# Altivar Process ATV900 Variateurs de vitesse pour moteurs asynchrones et synchrones

# Guide de programmation

03/2020

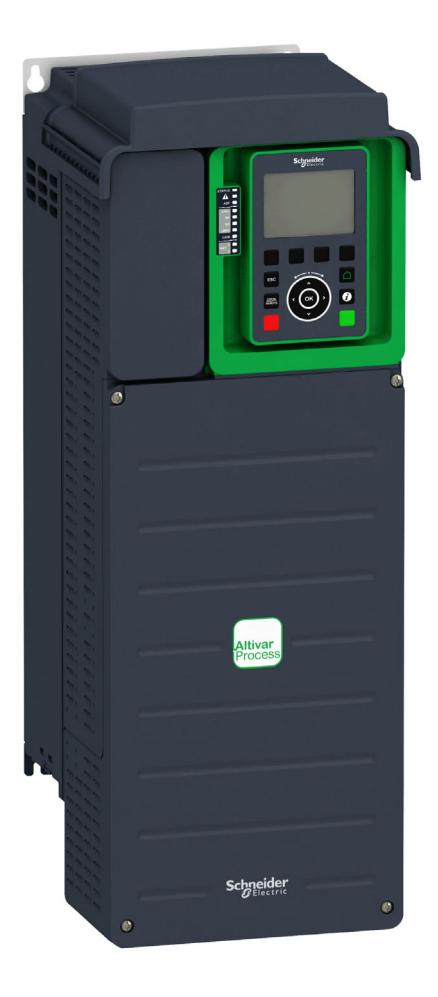

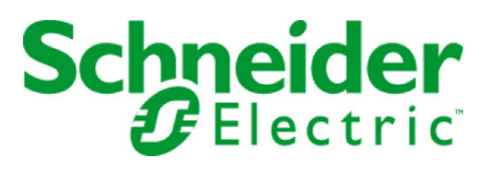

Le présent document comprend des descriptions générales et/ou des caractéristiques techniques des produits mentionnés. Il ne peut pas être utilisé pour définir ou déterminer l'adéquation ou la fiabilité de ces produits pour des applications utilisateur spécifiques. Il incombe à chaque utilisateur ou intégrateur de réaliser l'analyse de risques complète et appropriée, l'évaluation et le test des produits pour ce qui est de l'application à utiliser et de l'exécution de cette application. Ni la société Schneider Electric ni aucune de ses sociétés affiliées ou filiales ne peuvent être tenues pour responsables de la mauvaise utilisation des informations contenues dans le présent document. Si vous avez des suggestions, des améliorations ou des corrections à apporter à cette publication, veuillez nous en informer.

Vous acceptez de ne pas reproduire, excepté pour votre propre usage à titre non commercial, tout ou partie de ce document et sur quelque support que ce soit sans l'accord écrit de Schneider Electric. Vous acceptez également de ne pas créer de liens hypertextes vers ce document ou son contenu. Schneider Electric ne concède aucun droit ni licence pour l'utilisation personnelle et non commerciale du document ou de son contenu, sinon une licence non exclusive pour une consultation « en l'état », à vos propres risques. Tous les autres droits sont réservés.

Toutes les réglementations locales, régionales et nationales pertinentes doivent être respectées lors de l'installation et de l'utilisation de ce produit. Pour des raisons de sécurité et afin de garantir la conformité aux données système documentées, seul le fabricant est habilité à effectuer des réparations sur les composants.

Lorsque des équipements sont utilisés pour des applications présentant des exigences techniques de sécurité, suivez les instructions appropriées.

La non-utilisation du logiciel Schneider Electric ou d'un logiciel approuvé avec nos produits matériels peut entraîner des blessures, des dommages ou un fonctionnement incorrect.

Le non-respect de cette consigne peut entraîner des lésions corporelles ou des dommages matériels.

© 2020 Schneider Electric. Tous droits réservés.

# Table des matières

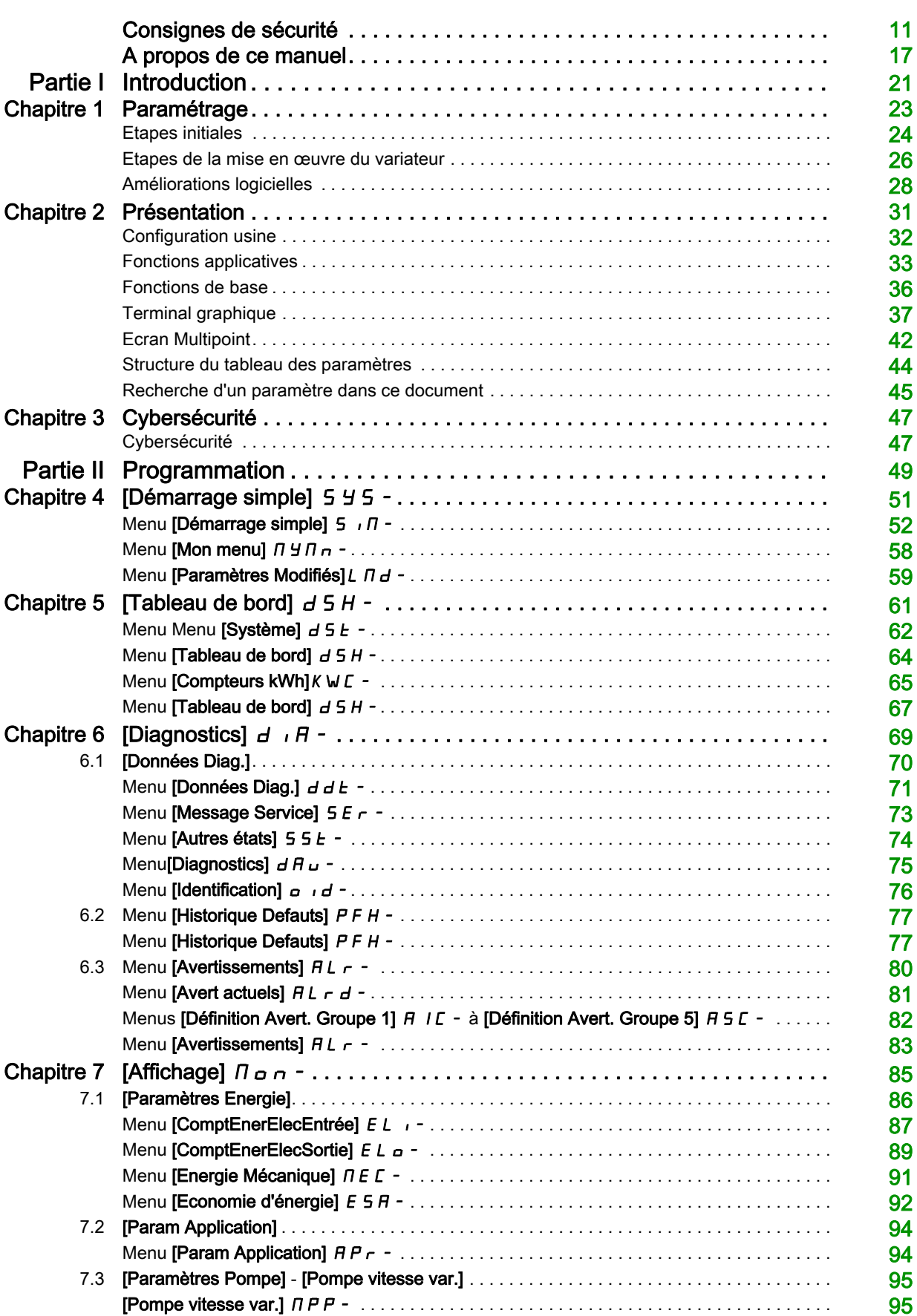

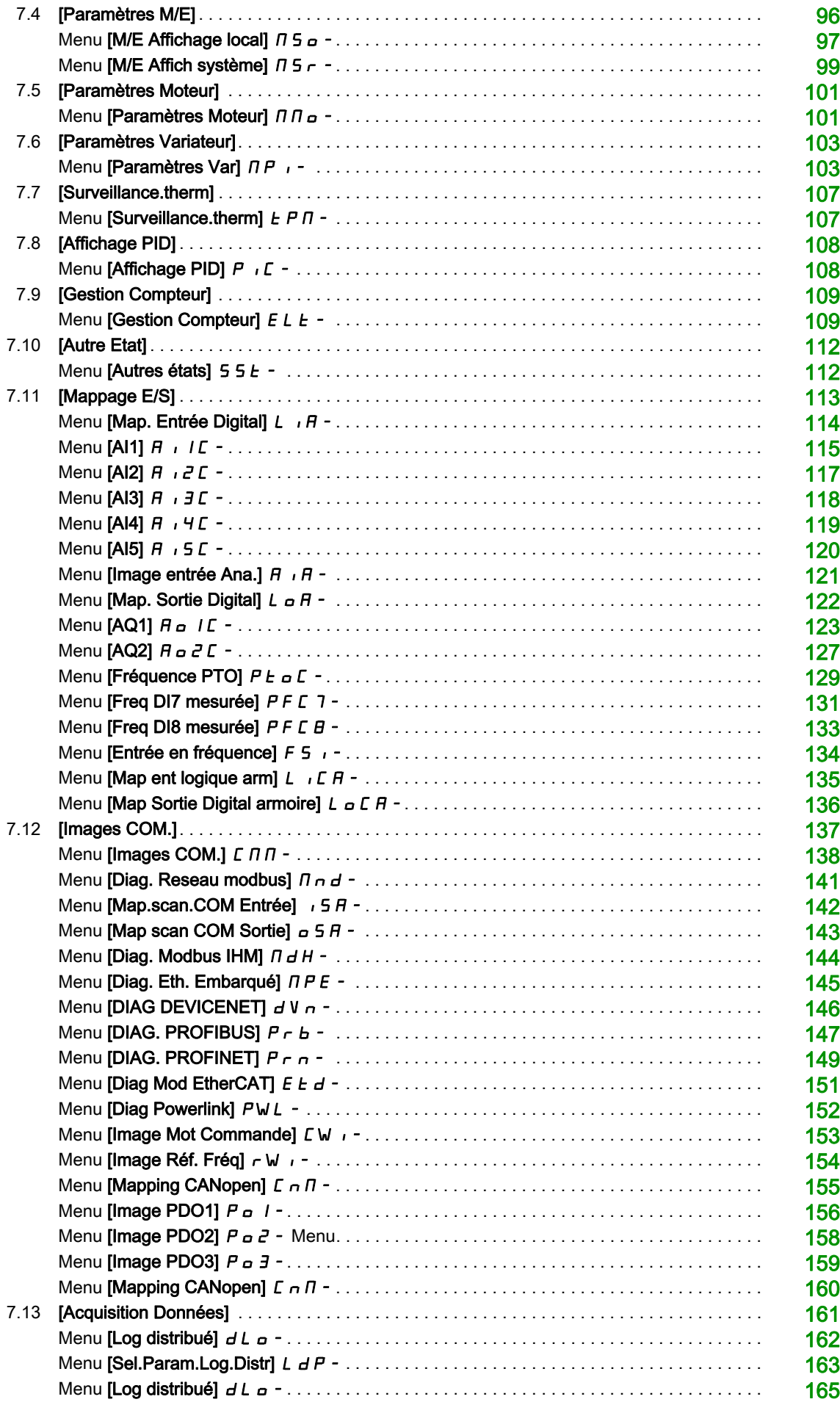

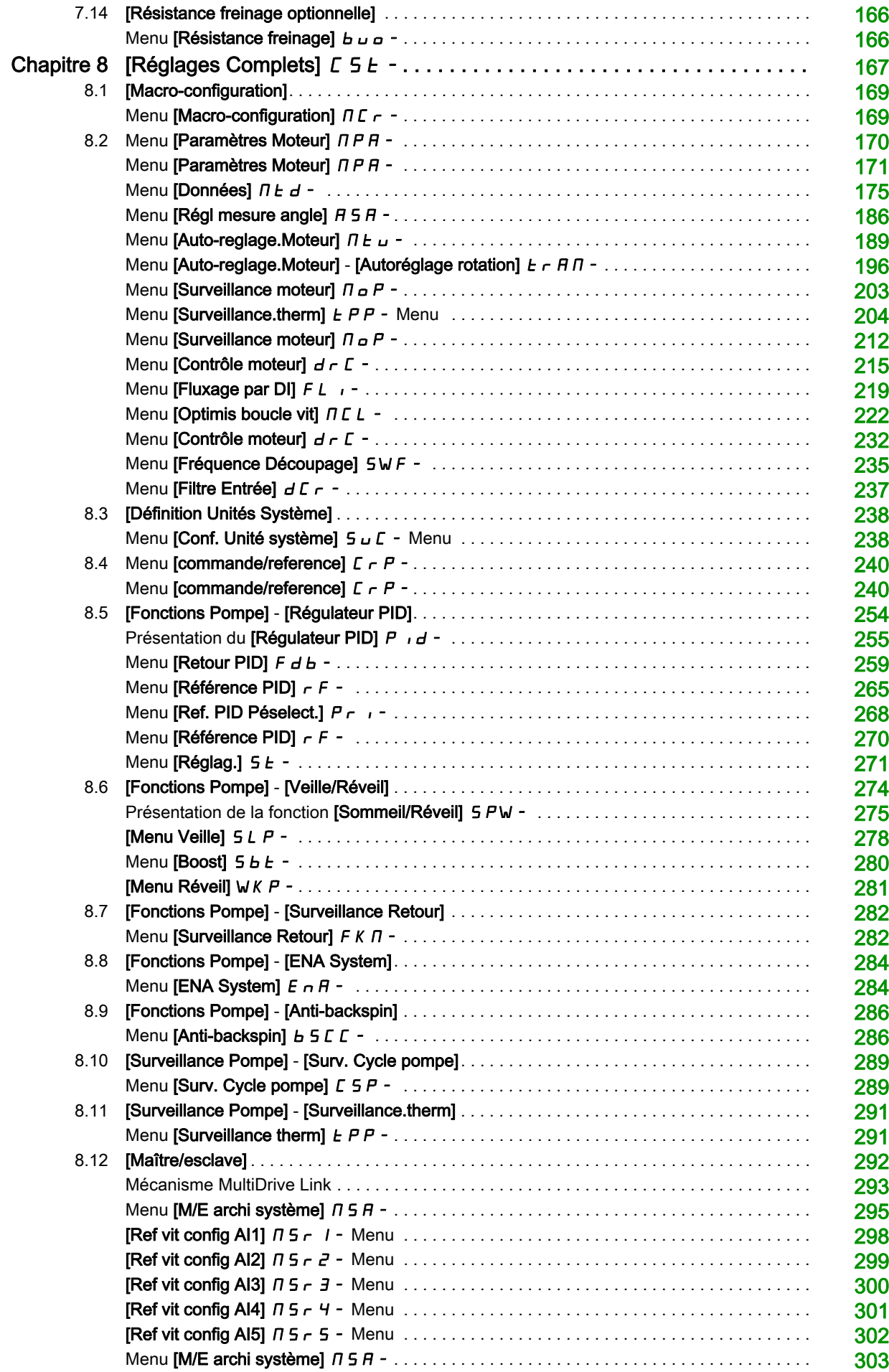

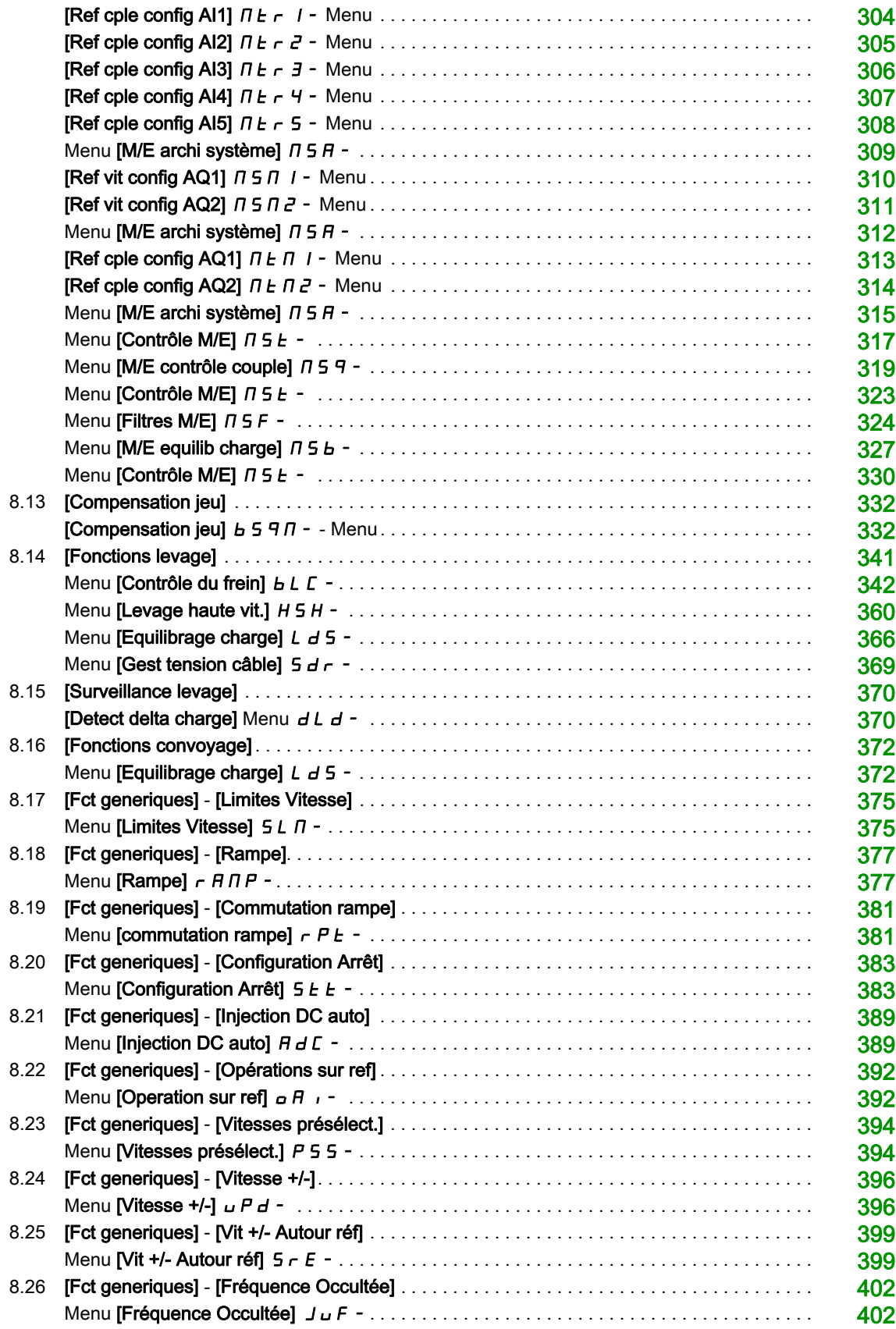

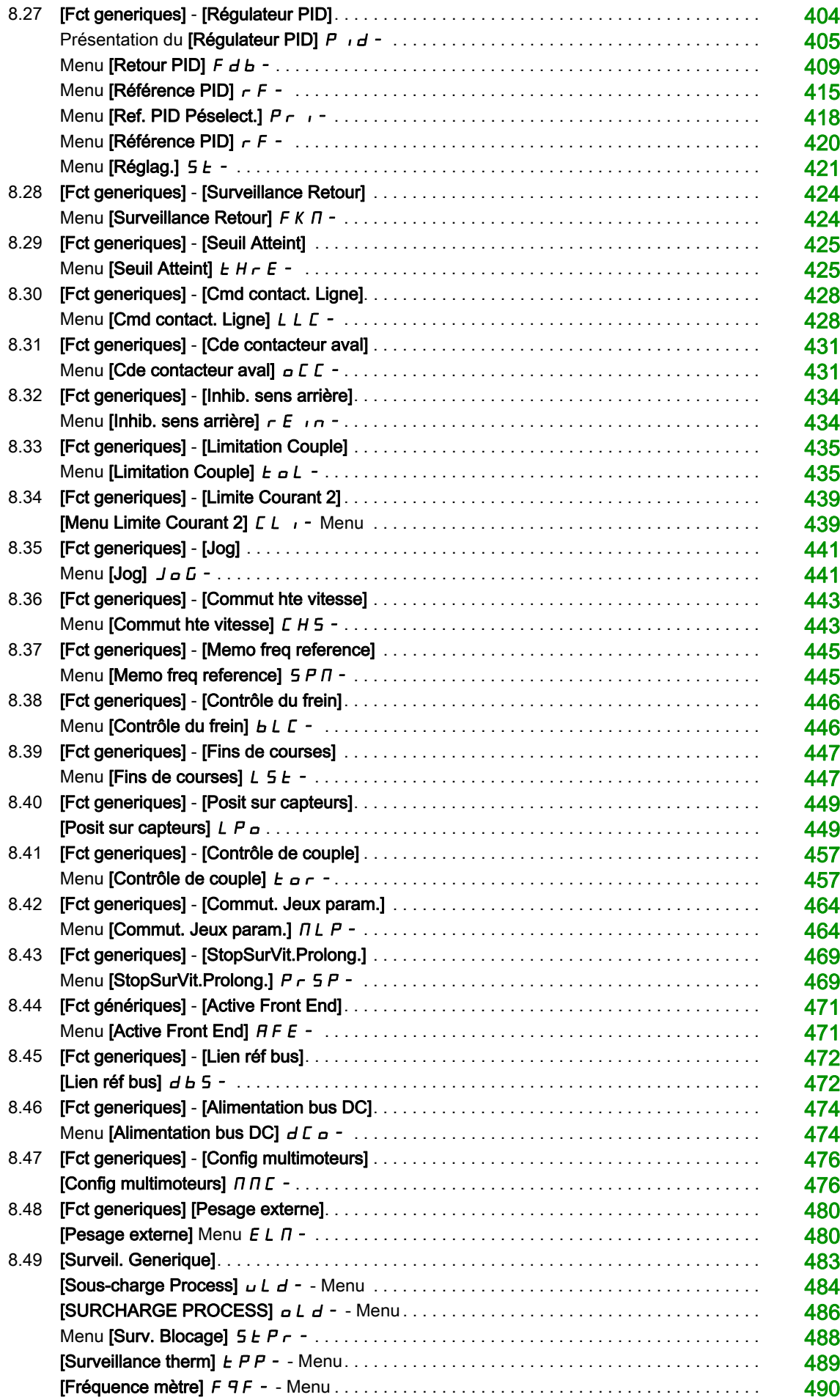

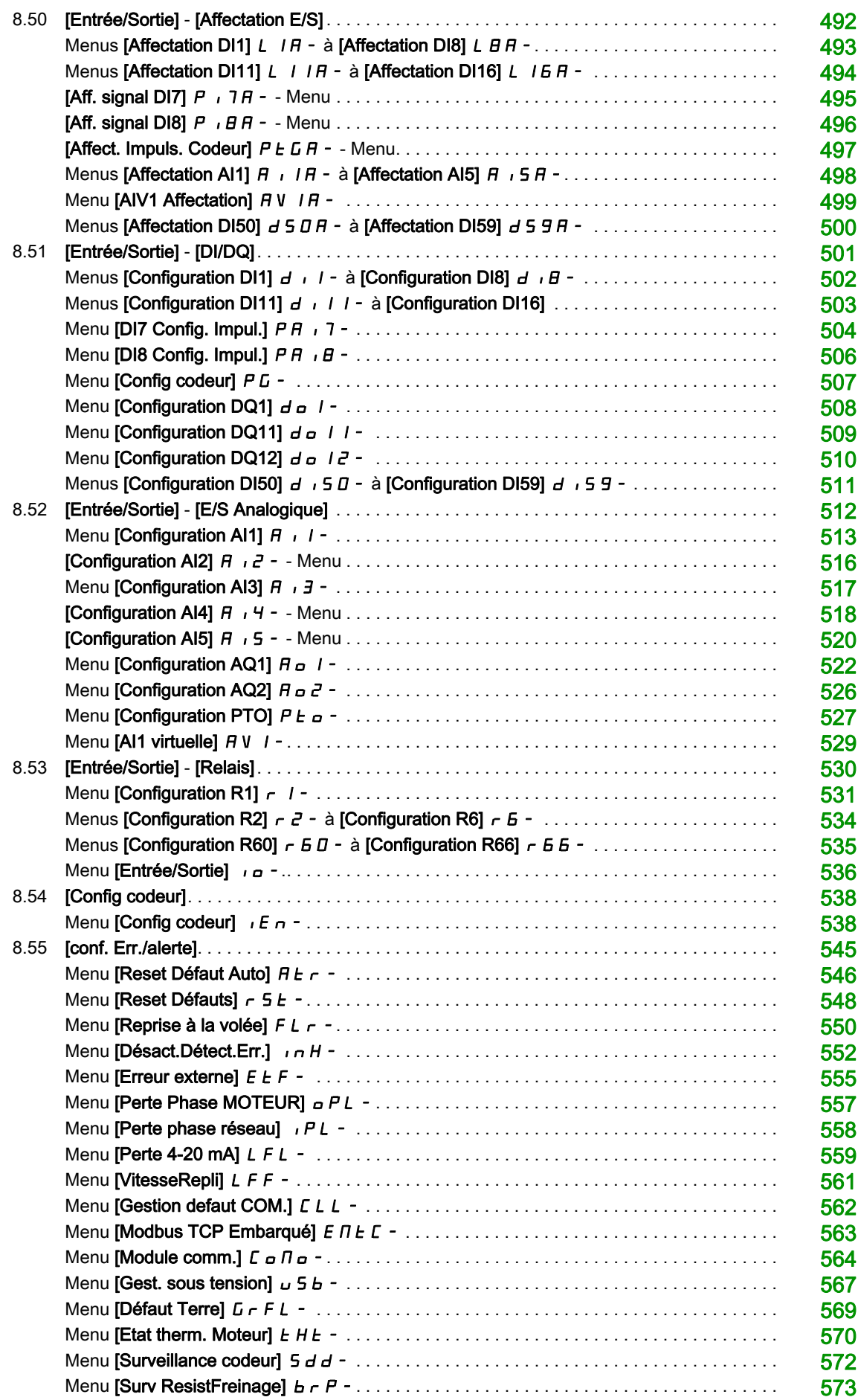

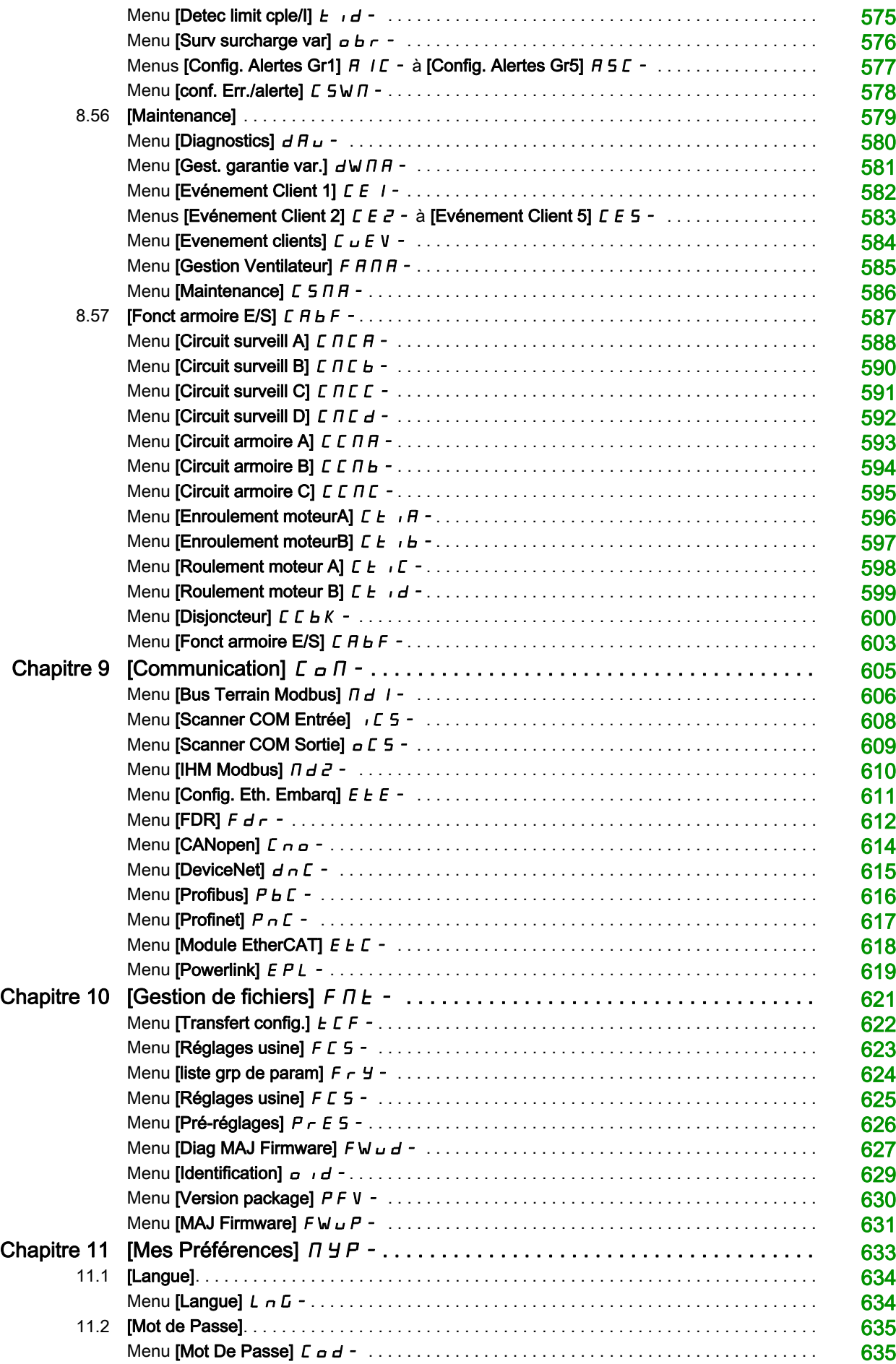

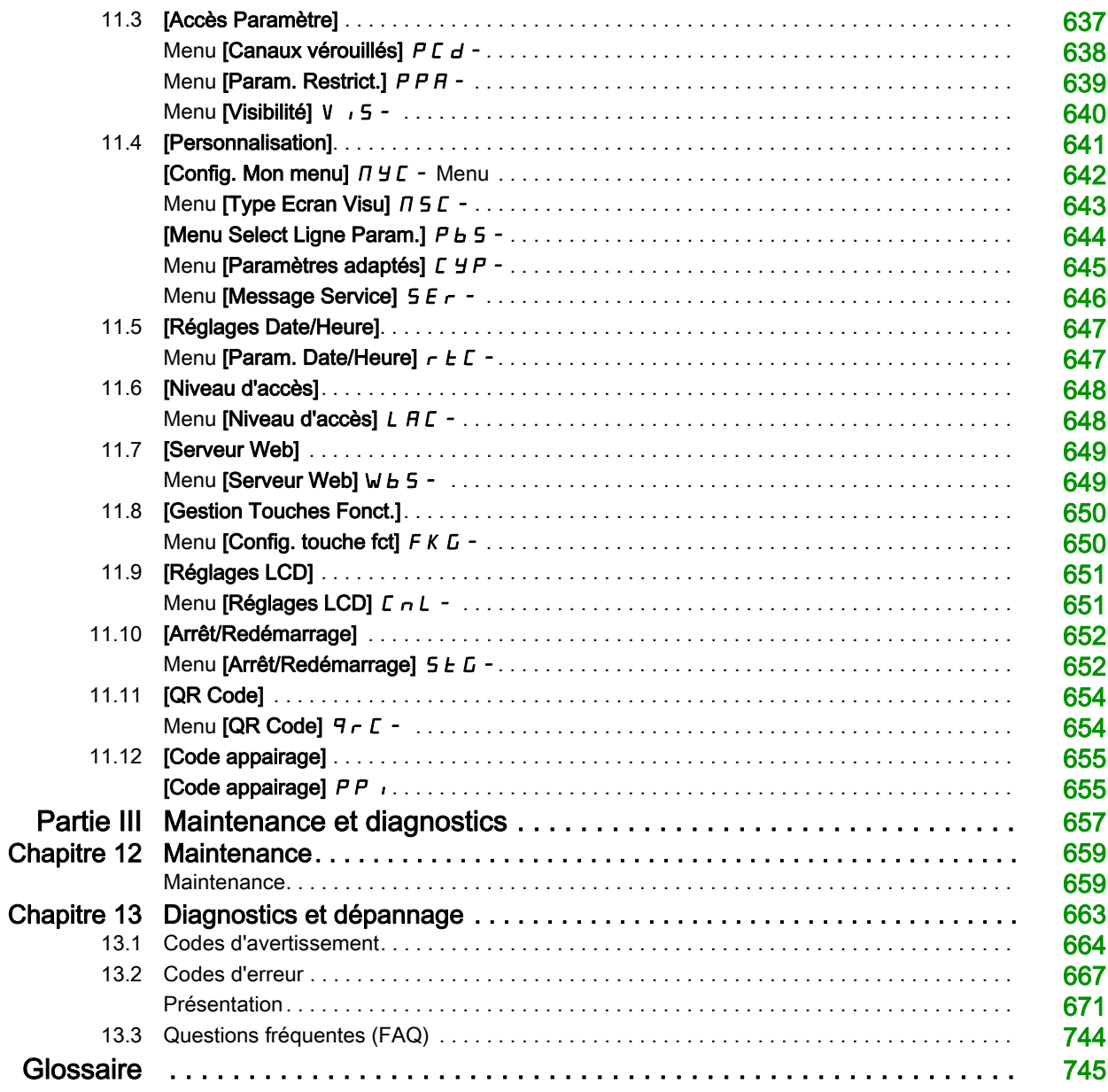

# <span id="page-10-0"></span>Consignes de sécurité

### Informations importantes

### AVIS

Lisez attentivement ces instructions et examinez le matériel pour vous familiariser avec l'appareil avant de tenter de l'installer, de le faire fonctionner, de le réparer ou d'assurer sa maintenance. Les messages spéciaux suivants que vous trouverez dans cette documentation ou sur l'appareil ont pour but de vous mettre en garde contre des risques potentiels ou d'attirer votre attention sur des informations qui clarifient ou simplifient une procédure.

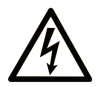

La présence de ce symbole sur une étiquette "Danger" ou "Avertissement" signale un risque d'électrocution qui provoquera des blessures physiques en cas de non-respect des consignes de sécurité.

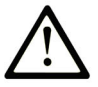

Ce symbole est le symbole d'alerte de sécurité. Il vous avertit d'un risque de blessures corporelles. Respectez scrupuleusement les consignes de sécurité associées à ce symbole pour éviter de vous blesser ou de mettre votre vie en danger.

# **DANGER**

DANGER signale un risque qui, en cas de non-respect des consignes de sécurité, provoque la mort ou des blessures graves.

# **AVERTISSEMENT**

AVERTISSEMENT signale un risque qui, en cas de non-respect des consignes de sécurité, peut provoquer la mort ou des blessures graves.

# A ATTENTION

ATTENTION signale un risque qui, en cas de non-respect des consignes de sécurité, peut provoquer des blessures légères ou moyennement graves.

# **AVIS**

AVIS indique des pratiques n'entraînant pas de risques corporels.

#### REMARQUE IMPORTANTE

L'installation, l'utilisation, la réparation et la maintenance des équipements électriques doivent être assurées par du personnel qualifié uniquement. Schneider Electric décline toute responsabilité quant aux conséquences de l'utilisation de ce matériel.

Une personne qualifiée est une personne disposant de compétences et de connaissances dans le domaine de la construction, du fonctionnement et de l'installation des équipements électriques, et ayant suivi une formation en sécurité leur permettant d'identifier et d'éviter les risques encourus.

#### Qualification du personnel

Seules les personnes correctement formées, qui connaissent et comprennent le contenu de ce manuel et de toute autre documentation pertinente relative au produit, sont autorisées à travailler sur et avec ce produit. Elles doivent en outre avoir suivi une formation en matière de sécurité afin d'identifier et d'éviter les dangers que l'utilisation du produit implique. Ces personnes doivent disposer d'une formation, de connaissances et d'une expérience techniques suffisantes, mais aussi être capables de prévoir et de détecter les dangers potentiels liés à l'utilisation du produit, à la modification des réglages et aux équipements mécaniques, électriques et électroniques du système global dans lequel le produit est utilisé. Toutes les personnes travaillant sur et avec le produit doivent être totalement familiarisées avec les normes, directives et réglementations de prévention des accidents en vigueur.

#### Usage prévu de l'appareil

Ce produit est un variateur pour moteurs triphasés synchrones, asynchrones. Il est prévu pour un usage industriel conformément au présent guide.

L'appareil doit être utilisé conformément à toutes les réglementations et directives de sécurité applicables, ainsi qu'aux exigences et données techniques spécifiées. L'appareil doit être installé en dehors des zones dangereuses ATEX. Avant d'utiliser l'appareil, procédez à une évaluation des risques au vu de l'application à laquelle il est destiné. En fonction des résultats, mettez en place les mesures de sécurité qui s'imposent. Le produit faisant partie d'un système global, vous devez garantir la sécurité des personnes en respectant la conception même du système (ex. : conception machine). Toute utilisation contraire à l'utilisation prévue est interdite et peut générer des risques.

#### Informations relatives à l'appareil

#### Lisez attentivement ces consignes avant d'effectuer toute procédure avec ce variateur.

# DANGER

#### RISQUE DE CHOC ELECTRIQUE, D'EXPLOSION OU D'ECLAIR D'ARC ELECTRIQUE

- Seules certaines personnes sont autorisées à travailler sur et avec ce système. Celles-ci doivent être correctement formées, connaître et comprendre le contenu de ce manuel et de toute autre documentation pertinente relative au produit, et avoir suivi une formation à la sécurité pour reconnaître et éviter les risques L'installation, les réglages, les réparations et la maintenance doivent être réalisés par un personnel qualifié.
- L'intégrateur système est tenu de s'assurer de la conformité avec toutes les exigences des réglementations locales et nationales en matière de mise à la terre de tous les équipements.
- Plusieurs pièces de ce variateur, notamment les circuits imprimés, fonctionnent à la tension réseau.
- Utilisez uniquement des outils et des équipements de mesure correctement calibrés et isolés électriquement.
- Ne touchez pas les vis des bornes ou les composants non blindés lorsqu'une tension est présente.
- Le moteur génère une tension lorsque son arbre tourne. Avant d'effectuer un type de travail quelconque sur le système du variateur, bloquez l'arbre moteur pour éviter la rotation.
- La tension AC peut coupler la tension vers les conducteurs non utilisés dans le câble moteur. Isolez les deux extrémités des conducteurs non utilisés du câble moteur.
- Ne créez pas de court-circuit entre les bornes du bus DC et les condensateurs de bus ou les bornes de résistance de freinage.
- Avant d'intervenir sur le variateur :
	- Déconnectez toute alimentation, y compris l'alimentation contrôle externe, pouvant être présente. Tenez compte du fait que le disjoncteur ou le commutateur réseau ne désactive pas l'ensemble des circuits.
	- o Apposez une étiquette de signalisation indiquant Ne pas mettre en marche sur tous les commutateurs liés au variateur.
	- Verrouillez tous les commutateurs en position ouverte.
	- Attendez 15 minutes pour permettre aux condensateurs du bus DC de se décharger.
	- o Suivez les instructions données dans le chapitre "Vérification de l'absence de tension" du guide d'installation du produit.
- Avant de mettre le variateur sous tension :
	- Vérifiez que le travail est terminé et que l'installation ne présente aucun danger.
	- o Si les bornes d'entrée réseau et les bornes de sortie moteur ont été mises à la terre et courtcircuitées, retirez la terre et les courts-circuits sur les bornes d'entrée réseau et les bornes de sortie moteur.
	- Vérifiez que tous les équipements sont correctement mis à la terre.
	- Vérifiez que tous les équipements de protection comme les caches, les portes ou les grilles sont installés et/ou fermés.

Le non-respect de ces instructions provoquera la mort ou des blessures graves.

Des appareils ou accessoires endommagés peuvent provoquer une électrocution ou un fonctionnement inattendu de l'équipement.

# $\bf\Lambda$  DANGFR

#### CHOC ELECTRIQUE OU FONCTIONNEMENT IMPREVU DE L'EQUIPEMENT

Ne faites pas fonctionner des appareils ou des accessoires endommagés.

Le non-respect de ces instructions provoquera la mort ou des blessures graves.

Contactez votre agence Schneider Electric locale si vous constatez un quelconque dommage.

Cet équipement a été conçu pour fonctionner dans un espace ne présentant aucun risque de sécurité. N'installez cet équipement que dans des espaces ne présentant aucun risque de sécurité.

# DANGER

#### RISQUE D'EXPLOSION

N'installez et n'utilisez cet équipement que dans des espaces ne présentant aucun risque de sécurité.

#### Le non-respect de ces instructions provoquera la mort ou des blessures graves.

Votre application comporte de nombreux composants mécaniques, électriques et électroniques qui sont liés entre eux, le variateur ne représente qu'un élément de l'application. Le variateur en lui-même n'est ni censé ni capable de fournir toutes les fonctionnalités nécessaires pour répondre à l'ensemble des exigences de sécurité applicables à votre application. En fonction de l'application et de l'évaluation des risques correspondante que vous devez mener, toute une panoplie d'équipements complémentaires peut s'avérer nécessaire, y compris, mais sans s'y limiter, des codeurs externes, des freins externes, des dispositifs de surveillance externes, des protections, etc.

En tant que concepteur/fabricant de machines, vous devez connaître et respecter toutes les normes applicables à votre machine. Vous devez procéder à une évaluation des risques et déterminer le niveau de performance PL et/ou le niveau de sécurité intégrée SIL afin de concevoir et construire vos machines conformément à l'ensemble des normes applicables. Pour cela, vous devez prendre en compte l'interrelation entre tous les composants de la machine. Vous devez également fournir un mode d'emploi pour permettre à l'utilisateur d'effectuer tous les types de travaux sur et avec la machine, y compris l'exploitation et la maintenance en toute sécurité.

Le présent document suppose que vous connaissez déjà toutes les normes et exigences pertinentes pour votre application. Puisque le variateur ne peut pas fournir toutes les fonctionnalités relatives à la sécurité de l'ensemble de l'application, vous devez vous assurer que le niveau requis de performance et/ou de sécurité intégrée est atteint en installant des équipements complémentaires.

# A AVERTISSEMENT

#### NIVEAU DE PERFORMANCE/SECURITE INTEGREE INSUFFISANT ET/OU FONCTIONNEMENT IMPREVU DE L'APPAREIL

- Procédez à une évaluation des risques conformément à EN/ISO 12100 et à l'ensemble des normes applicables à votre application.
- Utilisez des composants et/ou des canaux de commande redondants pour toutes les fonctions de contrôle critiques identifiées dans votre évaluation des risques.
- Si des charges mobiles sont susceptibles de poser des risques, par exemple par le glissement ou la chute de charges, utilisez le variateur en mode boucle fermée.
- Vérifiez que la durée de vie de tous les composants individuels utilisés dans votre application est suffisante pour garantir la durée de vie de l'application dans son ensemble.
- Effectuez des tests complets de mise en service pour toutes les situations potentiellement sources d'erreur afin de vérifier l'efficacité des fonctions de sécurité et de surveillance mises en œuvre, par exemple, sans s'y limiter, la surveillance de la vitesse au moyen de codeurs, la surveillance des courts-circuits pour tous les équipements raccordés et le bon fonctionnement des freins et des protections.
- Effectuez des tests complets de mise en service pour toutes les situations potentiellement sources d'erreur afin de garantir l'arrêt sécurisé de la charge en toutes circonstances.

#### Le non-respect de ces instructions peut provoquer la mort, des blessures graves ou des dommages matériels.

Une note d'application [NHA80973](https://www.se.com/en/download/document/NHA80973/) spécifique aux machines de levage peut être téléchargée sur se com.

Les variateurs peuvent effectuer des mouvements inattendus en raison d'un raccordement, de paramètres et de données incorrects, ou d'autres erreurs.

# A AVERTISSEMENT

### FONCTIONNEMENT IMPREVU DE L'EQUIPEMENT

- Raccordez soigneusement l'appareil, conformément aux exigences des normes CEM.
- Ne faites pas fonctionner l'appareil avec des réglages ou des données inconnus ou inappropriés.
- Effectuez un test complet de mise en service.

Le non-respect de ces instructions peut provoquer la mort, des blessures graves ou des dommages matériels.

# A AVERTISSEMENT

### PERTE DE CONTRÔLE

- Le concepteur de tout schéma de câblage doit tenir compte des modes de défaillances potentielles des canaux de commande et, pour les fonctions de contrôle critiques, prévoir un moyen d'atteindre un état sécurisé durant et après la défaillance d'un canal. L'arrêt d'urgence, l'arrêt en cas de sur-course, la coupure de courant et le redémarrage constituent des exemples de fonctions de contrôle essentielles.
- Des canaux de commande distincts ou redondants doivent être prévus pour les fonctions de contrôle critiques.
- Les canaux de commande du système peuvent inclure des liaisons effectuées par la communication. Il est nécessaire de tenir compte des conséquences des retards de transmission inattendus ou des pannes de la liaison.
- Respectez toutes les réglementations de prévention des accidents et les consignes de sécurité locales (1).
- Chaque mise en œuvre du produit doit être testée de manière individuelle et approfondie afin de vérifier son fonctionnement avant sa mise en service.

#### Le non-respect de ces instructions peut provoquer la mort, des blessures graves ou des dommages matériels.

(1) Pour les Etats-Unis : pour plus d'informations, veuillez vous reporter aux documents NEMA ICS 1.1 (dernière édition), Safety Guidelines for the Application, Installation, and Maintenance of Solid State Control et NEMA ICS 7.1 (dernière édition), Safety Standards for Construction and Guide for Selection, Installation and Operation of Adjustable-Speed Drive Systems.

La température des appareils décrits dans le présent guide peut dépasser 80 °C (176 °F) pendant le fonctionnement.

# AVERTISSEMENT

#### SURFACES CHAUDES

- Assurez-vous d'éviter tout contact avec des surfaces chaudes.
- Ne laissez pas des pièces inflammables ou sensibles à la chaleur à proximité immédiate de surfaces chaudes.
- Vérifiez que l'appareil a suffisamment refroidi avant de le manipuler.
- Vérifiez que la dissipation de la chaleur est suffisante en effectuant un test dans des conditions de charge maximale.

Le non-respect de ces instructions peut provoquer la mort, des blessures graves ou des dommages matériels.

Les machines, les contrôleurs ainsi que les équipements associés sont généralement intégrés à des réseaux. Des personnes non autorisées et des logiciels malveillants peuvent accéder aux machines ainsi qu'a d'autres dispositifs sur le réseau/bus de terrain de la machine et des réseaux connectés si l'accès aux réseaux et aux logiciels n'est pas suffisamment sécurisé.

# $\boldsymbol\Lambda$  AVERTISSEMENT

### ACCES NON AUTORISE A LA MACHINE VIA DES RESEAUX ET DES LOGICIELS

- Dans le cadre de l'analyse des risques, il faut prendre en compte l'ensemble des dangers résultant de l'accès et de l'exploitation du réseau/bus de terrain et mettre en œuvre un plan de cybersécurité approprié.
- Vérifiez que l'infrastructure du matériel informatique et des logiciels dans laquelle la machine est intégrée, ainsi que toutes les mesures et règles organisationnelles couvrant l'accès à cette infrastructure, prennent en compte les résultats de l'analyse des risques et des dangers, et que celleci est mise en œuvre conformément aux meilleures pratiques et aux normes relatives à la cybersécurité et à la sécurité des TI (telles que :
	- suite ISO/IEC 27000, ISO/ IEC 15408, IEC 62351, ISA/IEC 62443,
	- o NIST Cybersecurity Framework,
	- o Information Security Forum Standard of Good Practice for Information Security,
	- O [Recommended Cybersecurity Best Practices](https://www.se.com/ww/en/download/document/CS-Best-Practices-2019-340/) de Schneider Electric.
- Vérifiez l'efficacité de vos systèmes de cybersécurité et de sécurité des TI en utilisant des méthodes éprouvées et adaptées.

#### Le non-respect de ces instructions peut provoquer la mort, des blessures graves ou des dommages matériels.

# $\boldsymbol\Lambda$  AVERTISSEMENT

#### PERTE DE CONTRÔLE

Effectuez un test complet de mise en service pour vérifier que la surveillance des communications détecte correctement les interruptions de communication.

Le non-respect de ces instructions peut provoquer la mort, des blessures graves ou des dommages matériels.

AVIS

### DESTRUCTION DUE A UNE TENSION DE RESEAU INCORRECTE

Avant la mise sous tension et la configuration du produit, vérifiez qu'il soit qualifié pour la tension réseau utilisée.

Le non-respect de ces instructions peut provoquer des dommages matériels.

#### Objectif du document

<span id="page-16-0"></span>Ce guide a pour but :

- de vous aider à configurer le variateur ;
- de décrire comment programmer le variateur ;
- de décrire les différents menus, modes et paramètres ;
- de vous aider à effectuer la maintenance ainsi que les diagnostics.

#### Champ d'application

Les instructions et informations originales contenues dans le présent guide ont été rédigées en anglais (avant leur éventuelle traduction).

Cette documentation concerne les variateurs Altivar Process ATV900 à l'exception des Drive systems ATV991 et ATV992 (ATV930, ATV950, ATV960, ATV980, ATV9A0, ATV9B0). Reportez-vous à la section Documents à consulter.

Les caractéristiques techniques des équipements décrits dans ce document sont également fournies en ligne. Pour accéder à ces informations en ligne :

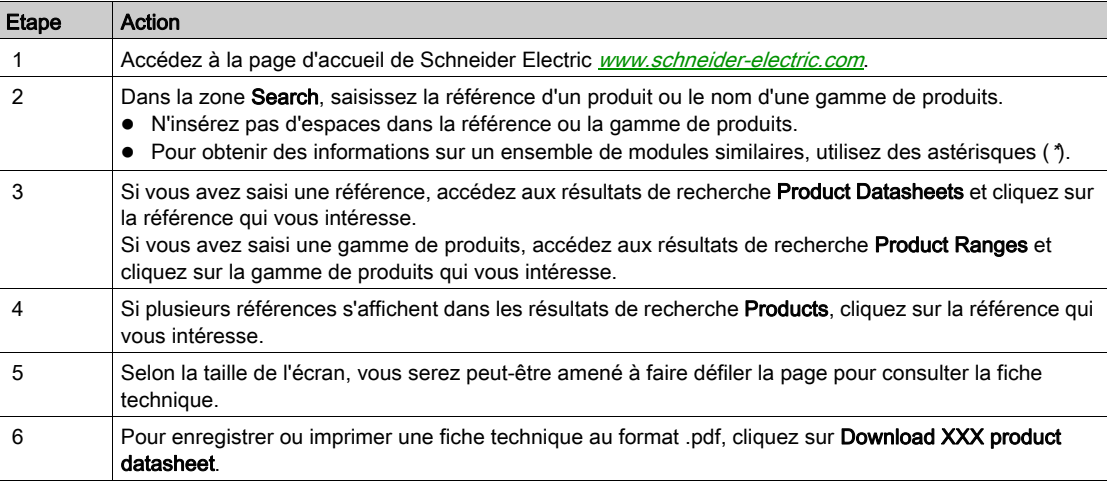

Les caractéristiques présentées dans ce document devraient être identiques à celles fournies en ligne. Toutefois, en application de notre politique d'amélioration continue, nous pouvons être amenés à réviser le contenu du document afin de le rendre plus clair et plus précis. Si vous constatez une différence entre le document et les informations fournies en ligne, utilisez ces dernières en priorité.

#### Documents à consulter

Accédez rapidement à des informations détaillées et complètes sur tous nos produits grâce à votre tablette ou à votre PC, à l'adresse www.schneider-electric.com.

Sur ce site Internet, vous trouverez les informations nécessaires sur les produits et les solutions :

- le catalogue complet, avec des caractéristiques détaillées et les guides de choix ;
- les fichiers de CAO disponibles dans 20 formats, pour vous aider à concevoir votre installation ;
- $\bullet$  tous les logiciels et firmwares pour maintenir votre installation à jour :
- une grande quantité de livres blancs, de documents concernant les environnements, de solutions d'application et de spécifications, afin d'acquérir une meilleure connaissance de nos systèmes électriques, de nos équipements ou de nos automatismes ;
- Enfin, tous les guides d'utilisation associés à votre variateur, figurant dans la liste suivante :

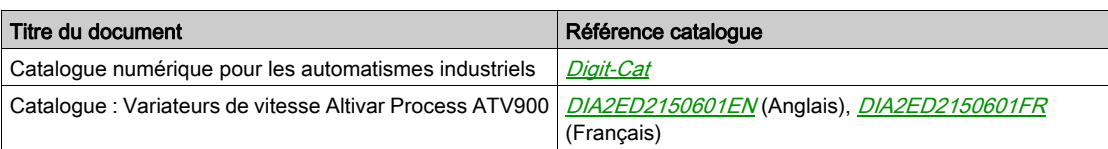

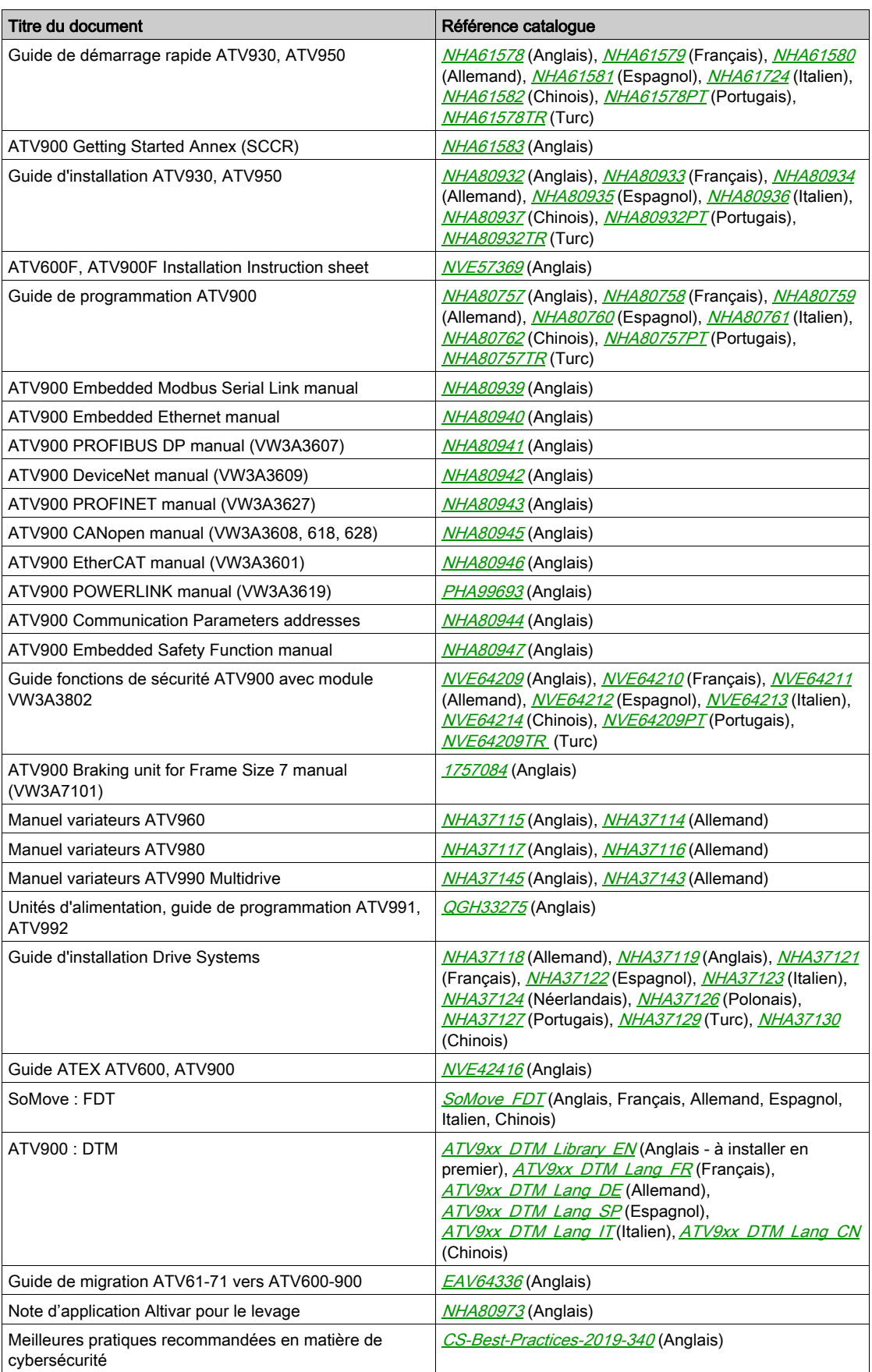

Vous pouvez télécharger ces publications techniques ainsi que d'autres informations techniques à partir de notre site Web [www.schneider-electric.com/en/download](https://www.schneider-electric.com/en/download)

#### **Terminologie**

Les termes techniques, la terminologie et les descriptions correspondantes de ce guide reprennent normalement les termes et les définitions des normes concernées.

Dans le domaine des variateurs, ces messages incluent, entre autres, des termes tels que erreur, message d'erreur, panne, défaut, remise à zéro après détection d'un défaut, protection, état de sécurité, fonction de sécurité, avertissement, message d'avertissement, etc.

Ces normes incluent entre autres :

- la série IEC 61800 : Entraînements électriques de puissance à vitesse variable
- la série IEC 61508 Ed 2 : Sécurité fonctionnelle des systèmes électriques/électroniques/électroniques programmables relatifs à la sécurité
- la norme EN 954-1 Sécurité des machines Parties des systèmes de commande relatives à la sécurité
- la norme ISO 13849-1 et 2 Sécurité des machines Parties des systèmes de commande relatives à la sécurité
- la série IEC 61158 : Réseaux de communication industriels Spécifications des bus de terrain
- la série IEC 61784 : Réseaux de communication industriels Profils
- la norme IEC 60204-1 : Sécurité des machines Equipement électrique des machines Partie 1 : règles générales

En outre, le terme zone de fonctionnement est employé conjointement à la description de certains risques spécifiques, et correspond à la définition de zone de risque ou de zone de danger dans la Directive européenne « Machines » (2006/42/CE) et dans la norme ISO 12100-1.

#### Nous contacter

Sélectionnez votre pays sur :

[www.schneider-electric.com/contact](http://www.schneider-electric.com/contact)

#### Schneider Electric Industries SAS

Siège social 35, rue Joseph Monier 92500 Rueil-Malmaison France

## Contenu de cette partie

<span id="page-20-0"></span>Cette partie contient les chapitres suivants :

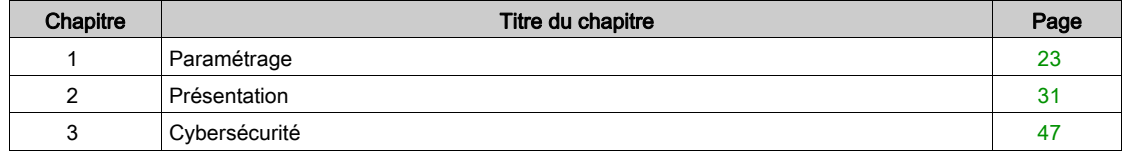

## Contenu de ce chapitre

<span id="page-22-0"></span>Ce chapitre contient les sujets suivants :

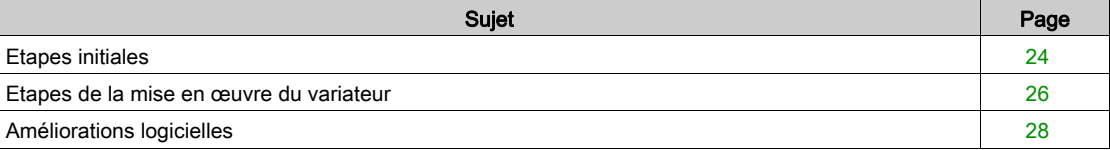

### <span id="page-23-1"></span><span id="page-23-0"></span>Etapes initiales

#### Avant de mettre le variateur sous tension

# A AVERTISSEMENT

#### FONCTIONNEMENT IMPREVU DE L'EQUIPEMENT

Avant la mise sous tension, vérifiez qu'aucun signal imprévu ne peut être appliqué aux entrées logiques et entraîner des mouvements accidentels.

#### Le non-respect de ces instructions peut provoquer la mort, des blessures graves ou des dommages matériels.

Si le variateur est resté débranché du réseau pendant une période prolongée, les condensateurs doivent être rechargés à pleine capacité avant de démarrer le moteur.

# AVIS

#### TESTS DES CONDENSATEURS APRES UN ARRET PROLONGE

- Appliquez la tension de réseau au variateur pendant une heure avant de démarrer le moteur si le variateur n'a pas été branché sur le réseau pendant une durée de :
	- 12 mois à une température de stockage maximale de +50°C (+122°F)
	- 24 mois à une température de stockage maximale de +45°C (+113°F)
	- 36 mois à une température de stockage maximale de +40°C (+104°F)
- Vérifiez qu'aucune commande d'exécution ne peut être appliquée pendant l'heure qui suit.
- Si le variateur est mis en service pour la première fois, vérifiez la date de fabrication et effectuez la procédure spécifiée si la date de fabrication remonte à plus d'un an.

Le non-respect de ces instructions peut provoquer des dommages matériels.

S'il est impossible d'effectuer la procédure spécifiée sans commande d'exécution en raison de la commande de contacteur de ligne interne, effectuez la procédure avec l'étage de puissance activé mais avec le moteur à l'arrêt pour qu'il n'y ait pas de courant réseau significatif dans les condensateurs.

AVIS

#### Contacteur de ligne

### RISQUE D'ENDOMMAGER LE VARIATEUR

Ne mettez pas le variateur sous tension à des intervalles inférieurs à 60 s.

Le non-respect de ces instructions peut provoquer des dommages matériels.

#### Utilisation d'un moteur ayant une puissance inférieure ou sans moteur

En configuration usine, la détection de perte de phase du moteur est active : [Affect perte ph mot]  $\sigma PL$ est réglé sur **[Erreur OPF déclenchée]**  $Y \in \mathsf{S}$ . Pour plus de détails, reportez-vous à la description des paramètres *(voir page 557)*. Pour réaliser la mise en service de phases de tests ou de maintenance, le variateur doit être connecté à un moteur de faible puissance et déclencher ainsi une erreur [PERTE **PHASE MOTEUR]**  $\sigma$  P F 2 ou [Perte 1 phase]  $\sigma$  P F 1 lorsqu'un ordre de marche est appliqué, Dans ce but, la fonction peut être désactivée en réglant le paramètre [Affect perte ph mot]  $P L$  sur [Fonction inactive]  $\sigma$   $\sigma$ .

Réglez également **[Type Cde Moteur]**  $\mathcal{L}$  **E** sur **[SVC V]** V V  $\mathcal{L}$  dans les **[Paramètres Moteur]**  $\mathcal{P}$  **P**  $\mathcal{F}$  -. Pour plus de détails, reportez-vous à la description du paramètre.

# AVIS

### SURCHAUFFE DU MOTEUR

Installez un équipement de surveillance de la température externe dans les conditions suivantes :

- si un moteur, dont le courant nominal est inférieur de 20 % par rapport à celui du variateur, est raccordé.
- Si vous utilisez la fonction de commutation du moteur.

Le non-respect de ces instructions peut provoquer des dommages matériels.

#### **A DANGER**  $\boldsymbol{A}$

### RISQUE DE CHOC ELECTRIQUE, D'EXPLOSION OU D'ECLAIR D'ARC ELECTRIQUE

Si la surveillance de la phase de sortie est désactivée, la perte de phase et, par conséquent, la déconnexion accidentelle des câbles ne sont pas détectées.

Vérifiez que le réglage de ce paramètre peut être effectué en toute sécurité.

Le non-respect de ces instructions provoquera la mort ou des blessures graves.

### <span id="page-25-1"></span><span id="page-25-0"></span>Etapes de la mise en œuvre du variateur

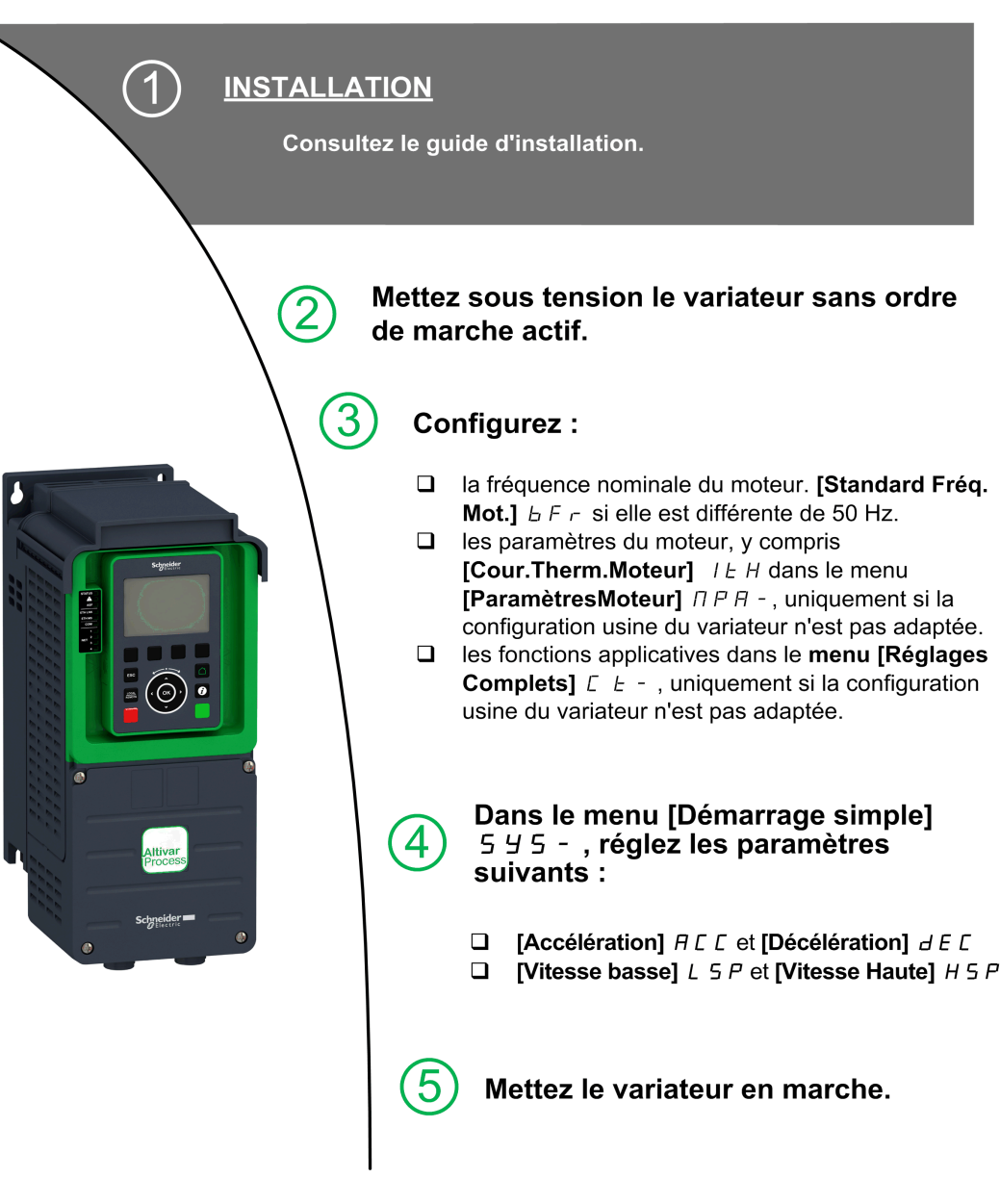

Les variateurs peuvent effectuer des mouvements inattendus en raison d'un raccordement, de paramètres et de données incorrects, ou d'autres erreurs.

# A AVERTISSEMENT

### FONCTIONNEMENT IMPREVU DE L'EQUIPEMENT

- Raccordez soigneusement l'appareil, conformément aux exigences des normes CEM.
- Ne faites pas fonctionner l'appareil avec des réglages ou des données inconnus ou inappropriés.
- Effectuez un test complet de mise en service.

#### Le non-respect de ces instructions peut provoquer la mort, des blessures graves ou des dommages matériels.

#### Astuces

Utilisez le paramètre [Config. Source] F E 5 [\(voir](#page-622-1) page 623) pour restaurer les réglages usine à tout moment.

NOTE : Afin d'obtenir des performances optimales de la part du variateur en termes de précision et de temps de réponse, il convient d'effectuer les opérations suivantes :

- Saisissez les valeurs indiquées sur la plaque signalétique du moteur dans le menu [Paramètres Moteur]  $\overline{P}$  $\overline{P}$  $\overline{P}$  $\overline{P}$  $\overline{P}$  $\overline{P}$
- Exécutez un autoréglage lorsque le moteur est froid et connecté en utilisant le paramètre [Autotuning]  $t$ un.

### <span id="page-27-1"></span><span id="page-27-0"></span>Améliorations logicielles

#### Présentation

Depuis son premier lancement, ATV900 a bénéficié de l'ajout de plusieurs nouvelles fonctionnalités.

Le logiciel a été mis à jour à la version V3.1. Bien que la présente documentation traite de la version V3.1, elle peut être utilisée avec les anciennes versions.

#### Améliorations apportées à la version V3.1 par rapport à la version V2.3

Le contrôle avancé du moteur est disponible via le paramètre **[Cde Moteur Avancée]**  $A \in \Pi \mathcal{L}$  dans le menu [Paramètres Moteur]  $\prod P$  - [\(voir](#page-173-0) page 174). Cette nouvelle fonction est activée par défaut. Pour compléter le contrôle avancé du moteur, un nouveau réglage est ajouté : l'**[Autoréglage rotation]**  $E \cap H$  -[\(voir](#page-195-0) page 196).

Dans le menu [Rampe]  $r$  A N P - , [Niv Courant Freinage] b d C L a été ajouté pour modifier le niveau de courant maximal pour la décélération de freinage.

Dans le menu [Posit sur capteurs]  $L \rho_{\text{D}}$  -, le paramètre [Memo ralentissement]  $\eta$  5  $L \rho$  a été ajouté pour permettre d'activer ou de désactiver la mémorisation du ralentissement.

#### Améliorations apportées à la version V2.3 par rapport à la version V2.2

Dans l'onglet [Données]  $\overline{\Pi}E$  d- du menu [Données Moteur]  $\overline{\Pi}$  o  $\overline{H}$ -, le paramètre [Mise à léchelle couple TQSI  $\overline{I_1}$   $\overline{I_2}$  a été ajouté pour permettre d'afficher et de modifier la mise à l'échelle des paramètres tels que [Couple nom. moteur]  $E \nvert 95$ .

#### Améliorations apportées à la version V2.2 par rapport à la version V2.1

Evolution du firmware pour prendre en charge l'offre Altivar Process Modular 690 V Low Harmonic/Regen. Dans le menu [Paramètres Moteur]  $\overline{H}F$  -, le menu [Filtre Entrée]  $d\overline{L}r$  - est disponible, ainsi que tous les paramètres associés.

Améliorations de la fonction [Contrôle du frein]  $B\,L\,L$  -, reportez-vous aux nouveaux paramètres [BRH b5]  $B$   $\vdash$  H 5, [Tps Maintien Charge]  $\Box$   $\Box$   $\vdash$  E  $\vdash$  et [Tps Rest Mtn Charge]  $\Box$  E  $\vdash$  F.

#### Améliorations apportées à la version V2.1 par rapport à la version V1.9

Evolution du firmware pour prendre en charge l'offre Altivar Process Modular 690 V standard.

Améliorations de la fonction **[Contrôle du frein]**  $L \, \mathcal{L}$  - . Les paramètres liés au retour relais frein ont été ajoutés et la fonction [BRH b4]  $B \cap H$  peut être utilisée pour déclencher une erreur.

Amélioration de la fonction [Arrêt/Redémarrage]  $5E<sub>0</sub>$  - avec un paramètre de temps.

Les fonctions **[Cde contacteur aval]**  $\sigma$  **C**  $\tau$  et **[Pesage externe]** P **E** 5 - sont désormais disponibles.

Amélioration de la protection par mot de passe pour limiter l'accès aux menus.

#### Améliorations apportées à la version V1.9 par rapport à la version V1.8

Les améliorations et nouvelles fonctionnalités dans les fonctions [Contrôle du frein] **b L C** - se trouvent dans leurs menus respectifs. De nouveaux paramètres sont disponibles et le calcul des valeurs de réglage [AUTO]  $H \cup E \cup A$  a été mis à jour.

Le type d'entrée analogique virtuelle est désormais réglable via les paramètres [Type AIV1] A V I E.

Support des entrées analogiques bidirectionnelles mises à l'échelle, voir les paramètres [Plage AIx]  $H \cup XL$ .

[Perte phase réseau] PHF est effacé dès la suppression de la cause.

#### Améliorations apportées à la version V1.8 par rapport à la version V1.6

Evolution du firmware pour prendre en charge l'offre Altivar Process Modular 400V standard.

Prise en charge du module de communication POWERLINK VW3A3619.

Dans le menu [Contrôle moteur]  $d - E -$ , la fonction "Gestion de la tension de sortie et surmodulation" est ajoutée.

Un nouveau comportement possible est ajouté pour la touche STOP/RESET, voir le paramètre [Valid. touche stop]  $P5L$ .

#### Améliorations apportées à la version V1.6 par rapport à la version V1.3

Dans le menu [Réglages Complets]  $E 5E -$ , la [Config codeur]  $E -$  a été mise à jour avec les informations complémentaires.

Dans le menu [Reprise à la volée]  $FL - -$ , une nouvelle sélection a été ajoutée pour permettre à la fonction d'être active après des types d'arrêt autres que la roue libre.

Dans le menu [Entrée/Sortie] - [DI/DQ], le menu [Config codeur]  $P G -$  est disponible, ainsi que tous les paramètres associés.

A partir de cette nouvelle version, la sélection de [Jamais]  $5EPT$  sur [Mode Fonct. Vent.] FFM n'a aucun effet.

#### Améliorations apportées à la version V1.3 par rapport à la version V1.2

Dans le menu [Réglages Complets]  $E 5E -$ , [Config codeur]  $E -$  - a été mis à jour avec les paramètres et affectations ajoutés pour prendre en charge le module codeur HTL.

#### Améliorations apportées à la version V1.2 par rapport à la version V1.1

Dans le menu [Réglages Complets]  $E 5E -$ , le menu [Maître/esclave]  $\pi 5H -$  a été actualisé en y ajoutant des paramètres qui permettent d'utiliser la fonction maître/esclave avec le mécanisme MultiDrive Link.

Dans le menu [Réglages Complets]  $E_5E_7$ , le menu [Compensation jeu]  $B_54M_7$  est disponible, ainsi que tous les paramètres associés.

Dans le menu [Fonctions Pompe]  $PFE -$ , le menu [Anti-backspin]  $B5CL -$  est disponible, ainsi que tous les paramètres associés.

## Contenu de ce chapitre

<span id="page-30-0"></span>Ce chapitre contient les sujets suivants :

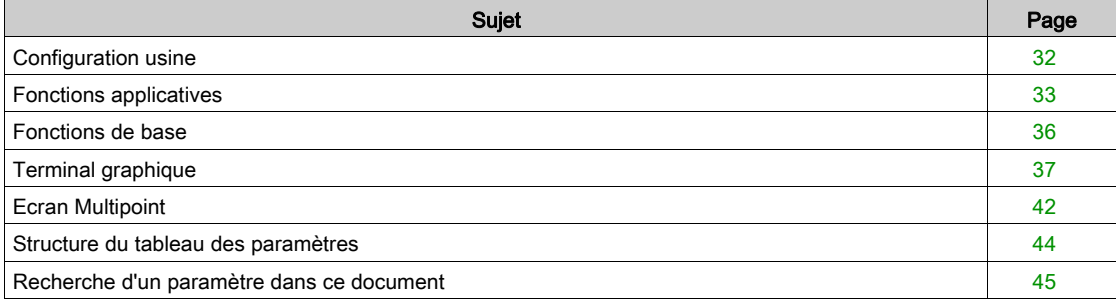

### <span id="page-31-1"></span><span id="page-31-0"></span>Configuration usine

#### Réglages usine

Le variateur est en configuration usine pour des conditions de fonctionnement courantes :

- Affichage : variateur prêt [Ref Freq Pre-Ramp]  $F$   $\vdash$  H lorsque le moteur est prêt à fonctionner et que la fréquence moteur est régulée lorsque le moteur est en marche.
- Les entres logiques DI3 et DI5 à DI8, les entrées analogiques AI2 et AI3, ainsi que les relais R2 et R3 ne sont pas affectés.
- Mode d'arrêt lorsqu'une erreur est détectée : roue libre.

Ce tableau présente les paramètres de base du variateur et les valeurs des réglages usine correspondant :

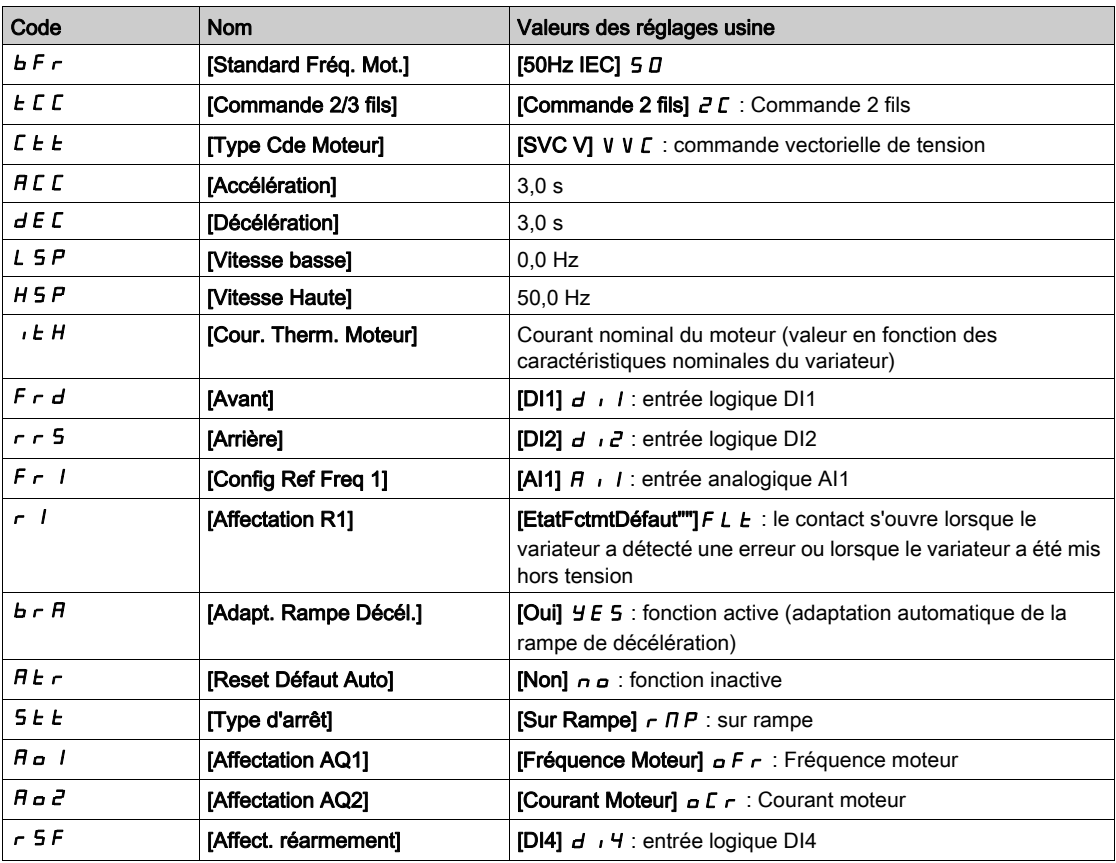

NOTE : Si vous souhaitez rétablir les préréglages usine du variateur, réglez le paramètre [Config. Source]  $F\subset S$  i sur [Macro-configuration]  $\overline{I}$ .

Vérifiez si les valeurs ci-dessus sont compatibles avec l'application et modifiez-les en cas de besoin.

### <span id="page-32-1"></span><span id="page-32-0"></span>Fonctions applicatives

#### Introduction

Les tableaux suivants indiquent les associations fonctions/applications, afin de guider votre choix.

Les fonctions présentées dans ces tableaux se rapportent aux applications suivantes :

- $\bullet$  Mines, Minéraux et Métaux (MMM) :
	- Long tapis roulant
	- Convoyage lourd à grande distance
	- o Concasseurs
	- Broyeurs
	- Distributeurs vibrants
- Levage :
	- Grues spéciales (portiques grues à benne)
	- Chargeurs pour navires
- Agroalimentaire :
	- Mélangeurs
	- o Centrifugeuses
	- o Sécheurs rotatifs
- Pétrole et Gaz :
	- PCP (pompe à rotor hélicoïdal excentré)
	- ESP (pompe submersible à moteur électrique)
	- Pompe à tiges

Chaque application présente ses propres caractéristiques et les associations évoquées ici ne sont ni obligatoires, ni exhaustives.

# A AVERTISSEMENT

#### FONCTIONNEMENT IMPREVU DE L'EQUIPEMENT

Il est possible d'affecter plusieurs fonctions et de les activer simultanément par une seule entrée.

 Vérifiez que l'affectation de plusieurs fonctions sur une seule entrée peut être effectuée en toute sécurité.

Le non-respect de ces instructions peut provoquer la mort, des blessures graves ou des dommages matériels.

#### Associations de fonctions et d'applications

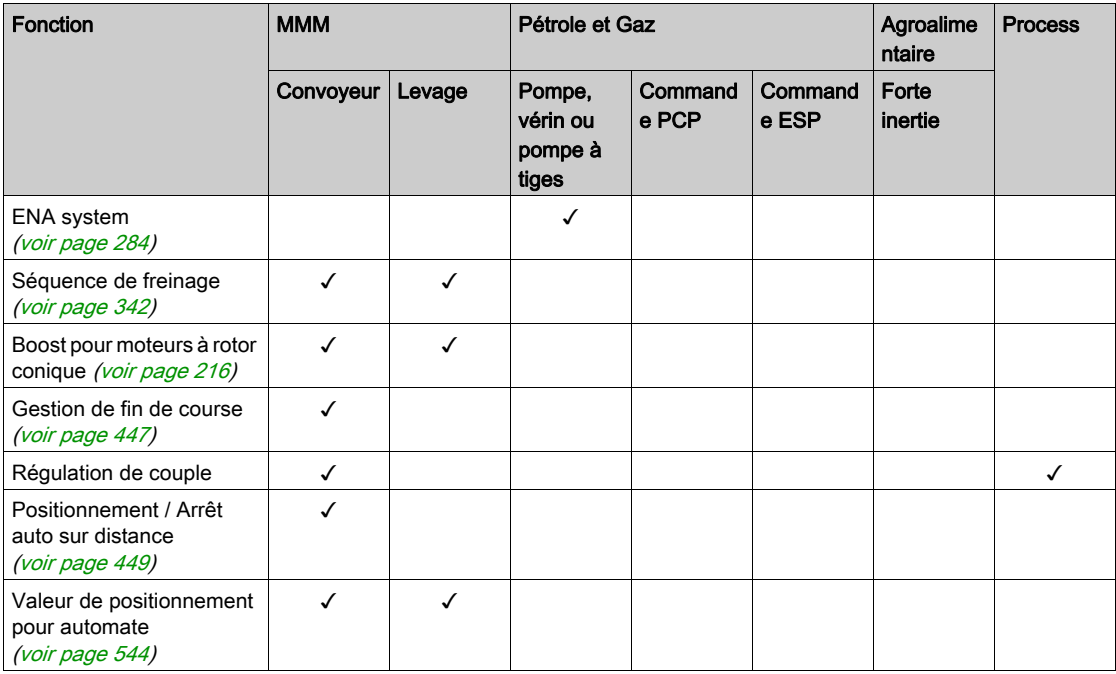

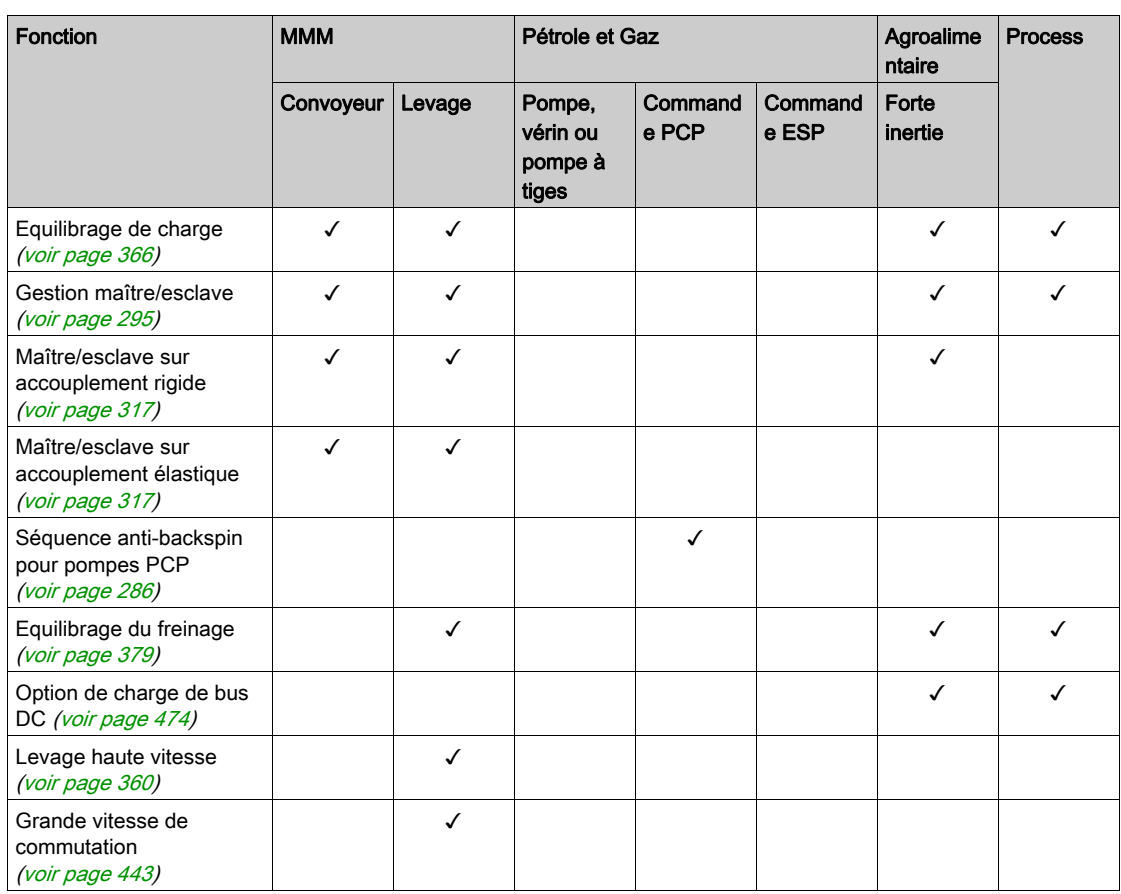

### Associations de fonctions et d'applications de surveillance

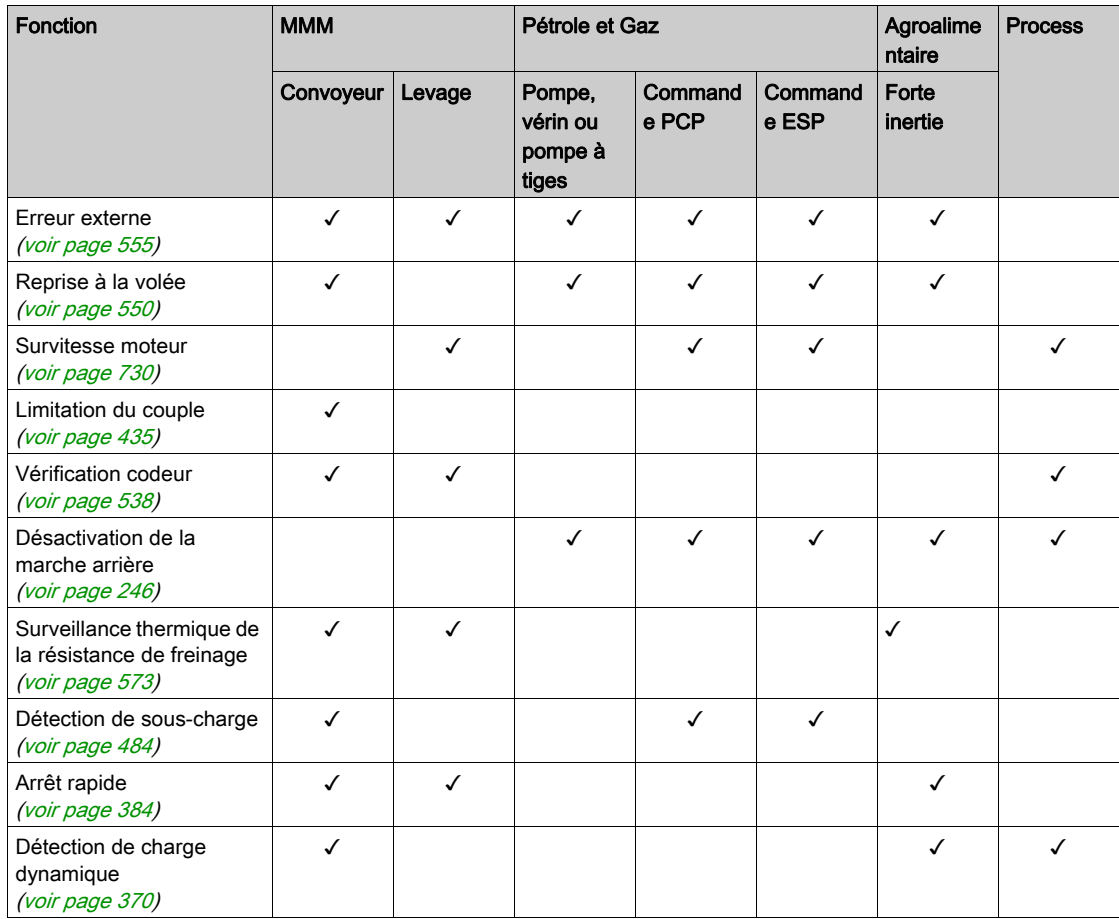

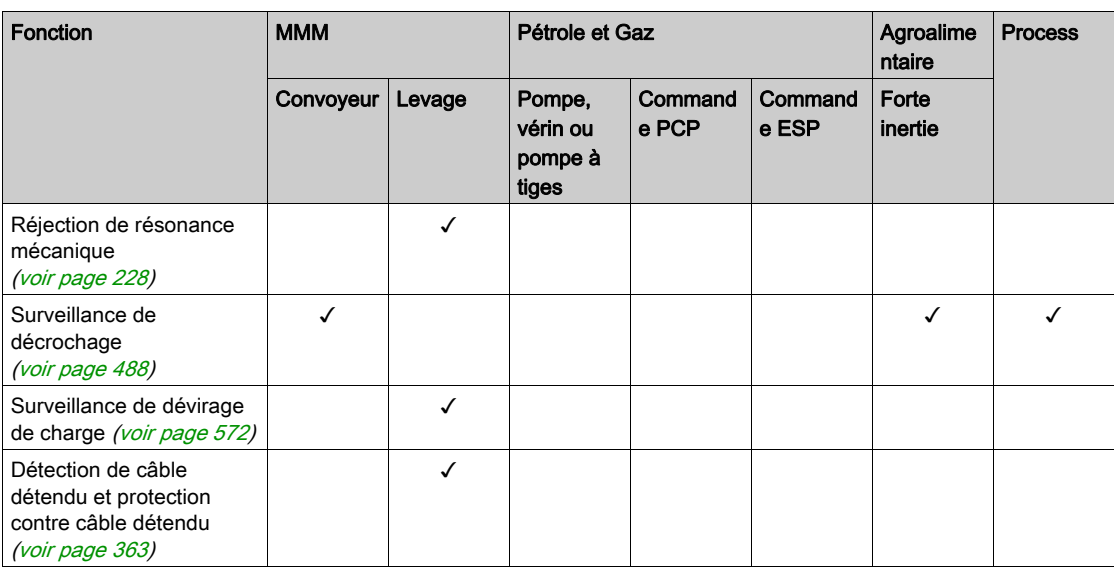

### Associations de fonctions et de gestion de configuration

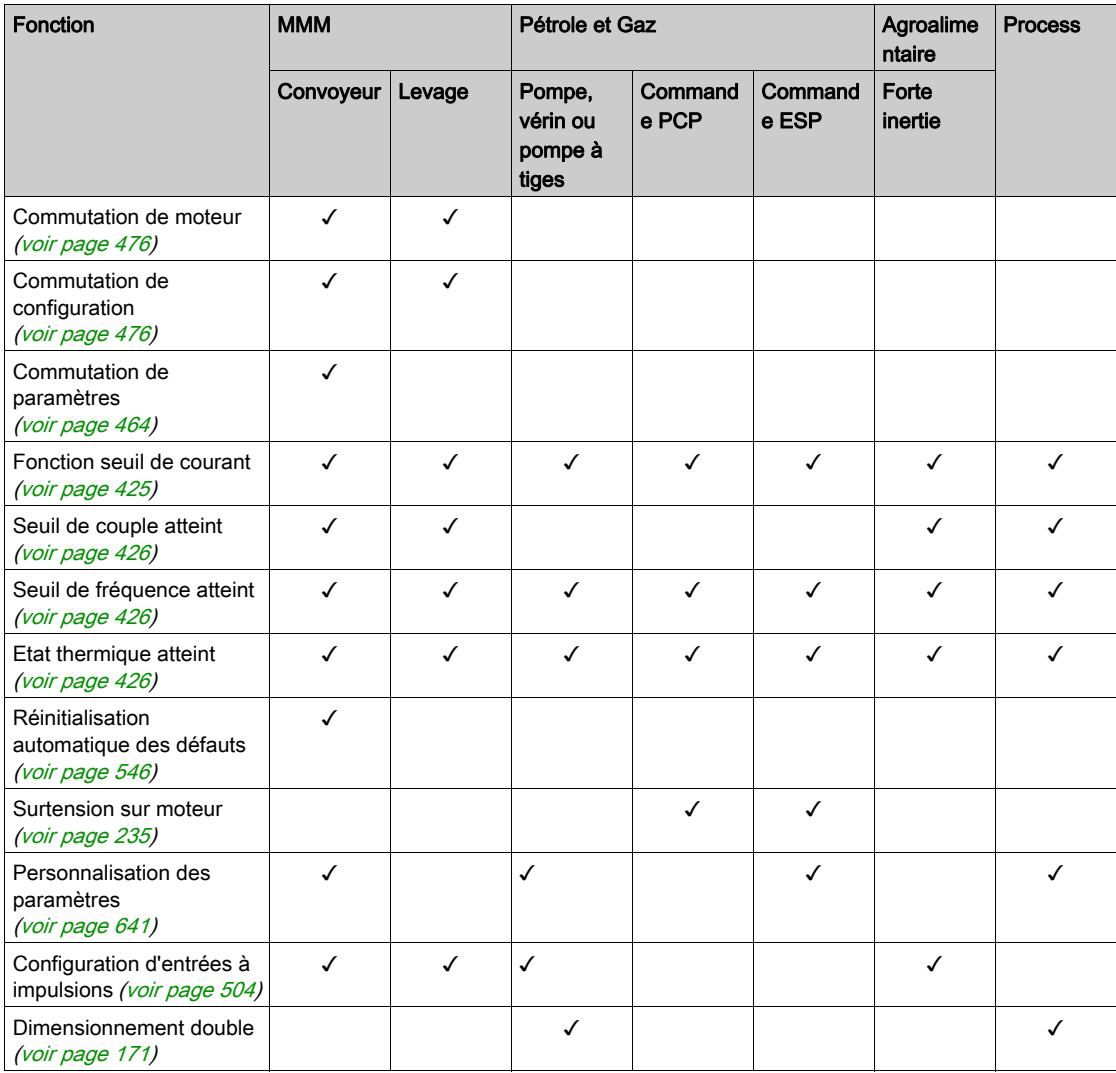

### <span id="page-35-1"></span><span id="page-35-0"></span>Fonctions de base

#### Ventilation du variateur

Si [Mode Fonct. Vent.]  $F F \Pi$  est réglé sur :

- [Standard] 5  $E$  d, le fonctionnement du ventilateur est activé lorsque le moteur tourne. Selon les caractéristiques nominales du variateur, il peut s'agir du seul réglage possible.
- **•** [Toujours]  $r \cup n$ , le ventilateur est toujours activé.
- **EConomie]**  $E\mathbf{L}$   $a$ , le ventilateur est activé uniquement lorsque c'est nécessaire, selon l'état thermique interne du variateur.
- [Jamais]  $5 \nmid P$ , si la version du logiciel est :
	- o jusqu'à V1.6 (exclue), le ventilateur du variateur est désactivé.
	- V1.6 ou plus, cette sélection est sans effet. Le fonctionnement du ventilateur est activé lorsque le moteur tourne.

AVIS

### **SURCHAUFFE**

Vérifiez que la température ambiante ne dépasse pas 40 °C (104° F) si le ventilateur est désactivé.

#### Le non-respect de ces instructions peut provoquer des dommages matériels.

La vitesse du ventilateur et le **[Temps Fonct. Ventil.]**  $F P L$  sont des paramètres surveillés :

- $\bullet$  Une vitesse anormalement basse du ventilateur déclenche un [Avert Retour Ventil] F F  $\sharp$  R.
- $\bullet$  Dès que le **[Temps Fonct.Ventil.]** F P b E atteint la valeur prédéfinie de 45 000 heures, l'avertissement [Avert.Compt.Ventil.]  $F L H$  est déclenché.

Le compteur **[Temps Fonct.Ventil.]**  $F P L E$  peut être mis à zéro à l'aide du paramètre **[Reset temps]** rPr.
### Terminal graphique

#### Description du Terminal graphique (VW3A1111)

Ce Terminal graphique est une unité de commande locale, pouvant être raccordé au variateur ou fixé sur la porte du coffret mural ou de l'armoire posée au sol. Il dispose d'un câble muni de connecteurs, raccordé à la liaison série Modbus située sur la face avant du variateur. Le Terminal graphique embarque une horloge temps réel utilisée pour l'horodatage des données enregistrées et toutes les autres fonctions nécessitant des informations temporelles.

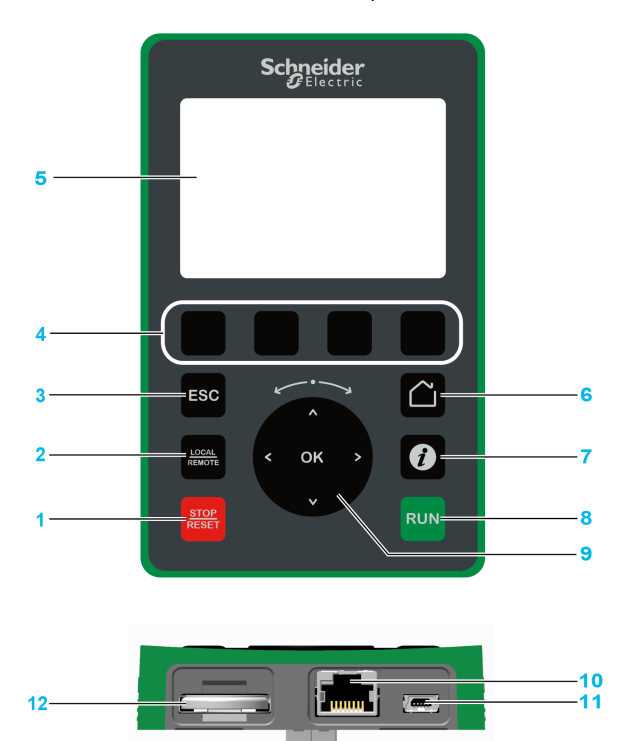

- 1 STOP / RESET: commande d'arrêt / exécution d'un réarmement.
- 2 LOCAL / REMOTE : utilisé pour passer de la commande locale à la commande à distance du variateur, et viceversa.
- 3 ESC : utilisé pour quitter un menu/paramètre ou supprimer la valeur actuellement affichée afin de rétablir la valeur précédente retenue en mémoire.
- 4 F1 à F4 : touches de fonction utilisées pour accéder à l'ID du variateur, au code QR, à l'affichage Quick View et aux sous-menus. Une pression simultanée sur les touches F1 et F4 génère un fichier de capture d'écran dans la mémoire interne du Terminal graphique.
- 5 Ecran graphique.
- 6 Home : utilisé pour accéder directement à la page d'accueil.
- 7 Information : utilisé pour obtenir des informations supplémentaires concernant les menus, les sous-menus et les paramètres. Le paramètre ou le code du menu sélectionné est affiché sur la première ligne de la page d'informations.
- 8 RUN : exécute la fonction en partant du principe que celle-ci a été configurée.
- Roue tactile / OK : utilisé pour enregistrer la valeur actuelle ou accéder au menu/paramètre sélectionné. La roue tactile est utilisée pour faire défiler les menus rapidement. Les flèches haut/bas sont utilisées pour effectuer une sélection précise. Les flèches gauche/droite permettent de sélectionner les chiffres lors du réglage de la valeur numérique d'un paramètre.
- 10 Port série Modbus type RJ45 : permet de raccorder le Terminal graphique au variateur en mode commande à distance.
- 11 Port USB type MiniB : permet de raccorder le Terminal graphique à un ordinateur.
- 12 Batterie (durée de vie de 10 ans. Type : CR2032). Les pôles positifs de la batterie sont orientés vers la face avant du Terminal graphique.

NOTE : Les touches 1, 8 et 9 peuvent être utilisées pour commander le variateur, si la commande via le Terminal graphique est activée. Pour activer les touches sur le Terminal graphique, vous devez d'abord régler [Config Ref Freq 1]  $F - I$  sur [Fréq.Réf.Terminal] L C C.

#### Description de l'écran graphique

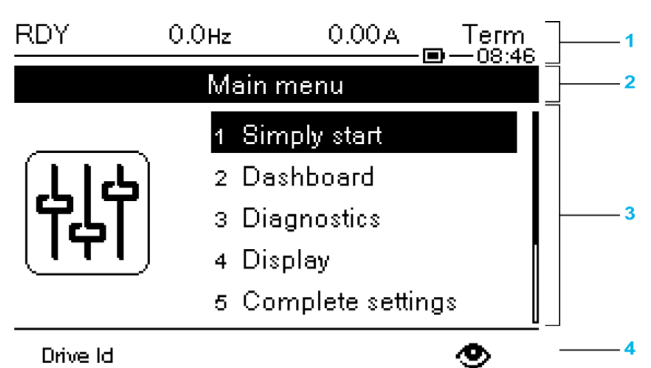

Drive Id

- 1 Ligne d'affichage : son contenu est configurable
- 2 Ligne de menu : indique le nom du menu ou du sous-menu actuel
- 3 Les menus, sous-menus, paramètres, valeurs, bargraphes, etc., sont affichés dans une fenêtre déroulante contenant cinq lignes au maximum. La ligne ou la valeur sélectionnée par le bouton de navigation est affichée en vidéo inverse.
- 4 Section d'affichage des onglets (1 à 4 par menu). Les touches F1 à F4 permettent d'accéder à ces onglets.

NOTE : Les numéros devant les menus et les sous-menus sur le terminal graphique sont différents des numéros des chapitres qui figurent dans le guide de programmation.

Détails de la ligne d'écran :

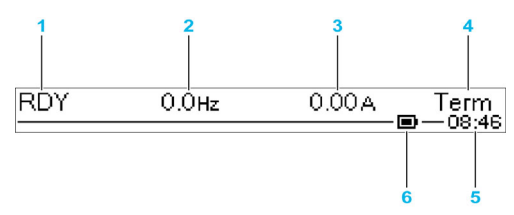

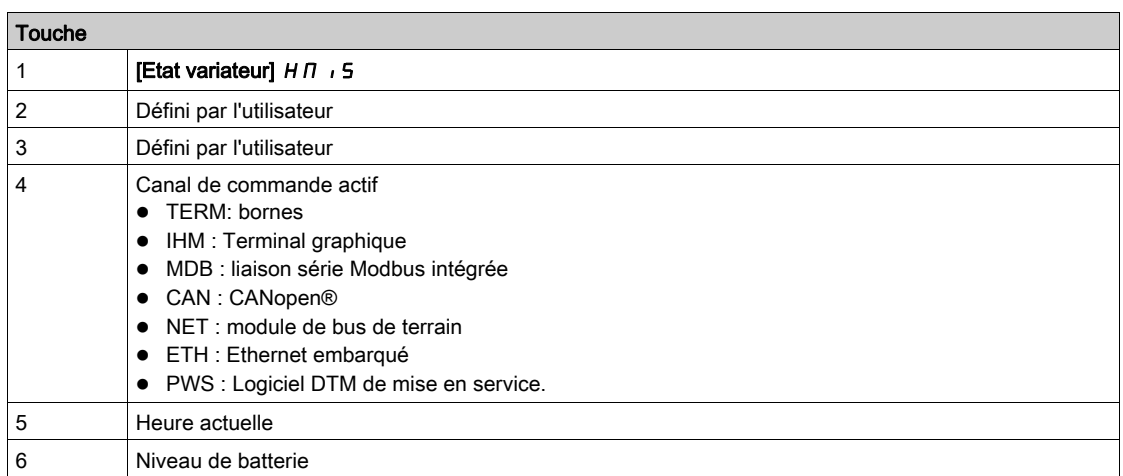

#### Description des LED en face avant du produit

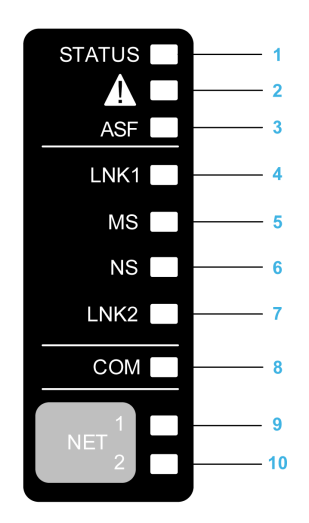

Le tableau suivant décrit les LED d'état du variateur :

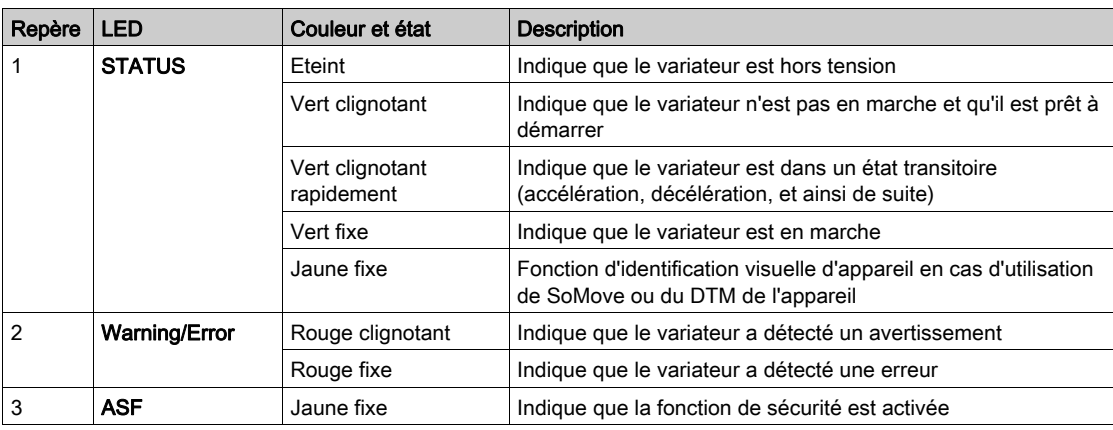

Le tableau suivant décrit les LED de l'Ethernet embarqué :

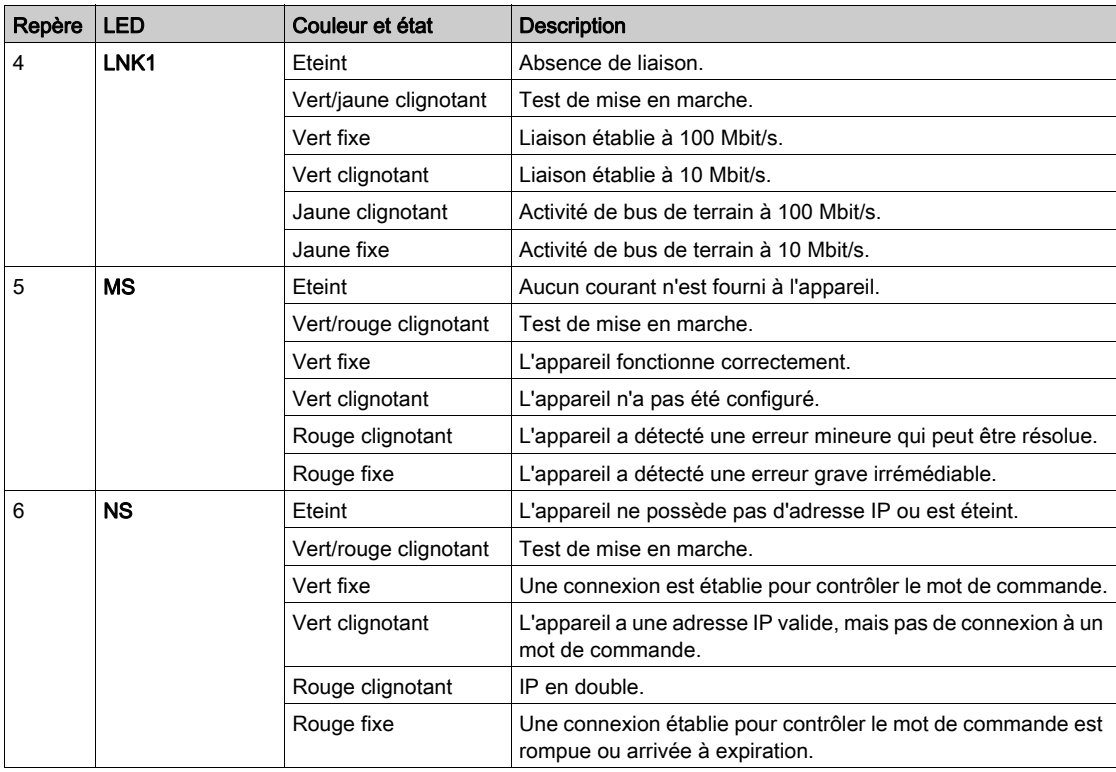

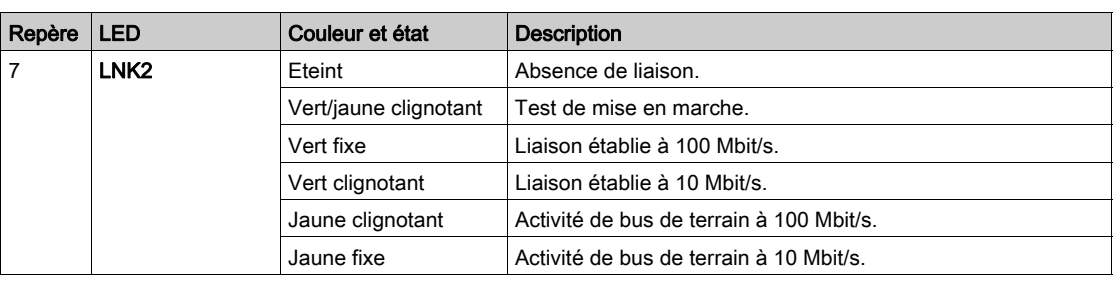

Le tableau suivant décrit les LED Modbus série embarqué :

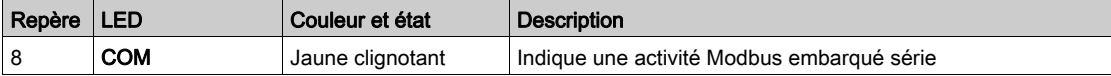

Le tableau suivant décrit les LED du module bus de terrain :

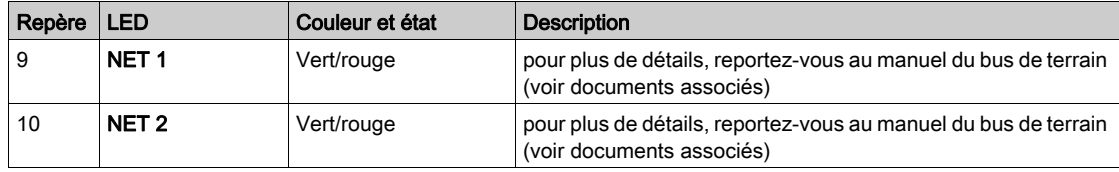

#### Terminal graphique connecté à un ordinateur

# AVIS

#### PERIPHERIQUE INOPERANT

Ne raccordez pas l'équipement en même temps au port RJ45 et au port USB du Terminal Graphique.

Le non-respect de ces instructions peut provoquer des dommages matériels.

Le Terminal graphique est reconnu comme un périphérique de stockage USB nommé SE\_VW3A1111 lorsqu'il est relié à un ordinateur.

Ceci permet d'accéder aux configurations enregistrées du variateur (dossier DRVCONF) et aux captures d'écran du Terminal graphique (dossier PRTSCR).

Les captures d'écran peuvent être enregistrées en appuyant sur les touches de fonction F1 et

#### Comment mettre à jour les fichiers de langue sur le terminal graphique ?

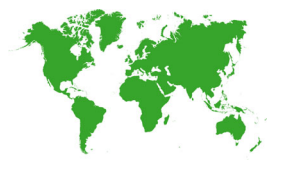

Il est possible de mettre à jour les fichiers de langue du terminal graphique (VW3A1111) :

- Téléchargez la dernière version des fichiers de langue ici : *[Languages\\_Drives\\_VW3A1111](http://www.schneider-electric.com/en/download/document/Languages_Drives_VW3A1111/)*
- Dézippez le fichier et suivez les instructions contenues dans le fichier ReadMe.

#### Comment personnaliser le logo affiché à la mise sous tension du terminal graphique ?

A partir de la version V2.0 du firmware du terminal graphique, le logo affiché à la mise sous tension du terminal graphique peut être personnalisé. Par défaut, c'est le logo Schneider Electric qui s'affiche.

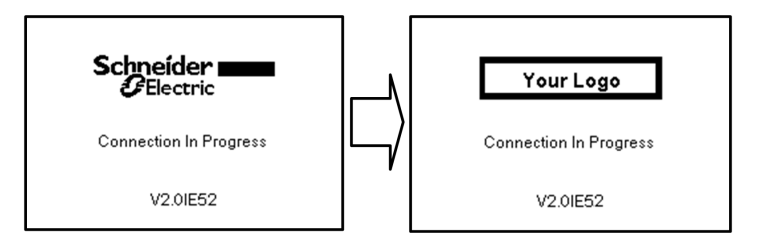

Pour modifier le logo affiché, vous devez :

- Créer votre propre logo et le sauvegarder sous forme de fichier bitmap (.bmp) en le nommant logo\_ini. Le logo doit être sauvegardé en noir et blanc avec une taille de 137x32 pixels ;
- Raccorder le terminal graphique à un ordinateur au moyen d'un câble USB ;
- Copier votre logo (logo\_init.bmp) dans le dossier KPCONFIG du terminal graphique.

A la prochaine mise sous tension du terminal graphique raccordé au variateur, votre logo devrait s'afficher.

Si le logo Schneider Electric continue à s'afficher, vérifiez que les caractéristiques de votre fichier sont correctes et qu'il a été copié dans le bon dossier.

## Ecran Multipoint

#### Présentation

Généralement, un Terminal graphique n'est raccordé qu'à un seul variateur. La communication est néanmoins possible entre un Terminal graphique et plusieurs variateurs Altivar (ATV320, ATV340, ATV600 et ATV900) connectés sur le même bus de terrain Modbus série via le port RJ45 (IHM ou Modbus série). Dans ce cas, le mode multipoint est automatiquement appliqué au Terminal graphique.

Le mode multipoint permet de :

- Avoir une vue de tous les variateurs connectés sur le bus de terrain (état du variateur et deux paramètres sélectionnés).
- Accéder à tous les menus de chaque variateur connecté au bus de terrain.
- Commander un arrêt sur tous les variateurs connectés via la touche STOP/RESET (quel que soit l'écran actuellement affiché). Le type d'arrêt peut être individuellement configuré sur chaque variateur grâce au paramètre [Valid. touche stop]  $P 5E$  dans le menu [commande/reference]  $E \rightarrow P -$  [\(voir](#page-239-0) page 240).

A part la fonction d'arrêt liée à la touche STOP/RESET, le mode multipoint ne permet pas d'appliquer un Fault Reset et de commander le variateur via le Terminal graphique : en mode multipoint, la touche Run et la touche Local/Remote sont désactivées.

#### Conditions préalables

Pour utiliser le mode multipoint :

- La version logicielle du Terminal graphique doit être supérieure ou égale à V2.0.
- Pour chaque variateur, le canal de commande et le canal de référence doivent être réglés par avance sur une valeur différente de [Fréq.Réf.Terminal] L C C [\(voir](#page-239-0) page 240).
- L'adresse de chaque variateur doit être configurée par avance sur différentes valeurs en réglant le paramètre [Adresse Modbus]  $H d d$  dans le [Bus Terrain Modbus]  $T d l -$  [\(voir](#page-605-0) page 606).
- Si le variateur est raccordé via le port RJ45 de l'IHM, les réglages des paramètres dans [IHM Modbus]  $\Pi d$  - doivent être conformes à l'utilisation du Terminal graphique [\(voir](#page-609-0) page 610).
- Si le variateur est raccordé via le port RJ45 Modbus série, les réglages des paramètres dans **[Bus**] Terrain Modbus]  $\overline{\Pi}$  d  $I$  - doivent être conformes à l'utilisation du Terminal graphique [\(voir](#page-605-0) page 606).

#### Exemple de topologie de l'installation

La figure suivante illustre un exemple de topologie basée sur quatre variateurs, une dérivation en T Modbus (VW3A8306TF03) et un terminal graphique (VW3A1111) reliés à un répartiteur Modbus (LU9GC3) :

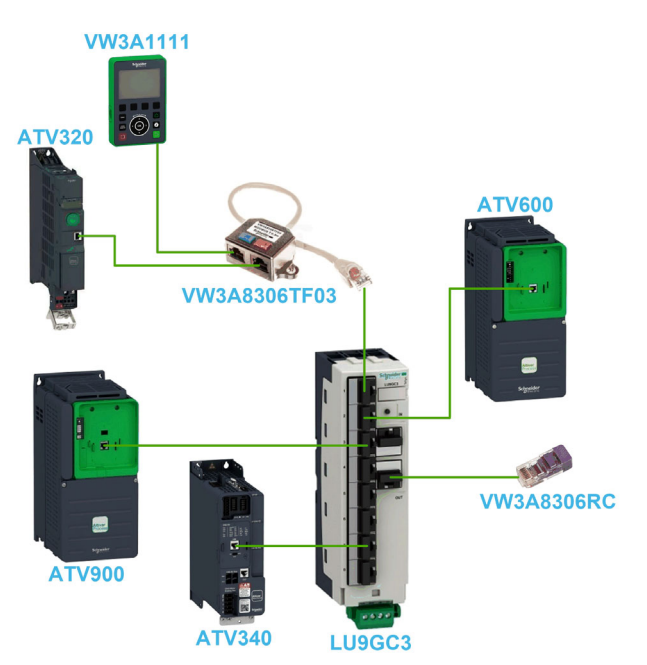

#### Ecrans pour mode multipoint

La figure suivante illustre la navigation entre les différents écrans liée au mode multipoint :

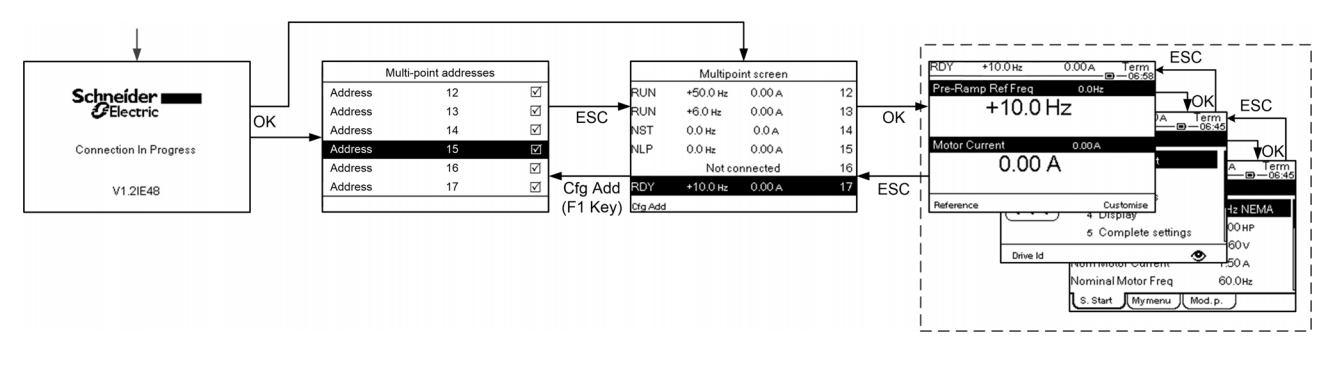

Sur le bus de terrain commun au Terminal graphique, si deux variateurs ou plus sont mis sous tension, vous accédez à l'écran [Connexion en cours]. Si aucune adresse n'est sélectionnée par le Terminal graphique ou n'est reconnue, le Terminal graphique est verrouillé sur cet écran. Appuyez sur OK pour accéder à l'écran [Adresses Multipoint]. Sinon, si des adresses ont été sélectionnées et que l'une d'entre elles a été reconnue par le Terminal graphique, l'écran passe automatiquement à [Ecran Multipoint].

L'écran [Adresses Multipoint] permet de sélectionner, en appuyant sur OK, les adresses des variateurs auxquels vous souhaitez vous connecter. Il est possible de sélectionnez jusqu'à 32 adresses (plage d'adressage : 1…247). Lorsque toutes les adresses ont été sélectionnées, appuyez sur la touche ESC pour accéder à l'[Ecran Multipoint].

NOTE : Pour éviter une faible fréquence de rafraîchissement de l'écran du Terminal graphique, sélectionnez uniquement des adresses qui correspondent aux adresses des variateurs.

Sur l'[Ecran Multipoint], la roue tactile sert à naviguer entre les vues des variateurs. Accédez aux menus du variateur sélectionné en appuyant sur OK. Revenez à l'[Ecran Multipoint] en appuyant sur ESC.

NOTE : Pour accéder à l'écran [Adresses Multipoint] à partir de l'[Ecran Multipoint], appuyez sur la touche F1.

Si un variateur déclenche une erreur, le Terminal graphique passe automatiquement à l'[Ecran Multipoint] sur la vue du dernier variateur ayant déclenché une erreur.

Les deux paramètres donnés dans la vue des variateurs peuvent être modifiés individuellement sur chaque variateur dans le menu [Select Ligne Param.] [PbS-] [\(voir](#page-643-0) page 644).

## Structure du tableau des paramètres

#### Légende générale

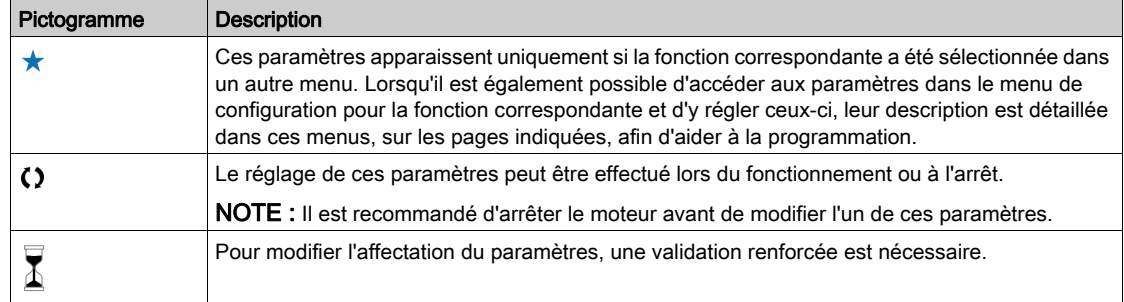

#### Présentation du paramètre

Voici ci-dessous un exemple de présentation de paramètre :

#### [Menu d'exemple] Code - Menu

#### Accès

Il est possible d'accéder aux paramètres décrits ci-dessous via les menus suivants : [Chemin d'accès] Sous-chemin d'accès]

À propos de ce menu<br>Description du menu ou de la fonction

#### [Paramètre 1] Code 1

Description du paramètre

Exemple d'un tableau avec une plage de réglages :

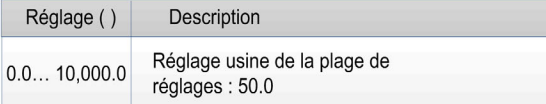

#### [Paramètre 2] Code 2

Description du paramètre

Exemple d'un tableau avec une liste d'options :

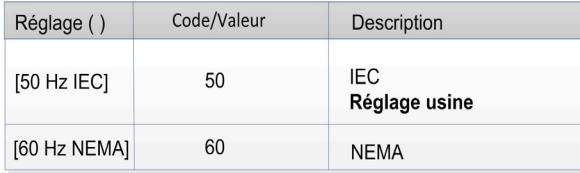

### Recherche d'un paramètre dans ce document

#### Avec le Terminal graphique

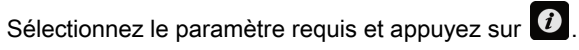

Le code du paramètre est affiché en haut de la fenêtre d'informations.

Exemple : Le code du paramètre [Accélération] est  $HCL$ .

#### Avec le manuel

Il est possible d'utiliser le nom ou le code du paramètre pour rechercher la page fournissant les détails correspondants dans ce manuel.

#### Différence entre un menu et un paramètre

Un tiret placé après les codes des menus et des sous-menus est utilisé pour différentier les commandes de menus des codes de paramètres.

Exemple :

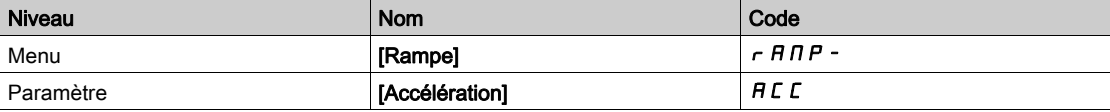

### **Cybersécurité**

#### Introduction

La cybersécurité est un domaine de l'administration réseau qui traite des attaques sur ou par des systèmes informatiques et via des réseaux informatiques, susceptibles de provoquer des perturbations accidentelles ou intentionnelles.

La cybersécurité a pour but d'aider à renforcer la protection des informations et des équipements physiques contre les vols et la corruption des données, l'utilisation frauduleuse ou les accidents tout en maintenant l'accès au système par les utilisateurs prévus.

En matière de cybersécurité, il n'existe pas d'approche unique. Schneider Electric préconise d'adopter une approche caractérisée par une défense en profondeur. Conçue par la National Security Agency (NSA), cette approche protège le réseau par différentes couches incluant des fonctions, appareils et processus de sécurité.

Les principaux constituants de cette approche sont les suivants :

- Une évaluation des risques ;
- Un plan de sécurité élaboré à partir des résultats de l'évaluation des risques ;
- Une campagne de formation multi-phase ;
- La séparation physique des réseaux industriels et des réseaux d'entreprise grâce à l'utilisation d'une zone démilitarisée (DMZ) et le recours à des pare-feu et au contrôle de l'acheminement pour établir d'autres zones de sécurité ;
- Le contrôle de l'accès au système ;
- Le renforcement de la sécurité des appareils ;
- La surveillance et la maintenance du réseau.

Ce chapitre définit les éléments qui vous aideront à configurer un système moins vulnérable aux cyberattaques.

Pour des informations détaillées sur la défense en profondeur, consultez la page TVDA : How Can l [Reduce Vulnerability to Cyber Attacks in the Control Room \(STN V2\)](https://www.schneider-electric.com/en/download/document/STN%20v2/) sur le site internet de Schneider Electric

Pour poser une question sur la cybersécurité, signaler des problèmes de sécurité, ou obtenir les dernières informations de la part de Schneider Electric, consultez le site Web de Schneider Electric.

#### Gestion des mots de passe

Le système est sécurisé par le biais de plusieurs mots de passe :

- $\bullet$  Le mot de passe du variateur *(voir page 635)* qui doit contenir six caractères (blancs autorisés) ;
- $\bullet$  Le mot de passe de serveur Web *(voir page 649)*, qui doit contenir :
	- Un total de huit caractères ;
	- Au moins une lettre majuscule ;
	- Au moins une lettre minuscule ;
	- $\circ$  Au moins un caractère spécial (par exemple,  $\omega$ , #, \$);
	- o Aucun blanc.

NOTE : Après cinq tentatives d'accès infructueuses, l'accès doit être réactivé par l'administrateur.

Schneider Electric recommande :

- de changer le mot de passe tous les 90 jours ;
- d'utiliser un mot de passe dédié (non lié à votre mot de passe individuel).

NOTE : Schneider Electric ne pourra être tenu responsable des conséquences du piratage de votre mot de passe de produit ou du fait que vous utilisez le même mot de passe que pour votre utilisation personnelle.

#### Sauvegarde et restauration de la configuration logicielle

Pour protéger vos données, Schneider Electric recommande d'enregistrer la configuration de l'équipement et de conserver le fichier de sauvegarde dans un endroit sûr. La sauvegarde est accessible dans le DTM de l'équipement, à l'aide des fonctions "load from device" (charger depuis équipement) et "store to device" (stocker sur équipement).

#### Accès à distance au variateur

Lorsque l'accès à distance est utilisé entre un équipement et le variateur, assurez-vous que votre réseau est sécurisé (VPN, pare-feu…).

Les machines, les contrôleurs ainsi que les équipements associés sont généralement intégrés à des réseaux. Des personnes non autorisées et des logiciels malveillants peuvent accéder aux machines ainsi qu'a d'autres dispositifs sur le réseau/bus de terrain de la machine et des réseaux connectés si l'accès aux réseaux et aux logiciels n'est pas suffisamment sécurisé.

# A AVERTISSEMENT

#### ACCES NON AUTORISE A LA MACHINE VIA DES RESEAUX ET DES LOGICIELS

- Dans le cadre de l'analyse des risques, il faut prendre en compte l'ensemble des dangers résultant de l'accès et de l'exploitation du réseau/bus de terrain et mettre en œuvre un plan de cybersécurité approprié.
- Vérifiez que l'infrastructure du matériel informatique et des logiciels dans laquelle la machine est intégrée, ainsi que toutes les mesures et règles organisationnelles couvrant l'accès à cette infrastructure, prennent en compte les résultats de l'analyse des risques et des dangers, et que celleci est mise en œuvre conformément aux meilleures pratiques et aux normes relatives à la cybersécurité et à la sécurité des TI (telles que :
	- suite ISO/IEC 27000, ISO/ IEC 15408, IEC 62351, ISA/IEC 62443,
	- o NIST Cybersecurity Framework,
	- o Information Security Forum Standard of Good Practice for Information Security,
	- O [Recommended Cybersecurity Best Practices](https://www.se.com/ww/en/download/document/CS-Best-Practices-2019-340/) de Schneider Electric.
- Vérifiez l'efficacité de vos systèmes de cybersécurité et de sécurité des TI en utilisant des méthodes éprouvées et adaptées.

Le non-respect de ces instructions peut provoquer la mort, des blessures graves ou des dommages matériels.

#### Restriction du flux de données

Pour sécuriser l'accès au variateur et limiter le flux de données, l'utilisation d'un pare-feu est nécessaire. Pare-feu ConneXium Tofino

Le pare-feu ConneXium TCSEFEA Tofino est un dispositif de sécurité qui protège les réseaux industriels, systèmes d'automatisation, systèmes SCADA et systèmes de commande de process contre les cybermenaces.

Le pare-feu est destiné à autoriser ou refuser les communications entre les dispositifs raccordés à la connexion réseau externe du pare-feu et les dispositifs protégés raccordés à la connexion réseau interne.

Le pare-feu peut restreindre le trafic réseau en s'appuyant sur des règles définies par l'utilisateur qui limiteraient exclusivement l'accès aux dispositifs, types de communication et services autorisés.

Le pare-feu intègre des modules de sécurité et inclut un outil de configuration en mode déconnecté pour créer des zones sécurisées au sein d'un environnement d'automatisation industrielle.

#### Restriction des commandes de contrôle

Pour éviter toute utilisation illicite de la commande du variateur, il est possible d'octroyer l'accès à un nombre limité d'adresses IP utilisant le paramètre d'adresse IP du maître.

Le paramètre IP du maître spécifie les dispositifs qui peuvent commander l'équipement. Ce paramètre est accessible dans le DTM de l'équipement.

#### Désactivation des fonctions inutilisées

Pour éviter tout accès illicite, il est recommandé de désactiver les fonctions inutilisées.

Exemple : Serveur Web, Fast Device Replacement (remplacement rapide de dispositif)...

# Partie II Programmation

# Contenu de cette partie

Cette partie contient les chapitres suivants :

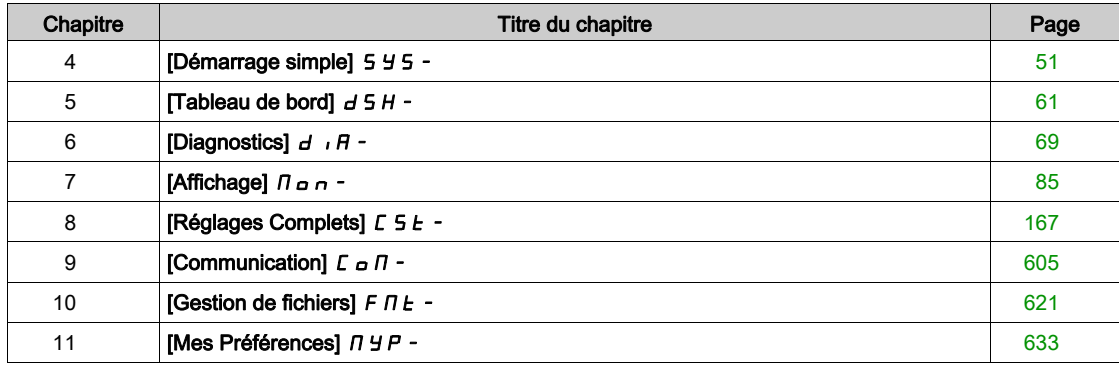

# <span id="page-50-0"></span>**Chapitre 4** [Démarrage simple] 5 4 5 -

#### Introduction

附 Le menu [Démarrage simple] 5 Y 5 - contient 3 onglets pour un accès rapide aux fonctionnalités principales :

- L'onglet Démarrage simple offre un accès rapide aux paramètres de base à définir.
- L'onglet Mon Menu propose un menu défini par l'utilisateur pour un accès rapide à des paramètres spécifiques.
- L'onglet Paramètres Modifiés offre un accès rapide aux 10 derniers paramètres modifiés.

#### Contenu de ce chapitre

Ce chapitre contient les sujets suivants :

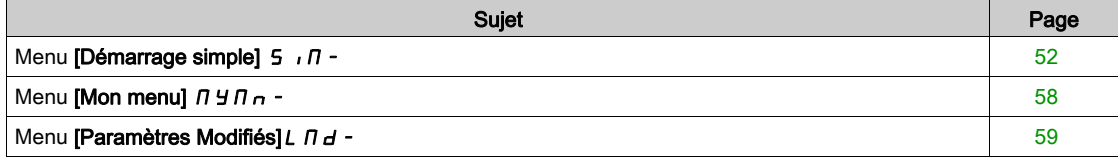

# <span id="page-51-0"></span>Menu [Démarrage simple]  $\leq$   $\sqrt{1}$  -

#### Accès

 $[$ Démarrage simple $] \rightarrow [$ Démarrage simple $]$ 

#### A propos de ce menu

# A AVERTISSEMENT

#### PERTE DE CONTRÔLE

- Vous devez entièrement lire et comprendre le guide du moteur connecté.
- Vérifiez le bon paramétrage du moteur en vous référant à la plaque signalétique et au guide du moteur connecté.

Le non-respect de ces instructions peut provoquer la mort, des blessures graves ou des dommages matériels.

Ce menu permet d'accéder rapidement aux paramètres de base à configurer.

#### [Standard Fréq. Mot.]  $b \in \tau$  \*

Norme de fréquence moteur.

Ce paramètre est accessible si [Type Cde Moteur]  $L \tL$  n'est pas réglé sur :

- [Mot. sync.]  $5 \text{ H}$ n, ou
- [CL Sync.]  $F5H$ , ou
- $\bullet$  [SYN\_U VC] 5  $H_{\text{Hul}}$ , ou
- [Moteur à reluctance]  $5 VC$ .

Ce paramètre modifie les préréglages des paramètres suivants :

- [Vitesse Haute]  $H5P$
- [Seuil Fréq. Moteur]  $Ft d$
- [Tension Nom. Moteur]  $\sqrt{u}$  5
- [Fréq. Moteur Nom.]  $F \rightharpoondown 5$
- [Fréquence maxi]  $E$  F  $\sim$

NOTE : La valeur du réglage usine passe à [60 Hz NEMA] *6 0* pour les références catalogue ATV930● ●●S6●.

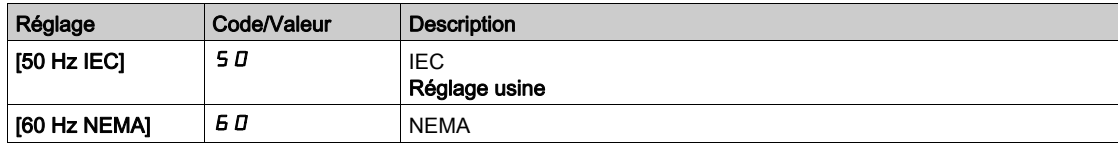

#### [Puiss. nom. moteur]  $\overline{P}$   $\overline{P}$   $\overline{P}$   $\overline{P}$

Puissance nominale du moteur.

Ce paramètre est accessible si :

- [Type Cde Moteur]  $C E E$  n'est pas réglé sur :
	- $\circ$  [Mot. sync.] 5  $4n$ , ou
	- $\circ$  [CL Sync.] F 5 Y, ou
	- $\circ$  [SYN\_U VC] 5  $4\pi$ u, ou
	- $\circ$  [Moteur à reluctance]  $5 V \cdot$  et si
- [Choix param mot]  $\prod P \subseteq E$  est réglé sur [P mot]  $\prod P \subseteq E$ .

Puissance nominale du moteur indiquée sur la plaque signalétique en kW si [Standard Fréq. Mot.] b F r est réglé sur [50Hz IEC] 5  $D$  ou en HP si [Standard Fréq. Mot.]  $b \in \tau$  est réglé sur [60Hz NEMA]  $B D$ .

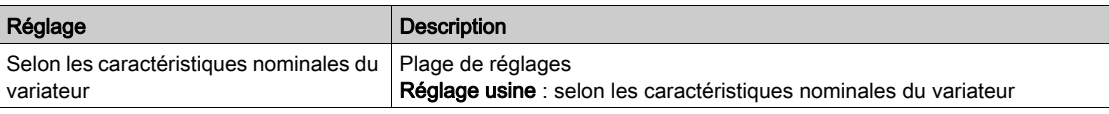

#### **[Tension Nom. Moteur]**  $\mu$  n 5  $\star$

Tension nominale du moteur.

Ce paramètre est accessible si  $[T$ ype Cde Moteur]  $L$   $E$   $F$  n'est pas réglé sur :

- [Mot. sync.]  $5 \nmid n$ , ou
- [CL Sync.]  $F54$ , ou
- $\bullet$  [SYN\_U VC] 5  $4\pi$ u, ou
- [Moteur à reluctance]  $5 VC$ .

Tension nominale du moteur indiquée sur sa plaque signalétique.

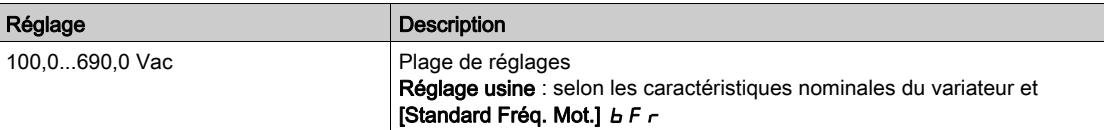

#### [Courant nom. moteur]  $n\mathsf{C}\subset\mathsf{X}$

Courant nominal du moteur indiqué sur sa plaque signalétique.

Ce paramètre est accessible si [Type Cde Moteur]  $L \tL$  n'est pas réglé sur :

- [Mot. sync.]  $5 \nmid n$ , ou
- [CL Sync.]  $F54$ , ou
- $\bullet$  [SYN\_U VC] 5  $4n\mu$ , ou
- [Moteur à reluctance]  $5 VC$ .

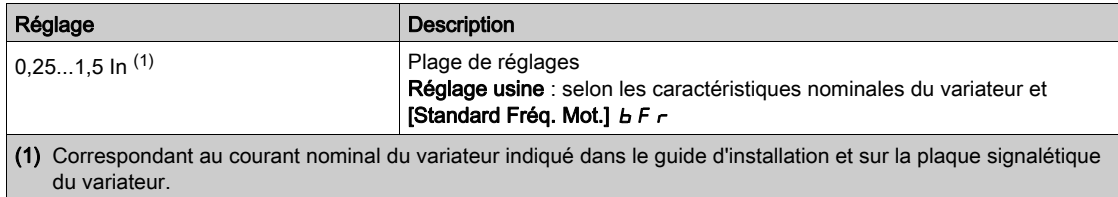

#### [Fréq. Moteur Nom.]  $F \nightharpoondown 5 \star$

Fréquence nominale du moteur.

Ce paramètre est accessible si  $[Type$  Cde Moteur]  $L E$  h'est pas réglé sur :

- [Mot. sync.]  $5 \nmid n$ , ou
- [CL Sync.]  $F5H$ , ou
- $\bullet$  [SYN\_U VC] 5  $H_{\text{Hul}}$ , ou
- [Moteur à reluctance]  $5 VC$ .

Le réglage usine est de 50 Hz, ou préréglé à 60 Hz si [Standard Fréq. Mot.] b F r est réglé sur 60 Hz.

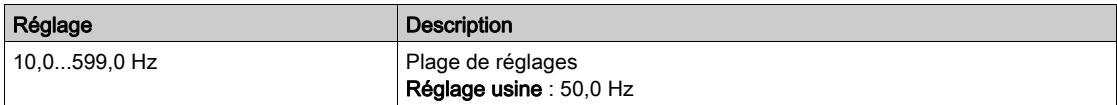

#### [Vitesse nom. moteur]  $n \leq P$  \*

Vitesse nominale du moteur.

Ce paramètre est accessible si  $[Type$  Cde Moteur]  $L E$  h'est pas réglé sur :

- [Mot. sync.]  $5 \, 4 \, n$ , ou
- [CL Sync.]  $F54$ , ou
- $\bullet$  [SYN\_U VC] 5  $4\pi$ u, ou
- [Moteur à reluctance]  $5 VC$ .

Si la plaque signalétique indique la vitesse synchrone et le glissement exprimé en Hz ou en %, utilisez l'une des formules suivantes pour calculer la vitesse nominale :

• Vitesse nominale = Vitesse synchrone  $x \frac{100 - \text{glissement en } \%}{ }$ 

$$
100\,
$$

- Vitesse nominale = Vitesse synchrone  $x \frac{60 \text{glissement en Hz}}{60}$  (moteurs 60 Hz)
- Vitesse nominale = Vitesse synchrone  $x \frac{50 \text{glissement en Hz}}{50}$  (moteurs 50 Hz)

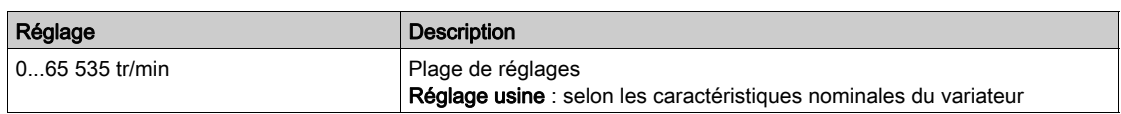

#### [Cos. Phi Moteur 1]  $C \circ 5 \star$

Cosinus phi nominal du moteur.

Ce paramètre est accessible si :

- [Type Cde Moteur]  $C E E$  n'est pas réglé sur :
	- $\circ$  [Mot. sync.] 5  $4n$ , ou
	- $\circ$  [CL Sync.] F 5 Y, ou
	- $\circ$  [SYN\_U VC] 5  $4\pi$ u, ou
	- $\circ$  [Moteur à reluctance]  $5 V \cdot C$ , et si
- [Choix param mot]  $\overline{A}$  P  $\overline{C}$  est réglé sur [Cosinus Moteur]  $\overline{C}$  o 5.

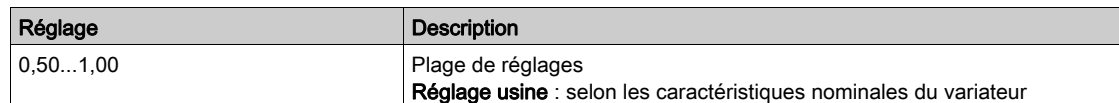

# [Commande 2/3 fils]  $E\subset\overline{A}$

Commande à 2 ou 3 fils.

# A AVERTISSEMENT

#### FONCTIONNEMENT IMPREVU DE L'EQUIPEMENT

Si ce paramètre est modifié, les paramètres [Affect. sens arrière]  $r$   $\tau$  5 et [Commande 2 fils]  $E$   $\epsilon$   $E$  ainsi que les affectations des entrées logiques sont réinitialisés aux réglages d'usine.

Vérifiez que cette modification est compatible avec le type de câblage utilisé.

Le non-respect de ces instructions peut provoquer la mort, des blessures graves ou des dommages matériels.

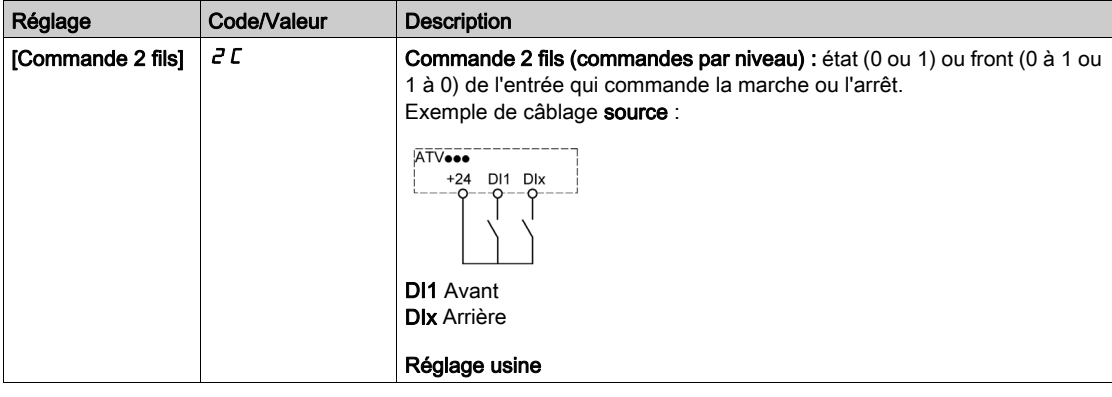

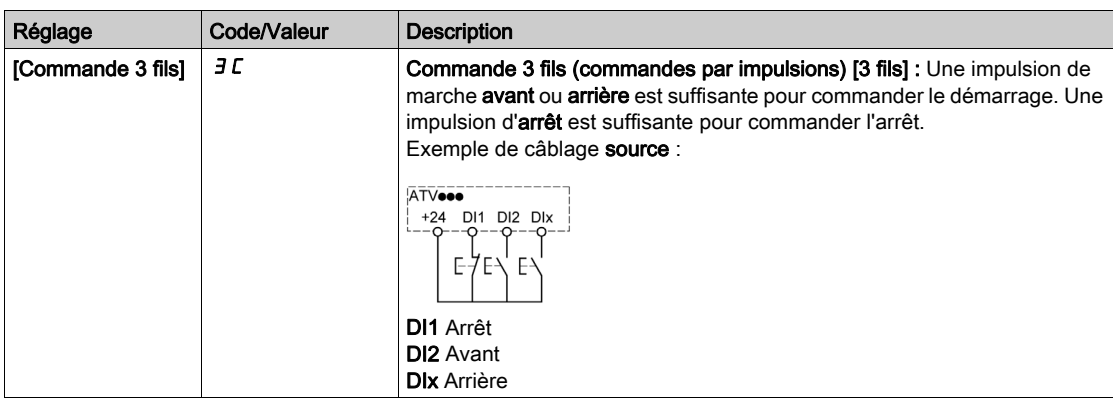

#### [Fréquence maxi]  $E$  F  $\tau$

Fréquence de sortie maximum.

Le réglage usine est de 60 Hz, ou préréglé à 72 Hz si [Standard Fréq. Mot.] b F r est réglé sur 60 Hz.

Pour aider à prévenir l'erreur **[Survitesse Moteur]**  $5aF$ , il est recommandé que la valeur **[Fréquence maxi]**  $E$ F  $\tau$  soit supérieure ou égale à 110 % de la valeur [Vitesse Haute] H 5 P.

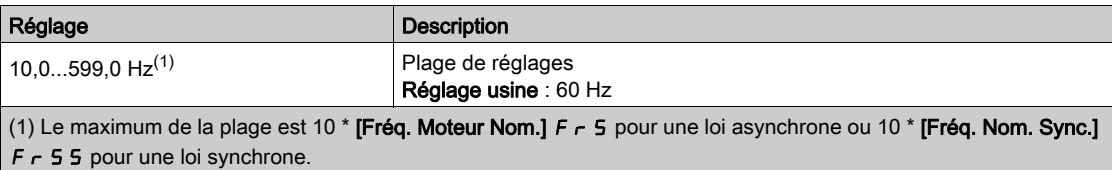

# [Autoréglage]  $E \cup n$   $\overline{\Lambda}$

# **A** AVERTISSEMENT

#### MOUVEMENT IMPREVU

Le réglage automatique déplace le moteur afin de régler les boucles de régulation.

 Mettez le système en marche uniquement s'il n'y a ni personne ni obstacle dans la zone de fonctionnement.

Le non-respect de ces instructions peut provoquer la mort, des blessures graves ou des dommages matériels.

Pendant le réglage automatique, l'apparition de bruit et les oscillations du système sont normales.

Si [Type de réglage automatique]  $t \cup n$  est réglé sur [Standard] 5  $t$  d, le moteur effectue de petits déplacements pendant le réglage automatique.

Si **[Type de réglage automatique]**  $t$  u  $n$   $t$  est réglé sur **[Rotation]**  $r$   $a$   $t$ , le moteur tourne à la moitié de sa fréquence nominale pendant le réglage automatique.

Dans tous les cas, le moteur doit impérativement être arrêté avant un réglage. Vérifiez que l'application ne provoque pas la rotation du moteur pendant l'opération de réglage.

L'opération de réglage optimise :

- Les performances du moteur à basse vitesse.
- L'estimation du couple moteur.

L'autoréglage s'exécute uniquement si aucun ordre d'arrêt n'a été activé. Si une fonction d'arrêt en roue libre ou d'arrêt rapide a été affectée à une entrée logique, cette entrée doit être mise à l'état 1 (elle est active à l'état 0).

L'autoréglage prévaut sur les ordres de marche ou de préfluxage qui seront pris en compte après la séquence d'autoréglage.

Si l'autoréglage a détecté des erreurs, le variateur affiche toujours **[Aucune action]**  $\sigma$  et, en fonction de la configuration du paramètre [Rép. err. autotune]  $E \nabla L$ , le paramètre [Autoréglage]  $E \nabla \nabla \cdot \nabla \cdot \nabla \cdot \nabla \cdot \nabla \cdot \nabla \cdot \nabla \cdot \nabla \cdot \nabla \cdot \nabla \cdot \nabla \cdot \nabla \cdot \nabla \cdot \nabla \cdot \nabla \cdot \nabla \cdot \nabla \cdot \nabla \cdot \nabla \cdot \nabla \cdot \nabla \cdot \$ en mode erreur détectée.

L'autoréglage peut durer plusieurs secondes. Le processus ne doit pas être interrompu. Patientez jusqu'à ce que le Terminal graphique affiche [Aucune action]  $\sigma$   $\sigma$ .

NOTE : L'état thermique du moteur a une grande incidence sur le résultat du réglage. Procédez toujours au réglage du moteur lorsque celui-ci est arrêté et froid. Vérifiez que l'application n'entraîne pas le fonctionnement du moteur pendant l'opération de réglage.

Pour procéder à un nouveau réglage du moteur, patientez jusqu'à ce qu'il soit arrêté et froid. Réglez d'abord le paramètre [Autoréglage]  $E \cup n$  sur [Effacer mesure mot.]  $E L r$ , puis recommencez le réglage du moteur.

Le réglage du moteur sans utiliser la fonction [Effacer mesure mot.]  $CLr$  au préalable est utilisé afin d'obtenir une estimation de l'état thermique du moteur.

La longueur des câbles a une incidence sur le résultat du réglage. Si le câblage est modifié, il convient alors de recommencer le réglage.

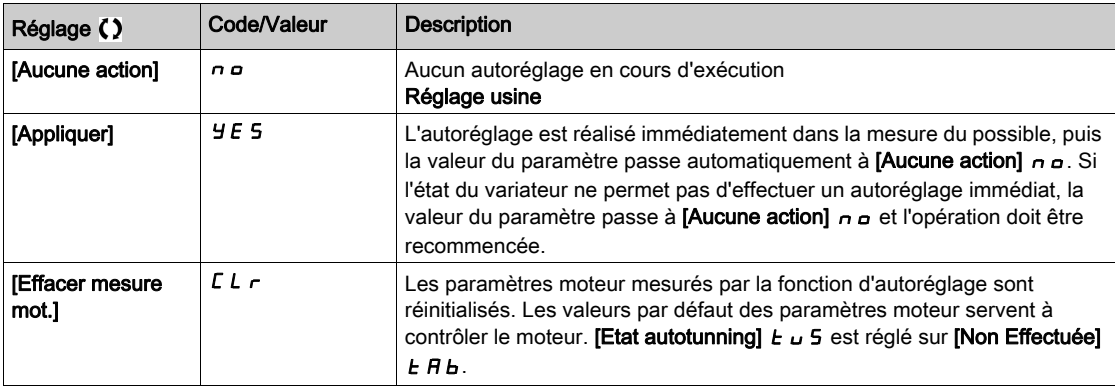

#### [Etat autotunning]  $E \cup S$

Etat de l'autoréglage.

(pour information uniquement, non modifiable)

Ce paramètre n'est pas enregistré lors de la mise hors tension du variateur. Il affiche l'état de l'autoréglage depuis la dernière mise sous tension.

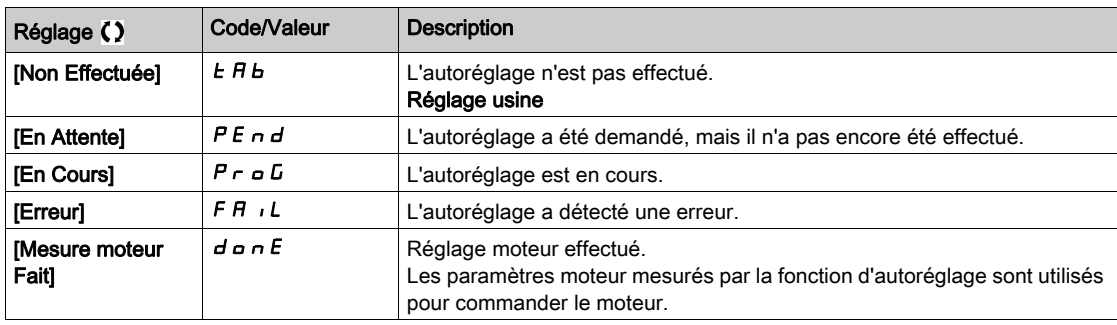

#### [Sélection Réglage]  $5E$ un  $\star$

Sélection du réglage.

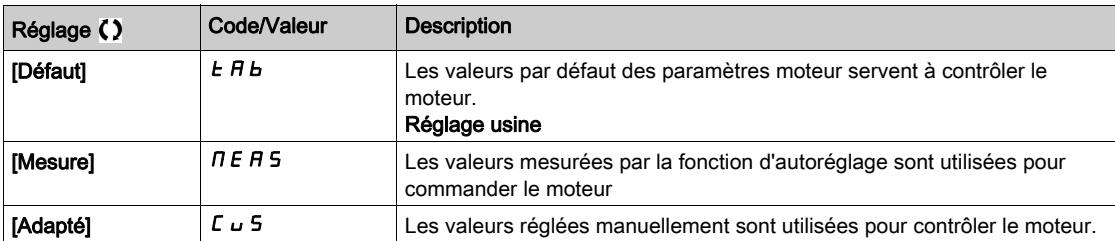

#### [Cour. Therm. Moteur]  $iE$  H

Courant de surveillance de l'état thermique du moteur devant être réglé à une valeur égale à celle du courant nominal indiqué sur la plaque signalétique.

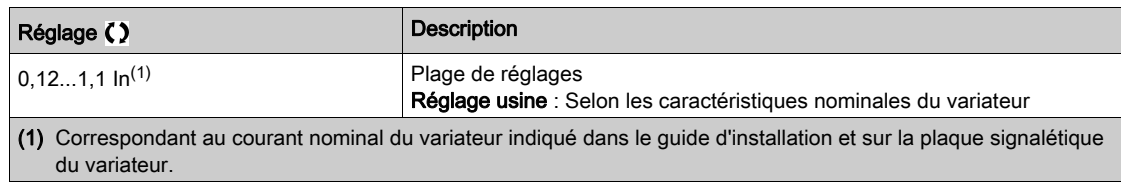

#### [Accélération]  $H C C$

Durée d'accélération de 0 à [Fréq. Moteur Nom.] F - 5. Pour obtenir une répétitivité au niveau des rampes, la valeur de ce paramètre doit être réglée en fonction des possibilités de l'application.

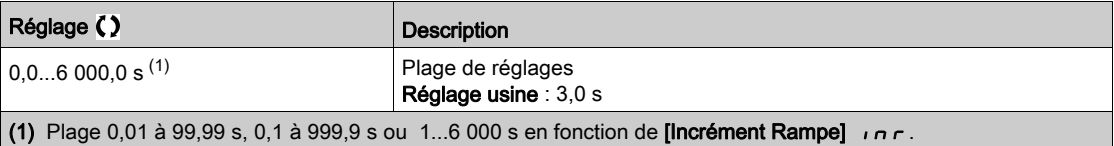

#### [Décélération]  $dE$

Durée de décélération de [Fréq. Moteur Nom.]  $F - 5$  à 0. Pour obtenir une répétitivité au niveau des rampes, la valeur de ce paramètre doit être réglée en fonction des possibilités de l'application.

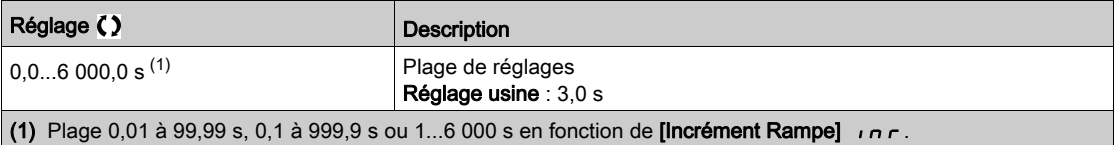

#### [Vitesse basse]  $L$  5  $P$

#### Vitesse basse.

Fréquence moteur à la consigne minimale, pouvant être réglée entre 0 et [Vitesse Haute] H 5 P.

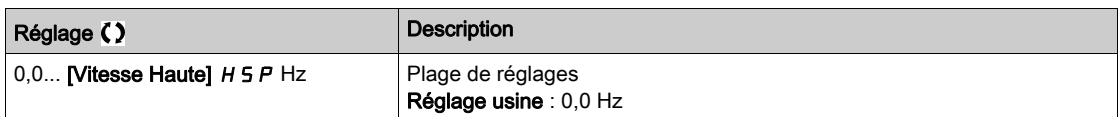

#### [Vitesse Haute]  $H5P$

Vitesse haute.

Fréquence moteur à la consigne maximale, pouvant être réglée entre [Vitesse basse] L 5 P et [Fréquence maxi]  $E \digamma r$ . Le réglage usine passe à 60 Hz si [Standard Fréq. Mot.]  $E \digamma r$  est réglé sur [60Hz NEMA] 60.

Pour aider à prévenir l'erreur [Survitesse Moteur]  $5aF$ , il est recommandé que la valeur [Fréquence maxi]  $E$ F  $\tau$  soit supérieure ou égale à 110 % de la valeur [Vitesse Haute] H 5 P.

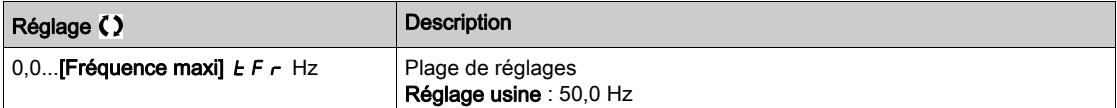

# <span id="page-57-0"></span>Menu [Mon menu]  $\Box$   $\Box$   $\Box$   $\Box$   $\Box$   $\Box$

#### Accès

 $[Simple] \rightarrow [My menu]$ 

#### A propos de ce menu

Ce menu contient les paramètres sélectionnés dans le menu [Config. My Menu]  $\pi$  y C - .

NOTE : Ce menu est vide par défaut.

# <span id="page-58-0"></span>Menu [Paramètres Modifiés]  $L \nI d -$

#### Accès

 $[Simple] \rightarrow [Parameteres Modifiés]$ 

#### A propos de ce menu

Ce menu permet d'accéder rapidement aux 10 derniers paramètres modifiés.

# <span id="page-60-0"></span>**Chapitre 5** [Tableau de bord]  $d5H -$

#### Introduction

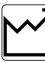

Le menu **[Tableau de bord]**  $d$  5 H - contient des onglets pour accéder rapidement aux fonctions du système et de l'affichage :

- L'onglet Système permet de configurer les principaux paramètres du système.
- L'onglet Energie offre un accès complet aux compteurs d'énergie instantanée et aux rapports sur les consommations d'énergie grâce à l'affichage de graphiques sur le Terminal graphique.

#### Contenu de ce chapitre

Ce chapitre contient les sujets suivants :

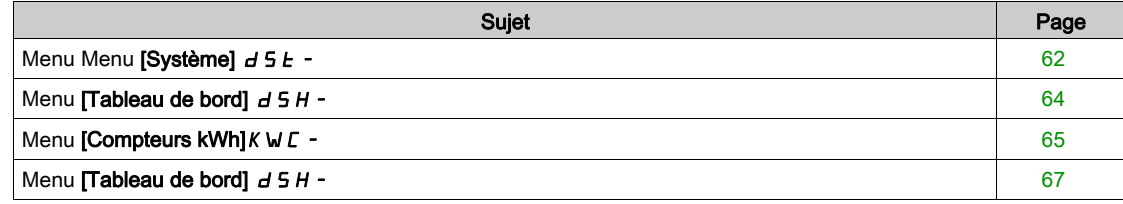

## <span id="page-61-0"></span>Menu Menu [Système]  $d$  5  $k$  -

#### Accès

#### [Tableau de bord] → [Système]

### [Ref Freq Pre-Ramp]  $F$   $r$  H

Fréquence de référence avant la rampe (valeur signée).

Fréquence de référence réelle liée au moteur indépendamment du canal de référence sélectionné. Ce paramètre est en mode lecture seule.

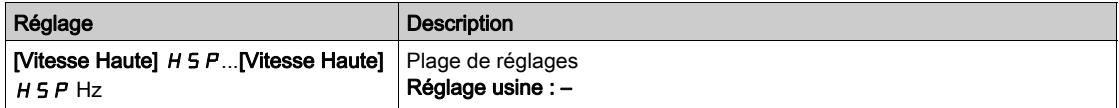

#### [Etat variateur]  $H \Pi \cap S$

Etat du variateur.

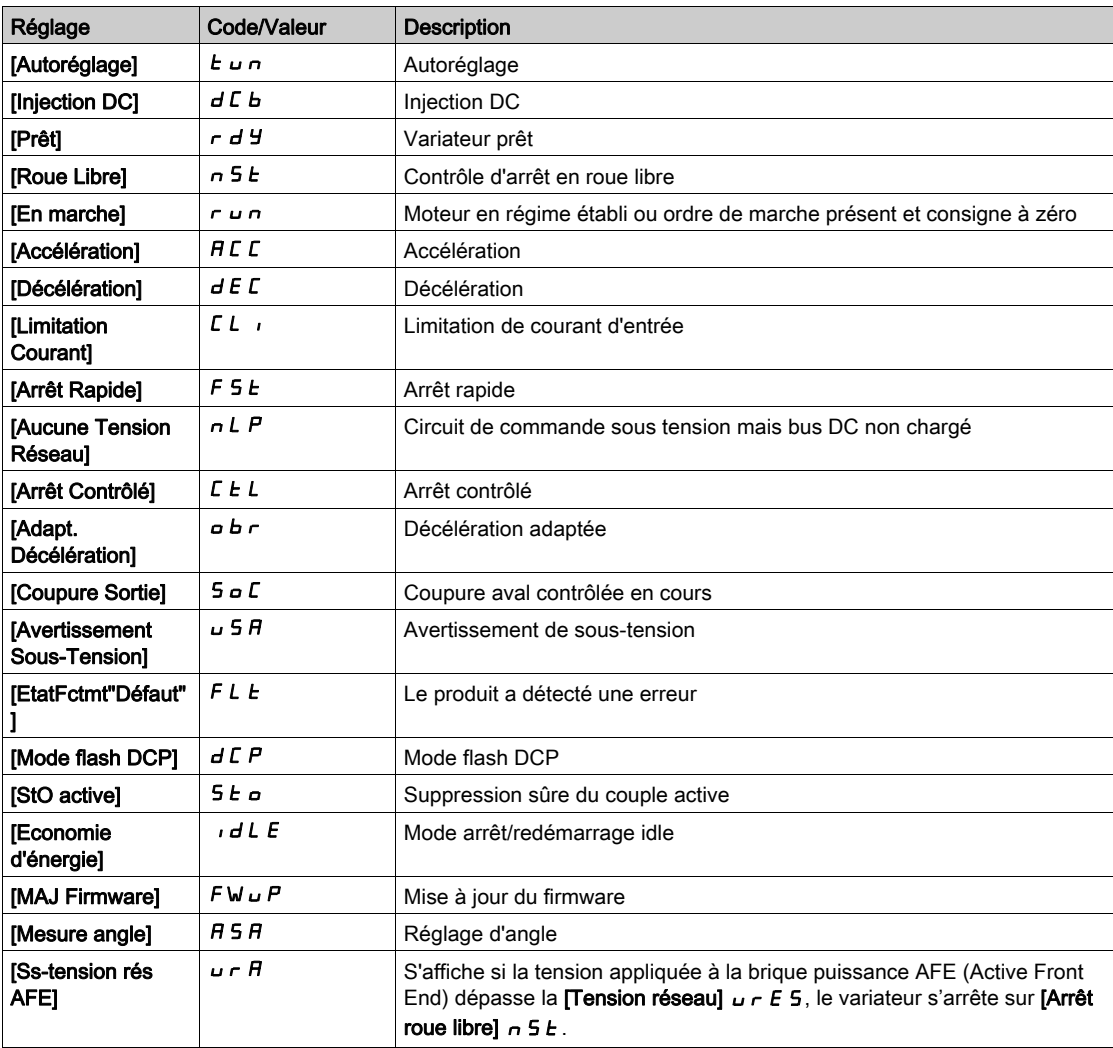

#### [Courant Moteur]  $LT \sim$

Courant moteur.

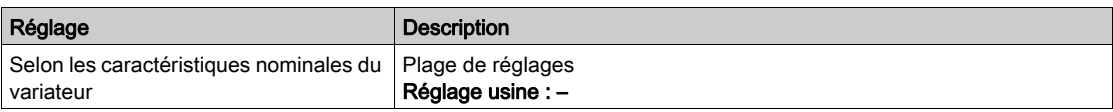

#### [Vitesse moteur] 5 P d

Vitesse du moteur en tr/min.

Ce paramètre affiche la vitesse estimée du rotor sans glissement du moteur.

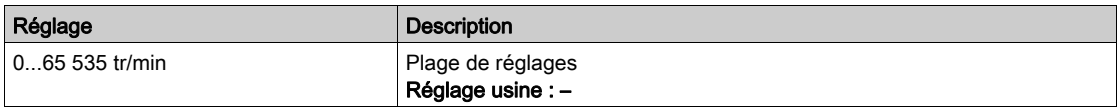

### [Etat Therm. Moteur]  $E Hr$

Etat thermique du moteur.

L'état thermique nominal du moteur correspond à 100 %. Le seuil de la [Surcharge Moteur]  $\sigma$  L F est réglée sur 118 %.

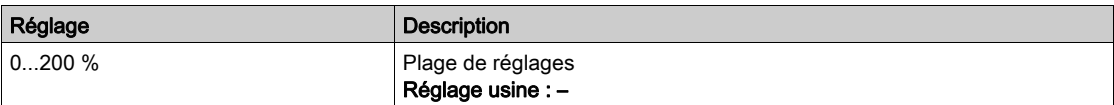

# <span id="page-63-0"></span>Menu [Tableau de bord]  $d5H -$

#### Accès

[Tableau de bord]

# [cpl/vit]  $C \tE$  5

Affiche la courbe du couple en fonction de la vitesse.

### <span id="page-64-0"></span>Menu [Compteurs kWh] $KWT -$

#### Accès

#### [Tableau de bord]  $\rightarrow$  [Compteurs kWh]

#### A propos de ce menu

Ce menu présente plusieurs objets d'énergie disponibles pour la création de rapports de données instantanées et de consommation d'énergie en kW.

Il offre la possibilité d'afficher les données d'acquisition sous la forme de graphiques en appuyant sur la touche de fonction F4.

#### [Conso. électrique ]  $\sigma$   $\Gamma$  4  $\star$

Energie électrique consommée par le moteur (TWh).

Ce paramètre est accessible si [Conso. électrique (TWh)]  $\sigma$  C 4 n'est pas réglé sur 0.

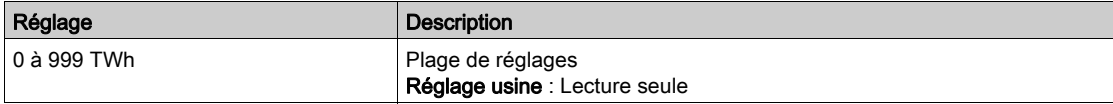

#### [Conso. électrique]  $\sigma \mathcal{L} \exists \star$

Energie électrique consommée par le moteur (GWh).

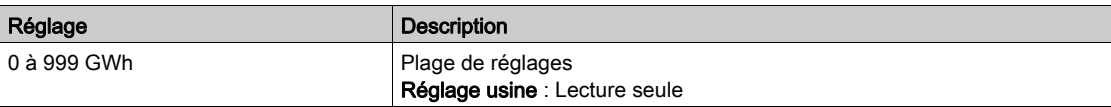

#### [Conso. électrique]  $\sigma \mathcal{L} \neq \star$

Energie électrique consommée par le moteur (MWh).

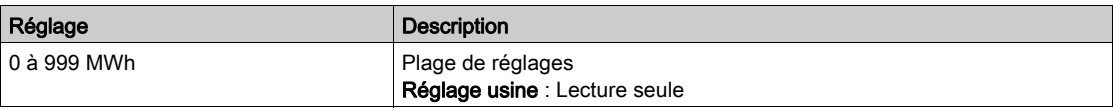

#### [Conso. électrique]  $\sigma \mathcal{L}$  /  $\star$

Energie électrique consommée par le moteur (kWh).

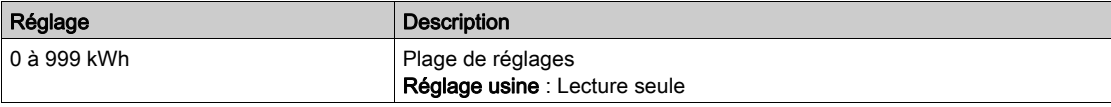

#### [Conso. électrique]  $\sigma \mathcal{L} \mathcal{D} \star$

Energie électrique consommée par le moteur (Wh).

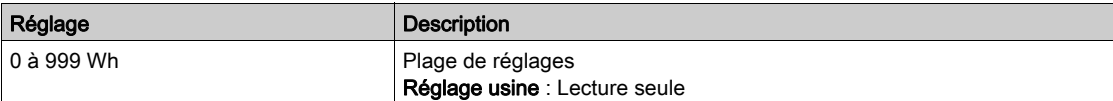

#### [Puis Active moteur]  $E P \cap W$

Estimation de la puissance de sortie électrique active.

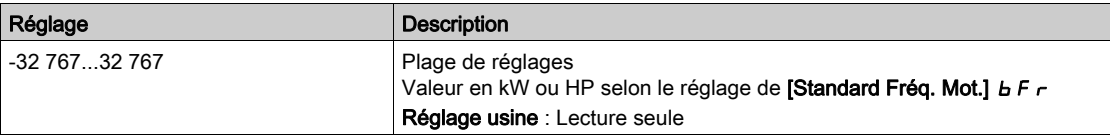

### [Energie élect. Auj.]  $\sigma$   $\Gamma$   $E$

Energie électrique consommée aujourd'hui par le moteur (kWh).

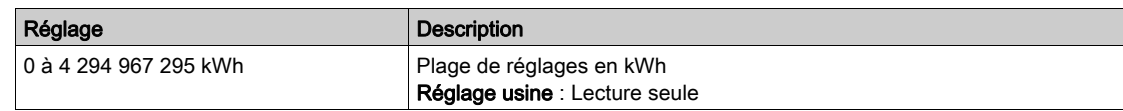

### [Energie élect. Hier]  $\sigma$   $\Gamma$   $\vartheta$

Energie électrique consommée hier par le moteur (kWh).

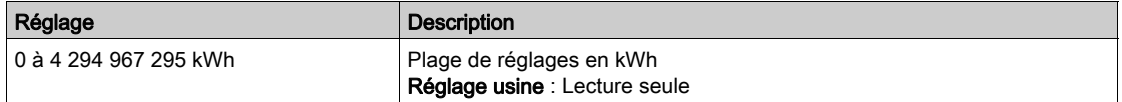

# <span id="page-66-0"></span>Menu [Tableau de bord]  $d5H -$

#### Accès

#### [Tableau de bord]

#### A propos de ce menu

En utilisant la touche F4 du Terminal graphique, il est possible de sélectionner l'une des vues suivantes pour l'onglet [Energie].

#### [Tendance kW instant]  $CVI$

Affiche la courbe d'énergie électrique instantanée à la sortie du variateur.

#### [Rapport kWh Quotid.]  $H5d$

Affiche l'histogramme de la consommation d'énergie quotidienne.

#### [Rapport kWh Hebdo]  $H5W$

Affiche l'histogramme de la consommation d'énergie hebdomadaire.

### [Rapport kWh Mensuel]  $H5 \Pi$

Affiche l'histogramme de la consommation d'énergie mensuelle.

#### [Rapport kWh Annuel]  $H5Y$

Affiche l'histogramme de la consommation d'énergie annuelle.

### Introduction

<span id="page-68-0"></span>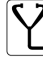

Le menu [Diagnostics] d i A - présente les données d'application et du variateur utiles lorsque des diagnostics sont nécessaires.

#### Contenu de ce chapitre

Ce chapitre contient les sous-chapitres suivants :

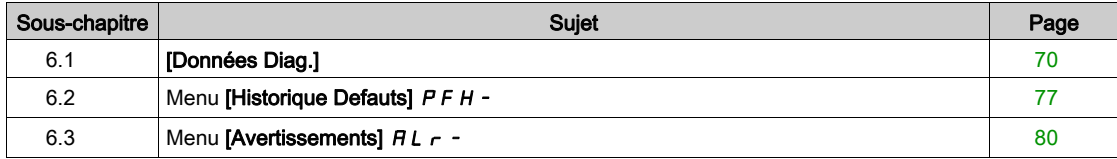

# <span id="page-69-0"></span>Sous-chapitre 6.1 [Données Diag.]

#### Contenu de ce sous-chapitre

Ce sous-chapitre contient les sujets suivants :

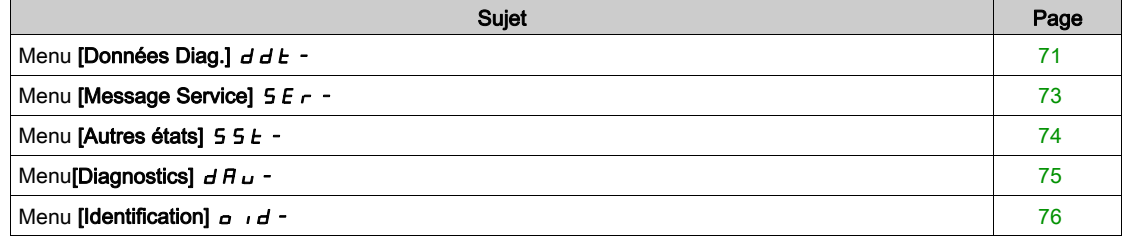

### <span id="page-70-0"></span>Menu [Données Diag.]  $d d E$  -

#### Accès

 $[Diagnostics] \rightarrow [Données Diag.]$ 

#### A propos de ce menu

Ce menu présente l'avertissement actuel et l'erreur détectée, en complément des données fournies par le variateur.

#### [Dernier Avertiss.]  $L H L r$

Dernier avertissement déclenché.

La liste des codes d'avertissement est donnée au chapitre "Diagnostic et dépannage" [\(voir](#page-663-0) page 664).

#### [Dernière Erreur]  $L \, F \, E$

Dernière erreur déclenchée.

La liste des codes d'erreur est donnée au chapitre "Diagnostic et dépannage" [\(voir](#page-666-0) page 667).

#### [Erreur ident]  $\iota \cap F \cup F$

Erreur d'identification (INF6).

Ce paramètre est accessible si [Dernière Erreur]  $L \nvdash L$  est réglé sur [Erreur ident]  $\iota \nhd \iota \nhd L$ 

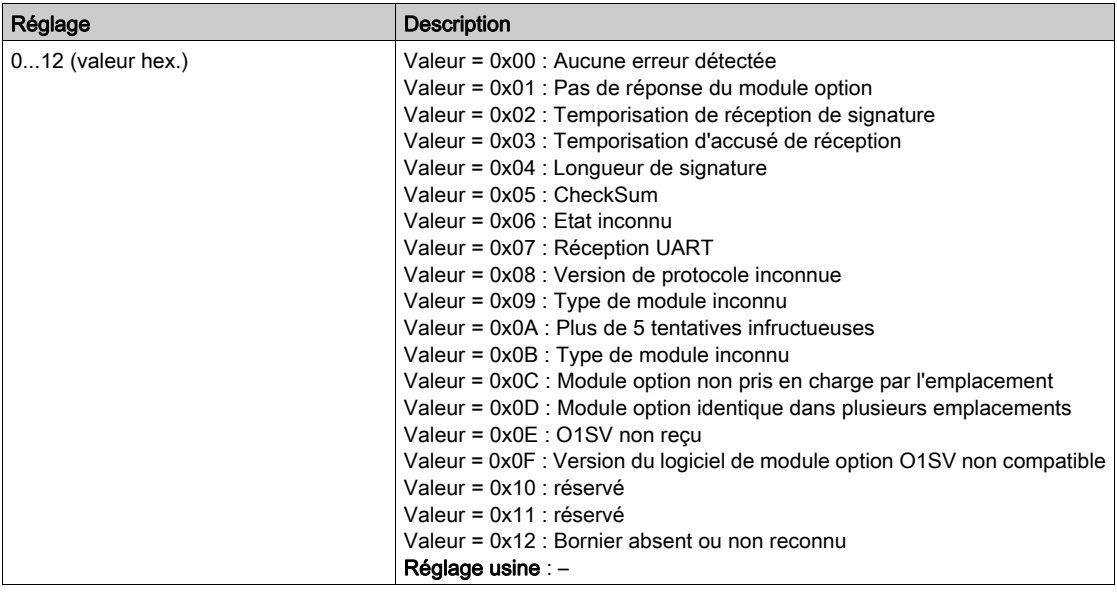

### [Erreur Interne 19]  $\overline{i}$   $\overline{r}$   $\overline{f}$   $\overline{f}$

Code d'erreur du module codeur.

Ce paramètre est accessible si [Dernière Erreur] L F E est réglé sur [Erreur Interne 19]  $\ln F$  J.

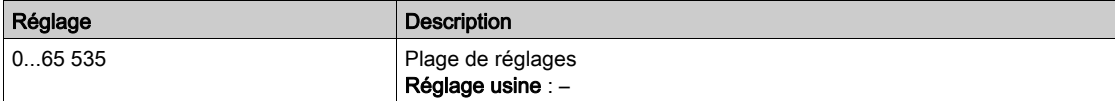

#### [Err retour codeur]  $E \cap \overline{E} \neq$

Code d'erreur de retour du codeur.

Ce paramètre est accessible si [Dernière Erreur]  $L \, F \, E$  est réglé sur [Perte Retour Codeur] 5 P F.

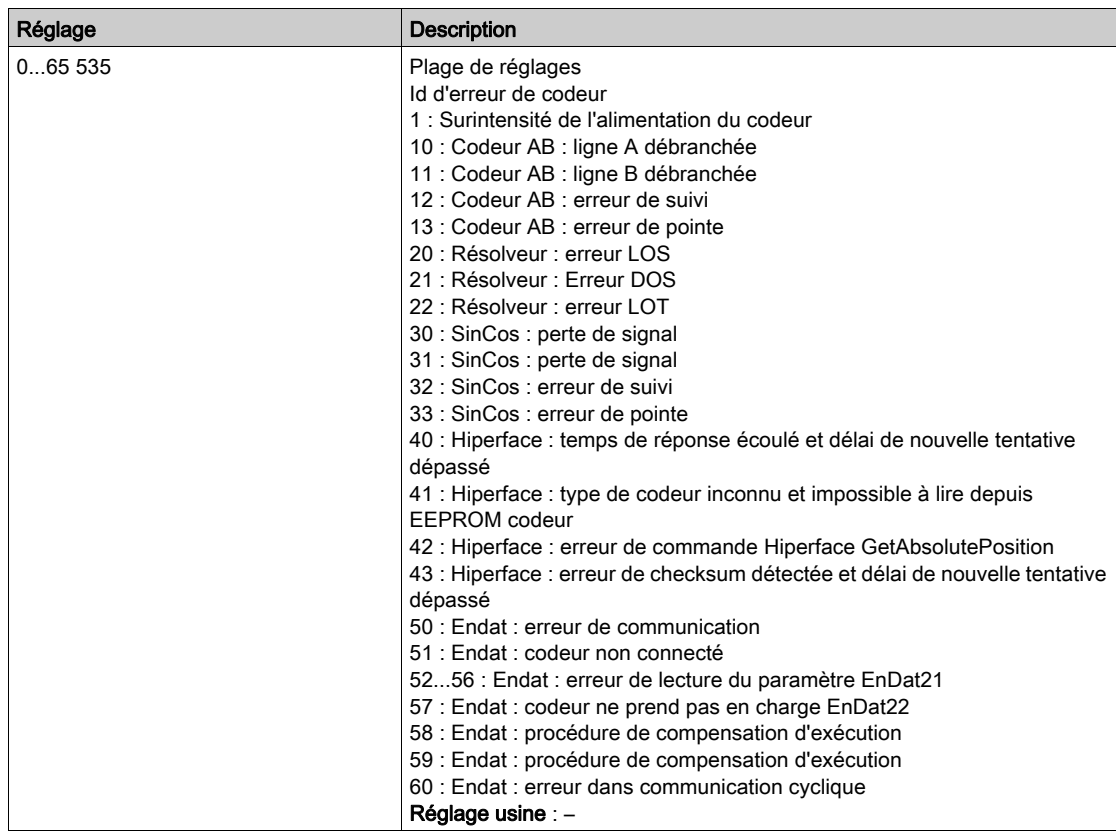

### [Nbre Démarrages]  $n 5 \Pi$

Nombre de démarrages moteur (réinitialisable).

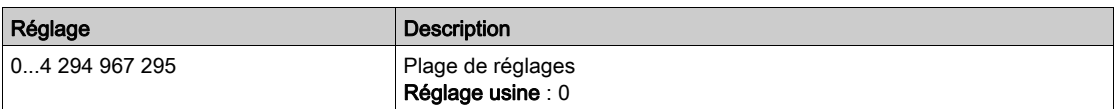

#### [Temps Marche Moteur]  $r$   $E$   $HH$

Temps de marche du moteur.

Affichage du temps de fonctionnement écoulé (réinitialisable) en 0,1 heure (durée pendant laquelle le moteur a été mis sous tension).

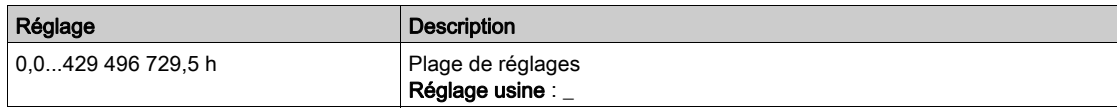
# Menu [Message Service]  $5E - 1$

## Accès

# $[Diagnostic] \rightarrow [Données Diag.] \rightarrow [Message Service]$

# A propos de ce menu

Ce menu présente les messages de service.

Il s'agit de messages de service définis par l'utilisateur et configurés dans [Mes Préférences]  $\Pi H \rightarrow$ [Personnalisation]  $\Gamma \cup 5 \rightarrow$  [Message Service]  $5E \cap$ .

# Menu [Autres états]  $55E -$

# Accès

 $[Diagnostics] \rightarrow [Données Diag.] \rightarrow [Autres états]$ 

#### A propos de ce menu

Liste des états secondaires.

## Liste

[Etat veille actif]  $5 L \Pi$ [Boost veille actif]  $5 L P b$ [Jeu 1 actif]  $LFF1$ [Jeu 2 actif]  $\Gamma$  F P  $\geq$ [Jeu 3 actif]  $\Gamma$  F P  $\bar{3}$ [Redémarrage Auto]  $B \cup E$  o [Bus DC chargé]  $d b L$ [Arrêt rapide actif]  $F 5E$ [Fréquence Repli]  $F \rF$ [Vitesse Maintenue]  $r L 5$ [Type d'arrêt]  $5E$ [Config codeur ]  $i\in\mathbb{C}$ [En Cours Freinage]  $b \ncot 5$ [Anti-backspin actif]  $b$  5  $\Gamma$ [Avert. Ondul. Bus DC]  $dC \cap W$ [Avert. Fréq. Réf.]  $5 - R$ [Avant]  $\prod F \cap d$ [Arrière]  $n \cdot r$  5 [En fluxage moteur]  $F L X$ [Autotunning]  $E \cup n$ 

# Menu[Diagnostics]  $d$   $H$   $u$  -

#### Accès

### $[Diagnostics] \rightarrow [Données Diag.] \rightarrow [Diagnostics]$

#### A propos de ce menu

Ce menu permet de créer des séquences de test simples pour réaliser des diagnostics.

#### [Diag. Ventilateurs]  $F \nightharpoonup E$

Diagnostic des ventilateurs internes.

Ceci démarre une séquence de test.

#### NOTE :

Le diagnostic du ou des ventilateur(s) interne(s) échouera si le bus DC n'est pas complètement chargé. Ce sera le cas :

- sur commande séparée (par exemple le bloc de commande est uniquement alimenté sur 24 V), ou
- $\bullet$  si le variateur est en mode [Economie d'énergie]  $\cdot$  d L E (par exemple la fonction Stop and go est active).

## [Diag. LED IHM]  $HLL$

Diagnostic des LED du produit.

Ceci démarre une séquence de test.

## [Diag IGBT avec mot.]  $\sqrt{U}$

Diagnostic IGBT du produit.

Ceci démarre une séquence de test avec le moteur connecté (circuit-ouvert/court-circuit)

#### [Diag IGBT sans mot.]  $\sqrt{U}$   $\alpha$   $E$

Diagnostic IGBT du produit. Ceci démarre une séquence de test sans le moteur (court-circuit)

# Menu [Identification]  $\sigma$   $\sigma$   $d$  -

# Accès

# [Diagnostic]  $\rightarrow$  [Données Diag.]  $\rightarrow$  [Identification]

### A propos de ce menu

Il s'agit d'un menu en lecture seule qui ne peut pas être configuré. Il permet d'afficher les informations suivantes :

- Référence du variateur, puissance nominale et tension
- Version logicielle du variateur
- Numéro de série du variateur
- Type de module option présent et version du logiciel associé.
- Type et version du Terminal graphique

# Sous-chapitre 6.2 Menu [Historique Defauts]  $P$  F H -

# Menu [Historique Defauts]  $P$  F H -

#### Accès

 $[Diagnostics] \rightarrow [Historique Defauts]$ 

#### A propos de ce menu

Ce menu affiche les 15 dernières erreurs détectées  $(dP I \land dP)$ .

Une pression de la touche OK sur un code d'erreur sélectionné dans la liste Historique Erreurs permet d'afficher les données enregistrées du variateur lorsque l'erreur a été détectée.

NOTE : Contenu identique pour [Dernière Erreur 1]  $dP$  *I* à [Dernière Erreur F]  $dPF$ .

#### <span id="page-76-0"></span>[Dernière Erreur 1]  $dP$  1

Dernière erreur 1. Identique à [Dernière Erreur] L F L [\(voir](#page-70-0) page 71).

#### [Etat variateur]  $H51$

Etat IHM. Identique à [Etat variateur]  $H \Pi \rightarrow 5$  [\(voir](#page-61-0) page 62).

## [Etat Dern. Erreur 1]  $E P I$

Etat de la dernière erreur 1. Registre d'état DRIVECOM (identique à [Mot d'état ETA] E E R).

#### [Mot Etat ETI]  $iPI$

Mot d'état ETI. Registre d'état ETI (voir le fichier des paramètres de communication).

#### [Mot de commande]  $L \nI \nI$

Mot de commande. Registre de commande (identique à [Mot de commande]  $\mathcal{L} \Pi d$ ).

#### [Courant Moteur]  $L \nI$

Courant moteur (identique à [Courant Moteur]  $L \subset r$ ).

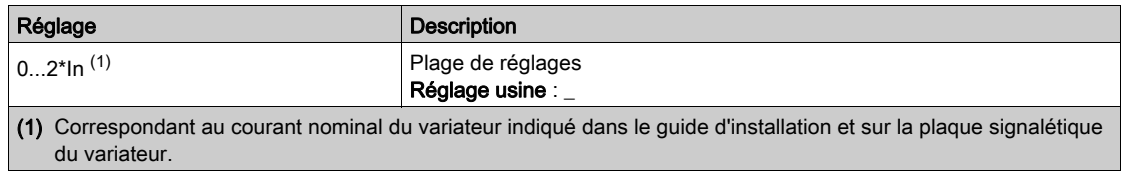

## [Fréquence sortie]  $r$  F P 1

Fréquence de sortie (identique à [Fréquence sortie]  $r \in \neg$ ).

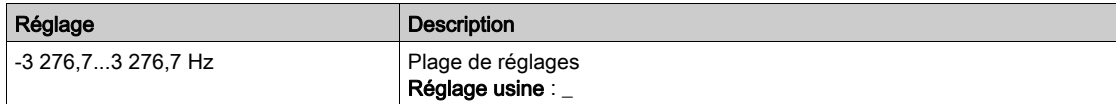

# [Temps écoulé]  $r$  E P 1

Temps écoulé.

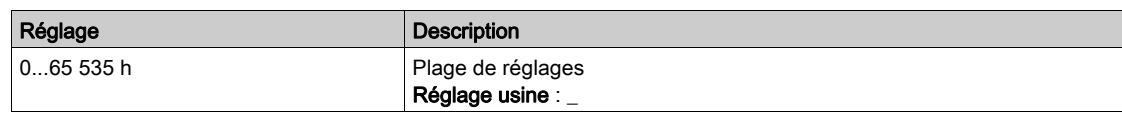

# [Tension Bus DC]  $U L P I$

Tension du bus DC (identique à **[Tension Bus DC]**  $V$   $b$   $\cup$  5).

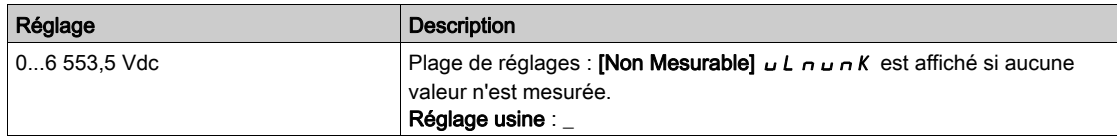

# [Etat Therm. Moteur]  $EHP1$

Etat thermique moteur (identique à [Etat Therm. Moteur]  $E H r$ ).

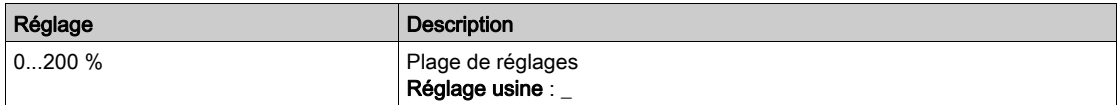

## <span id="page-77-0"></span>[Canal cmd.]  $dE$   $I$

Canal de commande (identique à [Canal de commande]  $\mathcal{L} \Pi d\mathcal{L}$ ).

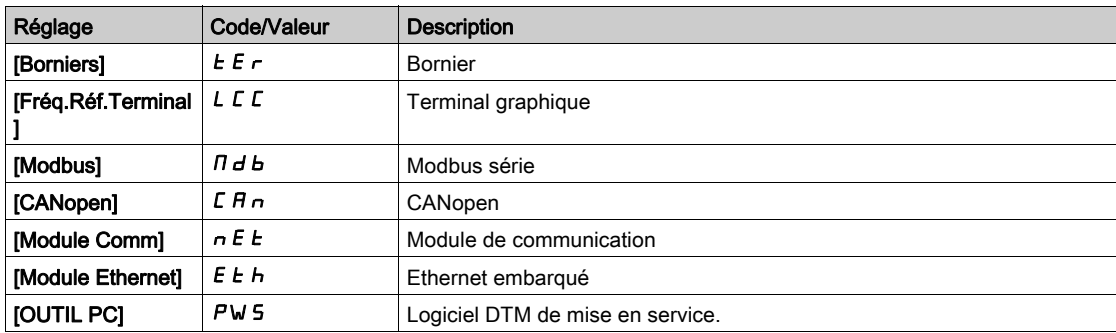

### [Canal Fréq. Réf.]  $d \in \mathbb{C}$  /

Canal pour la fréquence de référence (identique à  $[Canal Frég. Réf.]$   $\vdash$   $F C C$ ).

Identique à [Canal de commande]  $d\mathbf{C}\mathbf{C}$  | [\(voir](#page-77-0) page 78)

# [Couple Moteur]  $\sigma$  *E P* 1

Valeur estimée du couple moteur (identique à [Couple Moteur]  $a \, \mathsf{E} \, r$ ).

NOTE : La valeur affichée est toujours positive en mode moteur et négative en mode générateur quelle que soit la direction.

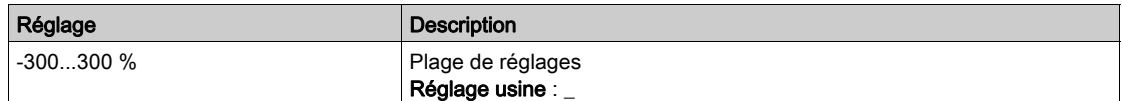

#### [Etat thermique Var.]  $E dP1$

Etat thermique mesuré du variateur (identique à [Etat therm. Var]  $E H d$ ).

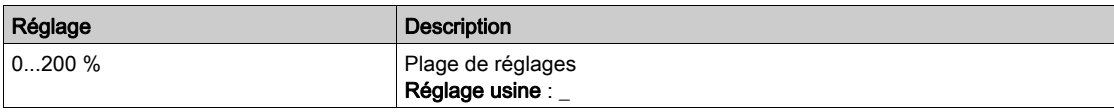

# [Température IGBT]  $E$  JP 1

Valeur estimée de la température de la jonction.

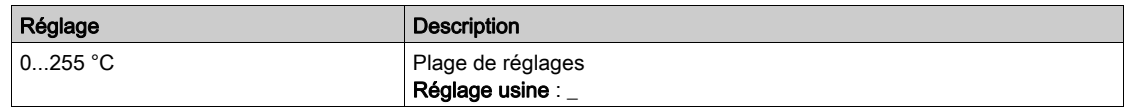

## [Fréquence Découpage] 5 F P |

Fréquence de découpage appliquée (liée à [Fréquence Découpage]  $5F_r$ ).

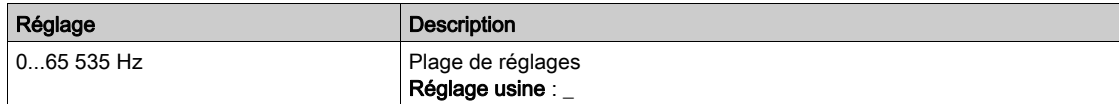

# [ErrBrique puissance]  $bP$  1

ID d'erreur de la brique puissance

La valeur affichée est le numéro de bit de la brique ayant généré l'erreur, en commençant par le numéro 1 sur le côté droit.

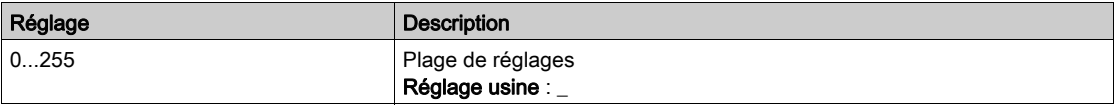

## [ErrBrique puiss.AFE]  $bF + I$

ID d'erreur de la brique AFE (Active Front End)

La valeur affichée est le numéro de bit de la brique ayant généré l'erreur, en commençant par le numéro 1 sur le côté droit.

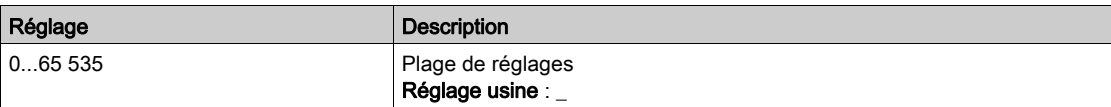

# [Dernière Erreur 2] d P 2 à [Dernière Erreur F] d P F

Dernière erreur 2... Dernière erreur F

Identique à [Dernière Erreur 1]  $dP$  I [\(voir](#page-76-0) page 77).

# Sous-chapitre 6.3 Menu [Avertissements]  $HLr$  -

# Contenu de ce sous-chapitre

Ce sous-chapitre contient les sujets suivants :

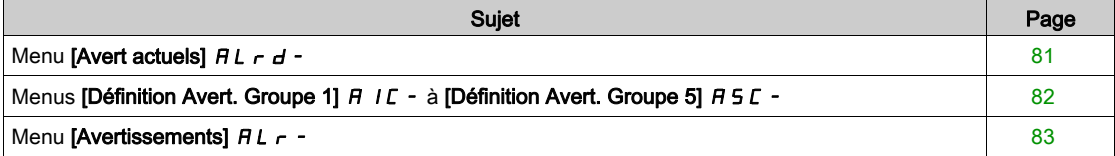

# <span id="page-80-0"></span>Menu [Avert actuels]  $HL$   $-d$  -

# Accès

# $[Diagonostics] \rightarrow [Avertissements] \rightarrow [Avert actuels]$

## A propos de ce menu

Liste des avertissements actuels.

Si un avertissement est actif,  $\checkmark$  et  $\blacksquare$  apparaissent sur le Terminal graphique.

### Liste des avertissements disponibles

La liste des codes d'avertissement est donnée au chapitre "Diagnostic et dépannage" [\(voir](#page-663-0) page 664).

# <span id="page-81-0"></span>Menus [Définition Avert. Groupe 1]  $H$  I  $C - \hat{a}$  [Définition Avert. Groupe 5]  $H 5C -$

### Accès

# [Diagnostics]  $\rightarrow$  [Avertissements]  $\rightarrow$  [Définition Avert. Groupe 1] à [Définition Avert. Groupe 5]

#### A propos de ce menu

Les sous-menus suivants regroupent les avertissements en 1 à 5 groupes. Chacun d'eux peut être affecté à un relais ou à une sortie logique pour une signalisation à distance.

Lorsqu'un ou plusieurs avertissements sélectionnés dans un groupe se déclenchent, ce groupe d'avertissements est activé.

## Liste des avertissements

La liste des codes d'avertissement est donnée au chapitre "Diagnostic et dépannage" [\(voir](#page-663-0) page 664).

# <span id="page-82-0"></span>Menu [Avertissements]  $HLr$  -

# Accès

 $[Diagnostics] \rightarrow [Avertissements]$ 

#### A propos de ce menu

Ce menu présente l'historique des avertissements (30 derniers avertissements).

# [Histo.avertissement]  $H L H$

Identique à [Dernier Avertiss.] L A L r [\(voir](#page-70-1) page 71).

Diagnostics dIA-

# Introduction

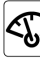

 $\big\vert$  Le menu **[Affichage]** *Поп***-** indique toutes les données de surveillance concernant le variateur et l'application.

Il offre un affichage orienté application en ce qui concerne l'énergie, le coût, le cycle, l'efficacité. etc. Cet affichage est disponible avec des unités adaptées et des vues graphiques.

#### Contenu de ce chapitre

Ce chapitre contient les sous-chapitres suivants :

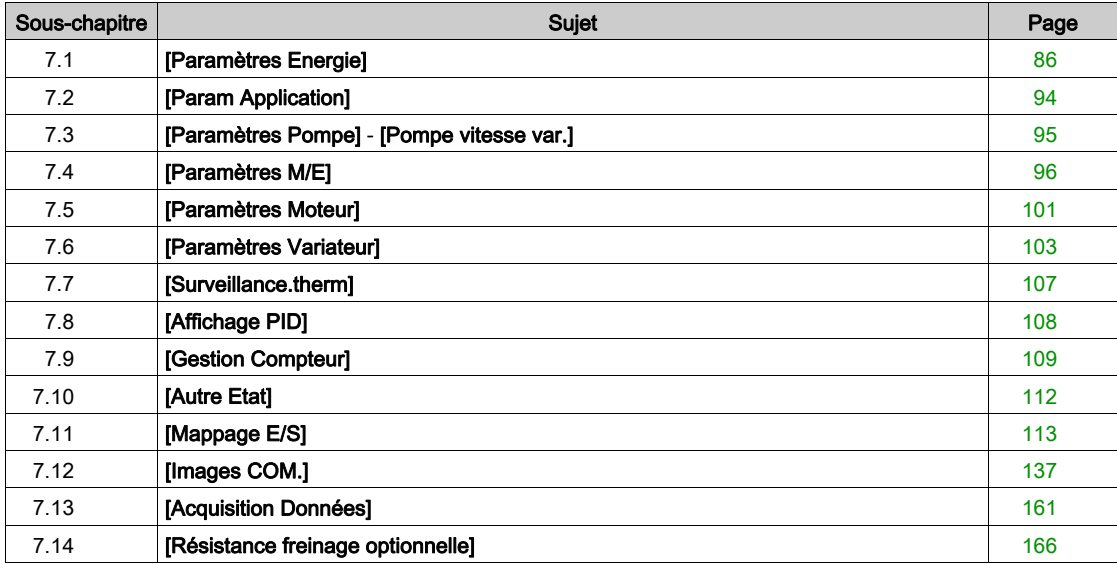

# <span id="page-85-0"></span>Sous-chapitre 7.1 [Paramètres Energie]

# Contenu de ce sous-chapitre

Ce sous-chapitre contient les sujets suivants :

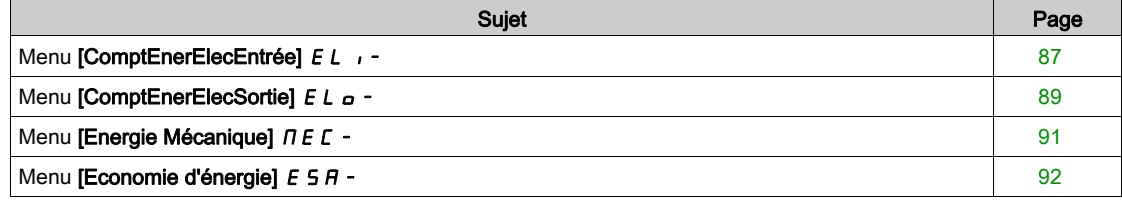

# <span id="page-86-0"></span>Menu [ComptEnerElecEntrée] E L +

#### Accès

#### [Affichage] → [Paramètres Energie] → [ComptEnerElecEntrée]

#### A propos de ce menu

Ce menu présente les données d'énergie électrique de l'entrée.

NOTE : Sur la gamme Altivar Process, sauf les produits ATV980 et ATV9B0, les paramètres de puissance et d'énergie sont estimés sur la base du courant de sortie du variateur. Pour les produits ATV980 et ATV9B0, les paramètres de puissance et d'énergie sont mesurés.

#### [Puiss.Entrée Activ.]  $IP \cap W$

Puissance d'entrée électrique active.

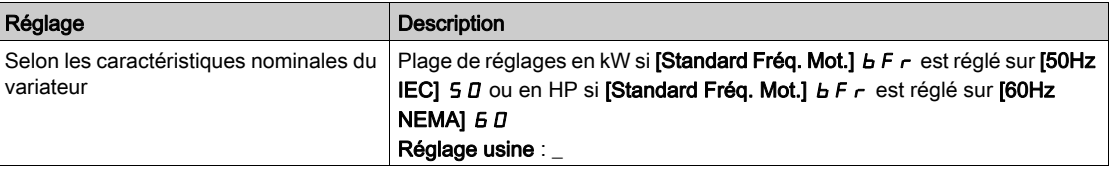

## [Puiss réactive ent]  $I$ ,  $9 - W$

Puissance électrique réactive en entrée.

Ce paramètre est accessible sur ATV980 et ATV9B0.

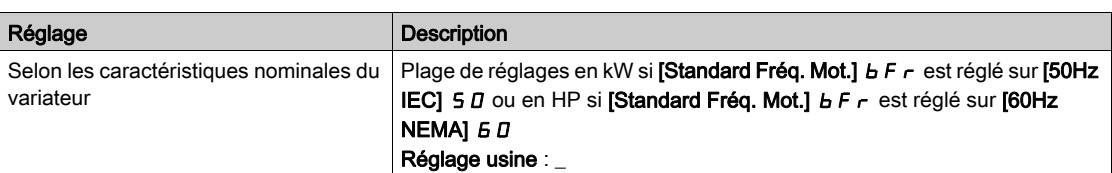

#### [Fact puiss entrée]  $P W F$

Facteur de puissance d'entrée secteur.

Ce paramètre est accessible sur ATV980 et ATV9B0.

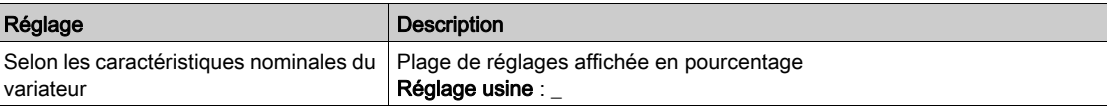

# [Ener.Rés.Cons.]  $E + \star$

Consommation d'énergie électrique en entrée (TWh).

Ce paramètre est accessible si [Ener.Res.Conso.] *IE* 4 n'est pas réglé sur 0.

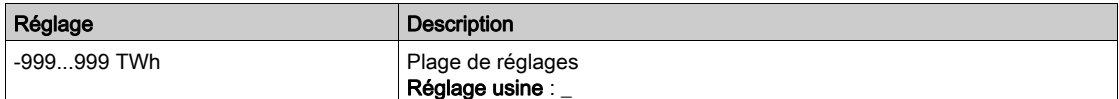

# [Ener.Rés.Cons.]  $IE3$   $\star$

Consommation d'énergie électrique en entrée (GWh).

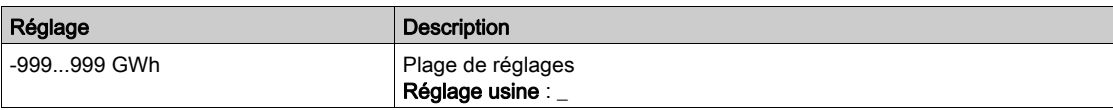

# [Ener.Rés.Cons.]  $IEZ$   $\star$

Consommation d'énergie électrique en entrée (MWh).

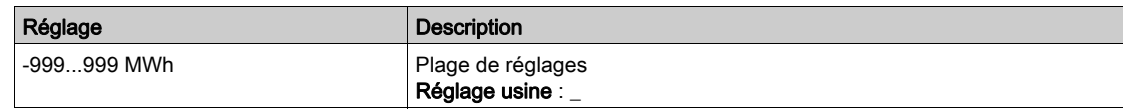

# [Ener.Rés.Cons.]  $E/I^*$

Consommation d'énergie électrique en entrée (kWh).

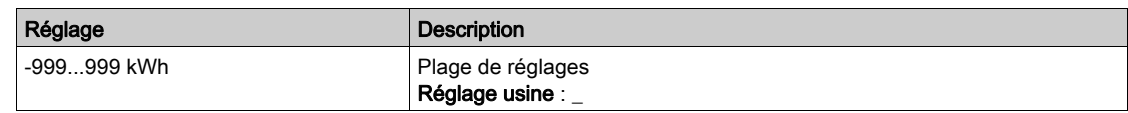

# [Ener.Rés.Cons.]  $\iota \in \mathbb{D} \star$

Consommation d'énergie électrique en entrée (Wh).

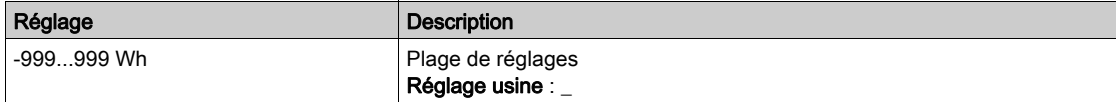

# <span id="page-88-0"></span>Menu [ComptEnerElecSortie]  $E L_{\text{O}}$  -

#### Accès

# [Affichage] → [Paramètres Energie] → [ComptEnerElecSortie]

#### A propos de ce menu

Ce menu présente les données d'énergie électrique de la sortie.

# [Puis Active moteur]  $E P \cap W$

Estimation de la puissance de sortie électrique active.

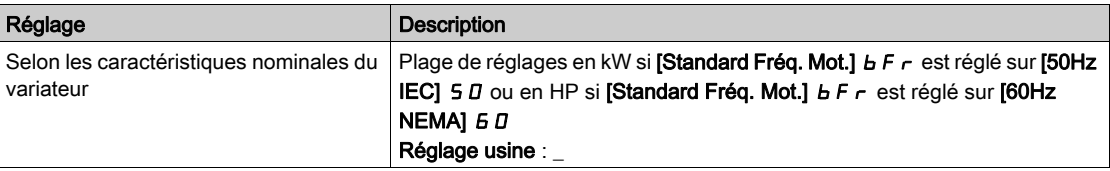

# [Conso Réelle]  $\sigma E$  4  $\star$

Consommation d'énergie électrique (TWh).

Ce paramètre est accessible si [Conso Réelle]  $\sigma$  E 4 n'est pas réglé sur 0.

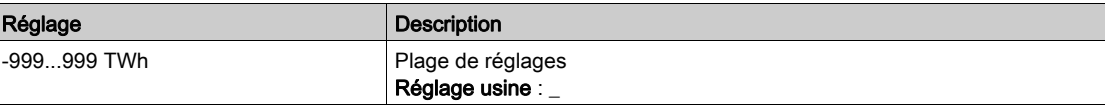

### [Conso Réelle]  $\sigma E$  3

Consommation d'énergie électrique (GWh).

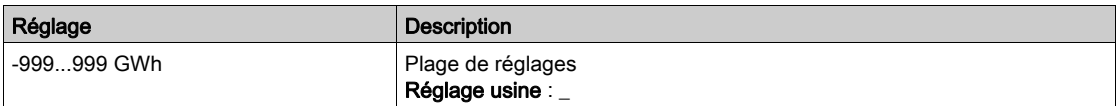

### [Conso Réelle]  $\sigma E$  2

Consommation d'énergie électrique (MWh).

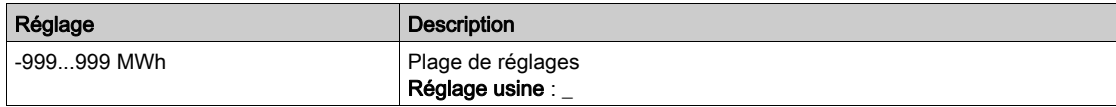

# [Conso Réelle]  $\sigma E$  /

Consommation d'énergie électrique (kWh).

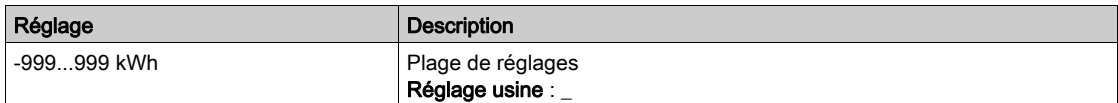

### [Conso Réelle]  $\sigma E D$

Consommation d'énergie électrique (Wh).

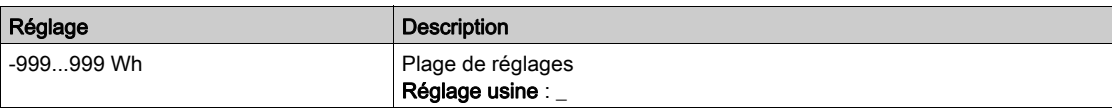

# [Energie élect. Auj.]  $\sigma$   $\Gamma$   $E$

Electricité consommée aujourd'hui par le moteur (kWh).

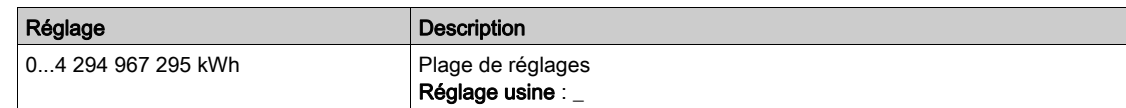

### [Energie élect. Hier]  $\sigma$   $\Gamma$   $\vartheta$

Electricité consommée hier par le moteur (kWh).

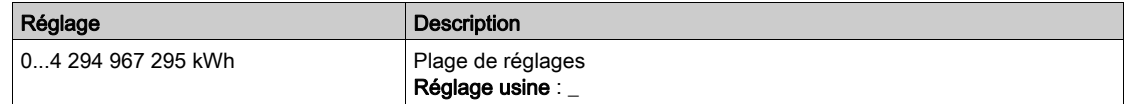

# [Seuil conso max]  $P C H H$

Niveau de puissance pour surconsommation.

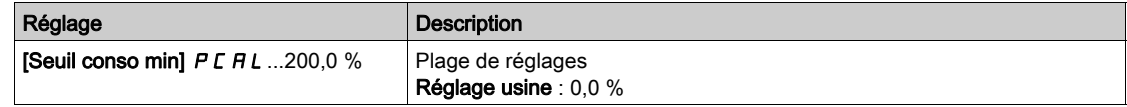

# [Seuil conso min]  $P C H L$

Niveau de puissance pour sous-consommation.

Valeur maximale =  $P C H H$  si  $P C H H \le 100 %$ .

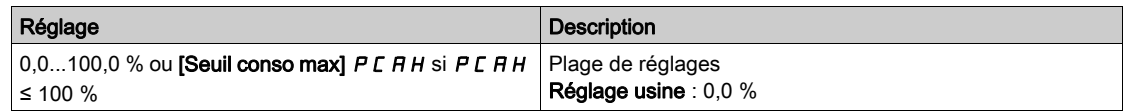

## [Tempo seuil conso]  $P C H E$

Temporisation de détection de sur/sous-consommation.

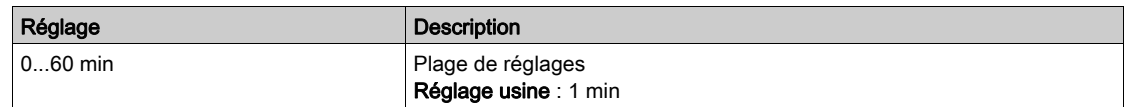

# [Puis. pic de sortie]  $\Box$   $\Box$  E P

Puissance de sortie crête.

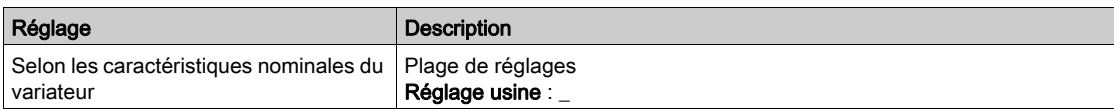

# <span id="page-90-0"></span>Menu [Energie Mécanique]  $\pi E E$  -

#### Accès

#### $[Affichage] \rightarrow [Paramètres Energie] \rightarrow [Energie Mécanique]$

#### A propos de ce menu

Ce menu présente les données d'énergie mécanique de la sortie.

# [Estim. puissance]  $\sigma P \cap W$

Estimation de la puissance mécanique de l'arbre moteur.

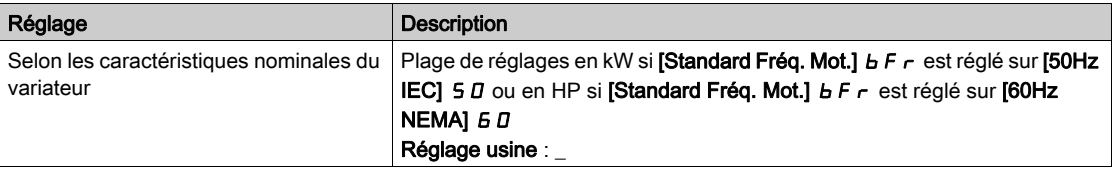

# [Conso. Moteur]  $\overline{\Pi}E$  4  $\star$

Consommation d'énergie (TWh).

Ce paramètre est accessible si [Conso. Moteur]  $\Pi E$  4 n'est pas réglé sur 0.

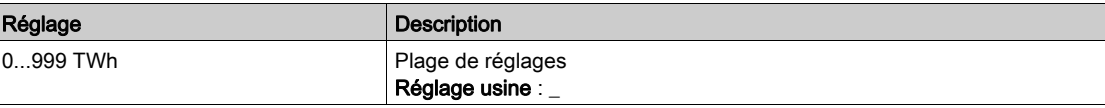

## [Conso. Moteur]  $\Pi E \exists x$

Consommation d'énergie (GWh).

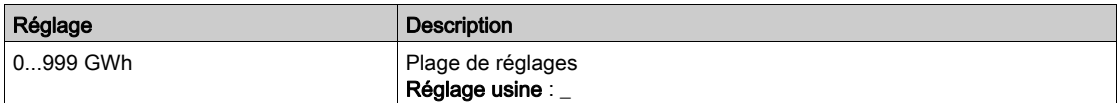

# [Conso. Moteur]  $\pi \in \mathbb{Z}^*$

Consommation d'énergie (MWh).

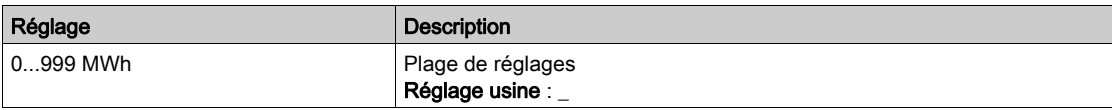

# [Conso. Moteur]  $\prod E \mid \star$

Consommation d'énergie (kWh).

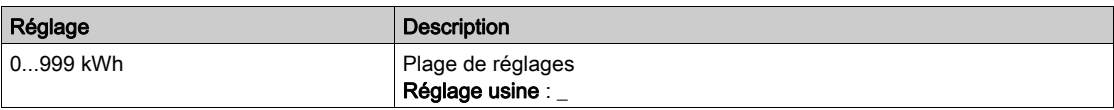

# [Conso. Moteur]  $n \in \mathbb{D} \star$

Consommation d'énergie (Wh).

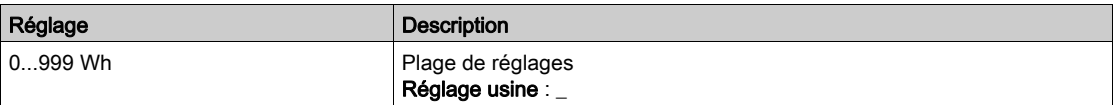

# <span id="page-91-0"></span>Menu [Economie d'énergie]  $E$  5  $H$  -

### Accès

### [Affichage] → [Paramètres Energie] → [Economie d'énergie]

#### A propos de ce menu

Ce menu présente une comparaison en termes de coût, d'énergie, de  $CO<sub>2</sub>$ entre les solutions avec ou sans variateur.

#### [Puissance Référence]  $P \rightharpoondown E$  F

Puissance de référence sans variateur

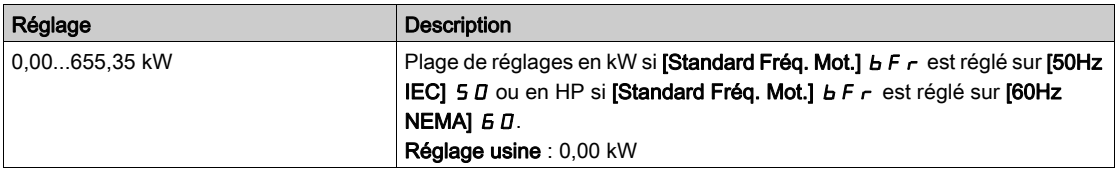

## [Coût kWh]  $E \subset S$   $E$

Coût du kWh.

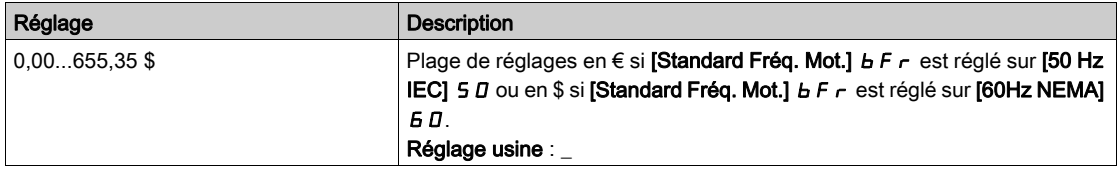

# [Ratio CO2]  $E\Box B$   $\Box$

Quantité de CO<sub>2</sub> par kWh.

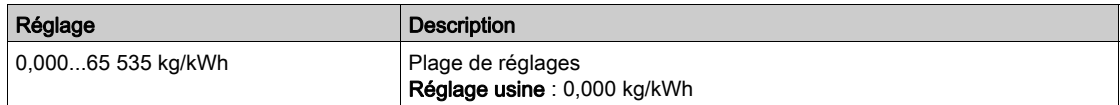

#### [Economies Energie]  $E 5 H V$

Energie économisée grâce à la solution avec variateur.

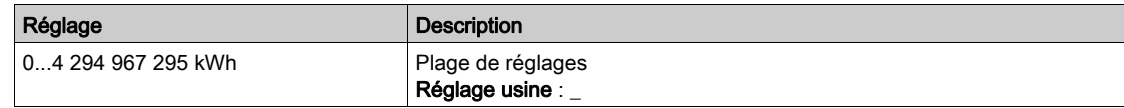

# [Economies Réalisées]  $C$   $H$  5  $H$

Argent économisé grâce à la solution avec variateur.

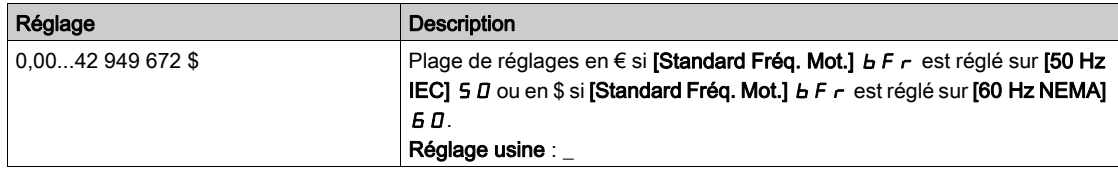

# [Economies Co2]  $C \circ P =$

CO<sub>2</sub> économisé grâce à la solution avec variateur.

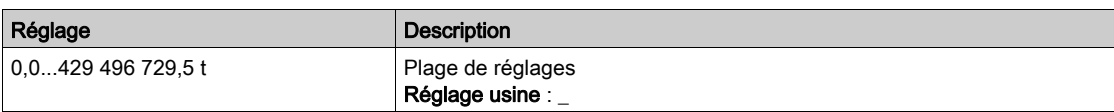

# <span id="page-93-0"></span>Sous-chapitre 7.2 [Param Application]

# Menu [Param Application]  $HPr -$

Accès

# $[Affichage] \rightarrow [Param Application]$

# A propos de ce menu

Ce menu affiche les informations concernant l'application.

# [Etat Application]  $A P P S$

Etat de l'application.

Ce paramètre indique l'état de l'application du variateur.

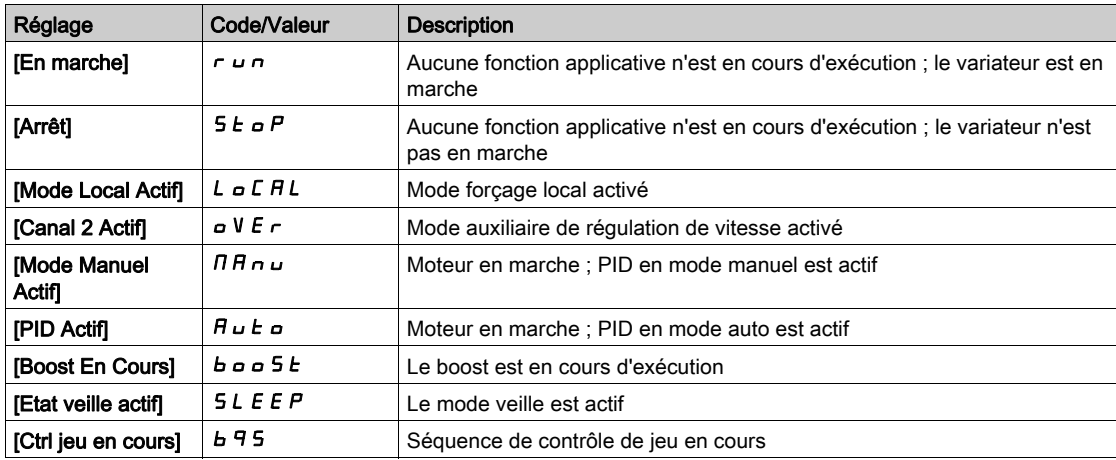

# <span id="page-94-0"></span>Sous-chapitre 7.3 [Paramètres Pompe] - [Pompe vitesse var.]

# [Pompe vitesse var.]  $\Box P P -$

Accès

## [Affichage]  $\rightarrow$  [Paramètres Pompe]  $\rightarrow$  [Pompe vitesse var.]

#### A propos de ce menu

Ce menu affiche les paramètres relatifs à la pompe.

#### [Temps Marche Moteur]  $r H H$

Temps de marche du moteur.

Affichage du temps de fonctionnement écoulé (réinitialisable) en 0,1 heure (durée pendant laquelle le moteur a été mis sous tension).

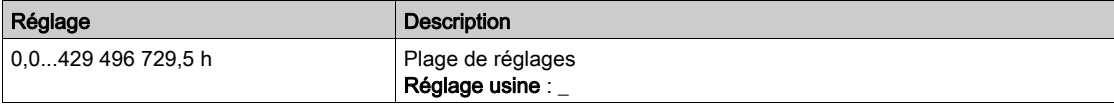

# [Vit. méca moteur]  $5P dM$

Vitesse mécanique du moteur.

Ce paramètre affiche la vitesse estimée du rotor avec glissement du moteur.

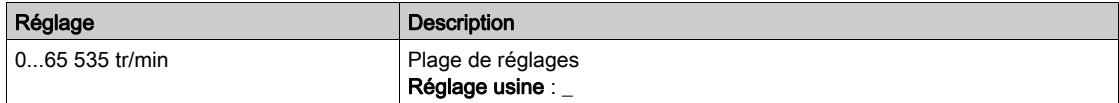

### [Nbre Démarrages]  $n 5 \Pi$

Nombre de démarrages moteur (réinitialisable).

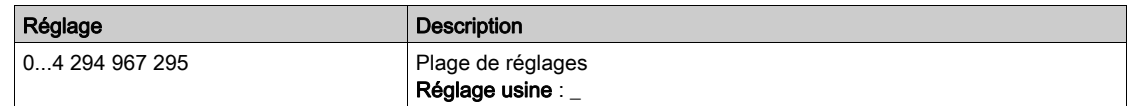

### [Puis Active moteur]  $E P \cap W$

Estimation de la puissance de sortie électrique active.

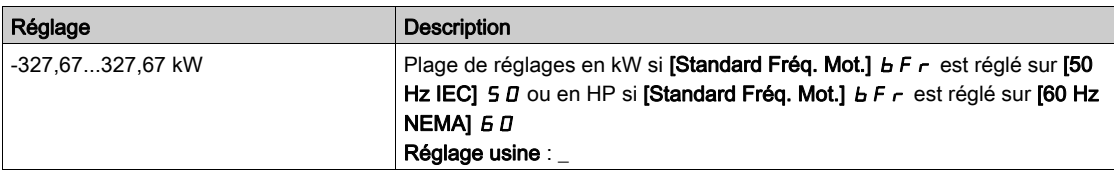

# <span id="page-95-0"></span>Sous-chapitre 7.4 [Paramètres M/E]

# À propos de ce menu

Ce menu est accessible si [M/E mode comm]  $\Pi$  5 C  $\Pi$  n'est pas réglé sur [Non]  $\sigma$  o.

# Contenu de ce sous-chapitre

Ce sous-chapitre contient les sujets suivants :

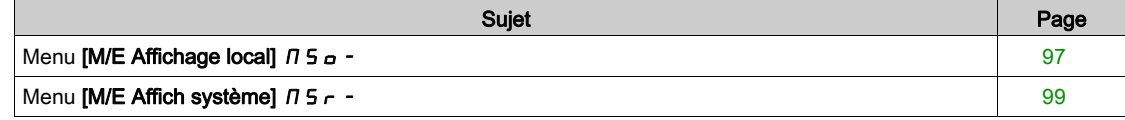

# <span id="page-96-0"></span>Menu [M/E Affichage local]  $\pi$  5  $\sigma$  -

#### Accès

#### $[Affichage] \rightarrow [Paramètres M/E] \rightarrow [M/E Affichage local]$

#### A propos de ce menu

Ce menu affiche les paramètres relatifs à l'affichage local maître/esclave.

Ce menu est accessible si [M/E mode comm]  $\Pi$  5 C  $\Pi$  n'est pas réglé sur [Non]  $n a$ .

#### [Etat Maitre/Esclave]  $\pi$  5 5

Etat de la fonction maître/esclave.

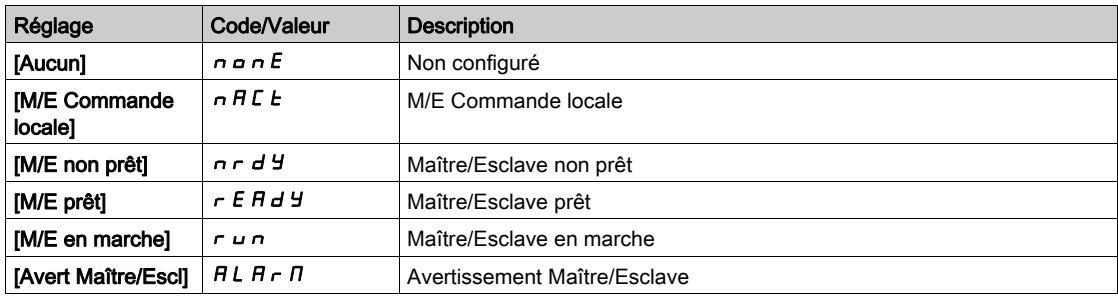

# [M/E cons vit maître]  $\pi$  5  $\pi$  5  $\star$

M/E consigne de vitesse maître.

Ce paramètre est accessible si [M/E mode comm]  $\pi$  5 C  $\pi$  n'est pas réglé sur [Non]  $n a$ .

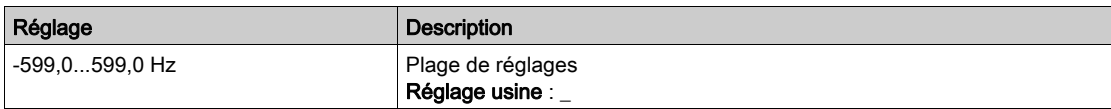

# [M/E ConsCple Maître]  $F \cap E \subset \bigstar$

M/E consigne de couple maître.

Ce paramètre est accessible si [M/E mode comm]  $\Pi$  5 C  $\Pi$  n'est pas réglé sur [Non]  $n \rho$ .

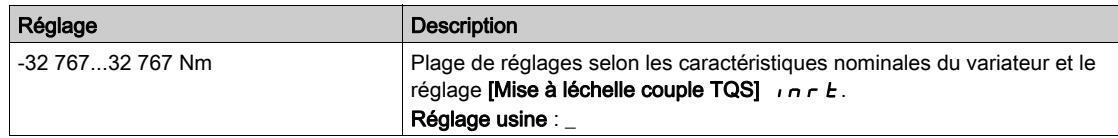

# [M/E cons vit locale]  $\pi$  5  $\zeta$   $\star$

M/E consigne de vitesse locale.

Ce paramètre est accessible si :

- [M/E mode comm]  $\overline{M}$  5  $\overline{L}$   $\overline{M}$  n'est pas réglé sur [Non]  $\overline{n}$  o et si
- [M/E rôle appareil]  $\overline{A}$  5 d  $E$  est réglé sur [Esclave] 5 L  $\overline{A}$  V  $\overline{E}$ .

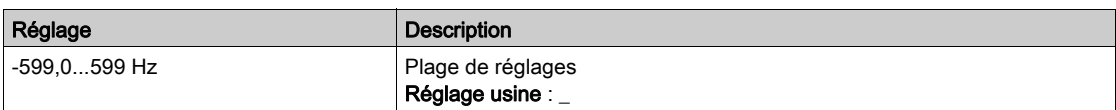

# [M/E ConsCple Locale]  $FE$  or  $\star$

M/E consigne de couple locale.

Ce paramètre est accessible si :

- [M/E mode comm]  $\overline{H}$  5  $\overline{L}$   $\overline{H}$  n'est pas réglé sur [Non]  $\overline{H}$  o et si
- [M/E rôle appareil]  $\overline{A}$  5 d  $E$  est réglé sur [Esclave]  $5 L$   $\overline{A}$  V  $\overline{E}$ .

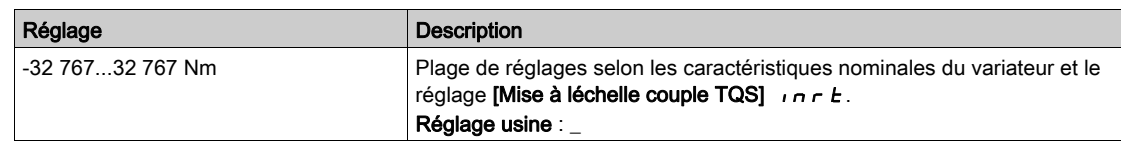

# [Fréquence Moteur]  $r$  F  $r$

Fréquence du moteur.

Ce paramètre affiche la fréquence estimée du rotor sans glissement du moteur.

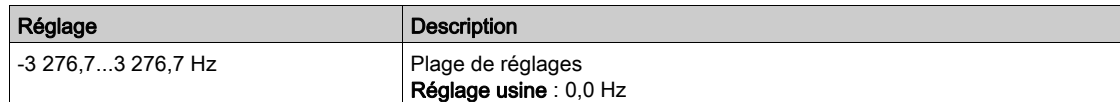

# [Couple moteur (Nm)]  $a \, E \, 9 \, n$

Couple moteur.

Valeur du couple de sortie.

NOTE : La valeur affichée est toujours positive en mode moteur et négative en mode générateur quelle que soit la direction.

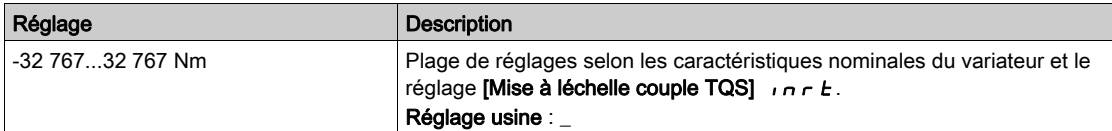

# <span id="page-98-0"></span>Menu [M/E Affich système]  $\pi$  5  $\pi$  -

#### Accès

#### $[Affichage] \rightarrow [Paramètres M/E] \rightarrow [M/E Affich systeme]$

#### A propos de ce menu

Ce menu affiche les paramètres relatifs au système maître/esclave.

Ce menu est accessible si [M/E mode comm]  $\Pi$  5 C  $\Pi$  est réglé sur [MultiDrive Link]  $\Pi$  d L.

# [M/E cons vit locale]  $\pi$  5 s  $\vec{r}$

Consigne de vitesse de sortie maître/esclave.

Ce paramètre est accessible si :

- [M/E mode comm]  $\overline{A}$  5 C  $\overline{B}$  n'est pas réglé sur [Non]  $\overline{A}$  o et si
- [M/E ID appareil]  $\overline{AB}$  id est réglé sur [Esclave]  $5L$   $\overline{B}$  V  $\overline{E}$ .

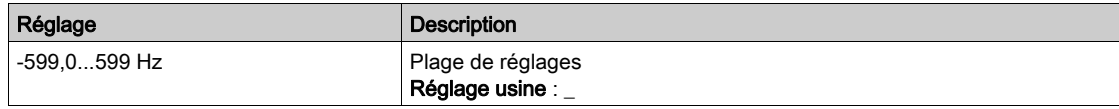

# [M/E ConsCple Locale]  $F_{E}$  or  $\star$

Consigne de couple de sortie maître/esclave.

Ce paramètre est accessible si :

- [M/E mode comm]  $\overline{M}$  5 C  $\overline{M}$  n'est pas réglé sur [Non]  $\overline{n}$  o et si
- [M/E ID appareil]  $\overline{I}$   $\overline{I}$   $\overline{I}$  and est réglé sur [Esclave]  $5L$   $\overline{I}$  N  $\overline{E}$ .

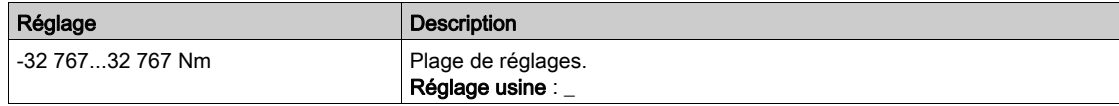

#### [M/E sélect appareil]  $\pi$  5 d  $\pi$

Sélection d'appareil maître/esclave.

Ce paramètre permet de sélectionner les paramètres de l'appareil à afficher.

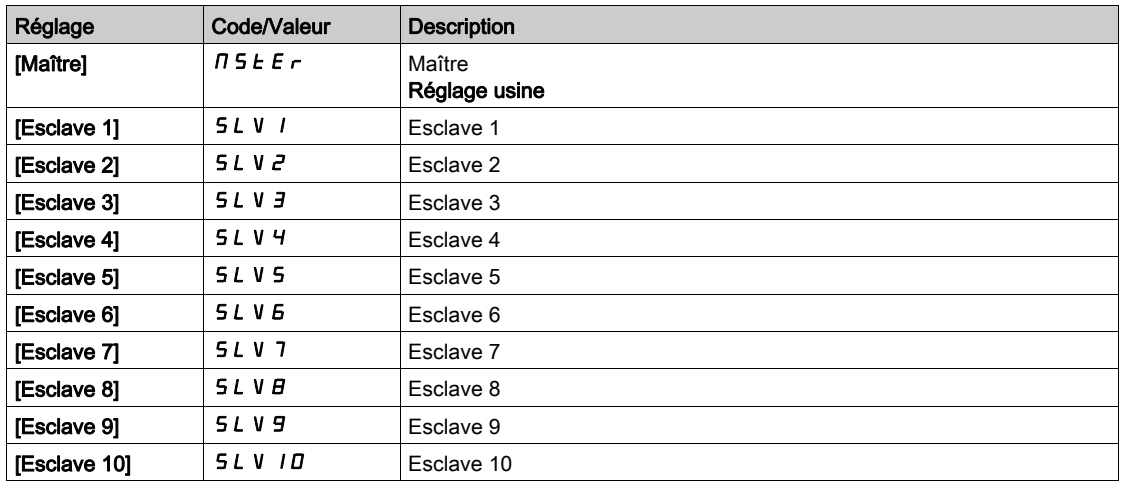

### [M/E état appareil]  $\pi$  5  $\pi$  5

M/E état appareil.

Etat de l'appareil sélectionné à l'aide de [M/E sélection appareil]  $\overline{\Pi}$  5 d  $\overline{\Pi}$ .

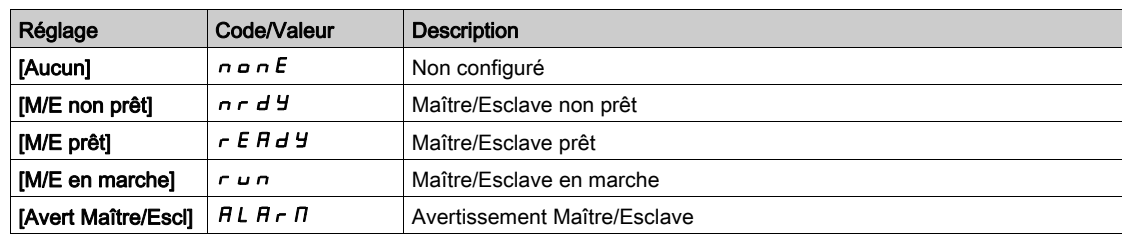

# [M/E cons vit appar.]  $\pi$  5 X 5

Consigne de vitesse d'appareil maître/esclave.

Affiche la valeur de consigne de vitesse locale de l'appareil sélectionné à l'aide de [M/E sélect appareil] MSdn.

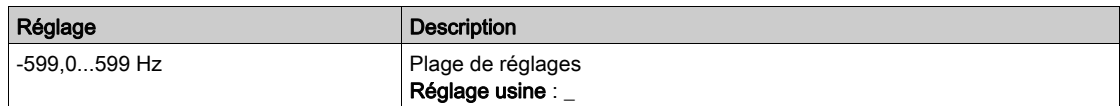

#### [M/E ConsCple Appar.]  $F X E$

M/E consigne de couple appareil.

Affiche la valeur de consigne de couple locale de l'appareil sélectionné à l'aide de [M/E sélect appareil] MSdn.

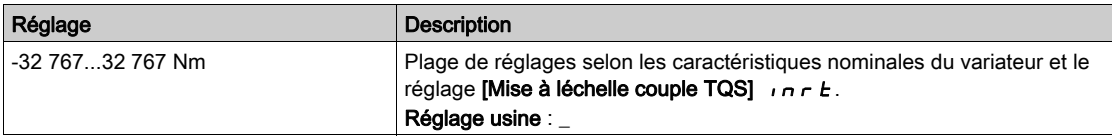

# <span id="page-100-0"></span>Sous-chapitre 7.5 [Paramètres Moteur]

# Menu [Paramètres Moteur]  $\overline{H} \overline{H} = -$

### Accès

## $[Affichage] \rightarrow [Paramètres Moteur]$

#### A propos de ce menu

Ce menu affiche les paramètres relatifs au moteur.

#### [Vitesse Moteur]  $5Pd$

Vitesse du moteur.

Ce paramètre affiche la vitesse estimée du rotor sans glissement du moteur.

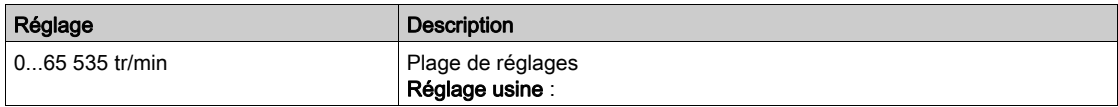

# [Vitesse méca signée]  $5Pd1$

Vitesse mécanique signée du moteur.

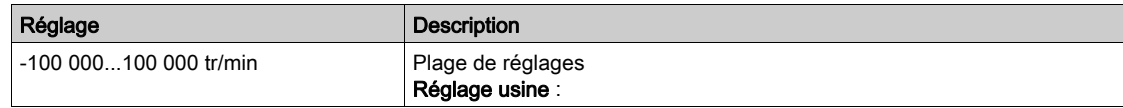

#### [Tension Moteur]  $\omega \rho$  P

Tension du moteur.

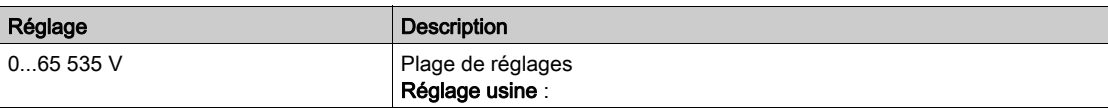

### [Puissance Moteur]  $\sigma P r$

Puissance du moteur.

Puissance de sortie en % (100 % = puissance mécanique moteur nominale).

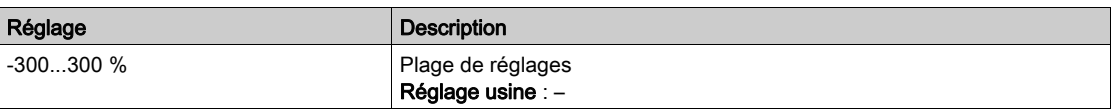

#### [Couple nom. moteur]  $E_1$

Couple nominal moteur calculé en Nm (tolérance +/- 2 %).

Ce paramètre est impacté par une modification du [Courant Magnétis.]  $I \cdot dH$ .

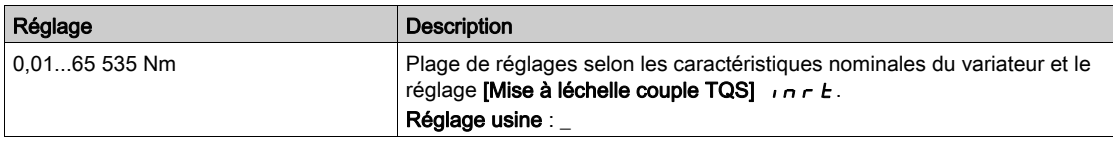

# [Couple Moteur]  $\sigma$   $E$   $\tau$

Couple moteur.

Valeur du couple de sortie (100 % = [Couple nom. moteur]  $E \nvert \nvert \nvert n$ ).

NOTE : La valeur affichée est toujours positive en mode moteur et négative en mode générateur quelle que soit la direction.

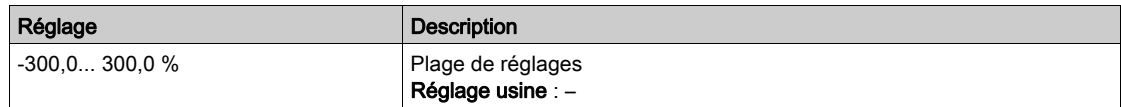

#### [Couple moteur (Nm)]  $a \, E \, 9 \, n$

Couple moteur (Nm).

Valeur du couple de sortie.

NOTE : La valeur affichée est toujours positive en mode moteur et négative en mode générateur quelle que soit la direction.

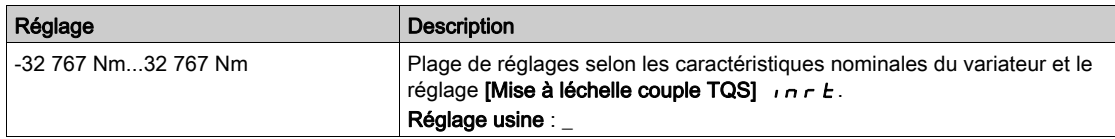

# [Courant Moteur]  $LT \rightharpoonup$

Courant moteur.

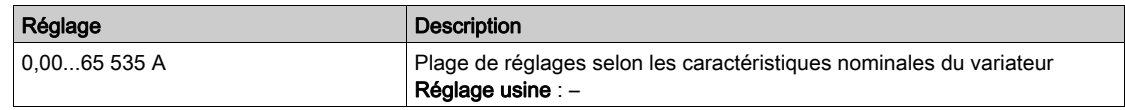

# [Etat Therm. Moteur]  $E Hr$

Etat thermique moteur.

L'état thermique normal du moteur correspond à 100 %. Le seuil de la [SURCHARGE MOTEUR] <sub>o LF</sub> est réglé sur 118 %.

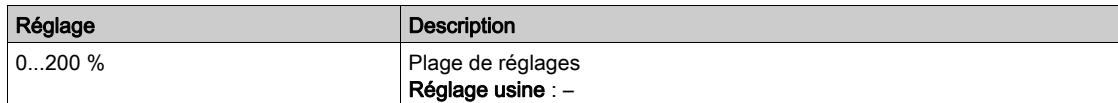

# <span id="page-102-0"></span>Sous-chapitre 7.6 [Paramètres Variateur]

# Menu [Paramètres Var]  $\overline{AP}$   $\overline{+}$

#### Accès

### $[Affichage] \rightarrow [Paramètres Var]$

#### A propos de ce menu

Ce menu affiche les paramètres relatifs au variateur.

#### [Image entrée AIV1]  $\overline{H}$   $\overline{V}$  /

Image entrée AIV1.

Ce paramètre est en lecture seule. Il permet d'afficher la consigne de vitesse appliquée au moteur via le canal du bus de terrain.

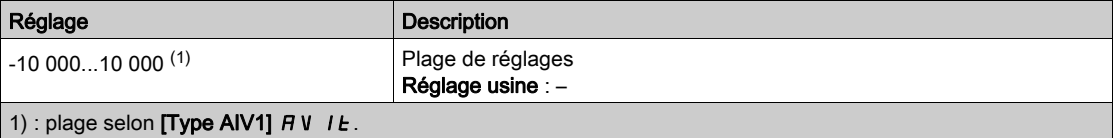

#### [Ref Freq Pre-Ramp]  $F \rightharpoonup H$

Référence de fréquence avant la rampe.

Ce paramètre est en lecture seule. Il permet d'afficher la fréquence de référence appliquée au moteur, indépendamment du canal de référence sélectionné.

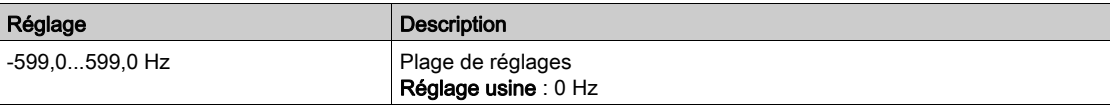

## [Référence de fréq.]  $L$   $F$   $r$

Fréquence de référence.

Ce paramètre ne s'affiche que si la fonction a été activée. Il permet de modifier la fréquence de référence à partir de la commande à distance. OK ne doit pas nécessairement être enfoncé pour activer une modification de la référence.

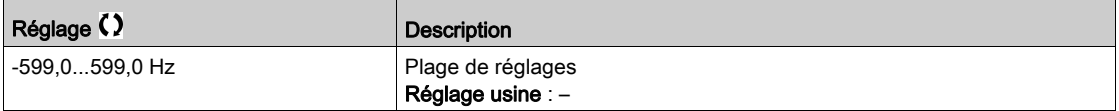

## [Réf. couple IHM]  $L E \rightarrow \star$

Consigne de couple.

Ce paramètre ne s'affiche que si la fonction a été activée. Il permet de modifier la valeur de la référence du couple à partir de la commande à distance. OK ne doit pas nécessairement être enfoncé pour activer une modification de la valeur de référence.

Ce paramètre est accessible si :

- [Comm. couple/vit.]  $E$  5 5 n'est pas réglé sur [Non Affecté]  $n a$  et si
- [Canal cons couple]  $E \sim I$  est réglé sur [Fréq.Réf.Terminal] L C C.

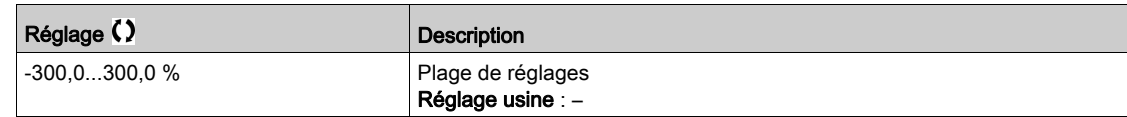

# [Consigne de couple]  $E \rightharpoonup \rightharpoonup \rightharpoonup$

Consigne de couple.

Ce paramètre est accessible si :

- $\bullet$  [M/E rôle appareil]  $\overline{A}$  5  $\overline{A}$   $\overline{E}$  est réglé sur [Esclave] 5 L  $\overline{A}$  V  $\overline{E}$  et si
- [M/E type commande]  $\pi$  5  $\epsilon$  b est réglé sur :
	- $\circ$  [Couple direct]  $E \cap \overline{H}$ ,
	- $\circ$  [Couple arrière]  $E \rightharpoondown F \rightharpoondown$ , ou
	- $\circ$  [Couple perso]  $E \sim 9C$ .

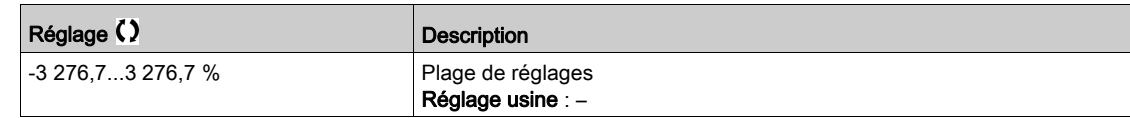

## [Fréquence Moteur]  $r$  F  $r$

Fréquence du moteur.

Ce paramètre affiche la fréquence estimée du rotor sans glissement du moteur.

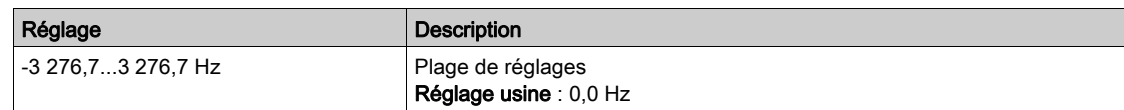

# [Fréquence stator]  $5F9*$

Fréquence du stator.

Ce paramètre est accessible si [Niveau d'accès]  $L$   $H$   $L$  est réglé sur [Expert]  $E$   $P$   $r$ 

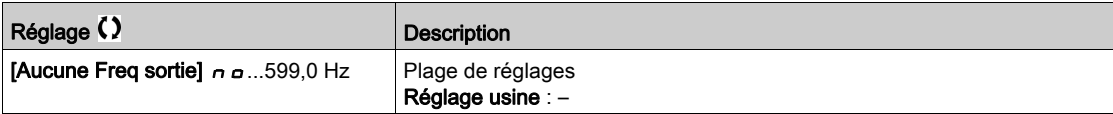

# [Fréquence rotor]  $r$  F  $q$   $\star$

Fréquence du rotor.

Ce paramètre affiche la fréquence estimée du rotor avec glissement du moteur.

Ce paramètre est accessible si [Niveau d'accès]  $L$   $H$   $L$  est réglé sur [Expert]  $E$   $P$   $r$ 

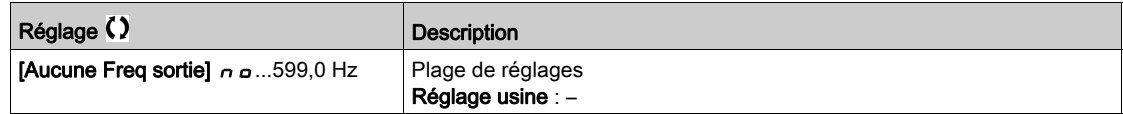

#### [Frq. sortie mesurée]  $\overline{n}$   $\overline{n}$   $\overline{r}$   $\star$

Fréquence de sortie mesurée.

Ce paramètre est accessible uniquement si le module codeur a été inséré, et les choix possibles dépendent du type de module codeur utilisé.

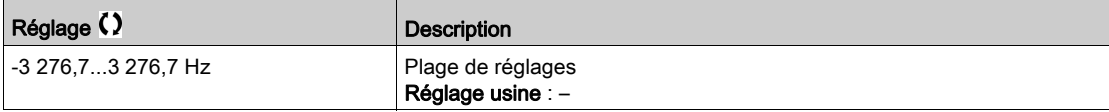

# [Coeff. Multiplicat.]  $\pi F \rightarrow \star$

Coefficient multiplicateur.

Accessible si le paramètre [Multiplier réf.]  $\Box$   $\Box$   $\Box$   $\Box$   $\Box$  a été affecté.

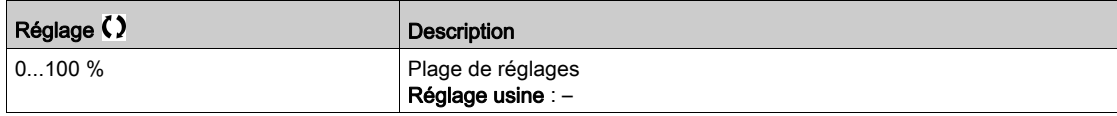

# [Fréquence mesurée]  $F q 5 \star$

Fréquence mesurée de l'entrée d'impulsions.

Ce paramètre est accessible si [Fréquence mètre]  $F$  q  $F$  n'est pas réglé sur [Non Configuré]  $n$   $a$ .

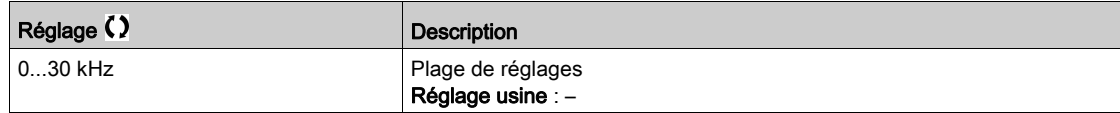

#### [Tension réseau]  $u L n$

Tension réseau basée sur la mesure du bus AC, moteur en marche ou à l'arrêt.

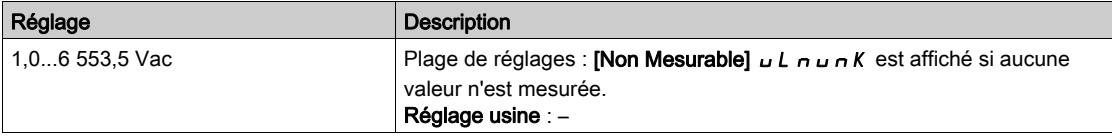

### [Tension phase 1-2]  $uL1$

Mesure de la tension réseau entre les phases 1 et 2.

Ce paramètre est inaccessible sur ATV930C22N4...C31N4.

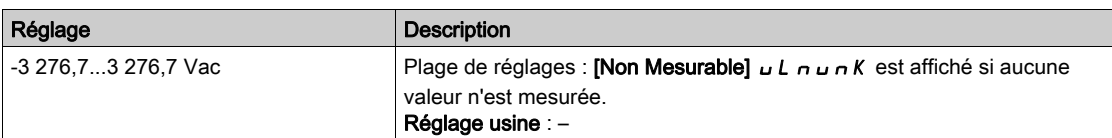

#### [Tension phase 2-3]  $\mu$  L  $\bar{c}$

Mesure de la tension réseau entre les phases 2 et 3.

Ce paramètre est inaccessible sur ATV930C22N4...C31N4.

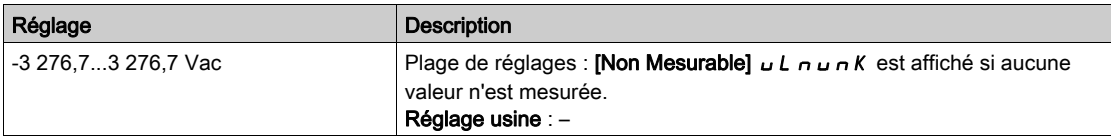

## [Tension phase 3-1]  $\overline{u}$  L 3

Mesure de la tension réseau entre les phases 3 et 1.

Ce paramètre est inaccessible sur ATV930C22N4...C31N4.

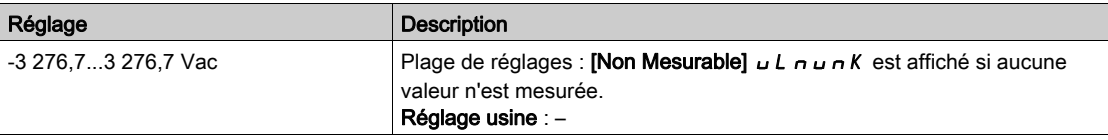

#### [Intensité secteur]  $ILn$

Intensité secteur réelle (valeur efficace du mode fondamental).

Précision : 2 % (liée au courant nominal du variateur).

Ce paramètre est accessible sur ATV980 et ATV9B0.

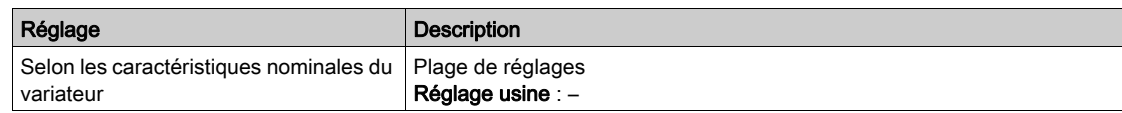

#### [Fréquence secteur]  $F H C$

Fréquence secteur réelle.

Ce paramètre est accessible sur ATV980 et ATV9B0.

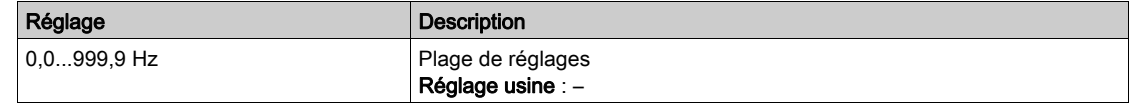

# [Tension Bus DC]  $VbUS$

Tension du bus DC.

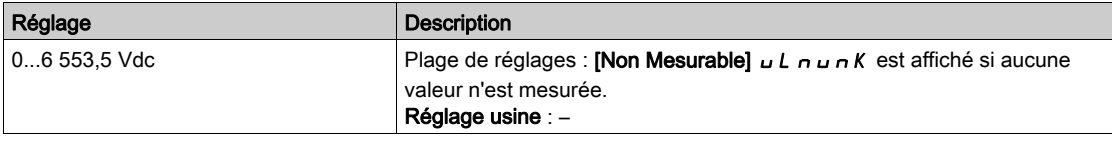

# [Etat therm. Var]  $E$  H  $d$

Etat thermique du variateur.

L'état thermique normal du variateur correspond à 100 %. Le seuil de [Surchauffe var.] o HF est réglé sur 118 %.

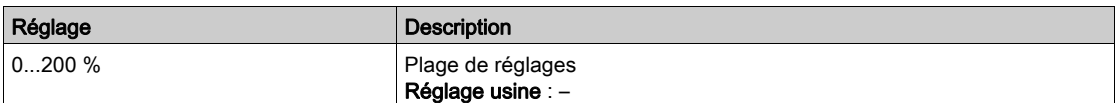

# [Jeu Param. Utilisé]  $\mathcal{L} \mathcal{F} \mathcal{P} \mathsf{S} \star$

Jeu de paramètres utilisé.

Etat du paramètre de configuration (accessible si la fonction de commutation entre paramètres a été activée).

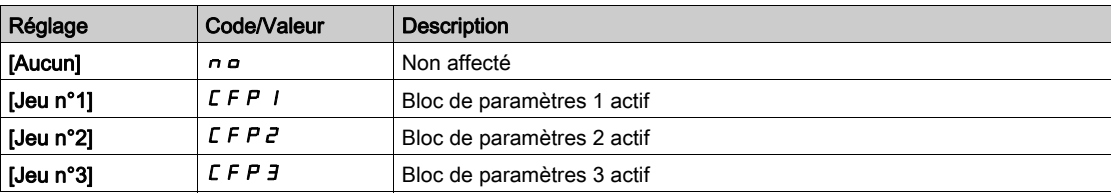

#### [Config. active]  $C \cap F$  5

Configuration active.

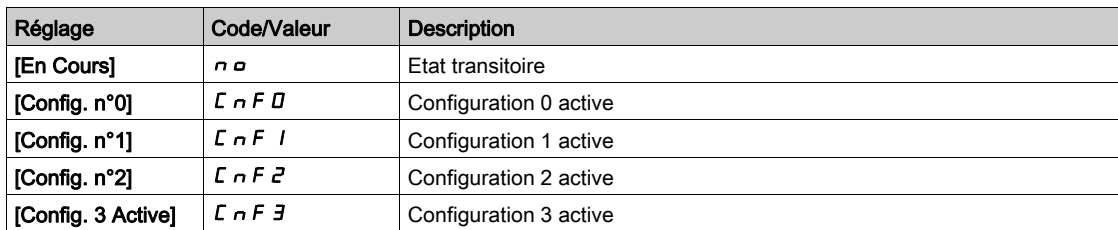

# <span id="page-106-0"></span>Sous-chapitre 7.7 [Surveillance.therm]

# Menu [Surveillance.therm]  $EPM -$

## Accès

# $[Affichage] \rightarrow [Surveillance.therm]$

#### A propos de ce menu

Ce menu est accessible si la fonction de surveillance thermique a été activée.

#### Câblage

Reportez-vous au câblage [\(voir](#page-203-0) page 204)câblage dans le menu [Surveillance therm]  $EPP -$ .

### [AI1 Valeur Therm.]  $E H I V \star$

Valeur thermique AI1.

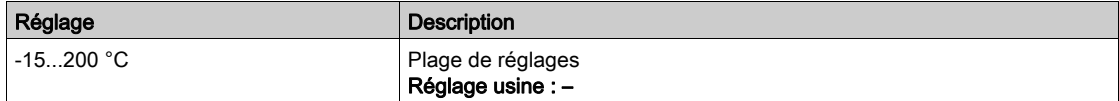

# [AI3 Valeur Therm.]  $E$  H  $\exists$  V  $\star$

Valeur thermique AI3. Identique à [AI1 Valeur Therm.]  $EHH1V$ .

# [Al4 Valeur Therm.]  $EHH + V \star$

Valeur thermique AI4.

Identique à [AI1 Valeur Therm.]  $EHH1V$ .

Ce paramètre est accessible si le module d'extension E/S VW3A3203 a été inséré.

#### [AI5 Valeur Therm.]  $E$  H 5 V  $\star$

Valeur thermique AI5. Identique à [AI1 Valeur Therm.]  $E H I V$ . Ce paramètre est accessible si le module d'extension E/S VW3A3203 a été inséré.

#### [Valeur therm codeur]  $E H E V$

Valeur du capteur thermique du codeur

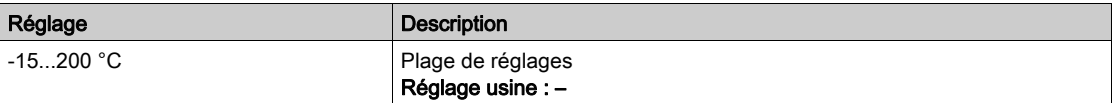

# <span id="page-107-0"></span>Sous-chapitre 7.8 [Affichage PID]

# Menu [Affichage PID]  $P \cdot C -$

## Accès

 $[Affichage] \rightarrow [Affichage$  PID]

# A propos de ce menu

NOTE : Cette fonction ne peut pas être utilisée avec certaines autres fonctions. Les paramètres suivants sont accessibles si [Retour PID]  $P$  i F n'est pas réglé sur [Non Configuré]  $n \rho$ .

## [Réf. PID Interne]  $r \in \mathbb{R}$ ,  $\star$

Référence PID interne.

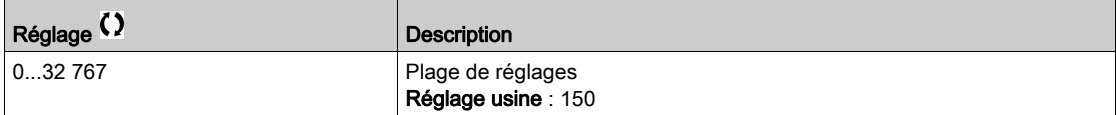

# [Référence PID]  $r$  P  $\Gamma \star$

Valeur de consigne PID.

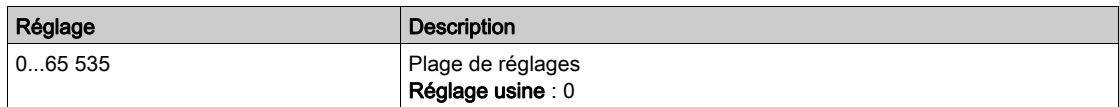

# [Retour PID]  $r$  P F  $\star$

Valeur de retour PID.

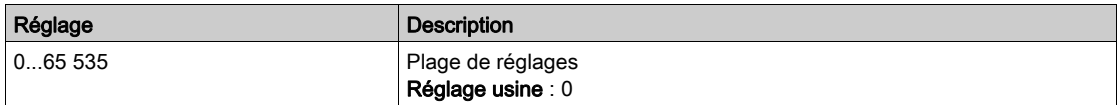

# [Erreur PID]  $r$  P E  $\star$

Valeur d'erreur PID.

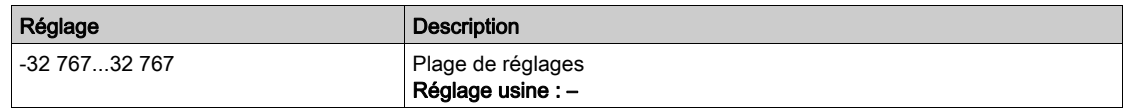

# [Sortie PID]  $r$  P o  $\star$

Valeur de sortie PID.

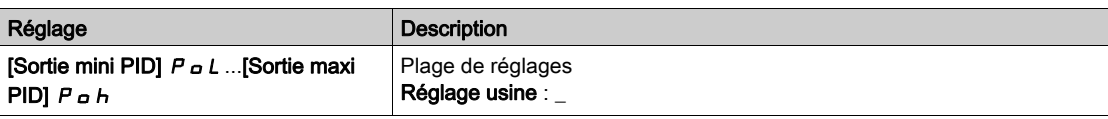
# Sous-chapitre 7.9 [Gestion Compteur]

## Menu [Gestion Compteur]  $E L E$ -

#### Accès

#### $[Affichage] \rightarrow [Gestion Compteur]$

#### A propos de ce menu

Ce menu affiche les compteurs relatifs au moteur et au variateur.

#### [Temps Marche Moteur]  $r H$ H

Temps de marche du moteur.

Affichage du temps de fonctionnement écoulé (réinitialisable) en 0,1 heure (durée pendant laquelle le moteur a été mis sous tension).

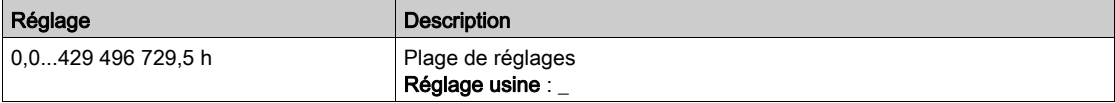

#### [Temps marche var.]  $P E H H$

Le temps de marche (réinitialisable) ou le compteur associé peuvent être mis à 0 à l'aide du paramètre [Reset temps]  $r Pr$ .

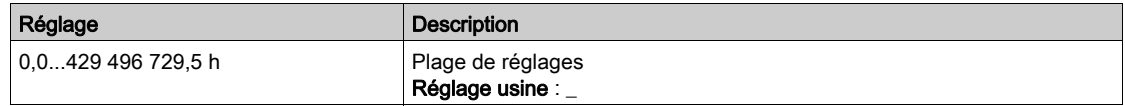

#### [Temps Fonct.Ventil.]  $F P b E$

Temps de fonctionnement du ventilateur.

Dès que le [Temps Fonct. Ventil.] F P b L atteint la valeur prédéfinie de 45 000 heures, l'avertissement [Avert. Compt. Ventil.]  $F L H$  est déclenché.

Le compteur [Temps Fonct. Ventil.] F P b E peut être mis à zéro à l'aide du paramètre [Reset temps] rPr.

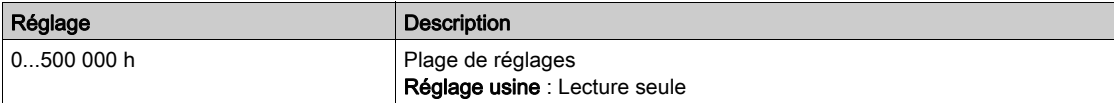

#### [Nbre Démarrages]  $n 5 \Pi$

Le nombre de démarrages moteur (réinitialisable) ou le compteur associé peuvent être mis à 0 à l'aide du paramètre [Reset temps]  $r Pr$ .

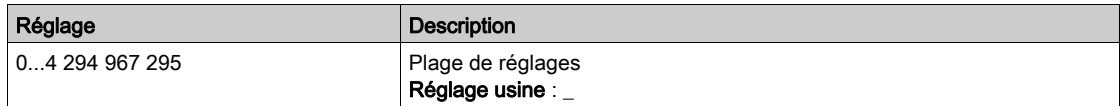

#### [Tps fonct VentilArm]  $F L$

Temps de fonctionnement ventilateur armoire

Si [Tps fonct VentilArm] F [ E atteint la valeur prédéfinie de 30 000 heures, un avertissement [AverCpteur-VentilArm] F [ [ A est déclenché.

Ce paramètre est accessible sur ATV960 ou ATV980.

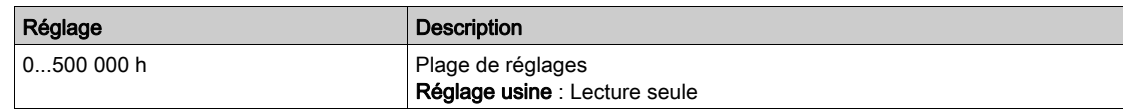

## [Tps marche AFE]  $b$   $r$  HH

Temps de marche AFE

Ce paramètre est accessible sur ATV980 et ATV9B0.

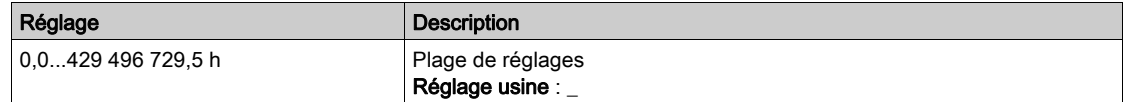

### [Temps marche AFE]  $b$  P H H

Temps écoulé à la mise sous tension de la brique AFE Ce paramètre est accessible sur ATV980 et ATV9B0.

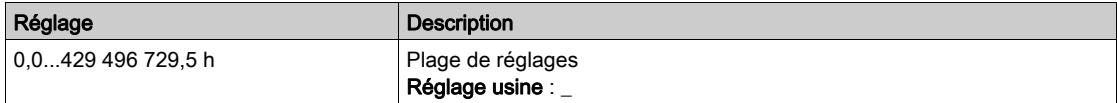

#### [Tps FonctVentil AFE]  $F b H b$

Temps de fonctionnement du ventilateur AFE

Si [Tps FonctVentil AFE]  $F$  b  $H$   $E$  atteint la valeur prédéfinie de 45 000 heures, un avertissement [AverCpteurVentilAFE]  $F L H$  est déclenché.

Ce paramètre est accessible sur ATV980 et ATV9B0.

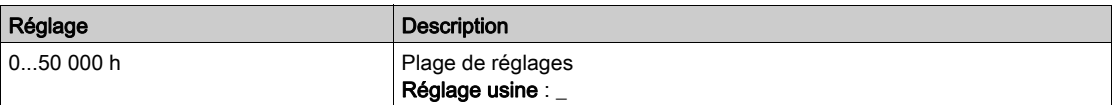

### [Nbre Démarrages AFE]  $b \nabla S$  A

Nombre de démarrages AFE

Ce paramètre est accessible sur ATV980 et ATV9B0.

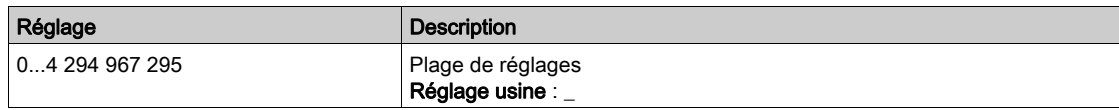

### [Tps marche DBR]  $r$   $r$  HH

Temps de marche résistance de freinage

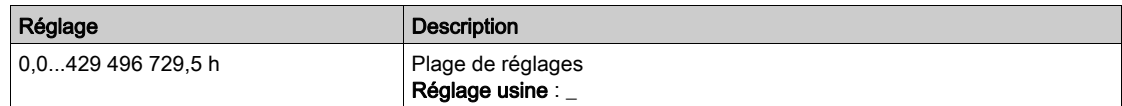

### [TpsFonct Vent Frein]  $F b b t$

Temps de fonctionnement ventilateur frein

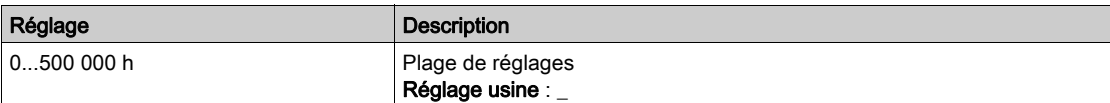

## [Temps marche BUO]  $r$  P H H

Temps de marche frein

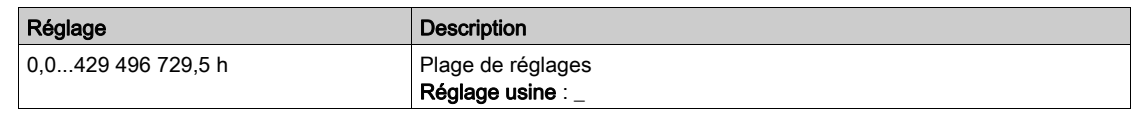

## [Reset temps]  $r$  P  $r$

Remise à zéro du compteur de temps.

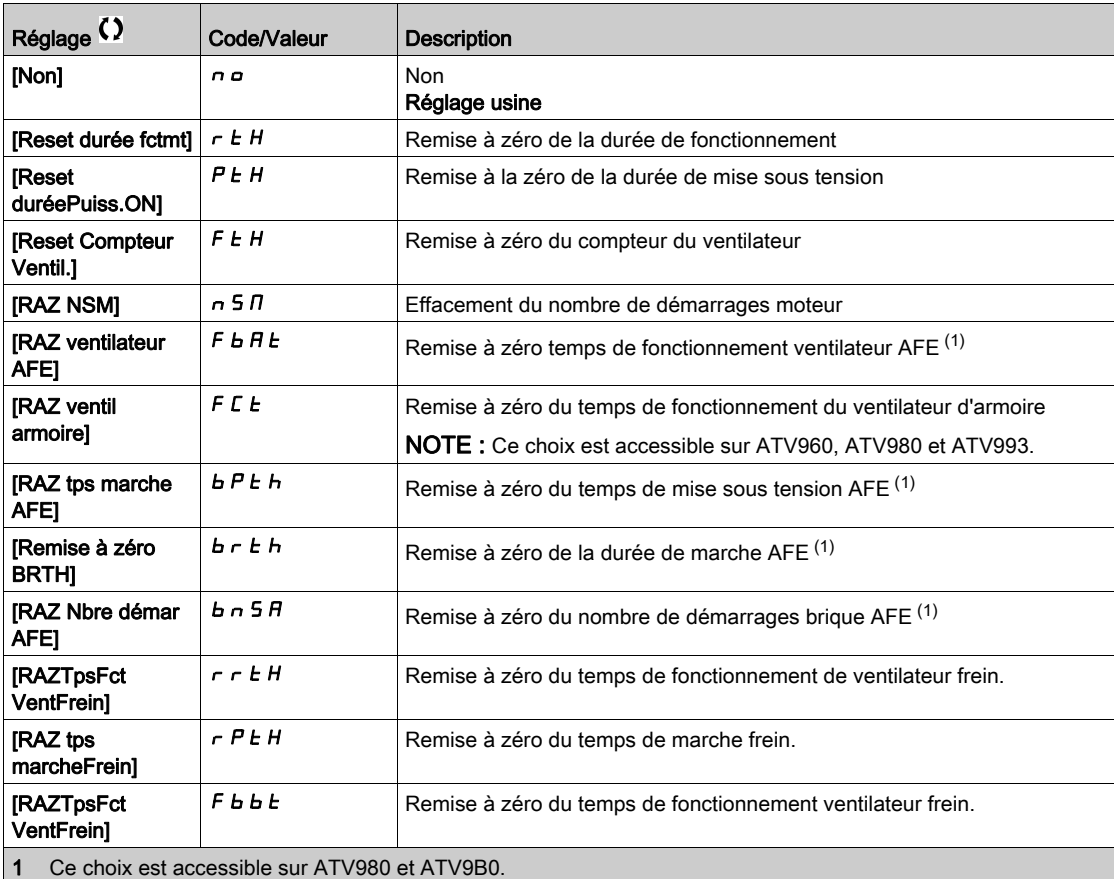

# Sous-chapitre 7.10 [Autre Etat]

## Menu [Autres états]  $55E -$

Accès

 $[Affichage] \rightarrow [Autre Etat]$ 

#### A propos de ce menu

Liste des états secondaires.

### Liste

[Etat veille actif]  $5 L \Pi$ [Boost veille actif]  $5 L P b$ [Jeu 1 actif]  $C$  F P 1 [Jeu 2 actif]  $C$  F P  $2$ [Jeu 3 actif]  $L$  F P  $\overline{3}$ [Redémarrage Auto]  $H \cup E$  o [Bus DC chargé]  $d b L$ [Arrêt rapide actif]  $F5t$ [Fréquence Repli]  $F \rF$ [Vitesse Maintenue]  $r L$  5 [Type d'arrêt]  $5 \tcdot t$ [Config codeur]  $\sqrt{C}C$ [En Cours Freinage]  $b \ncot 5$ [Anti-backspin actif]  $b \leq C$ [Avert. Ondul. Bus DC]  $dC \sim W$ [Avert. Fréq. Réf.]  $5 - R$ [Avant]  $\prod F \cap d$ [Arrière]  $\pi$   $\sim$  5 [En fluxage moteur]  $F L X$ [Autotunning]  $t \cup n$ 

# Sous-chapitre 7.11 [Mappage E/S]

## Contenu de ce sous-chapitre

Ce sous-chapitre contient les sujets suivants :

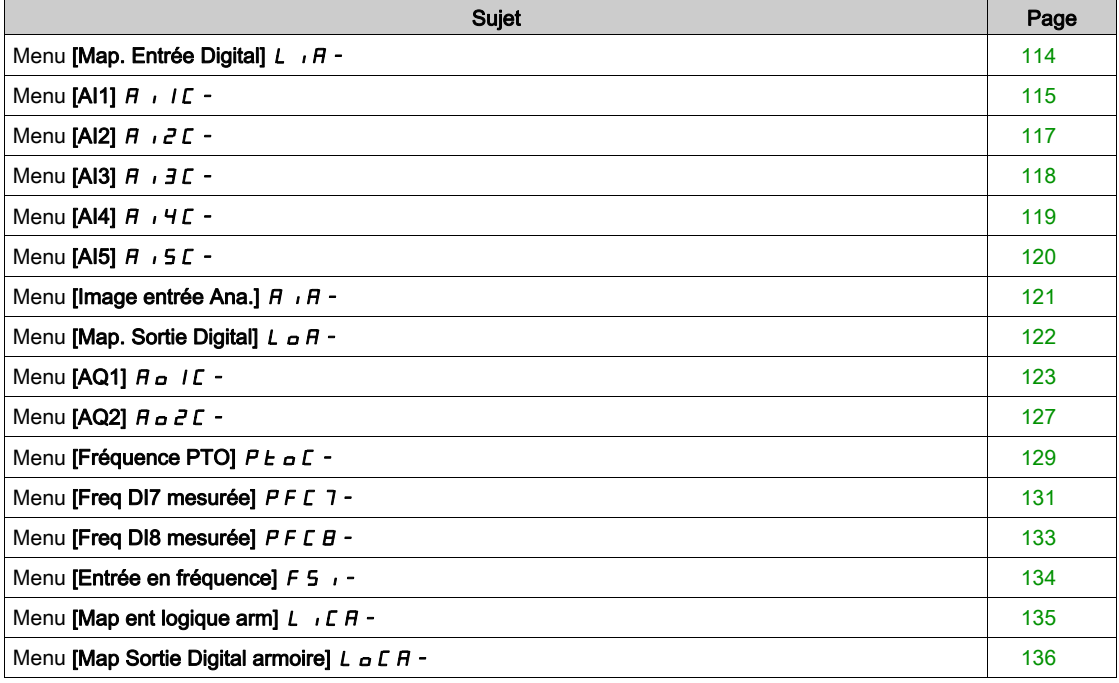

## <span id="page-113-0"></span>Menu [Map. Entrée Digital]  $L \cdot \theta$  -

## Accès

## [Affichage] → [Mappage E/S] → [Map. Entrée Digital]

## A propos de ce menu

Ce menu présente l'état et l'affectation des entrées logiques.

Paramètres en lecture seule, non configurables.

Si aucune fonction n'a été affectée, [Non affecté]  $\sigma$   $\sigma$  est affiché. Utilisez la roue tactile pour faire défiler les fonctions.

## <span id="page-114-0"></span>Menu [AI1]  $H$   $I$   $I$   $I$  -

#### Accès

### $[Affichage] \rightarrow [Mappage E/S] \rightarrow [Image entries Ana.] \rightarrow [Al1]$

### <span id="page-114-1"></span>[AI1]  $H \cup I$

Valeur physique de AI1.

Image adaptée AI1 : valeur de l'entrée analogique 1.

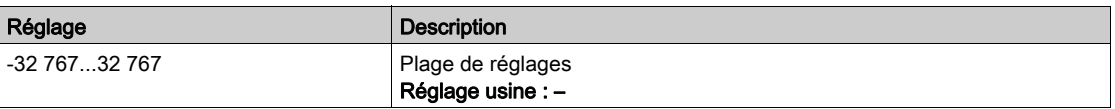

NOTE : Les paramètres [Affectation AI1] A 1 I A, [Valeur Min AI1] U II I, [Valeur Max AI1] U IH I et [Filtre AI1]  $H$   $I$  IF sont accessibles sur le Terminal graphique en appuyant sur la touche OK pour le paramètre [AI1]  $\overline{H}$  ,  $\overline{IC}$ .

#### <span id="page-114-2"></span>[Affectation AI1]  $H$  ,  $I$   $H$

Affectation de fonctions à l'entrée analogique AI1.

Paramètre en lecture seule, non configurable. Toutes les fonctions associées à l'entrée AI1 sont affichées afin de vérifier, par exemple, les problèmes de compatibilité.

Si aucune fonction n'a été affectée, [Non]  $n \neq 0$  est affiché.

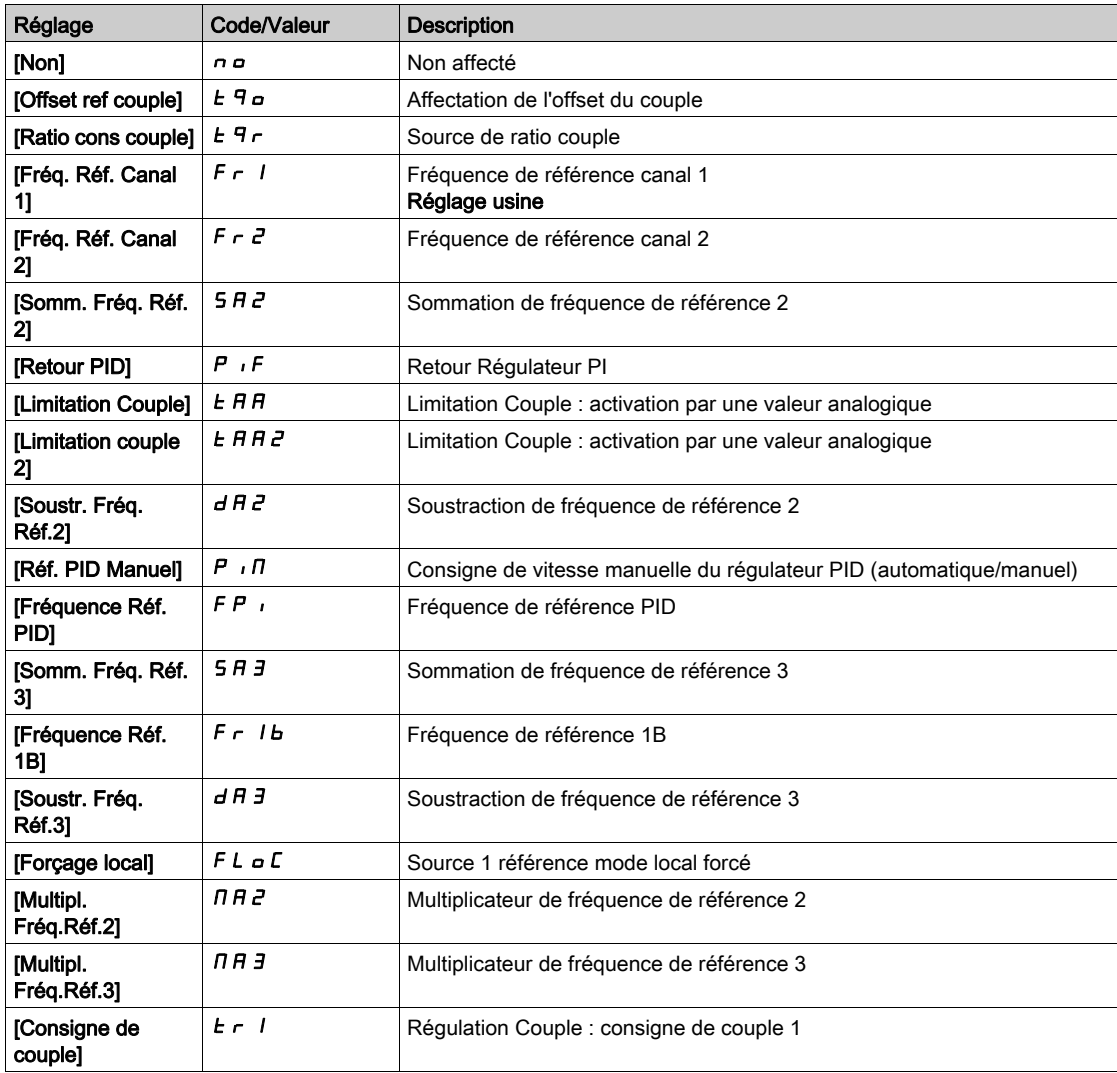

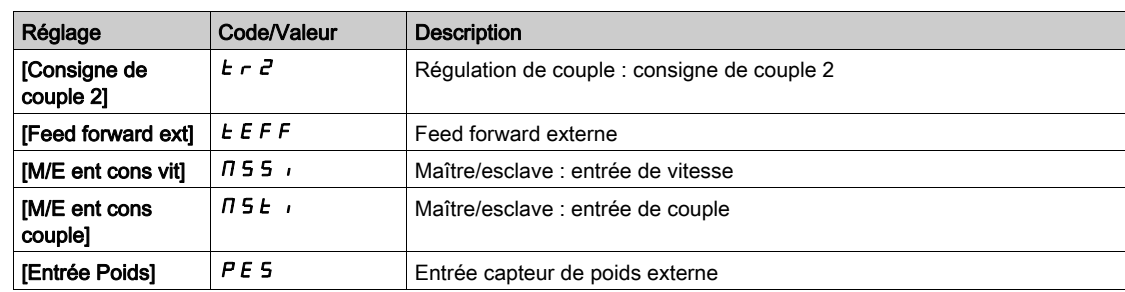

## <span id="page-115-0"></span>[Valeur Min Al1]  $U/L$  /  $\star$

Valeur minimale sur AI1.

Paramètre de mise à l'échelle de la tension de 0 % sur AI1.

Ce paramètre est accessible si [Type AI1]  $R$  ,  $1E$  est réglé sur [Tension]  $1D\omega$ .

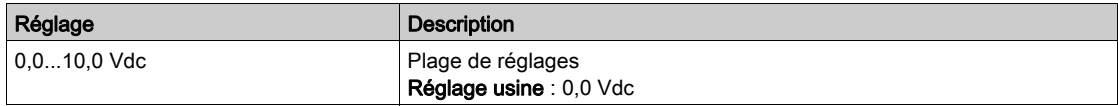

## <span id="page-115-1"></span>[Valeur Max Al1]  $\mu$   $\mu$  /  $\star$

Valeur maximale sur AI1.

Paramètre de mise à l'échelle de la tension de 100 % sur AI1.

Ce paramètre est accessible si [Type AI1]  $\vec{H}$  i  $IE$  est réglé sur [Tension]  $I\vec{B}u$ .

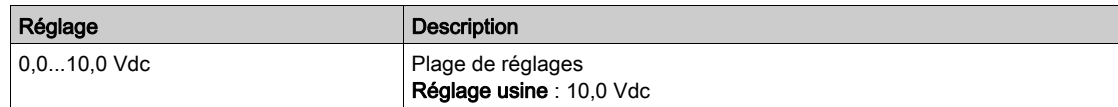

## <span id="page-115-3"></span>[Valeur Min. Al1]  $E \cap L$  |  $\star$

Valeur minimale sur AI1.

Paramètre de mise à l'échelle du courant de 0 % sur AI1.

Ce paramètre est accessible si [Type Al1]  $H \cdot I$  est réglé sur [Courant]  $I\!I\!I\!I$ .

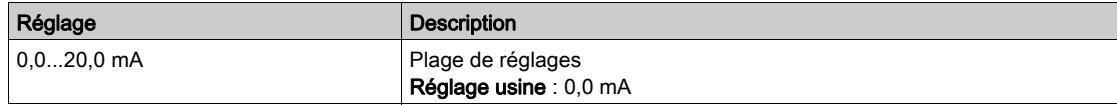

## [Valeur Max. Al1]  $C_f H$  /  $\star$

Valeur maximale sur AI1.

Paramètre de mise à l'échelle du courant de 100 % sur AI1.

Ce paramètre est accessible si [Type AI1]  $\overline{H}$   $\overline{I}$  I  $E$  est réglé sur [Courant]  $\overline{D}$   $\overline{H}$ .

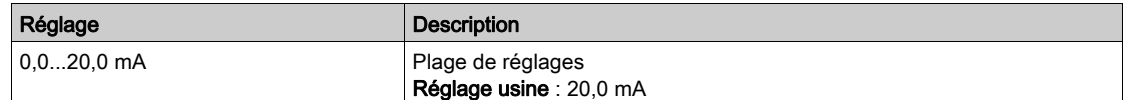

## <span id="page-115-2"></span>[Filtre Al1]  $H \cup IF$

Filtre de AI1.

Filtrage des interférences.

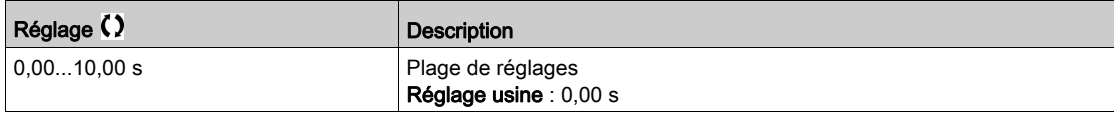

## <span id="page-116-0"></span>Menu [Al2]  $H \rightarrow Z \Gamma$  -

#### Accès

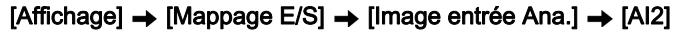

### [Al2]  $H \cup Z$  C

Valeur physique de AI2. Image AI2 : valeur de l'entrée analogique 2. Identique à [AI1]  $H \cdot I\Gamma$  [\(voir](#page-114-1) page 115).

#### [Affectation AI2]  $\overline{H}$   $\overline{I}$   $\overline{C}$   $\overline{H}$

Configuration de AI2. Identique à [Affectation AI1]  $H$   $I$  I  $H$  [\(voir](#page-114-2) page 115).

## [Valeur Min Al2]  $U/LZ$

Valeur de la consigne tension minimale sur AI2. Paramètre de mise à l'échelle de la consigne en tension à 0 % de consigne sur AI2. Ce paramètre est accessible si [Type Al2]  $H \cdot I2E$  est réglé sur [Tension]  $I1D \cup I2$ . Identique à [Valeur Min Al1] u IL I [\(voir](#page-115-0) page 116).

## [Valeur Max Al2]  $\mu$  , H  $\geq$   $\star$

Valeur de la consigne tension maximale AI2. Paramètre de mise à l'échelle de la consigne en tension à 100 % de consigne sur AI2. Ce paramètre est accessible si [Type Al2]  $R \cdot R^2E$  est réglé sur [Tension]  $10\,\mu$ . Identique à [Valeur Max AI1] u<sub>IHI(voir page 116)</sub>.

### [Filtre Al2]  $H \rightarrow ZF$

Filtre de AI2. Filtrage des interférences. Identique à [Filtre AI1] A I I F [\(voir](#page-115-2) page 116).

## <span id="page-117-0"></span>Menu [AI3]  $\overline{A}$   $\overline{A}$   $\overline{C}$  -

# Accès [Affichage]  $\rightarrow$  [Mappage E/S]  $\rightarrow$  [Image entrée Ana.]  $\rightarrow$  [AI3] [AI3]  $H \cup J \cup$ Valeur physique de AI3. Image adaptée AI3 : valeur de l'entrée analogique 3. Identique à [AI1]  $H \cdot I\Gamma$  [\(voir](#page-114-1) page 115). [Affectation AI3]  $\overline{A}$   $\overline{A}$   $\overline{B}$ AI3 Configuration. Identique à [Affectation AI1]  $H$  , I  $H$  [\(voir](#page-114-2) page 115). [Valeur Min Al3]  $U/LJ$ Paramètre de mise à l'échelle de la tension de 0 % sur AI3. Ce paramètre est accessible si [Type AI3]  $H \cdot JE$  est réglé sur [Tension]  $I\Box \Box$ . Identique à [Valeur Min Al1] u L 1 [\(voir](#page-115-0) page 116). [Valeur Max Al3]  $\cup$   $\cdot$  H  $\exists$   $\star$ Paramètre de mise à l'échelle de la tension de 100 % sur AI3. Ce paramètre est accessible si [Type AI3]  $\vec{H}$  i  $\vec{J}$  E est réglé sur [Tension]  $I\vec{U}$   $\vec{U}$ . Identique à [Valeur Max AI1] UIHII [\(voir](#page-115-1) page 116). [Valeur Min. Al3]  $\Gamma$   $\sim$  L  $\exists$   $\star$ Ce paramètre est accessible si [Type AI3]  $H \iota J$  est réglé sur [Courant]  $I J H$ . Identique à [Valeur Min Al1]  $C - L$  1 [\(voir](#page-115-3) page 116). [Valeur Max. Al3]  $C_f H \exists x$ Paramètre de mise à l'échelle du courant de 100 % sur AI3. Ce paramètre est accessible si [Type AI3]  $\vec{H}$   $I$   $\vec{J}$   $E$  est réglé sur [Courant]  $\vec{D}$   $\vec{H}$ . Identique à [Valeur Max AI1]  $C$  r H 1 [\(voir](#page-115-3) page 116). [Filtre AI3]  $H \rightarrow \overline{J}F$ Filtre de AI3.

Filtrage des interférences. Identique à [Filtre AI1]  $H \cdot IF$  [\(voir](#page-115-2) page 116).

## <span id="page-118-0"></span>Menu [AI4]  $H$   $H$   $H$   $-$

#### Accès

#### $[Affichage] \rightarrow [Mappage E/S] \rightarrow [Image$ entrée Ana.]  $\rightarrow [A14]$

#### A propos de ce menu

Ce menu est accessible si le module d'extension d'E/S VW3A3203 a été inséré.

### [Al4]  $H$ , 4  $C$

Valeur physique de AI4. Image adaptée AI4 : valeur de l'entrée analogique 4. Identique à [AI1]  $H \cdot I\Gamma$  [\(voir](#page-114-1) page 115).

#### [Affectation AI4]  $H_1$   $H_2$

Affectation de fonctions à l'entrée analogique AI4. Si aucune fonction n'a été affectée, [Non] n a est affiché.

Identique à [AI1] A 1 I A [\(voir](#page-114-2) page 115).

## [Valeur Min Al4]  $\mu$   $\mu$  L  $\forall$   $\star$

Valeur minimale sur AI4. Paramètre de mise à l'échelle de la tension de 0 % sur AI4. Ce paramètre est accessible si [Type AI4]  $\overline{H}$   $I$   $H$  est réglé sur [Tension]  $I$   $\overline{U}$   $\overline{U}$ . Identique à [Valeur Min Al1] ועוב (Voir page 116).

#### [Valeur Max Al4]  $\mu$   $\mu$  H  $\pm$

Valeur maximale sur AI4. Paramètre de mise à l'échelle de la tension de 100 % pour AI4. Ce paramètre est accessible si [Type AI4]  $H \cdot H E$  est réglé sur [Tension]  $H \cup H$ . Identique à [Valeur Max Al1] u IH 1 [\(voir](#page-115-1) page 116).

## [Valeur Min. Al4]  $C \rightharpoonup L$  4  $\star$

Valeur minimale sur AI4. Paramètre de mise à l'échelle du courant de 0 % sur AI4. Ce paramètre est accessible si [Type AI4]  $H_1$   $H_2$  est réglé sur [Courant]  $D H$ . Identique à [Valeur Min AI1]  $E - L$  1 [\(voir](#page-115-3) page 116).

### [Valeur Max. Al4]  $C$   $\vdash$  H 4  $\star$

Valeur maximale sur AI4. Paramètre de mise à l'échelle du courant de 100 % sur AI4. Ce paramètre est accessible si [Type AI4]  $\overline{H}$   $I$   $I$   $H$  est réglé sur [Courant]  $\overline{H}$   $\overline{H}$ . Identique à [Valeur Max Al1]  $C$   $\vdash$  H 1 [\(voir](#page-115-3) page 116).

#### [Filtre AI4]  $H_1$   $H_2$

Filtre de AI4. Filtrage des interférences. Identique à [Filtre AI1] A I I F [\(voir](#page-115-2) page 116).

## <span id="page-119-0"></span>Menu [AI5]  $A \cdot 5C$  -

### Accès

[Affichage]  $\rightarrow$  [Mappage E/S]  $\rightarrow$  [Image entrée Ana.]  $\rightarrow$  [AI5]

#### A propos de ce menu

Ce menu est accessible si le module d'extension d'E/S VW3A3203 a été inséré.

## [Al5]  $H$ , 5 $C$

Image adaptée AI5 : valeur de l'entrée analogique 5. Identique à [AI1]  $H \cdot I\Gamma$  [\(voir](#page-114-1) page 115).

## [Affectation AI5]  $H$  , 5  $H$

Affectation de fonctions à l'entrée analogique AI5 Si aucune fonction n'a été affectée, [Non]  $\sigma \sigma$  est affiché. Identique à [AI1] A 1 I A [\(voir](#page-114-2) page 115).

## [Valeur Min Al5]  $\overline{u}$  , L 5  $\overline{\star}$

Paramètre de mise à l'échelle de la tension de 0 % sur AI5. Ce paramètre est accessible si [Type AI5]  $\overline{H}$  i 5 E est réglé sur [Tension]  $I\overline{D}u$ . Identique à [Valeur Min Al1] u L 1 [\(voir](#page-115-0) page 116).

## **Naleur Max AI5] U**  $H5$   $\star$

Paramètre de mise à l'échelle de la tension de 100 % sur AI5. Ce paramètre est accessible si [Type AI5]  $\overline{H}$  i 5 E est réglé sur [Tension]  $I\overline{u}u$ . Identique à [Valeur Max AI1] u H I [\(voir](#page-115-1) page 116).

## [Valeur Min. Al5]  $C_r$  L 5  $\star$

Paramètre de mise à l'échelle du courant de 0 % sur AI5. Ce paramètre est accessible si [Type AI5]  $H \cdot 5E$  est réglé sur [Courant]  $D H$ . Identique à [Valeur Min AI1]  $C - L$  1 [\(voir](#page-115-3) page 116).

## [Valeur Max. AI5]  $C_f H 5$   $\star$

Paramètre de mise à l'échelle du courant de 100 % sur AI5. Ce paramètre est accessible si [Type AI5]  $H \cdot 5E$  est réglé sur [Courant]  $D H$ . Identique à **[Valeur Max AI1]**  $\Gamma$   $\vdash$  H 1 [\(voir](#page-115-3) page 116).

#### [Filtre AI5]  $A \cdot 5F$

Filtre de AI5. Filtrage des interférences. Identique à [Filtre AI1]  $H \cdot IF$  [\(voir](#page-115-2) page 116).

## <span id="page-120-0"></span>Menu [Image entrée Ana.]  $H \cdot H -$

## Accès

## [Affichage]  $\rightarrow$  [Mappage E/S]  $\rightarrow$  [Image entrée Ana.]

## [Valeur res codeur]  $EHEF$

Valeur de la résistance thermique du codeur.

Ce paramètre est accessible si :

- un module codeur optionnel a été inséré, et si
- [Type capteur th cod]  $E H E E$  n'est pas réglé sur [Aucun]  $n \circ nE$ .

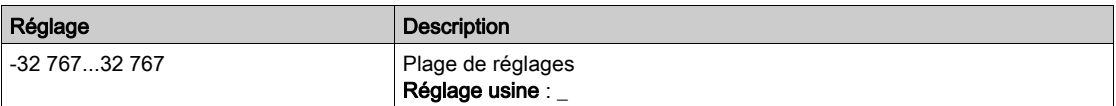

## <span id="page-121-0"></span>Menu [Map. Sortie Digital]  $L_{\Omega}H$  -

#### Accès

#### $[Affichage] \rightarrow [Mappage E/S] \rightarrow [Map. Sortie Digital]$

#### A propos de ce menu

Affectation de DQ.

Affectation de R1, R2, R3.

Affectation de R4, R5, R6 si le module optionnel de sorties relais VW3A3204 a été inséré.

Affectation de DQ11, DQ12 si le module d'extension d'E/S VW3A3203 a été inséré.

Cliquez sur la sortie logique sur le Terminal graphique pour afficher l'affectation.

Paramètres en lecture seule, non configurables.

La fonction affectée à la sortie logique s'affiche. Si aucune fonction n'a été affectée, [Non affecté]  $n \neq 0$  est affiché.

Cela permet de vérifier la temporisation, l'état actif et la temporisation de maintien configurée pour la sortie logique. Les valeurs possibles sont identiques à celle du menu de configuration.

## <span id="page-122-0"></span>Menu [AQ1]  $H_0$  I  $\Gamma$  -

#### Accès

[Affichage]  $\rightarrow$  [Mappage E/S]  $\rightarrow$  [Image Sortie Ana.]  $\rightarrow$  [AQ1]

#### Valeurs de sortie minimum et maximum

La valeur de sortie minimum, en volts, correspond à la limite inférieure du paramètre affecté et la valeur maximum, à sa limite supérieure. La valeur minimum peut être supérieure à la valeur maximum.

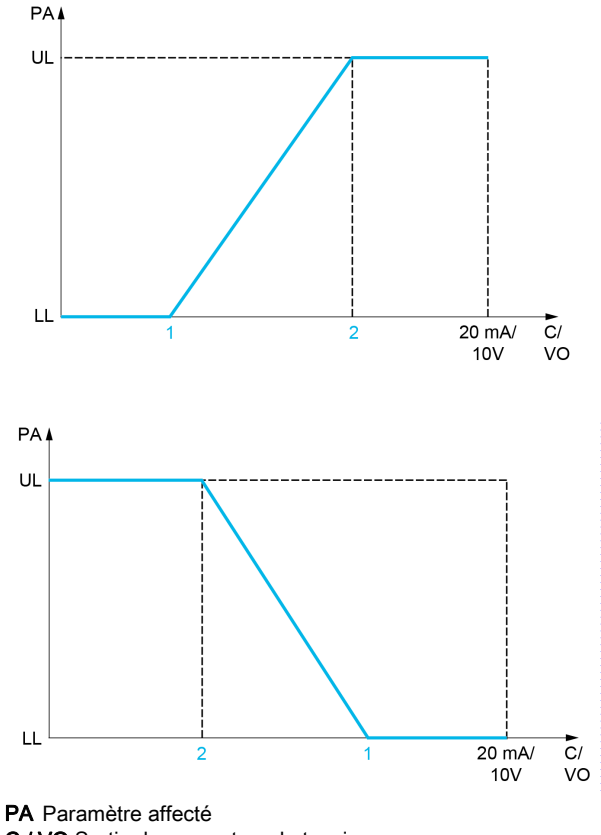

C / VO Sortie de courant ou de tension

UL Limite supérieure

- LL Limite inférieure
- 1 [Sortie Min.]  $H \circ L X$  ou u o L X
- 2 [Sortie Max.]  $H \circ H X$  ou  $\theta H X$

#### Mise à l'échelle du paramètre affecté

L'échelle du paramètre affecté peut être adaptée en fonction des besoins en modifiant les valeurs des limites inférieure et supérieure à l'aide de deux paramètres pour chaque sortie analogique.

Ces paramètres sont indiqués en %. 100 % correspond à la plage de variation totale du paramètre configuré, ainsi : 100 % = limite supérieure - limite inférieure.

Par exemple, pour [Couple Signé] 5  $E$  <sup>q</sup>, qui varie entre –3 et +3 fois le couple nominal, 100 % correspond à 6 fois le couple nominal.

- Le paramètre [Echelle Min. AQx]  $R \leq L \times$  modifie la limite inférieure : nouvelle valeur = limite inférieure  $+$  (plage x  $H 5L X$ ). La valeur 0 % (réglage usine) ne modifie pas la limite inférieure.
- $\bullet$  Le paramètre [Echelle Max. AQx]  $B = H X$  modifie la limite supérieure : nouvelle valeur = limite inférieure + (plage  $\times$   $\overline{H}$   $\overline{5}$  L  $\overline{X}$ ). La valeur 100 % (réglage usine) ne modifie pas la limite supérieure.
- Le paramètre [Echelle Min. AQx]  $B \subseteq X$  doit toujours être inférieur à [Echelle Max. AQx]  $B \subseteq H X$ .

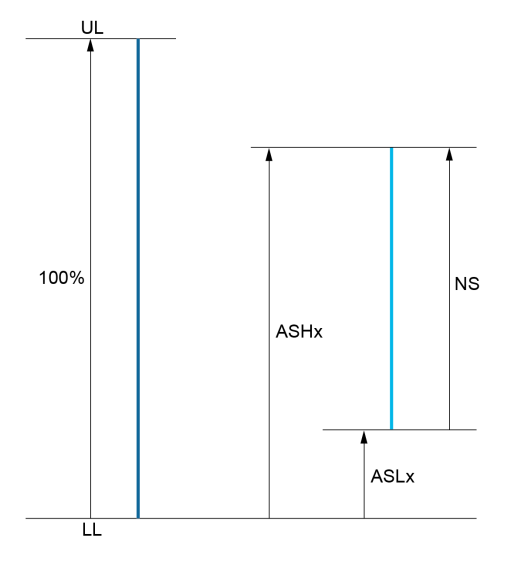

UL Limite supérieure du paramètre affecté LL Limite inférieure du paramètre affecté

NS Nouvelle échelle

 $A \subseteq H \times E$  Echelle Max.

**A 5 L X Echelle Min.** 

#### Exemple d'application

La valeur du courant moteur à la sortie AQ1 doit être transférée avec une précision de 0-20 mA, dans une plage correspondant à 2 fois le courant In moteur, le courant In moteur étant équivalent à 0,8 fois le courant In du variateur.

- Le paramètre [Courant Moteur]  $\sigma \Gamma$   $\tau$  varie de 0 à 2 fois le courant nominal du variateur.
- Le paramètre [Echelle Min. AQ1]  $R 5 L 1$  ne doit pas modifier la limite inférieure, qui reste ainsi égale à son réglage usine de 0 %.
- $\bullet$  [Echelle Max. AQ1]  $B$  5 H I ne doit pas modifier la limite supérieure de plus de 0,5 fois le couple moteur nominal, ou de 100 - 100/5 = 80 % (nouvelle valeur = limite inférieure + (plage x ASH1).

## <span id="page-123-0"></span>[AQ1]  $H_o$  IC

Image adaptée AQ1 : valeur de la sortie analogique 1.

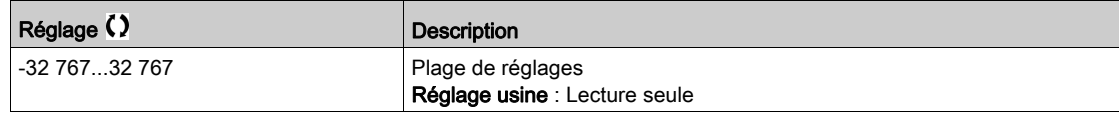

#### [Affectation AQ1]  $H_0$  /

Affectation AQ1.

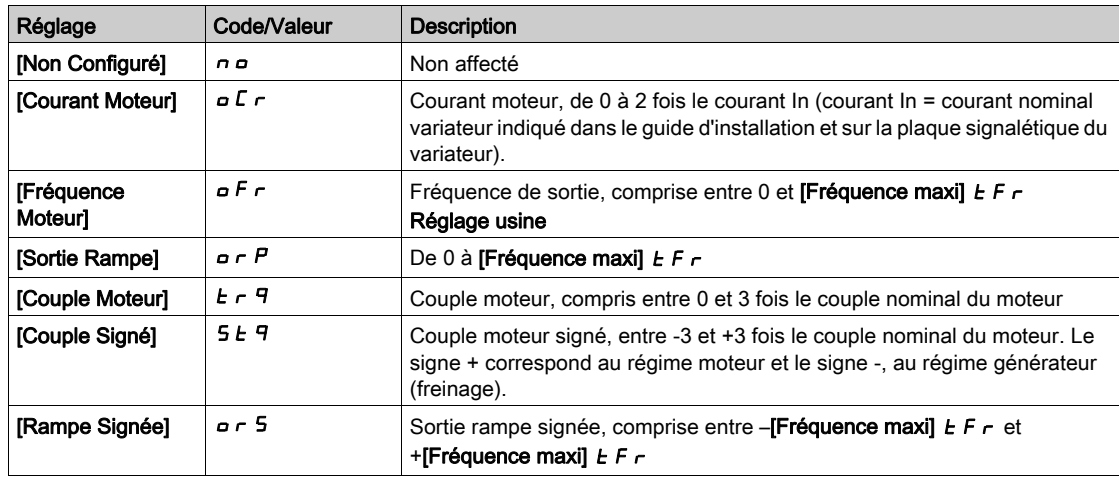

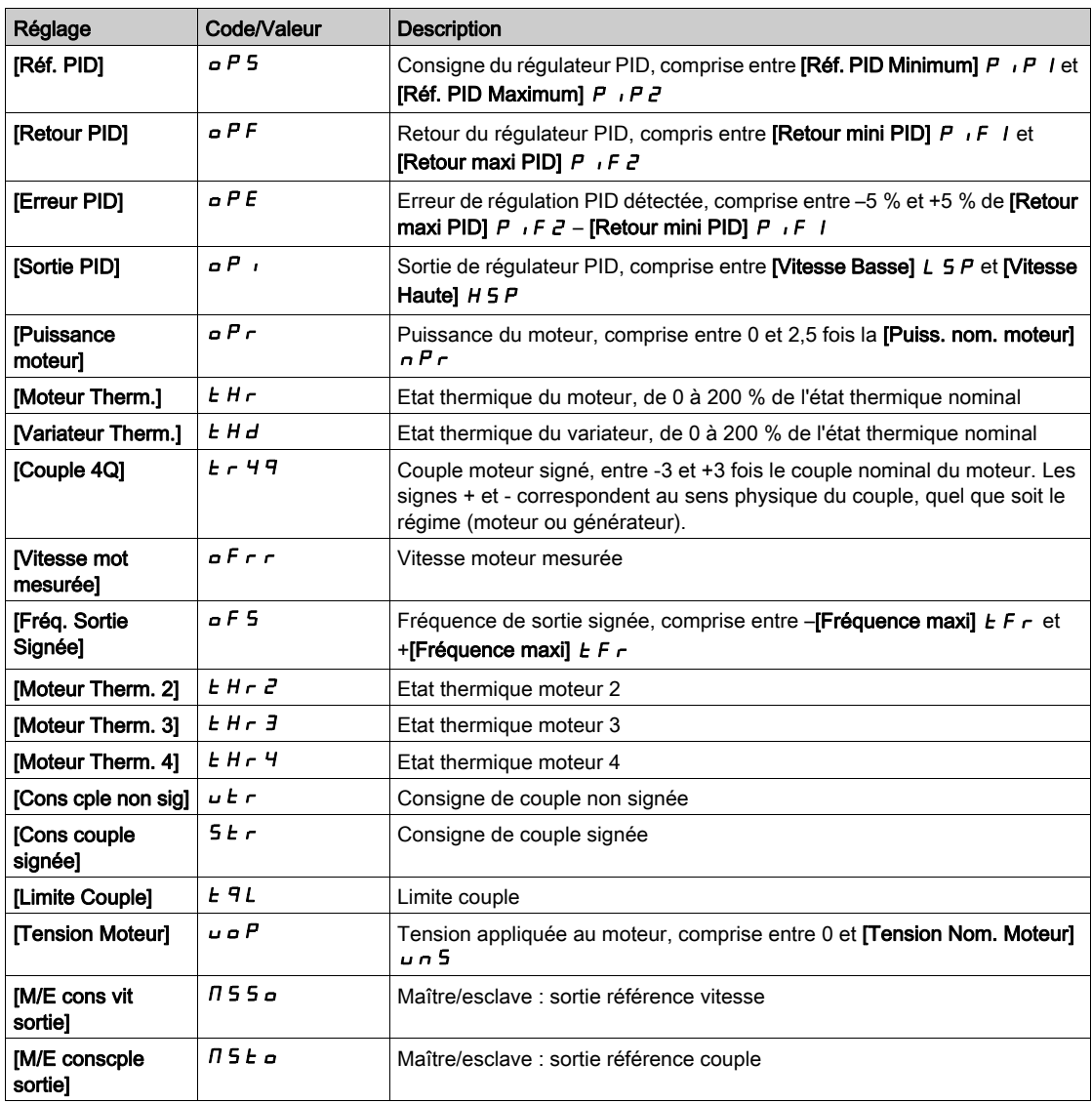

## <span id="page-124-0"></span>[Sortie Min. AQ1]  $\overline{u}$  o L 1<sup>\*</sup>

Sortie minimum de AQ1.

Ce paramètre est accessible si [Type AQ1]  $A \circ I$  est réglé sur [Tension]  $I \Box \cup$ .

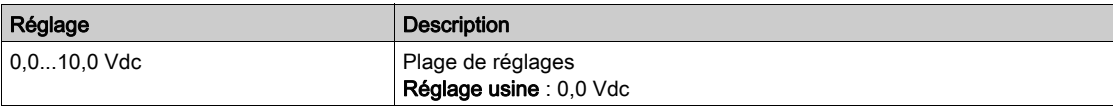

## <span id="page-124-1"></span>[Sortie Max. AQ1]  $U \circ H$  |  $\star$

Sortie maximum de AQ1.

Ce paramètre est accessible si [Type AQ1]  $H \sigma$  I E est réglé sur [Tension] I  $B \sigma$ .

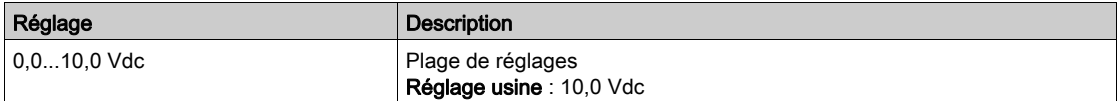

## [Sortie Min. AQ1]  $H \circ L$  /  $\star$

Sortie minimum de AQ1.

Ce paramètre est accessible si [Type AQ1]  $A \sim IE$  est réglé sur [Courant]  $D A$ .

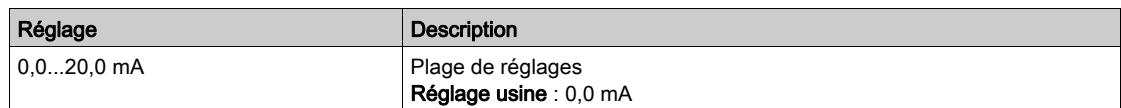

## [Sortie Max. AQ1]  $H_0H_1\star$

Sortie maximum de AQ1.

Ce paramètre est accessible si [Type AQ1]  $A \cdot I$  est réglé sur [Courant]  $D A$ .

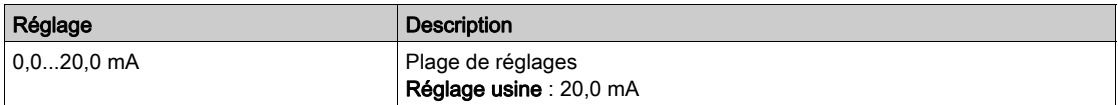

## <span id="page-125-0"></span>[Echelle Min. AQ1]  $BSL1$

Mise à l'échelle de la limite inférieure du paramètre affecté, sous forme de pourcentage de la variation maximale possible.

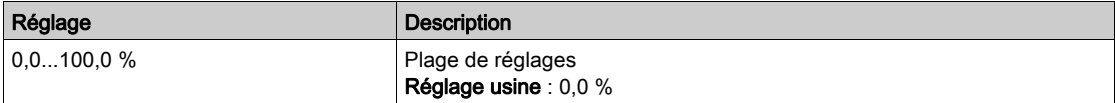

#### <span id="page-125-1"></span>[Echelle Max. AQ1]  $R$  5 H  $\overline{1}$

Mise à l'échelle de la limite supérieure du paramètre affecté, sous forme de pourcentage de la variation maximale possible.

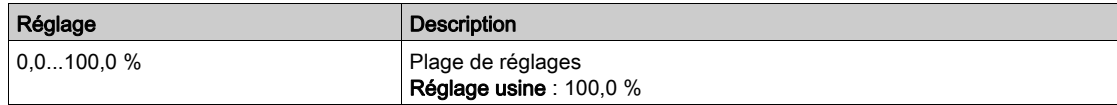

## <span id="page-125-2"></span>[Filtre AQ1]  $A \circ I$  *F*

Filtrage des interférences.

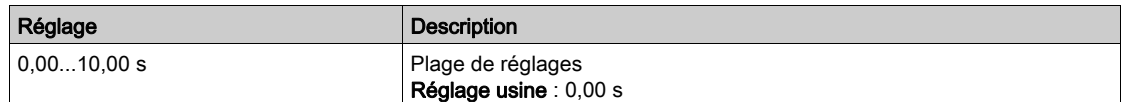

## <span id="page-126-0"></span>Menu [AQ2]  $H \circ H$ <sup>2</sup>

## Accès

## [Affichage]  $\rightarrow$  [Mappage E/S]  $\rightarrow$  [Image Sortie Ana.]  $\rightarrow$  [AQ2]

## [AQ2]  $H \circ P$  C

Image adaptée AQ2 : valeur de la sortie analogique 2. Identique à  $[AQ1]$   $H_Q$  I  $C$  [\(voir](#page-123-0) page 124).

## [Affectation AQ2]  $H \circ P$

Affectation de AQ2.

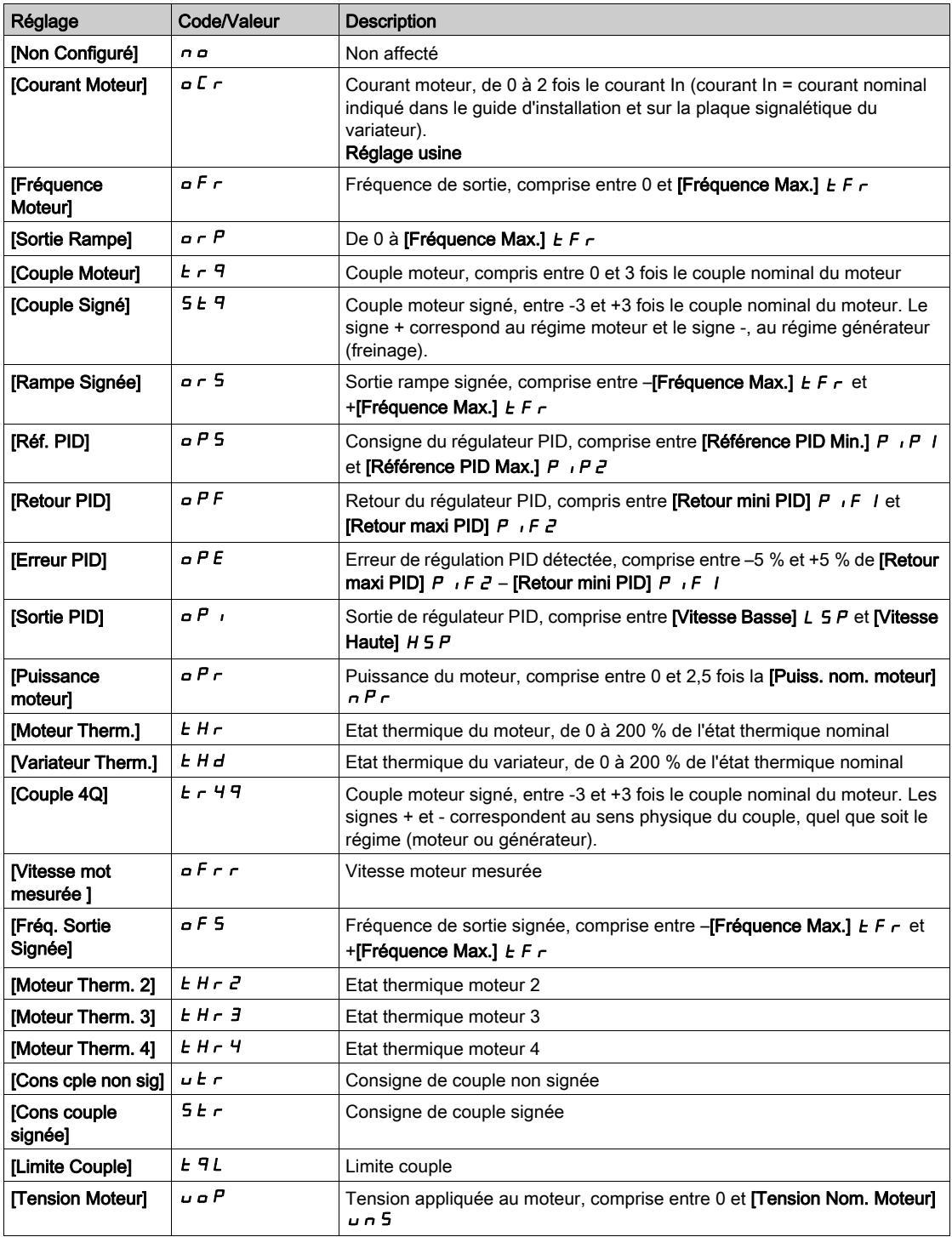

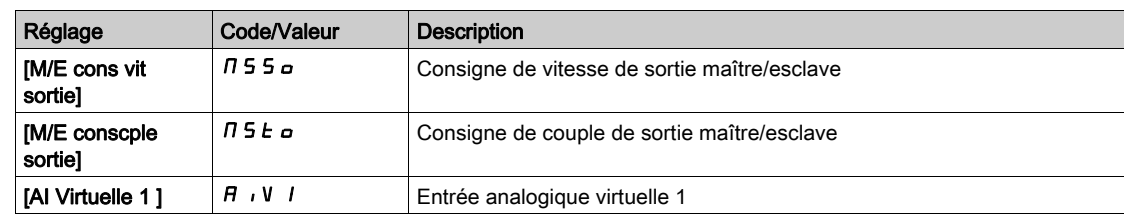

## [Sortie Min. AQ2]  $\overline{U}$  o L 2  $\overline{\star}$

Sortie minimum de AQ2.

Ce paramètre est accessible si [Type AQ2]  $A \circ B \circ E$  est réglé sur [Tension]  $10 \cup$ . Identique à [Sortie Min. AQ1] J o L 1 [\(voir](#page-124-0) page 125).

### **[Sortie Max. AQ2 ]**  $\mu$   $\alpha$  H  $\beta$   $\star$

Sortie maximum de AQ2. Ce paramètre est accessible si [Type AQ2]  $H \circ P E$  est réglé sur [Tension]  $10 \, \mu$ . Identique à [Sortie Max. AQ1] اصر H I [\(voir](#page-124-1) page 125).

## [Sortie Min. AQ2]  $H \circ L \neq \star$

Sortie minimum de AQ2. Ce paramètre est accessible si [Type AQ2]  $A \circ B$  est réglé sur [Courant]  $D A$ . Identique à [Sortie Min. AQ1]  $A \cdot L$  / [\(voir](#page-309-0) page 310).

## [Sortie Max. AQ2]  $A \circ H \circ \star$

Sortie maximum de AQ2. Ce paramètre est accessible si [Type AQ2]  $A \circ B$  est réglé sur [Courant]  $D A$ . Identique à [Sortie Max. AQ1]  $A \cup I$  [\(voir](#page-309-1) page 310).

#### [Echelle Min. AQ2]  $H 5 L 2$

Mise à l'échelle de la limite inférieure du paramètre affecté, en % de la variation maximale possible. Identique à [Echelle Min. AQ2] A 5 L 1 [\(voir](#page-125-0) page 126).

## [Echelle Max. AQ2]  $B5H2$

Mise à l'échelle de la limite supérieure du paramètre affecté, en % de la variation maximale possible. Identique à [Echelle Max. AQ1] A 5 H 1 [\(voir](#page-125-1) page 126).

### [Filtre AQ2]  $B_0$  2 F

Filtrage des interférences. Identique à [Filtre AQ1]  $A \sigma$  I F [\(voir](#page-125-2) page 126).

# <span id="page-128-0"></span>Menu [Fréquence PTO]  $P E_{Q} C$  -

## Accès

## [Affichage] → [Mappage E/S] → [Image Sortie Ana.] → [Fréquence PTO]

## [Fréquence PTO]  $P t G$

Valeur de la fréquence de la sortie du train d'impulsions.

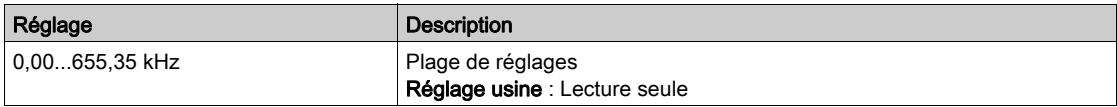

## [Affectation PTO]  $Pt_0$

Affectation de la sortie du train d'impulsions.

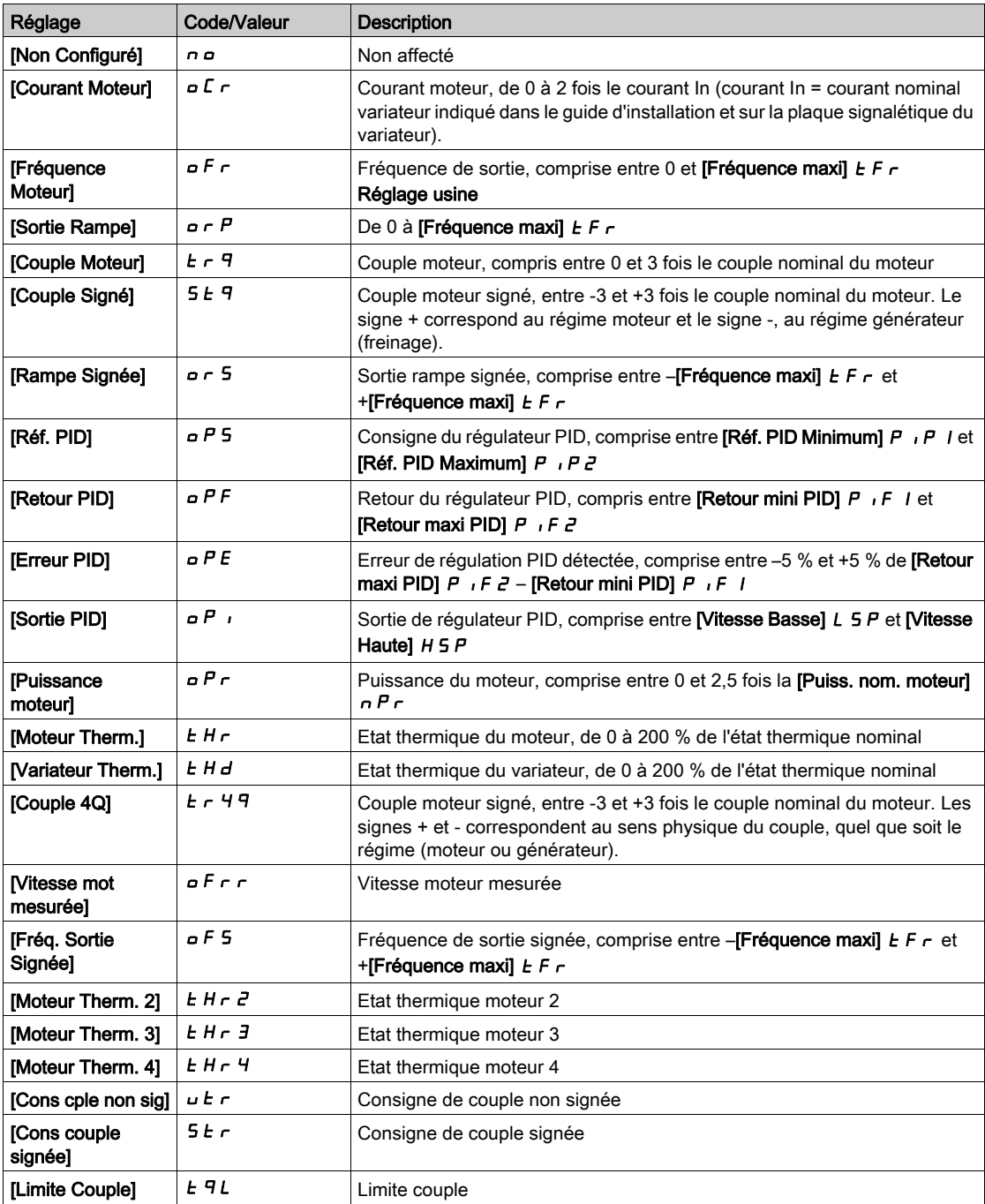

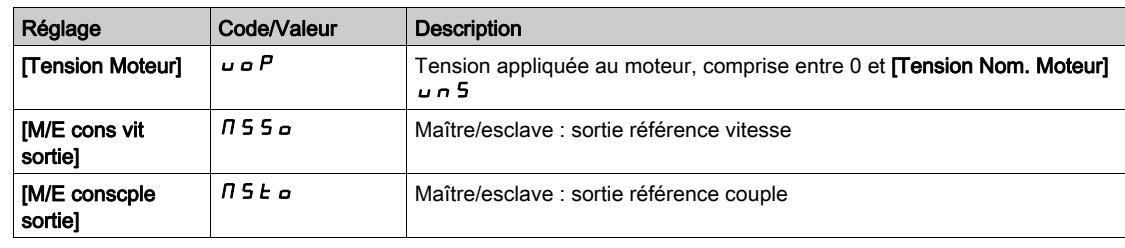

## [Fréq sortie max PTO]  $PE_{\theta}H\star$

Fréquence maximum de la sortie du train d'impulsions.

Ce paramètre est accessible si [Affectation PTO]  $P E a$  n'est pas réglé sur [Non configuré]  $a a$ .

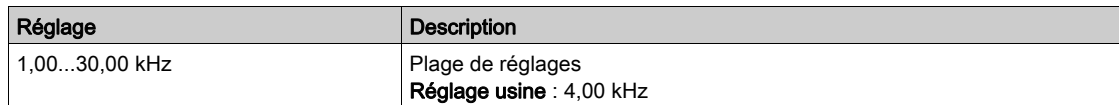

## <span id="page-130-0"></span>Menu [Freq DI7 mesurée] PFC 7 -

## Accès

### [Affichage] → [Mappage E/S] → [Entrée en fréquence] → [Freq DI7 mesurée]

#### A propos de ce menu

Les paramètres suivants sont accessibles sur le Terminal graphique en appuyant sur la touche OK du paramètre [Freq DI7 mesurée] PF [ 7.

### <span id="page-130-1"></span>[Freq DI7 mesurée] PFC 7

Consigne de fréquence de l'entrée impulsionnelle filtrée.

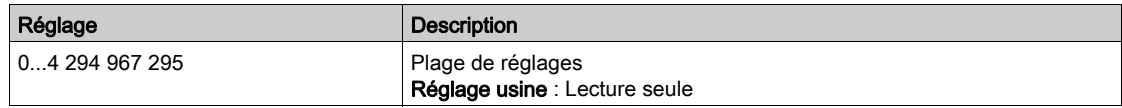

## <span id="page-130-2"></span>[Aff. signal DI7]  $P \tI T$

Affectation du signal d'entrée DI7.

Toutes les fonctions associées à l'entrée impulsionnelle sont affichées afin de vérifier, par exemple, les problèmes de compatibilité.

Si aucune fonction n'a été affectée, [Non]  $n \neq 0$  est affiché.

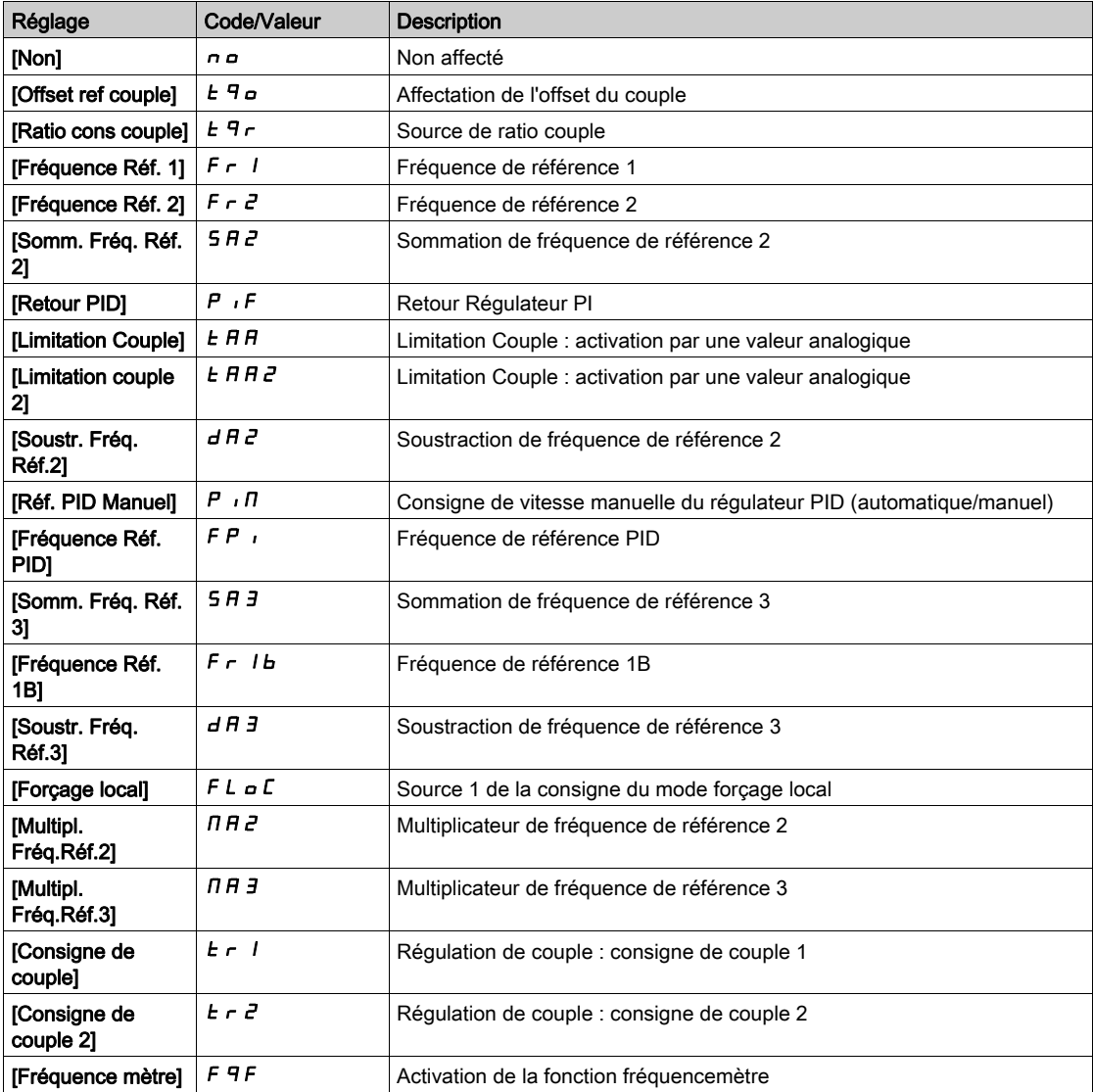

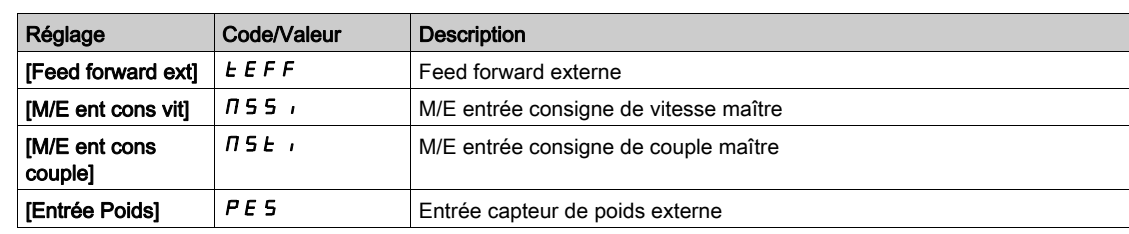

## <span id="page-131-0"></span>[Fréq min signal DI7]  $P I L$  7

Fréquence minimum du signal d'entrée Di7.

Paramètre de mise à l'échelle de l'entrée impulsionnellle de 0 % en Hz \* 10.

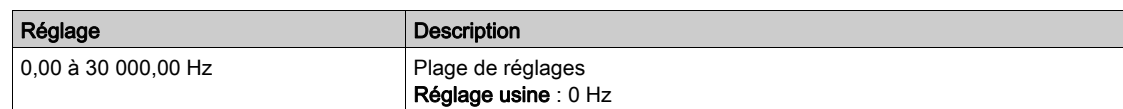

## <span id="page-131-1"></span>[Fréq max signal DI7]  $P$   $H$   $T$

Fréquence maximum du signal d'entrée Di7.

Paramètre de mise à l'échelle de l'entrée impulsionnellle de 100% en Hz \* 10.

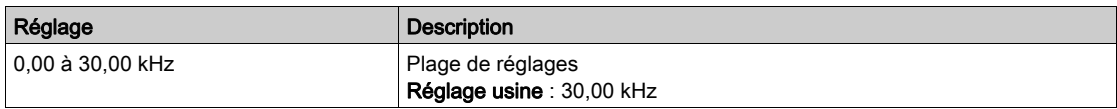

## <span id="page-131-2"></span>[Filtre fréq DI7] P F 17

Filtrage des interférences de l'entrée impulsionnelle.

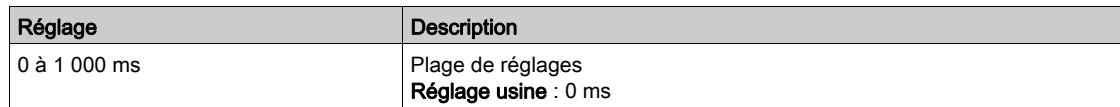

## <span id="page-132-0"></span>Menu [Freq DI8 mesurée] PF C B -

#### Accès

### [Affichage]  $\rightarrow$  [Mappage E/S]  $\rightarrow$  [Entrée en fréquence]  $\rightarrow$  [Freq DI8 mesurée]

#### A propos de ce menu

Les paramètres suivants sont accessibles sur le Terminal graphique en appuyant sur la touche OK du paramètre [Freq DI8 mesurée] PF [ B.

### [Freq DI8 mesurée]  $P F C B$

Consigne de fréquence de l'entrée impulsionnelle filtrée. Identique à [Freq DI7 mesurée] PFC 7 [\(voir](#page-130-1) page 131).

#### [Aff. signal DI8]  $P$   $i$   $B$   $H$

Affectation du signal d'entrée DI8. Identique à [Aff. signal DI7]  $P$ ,  $7R$  [\(voir](#page-130-2) page 131).

#### [Fréq min signal DI8]  $P I L B$

Fréquence minimum du signal d'entrée DI8. Identique à [Fréq min signal DI7] P IL 7 [\(voir](#page-131-0) page 132).

## [Fréq max signal DI8]  $P$  ,  $HB$

Fréquence maximum du signal d'entrée DI8. Identique à [Fréq max signal DI7] P + H 7 [\(voir](#page-131-1) page 132).

## [Filtre fréq DI8]  $P \vdash B$

Filtrage des interférences de l'entrée impulsionnelle. Identique à [Filtre fréquence DI7] P F 1 7 [\(voir](#page-131-2) page 132).

## <span id="page-133-0"></span>Menu [Entrée en fréquence] F 5 +

#### Accès

#### $[Affichage] \rightarrow [Mappage E/S] \rightarrow [Entrée en fréquence]$

## [Freq. Impuls. Codeur]  $E E F r$

Fréquence d'impulsion codeur.

Ce paramètre est accessible si :

- un module codeur a été inséré et si
- [Utilisation codeur]  $E \cap U$  est réglé sur [Référence vitesse]  $P G \cap E$ , et si
- [Type référence]  $P G H$  est réglé sur [Générateur fréquence]  $P E G$

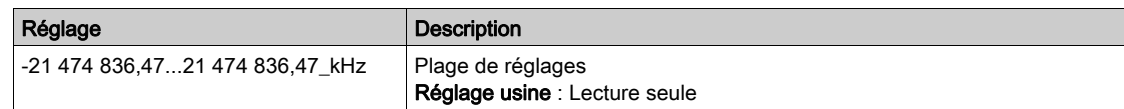

#### [Fréquence codeur]  $E \cdot F \cdot C$

Fréquence codeur.

Ce paramètre est accessible si :

- un module codeur a été inséré et si
- [Utilisation codeur]  $E \cap U$  est réglé sur [Référence vitesse]  $P G \cap E$ , et si
- [Type référence]  $P G H$  est réglé sur [Générateur fréquence]  $P E G$

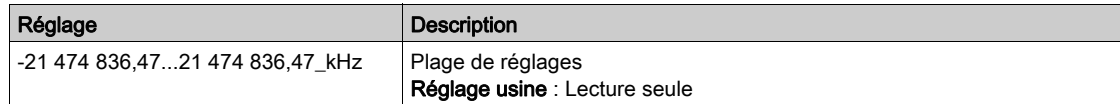

## <span id="page-134-0"></span>Menu [Map ent logique arm]  $L \cdot L H -$

#### Accès

#### [Affichage]  $\rightarrow$  [Mappage E/S]  $\rightarrow$  [Map ent logique arm]

Ces paramètres sont accessibles sur les variateurs ATV960 ou ATV980 équipés d'armoire E/S, et si [Niveau d'accès]  $L$   $H$   $L$  est réglé sur [Expert]  $E$   $P$   $r$ .

#### A propos de ce menu

Ce menu présente l'état et l'affectation des entrées logiques d'armoire.

Paramètres en lecture seule, non configurables.

Permet de visualiser l'état des 4 entrées logiques LI.

Il affiche toutes les fonctions affectées à une entrée logique d'armoire afin de vérifier la présence d'affectations multiples.

Si aucune fonction n'a été affectée, [Non affecté]  $n \sigma$  est affiché. Utilisez la roue tactile pour faire défiler les fonctions.

## <span id="page-135-0"></span>Menu [Map Sortie Digital armoire]  $L \circ L H -$

#### Accès

#### [Affichage]  $\rightarrow$  [Mappage E/S]  $\rightarrow$  [Map Sortie Digital armoire]

Ces paramètres sont accessibles sur les variateurs ATV960 ou ATV980 équipés d'armoire E/S, et si [Niveau d'accès]  $L$   $H$   $L$  est réglé sur [Expert]  $E P r$ .

#### A propos de ce menu

Ce menu présente l'état et l'affectation des sorties logiques d'armoire.

Paramètres en lecture seule, non configurables.

La fonction affectée à une sortie logique d'armoire s'affiche. Si aucune fonction n'a été affectée, [Non affecté]  $n \neq 0$  est affiché.

Cela permet de vérifier la temporisation, l'état actif et la temporisation de maintien configurée pour les sorties logiques d'armoire. Les valeurs possibles sont identiques à celle du menu de configuration.

# Sous-chapitre 7.12 [Images COM.]

## Contenu de ce sous-chapitre

Ce sous-chapitre contient les sujets suivants :

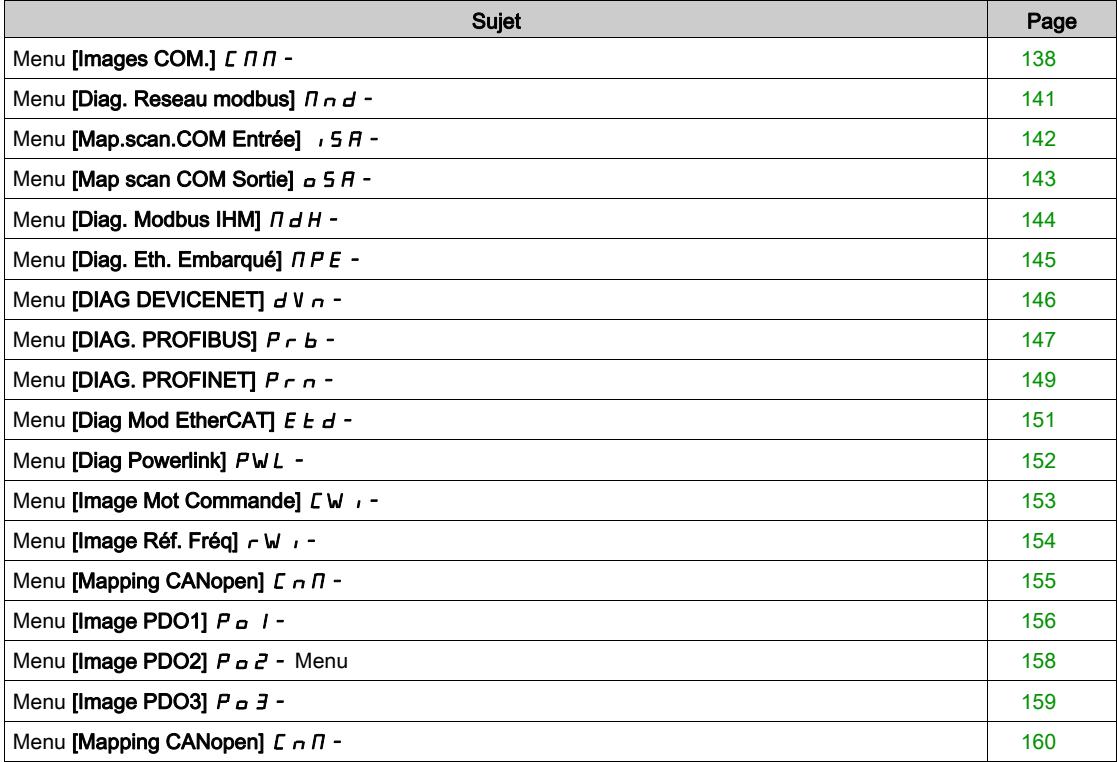

## <span id="page-137-0"></span>Menu [Images COM.]  $C \nPi$  -

## Accès

## $[Affichage] \rightarrow [Images COM.]$

### <span id="page-137-1"></span>[Canal cmd.]  $C \cap dC$

Canal de commande.

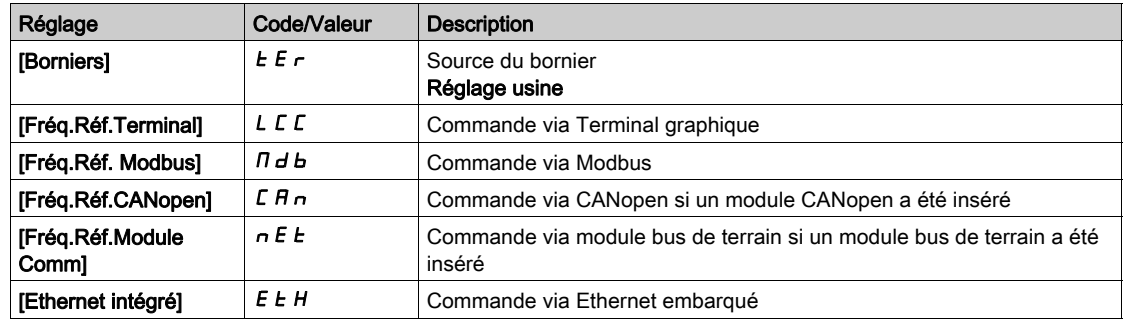

## [Registre Commande]  $L \Pi d$

Registre de commande.

## Ce paramètre est accessible si [Mode Contrôle]  $C + C$ F n'est pas réglé sur [Profil E/S]  $\rightarrow$

Valeurs possibles dans le profil CiA402, en mode séparé ou non séparé :

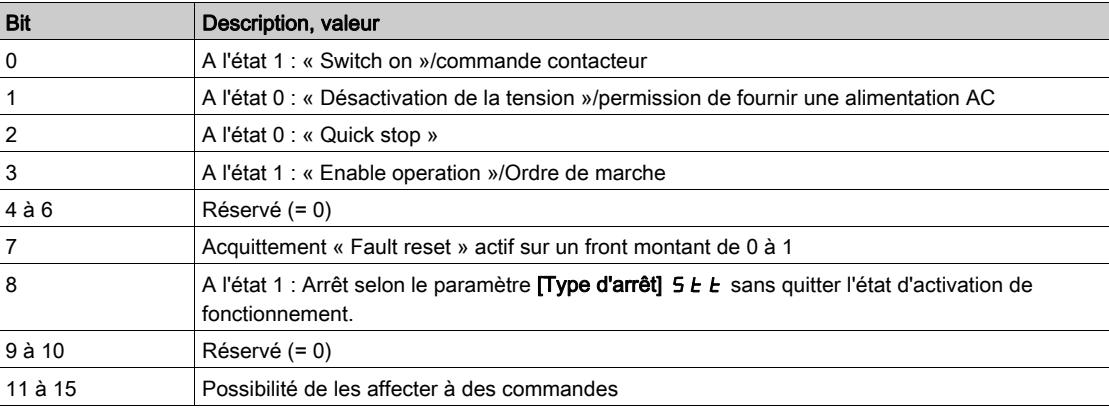

Valeurs possibles dans le profil E/S. Sur commande d'état [Commande 2 fils]  $2C$ :

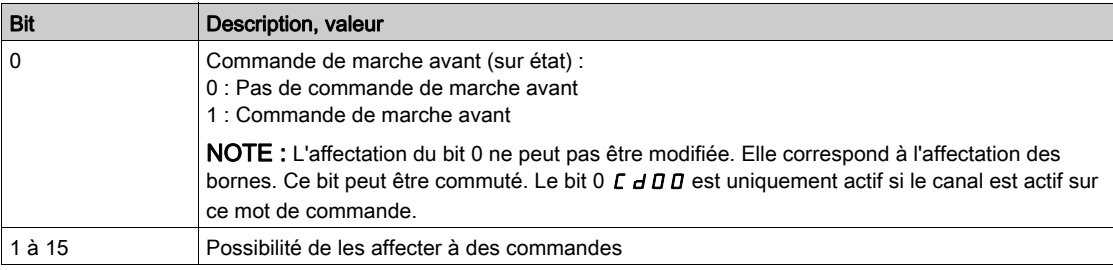

## Valeurs possibles dans le profil E/S. Sur commande d'état [Commande 3 fils]  $\exists \, \mathcal{L}$ :

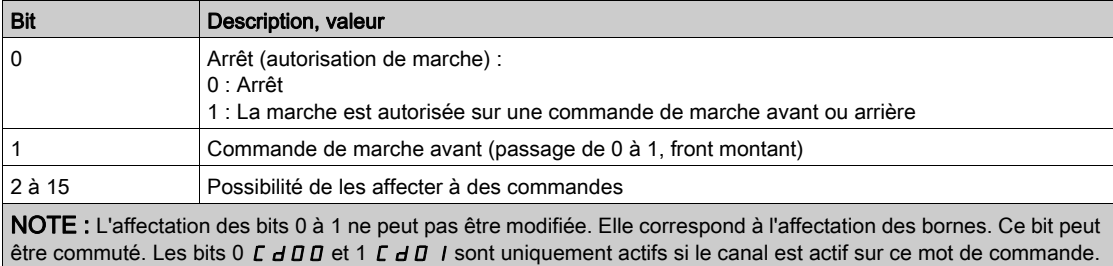

## [Canal Fréq. Réf.]  $r$  F C C

Canal pour la fréquence de référence.

Identique à [Canal de commande]  $\Gamma \Pi d\Gamma$  [\(voir](#page-137-1) page 138)

#### [Ref Freq Pre-Ramp]  $F$   $r$  H

Fréquence de référence avant la rampe (valeur signée).

Ce paramètre est en lecture seule. Il permet d'afficher la fréquence de référence appliquée au moteur, indépendamment du canal de référence sélectionné.

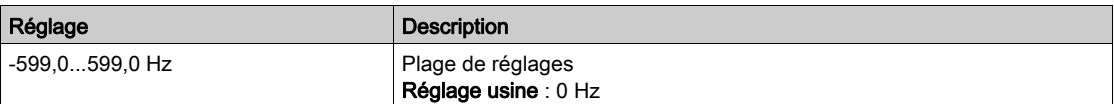

## [Reg. Etat CIA402]  $E E H$

Registre d'état CIA402.

Valeurs possibles dans le profil CiA402, en mode séparé ou non séparé :

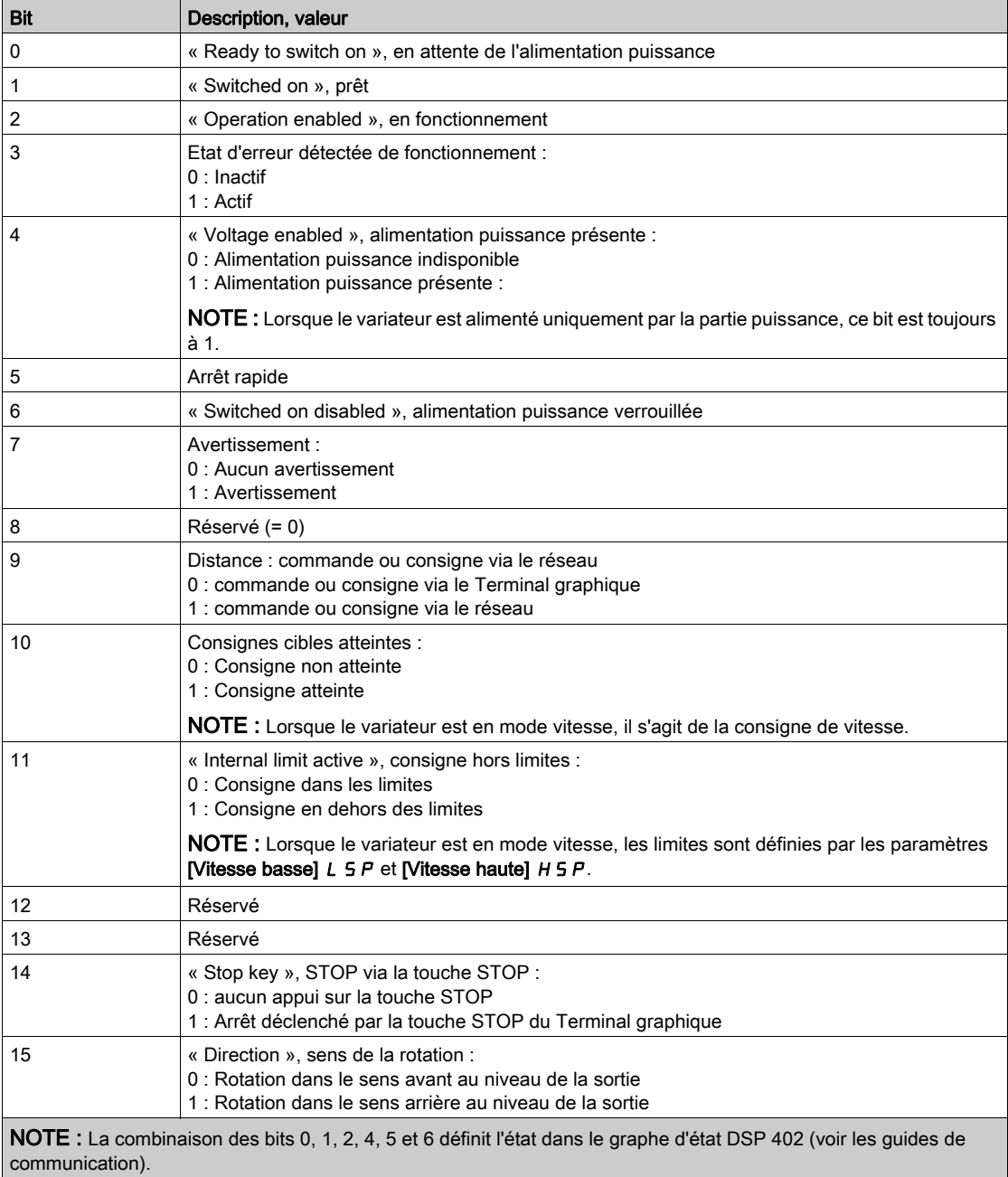

Valeurs possibles dans le profil E/S.

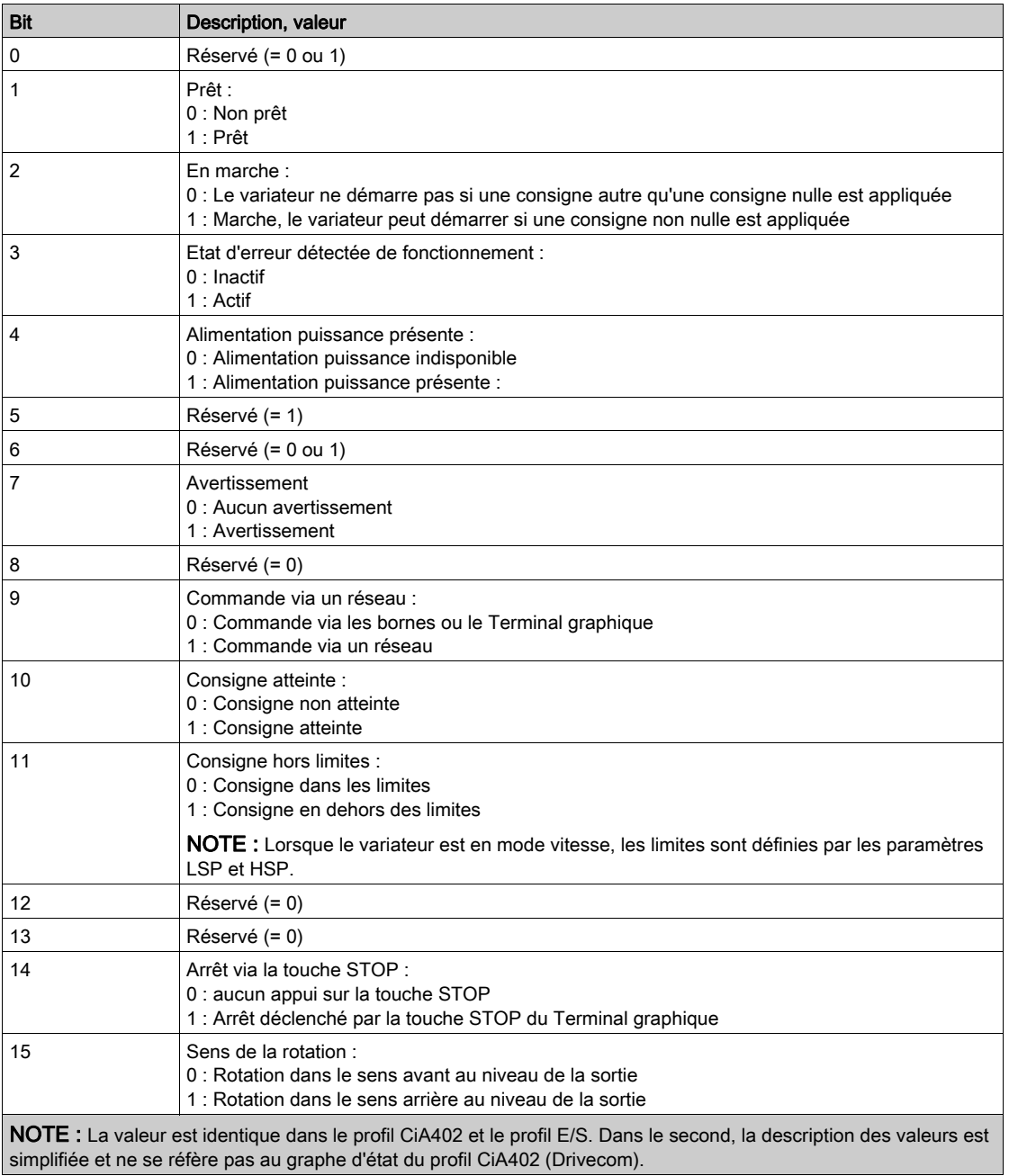

## <span id="page-140-0"></span>Menu [Diag. Reseau modbus]  $\prod$  n d -

## Accès

### $[Affichage] \rightarrow [Images COM.] \rightarrow [Diag. Reseau modbus]$

#### A propos de ce menu

Menu utilisé pour le port série de communication Modbus situé en bas du bloc de commande. Consultez le manuel de communication Modbus série embarqué pour une description complète.

#### [LED COM]  $\n *Id b 1*$

Affichage de la LED de communication Modbus.

## [Nombre trames Mdb]  $\pi$  I C E

Compteur de trames du réseau Modbus : nombre de trames traitées.

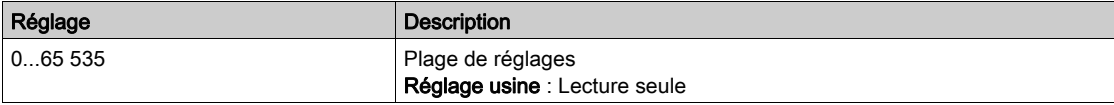

## [Erreurs CRC Modbus]  $\Pi$  I E C

Compteur d'erreurs CRC du réseau Modbus : nombre d'erreurs CRC.

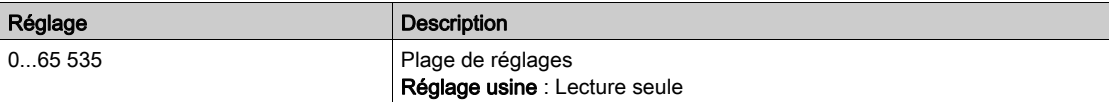

## <span id="page-141-0"></span>Menu [Map.scan.COM Entrée]  $\sqrt{5}$  H -

### Accès

### $[Affichage] \rightarrow [Images COM.] \rightarrow [Diag. Reseau modulus] \rightarrow [Map.scan. COM Entrée]$

#### A propos de ce menu

Menu utilisé pour les réseaux CANopen® et Modbus.

## <span id="page-141-1"></span>[Scan Com.Entr.Val.1]  $n \Pi$  |

Valeur d'entrée du scanner de communication 1. Valeur du premier mot d'entrée.

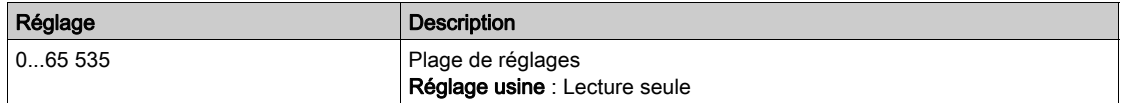

## [Scan Com.Entr.Val.2]  $n \overline{B}$

Valeur d'entrée du scanner de communication 2. Valeur du deuxième mot d'entrée. Identique à [Scan Com.Entr.Val.1] n  $\Pi$  I [\(voir](#page-141-1) page 142).

#### [Scan Com.Entr.Val.3]  $n \nI$  3

Valeur d'entrée du scanner de communication 3. Valeur du troisième mot d'entrée. Identique à [Scan Com.Entr.Val.1]  $n \Pi$  I [\(voir](#page-141-1) page 142).

### [Scan Com.Entr.Val.4]  $nH$

Valeur d'entrée du scanner de communication 4. Valeur du quatrième mot d'entrée. Identique à [Scan Com.Entr.Val.1] n  $\Pi$  I [\(voir](#page-141-1) page 142).

#### [Scan Com.Entr.Val.5]  $n \nabla 5$

Valeur d'entrée du scanner de communication 5. Valeur du cinquième mot d'entrée. Identique à [Scan Com.Entr.Val.1]  $n \Pi$  I [\(voir](#page-141-1) page 142).

#### [Scan Com.Entr.Val.6]  $n \overline{n}$  6

Valeur d'entrée du scanner de communication 6. Valeur du sixième mot d'entrée. Identique à [Scan Com.Entr.Val.1] n  $\Pi$  I [\(voir](#page-141-1) page 142).

## [Scan Com.Entr.Val.7]  $n \pi$  7

Valeur d'entrée du scanner de communication 7. Valeur du septième mot d'entrée. Identique à [Scan Com.Entr.Val.1] n  $\Pi$  I [\(voir](#page-141-1) page 142).

### [Scan Com.Entr.Val.8]  $n \overline{B}$

Valeur d'entrée du scanner de communication 8. Valeur du huitième mot d'entrée. Identique à [Scan Com.Entr.Val.1] n n 1 [\(voir](#page-141-1) page 142).

## <span id="page-142-0"></span>Menu [Map scan COM Sortie]  $\sigma$  5  $\mu$  -

#### Accès

#### $[Affichage] \rightarrow [Images COM.] \rightarrow [Map scan COM Sortie]$

#### A propos de ce menu

Menu utilisé pour les réseaux CANopen® et Modbus.

#### <span id="page-142-1"></span>[Scan Com.Sort.Val.1]  $nE/I$

Valeur de la sortie du scanner de communication 1. Valeur du premier mot de sortie.

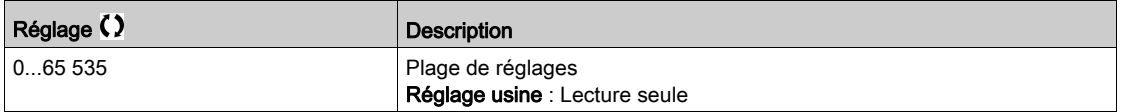

#### [Scan Com.Sort.Val.2]  $nE$  2

Valeur de la sortie du scanner de communication 2. Valeur du deuxième mot de sortie. Identique à [Scan Com.Sort.Val.1] n [ | [\(voir](#page-142-1) page 143).

## [Scan Com.Sort.Val.3]  $nC$  3

Valeur de la sortie du scanner de communication 3. Valeur du troisième mot de sortie. Identique à [Scan Com.Sort.Val.1]  $nE1$  [\(voir](#page-142-1) page 143).

#### [Scan Com.Sort.Val.4]  $nE$  4

Valeur de la sortie du scanner de communication 4. Valeur du quatrième mot de sortie. Identique à [Scan Com.Sort.Val.1]  $nE1$  [\(voir](#page-142-1) page 143).

#### [Scan Com.Sort.Val.5]  $nE$  5

Valeur de la sortie du scanner de communication 5. Valeur du cinquième mot de sortie. Identique à [Scan Com.Sort.Val.1]  $nE1$  [\(voir](#page-142-1) page 143).

#### [Scan Com.Sort.Val.6]  $nE6$

Valeur de la sortie du scanner de communication 6. Valeur du sixième mot de sortie. Identique à [Scan Com.Sort.Val.1] n [ 1 [\(voir](#page-142-1) page 143).

#### [Scan Com.Sort.Val.7]  $nE$  7

Valeur de la sortie du scanner de communication 7. Valeur du septième mot de sortie. Identique à [Scan Com.Sort.Val.1] n [ 1 [\(voir](#page-142-1) page 143).

#### [Scan Com.Sort.Val.8]  $nE$  B

Valeur de la sortie du scanner de communication 8. Valeur du huitième mot de sortie. Identique à [Scan Com.Sort.Val.1]  $nE$  I [\(voir](#page-142-1) page 143).

## <span id="page-143-0"></span>Menu [Diag. Modbus IHM]  $\overline{\Pi}$  d H -

## Accès

## $[Affichage] \rightarrow [Images COM.] \rightarrow [Diag. Modbus IHM]$

#### A propos de ce menu

Ce menu concerne le port série de communication Modbus situé à l'avant du bloc de commande (utilisé par le Terminal graphique)

### [LED COM]  $\overline{H}$  d b 2

Affichage de la LED de communication de l'interface IHM Modbus.

## [Nb. trames Mdb res.]  $\Box$   $\Box$   $\Box$   $\Box$   $\Box$   $\Box$

Terminal Modbus 2 : nombre de trames traitées.

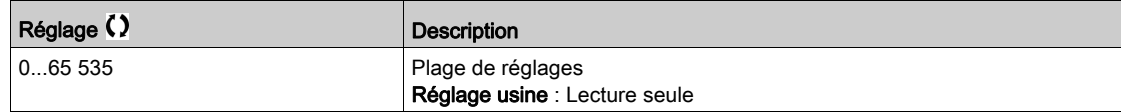

## [Erreurs CRC Modbus]  $\theta$  2 E C

Terminal Modbus 2 : nombre d'erreurs CRC.

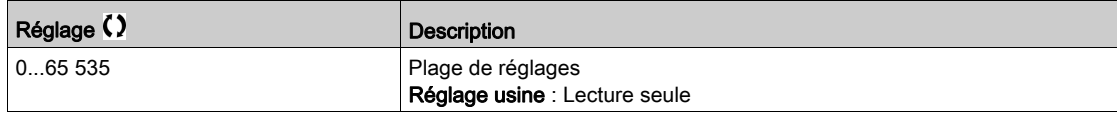
# Menu [Diag. Eth. Embarqué]  $\Box P E$  -

#### Accès

#### $[Affichage] \rightarrow [Images COM.] \rightarrow [Diag. Eth. Embarqué]$

#### A propos de ce menu

Consultez le manuel d'utilisation des communications Modbus TCP Ethernet IP pour une description complète.

### $[MAC @] IHEE$

Adresse MAC de l'adaptateur Ethernet embarqué. Paramètre en lecture seule. Le format de l'adresse est XX-XX-XX-XX-XX-XX.

#### [Trames Rx ETH Emb.]  $E \sim XE$

Compteur de trames Rx Ethernet embarqué.

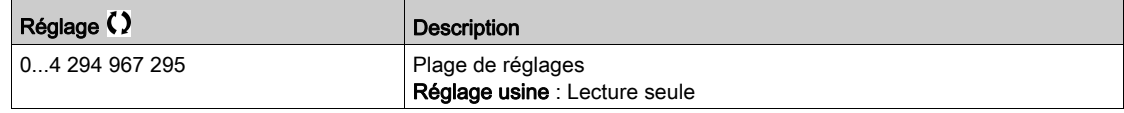

#### [Trames Tx ETH Emb.]  $E E X E$

Compteur de trames Tx Ethernet embarqué.

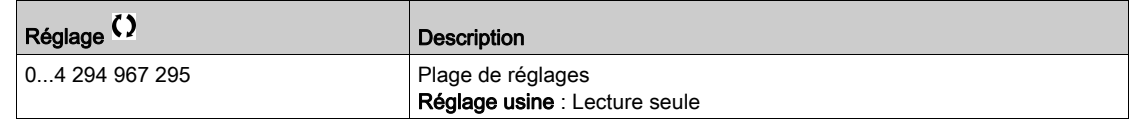

#### [Trames Err. ETH emb]  $E E F E$

Compteur de trames d'erreurs Ethernet embarqué.

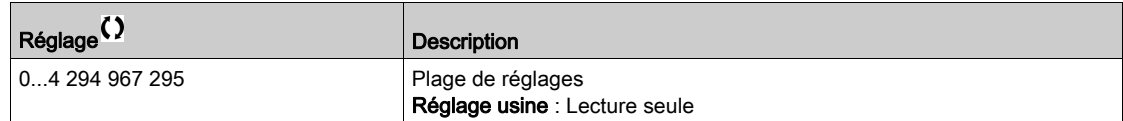

# [Débit en Ethernet]  $A \rightharpoonup dE \star$

Débit réel des données.

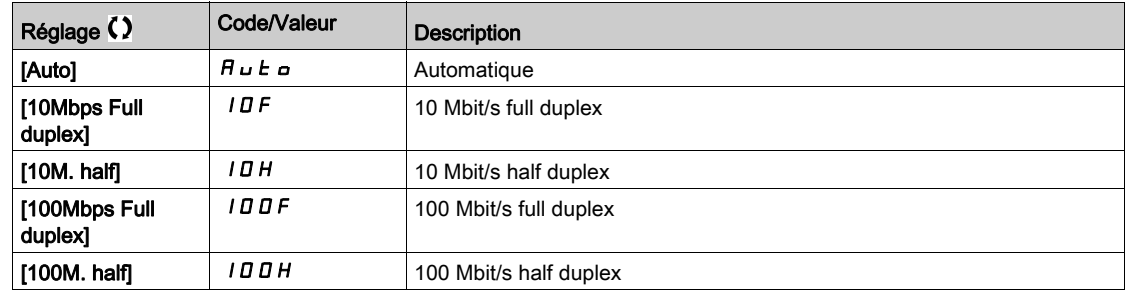

# Menu [DIAG DEVICENET]  $dVn -$

## Accès

## $[Affichage] \rightarrow [Images COM.] \rightarrow [DIAG DEVICENET]$

#### A propos de ce menu

Les paramètres suivants sont accessibles si le module DeviceNet (VW3A3609) a été inséré.

# [Débit utilisé]  $b$  d  $r$  u  $\star$

Débit de bauds utilisé par le module bus de terrain.

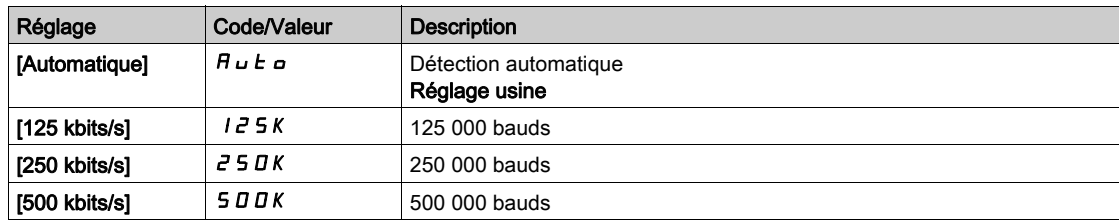

#### [Erreur Bus Terrain]  $E P F Z$

Erreur externe détectée en provenance du module bus de terrain.

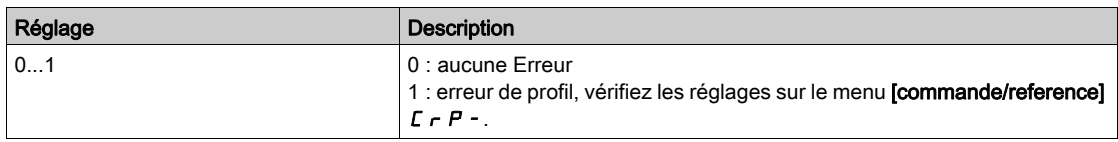

#### [Interr.Comm.BusTerr]  $C \nmid F$

Interruption communication bus de terrain. Consultez le manuel d'utilisation du module bus de terrain correspondant.

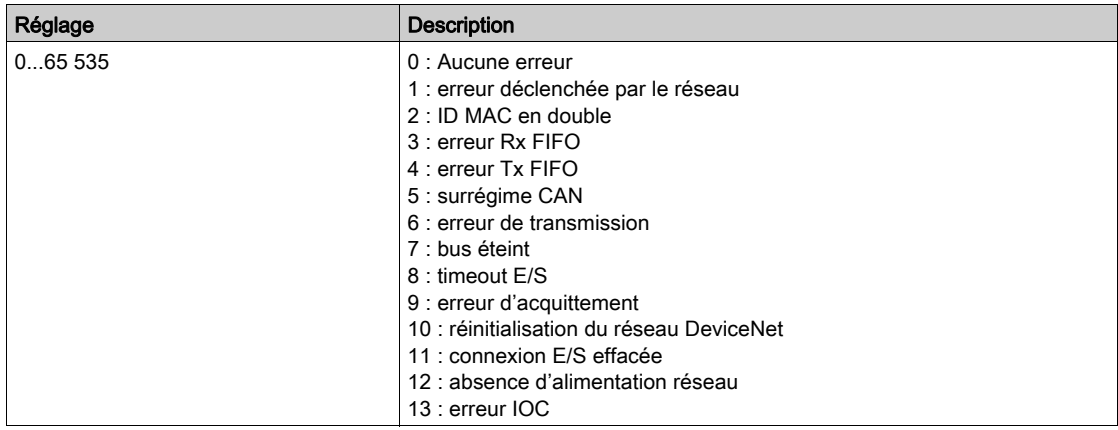

# Menu [DIAG. PROFIBUS]  $P$   $r$   $b$  -

#### Accès

# $[Affichage] \rightarrow [Communication] \rightarrow [DIAG. PROFIBUS]$

#### A propos de ce menu

Les paramètres suivants sont accessibles si le module Profibus DP (VW3A3607) a été inséré.

## [Débit utilisé]  $b$  d r u  $\star$

Débit de bauds utilisé par le module bus de terrain.

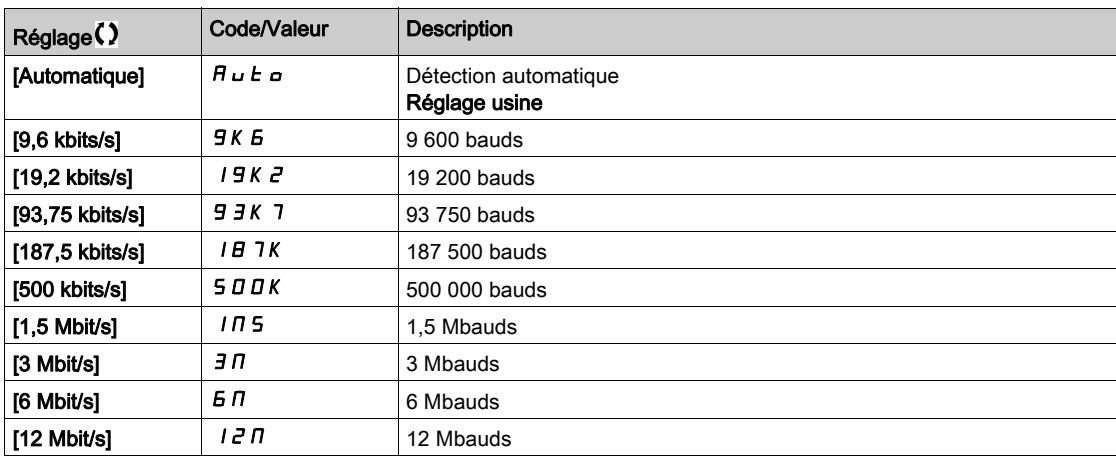

#### [Profil PPO Utilisé]  $P$   $\vdash$   $F$  L  $\star$

Profil PPO utilisé.

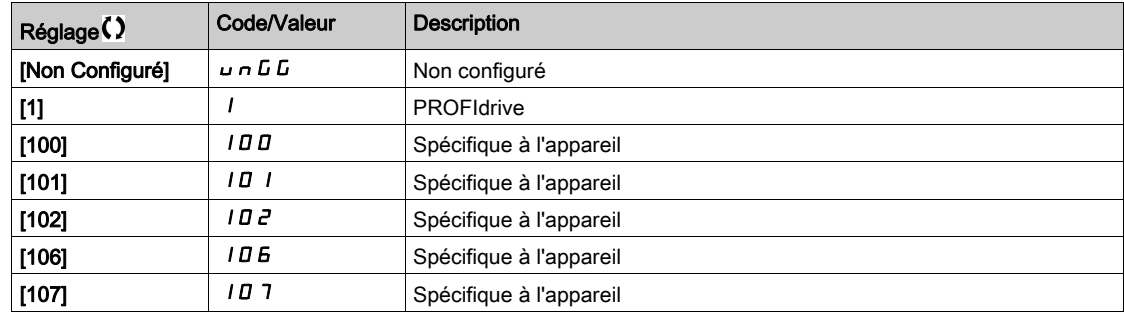

# [Maître DP Actif]  $d$  P  $n \nrightarrow \infty$

Maître actif : 1 ou 2.

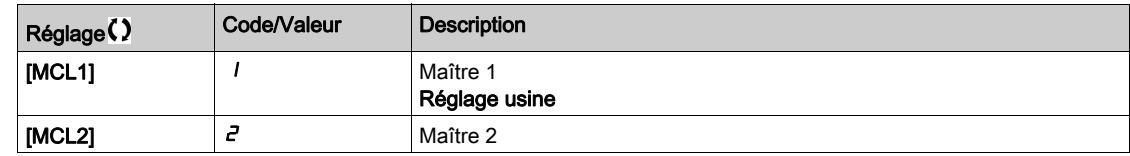

#### [Erreur Bus Terrain]  $E P F Z$

Erreur externe détectée en provenance du module bus de terrain.

#### [Interr.Comm.BusTerr]  $C \nmid F$

Interruption communication bus de terrain. Consultez le manuel d'utilisation du module bus de terrain correspondant.

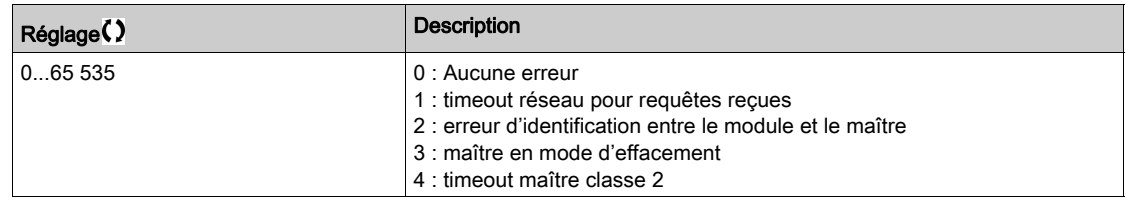

# [Erreur Comm. Int. 1]  $ILEI$

Interruption communication avec module option. Consultez le manuel d'utilisation du module bus de terrain correspondant.

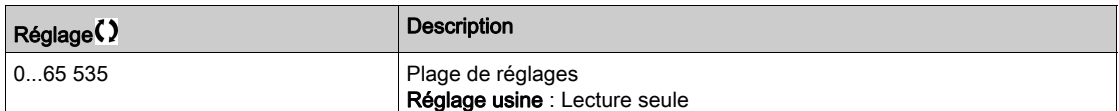

# Menu [DIAG. PROFINET]  $P_{r}n-$

#### Accès

# $[Affichage] \rightarrow [Images COM.] \rightarrow [DIAG. PROFINET]$

#### A propos de ce menu

Les paramètres suivants sont accessibles si le module PROFINET® (VW3A3627) a été inséré.

#### $[MAC @] IHE$

Adresse MAC du module PROFINET. Paramètre en lecture seule. Le format de l'adresse est XX-XX-XX-XX-XX-XX.

# [Profil PPO Utilisé]  $P$   $\vdash$   $F$   $L$   $\star$

Profil PPO utilisé.

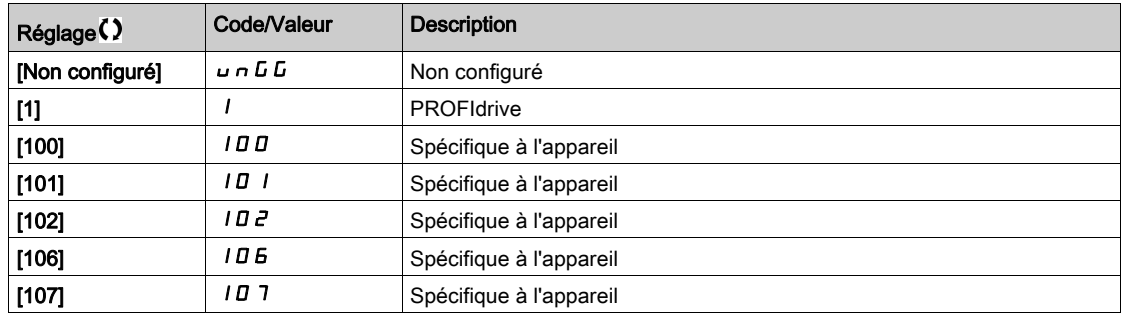

#### [Etat iPar]  $I$  P  $H E$   $\star$

PROFINET : état du service iPar.

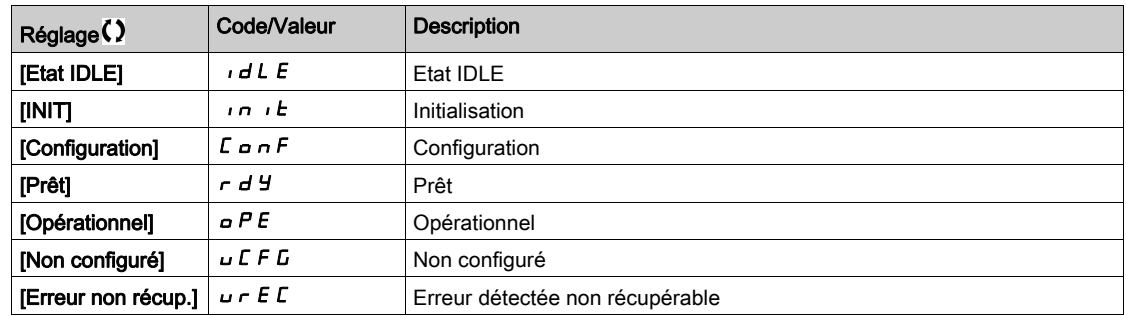

# [Code Erreur iPar]  $IPHd \star$

Code d'erreur détectée iPar.

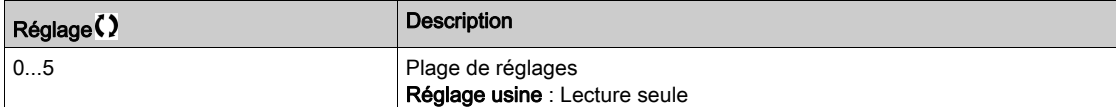

# [Maître DP Actif]  $d$  P  $n \nrightarrow \infty$

Maître actif : 1 ou 2.

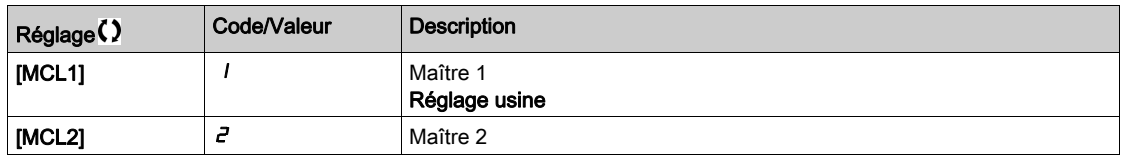

# [Erreur Bus Terrain]  $E P F Z$

Erreur externe détectée en provenance du module bus de terrain.

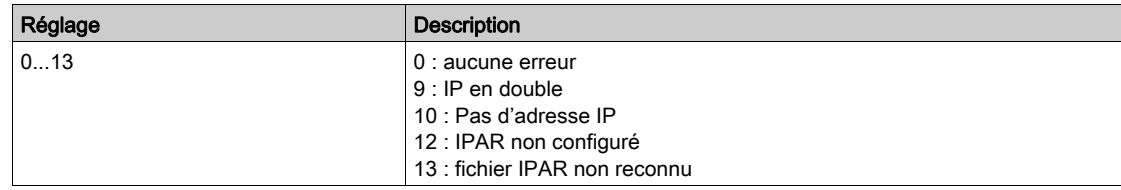

# [Interr.Comm.BusTerr]  $C \nmid F$

Interruption de la communication avec le module bus de terrain.

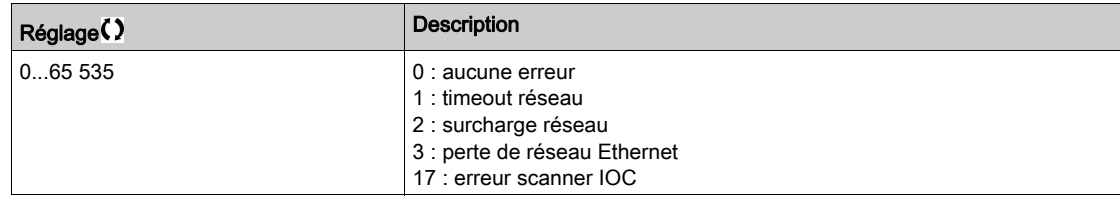

#### [Erreur Comm. Int. 1]  $ILEI$

Interruption de la communication avec le module option.

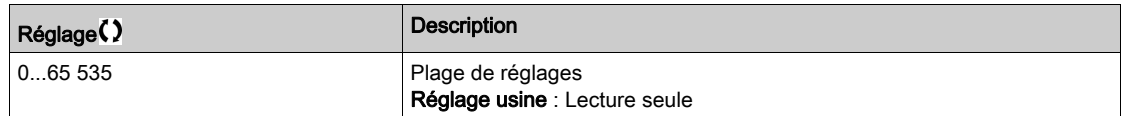

# Menu [Diag Mod EtherCAT]  $E E d -$

#### Accès

# $[Affichage] \rightarrow [Images COM.] \rightarrow [Diag Mod EthernetAT]$

# A propos de ce menu

Les paramètres suivants sont accessibles si le module EtherCAT (VW3A3601) a été inséré.

#### [Erreur externe]  $E P F Z$

Erreur externe détectée en provenance du module bus de terrain.

#### [Interr.Comm.BusTerr]  $C \nmid F$

Interruption communication bus de terrain.

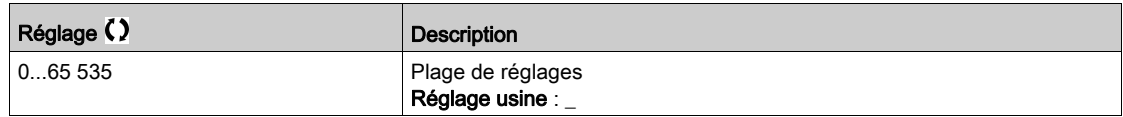

#### [Erreur Comm. Int. 1]  $i L F I$

Interruption communication interne 1.

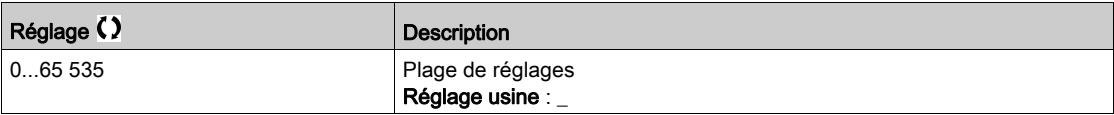

# Menu [Diag Powerlink]  $PWL -$

#### Accès

#### $[Affichage] \rightarrow [Images COM.] \rightarrow [Diag Powerlink]$

#### A propos de ce menu

Les paramètres suivants sont accessibles si le module Powerlink (VW3A3619) a été inséré. Consultez le manuel de communication Powerlink pour une description complète.

Ce menu contient des paramètres en lecture seule.

### [Mac  $@$ ] ]  $n$   $n$   $c$

Adresse MAC du module POWERLINK.

Le format de l'adresse est XX-XX-XX-XX-XX-XX

#### [Erreur Bus Terrain]]  $E P F Z$

Erreur externe détectée en provenance du module bus de terrain.

#### [Interr.Comm.BusTerr]  $C \nmid F$

Interruption de la communication avec le module bus de terrain. Consultez le manuel d'utilisation du module bus de terrain correspondant.

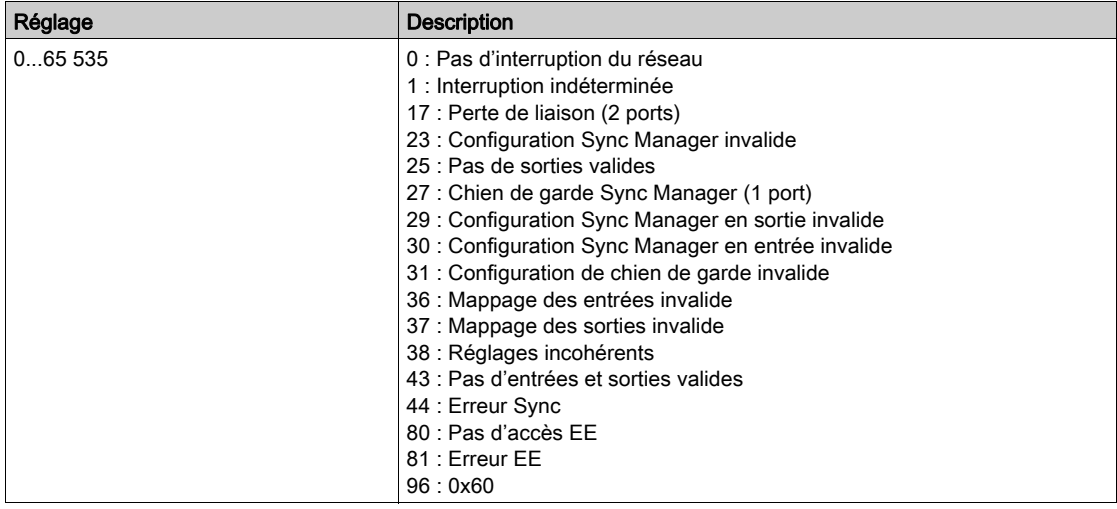

#### [Erreur Comm. Int. 1]  $ILEFI$

Interruption de la communication avec le module option.

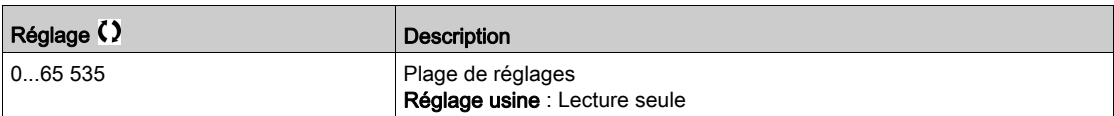

# Menu [Image Mot Commande]  $EW +$

#### Accès

#### $[Affichage] \rightarrow [Images COM.] \rightarrow [Image Mot Commande]$

#### A propos de ce menu

Image de mot de commande.

#### [Commande Modbus]  $L \nI \nI$

Image de mot de commande générée avec la source du port Modbus. Identique à [Registre Commande] [ N d [\(voir](#page-137-0) page 138).

#### [Commande CANopen]  $L \Pi d$  2

Image de mot de commande générée avec la source du port CANopen®. Identique à [Registre Commande] [ N d [\(voir](#page-137-0) page 138).

#### [Commande Module COM]  $L \nI \nI \nJ$

Image de mot de commande générée avec la source du module bus de terrain. Identique à [Registre Commande] [ N d [\(voir](#page-137-0) page 138).

#### [Cde Ethernet emb.]  $C \Pi d 5$

Image du mot de commande générée avec la source d'Ethernet embarqué. Identique à [Registre Commande] [ N d [\(voir](#page-137-0) page 138).

# Menu [Image Réf. Fréq]  $r$  W  $r$  -

#### Accès

### $[Affichage] \rightarrow [images COM.] \rightarrow [IMAGE REF. FREG]$

#### A propos de ce menu

Image de la fréquence de référence.

#### [Réf. Fréq. Modbus]  $L \ F - I$

Image de la fréquence de référence générée avec la source du port Modbus (LFR\_MDB).

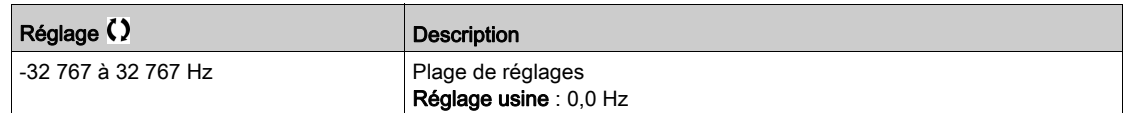

# [Réf. Fréq. CANopen]  $L F \rightharpoonup z$

Image de la fréquence de référence générée avec la source du port CANopen® (LFR\_CAN).

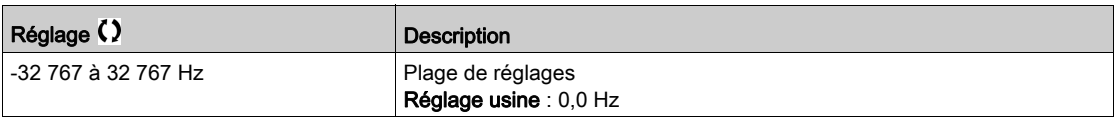

#### [Réf.Fréq.Com module]  $L \ F \ r$  3

Image de la fréquence de référence générée avec la source du module bus de terrain (LFR\_COM).

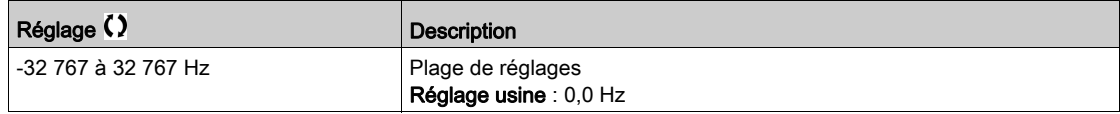

## [Réf. Fréq. Eth.Emb.]  $L \ F \ r$  5

Fréquence de référence Ethernet embarqué.

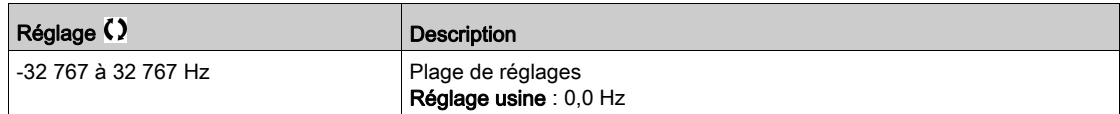

# Menu [Mapping CANopen]  $C \cap \Pi$  -

### Accès

# $[Affichage] \rightarrow [Images COM.] \rightarrow [Mapping CANopen]$

#### A propos de ce menu

Ce menu est visible si un module bus de terrain CANopen est présent. Consultez le manuel d'utilisation du module de communication CANopen.

#### [LED RUN]  $C$  on

Champ de bit : affichage de l'état du voyant LED Run CANopen®.

### [LED ERR]  $C$   $H \cap E$

Champ de bit : affichage de l'état du voyant LED Err CANopen®.

# Menu [Image PDO1]  $P_{\theta}$  / -

#### Accès

## $[Affichage] \rightarrow [Images COM.] \rightarrow [Mapping CANopen] \rightarrow [Image PDO1]$

#### <span id="page-155-0"></span>A propos de ce menu

Vue du PDO1 de réception et du PDO1 de transmission.

# [Réception PDO1-1]  $r P I I \star$

Première trame du PDO1 de réception.

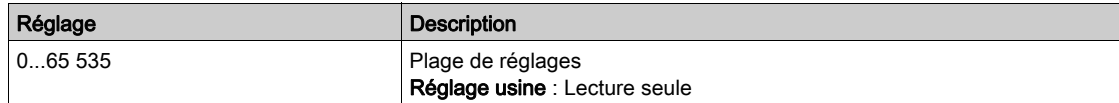

# [Réception PDO1-2]  $r$  P  $12$   $\star$

Deuxième trame du PDO1 de réception.

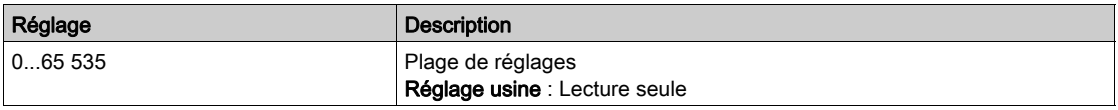

#### [Réception PDO1-3]  $r$  P 13  $\star$

Troisième trame du PDO1 de réception.

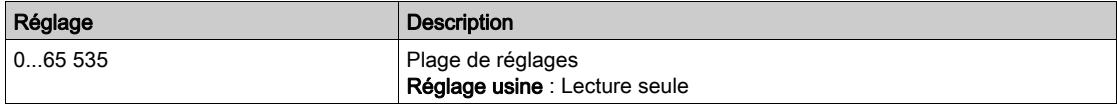

# [Réception PDO1-4]  $r$  P 14  $\star$

Quatrième trame du PDO1 de réception.

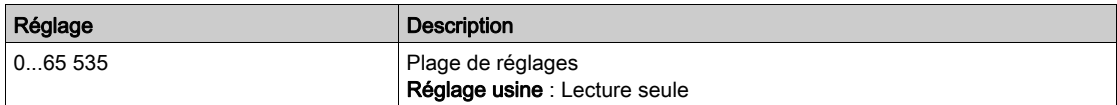

#### [Transmit PDO1-1]  $E P I I \star$

Première trame du PDO1 de transmission.

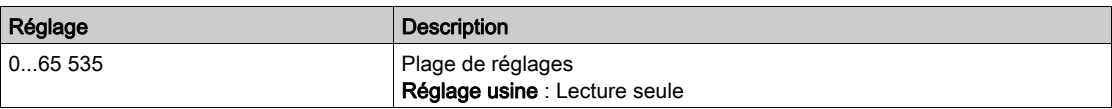

#### [Transmit PDO1-2]  $E P I Z \star$

Deuxième trame du PDO1 de transmission.

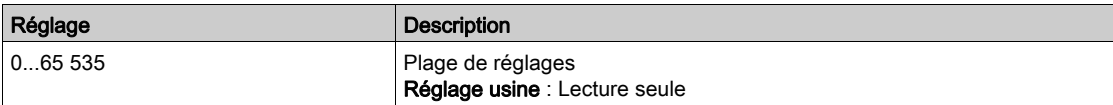

# **[Transmit PDO1-3]**  $E P I \overline{3} \overline{3}$

Troisième trame du PDO1 de transmission.

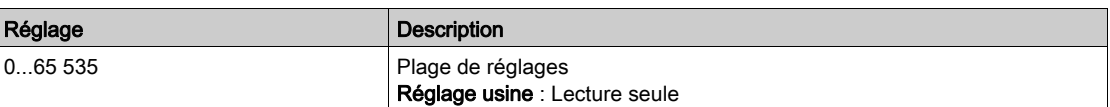

# [Transmit PDO1-4]  $E P I 4 \star$

Quatrième trame du PDO1 de transmission.

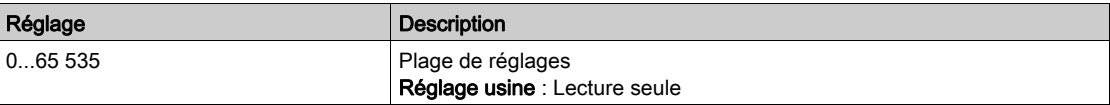

# Menu [Image PDO2]  $P_{\theta}Z$  - Menu

#### Accès

#### $[Affichage] \rightarrow [Images COM.] \rightarrow [Mapping CANopen] \rightarrow [Image PDO2]$

#### A propos de ce menu

Affichage des objets RPDO2 et TPDO2 : structure identique à [Image PDO1] P a 1 - [\(voir](#page-155-0) page 156).

# [Réception PDO2-1]  $r$  P 2 1  $\star$

Première trame du PDO2 de réception.

#### [Réception PDO2-2]  $r$  P 2 2  $\star$

Deuxième trame du PDO2 de réception.

# [Réception PDO2-3]  $r$   $P$   $2$   $3$   $\star$

Troisième trame du PDO2 de réception.

# [Réception PDO2-4]  $r$  P  $2$  4  $\star$

Quatrième trame du PDO2 de réception.

## [Transmission PDO2-1]  $E P Z I \star$

Première trame du PDO2 de transmission.

## [Transmission PDO2-2]  $E P Z Z$

Deuxième trame du PDO2 de transmission.

# [Transmission PDO2-3]  $E P Z 3 \star$

Troisième trame du PDO2 de transmission.

# [Transmission PDO2-4]  $E P Z 4 \star$

Quatrième trame du PDO2 de transmission.

# Menu [Image PDO3]  $P \nightharpoonup 3$  -

#### Accès

#### $[Affichage] \rightarrow [Images COM.] \rightarrow [Mapping CANopen] \rightarrow [Image PDO3]$

#### A propos de ce menu

Affichage des objets RPDO3 et TPDO3.

### [Réception PDO3-1]  $r$  P 3 1  $\star$

Première trame du PDO3 de réception.

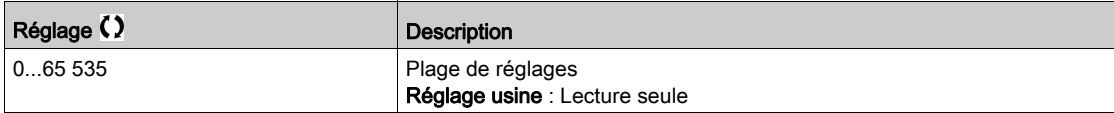

#### [Réception PDO3-2]  $r$  P 3 2  $\star$

Deuxième trame du PDO3 de réception. Réglages identiques à [Réception PDO3-1]  $r$  P 3 1.

# [Réception PDO3-3]  $r$  P 3 3  $\star$

Troisième trame du PDO3 de réception. Réglages identiques à [Réception PDO3-1]  $r$  P 3 1.

#### [Réception PDO3-4]  $r$  P 3 4  $\star$

Quatrième trame du PDO3 de réception. Réglages identiques à [Réception PDO3-1]  $r$  P 3 1.

#### [Transmission PDO3-1]  $E P 31 \star$

Première trame du PDO3 de transmission.

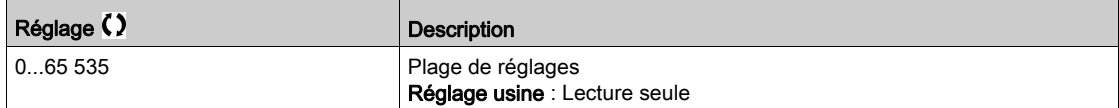

#### [Transmission PDO3-2]  $E P 32 \star$

Deuxième trame du PDO3 de transmission. Réglages identiques à [Transmission PDO3-1]  $E P 31$ .

## [Transmission PDO3-3]  $E P 33 \star$

Troisième trame du PDO3 de transmission. Réglages identiques à *[Transmission PDO3-1]*  $E P 31$ *.* 

#### [Transmission PDO3-4]  $E P 34 \star$

Quatrième trame du PDO3 de transmission. Réglages identiques à **[Transmission PDO3-1]**  $E P 31$ .

# Menu [Mapping CANopen]  $\mathcal{L} \cap \mathcal{H}$  -

#### Accès

### $[Affichage] \rightarrow [Images COM.] \rightarrow [Mapping CANopen]$

#### A propos de ce menu

Image CANopen®.

## [Etat NMT CANopen]  $nH + 5$

Etat NMT du variateur de l'esclave CANopen®.

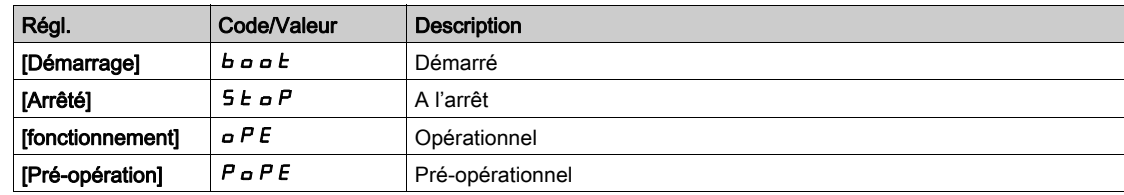

## [Nombre de PDO Tx]  $n b E P$

Nombre de PDO transmis.

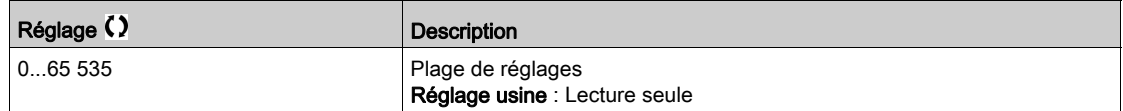

## [Nombre de PDO Rx]  $n b r P$

Nombre de PDO reçus.

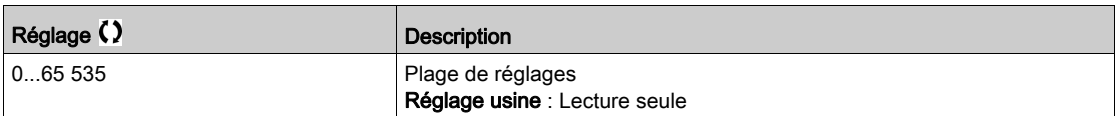

#### [Erreur CANopen]  $E \rL \Box$

Registre d'erreurs CANopen®.

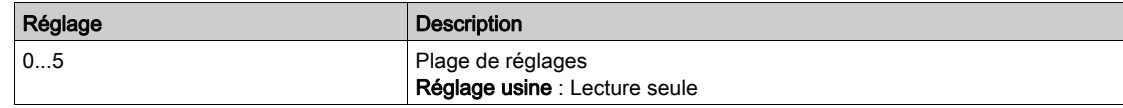

## [Compt. erreurs Rx]  $r \in \mathbb{C}$  /

Compteur du nombre d'erreurs de réception (non enregistré lors de la mise hors tension).

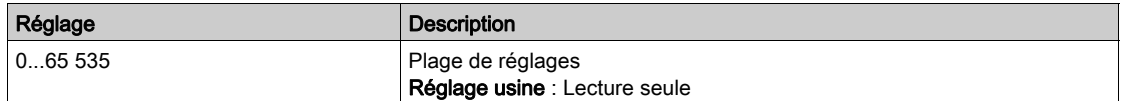

### [Compt. erreurs Rx]  $E E I$

Compteur du nombre d'erreurs de transmission (non enregistré lors de la mise hors tension).

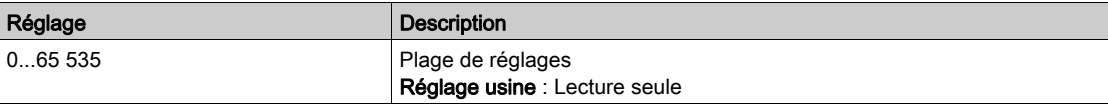

# Sous-chapitre 7.13 [Acquisition Données]

#### Contenu de ce sous-chapitre

Ce sous-chapitre contient les sujets suivants :

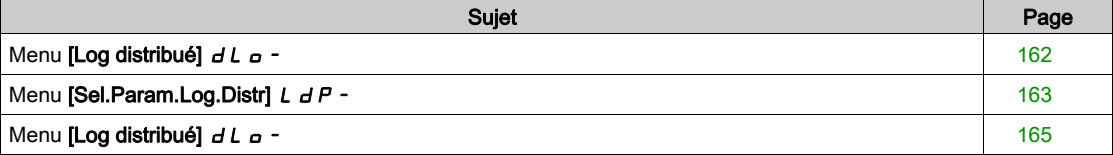

# <span id="page-161-0"></span>Menu [Log distribué]  $dL$   $\sigma$  -

#### Accès

#### $[Affichage] \rightarrow [Acquisition\ Données] \rightarrow [Log distribué]$

#### A propos de ce menu

Ce menu est utilisé pour enregistrer des données en fonction de paramètres spécifiques.

La fonction de journalisation distribuée permet d'enregistrer simultanément jusqu'à quatre distributions de paramètre. Chaque enregistrement de paramètre est synchronisé avec la même période d'échantillonnage.

Le résultat de cette fonction offre la possibilité d'extraire un bargraphe comprenant 10 barres (tous les 10 % de la valeur maximale définie) pour visualiser la distribution de chacun des quatre paramètres sélectionnés.

NOTE : Toute modification de la configuration de la fonction d'acquisition de données efface les données précédemment enregistrées.

Cette fonction a pour objectif l'extraction d'échantillons de données pour leur enregistrement. Lorsqu'ils sont disponibles, ces échantillons peuvent être chargés par d'autres outils (SoMove et/ou serveur Web). La journalisation des données répond à la nécessité d'enregistrer et de stocker les données dans le temps.

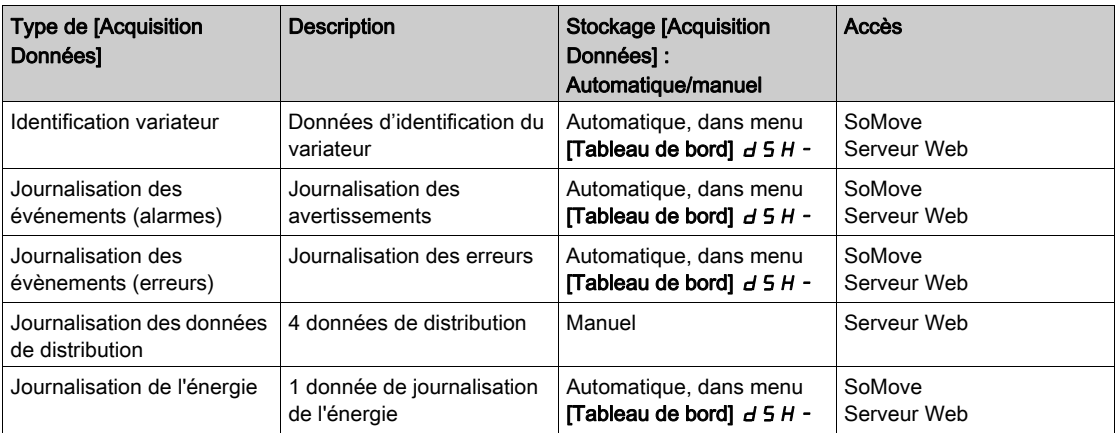

Le variateur peut stocker les données suivantes :

#### Activation

Pour activer [Log distribué]  $dL = -$ :

- Sélectionnez 1 à 4 données à enregistrer à l'aide du paramètre [Sél. Param.Acq.Dn.Distr.] L  $dP -$
- Réglez [Etat Acq. Dn. Distr]  $L dE n$  sur [Démarrer]  $5E H r E$

La journalisation démarre dès que le moteur tourne.

Pour arrêter la journalisation, réglez [Etat Fct.Don. Distr] L  $dE_n$  sur [Arrêt]  $5E_0P$ .

#### [Etat Fct.Don. Distr]  $L dE n$

Etat de l'acquisition des données de distribution.

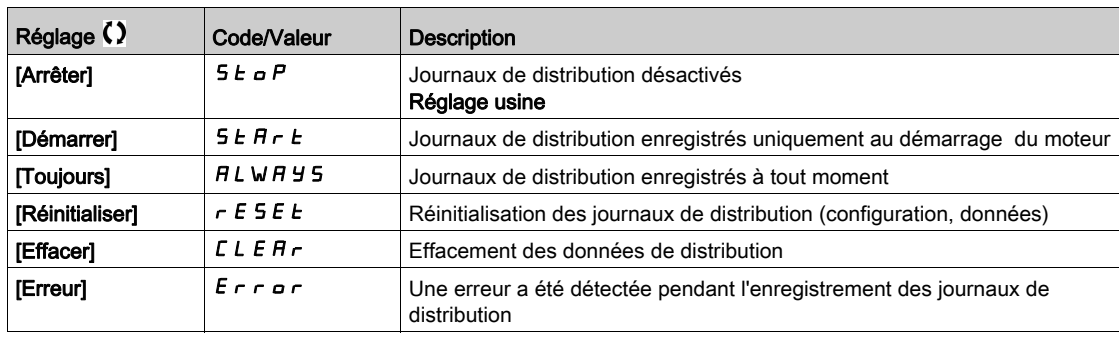

# <span id="page-162-0"></span>Menu [Sel.Param.Log.Distr]  $L dP -$

#### Accès

#### [Affichage] → [Acquisition Données] → [Log distribué] → [Sel.Param.Log.Distr]

#### A propos de ce menu

Ce menu permet de sélectionner jusqu'à 4 paramètres pour l'acquisition de données. La valeur crête de chaque paramètre est également enregistrée.

#### <span id="page-162-1"></span>[Sel.Donn. Distrib.1]  $L d d 1$

Acquisition des données de distribution 1

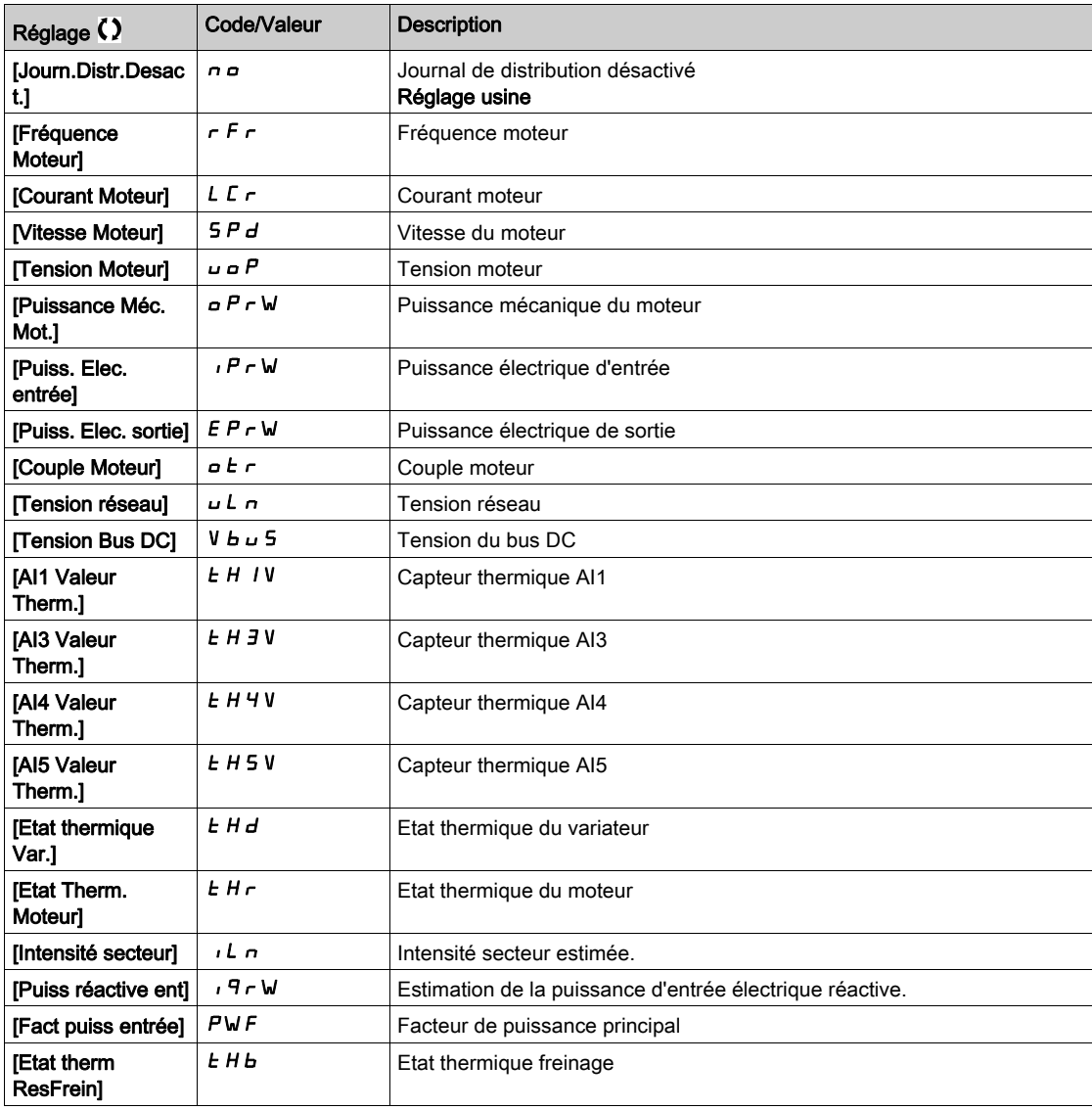

#### [Sel.Donn. Distrib.2]  $L d d 2$

Acquisition des données de distribution 2 Identique à [Sel.Donn. Distrib.1] L d d 1 [\(voir](#page-162-1) page 163).

#### [Sel.Donn. Distrib.3]  $L d d$

Acquisition des données de distribution 3 Identique à [Sel.Donn. Distrib.1] L d d I [\(voir](#page-162-1) page 163).

# [Sel.Donn. Distrib.4]  $L d d4$

Acquisition des données de distribution 4 Identique à [Sel.Donn. Distrib.1] L d d 1 [\(voir](#page-162-1) page 163).

# <span id="page-164-0"></span>Menu [Log distribué]  $dL$   $\sigma$  -

#### Accès

#### $[Affichage] \rightarrow [Acquisition\ Données] \rightarrow [Log distribué]$

#### A propos de ce menu

NOTE : Si une donnée d'acquisition excède les valeurs maximales définies pour l'acquisition des données de distribution, cette valeur n'est pas enregistrée dans le journal de distribution.

#### [Pér.Ech.Acq.Dn.Dstr]  $L d5E$

Période d'échantillonnage pour l'acquisition des données de distribution.

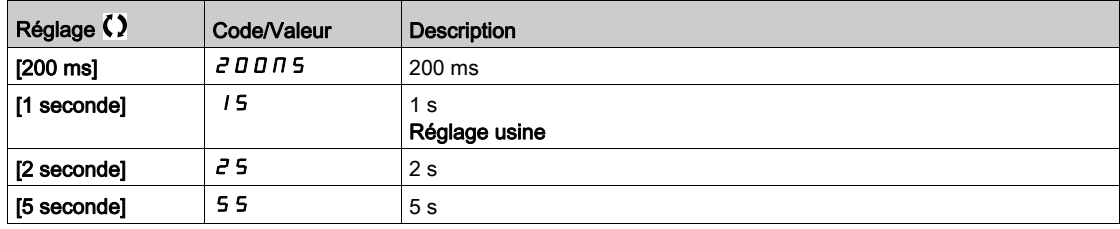

#### [Val.max Distrib. 1]  $L \, d \, \Pi$  |

Valeur maximale d'acquisition des données de distribution 1.

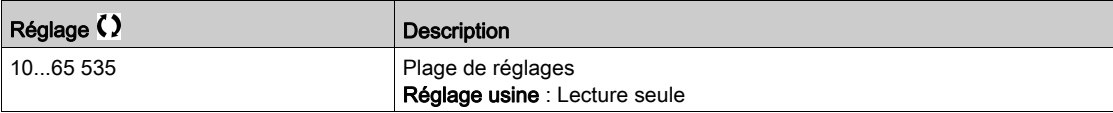

#### [Val.max Distrib. 2]  $L d \Pi d$

Valeur maximale d'acquisition des données de distribution 2.

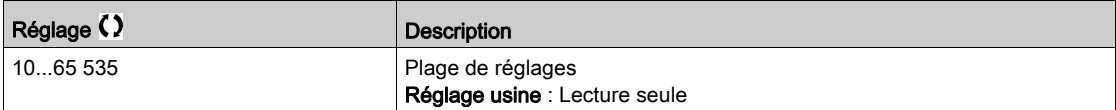

#### [Val.max Distrib. 3]  $L dH3$

Valeur maximale d'acquisition des données de distribution 3.

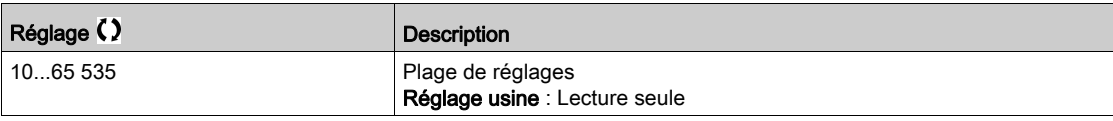

#### [Val.max Distrib. 4]  $L$   $d$   $\Pi$   $H$

Valeur maximale d'acquisition des données de distribution 4.

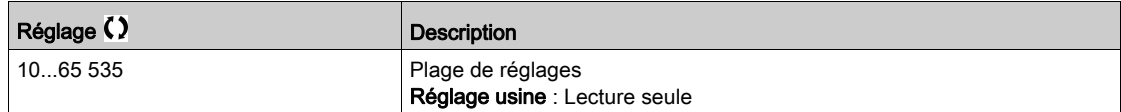

# Sous-chapitre 7.14 [Résistance freinage optionnelle]

# Menu [Résistance freinage]  $b \cup a$  -

Accès

#### $[Affichage] \rightarrow [R$ ésistance freinage]

#### A propos de ce menu

Ce paramètre est accessible si une unité de freinage optionnelle a été configurée.

#### [Etat therm. résist.]  $EHH$

Etat thermique résistance de freinage

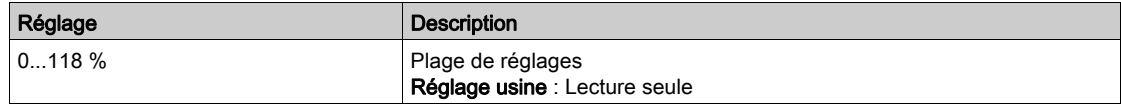

#### [Energie RésistFrein]  $b \rightharpoondown E$

Compteur d'énergie résistance freinage

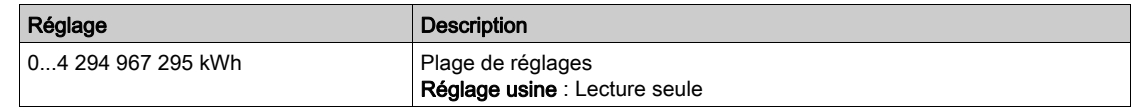

#### [Tps marche DBR]  $r$   $r$  HH

Temps de marche résistance de freinage

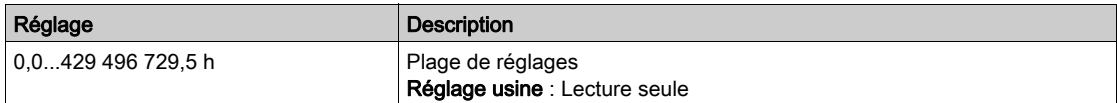

#### [TpsFonct Vent Frein]  $F b b E$

Temps de fonctionnement ventilateur frein

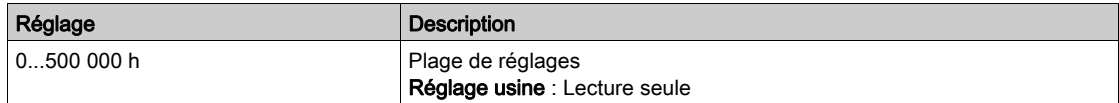

#### [Temps marche BUO]  $r$  P H H

Temps de marche frein

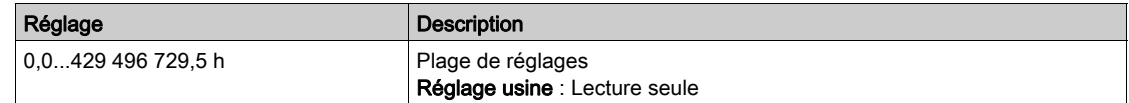

# **Chapitre 8** [Réglages Complets]  $C5E$  -

#### Introduction

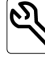

 $\blacktriangle$  Le menu [Réglages Complets] *C* S Ł - présente l'ensemble des réglages concernant les fonctions du variateur pour :

- la configuration du moteur et du variateur ;
- **.** les fonctions applicatives ;
- les fonctions de surveillance.

#### Contenu de ce chapitre

Ce chapitre contient les sous-chapitres suivants :

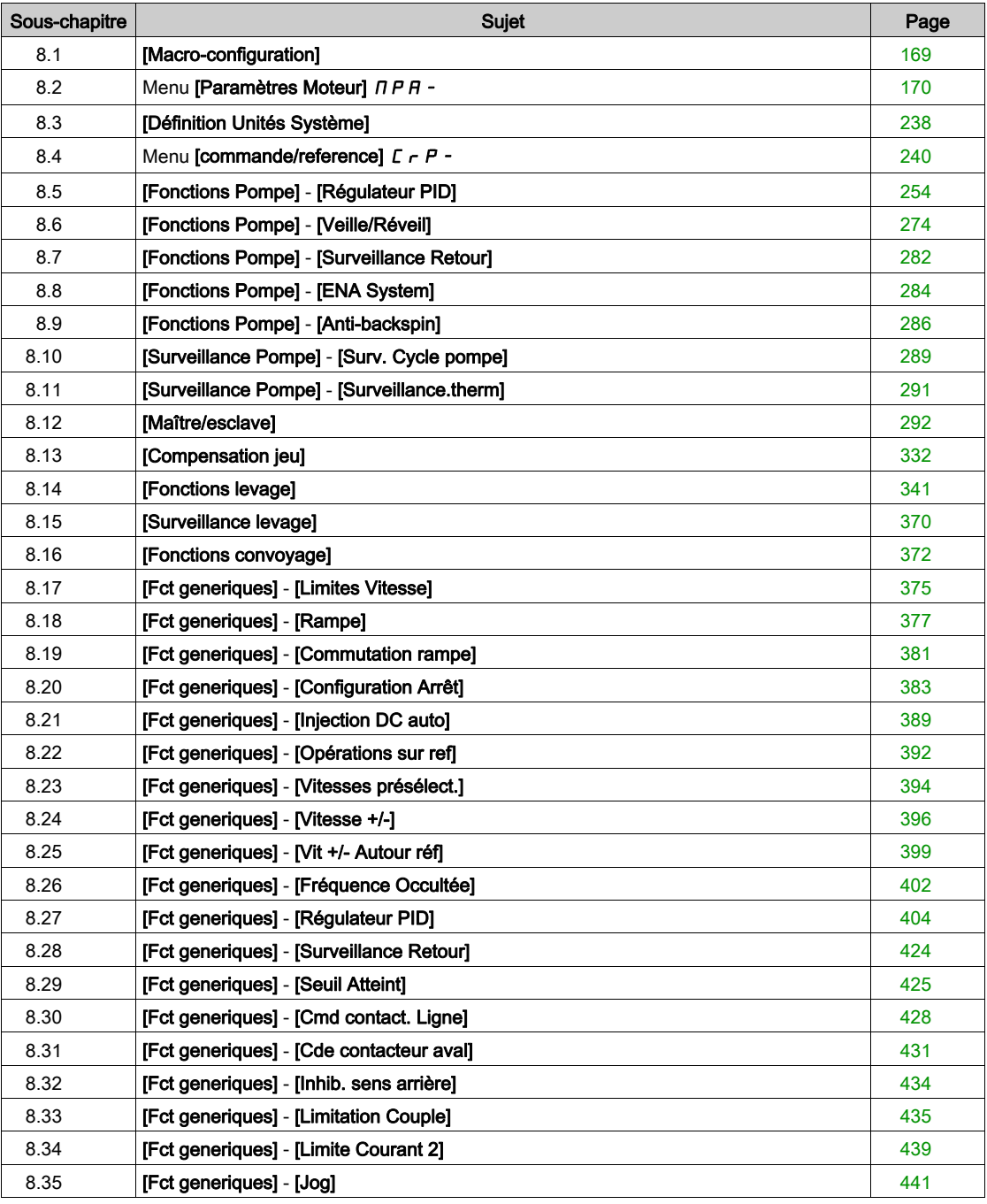

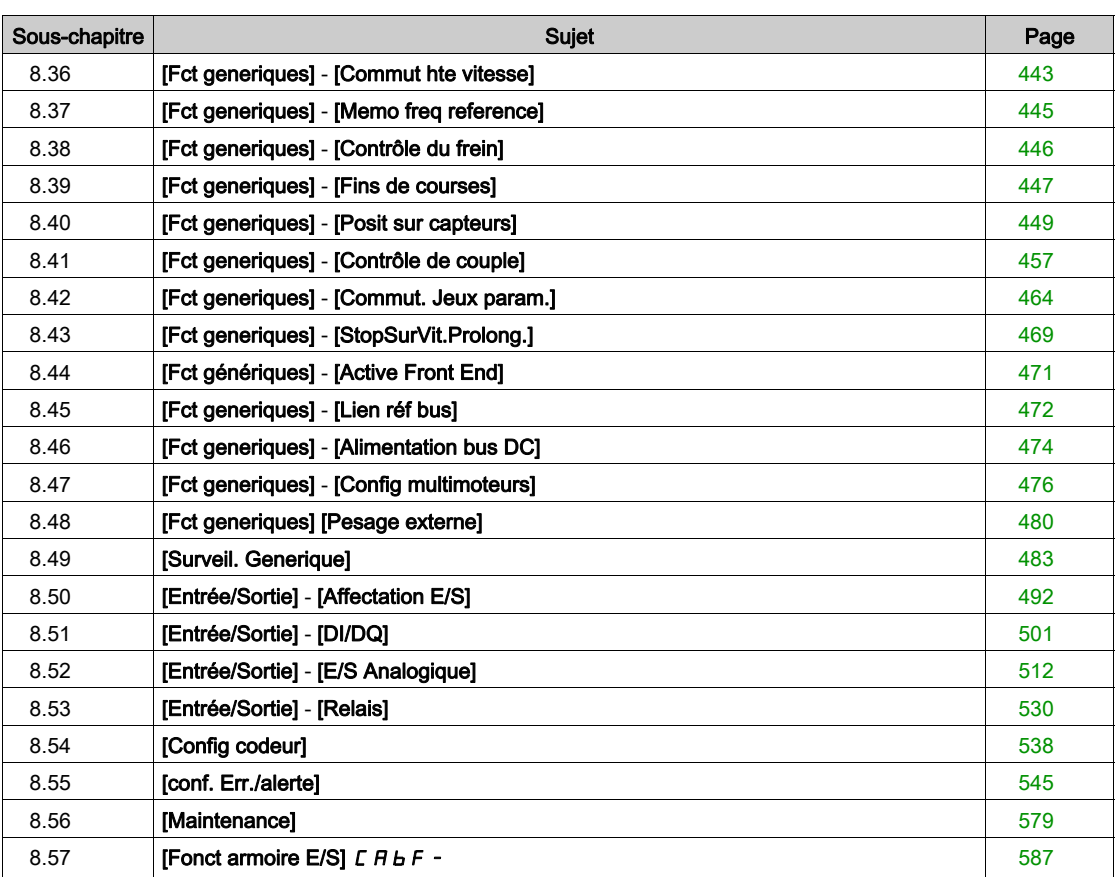

# <span id="page-168-0"></span>Sous-chapitre 8.1 [Macro-configuration]

# Menu [Macro-configuration]  $\pi$   $\epsilon$  -

#### Accès

### $[Réglages Complets] \rightarrow [Macro-configuration]$

#### A propos de ce menu

Ce menu permet de sélectionner un type d'application afin d'afficher uniquement les paramètres et menus utiles à l'application sélectionnée.

La sélection du type d'application doit être effectuée avant de procéder aux réglages de l'application.

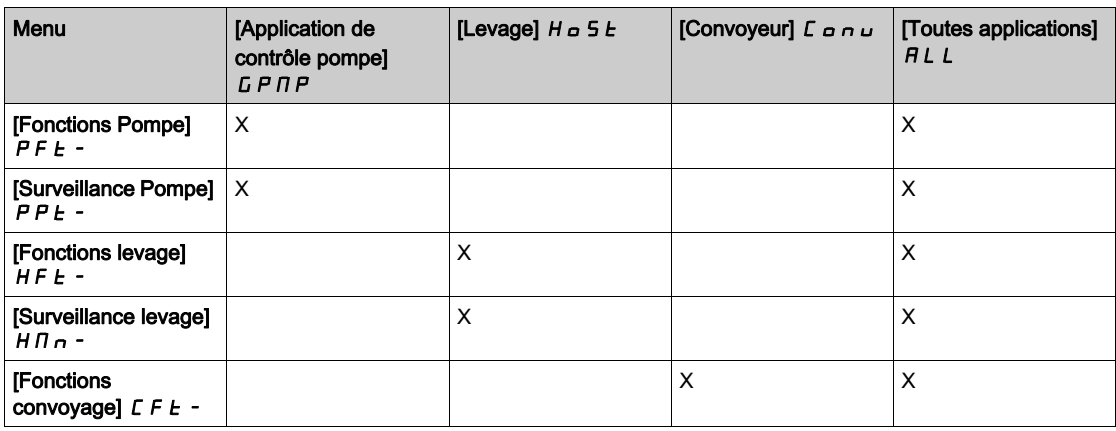

#### [Selection application]  $A P P E$

Sélection de l'application.

# A AVERTISSEMENT

#### FONCTIONNEMENT IMPREVU DE L'EQUIPEMENT

Si ce paramètre est modifié, les fonctions qui sont actives avec la configuration en cours sont désactivées et les affectations des entrées logiques utilisées par ces fonctions sont réinitialisées aux réglages d'usine.

Vérifiez que cette modification est compatible avec le type de câblage utilisé.

#### Le non-respect de ces instructions peut provoquer la mort, des blessures graves ou des dommages matériels.

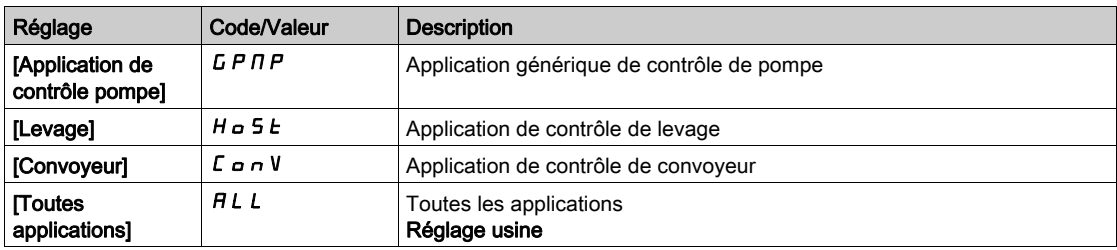

# <span id="page-169-0"></span>Sous-chapitre 8.2 Menu [Paramètres Moteur]  $\overline{H}P$  -

# Contenu de ce sous-chapitre

Ce sous-chapitre contient les sujets suivants :

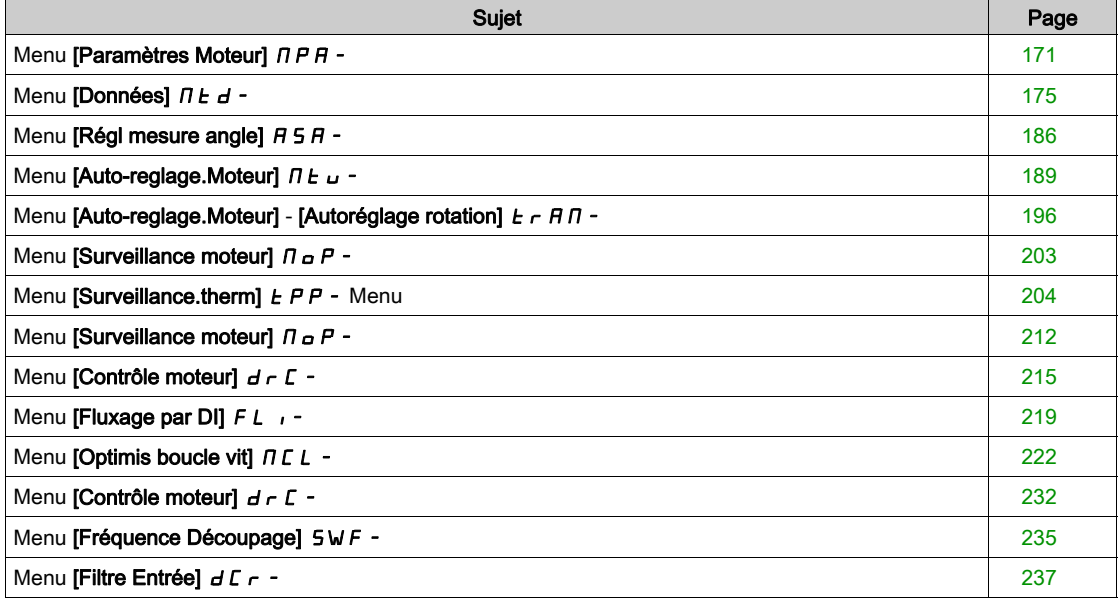

# <span id="page-170-0"></span>Menu [Paramètres Moteur]  $\Box$  P A -

#### Accès

#### $[Réglages Complets] \rightarrow [Paramètres Moteur]$

#### A propos de ce menu

Pour une application avec moins de 120 % de surcharge requise :

- La puissance nominale du variateur peut être égale à la puissance nominale du moteur.
- Une puissance nominale normale doit être utilisée.

Pour une application avec plus de 120 % de surcharge requise (jusqu'à 150 %) :

- La puissance nominale du variateur doit être supérieure à la puissance nominale du moteur.
- Une puissance nominale élevée doit être utilisée, afin de prérégler les paramètres caractéristiques du variateur.

Si une puissance nominale élevée est sélectionnée, la valeur de limitation de courant du variateur doit être étendue à 1,5. Le courant In et les valeurs maximales des paramètres moteur associés au courant et/ou à la puissance sont réduits. Lors du passage d'une sélection à une autre, tous les paramètres associés sont configurés selon leurs réglages usine.

Dans tous les cas, le courant maximum du variateur reste inchangé. La configuration du variateur en puissance nominale élevée diminue les valeurs nominales pour les paramètres moteur. Cela signifie que pour un même moteur, il faut un variateur surdimensionné en puissance nominale élevée.

#### Types de commande moteur ATV900

Le variateur ATV900 intègre 8 types de contrôle moteur qui couvrent tous les cas d'utilisation en fonction de l'application.

Le tableau suivant illustre le choix du type de commande moteur en fonction des besoins de l'application :

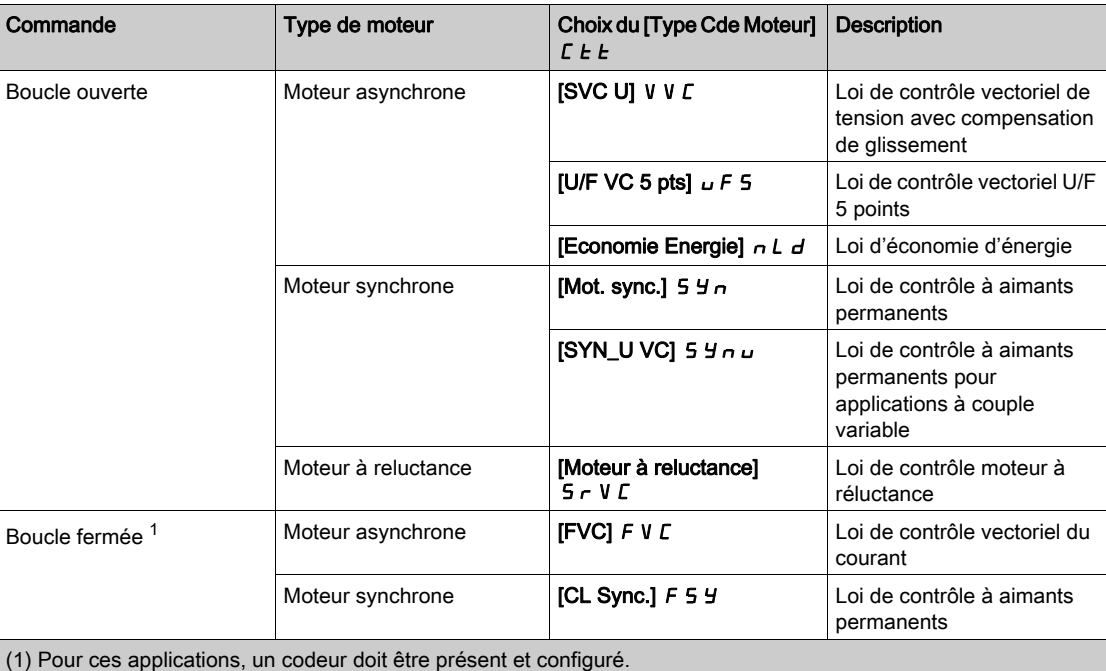

#### Liste des paramètres pour moteurs asynchrones

Le tableau suivant montre la liste des paramètres minimum qui doivent être configurés pour les moteurs asynchrones en fonction du choix de  $\Box$ Type Cde Moteur]  $\Box$   $E$   $E$  :

NOTE : Après avoir réglé ces paramètres, il est recommandé d'effectuer un [Autoréglage]  $E \cup n$  pour optimiser les performances.

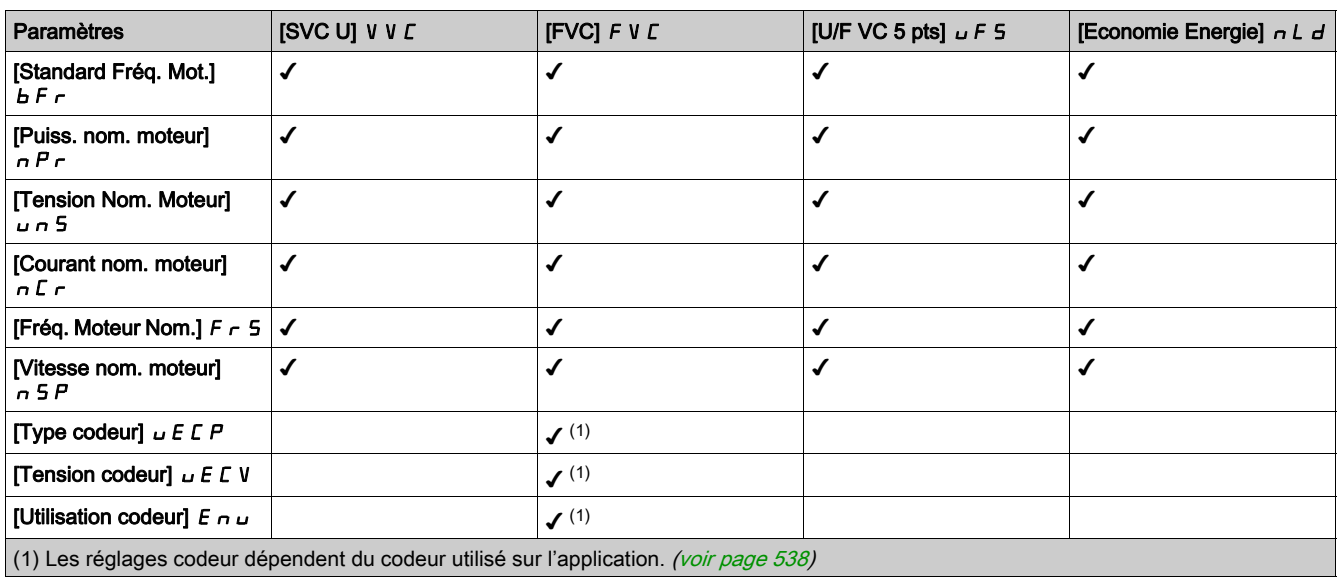

#### Liste des paramètres pour moteurs synchrones ou à réluctance

Le tableau suivant montre la liste des paramètres minimum qui doivent être configurés pour les moteurs synchrones ou à réluctance en fonction du choix de  $[Type$  Cde Moteur]  $C E E$ :

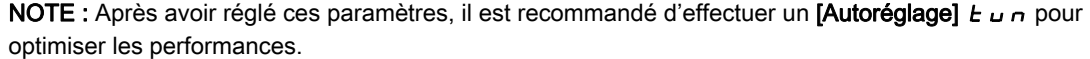

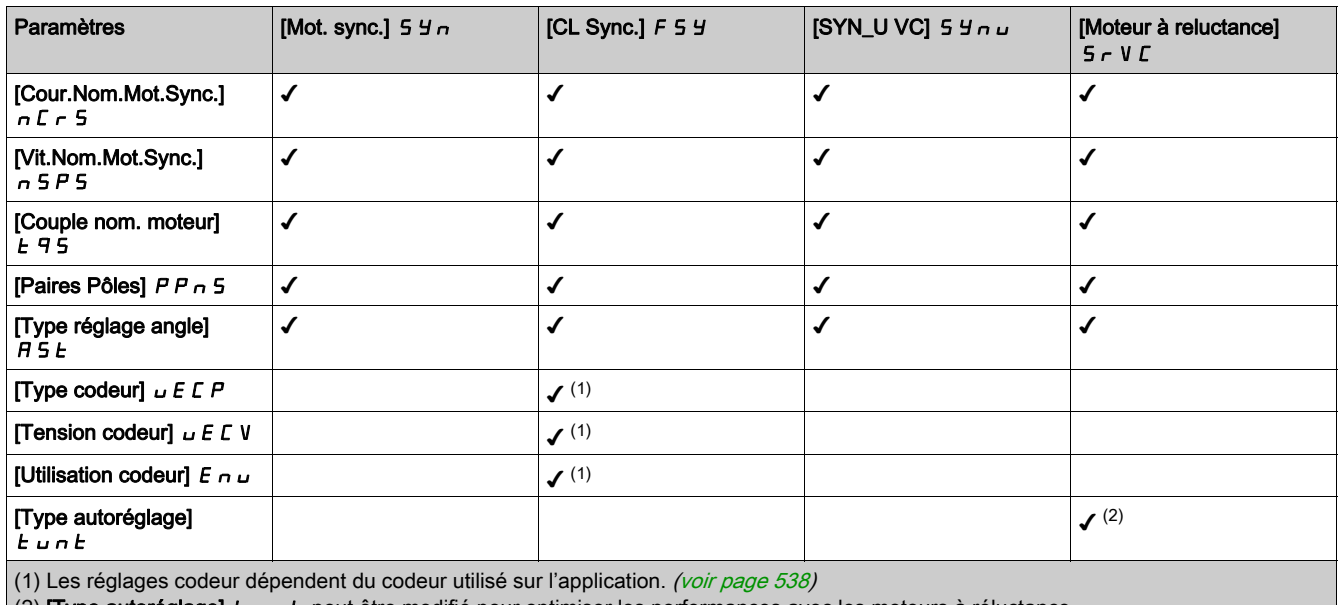

(2) **[Type autoréglage]**  $t \cup t$  peut être modifié pour optimiser les performances avec les moteurs à réluctance.

## [Dimensionn. Double]  $d \, \tau \, k$

Etat du dimensionnement double.

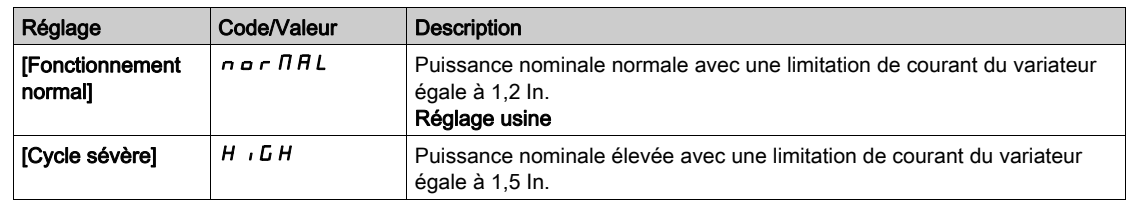

# [Type Cde Moteur]  $C E E$

Type de commande moteur.

NOTE : Sélectionnez le type de commande moteur avant de saisir les valeurs des paramètres.

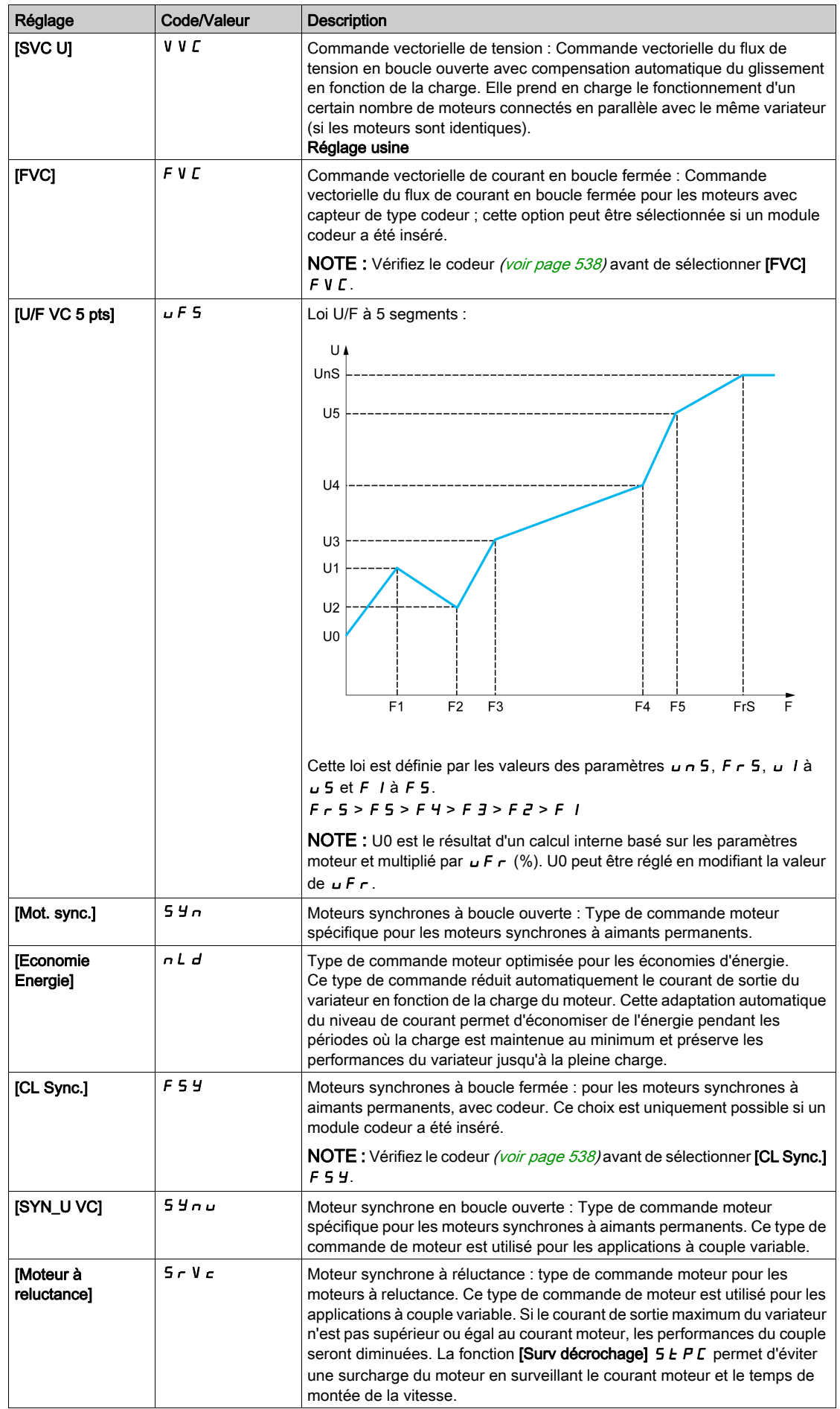

## [Cde Moteur Avancée]  $H E H C$

Contrôle moteur avancé.

Ce paramètre permet d'améliorer le contrôle moteur standard. Il permet d'améliorer les performances dynamiques et statiques (comme par exemple, sans s'y limiter, la précision et la dynamique de couple), en particulier à basse fréquence et à une fréquence supérieure à la fréquence moteur nominale.

Désactivez cette fonction pour retrouver le même comportement de contrôle moteur disponible sur la version du logiciel antérieure à V3.1 (exclue). Pour activer cette fonction avec une configuration existante sur une version antérieure du logiciel, vous devez vérifier le réglage des paramètres de contrôle moteur.

En cas de transfert de configuration, si la configuration est issue d'une version du logiciel antérieure à V3.1 (exclue), ce paramètre est automatiquement réglé sur [Non]  $n a$ .

Si ce paramètre est réglé sur [Oui] Yes, il est impossible de transférer la configuration sur un variateur dont la version du logiciel est antérieure à V3.1 (exclue).

Ce paramètre est accessible si **[Type Cde Moteur]**  $E E E$  est réglé sur **[SVC U] V V E**, **[FVC]** F V E ou [Economie Energie].  $nL/d$ .

La modification de [Type Cde Moteur]  $\mathcal{L}$   $\mathcal{L}$  remet la fonction **[Cde Moteur Avancée]**  $\mathcal{H} \mathcal{E}$   $\mathcal{T} \mathcal{L}$  sur les réglages usine. Néanmoins, ce paramètre est forcé sur [Non]  $n \sigma$  si [Type Cde Moteur]  $\Gamma$  E E est réglée sur une valeur autre que [SVC U] V V C, [FVC]  $F$  V C ou [Economie Energie]  $n L d$ .

L'activation du contrôle moteur avancé permet l'accès à la fonction [Autoréglage rotation]  $E \cap H$  [-](#page-195-0) [\(voir](#page-195-0) page 196).

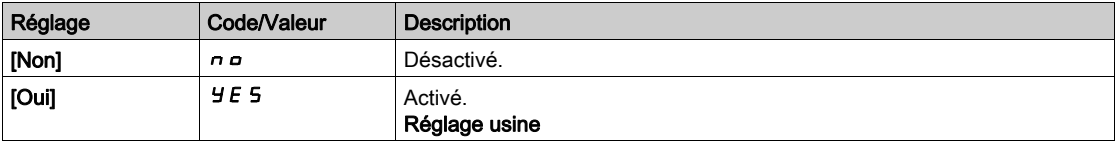

# <span id="page-174-0"></span>Menu [Données]  $\pi$   $E$   $d$  -

#### Accès

#### [Réglages Complets]  $\rightarrow$  [Paramètres Moteur]  $\rightarrow$  [Données Moteur]  $\rightarrow$  [Données]

#### A propos de ce menu

Pour paramètres de moteur synchrone. Les paramètres dédiés sont accessibles si [Type Cde Moteur]  $L \tL$  est réglé sur :

- [Mot. sync.]  $54n$ , ou
- [CL Sync.]  $F54$ , ou
- [SYN\_U VC] 5 y n u, ou
- [Moteur à reluctance]  $5 Vc$ .

# A AVERTISSEMENT

#### PERTE DE CONTROLE

- Vous devez entièrement lire et comprendre le guide du moteur connecté.
- Vérifiez le bon paramétrage du moteur en vous référant à la plaque signalétique et au guide du moteur connecté.

#### Le non-respect de ces instructions peut provoquer la mort, des blessures graves ou des dommages matériels.

Ce tableau indique la procédure à suivre pour régler et optimiser les données moteur :

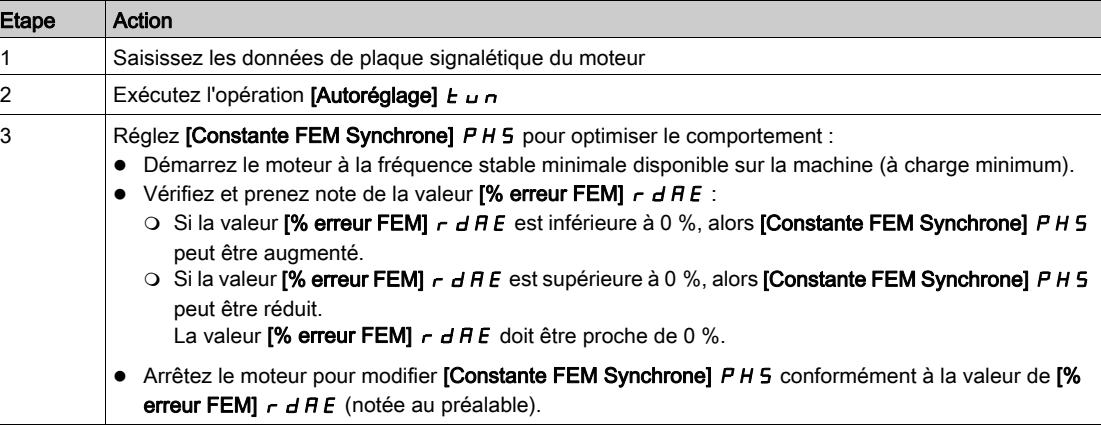

#### [Standard Fréq. Mot.]  $b \in \tau$  \*

Norme de fréquence moteur.

Ce paramètre modifie les préréglages des paramètres suivants :

- [Vitesse Haute]  $H5P$
- [Seuil Fréq. Moteur]  $Ft d$
- [Tension Nom. Moteur]  $\sqrt{u}$  5
- [Fréq. Moteur Nom.]  $F \rightharpoondown 5$
- [Fréquence maxi]  $E$  F  $\tau$

NOTE : La valeur du réglage usine passe à [60 Hz NEMA] pour les références catalogue ATV930●●● S6●.

Ce paramètre est accessible si [Type Cde Moteur]  $E E$  n'est pas réglé sur :

- [Mot. sync.]  $5 \nmid n$ , ou
- [CL Sync.]  $F54$ , ou
- $\bullet$  [SYN\_U VC] 5  $H_{\text{Hul}}$ , ou
- [Moteur à reluctance]  $5 Vc$ .

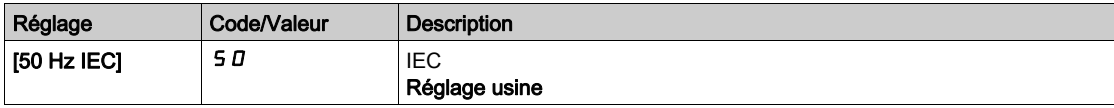

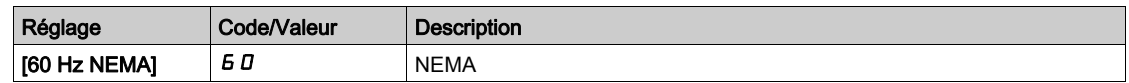

#### [Fréquence maxi]  $E$  F  $r$

Fréquence de sortie maximum.

Le réglage usine est de 60 Hz, ou préréglé à 72 Hz si [Standard Fréq. Mot.] b F r est réglé sur 60 Hz.

Pour aider à prévenir l'erreur [Survitesse Moteur] 5 <sub>o</sub> F, il est recommandé que la valeur [Fréquence maxi] E F r soit supérieure ou égale à 110 % de la valeur [Vitesse Haute] H 5 P.

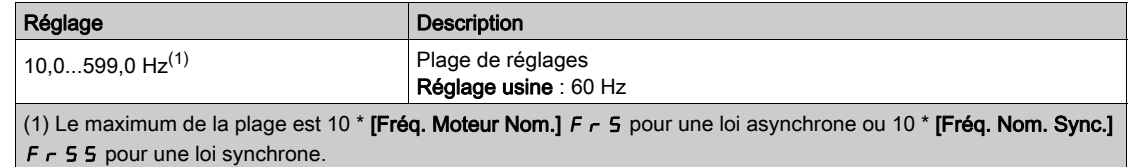

#### [Puiss. nom. moteur]  $\alpha P \subset \star$

Puissance nominale du moteur.

Ce paramètre est accessible si [Type Cde Moteur]  $L \tL$  n'est pas réglé sur :

- [Mot. sync.]  $5 \nmid n$ , ou
- [CL Sync.]  $F5H$ , ou
- $\bullet$  [SYN\_U VC] 5  $H \cap U$ , ou
- [Moteur à reluctance]  $5 Vc$ .

Puissance nominale du moteur indiquée sur la plaque signalétique en kW si [Standard Fréq. Mot.] b F r est réglé sur [50Hz IEC] 5  $D$  ou en HP si [Standard Fréq. Mot.]  $b \, F \, r$  est réglé sur [60Hz NEMA]  $B \, D$ .

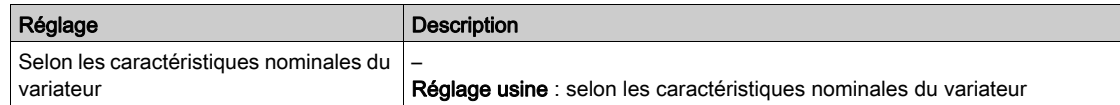

#### **[Tension Nom. Moteur]**  $\mu$  n 5  $\star$

Tension nominale du moteur.

Ce paramètre est accessible si  $[Type$  Cde Moteur]  $\mathcal{L}$   $\mathcal{L}$   $\mathcal{L}$  n'est pas réglé sur :

- [Mot. sync.]  $5 \, 4 \, n$ , ou
- [CL Sync.]  $F5H$ , ou
- $\bullet$  [SYN\_U VC] 5  $4n\omega$ , ou
- [Moteur à reluctance]  $5 Vc$ .

Tension nominale du moteur indiquée sur sa plaque signalétique.

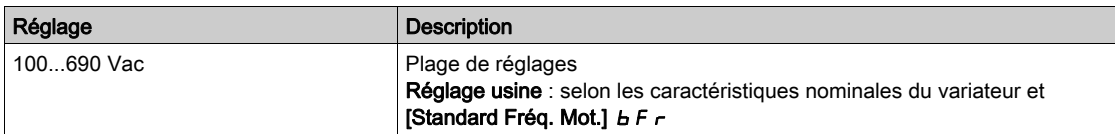

#### [Courant nom. moteur]  $n \in \mathcal{F}$

Courant nominal du moteur indiqué sur sa plaque signalétique.

Ce paramètre est accessible si [Type Cde Moteur]  $E E$  n'est pas réglé sur :

- [Mot. sync.]  $5 \text{ H}$ n, ou
- [CL Sync.]  $F5H$ , ou
- $\bullet$  [SYN\_U VC] 5  $H_{\text{Hul}}$ , ou
- [Moteur à reluctance]  $5 Vc$ .

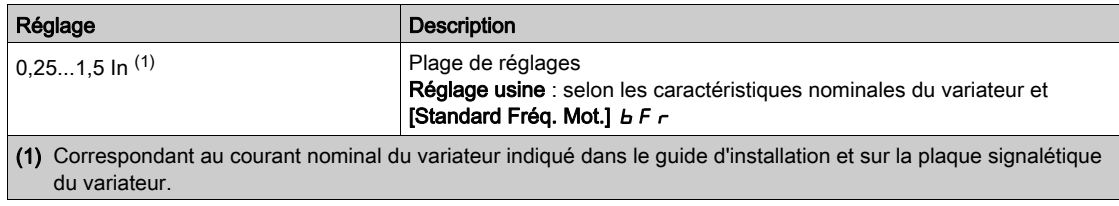

#### **[Fréq. Moteur Nom.]**  $F \nightharpoondown 5 \nightharpoondown$

Fréquence nominale du moteur.

Ce paramètre est accessible si [Type Cde Moteur]  $E E$  n'est pas réglé sur :

- [Mot. sync.]  $5 \nmid n$ , ou
- [CL Sync.]  $F54$ , ou
- $\bullet$  [SYN\_U VC] 5  $4\pi\omega$ , ou
- [Moteur à reluctance]  $5 Vc$ .

Le réglage usine est de 50 Hz, ou préréglé à 60 Hz si [Standard Fréq. Mot.] b F r est réglé sur 60 Hz.

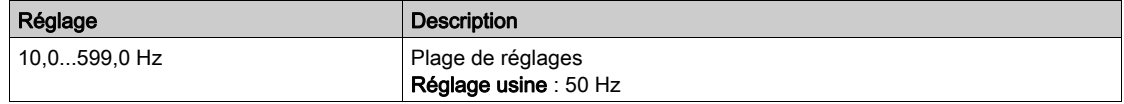

#### [Vitesse nom. moteur]  $\alpha$  5 P  $\star$

Vitesse nominale du moteur.

Ce paramètre est accessible si  $[T$ ype Cde Moteur]  $\zeta$   $E$   $E$  n'est pas réglé sur :

- [Mot. sync.]  $5 \nmid n$ , ou
- [CL Sync.]  $F54$ , ou
- $\bullet$  [SYN\_U VC] 5  $4\pi$ u, ou
- [Moteur à reluctance]  $5 Vc$ .

Si la plaque signalétique indique la vitesse synchrone et le glissement exprimé en Hz ou en %, utilisez l'une des formules suivantes pour calculer la vitesse nominale :

• Vitesse nominale = Vitesse synchrone  $x \frac{100 - \text{gllissement en } \%}{\text{gll} \cdot \text{gll} \cdot \text{$ 100

• Vitesse nominale = Vitesse synchrone  $x \frac{60 - \text{gllissement en Hz}}{60}$  (moteurs 60 Hz)

• Vitesse nominale = Vitesse synchrone  $x \frac{50 - \text{glissement en Hz}}{50}$  (moteurs 50 Hz)

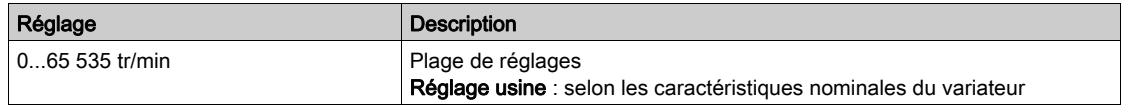

#### [Choix param mot]  $\Box P \Box \star$

Choix des paramètres moteur.

Ce paramètre est accessible si  $[Type$  Cde Moteur]  $L \tL$  n'est pas réglé sur :

- [Mot. sync.]  $5 \frac{1}{2}n$ , ou
- [CL Sync.]  $F54$ , ou
- $\bullet$  [SYN\_U VC] 5  $H_{\text{Hul}}$ , ou
- [Moteur à reluctance]  $5 Vc$ .

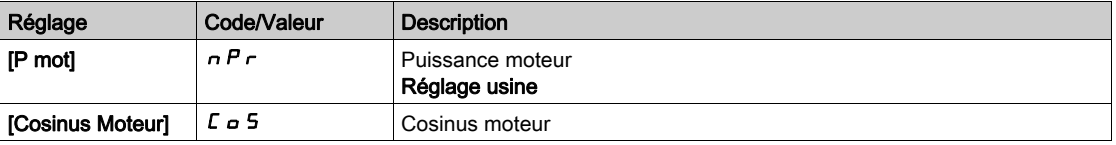

# [Cos. Phi Moteur 1]  $C \circ 5 \star$

Cosinus phi nominal du moteur.

Ce paramètre est accessible si :

- [Choix param mot]  $\overline{AP}$  C est réglé sur [Cosinus Moteur]  $\overline{C}$  o 5, et si
- **[Type Cde Moteur]**  $C \tleq T$  n'est pas réglé sur :
	- $\circ$  [Mot. sync.] 5  $4n$ , ou
	- $\circ$  [CL Sync.] F 5 Y, ou
	- $\circ$  [SYN\_U VC] 5  $H_{\text{H}}$   $\omega$ , ou
	- $\circ$  [Moteur à reluctance]  $5r$  V  $c$ .

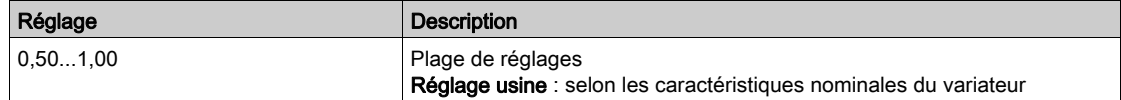

#### [Gliss. nom. moteur]  $\alpha$  5 L  $\star$

Glissement nominal du moteur, calculé par le variateur.

Il s'agit d'un paramètre en lecture seule.

Pour modifier le glissement nominal du moteur, modifiez la **[Vitesse nom. moteur]**  $n \in P$ .

Ce paramètre est accessible si :

- [Niveau d'accès]  $L H L$  est réglé sur [Expert]  $E P r$ , et si
- [Type Cde Moteur]  $C E E$  n'est pas réglé sur :
	- $\circ$  [Mot. sync.] 5  $4n$ , ou
	- $\circ$  [CL Sync.] F 5 Y, ou
	- $\circ$  [SYN U VC] 5  $H_{\text{Hul, OU}}$
	- $\circ$  [Moteur à reluctance]  $5 Vc$ .

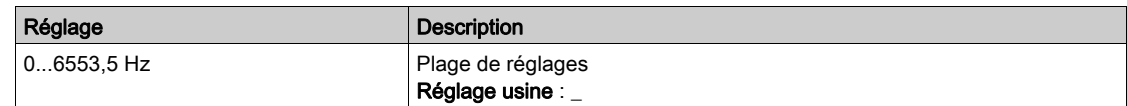

#### [R stator mot async.]  $\sim$  5 A  $\star$

Résistance statorique du moteur asynchrone.

Ce paramètre est accessible si :

- [Niveau d'accès]  $L$   $H$   $L$  est réglé sur [Expert]  $E P r$ , et si
- [Type Cde Moteur]  $C \cup E$  n'est pas réglé sur :
	- $\circ$  [Mot. sync.] 5  $4n$ , ou
	- $\circ$  [CL Sync.] F 5 Y, ou
	- $\circ$  [SYN\_U VC] 5  $H_{\text{Hul}}$ , ou
	- $\circ$  [Moteur à reluctance]  $5 Vc$ .

Le réglage usine est remplacé par le résultat de l'opération d'autoréglage si celle-ci a été exécutée.

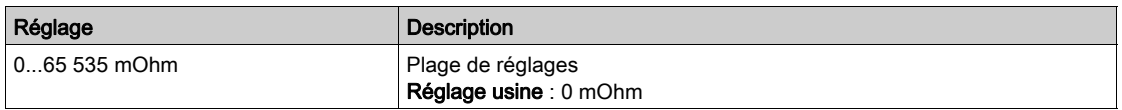

#### [Courant Magnétis.]  $\iota dH \star$

Courant magnétisant.

Ce paramètre est accessible si :

- [Niveau d'accès]  $L$   $H$   $L$  est réglé sur [Expert]  $E P r$ , et si
- [Type Cde Moteur]  $C E E$  n'est pas réglé sur :
	- $\circ$  [Mot. sync.] 5  $4n$ , ou
	- $\circ$  [CL Sync.] F 5 Y, ou
	- $\circ$  [SYN\_U VC] 5  $H_{\text{Hul}}$ , ou
	- $\circ$  [Moteur à reluctance]  $5r$  V  $c$ .

Ce paramètre impacte le réglage de [Couple nom. moteur]  $E \nvert \nvert n$ .

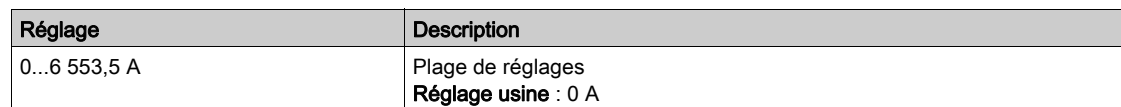

#### [Induct fuite async]  $L \mathsf{F} \mathsf{H} \star$

Inductance de fuite du moteur asynchrone.

Ce paramètre est accessible si :

- [Niveau d'accès]  $L$   $H$   $L$  est réglé sur [Expert]  $E P r$ , et si
- [Type Cde Moteur]  $C E E$  n'est pas réglé sur :
	- $\circ$  [Mot. sync.] 5  $4n$ , ou
	- $\circ$  [CL Sync.] F 5 Y, ou
	- $\circ$  [SYN\_U VC] 5  $4\pi$ u, ou
	- $\circ$  [Moteur à reluctance]  $5 Vc$ .

Le réglage usine est remplacé par le résultat de l'opération d'autoréglage si celle-ci a été exécutée.

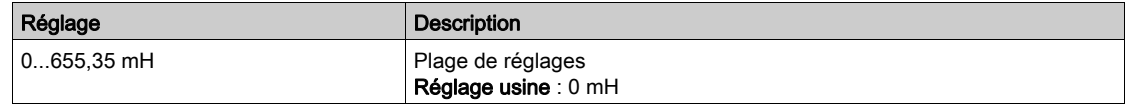

# [Const. Temps Rotor]  $E \rightharpoonup R$   $\star$

Constante de temps du rotor.

Ce paramètre est accessible si :

- [Niveau d'accès] L A C est réglé sur [Expert] E P r , et si
- [Type Cde Moteur]  $C E E$  n'est pas réglé sur :
	- $\circ$  [Mot. sync.] 5  $4n$ , ou
	- $\circ$  [CL Sync.] F 5 Y, ou
	- $\circ$  [SYN\_U VC] 5  $4\pi\omega$ , ou
	- $\circ$  [Moteur à reluctance]  $5r$  V  $c$ .

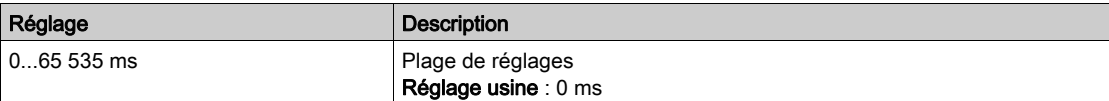

### [Cour.Nom.Mot.Sync.]  $n \in \mathcal{F}$  5  $\star$

Courant nominal du moteur synchrone.

Ce paramètre est accessible si  $[Type$  Cde Moteur]  $L$   $E$  est réglé sur :

- [Mot. sync.]  $5 \nmid n$ , ou
- [CL Sync.]  $F5H$ , ou
- $\bullet$  [SYN\_U VC] 5  $4n\mu$ , ou
- [Moteur à reluctance]  $5 Vc$ .

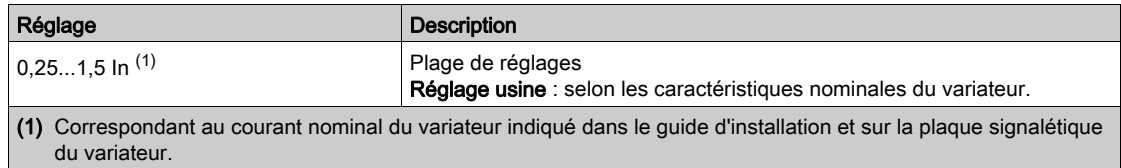

## [Vit.Nom.Mot.Sync.]  $\alpha$  5 P 5  $\star$

Vitesse nominale du moteur synchrone.

Ce paramètre est accessible si [Type Cde Moteur]  $\mathcal{L}$   $\mathcal{L}$  est réglé sur :

- [Mot. sync.]  $5 \nmid n$ , ou
- [CL Sync.]  $F5H$ , ou
- $\bullet$  [SYN\_U VC] 5  $4n\mu$ , ou
- [Moteur à reluctance]  $5 Vc$ .

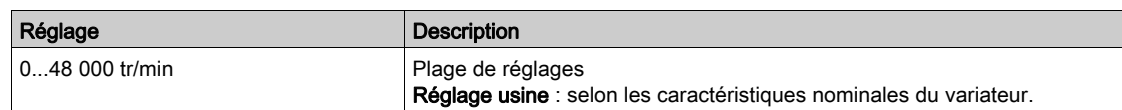

#### [Mise à léchelle couple TQS]  $\ln$ FE

Mise à l'échelle du couple.

Ce paramètre montre la mise à l'échelle de [Couple moteur (Nm)]  $\sigma$  E  $\theta$  n, [Couple nom. moteur] E  $\theta$  n, [Couple nom. moteur]  $E\subseteq S$ , [M/E ConsCple Maître]  $F\cap E\subseteq I$ , [M/E ConsCple Appar.]  $F\mid XE$  et [M/E ConsCple Locale]  $F E B F$ .

Vous pouvez régler la mise à l'échelle du couple en fonction de vos besoins en multipliant par 10 l'unité de couple par défaut.

Réglage usine : selon les caractéristiques nominales du variateur.

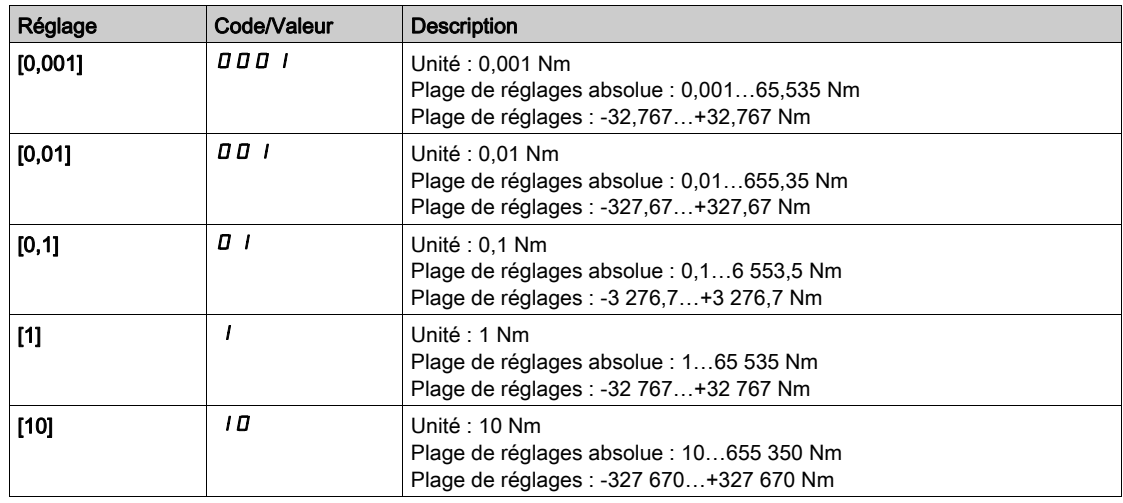

#### [Couple nom. moteur]  $E \nightharpoondown 5 \star$

Couple moteur nominal

Ce paramètre est accessible si [Type Cde Moteur]  $\mathcal{L}$   $\mathcal{L}$  est réglé sur :

- [Mot. sync.]  $5 \nmid n$ , ou
- [CL Sync.]  $F5H$ , ou
- $\bullet$  [SYN\_U VC] 5  $4n\omega$ , ou
- [Moteur à reluctance]  $5 Vc$ .

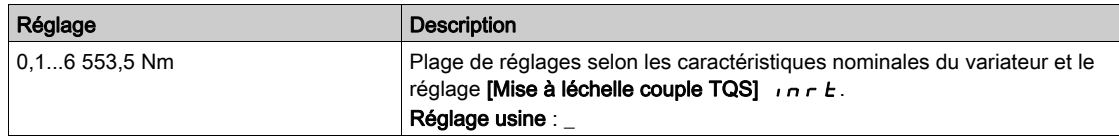

#### [Paires Pôles]  $PPn5$ <sup>\*</sup>

Nombre de paires de pôles.

Ce paramètre est accessible si  $[Type$  Cde Moteur]  $L$   $E$  est réglé sur :

- [Mot. sync.]  $5 \nmid n$ , ou
- [CL Sync.]  $F5H$ , ou
- $\bullet$  [SYN\_U VC] 5  $4\pi$ u, ou
- [Moteur à reluctance]  $5 Vc$ .
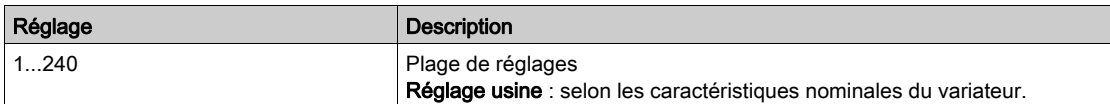

# [Type réglage angle]  $R5E^*$

Type de réglage d'angle automatique.

Ce paramètre est accessible si  $[Type$  Cde Moteur]  $L$   $E$   $E$  est réglé sur :

- [Mot. sync.]  $5 \nmid n$ , ou
- [CL Sync.]  $F54$ , ou
- $\bullet$  [SYN\_U VC] 5  $4\pi$ u, ou
- [Moteur à reluctance]  $5 Vc$ .

[Align. PSI]  $P_5$  i et [Align. PSIO]  $P_5$  i a fonctionnent pour tous les types de moteurs synchrones. [Align. SPM]  $5P\cap H$  et [Align. IPM]  $IP\cap H$  augmentent les performances selon le type de moteur synchrone. [Inject courant rot]  $rC$  peut être utilisé dans le cas où [Align. PSI] P 5 i et [Align. PSIO] P 5 i o ne donnent pas les performances attendues.

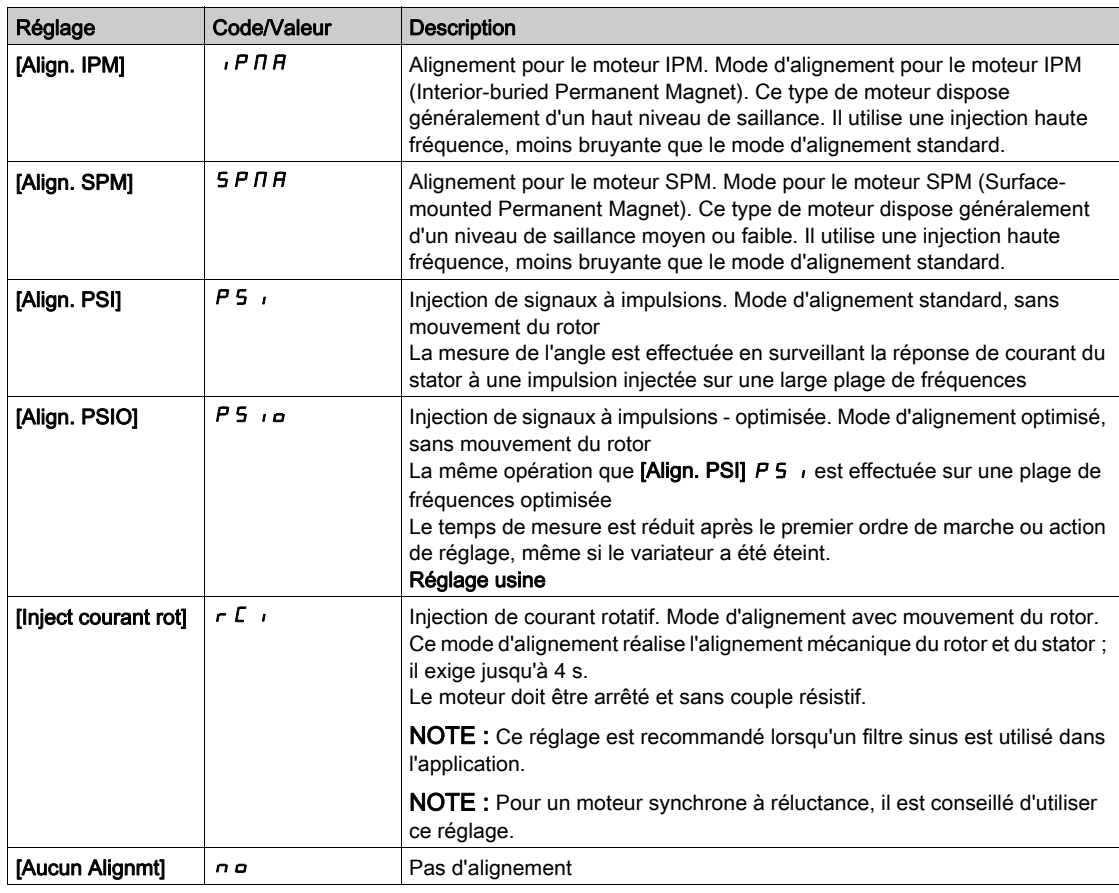

#### [Constante FEM Synchrone]  $PHS$   $\star$

Constante FEM du moteur synchrone.

Ce paramètre est accessible si  $[Type$  Cde Moteur]  $L$   $L$  est réglé sur :

- [Mot. sync.]  $54n$ , ou
- $[CL$  Sync.]  $F54$ , ou
- $\bullet$  [SYN\_U VC] 5  $4\pi$ u.

Le réglage PHS vous permet de diminuer le courant en cours de fonctionnement sans charge.

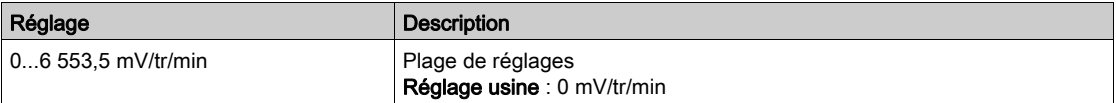

### [R Stator Mot. Sync.]  $r$  5  $H$  5  $\star$

Résistance statorique calculée du moteur synchrone.

Résistance statorique à l'état froid (par enroulement). Le réglage usine est remplacé par le résultat de l'opération de réglage si celle-ci a été exécutée.

Ce paramètre est accessible si :

- [Niveau d'accès]  $L$   $H$   $L$  est réglé sur [Expert]  $E P r$ , et si
- [Type Cde Moteur]  $C \tL$  est réglé sur :
	- $\circ$  [Mot. sync.] 5  $4n$ , ou
	- $\circ$  [CL Sync.] F 5 Y, ou
	- $\circ$  [SYN\_U VC] 5  $H_{\text{Hul, OU}}$
	- $\circ$  [Moteur à reluctance]  $5r$  V  $c$ .

Vous pouvez saisir la valeur si vous la connaissez.

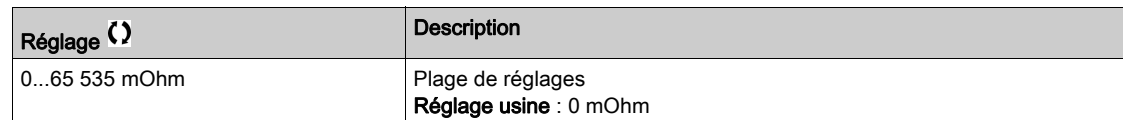

#### [Autoréglage axe L d] L  $\overline{d}$  5  $\overline{\star}$

Autoréglage de l'axe L d.

Inductance statorique de l'axe d en mH (par phase).

Ce paramètre est accessible si :

- [Niveau d'accès] L A C est réglé sur [Expert] E P r , et si
- [Type Cde Moteur]  $C t E$  est réglé sur :
	- $\circ$  [Mot. sync.] 5  $4n$ , ou
	- $\circ$  [CL Sync.] F 5 Y, ou
	- $\circ$  [SYN\_U VC] 5  $H_{\text{Hul}}$ , ou
	- $\circ$  [Moteur à reluctance]  $5 Vc$ .

Sur les moteurs équipés de pôles en fer doux, [Autoréglage axe L d] L d 5 = [Autoréglage axe L q] L 9 5 = inductance statorique L.

Le réglage usine est remplacé par le résultat de l'opération d'autoréglage si celle-ci a été exécutée.

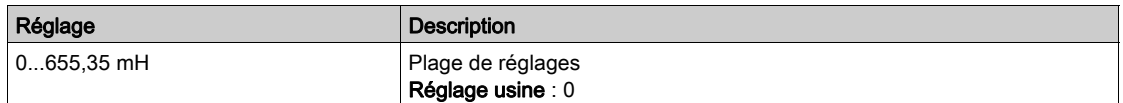

# [Autoréglage axe L q]  $L q 5 \star$

Autoréglage de l'axe L q.

Inductance statorique de l'axe q en mH (par phase).

Ce paramètre est accessible si :

- [Niveau d'accès]  $L$   $H$   $L$  est réglé sur [Expert]  $E P r$ , et si
- [Type Cde Moteur]  $C \tL$  est réglé sur :
	- $\circ$  [Mot. sync.] 5  $4n$ , ou
	- $\circ$  [CL Sync.] F 5 Y, ou
	- $\circ$  [SYN\_U VC] 5  $4\pi$ u, ou
	- $\circ$  [Moteur à reluctance]  $5 Vc$ .

Sur les moteurs équipés de pôles en fer doux, [Autoréglage axe L d] L d 5 = [Autoréglage axe L q] L 9 5 = inductance statorique L.

Le réglage usine est remplacé par le résultat de l'opération d'autoréglage si celle-ci a été exécutée.

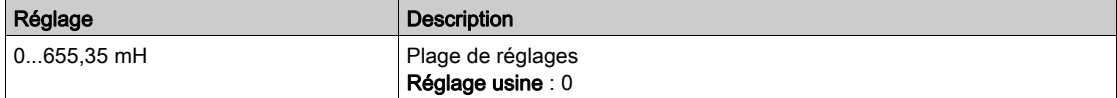

#### [Fréq. Nom. Sync.]  $F \rightharpoondown 55 \star$

Fréquence nominale du moteur synchrone.

Fréquence moteur nominale pour un moteur synchrone en Hz. Mise à jour automatiquement en fonction des données [Vit.Nom.Mot.Sync.]  $n5P5$  et [Paires Pôles]  $PPn5$ .

Ce paramètre est accessible si :

- [Niveau d'accès] L A C est réglé sur [Expert] E P r , et si
- [Type Cde Moteur]  $C E E$  est réglé sur :
	- $\circ$  [Mot. sync.] 5  $\frac{1}{2}$  n, ou
	- $\circ$  [CL Sync.] F 5 Y, ou
	- $\circ$  [SYN\_U VC] 5  $4\pi\omega$ , ou
	- $\circ$  [Moteur à reluctance]  $5 Vc$ .

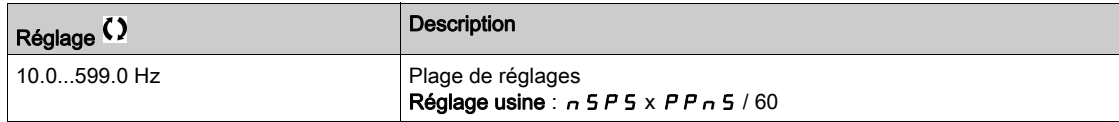

#### **[Cour.Max.Align.PSI]**  $\Pi$   $\Gamma$   $\vdash$   $\star$

Courant maximum d'alignement PSI.

Niveau de courant en % de  $[Country, North, North, and North, and the World and the provided HTML representation is provided in the image.$ **[Align. PSI]** P 5  $\mu$  et **[Align. PSIO]** P 5  $\mu$ . Ce paramètre influe sur la mesure de l'inducteur.

Ce paramètre est accessible si :

- [Niveau d'accès]  $L$   $H$   $L$  est réglé sur [Expert]  $E P r$ , et si
- [Type Cde Moteur]  $E E$  est réglé sur :
	- $\circ$  [Mot. sync.] 5  $4n$ , ou
	- $\circ$  [CL Sync.] F 5 Y, ou
	- $\circ$  [SYN U VC] 5  $H_{\text{Hul, OU}}$
	- $\circ$  [Moteur à reluctance]  $5 Vc$ .

Ce courant doit être égal ou supérieur au niveau maximal du courant de l'application. Dans le cas contraire, une instabilité peut se produire.

Si [Cour.Max.Align.PSI]  $\Pi E \cap E$  est réglé sur [AUTO]  $H \cup E \cap E$ , [Cour.Max.Align.PSI]  $\Pi E \cap E$  est adapté au variateur en fonction du paramétrage des données du moteur.

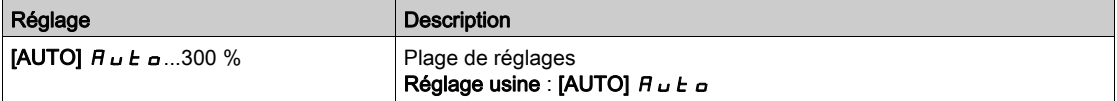

NOTE : En cas d'instabilité, [Cour.Max.Align.PSI]  $\pi$  C r doit être augmenté de manière échelonnée pour parvenir aux performances demandées.

#### [Tps Filtre Courant]  $C \rightharpoondown F$   $\star$

Temps de filtrage du courant.

Ce paramètre est accessible si [Niveau d'accès]  $L$   $H$   $\Gamma$  est réglé sur [Expert]  $E$   $P$   $r$ .

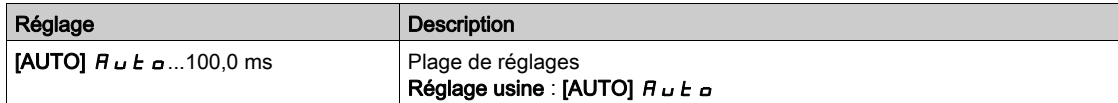

#### [Filtre courants]  $C \r F H \star$

Temps de filtrage des courants internes.

Ce paramètre est accessible si [Niveau d'accès]  $L$   $H$   $C$  est réglé sur [Expert]  $E$   $P$   $r$ .

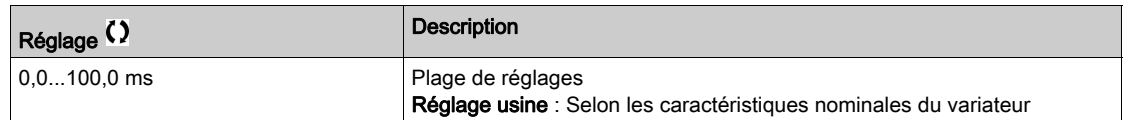

# [% erreur FEM]  $r$  d R E  $\star$

Rapport courant axe D.

Ce paramètre est accessible si  $[Type$  Cde Moteur]  $L L E$  est réglé sur :

- [Mot. sync.]  $5 \, 4 \, n$ , ou
- [CL Sync.]  $F54$ , ou
- $\bullet$  [SYN\_U VC] 5  $H_{\theta}$ .

Utilisez [% erreur FEM]  $r dHE$  pour régler [Constante FEM Synchrone] PHS, [% erreur FEM]  $r dHE$ doit être proche de 0 %.

Si la valeur [% erreur FEM]  $r dH$  est :

- inférieure à 0 % : [Constante FEM Synchrone] P H 5 peut être augmenté.
- supérieure à 0 % : [Constante FEM Synchrone] P H 5 peut être réduit.

Pour toute la marche à suivre pour optimiser les réglages du moteur synchrone [\(voir](#page-174-0) page 175).

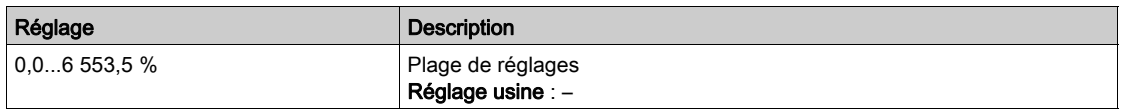

#### [Inductance Princ. Tangentielle]  $L \Box H$

Inductance principale tangentielle

Ce paramètre, estimé via le réglage en rotation, est utilisé par la courbe de saturation magnétique. Ne saisissez manuellement une valeur que si vous copiez une configuration de variateur qui a été réglée via le réglage en rotation [\(voir](#page-195-0) page 196).

Ce paramètre est accessible si :

- [Niveau d'accès]  $L$   $H$   $L$  est réglé sur [Expert]  $E P r$ , et si
- [Réglage Flux Expert]  $E$  F A P est réglé sur [Flux Saturation]  $S$  A  $E$  F.

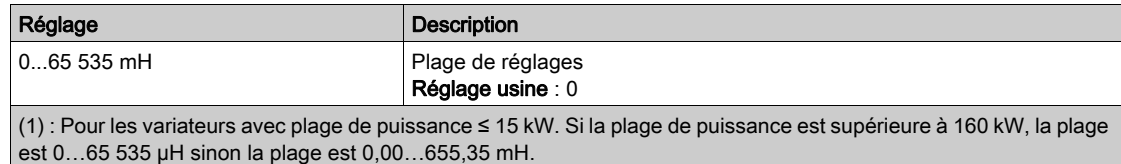

#### [Coeff A Courbe Flux]  $H L F H$

Coefficient numérateur A courbe de saturation de flux.

Ce paramètre, estimé via le réglage en rotation, est utilisé par la courbe de saturation magnétique. Ne saisissez manuellement une valeur que si vous copiez une configuration de variateur qui a été réglée via le réglage en rotation [\(voir](#page-195-0) page 196).

Ce paramètre est accessible si :

- [Niveau d'accès]  $L$   $H$   $L$  est réglé sur [Expert]  $E$   $P$   $r$ , et si
- [Réglage Flux Expert]  $E F H P$  est réglé sur [Flux Saturation]  $S H E F$ .

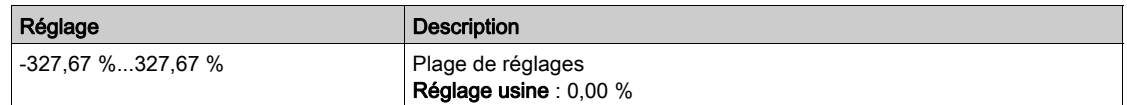

#### [Coeff B Courbe Flux]  $b \in E$  D

Coefficient dénominateur B courbe de saturation de flux.

Ce paramètre, estimé via le réglage en rotation, est utilisé par la courbe de saturation magnétique. Ne saisissez manuellement une valeur que si vous copiez une configuration de variateur qui a été réglée via le réglage en rotation [\(voir](#page-195-0) page 196).

Ce paramètre est accessible si :

- [Niveau d'accès]  $L$   $H$   $L$  est réglé sur [Expert]  $E P r$ , et si
- [Réglage Flux Expert]  $E F H P$  est réglé sur [Flux Saturation]  $S H E F$ .

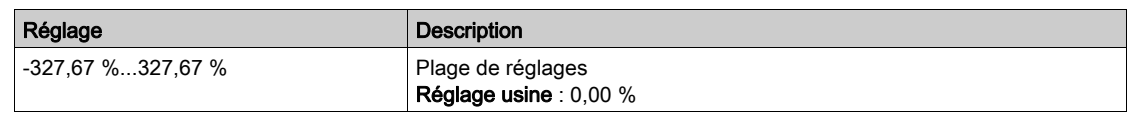

#### [Flux Nominal Plaque]  $PH$   $I$ D

Flux nominal plaque signalétique. Paramètre en lecture seule.

Ce paramètre, calculé à partir de la plaque signalétique moteur, est utilisé pour un calcul interne. Ce paramètre est utilisé pour les services Schneider Electric

Ce paramètre est accessible si [Niveau d'accès]  $L$   $H$   $L$  est réglé sur [Expert]  $E$   $P$   $r$ .

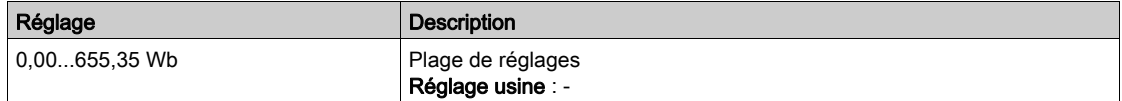

#### [Flux Nominal Rotor]  $PH$   $H$

Flux nominal rotor. Paramètre en lecture seule.

Ce paramètre, qui représente le flux correspondant à  $[Country; Cem]$  I  $H$ , est utilisé dans le modèle courant de fluxage pour le contrôle moteur.

Ce paramètre est accessible si [Niveau d'accès]  $L$   $H$   $L$  est réglé sur [Expert]  $E$   $P$   $r$ .

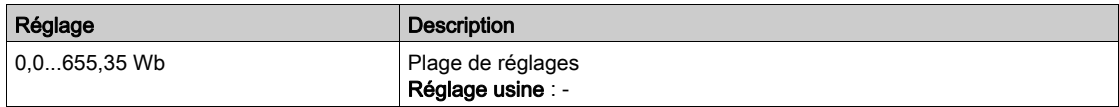

#### [Inductance Princ.]  $L$   $H$

Inductance principale. Paramètre en lecture seule.

Ce paramètre est le résultat d'un calcul interne qui utilise [Flux Nominal Rotor]  $PHI$  et [Courant Magnétis.]  $\iota$  d  $H$ .

Ce paramètre est accessible si [Niveau d'accès]  $L$   $\overline{H}L$  est réglé sur [Expert]  $E P r$ .

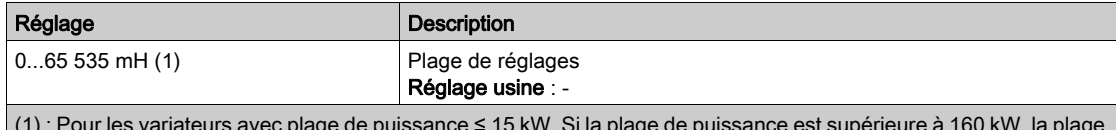

(1) : Pour les variateurs avec plage de puissance ≤ 15 kW. Si la plage de puissance est supérieure à 160 kW, la plage est 0…65 535 µH sinon la plage est 0,00…655,35 mH.

# Menu [Régl mesure angle]  $A5A$ -

#### Accès

#### $[Réglages Complets] \rightarrow [Paramètres Moteur] \rightarrow [Données Moteur] \rightarrow [Régl message s$

#### A propos de ce menu

Pour paramètres de moteur synchrone.

Ce paramètre est accessible si  $[Type$  Cde Moteur]  $L$   $E$  est réglé sur :

• [CL Sync.]  $F54$ .

Et si un module codeur a été inséré.

# [Type réglage angle]  $A 5E \star$

Type de réglage d'angle automatique.

[Align. PSI]  $P_5$  i et [Align. PSIO]  $P_5$  i a fonctionnent pour tous les types de moteurs synchrones. [Align. SPM]  $5P\cap H$  et [Align. IPM]  $IP\cap H$  augmentent les performances selon le type de moteur synchrone. [Inject courant rot]  $rC$  peut être utilisé dans le cas où [Align. PSI] P 5 i et [Align. PSIO] P 5 i a ne donnent pas les performances attendues.

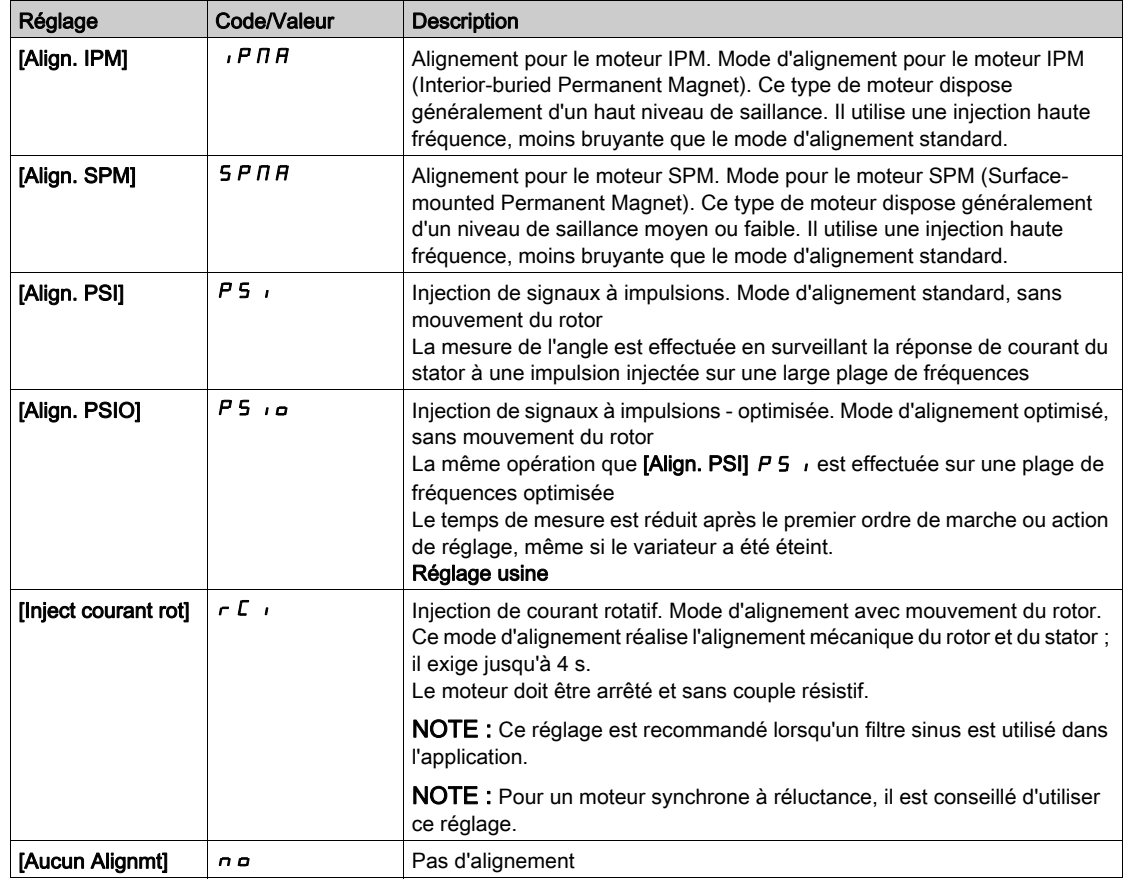

#### [Auto-test angle]  $H 5 H$

Réglage d'angle.

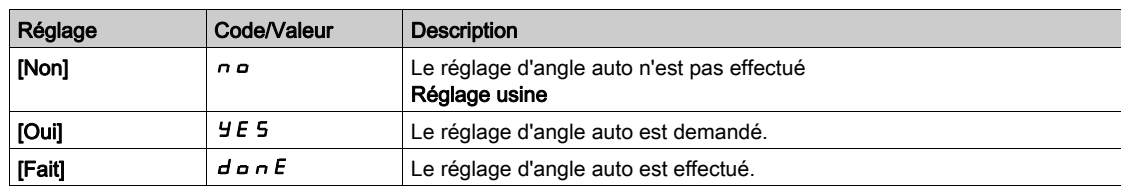

#### [Affect mesure angle]  $A 5 L$

Activation du réglage d'angle automatique par signal logique.

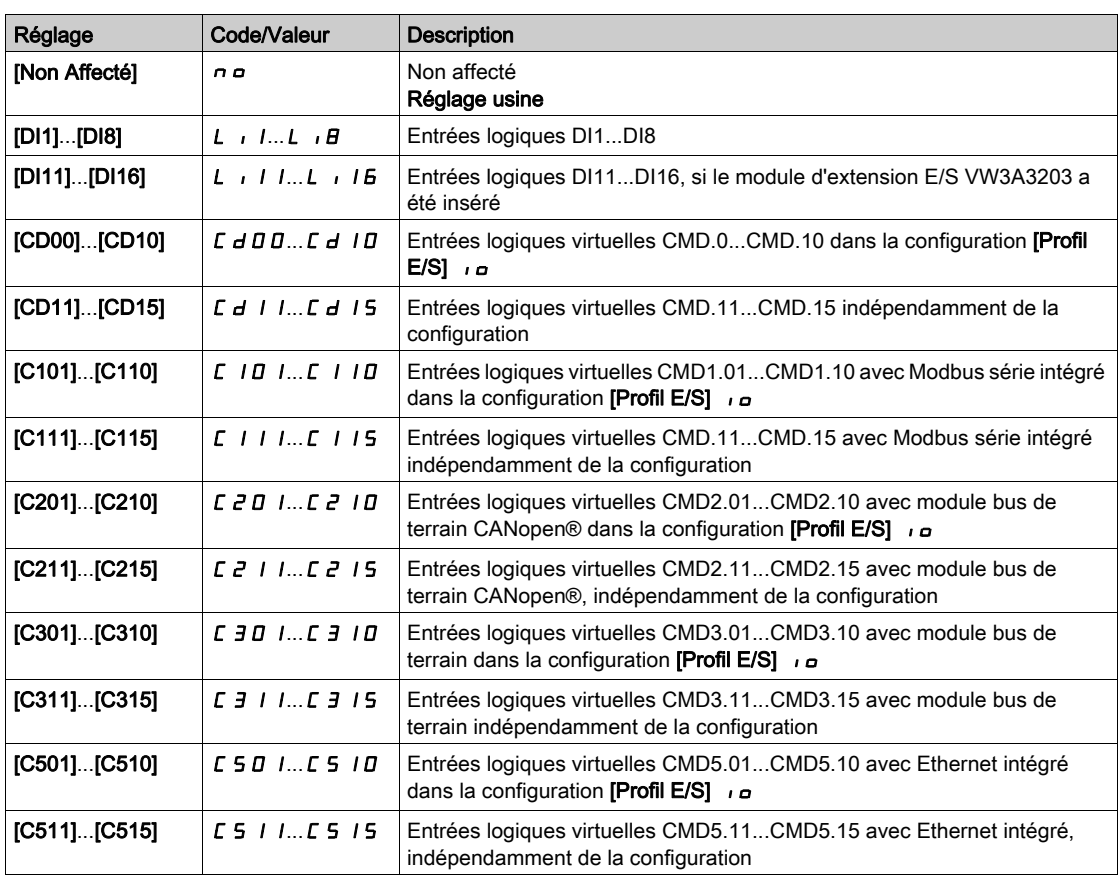

NOTE : Si une fonction contacteur de ligne a été configurée, le contacteur se ferme pendant la mesure.

#### [Mode réglage angle]  $H E H$

Activation du réglage d'angle automatique.

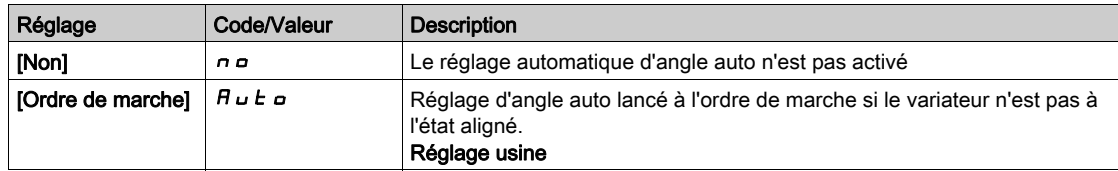

# [Valeur offset angle]  $A 5 V$

Valeur du réglage d'angle automatique.

Déphasage entre le moteur et le codeur. 8192 correspond à 360°.

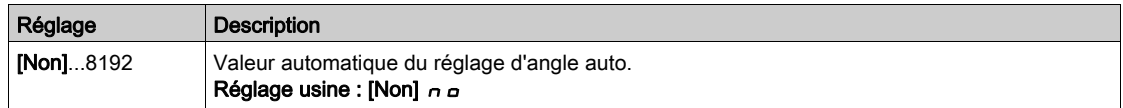

#### [Etat angle test]  $A5E5$

Etat de l'angle test.

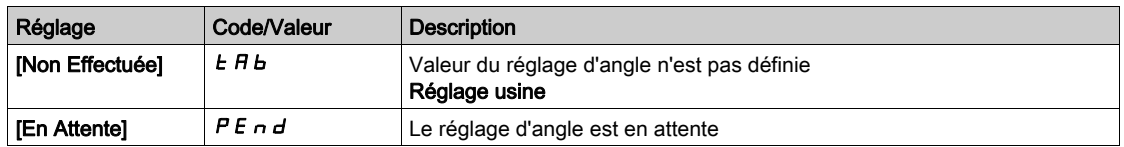

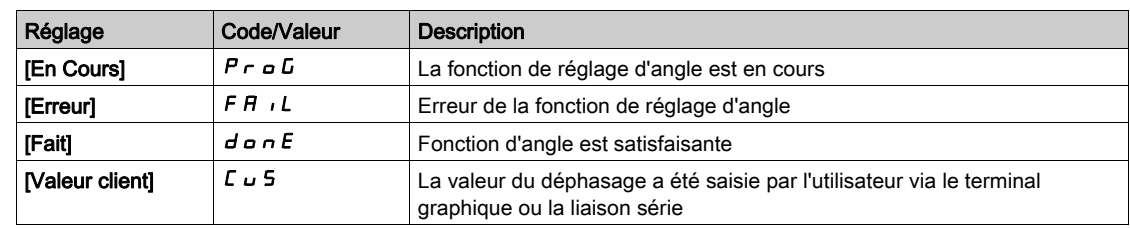

# Menu [Auto-reglage.Moteur]  $\pi_E$  -

#### Accès

#### $[Réglages Complets] \rightarrow [Paramètres Moteur] \rightarrow [Données Moteur] \rightarrow [Auto-reglage.Motor]$

[Autoréglage]  $E$   $\mu$   $\alpha$   $\overline{\overline{\Delta}}$ 

# A AVERTISSEMENT

#### MOUVEMENT IMPREVU

- Le réglage automatique déplace le moteur afin de régler les boucles de régulation.
- Mettez le système en marche uniquement s'il n'y a ni personne ni obstacle dans la zone de fonctionnement.

Le non-respect de ces instructions peut provoquer la mort, des blessures graves ou des dommages matériels.

Pendant le réglage automatique, l'apparition de bruit et les oscillations du système sont normales.

Si [Type de réglage automatique]  $t \cup n$  est réglé sur [Standard] 5  $t$  d, le moteur effectue de petits déplacements pendant le réglage automatique.

Si **[Type de réglage automatique]**  $t \cup n$  *t* est réglé sur **[Rotation]**  $r \circ t$ , le moteur tourne à la moitié de sa fréquence nominale pendant le réglage automatique.

Dans tous les cas, le moteur doit impérativement être arrêté avant un réglage. Vérifiez que l'application ne provoque pas la rotation du moteur pendant l'opération de réglage.

Si **[Type Cde Moteur]**  $\Gamma$   $\mathbf{F}$   $\mathbf{F}$  est réglé sur **[Moteur à reluctance]**  $\mathbf{S}$   $\Gamma$  **V**  $\Gamma$ , le variateur effectue l'alignement mécanique du moteur (**[Type réglage angle]**  $B 5E$  réglé sur **[Inject courant rot]**  $\in$   $E$   $\rightarrow$  avant de démarrer l'autoréglage.

L'opération de réglage optimise :

- Les performances du moteur à basse vitesse.
- L'estimation du couple moteur.
- La précision de l'estimation des valeurs du processus lors du fonctionnement sans capteur et de la surveillance.

L'autoréglage s'exécute uniquement si aucun ordre d'arrêt n'a été activé. Si une fonction d'arrêt en roue libre ou d'arrêt rapide a été affectée à une entrée logique, cette entrée doit être mise à l'état 1 (elle est active à l'état 0).

L'autoréglage prévaut sur les ordres de marche ou de préfluxage qui seront pris en compte après la séquence d'autoréglage.

Si l'autoréglage a détecté des erreurs, le variateur affiche toujours **[Aucune action]**  $\sigma$  et, en fonction de la configuration du paramètre [Rép. err. autotune]  $E \nL$ , le paramètre [Autoréglage]  $E \nL \nL$  peut passer en mode erreur détectée.

L'autoréglage peut durer plusieurs secondes. Le processus ne doit pas être interrompu. Patientez jusqu'à ce que le Terminal graphique affiche [Aucune action]  $n \rho$ .

NOTE : L'état thermique du moteur a une grande incidence sur le résultat du réglage. Procédez toujours au réglage du moteur lorsque celui-ci est arrêté et froid. Vérifiez que l'application n'entraîne pas le fonctionnement du moteur pendant l'opération de réglage.

Pour procéder à un nouveau réglage du moteur, patientez jusqu'à ce qu'il soit arrêté et froid. Réglez d'abord le paramètre [Autoréglage]  $E \cup n$  sur [Effacer mesure mot.]  $E L r$ , puis recommencez le réglage du moteur.

Le réglage du moteur sans utiliser la fonction [Effacer mesure mot.]  $L \rightarrow \infty$  au préalable est utilisé afin d'obtenir une estimation de l'état thermique du moteur.

La longueur des câbles a une incidence sur le résultat du réglage. Si le câblage est modifié, il convient alors de recommencer le réglage.

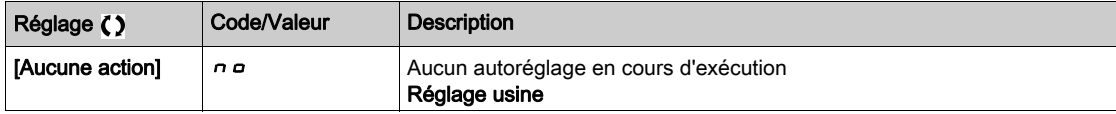

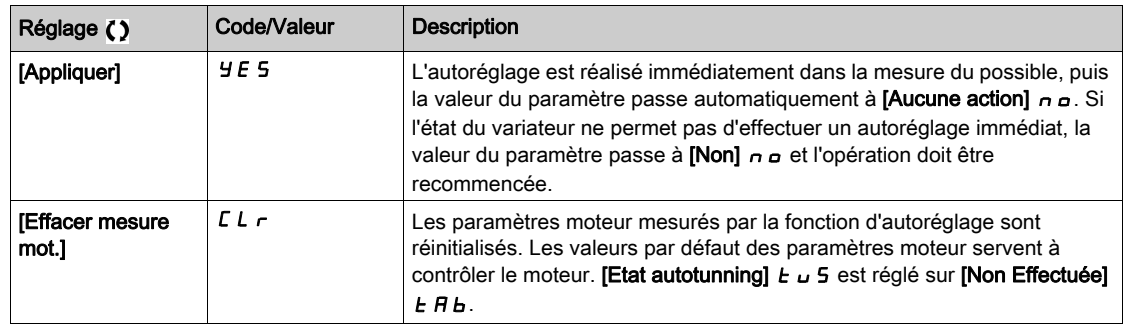

#### [Etat autotunning]  $E \cup S$

Etat de l'autoréglage.

Ce paramètre n'est pas enregistré lors de la mise hors tension du variateur. Il affiche l'état de l'autoréglage depuis la dernière mise sous tension (pour information uniquement, non modifiable).

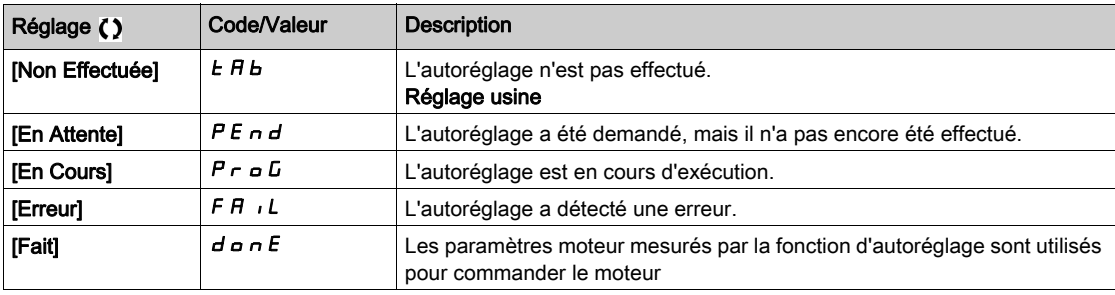

# [Usage Auto-réglage]  $k$  unu $\star$

Utilisation de l'autoréglage.

Ce paramètre indique la manière de modifier les paramètres moteur en fonction de son état thermique estimé.

Ce paramètre est accessible si [Niveau d'accès]  $L$   $H$   $L$  est réglé sur [Expert]  $E$   $P$   $r$ .

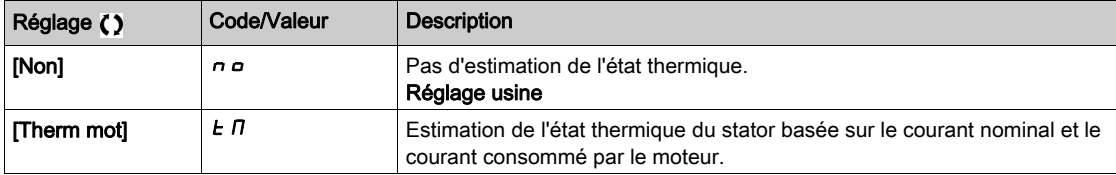

#### [Rép. err. autotune]  $E \nL \nless \nightharpoonup$

Réaction à une erreur d'autoréglage.

Ce paramètre est accessible si [Niveau d'accès]  $L H L$  est réglé sur [Expert]  $E H r$ .

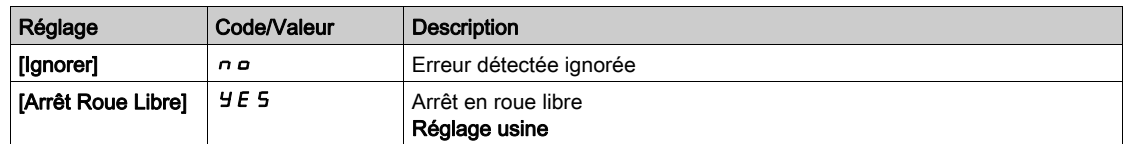

#### [Affect. autotunning]  $E \cup L \star$

Affectation de l'entrée d'autoréglage.

L'autoréglage est effectué lorsque l'entrée ou le bit affecté passe à l'état 1.

Ce paramètre est accessible si [Niveau d'accès]  $L$   $H$   $L$  est réglé sur [Expert]  $E$   $P$   $r$ .

NOTE : L'autoréglage entraîne le démarrage du moteur.

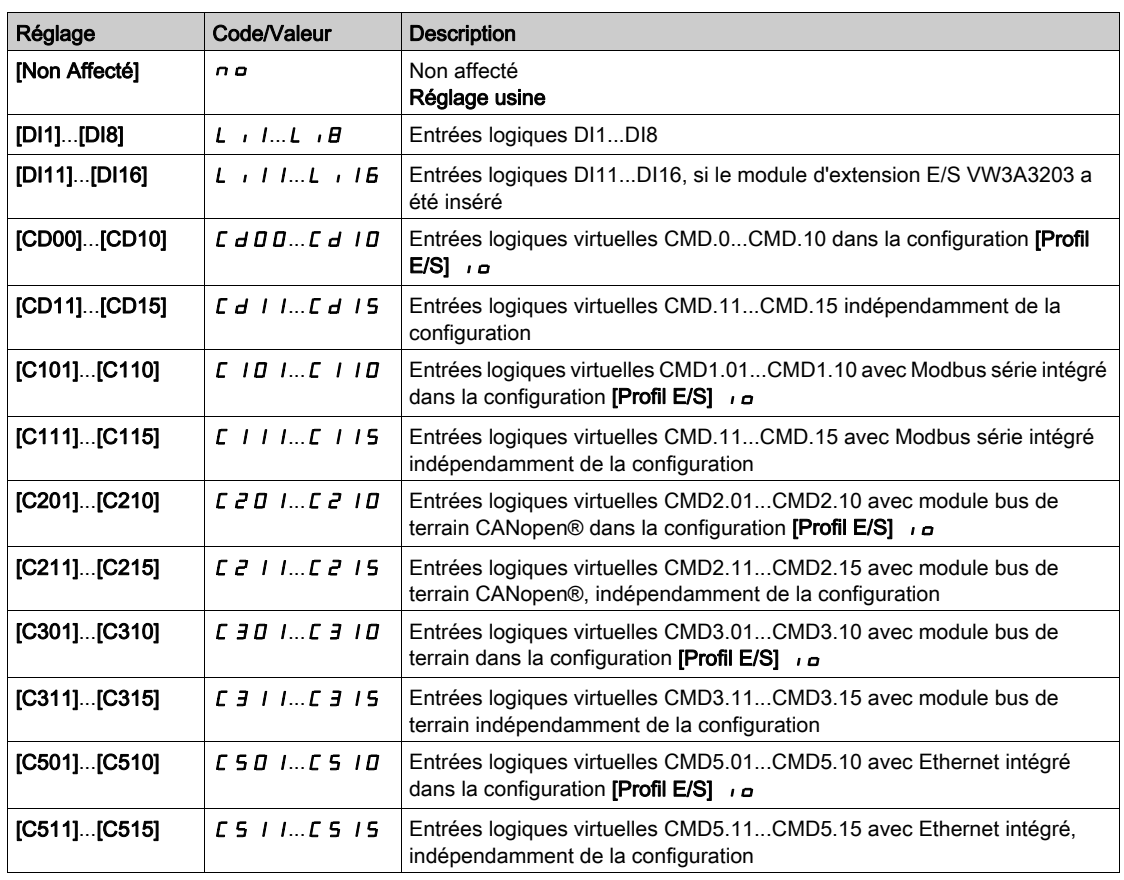

# [Type autoréglage]  $k$  unt

Type d'autoréglage.

Ce paramètre est accessible si :

- [Niveau d'accès]  $L$   $H$   $L$  est réglé sur [Expert]  $E P r$ , et si
- [Type Cde Moteur]  $E E E$  ets réglé sur [Moteur à reluctance]  $5 V E$ .

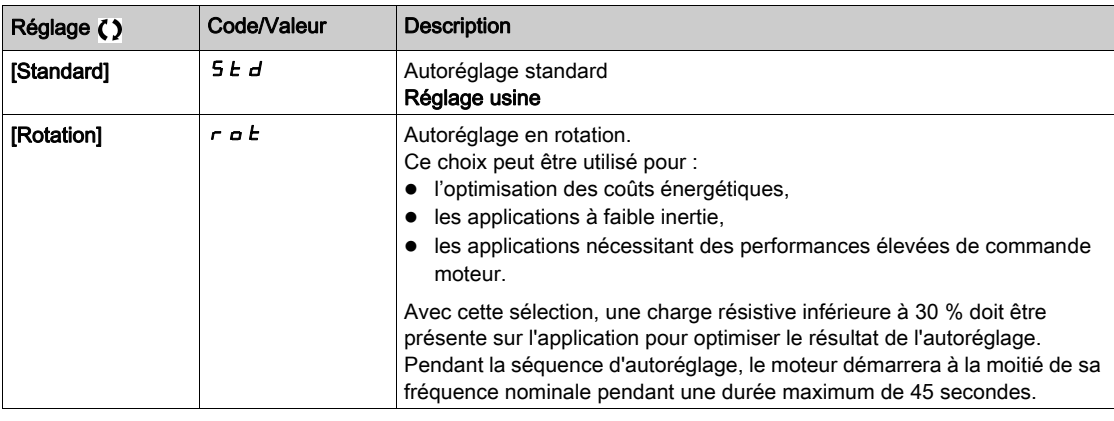

[Auto-réglage auto]  $H \cup E$   $\star$   $\overline{\overline{\mathbf{A}}}$ 

Autoréglage automatique.

# A AVERTISSEMENT

#### MOUVEMENT IMPREVU

Lorsque cette fonction est activée, le réglage automatique est effectué à chaque fois que le variateur est mis en marche.

Vérifiez que cette fonction peut être activée en toute sécurité.

Le non-respect de ces instructions peut provoquer la mort, des blessures graves ou des dommages matériels.

Le moteur doit être arrêté lors de la mise sous tension du variateur.

Ce paramètre est accessible si [Niveau d'accès]  $L$  A  $L$  est réglé sur [Expert]  $E P r$ .

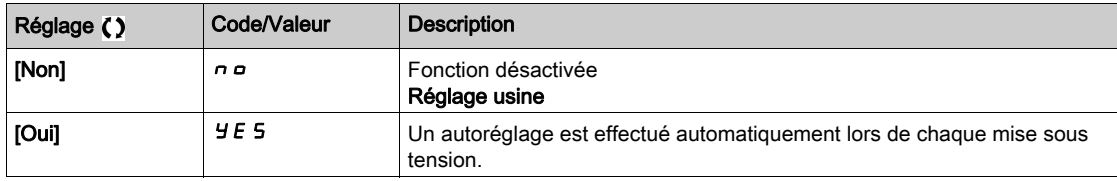

#### [Sélection Réglage]  $5E$ un $\star$

Sélection du réglage.

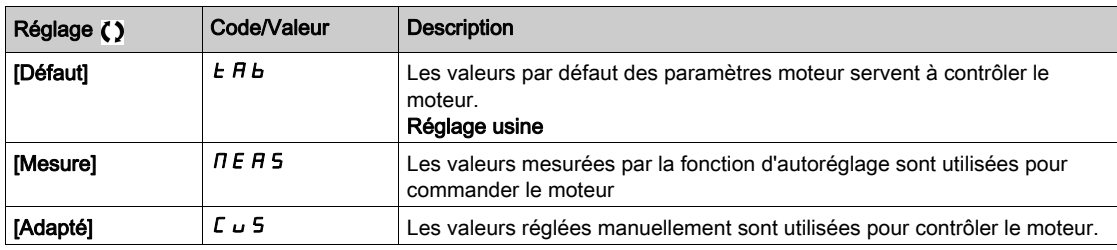

#### [Etat saillance mot.]  $5 \Box a \Box b \star$

Information sur la saillance du moteur synchrone.

Ce paramètre est accessible si :

- [Niveau d'accès]  $L$   $H$   $\Gamma$  est réglé sur [Expert]  $E P r$ , et si
- [Sélection Réglage]  $5 \text{ L}$  u n est réglé sur [Mesure]  $\overline{A}E\overline{B}$  5, et si
- [Type Cde Moteur]  $C E E$  est réglé sur :
	- $\circ$  [Mot. sync.] 5  $4n$ , ou
	- $\circ$  [CL Sync.] F 5 Y, ou
	- $\circ$  [SYN\_U VC] 5  $4\pi\omega$ , ou
	- $\circ$  [Moteur à reluctance]  $5 VC$ .

Ce paramètre facilite l'optimisation des performances de la commande moteur pour les moteurs synchrones.

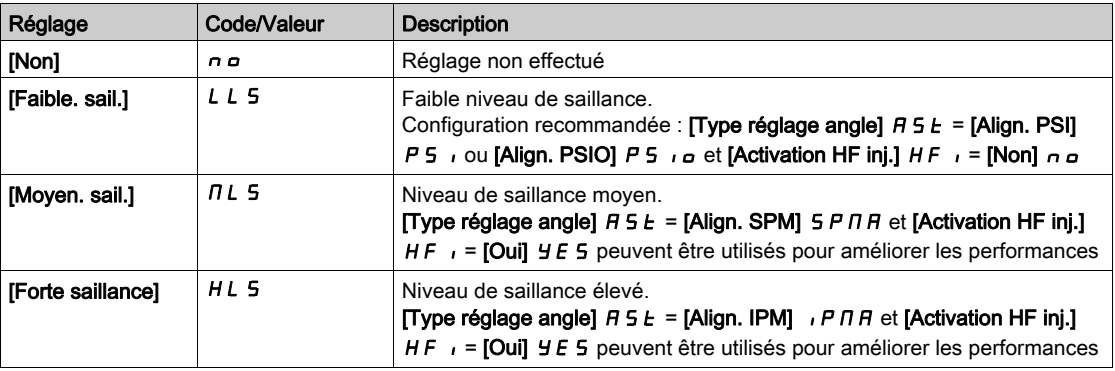

#### [Niv courant autorég]  $E\subset \star \star$

Rapport de courant de l'autoréglage.

Ce paramètre est accessible si [Niveau d'accès]  $L$   $H$   $\Gamma$  est réglé sur [Expert]  $E$   $P$   $\Gamma$ .

Ce paramètre indique le niveau de courant appliqué au moteur pendant l'autoréglage, en pourcentage du courant nominal du variateur.

Ce paramètre influe sur la mesure de l'inducteur.

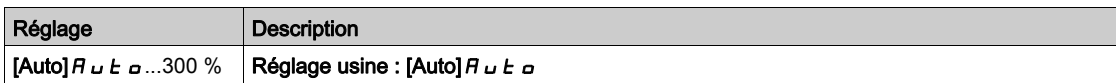

#### [Type réglage angle]  $R5E^*$

Type de réglage d'angle automatique.

Ce paramètre est accessible si  $[Type$  Cde Moteur]  $L \tL$  est réglé sur :

- [Mot. sync.]  $5 \, 4 \, n$ , ou
- [CL Sync.]  $F5H$ , ou
- $\bullet$  [SYN\_U VC] 5  $4n\mu$ , ou
- [Moteur à reluctance]  $5 VC$ .

[Align. PSI]  $P5$  et [Align. PSIO]  $P5$  is fonctionnent pour tous les types de moteurs synchrones. [Align. SPM]  $5$  P  $\Pi$  A et [Align. IPM]  $\iota$  P  $\Pi$  A augmentent les performances selon le type de moteur synchrone. [Inject courant rot]  $r \in I$ , peut être utilisé dans le cas où [Align. PSI] PS i et [Align. PSIO] PS i a ne donnent pas les performances attendues.

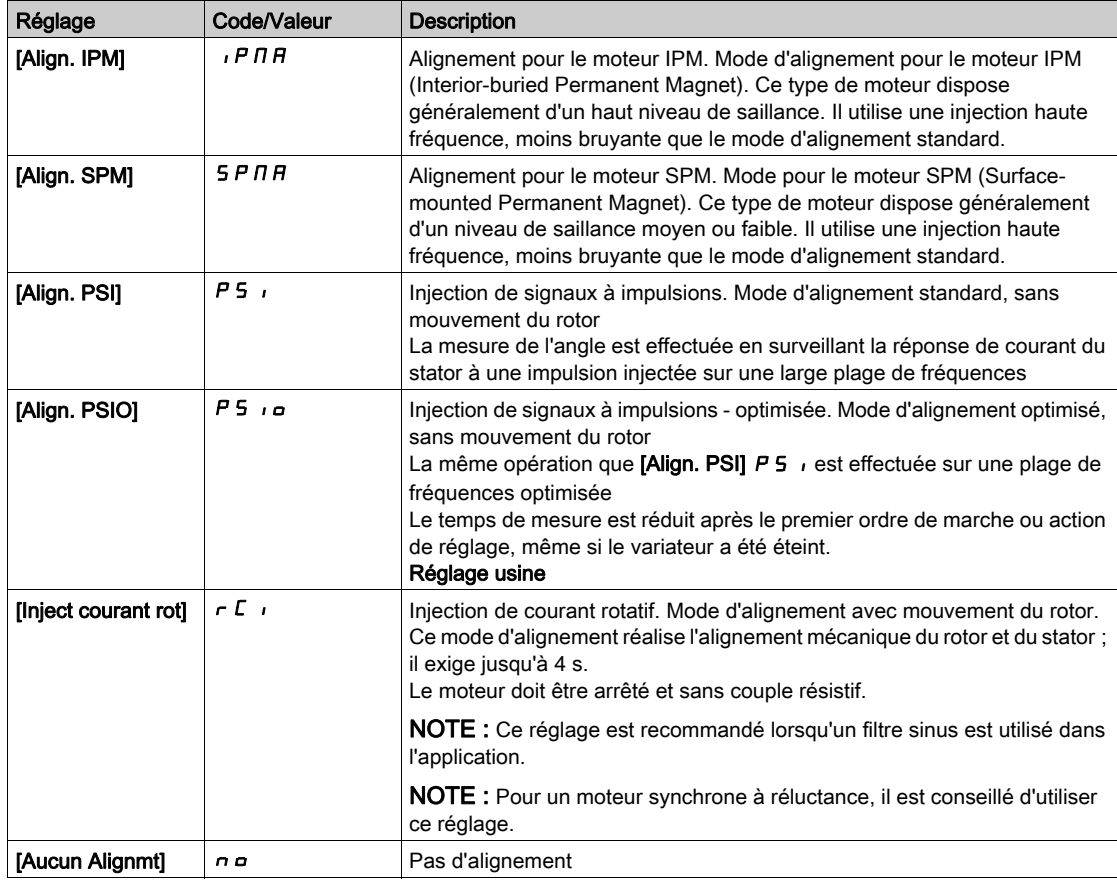

#### [Cour.Max.Align.PSI]  $\pi r \star$

Courant maximum d'alignement PSI.

Niveau de courant en % de [Cour.Nom.Mot.Sync.]  $n \epsilon$   $\epsilon$  5 pour les modes de mesure de déphasage [Align. PSI]  $P_5$  et [Align. PSIO]  $P_5$  a. Ce paramètre influe sur la mesure de l'inducteur.

Ce paramètre est accessible si :

- [Niveau d'accès] L A C est réglé sur [Expert] E P r , et si
- [Type Cde Moteur]  $\mathcal{L}$   $\mathcal{L}$   $\mathcal{L}$  est réglé sur :
	- $\circ$  [Mot. sync.] 5  $4n$ , ou
	- $\circ$  [CL Sync.] F 5 Y, ou
	- $\circ$  [SYN\_U VC] 5  $H_{\text{Hul, OU}}$
	- $\circ$  [Moteur à reluctance]  $5rVc$ .

Ce courant doit être égal ou supérieur au niveau maximal du courant de l'application. Dans le cas contraire, une instabilité peut se produire.

Si [Cour.Max.Align.PSI]  $\Pi L$   $\vdash$  est réglé sur [AUTO]  $H \cup L$   $\vdash$ , [Cour.Max.Align.PSI]  $\Pi L$   $\vdash$  est adapté au variateur en fonction du paramétrage des données du moteur.

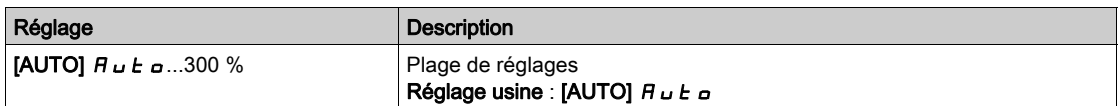

#### [Niv courant rotatif]  $rCL \star$

Niveau du courant rotatif.

Ce paramètre est accessible si [Type réglage angle]  $B5E$  est réglé sur [Inject courant rot]  $\overline{c}$  C  $\overline{c}$ .

Le niveau de courant doit être réglé en fonction du couple requis pendant l'opération d'alignement.

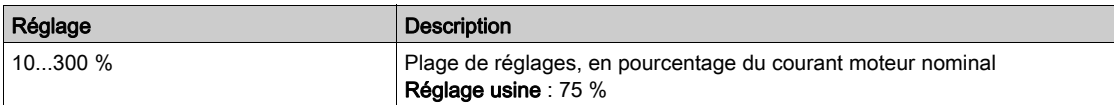

#### [Courant cple rot]  $r \in \mathcal{L}$   $\star$

Courant du couple de rotation.

Ce paramètre est accessible si :

- [Niveau d'accès]  $L$   $H$   $L$  est réglé sur [Expert]  $E P r$ , et si
- [Type réglage angle]  $B5E$  est réglé sur [Inject courant rot]  $rE$ , et si
- [Type Cde Moteur]  $C E E$  n'est pas réglé sur :
	- $\circ$  [Mot. sync.] 5  $4n$ , ou
	- $\circ$  [CL Sync.] F 5 Y, ou
	- $\circ$  [SYN\_U VC] 5  $4 \overline{\phantom{a}}$ u.

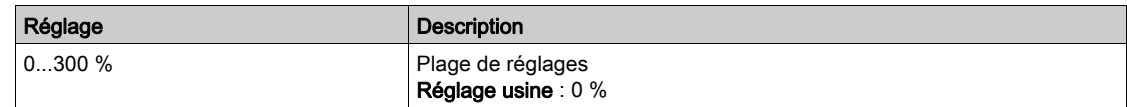

#### [Max freq inj I rot]  $rC5P \star$

Fréquence de sortie maximum d'injection de courant rotatif.

Ce paramètre est accessible si :

- [Niveau d'accès]  $L$   $H$   $L$  est réglé sur [Expert]  $E P r$ , et si
- [Type réglage angle]  $B5E$  est réglé sur [Inject courant rot]  $rE$ , et si
- [Type Cde Moteur]  $C \cup E$  n'est pas réglé sur :
	- $\circ$  [Mot. sync.] 5  $4n$ , ou
	- $\circ$  [CL Sync.] F 5 Y, ou
	- $\circ$  [SYN\_U VC] 5  $4\pi$ u.

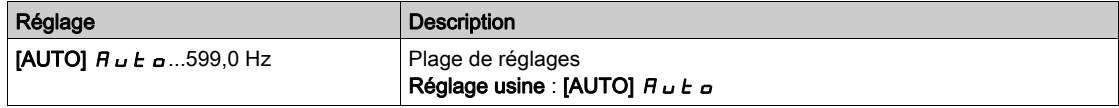

### [Nb trs courant rot]  $rC$   $rP$   $\star$

Nombre de tours du courant rotatif.

Ce paramètre est accessible si :

- [Niveau d'accès]  $L$   $H$   $L$  est réglé sur [Expert]  $E$   $P$   $r$ , et si
- [Type réglage angle]  $B_5E$  est réglé sur [Inject courant rot]  $\in$   $E_7$ , et si
- [Type Cde Moteur]  $C \tL$  n'est pas réglé sur :
	- $\circ$  [Mot. sync.] 5  $4n$ , ou
	- $\circ$  [SYN\_U VC] 5  $4\pi$ u.

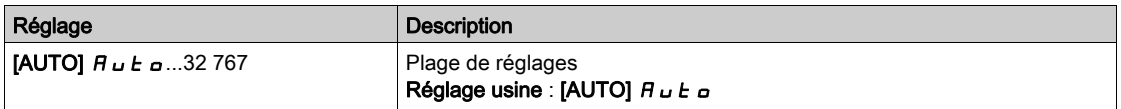

#### [Inj I rot transfo]  $rC$ <sub>ir</sub> $\star$

Alignement par injection de courant rotatif avec transformateur.

Ce paramètre est accessible si :

- [Niveau d'accès]  $L$   $H$   $L$  est réglé sur [Expert]  $E P r$ , et si
	- $\circ$  [Type réglage angle]  $H 5E$  est réglé sur [Inject courant rot]  $rE$
- [Type Cde Moteur]  $C \tL \tlet$  est réglé sur :
	- $\circ$  [Mot. sync.] 5  $4n$ , ou
	- $\circ$  [SYN\_U VC] 5  $4\pi$ u, ou
	- $\circ$  [CL Sync.] F 5 Y, ou
	- $\circ$  [Moteur à reluctance]  $5 VC$ .

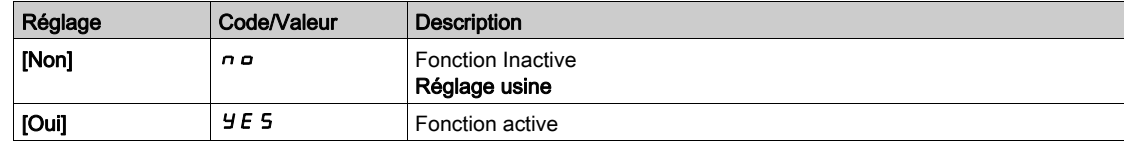

# <span id="page-195-0"></span>Menu [Auto-reglage.Moteur] - [Autoréglage rotation]  $E \cap H$  -

#### Accès

[Réglages Complets]  $\rightarrow$  [Paramètres Moteur]  $\rightarrow$  [Données Moteur]  $\rightarrow$  [Auto-reglage.Moteur]  $\rightarrow$ [Autoréglage rotation]

#### Présentation

#### Ce menu est accessible si **[Cde Moteur Avancée]**  $H E \cap L$  est réglé sur **[Oui]**  $H E$  5.

Le réglage en rotation est utilisé pour estimer le courant nominal de magnétisation (**[Courant Magnétis.]**  $I \cdot dH$ ), afin d'identifier et de tenir compte de la saturation magnétique en suivant la plage de fonctionnement électrique du moteur. Cette fonction complète la **[Cde Moteur Avancée]** R E N C.

Le réglage en rotation aide à améliorer les performances, en particulier à basse fréquence, à une fréquence supérieure à la fréquence nominale moteur et pour le contrôle en boucle fermée.

#### Exemple d'application

Application nécessitant une précision du contrôle de couple, une dynamique de couple et une fréquence moteur supérieure à [Fréq. Moteur Nom.]  $F \nI$  5.

#### Incompatibilité

- Le réglage en rotation ne gère pas la fonction  $[Contrôle du frein]$   $b$  L  $c$  :  $[CommandeFrein]$   $b$  L  $c$  doit être réglé sur [Non]  $n \rho$ . Si un frein est utilisé, ce dernier doit être manipulé manuellement pour effectuer le réglage en rotation.
- Le réglage en rotation n'est pas compatible avec l'utilisation d'un filtre sinus.
- Le réglage en rotation est uniquement compatible avec un variateur contrôlant un seul moteur asynchrone.

#### Conditions préalables pour effectuer un réglage en rotation

- Accès expert : [Niveau d'accès]  $L$   $H$   $C$  = [Expert]  $E$   $P$   $r$ ,
- Moteur asynchrone : [Type Cde Moteur]  $C E E =$  [SVC U] V V C, [FVC] F V C ou [Economie Energie]  $nL$ d.
- Contrôle moteur avancé activé : [Cde Moteur Avancée]  $H E \cap E =$  [Oui]  $H E 5$ ,
- La plaque signalétique moteur est saisie,
- Le moteur doit être à l'état froid pour effectuer un réglage en rotation,
- Il est conseillé d'effectuer le réglage en rotation avec un minimum de charge ou à vide,
- Le moteur doit pouvoir fonctionner librement pendant toute la durée du réglage en rotation. Pendant le réglage en rotation, le moteur doit fonctionner dans des conditions stables et normales. Par exemple, aucune limitation de courant ne doit être déclenchée.

#### Procédure standard pour effectuer un réglage en rotation

# A AVERTISSEMENT

#### MOUVEMENT INATTENDU

Lors de l'autoréglage, le moteur est déplacé pour régler les boucles de régulation.

Ne démarrer l'installation que si personne ni aucun obstacle ne se trouve dans la zone de travail.

Le non-respect de ces instructions peut provoquer la mort, des blessures graves ou des dommages matériels.

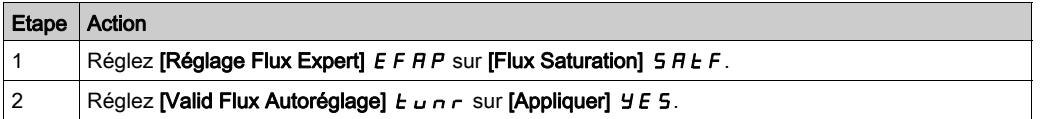

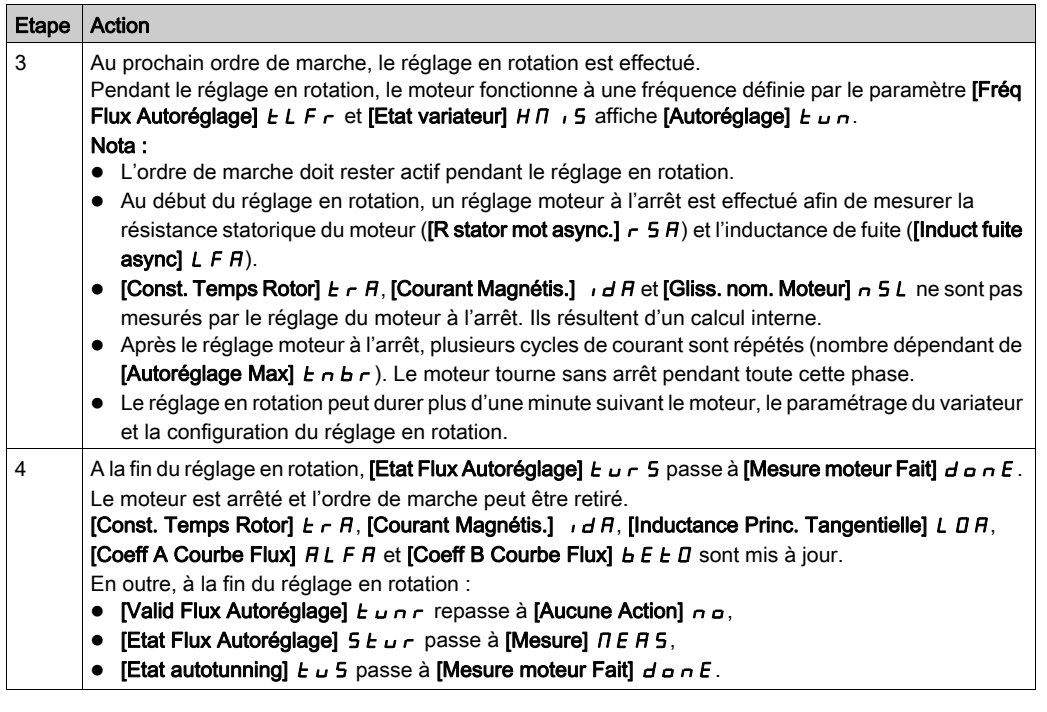

#### Erreur détectée pendant un réglage en rotation

Reportez-vous à la description [Erreur Autoréglage]  $E \cap F$  [\(voir](#page-740-0) page 741)

#### [Réglage Flux Expert] EFAP

Réglage flux expert. Ce paramètre modifie le modèle courant de fluxage utilisé.

Ce paramètre est accessible si [Niveau d'accès] L  $\overline{H}L$  est réglé sur [Expert]  $E\overline{P}r$ .

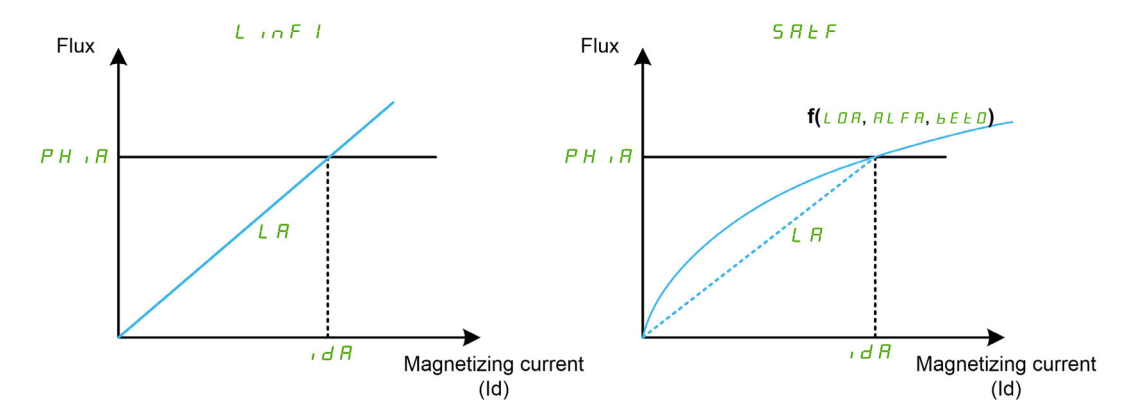

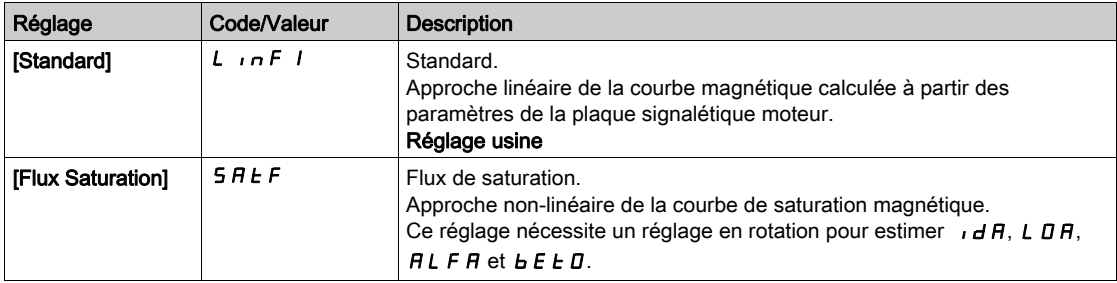

#### [Valid Flux Autoréglage] TUNR

Validation flux autoréglage.

# A AVERTISSEMENT

#### MOUVEMENT INATTENDU

Lors de l'autoréglage, le moteur est déplacé pour régler les boucles de régulation.

Ne démarrer l'installation que si personne ni aucun obstacle ne se trouve dans la zone de travail.

Le non-respect de ces instructions peut provoquer la mort, des blessures graves ou des dommages matériels.

Ce paramètre est accessible si [Réglage Flux Expert]  $E$  F A P est réglé sur [Flux Saturation]  $S$  A  $E$  F.

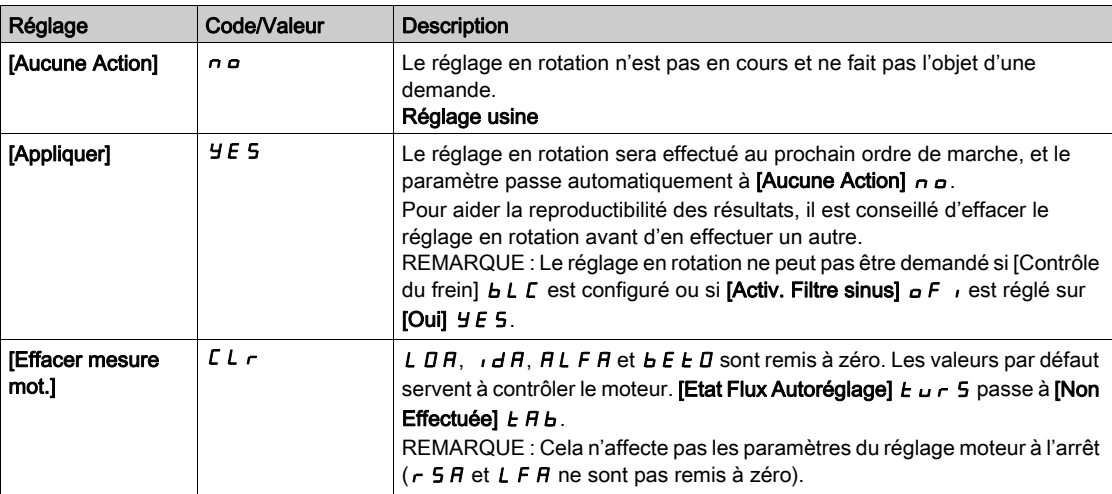

#### [Etat Flux Autoréglage]  $E_U \cap S$

Etat flux autoréglage. Paramètre en lecture seule.

Ce paramètre est accessible si [Réglage Flux Expert]  $E$  F A P est réglé sur [Flux Saturation]  $S$  A  $E$  F.

Ce paramètre n'est pas enregistré lors de la mise hors tension du variateur. Il affiche l'état du réglage en rotation depuis la dernière mise sous tension.

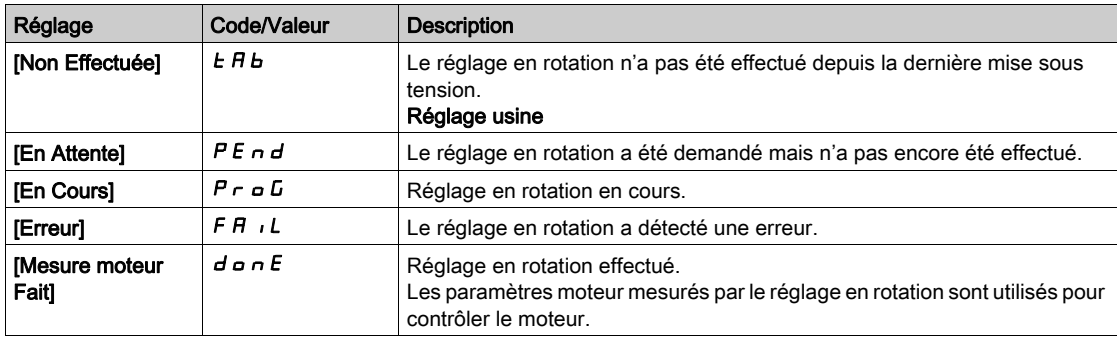

#### [Etat Flux Autoréglage]  $5EUr$

Etat flux autoréglage. Paramètre en lecture seule.

Ce paramètre est accessible si [Réglage Flux Expert]  $E F H P$  est réglé sur [Flux Saturation]  $S H E F$ .

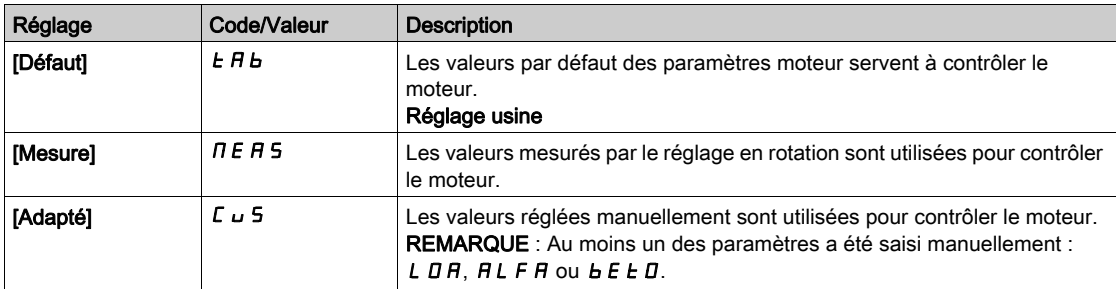

#### [Etat autotunning]  $E \cup S$

Etat de l'autoréglage. Paramètre en lecture seule.

Ce paramètre n'est pas enregistré lors de la mise hors tension du variateur. Il affiche l'état du réglage moteur à l'arrêt depuis la dernière mise sous tension (pour information uniquement, non modifiable).

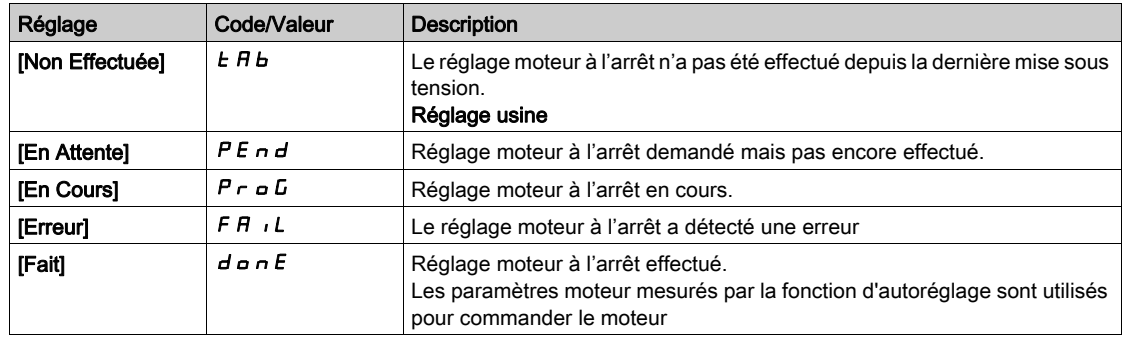

#### [Fréq Flux Autoréglage]  $ELFr$

Fréquence flux autoréglage.

Pendant le réglage en rotation, le moteur fonctionne à cette fréquence. Si **[Vitesse Haute] H 5 P** est inférieur à [Fréq Flux Autoréglage]  $E L F r$ , le moteur fonctionne à [Vitesse Haute] H 5 P.

Ce paramètre est accessible si **[Réglage Flux Expert]**  $E$  **F**  $P$  P est réglé sur **[Flux Saturation]**  $S$   $P$   $E$   $F$ .

Ce paramètre repasse au réglage usine si [Standard Fréq. Mot.]  $b \vdash r$  ou [Fréq. Moteur Nom.]  $F \vdash S$  est modifié.

Par souci de robustesse, il est recommandé de laisser ce paramètre revenir à son réglage usine.

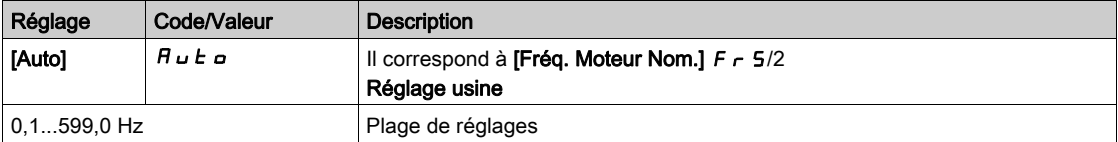

#### [Autoréglage Max]  $E \cap B \cap$

Séquences d'autoréglage maximum.

Pendant le réglage en rotation, un ou plusieurs cycles de courant sont répétés. Le moteur tourne sans arrêt pendant toute cette phase. Ce paramètre modifie le nombre de cycles.

Ce paramètre est accessible si [Réglage Flux Expert]  $E F H P$  est réglé sur [Flux Saturation]  $S H E F$ .

L'augmentation du nombre de cycles aide à améliorer la précision du réglage en rotation. La durée du réglage en rotation est également augmentée.

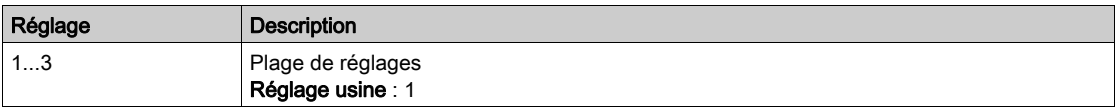

#### [Inductance Princ.]  $L$   $H$

Inductance principale. Paramètre en lecture seule.

Ce paramètre est le résultat d'un calcul interne qui utilise [Flux Nominal Rotor] PH , A et [Courant Magnétis.]  $\iota$  d  $H$ .

Ce paramètre est accessible si [Niveau d'accès]  $L$   $H$   $\Gamma$  est réglé sur [Expert]  $E$   $P$   $r$ .

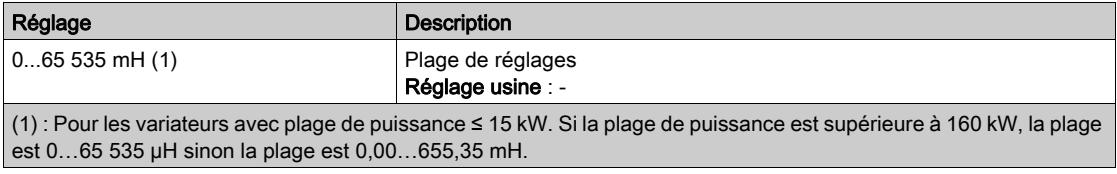

#### [Inductance Princ. Tangentielle]  $L \Box H$

Inductance principale tangentielle

Ce paramètre, estimé via le réglage en rotation, est utilisé par la courbe de saturation magnétique. Ne saisissez manuellement une valeur que si vous copiez une configuration de variateur qui a été réglée via le réglage de rotation.

Ce paramètre est accessible si :

- [Niveau d'accès] L A C est réglé sur [Expert] E P r , et si
- [Réglage Flux Expert]  $E$  F A P est réglé sur [Flux Saturation] 5 A  $E$  F.

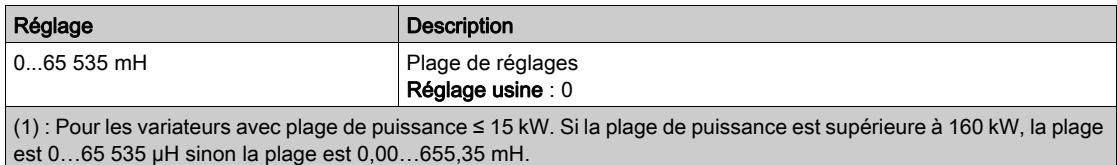

#### [Flux Nominal Plaque]  $PH$   $I$ D

Flux nominal plaque signalétique. Paramètre en lecture seule.

Ce paramètre, calculé à partir de la plaque signalétique moteur, est utilisé pour un calcul interne. Ce paramètre est utilisé pour les services Schneider Electric

Ce paramètre est accessible si [Niveau d'accès]  $L$   $H$   $\mathcal L$  est réglé sur [Expert]  $E$   $\mathcal P$   $\mathcal L$ .

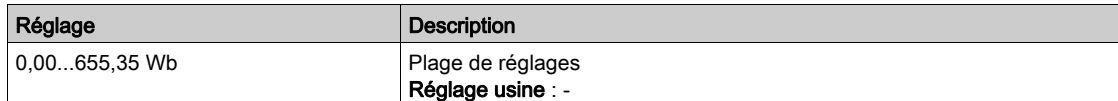

#### [Flux Nominal Rotor]  $PH$   $H$

Flux nominal rotor. Paramètre en lecture seule.

Ce paramètre, qui représente le flux correspondant à [Courant Magnétis.] Id F, est utilisé dans le modèle courant de fluxage pour le contrôle moteur.

Ce paramètre est accessible si *[Niveau d'accès] L A C* est réglé sur *[Expert] E P r .* 

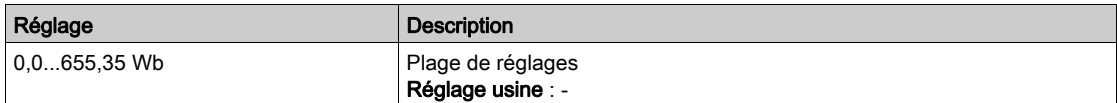

#### [Coeff A Courbe Flux]  $H L F H$

Coefficient numérateur A courbe de saturation de flux.

Ce paramètre, estimé via le réglage en rotation, est utilisé par la courbe de saturation magnétique. Ne saisissez manuellement une valeur que si vous copiez une configuration de variateur qui a été réglée via le réglage de rotation.

Ce paramètre est accessible si :

- [Niveau d'accès]  $L$   $H$   $L$  est réglé sur [Expert]  $E P r$ , et si
- [Réglage Flux Expert]  $E F H P$  est réglé sur [Flux Saturation]  $S H E F$ .

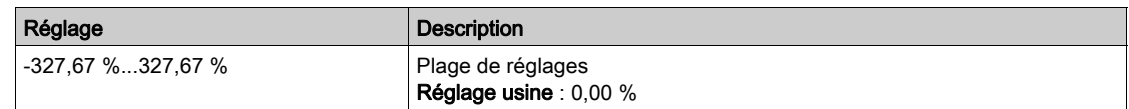

#### [Coeff B Courbe Flux]  $b \in E$  D

Coefficient dénominateur B courbe de saturation de flux.

Ce paramètre, estimé via le réglage de rotation, est utilisé par la courbe de saturation magnétique. Ne saisissez manuellement une valeur que si vous copiez une configuration de variateur qui a été réglée via le réglage de rotation.

Ce paramètre est accessible si :

- [Niveau d'accès]  $L$   $H$   $L$  est réglé sur [Expert]  $E P r$ , et si
- [Réglage Flux Expert]  $E$  F  $HP$  est réglé sur [Flux Saturation]  $S$   $H$   $E$   $F$ .

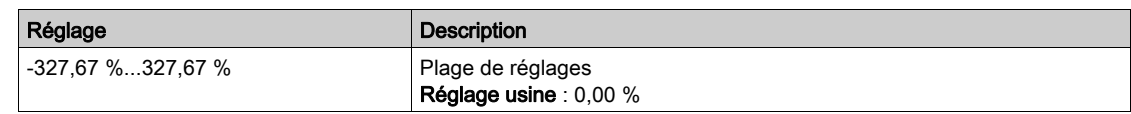

#### [1er Courant Min Id]  $\overline{I}$   $\overline{I}$   $\overline{I}$   $\overline{I}$

Premier niveau courant min Id en rotation.

Ce paramètre détermine le niveau minimum de courant de magnétisation (Id) atteint pendant le premier cycle de courant du réglage en rotation. Il est exprimé en % du courant de magnétisation nominal ([Courant Magnétis.]  $\iota$  d  $H$ ).

Ce paramètre repasse au réglage usine si [Courant Magnétis.]  $\overrightarrow{A}$  a est modifié.

Ce paramètre est accessible si :

- [Niveau d'accès]  $L$   $H$   $L$  est réglé sur [Expert]  $E P r$ , et si
- [Réglage Flux Expert]  $E$  F A P est réglé sur [Flux Saturation] 5 A  $E$  F.

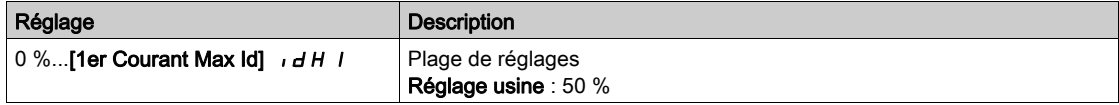

#### [1er Courant Max  $Id$ ]  $I \cdot dH$  I

Premier niveau courant max Id en rotation.

Ce paramètre détermine le niveau maximum de courant de magnétisation (Id) atteint pendant le premier cycle de courant du réglage en rotation. Il est exprimé en % du courant de magnétisation nominal ([Courant Magnétis. $\mathbf{l} \cdot \mathbf{d} \cdot \mathbf{H}$ ).

Ce paramètre repasse au réglage usine si [Courant Magnétis.] I d R est modifié.

Ce paramètre est accessible si :

- [Niveau d'accès]  $L$   $H$   $L$  est réglé sur [Expert]  $E$   $P$   $r$ , et si
- [Réglage Flux Expert]  $E F H P$  est réglé sur [Flux Saturation]  $S H E F$ .

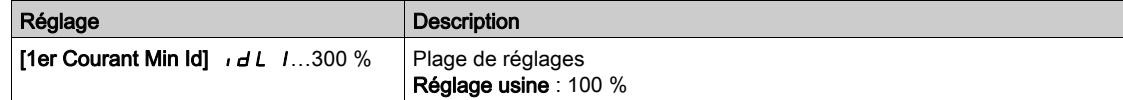

#### [2ème Courant Min Id]  $\overline{I}$   $\overline{I}$   $\overline{I}$   $\overline{C}$

Deuxième niveau courant max Id en rotation.

Ce paramètre détermine le niveau minimum de courant de magnétisation (Id) atteint pendant tous les cycles de courant du réglage en rotation après le premier. Il est exprimé en % du courant de magnétisation nominal (**[Courant Magnétis.]**  $\iota$  *d R*).

Ce paramètre repasse au réglage usine si [Courant Magnétis.] I H est modifié.

Ce paramètre est accessible si :

- [Niveau d'accès]  $L$   $H$   $L$  est réglé sur [Expert]  $E P r$ , et si
- [Autoréglage Max]  $E \cap B \subset E$  est supérieur à 1.

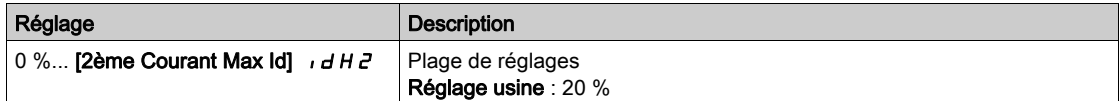

#### [2ème Courant Max Id]  $\overline{I}$  Id H 2

Deuxième niveau courant max Id en rotation.

Ce paramètre détermine le niveau maximum de courant de magnétisation (Id) atteint pendant tous les cycles de courant du réglage en rotation après le premier. Il est exprimé en % du courant de magnétisation nominal ([Courant Magnétis.]  $\iota$  d R).

Ce paramètre repasse au réglage usine si [Courant Magnétis.]  $\iota$  *d R* est modifié.

Ce paramètre est accessible si :

- [Niveau d'accès] L A L est réglé sur [Expert] E P r , et si
- [Autoréglage Max]  $E \cap B \cap E$  est supérieur à 1.

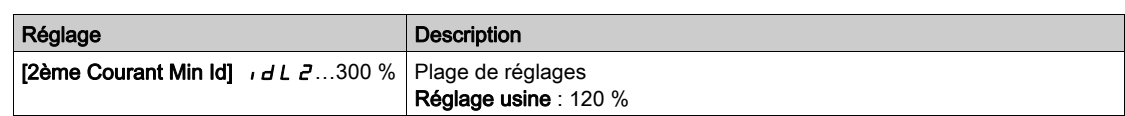

#### [Vérif Flux Autoréglage]  $E \cup nV$

Valeur de vérification de flux autoréglage. Paramètre en lecture seule.

Ce paramètre est accessible si :

- [Niveau d'accès]  $L$   $H$   $L$  est réglé sur [Expert]  $E P r$ , et si
- [Réglage Flux Expert]  $E \nmid R$  est réglé sur [Flux Saturation]  $S H E F$ .

Ce paramètre est utilisé pour les services Schneider Electric.

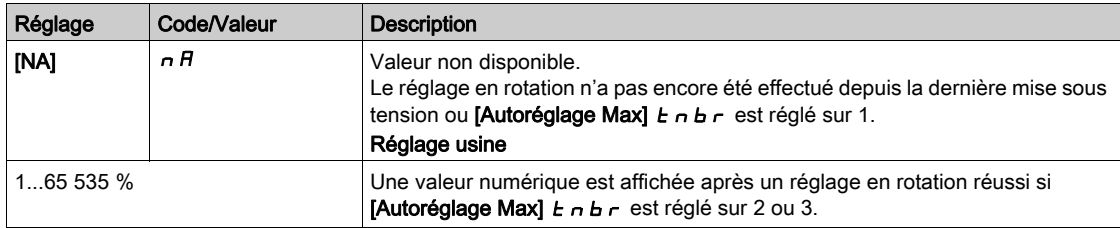

# Menu [Surveillance moteur] MOP-

#### Accès

#### [Réglages Complets]  $\rightarrow$  [Paramètres Moteur]  $\rightarrow$  [Surveillance moteur]

#### [Cour. Therm. Moteur]  $iE$  H

Courant de surveillance de l'état thermique du moteur devant être réglé à une valeur égale à celle du courant nominal indiqué sur la plaque signalétique.

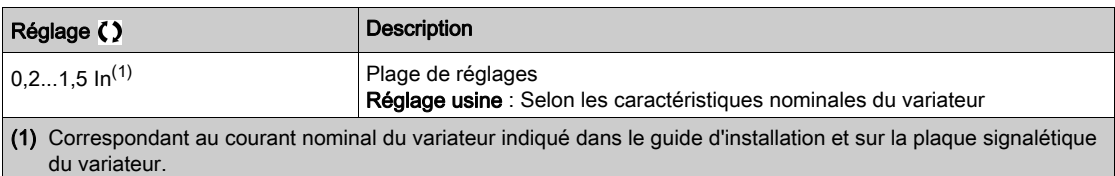

#### [Mode Therm. Moteur]  $E H E$

Mode de surveillance thermique du moteur.

NOTE : Une erreur est détectée lorsque l'état thermique du moteur atteint 118 % de l'état thermique nominal et la réactivation a lieu lorsque l'état retourne en dessous de 100 %.

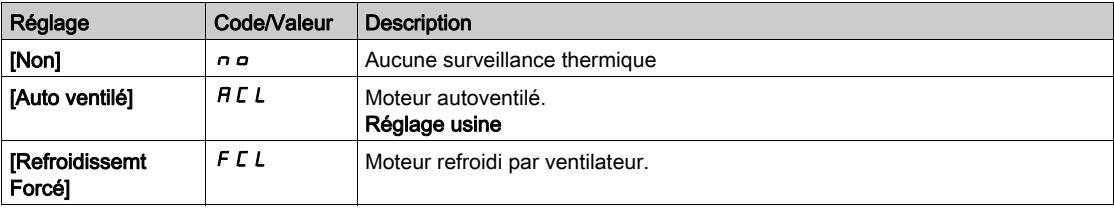

#### [Gest.Err.Temp.Mot.]  $o L L$

Réaction à une erreur de surcharge.

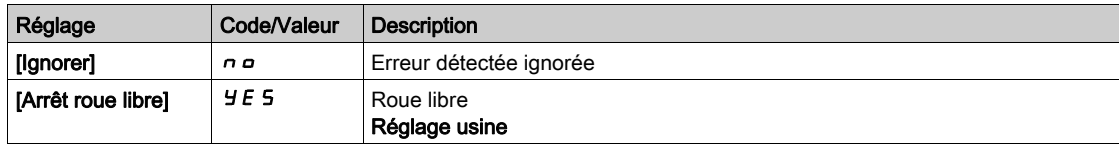

# Menu [Surveillance.therm]  $EPP - M$ enu

#### Accès

#### $[Réglages Complets] \rightarrow [Paramètres Moteur] \rightarrow [Surveillance moteur] \rightarrow [Surveillance.therm]$

#### A propos de ce menu

La fonction de surveillance thermique offre une protection contre les hautes températures en surveillant la température réelle du variateur.

Les sondes thermiques PTC. PT100, PT1000 et KTY84 sont prises en charge par cette fonction.

La fonction permet de gérer deux niveaux de surveillance :

- Un niveau Avertissement : le variateur déclenche un événement sans arrêter l'application.
- Un niveau Erreur : le variateur déclenche un événement et arrête l'application.
- La sonde thermique est surveillée pour détecter les erreurs suivantes :
- Surchauffe.
- Rupture de la sonde (perte du signal).
- Court-circuit de la sonde.

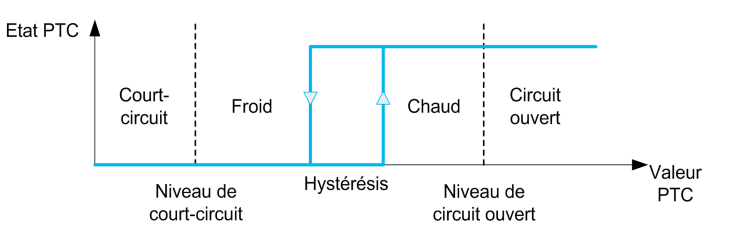

NOTE : Les entrées AI1, AI3, AI4, AI5 et l'entrée dédiée des modules codeurs peuvent être configurées pour la surveillance thermique.

#### Activation

[Surv. Therm. Alx]  $E$  H X 5 permet d'activer la surveillance thermique sur l'entrée analogique correspondante :

- **[Non]**  $n \neq 0$  : la fonction est désactivée
- [Oui]  $4E5$  : la surveillance thermique est activée sur l'entrée analogique correspondante AIx.

#### Sélection du type de sonde thermique

**[Type AIx]**  $H \cdot X$  bermet de sélectionner le(s) type(s) de sonde(s) thermique(s) connectée(s) à l'entrée analogique correspondante :

- [Non]  $n \neq 0$ : pas de sonde
- [Gestion sondes PTC]  $P_t c$  : une à six sondes PTC (en série) sont utilisées
- $IKTYI K E Y: 1$  sonde KTY84 est utilisée.
- [PT100]  $IPE$   $2:1$  sonde PT100 connectée avec 2 fils est utilisée
- **[PT1000]**  $I P E$  3: 1 sonde PT1000 connectée avec 2 fils est utilisée
- [PT100 à 3 fils]  $IPL23$ : 1 sonde PT100 connectée avec 3 fils est utilisée (AI4 et AI5 uniquement)
- **[PT1000 à 3 fils]**  $IPL$   $\overline{3}$   $\overline{3}$ : 1 sonde PT1000 connectée avec 3 fils est utilisée (AI4 et AI5 uniquement)
- [3 PT100 à 3 fils]  $3PE23$ : 3 sondes PT100 connectées avec 3 fils sont utilisées (Al4 et Al5 uniquement)
- [3 PT1000 à 3 fils]  $3P \cancel{F}$  3  $\cancel{3}$  : 3 sondes PT1000 connectées avec 3 fils sont utilisées (AI4 et AI5 uniquement)

Les sondes thermiques à 2 fils sont prises en charge sur les entrées analogiques 2 à 5.

#### Câbles des sondes PT100 et PT1000

Pour les sondes à 2 fils, les câblages suivants sont possibles :

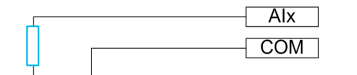

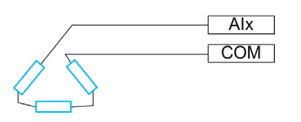

#### [Surv. Therm. Al1]  $E H$  15

Activation de la surveillance thermique sur AI1.

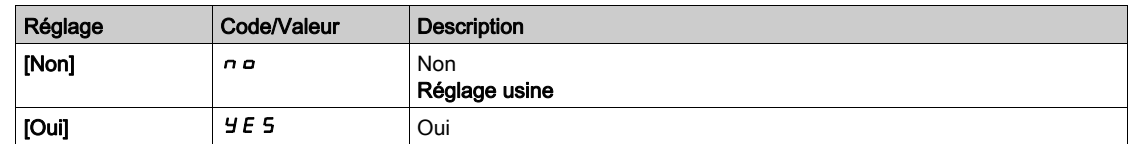

#### <span id="page-204-0"></span>[Type AI1]  $H$ ,  $IE$   $\star$

Affectation de fonctions à l'entrée AI1.

Ce paramètre est accessible si [Surv. Therm. Al1]  $E H I S$  n'est pas réglé sur [Non]  $n \rho$ .

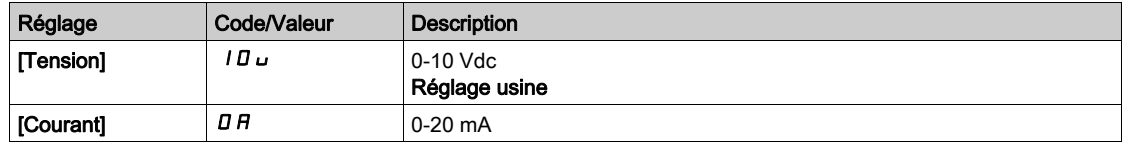

#### [Gain err Therm. Al1]  $E H I b \star$

Réaction de la surveillance thermique à une erreur détectée sur AI1.

Ce paramètre est accessible si [Type AI1]  $H$  , I  $E$  n'est pas réglé sur

- [Tension]  $10U$ , ou
- $\bullet$  [Courant]  $\Box$   $H$ .

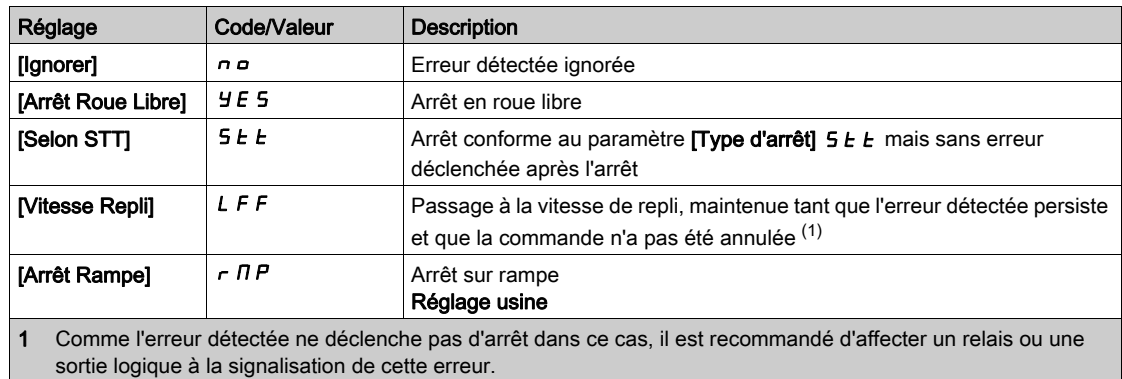

[AI1 Niv.Err.Therm.]  $EHHIF$ 

Niveau de détection d'erreur sur AI1.

Ce paramètre est accessible si  $[Type A11]$   $H$   $I$   $I$   $F$  n'est pas réglé sur :

- [Tension]  $10U$ , ou
- [Courant]  $\overline{O}$  *R*, ou
- [Gestion sondes PTC]  $P \nmid C$ .

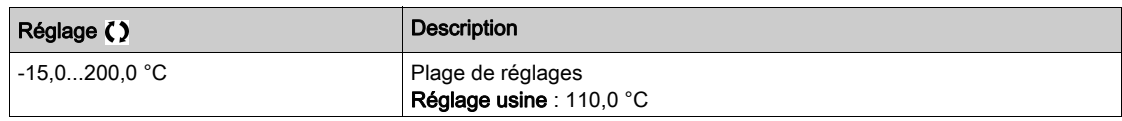

# [AI1 Niv.Avert.Therm.]  $EHH1R$

Niveau d'avertissement sur AI1.

Ce paramètre est accessible si  $[Type A11]$   $H \rightarrow IE$  n'est pas réglé sur :

- [Tension]  $10U$ , ou
- [Courant]  $\Box$   $H$ , ou
- [Gestion sondes PTC]  $P \nmid C$ .

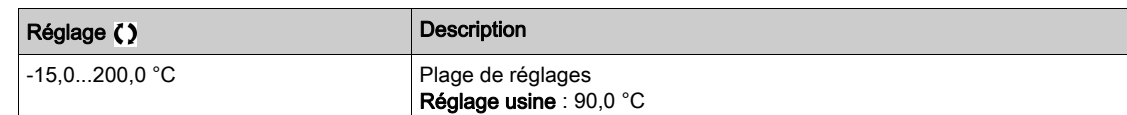

#### [AI1 Valeur Therm.]  $E$  H  $\sqrt{1}$

Valeur thermique AI1.

Ce paramètre est accessible si  $[Type A11]$   $H$   $I$   $I$   $F$  n'est pas réglé sur :

- [Tension]  $10\,\mu$ , ou
- [Courant]  $\Box$   $H$ , ou
- [Gestion sondes PTC]  $P \nmid C$ .

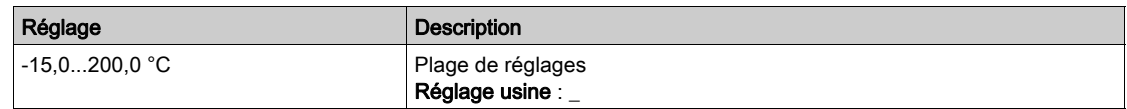

#### [Surv. Therm. AI3]  $E$  H  $\overline{3}$  5

Activation de la surveillance thermique sur AI3.

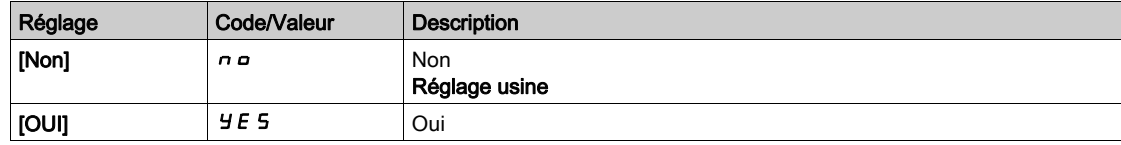

#### [Type Al3]  $H$ ,  $JE$   $\star$

Affectation de fonctions à l'entrée AI3.

Ce paramètre est accessible si [Surv. Therm. AI3]  $E$  H  $\overline{3}$  5 n'est pas réglé sur [Non]  $n \rho$ .

Identique à [Type AI1]  $H \cdot IE$  [\(voir](#page-204-0) page 205) avec le réglage usine : [Courant]  $D H$ .

#### [Gain err Therm. AI3]  $E H J B \star$

Réaction de la surveillance thermique à une erreur détectée sur AI3.

Ce paramètre est accessible si  $[Type A13]$   $A \rightarrow B$  n'est pas réglé sur :

- [Tension]  $10U$ , ou
- [Courant]  $\overline{a}$   $\overline{b}$ , ou

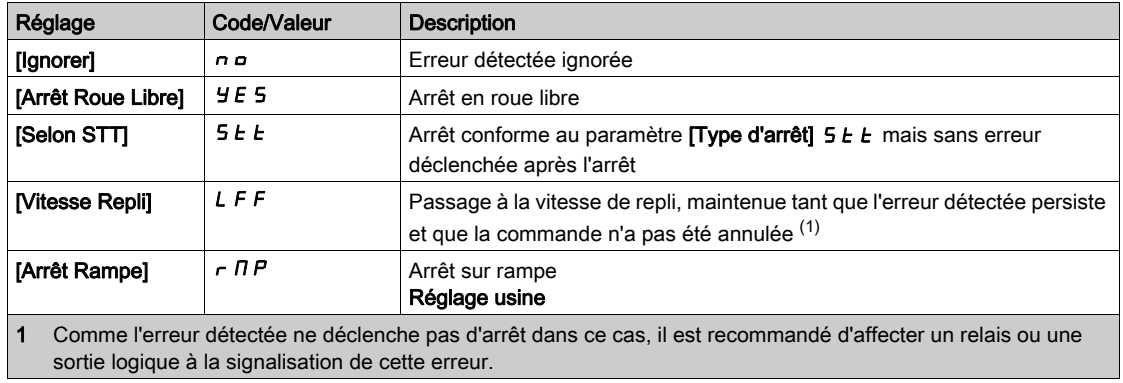

### [AI3 Niv.Err.Therm.]  $E H \exists F \star$

Niveau de détection d'erreur sur AI3.

Ce paramètre est accessible si  $[Type A13]$   $A \rightarrow B$  n'est pas réglé sur :

- [Tension]  $10U$ , ou
- [Courant]  $\overline{a}$  *R*, ou
- [Gestion sondes PTC]  $P \nmid C$ .

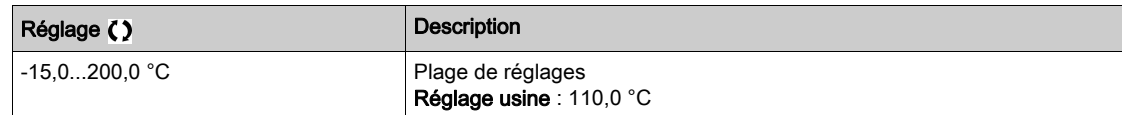

### [AI3 Niv.Avert.Therm.]  $E H \exists H \star$

Niveau d'avertissement sur AI3.

Ce paramètre est accessible si [Type Al3]  $A \cdot 3E$  n'est pas réglé sur :

- [Tension]  $10U$ , ou
- [Courant]  $\overline{a}$  *R*, ou
- [Gestion sondes PTC]  $P \nmid C$ .

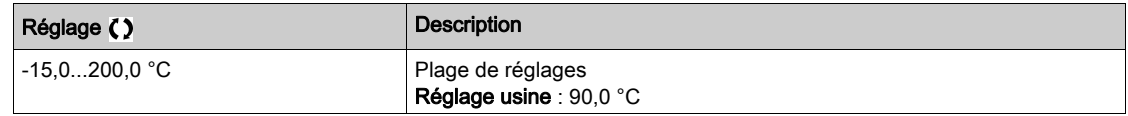

#### [AI3 Valeur Therm.]  $E$  H  $\exists$  V  $\star$

Valeur thermique AI3.

Ce paramètre est accessible si  $[Type A13]$   $H \rightarrow H$  n'est pas réglé sur :

- [Tension]  $10\,\mu$ , ou
- [Courant]  $\overline{a}$   $\overline{b}$ , ou
- [Gestion sondes PTC]  $P \nmid C$ .

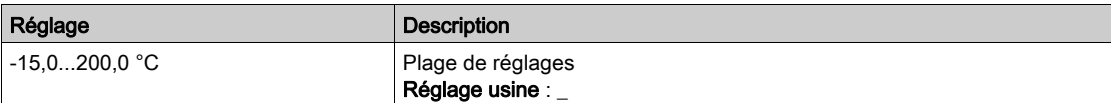

#### [Surv. Therm. AI4]  $EHH5$   $\star$

Activation de la surveillance thermique sur AI4.

Ce paramètre est accessible si le module d'extension E/S VW3A3203 a été inséré.

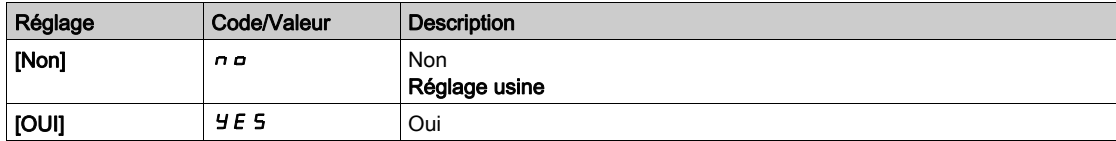

#### <span id="page-206-0"></span>[Type AI4]  $H_1$   $4E \star$

Affectation de fonctions à l'entrée AI4.

Ce paramètre est accessible si [Surv. Therm. Al4]  $E$  H 4 5 n'est pas réglé sur [Non]  $n \rho$ .

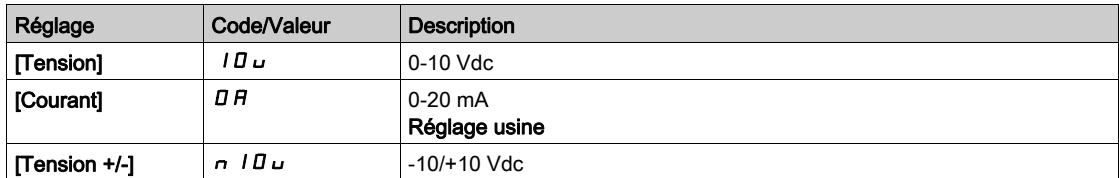

#### [Gain err Therm. AI4]  $EHH + E$

Réaction de la surveillance thermique à une erreur détectée sur AI4.

Ce paramètre est accessible si [Type AI4]  $H \cdot H$  n'est pas réglé sur

- [Tension]  $10U$ , ou
- [Courant]  $\overline{I}$  *R*.

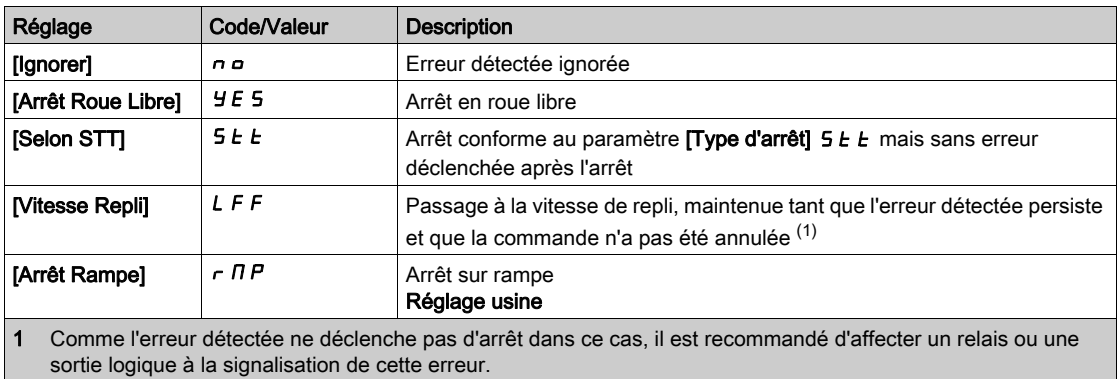

#### [Al4 Niv.Err.Therm.]  $EHH + F$  \*

Niveau de détection d'erreur sur AI4.

Ce paramètre est accessible si [Type AI4]  $H \cdot H$  n'est pas réglé sur :

- [Tension]  $10U$ , ou
- [Courant]  $\overline{a}$   $\overline{b}$ , ou
- [Gestion sondes PTC]  $P \nmid C$ .

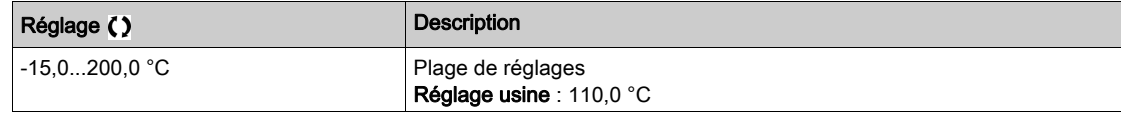

# [AI4 Niv.Avert.Therm.]  $EHHH+$

Niveau d'avertissement sur AI4.

Ce paramètre est accessible si [Type AI4]  $H \cdot H$  n'est pas réglé sur :

- [Tension]  $10U$ , ou
- [Courant]  $\overline{a}$   $\overline{b}$ , ou
- [Gestion sondes PTC]  $P E E$ .

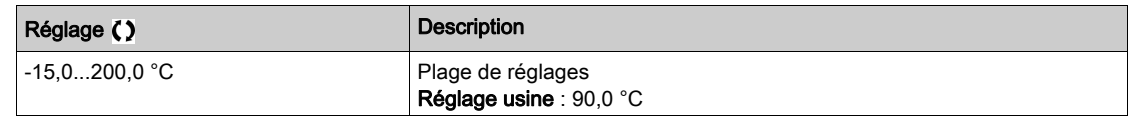

#### [Al4 Valeur Therm.]  $EHH + V \star$

Valeur thermique AI4.

Ce paramètre est accessible si [Type AI4]  $H \cdot H$  n'est pas réglé sur :

- [Tension]  $10U$ , ou
- [Courant]  $\overline{a}$   $\overline{b}$ , ou
- [Gestion sondes PTC]  $P \nmid C$ .

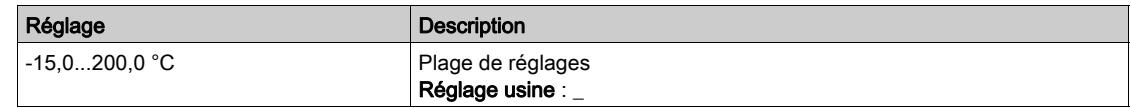

#### [Surv. Therm. AI5]  $E$  H 5 5  $\star$

Activation de la surveillance thermique sur AI5.

Ce paramètre est accessible si le module d'extension E/S VW3A3203 a été inséré.

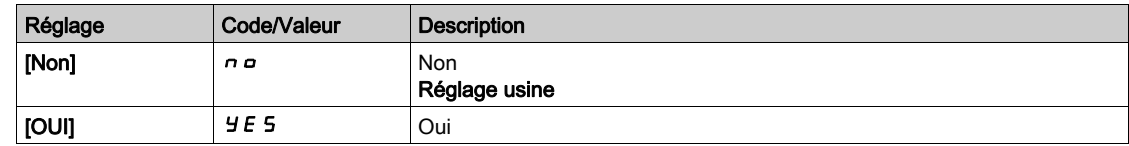

# [Type Al5]  $A \cdot 5E \star$

Affectation de fonctions à l'entrée AI5.

Ce paramètre est accessible si [Surv. Therm. AI5]  $E$  H 5 5 n'est pas réglé sur [Non]  $n \rho$ .

Identique à [Type AI4]  $H \cdot 4E$  [\(voir](#page-206-0) page 207).

#### [Gain err Therm. AI5]  $E H 5E \star$

Réaction de la surveillance thermique à une erreur détectée sur AI5.

Ce paramètre est accessible si [Type AI5]  $\overline{H}$  , 5  $E$  n'est pas réglé sur

• [Tension]  $10U$ , ou

• [Courant]  $\Box$   $H$ .

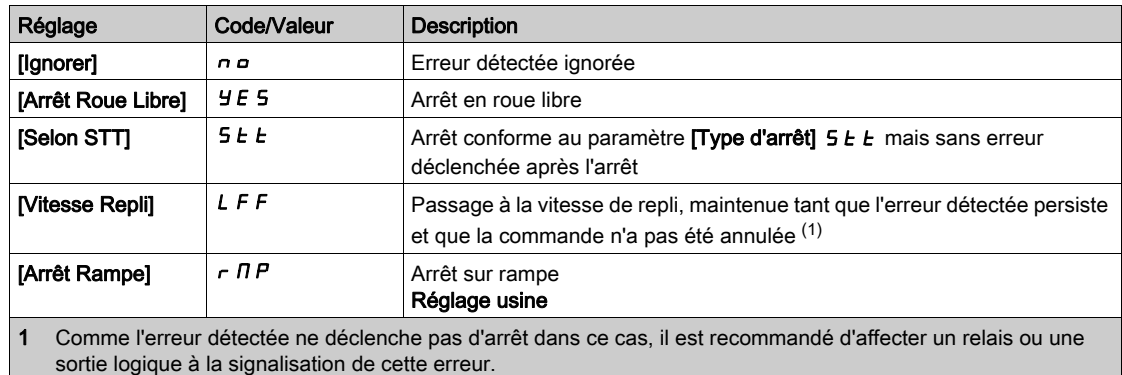

#### [AI5 Niv.Err.Therm.]  $E H 5F \star$

Niveau de détection d'erreur sur AI5.

Ce paramètre est accessible si  $[Type A15]$   $H$   $I$   $S$   $E$  n'est pas réglé sur :

- [Tension]  $10U$ , ou
- [Courant]  $\overline{a}$   $\overline{b}$ , ou
- [Gestion sondes PTC]  $P \nmid C$ .

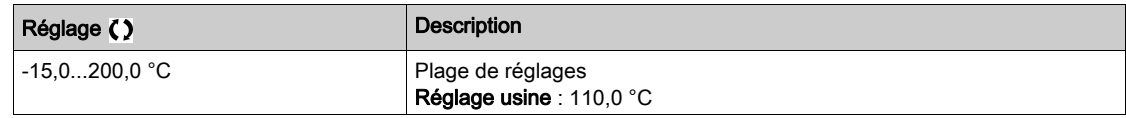

#### [AI5 Niv.Avert.Therm.]  $E$  H 5 R  $\star$

Niveau d'avertissement sur AI5.

Ce paramètre est accessible si [Type Al5]  $A \cdot 5E$  n'est pas réglé sur :

- [Tension]  $10\,\mu$ , ou
- [Courant]  $\overline{a}$   $\overline{b}$ , ou
- [Gestion sondes PTC]  $P \nmid C$ .

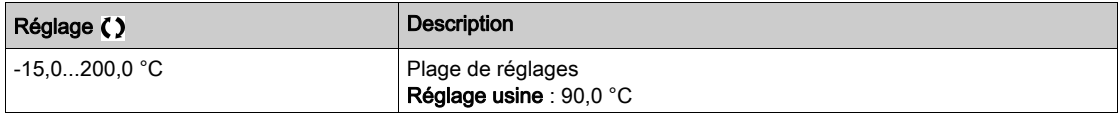

#### [AI5 Valeur Therm.]  $E$  H 5 V  $\star$

Valeur thermique AI5.

Ce paramètre est accessible si [Type AI5]  $A \cdot 5E$  n'est pas réglé sur :

- [Tension]  $10\,\mu$ , ou
- [Courant]  $\overline{a}$   $\overline{b}$ , ou
- [Gestion sondes PTC]  $P \nmid C$ .

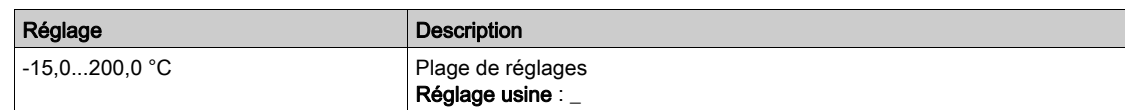

#### [Type capteur th cod]  $EHEE \star$

Type de capteur thermique de codeur.

Ce paramètre est accessible si un module codeur autre qu'un module HTL a été inséré.

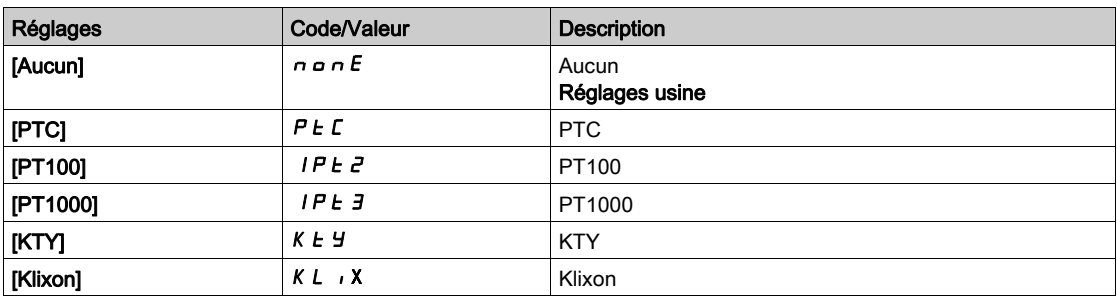

# [Gest err therm cod]  $EHEB$   $\star$

Réaction de la surveillance thermique à une erreur détectée sur l'entrée de module codeur.

Ce paramètre est accessible si :

- un module codeur a été inséré, et si
- [Type capteur th cod]  $EHEE$  n'est pas réglé sur [Aucun]  $n \circ nE$ .

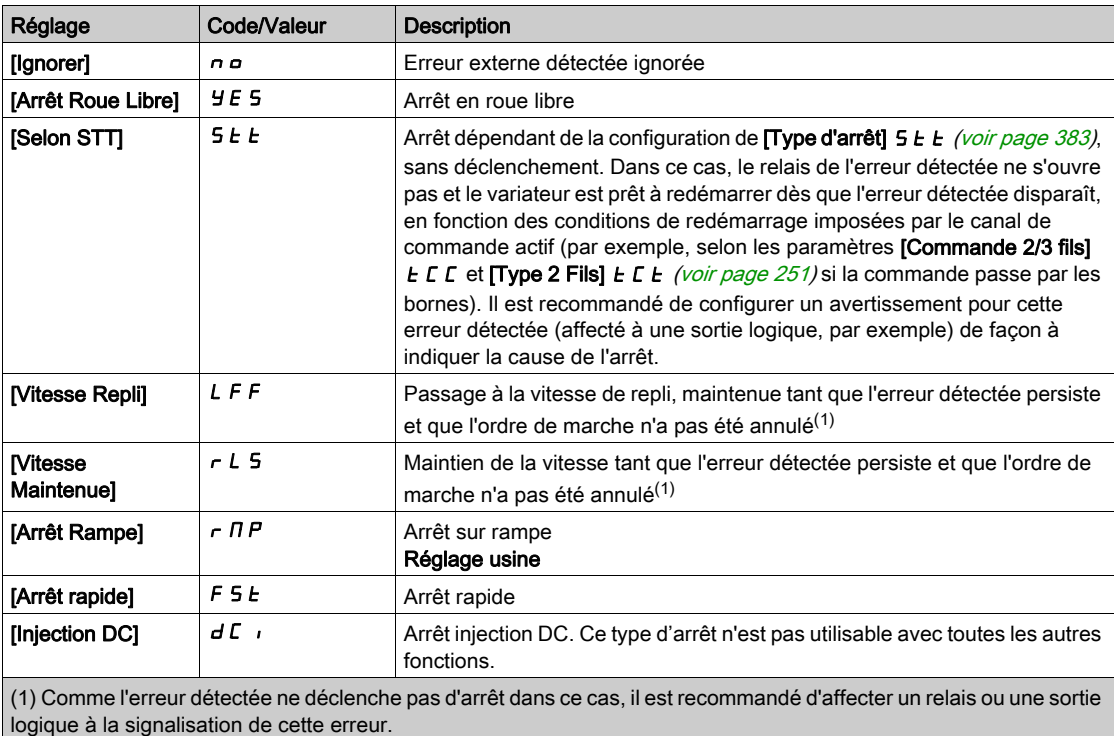

#### [Niv err therm cod]  $EHEF^*$

Niveau d'erreur thermique du codeur

Ce paramètre est accessible si :

- un module codeur a été inséré, et si
- [Type capteur th cod]  $EHEE$  n'est pas réglé sur :
	- $\circ$  [Aucun]  $\circ$   $\circ$   $\circ$   $E$ , ou
	- $\circ$  [PTC]  $P \nmid C$ .

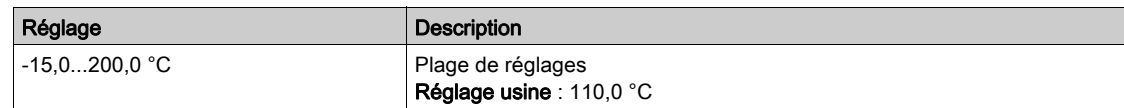

# [Niv avert therm cod]  $EHEA+$

Niveau d'avertissement thermique du codeur.

Ce paramètre est accessible si :

- un module codeur a été inséré, et si
- [Type capteur th cod]  $E H E E$  n'est pas réglé sur :
	- $\circ$  [Aucun]  $\circ$   $\circ$   $\circ$   $\circ$   $\circ$   $\circ$
	- $\circ$  [PTC]  $P$   $E$   $E$ .

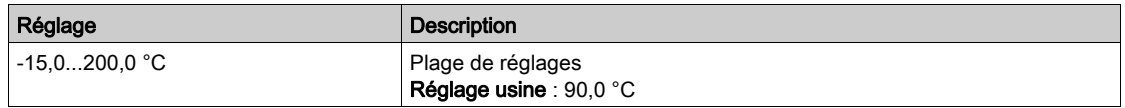

# [Valeur therm codeur]  $EHEV$   $\star$

Valeur thermique du codeur.

Ce paramètre est accessible si :

- un module codeur a été inséré, et si
- [Type capteur th cod]  $EHEE$  n'est pas réglé sur :
	- $\circ$  [Aucun]  $\circ$   $\circ$   $\circ$   $\circ$   $\circ$   $\circ$  $\circ$  [PTC]  $P$   $E$   $C$ .

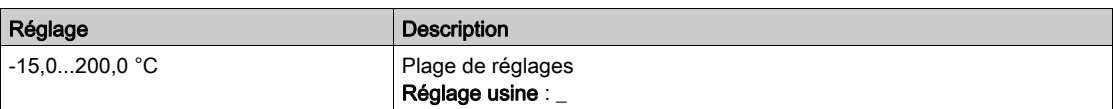

#### [Vitesse Repli] L F F

Vitesse de repli.

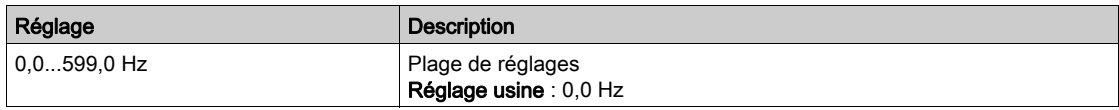

# Menu [Surveillance moteur]  $\Pi \circ P$  -

#### Accès

#### $[Réglages Complets] \rightarrow [Paramètres Moteur] \rightarrow [Surveillance moteur]$

#### A propos de ce menu

La fonction de surveillance thermique permet d'éviter une surchauffe du moteur en procédant à une estimation de l'état thermique du moteur.

#### **[Limitation Courant]**  $\Gamma L$   $\star$

Limitation du courant interne.

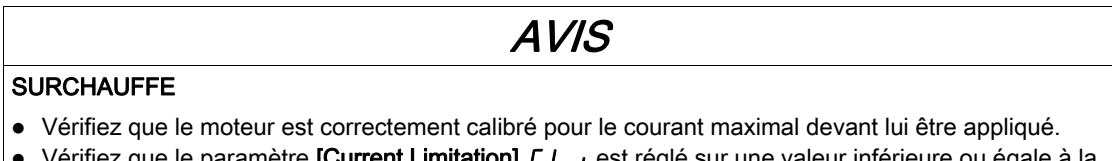

- Vérifiez que le paramètre **[Current Limitation]** *E L***iest réglé sur une valeur inférieure** valeur indiquée dans ce tableau.
- Prenez en compte le cycle de fonctionnement de moteur et tous les facteurs relatifs à votre application, notamment les exigences de déclassement pour déterminer la limite de courant.

Le non-respect de ces instructions peut provoquer des dommages matériels.

NOTE : Si le réglage est inférieur à 0,25 In, le variateur peut se verrouiller en mode [Affect perte ph mot] OPL si celui-ci a été activé. S'il est inférieur au courant moteur à vide, le moteur ne peut pas fonctionner.

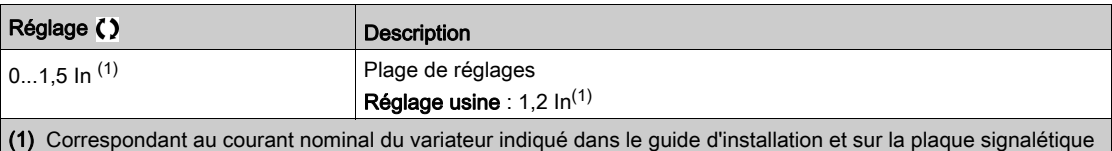

#### **[Temps d'atténuation]** 5  $\sigma$  P  $\star$

Temps d'atténuation.

du variateur.

Ce paramètre est accessible si [Lim. surtens. mot] 5 V L n'est pas réglé sur [Non]  $n a$ .

La valeur du paramètre **[Opt. Limit. Surtens.] S** P correspond au temps d'atténuation du câble utilisé. Elle sert à empêcher la superposition de réflexions d'ondes de tension pouvant apparaître avec de grandes longueurs de câbles. Elle limite les surtensions à deux fois la tension du bus DC.

Comme les surtensions dépendent de nombreux paramètres tels que les types de câbles, les différentes puissances des moteurs et longueurs des câbles connectés en parallèle, etc., il est recommandé d'utiliser un oscilloscope afin de vérifier les valeurs de surtension obtenues aux bornes du moteur.

Pour des longueurs de câbles importantes, une sortie de filtre ou un filtre de protection de tension différentielle doit être utilisé.

Pour maintenir les performances globales du variateur, n'augmentez pas la valeur SOP inutilement.

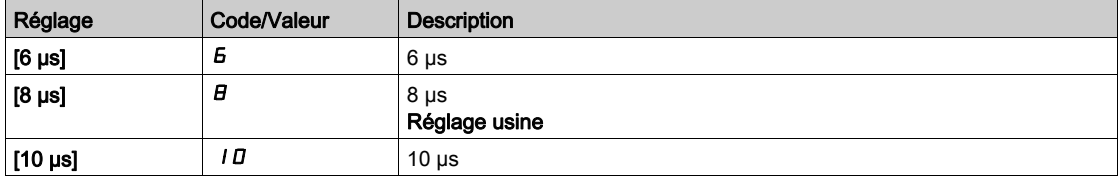

#### [Activ. Filtre sinus]  $\sigma F$ ,  $\star$

Activation de filtre de signal sinusoïdal.

Ce paramètre est accessible si  $[Type$  Cde Moteur]  $L L$  n'est pas réglé sur :

- [Mot. sync.]  $5 \nmid n$ , ou
- [CL Sync.]  $F54$ , ou
- $\bullet$  [SYN\_U VC] 5  $H_{\text{Hul}}$ , ou
- [Moteur à reluctance]  $5 VC$ .

# AVIS

#### ENDOMMAGEMENT DU FILTRE SINUS

Sur les systèmes munis d'un filtre sinus, ne réglez pas la fréquence de sortie maximum [Fréquence maxi ] tFr sur une valeur supérieure à 100 Hz.

Le non-respect de ces instructions peut provoquer des dommages matériels.

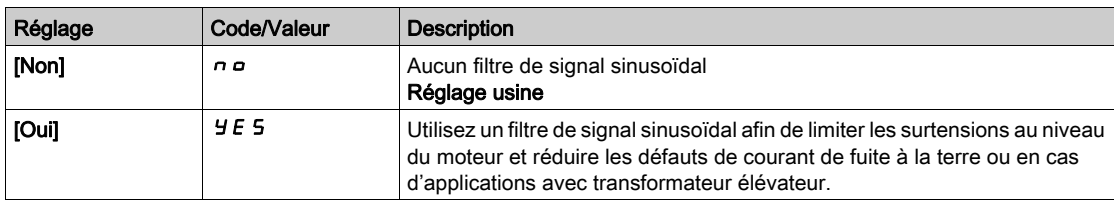

#### [TestCrt-circ sortie] Strt

Configuration du test de court-circuit en sortie.

Les sorties du variateur sont testées à chaque mise sous tension indépendamment de la configuration de ce paramètre. Si ce paramètre est réglé sur [Oui]  $YE5$ , le test s'effectue également à chaque exécution d'un ordre de marche. Ces tests provoquent un léger délai (quelques ms). En cas d'erreur, le variateur se bloque.

L'erreur *court-circuit en sortie de variateur (bornes U-V-W) :* code *SCF* peut être détectée.

La valeur du réglage usine passe à  $[Oui]$   $\exists$   $E$  5 en fonction des références catalogue.

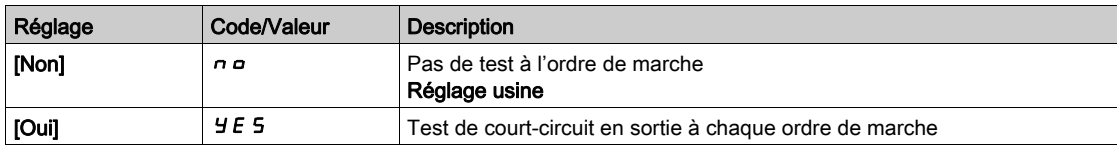

#### [Seuil Therm. Moteur]  $E E d$

Seuil thermique moteur pour activation de l'avertissement [Seuil Therm. Moteur]  $E$  5  $H$ .

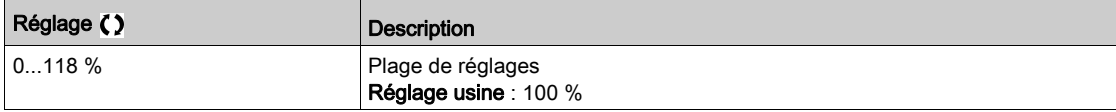

#### [Niv.Therm.Moteur 2]  $E E d Z$

Niveau thermique moteur 2 pour activation de l'avertissement [Seuil Th Moteur 2]  $E$  5  $2$ .

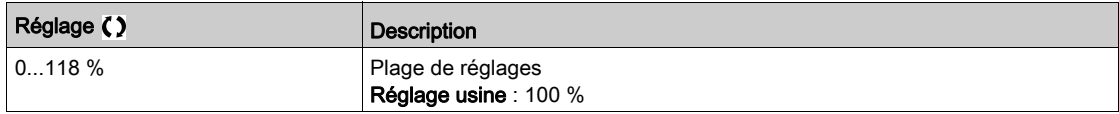

#### [Niv.Therm.Moteur 3]  $E E d \exists$

Niveau thermique moteur 3 pour activation de l'avertissement [Seuil Th Moteur 3]  $E$  5  $\overline{3}$ .

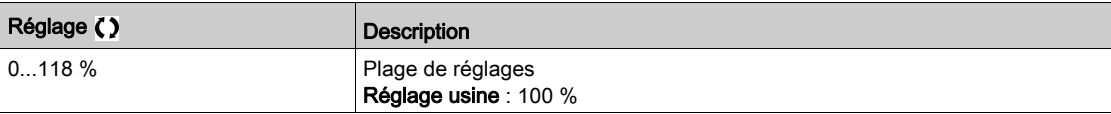

# [Niv.Therm.Moteur 4]  $E E d 4$

Niveau thermique moteur 4 pour activation de l'avertissement [Seuil Th Moteur 4]  $E$  5 4.

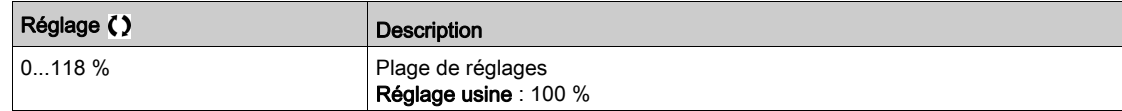

# Menu [Contrôle moteur]  $d \rightharpoondown L$  -

#### Accès

#### $[Réglages Complets] \rightarrow [Paramètres Moteur] \rightarrow [Contrôle moteur]$

#### A propos de ce menu

Ce menu affiche les paramètres relatifs à la commande du moteur.

#### [Compens.RI]  $U$  F r

Ce paramètre est utilisé pour optimiser le couple à basse vitesse ou pour s'adapter à des cas d'utilisation spécifiques (par exemple : pour les moteurs connectés en parallèle, diminuez la valeur du paramètre **[Compens.RI]**  $\cup$  F  $\vdash$ ). Si le couple à basse vitesse est insuffisant, augmentez la valeur du paramètre **[Compens.RI]**  $\cup$  F  $\cdot$ . Une valeur trop élevée peut empêcher le moteur de démarrer (verrouillage) ou modifier le mode de limitation du courant.

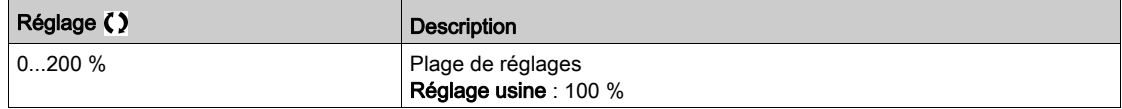

#### [Comp. glissement]  $5 L P \star$

Compensation de glissement.

Ce paramètre est accessible si  $[Type$  Cde Moteur]  $L$   $E$  est réglé sur :

- $\bullet$  [SVC U] V V  $C$ , ou
- [U/F VC 5pts]  $U \digamma 5$ , ou
- [Economie Energie]  $nL$  d.

Les vitesses indiquées sur les plaques signalétiques ne sont pas nécessairement exactes.

Si le réglage du glissement est inférieur au glissement réel, le moteur ne tourne pas à la vitesse appropriée en régime établi, mais à une vitesse inférieure à la consigne.

Si le réglage du glissement est supérieur au glissement réel, le moteur surcompense et la vitesse est instable.

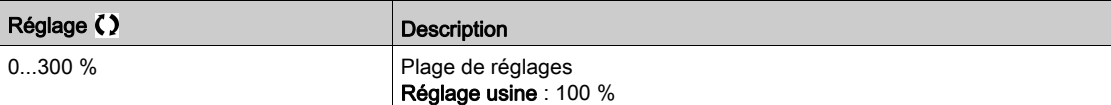

# [U1]  $\omega$  /  $\star$  à [U5]  $\omega$  5  $\star$

Réglage du profil U/F.

Point de tension 1 à 5 sur courbe U/F 5 points.

Ces paramètres sont accessibles si **[Type Cde Moteur]**  $E E E$  est réglé sur **[U/F 5 pts]**  $E F$  5.

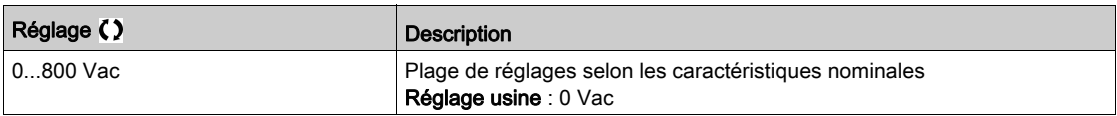

#### [F1]  $F I \star \land \land$  [F5]  $F 5 \star \land$

Point de fréquence 1 à 5 sur courbe U/F 5 points.

Réglage du profil U/F.

Ce paramètre est accessible si [Type Cde Moteur]  $E E$  est réglé sur [U/F 5 pts]  $E F$  5.

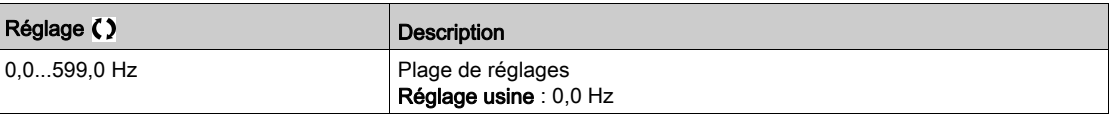

### [Ordre phases moteur]  $PHr$

Ordre des phases moteur.

La modification de ce paramètre agit comme une inversion de 2 des 3 phases du moteur. Ceci entraîne le changement du sens de rotation du moteur.

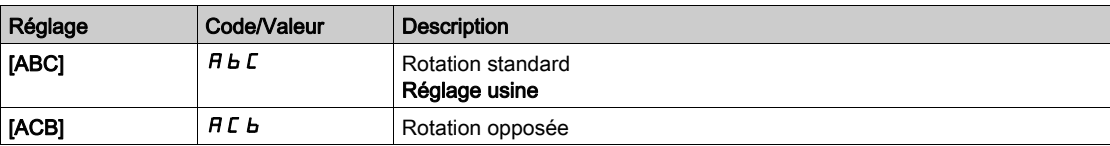

# [Facteur Inertie]  $5PGM \star$

Facteur d'inertie

Ce paramètre est accessible si :

- [Niveau d'accès]  $L$   $H$   $L$  est réglé sur [Expert]  $E$   $P$   $r$ , et si
- [Type Cde Moteur]  $L \tL$  est réglé sur :
	- $\circ$  [U/F VC 5pts]  $\sigma$  F 5,
	- $\circ$  [SYN\_U VC] 5  $4\sigma$ u.

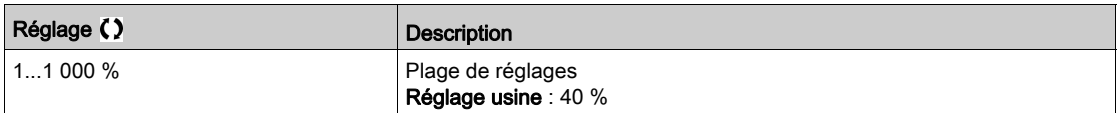

#### [Activation Boost]  $b\overline{a}R\overline{x}$

Activation du boost.

Ce paramètre est accessible si [Niveau d'accès]  $L$   $H$   $L$  est réglé sur [Expert]  $E$   $P$   $r$ .

Le réglage usine de ce paramètre est modifié sur :

- [Inactive]  $n a$  si [Type Cde Moteur ]  $\mathcal{L}$   $E$  est réglé sur [Moteur à reluctance]  $5c$  V  $\mathcal{L}$ .
- [Constante ]  $\Gamma$  5  $E$  E si [Type Cde Moteur]  $\Gamma$  E E est réglé sur [Mot. sync.] 5  $\forall n$ , [SYN\_U VC] 5  $\forall n \cup$ ou  $[CL$  Sync.]  $F54$ .

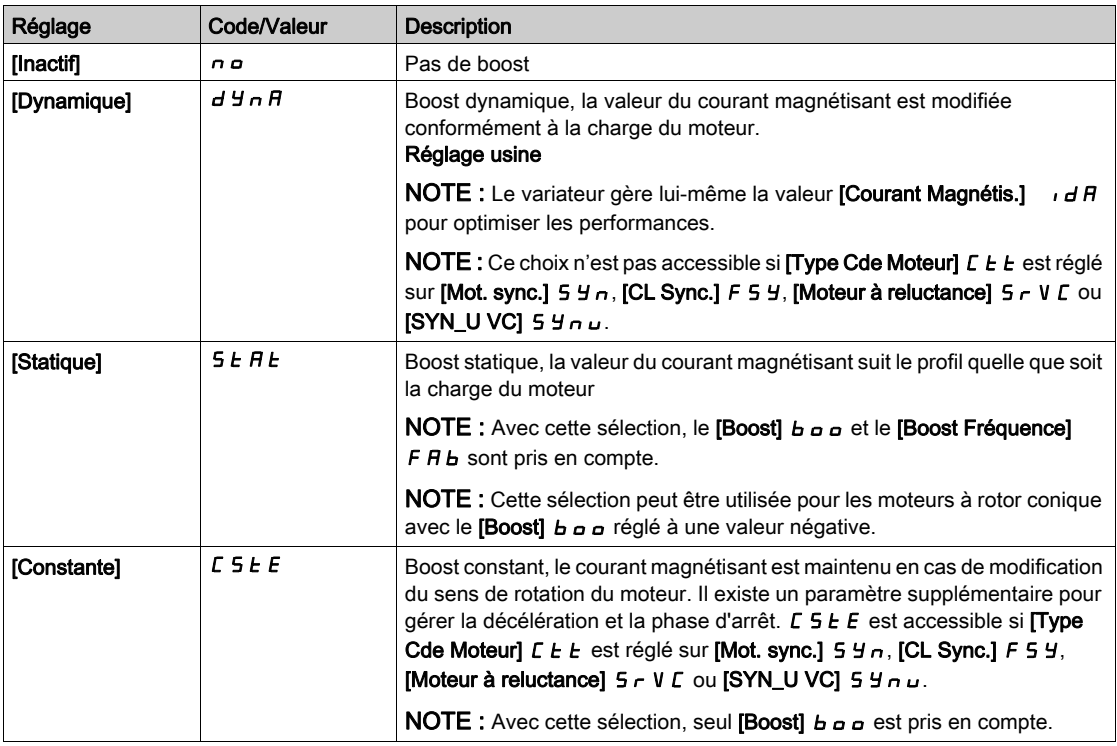
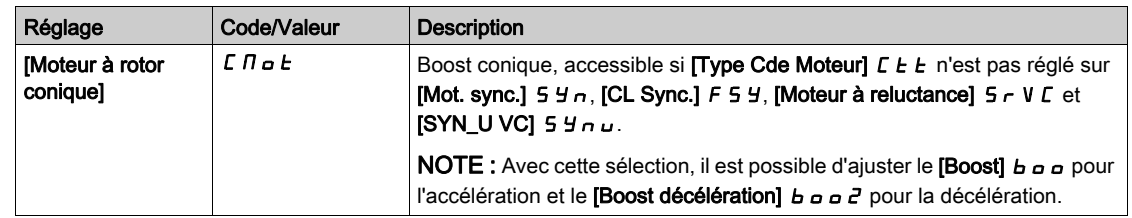

# [Boost]  $b \circ b \star$

Valeur à 0 Hz : % du courant magnétisant nominal (pris en compte si celui-ci est non nul).

Une valeur trop élevée du [Boost]  $b \circ b$  peut provoquer la saturation magnétique du moteur, ce qui conduit à une réduction du couple.

Ce paramètre est accessible si :

- [Niveau d'accès] L  $H\mathcal{L}$  est réglé sur [Expert]  $E\mathcal{P}_F$ , et si
- [Activation Boost]  $b \circ A$  n'est pas réglé sur [Inactif]  $\circ$   $\circ$ .

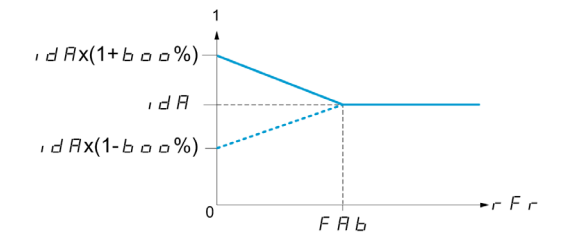

NOTE : Pour les moteurs synchrones, il est recommandé de régler cette valeur pour optimiser la commande à basse vitesse.

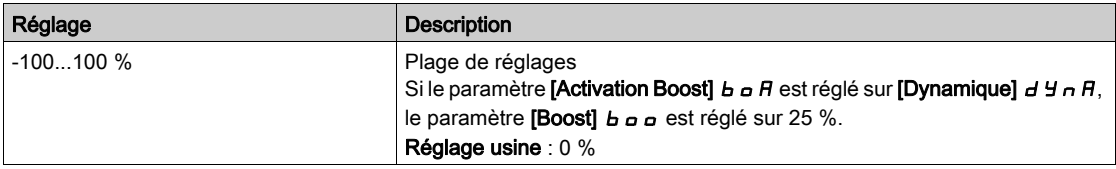

## **[Boost décélération]**  $b$   $a$   $a$   $c$   $\star$

Valeur en % du courant magnétisant nominal (pris en compte si celui-ci est non nul).

Ce paramètre est utilisé pendant la phase de décélération pour réduire rapidement le courant magnétisant lors de la phase d'arrêt.

Ce paramètre est accessible si :

- [Niveau d'accès] L  $H\mathcal{L}$  est réglé sur [Expert]  $E\mathcal{P}_F$ , et si
- [Activation Boost]  $b \circ B$  est réglé sur [Moteur à rotor conique]  $\Box \Box \Box \Box \Box \Box$

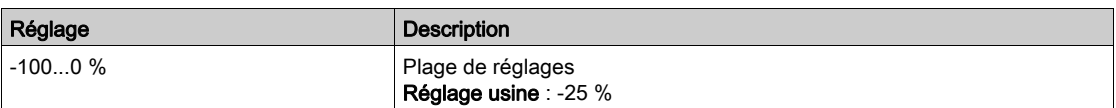

### [Boost Fréquence]  $F H b \star$

Valeur à 0 Hz : seuil de vitesse pour atteindre le courant magnétisant nominal.

Ce paramètre est accessible si :

- [Niveau d'accès]  $L$   $H$   $L$  est réglé sur [Expert]  $E$   $P$   $r$ , et si
- [Activation Boost]  $B \cap B$  n'est pas réglé sur [Non] $\cap B$ , et si
- [Activation Boost]  $B \circ A$  n'est pas réglé sur [Constante]  $C \circ B \in E$ .

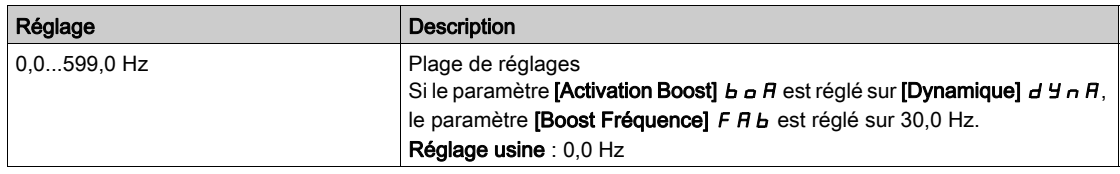

NOTE : Pour les moteurs synchrones, il est recommandé de régler cette valeur pour optimiser la commande à basse vitesse.

# [Seuil freinage]  $Vb\tau$

Niveau de commande de la résistance de freinage.

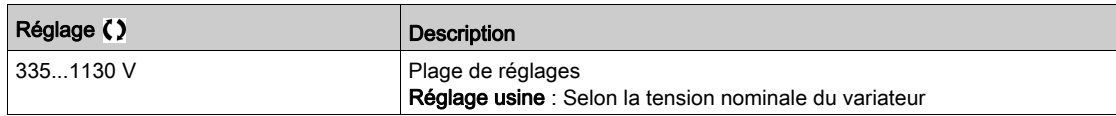

# Menu [Fluxage par DI]  $FL - I$

#### Accès

#### [Réglages Complets]  $\rightarrow$  [Paramètres Moteur]  $\rightarrow$  [Contrôle moteur]  $\rightarrow$  [Fluxage par DI]

#### A propos de ce menu

Configuration du fluxage par entrée logique.

## [Fluxage Moteur]  $FL_U$

Configuration du fluxage moteur

# **A A DANGER**

### RISQUE DE CHOC ELECTRIQUE, D'EXPLOSION OU D'ECLAIR D'ARC ELECTRIQUE

Si le paramètre [Fluxage moteur]  $FLu$  est réglé sur [Continu]  $FcE$ , le fluxage est toujours actif, même si le moteur est à l'arrêt.

Vérifiez que ce réglage peut être utilisé en toute sécurité.

Le non-respect de ces instructions provoquera la mort ou des blessures graves.

#### **SURCHAUFFF**

Vérifiez que le moteur raccordé est correctement calibré pour le courant de flux qui doit lui être appliqué.

AVIS

Le non-respect de ces instructions peut provoquer des dommages matériels.

Afin d'obtenir rapidement un couple élevé au démarrage, il est nécessaire d'établir au préalable le flux magnétique dans le moteur.

En mode [Continu]  $F\mathcal{L}t$ , le variateur établit automatiquement le flux à la mise sous tension.

En mode **[Non continu]**  $F \nI$ . le fluxage se produit au démarrage du moteur.

Le courant de fluxage est supérieur à *[Courant nom. moteur]*  $n \mathcal{L}r$  (courant moteur nominal configuré) lorsque le flux est établi puis ajusté à la valeur du courant magnétisant du moteur.

Si [Type Cde Moteur]  $\mathcal{L}$   $\mathcal{L}$  est réglé sur [Mot. sync.] 5  $\mathcal{H}$ <sub>n</sub>, le paramètre [Fluxage Moteur]  $\mathcal{F}$   $\mathcal{L}$   $\mathcal{L}$ provoque l'alignement du moteur et non le fluxage.

Si [CommandeFrein] b L C n'est pas réglé sur [Non] n o ), le paramètre [Fluxage Moteur] F L u n'a aucun effet.

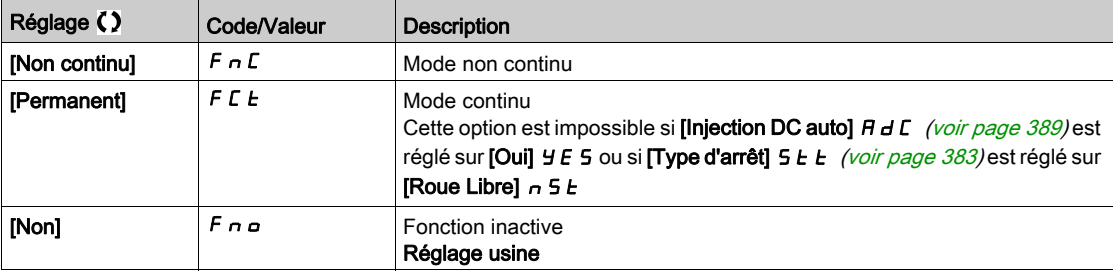

### [Affectation fluxage]  $FL \rightarrow \star$

Affectation de l'entrée de fluxage

# AVIS

### **SURCHAUFFE**

Vérifiez que le moteur raccordé est correctement calibré pour le courant de flux qui doit lui être appliqué. Le non-respect de ces instructions peut provoquer des dommages matériels.

L'affectation est uniquement possible si [Fluxage Moteur]  $FL_U$  est réglé sur [Non continu]  $F \nI$ .

Si une entrée logique ou un bit est affecté à la commande de fluxage du moteur, le flux est établi à l'état 1 de l'entrée ou du bit affecté.

Si aucune entrée logique ou bit n'a été affecté ou si l'entrée logique ou le bit affecté est à l'état 0 lors d'un ordre de marche, le fluxage s'effectue au démarrage du moteur.

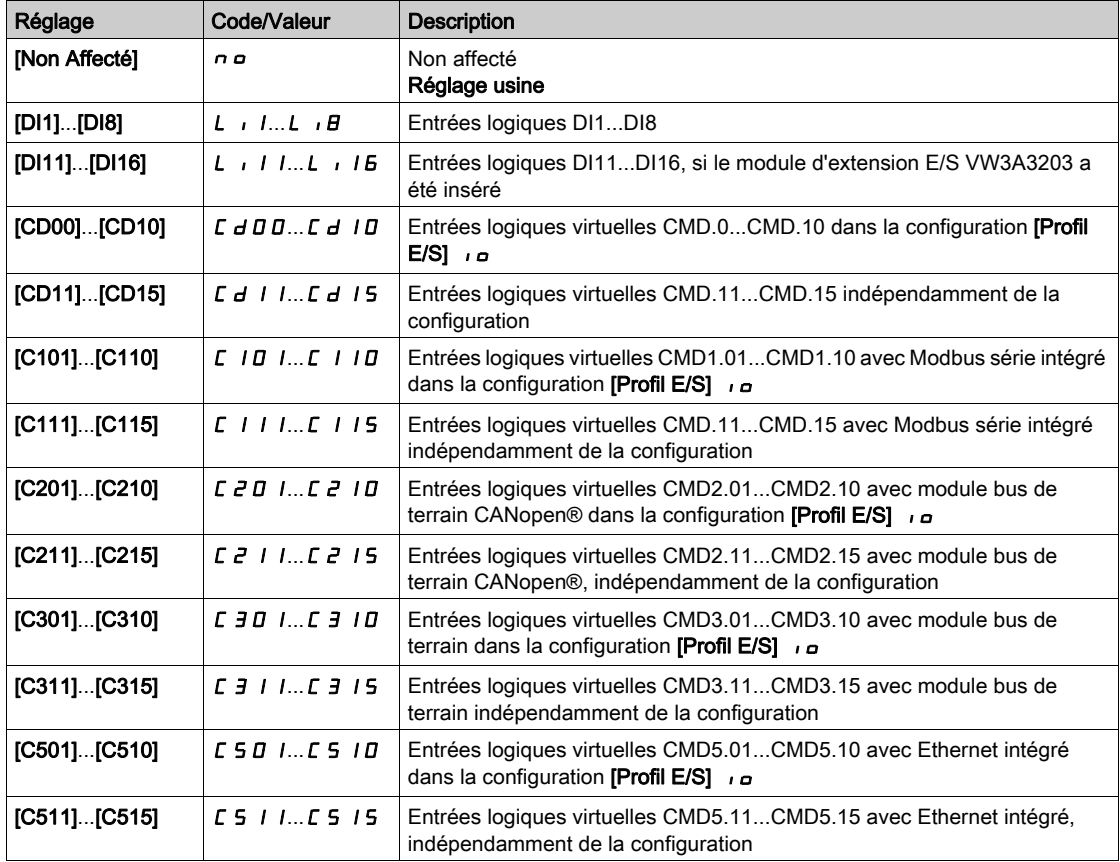

### [Type réglage angle]  $B5E \star$

Type de réglage d'angle automatique.

Ce paramètre est accessible si  $[Type$  Cde Moteur]  $L$   $E$  est réglé sur :

- [Mot. sync.]  $54n$ , ou
- [CL Sync.]  $F54$ , ou
- $\bullet$  [SYN\_U VC] 5  $H_{\text{Hul}}$ , ou
- [Moteur à reluctance]  $5 V \mathbb{C}$ .

[Align. PSI]  $P5$  et [Align. PSIO]  $P5$  is fonctionnent pour tous les types de moteurs synchrones. [Align. SPM]  $5P \Pi B$  et [Align. IPM]  $IP \Pi B$  augmentent les performances selon le type de moteur synchrone. [Inject courant rot]  $r \in I$ , peut être utilisé dans le cas où [Align. PSI] PS i et [Align. PSIO] PS i a ne donnent pas les performances attendues.

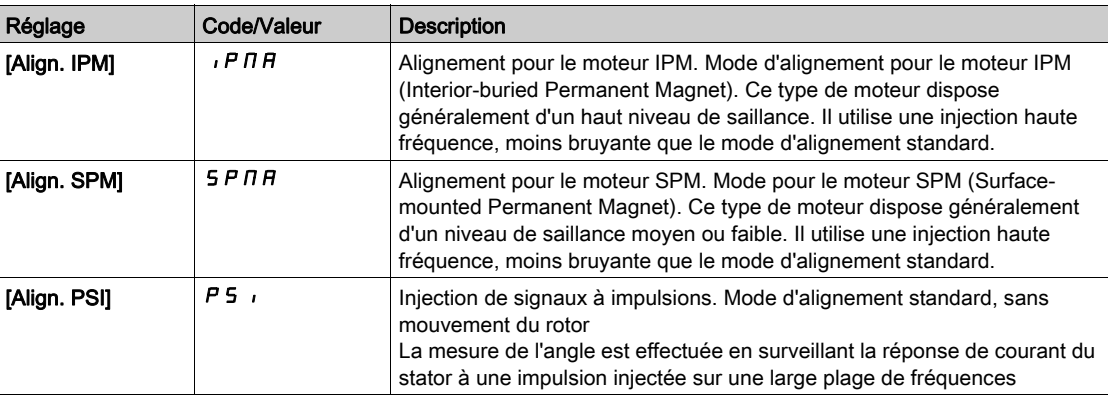

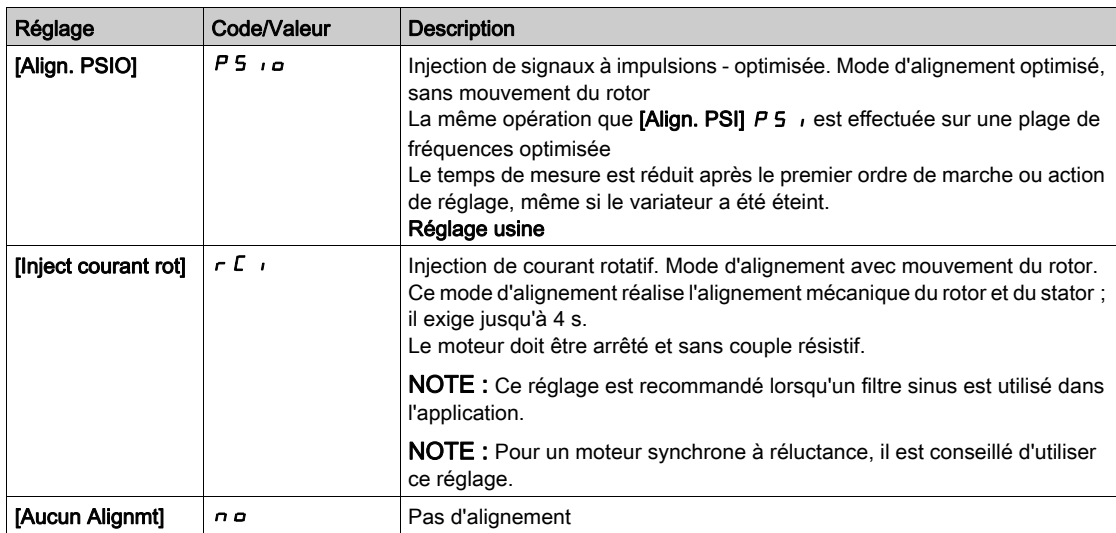

# Menu [Optimis boucle vit]  $\pi$   $\epsilon$   $\epsilon$  -

### Accès

### $[Refalages Complets] \rightarrow [Paramètres Moteur] \rightarrow [Contrôle moteur] \rightarrow [Optimis boucle vit]$

## A propos de ce menu

Cette procédure est possible si [Type Cde Moteur]  $E E E$  n'est pas réglé sur [U/F VC 5 pts]  $E F$  5 ou  $[SYN_U VC]$  5  $Y_{n,U}$ .

Procédure recommandée pour régler la boucle de vitesse haute performance

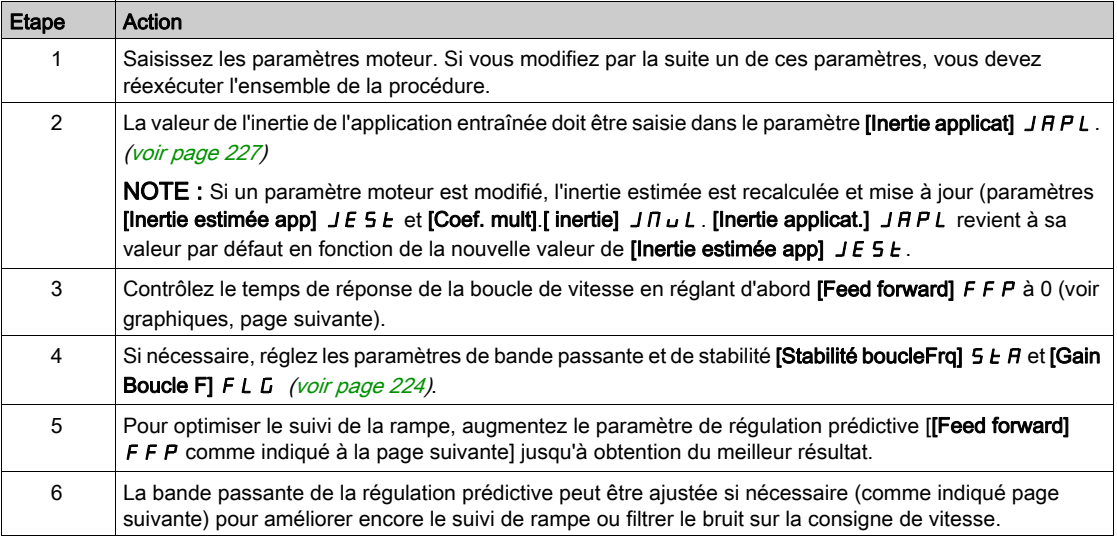

## Boucle de vitesse haute performance - Réglage du paramètre [Feed forward] F F P

Ce paramètre permet de régler le niveau de la régulation prédictive du couple dynamique requis pour accélérer et décélérer la charge inertielle. L'effet de ce paramètre sur le suivi de la rampe est illustré cidessous. L'augmentation de la valeur FFP permet de suivre la rampe plus étroitement. Néanmoins, si la valeur est trop élevée, une survitesse se produit. Le réglage optimum est obtenu lorsque la vitesse suit précisément la rampe ; cela dépend de la précision du paramètre [Inertie applicat.] J A P L[,](#page-226-0) [\(voir](#page-226-1) page 227) et du réglage du paramètre [Val filtre codeur] F F r (voir page 227)

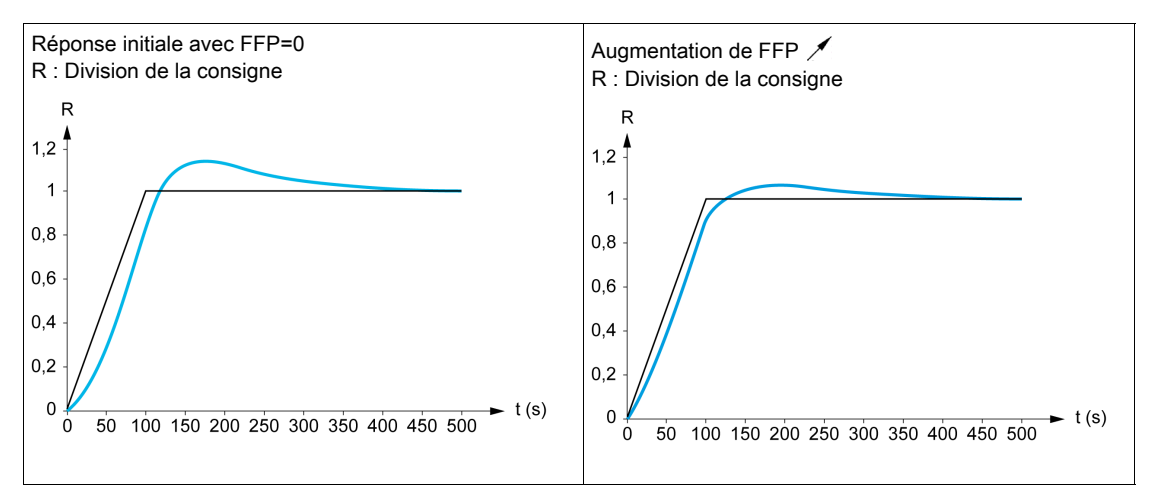

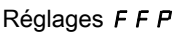

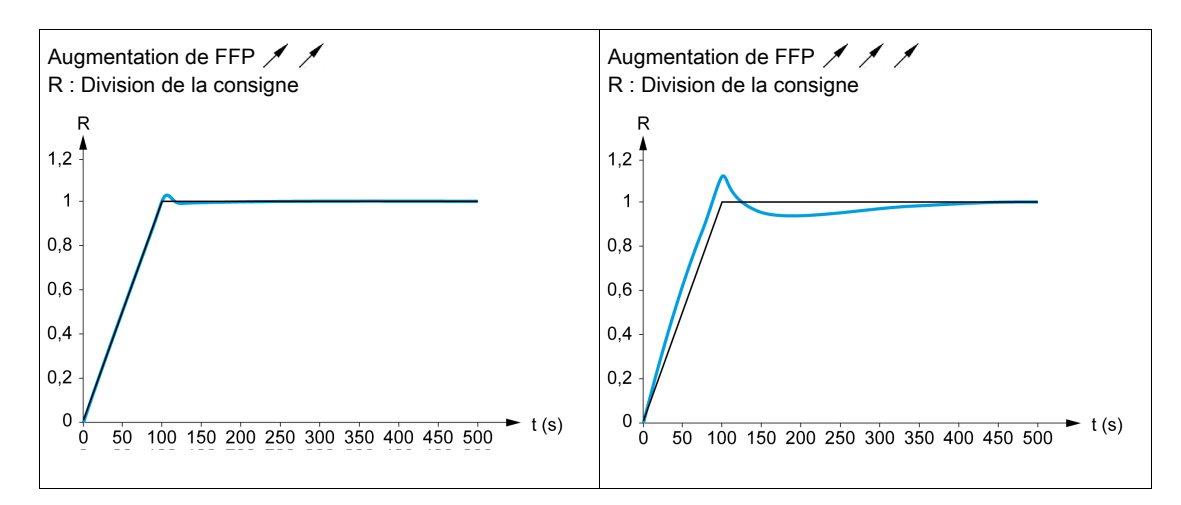

#### Boucle de vitesse haute performance - Réglage du paramètre [B passante Feedfwd] F F V

Ce paramètre permet de régler la bande passante de la régulation prédictive du couple dynamique. L'effet de ce paramètre sur le suivi de la rampe est illustré ci-dessous. La diminution de la valeur FFV réduit l'effet du bruit sur la consigne de vitesse (ondulation du couple). Cependant, une diminution trop importante par rapport aux paramètres de la rampe (pour des rampes courtes) provoque un retard, et le suivi de la rampe est faussé. L'augmentation de la valeur  $F F V$  permet de suivre la rampe plus étroitement, mais accroît aussi la sensibilité au bruit. Le réglage optimum est obtenu en trouvant le meilleur compromis entre le suivi de rampe et la sensibilité au bruit.

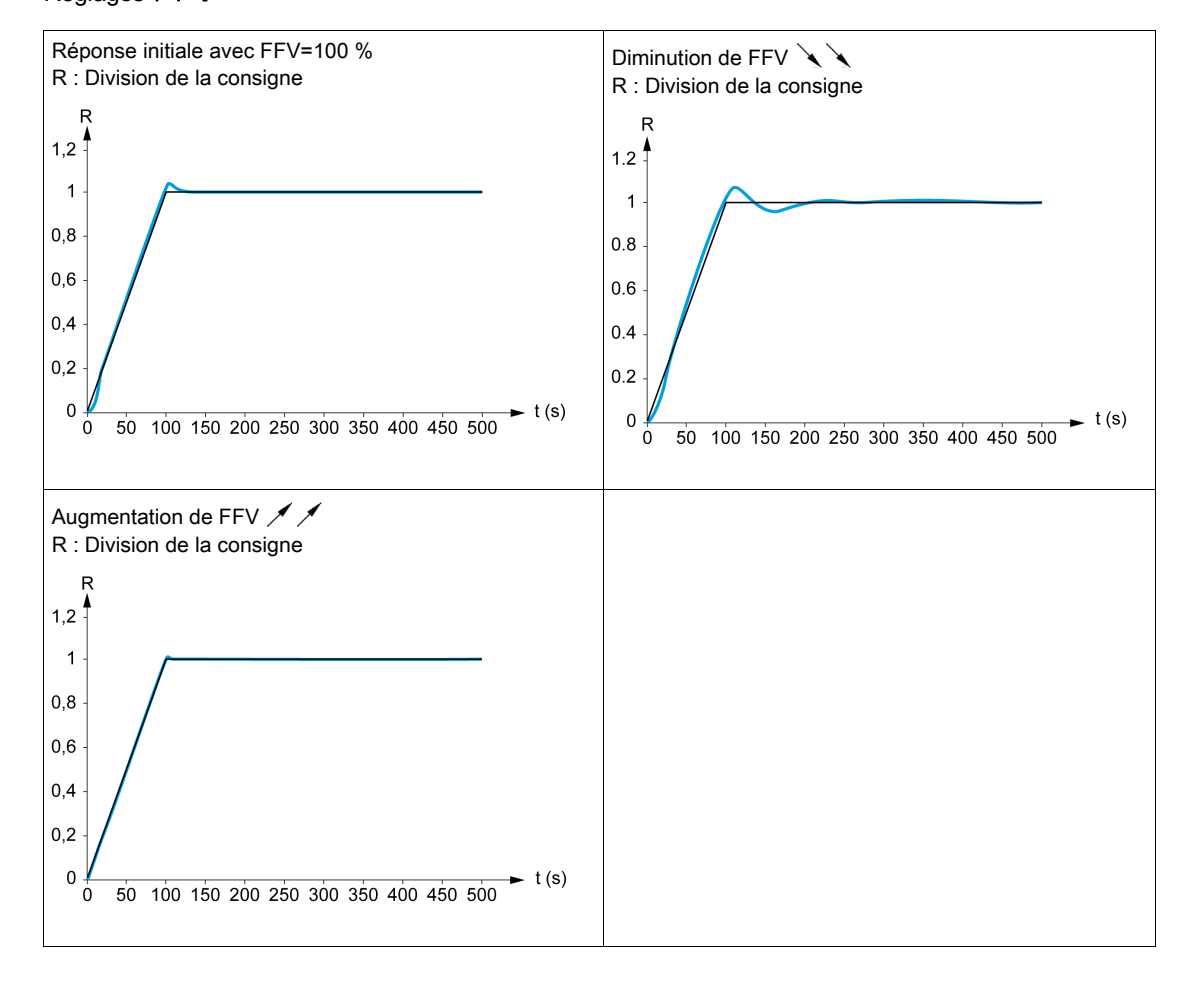

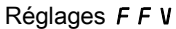

# **[Type de boucle vit.]**  $55L \times$

Type de boucle de vitesse.

Ce paramètre est accessible si  $[Type$  Cde Moteur]  $L L$  n'est pas réglé sur :

- [U/F VC 5pts]  $\cup$  F 5,
- $\bullet$  [SYN\_U VC] 5  $4\pi$ u.

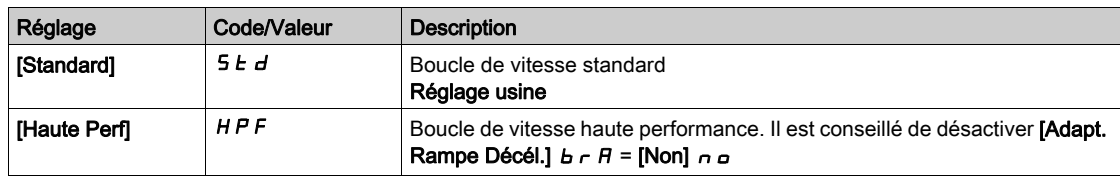

# [Gain Prop. Vitesse]  $5P<sub>L</sub>$   $\star$

Gain proportionnel de la boucle de vitesse.

Ce paramètre est accessible si :

- [Type de boucle vit.]  $55L$  est réglé sur [Standard]  $5Ed$ , et si
- [Type Cde Moteur]  $C E E$  n'est pas réglé sur :
	- $\circ$  [U/F VC 5pts]  $\cup$  F 5, ou
	- $\circ$  [SYN\_U VC] 5  $H_{H}$ .

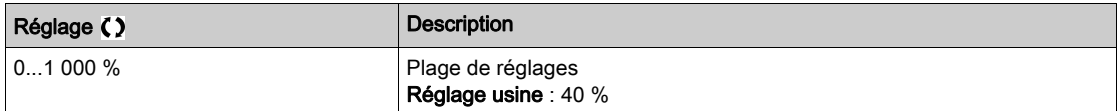

## [Temps intégral] 5,  $E^*$

Constante de temps de l'intégrale de la boucle de vitesse.

Ce paramètre est accessible si :

- [Type de boucle vit.]  $55L$  est réglé sur [Standard]  $5Ed$ , et si
- [Type Cde Moteur]  $C E E$  n'est pas réglé sur :
	- $\circ$  [U/F VC 5pts]  $\sigma$  F 5, ou
	- $\circ$  [SYN\_U VC] 5  $4\pi$ u.

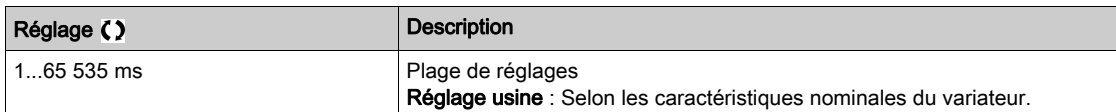

#### [Boucle vit filtre K]  $5FC$

Coefficient du filtre de vitesse (0(IP) à 1(PI)).

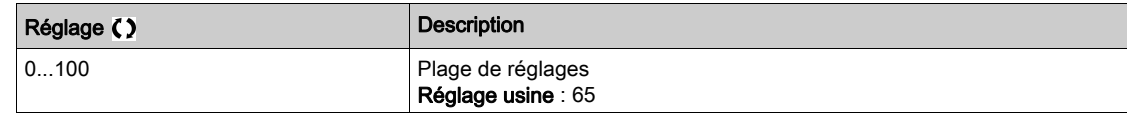

### **The Filtr Vit Estl**  $F$   $F$   $H$   $\star$

Temps de filtrage de la vitesse estimée.

Ce paramètre est accessible si [Niveau d'accès]  $L H L$  est réglé sur [Expert]  $E F r$ .

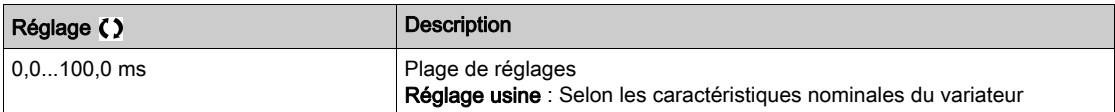

#### <span id="page-223-0"></span>[Stabilité boucleFrq]  $5EFA*$

Stabilité de la boucle de fréquence (coefficient d'amortissement de la boucle de vitesse).

Ce paramètre est accessible si :

- [Type de boucle vit.] 5 5 L est réglé sur [Haute Perf] H P F, et si
- [Type Cde Moteur]  $C E E$  n'est pas réglé sur :
	- $\circ$  [U/F VC 5pts]  $\sqrt{L}$  F 5, ou
	- $\circ$  [SYN\_U VC] 5  $4\pi$ u.

Stabilité : utilisé pour adapter le retour au régime établi après une vitesse transitoire, en fonction de la dynamique de la machine. Augmentez progressivement la stabilité pour accroître l'atténuation de la boucle de régulation et donc réduire toute survitesse.

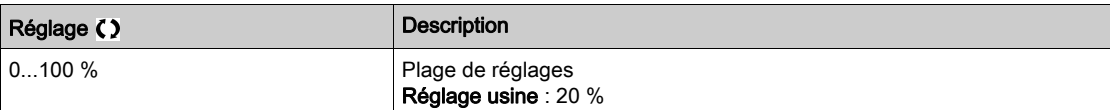

### [Gain Boucle F]  $F L L$

Gain de la boucle de fréquence (bande passante de la boucle de vitesse).

- Ce paramètre est accessible si :
- [Type de boucle vit.]  $55L$  est réglé sur [Haute Perf]  $HPF$ , et si
- [Type Cde Moteur]  $C E E$  n'est pas réglé sur :
	- $\circ$  [U/F VC 5pts]  $\cup$  F 5, ou
	- $\circ$  [SYN\_U VC] 5  $H_{\text{Hul}}$ .

utilisé pour adapter la réponse aux vitesses transitoires de la machine en fonction de la dynamique. Pour les machines à couple résistif élevé, forte inertie de cycles rapides, augmentez le gain progressivement.

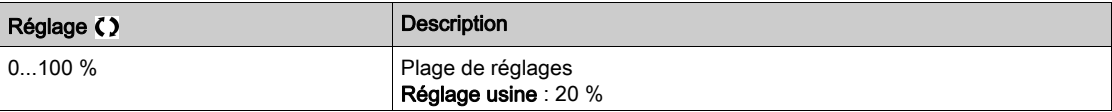

#### **[Feed forward]**  $F$   $F$   $\mathcal{P}$   $\star$

Activation et réglage de la régulation prédictive.

Ce paramètre est accessible si :

- [Type de boucle vit.] 5 5 L est réglé sur [Haute Perf] H P F, et si
- [Type Cde Moteur]  $C E E$  n'est pas réglé sur :
	- $\circ$  [U/F VC 5pts]  $\cup$  F 5, ou
	- $\circ$  [SYN\_U VC] 5  $H_{\theta}$ .

Pourcentages de la régulation prédictive de la boucle de vitesse haute performance. 100 % correspond à la régulation calculée à l'aide de la valeur [Inertie applicat.] J R P L.

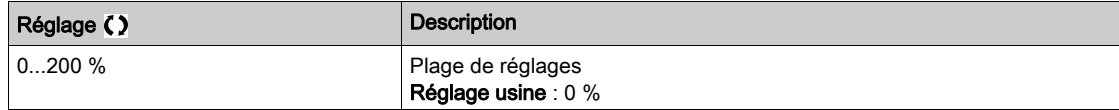

#### [B passante Feedfwd]  $F F V \star$

Bande passante du filtre de la régulation prédictive.

Ce paramètre est accessible si :

- [Type de boucle vit.] 5 5 L est réglé sur [Haute Perf]  $HPF$ , et si
- [Type Cde Moteur]  $C E E$  n'est pas réglé sur :
- $\circ$  [U/F VC 5pts]  $\cup$  F 5, ou  $\circ$  [SYN\_U VC] 5  $4\pi$ u.

Bandes passantes de la régulation prédictive de la boucle de vitesse haute performance, en pourcentage de la valeur prédéfinie.

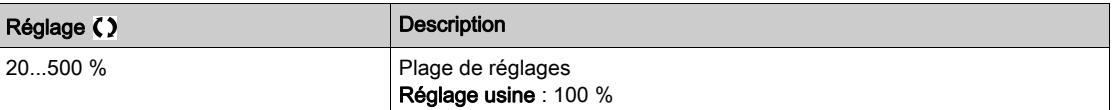

# [Aff FeedFwd externe]  $E E F \star$

Mode externe de régulation prédictive

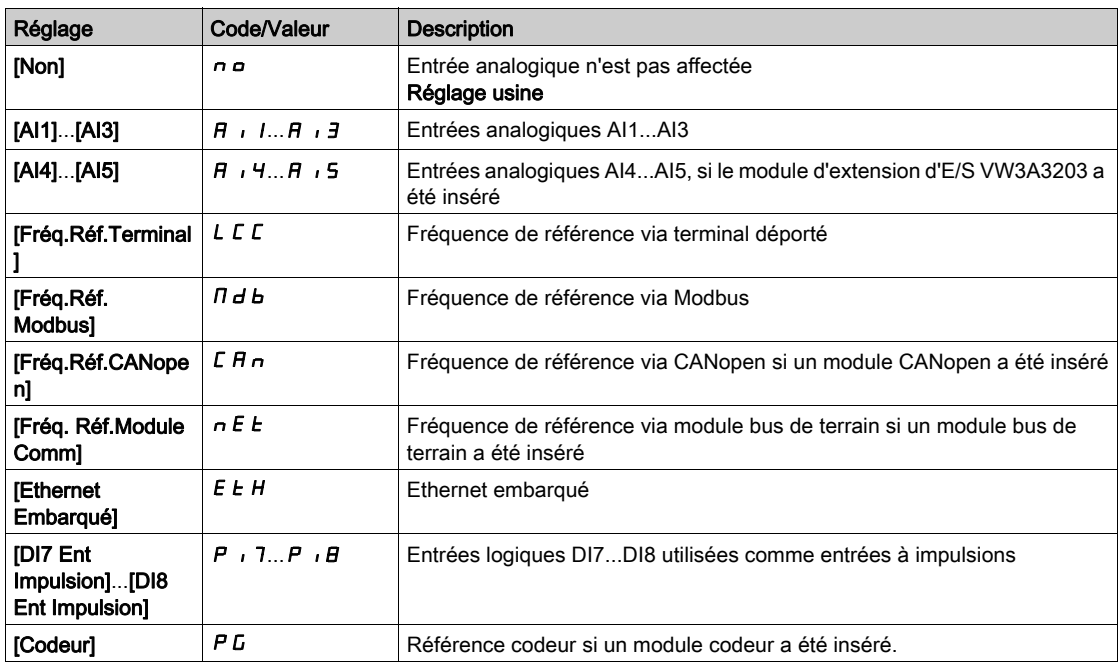

# [Coef. mult. inertie]  $J \Pi_{\mathbf{u}} L \star$

Facteur d'échelle des affichages d'inertie.

Ce paramètre est accessible si :

- [Type de boucle vit.] 5 5 L est réglé sur [Haute Perf] H P F, et si
- [Type Cde Moteur]  $C E E$  n'est pas réglé sur :
	- $\circ$  [U/F VC 5pts]  $\sqcup$  F 5, ou
	- $\circ$  [SYN\_U VC] 5  $4\pi$ u.

Incrément des paramètres [Inertie applicat.]  $J H P L$  et [Inertie estimée app]  $J E 5 E$ , calculé par le variateur, en mode lecture seule : 0,1 gm<sup>2</sup>, 1 gm<sup>2</sup>, 10 gm<sup>2</sup>, 100 gm<sup>2</sup>, 1 000 gm<sup>2</sup>.

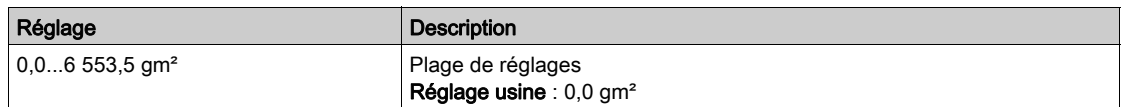

### [Inertie estimée app]  $JE$  5  $E \star$

Inertie estimée de l'application.

Ce paramètre est accessible si :

- [Type de boucle vit.] 5 5 L est réglé sur [Haute Perf] H P F, et si
- **[Type Cde Moteur]**  $C \tL T$  n'est pas réglé sur :
	- $\circ$  [U/F VC 5pts]  $\sigma$  F 5, ou
	- $\circ$  [SYN\_U VC] 5  $4\pi$ u.

L'inertie de l'application entraînée est estimée par le variateur en fonction des paramètres moteur, en mode lecture seule. Les paramètres par défaut de la boucle de vitesse sont déterminés par le variateur à partir de cette inertie.

Incrément donné par **[Coef. mult. inertie]**  $J \Pi$   $J \Pi$  : - 0,1 gm<sup>2</sup>, 1 gm<sup>2</sup>, 10 gm<sup>2</sup>, 100 gm<sup>2</sup> ou 1 000 gm<sup>2</sup>.

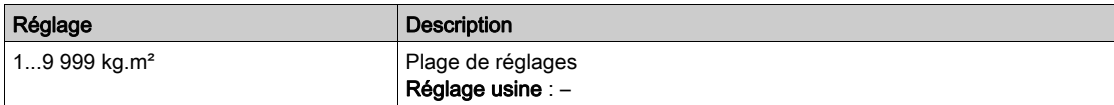

### [Coef. inertie app.]  $J H L \rightarrow \star$

Rapport réglable de l'inertie de l'application.

Ce paramètre est accessible si :

- [Type de boucle vit.] 5 5 L est réglé sur [Haute Perf]  $HPF$ , et si
- [Type Cde Moteur]  $C E E$  n'est pas réglé sur :
	- $\circ$  [U/F VC 5pts]  $\sqcup$  F 5, ou  $\circ$  [SYN\_U VC] 5  $H_{B}$ u.

Coefficient qui fixe le rapport entre les paramètres [Inertie estimée app] JESt et [Inertie applicat.] JAPL.

[Inertie applicat.]  $JHPL =$  [Inertie estimée app]  $JE5E \times$  [Coef. inertie app. ]  $JHLQ$ .

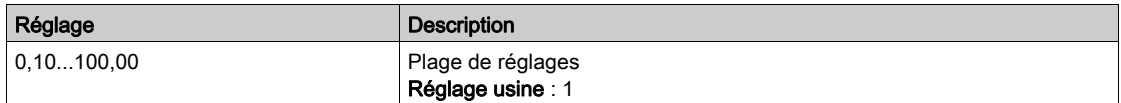

#### <span id="page-226-0"></span>[Inertie applicat.]  $J H P L \star$

Inertie réglable de l'application.

Ce paramètre est accessible si :

- [Type de boucle vit.]  $55L$  est réglé sur [Haute Perf]  $HPF$ , et si
- **[Type Cde Moteur]**  $C \tL T$  n'est pas réglé sur :
	- $\circ$  [U/F VC 5pts]  $\sqcup$  F 5, ou
	- $\circ$  [SYN\_U VC] 5  $H_{B}$ .

Inertie réglable de l'application utilisée par le variateur pour optimiser les paramètres de la boucle de vitesse.

Incrément donné par **[Coef. mult. inertie]**  $J \Pi_{UL}$  : - 0,1 gm<sup>2</sup>, 1 gm<sup>2</sup>, 10 gm<sup>2</sup>, 100 gm<sup>2</sup> ou 1 000 gm<sup>2</sup>.

NOTE : Si un paramètre moteur est modifié, l'inertie estimée est recalculée et mise à jour (paramètres [Inertie estimée app]  $JE5E$  et [Coef. mult].[ inertie]  $JH \cup L$ ). [Inertie applicat.]  $JHPL$  est également ramené à sa valeur par défaut en fonction de la nouvelle valeur de [Inertie estimée app]  $J \in 5$   $E$ .

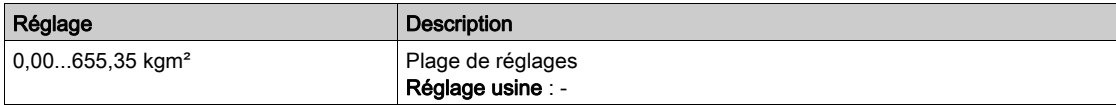

#### [Filtre codeur]  $F$  F  $R$   $\star$

Activation du filtre du retour codeur.

Ce paramètre est accessible si un module codeur est présent..

Ce paramètre est accessible si **[Utilisation codeur]**  $E \nvert u$  est réglé sur **[Non]**  $\lvert n \rvert$  a.

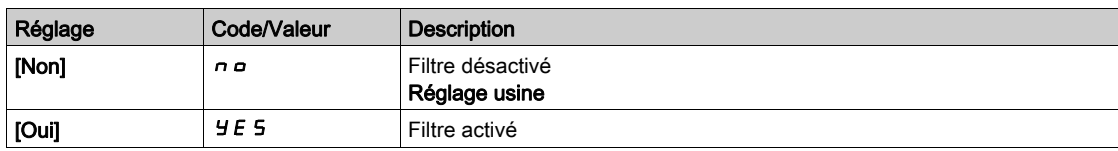

# <span id="page-226-1"></span>[Val filtre codeur]  $F \nvdash r \star$

Valeur du filtre de retour codeur.

Ce paramètre est accessible si :

- [Niveau d'accès] L A C est réglé sur [Expert] E P r , et si
- [Filtre codeur]  $F$  F A est réglé sur [Oui]  $H$  E 5.

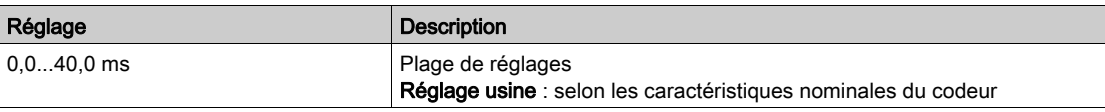

# [Activ filtre reject]  $nF$   $\rightarrow$

Activation du filtre réjecteur.

Ce paramètre active la fonction filtre réjecteur. Deux filtres réjecteurs indépendants peuvent être configurés.

La fréquence centrale du filtre réjecteur doit être réglée à la fréquence de résonance mécanique ou à une valeur légèrement supérieure. La principale tâche consiste à déterminer aussi précisément que possible la fréquence de résonance.

NOTE : Des vibrations peuvent se produire à des fréquences légèrement supérieures à la fréquence de résonance mécanique, en fonction des paramètres de la boucle de vitesse et des paramètres moteur. Il importe d'identifier la fréquence de résonance mécanique réelle.

Exécutez les actions suivantes pour la mise en service :

- 1. Définissez les données moteur
- 2. Définissez les données d'application
- 3. Définissez les paramètres de la boucle de vitesse
- 4. En cas de vibrations, réglez les paramètres de filtre réjecteur comme expliqué ci-dessous
- 5. Si les performances ne sont pas satisfaisantes, redémarrez à l'étape 3

Ce paramètre est accessible si :

- un module codeur est présent
- [Niveau d'accès]  $L$   $H$   $L$  est réglé sur [Expert]  $E P r$ , et si
- [Type de boucle vit.] 55L est réglé sur [Haute Perf]  $HPF$ .

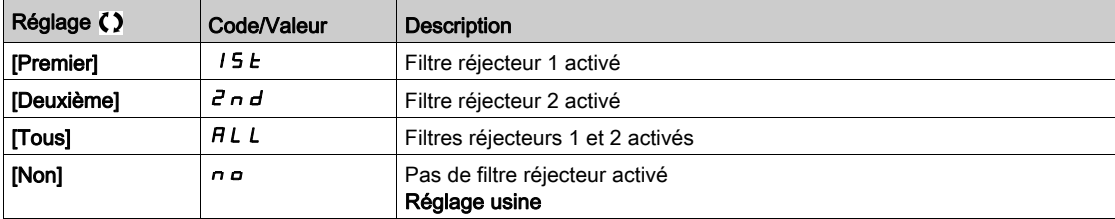

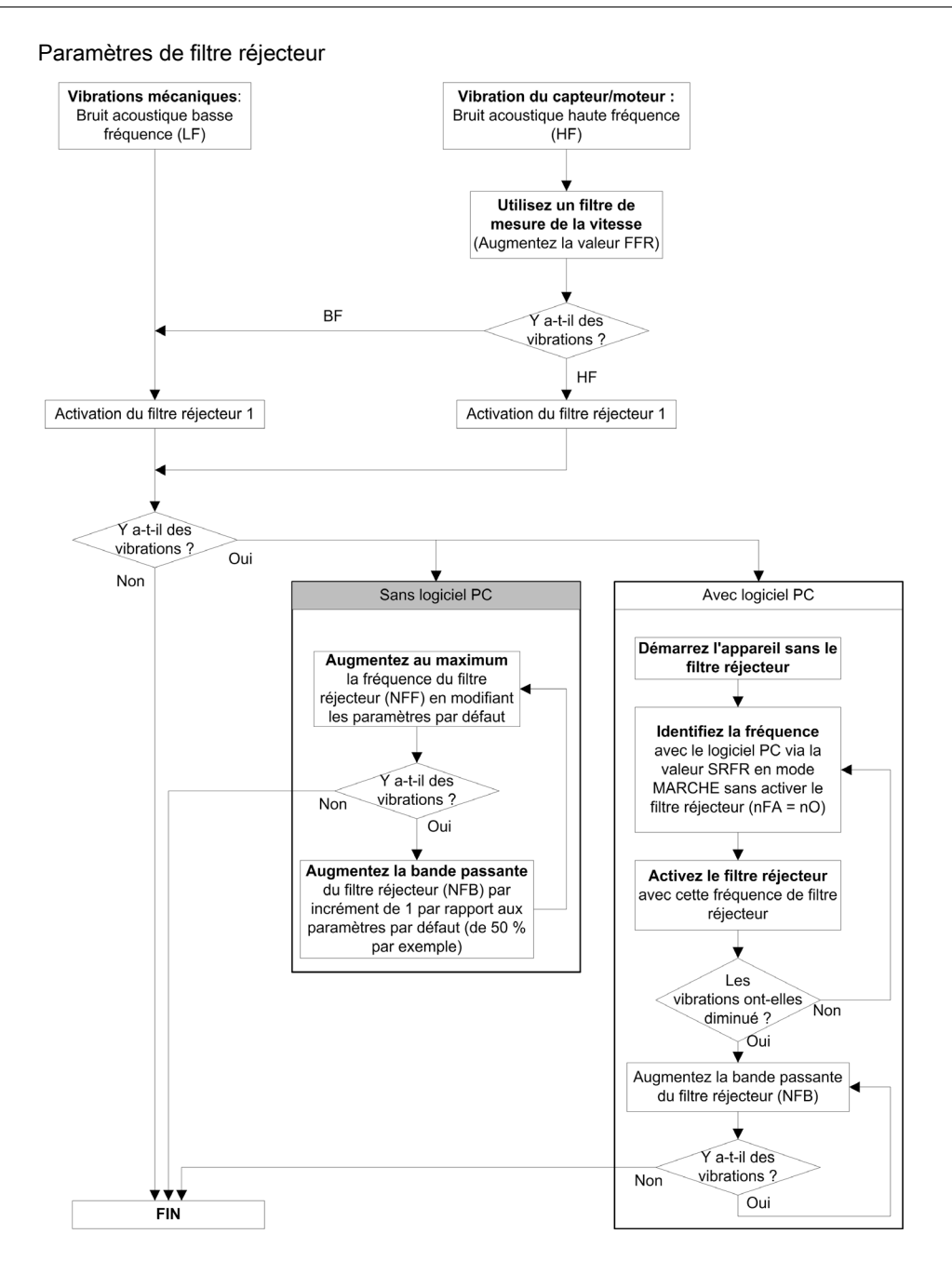

### [Fréq filtre réject1]  $nFF$  /  $\star$

Fréquence centrale du filtre réjecteur 1.

Ce paramètre est accessible si :

- [Niveau d'accès] L A C est réglé sur [Expert] E P r , et si
- [Type de boucle vit.] 5 5 L est réglé sur [Haute Perf]  $H P F$ , et si
- [Activ filtre reject]  $nF$  a est réglé sur :
	- $\circ$  [Premier] 15  $E$  ou
	- $\circ$  [Tous]  $HLL$ .

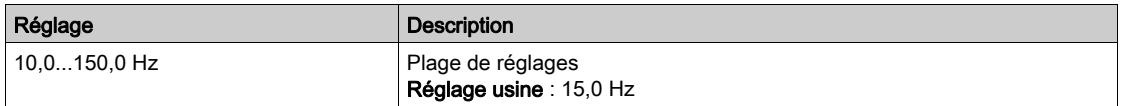

#### [BP filtre réject 1]  $nFb$  I  $\star$

Bande passante du filtre réjecteur 1.

Ce paramètre est accessible si :

- [Niveau d'accès]  $L$   $H$   $L$  est réglé sur [Expert]  $E$   $P$   $r$ , et si
- [Type de boucle vit.]  $55L$  est réglé sur [Haute Perf]  $HPF$ , et si
- [Activ filtre reject]  $n \in A$  est réglé sur :
- $\circ$  [Premier] 15  $E$  ou
- $\circ$  [Tous]  $HLL$ .

Ce paramètre définit la bande passante du filtre réjecteur 1. Un filtre de bande passante élevée fournit une meilleure marge de stabilité lorsque la fréquence de résonance de la charge varie (avec la position ou la charge du chariot).

NOTE : L'élévation de la bande passante peut perturber la dynamique attendue du variateur (réduire la dynamique de la boucle de vitesse).

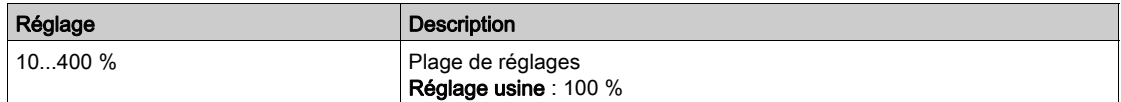

# [Profond flt réject1]  $nFd$  |  $\star$

Profondeur du filtre réjecteur 1.

Ce paramètre est accessible si :

- [Niveau d'accès]  $L$   $H$   $L$  est réglé sur [Expert]  $E P r$ , et si
- [Type de boucle vit.] 5 5 L est réglé sur [Haute Perf]  $HPF$ , et si
- [Activ filtre reject]  $n \in \mathbb{R}$  est réglé sur :
- $\circ$  [Premier] 15  $E$  ou
	- $\circ$  Tousl  $HLL$ .

Ce paramètre définit le gain du filtre réjecteur 1 à la fréquence centrale. Lorsque NFD1 = 100 %, aucun filtrage n'est appliqué.

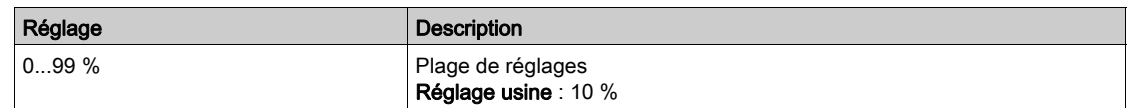

#### [Fréq filtre réject2]  $n \in F$   $\geq \star$

Fréquence centrale du filtre réjecteur 2.

Ce paramètre est accessible si :

- [Niveau d'accès]  $L$   $H$   $L$  est réglé sur [Expert]  $E P r$ , et si
- [Type de boucle vit.] 5 5 L est réglé sur [Haute Perf]  $HPF$ , et si
- [Activ filtre reject]  $n \in \mathbb{R}$  est réglé sur :
	- $\bigcirc$  [Deuxième]  $2nd$ , ou
	- $\circ$  Tousl  $HLL$ .

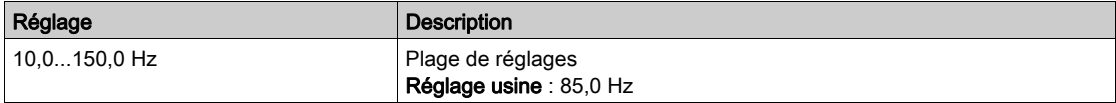

## [BP filtre réject 2]  $n \in B$  2  $\star$

Bande passante du filtre réjecteur 2.

Ce paramètre est accessible si :

- [Niveau d'accès]  $L$   $H$   $\bar{L}$  est réglé sur [Expert]  $E P r$ , et si
- [Type de boucle vit.]  $55L$  est réglé sur [Haute Perf]  $HPF$ , et si
- [Activ filtre reject]  $n \in R$  est réglé sur :
- $\bigcirc$  [Deuxième]  $2nd$ , ou
- $\circ$  [Tous]  $HLL$ .

Ce paramètre définit la bande passante du filtre réjecteur 2. Un filtre de bande passante élevée fournit une meilleure marge de stabilité lorsque la fréquence de résonance de la charge varie (avec la position ou la charge du chariot).

NOTE : L'élévation de la bande passante peut perturber la dynamique attendue du variateur (réduire la dynamique de la boucle de vitesse).

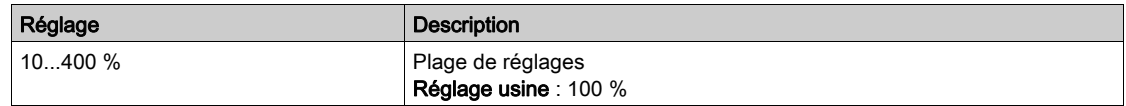

# [Profond flt réject2]  $nF dZ$

Profondeur du filtre réjecteur 2.

Ce paramètre est accessible si :

- [Niveau d'accès]  $L$   $H$   $L$  est réglé sur [Expert]  $E$   $P$   $r$ , et si
- [Type de boucle vit.] 5 5 L est réglé sur [Haute Perf]  $HPF$ , et si
- [Activ filtre reject]  $n \in A$  est réglé sur :
	- $\circ$  [Deuxième]  $2nd$ , ou
	- $\circ$  [Tous]  $HLL$ .

Ce paramètre définit le gain du filtre réjecteur 2 à la fréquence centrale. Lorsque  $nF dZ = 100 %$ , aucun filtrage n'est appliqué.

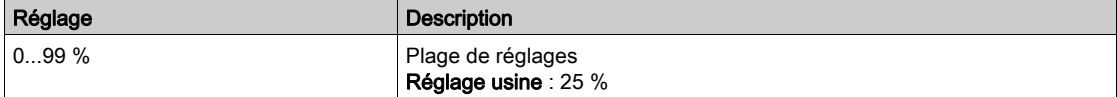

# Menu [Contrôle moteur]  $d \rvert C$  -

### Accès

### $[Réglages Complets] \rightarrow [Paramètres Moteur] \rightarrow [Contrôle moteur]$

#### A propos de ce menu

Ce menu affiche les paramètres relatifs à la commande du moteur.

### [Activation HF inj.]  $HF^{-1}$

Activation de l'injection HF.

Ce paramètre est accessible si :

- [Niveau d'accès]  $L$   $H$   $L$  est réglé sur [Expert]  $E$   $P$   $r$ , et si
- [Type Cde Moteur]  $C \cup E$  n'est pas réglé sur :
	- $\circ$  [Mot. sync.] 5  $\frac{1}{2}$  n, ou
	- $\circ$  [CL Sync.] F 5 Y, ou
	- $\circ$  [SYN\_U VC] 5  $4\pi$ u, ou
	- $\circ$  [Moteur à reluctance]  $5 Vc$ .

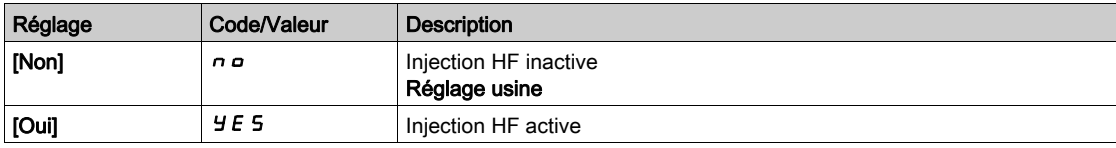

### [Fréq. injection HF]  $Fr_{1}$

Fréquence du signal d'injection HF.

Ce paramètre est accessible si :

- [Niveau d'accès]  $L$   $H$   $L$  est réglé sur [Expert]  $E P r$ , et si
- [Activation HF inj.]  $HF$ , est réglé sur [Oui]  $H \in S$ .

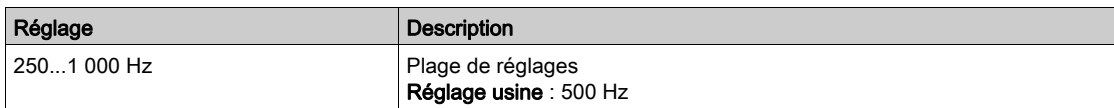

#### [Bande pass. pll HF]  $5Pb$

Bande passante de la PLL HF.

Ce paramètre est accessible si :

- [Niveau d'accès]  $L$   $H$   $L$  est réglé sur [Expert]  $E P r$ , et si
- [Activation HF inj.]  $HF$ , est réglé sur [Oui]  $HF$  5.

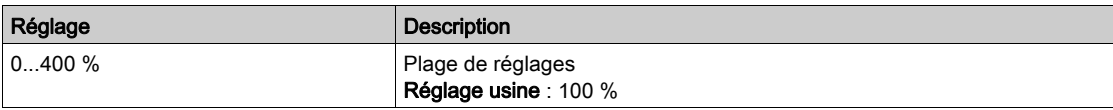

#### [Niv courant align.]  $ILr$

Niveau de courant pour l'alignement HF.

Ce paramètre est accessible si :

- [Niveau d'accès] L A C est réglé sur [Expert] E P r , et si
- [Activation HF inj.]  $HF$ , est réglé sur [Oui]  $YE5$ .

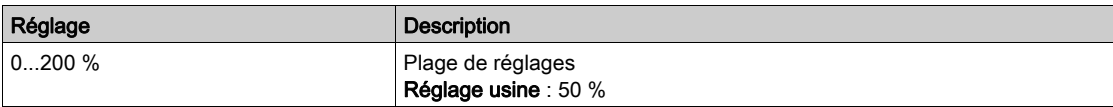

#### [Niveau boost align.]  $5 \cdot r$

Niveau de boost pour l'alignement IPMA.

Ce paramètre est accessible si [Niveau d'accès]  $L$   $\overline{H}L$  est réglé sur [Expert]  $E P r$ .

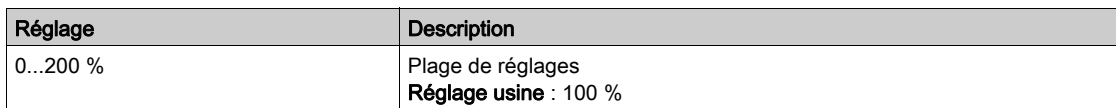

#### [Comp. erreur angle]  $P E E$

Compensation d'erreur de position d'angle.

Ce paramètre est accessible si :

- [Niveau d'accès]  $L$   $H$   $\bar{L}$  est réglé sur [Expert]  $E$   $\bar{P}$   $\bar{r}$ , et si
- [Activation HF inj.]  $HF$ , est réglé sur [Oui]  $HF$  5.

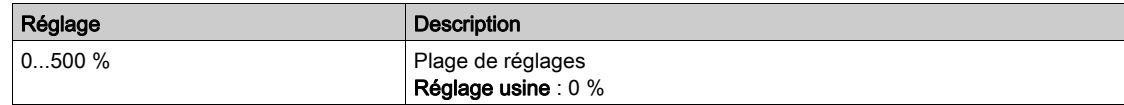

#### A propos de la gestion de la tension de sortie et de la surmodulation

#### [Activ Activation]  $\sigma$  V  $\pi$  H

Activation de la surmodulation.

Ce paramètre est accessible si [Niveau d'accès]  $L$   $\overline{H}L$  est réglé sur [Expert]  $E P r$ .

- La surmodulation a pour but :
- de compenser la perte de tension dans le bus DC lorsque le variateur est chargé ;
- d'augmenter la tension maximale possible pour réduire le courant consommé à une tension moteur élevée et limiter les effets thermiques sur le moteur.

En réglage d'usine, le moteur alimenté par l'intermédiaire du variateur possède :

- une tension de sortie de mode commun non nulle en fonction de l'alimentation du bus DC.
- Aucune surmodulation ([Activ surmodulation]  $\sigma$  V  $\pi$  A n'est réglée sur [Non]  $\sigma$ ) : tension phasephase sinusoïdale ;
- une tension de sortie limitée à la valeur maximale possible en fonction de l'alimentation du bus DC qui dépend de l'alimentation principale.

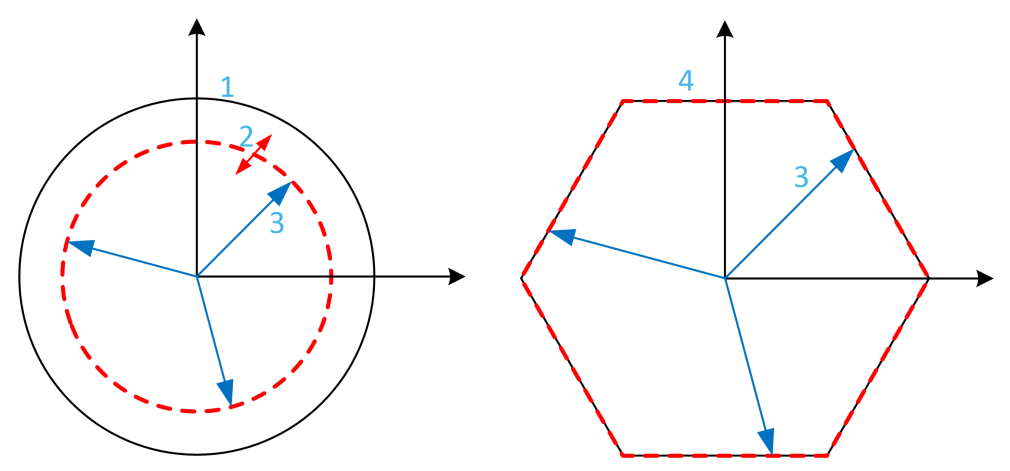

- 1 Valeur maximale possible de limitation de tension de sortie (valeur par défaut)
- 2 VLim avec valeur numérique en-dessous de la limitation maximale
- 3 Tension sortie
- 4 Limitation de tension de sortie avec surmodulation totale (forme hexagonale)

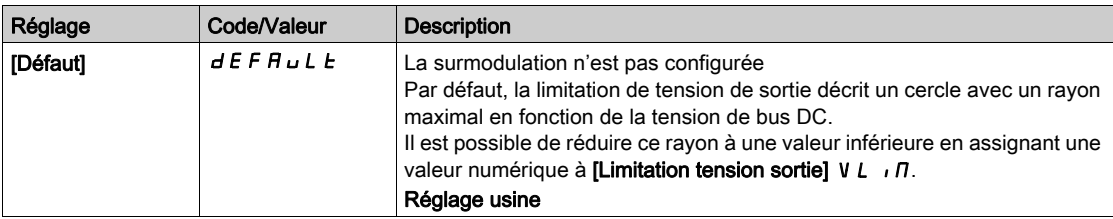

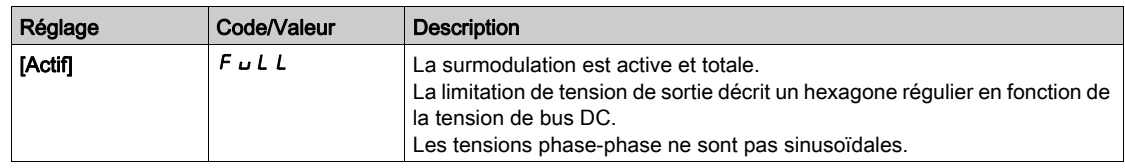

# [Limitation tension sortie]  $V L$   $H$

Limitation de la tension de sortie.

Ce paramètre est accessible si [Niveau d'accès] L  $\overline{H}L$  est réglé sur [Expert] E  $\overline{P}r$ .

Ce paramètre a pour but de faire passer la limitation de tension de sortie à une valeur inférieure à la valeur maximale par défaut.

La valeur numérique de ce paramètre s'exprime en tension efficace phase-phase.

Il est impossible d'affecter une valeur numérique à ce paramètre si [Activ surmodulation]  $\Delta V \Pi H$  est réglé sur [Totale]  $F \cup L$ .

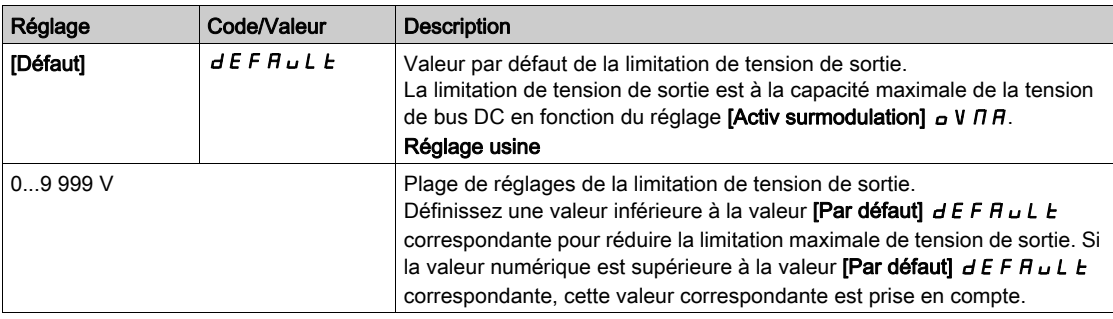

# Menu [Fréquence Découpage] 5 W F -

#### Accès

#### $[Réglages Complets] \rightarrow [Paramètres Moteur] \rightarrow [Fréquence Découpage]$

#### [Fréquence Découpage]  $5F_r$

Fréquence de découpage du variateur.

Plage de réglages : La valeur maximum est limitée à 4 kHz si le paramètre [Lim. surtens. mot] 5 V L est configuré.

Si [Activ. Filtre sinus]  $\sigma F$ , est réglé sur [Oui]  $\overline{Y}E5$ , la valeur minimale est de 2 kHz et la valeur maximale est de 6 kHz ou 8 kHz selon les caractéristiques nominales du variateur.

NOTE : En cas de montée excessive de la température, le variateur diminue automatiquement la fréquence de découpage et la réinitialise dès le retour à une température normale.

Dans le cas d'un moteur à haute vitesse, il est conseillé d'augmenter la fréquence PWM [Fréquence Découpage]  $5F - \hat{a} 8$ , 12 ou 16 kHz.

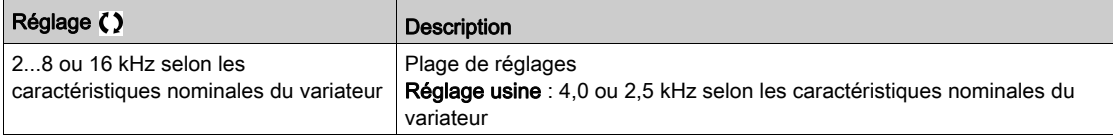

#### [Réduction du bruit]  $n \in d$

Réduction du bruit moteur.

La modulation de fréquence aléatoire empêche toute résonance pouvant survenir à une fréquence fixe.

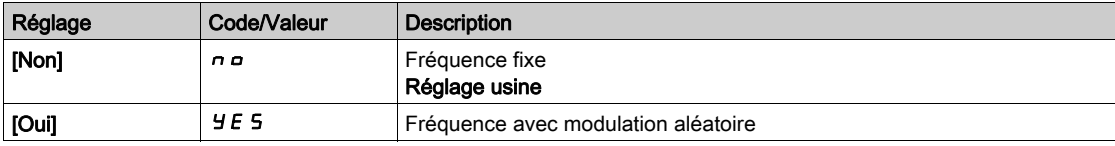

### [Type Fréq. Commut.]  $5FE \star$

Type de fréquence de commutation.

Ce paramètre est accessible si [Niveau d'accès]  $L$   $H$   $\Gamma$  est réglé sur [Expert]  $E$   $P$   $r$ .

La fréquence de découpage du moteur est modifiée (réduite) lorsque la température interne du variateur est trop élevée.

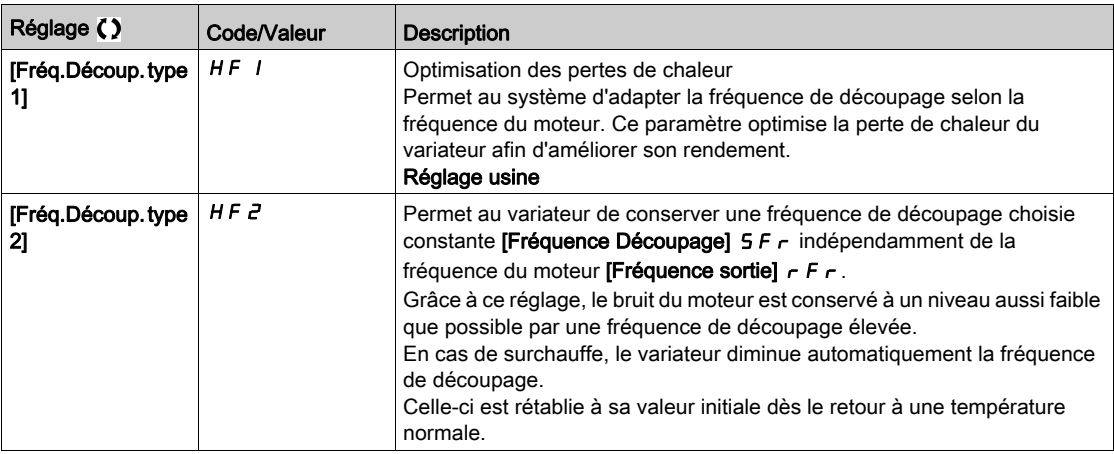

#### [Lim. surtens. mot]  $5 V L$

Limitation de surtension.

Ce paramètre est forcé sur [Non]  $n a$  si [Activ. Filtre sinus]  $a F$ , est réglé sur [Oui]  $y E 5$ .

Cette fonction limite les surtensions au niveau du moteur et est utile aux applications suivantes :

- Moteurs NEMA.
- Moteurs anciens ou de mauvaise qualité.
- Moteurs à axes.
- **Moteurs rebobinés.**

Ce paramètre peut rester réglé sur [Non] n o pour les moteurs 230/400 Vac utilisés à 230 Vac ou si la longueur du câble entre le variateur et le moteur ne dépasse pas :

- 4 m avec des câbles non blindés.
- $\bullet$  10 m avec des câbles blindés.

NOTE : Lorsque [Lim. surtens. mot] 5 V L est réglé sur [Oui]  $\overline{y}$  E 5, la fréquence maximum de découpage [Fréquence découp.]  $5F_r$  est modifiée.

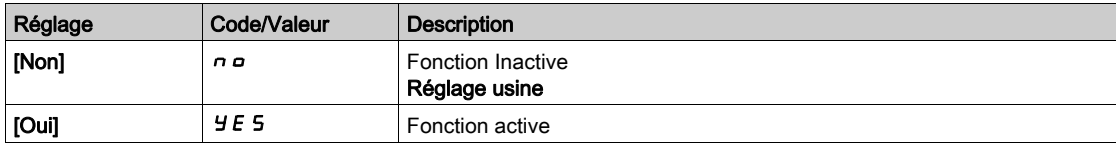

## [Temps d'atténuation] 5  $\sigma P \star$

Temps d'atténuation.

Ce paramètre est accessible si [Lim. surtens. mot] 5 V L n'est pas réglé sur [Non] n p. La valeur du paramètre [Temps d'atténuation] 5 o P correspond au temps d'atténuation du câble utilisé. Elle sert à empêcher la superposition de réflexions d'ondes de tension pouvant apparaître avec de grandes longueurs de câbles. Elle limite les surtensions à deux fois la tension du bus DC. Comme les surtensions dépendent de nombreux paramètres tels que les types de câbles, les différentes puissances des moteurs et longueurs des câbles connectés en parallèle, etc., il est recommandé d'utiliser un oscilloscope afin de vérifier les valeurs de surtension obtenues aux bornes du moteur. Si la valeur élevée du [Temps d'atténuation]  $5aP$  ne suffit pas aux longueurs de câble utilisées, une sortie de filtre ou un filtre de protection de tension différentielle doit être employé.

Pour maintenir les performances globales du variateur, n'augmentez pas la valeur  $5aP$  inutilement.

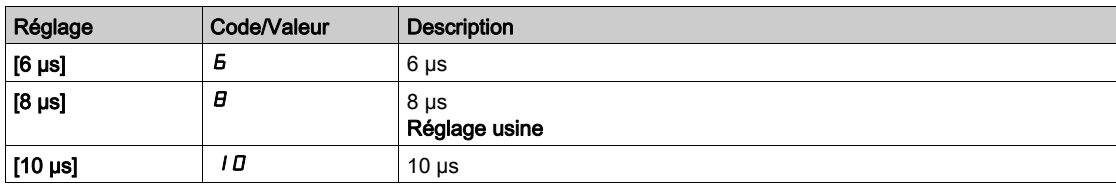

# Menu [Filtre Entrée]  $dC -$

#### Accès

#### $[Réglages Complets] \rightarrow [Paramètres Moteur] \rightarrow [Filter Entrée]$

#### A propos de ce menu

Ce menu n'est pas accessible sur ATV980 et ATV9B0.

Cette fonction surveille l'ondulation sur le bus DC en détectant les instabilités. Elle ne sert pas à détecter la perte de phase réseau.

Sur le bus DC, si les fréquences d'oscillations ne sont pas cohérentes avec celles observées sur l'alimentation réseau, et si l'amplitude n'est pas cohérente avec la capacité du variateur (comme les condensateurs de bus DC), le variateur déclenche un avertissement [Avert. Ondul. Bus DC]  $dE \rightharpoonup W$ .

Selon le réglage de [Config Ondul. Bus DC]  $dE \rvert E$ , si l'avertissement [Avert. Ondul. Bus DC]  $dE \rvert W$ persiste pendant une période de temps définie par une valeur interne fixe, une erreur [Erreur Ondul. Bus DC]  $d\Gamma$   $\vdash$  E est déclenchée.

### [Filtre Entrée]  $IF$

Utilisation d'un filtre d'entrée.

Ce paramètre est forcé sur [Non]  $n \rho$  si :

- [Type Cde Moteur]  $C E E$  n'est pas réglé sur [U/F VC 5 pts]  $U F 5$ , ou
- $\bullet$  [U1]  $\sqcup$  1 ou ... ou [U5]  $\sqcup$  5 est configuré, ou
- $\bullet$  [F1] F I ou ... ou [F5] F 5 est configuré.

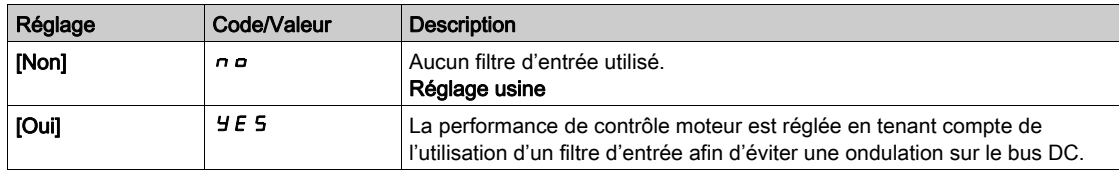

# [Config Ondul. Bus DC]  $dC \rvert C$

Configuration de la surveillance de l'ondulation de bus DC.

Ce paramètre est préréglé sur [Erreur]  $FLE$  si [Filtre Entrée]  $IF$  sest réglé sur [Oui]  $YE5$ .

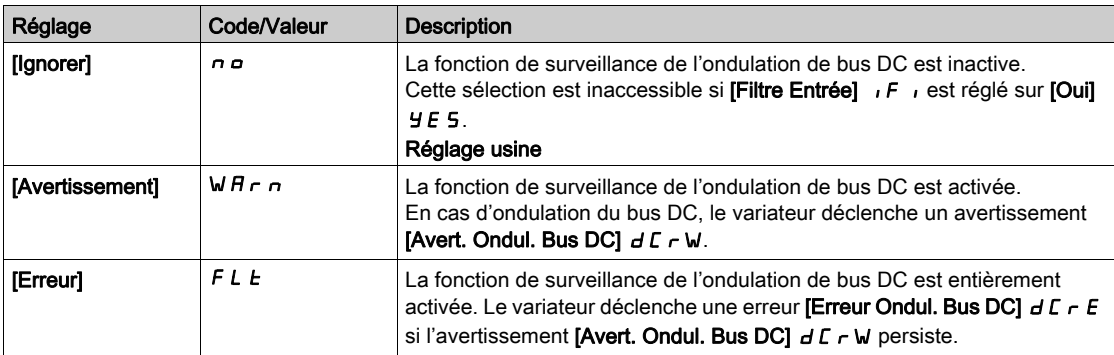

# Sous-chapitre 8.3 [Définition Unités Système]

# Menu [Conf. Unité système]  $5 \cup C$  - Menu

Accès

## [Réglages Complets] → [Définition Unités Système]

#### A propos de ce menu

Pour faciliter sa configuration, sa mise en service, son fonctionnement et sa maintenance, le variateur utilise les unités de l'application.

Les grandeurs physiques concernées par les unités de l'application sont :

- Les valeurs de température
- Les valeurs de devise

NOTE : Certaines autres unités système par défaut sont automatiquement déduites à partir des unités système configurables ou d'autres paramètres.

Les unités système s'appliquent par défaut à tous les paramètres de communication et aux interfaces IHM (Terminal graphique, serveur Web, logiciel DTM).

Lorsqu'une unité système est modifiée, aucune mise à l'échelle des valeurs n'est effectuée. Les valeurs numériques sont conservées, mais la signification de ces valeurs est différente :

- Après une modification, le comportement du produit ne change pas (le système reste le même d'un point de vue numérique).
- Si de nouvelles valeurs sont écrites via le canal de communication ou via une interface IHM dans de nouvelles unités, alors le comportement du produit est modifié. Dans ce cas, tous les paramètres doivent être reconfigurés en fonction de la nouvelle unité sélectionné.
- De façon à éviter tout problème lié à une modification des paramètres d'unités du système, les unités du système doivent être modifiées uniquement pendant l'installation du produit et avant la mise en service des fonctions.

La précision des grandeurs physiques est sélectionnée en même temps que l'unité.

Par défaut, les valeurs sont signées.

La plage de valeurs par défaut est :

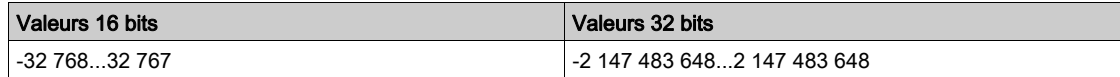

#### [Unité Température]  $5 \mu E$

Unité d'application du système par défaut utilisée pour la température.

Unités de température disponibles :

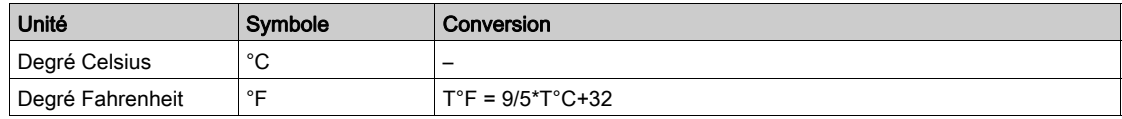

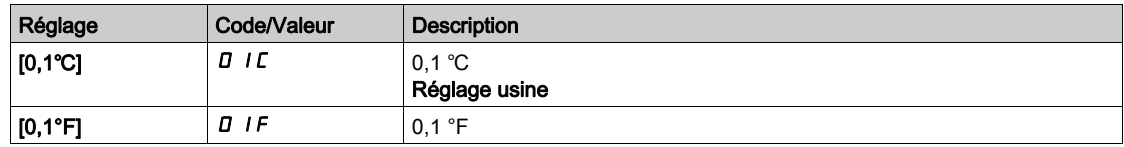

#### [Liste unité devise]  $5 \cup C$

Unité d'application du système par défaut utilisée pour les devises.

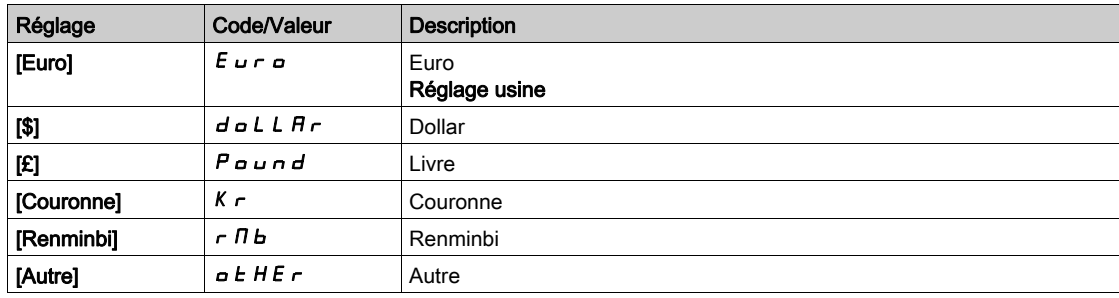

# Sous-chapitre 8.4 Menu [commande/reference]  $\Gamma \cap P$  -

# Menu [commande/reference]  $\Gamma$   $\vdash$   $\mathsf{P}$  -

#### Accès

## $[Réglages Complets] \rightarrow [commande/reference]$

#### Le paramètre Canaux de commande et de référence est accessible.

Les ordres de marche (avant, arrière, arrêt, etc.) et les consignes peuvent être transmis par les canaux suivants :

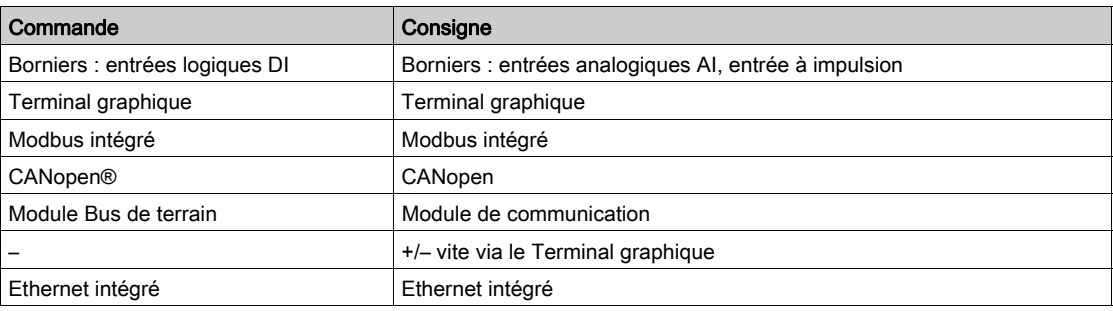

NOTE : Les touches d'arrêt du Terminal graphique peuvent être programmées comme des touches non prioritaires. Une touche d'arrêt peut uniquement avoir priorité si le paramètre de menu [Valid. touche stop] P5 E est réglé sur [Priorité Touche Stop] YES ou [Priorité Stop Tous] RLL.

Le comportement du variateur peut être adapté en fonction des besoins :

- [Non séparé]  $5 \cdot \pi$  : la commande et la consigne proviennent du même canal.
- **[Séparé]**  $5 \text{ E } P$  : la commande et la consigne peuvent être envoyées via des canaux différents. Dans ces profils, la commande par le bus de communication est effectuée selon le standard DRIVECOM avec uniquement 5 bits librement affectables (voir le guide des paramètres de communication). Il est impossible d'accéder aux fonctions applicatives par l'interface de communication.
- [Profil E/S] IO : la commande et la consigne peuvent provenir de canaux différents. Ce profil permet une utilisation simple et étendue via l'interface de communication. Les commandes peuvent être envoyées par les entrées logiques sur les bornes ou par le bus de communication. Lorsque les commandes sont transmises par le bus, elles sont disponibles sur un mot se comportant comme des bornes virtuelles qui contiennent uniquement des entrées logiques. Les fonctions applicatives sont affectables aux bits de ce mot. Plusieurs fonctions peuvent être affectées au même bit.

NOTE : Les commandes d'arrêt du Terminal graphique restent actives même si les bornes ne correspondent pas au canal de commande actif.

Canal de référence pour les configurations [Non séparé] 5  $\iota$  n, [Séparé] 5  $E P$  et [Profil E/S]  $\iota$ , avec la fonction PID non configurée

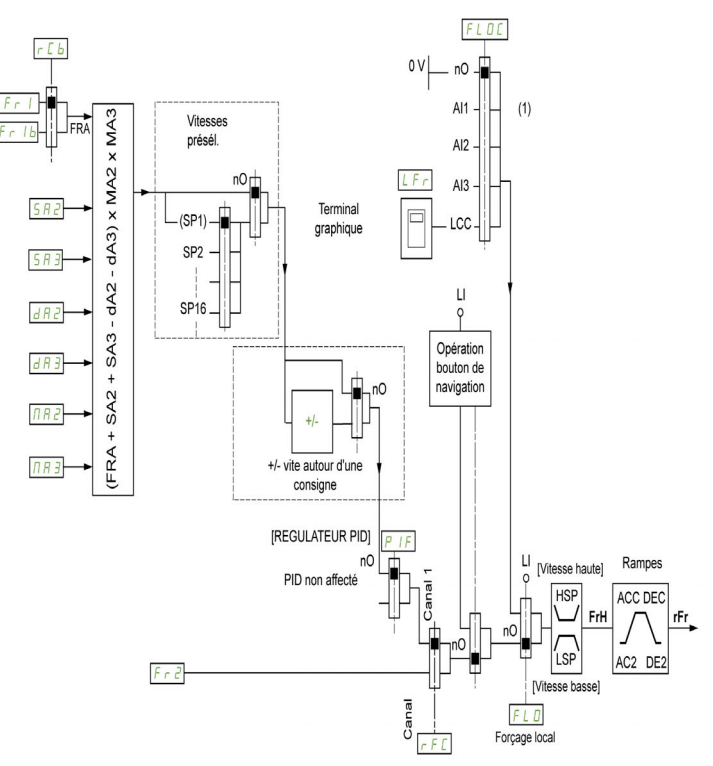

(1) Nota : le forçage local est inactif dans le [Profil E/S].

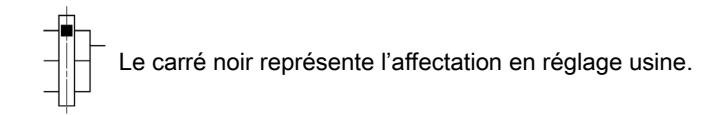

Fr1 : bornes (y compris module d'extension E/S), Terminal graphique, Modbus intégré, CANopen®, Ethernet Embarqué, DI7 Ent Impulsion, DI8 Ent Impulsion.

Fr Ib, pour  $5E P$  et  $\overline{1}D$ : bornes (y compris module d'extension E/S), Terminal graphique, Modbus intégré, CANopen®, Ethernet Embarqué, DI7 Ent Impulsion, DI8 Ent Impulsion.

 $F \sim Ib$ , pour  $S \cdot \Pi$ : borniers (y compris module d'extension E/S), DI7 Ent Impulsion, DI8 Ent Impulsion.

 $5A2$ ,  $5A3$ ,  $dA2$ ,  $dA3$ ,  $nA2$ ,  $nA3$  : bornes (y compris module d'extension E/S), Terminal graphique, Modbus intégré, CANopen®, Ethernet Embarqué, DI7 Ent Impulsion, DI8 Ent Impulsion, et AI Virtuelle 1.

 $F \rightharpoonup 2$ : bornes (y compris module d'extension E/S), Terminal graphique, Modbus intégré, CANopen®, Ethernet Embarqué, carte de communication, et Fréq. Réf. via DI..

Canal de référence pour les profils [Non séparé] 5,  $\Pi$ , [Séparé] 5 E P et [Profil E/S], avec la fonction PID configurée et les consignes PID reçues au niveau des bornes.

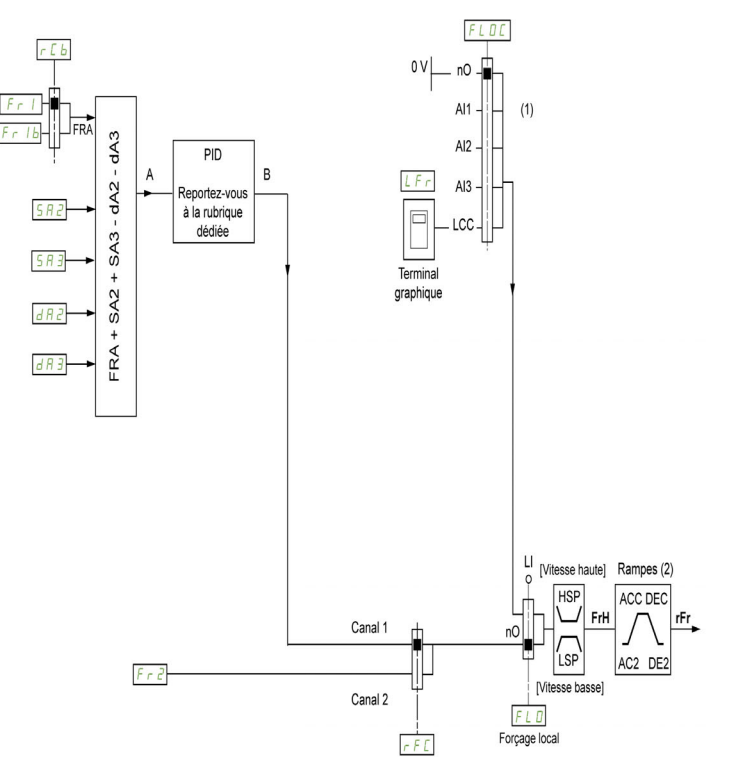

(1) Nota : le forçage local est inactif dans le [Profil E/S].

(2) Rampes inactives si la fonction PID est activée en mode automatique.

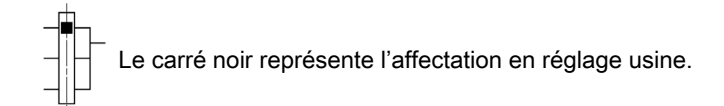

 $F \rightharpoonup l$ : bornes (y compris module d'extension E/S), Terminal graphique, Modbus intégré, CANopen®, Ethernet Embarqué, DI7 Ent Impulsion, DI8 Ent Impulsion.

Fr  $Ib$ , pour  $S$  E P et  $Ia$  : bornes (y compris module d'extension E/S), Terminal graphique, Modbus intégré, CANopen®, Ethernet Embarqué, DI7 Ent Impulsion, DI8 Ent Impulsion.

 $F \rightharpoonup Ib$ , pour  $S \rightharpoonup I$ : borniers (y compris module d'extension E/S), DI7 Ent Impulsion, DI8 Ent Impulsion.

 $5A2$ ,  $5A3$ ,  $dA2$ ,  $dA3$ : bornes (y compris module d'extension E/S), Terminal graphique, Modbus intégré, CANopen®, Ethernet Embarqué, DI7 Ent Impulsion, DI8 Ent Impulsion.

 $F \rightharpoonup e$ : bornes (y compris module d'extension E/S), Terminal graphique, Modbus intégré, CANopen®, Ethernet Embarqué, carte de communication, et Fréq. Réf. via DI..

#### Canal de commande pour la configuration [Non séparé] 5  $\sqrt{n}$

Consigne et commande, non séparées.

Le canal de commande est déterminé par le canal de consigne. Les paramètres  $F - I$ ,  $F - Z$ ,  $F F$ ,  $FL \nightharpoonup et FL \nightharpoonup C$  sont communs pour la consigne et la commande.

Exemple : si la consigne est  $F - I = H \cdot I$  (entrée analogique au bornier), la commande se fait par DI (entrée logique au bornier).

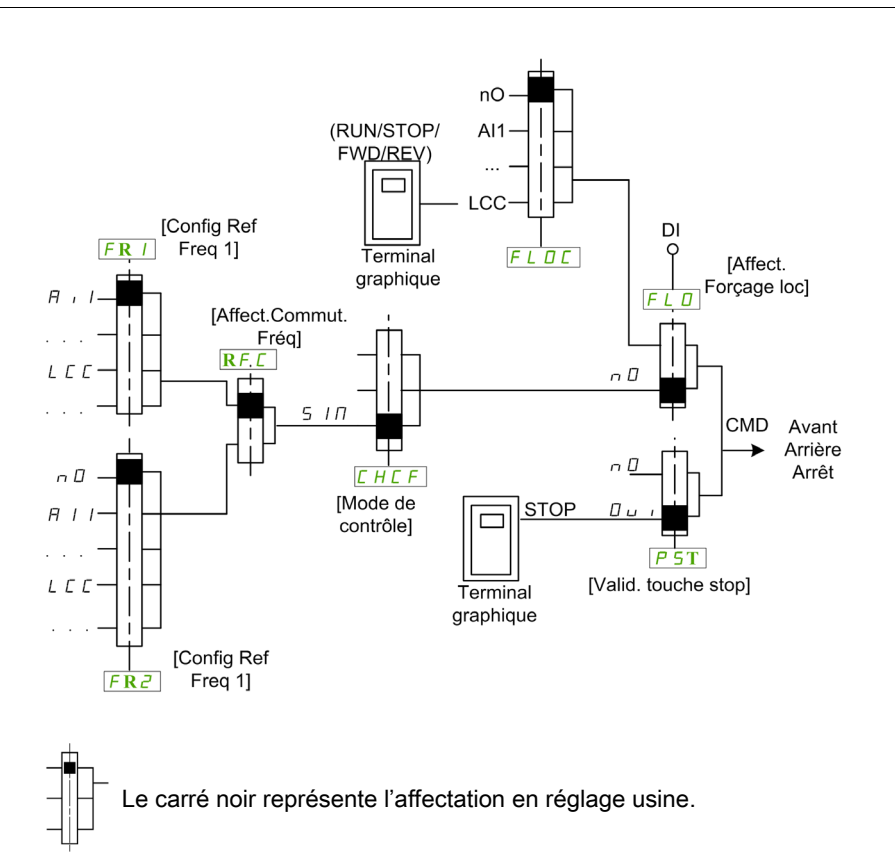

#### Canal de commande pour le profil [Séparé] 5 E P configuré.

Consigne et commande séparées.

Les paramètres  $FL \nightharpoonup et FL \nightharpoonup L$  sont communs pour la consigne et la commande.

Exemple : si la consigne est en mode local forcé par AI1 (entrée analogique au bornier), la commande en mode local forcé se fait par DI (entrée logique au bornier).

Les canaux de commande  $L d I$  et  $L d Z$  sont indépendants des canaux de consigne  $F R I$ ,  $F R I b$  et  $F \nightharpoonup \mathcal{Z}$ .

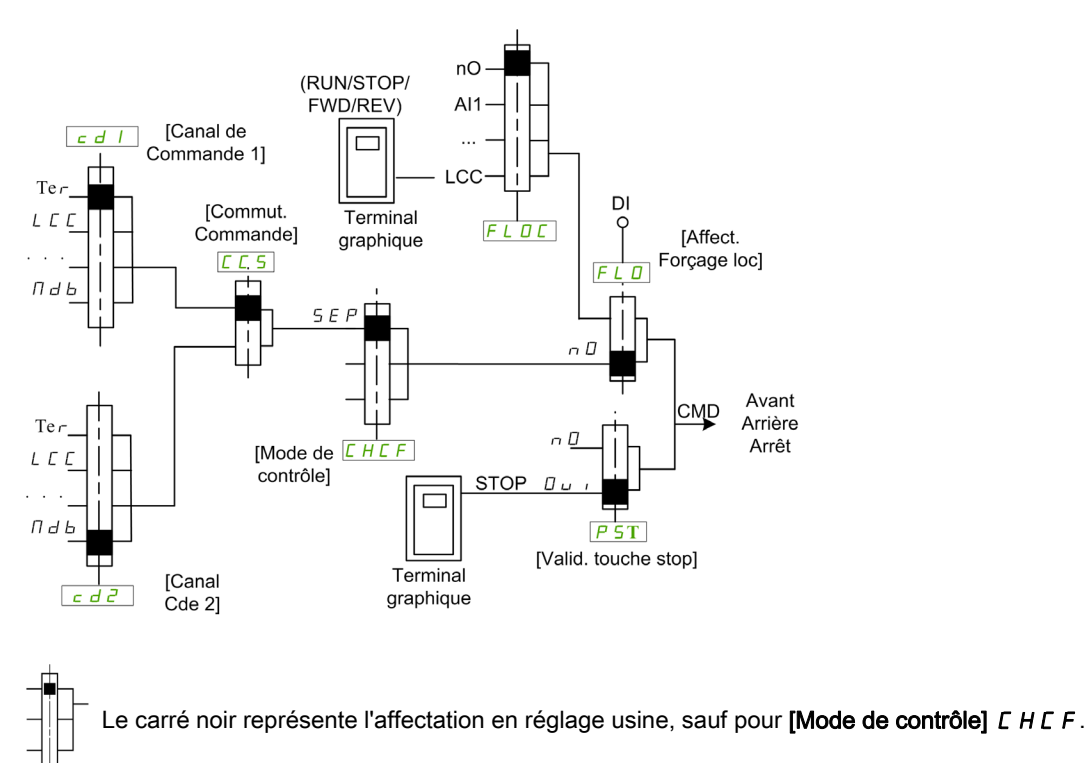

[Canal de Commande 1]  $E d I$  et [Canal Cde 2]  $E d Z$  : bornes, Terminal graphique, Modbus intégré, CANopen® intégré, carte de communication

#### Canal de commande pour la configuration Profil E/S io

Consigne et commande séparées, comme avec le profil **[Séparé] 5 E P** configuré.

Les canaux de commande  $E \cdot dI$  i et  $E \cdot dZ$  sont indépendants des canaux de consigne  $F \cdot 1$ ,  $F \cdot 1$  b et FR2.

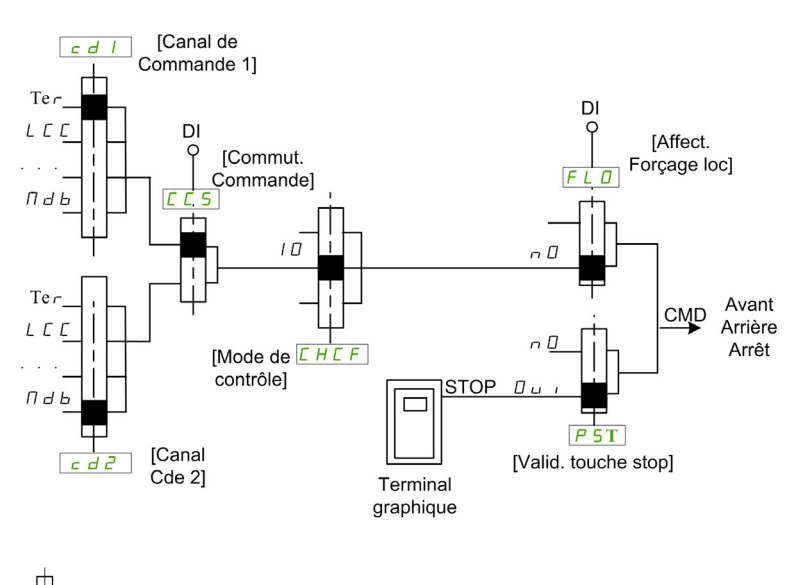

Le carré noir représente l'affectation en réglage usine, sauf pour [Mode de contrôle] C H C F.

[Canal de Commande 1]  $E d I$  et [Canal Cde 2]  $E d Z$  : bornes, Terminal graphique, Modbus intégré, CANopen® intégré, carte de communication

Une commande ou une action peut être affectée :

- à un canal fixe en choisissant une entrée logique (Dix) ou un bit Cxxx :
	- en choisissant par exemple LI3, cette action sera toujours déclenchée par l'entrée logique DI3 quel que soit le canal de commande commuté ;
	- en choisissant par exemple C114, cette action sera toujours déclenchée par Modbus intégré avec le bit 14, quel que soit le canal de commande commuté ;
- à un canal commutable en choisissant un bit CDxx :
	- en choisissant par exemple Cd11, cette action sera toujours déclenchée par : LI11 si le canal borniers est actif, C111 si le canal Modbus intégré est actif, C211 si le canal CANopen® intégré est actif, C311 si le canal carte de communication est actif, C511 si le canal Ethernet est actif.

Si le canal actif est le terminal graphique, les fonctions et les commandes affectées aux bits internes commutables CDxx sont inactives.

NOTE : Plusieurs CDxx ne correspondent à aucune entrée logique et ne peuvent servir qu'à commuter entre 2 réseaux.

#### [Config Ref Freq 1]  $F - 1$

Configuration de la fréquence de référence 1.

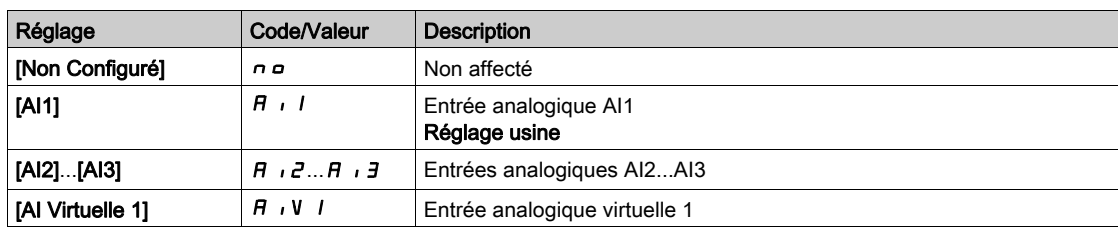

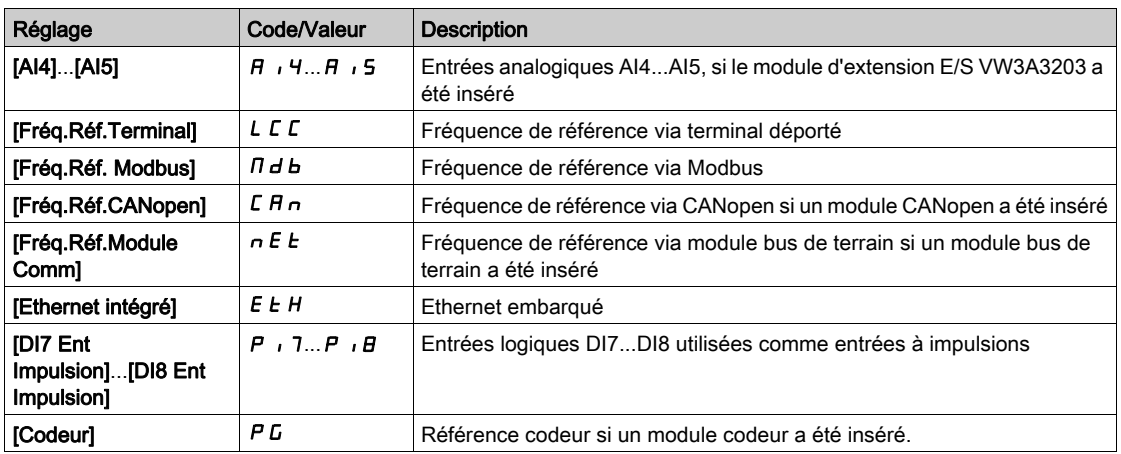

## [Canal de réf. 1B]  $F - 1b$

Configuration de la fréquence de référence 1B.

Identique à [Config Ref Freq 1] F r I (voir ci-dessus) avec le réglage usine : [Non Configuré] n a.

## [Commutation ref. 1B]  $rCb$

# A AVERTISSEMENT

### FONCTIONNEMENT IMPREVU DE L'EQUIPEMENT

Ce paramètre peut provoquer des mouvements inattendus, par exemple une inversion du sens de rotation du moteur, une accélération brutale ou un arrêt.

- Vérifiez que le réglage de ce paramètre peut être effectué sans générer de mouvements inattendus.
- Vérifiez que le réglage de ce paramètre peut être effectué en toute sécurité.

Le non-respect de ces instructions peut provoquer la mort, des blessures graves ou des dommages matériels.

Commutateur sélection (1 à 1B).

- Si l'entrée ou le bit affecté est à  $D$ , le paramètre **[Config Ref Freq 1]**  $F \nI$  est actif.
- $\bullet$  Si l'entrée ou le bit affecté est à  $I$ , le paramètre **[Canal de réf. 1B]**  $F \sim Ib$  est actif.

[Commutation ref. 1B]  $rL$  b est forcé sur [Fréq. Réf. Canal 1]  $F - I$  si [Mode Contrôle]  $L$  H  $L$  F est réglé sur [Non séparé ] 5  $\overline{1}$  avec [Config Ref Freq 1] F  $\overline{r}$  I affecté via les bornes (entrées analogiques, entrée à impulsions).

NOTE : L'activation de cette fonction depuis un autre canal de commande actif activera également la surveillance de ce nouveau canal.

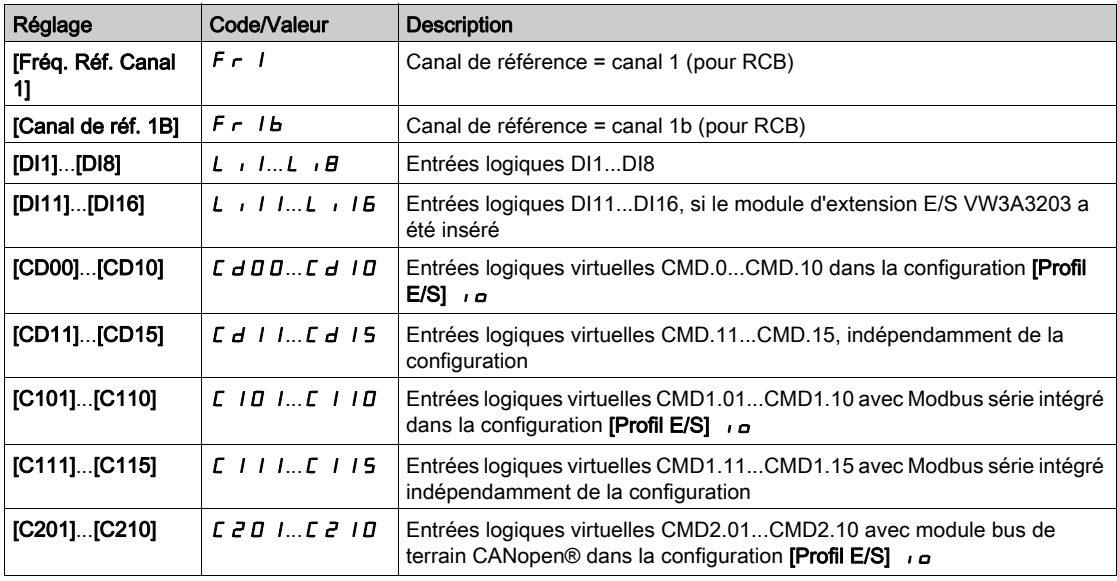

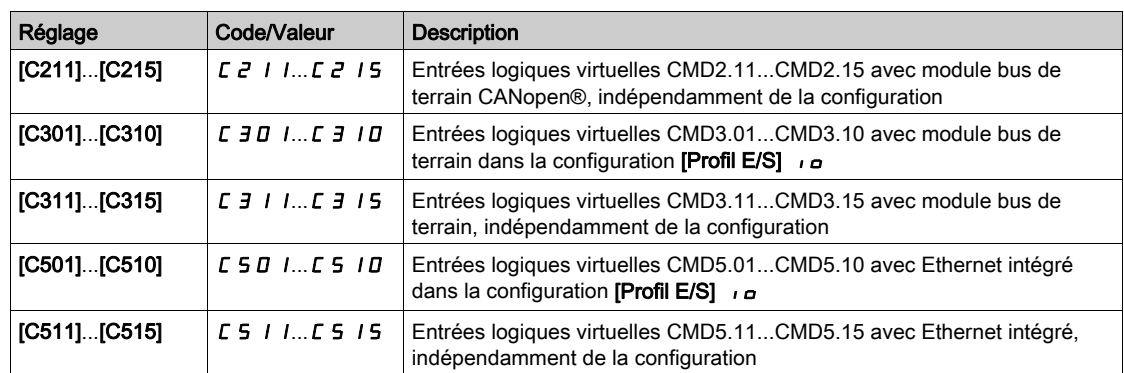

### [Inhibition sens RV]  $r \cdot n$

Désactivation marche arrière.

Le verrouillage du mouvement en marche arrière ne s'applique pas aux requêtes de sens envoyées via les entrées logiques.

Les requêtes de sens inverse envoyées par les entrées logiques sont prises en compte.

Les requêtes de sens inverse envoyées par le Terminal graphique ou via la ligne ne sont pas prises en compte.

Toute consigne de vitesse en sens inverse provenant du PID, de l'entrée de sommation, etc., est interprétée comme une consigne à zéro (0 Hz).

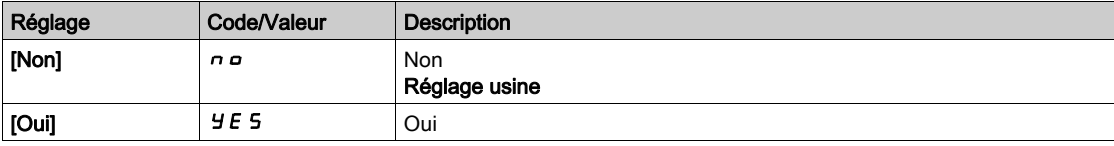

# <span id="page-245-0"></span>[Mode contrôle]  $C$  H  $C$  F  $\overline{X}$

Configuration en mode mixte.

# A AVERTISSEMENT

FONCTIONNEMENT IMPREVU DE L'EQUIPEMENT

La désactivation du [profil d'E/S]  $\overline{I}$  rétablit les réglages d'usine sur le variateur.

Vérifiez que la restauration des réglages d'usine est compatible avec le type de câblage utilisé.

#### Le non-respect de ces instructions peut provoquer la mort, des blessures graves ou des dommages matériels.

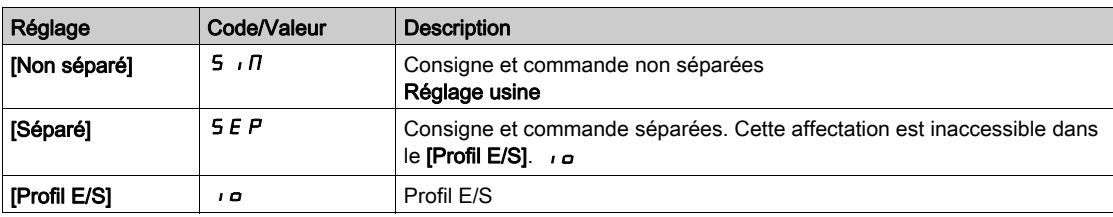

# [Commutation de commande]  $C \subseteq 5$

# A AVERTISSEMENT

FONCTIONNEMENT IMPREVU DE L'EQUIPEMENT

Ce paramètre peut provoquer des mouvements inattendus, par exemple une inversion du sens de rotation du moteur, une accélération brutale ou un arrêt.

- Vérifiez que le réglage de ce paramètre peut être effectué sans générer de mouvements inattendus.
- Vérifiez que le réglage de ce paramètre peut être effectué en toute sécurité.

Le non-respect de ces instructions peut provoquer la mort, des blessures graves ou des dommages matériels.

Commutateur de canal de commande.

Ce paramètre est accessible si [Mode Contrôle]  $L$  H  $L$  F est réglé sur [Séparé] 5 E P ou sur [Profil E/S] IO.

Si l'entrée ou le bit affecté est à 0, le canal [Canal de commande 1]  $E d I$  est actif. Si l'entrée ou le bit affecté est à 1, le canal [Canal de commande 2]  $\mathcal{L}$   $\mathcal{d}$   $\mathcal{d}$  est actif.

NOTE : L'activation de cette fonction depuis un autre canal de commande actif activera également la surveillance de ce nouveau canal.

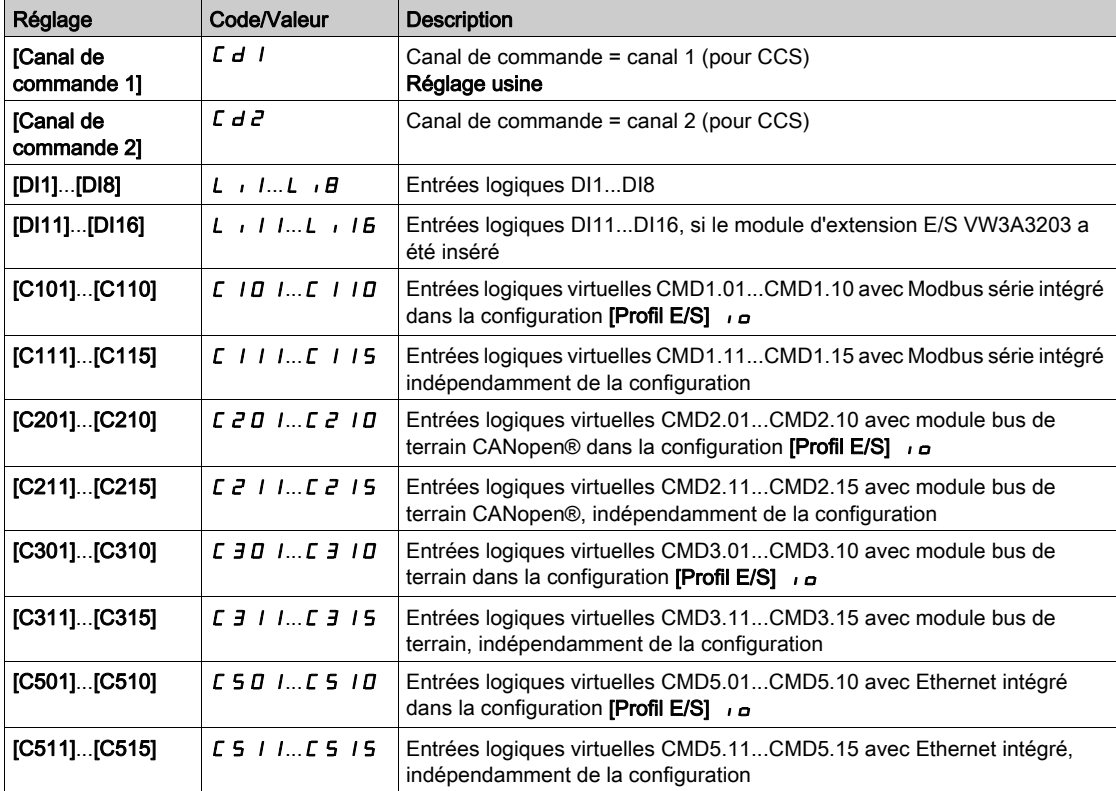

# **[Canal de Commande 1]**  $\Gamma d$

Affectation du canal de commande 1.

Ce paramètre est accessible si [Mode Contrôle]  $L$  H  $L$  F est réglé sur [Séparé] 5 E P ou sur [Profil E/S] IO.

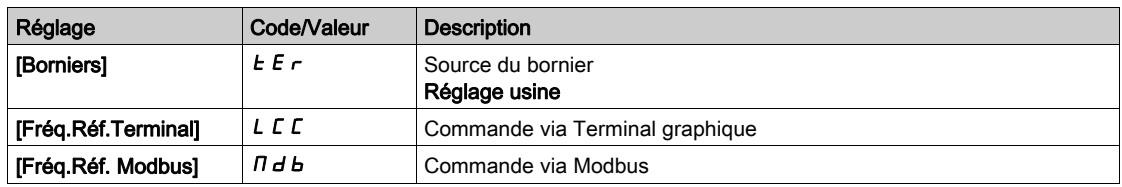

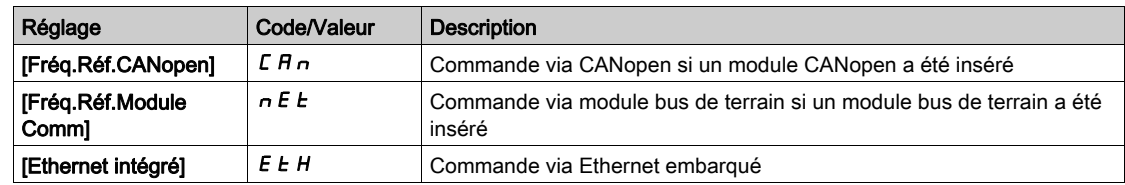

# [Canal de Commande 2]  $\Gamma$  d  $\overline{e}$  ★

Affectation du canal de commande 2.

Ce paramètre est accessible si [Mode Contrôle] C H C F est réglé sur [Séparé] 5 E P ou sur [Profil E/S] IO.

Identique à [Canal de Commande 1]  $E d$  / avec réglage usine [Fréq.Réf. Modbus]  $H d b$ .

#### [Affect.Commut.Fréq]  $r$  F C

# A AVERTISSEMENT

## FONCTIONNEMENT IMPREVU DE L'EQUIPEMENT

Ce paramètre peut provoquer des mouvements inattendus, par exemple une inversion du sens de rotation du moteur, une accélération brutale ou un arrêt.

- Vérifiez que le réglage de ce paramètre peut être effectué sans générer de mouvements inattendus.
- Vérifiez que le réglage de ce paramètre peut être effectué en toute sécurité.

Le non-respect de ces instructions peut provoquer la mort, des blessures graves ou des dommages matériels.

Affectation de la commutation de fréquence.

Si l'entrée ou le bit affecté est à 0, le paramètre **[Fréq. Réf. Canal 1]**  $F - I$  est actif.

Si l'entrée ou le bit affecté est à 1, le paramètre [Fréq. Réf. Canal 2]  $F \rightharpoonup R$  est actif.

NOTE : L'activation de cette fonction depuis un autre canal de commande actif activera également la surveillance de ce nouveau canal.

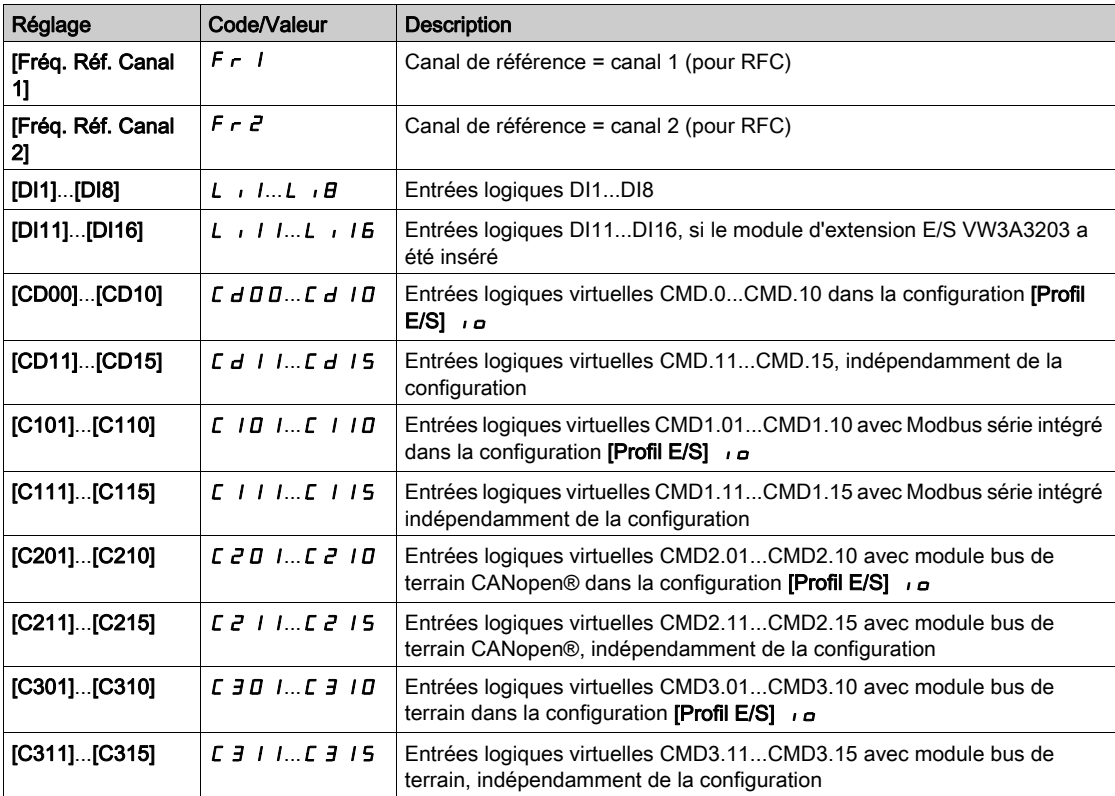

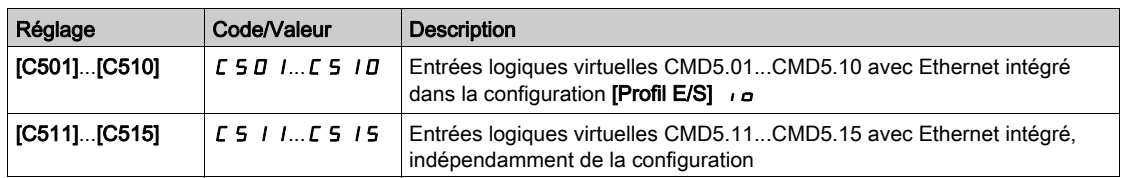

### [Config Ref Freq 2]  $F \rightharpoonup e$

Configuration de la fréquence de référence 2.

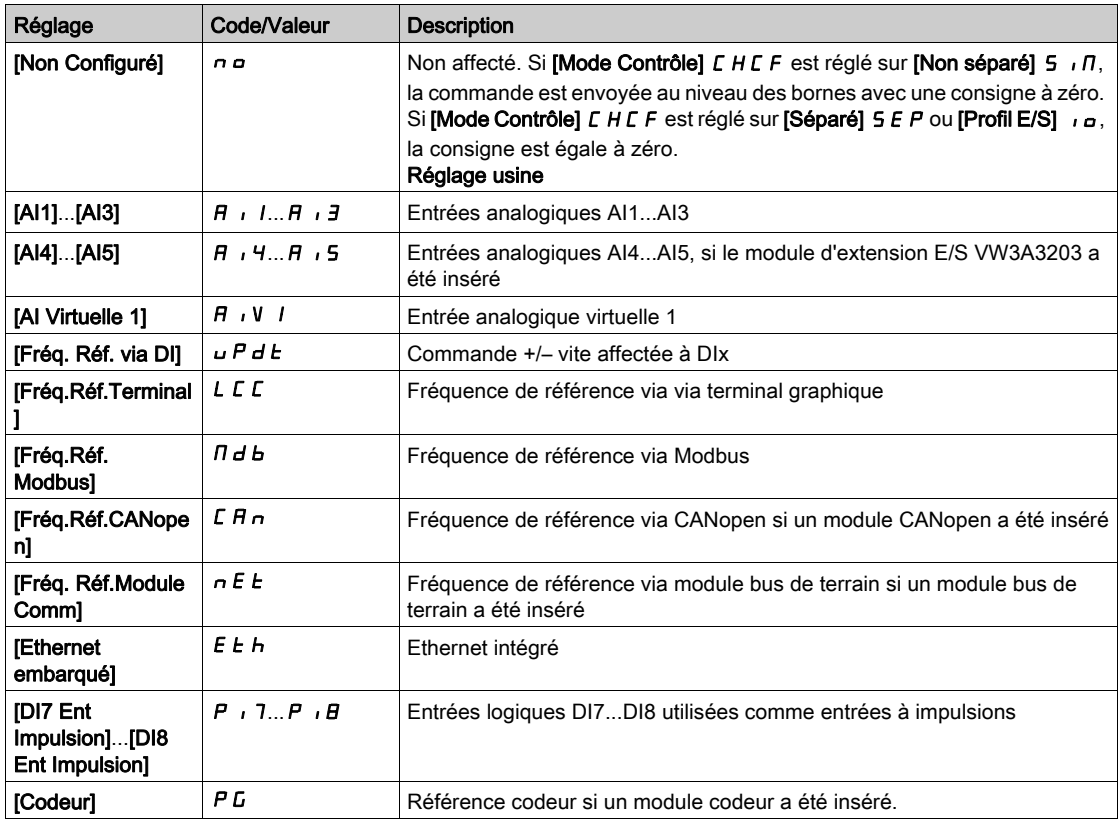

# [Copie canal 1 - canal 2]  $C$   $\sigma$   $\overline{P}$   $\overline{\Delta}$

Copie la fréquence de référence du canal 1 sur le canal 2.

# A AVERTISSEMENT

# FONCTIONNEMENT IMPREVU DE L'EQUIPEMENT

Ce paramètre peut provoquer des mouvements inattendus, par exemple une inversion du sens de rotation du moteur, une accélération brutale ou un arrêt.

- Vérifiez que le réglage de ce paramètre peut être effectué sans générer de mouvements inattendus.
- Vérifiez que le réglage de ce paramètre peut être effectué en toute sécurité.

Le non-respect de ces instructions peut provoquer la mort, des blessures graves ou des dommages matériels.

Ce paramètre permet de copier la consigne et/ou la commande en cours par la commutation, pour éviter par exemple les à-coups de vitesse.

Si [Mode Contrôle] L H L F [\(voir](#page-245-0) page 246) est réglé sur [Non séparé] 5  $\overline{1}$  ou [Séparé] 5 E P, la copie est possible uniquement depuis le canal 1 vers le canal 2.

Si [Mode Contrôle] L H C F est réglé sur [Profil E/S]  $I_0$ , la copie est possible dans les deux sens. Une consigne ou une commande ne peut pas être copiée d'un canal vers les bornes. La consigne copiée est la [Ref Freq Pre-Ramp]  $F \nightharpoonup H$  (avant la rampe), sauf si la consigne envoyée via le canal de destination est configurée via la commande +/– vite. Dans ce cas, la consigne copiée est la [Fréquence sortie]  $\tau$  F $\tau$ (après la rampe).

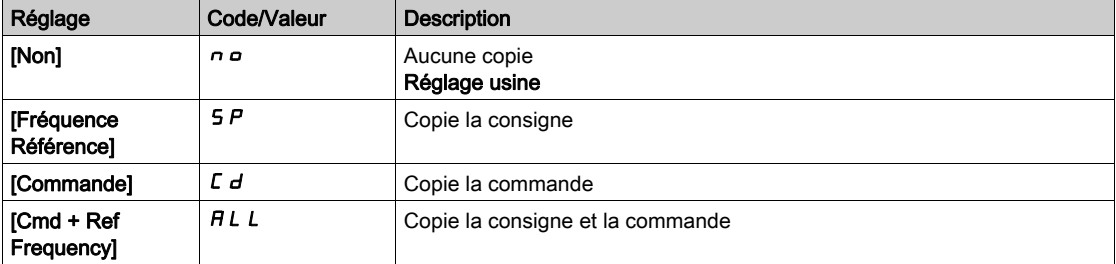

Du fait que le Terminal graphique puisse être sélectionné en tant que canal de commande et de consigne, ses modes d'actions peuvent être configurés.

Remarques :

- La commande/consigne du Terminal graphique est active uniquement si les canaux de commande et/ou de référence du terminal sont actifs, à l'exception de BMPla touche Local/Remote (commande transmise via le Terminal graphique), qui a la priorité sur ces canaux. Appuyez à nouveau sur la touche Local/ Remote pour ramener la commande au canal sélectionné.
- La transmission d'une commande ou d'une consigne via le Terminal graphique est impossible si celuici est connecté à plus d'un variateur.
- Les fonctions de référence PID préréglée sont uniquement accessibles si [Mode Contrôle]  $E$  H  $E$  F est réglé sur [Non séparé] 5  $\sqrt{n}$  ou [Séparé] 5 E P.
- La commande transmise via le Terminal graphique est accessible indépendamment du [Mode Contrôle] CHCF.

#### [Fréq. Forçage Local]  $F L G$

Affectation de la source de la consigne du forçage local.

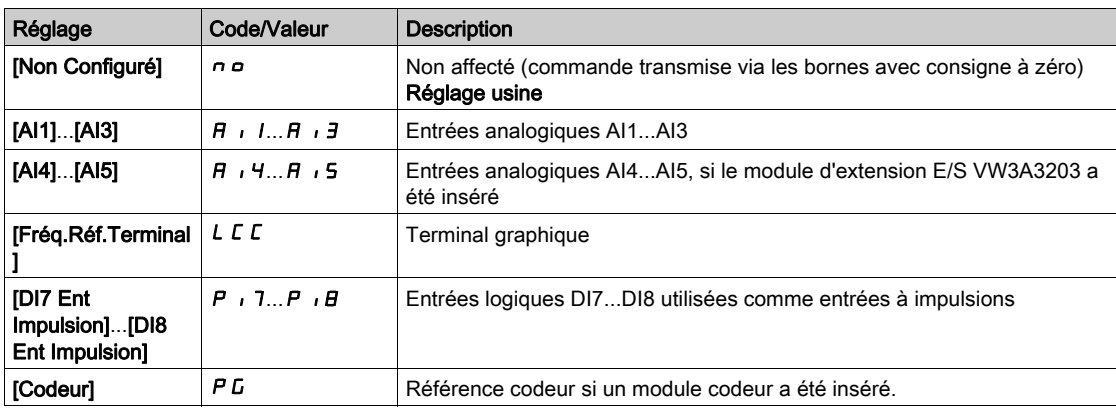

# **[Timeout Forçage Local]**  $F L \neq k$

Temporisation avant reprise de la surveillance de la communication à la sortie du forçage local. Ce paramètre est accessible si [Affect. Forçage loc]  $FLa$  n'est pas réglé sur [Non]  $na$ .

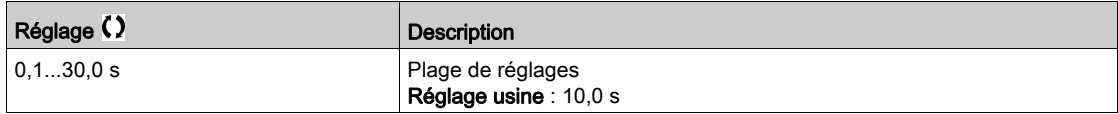

#### [Affect. Forçage loc]  $FLa$

Affectation du forçage local.

Le forçage local est actif lorsque l'entrée est à l'état 1.

[Affect. Forçage loc] FL  $\sigma$  est forcé sur [Non]  $\sigma \sigma$  si [Mode Contrôle]  $\Gamma$  H  $\Gamma$  F est réglé sur [Profil E/S] IO.

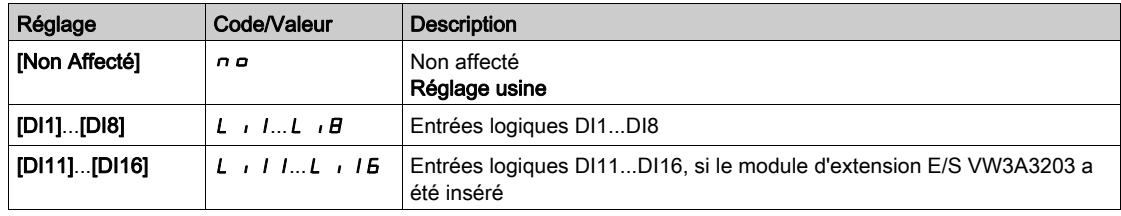

### [Affect sens arrière]  $r$   $\sim$  5

Affectation de la marche arrière.

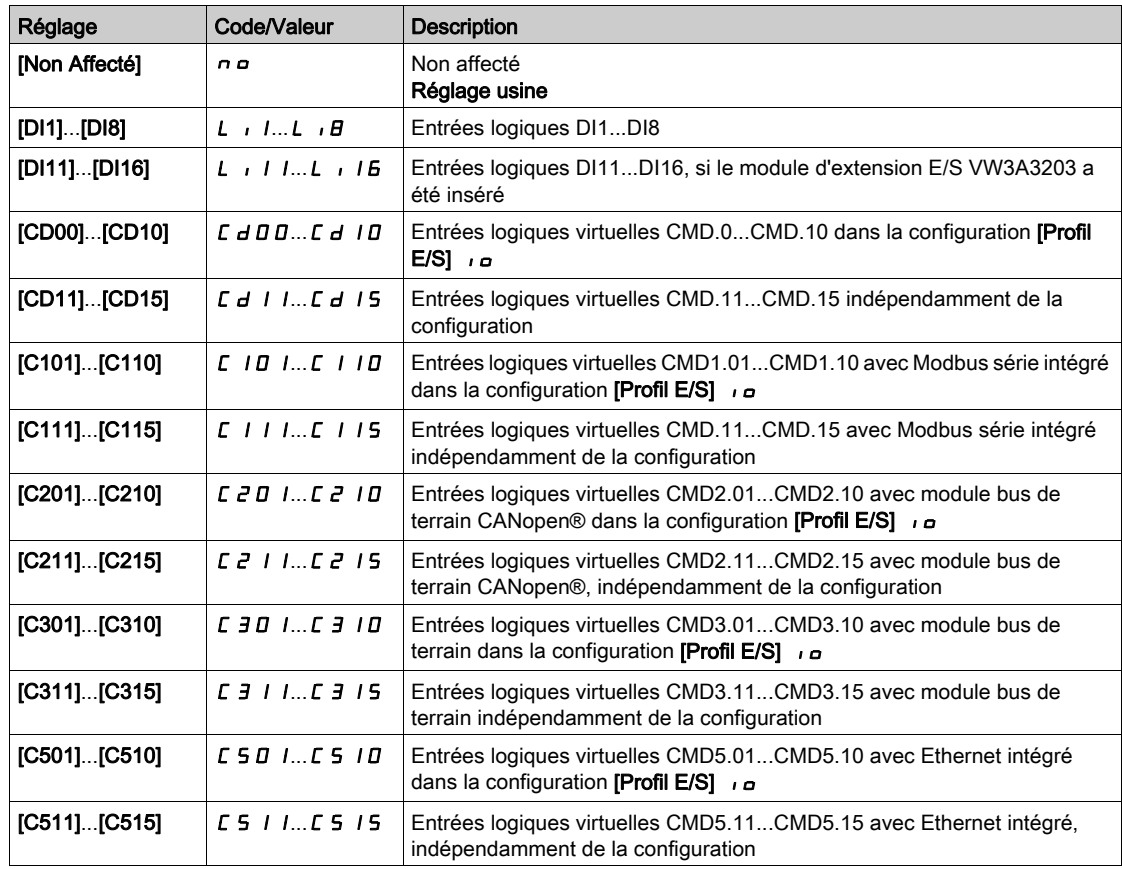

# [Commande 2/3 fils]  $E C \nightharpoonup \overline{\mathbb{A}}$

Commande à 2 ou 3 fils.

# A AVERTISSEMENT

# FONCTIONNEMENT IMPREVU DE L'EQUIPEMENT

Si ce paramètre est modifié, les paramètres [Affect. sens arrière]  $r$   $r$  5 et [Commande 2 fils]  $E E E$  ainsi que les affectations des entrées logiques sont réinitialisés aux réglages d'usine.

Vérifiez que cette modification est compatible avec le type de câblage utilisé.

### Le non-respect de ces instructions peut provoquer la mort, des blessures graves ou des dommages matériels.

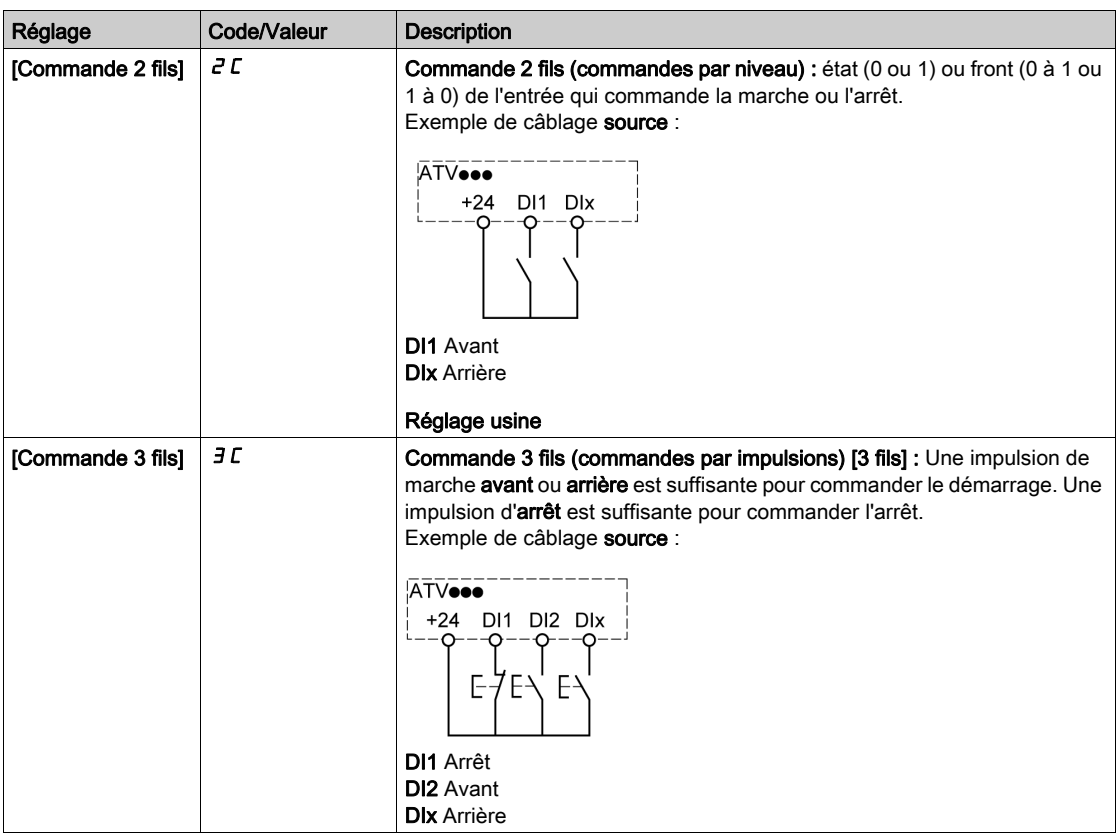

# [Type 2 fils]  $E E E \star \overline{X}$

Type de commande à 2 fils.

Ce paramètre est accessible si [Commande 2/3 fils]  $E\subset\mathbb{C}$  est réglé sur [Commande 2 fils]  $E\subset\mathbb{C}$ .

# A AVERTISSEMENT

FONCTIONNEMENT IMPREVU DE L'EQUIPEMENT

Vérifiez que le réglage des paramètres est compatible avec le type de câblage utilisé.

Le non-respect de ces instructions peut provoquer la mort, des blessures graves ou des dommages matériels.

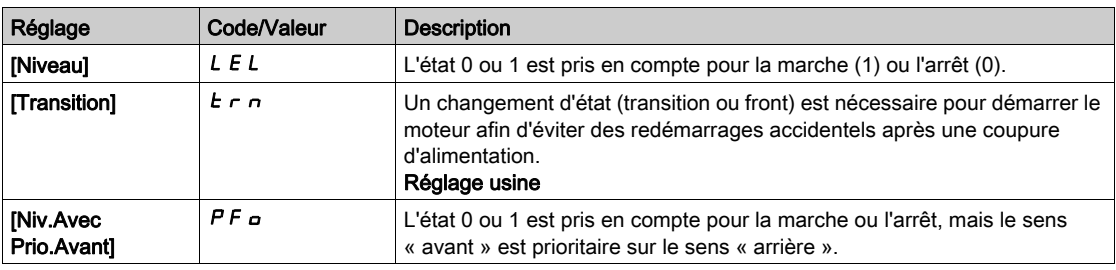

# [Valid. touche stop]  $P 5E \triangle$

Activation de la touche STOP/RESET.

Le réglage de cette fonction sur  $\sigma$  o désactive la touche STOP du terminal graphique si le paramètre [Canal de commande]  $\mathcal{L} \Pi d\mathcal{L}$  n'est pas réglé sur [Fréq.Réf.Terminal]  $\mathcal{L} \mathcal{L} \mathcal{L}$ .
# A AVERTISSEMENT

## PERTE DE CONTROLE

Réglez ce paramètre sur  $\theta$  uniquement si vous avez mis en place d'autres fonctions d'arrêt appropriées.

Le non-respect de ces instructions peut provoquer la mort, des blessures graves ou des dommages matériels.

Si la commande 2 fils par niveau est active (paramètre  $[Comment]$ 2/3 fils $]EE$   $E$  réglé sur  $[Comment]$ 2 fils]  $2C$  et paramètre [Commande 2 fils]  $ECL$  réglé sur [Sur niveaux]  $LEL$  ou [Niv.Avec Prio.Avant]  $PF_{\mathbf{a}}$ ) et si le paramètre  $P_5$  E est réglé sur [Priorité touche stop Tous]  $H L L$ , le moteur démarre si la touche STOP/RESET est actionnée avec une commande de marche active.

# A AVERTISSEMENT

## FONCTIONNEMENT IMPREVU DE L'EQUIPEMENT

Ne réglez le paramètre [Valid. touche stop]  $P 5E$  sur [Priorité touche stop Tous]  $RLL$  dans une commande 2 fils par niveau qu'après avoir vérifié que ce réglage peut être utilisé en toute sécurité.

Le non-respect de ces instructions peut provoquer la mort, des blessures graves ou des dommages matériels.

Quelle que soit la configuration de **[Valid. touche stop]**  $P_5E$ , si le canal de commande actif est le terminal graphique, la touche STOP/RESET exécute :

- $\bullet$  en marche, un arrêt selon le **[Type d'arrêt]**  $5 \tcdot t$ ,
- en "Etat 'Défaut'", une commande de réarmement de défaut.

Le tableau suivant donne le comportement de la fonction lorsque le terminal graphique n'est pas le canal de commande actif :

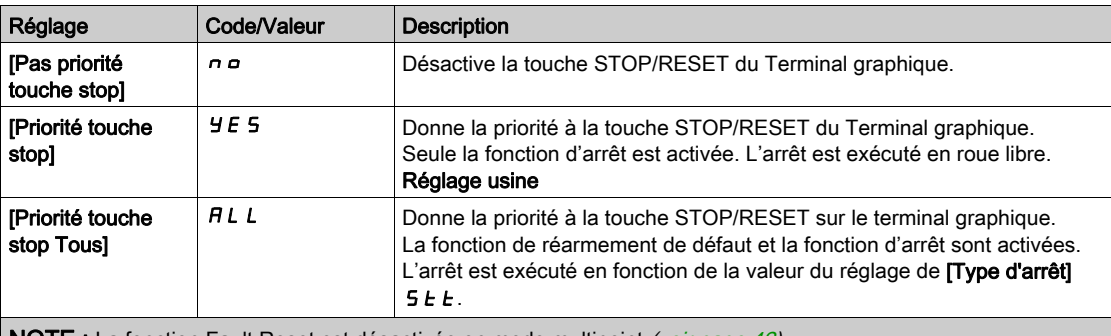

NOTE : La fonction Fault Reset est désactivée en mode multipoint [\(voir](#page-41-0) page 42).

#### [Cmd HMI]  $b \nPi P$

Commande HMI.

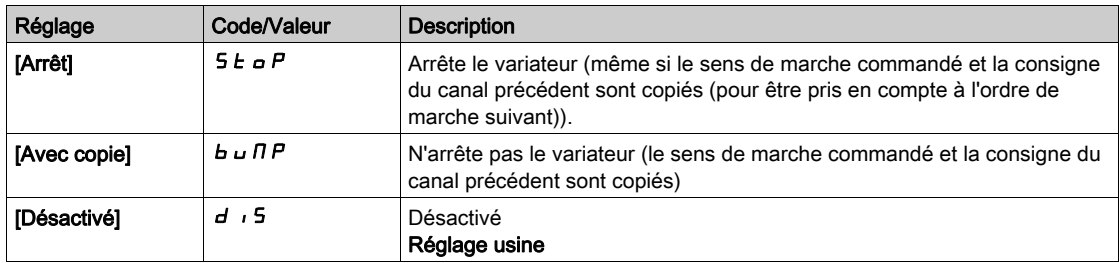

# Sous-chapitre 8.5 [Fonctions Pompe] - [Régulateur PID]

## Contenu de ce sous-chapitre

Ce sous-chapitre contient les sujets suivants :

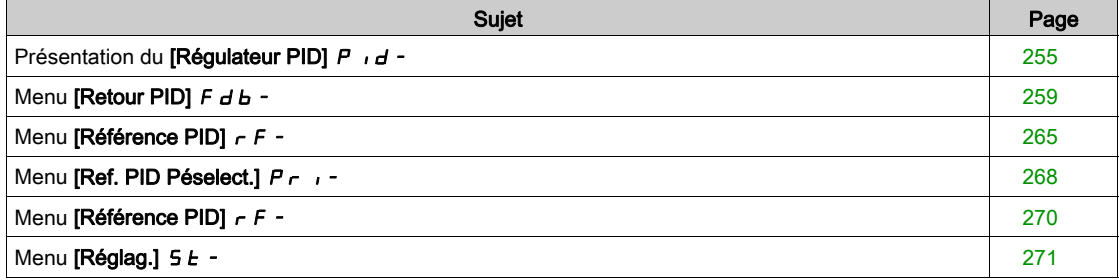

## <span id="page-254-0"></span>Présentation du [Régulateur PID]  $P \cdot d -$

#### A propos de ce menu

NOTE : Cette fonction ne peut pas être utilisée avec certaines autres fonctions.

#### <span id="page-254-1"></span>Schéma de principe

La fonction est activée en affectant une entrée analogique au Retour PID (mesure).

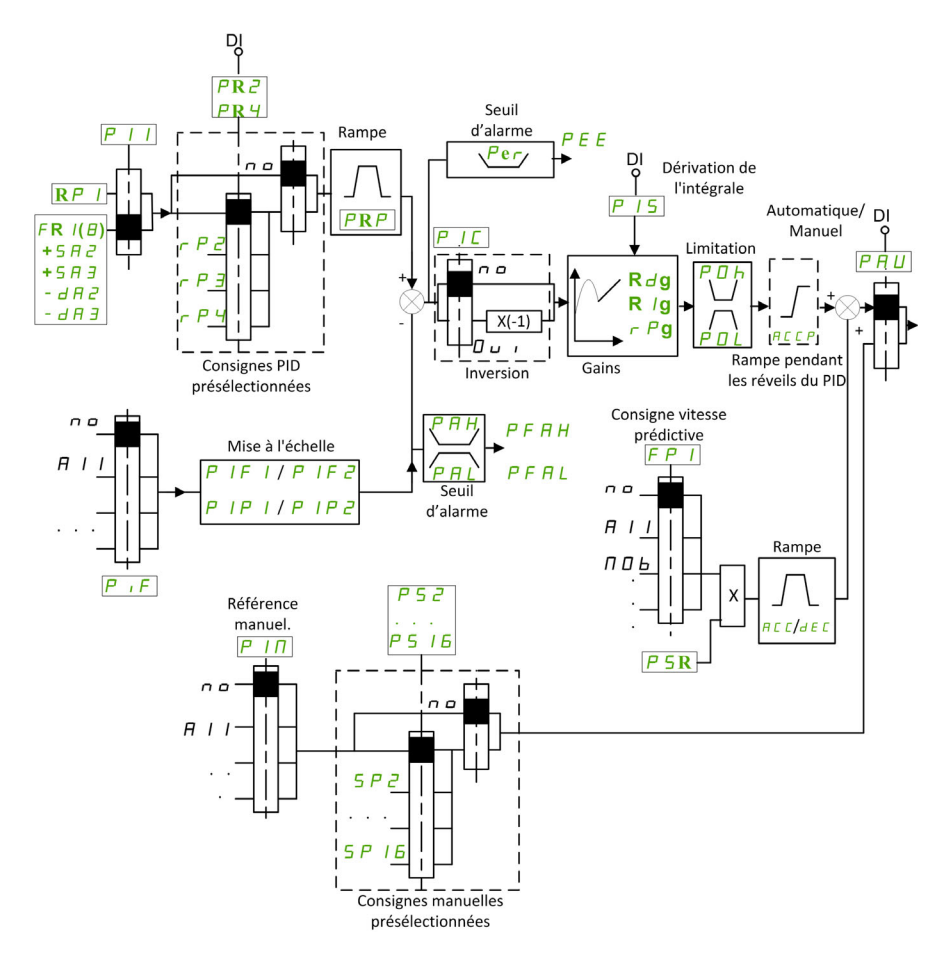

Le paramètre Retour PID doit être affecté à l'une des entrées analogiques AI1 à AI5 ou à une entrée à impulsions, selon que le module d'extension E/S a été inséré ou non.

- Le paramètre Référence PID doit être affecté aux paramètres suivants :
- Références préréglées via entrées logiques ([PID présélection 2]  $r$  P  $\bar{e}$ , [PID présélection 3]  $r$  P  $\bar{f}$ , [PID présélection 4]  $r$  P 4).
- $\bullet$  Selon la configuration de [Réf. PID Interne] P<sub>II</sub>:
	- $\circ$  [Réf. PID Interne]  $r$  P  $\prime$ , ou
	- $\circ$  Référence A [Config. Ref Freq 1]  $F \rightharpoondown I$  ou [Canal de réf. 1B]  $F \rightharpoondown I$  b.

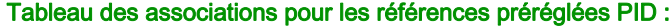

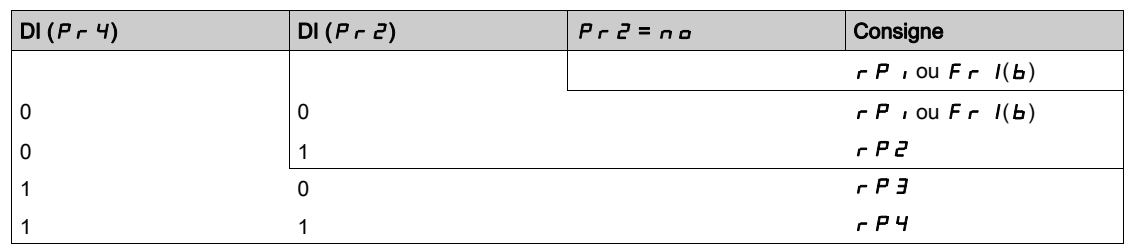

Une entrée de consigne de vitesse prédictive permet d'initialiser la vitesse au redémarrage du processus.

Mise à l'échelle du retour et des consignes :

- Les paramètres [Retour mini PID]  $P$ , F 1, [Retour maxi PID]  $P$ , F  $\bar{P}$  peuvent être utilisés pour une mise à l'échelle du retour PID (plage du capteur). Cette échelle doit impérativement être conservée pour tous les autres paramètres.
- Les paramètres [Process PID minimum]  $P$ ,  $P$  I, [Process PID maximum]  $P$ ,  $P$   $\bar{P}$  peuvent être utilisés pour une mise à l'échelle de la plage de réglages, pour la consigne par exemple. Vérifiez que la plage de régulation reste dans la plage du capteur.

La valeur maximale des paramètres de mise à l'échelle est 32 767. Pour simplifier l'installation, il est recommandé d'utiliser des valeurs aussi proches que possible de ce niveau maximum, tout en retenant des puissances 10 associées aux valeurs réelles. La mise à l'échelle est sans unité si [Type Commande]  $t \circ L$  est réglé sur [NA]  $\sigma$  *R*, en % s'il est réglé sur [AUTRE]  $\sigma$  *E H E r*.

#### Exemple

Réglage du volume dans un réservoir, de 6 à 15 m3.

- Sonde configurée à 4-20 mA, 4,5 m<sup>3</sup> pour 4 mA et 20 m<sup>3</sup> pour 20 mA, avec pour résultats : P<sub>IFI</sub> = 4 500 et  $P$ ,  $FZ = 20000$ .
- Plage de réglages allant de 6 à 15 m<sup>3</sup>, avec pour résultats : P, P I = 6 000 (référence min.) et P, P  $\vec{P}$  $= 15000$  (référence max.).
- Exemples de consignes :
	- $\circ$   $\cdot$  P 1 (référence interne) = 9 500
	- $\circ$   $\sim$   $\mu$   $\geq$  (référence préréglée) = 6 500
	- $\circ$   $\circ$   $\theta$   $\neq$  (référence préréglée) = 8 000
	- $\circ$   $\sim$  P 4 (référence préréglée) = 11 200

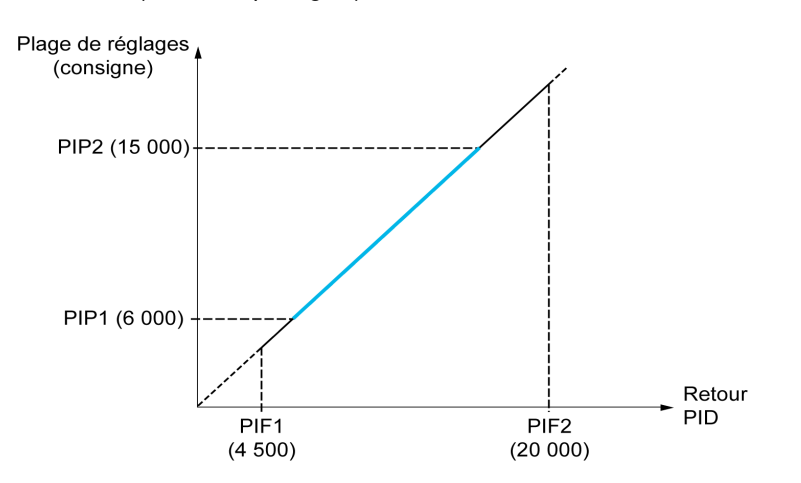

Autres paramètres :

- Inversion du sens de la régulation [Inversion PID]  $P$  ,  $C$ . Si [Inversion PID]  $P$  ,  $C$  est réglé sur [Non] n a, la vitesse du moteur augmente lorsque l'erreur détectée est de signe positif (par exemple, dans le cadre de la régulation de pression avec un compresseur). Si [Inversion PID]  $P I C$  est réglé sur [Oui] YES, la vitesse du moteur diminue lorsque l'erreur détectée est de signe positif (par exemple, dans le cadre de la régulation de température avec un ventilateur de refroidissement).
- Le gain intégral peut être court-circuité par une entrée logique.
- $\bullet$  Un avertissement peut être configuré sur le paramètre [Retour PID]  $P \cdot F$ .
- $\bullet$  Un avertissement peut être configuré sur le paramètre [Erreur PID]  $\epsilon$  P E.

#### Marche manuelle - automatique avec PID

Cette fonction associe le régulateur PID, les vitesses préréglées et une consigne manuelle. Selon l'état de l'entrée logique, la consigne de vitesse est donnée par les vitesses préréglées ou par une entrée de consigne manuelle par la fonction PID.

Référence PID manuelle<sup>[Réf. PID Manuel] P  $\sqrt{n}$  :</sup>

- Entrées analogiques AI1 à AI5
- Entrées à impulsions

Consigne de vitesse prédictive [Réf. Vit Prédictive]  $F P$  :

- [AI1]  $H \cup I$  : entrée analogique
- [AI2]  $\overline{A}$   $\overline{A}$  : entrée analogique
- [AI3]  $\vec{H}$   $\cdot$   $\vec{J}$  : entrée analogique
- $[A4]$   $\overline{A}$   $\cdot$   $\overline{A}$  : entrée analogique si le module d'extension d'E/S VW3A3203 a été inséré
- [AI5]  $\overline{H}$  , 5 : entrée analogique si le module d'extension d'E/S VW3A3203 a été inséré
- [DI7 Ent Impulsion]  $P \cdot 7$  : entrée à impulsions
- [DI8 Ent Impulsion]  $P \cdot B$  : entrée à impulsions
- [Fréq.Réf.Terminal] L C C : Terminal graphique
- [Modbus]  $A \cup B$  : Modbus embarqué
- [CANopen]  $CHn :$  CANopen® (si inséré)
- [Module Com.]  $n \in L$ : module optionnel de bus de terrain (si celui-ci est inséré)
- **[Ethernet Embarqué]**  $E E H$  : Ethernet embarqué

#### Paramétrage du régulateur PID

## 1. Configuration en mode PID.

Consultez le schéma de principe [\(voir](#page-254-1) page 255).

#### 2. Procédez à un essai en réglage usine.

Pour optimiser le variateur, réglez [Gain Prop. PID]  $r$  P G ou [Gain Intégral PID]  $r \cdot G$  progressivement et de manière indépendante. Observez ensuite l'effet du retour PID en fonction de la consigne.

#### 3. Si les réglages usine sont instables ou la consigne n'est pas respectée.

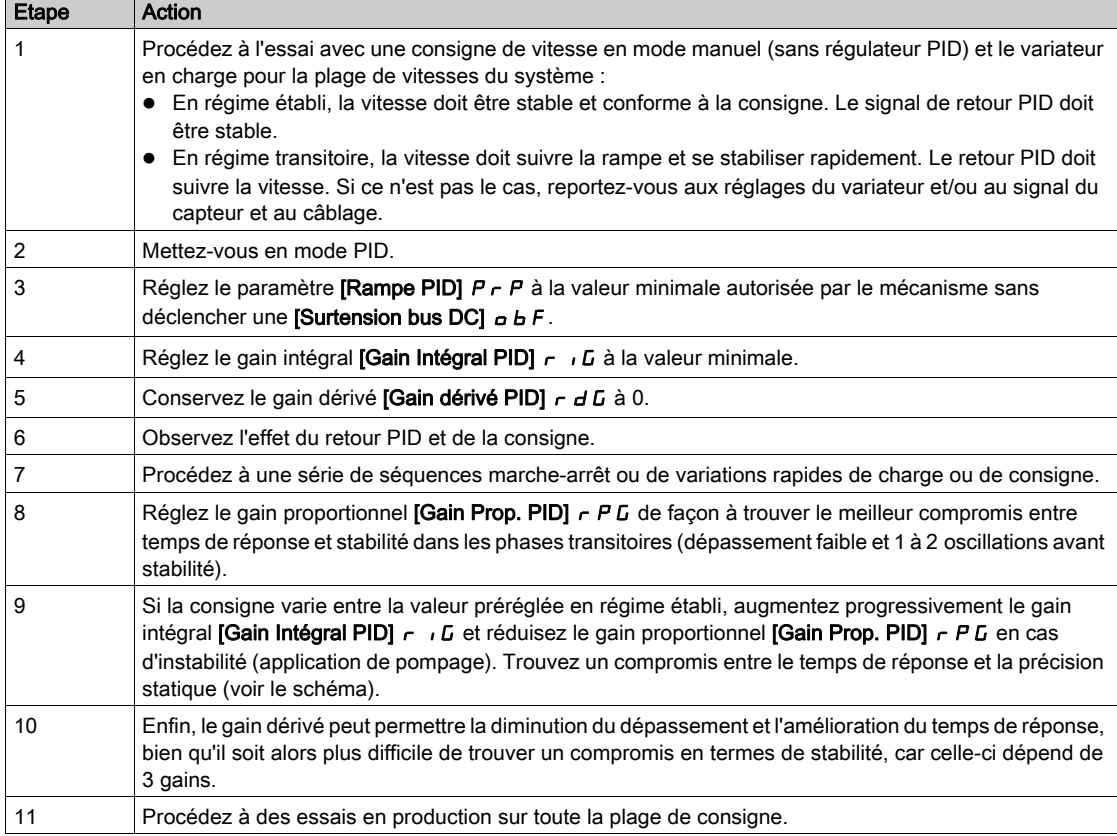

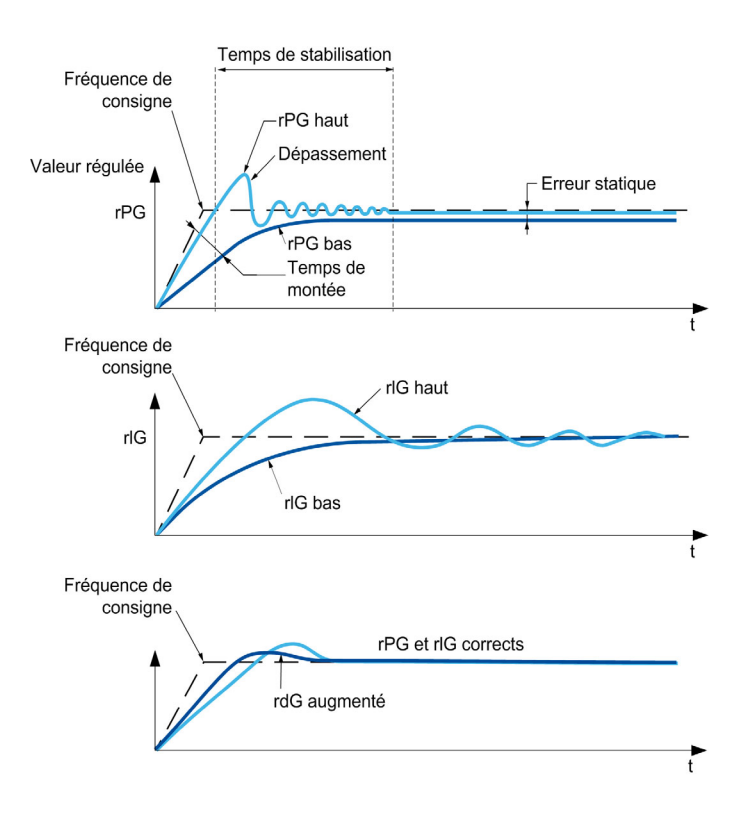

La fréquence d'oscillations dépend de la cinématique du système :

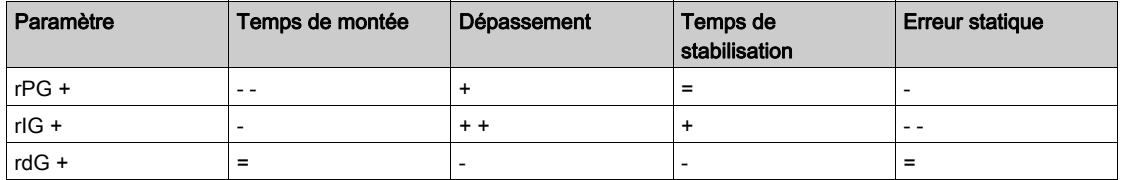

# <span id="page-258-0"></span>Menu [Retour PID]  $Fd$ b -

#### Accès

## [Réglages Complets] → [Fonctions Pompe] → [Régulateur PID] → [Retour régulateur PID]

#### A propos de ce menu

NOTE : Cette fonction ne peut pas être utilisée avec certaines autres fonctions.

## [Type Commande]  $E \circ \mathcal{L} E$

Type de régulation pour la fonction PID = choix de l'unité.

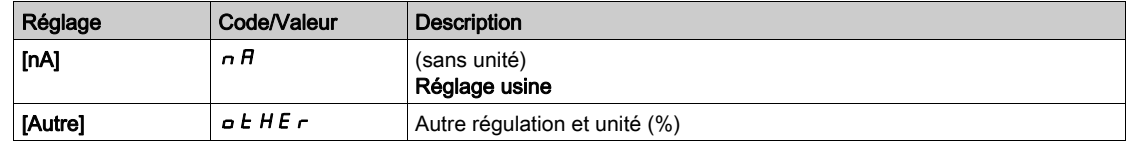

#### [Retour PID]  $P \cdot F$

Retour du régulateur PID.

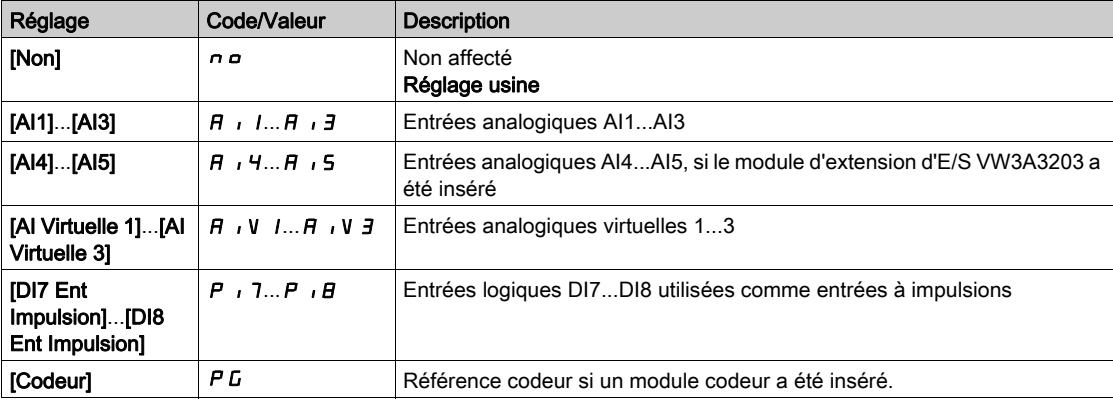

## [Type AI1]  $H \cdot IE \star$

Configuration de l'entrée analogique AI1.

Ce paramètre est accessible si [Retour PID]  $P$   $\rightarrow$  F est réglé sur [AI1]  $H$   $\rightarrow$  1.

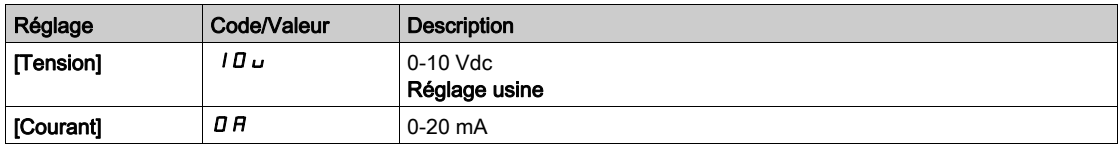

## <span id="page-258-1"></span>[Valeur Min Al1]  $U/L$  /  $\star$

Paramètre de mise à l'échelle de la tension de 0 % sur AI1.

Ce paramètre est accessible si :

- [Retour PID]  $P \cdot F$  est réglé sur [AI1]  $H \cdot I$ , et si
- [Type AI1]  $H \cdot I$  est réglé sur [Tension]  $I \overline{B} \cup I$ .

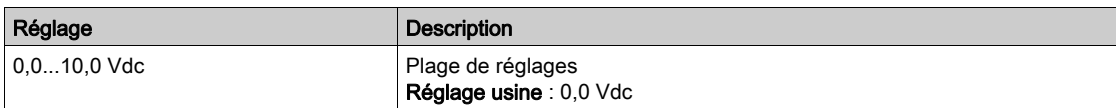

## <span id="page-258-2"></span>[Valeur Max AI1]  $\mu$   $\mu$  /  $\star$

Paramètre de mise à l'échelle de la tension de 100 % sur AI1.

Ce paramètre est accessible si :

- [Retour PID]  $P \cdot F$  est réglé sur [AI1]  $H \cdot I$ , et si
- [Type AI1]  $\overline{H}$  i *I L* est réglé sur [Tension]  $I\overline{B}u$ .

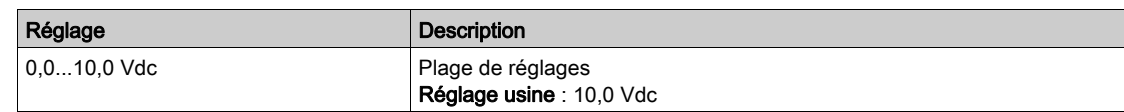

## <span id="page-259-1"></span>[Valeur Min. Al1]  $E \rightharpoonup L$  /  $\star$

Paramètre de mise à l'échelle du courant de 0 % sur AI1.

Ce paramètre est accessible si :

- [Retour PID]  $P \cdot F$  est réglé sur [AI1]  $H \cdot I$ , et si
- [Type AI1]  $H \cdot IE$  est réglé sur [Courant]  $I\!I H$ .

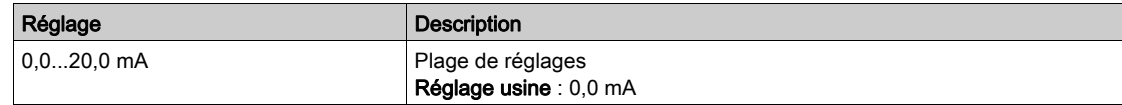

## <span id="page-259-2"></span>[Valeur Max. Al1]  $C$   $\vdash$  H  $\bot \star$

Paramètre de mise à l'échelle du courant de 100 % sur AI1.

Ce paramètre est accessible si :

- [Retour PID] P <sub>I</sub>F est réglé sur [AI1] A i I, et si
- [Type AI1]  $A \cdot I$  est réglé sur [Courant]  $I\overline{I}$   $R$ .

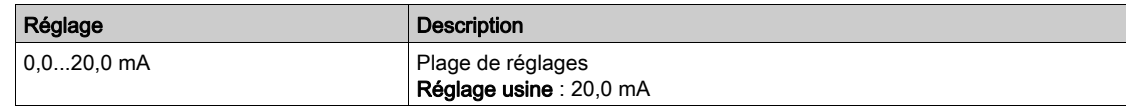

## [Plage de AI1]  $\overline{H}$  ,  $IL \star$

Sélection de mise à l'échelle sur AI1.

Ce paramètre est accessible si :

• [Retour PID]  $P \cdot F$  est réglé sur [AI1]  $H \cdot P$ , et si

• [Type AI1]  $A \cap I$  est réglé sur [Courant]  $B \cap I$ .

Ce paramètre est forcé sur  $[0-100\%]$   $P \rightarrow 5$  si :

- [Type AI1]  $\overline{H}$  i  $I\overline{E}$  n'est pas réglé sur **[Courant]**  $\sigma$   $\overline{H}$ , ou si
- [AI1 Valeur Min.]  $E \sim L$  I est inférieur à 3,0 mA.

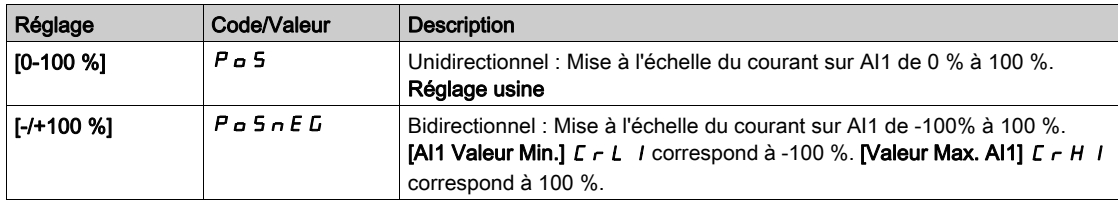

#### <span id="page-259-0"></span>[Type Al2]  $H$ ,  $2E \star$

Configuration de l'entrée analogique AI2.

Ce paramètre est accessible si [Retour PID]  $P$  , F est réglé sur [AI2]  $H$ ,  $P$ .

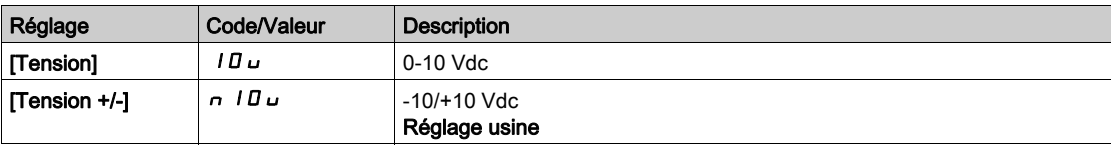

#### [Valeur Min Al2]  $\overline{U}$  it  $\overline{Z}$   $\overline{\mathbf{X}}$

Paramètre de mise à l'échelle de la tension de 0 % sur AI2.

Ce paramètre est accessible si :

- [Retour PID]  $P \cdot F$  est réglé sur [AI2]  $H \cdot P$ , et si
- [Type AI2]  $\vec{H}$   $\vec{L}$   $\vec{E}$  est réglé sur [Tension]  $I\vec{B}$   $\vec{L}$ .

Identique à [Valeur Min Al1] اس L I [\(voir](#page-258-1) page 259).

#### [Valeur Max Al2]  $\mu$  , H 2  $\star$

Paramètre de mise à l'échelle de la tension de 100 % sur AI2.

Ce paramètre est accessible si :

- [Retour PID]  $P \cdot F$  est réglé sur [AI2]  $H \cdot P$ , et si
- [Type AI2]  $A \cdot B \cdot B$  est réglé sur [Tension]  $10 \, \mu$ .

Identique à Maleur Max AI1] u<sub>IHI(voir page 259)</sub>.

#### [Type Al3]  $\overline{A}$  is  $\overline{A}$  if  $\overline{B}$  if  $\overline{C}$

Configuration de l'entrée analogique AI3.

Ce paramètre est accessible si [Retour PID]  $P$   $F$  est réglé sur [AI3]  $H$   $I$   $J$ .

Identique à [Type AI1]  $\vec{H}$   $I$  I  $\vec{E}$  avec le réglage usine : [Courant]  $\vec{H}$  [\(voir](#page-259-0) page 260).

#### [Valeur Min Al3]  $\overline{u}$  i L  $\overline{3}$   $\star$

Paramètre de mise à l'échelle de la tension de 0 % sur AI3.

Ce paramètre est accessible si :

- [Retour PID]  $P \cdot F$  est réglé sur [AI3]  $H \cdot J$ , et si
- [Type AI3]  $A \cdot B \cdot B$  est réglé sur [Tension]  $10 \, \mu$ .

Identique à [Valeur Min AI1] UILI [\(voir](#page-258-1) page 259).

#### [Valeur Max Al3]  $\overline{u}$   $\overline{u}$   $\overline{H}$   $\overline{J}$   $\overline{\star}$

Paramètre de mise à l'échelle de la tension de 100 % sur AI3.

Ce paramètre est accessible si :

- [Retour PID]  $P \cdot F$  est réglé sur [AI3]  $H \cdot J$ , et si
- [Type AI3]  $A \cdot B \cdot B$  est réglé sur [Tension]  $10 \, \mu$ .

Identique à [Valeur Max AI1]  $U/H$  / *Voir page 259)*.

## [Valeur Min. AI3]  $C - L$   $\exists$   $\star$

Paramètre de mise à l'échelle du courant de 0 % sur AI3.

Ce paramètre est accessible si :

- [Retour PID]  $P \cdot F$  est réglé sur [AI3]  $H \cdot J$ , et si
- [Type AI3]  $\vec{H}$   $\vec{J}$   $\vec{E}$  est réglé sur [Courant]  $\vec{B}$   $\vec{H}$ .

Identique à [Valeur Min Al1]  $E - L$  | [\(voir](#page-259-1) page 260).

#### [Valeur Max. AI3]  $C \rightharpoonup H \rightharpoonup \rightharpoonup \r$

Paramètre de mise à l'échelle du courant de 100 % sur AI3.

Ce paramètre est accessible si :

- [Retour PID]  $P \cdot F$  est réglé sur [AI3]  $H \cdot J$ , et si
- [Type AI3]  $\vec{H}$   $I_1$   $\vec{J}$   $\vec{L}$  est réglé sur [Courant]  $\vec{D}$   $\vec{H}$ .

Identique à [Valeur Max AI1]  $C$   $\vdash$  H  $\vdash$  [\(voir](#page-259-2) page 260).

#### [Plage de Al3]  $H \cup J$ L

Sélection de mise à l'échelle sur AI3.

Ce paramètre est accessible si :

- [Retour PID]  $P \cdot F$  est réglé sur [AI3]  $H \cdot J$ , et si
- [Type AI3]  $A \cdot B \cdot B$  est réglé sur [Courant]  $D A$ .

Identique à [Plage de AI1]  $H$  ,  $IL$ .

#### <span id="page-261-0"></span>[Type Al4]  $H_1$   $H_2$   $\star$

Configuration de l'entrée analogique AI4.

Ce paramètre est accessible si :

- le module d'extension E/S VW3A3203 a été inséré et si
- [Retour PID]  $P \cdot F$  est réglé sur [AI4]  $H \cdot H$ .

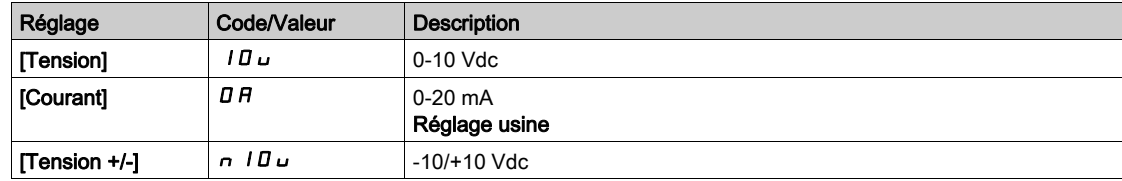

## [Valeur Min Al4]  $\mu$   $\mu$   $\mu$   $\star$

Paramètre de mise à l'échelle de la tension de 0 % sur AI4.

Ce paramètre est accessible si :

• [Retour PID]  $P \cdot F$  est réglé sur [AI4]  $H \cdot H$ , et si

• [Type AI4]  $\vec{H}$   $I$   $H$   $H$  est réglé sur [Tension]  $I$   $\vec{H}$   $\vec{H}$ .

Identique à [Valeur Min AI1] J I [\(voir](#page-258-1) page 259).

## [Valeur Max Al4]  $\mu$ ,  $H H \star$

Paramètre de mise à l'échelle de la tension de 100 % sur AI4.

Ce paramètre est accessible si :

- [Retour PID]  $P \cdot F$  est réglé sur [AI4]  $H \cdot H$ , et si
- [Type AI4]  $H \cdot H$  est réglé sur [Tension]  $H \cup H$ .

Identique à [Valeur Max AI1] اسار H I [\(voir](#page-258-2) page 259).

#### [Valeur Min. Al4]  $C_r L$  4  $\star$

Paramètre de mise à l'échelle du courant de 0 % sur AI4.

Ce paramètre est accessible si :

- [Retour PID]  $P \cdot F$  est réglé sur [AI4]  $H \cdot H$ , et si
- [Type AI4]  $H \cdot H$  est réglé sur [Courant]  $I\!I\!I$ .

Identique à [Valeur Min Al1]  $C - L$  / [\(voir](#page-259-1) page 260).

## [Valeur Max. Al4]  $C$   $\vdash$  H  $4$   $\star$

Paramètre de mise à l'échelle du courant de 100 % sur AI4.

Ce paramètre est accessible si :

- [Retour PID]  $P \cdot F$  est réglé sur [AI4]  $H \cdot H$ , et si
- [Type AI4]  $\overline{H}$   $I$   $H$   $I$   $H$  n'est pas réglé sur [Courant]  $\overline{H}$  au

Identique à [Valeur Max AI1]  $C$  - H 1 [\(voir](#page-259-2) page 260).

#### [Plage de AI4]  $H_1$   $H_2$

Sélection de mise à l'échelle sur AI4.

Ce paramètre est accessible si :

- [Retour PID]  $P \cdot F$  est réglé sur [AI4]  $H \cdot H$ , et si
- [Type AI4]  $\overline{H}$   $I$   $H$   $I$  est réglé sur [Courant]  $\overline{H}$ .

Identique à [Plage de AI1]  $H \cup IL$ .

#### [Type AI5]  $\overline{H}$  is  $\overline{L}$   $\star$

Configuration de l'entrée analogique AI5.

Ce paramètre est accessible si :

- le module d'extension E/S VW3A3203 a été inséré et si
- [Retour PID]  $P \cdot F$  est réglé sur [AI5]  $H \cdot 5$ .

Identique à  $[Type Al4]$   $H \rightarrow H +$  [\(voir](#page-261-0) page 262).

#### [Valeur Min AI5]  $\mu$  , L 5  $\star$

Paramètre de mise à l'échelle de la tension de 0 % sur AI5.

Ce paramètre est accessible si :

- [Retour PID]  $P \cdot F$  est réglé sur [AI5]  $H \cdot F$ , et si
- [Type AI5]  $\vec{H}$   $I$  5  $E$  est réglé sur [Tension]  $I\vec{H}$   $\vec{U}$ .

Identique à [Valeur Min Al1] u L 1 [\(voir](#page-258-1) page 259).

#### **Naleur Max AI5]**  $\mu$  , H 5  $\star$

Paramètre de mise à l'échelle de la tension de 100 % sur AI5.

Ce paramètre est accessible si :

- [Retour PID]  $P \cdot F$  est réglé sur [AI5]  $H \cdot 5$ , et si
- [Type AI5]  $A \cdot 5E$  est réglé sur [Tension]  $10\,\mu$ .

Identique à [Valeur Max AI1]  $U$  I [\(voir](#page-258-2) page 259).

#### [Valeur Min. AI5]  $\Gamma$   $\sim$  L 5  $\star$

Paramètre de mise à l'échelle du courant de 0 % sur AI5.

Ce paramètre est accessible si :

- [Retour PID]  $P \cdot F$  est réglé sur [AI5]  $H \cdot 5$ , et si
- [Type AI5]  $H \cup S$  est réglé sur [Courant]  $I\cup B$ .

Identique à [Valeur Min AI1]  $\epsilon$   $\epsilon$  L 1 [\(voir](#page-259-1) page 260).

#### [Valeur Max. Al5]  $C_f$  H 5  $\star$

Paramètre de mise à l'échelle du courant de 100 % sur AI5.

Ce paramètre est accessible si :

- [Retour PID]  $P \cdot F$  est réglé sur [AI5]  $H \cdot F$ , et si
- [Type AI5]  $A \cdot 5E$  est réglé sur [Courant]  $B A$ .

Identique à **[Valeur Max AI1]**  $\Gamma$   $\vdash$  H  $\vdash$  [\(voir](#page-259-2) page 260).

### [Plage de AI5]  $H \cup SL$

Sélection de mise à l'échelle sur AI5.

Ce paramètre est accessible si :

- [Retour PID]  $P \cdot F$  est réglé sur [AI5]  $H \cdot F$ , et si
- [Type AI5]  $A \cdot 5E$  est réglé sur [Courant]  $D A$ .

Identique à [Plage de AI1]  $H \cup IL$ .

#### [Retour PID mini]  $P_1F_1\star$

Retour PID minimum.

Ce paramètre est accessible si [Retour PID]  $P$  i F n'est pas réglé sur [Non]  $n \rho$ .

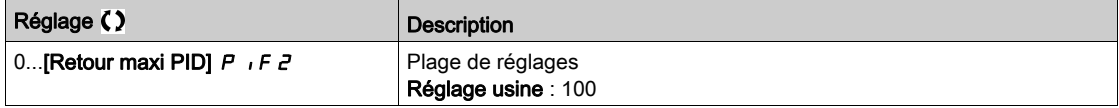

## [Retour PID maxi]  $P$ ,  $F \neq \star$

Retour PID maximum.

Ce paramètre est accessible si [Retour PID]  $P \cdot F$  n'est pas réglé sur [Non]  $n \rho$ .

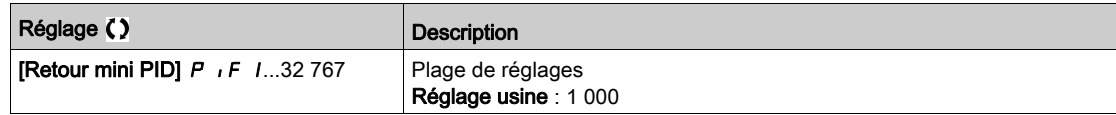

#### [Retour PID]  $r$  P F  $\star$

Valeur de retour PID (affichage uniquement).

Ce paramètre est accessible si [Retour PID]  $P \cdot F$  n'est pas réglé sur [Non]  $n \rho$ .

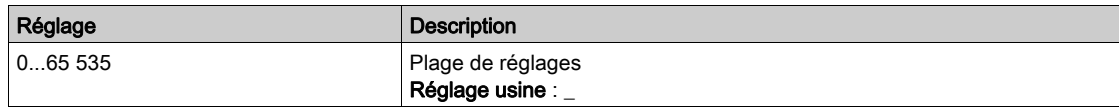

## [Alarme retour mini]  $PHL$   $\star$

Avertissement de niveau de retour minimum.

Ce paramètre est accessible si [Retour PID] P i F n'est pas réglé sur [Non] n a. L'avertissement [Avert. PID Bas] P F A L est actif si la valeur du retour PID est inférieure à la valeur configurée dans [Alarme retour mini]  $PHL$ .

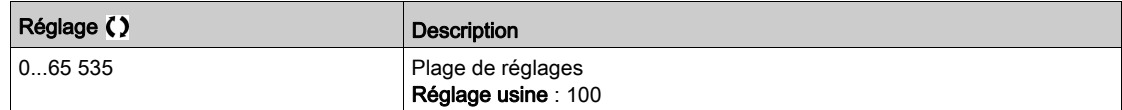

#### [Alarme retour maxi]  $PHH$   $\star$

Avertissement de niveau de retour maximum.

Ce paramètre est accessible si [Retour PID] P i F n'est pas réglé sur [Non] n o. L'avertissement [Avert. PID Haut] PF AH est actif si la valeur du retour PID est supérieure à la valeur configurée dans [Alarme retour maxi]  $PHH$ .

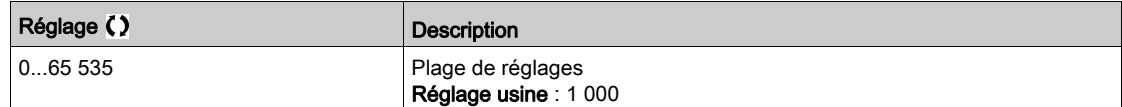

## <span id="page-264-0"></span>Menu [Référence PID]  $rF$  -

#### Accès

## [Réglages Complets]  $\rightarrow$  [Fonctions Pompe]  $\rightarrow$  [Régulateur PID]  $\rightarrow$  [Référence PID]

#### A propos de ce menu

NOTE : Cette fonction ne peut pas être utilisée avec certaines autres fonctions.

## [Réf. PID Interne]  $P \rightarrow \star$

Référence de régulateur PID interne.

Ce paramètre est accessible si [Retour PID]  $P$   $F$  n'est pas réglé sur [Non configuré]  $n \rho$ .

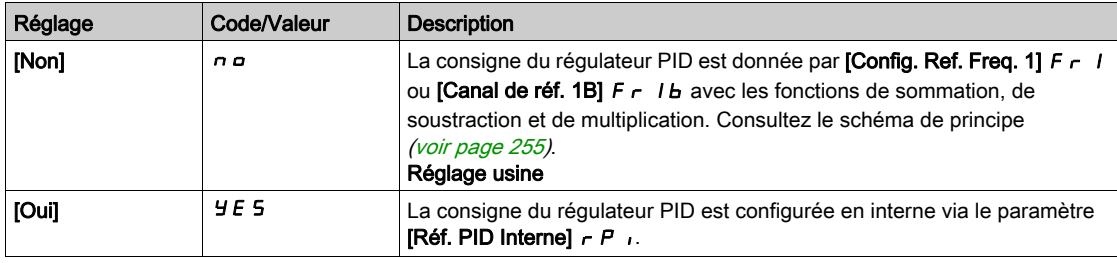

## [Config Ref Freq 1]  $F - I \star$

Configuration de la fréquence de la référence 1.

Ce paramètre est accessible si :

- [Retour PID]  $P \cdot F$  n'est pas réglé sur [Non configuré]  $n \cdot a$ , et si
- [Réf. PID Interne]  $P_{II}$  is est réglé sur [Non]  $n \rho$ .

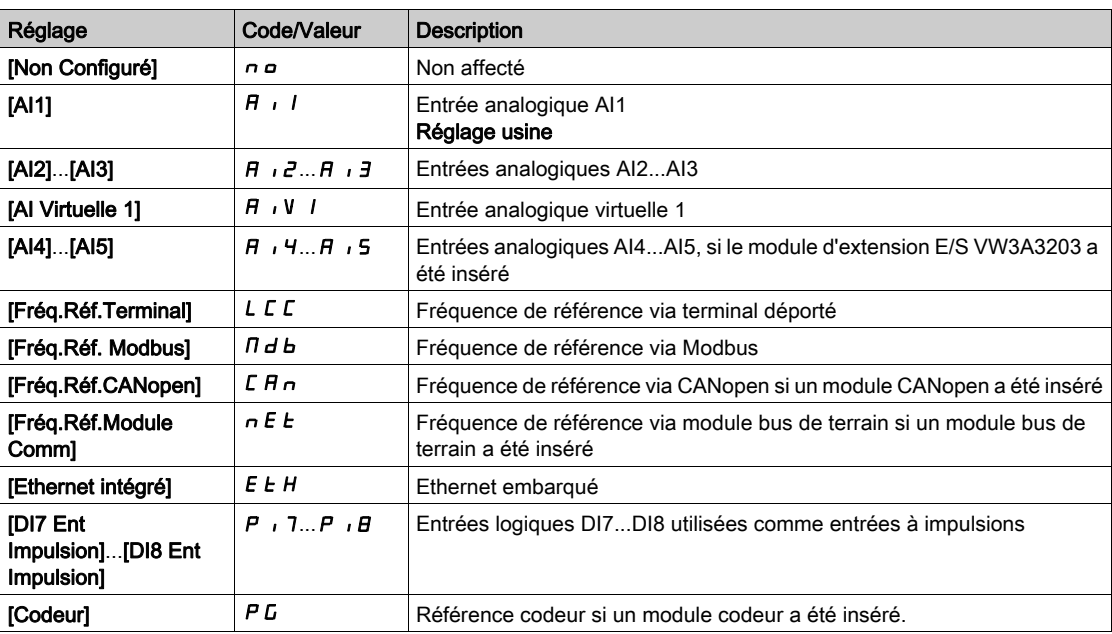

## [Réf. PID mini]  $P_1$   $P_1$   $\star$

Référence PID minimum.

Ce paramètre est accessible si [Retour PID]  $P$   $\cdot$  F n'est pas réglé sur [Non configuré]  $n \rho$ .

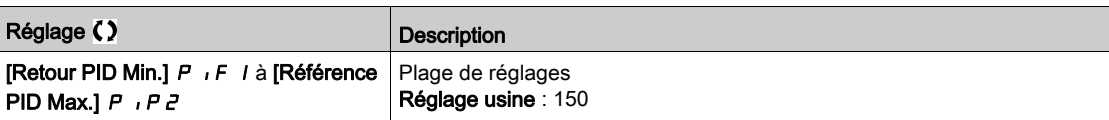

## [Réf. PID maxi]  $P \cdot P Z \star$

Référence PID maximum.

Ce paramètre est accessible si [Retour PID]  $P$  i F n'est pas réglé sur [Non configuré]  $n \rho$ .

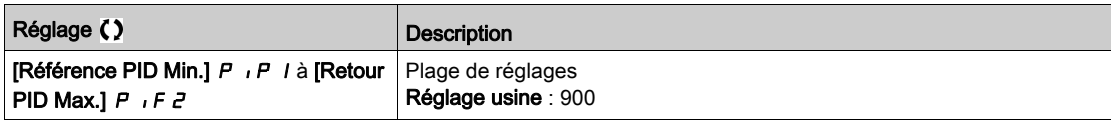

## [Réf. PID Interne]  $r$   $P$ ,  $\star$

Référence de régulateur PID interne.

Ce paramètre est accessible si :

- [Retour PID]  $P \cdot F$  n'est pas réglé sur [Non configuré]  $n \cdot a$ , et si
- [Réf. PID Interne]  $P_{1}$  i est réglé sur [Oui]  $4E5$ .

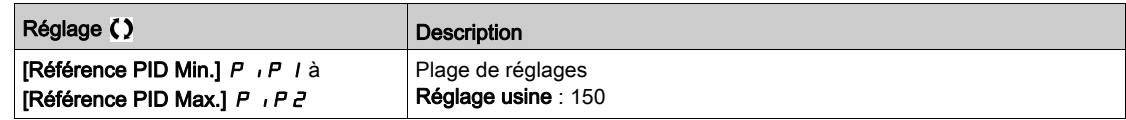

## [Aff. auto/manu]  $P H U \star$

Sélection d'entrée auto/manuel.

Ce paramètre est accessible si [Retour PID]  $P$  , F n'est pas réglé sur [Non configuré]  $n \rho$ .

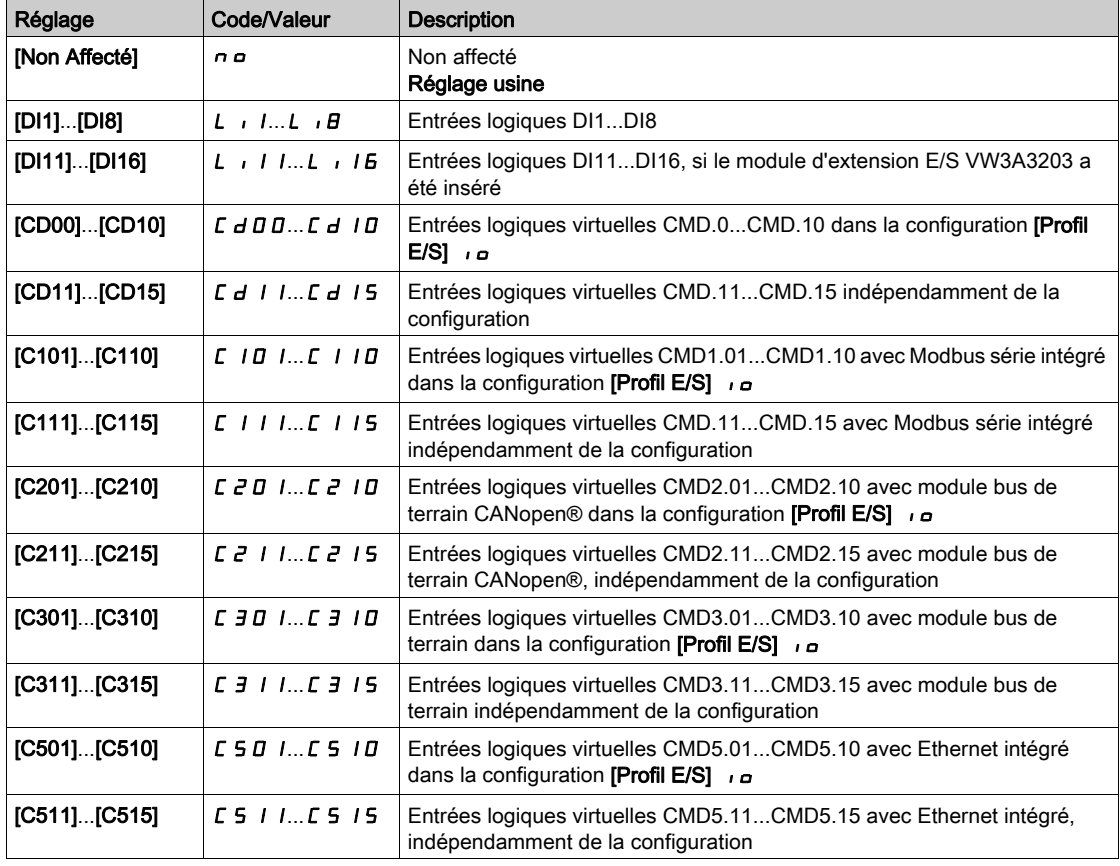

## [Réf. PID Manuelle]  $P \cdot \Pi$   $\star$

Référence PID manuelle.

Entrée de la référence en mode manuel.

Ce paramètre est accessible si :

- [Retour PID]  $P \cdot F$  n'est pas réglé sur [Non configuré]  $n \neq 0$ , et si
- [Aff. auto/manu.]  $P H_U$  n'est pas réglé sur [Non]  $nQ$ .

Les vitesses présélectionnées sont actives sur la consigne manuelle si elles sont configurées.

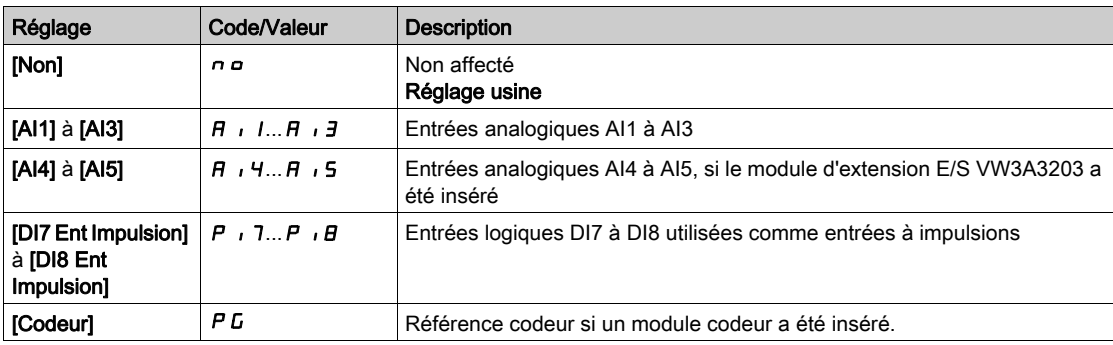

# <span id="page-267-0"></span>Menu [Ref. PID Péselect.]  $P \rightharpoonup r$ -

#### Accès

 $[Refed] \rightarrow [Forctions Pompel] \rightarrow [Régulateur PID] \rightarrow [Régérence PID] \rightarrow [Ref. PID]$ Péselect.]

#### A propos de ce menu

Cette fonction est accessible si le paramètre [Retour PID]  $P$   $\rightarrow$   $F$  est configuré.

#### <span id="page-267-1"></span>[Aff. 2 Présel. PID]  $P \rightharpoonup 2$

Affectation du préréglage PID 2.

A l'état 0 de l'entrée ou du bit affecté, la fonction est inactive.

A l'état 1 de l'entrée ou du bit affecté, la fonction est active.

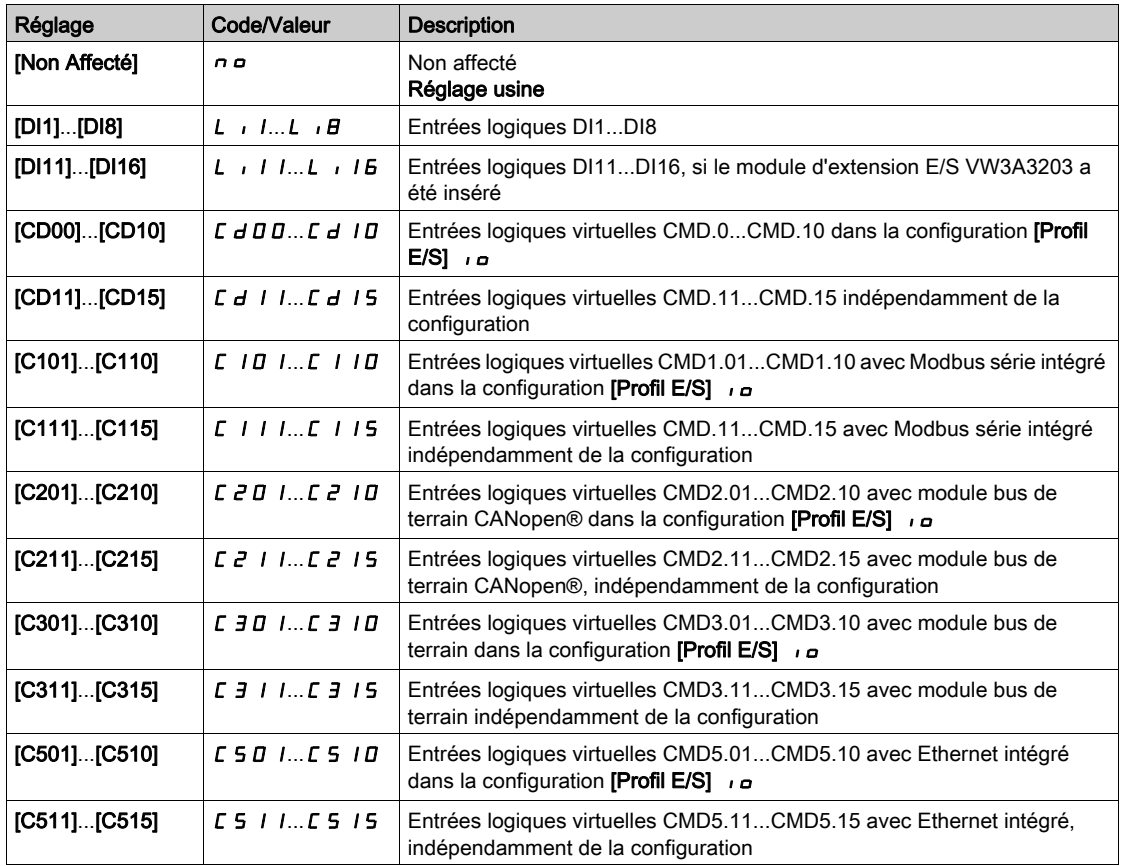

#### [Aff. 4 Présel. PID]  $P \rightharpoondown 4$

Affectation du préréglage PID 4.

Identique à [Affct.Prérégl.PID 2] P r 2 [\(voir](#page-267-1) page 268).

Vérifiez que le paramètre [Affct.Prérégl.PID 2] P - 2 a été configuré avant d'affecter cette fonction.

## [2 réf. PID préréglées]  $r$  P  $2 \star$

Seconde référence PID préréglée.

Ce paramètre est accessible uniquement si [Affct.Prérégl.PID 2]  $P \rightharpoonup P$  est configuré.

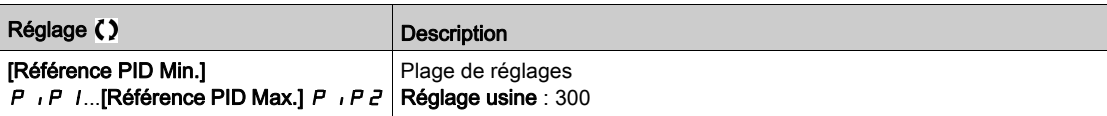

## [3 réf. PID préréglées]  $\sqrt{P} \neq \sqrt{\sqrt{P}}$

Troisième référence PID préréglée.

Ce paramètre est accessible uniquement si [4 réf. PID préréglées]  $P \rightharpoondown 4$  est configuré.

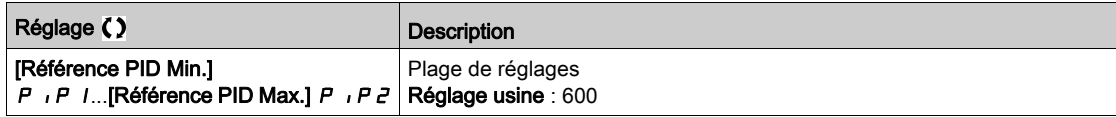

## [4 réf. PID préréglées]  $r P 4 \star$

Quatrième référence PID préréglée.

Ce paramètre est accessible uniquement si [2 réf. PID préréglées]  $P \rightharpoonup 2$  et [4 réf. PID préréglées]  $P \rightharpoonup 4$ sont configurés.

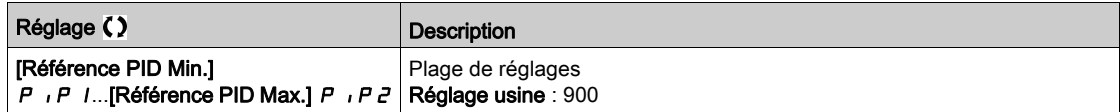

# <span id="page-269-0"></span>Menu [Référence PID]  $rF$  -

#### Accès

#### $[Réglages Complets] \rightarrow [Fontions Pompe] \rightarrow [Régulateur PID] \rightarrow [Référence PID]$

## [Ref Vit Predictive ]  $\in$  P,  $\star$

Référence de vitesse predictive.

Ce paramètre est accessible si :

- [Niveau d'accès]  $L$   $H$   $L$  est réglé sur [Expert]  $E$   $P$   $r$ .
- [Retour PID]  $P \cdot F$  n'est pas réglé sur [Non]  $n \rho$

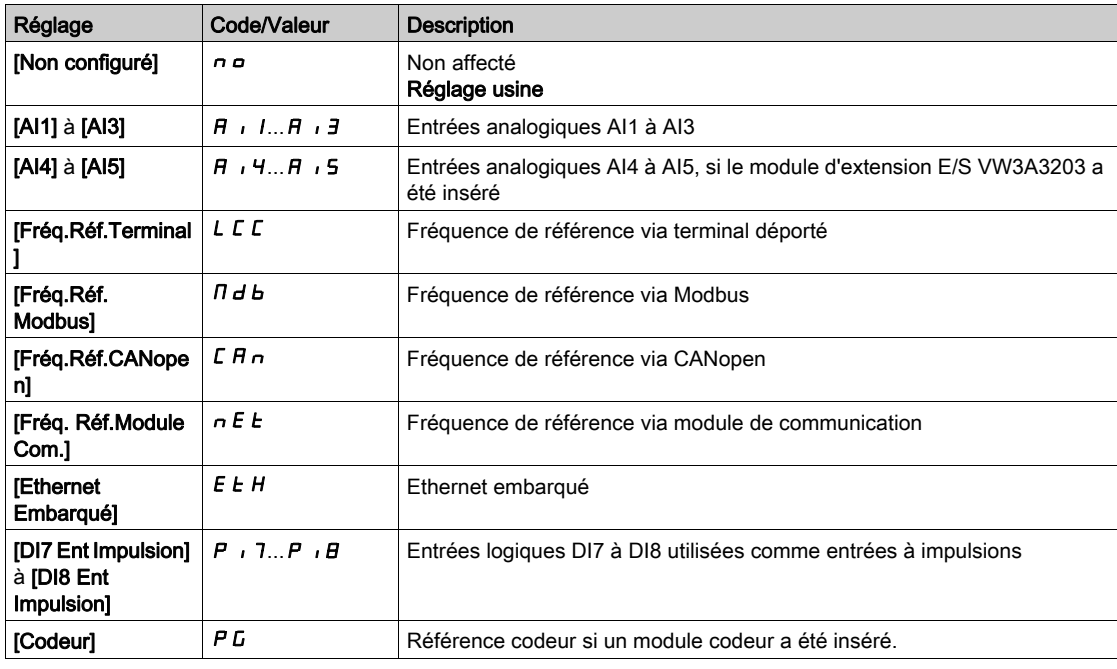

#### [Entrée % vitesse]  $P5r \star$

Référence en % de l'entrée vitesse PID.

- Ce paramètre est accessible si [Niveau d'accès] L A L est réglé sur [Expert] E P r , et si
- [Ref Vit Predictive]  $F P$  i n'est pas réglé sur [Non Configuré]  $n \rho$ .

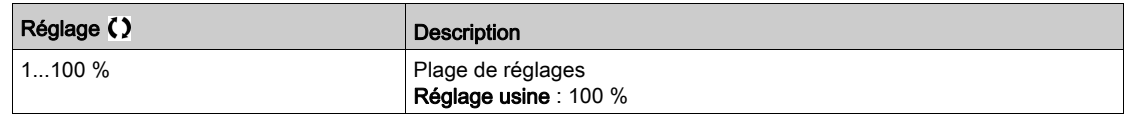

## <span id="page-270-0"></span>Menu [Réglag.]  $5E -$

#### Accès

[Réglages Complets]  $\rightarrow$  [Fonctions Pompe]  $\rightarrow$  [Régulateur PID]  $\rightarrow$  [Réglag.]

#### A propos de ce menu

Les paramètres suivants sont accessibles si [Retour PID]  $P$   $\cdot$  F n'est pas réglé sur [Non configuré]  $n \rho$ .

NOTE : Cette fonction ne peut pas être utilisée avec certaines autres fonctions.

## [Gain Prop. PID]  $r$  P  $L \star$

Gain proportionnel.

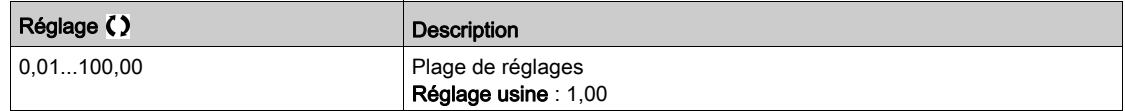

## [Gain Intégral PID]  $r \cdot G$   $\star$

Gain intégral.

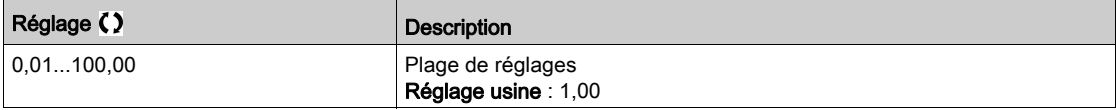

## [Gain dérivé PID]  $r dL \star$

Gain dérivé.

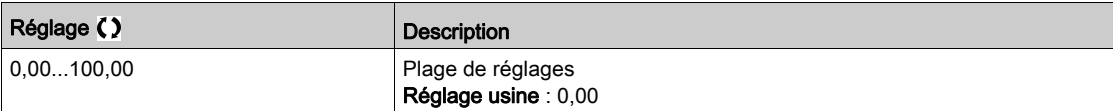

## [Rampe PID]  $P \rightharpoondown P \star$

Rampe d'accélération/de décélération, définie pour aller de la valeur [Référence PID Min.] P i P 1 à la valeur [Référence PID Max.]  $P$   $P$   $P$   $P$  et inversement.

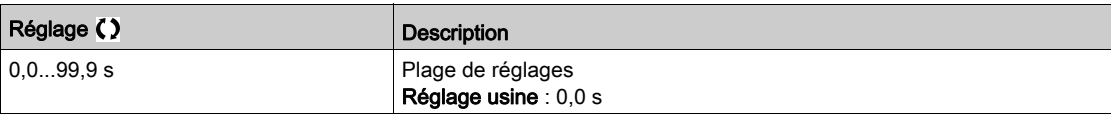

## [Inversion PID]  $P \cdot C \star$

Inversion PID.

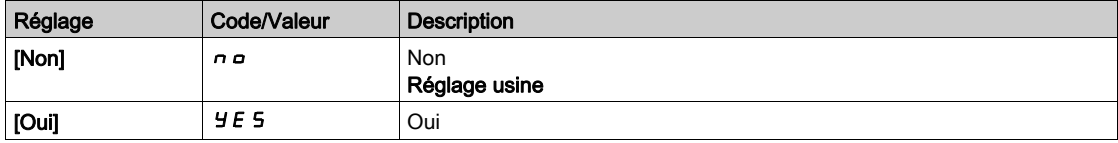

## [Sortie Min. PID]  $P \circ L \star$

Valeur minimale de la sortie du régulateur PID, en Hz.

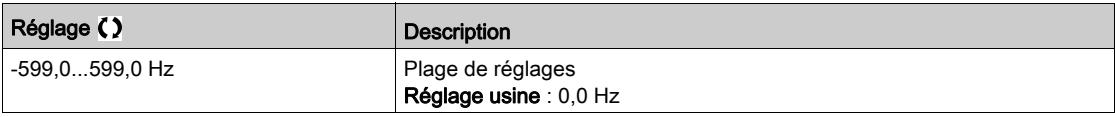

## [Sortie Max. PID]  $P \circ H \star$

Valeur maximale de la sortie du régulateur PID, en Hz.

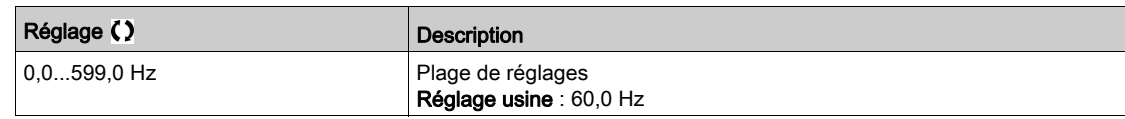

#### [Alarme erreur PID]  $P E \rightharpoonup \star$

Avertissement d'erreur PID. [Alarme erreur PID] P E E est actif si la valeur de l'erreur PID est supérieure à la valeur configurée dans [Alarme erreur PID]  $P E$   $r$ .

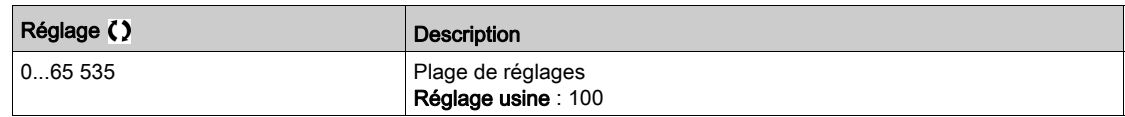

#### [Intégral PID shunte ]  $P \cdot 5 \star$

Désactivation de l'intégrale.

A l'état 0 de l'entrée ou du bit affecté, la fonction est inactive (l'intégrale du PID est validée).

A l'état 1 de l'entrée ou du bit affecté, la fonction est active (l'intégrale du PID est inhibée).

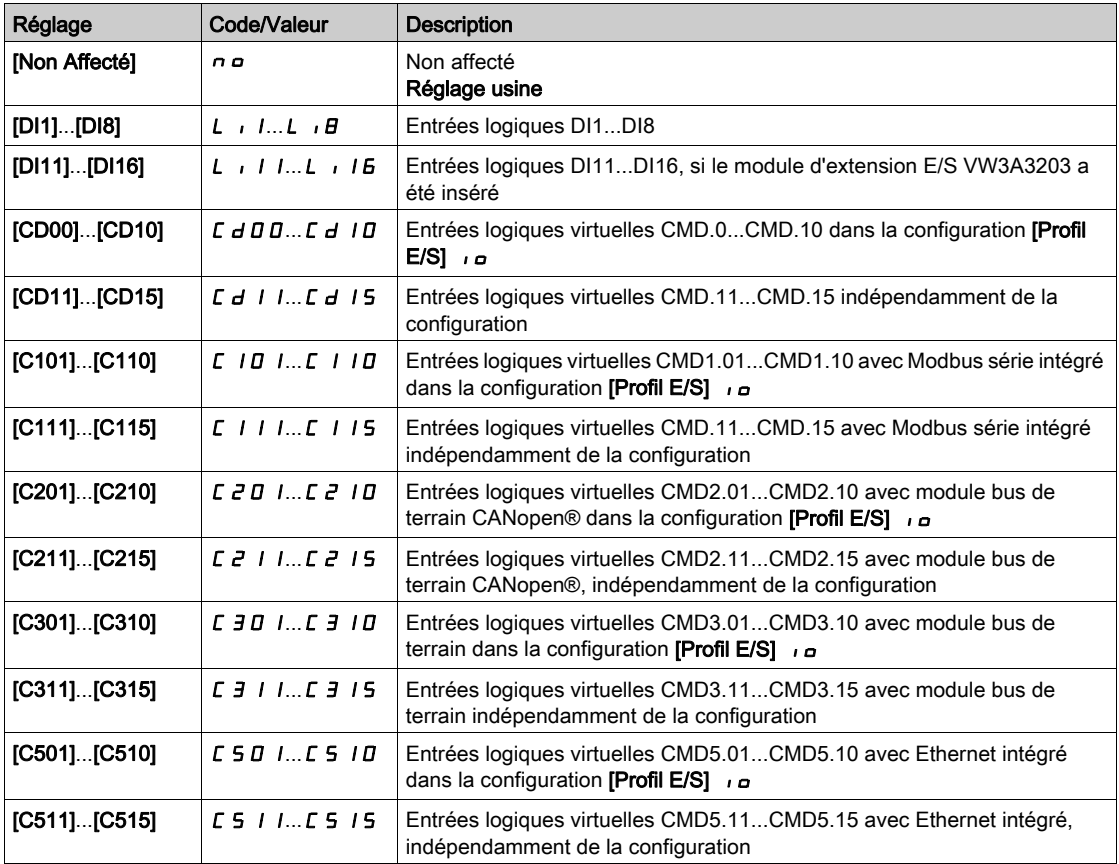

## [Temps Accél. PID]  $H C C P$   $\star$

PID: accélération pendant le démarrage.

La rampe de démarrage PID peut être appliquée avant de démarrer le régulateur PID afin d'atteindre rapidement la consigne PID sans accroître les gains PID. Si le paramètre [Rampe Accél. Démar.] A C C 5 est configuré, il est appliqué jusqu'à atteindre la valeur du paramètre [Vitesse basse] L 5 P au lieu de celle du paramètre [Temps Accél. PID]  $H C C P$ .

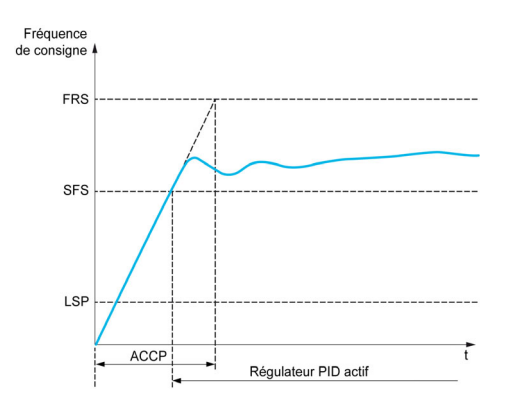

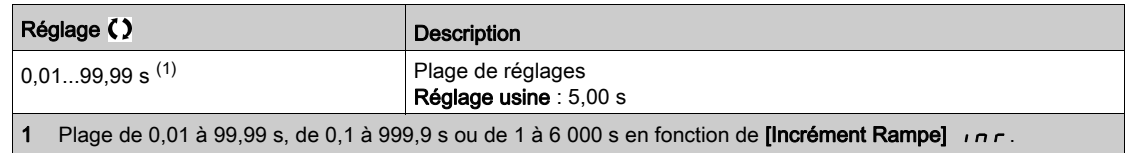

# [Fréq. Réf. Dém .PID]  $5F5*$

PID: consigne de vitesse pour le démarrage.

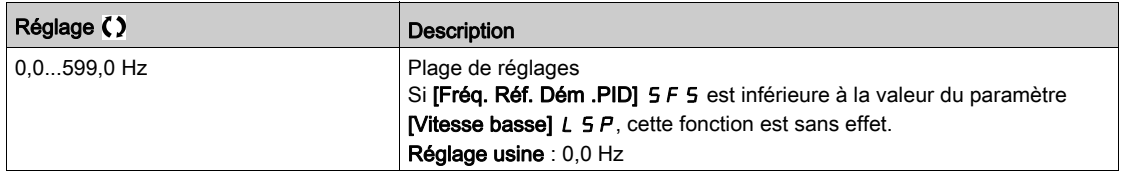

# Sous-chapitre 8.6 [Fonctions Pompe] - [Veille/Réveil]

## Contenu de ce sous-chapitre

Ce sous-chapitre contient les sujets suivants :

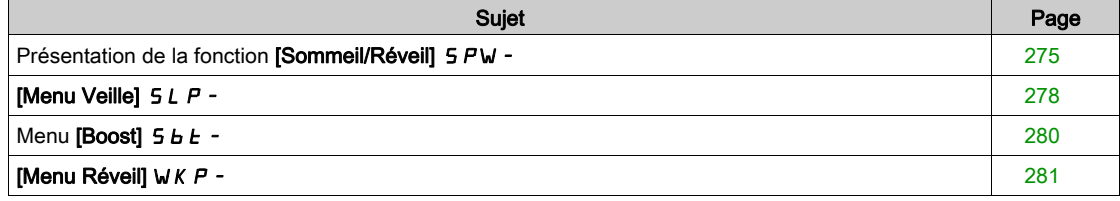

## <span id="page-274-0"></span>Présentation de la fonction [Sommeil/Réveil] 5 PW -

#### A propos de ce menu

Les paramètres suivants sont accessibles si **[Retour PID]**  $P$ ,  $F$  n'est pas réglé sur **[Non configuré]**  $n \rho$ .

# A AVERTISSEMENT

#### FONCTIONNEMENT IMPREVU DE L'EQUIPEMENT

Vérifiez que cette fonction peut être activée en toute sécurité.

Le non-respect de ces instructions peut provoquer la mort, des blessures graves ou des dommages matériels.

La fonction Sommeil/Réveil, appelée aussi Veille/Réveil, a pour but d'arrêter le moteur lors de situations d'arrêt en cours de processus.

Elle vous permet d'économiser de l'énergie et d'éviter le vieillissement prématuré de certains équipements ne pouvant fonctionner longtemps à basse vitesse (car le graissage ou le refroidissement dépend de la vitesse de la machine).

En fonction des conditions de réveil définies par l'utilisateur, le moteur redémarre automatiquement.

#### Veille/Réveil en mode de régulation PID

Lorsque le variateur est utilisé en mode de régulation PID, l'une des conditions suivantes est utilisée pour mettre l'application en état de veille :

- Veille à vitesse basse.
- Veille à puissance moteur basse
- Veille en fonction d'une condition externe (utilisant le signal du variateur).

Le variateur est en mode de régulation PID lorsque la fonction PID est activée. Généralement, lorsque :

- la fonction PID est configurée ; et
- le canal 1 est sélectionné ; et
- et la fonction PID est en mode automatique.

Lorsque le variateur est en état de veille, une des conditions suivantes redémarre la régulation :

- Réveil sur le niveau de retour PID
- Réveil sur le niveau d'erreur PID

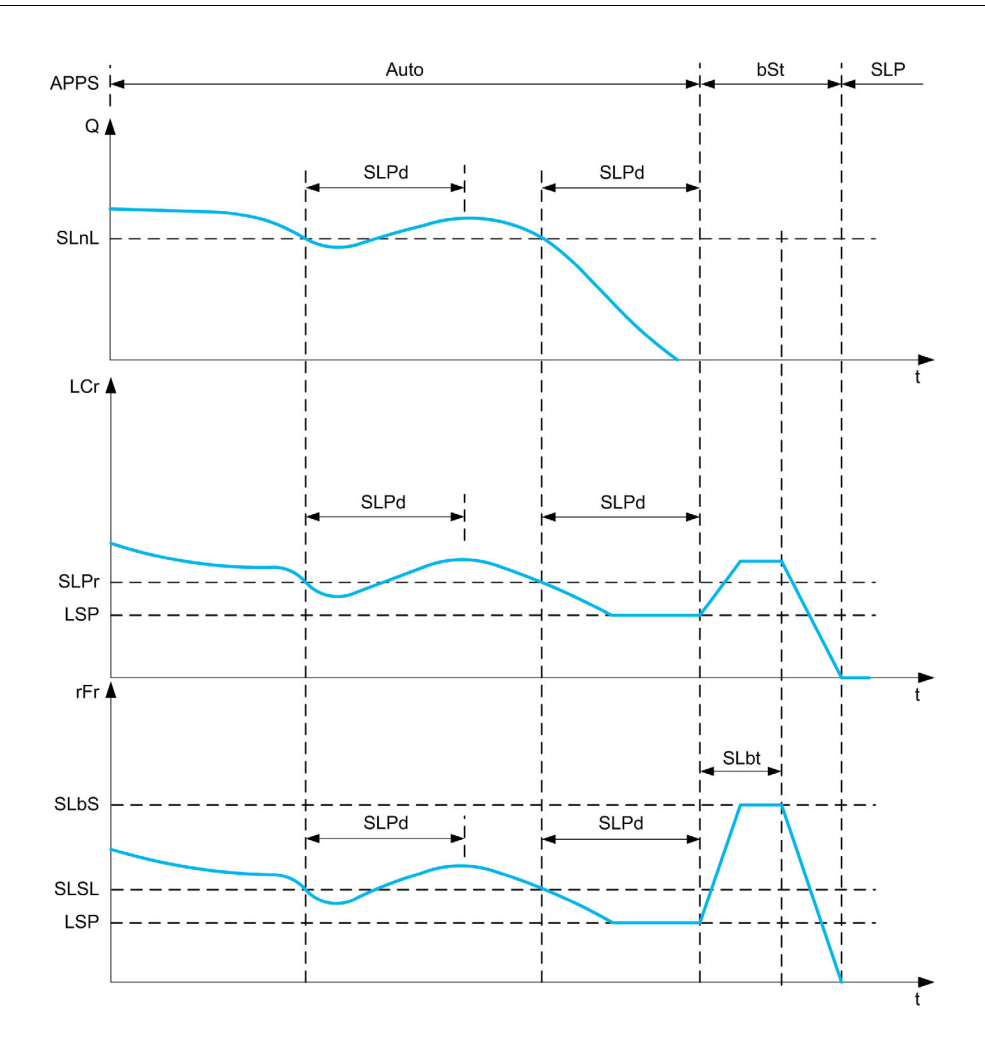

#### Conditions de mise en veille en mode de régulation PID

Si il n'existe aucune condition de réveil valide, le système passe alors en état de veille lorsque l'une des conditions de mise en veille configurées se présente pendant une durée supérieure au paramètre **[Tempo** sommeil]  $5L P d$ .

Le mode détection veille est sélectionné en configurant le paramètre [Mode dét. Sommeil] 5 L P n. Le système passe ensuite en état de veille lorsque la condition sélectionnée est remplie :

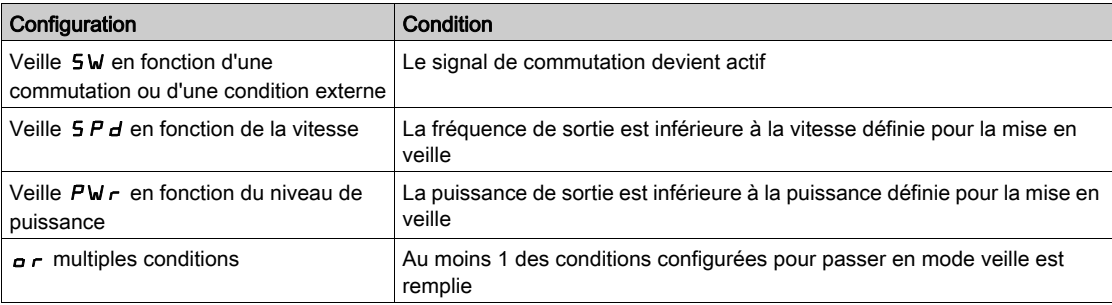

#### Conditions de réveil en mode de régulation PID

Le système se réveille en fonction de la configuration du [Mode Réveil] W  $\mu$  P  $\pi$  :

- Sur le niveau de retour PID.
- Sur le niveau d'erreur PID.

Si le paramètre **[Retour]**  $F \nvert K$  est sélectionné, le système se réveille et retourne en mode de régulation PID :

- **IDED** lorsque le retour PID passe au-dessous du paramètre **[Niv. réveil process]** W<sub>u</sub> P F configuré quand la fonction PID est configurée en mode direct, ([Inversion PID]  $P \cdot C$  est réglé sur  $n \rho$ ).
- lorsque le retour PID passe au-dessus du paramètre [Niv. réveil process]  $W U P F$  configuré quand la fonction PID est configurée en mode inverse, (*[Inversion PID] P*  $\cdot$  *C* est réglé sur  $\forall$  E 5).

Si le paramètre **[Erreur]**  $E \nightharpoonup r$  est sélectionné, le système se réveille et retourne en mode de régulation PID :

- $\bullet$  lorsque le retour PID passe au-dessous du paramètre (**[Référence PID]**  $\sigma$  P  $\Gamma$  **[Err. réveil process]** WUPE), quand la fonction PID est configurée en mode direct (**[Inversion PID]** P<sub>IC</sub> est réglé sur  $nD$ ).
- $\bullet$  lorsque le retour PID passe au-dessus du paramètre ([Référence PID]  $\subset$  P  $\subset$  + [Err. réveil process] W  $\mu$  P E), quand la fonction PID est configurée en mode inverse (**[Inversion PID]** P<sub>I</sub>C est réglé sur  $9E5$ ).

#### Phase de boost en mode de régulation PID

Lorsqu'il passe en état de veille, le moteur accélère jusqu'à atteindre la **[Vitesse du Boost avant mise en** veille]  $5L b 5$  pendant le [Tps Boost veille]  $5L b E$ , puis il s'arrête.

Si  $[Tps$  Boost veille]  $5L b E$  est réglé sur 0, alors la phase de boost est ignorée.

#### Etat initial en mode de régulation PID

Juste après le démarrage du système en mode automatique (un ordre de marche apparaît au cours de l'exécution du mode automatique ; le canal 1 est déjà sélectionné et la fonction PID est configurée en mode automatique) :

- Si une condition de réveil est remplie, le variateur passe en mode de régulation (fonction PID démarrée).
- Si aucune condition de réveil n'est remplie, le variateur passe en mode de veille (la fonction PID reste inactive et le moteur demeure à l'arrêt) et la phase de boost est ignorée.

Lorsque la régulation passe en mode automatique alors que le moteur est en marche (commutation vers le canal 1 ou configuration de la régulation PID en mode automatique par exemple), le variateur reste en marche et passe en mode de régulation PID automatique.

#### Configuration d'une condition de veille externe (utilisation d'un commutateur à débit nul par exemple)

Un commutateur de veille vous permet de sélectionner la source d'une condition de veille externe :

- **n**  $\alpha$  : aucune entrée n'est sélectionnée pour la condition de veille externe.
- $\bullet$   $\bullet$   $\bullet$   $\prime$   $\cdot$  I a condition de veille externe (commutateur de veille par exemple) est connectée à DIx (l'affectation peut également être réalisée via un bit de commande dans un profil E/S).

# <span id="page-277-0"></span>[Menu Veille]  $5 L P -$

#### Accès

## [Réglages Complets]  $\rightarrow$  [Fonctions Pompe]  $\rightarrow$  [Sommeil/Réveil]  $\rightarrow$  [Menu Veille]

## [Mode dét. Sommeil] 5 L P N

Mode de détection de sommeil (veille).

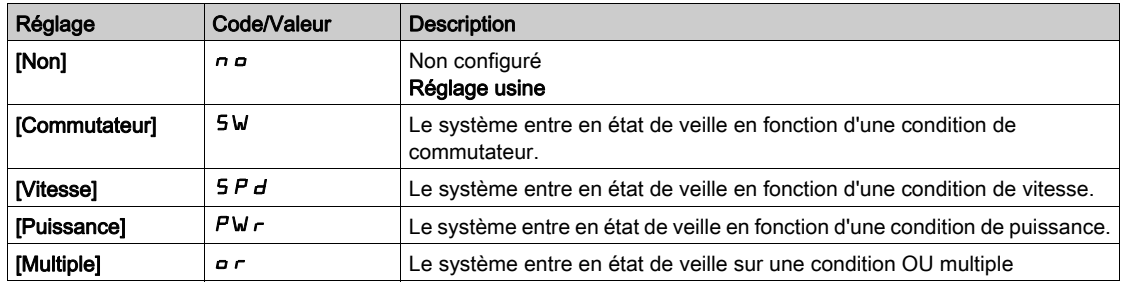

#### [Affectation Sommeil] SLPW

Affectation de la mise en sommeil.

Ce paramètre est accessible si [Mode dét. Sommeil] 5 L P N est réglé sur :

- [Commutateur] 5W, or
- $\bullet$  [Multiple]  $\circ$  r.

Sélection d'une condition externe pour passer en mode de veille.

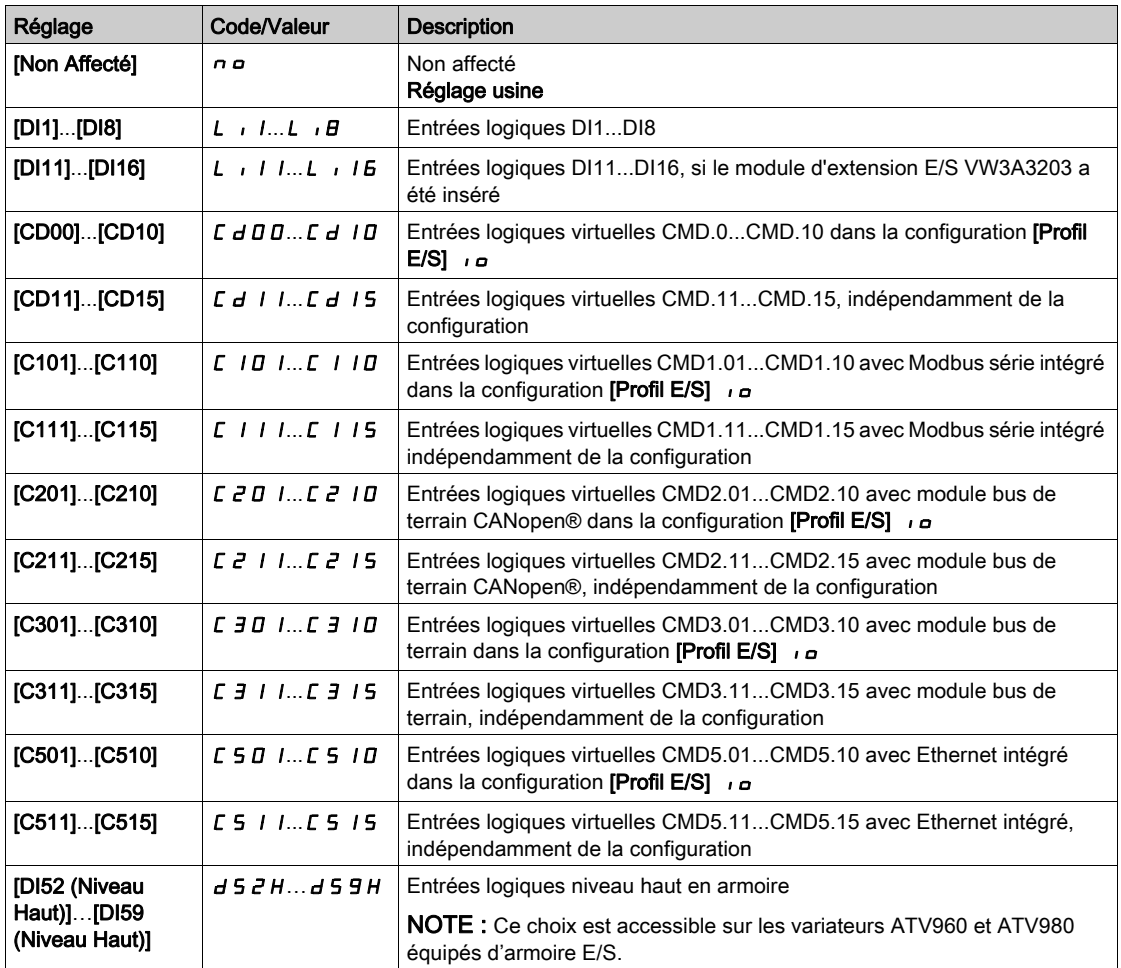

## [Vit. mini sommeil]  $5 L 5 L \star$

Niveau de vitesse en sommeil.

Niveau de vitesse en dessous duquel le système doit entrer en mode de veille.

Ce paramètre est accessible si [Mode dét. Sommeil] 5 L P  $\Pi$  est réglé sur :

- [Vitesse]  $5Pd$  ou
- $\bullet$  [Multiple]  $\circ$  r.

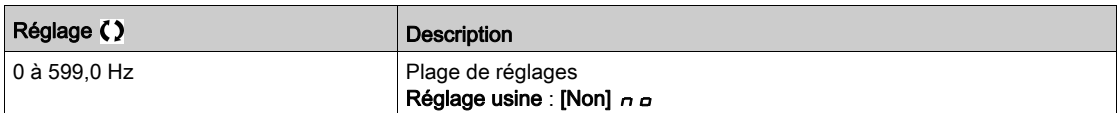

## [Niv. puiss. sommeil]  $5LP \rightarrow \star$

Niveau de puissance en mode de veille.

Niveau de puissance en dessous duquel le système doit entrer en mode de veille.

Ce paramètre est accessible si [Mode dét. Sommeil] 5 L P N est réglé sur :

- [Puissance]  $PW \cap$  ou
- [Multiple]  $\sigma r$ .

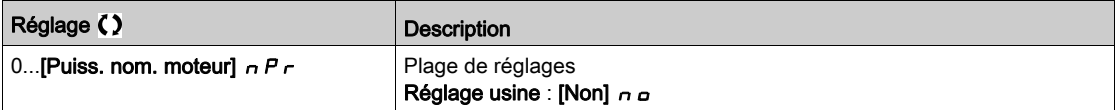

#### [Tempo sommeil]  $5LPd\star$

Temporisation de mise en veille.

Ce paramètre est accessible si [Mode dét. Sommeil] 5 L P N n'est pas réglé sur [Non configuré] n a.

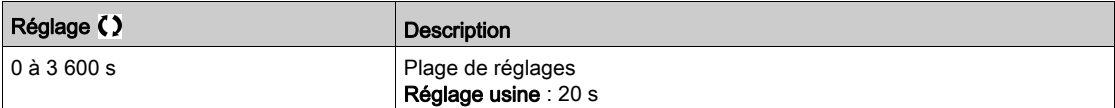

# <span id="page-279-0"></span>Menu [Boost]  $5bE$  -

## Accès

## [Réglages Complets] → [Fonctions Pompe] → [Sommeil/Réveil] → [Menu Veille] → [Boost]

#### A propos de ce menu

Les paramètres suivants sont accessibles si [Mode dét. Sommeil] 5 L P n n'est pas réglé sur [Non] n a.

# [Vitesse du Boost avant mise en veille]  $5 L b 5 \star$

Vitesse de boost avant la mise en veille.

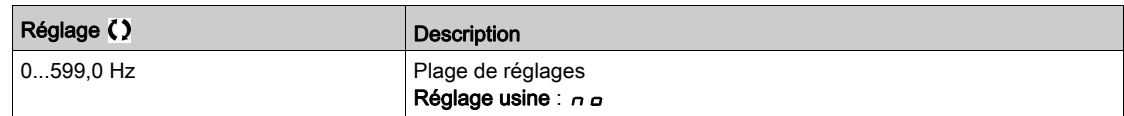

## [Tps Boost veille]  $5LbE$   $\star$

Durée de fonctionnement en mode boost avant la mise en veille.

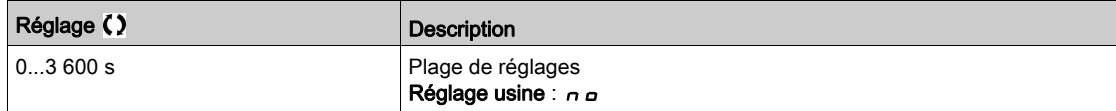

# <span id="page-280-0"></span>[Menu Réveil] W K P -

## Accès

## [Réglages Complets] → [Fonctions Pompe] → [Sommeil/Réveil] → [Menu Réveil]

#### A propos de ce menu

Ce menu est accessible si [Mode dét. Sommeil]  $5 L P \Pi$  n'est pas réglé sur [Non configuré]  $n \rho$ .

## [Mode Réveil]  $W U P \overline{D} \overline{X}$

Mode réveil.

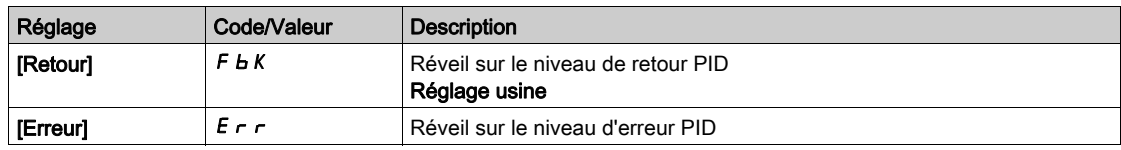

## [Niv. réveil process]  $W U P F$   $\star$

Niveau de réveil du process.

Ce paramètre est accessible si [Mode Réveil] W  $\overline{u}$  P  $\overline{\Pi}$  est réglé sur [Retour] F  $\overline{b}$  K.

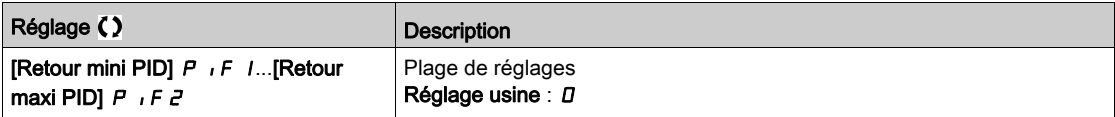

## [Err. réveil process]  $W U P E \star$

Niveau d'erreur du réveil du process.

Ce paramètre est accessible si [Mode Réveil] W  $\mu$  P  $\pi$  est réglé sur [Erreur] E  $\tau$  r.

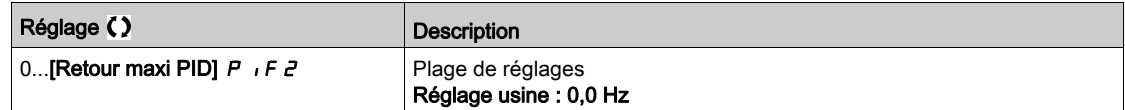

# Sous-chapitre 8.7 [Fonctions Pompe] - [Surveillance Retour]

## Menu [Surveillance Retour]  $FKM -$

Accès

## [Réglages Complets] → [Fonctions Pompe] → [Surveillance Retour]

#### A propos de ce menu

La fonction est généralement utilisée pour détecter les cas dans lesquels les capacités de l'installation sont dépassées ou lorsque celle-ci ne fonctionne pas correctement :

- Bouches d'incendie ouvertes.
- Démarrage de la pompe avec une vanne d'évacuation ouverte.
- Défaillance mécanique au niveau des conduites.
- Fuite d'eau.

Lorsque le variateur fonctionne à haute vitesse, cette fonction surveille le retour PID pour détecter si celuici se situe en dehors d'une plage de valeurs autour de la consigne pendant une durée configurable.

En utilisant un avertissement ou une erreur détectée, cette fonction indique également que :

- les capacités de l'installation sont dépassées ;
- une régulation correcte ne peut pas être assurée ;
- il existe une anomalie au sein de l'installation.

Ce paramètre est accessible si [Retour PID]  $P$   $\cdot$  F n'est pas réglé sur [Non configuré]  $\rho$   $\sigma$ .

Ce graphique présente la surveillance du retour PID :

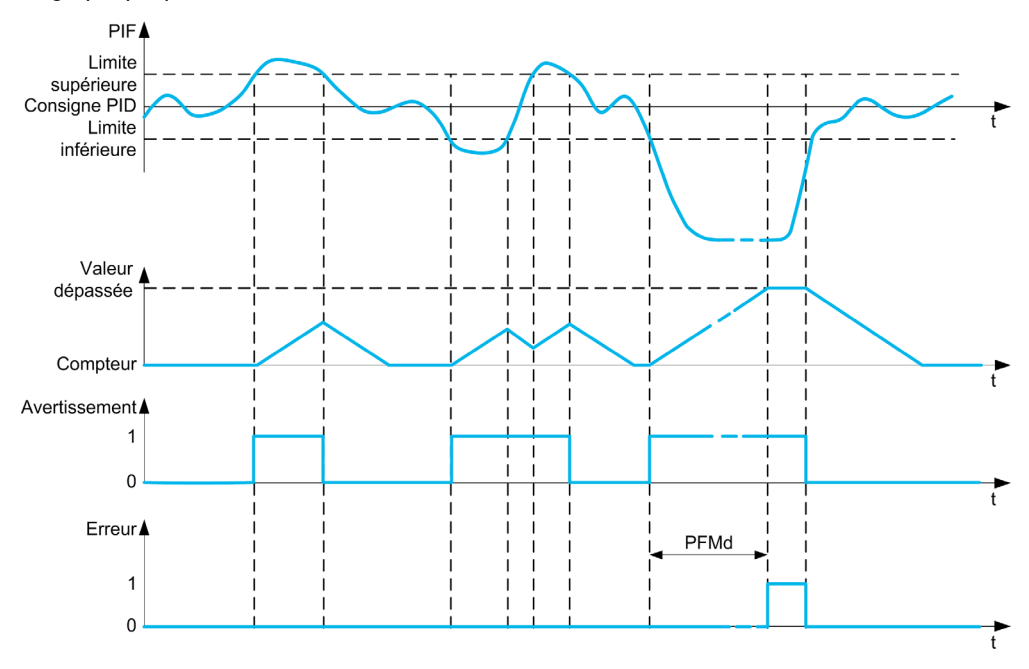

#### [Vérif. retour PID]  $P$  F  $\Pi$   $\Pi$

Mode de surveillance du retour PID. Paramètre utilisé pour activer la fonction.

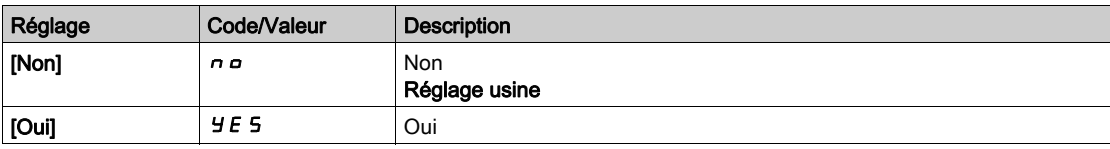

## [Plage Retour PID]  $P$  F  $\Pi$   $\vdash \star$

Plage de surveillance du retour PID.

Plage au sein de laquelle la valeur du retour PID est supposée correspondre au maintien d'une situation normale.

Ce paramètre est accessible si [Vérif. retour PID]  $P F H H$  n'est pas réglé sur [Non]  $n \rho$ .

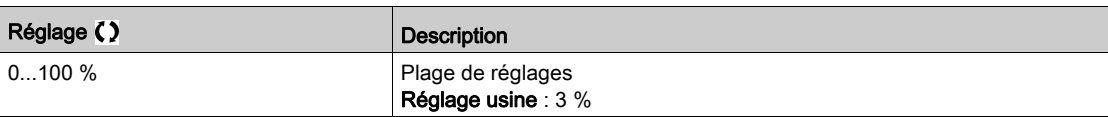

## [Tempor.Err.Ret.PID]  $P F H d \star$

Délai de surveillance du retour PID.

Temporisation de déclenchement d'une erreur après détection d'une anomalie.

Ce paramètre est accessible si [Vérif. retour PID]  $P F H H$  n'est pas réglé sur [Non]  $n \rho$ .

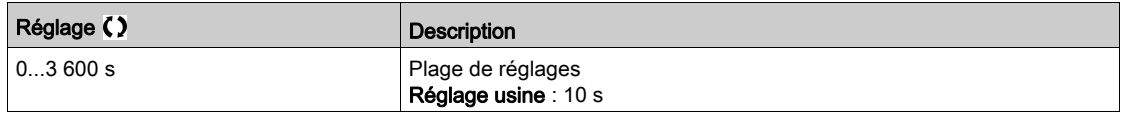

## [Réponse erreur PID ]  $P$  F  $\Pi$  b  $\star$

Réaction de la surveillance du retour PID à une erreur détectée.

Détermine la réaction du variateur lorsqu'une erreur de la surveillance du retour PID est déclenchée. Ce paramètre est accessible si [Vérif. retour PID]  $P \nvdash \Pi \Pi$  n'est pas réglé sur [Non]  $n \rho$ .

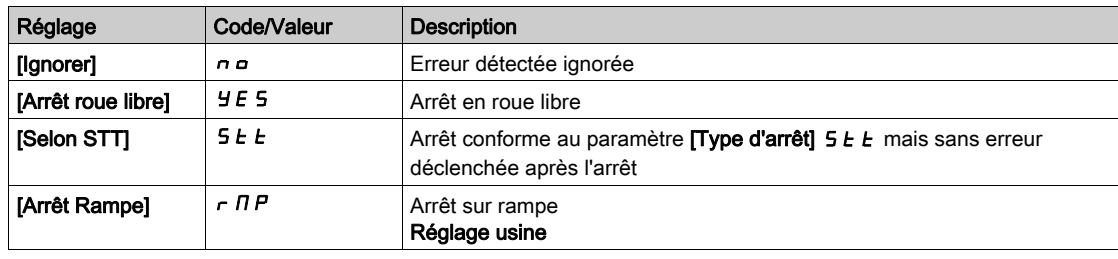

# Sous-chapitre 8.8 [Fonctions Pompe] - [ENA System]

# Menu [ENA System]  $E \cap H -$

Accès

## $[Réglages Complets] \rightarrow [Fontions Pompel] \rightarrow [ENA System]$

#### A propos de ce menu

ENA System est un profil de contrôle destiné aux machines tournantes avec une charge déséquilibrée. Ce profil est surtout utilisé pour les pompes à huile.

Le principe est le suivant :

- Permet le fonctionnement sans résistance de freinage.
- Réduit les sollicitations mécaniques sur la tige.
- Réduit les fluctuations du courant secteur.
- Réduit la consommation énergétique en améliorant le rapport courant/puissance électrique.

## [Activation ENA]  $E \cap H$   $\star$

Activation de la fonction ENA.

Ce paramètre est accessible si [Type Cde Moteur]  $C E E$  est réglé sur [SVC U] V V  $C$ .

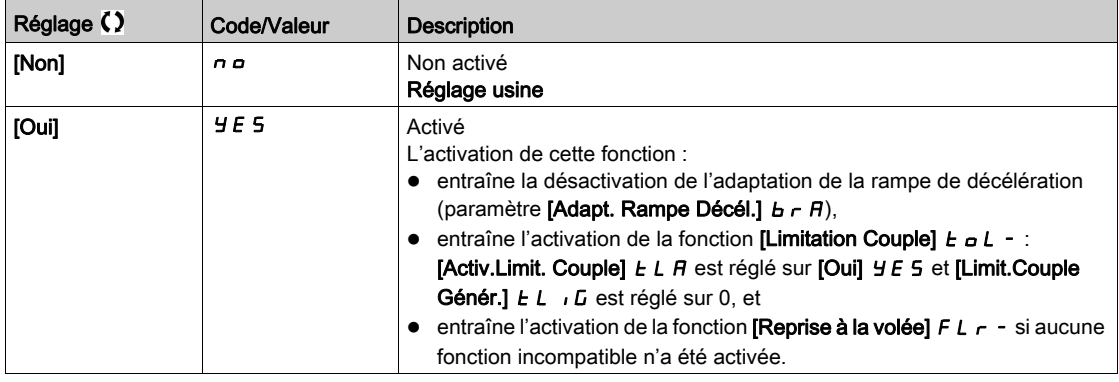

## [Gain prop. ENA]  $L P E \star$

Gain proportionnel ENA.

Ce paramètre est accessible si [Activation ENA]  $E \cap H$  n'est pas réglé sur [Non]  $\cap \Omega$ 

Ce réglage permet de parvenir à un compromis entre la consommation d'énergie réduite (et/ou les fluctuations du courant secteur) et les sollicitations mécaniques auxquelles la tige est assujettie. L'énergie est économisée en réduisant les fluctuations de courant et en augmentant le courant tout en conservant la même vitesse moyenne.

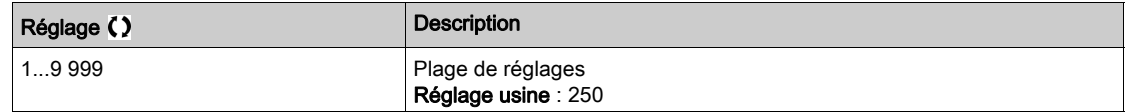

#### [Gain intégral ENA]  $G \iota E \star$

Gain intégral ENA.

Ce paramètre est accessible si [Activation ENA]  $E \cap H$  n'est pas réglé sur [Non]  $n \rho$ .

Ce réglage permet de lisser la tension du bus DC.

Démarrez la machine avec un gain intégral et proportionnel faible (proportionnel 25 % et intégral 10 %) pour éviter un déclenchement par surtension en l'absence d'une résistance de freinage. Vérifiez si ces réglages sont adaptés.

Réglages recommandés à effectuer en fonctionnement :

 Pour éliminer la résistance de freinage et donc l'augmentation de la tension du bus DC : Affichez la vitesse de la machine sur le Terminal graphique. Réduisez la valeur du gain intégral jusqu'à ce que la vitesse de la machine chute Lorsque ce point est atteint, augmentez le gain intégral jusqu'à ce que la vitesse de la machine se stabilise.

Utilisez le Terminal graphique ou un oscilloscope pour vérifier que la tension du bus DC est stable.

 Pour économiser de l'énergie : La réduction (progressive) du gain proportionnel peut accroître les économies d'énergie en réduisant la valeur maximum du courant secteur, mais elle augmentera les variations de vitesse et donc, les sollicitations mécaniques.

Il s'agit donc de trouver les réglages qui permettront d'économiser l'énergie et de minimiser les sollicitations mécaniques.

Lorsque vous réduisez le gain proportionnel, il peut être nécessaire de régler à nouveau le gain intégral afin d'éviter tout déclenchement par surtension.

NOTE : Une fois que les réglages sont achevés, vérifiez que la pompe démarre correctement. Si la valeur du gain intégral ENA est trop faible, le couple au démarrage risque d'être insuffisant.

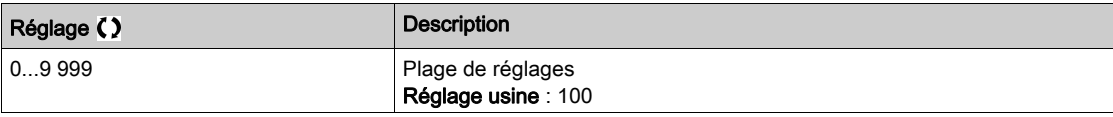

#### [Rapport réduction]  $r$   $HP$   $\star$

Rapport de réduction dans ENA system.

Ce paramètre est accessible si [Activation ENA]  $E \cap H$  n'est pas réglé sur [Non]  $n \rho$ .

Ce réglage correspond au rapport vitesse moteur avant boîte de vitesses/vitesse après boîte de vitesses.

Ce paramètre permet d'afficher la vitesse moyenne, en Hz, et la vitesse de la machine, en unités du client (par exemple, nombre de courses à la minute) sur le Terminal graphique.

Pour être affichées sur le Terminal graphique, ces valeurs doivent être sélectionnées dans le menu [Affichage] $\Box$  o  $\Box$ .

Réglages recommandés pour éviter le déclenchement sur une erreur [Survitesse Moteur] 5  $\sigma$  F ([ENA System] autorise les survitesses et peut donc déclencher une erreur [Survitesse Moteur]  $5aF$ ).

Pour éviter cette situation, il est conseillé d'augmenter légèrement la valeur des paramètres suivants :

- [Fréquence Max.]  $E$  F  $\sim$
- **Exeuil survit. pulse]**  $F q$ , si la fonction "fréquencemètre" est configurée

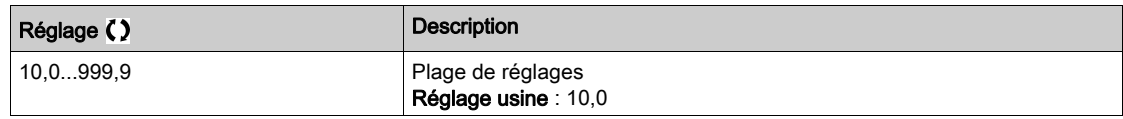

# Sous-chapitre 8.9 [Fonctions Pompe] - [Anti-backspin]

# Menu [Anti-backspin]  $B5C$ -

Accès

## $[Réglages Complets] \rightarrow [Fontions Pompe] \rightarrow [Anti-backspin]$

#### A propos de ce menu

Ce menu offre la fonction anti-backspin pour une pompe à moteur hélicoïdal excentré (PCP).

Cette fonction permet d'éviter l'arrêt du variateur en cas de perte de l'alimentation secteur. Elle est mise en oeuvre via une régulation de la tension de bus DC afin de stocker suffisamment d'énergie pour contrôler le moteur.

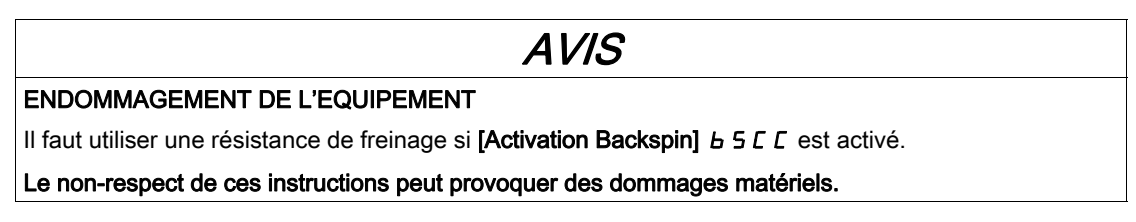

## Schéma fonctionnel

Ce schéma illustre la séquence anti-backspin sur perte d'alimentation secteur

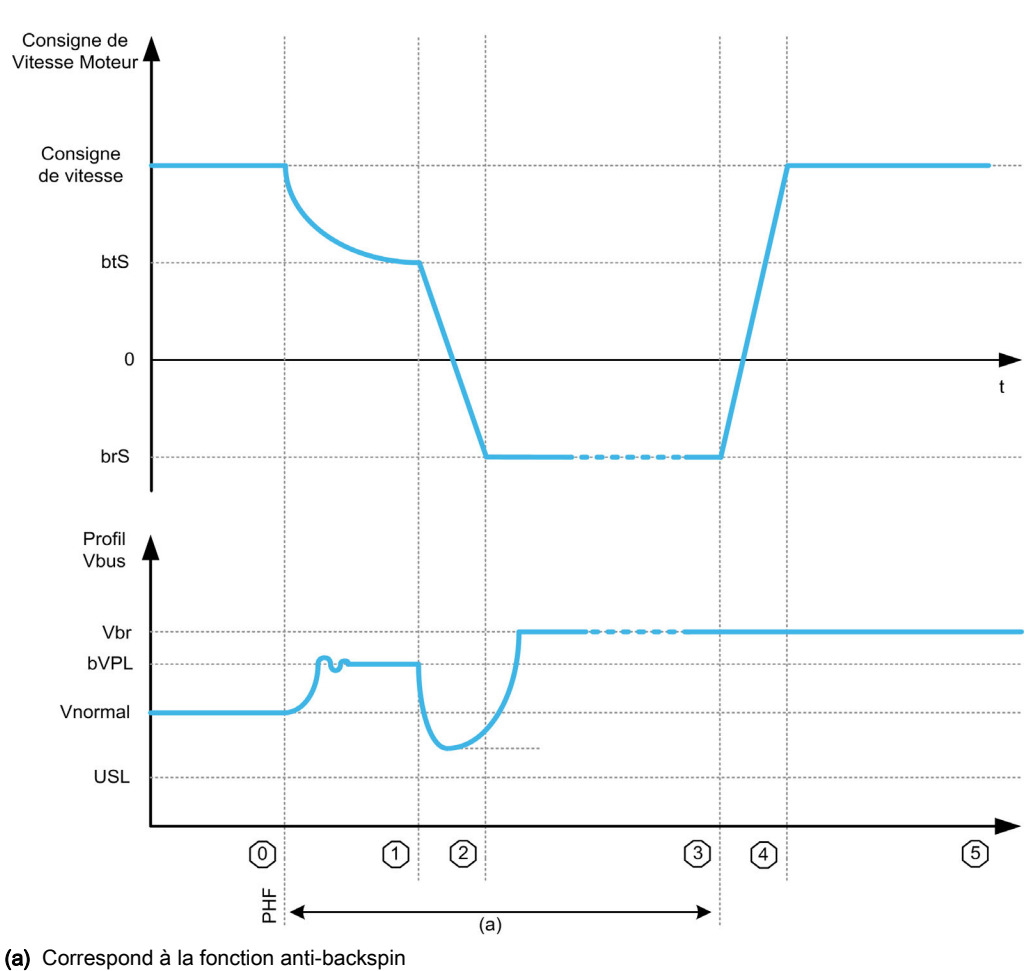

## Description de l'état

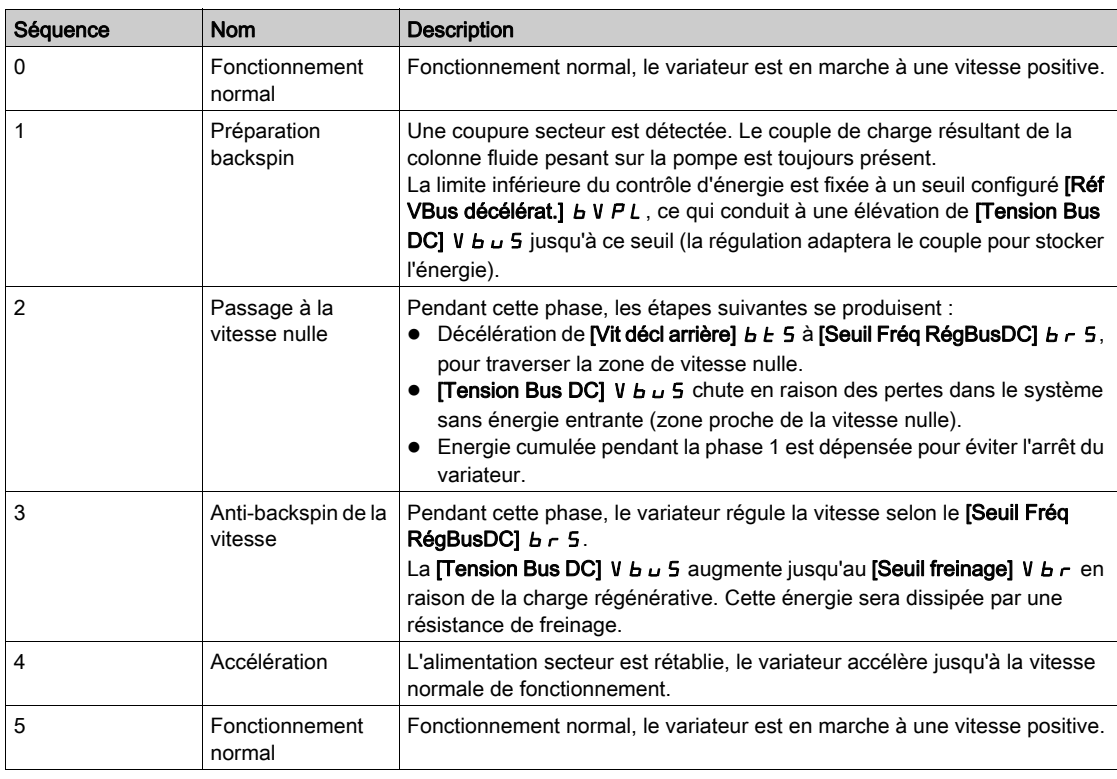

## [Activation Backspin]  $b$  5  $c$   $c$

Activation backspin.

La fonction anti-backspin PCP démarrera sur une perte de courant secteur

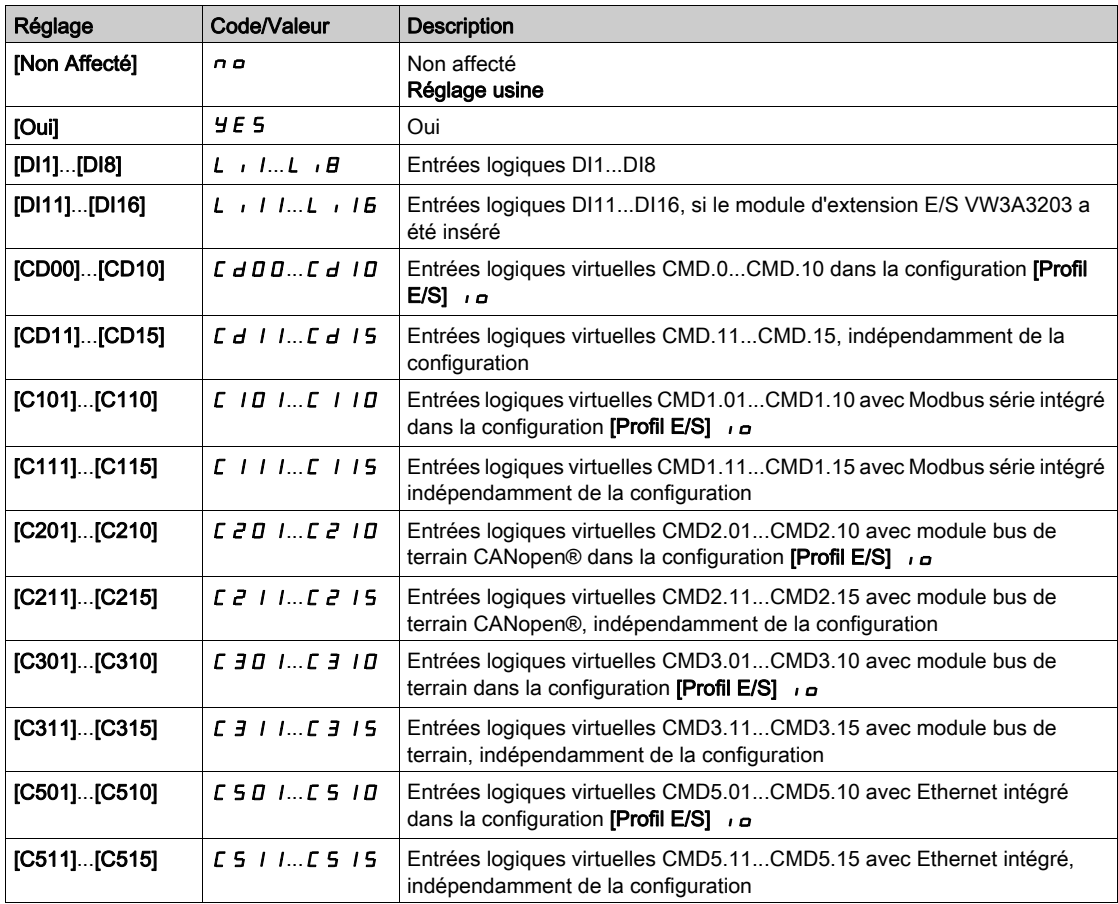

## [Réf VBus décélérat.]  $b \vee P L \star$

Référence VBus pour phase de décélération.

Ce paramètre n'est pas accessible si [Activation Backspin] b 5 C C n'est pas réglé sur [Non affecté] n p.

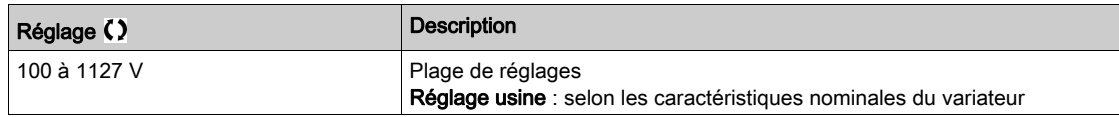

#### [Seuil Fréq RégBusDC]  $b \rightharpoondown 5 \star$

Fréquence de référence pendant la phase de passage à la vitesse nulle.

Ce paramètre n'est pas accessible si [Activation Backspin]  $b 5 L C$  n'est pas réglé sur [Non affecté]  $n a$ .

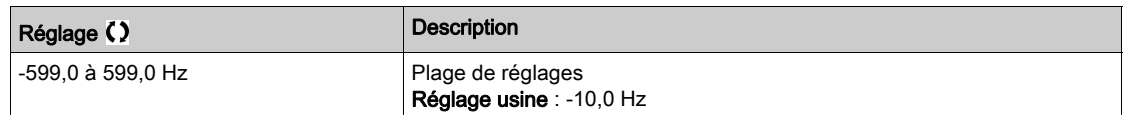

## [Vit décl arrière]  $b \tisin 5 \star$

Seuil de vitesse déclenchant la phase de passage à la vitesse nulle.

Ce paramètre n'est pas accessible si [Activation Backspin]  $b 5c c$  n'est pas réglé sur [Non affecté]  $n a$ .

NOTE : Ce paramètre doit être réglé en fonction de l'application. S'il est réglé à une valeur trop élevée, le variateur ne peut pas stocker suffisamment d'énergie pour permettre la séquence de passage à la vitesse nulle.

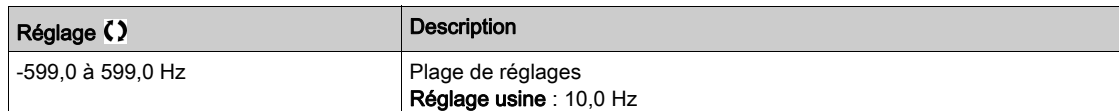

## [Tps décél arrière]  $bZLA \star$

Valeur de décélération pendant la phase de passage à la vitesse nulle.

Ce paramètre n'est pas accessible si [Activation Backspin]  $b \leq C \Gamma$  n'est pas réglé sur [Non affecté]  $n \rho$ .

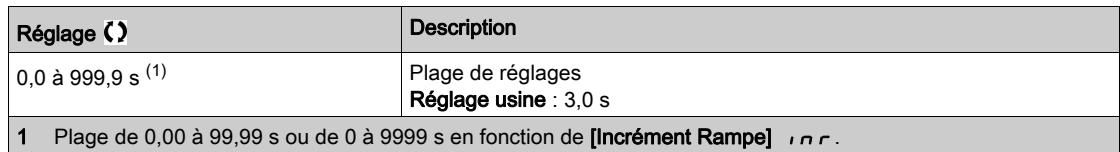
# Sous-chapitre 8.10 [Surveillance Pompe] - [Surv. Cycle pompe]

# Menu [Surv. Cycle pompe]  $E 5P -$

Accès

#### $[Réglages Complets] \rightarrow [Surveillance Pompe] \rightarrow [Surv. Cycle pompe]$

#### A propos de ce menu

Cette fonction permet la surveillance du nombre de séquences de démarrage durant une période déterminée de façon à éviter un vieillissement indésirable du système et à détecter tout fonctionnement anormal.

Un compteur interne compte le nombre de séquences de démarrage de la pompe. Chaque fois qu'une pompe démarre, le compteur est incrémenté. Il est décrémenté pour chaque période correspondant à un démarrage.

Si le compteur atteint le nombre maximal autorisé **[Nb max cycle pompe]**  $P E P n$ , un avertissement **[Avert.** Cycle Pompe] P L P A est déclenché.

Si une commande de démarrage se produit alors que l'avertissement de détection est actif, une erreur **[Err.Démar.CyclePmpe] P C P F** est déclenchée. L'application se comporte en fonction de la valeur définie du paramètre [Rep err cycle pompe]  $P C P b$ .

Le redémarrage de la pompe est autorisé dès que la valeur du compteur passe en dessous du nombre de séquences de démarrage autorisées, si l'erreur détectée a été effacée.

La fonction s'appuie sur la période glissante durant laquelle les commandes de démarrage de la pompe sont comptées.

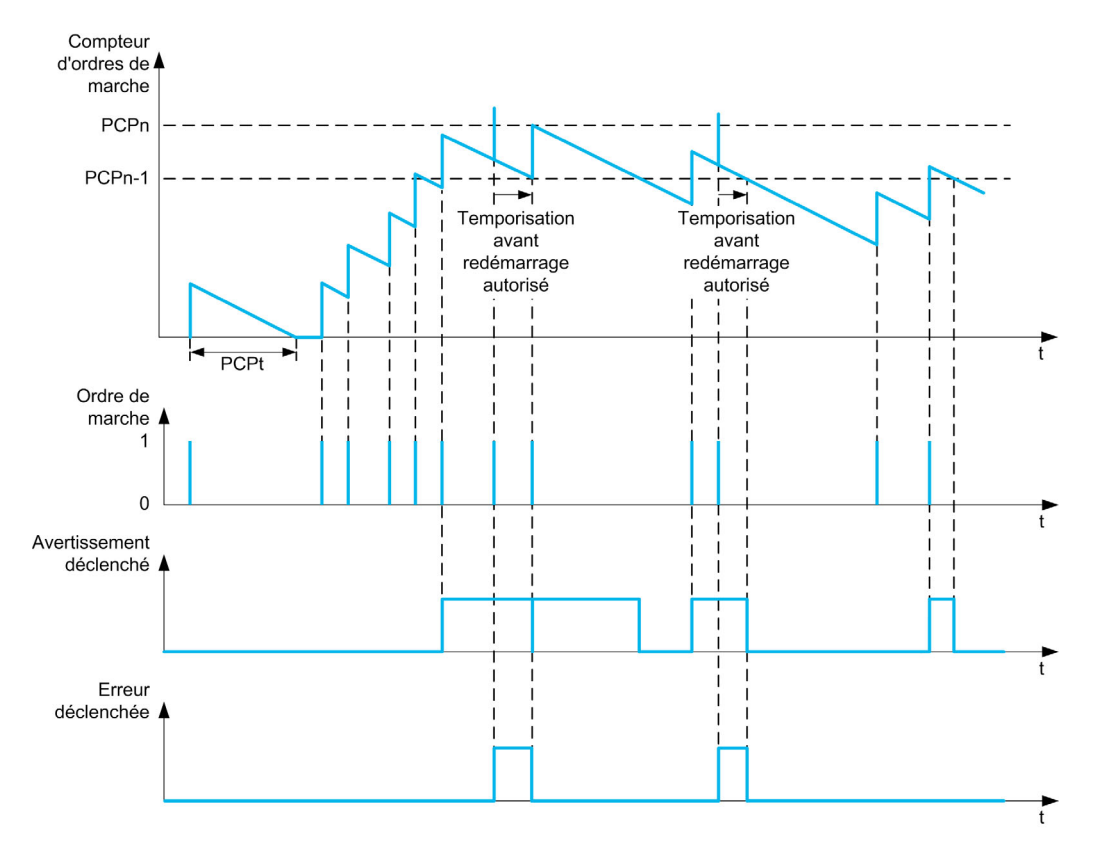

Si [Surv Cycle Pomp]  $P \subset P \cap P$  est réglé sur [Mode 1]  $P \cap P \cap P$ , la fonction est activée sans la gestion du délai de mise hors tension.

Si [Surv Cycle Pomp]  $P \subset P \cap A$  est réglé sur [Mode 2]  $r \in \Gamma$ , la fonction est activée avec la gestion du délai de mise hors tension. Ceci nécessite la présence d'une source d'horloge telle que le Terminal graphique connecté à la mise sous tension du variateur, ou un serveur de temps accessible via une liaison Ethernet.

#### [Surv Cycle Pomp]  $P C P \Pi$

Mode de surveillance de cycle de pompe.

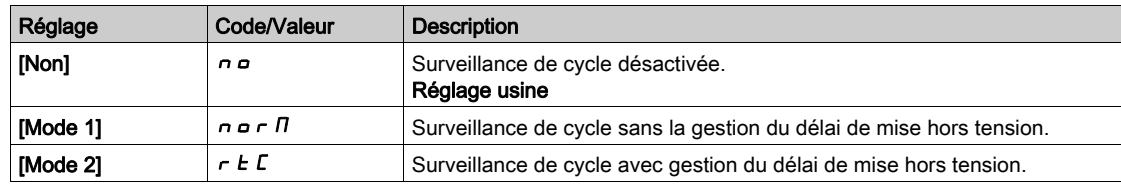

# [Nb max cycle pompe]  $P C P n \star$

Nombre maximal d'événements pour provoquer le déclenchement.

Ce paramètre est accessible si [Surv Cycle Pomp]  $P E P \Pi$  n'est pas réglé sur [Non]  $n \rho$ .

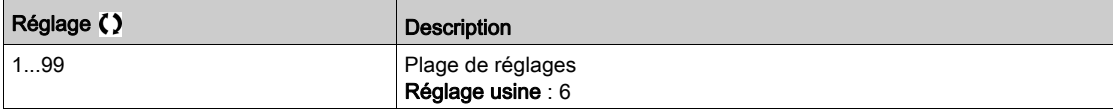

# [Durée Cycle Pompe]  $P C P E$   $\star$

Période configurée.

Ce paramètre est accessible si  $P \cap P \cap P$  n'est pas réglé sur [lnactif]  $P \cap P$ .

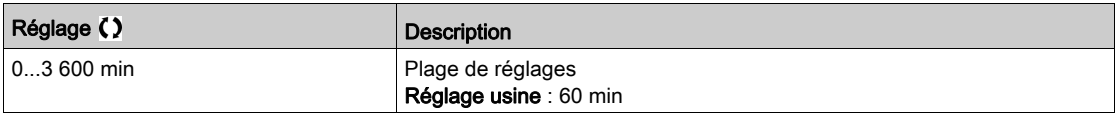

#### [Rep err cycle pompe]  $P C P B \star$

Réponse de la surveillance du cycle de pompe à une erreur détectée.

Ce paramètre est accessible si  $P \cap P \cap P$  n'est pas réglé sur [Inactif]  $P \cap P$ .

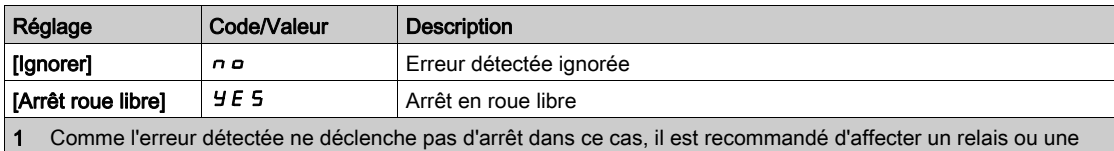

sortie logique à la signalisation de cette erreur.

# Sous-chapitre 8.11 [Surveillance Pompe] - [Surveillance.therm]

# Menu [Surveillance therm]  $EPP -$

Accès

 $[Réglages Complets] \rightarrow [Surveillance Pompe] \rightarrow [Surveillance]$ 

#### A propos de ce menu

Identique au menu [Surveillance therm]  $EPP - (voir page 204)$  $EPP - (voir page 204)$  $EPP - (voir page 204)$ .

# Sous-chapitre 8.12 [Maître/esclave]

# Contenu de ce sous-chapitre

Ce sous-chapitre contient les sujets suivants :

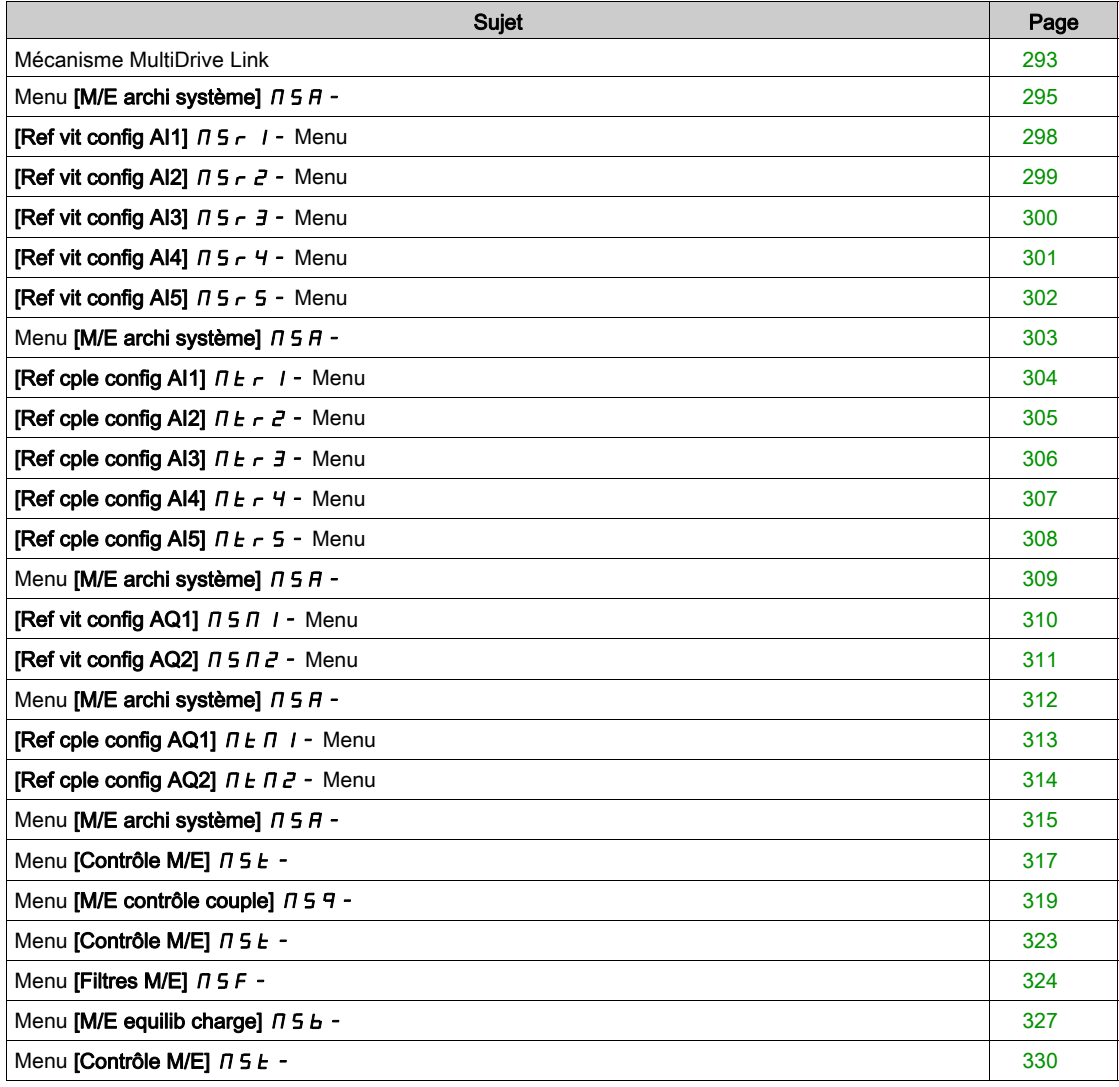

# <span id="page-292-0"></span>Mécanisme MultiDrive Link

#### Introduction

La fonction MultiDrive Link permet une communication directe entre un groupe de variateurs. Cette communication s'effectue via une liaison Ethernet entre chaque variateur. Certaines fonctions de variateur peuvent être configurées avec MultiDrive Link.

#### Topologie

La fonction MultiDrive Link est un protocole Ethernet.

Il peut être utilisé dans les topologies suivantes :

- Daisy chain
- Étoile
- Anneau redondant avec RSTP

Pour plus d'informations sur les topologies, consultez le guide ATV900 Ethernet Embarqué.

#### Propriétés de MultiDrive Link

## Groupe MultiDrive Link :

Un groupe MultiDrive Link peut être constitué des éléments suivants :

- Un maître, qui est obligatoire.
- Jusqu'à 10 esclaves.

Seul 1 maître doit être présent dans un groupe MultiDrive Link.

Chaque variateur, jouant le rôle d'esclave, doit avoir sa propre identification d'esclave.

#### Principe d'échange des données :

Chaque variateur du groupe MultiDrive Link envoie des données à tous les variateurs de son groupe. Ces données sont triées en groupes de données propres à chaque application et utilisables conjointement. Elles sont transmises à l'aide de trames UDP avec une adresse IP multicast.

#### Configuration réseau

La fonction MultiDrive Link utilise les ressources réseau suivantes :

- Adresse IP : 239.192.152.143
- Ports UDP : 6700 et 6732
- Réseaux non routés

Si la fonction MultiDrive Link est utilisée sur un réseau Ethernet, il faut obligatoirement prendre en compte ces ressources dans le cadre de sa configuration.

Seul un groupe MultiDrive Link peut être utilisé sur un même réseau Ethernet.

#### Configuration du variateur

Chaque variateur utilisé sur un groupe MultiDrive Link doit avoir une adresse IP.

Cette adresse IP peut être définie manuellement ou attribuée par un serveur DHCP.

#### Surveillance de la communication MultiDrive Link

Chaque variateur procède à une surveillance permanente de la communication dans le groupe MultiDrive Link dans les buts suivants :

- Exécution de la même commande
- Corruption des données du groupe MultiDrive Link

#### ID d'esclave en double :

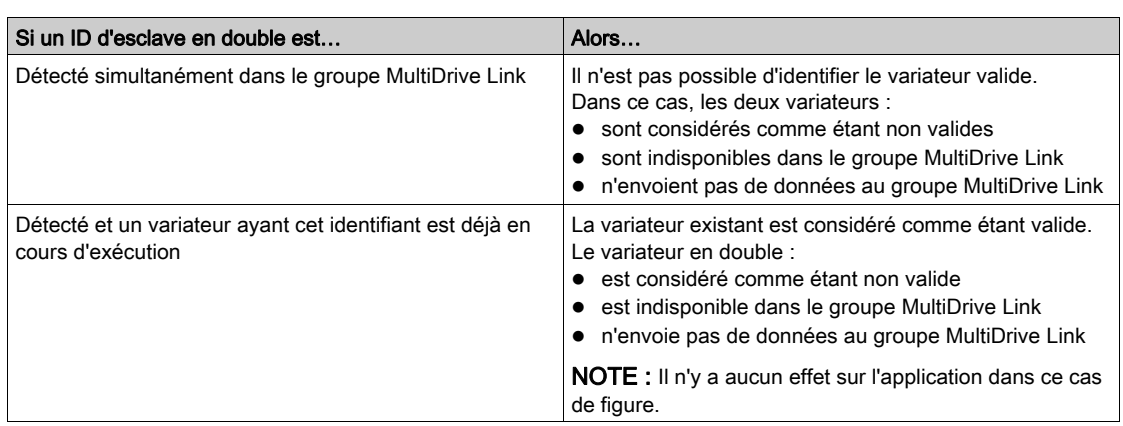

Le tableau suivant montre comment la fonction réagit en cas de détection d'un identifiant d'esclave en double :

#### Intrus :

Un variateur est considéré être un intrus dans un groupe MultiDrive Link si son identifiant d'esclave ne concorde avec aucun des esclaves déclarés dans la configuration du maître.

Si l'identifiant d'esclave du variateur ne concorde pas avec la configuration, alors il :

- Se considère comme non valide.
- N'envoie pas de données au groupe MultiDrive Link
- N'accepte pas de données en provenance du groupe MultiDrive Link

# <span id="page-294-0"></span>Menu [M/E archi système]  $\pi$  5  $\pi$  -

#### Accès

#### $IRéala$ ges Complets $I \rightarrow IM$ aître/esclave $I \rightarrow IM$ /E archi système $I$

#### A propos de ce menu

Ce menu permet de configurer l'architecture maître/esclave.

Configuration de l'architecture maître/esclave : permet de configurer le mode de communication entre le maître et les esclaves, de définir le variateur qui est le maître et ceux qui sont les esclaves. Il permet aussi d'affecter les valeurs de consigne de vitesse et de couple.

Gestion des erreurs maître/esclave : permet de configurer la manière dont le maître ou les esclaves réagissent en cas de détection d'une erreur (maître non présent, esclave non prêt ou erreur de liaison de communication).

Le schéma suivant illustre les paramètres relatifs au système maître/esclave en fonction de leur configuration :

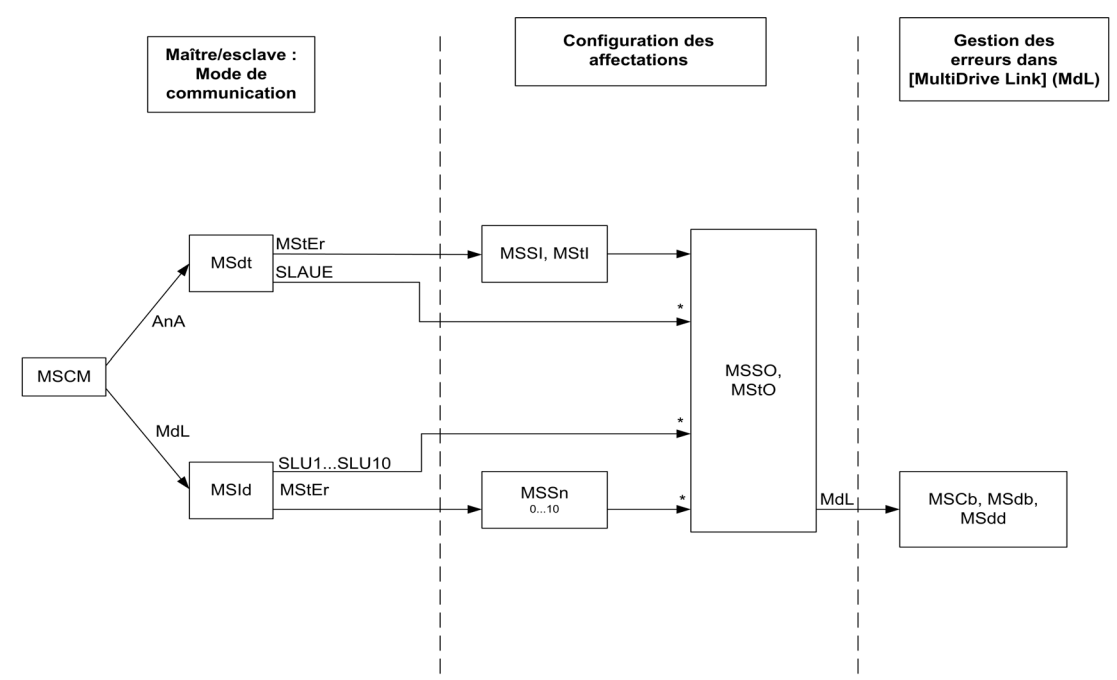

#### \* [Niveau d'accès]  $L$   $H$   $L$  est réglé sur [Expert]  $E$   $P$   $r$

Le tableau suivant présente la visibilité des paramètres en mode [Analog]  $A \cap A$  ou [MultiDrive Link]  $H dL$  :

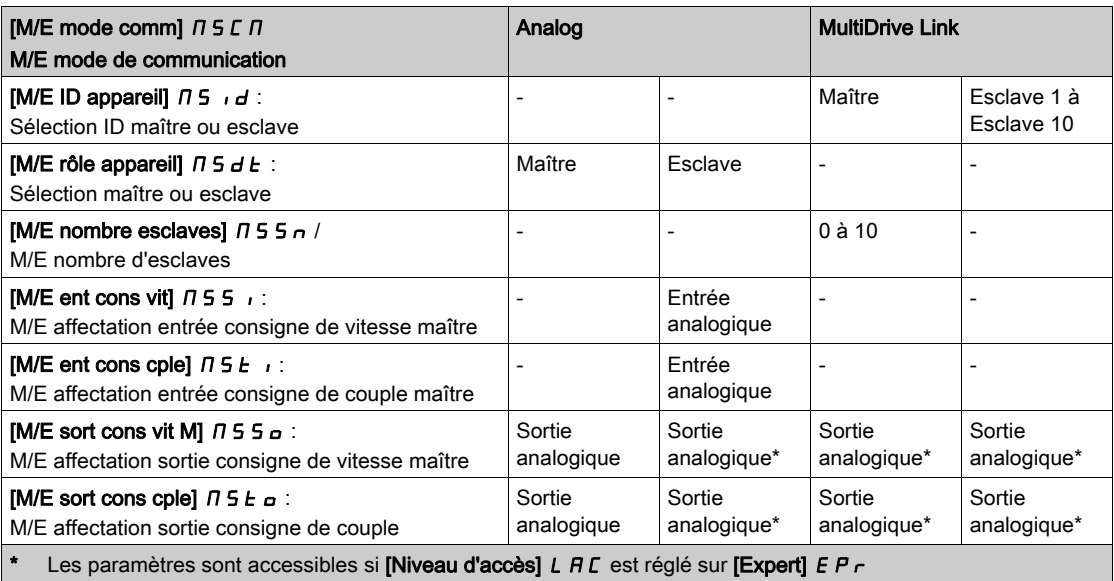

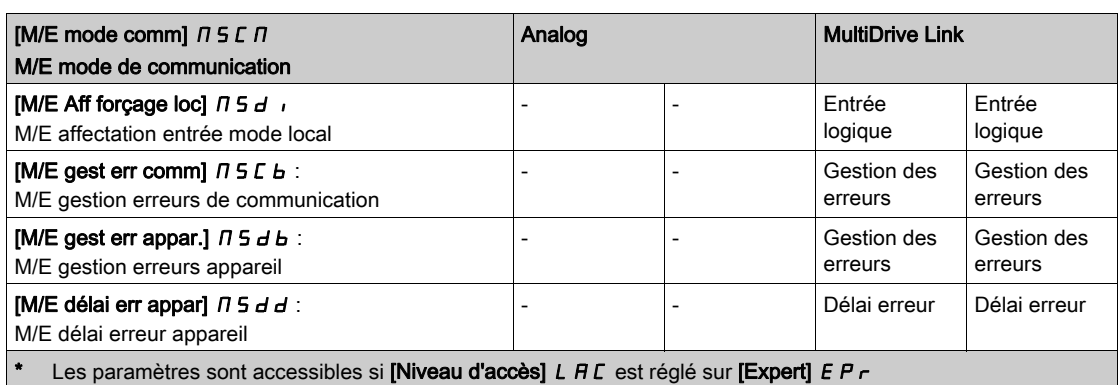

### NOTE :

La fonction maître/esclave est uniquement configurable si :

- [Type Cde Moteur]  $\mathcal{L}$   $\mathcal{L}$  est réglé sur [SVC U] V V  $\mathcal{L}$ , [FVC]  $\mathcal{F}$  V  $\mathcal{L}$ , [Mot. sync.] 5  $\mathcal{H}$  ou [CL Sync.]  $F S Y$ .
- [Sélect application]  $A P P E$  est réglé sur [Toutes Apps]  $R L L$ , [Levage]  $H \circ 5 E$  ou sur [Convoyeur]  $L \neq n \vee$ ,
- **•** [Marche forcée]  $\iota \nabla H$  5 est réglé sur [Désactivé]  $\iota \nabla \nabla \nabla \cdot \nabla \cdot$
- [BRH b0]  $b \in H \mathbb{D}$  est réglé sur 0,0.

NOTE : Lorsqu'un variateur joue le rôle d'esclave, [Vitesse basse] L 5 P et [Vitesse Haute] H 5 P doivent être configurées sur le maître.

NOTE : Le variateur doit être redémarré pour appliquer la configuration maître/esclave.

# [M/E mode comm]  $n \leq c n \star$

Mode de communication maître/esclave.

Activez l'architecture maître/esclave et sélectionnez le mode d'échange des données entre les variateurs faisant partie de cette architecture.

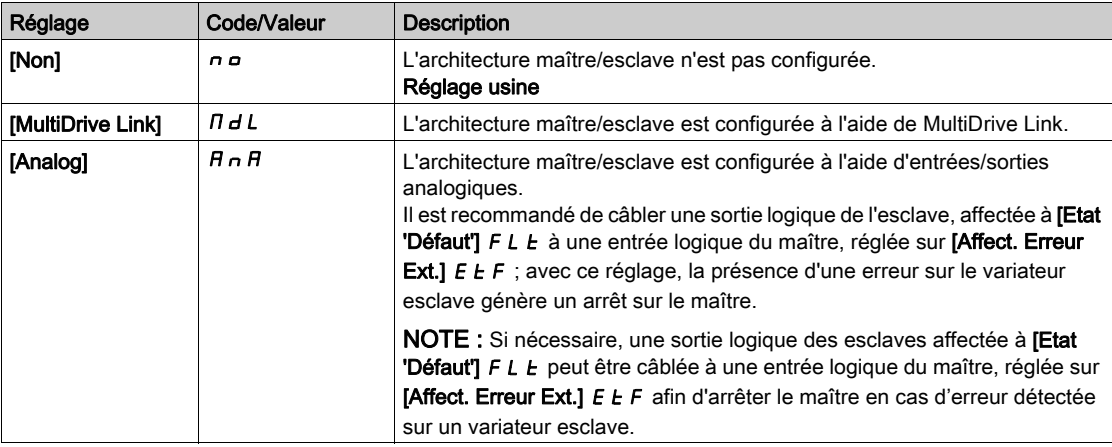

# [M/E ID appareil]  $\overline{M}$  5  $\overline{M}$

Sélection d'identifiant maître/esclave.

Ce paramètre sélectionne le numéro d'identification du variateur pour l'application maître/esclave. Ce paramètre est accessible si [M/E mode comm]  $\Pi$  5  $\Gamma$   $\Pi$  est réglé sur [MultiDrive Link]  $\Pi$  d L

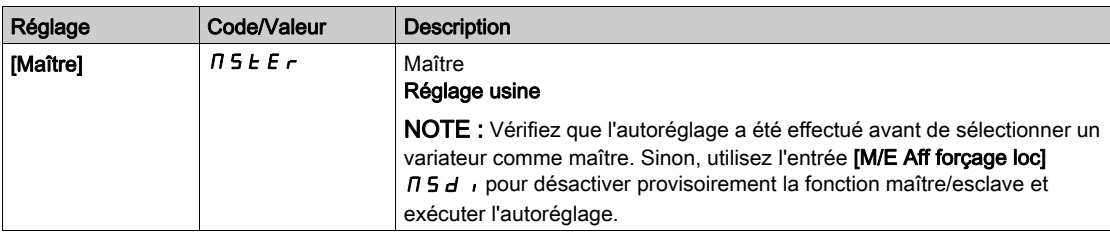

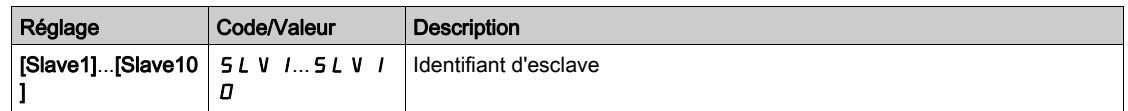

# [M/E rôle appareil]  $\Pi$  5 d  $E$   $\star$

Sélection maître/esclave.

Indiquez si le variateur est le maître ou un esclave.

# Ce paramètre est accessible si [M/E mode comm]  $\Pi$  5 C  $\Pi$  est réglé sur [Analog]  $\overline{H} \cap \overline{H}$

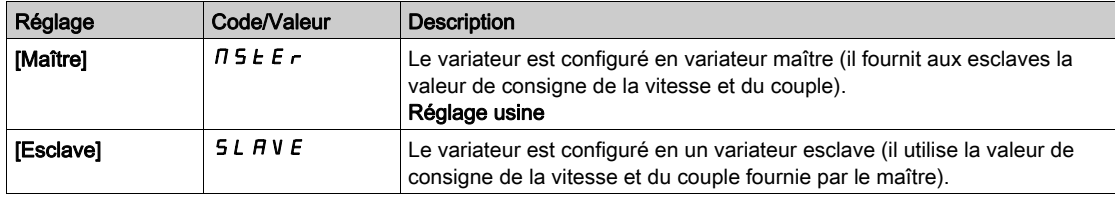

# [M/E nombre esclaves]  $\pi$  5 5  $\pi$   $\star$

Nombre d'esclaves dans la configuration maître/esclave.

Nombre total d'esclaves dans l'architecture maître/esclave. Dans une architecture à liaison multivariateur, le nombre maximum d'esclaves est de 10. Dans une architecture analogique, le nombre maximum d'esclaves dépend des capacités E/S.

Ce paramètre est accessible si :

- [M/E mode comm]  $\overline{M}$  5  $\overline{L}$   $\overline{M}$  est réglé sur [MultiDrive Link]  $\overline{M}$  d L, et si
- [M/E rôle appareil]  $\overline{AB}$   $\overline{AB}$  est réglé sur [Maître]  $\overline{AB}$  E  $\overline{E}$   $\overline{E}$ .

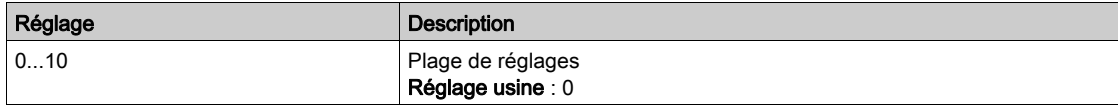

### [M/E ent cons vit]  $\pi$  5 5  $\pi$   $\star$

Affectation de l'entrée de consigne de vitesse maître/esclave.

Ce paramètre est accessible si :

- [M/E mode comm]  $\overline{A}$  5  $\overline{C}$   $\overline{B}$  est réglé sur [Analog]  $\overline{A}$   $\overline{A}$ , et si
- [M/E rôle appareil]  $\overline{A}$  5 d  $E$  est réglé sur [Esclave]  $5L$   $\overline{A}$  V  $\overline{E}$ .

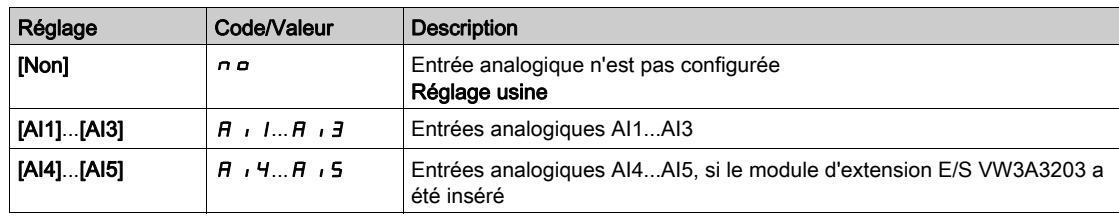

# <span id="page-297-0"></span>[Ref vit config AI1]  $\pi$  5  $\pi$  / - Menu

### Accès

### $[Réglages Complets] \rightarrow [Maître/esclave] \rightarrow [M/E archi système] \rightarrow [Ref vit config All]$

#### A propos de ce menu

Ce menu est accessible si :

- [M/E rôle appareil]  $\overline{\Pi}$  5  $d$   $E$  est réglé sur [Esclave]  $5$  L  $R$  V  $E$ , et si
- [M/E ent cons cple]  $\pi$  5 5  $\pi$  est réglé sur [AI1]  $\pi$   $\pi$  1.

#### [Type AI1]  $H \cup I$   $E$

Configuration de l'entrée analogique AI1.

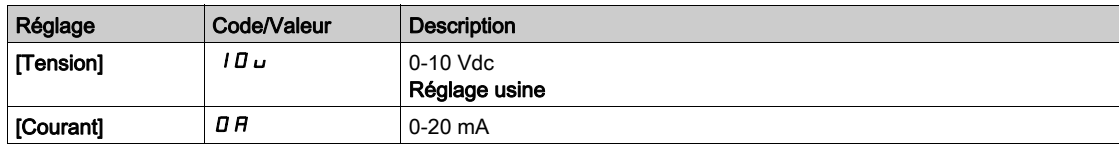

# <span id="page-297-1"></span>[Valeur Min Al1]  $U/L$  /  $\star$

Paramètre de mise à l'échelle de la tension de 0 % sur AI1.

Ce paramètre est accessible si [Type AI1]  $H \cdot IE$  est réglé sur [Tension]  $I\Box \Box$ .

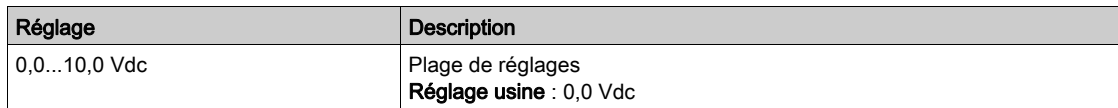

# <span id="page-297-2"></span>[Valeur Max Al1]  $\mu$   $\mu$  /  $\star$

Paramètre de mise à l'échelle de la tension de 100% sur AI1.

Ce paramètre est accessible si [Type AI1]  $H$   $I$  I  $E$  est réglé sur [Tension]  $I$   $I$   $U$   $U$ .

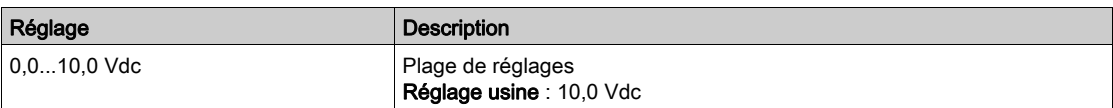

# <span id="page-297-3"></span>[Valeur Min. Al1]  $C \subset L$  |  $\star$

Paramètre de mise à l'échelle du courant de 0 % sur AI1.

Ce paramètre est accessible si [Type AI1]  $\overline{H}$   $I$   $I$   $E$  est réglé sur [Courant]  $\overline{D}$   $\overline{H}$ .

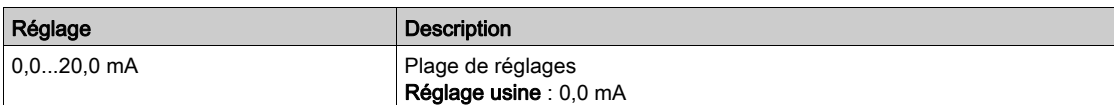

## <span id="page-297-4"></span>[Valeur Max. Al1]  $E$   $\vdash$  H  $\bot$   $\star$

Paramètre de mise à l'échelle du courant de 100% sur AI1.

Ce paramètre est accessible si [Type AI1]  $H$  ,  $IE$  est réglé sur [Courant]  $DH$ .

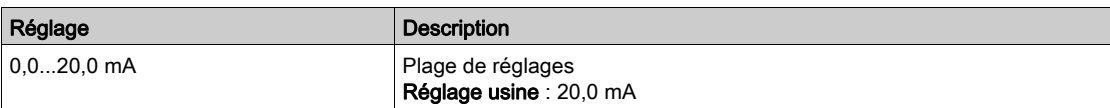

# <span id="page-298-0"></span>[Ref vit config AI2]  $\pi$  5  $\pi$  2 - Menu

#### Accès

#### [Réglages Complets]  $\rightarrow$  [Maître/esclave]  $\rightarrow$  [M/E archi système]  $\rightarrow$  [Ref vit config AI2]

#### A propos de ce menu

Ce menu est accessible si :

- [M/E rôle appareil]  $\overline{A}$  5 d  $E$  est réglé sur [Esclave]  $5L$   $\overline{A}$  V  $E$ , et si
- [M/E ent cons cple]  $\pi$  5 5  $\pi$  est réglé sur [AI2]  $\pi$   $\pi$   $\pi$ .

# <span id="page-298-1"></span>[Type Al2]  $H \cdot 2E$

Configuration de l'entrée analogique AI2.

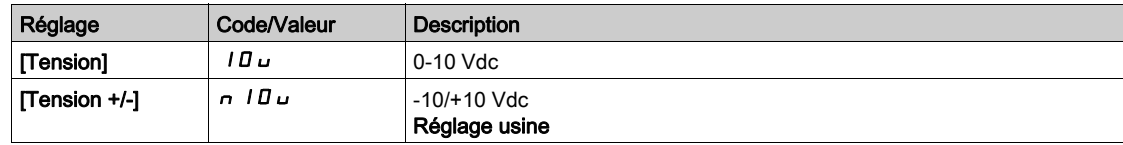

# [Valeur Min Al2]  $\mu$  , L  $2 \star$

Paramètre de mise à l'échelle de la tension de 0 % sur AI2.

Ce paramètre est accessible si  $[Type Al2]$   $A \cdot B \cdot B$  est réglé sur :

- [Tension]  $10U$ ,
- [Tension +/-]  $n$  10 $u$ .

Identique à [Valeur Min Al1] u L 1 [\(voir](#page-297-1) page 298).

#### [Valeur Max Al2]  $\mu$  , H 2  $\star$

Paramètre de mise à l'échelle de la tension de 100% sur AI2.

Ce paramètre est accessible si [Type Al2]  $H \cdot I$  est réglé sur :

- [Tension]  $10U$ ,
- [Tension +/-]  $n$  10 $u$ .

Identique à [Valeur Min Al1]  $U/H$  / *Voir page 298)*.

# <span id="page-299-0"></span>[Ref vit config AI3]  $\pi$  5  $\pi$  3 - Menu

#### Accès

[Réglages Complets]  $\rightarrow$  [Maître/esclave]  $\rightarrow$  [M/E archi système]  $\rightarrow$  [Ref vit config AI3]

#### A propos de ce menu

Ce menu est accessible si :

- [M/E rôle appareil]  $\overline{A}$  5 d  $E$  est réglé sur [Esclave]  $5L$   $\overline{A}$  V  $E$ , et si
- [M/E ent cons cple]  $\pi$  5 s i est réglé sur [AI3]  $\pi$  i 3.

#### [Type AI3]  $H \cup J$   $E$

Configuration de l'entrée analogique AI3. Identique à [Type AI2]  $\vec{H}$   $\vec{c}$   $E$  [\(voir](#page-298-1) page 299) avec le réglage usine : [Courant]  $\vec{D}$   $\vec{H}$ .

# [Valeur Min Al3]  $\overline{u}$  i L  $\overline{3}$   $\star$

Paramètre de mise à l'échelle de la tension de 0 % sur AI3. Identique à [Valeur Min Al1] UILI [\(voir](#page-297-1) page 298). Ce paramètre est accessible si  $(Type All3]$   $H \rightarrow H$  est réglé sur *[Tension]*  $10 \mu$ *.* 

### [Valeur Max Al3]  $\mu$ ,  $H \exists x$

Paramètre de mise à l'échelle de la tension de 100% sur AI3. Identique à [Valeur Max AI1] UIHII [\(voir](#page-297-2) page 298). Ce paramètre est accessible si [Type AI3]  $A \cdot B + B$  est réglé sur [Tension]  $10 \, \mu$ .

# [Valeur Min. Al3]  $C_r L \nvert \nvert x \nvert \nvert x$

Paramètre de mise à l'échelle du courant de 0 % sur AI3. Identique à [Valeur Min AI1]  $C - L$  1 [\(voir](#page-297-3) page 298). Ce paramètre est accessible si [Type AI3]  $H \iota J \iota E$  est réglé sur [Courant]  $I \iota H$ .

### [Valeur Max. Al3]  $C_f H \exists x$

Paramètre de mise à l'échelle du courant de 100% sur AI3. Identique à [Valeur Max AI1]  $C$  - H 1 [\(voir](#page-297-4) page 298). Ce paramètre est accessible si [Type AI3]  $H \iota J E$  est réglé sur [Courant]  $I\iota H$ .

# <span id="page-300-0"></span>[Ref vit config AI4]  $\pi$  5  $\pi$  4 - Menu

#### Accès

#### [Réglages Complets]  $\rightarrow$  [Maître/esclave]  $\rightarrow$  [M/E archi système]  $\rightarrow$  [Ref vit config AI4]

#### A propos de ce menu

Ce menu est accessible si :

- [M/E rôle appareil]  $\overline{A}$  5 d  $E$  est réglé sur [Esclave] 5 L  $\overline{A}$  V  $\overline{E}$ , et si
- [M/E ent cons cple]  $\pi$  5 s i est réglé sur [AI4]  $\pi$  i 4.

#### <span id="page-300-1"></span>[Type Al4]  $\overline{H}$   $I$   $4E \star$

Configuration de l'entrée analogique AI4.

Ce paramètre est accessible si le module option d'extension E/S VW3A3203 a été inséré.

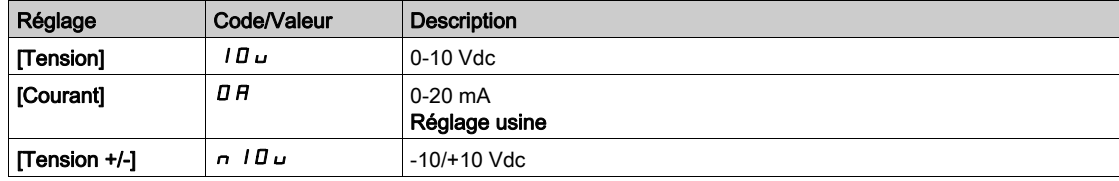

# [Valeur Min Al4]  $\mu$   $\mu$  L  $\forall$   $\star$

Paramètre de mise à l'échelle de la tension de 0 % sur AI4.

Ce paramètre est accessible si  $[Type A14]$   $A_1$   $A_2$  est réglé sur :

- [Tension]  $10U$ .
- [Tension +/-]  $n$  10 $u$ .

Identique à [Valeur Min Al1] u L 1 [\(voir](#page-297-1) page 298).

### [Valeur Max Al4]  $\mu$ ,  $H H \star$

Paramètre de mise à l'échelle de la tension de 100% sur AI4.

Ce paramètre est accessible si  $[Type A14]$   $H_1$   $H_2$  est réglé sur :

- [Tension]  $10U$ ,
- [Tension +/-]  $n$  10 $u$ .

Identique à [Valeur Min AI1] UIHII [\(voir](#page-297-2) page 298).

#### [Valeur Min. Al4]  $C_rL$  4  $\star$

Paramètre de mise à l'échelle du courant de 0 % sur AI4. Ce paramètre est accessible si [Type AI4]  $H \cdot H$  est réglé sur [Courant]  $I\hspace{-.05cm}I\hspace{-.05cm}H$ . Identique à [Valeur Min AI1]  $C - L$  1 [\(voir](#page-297-3) page 298).

#### [Valeur Max. Al4]  $\Gamma$   $\vdash$  H 4  $\star$

Paramètre de mise à l'échelle du courant de 100% sur AI4. Ce paramètre est accessible si [Type AI4]  $H \cdot H$  est réglé sur [Courant]  $I\bar{I}H$ . Identique à [Valeur Max AI1]  $C$  - H 1 [\(voir](#page-297-4) page 298).

# <span id="page-301-0"></span>[Ref vit config AI5]  $\pi$  5 - Menu

### Accès

[Réglages Complets]  $\rightarrow$  [Maître/esclave]  $\rightarrow$  [M/E archi système]  $\rightarrow$  [Ref vit config AI5]

#### A propos de ce menu

Ce menu est accessible si :

- [M/E rôle appareil]  $\overline{A}$  5  $\overline{A}$   $\overline{B}$  est réglé sur [Esclave] 5  $\overline{L}$   $\overline{A}$  V  $\overline{E}$ , et si
- [M/E ent cons cple]  $\pi$  5 5  $\pi$  est réglé sur [AI5]  $\pi$   $\pi$  5.

## [Type Al5]  $A \cdot 5E \star$

Configuration de l'entrée analogique AI5.

Ce paramètre est accessible si le module option d'extension E/S VW3A3203 a été inséré. Identique à [Type AI4] A + 4 E . [\(voir](#page-300-1) page 301)

#### [Valeur Min AI5]  $\mu$  , L 5  $\star$

Paramètre de mise à l'échelle de la tension de 0 % sur AI5.

Ce paramètre est accessible si [Type AI5]  $H \rightarrow 5E$  est réglé sur :

- [Tension]  $10U$ ,
- [Tension +/-]  $n$  10 $u$ .

Identique à [Valeur Min Al1] u L 1 [\(voir](#page-297-1) page 298).

## [Valeur Max Al5]  $\mu$  , H 5  $\star$

Paramètre de mise à l'échelle de la tension de 100% sur AI5.

Ce paramètre est accessible si [Type AI5]  $H \rightarrow 5E$  est réglé sur :

- [Tension]  $10U$ ,
- [Tension +/-]  $n$  10 $u$ .

Identique à [Valeur Min Al1] UIHII [\(voir](#page-297-2) page 298).

#### [Valeur Min. AI5]  $C \r L 5 \star$

Paramètre de mise à l'échelle du courant de 0 % sur AI5. Ce paramètre est accessible si [Type AI5]  $H \rightarrow H$  est réglé sur [Courant]  $I\,I\,R$ . Identique à [Valeur Min AI1]  $C - L$  1 [\(voir](#page-297-3) page 298).

# [Valeur Max. Al5]  $C$   $r$  H 5  $\star$

Paramètre de mise à l'échelle du courant de 100% sur AI5. Ce paramètre est accessible si [Type AI5]  $\overline{H}$   $\overline{I}$  5  $E$  est réglé sur [Courant]  $\overline{D}$   $\overline{H}$ . Identique à [Valeur Max AI1]  $\Gamma$  - H 1 [\(voir](#page-297-4) page 298).

# <span id="page-302-0"></span>Menu [M/E archi système]  $\pi$  5  $\pi$  -

# Accès

# [Réglages Complets] → [Maître/esclave] → [M/E archi système]

# [M/E ent cons cple]  $\overline{H}$  S  $E$   $\overrightarrow{R}$

Affectation de l'entrée de consigne de couple maître/esclave.

Ce paramètre est accessible si :

- [M/E mode comm]  $\overline{A}$  5  $\overline{C}$   $\overline{B}$  est réglé sur [Analog]  $\overline{A}$   $\overline{A}$   $\overline{B}$
- [M/E rôle appareil]  $I \cap I \cap A$  est réglé sur [Esclave]  $I \cap I \cap B$
- [M/E type commande]  $\pi$  5 L E est réglé sur [Couple direct]  $\epsilon$   $\tau$  9 d, [Couple arrière]  $\epsilon$   $\tau$  9  $\tau$  ou [Couple perso]  $E \cap GL$ .

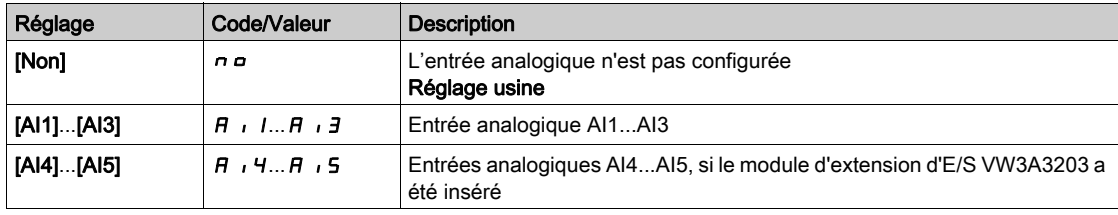

# <span id="page-303-0"></span>[Ref cple config AI1]  $\pi$   $\epsilon$   $\tau$  1 - Menu

## Accès

### $[Réglages Complets] \rightarrow [Maître/esclave] \rightarrow [M/E archi système] \rightarrow [Ref cube config Al1]$

#### A propos de ce menu

Ce menu est accessible si :

- [M/E rôle appareil]  $\overline{A}$  5 d  $E$  est réglé sur [Esclave]  $5L$   $\overline{A}$  V  $E$ , et si
- [M/E ent cons cple]  $\overline{A}$  S  $E$  i est réglé sur [AI1]  $\overline{A}$  i 1.

#### [Type AI1]  $H \cup I$   $E$

Configuration de l'entrée analogique AI1.

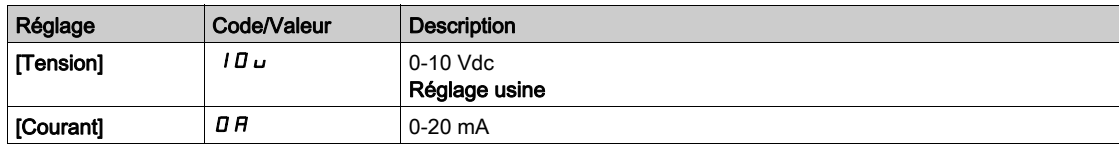

# <span id="page-303-1"></span>[Valeur Min Al1]  $U/L$  /  $\star$

Paramètre de mise à l'échelle de la tension de 0 % sur AI1.

Ce paramètre est accessible si [Type AI1]  $H \cdot IE$  est réglé sur [Tension]  $I\Box \Box$ .

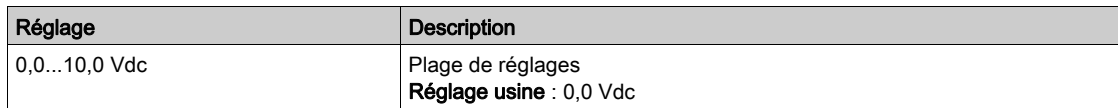

# <span id="page-303-2"></span>[Valeur Max Al1]  $\mu$   $\mu$  /  $\star$

Paramètre de mise à l'échelle de la tension de 100% sur AI1.

Ce paramètre est accessible si [Type AI1]  $H$   $I$  I  $E$  est réglé sur [Tension]  $I$   $I$   $U$   $U$ .

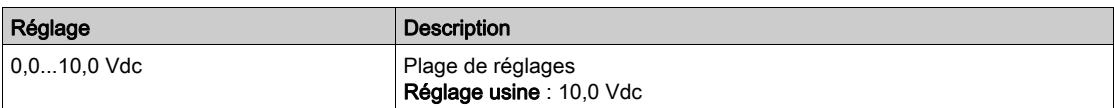

# <span id="page-303-3"></span>[Valeur Min. Al1]  $C \subset L$  |  $\star$

Paramètre de mise à l'échelle du courant de 0 % sur AI1.

Ce paramètre est accessible si [Type AI1]  $\overline{H}$   $I$   $I$   $E$  est réglé sur [Courant]  $\overline{D}$   $\overline{H}$ .

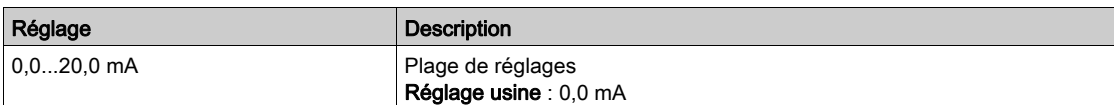

## <span id="page-303-4"></span>[Valeur Max. Al1]  $E$   $\vdash$  H  $\bot$   $\star$

Paramètre de mise à l'échelle du courant de 100% sur AI1.

Ce paramètre est accessible si [Type AI1]  $H$  ,  $IE$  est réglé sur [Courant]  $DH$ .

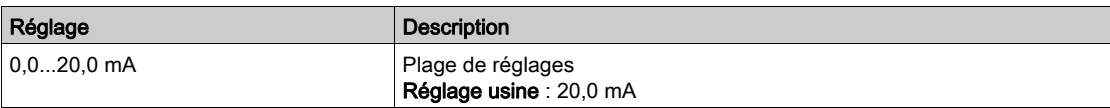

# <span id="page-304-0"></span>[Ref cple config AI2]  $\pi$   $\epsilon$   $\epsilon$   $\bar{z}$  - Menu

#### Accès

### $[Réglages Complets] \rightarrow [Maître/esclave] \rightarrow [M/E archi système] \rightarrow [Ref cube config Al2]$

#### A propos de ce menu

Ce menu est accessible si :

- [M/E rôle appareil]  $\overline{A}$  5 d  $E$  est réglé sur [Esclave]  $5L$   $\overline{A}$  V  $E$ , et si
- [M/E ent cons cple]  $\overline{A}$  S  $E$  i est réglé sur [AI2]  $\overline{A}$  i  $\overline{e}$ .

#### [Type Al2]  $H \cdot 2E$

Configuration de l'entrée analogique AI2.

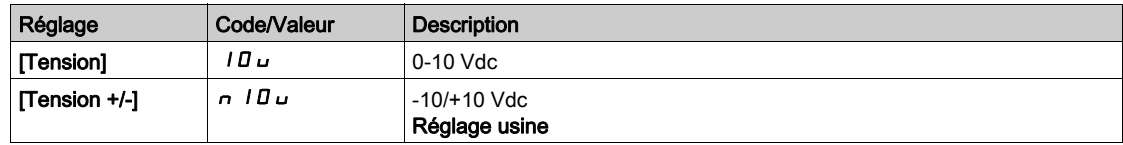

# [Valeur Min Al2]  $\mu$  , L  $2 \star$

Paramètre de mise à l'échelle de la tension de 0 % sur AI2.

Ce paramètre est accessible si  $[Type Al2]$   $A \cdot B \cdot B$  est réglé sur :

- [Tension]  $10U$ ,
- [Tension +/-]  $n$  10 $u$ .

Identique à [Valeur Min Al1] u L 1 [\(voir](#page-303-1) page 304).

## [Valeur Max Al2]  $\mu$  , H 2  $\star$

Paramètre de mise à l'échelle de la tension de 100% sur AI2.

Ce paramètre est accessible si [Type Al2]  $H \cdot I$  est réglé sur :

- [Tension]  $10U$ ,
- [Tension +/-]  $n$  10 $u$ .

Identique à [Valeur Min Al1]  $U/H$  / *Voir page 304)*.

# <span id="page-305-0"></span>[Ref cple config AI3]  $\pi$   $\epsilon$   $\tau$  3 - Menu

### Accès

 $[Réglages Complets] \rightarrow [Maître/esclave] \rightarrow [M/E archi système] \rightarrow [Ref cube config Al3]$ 

#### A propos de ce menu

Ce menu est accessible si :

- [M/E rôle appareil]  $\overline{A}$  5  $\overline{A}$   $\overline{B}$  est réglé sur [Esclave] 5  $\overline{L}$   $\overline{A}$  V  $\overline{E}$ , et si
- [M/E ent cons cple]  $\overline{A}$  5  $E$  , est réglé sur [AI3]  $\overline{A}$  ,  $\overline{A}$ .

#### [Type AI3]  $H \cup J$   $E$

Configuration de l'entrée analogique AI3. Identique à [Type AI2]  $\vec{H}$   $\vec{c}$   $E$  [\(voir](#page-298-1) page 299) avec le réglage usine : [Courant]  $\vec{D}$   $\vec{H}$ .

# [Valeur Min Al3]  $\overline{u}$  i L  $\overline{3}$   $\star$

Paramètre de mise à l'échelle de la tension de 0 % sur AI3. Identique à [Valeur Min Al1] UILI [\(voir](#page-303-1) page 304). Ce paramètre est accessible si  $(Type All3]$   $H \rightarrow H$  est réglé sur *[Tension]*  $10 \mu$ *.* 

### [Valeur Max Al3]  $\mu$ ,  $H \exists x$

Paramètre de mise à l'échelle de la tension de 100% sur AI3. Identique à [Valeur Max AI1] U IH 1 [\(voir](#page-303-2) page 304). Ce paramètre est accessible si [Type AI3]  $A \cdot B + B$  est réglé sur [Tension]  $10 \, \mu$ .

# [Valeur Min. Al3]  $C_r L \nvert \nvert x \nvert \nvert x$

Paramètre de mise à l'échelle du courant de 0 % sur AI3. Identique à [Valeur Min AI1]  $C - L$  1 [\(voir](#page-303-3) page 304). Ce paramètre est accessible si [Type AI3]  $H \iota J \iota E$  est réglé sur [Courant]  $I \iota H$ .

#### [Valeur Max. Al3]  $C_f H \exists x$

Paramètre de mise à l'échelle du courant de 100% sur AI3. Identique à [Valeur Max AI1]  $C$  - H 1 [\(voir](#page-303-4) page 304). Ce paramètre est accessible si [Type AI3]  $A \cdot B \cdot B$  est réglé sur [Courant]  $D A$ .

# <span id="page-306-0"></span>[Ref cple config AI4]  $\pi$   $\epsilon$   $\epsilon$  4 - Menu

#### Accès

#### $[Réglages Complets] \rightarrow [Maître/esclave] \rightarrow [M/E archi système] \rightarrow [Ref cube config Al4]$

#### A propos de ce menu

Ce menu est accessible si :

- [M/E rôle appareil]  $\overline{A}$  5  $\overline{A}$   $\overline{B}$  est réglé sur [Esclave]  $\overline{S}$  L  $\overline{A}$  V  $\overline{E}$ , et si
- [M/E ent cons cple]  $I \cup S$  is est réglé sur [AI4]  $H \cup H$ .

#### [Type Al4]  $\overline{H}$   $I$   $4E \star$

Configuration de l'entrée analogique AI4.

Ce paramètre est accessible si le module option d'extension E/S VW3A3203 a été inséré.

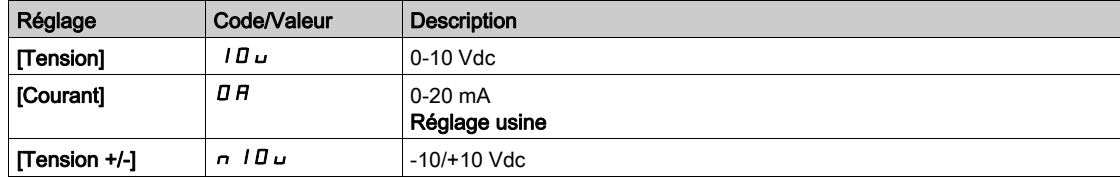

# [Valeur Min Al4]  $\mu$   $\mu$  L  $\forall$   $\star$

Paramètre de mise à l'échelle de la tension de 0 % sur AI4.

Ce paramètre est accessible si  $[Type Al2]$   $H \rightarrow ZE$  est réglé sur :

- [Tension]  $10U$ .
- [Tension +/-]  $n$  10 $u$ .

Identique à [Valeur Min Al1] u L 1 [\(voir](#page-303-1) page 304).

#### [Valeur Max Al4]  $\mu$ ,  $H H \star$

Paramètre de mise à l'échelle de la tension de 100% sur AI4.

Ce paramètre est accessible si  $[Type A12]$   $H \rightarrow ZE$  est réglé sur :

- [Tension]  $10U$ ,
- [Tension +/-]  $n$  10 $u$ .

Identique à [Valeur Min Al1] UIHII [\(voir](#page-303-2) page 304).

#### [Valeur Min. Al4]  $C_rL$  4  $\star$

Paramètre de mise à l'échelle du courant de 0 % sur AI4. Ce paramètre est accessible si [Type AI4]  $H \cdot H$  est réglé sur [Courant]  $I\hspace{-.05cm}I\hspace{-.05cm}H$ . Identique à [Valeur Min AI1]  $C - L$  1 [\(voir](#page-303-3) page 304).

#### [Valeur Max. Al4]  $\Gamma$   $\vdash$  H 4  $\star$

Paramètre de mise à l'échelle du courant de 100% sur AI4. Ce paramètre est accessible si [Type AI4]  $H \cdot H$  est réglé sur [Courant]  $I\bar{I}H$ . Identique à [Valeur Max AI1]  $C$  - H 1 [\(voir](#page-303-4) page 304).

# <span id="page-307-0"></span>[Ref cple config AI5]  $\pi$   $\epsilon$  - 5 - Menu

### Accès

 $[Réglages Complets] \rightarrow [Maître/esclave] \rightarrow [M/E archi système] \rightarrow [Ref cube config Al5]$ 

#### A propos de ce menu

Ce menu est accessible si :

- [M/E rôle appareil]  $\overline{A}$  5 d  $E$  est réglé sur [Esclave] 5 L  $\overline{A}$  V  $\overline{E}$ , et si
- [M/E ent cons cple]  $\overline{A}$  5  $E$  , est réglé sur [AI5]  $\overline{A}$  , 5.

### [Type Al5]  $A \cdot 5E \star$

Configuration de l'entrée analogique AI5.

Ce paramètre est accessible si le module option d'extension E/S VW3A3203 a été inséré. Identique à [Type AI4] A + 4 E . [\(voir](#page-300-1) page 301)

#### [Valeur Min AI5]  $\mu$  , L 5  $\star$

Paramètre de mise à l'échelle de la tension de 0 % sur AI5.

Ce paramètre est accessible si [Type Al2]  $H \cdot I2E$  est réglé sur :

- [Tension]  $10U$ ,
- [Tension +/-]  $n$  10 $u$ .

Identique à [Valeur Min Al1] u L 1 [\(voir](#page-303-1) page 304).

## [Valeur Max Al5]  $\mu$  , H 5  $\star$

Paramètre de mise à l'échelle de la tension de 100% sur AI5.

Ce paramètre est accessible si [Type Al2]  $H \cdot I2E$  est réglé sur :

- [Tension]  $10U$ ,
- [Tension +/-]  $n$  10 $u$ .

Identique à [Valeur Min Al1] UIHII [\(voir](#page-303-2) page 304).

#### [Valeur Min. AI5]  $C \r L 5 \star$

Paramètre de mise à l'échelle du courant de 0 % sur AI5. Ce paramètre est accessible si [Type AI5]  $H \rightarrow H$  est réglé sur [Courant]  $I\,I\,R$ . Identique à [Valeur Min AI1]  $C - L$  1 [\(voir](#page-303-3) page 304).

# [Valeur Max. Al5]  $C$   $r$  H 5  $\star$

Paramètre de mise à l'échelle du courant de 100% sur AI5. Ce paramètre est accessible si [Type AI5]  $\overline{H}$   $\overline{I}$  5  $E$  est réglé sur [Courant]  $\overline{D}$   $\overline{H}$ . Identique à [Valeur Max AI1]  $\Gamma$  - H 1 [\(voir](#page-303-4) page 304).

# <span id="page-308-0"></span>Menu [M/E archi système]  $\pi$  5  $\pi$  -

## Accès

#### [Réglages Complets] → [Maître/esclave] → [M/E archi système]

# [M/E sort cons vit M]  $\pi$  5 5  $\sigma$   $\star$

Consigne de vitesse de sortie maître/esclave.

Sortie analogique sélectionnée pour la consigne de vitesse maître/esclave.

Ce paramètre est accessible si [M/E mode comm]  $\pi$  5 C  $\pi$  n'est pas réglé sur [Non]  $\pi$  a.

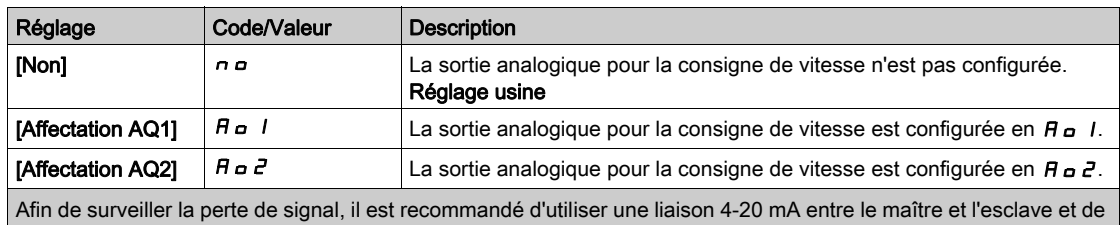

configurer la fonction de surveillance dans le menu [Perte 4-20 mA] L F L -.

NOTE : Pour permettre la configuration, la configuration par défaut des sorties doit être désactivée.

# <span id="page-309-0"></span>[Ref vit config AQ1]  $\pi$  5  $\pi$  1 - Menu

#### Accès

#### $[Réglages Complets] \rightarrow [Maître/esclave] \rightarrow [M/E archi système] \rightarrow [Ref vit config AQ1]$

#### A propos de ce menu

Ce menu est accessible si [M/E sort cons vit M]  $\pi$  5  $\pi$  est réglé sur [Affectation AQ1]  $\pi$  o 1.

# [Type AQ1]  $A_0$  *I E*

Type AQ1.

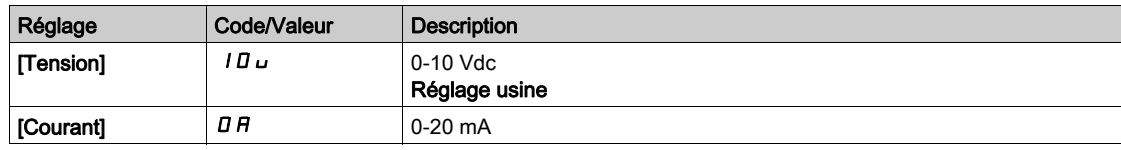

# <span id="page-309-1"></span>[Sortie Min. AQ1]  $H \circ L$  /  $\star$

Paramètre de mise à l'échelle du courant de 0 % sur AQ1.

Ce paramètre est accessible si [Type AQ1]  $A \rightarrow IE$  est réglé sur [Courant]  $D A$ .

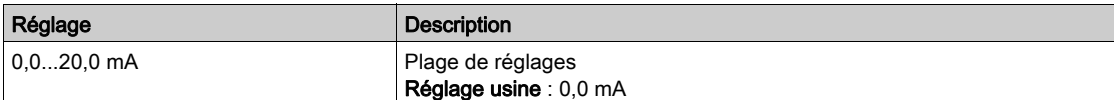

# <span id="page-309-2"></span>[Sortie Max. AQ1]  $H_0H_1\star$

Paramètre de mise à l'échelle du courant de 100 % sur AQ1.

Ce paramètre est accessible si [Type AQ1]  $A \circ I$  est réglé sur [Courant]  $I\Box A$ .

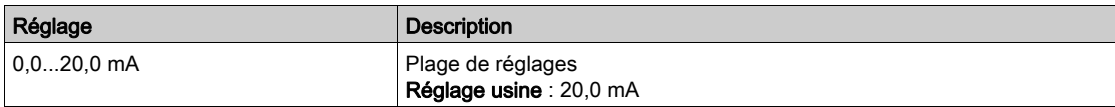

### <span id="page-309-3"></span>[AQ1 Sortie Min.]  $u \circ L$  /  $\star$

Paramètre de mise à l'échelle de la tension de 0 % pour AQ1.

Ce paramètre est accessible si [Type AQ1]  $H \circ I$  est réglé sur [Tension]  $I \circ L$ .

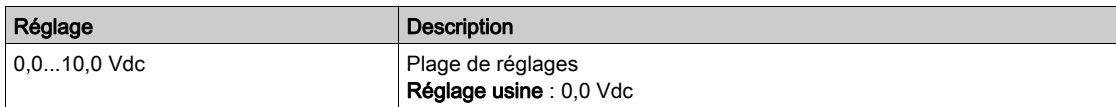

# <span id="page-309-4"></span>[AQ1 Sortie Max.]  $U \circ H$  /  $\star$

Paramètre de mise à l'échelle de la tension de 100 % sur AQ1.

Ce paramètre est accessible si  $[Type AQ1]$   $H \rho$  I  $L$  est réglé sur *[Tension] 10u.* 

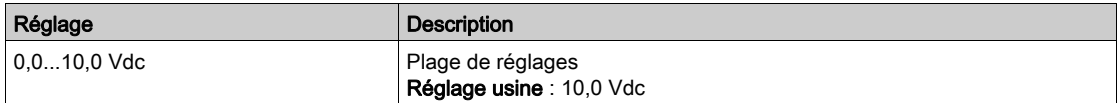

# <span id="page-310-0"></span>[Ref vit config AQ2]  $\pi$  5  $\pi$  2 - Menu

#### Accès

#### $[Réglages Complets] \rightarrow [Maître/esclave] \rightarrow [M/E archi système] \rightarrow [Ref vit config AQ2]$

#### A propos de ce menu

Ce menu est accessible si [M/E sort cons vit M]  $\pi$  5 5  $\pi$  est réglé sur [Affectation AQ2]  $\pi$   $\pi$   $\pi$ .

### [Type AQ2]  $A \circ B$  *L*

Type AQ2.

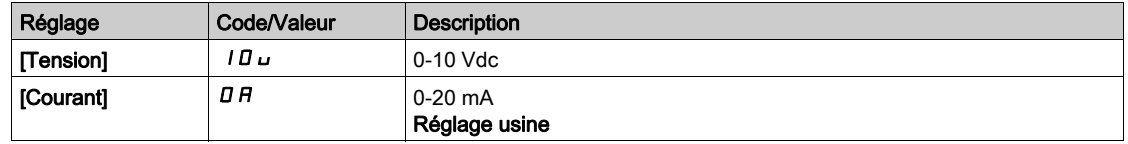

# [Sortie Min. AQ2]  $H \circ L \neq \star$

Paramètre de mise à l'échelle du courant de 0 % sur AQ2. Ce paramètre est accessible si [Type AQ2]  $A \circ B = C$  est réglé sur [Courant]  $D A$ . Identique à [Sortie Min. AQ1]  $A \cup I$  [\(voir](#page-309-1) page 310).

#### [Sortie Max. AQ2]  $A \circ H \circ \star$

Paramètre de mise à l'échelle du courant de 100 % sur AQ2. Ce paramètre est accessible si [Type AQ2]  $A \circ B$  est réglé sur [Courant]  $D A$ . Identique à [Sortie Max. AQ1]  $A \cup H$  / [\(voir](#page-309-2) page 310).

#### [AQ2 Sortie Min.]  $\overline{U}$  o L 2  $\overline{\mathbf{X}}$

Paramètre de mise à l'échelle de la tension de 0 % sur AQ2. Ce paramètre est accessible si [Type AQ2]  $H \circ P E$  est réglé sur [Tension]  $10 \, \mu$ . Identique à [Sortie Min. AQ1]  $U \cap L$  / [\(voir](#page-309-3) page 310).

#### [AQ2 Sortie Max.]  $\overline{U}$  o H 2  $\overline{X}$

Paramètre de mise à l'échelle de la tension de 100 % sur AQ2. Ce paramètre est accessible si [Type AQ2]  $A \circ B \circ E$  est réglé sur [Tension]  $10 \cup$ . Identique à [Sortie Max. AQ1] اصر H I [\(voir](#page-309-4) page 310).

# <span id="page-311-0"></span>Menu [M/E archi système]  $\Pi$  5  $\hat{H}$  -

# Accès

# [Réglages Complets] → [Maître/esclave] → [M/E archi système]

# [M/E sort cons cple]  $\overline{A}$  S  $\overline{B}$  o  $\overline{B}$

Consigne du couple de sortie maître/esclave.

Sortie analogique sélectionnée pour la consigne de couple maître/esclave.

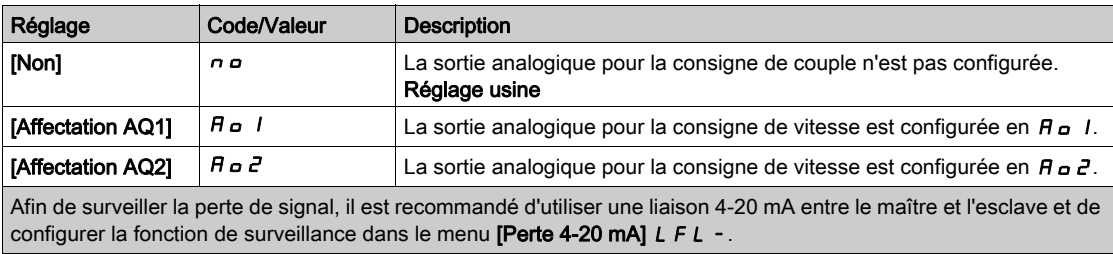

NOTE : Pour permettre la configuration, la configuration par défaut des sorties doit être désactivée.

# <span id="page-312-0"></span>[Ref cple config AQ1]  $\Pi E \Pi$  I - Menu

#### Accès

# [Réglages Complets]  $\rightarrow$  [Maître/esclave]  $\rightarrow$  [M/E archi système]  $\rightarrow$  [Ref cple config AQ1]

#### A propos de ce menu

Ce menu est accessible si [M/E sort cons cple]  $\pi$  5 5  $\sigma$  est réglé sur [Affectation AQ1]  $\pi$   $\sigma$  1.

#### [Type AQ1]  $A \circ I \circ I$

Type AQ1.

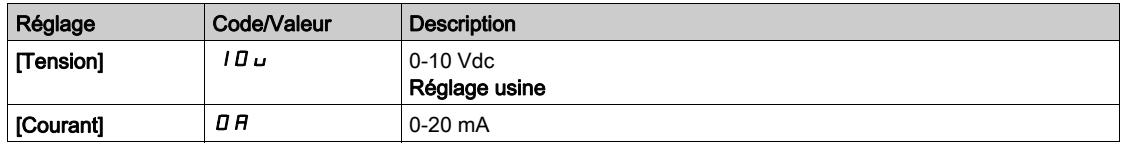

# <span id="page-312-1"></span>[Sortie Min. AQ1]  $H \circ L$  /  $\star$

Paramètre de mise à l'échelle du courant de 0 % sur AQ1.

Ce paramètre est accessible si [Type AQ1]  $A \rightarrow IE$  est réglé sur [Courant]  $D A$ .

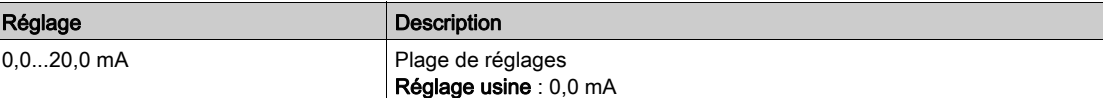

# <span id="page-312-2"></span>[Sortie Max. AQ1]  $H \circ H$  |  $\star$

Paramètre de mise à l'échelle du courant de 100 % sur AQ1.

Ce paramètre est accessible si [Type AQ1]  $A \circ I$  est réglé sur [Courant]  $D A$ .

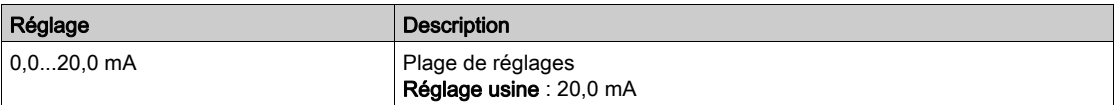

### <span id="page-312-3"></span>[AQ1 Sortie Min.]  $u \circ L$  /  $\star$

Paramètre de mise à l'échelle de la tension de 0 % pour AQ1.

Ce paramètre est accessible si [Type AQ1]  $H \circ I$  est réglé sur [Tension]  $I \circ L$ .

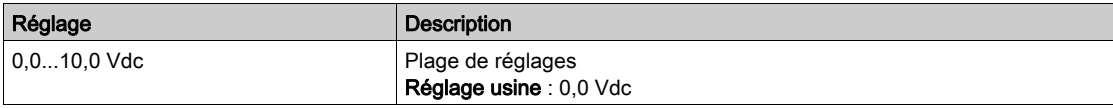

### <span id="page-312-4"></span>[AQ1 Sortie Max.]  $\overline{U}$ o H  $\overrightarrow{I}$

Paramètre de mise à l'échelle de la tension de 100 % sur AQ1.

Ce paramètre est accessible si  $(Type AQ1]$   $H \circ IE$  est réglé sur [Tension]  $I \Box \cup$ .

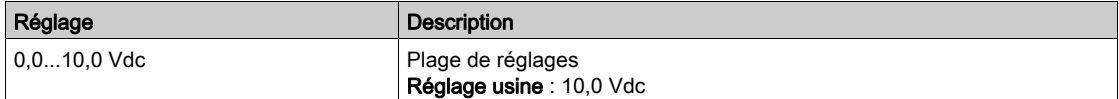

# <span id="page-313-0"></span>[Ref cple config AQ2]  $\pi$  E  $\pi$  2 - Menu

## Accès

### $[Réglages Complets] \rightarrow [Maître/esclave] \rightarrow [M/E archi système] \rightarrow [Ref cube config AQ2]$

#### A propos de ce menu

Ce menu est accessible si [M/E sort cons cple]  $\pi$  5 5  $\sigma$  est réglé sur [Affectation AQ2]  $\pi$   $\sigma$  2.

# [Type AQ2]  $A \circ B \circ B$

Type AQ2.

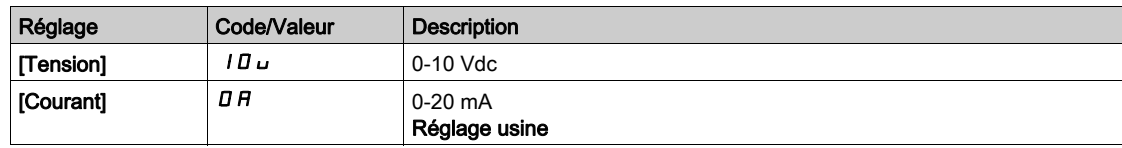

# [Sortie Min. AQ2]  $H \circ L \neq \star$

Paramètre de mise à l'échelle du courant de 0 % sur AQ2. Ce paramètre est accessible si [Type AQ2]  $A \circ B$  est réglé sur [Courant]  $D A$ . Identique à [Sortie Min. AQ1] A a L 1 [\(voir](#page-312-1) page 313).

#### [Sortie Max. AQ2]  $A \circ H \circ \star$

Paramètre de mise à l'échelle du courant de 100 % sur AQ2. Ce paramètre est accessible si [Type AQ2]  $A \circ B$  est réglé sur [Courant]  $D A$ . Identique à [Sortie Max. AQ1]  $A \cup H$  / [\(voir](#page-312-2) page 313).

#### [AQ2 Sortie Min.]  $\overline{U}$  o L 2  $\overline{\mathbf{X}}$

Paramètre de mise à l'échelle de la tension de 0 % sur AQ2. Ce paramètre est accessible si [Type AQ2]  $A \circ B \circ E$  est réglé sur [Tension]  $10 \cup$ . Identique à [Sortie Min. AQ1] J o L 1 [\(voir](#page-312-3) page 313).

### [AQ2 Sortie Max.]  $\overline{U}$  o H 2  $\overline{X}$

Paramètre de mise à l'échelle de la tension de 100 % sur AQ2. Ce paramètre est accessible si [Type AQ2]  $A \circ B \circ E$  est réglé sur [Tension]  $10 \cup$ . Identique à [Sortie Max. AQ1] اصر H I [\(voir](#page-312-4) page 313).

# <span id="page-314-0"></span>Menu [M/E archi système]  $\pi$  5  $\pi$  -

#### Accès

#### $[Réglages Complets] \rightarrow [Maître/esclave] \rightarrow [M/E archi système]$

#### [M/E Aff forçage loc]  $\pi$  S  $\rightarrow$   $\star$

Affectation du mode local forcé maître/esclave.

Entrée logique utilisée pour alterner entre le fonctionnement automatique maître/esclave et le mode de contrôle local (par exemple, en mode maintenance).

Ce paramètre est accessible si [M/E mode comm]  $\pi$  5 C  $\pi$  est réglé sur [MultiDrive Link]  $\pi$  d L.

NOTE : Il est conseillé d'utiliser ce mode lorsque le système est arrêté et, si possible, découplé mécaniquement du moteur.

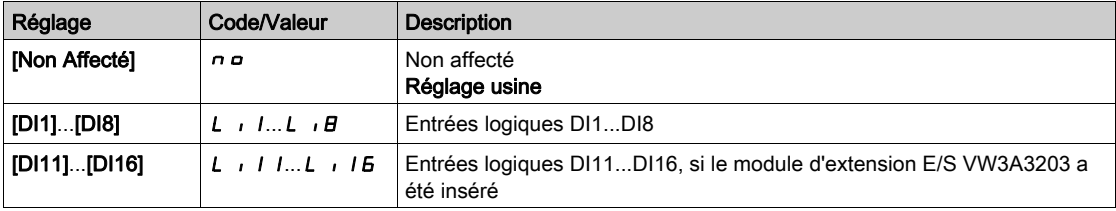

# **[Timeout comm MDL]**  $\pi$ L  $\epsilon$  o  $\star$

Timeout des communications MultiDrive Link.

Ce paramètre est accessible si [M/E mode comm]  $\Pi$  5  $\Gamma$   $\Pi$  est réglé sur [MultiDrive Link]  $\Pi$   $d$  L.

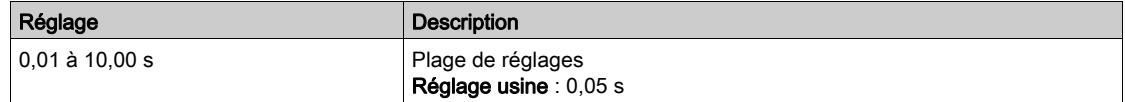

# [M/E gest err comm]  $\Box$  5  $\Box$  b  $\star$

Gestion maître/esclave des erreurs de communication.

Définit la réaction du variateur en cas de détection d'une erreur de communication sur liaison multivariateur.

Ce paramètre est accessible si [M/E mode comm]  $\overline{M}$  5  $\overline{L}$   $\overline{M}$  est réglé sur [MultiDrive Link]  $\overline{M}$  d  $L$ .

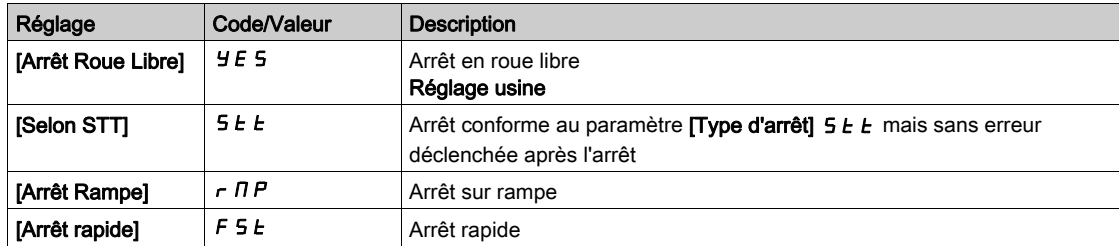

NOTE : Si le maître est en [Arrêt Rampe]  $r$   $\pi P$ , l'esclave doit être réglé sur [Arrêt Roue Libre] YES.

#### [M/E gest err appar.]  $\overline{M}$  5 d b  $\overline{\mathbf{X}}$

Gestion maître/esclave des erreurs d'appareil.

Définit la réaction du variateur lorsqu'un appareil est perdu

Ce paramètre est accessible si [M/E mode comm]  $\overline{M}$  5  $\overline{L}$   $\overline{M}$  est réglé sur [MultiDrive Link]  $\overline{M}$  d  $L$ .

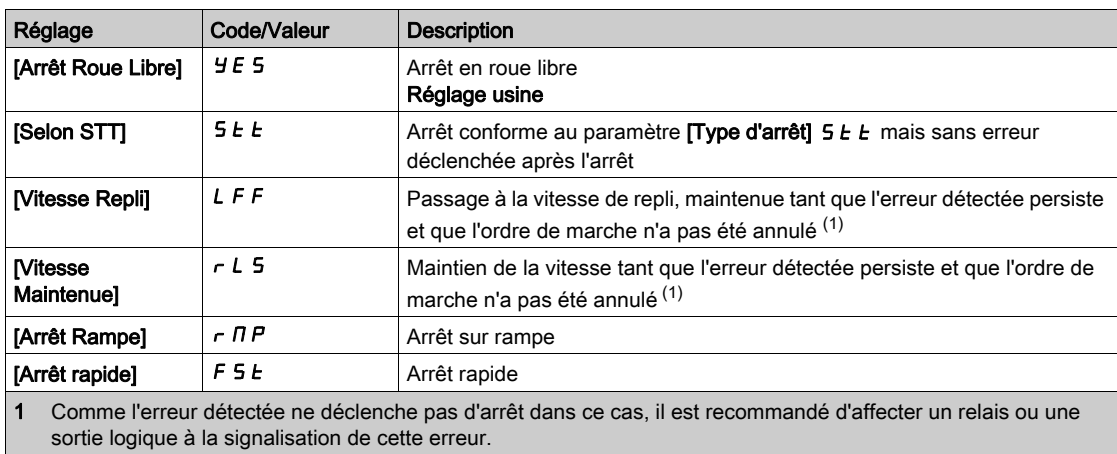

NOTE : Si le maître est en [Arrêt Rampe]  $r$  N P, l'esclave doit être réglé sur [Arrêt Roue Libre] Y E 5, [Vitesse Maintenue]  $r L 5$  et [Vitesse Repli]  $L FF$  ne sont pas disponibles pour les variateurs esclaves.

### [M/E délai err appar]  $\Box$  5 d d  $\star$

Délai d'erreur d'appareil maître/esclave.

Délai de surveillance avant que le système ne passe à l'état prêt. Si l'un des variateurs du système n'est pas prêt à l'expiration de ce délai, une  $[M/E]$  erreur appareil]  $\Pi 5 dF$  est déclenchée.

Ce paramètre est accessible si [M/E mode comm]  $\Pi$  5 C  $\Pi$  est réglé sur [MultiDrive Link]  $\Pi$  d L.

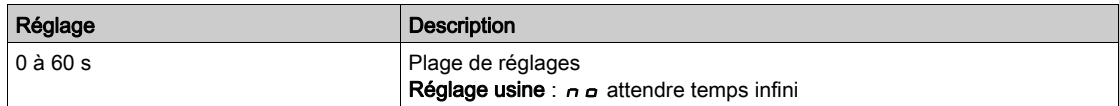

#### [Vitesse Repli]  $LFF \star$

Vitesse de repli.

Ce paramètre est accessible si le paramètre de réaction à l'erreur est réglé sur [Vitesse Repli] L F F.

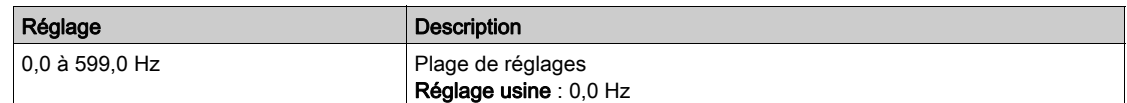

# <span id="page-316-0"></span>Menu [Contrôle M/E]  $\pi$  5  $\epsilon$  -

#### Accès

### $IRéala$ qes Complets $I \rightarrow IM$ aître/esclave $I \rightarrow IC$ ontrôle M/E]

#### A propos de ce menu

Ce menu sert à configurer le type de contrôle utilisé dans l'architecture maître/esclave.

Cette fonction est accessible si [M/E mode comm]  $\Pi$  5 C  $\Pi$  n'est pas réglé sur [Non]  $\pi$   $\sigma$ .

#### Accouplement mécanique maître/esclave

Le type d'accouplement mécanique maître/esclave permet de sélectionner deux types d'accouplement, à savoir :

- L'accouplement [Rigide]  $r$   $I\bar{G}$   $I\bar{G}$  signifie que la vitesse du rotor de chaque moteur est forcée à la même valeur par l'application. Ce choix est généralement utilisé pour des accouplements tels que boîtes de vitesses, courroies crantées et lorsque l'élasticité est proche de '0'.
- $\bullet$  Dans l'accouplement [Elastique] E L A 5 E, les rotors des moteurs ne tournent pas à la même vitesse, en raison de l'élasticité ou du glissement dans l'accouplement. Ce type d'accouplement est utilisé par exemple pour les convoyeurs aériens (utilisant un système tendeur), les courroies longues.

La sélection de l'accouplement [Elastique]  $E L H 5 E$  donne accès aux mêmes paramètres qu'un accouplement [Rigide]  $r \cdot G \cdot d$  plus :

- [Filtres M/E]  $\sqcap$  5 F -
- [M/E equilib charge]  $\overline{M}$  5  $\overline{b}$  -
- [M/E conscple sortie]  $\pi$  5  $\sigma$   $\epsilon$  -

La configuration des paramètres dans l'accouplement [Elastique]  $E L H 5 E$  puis la sélection de l'accouplement [Rigide]  $r$   $\overline{I}$   $\overline{I}$  d désactiveront les paramètres d'accouplement [Elastique] E L A 5 E configurés. Par contre, le passage de l'accouplement  $[Rigide]$   $\overline{I}$   $\overline{I}$   $\overline{I}$  à l'accouplement  $[E$ lastique] EL ASE n'a pas d'effet sur les paramètres d'accouplement [Rigide]  $r \cdot G \cdot d$ .

#### Type de commande maître/esclave

Le type de commande maître/esclave permet de sélectionner le type de commande qui sera appliqué sur l'esclave et le sens de l'esclave par rapport à celui du maître :

- [Cont vitesse direct]  $5Pd$  : L'esclave suit la consigne de vitesse du maître dans le même sens.
- [Vitesse arrière]  $5Pd\tau$ : L'esclave suit la consigne de vitesse du maître en sens inverse. Correspond généralement à des moteurs face à face.
- [Couple direct]  $E \sim \overline{q}d$ : L'esclave suit la consigne de couple du maître dans le même sens.
- [Couple arrière]  $\epsilon$   $\tau$   $\tau$  : L'esclave suit la consigne de couple du maître en sens inverse. Correspond généralement à des moteurs face à face.
- [Couple perso]  $t \tau$   $\overline{q}$ . L'esclave suit la consigne de couple du maître autour de la consigne de vitesse. La direction de la vitesse peut être ajustée avec [Direction cons vit] 5 5 d et la direction du couple avec [Signe cons couple]  $E$  5  $d$ .

Permet d'appliquer un rapport de couple ou une rampe de couple si l'application en a besoin.

Le tableau suivant illustre les cas possibles de [Direction cons vit] 5 5 d et [Signe cons couple]  $E$  5 d lorsque [M/E type commande]  $\overline{A}$  5 C  $E$  est réglé sur [Couple perso]  $E \cap \overline{AC}$  :

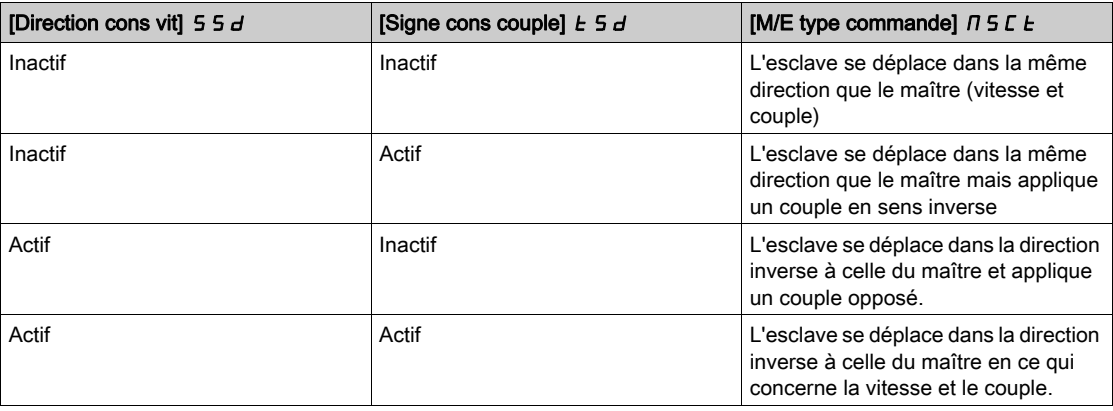

# Configuration Arrêt

Les esclaves ont différents comportements d'arrêt selon leur configuration et le type d'arrêt du maître.

Lorsque le maître s'arrête en roue libre :

- $\bullet$  Si [M/E type commande]  $\overline{I}$  5 L  $\overline{L}$  est réglé sur [Cont vitesse direct] 5 P  $\overline{d}$  d ou [Vitesse arrière]  $S P d r$ , les esclaves s'arrêtent en suivant leur [Type d'arrêt]  $S E E$  configuré.
- Si [M/E type commande]  $\overline{B}$   $\overline{C}$  L est réglé sur [Couple direct]  $\overline{E}$   $\overline{F}$   $\overline{d}$  arrière]  $\overline{E}$   $\overline{r}$   $\overline{r}$  ou [Couple perso]  $\epsilon$   $\tau$  9  $\epsilon$ , les esclaves s'arrêtent en suivant [Arrêt ctrl couple]  $\epsilon$  5  $\epsilon$  ou [Type d'arrêt]  $5E$ , selon le réglage prioritaire.

Exemple : Si [Arrêt ctrl couple]  $E 5E$  est réglé sur [Arrêt roue libre]  $n 5E$  et [Type d'arrêt]  $5E E$  sur [Sur rampe]  $\tau \Pi P$ , les esclaves s'arrêteront en roue libre.

Lorsque le maître s'arrête sur rampe :

- $\bullet$  Si [M/E type commande]  $\pi$  S L E est réglé sur [Cont vitesse direct] S P d d ou [Vitesse arrière] SPdr, les esclaves s'arrêtent en suivant la rampe du maître en commande de vitesse.
- Si [M/E type commande]  $\overline{A}$  5 L L est réglé sur [Couple direct]  $\overline{L}$  r  $\overline{A}$  d, [Couple arrière]  $\overline{L}$  r  $\overline{A}$  r ou **[Couple perso]**  $k \in \mathcal{G}_c$ , les esclaves s'arrêtent en suivant la rampe du maître en commande de couple.

#### Gestion du frein

#### La séquence de freinage est gérée uniquement par le maître.

Le maître gère son frein selon sa séquence de freinage, dans [MultiDrive Link]  $HdL$  ou [Analog]  $HdR$ . Le maître peut, en option, gérer les freins des esclaves avec la même commande de frein. Les durées de desserrage et de serrage des freins dans l'application doivent être identiques.

#### La séquence de freinage est gérée par le maître et les esclaves.

Dans [MultiDrive Link]  $H dL$ , les freins peuvent être gérés sur chaque variateur. La synchronisation des durées de desserrage et de serrage est gérée par le maître via [MultiDrive Link]  $RdL$ .

## [M/E type accouplemt]  $\Pi$  5  $\Pi$  C

Type d'accouplement mécanique maître/esclave.

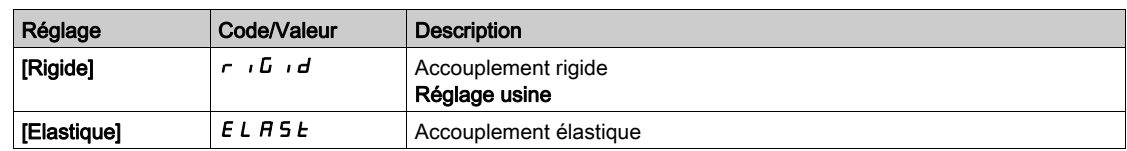

#### **[M/E type commande]**  $\Pi$  5  $\Gamma$   $\vdash$   $\star$

Type de commande maître/esclave.

Ce paramètre est accessible si [M/E rôle appareil]  $\overline{A}$  5  $\overline{d}$  E est réglé sur [Esclave]  $5$  L  $\overline{H}$  V  $\overline{E}$  ou [M/E ID appareil]  $\overline{1}$   $\overline{5}$   $\overline{1}$   $\overline{6}$  est réglé sur [Esclave 1] à [Esclave 10].

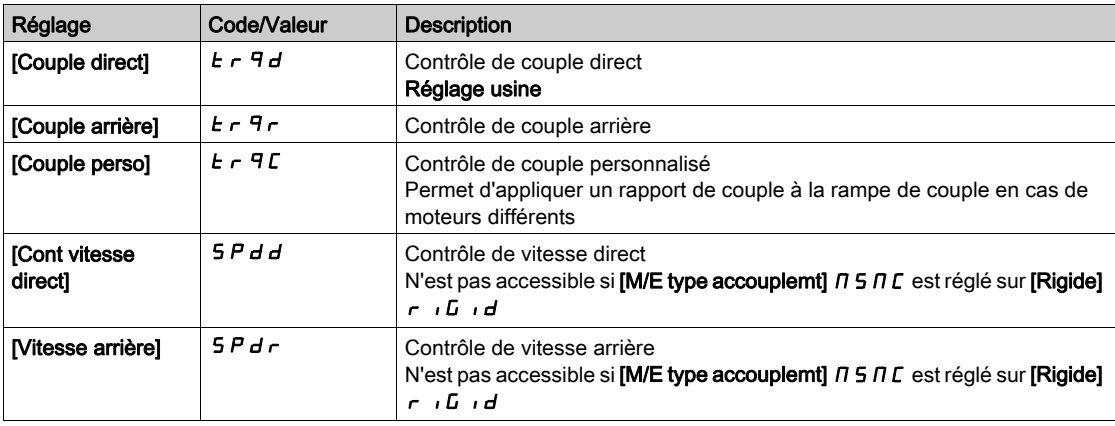

# <span id="page-318-0"></span>Menu [M/E contrôle couple]  $\pi$  5 9 -

#### Accès

#### [Réglages Complets] [Maître/esclave] [Contrôle M/E] [M/E contrôle couple]

#### A propos de ce menu

Ce menu est accessible si :

- [M/E rôle appareil]  $\Pi$  5 d Ł est réglé sur [Esclave] 5 L R V E ou [M/E ID appareil]  $\Pi$  5 i d est réglé sur [Esclave 1] à [Esclave 10], et si
- [M/E type commande]  $\overline{H}$  5  $\overline{L}$   $\overline{L}$  est réglé sur :
	- $\circ$  [Couple direct]  $E \cap \overline{H}$ ,
	- **O** [Couple arrière]  $E \sim 9r$ , ou
	- $\circ$  [Couple perso]  $E \cap \overline{C}$ .

#### [Direction cons vit] 5 5  $\overline{d}$   $\star$

Direction de la consigne de vitesse.

Affectation de l'inversion du signe de la consigne de vitesse provenant du maître.

Ce paramètre est accessible si :

- [M/E mode comm]  $\overline{A}$  5  $\overline{C}$   $\overline{B}$  n'est pas réglé sur [Non]  $\overline{A}$   $\overline{B}$ , et si
- [M/E type commande]  $\overline{A}$  5  $\overline{C}$   $\overline{C}$  est réglé sur [Couple perso]  $\overline{C}$   $\overline{C}$   $\overline{C}$ .

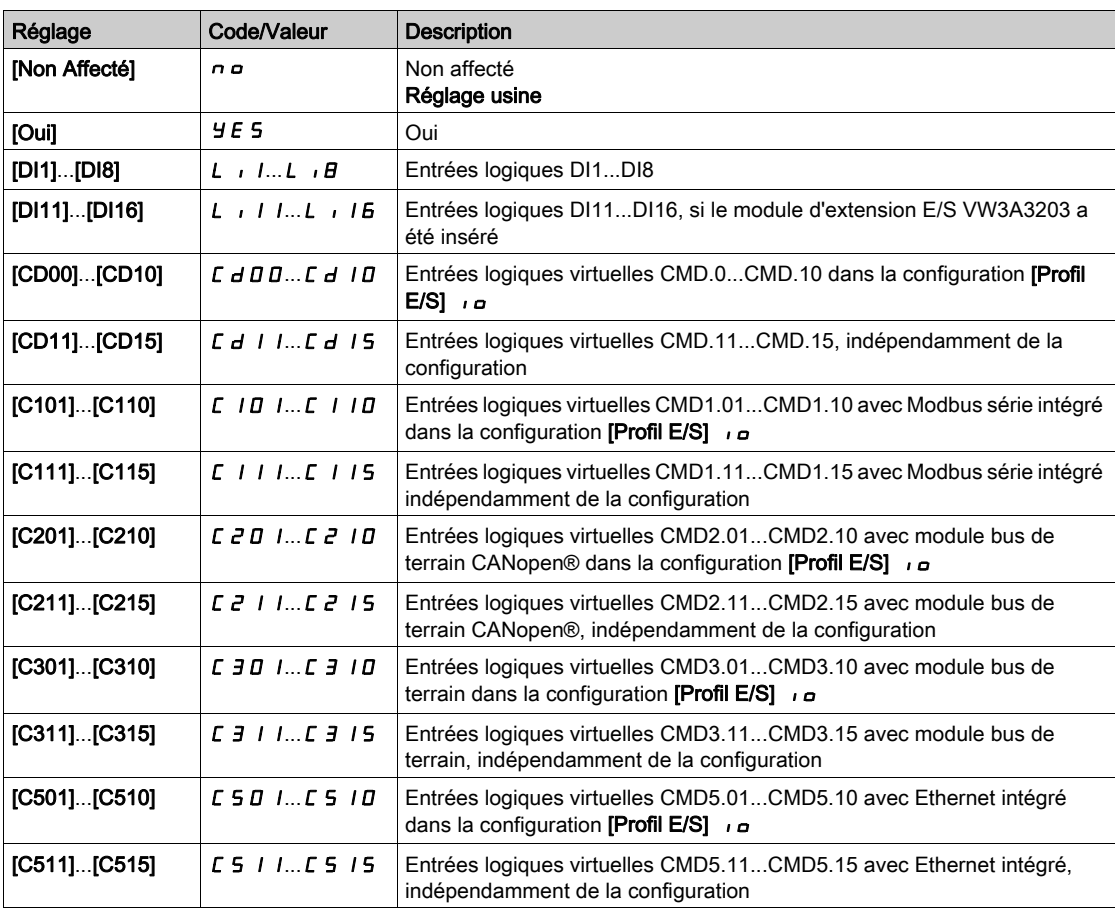

### [Signe cons couple]  $E$  5  $\vec{d}$   $\star$

Affectation de l'inversion du signe de la consigne pour la fonction régulation de couple.

Ce paramètre est accessible si :

- [M/E mode comm]  $\pi$  5 C  $\pi$  n'est pas réglé sur [Non]  $\pi$  o, et si
- [M/E type commande]  $\overline{A}$  5 L  $E$  est réglé sur [Couple perso]  $E \cap \overline{A}$  c.

Identique à [Direction cons vit]  $55d$ .

# [Ratio couple]  $E \rightharpoonup E \star$

Ratio du couple.

Ce paramètre est configuré en cas d'utilisation d'un moteur esclave dont le couple nominal diffère de celui du moteur maître, ou pour déséquilibrer le couple entre le maître et l'esclave.

Ce paramètre applique un coefficient, en %, à la consigne de couple provenant du maître.

- Ce paramètre est accessible si :
- [M/E mode comm]  $\overline{A}$  5  $\overline{C}$   $\overline{B}$  n'est pas réglé sur [Non]  $\overline{A}$   $\overline{B}$ , et si
- [M/E type commande]  $\overline{I}$  5  $\overline{L}$   $\overline{L}$  est réglé sur [Couple perso]  $\overline{L}$   $\overline{r}$   $\overline{r}$   $\overline{r}$   $\overline{r}$   $\overline{r}$   $\overline{r}$   $\overline{r}$   $\overline{r}$   $\overline{r}$   $\overline{r}$   $\overline{r}$   $\overline{r}$   $\overline{r}$   $\overline{r}$   $\overline{r$

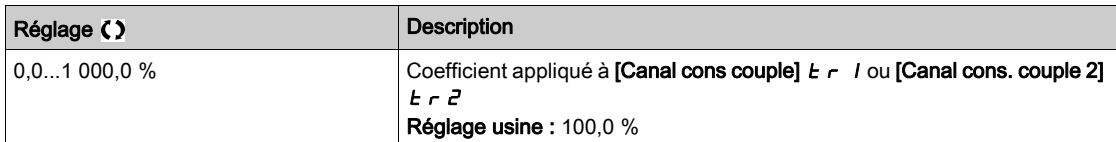

#### [Offset ref couple]  $E \overline{q}$   $\overline{q}$   $\overline{r}$   $\overline{\star}$

Offset de référence de couple.

Ce paramètre permet de mettre à l'échelle la valeur de la consigne de couple.

Ce paramètre applique un offset, en %, à la consigne de couple.

Ce paramètre est accessible si :

- [M/E mode comm]  $\overline{A}$  5  $\overline{C}$   $\overline{B}$  n'est pas réglé sur [Non]  $\overline{A}$   $\overline{D}$ , et si
- [M/E type commande]  $\overline{I}$  5  $\overline{L}$   $\overline{L}$  est réglé sur [Couple perso]  $\overline{L}$   $\overline{r}$  9  $\overline{C}$ .

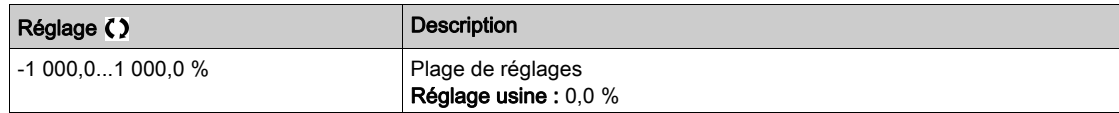

### **[T. rampe couple]**  $E \rightharpoondown P$

Durée de rampe de couple.

Ce paramètre est accessible si :

- [M/E mode comm]  $\overline{M}$  5 C  $\overline{M}$  n'est pas réglé sur [Non]  $\overline{n}$   $\overline{D}$ , et si
- [M/E type commande]  $MSEE$  est réglé sur [Couple perso]  $E \sim GL$ .

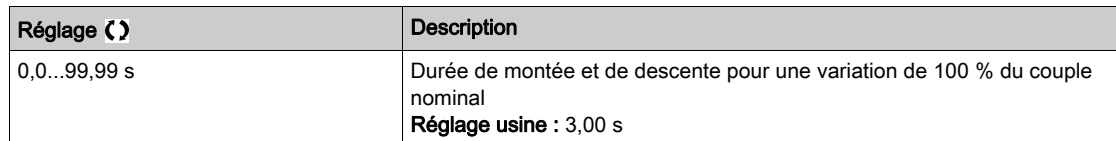

#### [Arrêt ctrl couple]  $E$  5  $E$

Type d'arrêt du contrôle de couple.

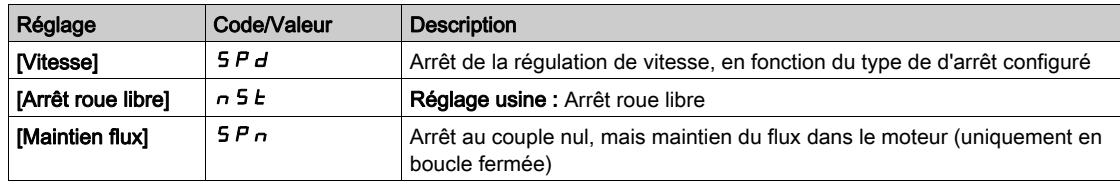

## $[T.$  maintien flux]  $5PE \star$

Régulation Couple : durée de maintien du flux.

Durée de maintien du flux après un arrêt, afin de rester prêt à redémarrer rapidement.

Ce paramètre détermine la durée pendant laquelle le moteur maintient le flux après avoir atteint la vitesse nulle.

Ce paramètre est accessible si [Arrêt ctrl couple]  $E 5E$  est réglé sur [Maintien flux]  $5Pn$ .

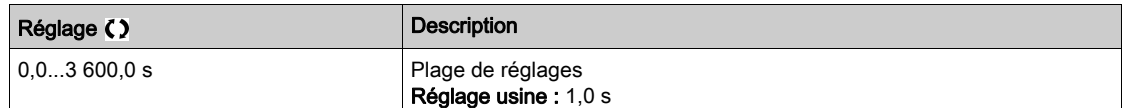

#### [Bande morte +]  $d b P$

Bande morte positive de la régulation de couple.

Le contrôle du couple est effectif dans une zone délimitée par la [Bande morte +]  $d \, b \, P$  et la [Bande morte  $-$ ]  $d \mathbf{b} \cdot \mathbf{n}$  autour de la consigne de vitesse.

En dehors de cette zone, le variateur passe automatiquement en contrôle de vitesse pour faire revenir la vitesse à l'intérieur de la zone de contrôle du couple.

Valeur ajoutée algébriquement à la consigne de vitesse.

#### Exemple pour [Bande morte +]  $d b P = 10$  :

- Si consigne =  $+50$  Hz :  $+50 + 10 = 60$  Hz
- $\bullet$  Si consigne = 50 Hz : 50 + 10 = 40 Hz

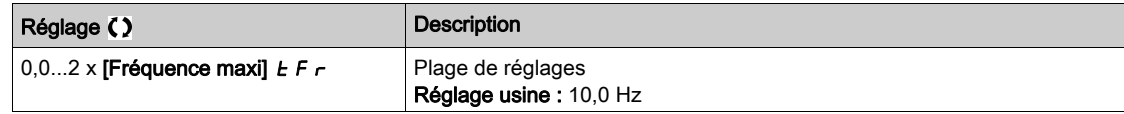

#### [Bande morte -]  $d b n$

Bande morte négative de la régulation de couple.

Le contrôle du couple est effectif dans une zone délimitée par la [Bande morte +] d b P et la [Bande morte  $-$ ]  $d \cdot b \cdot n$  autour de la consigne de vitesse.

En dehors de cette zone, le variateur passe automatiquement en contrôle de vitesse pour faire revenir la vitesse à l'intérieur de la zone de contrôle du couple.

Valeur soustraite algébriquement de la consigne de vitesse.

Exemple pour [Bande morte -]  $d b n = 10$  :

- Si consigne =  $+ 50$  Hz :  $+ 50 10 = 40$  Hz
- $\bullet$  Si consigne = 50 Hz : 50 10 = 60 Hz

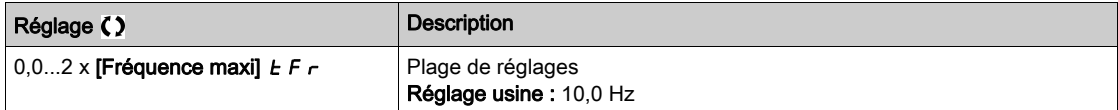

#### [Tempo ctrl couple]  $r \, t \, a$

Temporisation de la régulation de couple.

Durée avant sortie automatique du mode régulation de couple en cas de déclenchement d'une erreur ou d'un avertissement.

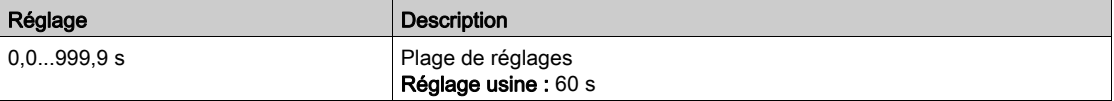

#### [Gest err ctrl cple]  $E$   $\sigma$   $\sigma$

Réponse à une erreur de régulation de couple.

Réponse du variateur une fois que la durée **[Tempo ctrl couple]**  $r \, t \, a$  est écoulée.

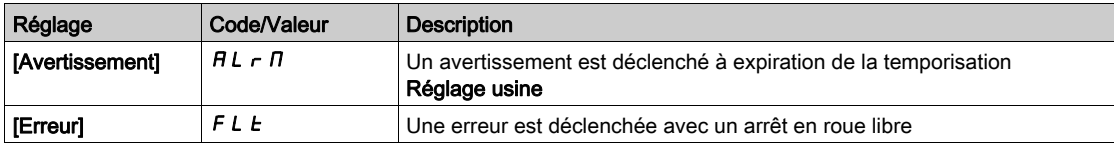

# [Couple bas]  $L E 9$

Seuil de couple bas.

Le couple appliqué à l'esclave sera limité entre [Couple bas] L E q et [Couple haut] H E q (exprimé en % du couple nominal).

Ce paramètre ne peut pas être supérieur à  $[{{\mathsf{Couple}}}\ \text{\textsf{haut}}]\ \text{\textsf{H}}\ \text{\textsf{E}}\ \text{\textsf{q}}$ .

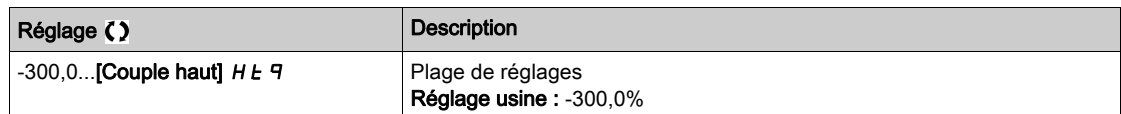

# [Couple haut]  $HEq$

Seuil de couple haut.

Ce paramètre ne peut pas être inférieur à  $[Couple bas]$  L  $E$  q.

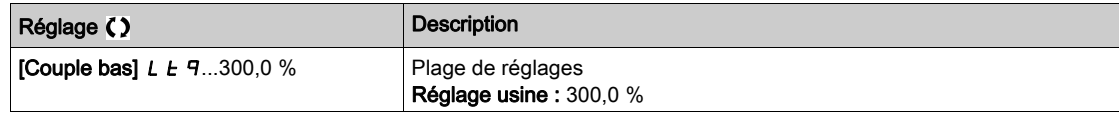

# <span id="page-322-0"></span>Menu [Contrôle M/E]  $\pi$  5  $\epsilon$  -

#### Accès

#### $[Réglages Complets] \rightarrow [Maître/esclave] \rightarrow [Contrôle M/E]$

#### A propos de ce menu

Ce menu est accessible si [M/E mode comm]  $\overline{A}$  5  $\overline{C}$   $\overline{B}$  n'est pas réglé sur [Non]  $\overline{A}$   $\overline{D}$ .

### [Filtre couple]  $E \cap F$   $\star$

Cette fonction fournit un filtre sur la consigne de couple pour les variateurs esclaves afin de gérer les contraintes de contrôle dynamique (telles que les délais de communication). Indiquez si le filtrage de la consigne de couple d'entrée est présent ou non.

Ce paramètre est accessible si :

- [M/E rôle appareil]  $\overline{\Pi}$  5 d  $E$  est réglé sur [Esclave]  $5 L$   $\overline{H}$  V  $E$  ou [M/E ID appareil]  $\overline{\Pi}$  5  $\overline{H}$  est réglé sur [Esclave 1] à [Esclave 10], et si
- [M/E type commande]  $\overline{I}$  5  $\overline{L}$   $\overline{L}$  est réglé sur :
	- $\circ$  [Couple direct]  $E \rightharpoondown F = d$ ,
	- $\circ$  [Couple arrière]  $E \rightharpoondown F \rightharpoondown$ , ou
	- $\circ$  [Couple perso]  $E \sim 9C$ .

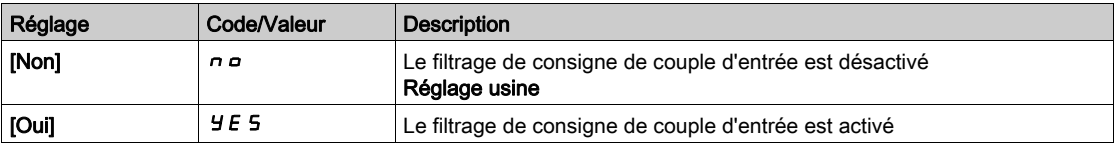

## [BP filtre couple]  $E \cap W$   $\star$

Définit la bande passante du filtre, en Hz.

Ce paramètre est accessible si :

- [Filtre couple]  $E \rightharpoondown F$  est réglé sur [Oui]  $H \rightharpoondown F$ , et si
- [M/E type commande]  $\Pi$  5  $\Gamma$   $E$  est réglé sur :
	- $\circ$  [Couple direct]  $E \cap \overline{H}$ ,
	- $\circ$  [Couple arrière]  $E \rightharpoondown F \rightharpoondown$ , ou
	- $\circ$  [Couple perso]  $E \cap GL$ .

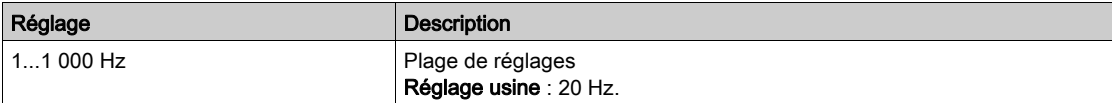

# <span id="page-323-0"></span>Menu [Filtres M/E]  $\pi$  5 F -

#### Accès

### $[Réglages Complets] \rightarrow [Maître/esclave] \rightarrow [Contrôle M/E] \rightarrow [Filter M/E]$

#### A propos de ce menu

Ce menu est accessible si [M/E type accouplemt]  $\Pi S \Pi C$  est réglé sur [Elastique]  $E L H S E$  et si [Niveau d'accès]  $L$   $H$   $L$  est réglé sur [Expert]  $E$   $P$   $r$ .

Le maître est contrôlé en vitesse et l'esclave en couple. Cette fonction permet de configurer la fonction de transfert entre le variateur maître et le variateur esclave en fonction de la dynamique de l'accouplement (élastique).

Le filtre avancé peut être réglé indépendamment sur le maître ou/et les esclaves pour compenser l'élasticité de l'accouplement :

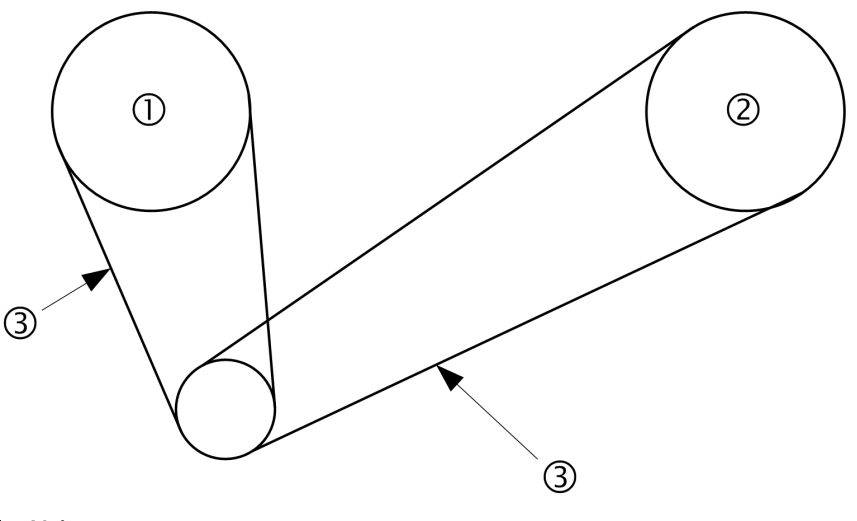

1 Maître

- 2 Esclave
- 3 Le filtre avancé peut être réglé pour cet accouplement élastique

#### [M/E filtre avancé]  $\pi$  5 F E

Activation du filtrage avancé maître/esclave.

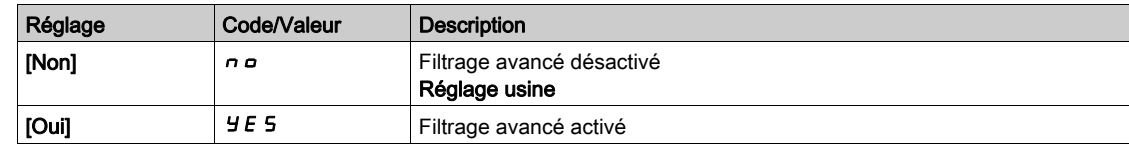

#### [M/E freq filtreAv]  $\overline{H}$  S F F  $\star$

Définit la fréquence du filtre, en Hz.

Influence du paramètre [M/E freq filtreAv]  $\pi$  5 F F

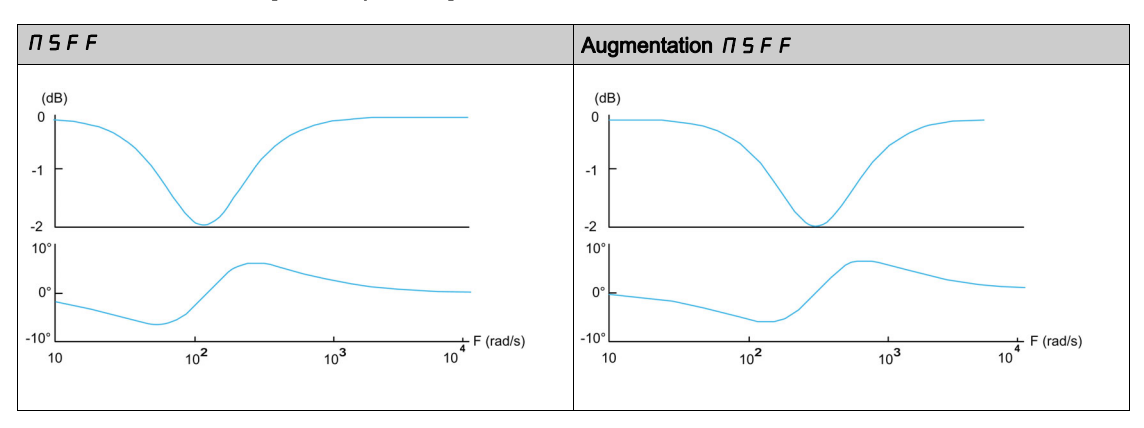
Ce paramètre est accessible si [M/E filtre avancé]  $\Pi$  5 F E n'est pas réglé sur [Non]  $\sigma$   $\sigma$ .

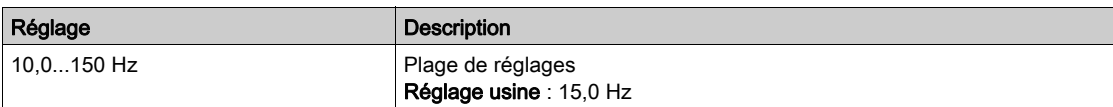

### [M/E B pass filtreAv]  $\Pi$  S F b  $\star$

Définit la bande passante, c'est-à-dire la largeur de la bande d'arrêt du filtre, en % de la fréquence du filtre. Influence du paramètre  $[M/E B$  pass filtreAv]  $T 5 F b$ 

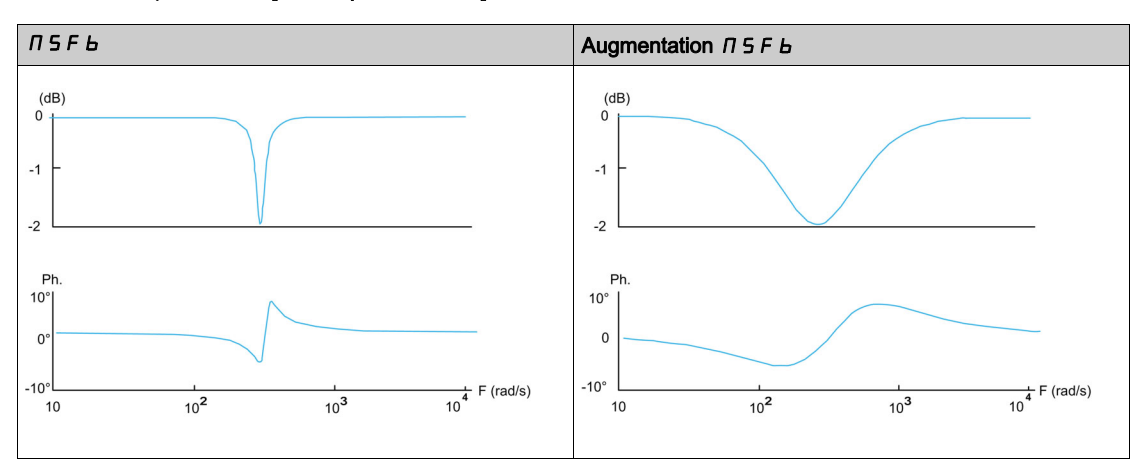

Ce paramètre est accessible si [M/E filtre avancé]  $\pi$  5 F E n'est pas réglé sur [Non]  $n$   $\sigma$ .

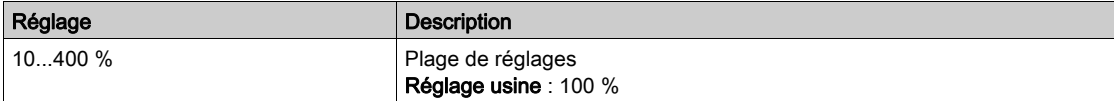

## [M/E profondFiltreAv]  $\pi$  5 F  $\pi$   $\star$

Définit le niveau d'atténuation à la fréquence du filtre.

Influence du paramètre [M/E profondeur filtre avancé]  $\pi$  5 F d

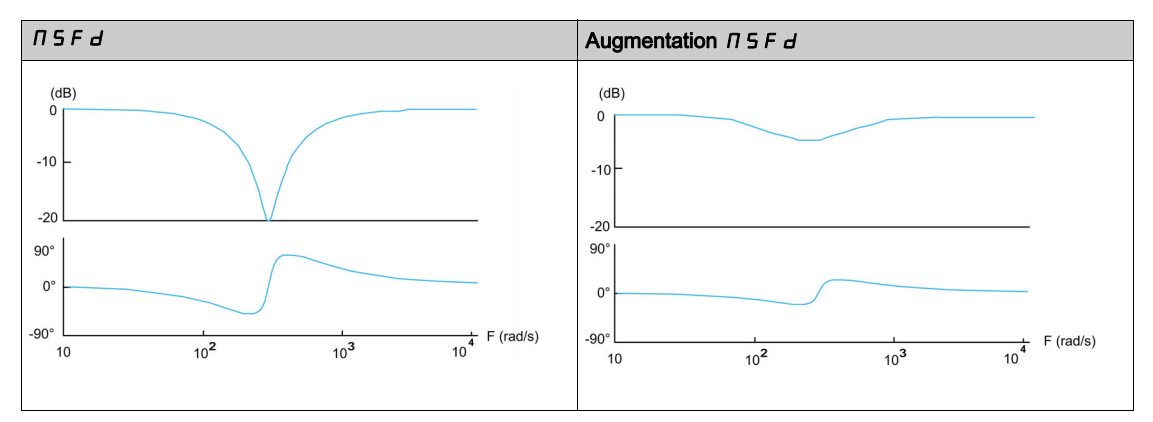

Ce paramètre est accessible si [M/E filtre avancé]  $\pi$  5 F E n'est pas réglé sur [Non]  $\pi$  o.

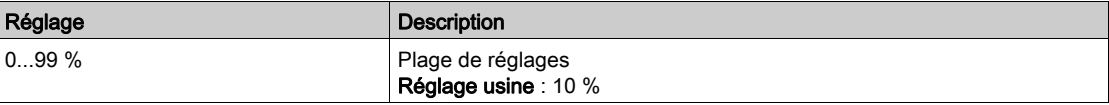

### [M/E gain filtreAv]  $\Pi$  5 F  $\vec{L}$   $\star$

Définit le gain du filtre. 100 % correspond à un gain unitaire.

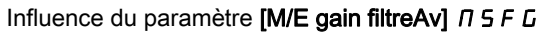

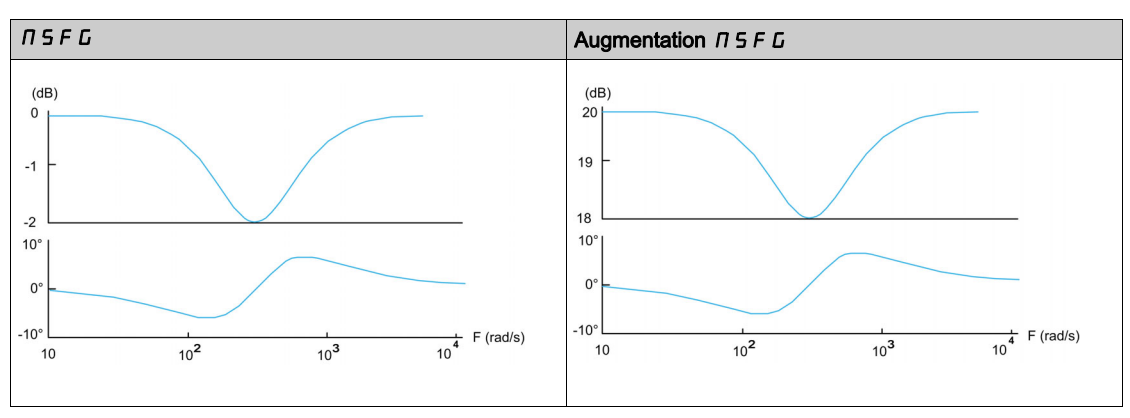

Ce paramètre est accessible si [M/E filtre avancé]  $\pi$  5 F E n'est pas réglé sur [Non]  $\pi$  o.

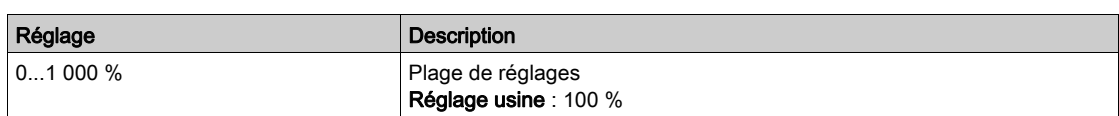

## [M/E coeff filtreAv]  $\Box$  S F L  $\star$

Coefficient du filtrage avancé maître/esclave.

Influence du paramètre [M/E coeff filtreAv]  $\pi$  5 F C

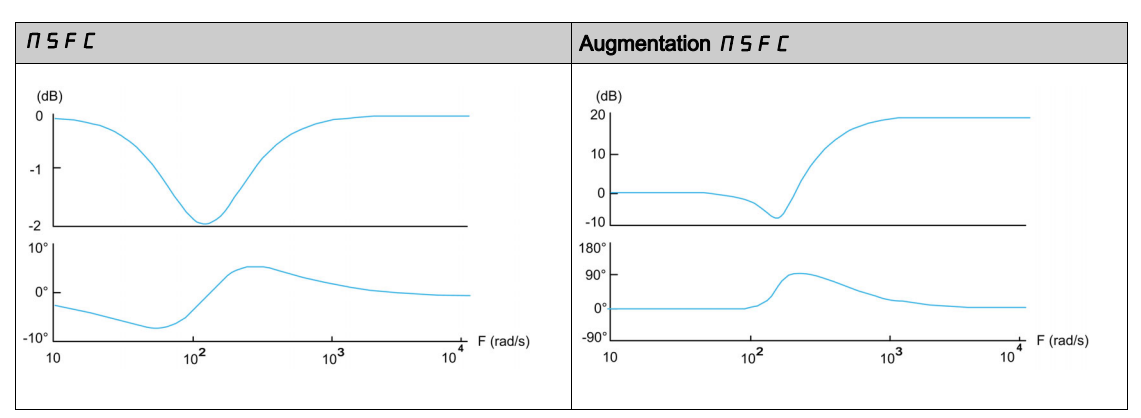

Ce paramètre est accessible si [M/E filtre avancé]  $\pi$  5 F E n'est pas réglé sur [Non]  $n$  o.

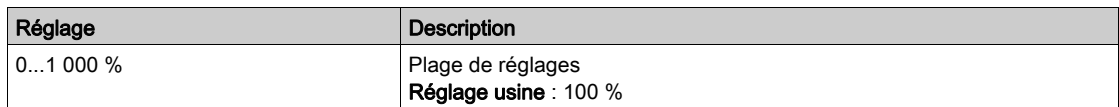

## Menu [M/E equilib charge]  $\pi$  5  $\pi$  -

#### Accès

## $[Réglages Complets] \rightarrow [Maître/esclave] \rightarrow [Contrôle M/E] \rightarrow [M/E$  equilib charge]

#### A propos de ce menu

Ce menu est accessible si :

- [M/E type accouplemt]  $\overline{\Pi}$  5  $\overline{\Pi}$  C est réglé sur [Elastique] E L  $\overline{H}$  5 L et si
- [M/E rôle appareil]  $\overline{M}$  5 d  $E$  ou [M/E ID appareil]  $\overline{M}$  5  $\overline{H}$  est réglé sur [Maître]  $\overline{M}$  5  $E$   $\overline{E}$   $\overline{F}$ .

ou si :

- [M/E rôle appareil]  $\overline{\Pi} S dE$  est réglé sur [Esclave]  $SL$   $H$  V  $E$  ou [M/E ID appareil]  $\overline{\Pi} S$  id est réglé sur [Esclave 1] à [Esclave 10], et si
- [M/E type commande]  $\pi$  5  $\epsilon$   $\epsilon$  est réglé sur :
	- $\circ$  [Cont vitesse direct] 5  $P d d \circ u$
	- $\circ$  [Vitesse arrière] 5 P d r.

### Équilibrage de charge, paramètres accessibles en mode Expert

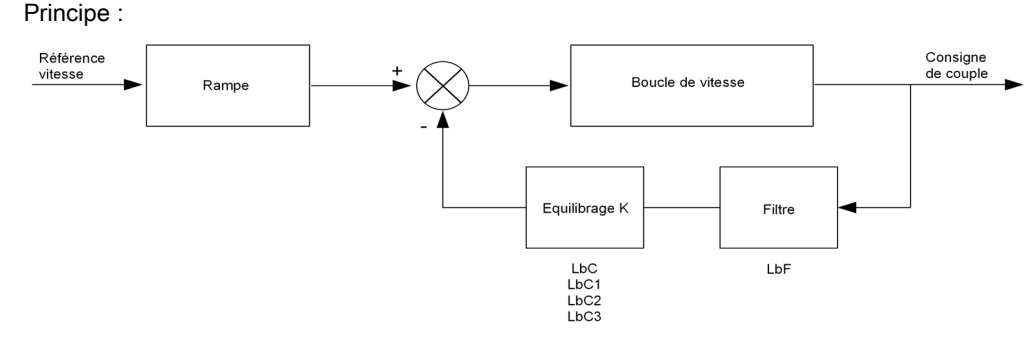

Le coefficient d'équilibrage de charge est déterminé par le couple et la vitesse, à l'aide des deux coefficients K1 et K2 ( $K = K1 \times K2$ ).

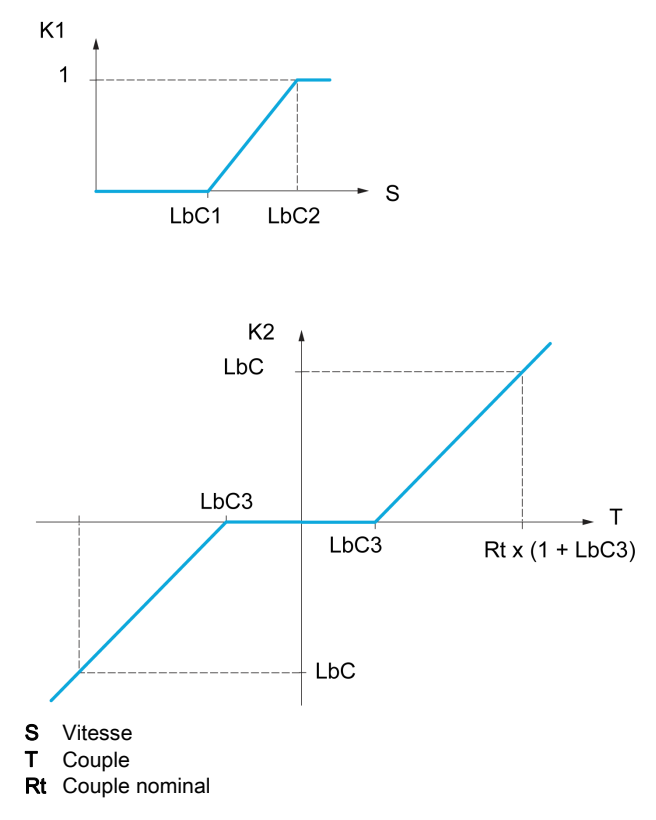

## [Equilibrage de charge]  $L$   $B$   $H$

Configuration de l'équilibrage de charge.

Lorsque 2 moteurs sont connectés mécaniquement et donc à la même vitesse, et que chacun d'eux est contrôlé par un variateur, cette fonction permet d'améliorer la répartition du couple entre les deux moteurs. Pour cela, elle fait varier la vitesse en fonction du couple.

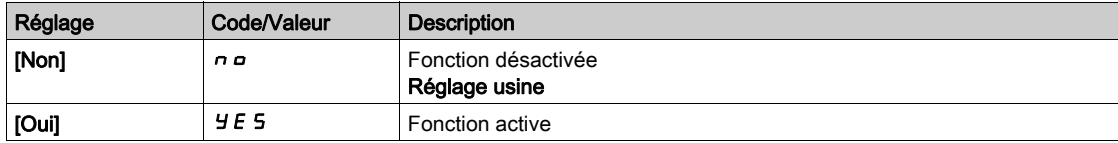

## [Correction charge]  $L b \in \star$

Correction nominale de vitesse pour l'équilibrage de charge.

Ce paramètre est accessible si [Equilibrage charge]  $L$  b  $\overline{H}$  n'est pas réglé sur [Non]  $n \rho$ .

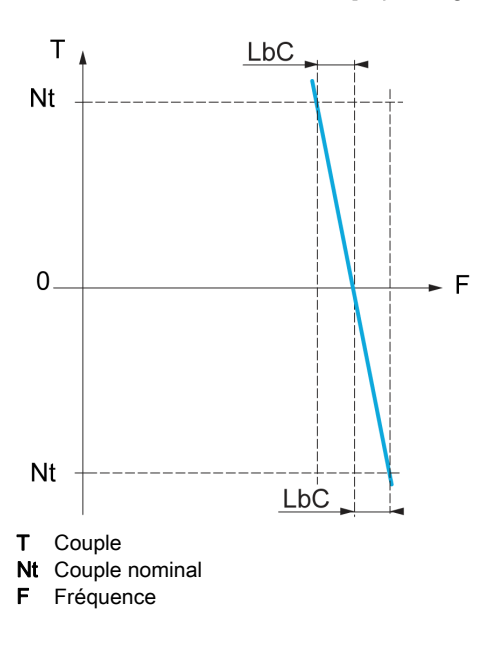

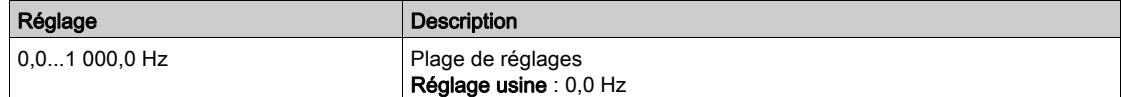

### [Correction basse]  $L \, b \, C \, I \star$

Vitesse basse pour la consigne de vitesse de la fonction de diminution du couple.

Vitesse minimum pour la correction de charge, en Hz. Au-dessous de ce seuil, aucune correction n'est apportée. Ce paramètre est utilisé pour annuler la correction à très basse vitesse si elle gêne la rotation du moteur.

Ce paramètre est accessible si :

- [Niveau d'accès]  $L$   $H$   $L$  est réglé sur [Expert]  $E P r$ , et si
- **•** [Equilibrage charge] L  $b$  A n'est pas réglé sur [Non]  $n a$ .

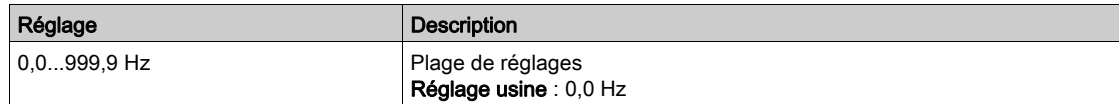

## [Correction haute]  $L b C 2 \star$

Vitesse haute pour la consigne de vitesse de la fonction de diminution du couple.

Seuil de vitesse, en Hz, au-dessus duquel la correction de charge maximum est appliquée.

Ce paramètre est accessible si :

- [Niveau d'accès]  $L$   $H$   $L$  est réglé sur [Expert]  $E$   $P$   $r$ , et si
- **•** [Equilibrage charge]  $L \mathbf{b} \mathbf{H}$  n'est pas réglé sur [Non]  $n \mathbf{a}$ .

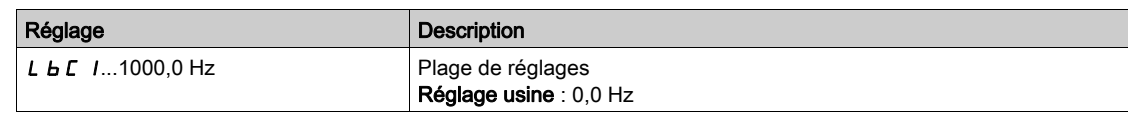

## [Offset sur couple]  $L b C \exists x$

Offset sur couple pour la correction de couple.

Couple minimum pour la correction de charge, en % du couple nominal. Au-dessous de ce seuil, aucune correction n'est apportée. Sert à éviter les instabilités de couple lorsque le sens du couple n'est pas constant.

Ce paramètre est accessible si :

- [Niveau d'accès]  $L$   $H$   $L$  est réglé sur [Expert]  $E P r$ , et si
- **•** [Equilibrage charge]  $L$   $b$   $H$  n'est pas réglé sur [Non]  $n$   $a$ .

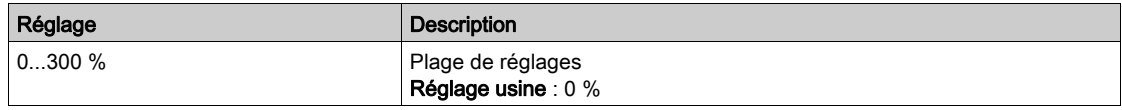

### [Filtre équilibrage]  $L b F \star$

Filtre de constante de temps.

Ce paramètre est accessible si :

- [Niveau d'accès]  $L$   $H$   $L$  est réglé sur [Expert]  $E P r$ , et si
- [Equilibrage charge]  $L \mathbin{b} H$  n'est pas réglé sur [Non]  $n \mathbin{c}$ .

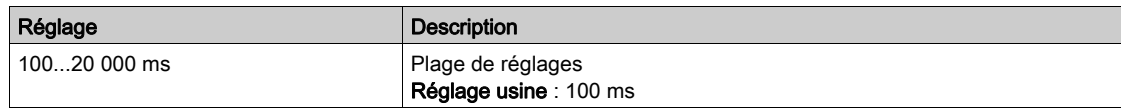

### [M/E conscple eqChge]  $\overline{AB}$  is  $\overline{\star}$

Sélection de la consigne du couple d'équilibrage de charge maître/esclave.

Ce paramètre est accessible si [Equilibrage charge] L  $b$  A n'est pas réglé sur [Non]  $n$   $a$ .

Si [M/E filtre avancé]  $\pi$  5 F E est réglé sur [Non]  $\pi$   $\sigma$ , ce paramètre n'a aucun effet.

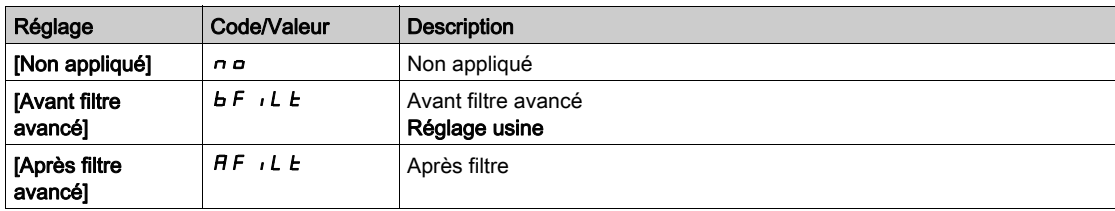

## Menu [Contrôle M/E]  $\pi$  5  $\epsilon$  -

### Accès

#### $IRéala$ qes Complets $I \rightarrow IM$ aître/esclave $I \rightarrow IC$ ontrôle M/E $I$

#### A propos de ce menu

Cette fonction est accessible si [M/E mode comm]  $\Pi$  5 C  $\Pi$  n'est pas réglé sur [Non]  $n \rho$ .

Le schéma suivant représente l'effet des entrées et sélections de consigne dans la structure maître/esclave :

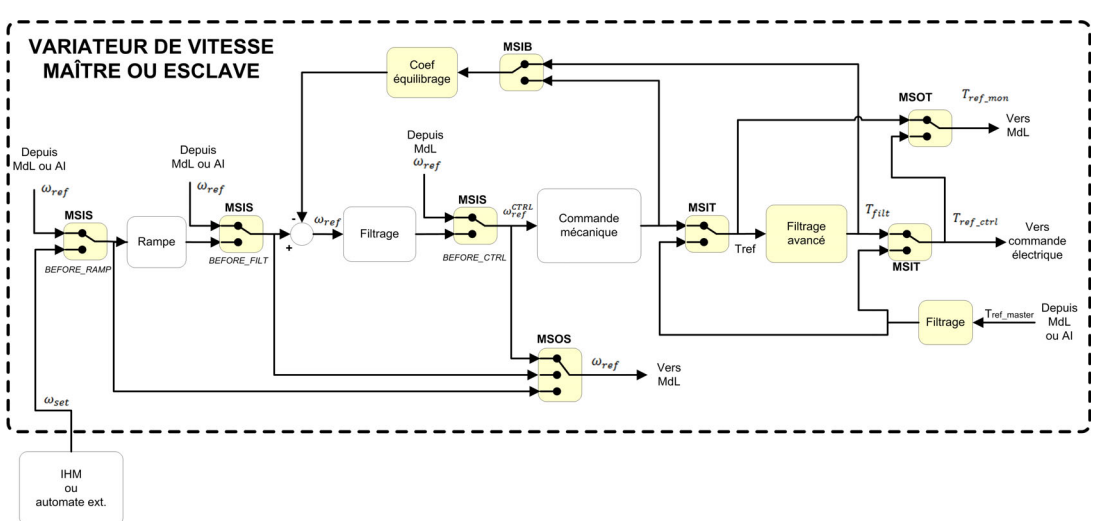

### [M/E entrée consCple]  $\pi$  5  $\pi$   $\star$

Entrée de consigne de couple maître/esclave dans la boucle de contrôle.

Ce paramètre est accessible si :

- [M/E filtre avancé]  $\overline{A}$  S F E n'est pas réglé sur [Non]  $\overline{A}$  o.
- [M/E type accouplemt]  $\overline{A}$  S  $\overline{B}$  est réglé sur [Elastique] E L  $\overline{B}$  S E, et si
- [M/E rôle appareil]  $\Pi$  5 d  $E$  est réglé sur [Esclave] 5 L  $H$  V  $E$  ou [M/E ID appareil]  $\Pi$  5  $\Pi$  est réglé sur [Esclave 1] à [Esclave 10].

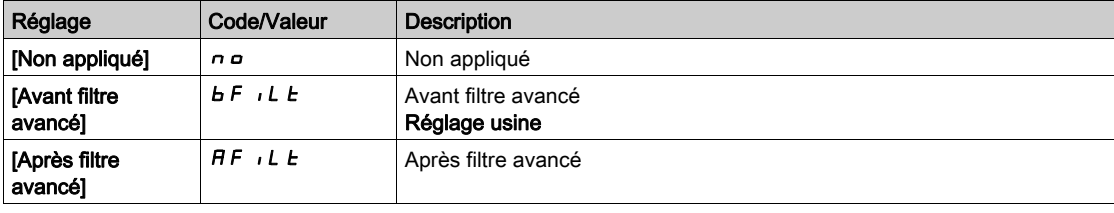

### [M/E conscple sortie]  $\pi$  5  $\sigma$   $\mu$   $\star$

Sélection de la consigne du couple de sortie maître/esclave.

Sélectionnez le point d'acheminement de la fonction d'équilibrage.

Ce paramètre est accessible si :

- [M/E type accouplemt]  $\overline{A}$  S  $\overline{A}$  C est réglé sur [Elastique] E L  $\overline{A}$  S  $E$ , et si
- [M/E filtre avancé]  $\overline{A}$  S F E n'est pas réglé sur [Non]  $\overline{A}$  o.

Identique à [M/E entrée consCple]  $\overline{AB}$  i E.

## [M/E entrée cons vit]  $\pi$  5  $\star$

Entrée de consigne de vitesse maître/esclave dans la boucle de contrôle.

Sélectionnez le point d'acheminement de la nouvelle entrée de consigne de vitesse.

Ce paramètre est accessible si [M/E rôle appareil]  $\overline{A}$  5 d E est réglé sur [Esclave] 5 L A V E ou [M/E ID appareil]  $\overline{1}$  5  $\overline{1}$  est réglé sur [Esclave 1] à [Esclave 10].

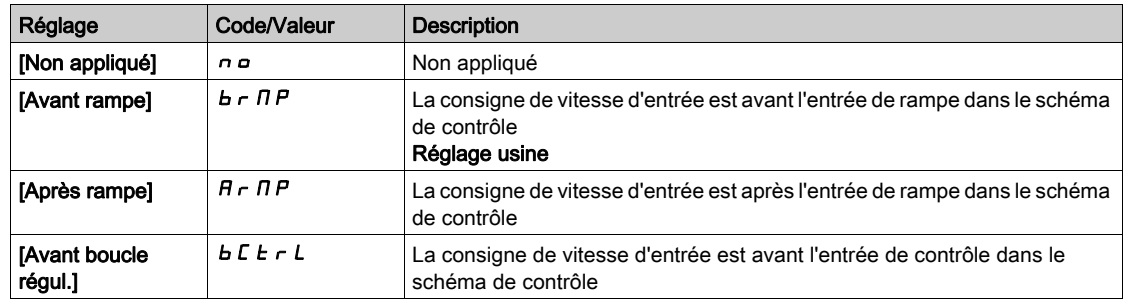

# [M/E cons vit sortie]  $\pi$  5  $\sigma$  5

Sélection de la consigne de vitesse de sortie maître/esclave.

Identique à [M/E entrée cons vit]  $\pi$  5  $\pi$ , 5.

# Sous-chapitre 8.13 [Compensation jeu]

# [Compensation jeu]  $b$  5 9  $n -$  - Menu

Accès

## $[Réglages Complets] \rightarrow [Compensation jeu]$

## À propos de ce menu

Ce menu présente :

- La séquence de compensation du jeu.
- La séquence de compensation du jeu appliquée spécialement au maître/esclave sur un accouplement rigide.

Ce menu a pour but de fournir une séquence spéciale pour compenser les jeux afin de réduire l'usure des engrenages en limitant le couple au moment de l'impact :

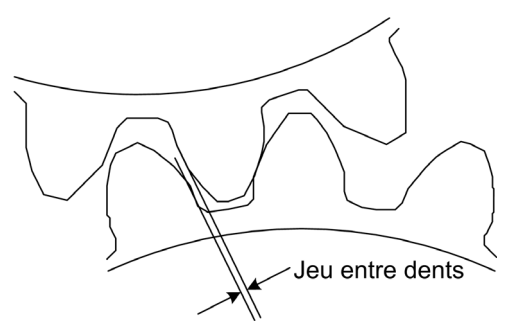

Ce menu est dédié aux charges non entraînantes (mouvement horizontal) sans freins. Il est disponible en contrôle de couple ou contrôle de vitesse.

### Séquence de contrôle du jeu

La séquence de contrôle du jeu a pour but de régler le démarrage de vitesse sous une limitation du couple qui permette le mouvement jusqu'à ce que le jeu soit totalement compensé. Le couple de charge deviendra plus important que la limitation du couple et arrêtera le mouvement. L'exécution peut ensuite se poursuivre en commençant par la limitation de couple appliquée.

Il existe trois cas d'utilisation différents :

- Séquence de contrôle du jeu au démarrage uniquement (UC-1)
- Arrêt au changement de sens (UC-2)
- Régulation de la vitesse de 0 Hz au changement de sens (UC-3)

Ces cas d'utilisation dépendent du mode de commande :

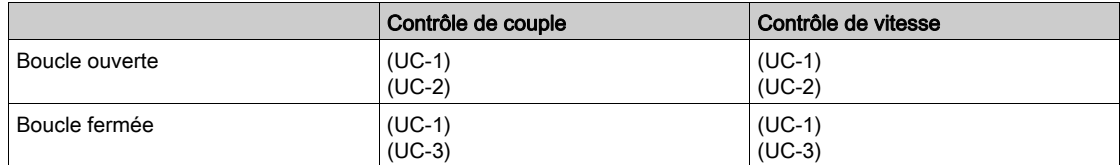

Séquence de contrôle du jeu au démarrage uniquement (UC-1)

Commande Frd Consigne de vitesse bqSl Consigne de couple bqtL Limitation  $\ddot{ }$ rdy bqSt rUn bqt

La séquence de contrôle du jeu est configurée uniquement aux démarrages du variateur et devient transparente une fois qu'elle est exécutée :

### Arrêt au changement de sens (UC-2)

Le variateur s'arrête lorsque le sens du mouvement change puis il redémarre si l'ordre de marche est toujours présent. Procédez alors à une séquence de contrôle du jeu conformément à son nouveau sens :

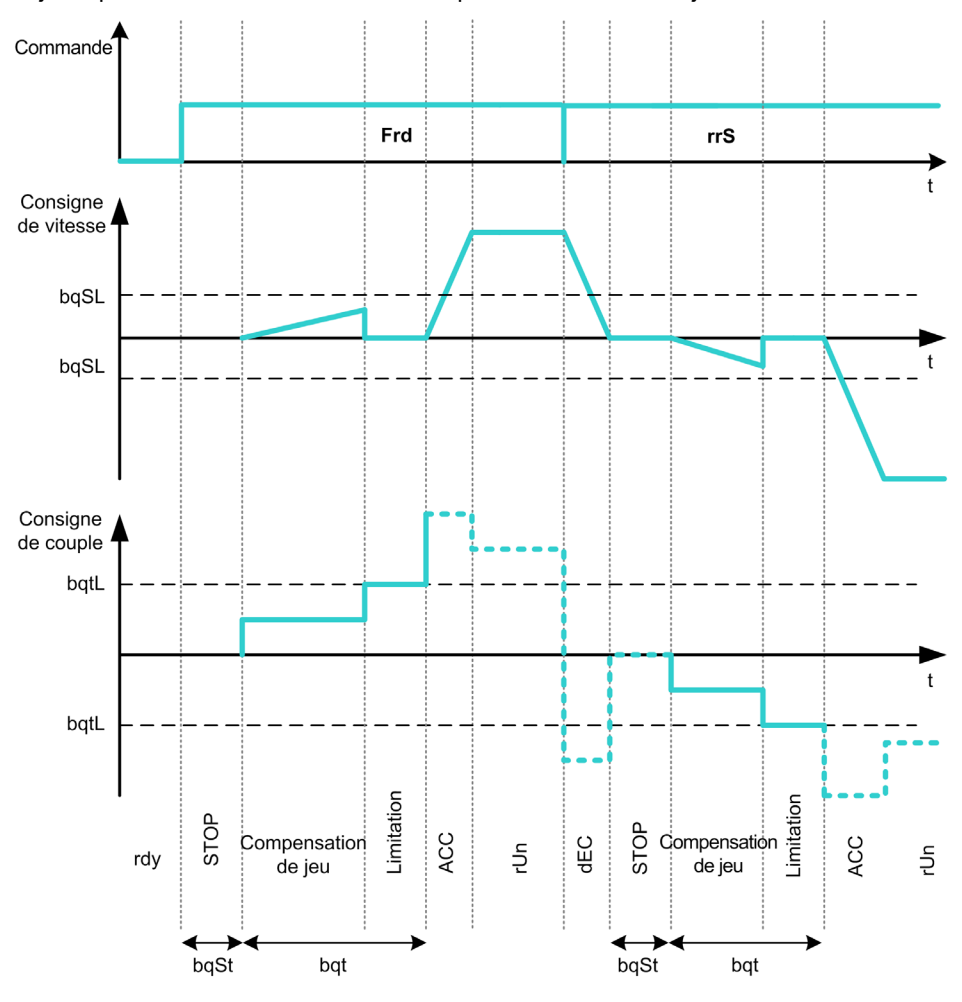

Régulation de la vitesse de 0 Hz au changement de sens (UC-3)

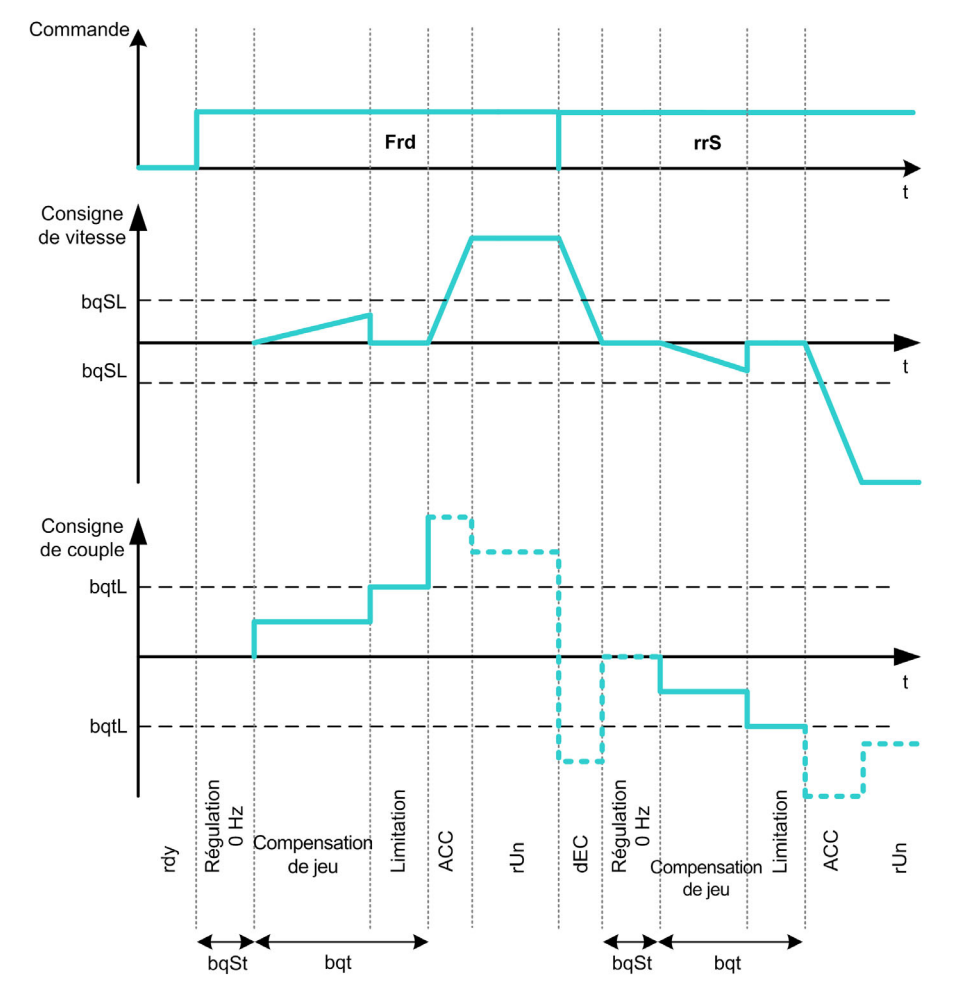

Lors d'un changement de sens, le variateur régule la vitesse de 0 Hz et passe à la séquence de contrôle du jeu conformément au nouveau sens pour revenir en marche à la fin de la séquence :

### Séquence de contrôle du jeu appliquée spécialement au maître/esclave sur un accouplement rigide

Ce menu a pour but de fournir une compensation du jeu aux architectures maître/esclave dans le contexte d'un accouplement rigide. Il est destiné à limiter le couple à l'impact sur les roues dentées afin de réduire l'usure.

Il existe quatre stratégies différentes de compensation du jeu en fonctionnement multivariateur :

- Compensation du jeu esclave séquentielle directe (1)
- Compensation du jeu esclave simultanée directe (2)
- Compensation du jeu esclave séquentielle contrôlée (3)
- Compensation du jeu esclave simultanée contrôlée (4)

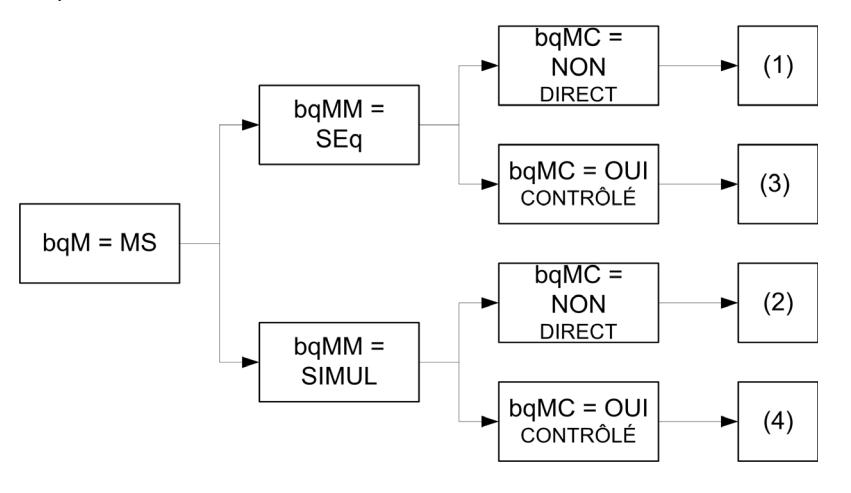

Le schéma suivant illustre la façon de configurer les différentes stratégies en matière de séquence compensation :

#### Compensation du jeu esclave séquentielle directe (1)

Chaque esclave compensera son jeu en passant au contrôle de vitesse. Les esclaves effectuent tour à tour leur séquence en supposant que les réglages permettent la compensation de l'angle du jeu dans le temps configuré. À la fin, le maître lance sa propre séquence de contrôle du jeu, tandis qu'il reste à l'arrêt (en boucle ouverte) ou en régulation de vitesse 0 Hz (en boucle fermée) :

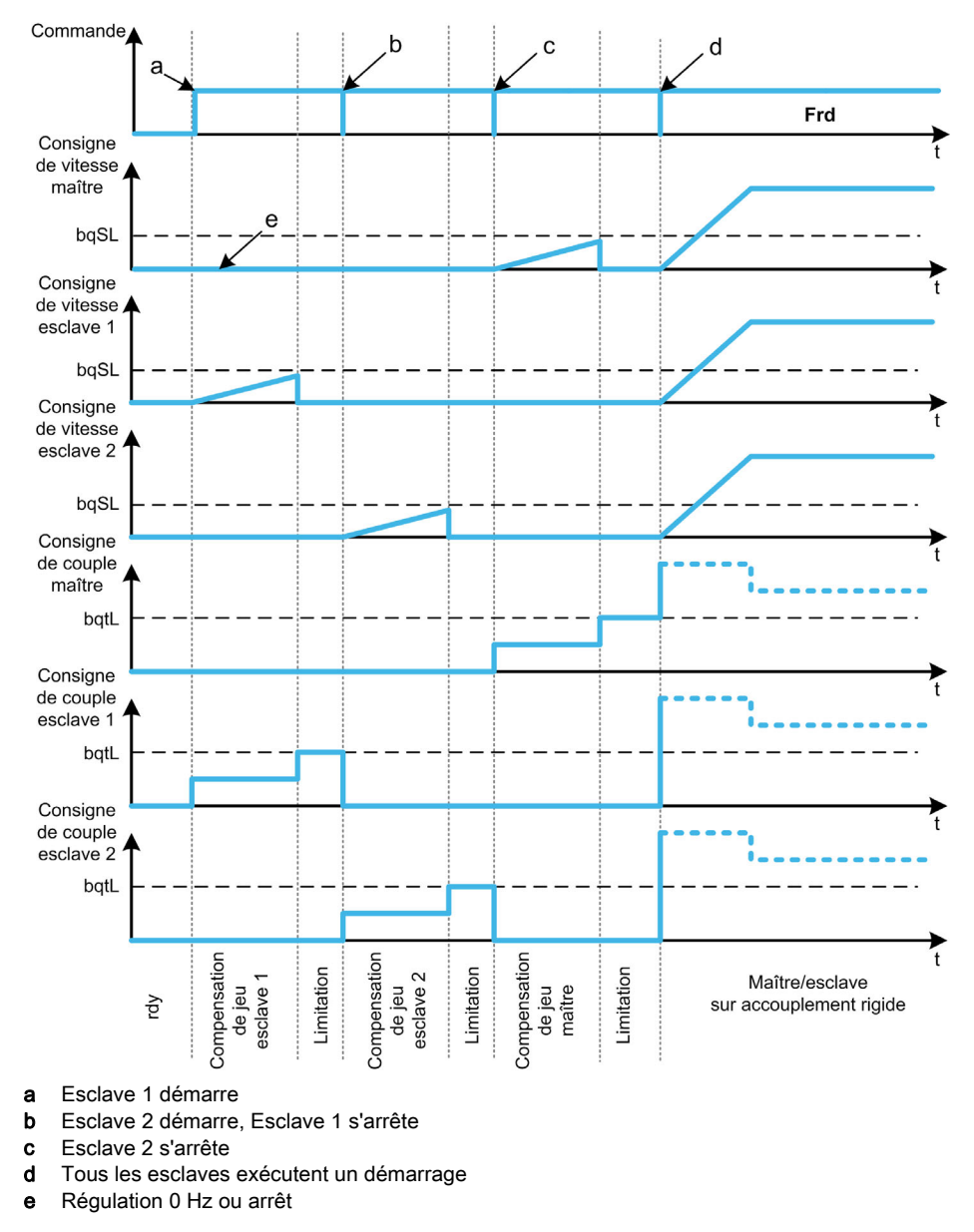

### Compensation du jeu esclave simultanée directe (2)

Tous les esclaves effectuent simultanément leur compensation d'angle du jeu en supposant que le réglage permette la compensation de cet angle dans le temps configuré. Pendant ce temps-là, le maître reste à l'arrêt (en boucle ouverte) ou en régulation de vitesse 0 Hz (en boucle fermée) :

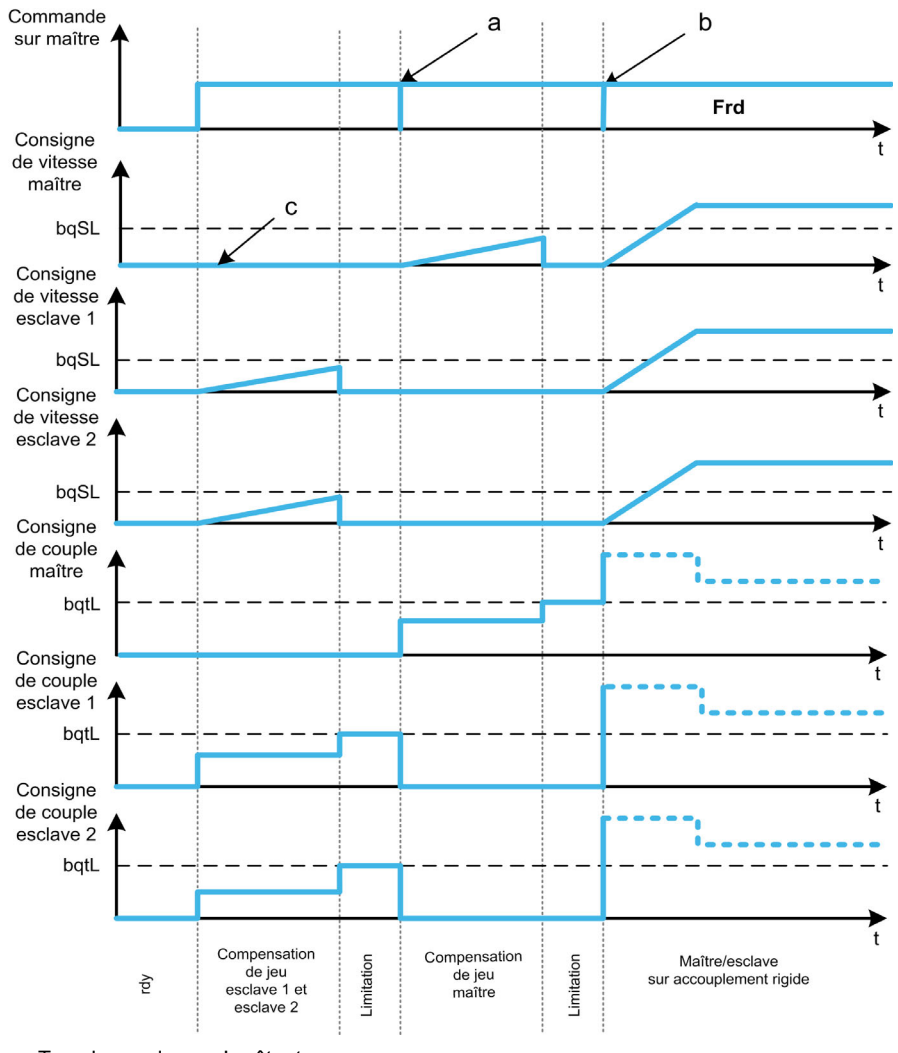

a Tous les esclaves s'arrêtent

b Tous les esclaves démarrent

c Régulation 0 Hz ou arrêt

Compensation du jeu esclave séquentielle contrôlée (3)

Les esclaves effectuent tour à tour leur compensation d'angle de jeu. Lorsque cette compensation est terminée, ils en notifient le maître. Pendant ce temps-là, le maître reste à l'arrêt (en boucle ouverte) ou en régulation de vitesse 0 Hz (en boucle fermée). Il commence ensuite à compenser son jeu et passe en marche dès que le dernier esclave a compensé son jeu :

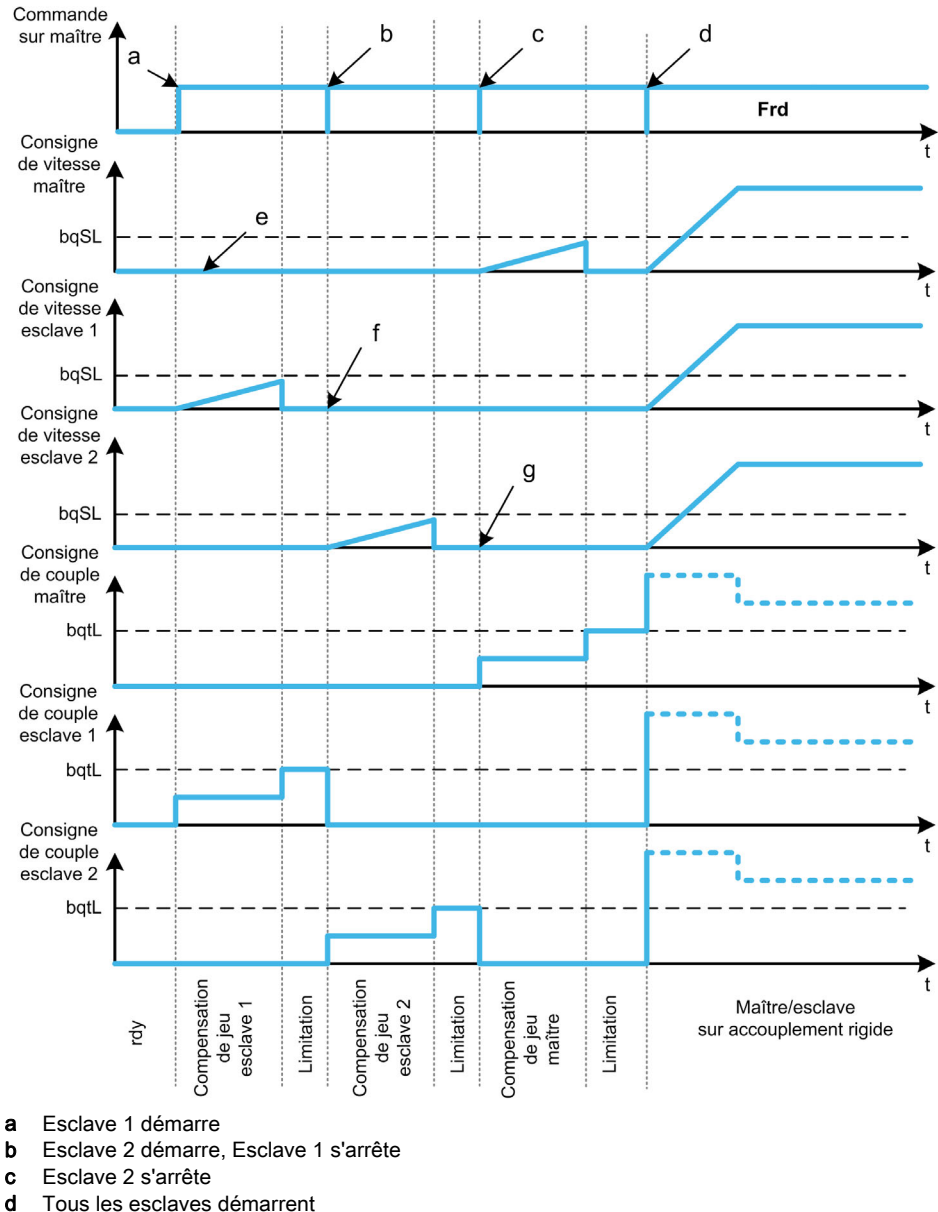

- 
- e Régulation 0 Hz ou arrêt
- f Retour Esclave 1
- g Retour Esclave 2

### Compensation du jeu esclave simultanée contrôlée (4)

Tous les esclaves compenseront simultanément leur angle de jeu en informant le maître lorsque l'opération est terminée. Pendant ce temps-là, le variateur maître reste à l'arrêt (en boucle ouverte) ou en régulation de vitesse 0 Hz (en boucle fermée).

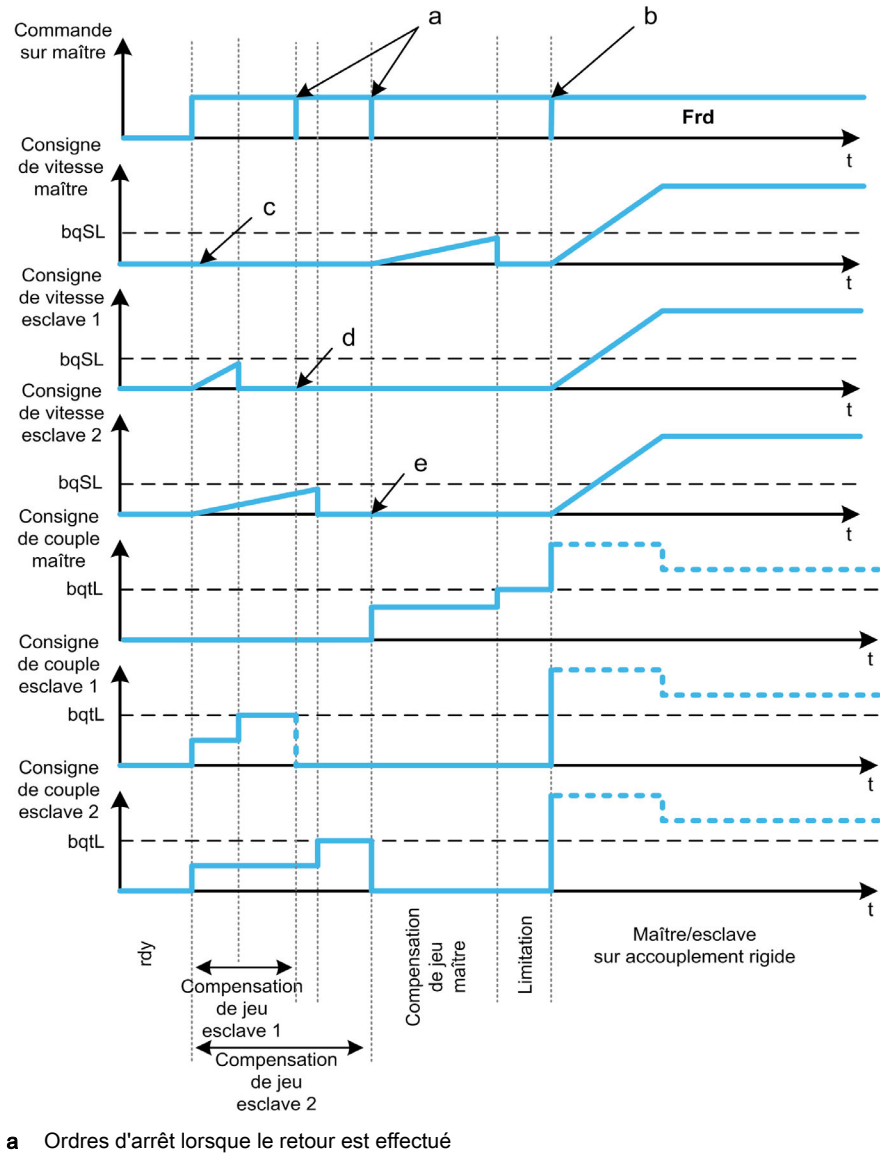

Il commence ensuite à compenser son jeu et passe en marche dès que le dernier esclave a compensé son jeu :

- 
- b Tous les esclaves démarrent
- c Régulation 0 Hz ou arrêt
- d Retour Esclave 1
- e Retour Esclave 2

## [Mode contrôle jeu]  $b \nmid n$

Mode de contrôle du jeu.

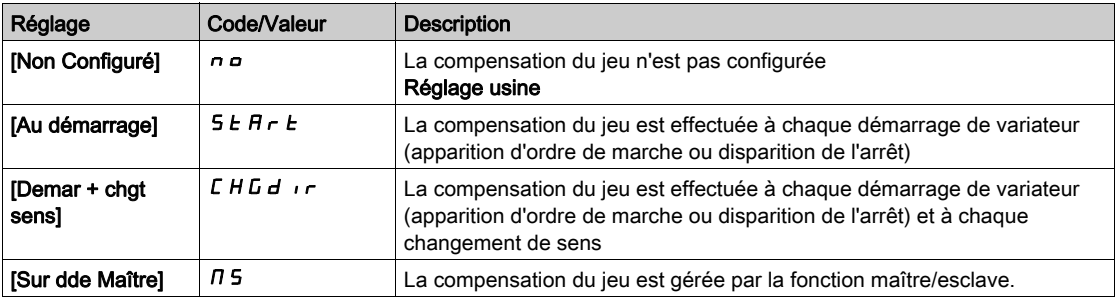

## [Type contrôle jeu]  $b$  9  $\pi$   $\pi$   $\star$

Type de contrôle du jeu.

Ce paramètre est accessible si :

- [Mode contrôle jeu]  $b \nabla \Pi$  n'est pas réglé sur [Non configuré]  $n a$ , et si
- [M/E mode comm]  $\overline{M}$  5 C  $\overline{M}$  est réglé sur [MultiDrive Link]  $\overline{M}$  d L, et si
- [M/E rôle appareil]  $\overline{A}$  5 d  $E$  est réglé sur [Maître]  $\overline{A}$  5  $E$   $\overline{E}$   $\overline{E}$ .

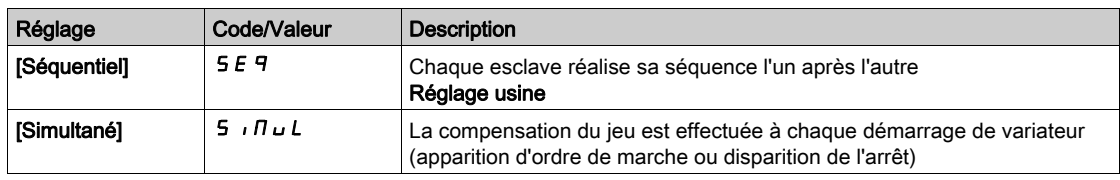

## [Retour jeu esclaves]  $b$  9  $\pi$  C  $\star$

Retour du jeu sur esclave(s).

Ce paramètre est accessible si :

- [Mode contrôle jeu]  $b$  9  $\pi$  n'est pas réglé sur [Non configuré]  $n$   $a$ , et si
- [M/E mode comm]  $\overline{M}$  5  $\overline{L}$   $\overline{M}$  est réglé sur [MultiDrive Link]  $\overline{M}$   $\overline{d}$   $L$ , et si
- [M/E rôle appareil]  $\overline{M}$  5 d  $E$  est réglé sur [Maître]  $\overline{M}$  5  $E$   $\overline{F}$ , et si
- [Niveau d'accès]  $L$   $H$   $L$  est réglé sur [Expert]  $E P r$ .

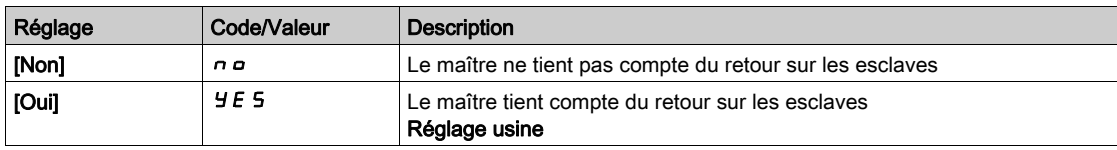

#### [Temps ctrl jeu]  $b$  9  $n$   $k$   $\star$

Temps de contrôle du jeu.

Ce paramètre est accessible si :

- [Mode contrôle jeu]  $b \nabla \Pi$  n'est pas réglé sur [Non configuré]  $n \Delta$ , et si
- [M/E mode comm]  $\overline{M}$  5  $\overline{L}$   $\overline{M}$  est réglé sur [MultiDrive Link]  $\overline{M}$  d  $L$ , et si
- [M/E rôle appareil]  $\overline{M}$  5 d  $E$  est réglé sur [Maître]  $\overline{M}$  5  $E$   $\overline{F}$ , et si
- [Niveau d'accès]  $L$   $H$   $L$  est réglé sur [Expert]  $E P r$ , et si
- [Retour jeu esclaves]  $b$  9  $nC$  est réglé sur [Non]  $nD$ .

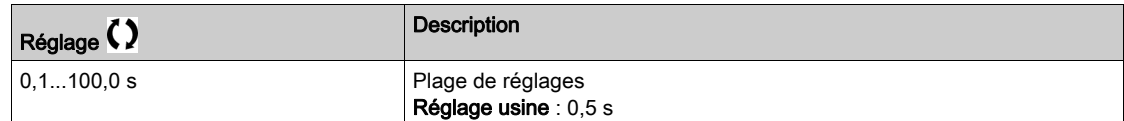

### [Freq Ref Ctrl jeu]  $b\overline{q}5L\overline{\star}$

Fréquence de référence du contrôle de jeu.

Ce paramètre est accessible si [Mode contrôle jeu]  $b$  9  $n$  n'est pas réglé sur [Non configuré]  $n a$ .

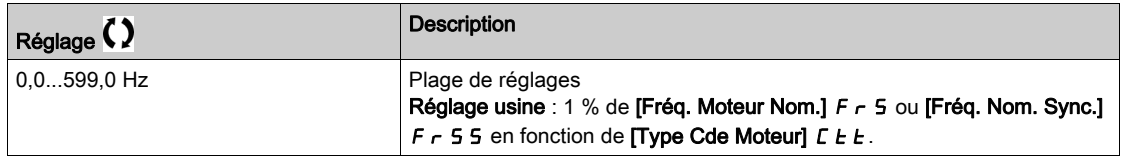

#### [Accélération jeu]  $b \overline{q}$   $\overline{r}$

Accélération du jeu.

Valeur de rampe d'accélération du jeu.

Ce paramètre est accessible si [Mode contrôle jeu]  $b$  9  $\pi$  n'est pas réglé sur [Non configuré]  $n$   $a$ .

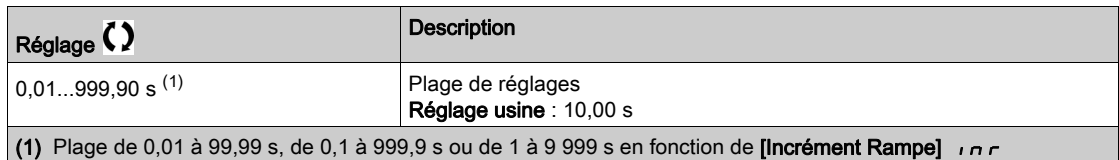

## [Limit cple ctrl jeu]  $b \nmid L \nmid L$

Valeur limite du couple de contrôle du jeu.

Ce paramètre est accessible si [Mode contrôle jeu]  $b$  9  $\pi$  n'est pas réglé sur [Non configuré]  $n a$ .

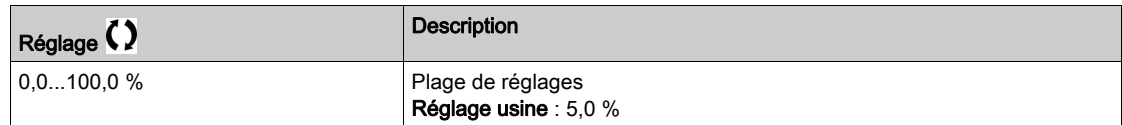

### [Tempo surv CtriJeu]  $b \, \theta \, t \, \star$

Temporisation de la surveillance du contrôle de jeu.

Le délai entre le début de la rampe de vitesse de contrôle du jeu et la vérification de la limitation du couple.

Ce paramètre est accessible si [Mode contrôle jeu]  $b$  9  $\pi$  n'est pas réglé sur [Non configuré]  $n$   $a$ .

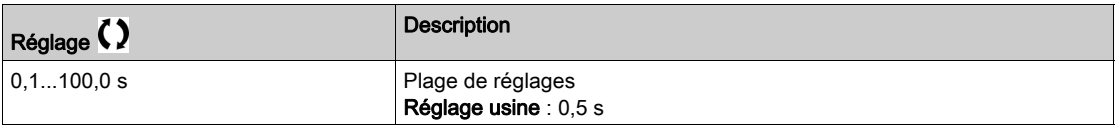

NOTE : Pour régler ce paramètre, il faut tenir compte du temps nécessaire à la fonction de mesure d'angle.

### [TempoDemarr CtrlJeu]  $b\overline{q}$  5  $\overline{t}$   $\star$

Temporisation du démarrage du contrôle de jeu

Temps passé à l'arrêt avant la séquence de contrôle du jeu.

Ce paramètre est accessible si [Mode contrôle jeu]  $b$   $\overline{H}$  n'est pas réglé sur [Non configuré]  $n a$ .

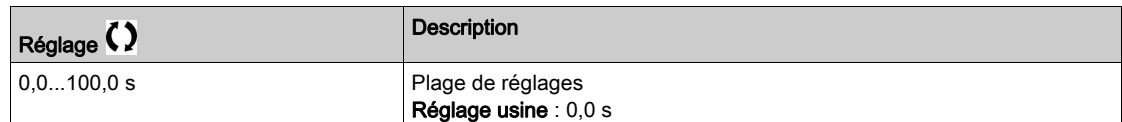

## [Timeout jeu]  $b 9Fd \star$

Timeout du contrôle du jeu.

Ce paramètre est accessible si [Mode contrôle jeu]  $b$  9  $\pi$  n'est pas réglé sur [Non configuré]  $n$   $a$ .

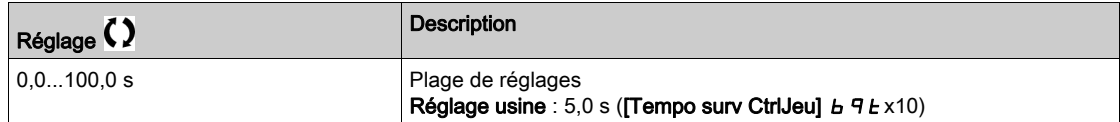

## [Gestion erreur jeu]  $b$   $9$   $F$   $b$   $\star$

Gestion des erreurs de compensation du jeu.

Ce paramètre est accessible si [Mode contrôle jeu]  $b$   $\overline{A}$  n'est pas réglé sur [Non configuré]  $n$   $\overline{a}$ .

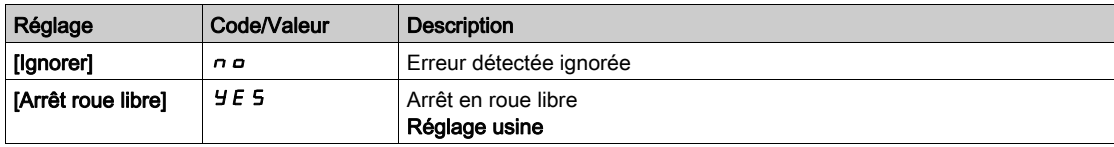

# Sous-chapitre 8.14 [Fonctions levage]

## Contenu de ce sous-chapitre

Ce sous-chapitre contient les sujets suivants :

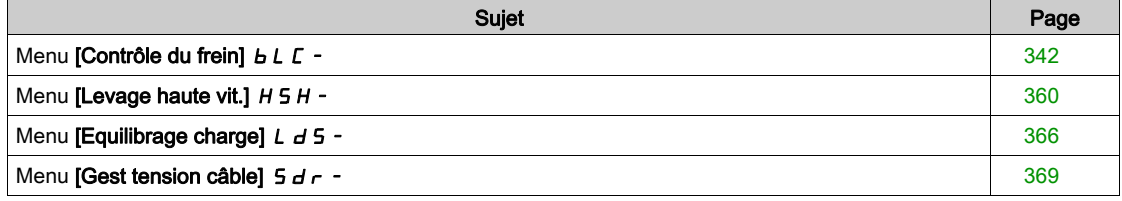

# <span id="page-341-0"></span>Menu  $[Contrôle du frein]$   $b$  L  $c$  -

### Accès

### $[Réglages Complets] \rightarrow [Fontions leverage] \rightarrow [Contrôle du fren]$

### A propos de ce menu

NOTE : Cette fonction ne peut pas être utilisée avec certaines autres fonctions.

Permet de contrôler un ou plusieurs frein(s) électromagnétique(s) via une seule sortie du variateur, pour des applications de levage horizontal et vertical, et des machines déséquilibrées.

Pour les mouvements verticaux, le but est de maintenir le couple moteur dans le sens de levage pendant le desserrage et le serrage du frein afin de supporter la charge. Démarrer progressivement lorsque le frein est desserré et arrêter progressivement lorsque le frein est serré.

Pour les mouvements horizontaux, le but est de synchroniser le desserrage du frein avec l'établissement du couple au début du mouvement et le serrage du frein avec la vitesse nulle pendant l'arrêt, afin d'éviter des saccades.

### Consignes de contrôle du frein pour une application de levage vertical

# A AVERTISSEMENT

NIVEAU DE PERFORMANCE/SECURITE INTEGREE INSUFFISANT ET/OU FONCTIONNEMENT IMPREVU DE L'APPAREIL

- Procédez à une évaluation des risques conformément à EN/ISO 12100 et à l'ensemble des normes applicables à votre application.
- Utilisez des composants et/ou des canaux de commande redondants pour toutes les fonctions de contrôle critiques identifiées dans votre évaluation des risques.
- Si des charges mobiles sont susceptibles de poser des risques, par exemple par le glissement ou la chute de charges, utilisez le variateur en mode boucle fermée.
- Vérifiez que la durée de vie de tous les composants individuels utilisés dans votre application est suffisante pour garantir la durée de vie de l'application dans son ensemble.
- Effectuez des tests complets de mise en service pour toutes les situations potentiellement sources d'erreur afin de vérifier l'efficacité des fonctions de sécurité et de surveillance mises en œuvre, par exemple, sans s'y limiter, la surveillance de la vitesse au moyen de codeurs, la surveillance des courts-circuits pour tous les équipements raccordés et le bon fonctionnement des freins et des protections.
- Effectuez des tests complets de mise en service pour toutes les situations potentiellement sources d'erreur afin de garantir l'arrêt sécurisé de la charge en toutes circonstances.

Le non-respect de ces instructions peut provoquer la mort, des blessures graves ou des dommages matériels.

Prenez en compte toutes les informations fournies dans la note d'application [NHA80973](https://www.se.com/en/download/document/NHA80973/) spécifique aux machines de levage et téléchargeable sur [se.com](https://www.se.com).

Lorsque le variateur passe à l'état de fonctionnement Défaut, le contacteur de ligne et le contacteur de frein doivent être mis hors tension.

# A AVERTISSEMENT

### FONCTIONNEMENT IMPREVU DE L'EQUIPEMENT

- $\bullet$  Affectez le ["EtatFctmt"Défaut""]  $F L E$  au relais de sortie R1.
- Raccordez la bobine du contacteur de ligne au relais de sortie R1.
- Raccordez le contacteur de frein en aval du contacteur de ligne.

### Le non-respect de ces instructions peut provoquer la mort, des blessures graves ou des dommages matériels.

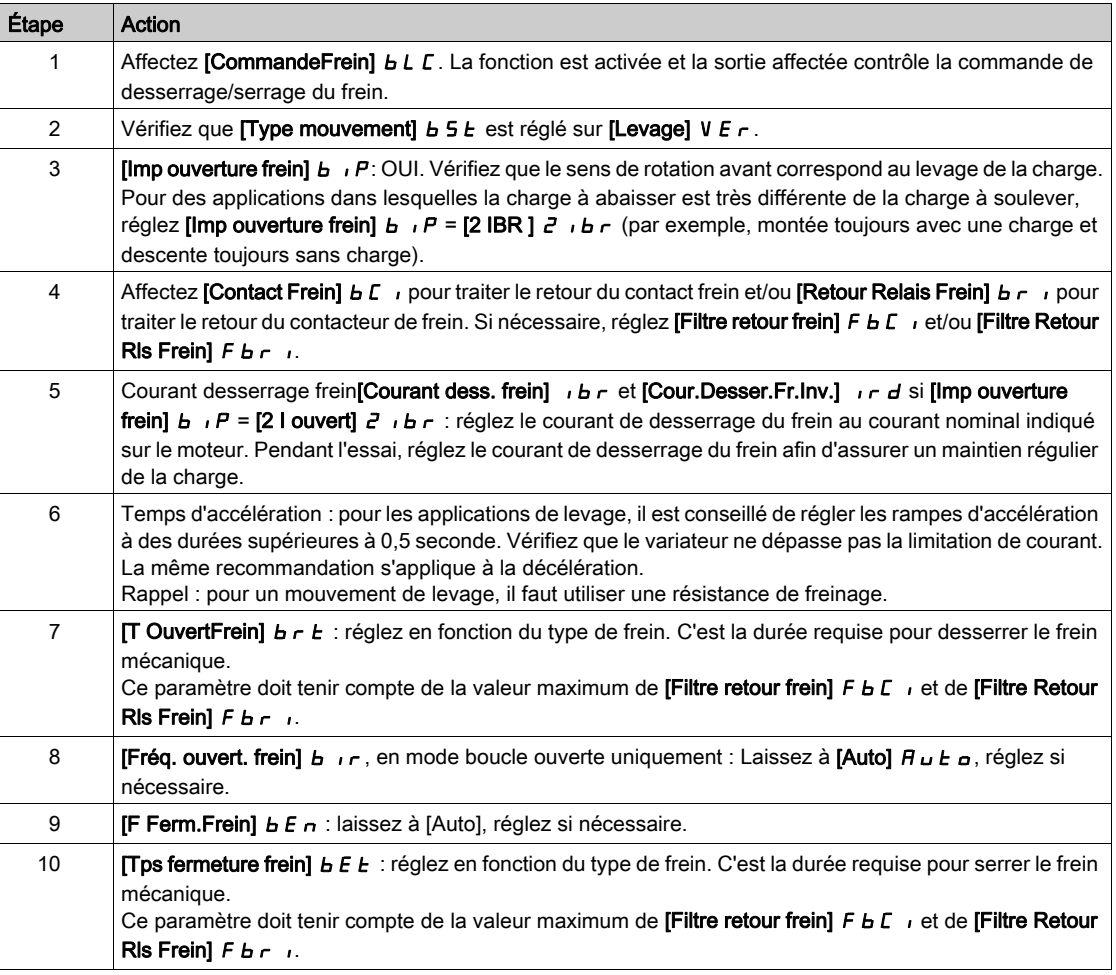

#### Consignes de contrôle du frein pour une application de levage horizontal

# $\boldsymbol\Lambda$  AVERTISSEMENT

### NIVEAU DE PERFORMANCE/SECURITE INTEGREE INSUFFISANT ET/OU FONCTIONNEMENT IMPREVU DE L'APPAREIL

- Procédez à une évaluation des risques conformément à EN/ISO 12100 et à l'ensemble des normes applicables à votre application.
- Utilisez des composants et/ou des canaux de commande redondants pour toutes les fonctions de contrôle critiques identifiées dans votre évaluation des risques.
- Si des charges mobiles sont susceptibles de poser des risques, par exemple par le glissement ou la chute de charges, utilisez le variateur en mode boucle fermée.
- Vérifiez que la durée de vie de tous les composants individuels utilisés dans votre application est suffisante pour garantir la durée de vie de l'application dans son ensemble.
- Effectuez des tests complets de mise en service pour toutes les situations potentiellement sources d'erreur afin de vérifier l'efficacité des fonctions de sécurité et de surveillance mises en œuvre, par exemple, sans s'y limiter, la surveillance de la vitesse au moyen de codeurs, la surveillance des courts-circuits pour tous les équipements raccordés et le bon fonctionnement des freins et des protections.
- Effectuez des tests complets de mise en service pour toutes les situations potentiellement sources d'erreur afin de garantir l'arrêt sécurisé de la charge en toutes circonstances.

### Le non-respect de ces instructions peut provoquer la mort, des blessures graves ou des dommages matériels.

Prenez en compte toutes les informations fournies dans la note d'application [NHA80973](https://www.se.com/en/download/document/NHA80973/) spécifique aux machines de levage et téléchargeable sur [se.com](https://www.se.com).

Lorsque le variateur passe à l'état de fonctionnement Défaut, le contacteur de ligne et le contacteur de frein doivent être mis hors tension.

# A AVERTISSEMENT

## FONCTIONNEMENT IMPREVU DE L'EQUIPEMENT

- $\bullet$  Affectez le ["EtatFctmt"Défaut""]  $FLE$  au relais de sortie R1.
- Raccordez la bobine du contacteur de ligne au relais de sortie R1.
- Raccordez le contacteur de frein en aval du contacteur de ligne.

Le non-respect de ces instructions peut provoquer la mort, des blessures graves ou des dommages matériels.

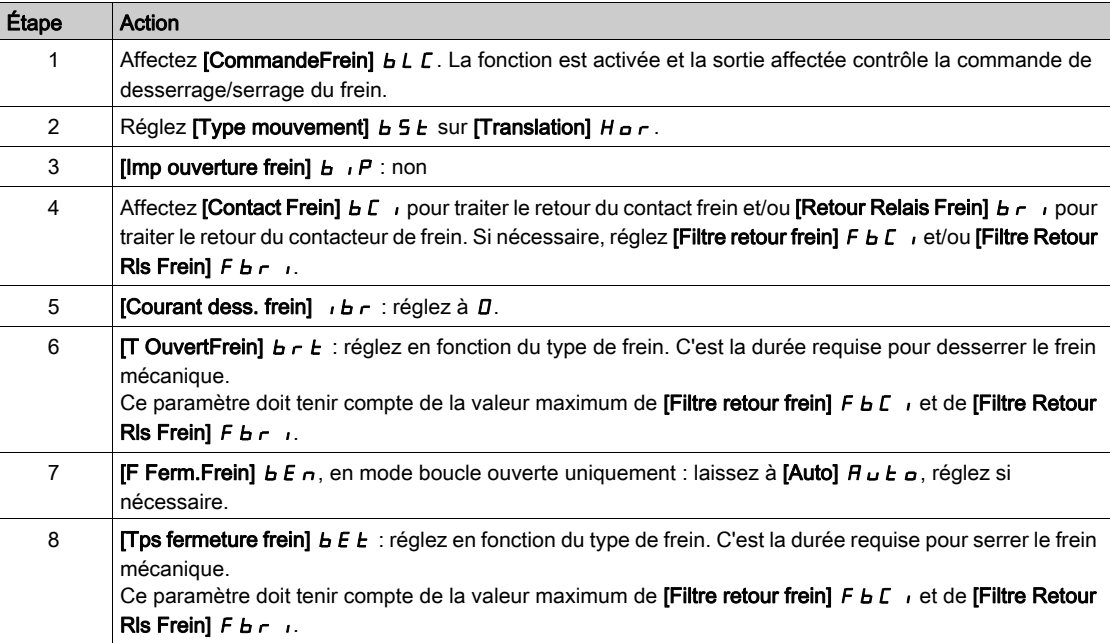

## Mouvement horizontal en mode boucle ouverte

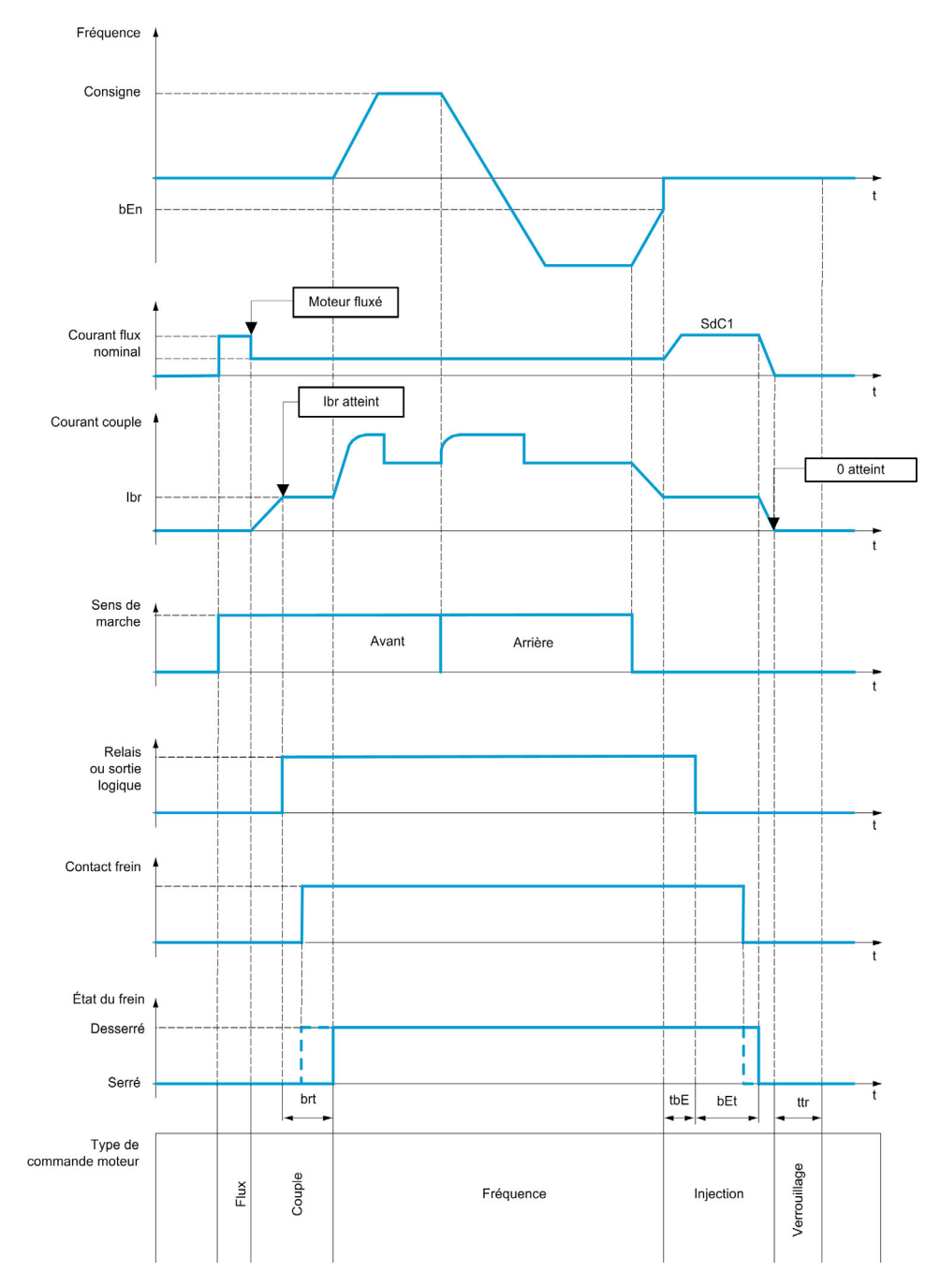

## Mouvement vertical en mode boucle ouverte

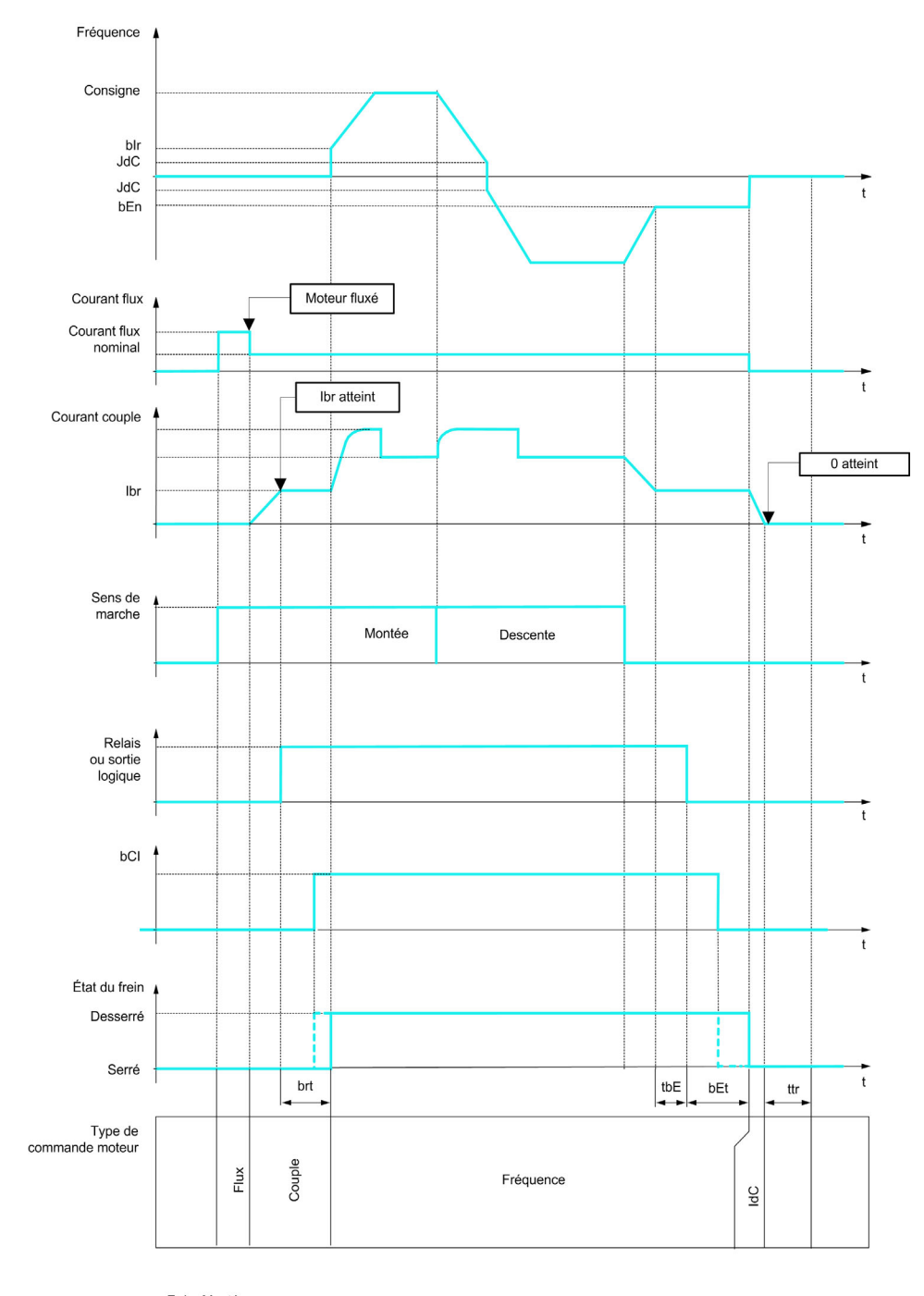

Frd = Montée<br>rrS = Descente

## Mouvement vertical ou horizontal en mode boucle ouverte

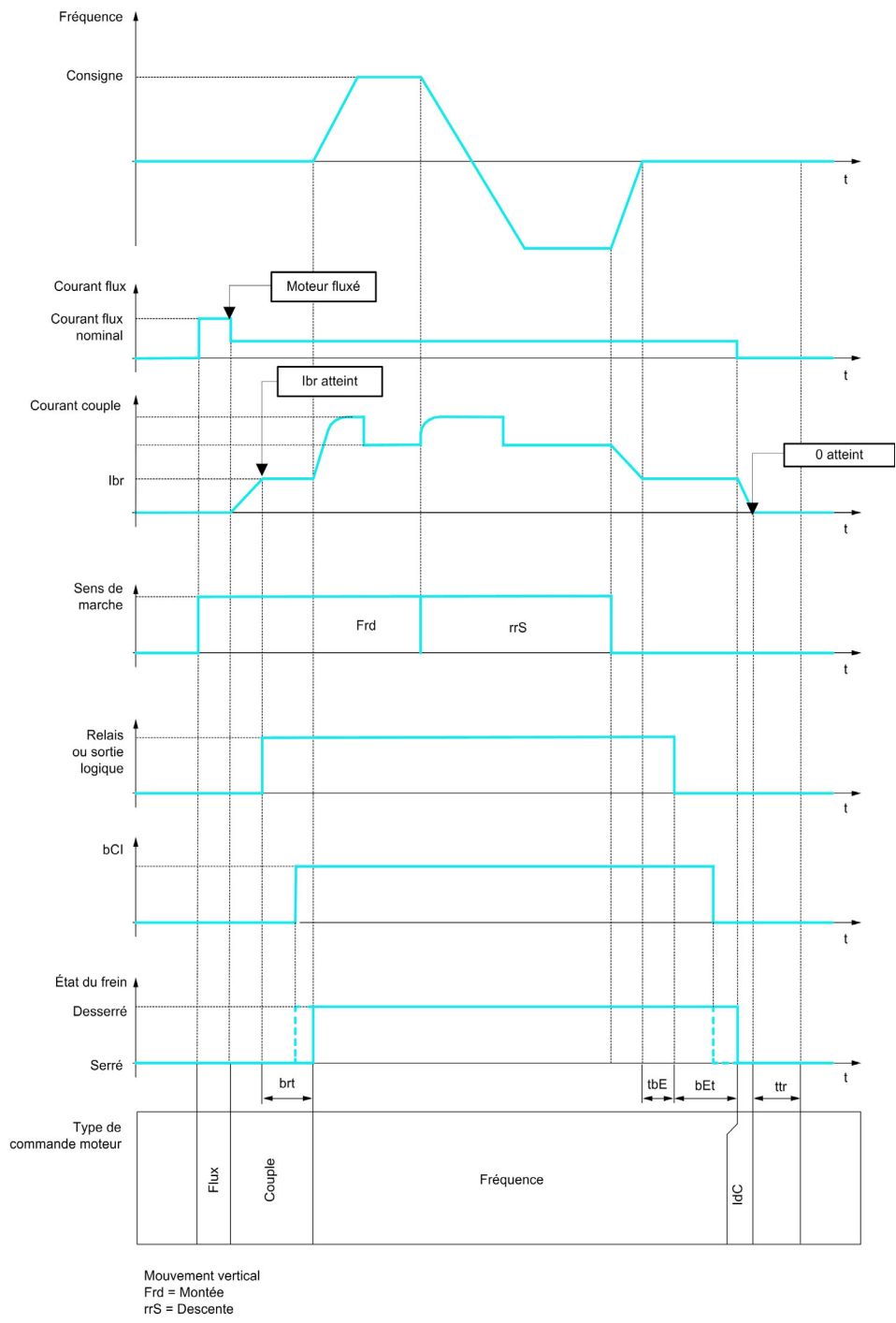

## Comportement à l'ordre de marche

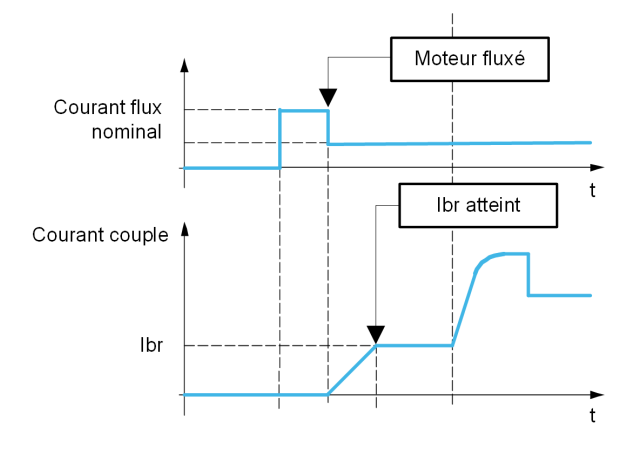

Quand l'ordre de marche est donné, le variateur surfluxe le moteur pendant une courte durée afin de générer un couple moteur suffisant. Le niveau du couple est réglé à l'aide du paramètre [Courant dess. frein]  $\cdot$  b  $\cdot$ . Ce couple est requis pour maintenir la charge pendant le desserrage du frein et avant de commencer la régulation de vitesse.

Le paramètre **[Const. Temps Rotor]**  $E \sim A$  correspond au temps nécessaire pour le fluxage du moteur. Ce paramètre est calculé par le variateur sur la base de la valeur des paramètres [Courant nom. moteur] n  $L \rceil$ , [Cos. Phi Moteur 1]  $L \rceil$  5 S, [Tension Nom. Moteur]  $\mu \rceil$  5 et [Vitesse nom. moteur]  $\pi$  5 P qui doivent être réglés correctement selon les spécifications du moteur.

Avant de desserrer le frein, au moyen de la sortie relais R2 réglée avec le paramètre [CommandeFrein] **bLC**, le variateur vérifie les deux conditions suivantes :

- Le courant de fluxage est stable.
- La consigne de couple est atteinte.

Si l'une des deux conditions n'est pas remplie, le variateur ne desserre pas le frein et déclenche l'erreur [Commande Frein]  $b L F$ .

Cette erreur peut être déclenchée, par exemple, si une phase du moteur n'est pas raccordée correctement à la sortie moteur du variateur.

## [CommandeFrein]  $b L C$

Affectation de fonctions de freinage.

[CommandeFrein]  $b L C$  est forcé à [Non]  $n a$  si :

- [Type Cde Moteur]  $\mathcal{L}$   $\mathcal{L}$  est réglé sur [U/F VC 5pts]  $\mathcal{L}$  F 5, [SYN\_U VC] 5  $\mathcal{H}$  n u, [Mot. sync.] 5  $\mathcal{H}$  n, [Moteur à reluctance]  $5 - VC$ .
- [Affect. Inject. DC]  $d\mathcal{L}$  n'est pas réglé sur [Non Affecté]  $n\mathcal{L}$
- **[Reprise à la volée]**  $FL \rightharpoonup n$  lest pas réglé sur **[Non]**  $n \rightharpoonup n$
- [Affect pas à pas]  $J \sigma$  G n'est pas réglé sur [Non Affecté]  $\sigma \sigma$
- [Retour PID]  $P \cdot F$  n'est pas réglé sur [Non Configuré]  $n \rho$
- **[Affect perte ph mot]**  $\sigma$  P L est réglé sur **[Aucune err. décl.]**  $\sigma$  P L
- [Mode contrôle jeu]  $B\overline{B}$  n'est pas réglé sur [Non Configuré]  $\overline{B}$   $\overline{B}$

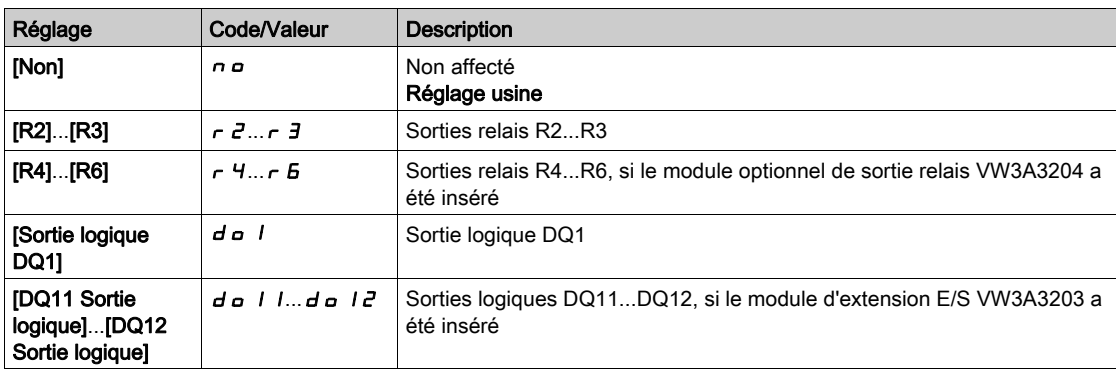

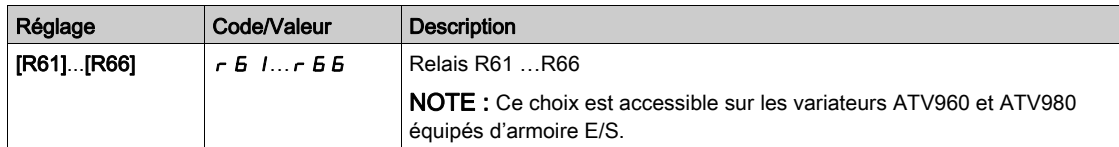

# [Type mouvement]  $b \leq b \star$

Type de séquence de freinage.

Ce paramètre est accessible si [CommandeFrein]  $b L C$  n'est pas réglé sur [Non]  $n a$ .

Ce paramètre est forcé sur [Levage]  $V E \rightharpoondown$  si [Affectation peson] PES est affecté.

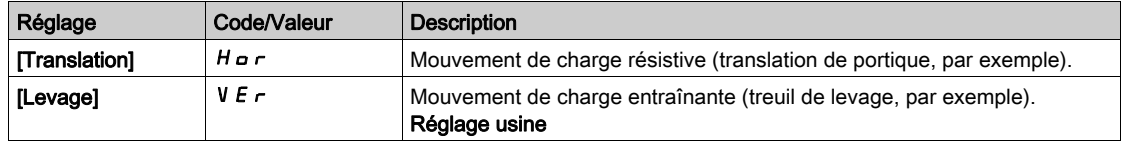

# [Contact Frein]  $b \in I$

Entrée de contact de frein.

Ce paramètre est accessible si [CommandeFrein]  $b L L$  n'est pas réglé sur [Non]  $n a$ .

Si le frein possède un contact de surveillance (fermé pour le frein desserré).

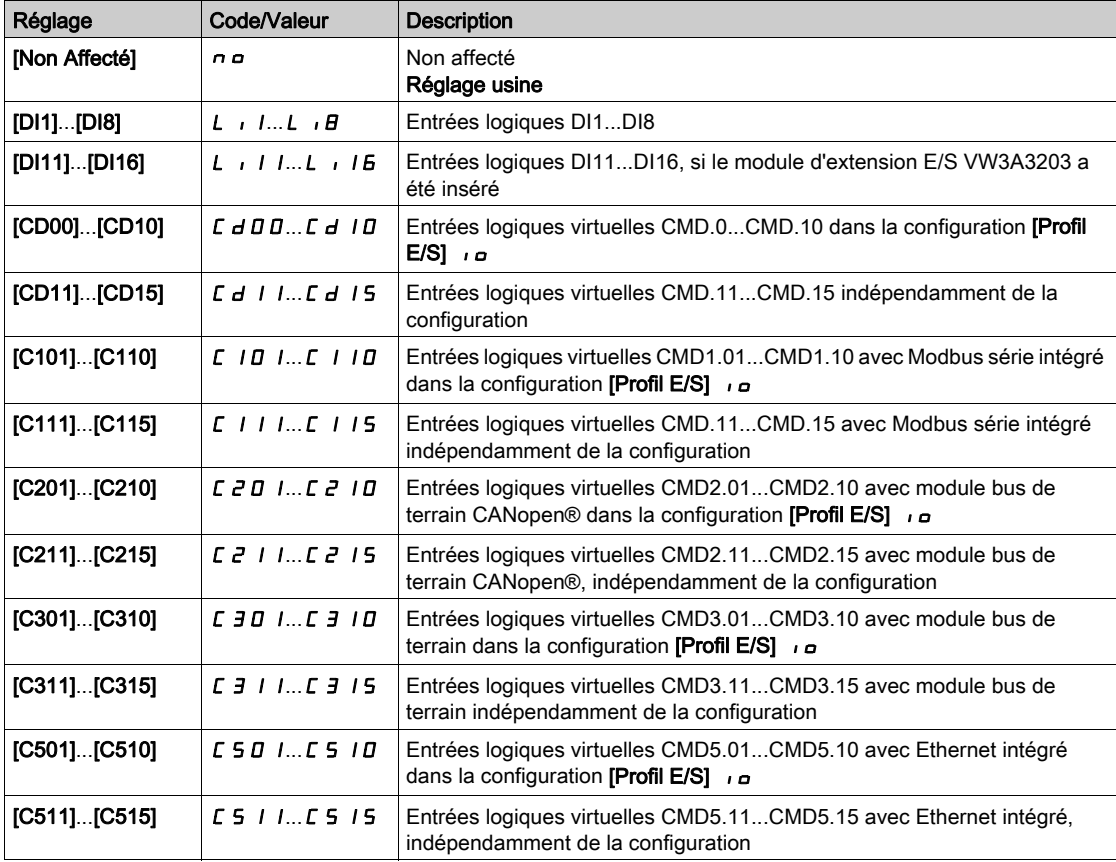

# [Filtre retour frein]  $F b C$

Filtre de retour de frein.

Le paramètre est accessible si [Contact Frein]  $b \in I$  n'est pas réglé sur [Non]  $n \in I$ .

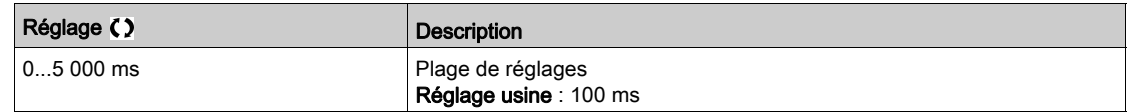

### [Retour Relais Frein]  $b \rightarrow \infty$

Entrée de retour relais frein (également appelée entrée de retour du contacteur de frein). Le paramètre est accessible si [CommandeFrein]  $b L C$  n'est pas réglé sur [Non]  $n a$ . Identique à  $[Content$  Frein $] 5C_1$ .

### [Filtre Retour RIs Frein]  $FBT$

Filtre de retour relais frein (également appelée filtre de retour du contacteur de frein). Le paramètre est accessible si [Retour Relais Frein]  $b \in I$  n'est pas réglé sur [Non]  $a \in I$ .

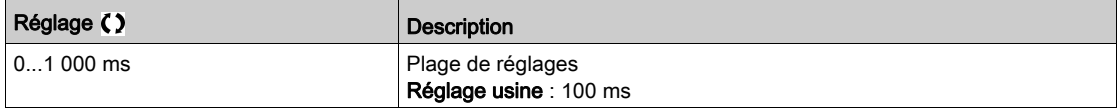

## [Imp ouverture frein]  $b \cdot P$   $\star$

Impulsion d'ouverture de frein.

Ce paramètre est accessible si :

- [CommandeFrein]  $b L C$  n'est pas réglé sur [Non]  $n a$ , et si
- [Affectation peson]  $P \n\in \mathsf{S}$  est réglé sur [Non Configuré]  $n \, \mathsf{O}$ .

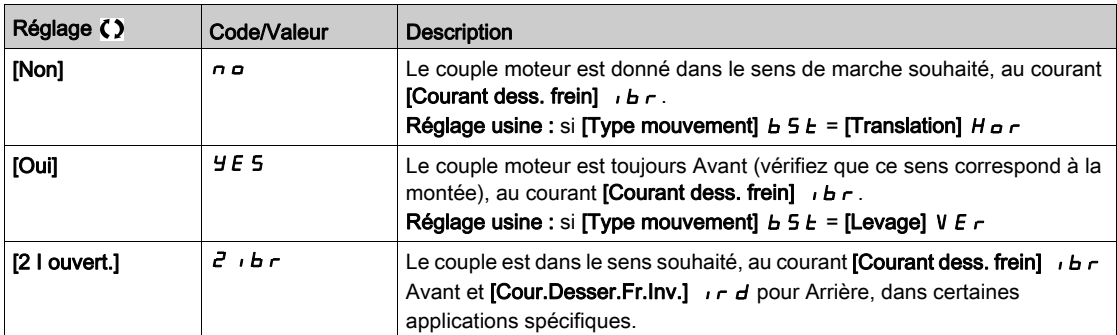

## [Courant dess. frein]  $\iota$  b  $\kappa$   $\star$

Niveau de courant du desserrage de frein.

Ce paramètre est accessible si :

- [CommandeFrein]  $b L C$  n'est pas réglé sur [Non]  $n a$ , et si
- [Affectation peson]  $P \n\in \mathsf{S}$  est réglé sur [Non Configuré]  $n \, \mathsf{a}$ .

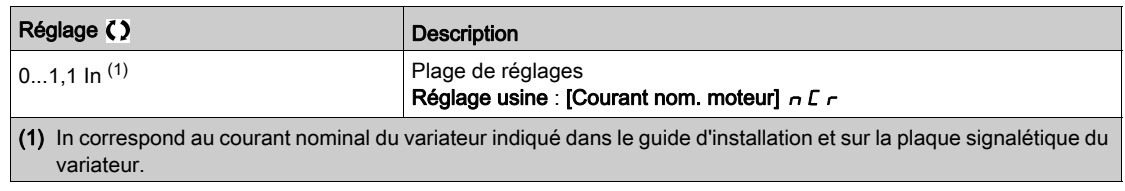

### [Cour.Desser.Fr.Inv.]  $\sqrt{d}$

Niveau de courant du desserrage de frein pour la descente.

Ce paramètre est accessible si :

- [CommandeFrein]  $b L C$  n'est pas réglé sur [Non]  $n a$ , et si
- [Imp ouverture frein]  $B \cdot P$  est réglé sur [2 I ouvert.]  $B \cdot B \cdot P$ , et si
- [Affectation peson]  $P \n\in \mathsf{S}$  est réglé sur [Non Configuré]  $n \, \mathsf{a}$ .

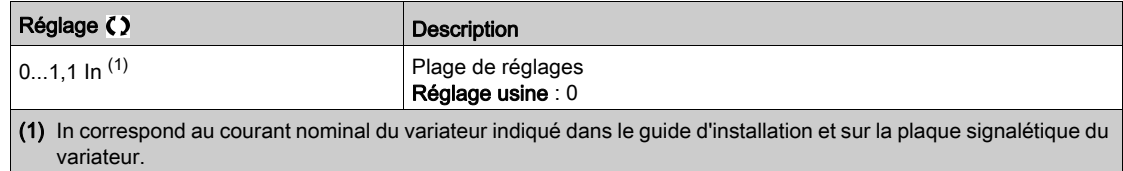

## [T OuvertFrein]  $b \rightharpoonup b$

Durée d'ouverture du frein.

Le paramètre est accessible si [CommandeFrein]  $b L C$  n'est pas réglé sur [Non]  $n a$ 

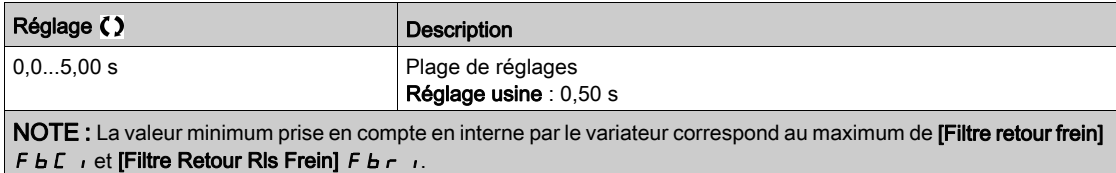

## [Fréq. ouvert. frein]  $b \in \mathcal{K}$

Fréquence d'ouverture de frein.

Le paramètre est accessible si [Type Cde Moteur]  $L E E$  n'est pas réglé sur [FVC]  $F V C$  ou [CL Sync.] F 5 Y et si [Type mouvement]  $B5E$  est réglé sur [Levage] V  $E \sim$ .

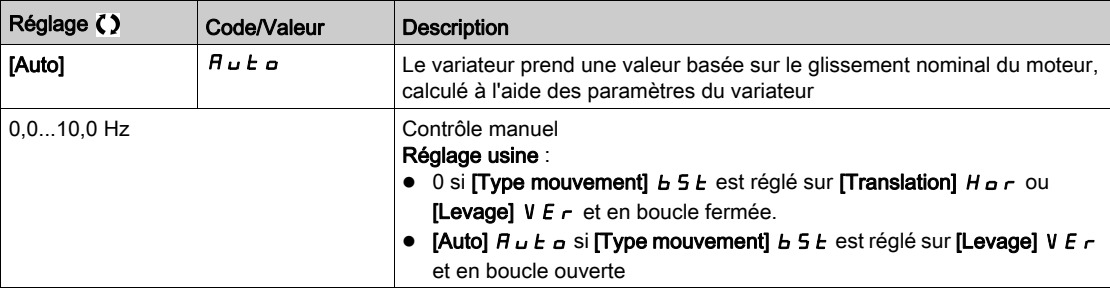

# [Fréq. ferm. frein]  $b \, E \, n \stackrel{\blackleftrightarrow}{\blacktriangle}$

Seuil de fréquence de fermeture de frein.

Le paramètre est accessible si [Type Cde Moteur]  $\mathcal{L}$   $\mathcal{L}$  n'est pas réglé sur [FVC]  $\mathcal{F}$  V  $\mathcal{L}$  ou [CL Sync.] F 5 Y et si [CommandeFrein]  $b L L$  n'est pas réglé sur [Non]  $n a$ .

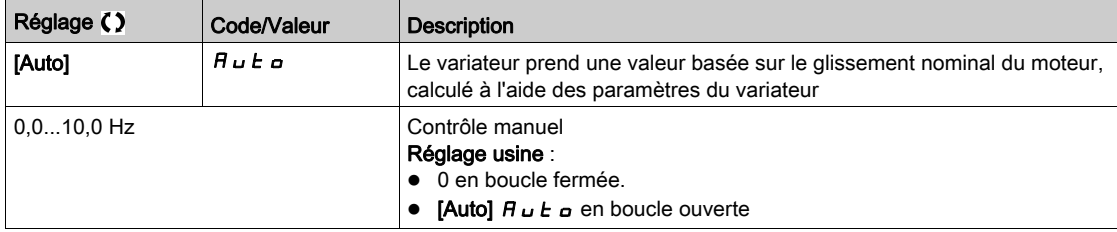

# [Fermeture frein à 0]  $b \in C$  d  $\bigstar$

Temporisation de serrage du frein quand la vitesse nulle est atteinte avec une fréquence de référence = 0 Hz.

Ce paramètre est accessible si  $[Type$  Cde Moteur]  $L L E$  est réglé sur :

- $[FVC]$   $F V L$ , ou
- $\bullet$  [CL Sync.]  $F54$ .

Ce paramètre permet de régler la temporisation de serrage du frein une fois que la vitesse nulle est atteinte.

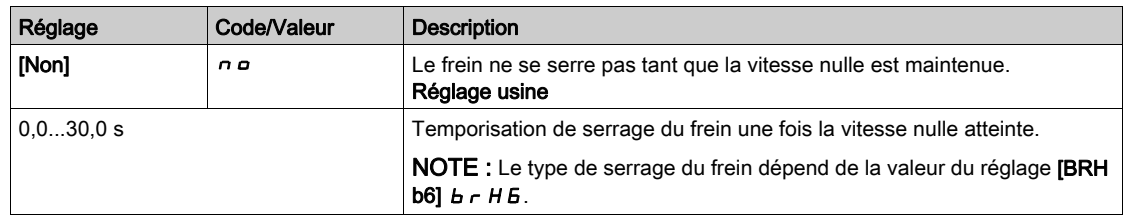

## [Tempor. Serr. Frein]  $E E \star$

Temporisation à la fréquence de serrage du frein.

Le paramètre est accessible si [CommandeFrein]  $b L C$  n'est pas réglé sur [Non]  $n a$ .

Temporisation avant la demande de serrage du frein. Pour retarder le serrage du frein, si vous souhaitez que le frein soit serré au moment où le variateur est complètement arrêté.

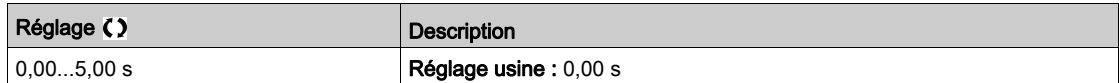

## [Tps fermeture frein]  $b \, E \, E \, \bigstar$

Durée de fermeture du frein.

Le paramètre est accessible si [CommandeFrein]  $b L C$  n'est pas réglé sur [Non]  $n a$ .

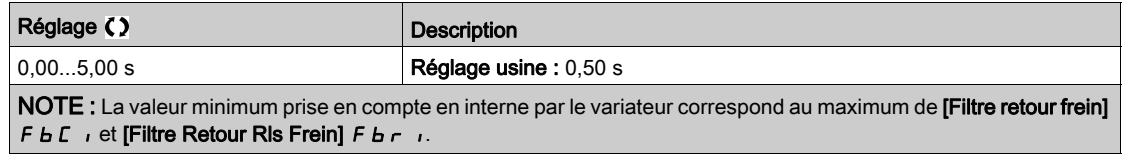

## [Inj. DC Auto Niv. 1]  $5 dC_1$

Niveau de l'injection automatique de courant continu 1.

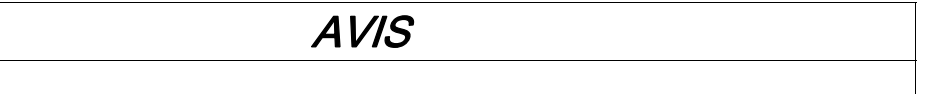

Vérifiez que le moteur raccordé est correctement calibré en termes de quantité et de durée d'injection de courant continu devant lui être appliquée.

Le non-respect de ces instructions peut provoquer des dommages matériels.

Ce paramètre est accessible si :

**SURCHAUFFE** 

- [Type mouvement]  $B5E$  est réglé sur [Translation]  $H_{B}r$ , et si
- [Type Cde Moteur]  $C E E$  n'est pas réglé sur [FVC]  $F V C$  ou [CL Sync.]  $F S Y$ .

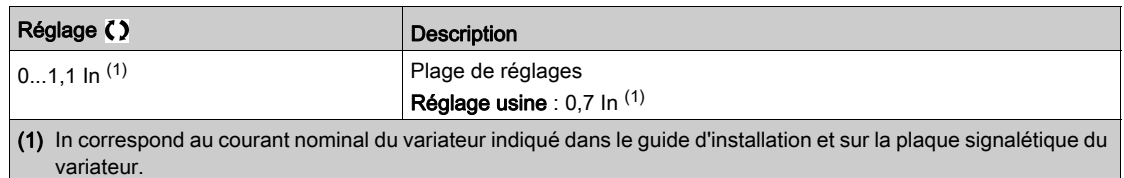

# [Ferm. à l'inversion]  $b \in d$   $\star$

Serrage du frein à l'inversion de la vitesse.

Permet d'indiquer si oui ou non le frein est serré au passage à la vitesse nulle lorsque le sens de marche est inversé.

Le paramètre est accessible si  $[CommandeFrein] b L C$  n'est pas réglé sur  $[Non] \nvert n \nvert$ .

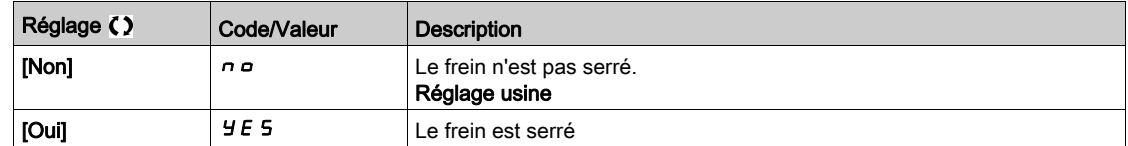

## **[Saut Inversion]**  $J d\mathcal{L} \star$

Frein : Saut de fréquence au changement de sens.

Ce paramètre est accessible si :

• [Type Cde Moteur]  $C E E$  n'est pas réglé sur :

- $\circ$  [FVC] F V  $\mathcal{L}$ , ou
- $\circ$  [CL Sync.] F 5 Y, et si
- [Type mouvement]  $B \subseteq E$  est réglé sur [Levage]  $V \in \mathcal{F}$ .

Lorsque la direction de la consigne est inversée, ce paramètre permet d'éviter la perte de couple (et le relâchement de la charge qui s'ensuit) au passage à la vitesse nulle. Ce paramètre ne s'applique pas si [Ferm. à l'inversion]  $b \in d$  est réglé sur [Oui]  $\forall E$  5.

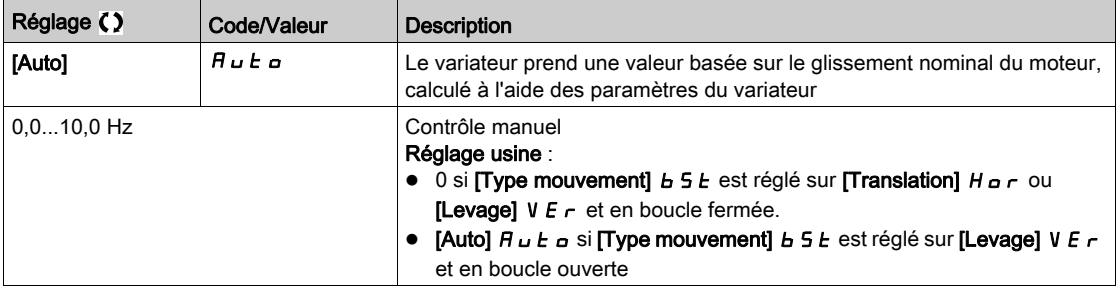

## [Intervalle Redém.]  $E E \sim \bigstar$

Intervalle de freinage avant redémarrage.

Durée entre la fin d'une séquence de freinage et le début d'une séquence de desserrage du frein.

Le paramètre est accessible si [CommandeFrein]  $b L C$  n'est pas réglé sur [Non]  $n a$ .

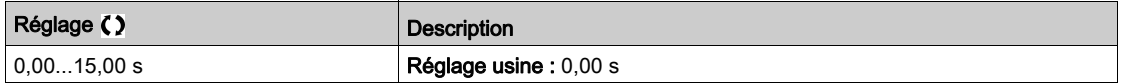

## $IBRH$  b0]  $b$   $r$   $H$   $D$   $\star$

Sélection de la séquence de desserrage du frein si un ordre de marche est renouvelé pendant le serrage du frein.

Ce paramètre est accessible si :

- [Niveau d'accès]  $L$   $H$   $L$  est réglé sur [Expert]  $E P r$ ,
- [CommandeFrein] *b L C* n'est pas réglé sur [Non],
- [M/E mode comm]  $\overline{M}$  5 C  $\overline{M}$  est réglé sur [Non]  $\overline{M}$   $\overline{D}$ .

Utilisez en mode boucle ouverte et boucle fermée

NOTE : [BRH b0]  $b \sim H D$  est forcé sur [0]  $D \sin \theta$  is la fonction maître/esclave est activée ([M/E mode comm ]  $\overline{M}$  5  $\overline{L}$   $\overline{M}$  réglé sur une valeur autre que [Non]  $\overline{n}$   $\overline{n}$ ).

Un ordre de marche peut être demandé pendant la phase de serrage du frein. L'exécution ou non de la séquence de desserrage du frein dépend de la valeur  $[BRH\ b0]$   $\overline{b}$   $\overline{r}$  H $\overline{D}$  sélectionnée.

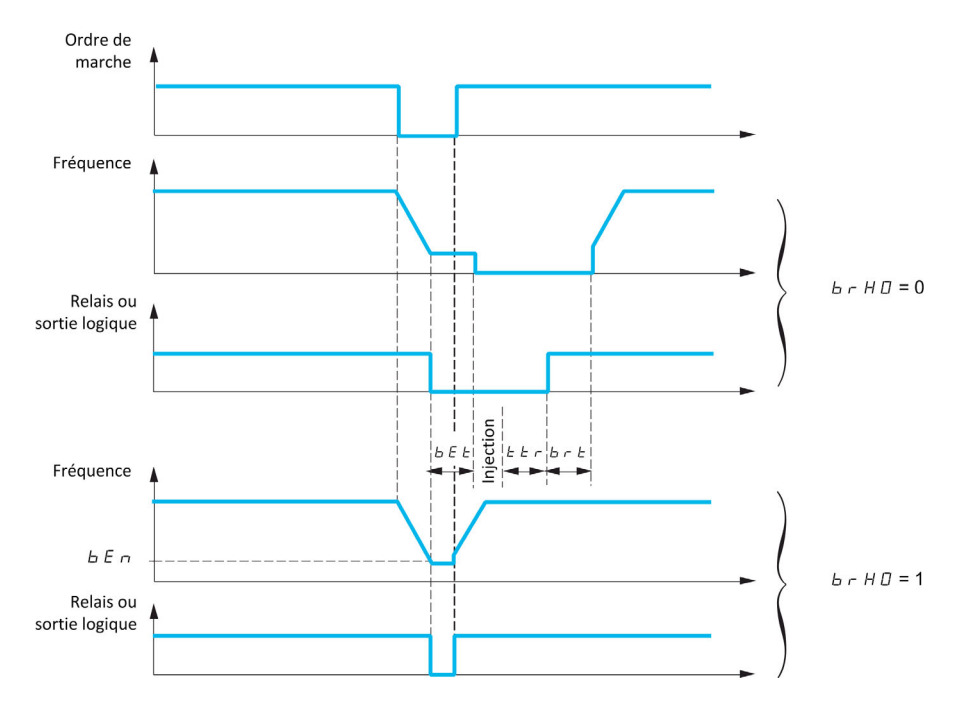

## NOTE :

- Si un ordre de marche est demandé pendant la phase [Intervalle Redém.]  $E E \tau$ , la séquence complète de commande de frein est initialisée.
- Si un ordre de marche est demandé avec [Ferm. à l'inversion] *b E d* actif, la séquence complète de commande de frein est initialisée.

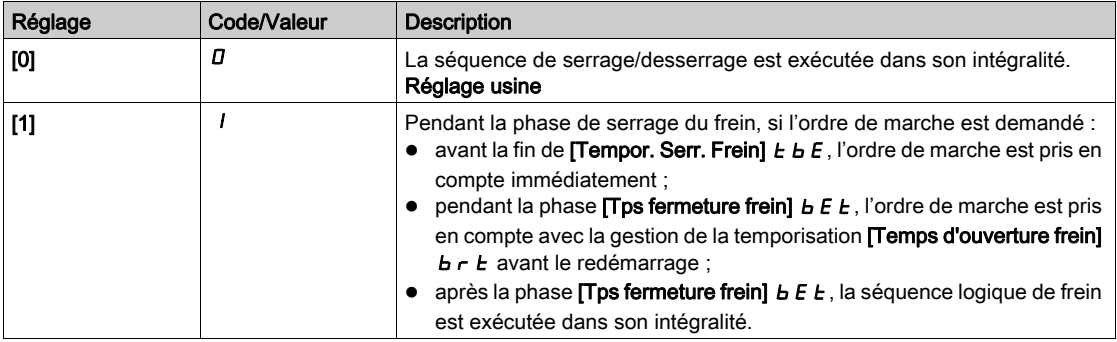

## [BRH b1]  $b$ r H $\pm$

Désactivation de l'erreur de contact de frein en régime établi.

Ce paramètre est accessible si [CommandeFrein]  $b L L$  n'est pas réglé sur [Non]  $n a$  et si [Niveau d'accès]  $L$   $H$   $\Gamma$  est réglé sur [Expert]  $E$   $P$   $\Gamma$ .

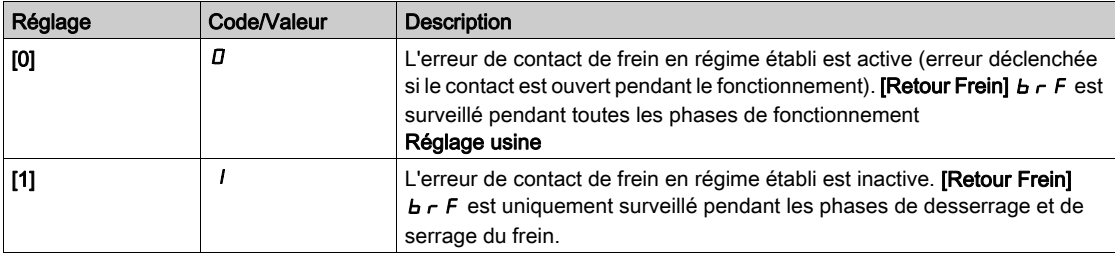

## [BRH b2]  $b$   $r$  H  $2$   $\star$

Prise en compte du contact de frein pour la séquence de commande de frein.

Ce paramètre est accessible si [CommandeFrein]  $b L L$  n'est pas réglé sur [Non]  $n a$  et si [Niveau d'accès]  $L$   $H$   $L$  est réglé sur [Expert]  $E$   $P$   $r$ .

Si une entrée logique est affectée au contact de frein.

- [BRH b2]  $b \cdot H$   $d = [0]$   $d$ : Pendant la séquence de desserrage du frein, la référence est activée à la fin du temps **[T OuvertFrein]**  $b \rightharpoonup k$ . Pendant la séquence de serrage du frein, le courant passe à **[0]**  $D$  en fonction de la rampe [Temps rampe I]  $b \rceil$  à la fin de [Tps fermeture frein]  $b \rceil$   $b \rceil$ .
- [BRH b2]  $b$   $\vdash$  H  $d$  = [1]  $l$ : Lorsque le frein est desserré, la référence est activée au moment où l'entrée logique **[Contact Frein]**  $b \in I$ , passe à 1. Lorsque le frein est serré, le courant passe à  $D$  en fonction de la rampe **[Temps rampe I]**  $b \rightharpoonup r$  au moment où l'entrée logique **[Contact Frein]**  $b \rightharpoonup r$  passe à  $D$ .

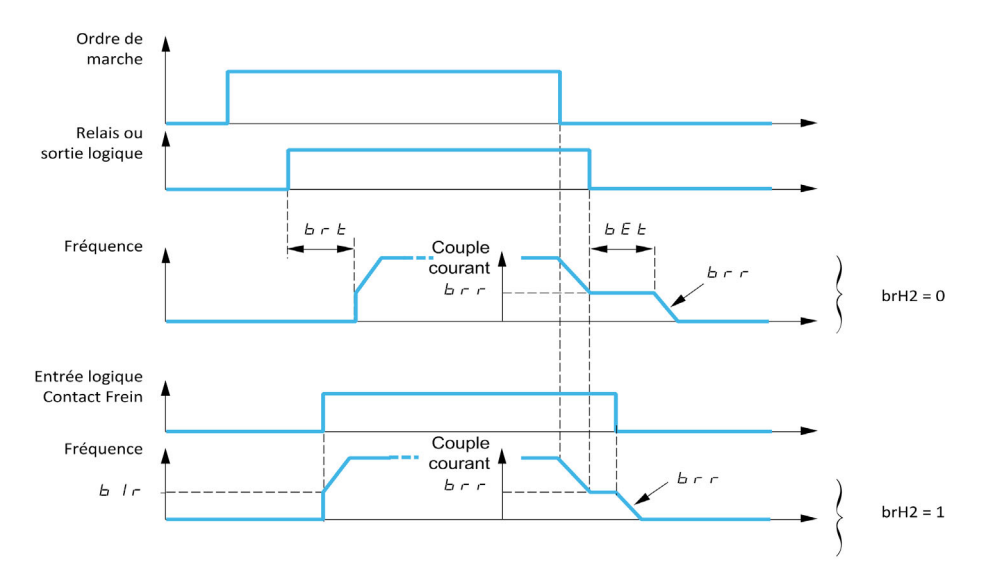

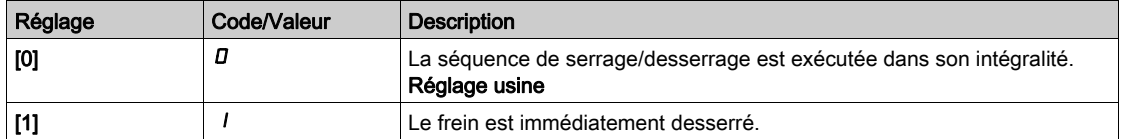

## **IBRH** b31 b  $r$  H  $\exists$  **X**

En mode boucle fermée uniquement. Gestion de l'absence de réponse du [Contact Frein]  $bE_i$  et/ou du [Retour Relais Frein]  $B \cap I$ , s'il est affecté.

# A AVERTISSEMENT

### CHUTE DE CHARGE

- Réglez [BRH b3]  $b$   $\vdash$  H  $\exists$  sur [1] (1) uniquement si votre application surveille l'avertissement associé [al.cont.frein]  $b \in A$ , par exemple en affectant l'avertissement  $b \in A$  à une sortie.
- $\bullet$  Si l'avertissement  $\mathbf{b} \mathbf{c} \mathbf{H}$  est déclenché, l'utilisateur est tenu de prendre la mesure suivante.
	- a. Mettez la charge en position sûre.
	- b. Mettez le variateur hors tension.
	- c. Identifiez et supprimez la cause de l'avertissement.
	- d. Vérifiez le bon fonctionnement de l'ensemble des composants électriques et mécaniques du frein avant de reprendre le fonctionnement normal.

Le non-respect de ces instructions peut provoquer la mort, des blessures graves ou des dommages matériels.

Ce paramètre est accessible si [CommandeFrein]  $b L L$  n'est pas réglé sur [Non]  $n a$  et si [Niveau d'accès]  $L$   $H$   $L$  est réglé sur [Expert]  $E$   $P$   $r$ .

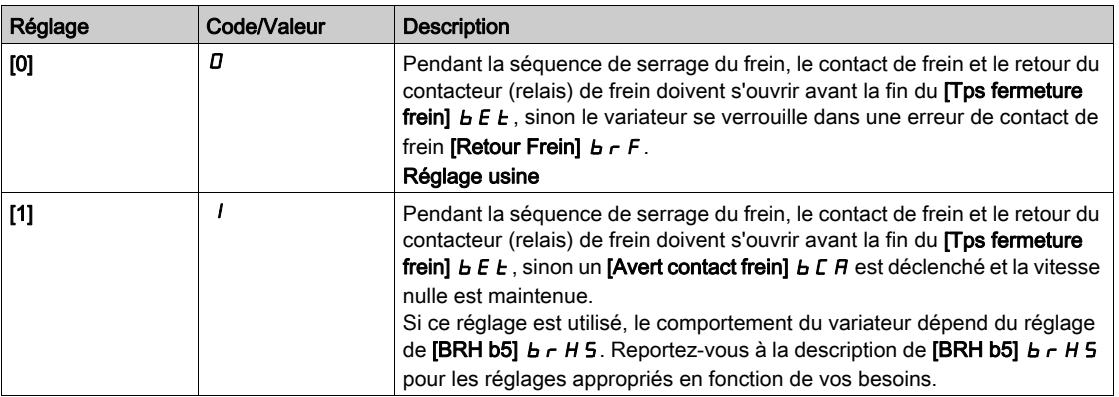

# [BRH b4]  $b$   $r$   $H$   $4$   $\star$

# A AVERTISSEMENT

### CHUTE DE CHARGE

- Réglez le paramètre [BRH\_b4]  $b$   $\vdash$  H  $4$  sur [1]  $1$  uniquement si votre application surveille l'avertissement associé  $\boldsymbol{b}$  5  $\boldsymbol{H}$ , par exemple en affectant l'avertissement  $\boldsymbol{b}$  5  $\boldsymbol{H}$  à une sortie.
- $\bullet$  Si l'avertissement  $\bullet$  5  $\theta$  est déclenché, l'utilisateur est tenu de prendre la mesure suivante.
	- a. Mettez la charge en position sûre.
	- b. Mettez le variateur hors tension.
	- c. Identifiez et supprimez la cause de l'avertissement.
	- d. Vérifiez le bon fonctionnement de l'ensemble des composants électriques et mécaniques du frein avant de reprendre le fonctionnement normal.

Le non-respect de ces instructions peut provoquer la mort, des blessures graves ou des dommages matériels.

En mode boucle fermée uniquement. A la sortie de la séquence de freinage (après l'[Intervalle Redém.]  $E E F$ ) et suivant le réglage [BRH b4]  $B F H$ , déclenchement d'une erreur ou activation de la boucle de vitesse à zéro en cas de mouvement pour lequel aucun ordre n'a été donné (mesure d'une vitesse supérieure à un seuil minimum fixe déterminé par **[Freq BRH\_b4]**  $b \in E d$ ).

Ce paramètre est accessible si [Niveau d'accès] L  $\overline{H}L$  est réglé sur [Expert] E  $\overline{P}$   $\overline{r}$ .

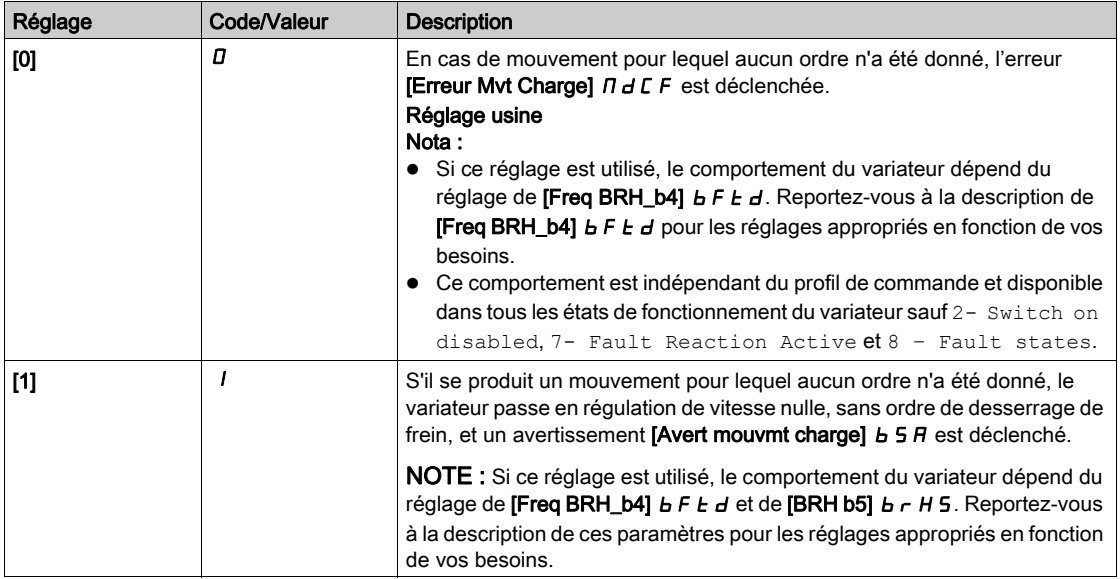

## **IBRH b51** br H5 $\star$

Ce paramètre est accessible si [CommandeFrein]  $b L L$  n'est pas réglé sur [Non] et si [Niveau d'accès] L  $H\Gamma$  est réglé sur [Expert]  $E\Gamma\Gamma$ .

Le réglage de ce paramètre a une incidence sur les états de fonctionnement du variateur pendant que le mouvement de la charge est surveillé et sur la priorité du maintien de la vitesse nulle par rapport à certains événements. Il est lié aux paramètres [BRH b3]  $b$   $r$  H  $\overline{3}$  et [BRH b4]  $b$   $r$  H  $\overline{4}$ .

Quel que soit le réglage, le maintien de la vitesse nulle n'a pas priorité sur :

- un nouvel ordre de marche pour contrôler le variateur et déplacer la charge,
- un STO actif,
- $\bullet$  un verrouillage du variateur avec la fonction liée au paramètre [Verrouillage variateur] L E 5,
- une commande d'arrêt provenant d'un canal autre que le canal de commande actif si [BRH b5]  $b \lt r H5$ est réglé sur  $[0]$   $I$  (voir le tableau ci-dessous),
- une erreur déclenchée si [BRH b5]  $b \ncup H 5$  est réglé sur [0]  $D$  (voir le tableau ci-dessous).

Si un de ces événements se produit, le maintien de la vitesse nulle est interrompu.

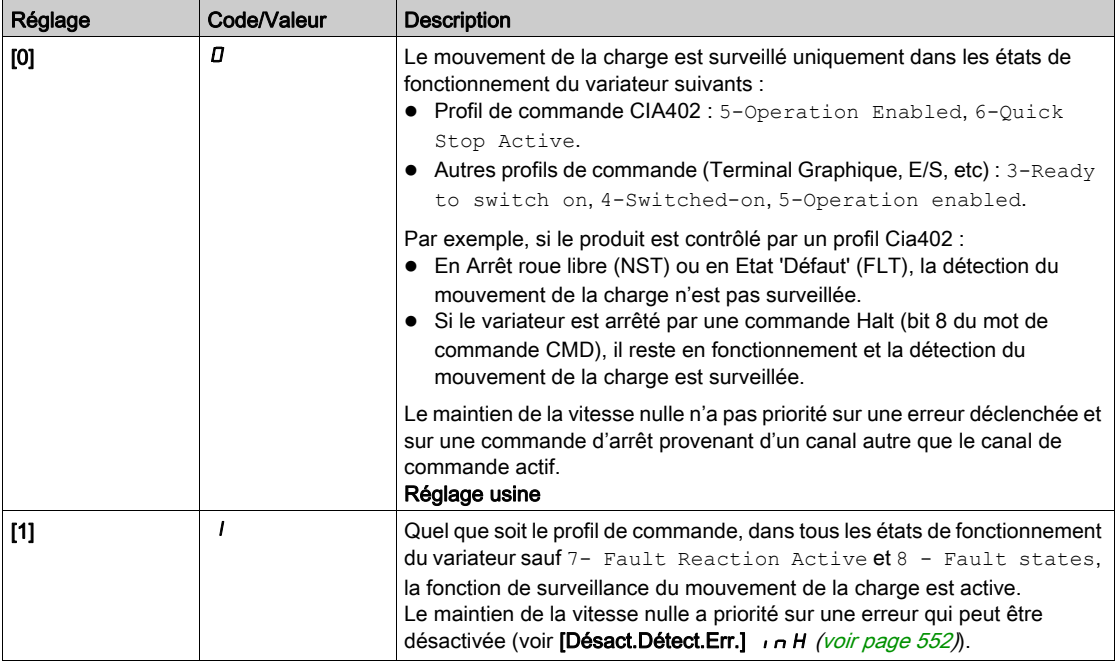

## $IBRH$  b6]  $b$   $r$   $H6$   $\star$

Ce paramètre est accessible si [Niveau d'accès] L  $\overline{H}L$  est réglé sur [Expert] E  $\overline{P}r$ .

Sélection du type de serrage du frein si [Fermeture frein à 0]  $b \in \mathbb{C}$  d est réglé sur une valeur numérique.

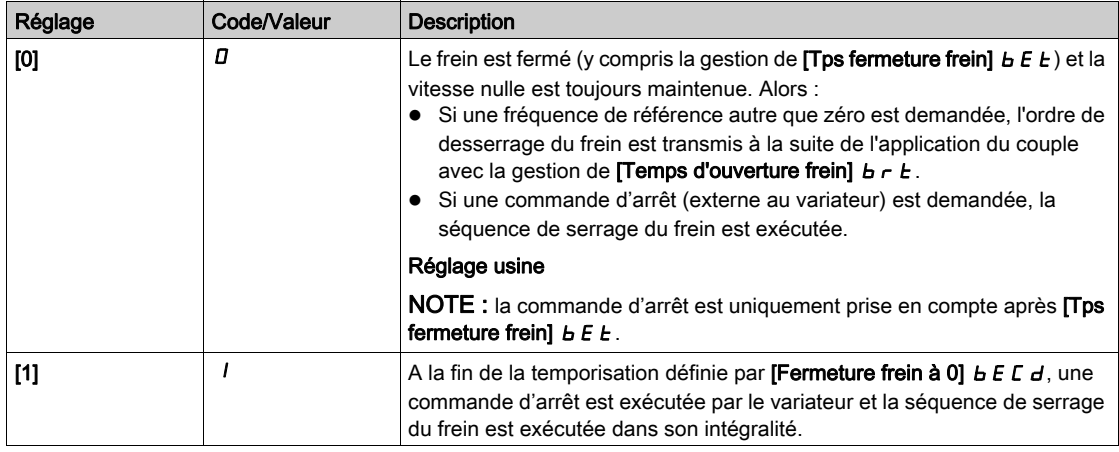

# [Temps rampe I]  $b \rceil$

Rampe du courant de freinage.

Le paramètre est accessible si [CommandeFrein]  $b L C$  n'est pas réglé sur [Non]  $n a$ .

Temps de la rampe de courant de couple (croissance et décroissance) pour une variation de courant égale à [Courant dess. frein]  $\sqrt{b}$   $\sqrt{c}$ .

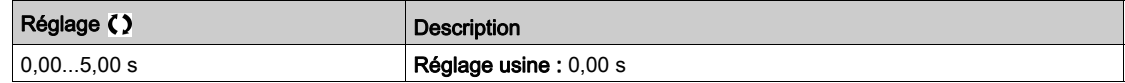

## **IFreq BRH** b41 b F E d  $\star$

Seuil de détection de fréquence BRH\_b4.

Ce paramètre représente le seuil de détection pour [BRH b4]  $b \rightharpoonup h$  4. La valeur requise dépend de la réponse de l'installation mécanique.

Un réglage trop bas de la valeur du paramètre [Freq BRH\_b4]  $b \, F \, t \, d$  peut entraîner un déclenchement involontaire de la surveillance du mouvement de charge.

Un réglage trop haut de la valeur du paramètre [Freq BRH\_b4] b F L d risque d'empêcher le déclenchement de la surveillance du mouvement de charge lorsque celle-ci est requise.

# A AVERTISSEMENT

## PERTE DE CONTROLE

Vérifiez que le réglage de ce paramètre est adapté à l'application en effectuant des tests complets de mise en service pour toutes les conditions de charge et pour toutes les conditions d'erreur potentielles.

Le non-respect de ces instructions peut provoquer la mort, des blessures graves ou des dommages matériels.

Le réglage du paramètre [Freq BRH\_b4] b F L d sur [Non] n a désactive la surveillance du mouvement de charge. Les mouvements inattendus et la chute de la charge ne sont pas détectés avec ce réglage.

# A AVERTISSEMENT

### CHUTE DE CHARGE

Vérifiez que le réglage de ce paramètre peut être effectué en toute sécurité.

Le non-respect de ces instructions peut provoquer la mort, des blessures graves ou des dommages matériels.

Ce paramètre est accessible si :

- [CommandeFrein]  $b L C$  n'est pas réglé sur [Non]  $n a$ , et si
- [Type Cde Moteur]  $C E E$  est réglé sur [FVC]  $F V C$  ou [CL Sync.]  $F S Y$ .

Ce paramètre ne peut pas être réglé sur [Non]  $a \rho$  si [BRH b4 ]  $b \rho H + d$  est réglé sur [1]  $l$ . Le réglage de [BRH b4]  $b \cdot H$  H sur [0]  $D$  n'entraîne pas le réglage de [BRH\_b4\_freq]  $b \cdot F \cdot d$  sur [Non]  $n a$ .

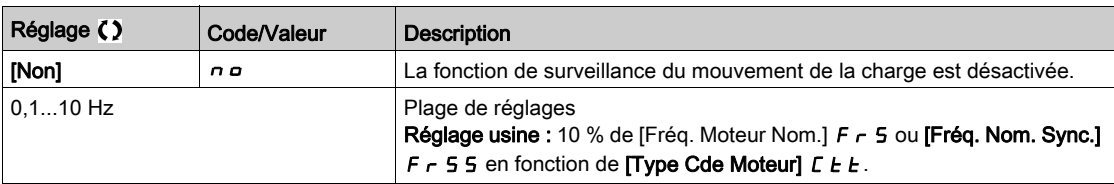

### [Tps Maintien Charge]  $\Pi dFE$

Temps de maintien de la charge avant erreur.

Si le maintien de la vitesse nulle est activé, une erreur **[Erreur Myt Charge]** N d C F est déclenchée à l'expiration de ce temps.

Si le maintien de la vitesse nulle est actif, le temps restant avant le déclenchement de l'erreur s'affiche avec le paramètre [Tps Rest Mtn Charge]  $\Pi$  E b F. Si un nouvel ordre de marche est appliqué, la fonction de surveillance du mouvement de la charge est momentanément inactive et le temps restant [Tps Rest Mtn Charge]  $\Pi E E F$  est bloqué.

La remise à zéro du *[Tps Rest Mtn Charge]*  $\Pi E E F$  nécessite une remise sous tension ou un redémarrage du produit.

Ce paramètre est accessible si :

- $\bullet$  [BRH b5]  $b$   $\vdash$  H 5 est réglé sur [1]  $l$  et
- [Type Cde Moteur] CTT est réglé sur [FVC] FVC ou [CL Sync.] FSY.

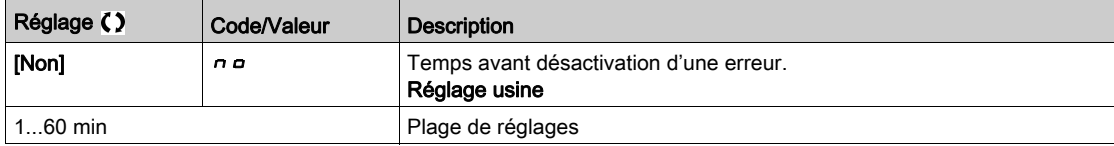

## [Tps Rest Mtn Charge]  $\Pi E E F$

Temps de maintien de la charge restant avant erreur.

Paramètre en lecture seule.

Ce paramètre est accessible si [Tps Maintien Charge]  $\Pi dF E$  n'est pas réglé sur [Non]  $n a$ .

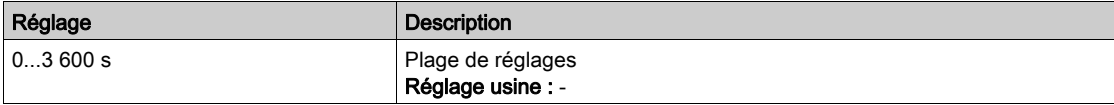

# <span id="page-359-0"></span>Menu [Levage haute vit.]  $H5H -$

### Accès

### [Réglages Complets]  $\rightarrow$  [Fonctions levage]  $\rightarrow$  [Levage haute vit.]

### A propos de ce menu

NOTE : Cette fonction ne peut pas être utilisée avec certaines autres fonctions.

Cette fonction permet d'optimiser les temps de cycles sur les mouvements de levage lorsque la charge est nulle ou faible. Elle autorise un fonctionnement à « puissance constante » pour atteindre une vitesse supérieure à la vitesse nominale, sans dépasser le courant nominal du moteur.

La vitesse reste limitée par le paramètre [Vitesse Haute] H 5 P.

La fonction agit sur l'écrêtage de la consigne de vitesse, et non sur la consigne elle-même.

### Principe

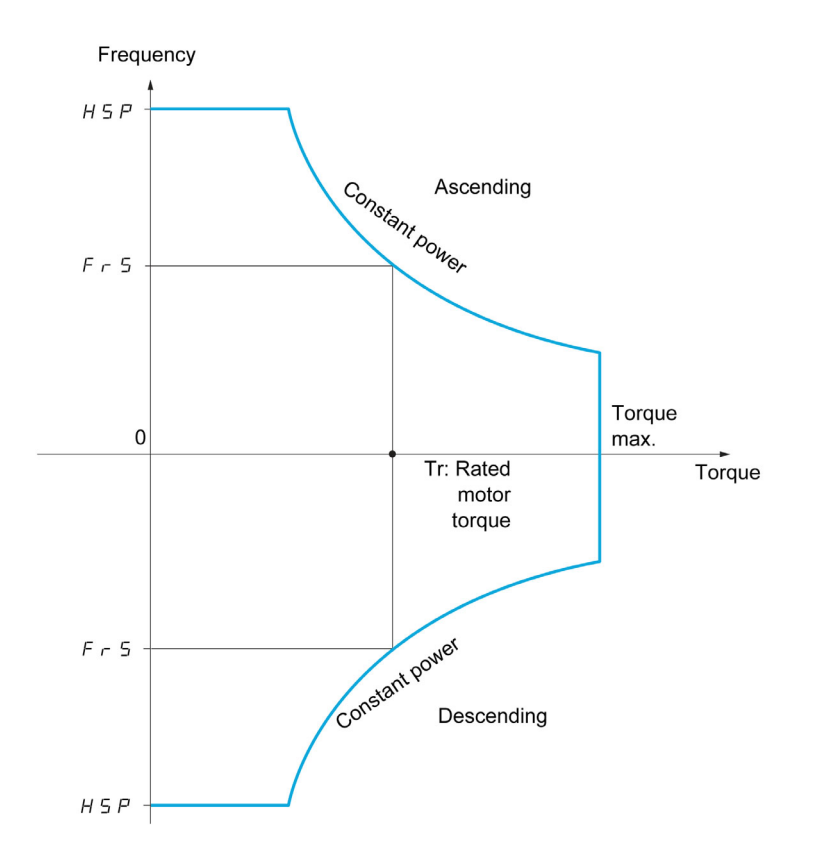

Il existe deux modes de fonctionnement :

- Mode consigne de vitesse : la vitesse maximale autorisée est calculée par le variateur lors d'un palier de vitesse défini de façon à ce que le variateur puisse mesurer la charge.
- Mode limitation de courant : la vitesse maximale autorisée est celle que permet la limitation de courant en régime moteur, dans le sens de la montée seulement. En descente, le fonctionnement est toujours celui du mode consigne de vitesse.
## Mode consigne de vitesse

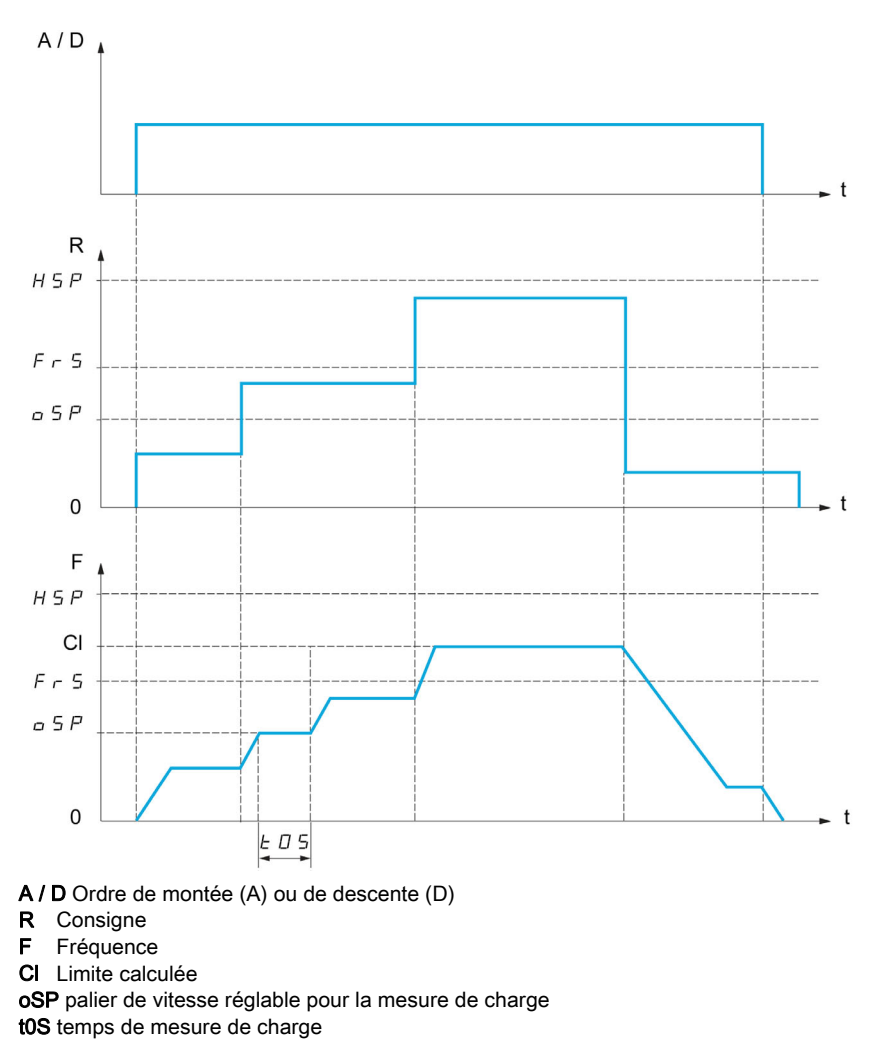

2 paramètres permettent de réduire la vitesse calculée par le variateur, pour la montée et la descente.

#### Mode limitation de courant

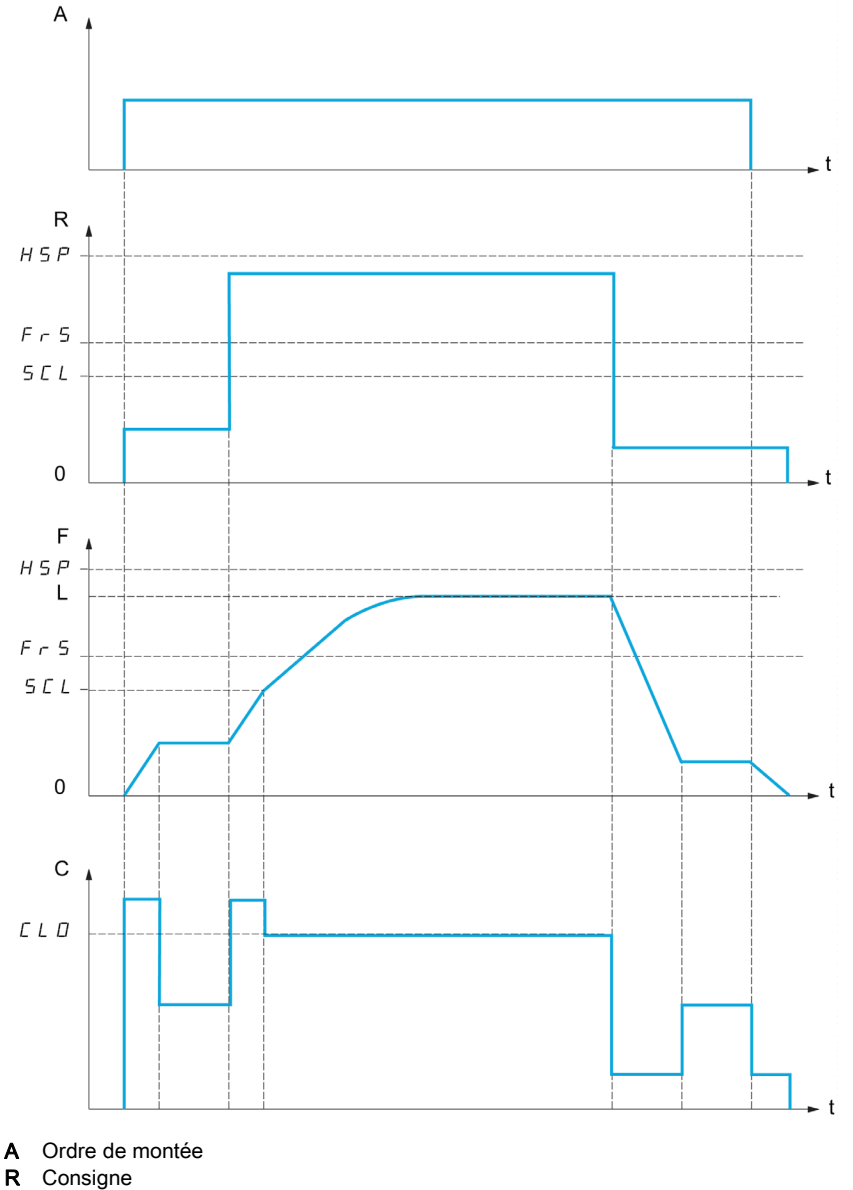

- F Fréquence
- L Limite imposée par la limitation de courant
- C Courant
- SCL seuil de vitesse réglable au-delà duquel la limitation de courant est active
- CLO limitation de courant pour la fonction haute vitesse

NOTE : La vitesse atteinte pour un courant donné sera plus faible en cas de sous-tension réseau par rapport à la tension réseau nominale.

#### Fonctionnement à couple constant jusqu'à 87 Hz

Selon la classe d'isolation du moteur, il est possible d'alimenter le moteur avec une tension supérieure à celle spécifiée pour son accouplement.

Par exemple, un moteur de 230/400 Vac câblé et couplé (en triangle) pour fonctionner à 230 Vac / 50 Hz peut être alimenté à 400 V pour fonctionner à couple constant jusqu'à 87 Hz.

Sur certains moteurs, la plaque signalétique spécifie une tension de 400 Vac / 87 Hz

Pour permettre à la fonction de levage haute vitesse de fonctionner à 87 Hz, les paramètres suivants doivent être configurés de la manière suivante :

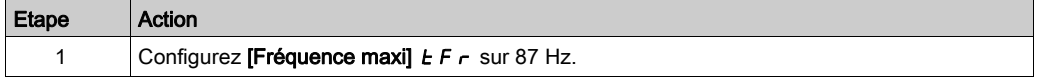

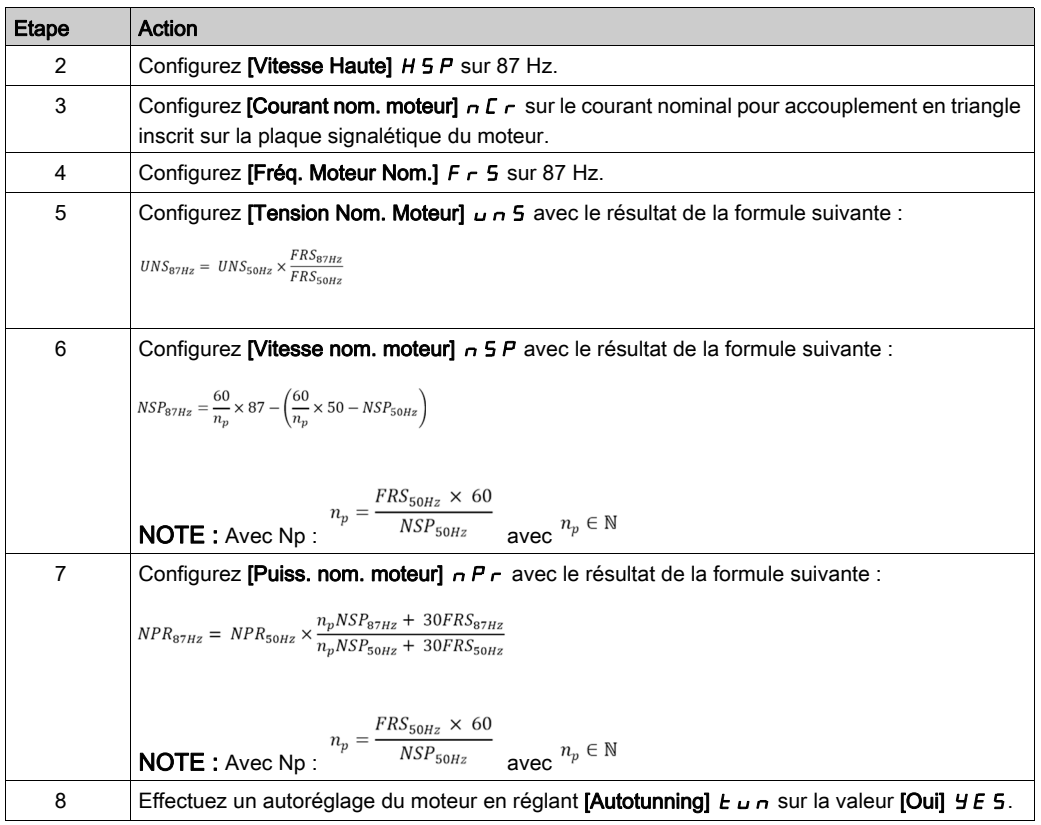

#### Tension câble

La fonction de tension câble permet d'éviter de démarrer en grande vitesse si la charge est posée et si le câble est détendu, comme illustré ci-dessous.

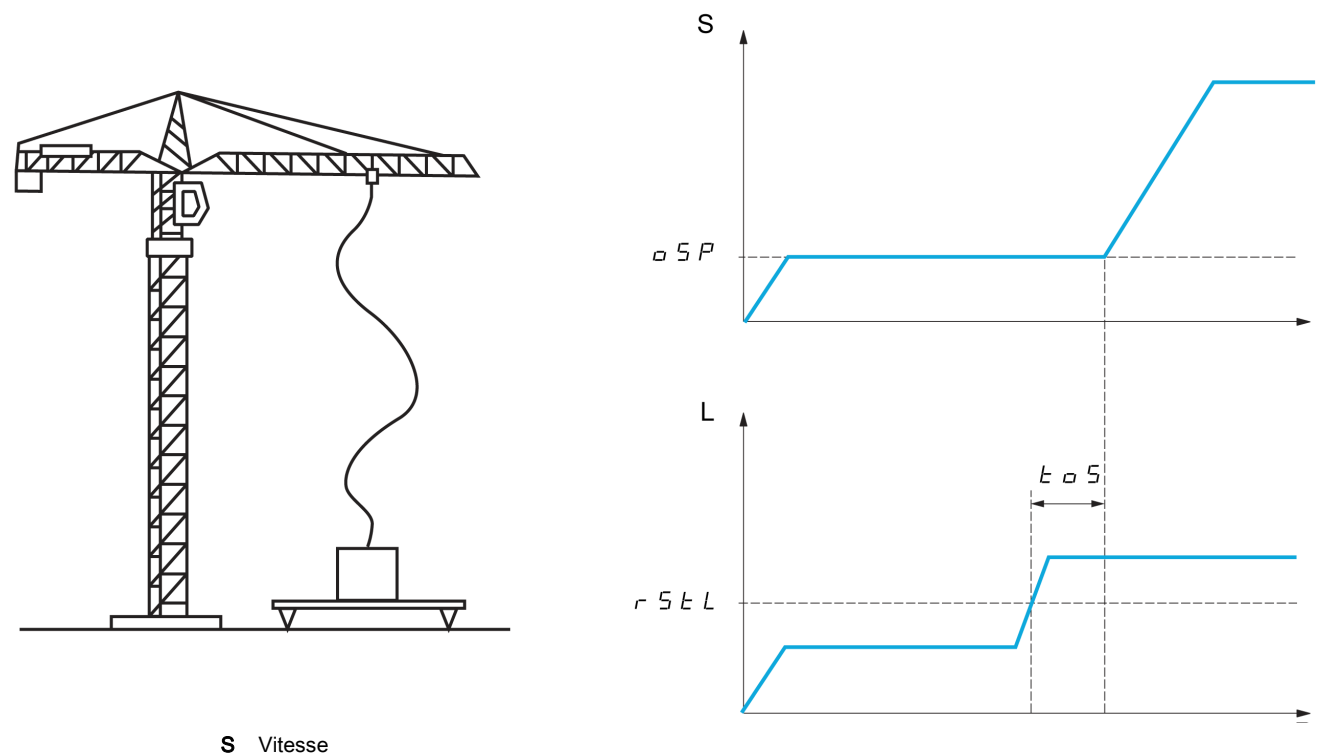

L Charge

Le palier de vitesse (paramètres OSP) est utilisé pour mesurer la charge. Le cycle de mesure effectif n'est pas déclenché tant que la charge n'a pas atteint le seuil réglable, [S.Cple cable déten.]  $r$  5 E L, qui correspond au poids du crochet.

Une sortie logique ou un relais peut également être affecté à la signalisation de l'état de câble détendu dans le menu [Entrée/Sortie]  $I$  \_  $\sigma$  -.

NOTE : La vitesse atteinte pour un courant donné sera plus faible en cas de sous-tension réseau par rapport à la tension réseau nominale.

#### [Levage haute vit.]  $H5a$

Fonction d'activation optimisée de la haute vitesse.

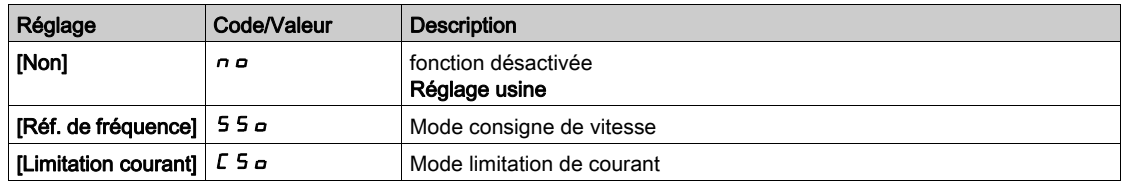

#### [Coef. vit. montée]  $\mathcal{L} \circ \mathcal{F}$  \*

Coefficient de montée optimisée (quadrant moteur).

Ce paramètre est accessible si **[Levage haute vit.]**  $H 5 \rho$  est réglé sur **[Réf. de fréquence]**  $5 5 \rho$ .

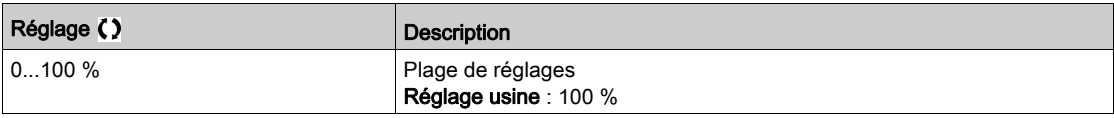

## [Coef. vit. descente] COr

Coefficient de descente optimisée (quadrant générateur).

Ce paramètre est accessible si [Levage haute vit.]  $H 5 \sigma$  est réglé sur [Non]  $\sigma \sigma$ .

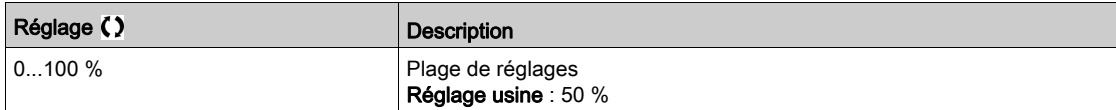

### **Tremps de mesurel**  $E \neq 5$  $\star$

Temps de mesure du couple.

Ce paramètre est accessible si [Levage haute vit.]  $H 5 \sigma$  est réglé sur [Non]  $\sigma \sigma$ .

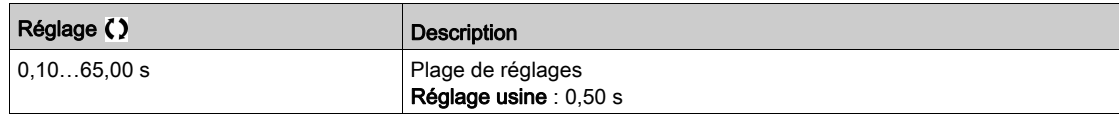

#### [Vitesse de mesure]  $\sigma$  5 P  $\star$

Vitesse optimisée.

Ce paramètre est accessible si [Levage haute vit.]  $H 5a$  est réglé sur [Non]  $a.a.$ 

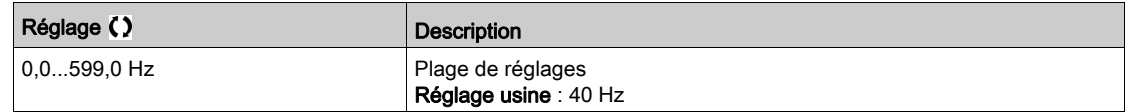

# [I Limit. haute vit.]  $CL \nightharpoonup \star$

Optimisation de la limitation de courant.

Ce paramètre est accessible si [Levage haute vit.]  $H 5 \rho$  est réglé sur [Limitation courant]  $\Gamma 5 \rho$ .

NOTE : Si le réglage est inférieur à 0,25 In, le variateur peut se verrouiller sur une erreur [Perte Phase **MOTEURI**  $\alpha$  P L si cette option a été activée.

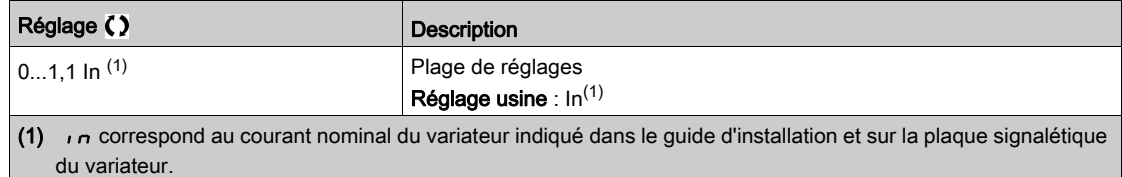

# [Fréquence I Limit.]  $5CL \star$

Seuil de fréquence au-delà duquel le courant de limitation haute vitesse est actif.

Ce paramètre est accessible si [Levage haute vit.]  $H 5 \rho$  est réglé sur [Limitation courant]  $\Gamma 5 \rho$ .

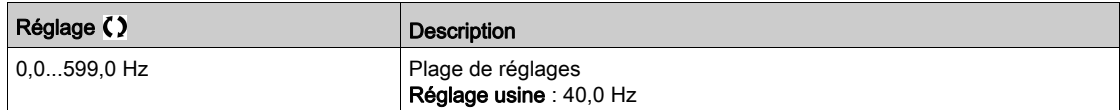

# [Conf. cable détendu]  $rS d \star$

Retour de mesure de charge.

Ce paramètre est accessible si [Levage haute vit.]  $H 5 \rho$  est réglé sur [Non]  $\rho \rho$ .

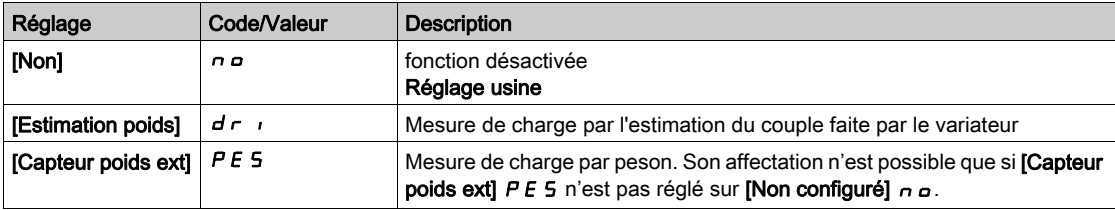

## [S. Cple cable déten.]  $r$  5  $E L \star$

Seuil de réglage correspondant à une charge légèrement inférieure au poids du crochet vide, en % de la charge nominale.

Ce paramètre est accessible si [Conf. cable détendu]  $r$  5 d a été affecté.

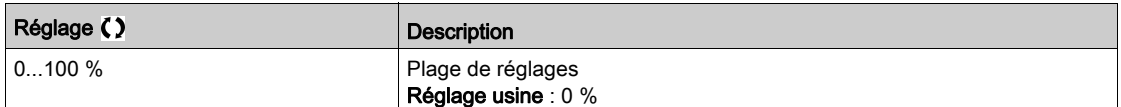

# Menu [Equilibrage charge]  $L d 5 -$

#### Accès

#### $[Réglages Complets] \rightarrow [Fontions leverage] \rightarrow [Equilibrage charge]$

#### A propos de ce menu

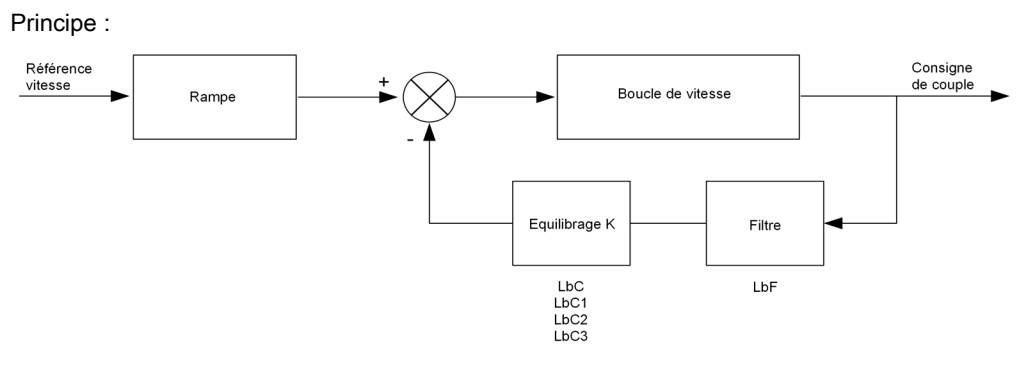

Le coefficient d'équilibrage de charge est déterminé par le couple et la vitesse, à l'aide des deux coefficients K1 et K2 (K = K1 x K2).

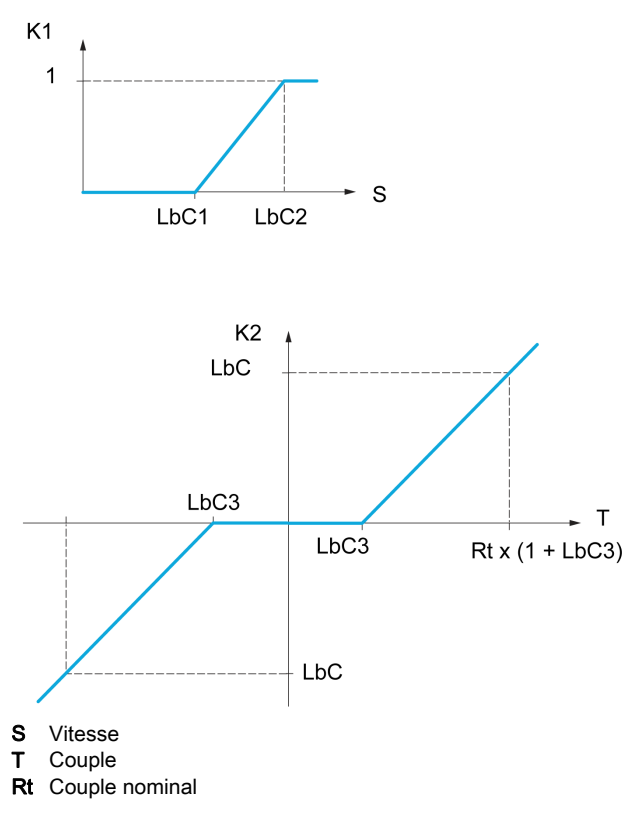

#### [Equilibrage charge]  $L$   $B$   $H$

Configuration de l'équilibrage de charge

Lorsque 2 moteurs sont connectés mécaniquement et donc à la même vitesse, et que chacun d'eux est contrôlé par un variateur, cette fonction permet d'améliorer la répartition du couple entre les deux moteurs. Pour cela, elle fait varier la vitesse en fonction du couple.

Ce paramètre est accessible uniquement si [Type Cde Moteur]  $L \tL$  est réglé sur [SVC U] V V  $L$  ou [FVC]  $F V E$  ou [Mot. sync].  $5 H A$  ou [CL Sync.]  $F 5 H$ .

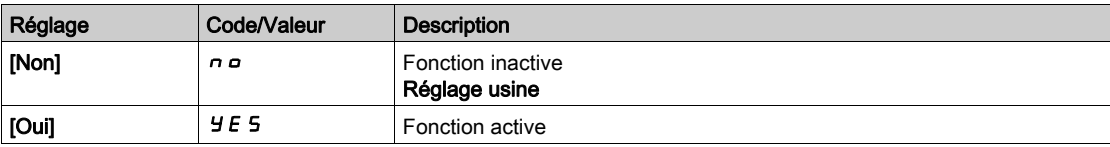

#### [Correction charge]  $L b C$

Correction nominale de vitesse pour l'équilibrage de charge.

Ce paramètre est accessible si [Equilibrage charge]  $L$   $b$   $H$  est réglé sur [Oui]  $H$   $E$  5.

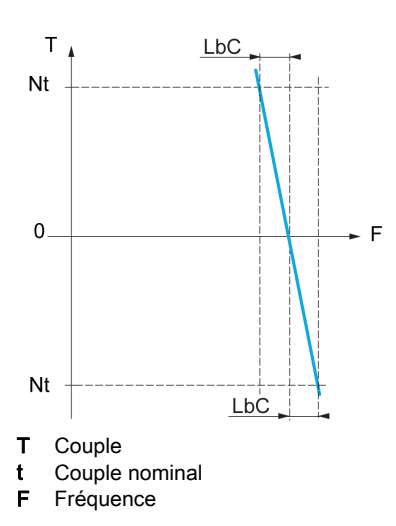

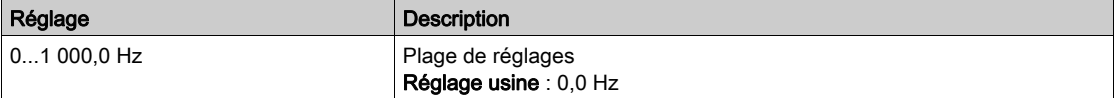

#### [Correction basse]  $L b C$  /

Vitesse basse pour la consigne de vitesse de la fonction de diminution du couple

Vitesse minimum pour la correction de charge, en Hz. Au-dessous de ce seuil, aucune correction n'est apportée. Sert à empêcher la correction aux très basses vitesses dans le cas où elle gênerait la rotation du moteur.

Ce paramètre est accessible si [Niveau d'accès] L  $H\mathcal{L}$  est réglé sur [Expert]  $E\mathcal{P}_\mathcal{L}$  et si [Equilibrage charge]  $L \, b \, H =$  [Oui]  $H \, E \, S$ 

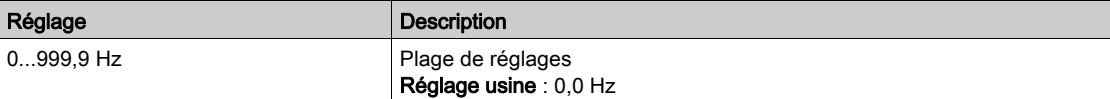

#### [Correction haute]  $L b E Z$

Vitesse haute pour la consigne de vitesse de la fonction de diminution du couple.

Seuil de vitesse, en Hz, au-dessus duquel la correction de charge maximum est appliquée.

Ce paramètre est accessible si [Niveau d'accès] L  $H\mathcal{L}$  est réglé sur [Expert]  $E\mathcal{L}$  et si [Equilibrage charge]  $L b H =$  [Oui]  $H E$  5

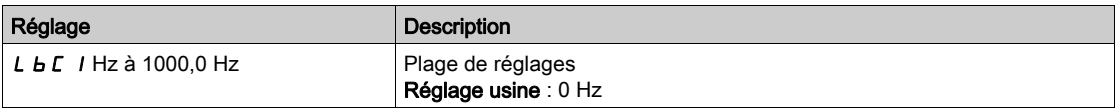

#### [Offset sur couple]  $L \underline{b} \underline{C} \underline{d}$

Offset sur couple pour la correction de couple.

Couple minimum pour la correction de charge, en % du couple nominal. Au-dessous de ce seuil, aucune correction n'est apportée. Sert à éviter les instabilités de couple lorsque le sens du couple n'est pas constant.

Ce paramètre est accessible si [Niveau d'accès] L  $H\mathcal{L}$  est réglé sur [Expert]  $E\mathcal{L}$  et si [Equilibrage charge]  $L b H =$  [Oui]  $4E 5$ 

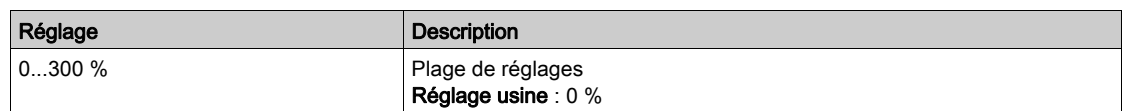

## [Filtre équilibrage]  $L b F$

Filtre de constante de temps.

Ce paramètre est accessible si [Equilibrage charge]  $L$   $b$   $H$  = [Oui]  $H$   $E$  5 et si [Niveau d'accès]  $L$   $H$   $E$  est réglé sur [Expert] E P r . Utilisé en cas d'accouplement mécanique souple pour éviter des instabilités.

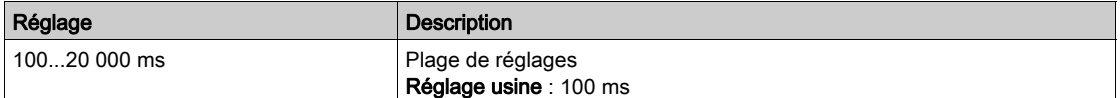

# Menu [Gest tension câble]  $5d -$

### Accès

# [Réglages Complets] → [Fct generiques] → [Gest tension câble]

#### A propos de ce menu

Ce paramètre est accessible si [Levage haute vit.]  $H 5a$  n'est pas réglé sur [Non]  $n a$ .

# [Conf. cable détendu]  $rS d \star$

Retour de mesure de charge.

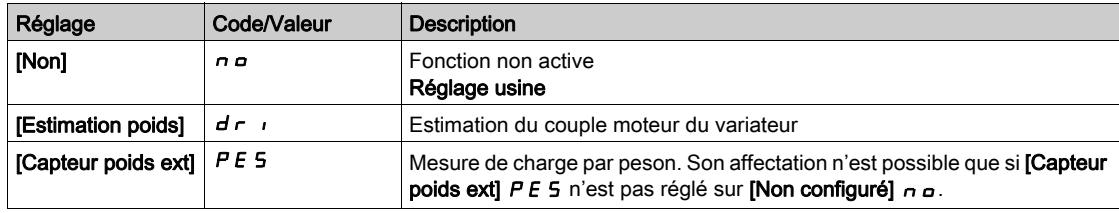

# [S. Cple cable déten.]  $r 5EL \star$

Niveau de couple pour la détection de câble détendu.

Ce paramètre est accessible si [Conf. cable détendu]  $rS d$  n'est pas réglé sur [Non]  $nQ$ .

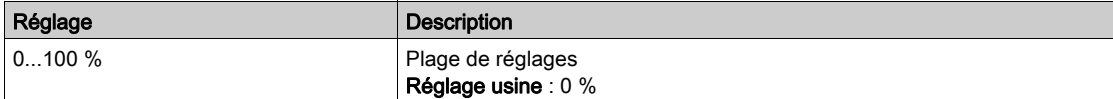

# Sous-chapitre 8.15 [Surveillance levage]

# [Detect delta charge] Menu  $dLd$ -

#### Accès

## $[Réglages Complets]$   $\rightarrow$   $[Surveillance level$   $\rightarrow$   $[Detect delta charge]$

#### A propos de ce menu

Cette détection n'est possible qu'avec la fonction de levage haute vitesse. Celle-ci permet de détecter qu'un obstacle a été rencontré, provoquant une croissance (en montée) ou une décroissance (en descente) brutale de la charge.

La détection de variation de charge déclenche un défaut **[Erreur delta charge] d L F**. Le paramètre **[Gest.** delta charge]  $dL$  b permet de configurer le comportement du variateur si ce défaut détecté survient.

La détection de variation de charge peut également être affectée à un relais ou à une sortie TOR.

Il existe deux modes de détection en fonction de la configuration du levage haute vitesse :

- Mode consigne de vitesse
	- [Levage haute vit.]  $H 5a$  est réglé sur [Réf. de fréquence] 55a.

Détection de variation de couple.

En fonctionnement haute vitesse, la charge est comparée à celle qui a été mesurée pendant le palier de vitesse. La variation de charge autorisée et sa durée peuvent être configurées. En cas de dépassement, une erreur est déclenchée.

Mode limitation de courant

**[Levage haute vit.]** H 5  $\sigma$  est réglé sur **[Limitation courant]**  $\Gamma$  5  $\sigma$ . En montée, pendant le fonctionnement haute vitesse, une augmentation de la charge entraîne une baisse de la vitesse. Même si le fonctionnement haute vitesse a été activé, si la fréquence moteur devient inférieure au seuil [Fréquence I Limit.] 5 L L, une erreur est déclenchée. La détection ne s'effectue que pour une variation positive de la charge et uniquement dans la zone haute vitesse (supérieure au paramètre **[Fréquence I Limit.]** SCL). En descente, le fonctionnement est celui du mode consigne de vitesse.

#### [Temps delta charge]  $E L d$

Activation de la détection de variation de charge et réglage du délai de prise en compte d'une erreur de variation de charge détectée **[Erreur delta charge]**  $dL$  F.

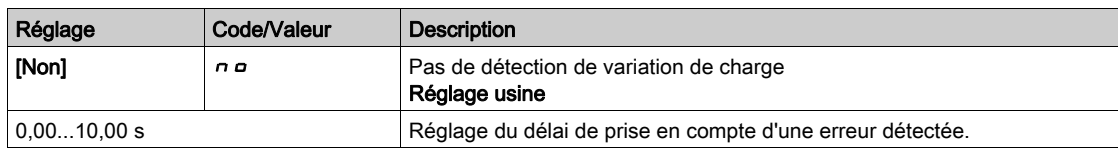

#### [Seuil delta charge]  $dL/d$

Réglage du seuil de déclenchement de la détection de variation de charge, en % de la charge mesurée pendant le palier de vitesse.

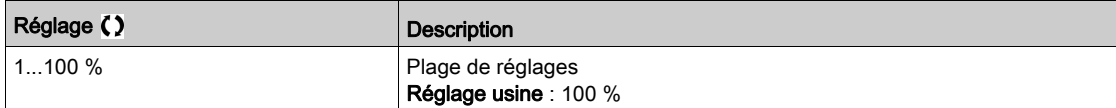

#### [Gest. delta charge]  $dLb$

Comportement du variateur en cas de détection d'une erreur de variation de charge.

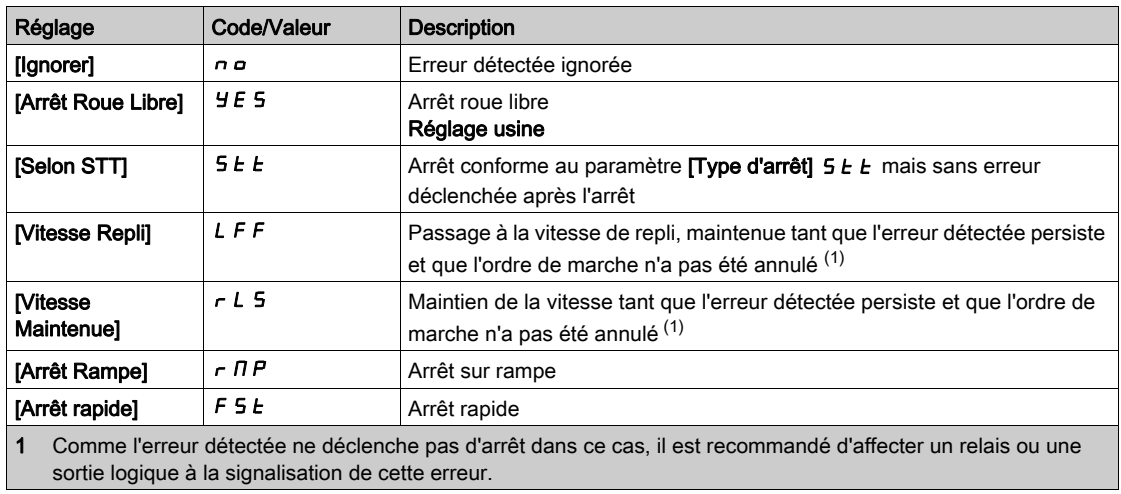

# Sous-chapitre 8.16 [Fonctions convoyage]

# Menu [Equilibrage charge]  $L d 5 -$

Accès

 $[Réglages Complets] \rightarrow [Forctions convoyage] \rightarrow [Equilibrage charge]$ 

#### A propos de ce menu

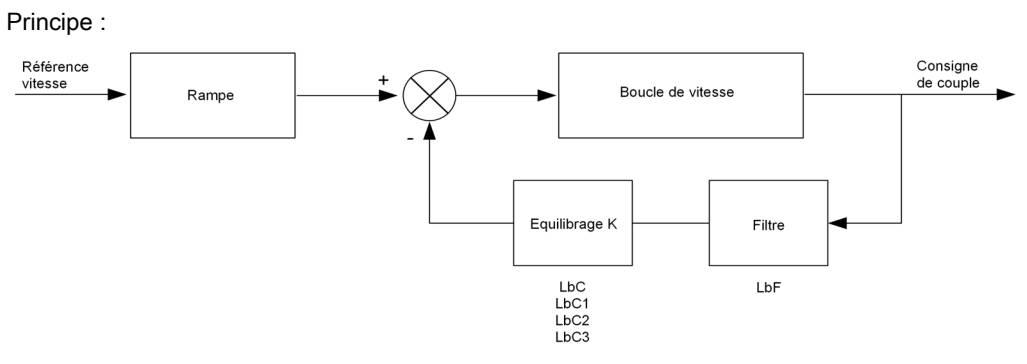

Le coefficient d'équilibrage de charge est déterminé par le couple et la vitesse, à l'aide des deux coefficients K1 et K2 ( $K = K1 \times K2$ ).

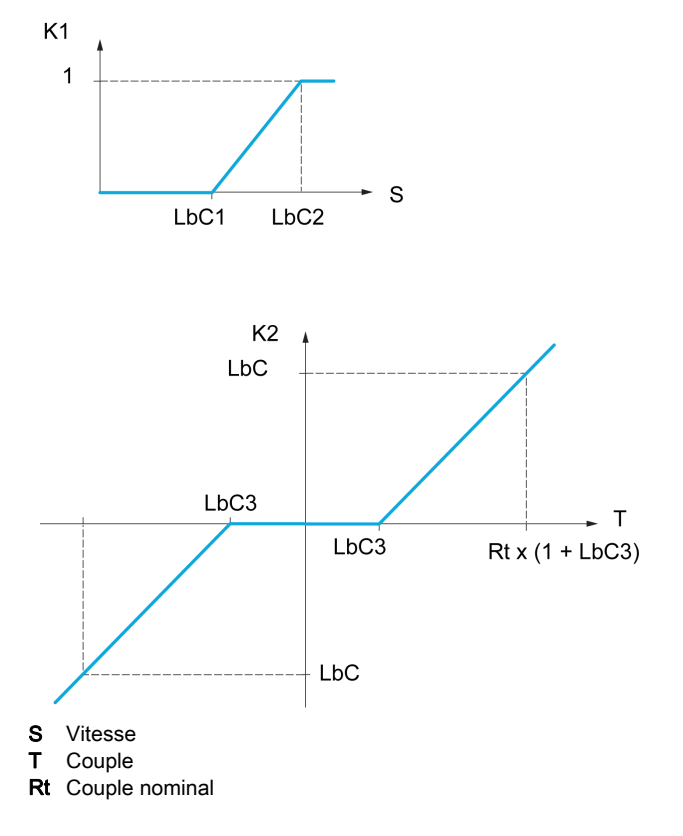

# [Equilibrage de charge]  $L \, B \, \mathbf{\star}$

Configuration de l'équilibrage de charge.

Lorsque 2 moteurs sont connectés mécaniquement et donc à la même vitesse, et que chacun d'eux est contrôlé par un variateur, cette fonction permet d'améliorer la répartition du couple entre les deux moteurs. Pour cela, elle fait varier la vitesse en fonction du couple.

Ce paramètre est accessible si  $[Type$  Cde Moteur]  $E E E$  est réglé sur :

- [Mot. sync.]  $5 \nmid n$ , ou
- [CL Sync.]  $F54$ , ou
- $\bullet$  [SVC U] V V  $C$ , ou
- $\bullet$  [FVC]  $F V L$ .

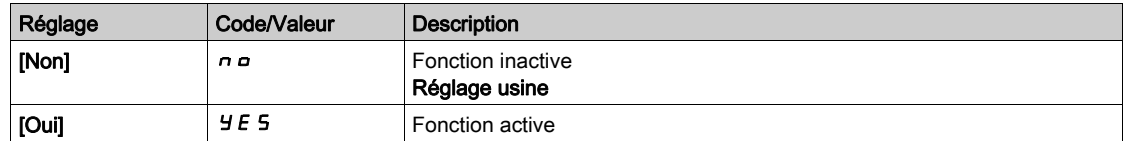

#### [Correction charge]  $L b \in \star$

Correction nominale de vitesse pour l'équilibrage de charge.

Ce paramètre est accessible si [Equilibrage charge]  $L$   $b$   $R$  n'est pas réglé sur [Non]  $n$   $a$ .

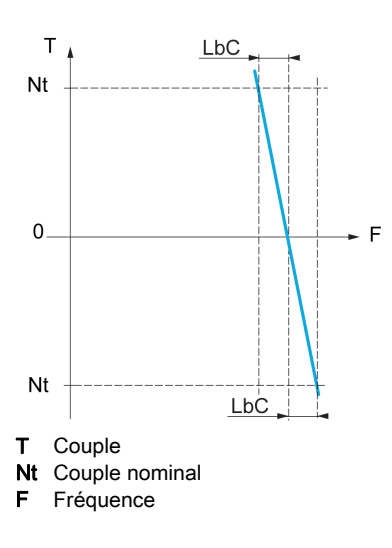

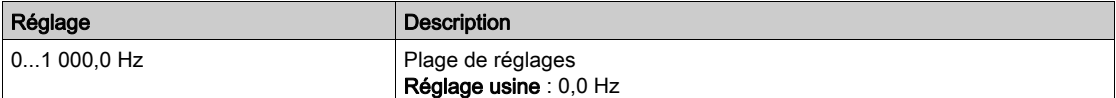

### [Correction basse]  $L \, b \, C \, 1 \star$

Vitesse basse pour la consigne de vitesse de la fonction de diminution du couple.

Vitesse minimum pour la correction de charge, en Hz. Au-dessous de ce seuil, aucune correction n'est apportée. Ce paramètre est utilisé pour annuler la correction à très basse vitesse si elle gêne la rotation du moteur.

Ce paramètre est accessible si :

- [Niveau d'accès]  $L$   $H$   $L$  est réglé sur [Expert]  $E$   $P$   $r$ , et si
- [Equilibrage charge]  $L b H$  n'est pas réglé sur [Non]  $n a$ .

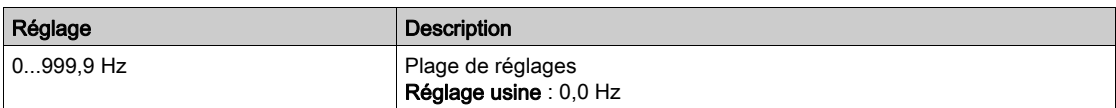

## [Correction haute]  $L b C 2 \star$

Vitesse haute pour la consigne de vitesse de la fonction de diminution du couple.

Seuil de vitesse, en Hz, au-dessus duquel la correction de charge maximum est appliquée.

Ce paramètre est accessible si :

- [Niveau d'accès]  $L$   $H$   $\bar{L}$  est réglé sur [Expert]  $E$   $\bar{P}$   $\bar{r}$ , et si
- **[Equilibrage charge] L b A n'est pas réglé sur [Non]**  $n \rho$ **.**

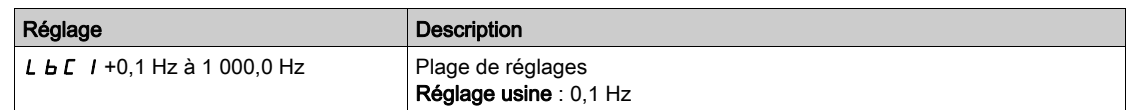

## [Offset sur couple]  $L b C \exists x$

Offset sur couple pour la correction de couple.

Couple minimum pour la correction de charge, en % du couple nominal. Au-dessous de ce seuil, aucune correction n'est apportée. Sert à éviter les instabilités de couple lorsque le sens du couple n'est pas constant.

Ce paramètre est accessible si :

- [Niveau d'accès]  $L$   $H$   $L$  est réglé sur [Expert]  $E P r$ , et si
- **•** [Equilibrage charge]  $L$   $\overline{B}$  n'est pas réglé sur [Non]  $n \overline{a}$ .

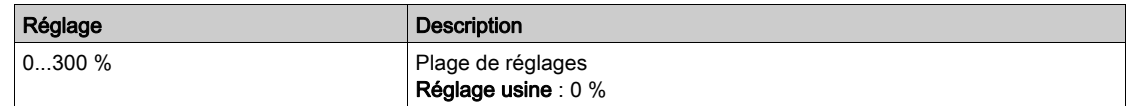

# [Filtre équilibrage]  $L b F \star$

Filtre de constante de temps.

Ce paramètre est accessible si :

- [Niveau d'accès]  $L$   $H$   $L$  est réglé sur [Expert]  $E P r$ , et si
- [Equilibrage charge]  $L$   $b$   $H$  n'est pas réglé sur [Non]  $n$   $a$ .

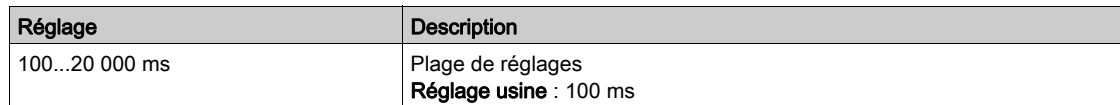

# Sous-chapitre 8.17 [Fct generiques] - [Limites Vitesse]

# Menu [Limites Vitesse]  $5 L \n *n* -$

#### Accès

## $[Réglages Complets] \rightarrow [Fct generiques] \rightarrow [Limites Vitesse]$

#### [Vitesse basse]  $L$  5  $P$

Fréquence du moteur à basse vitesse.

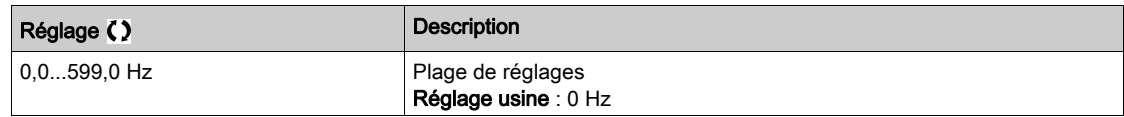

#### [Vitesse Haute]  $H5P$

Fréquence du moteur à haute vitesse.

Pour aider à prévenir l'erreur [Survitesse Moteur] 5 o F, il est recommandé que la valeur [Fréquence maxi] E F r soit supérieure ou égale à 110 % de la valeur [Vitesse Haute] H 5 P.

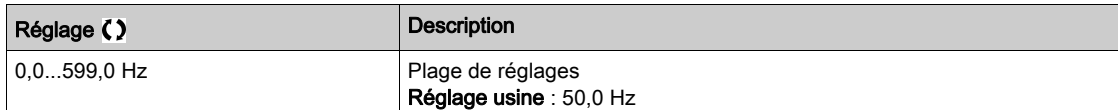

#### [Modèle Fréq. Réf.]  $b$  5  $P$

Gestion (modèle) de basse vitesse.

Ce paramètre détermine comment la consigne de vitesse est prise en compte, pour les entrées analogiques et les entrées à impulsions uniquement. Dans le cas du régulateur PID, il s'agit de la consigne en sortie du PID.

Les limites sont définies par les paramètres [Vitesse basse]  $L$  5  $P$  et [Vitesse Haute]  $H$  5  $P$ .

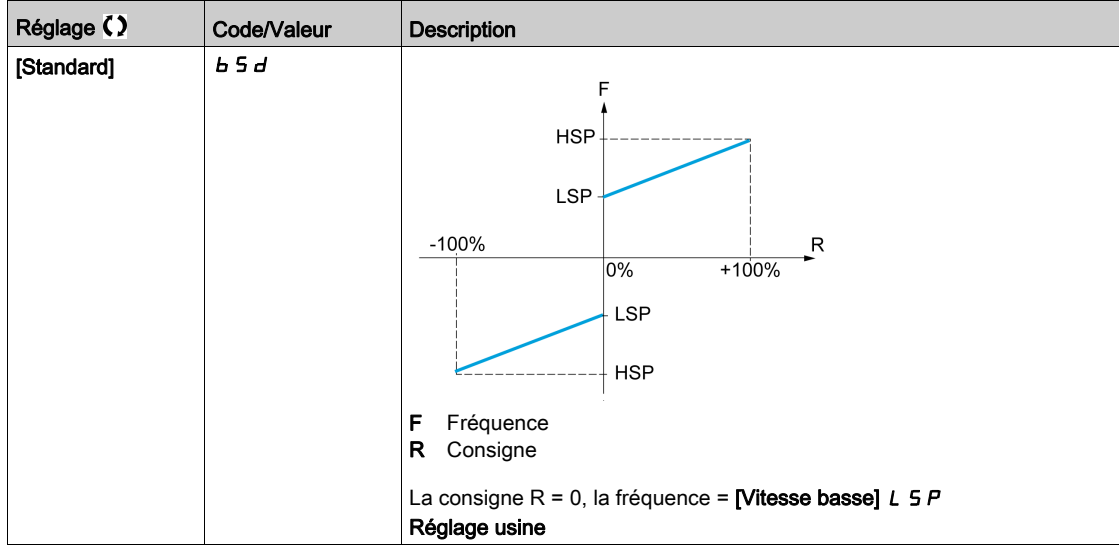

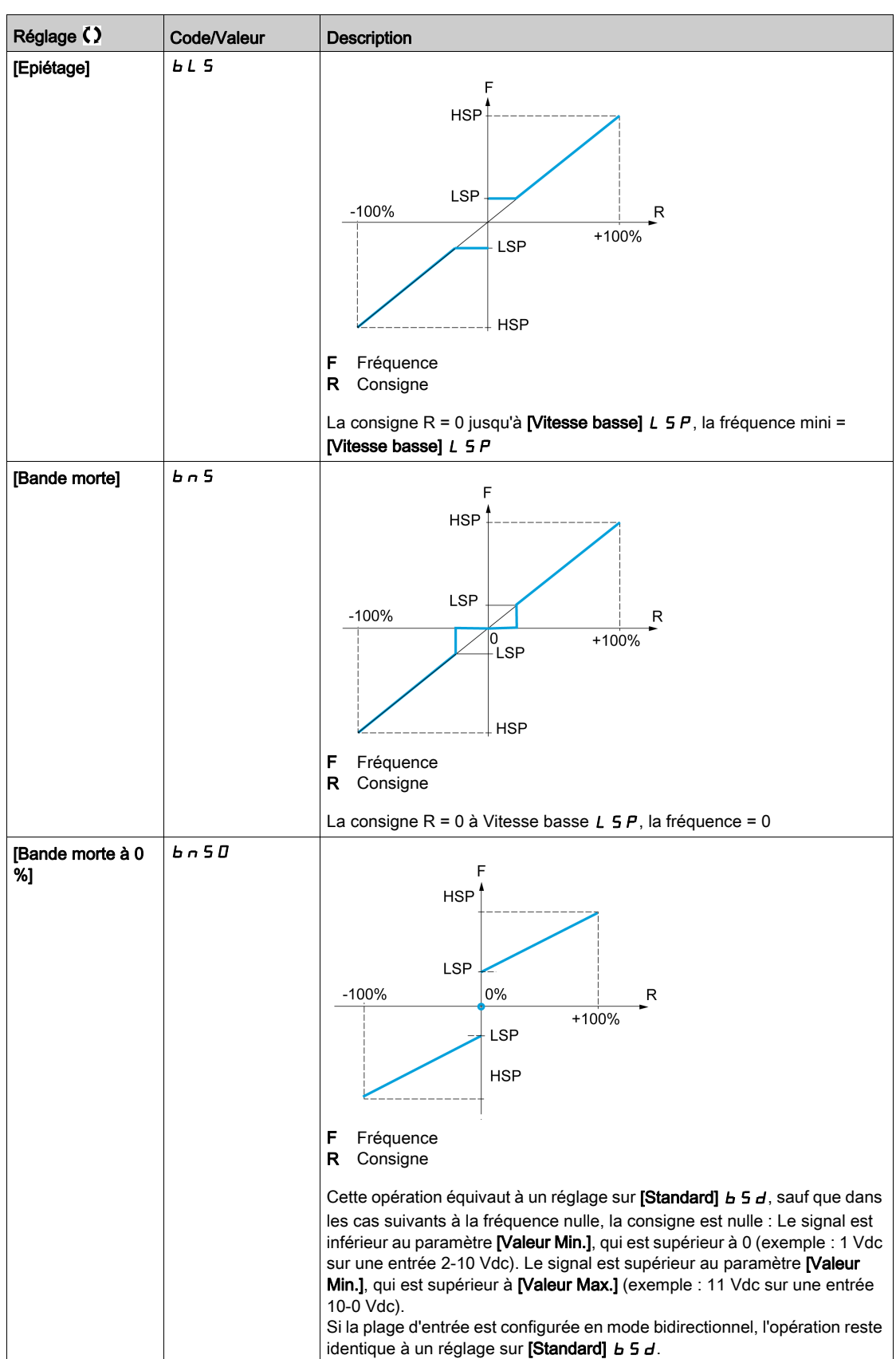

# Sous-chapitre 8.18 [Fct generiques] - [Rampe]

# Menu [Rampe]  $r$   $A$   $n$   $P$  -

### Accès

# $[Réglages Complets] \rightarrow [Fct generiques] \rightarrow [Rampe]$

# [Type Rampe]  $r$  P  $F$

Type de rampe.

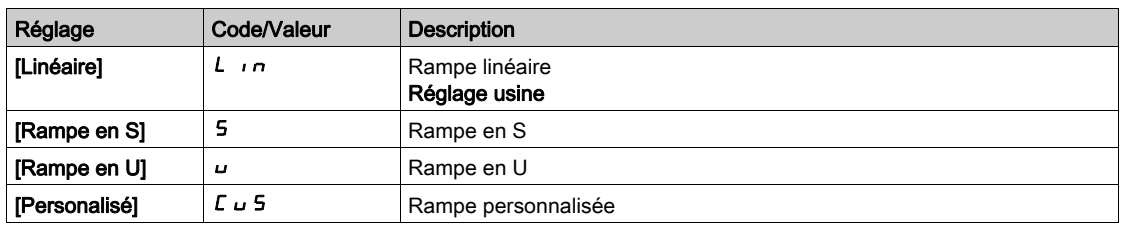

#### [Incrément Rampe] Inr

Ce paramètre est valide pour [Accélération]  $HCL$ , [Décélération]  $dEL$ , [Accélération 2]  $HCL$  et [Décélération 2]  $dE$   $d$ .

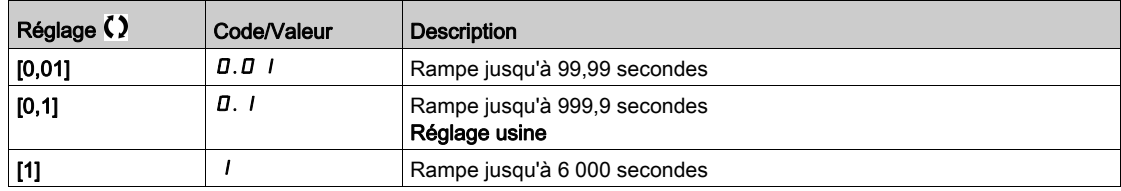

## [Accélération]  $H C C$

Durée d'accélération de 0 à [Fréq. Moteur Nom.]  $F \rightharpoondown 5$ .

Pour obtenir une répétitivité au niveau des rampes, la valeur de ce paramètre doit être réglée en fonction des possibilités de l'application.

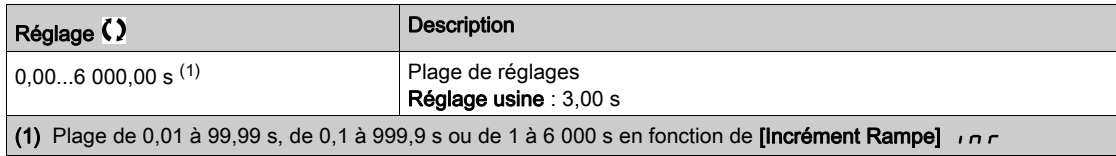

### [Décélération]  $dE$

Durée de décélération de [Fréq. Moteur Nom.]  $F \rightharpoondown 5$  à 0.

Pour obtenir une répétitivité au niveau des rampes, la valeur de ce paramètre doit être réglée en fonction des possibilités de l'application.

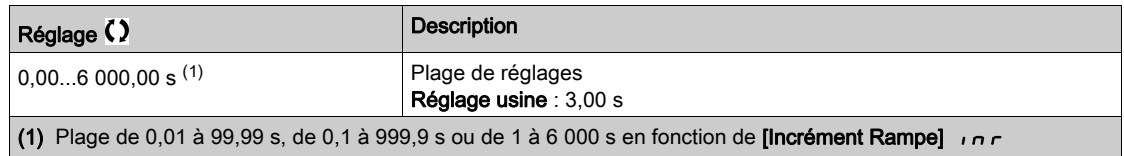

# [Arrondi déb. Acc]  $E \overline{H}$   $\overline{H}$

Arrondi de début de la rampe d'accélération en pourcentage de la durée de rampe [Accélération] F E E ou [Accélération 2]  $H\ L\ Z$ .

Réglable de 0 à 100 %.

Ce paramètre est accessible si [Type Rampe]  $r$  P  $E$  est réglé sur [Personnalisé]  $E \cup 5$ .

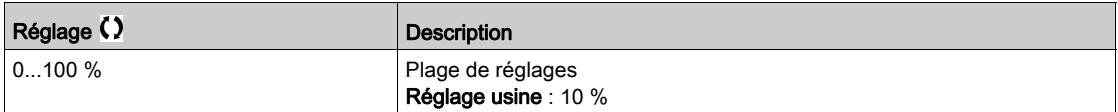

### [Arrondi fin Acc]  $E \overrightarrow{H} \overrightarrow{Z}$

Arrondi de fin de la rampe d'accélération en pourcentage de la durée de rampe [Accélération]  $H L L$  ou [Accélération 2]  $H \subset \mathbb{Z}$ .

Réglable entre 0 et 100 % - [Arrondi déb. Acc]  $E H$  I.

Ce paramètre est accessible si [Type Rampe]  $r$  P E est réglé sur [Personnalisé]  $\Gamma$  u 5.

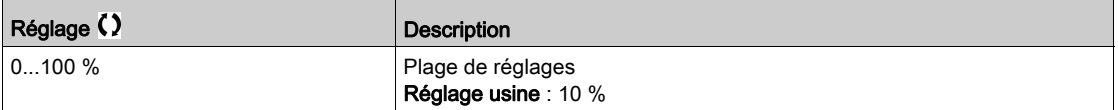

### [Arrondi déb. Déc]  $E \overline{A}$   $\overline{A}$

Arrondi de début de la rampe de décélération en pourcentage de la durée de rampe [Décélération] d E C ou [Décélération 2]  $dE$   $dE$ .

Réglable de 0 à 100 %.

Ce paramètre est accessible si [Type Rampe]  $r$  P  $E$  est réglé sur [Personnalisé]  $E \cup 5$ .

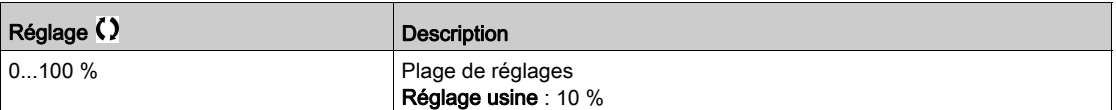

#### [Arrondi fin Dec]  $E H H \star$

Arrondi de fin de la rampe de décélération en pourcentage de la durée de rampe [Décélération] *d E C* ou [Décélération 2]  $dE$  2.

Réglable entre 0 et 100 % - [Arrondi déb. Déc] *E R 3*.

Ce paramètre est accessible si [Type Rampe]  $r$  P  $E$  est réglé sur [Personnalisé]  $\mathcal{L} \cup \mathcal{L}$ .

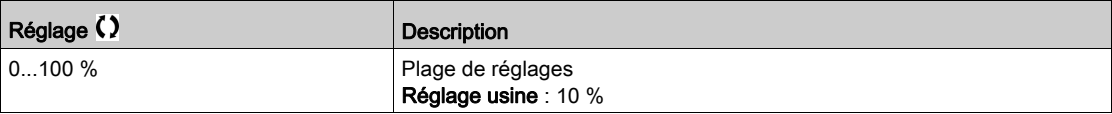

#### [Adapt. Rampe Décél.]  $b$   $r$   $R$

Adaptation de la rampe de décélération.

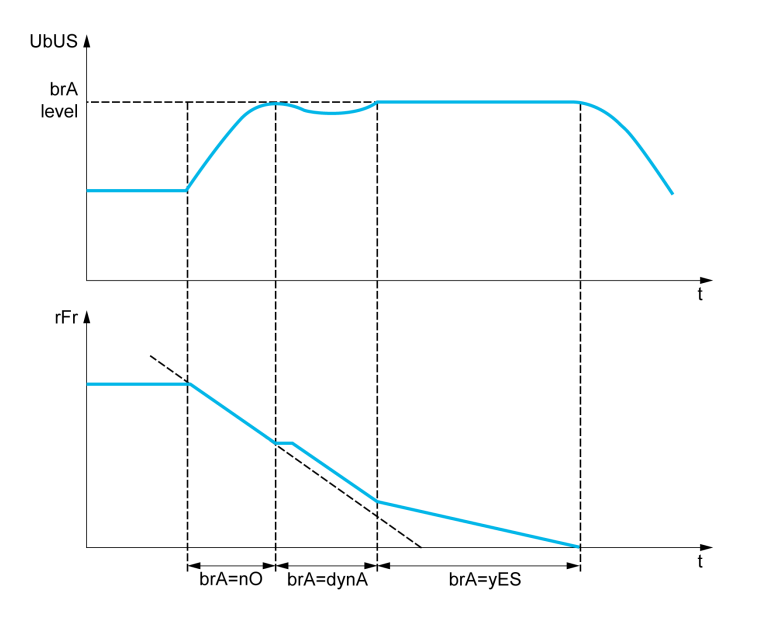

L'activation de cette fonction adapte automatiquement la rampe de décélération, si celle-ci a été définie à une valeur basse en fonction de l'inertie de la charge, qui peut entraîner le déclenchement d'une erreur de surtension détectée.

- La fonction est incompatible avec les applications nécessitant :
- un positionnement sur rampe ;

### NOTE :

La valeur du réglage usine du paramètre passe à [Non]  $n \in \mathbb{N}$  si :

- [Activation ENA]  $E \cap H$  est réglé sur [Oui]  $H E$  5, ou
- [Type source Bus DC]  $dE$  b 5 est réglé sur [Unité d'alimentation AFE]  $5 \, \mu$  F ou [Variateur avec AFE] MCELH.

NOTE : En mode générateur avec ATV9B0···Q6, si [Adapt. Rampe Décél.]  $b$  -  $R$  est égal à [Oui]  $4E$  5, le variateur peut rester en limitation de courant pour stabiliser la tension du bus DC.

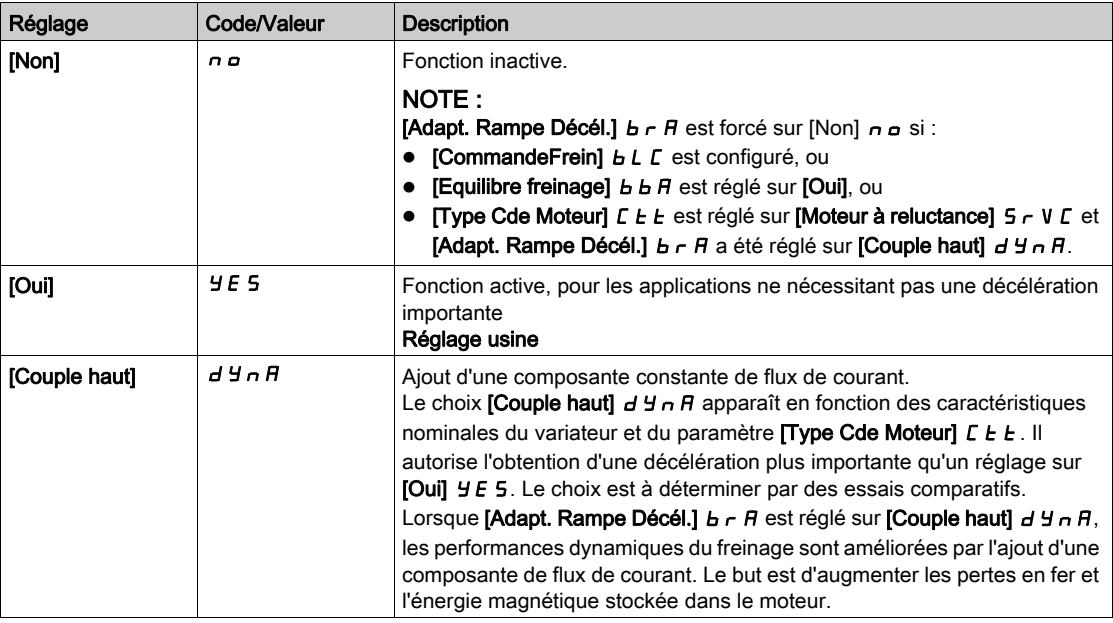

#### [Equilibrage du freinage]  $B$   $B$   $B$

Equilibrage du freinage

Ce paramètre est utilisé pour équilibrer la puissance de freinage entre les variateurs reliés par le bus DC. Ce paramètre est forcé sur [Non]  $n a$  si [Adapt. Rampe Décél.]  $b r R$  est réglé sur une valeur autre que [Non]  $\sigma$   $\sigma$ .

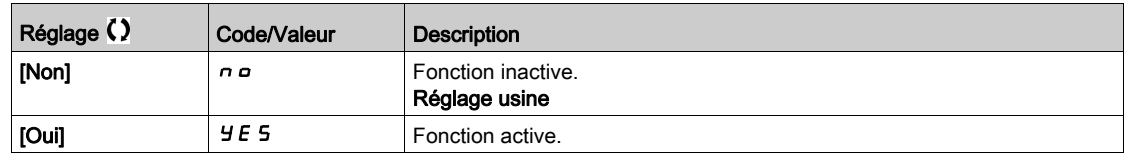

### [Résistance freinage]  $b \ncL$

Résistance de freinage connectée.

NOTE : La valeur du réglage usine du paramètre passe à [Oui] Y E 5 si [CommandeFrein] b L C est configuré.

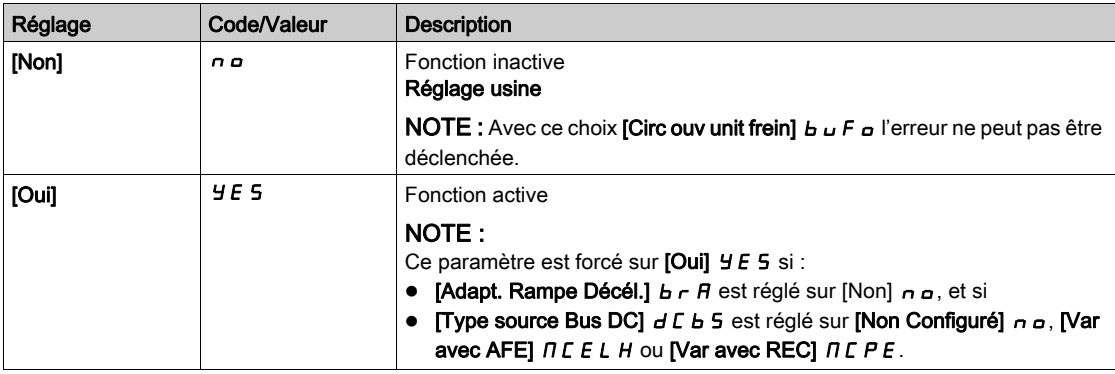

#### [Niv Courant Freinage]  $b dC$

Niveau maximum du courant de freinage.

Ce paramètre permet de modifier le niveau maximum de courant qui peut être atteint pendant l'adaptation de la décélération de freinage. L'augmentation de la valeur maximum entraîne l'augmentation de la perte de courant moteur via les pertes en fer et l'énergie magnétique stockée dans le moteur.

Ce paramètre est exprimé en % du courant de magnétisation nominal ([Courant Magnétis.]  $I$  d R).

Ce paramètre est accessible si :

- [Niveau d'accès] L A C est réglé sur [Expert] E P r , et si
- [Adapt. rampe déc.]  $B \cap B$  est réglé sur [Couple haut]  $B \cap B$ .

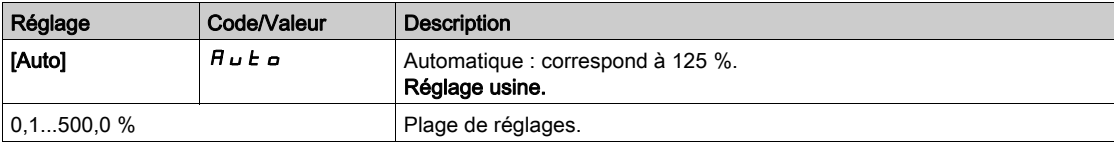

# Sous-chapitre 8.19 [Fct generiques] - [Commutation rampe]

# Menu [commutation rampe]  $r P E$  -

#### Accès

## [Réglages Complets]  $\rightarrow$  [Fct generiques]  $\rightarrow$  [commutation rampe]

# [Seuil Rampe 2]  $F \rightharpoonup E$

Seuil de fréquence de rampe 2

La deuxième rampe est commutée si la valeur de [Seuil Rampe 2]  $F \rightharpoonup$   $F$  n'est pas égale à 0 (0 désactive la fonction) et que la fréquence de sortie est supérieure à [Seuil Rampe 2]  $F \rightharpoonup k$ .

La commutation de la rampe sur seuil peut être associée à la commutation [Affect.Commut.Rampe]  $r$  P 5 de la manière suivante :

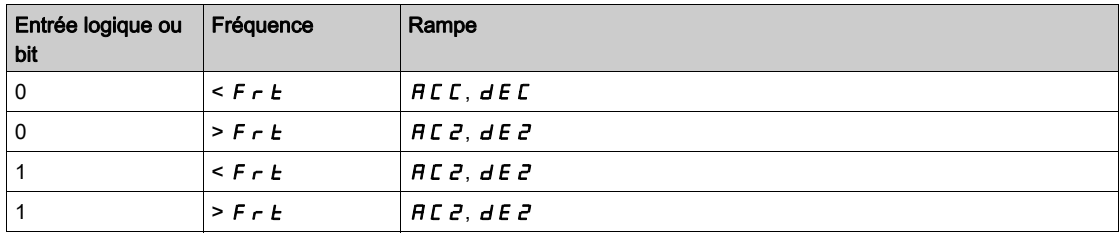

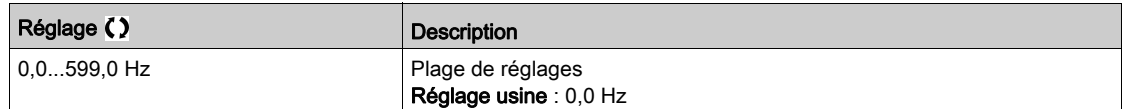

### [Affect.Commut.Rampe]  $r$  P 5

Commutation de rampe.

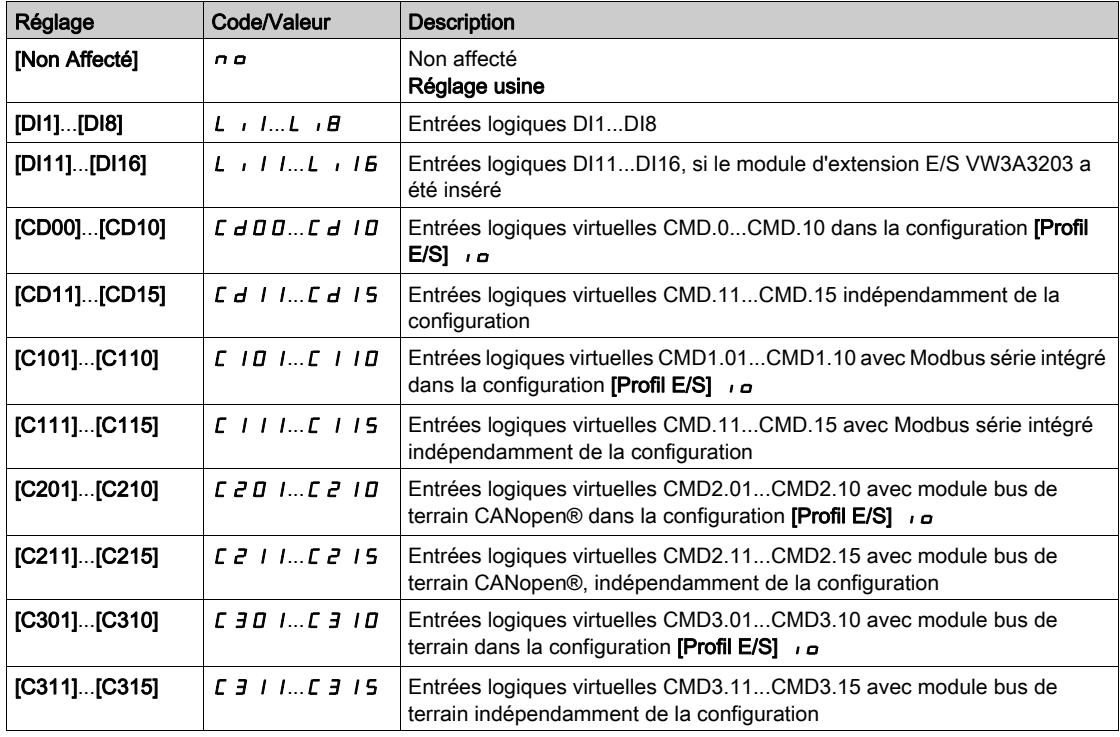

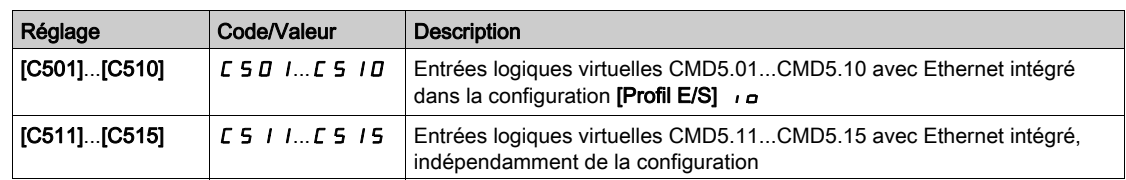

## [Accélération 2]  $H C Z \star$

Temps rampe accélération 2.

Durée d'accélération de 0 à [Fréq. Moteur Nom.] F - 5. Pour obtenir une répétabilité au niveau des rampes, la valeur de ce paramètre doit être réglée en fonction des possibilités de l'application.

Ce paramètre est accessible si [Seuil Rampe 2]  $F \rightharpoonup E$  est supérieure à 0 ou si le paramètre [Affect.Commut.Rampe]  $r$   $P$  5 est affecté.

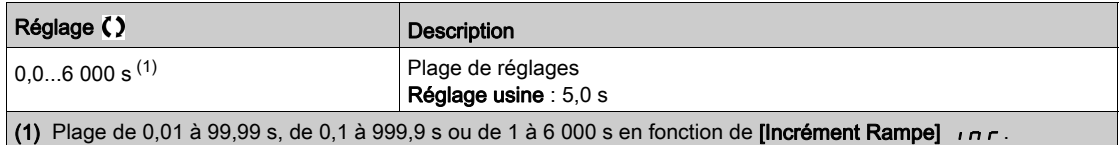

## [Décélération 2]  $\overline{d}E \overline{e} \overline{\star}$

Durée de décélération de [Fréq. Moteur Nom.] F r 5 à 0. Pour obtenir une répétabilité au niveau des rampes, la valeur de ce paramètre doit être réglée en fonction des possibilités de l'application.

Ce paramètre est accessible si :

- [Seuil Rampe 2]  $F E$  est supérieur à 0 ou si
- $\bullet$  le paramètre [Affect.Commut.Rampe]  $\sim P5$  est affecté.

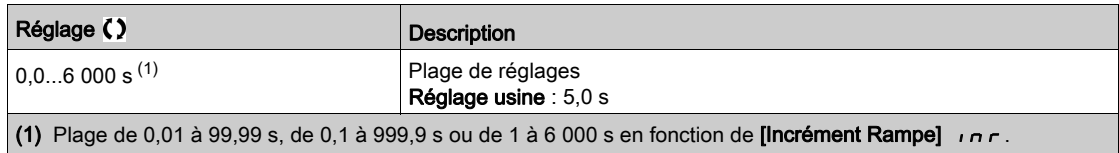

# Sous-chapitre 8.20 [Fct generiques] - [Configuration Arrêt]

# Menu [Configuration Arrêt]  $5E-E$ -

#### Accès

# [Réglages Complets]  $\rightarrow$  [Fct generiques]  $\rightarrow$  [Configuration Arrêt]

#### A propos de ce menu

NOTE : Cette fonction ne peut pas être utilisée avec certaines autres fonctions.

#### [Type d'arrêt]  $5EE$

Mode d'arrêt normal.

Mode d'arrêt à la disparition de l'ordre de marche ou à l'apparition d'un ordre d'arrêt.

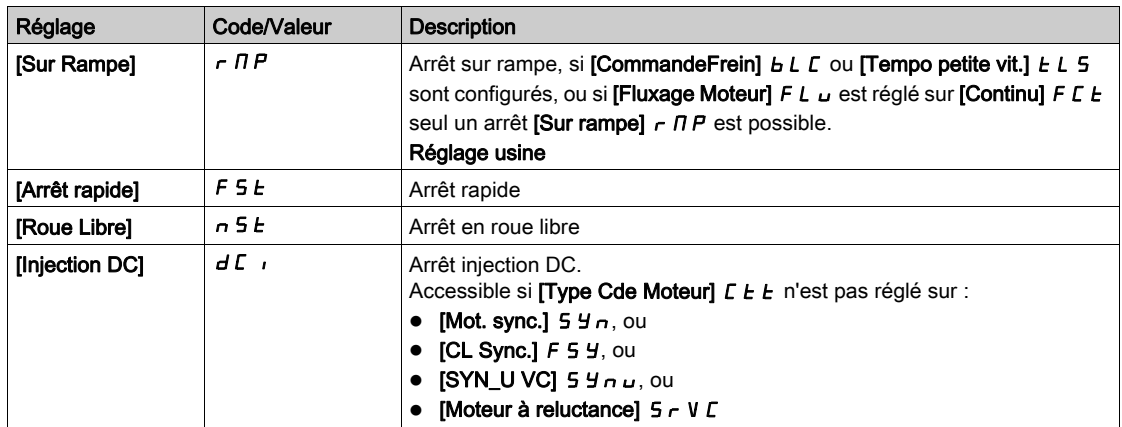

### [Arrêt Roue Libre]  $n 5E$

Arrêt en roue libre.

L'arrêt est activé lorsque l'entrée ou le bit passe à l'état 0. Si l'entrée retourne à l'état 1 et que l'ordre de marche est toujours actif, le moteur redémarre uniquement si [Commande 2/3 fils]  $E\subset\Gamma$  est réglé sur [Commande 2 fils]  $2 \text{ C}$  et si [Commande 2 fils]  $E L E$  est réglé sur [Niveau]  $L E L$  ou [Priorité avant] PF a. Sinon, un nouvel ordre de marche doit être envoyé.

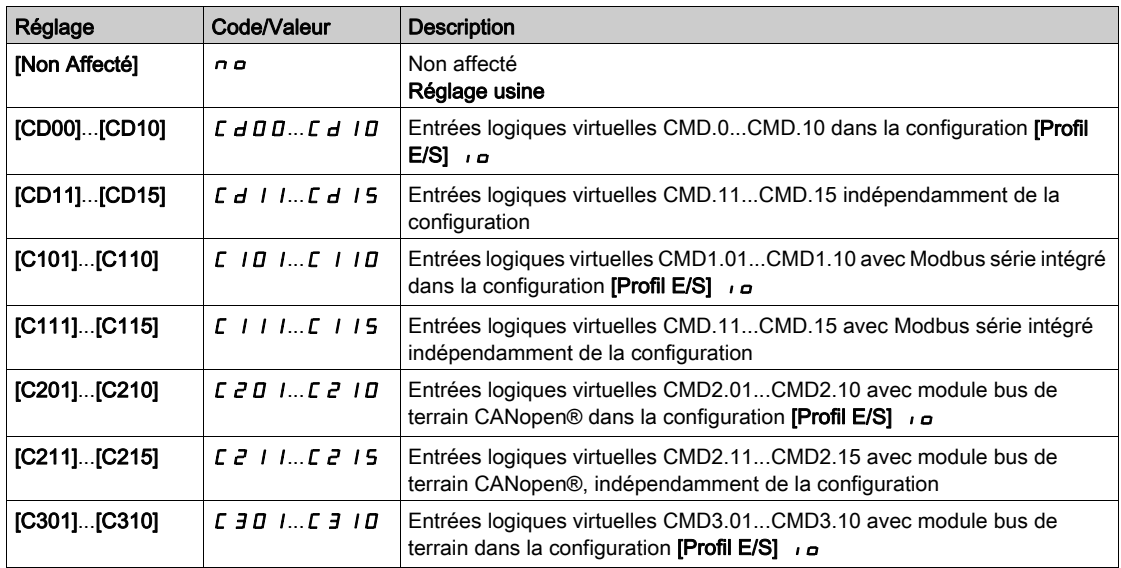

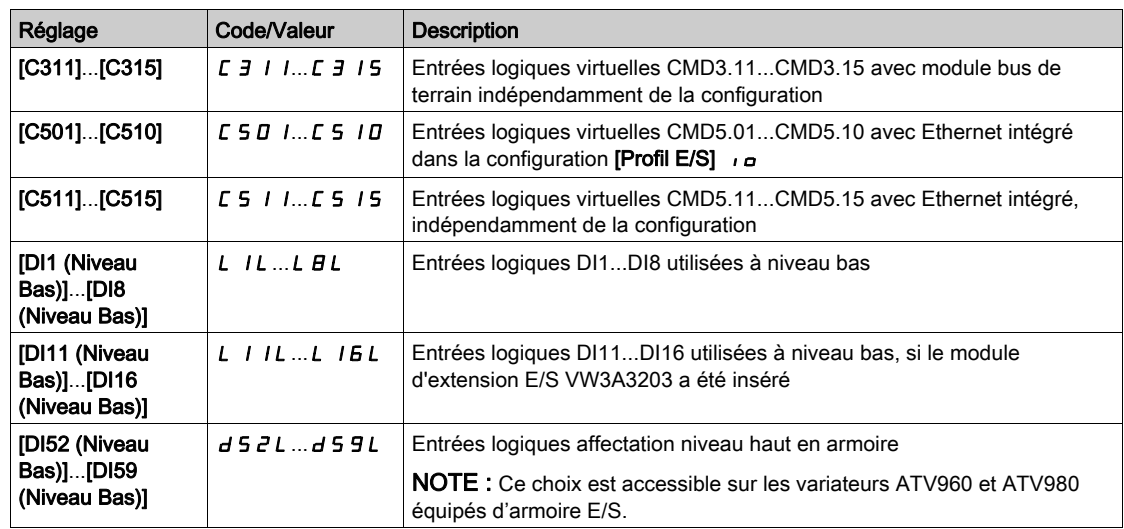

#### [Seuil Arr.Roue Lib.]  $F F E \star$

Seuil d'arrêt en roue libre.

Seuil de vitesse au-dessous duquel le moteur passe en arrêt en roue libre.

Ce paramètre permet de passer d'un arrêt sur rampe ou d'un arrêt rapide à un arrêt en roue libre sous un seuil de vitesse basse.

Ce paramètre est accessible si :

- [Type d'arrêt]  $5 \, \text{L}$   $\epsilon$  est réglé sur [Arrêt rapide]  $\epsilon$  5  $\epsilon$  ou [Sur rampe]  $\epsilon$   $\pi$  P et si
- [Injection DC auto]  $H dL$  est configuré et
- [CommandeFrein]  $b L C$  n'est pas configuré.

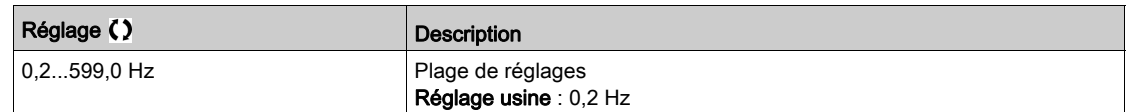

# [Affect. Arr. Rapide]  $F 5E$

Arrêt rapide.

L'arrêt est activé lorsque l'entrée passe à 0 ou que le bit passe à 1 (bit dans le [Profil E/S]  $\overline{10}$  égal à 0).

Si l'entrée retourne à l'état 1 et que l'ordre de marche est toujours actif, le moteur redémarre uniquement si [Commande 2/3 fils]  $E\subset\Gamma$  est réglé sur [Commande 2 fils]  $E\subset\Gamma$  et si [Commande 2 fils]  $E\subset\Gamma$  est réglé sur [Niveau]  $L E L$  ou [Priorité avant]  $P F_{\theta}$ .

Sinon, un nouvel ordre de marche doit être envoyé.

NOTE : Cette fonction ne peut pas être utilisée avec certaines autres fonctions.

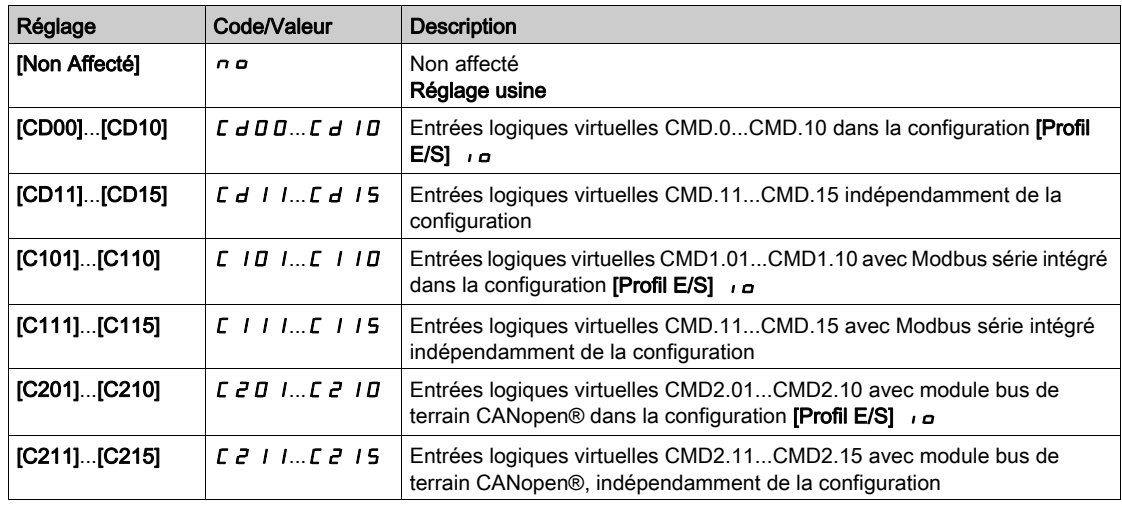

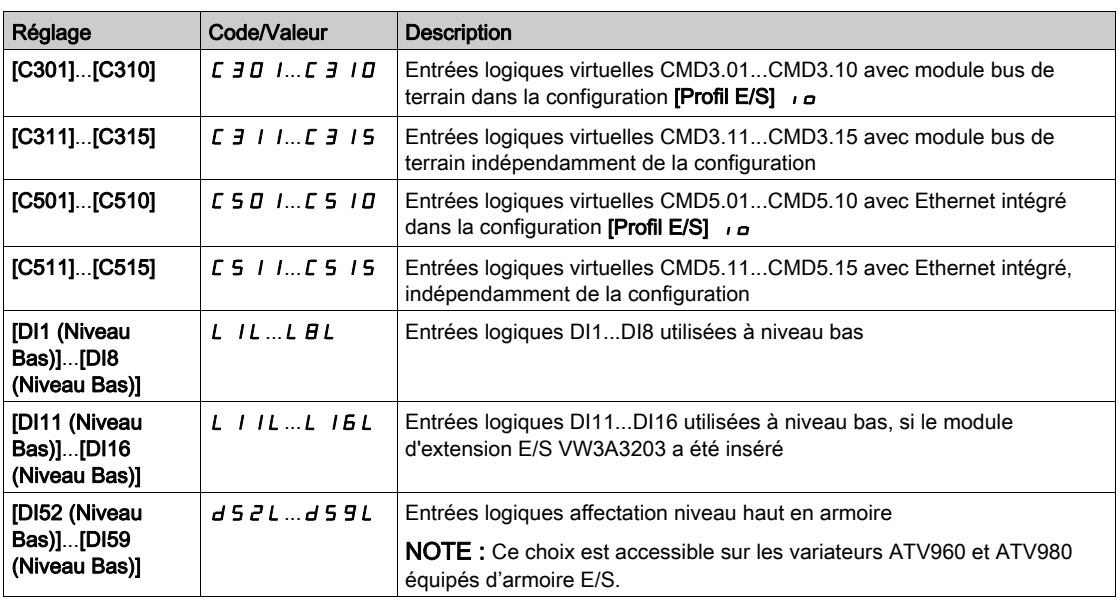

### [Diviseur Rampe]  $d\mathcal{L} \in \mathbf{\star}$

Coefficient de réduction de la rampe de décélération d'arrêt rapide.

La rampe qui est activée ([Décélération]  $dE E$  ou [Décélération 2]  $dE 2$ ), sera divisée par ce coefficient lorsque les demandes d'arrêt sont envoyées.

La valeur 0 correspond à une durée de rampe minimale.

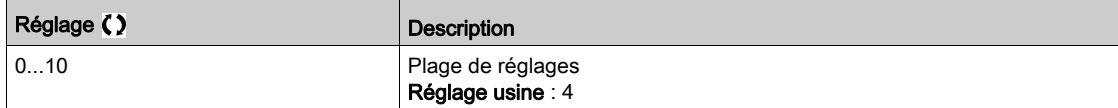

#### [Affect. Inject. DC]  $dC$

Affectation de freinage par injection DC.

# A AVERTISSEMENT

#### MOUVEMENT INATTENDU

- N'utilisez pas l'injection de courant continu pour générer un couple de maintien lorsque le moteur est à l'arrêt.
- Utilisez un frein de maintien pour garder le moteur dans la position d'arrêt.

Le non-respect de ces instructions peut provoquer la mort, des blessures graves ou des dommages matériels.

Ce paramètre est accessible si :

- **CommandeFrein** *b L C* n'est pas réglé sur [Non] **n** a, ou si
- Type Cde Moteur  $E E$  h'est pas réglé sur [Mot. sync.]  $5 \nvdash n$ , [CL Sync.]  $F 5 \nvdash n$ , [Moteur à reluctance]  $5 - V E$  ni sur [SYN\_U VC] 5  $4 - U$ .

Le freinage par injection DC est activé lorsque l'entrée ou le bit affecté passe à l'état 1.

Si l'entrée retourne à l'état 0 et que l'ordre de marche est toujours actif, le moteur redémarre uniquement si [Commande 2/3 fils]  $E\subset\Gamma$  est réglé sur [Commande 2 fils]  $E\subset\Gamma$  et si [Commande 2 fils]  $E\subset\Gamma$  est réglé sur [Niveau] L E L ou [Priorité avant]  $PF_{\Omega}$ . Sinon, un nouvel ordre de marche doit être envoyé.

NOTE : Cette fonction ne peut pas être utilisée avec certaines autres fonctions.

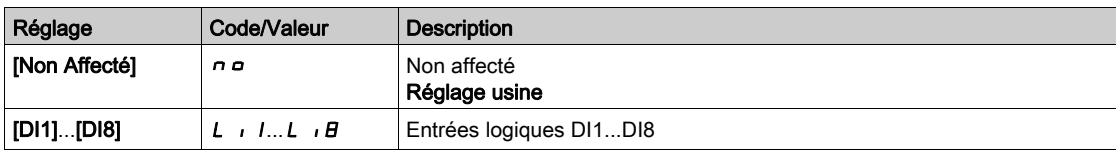

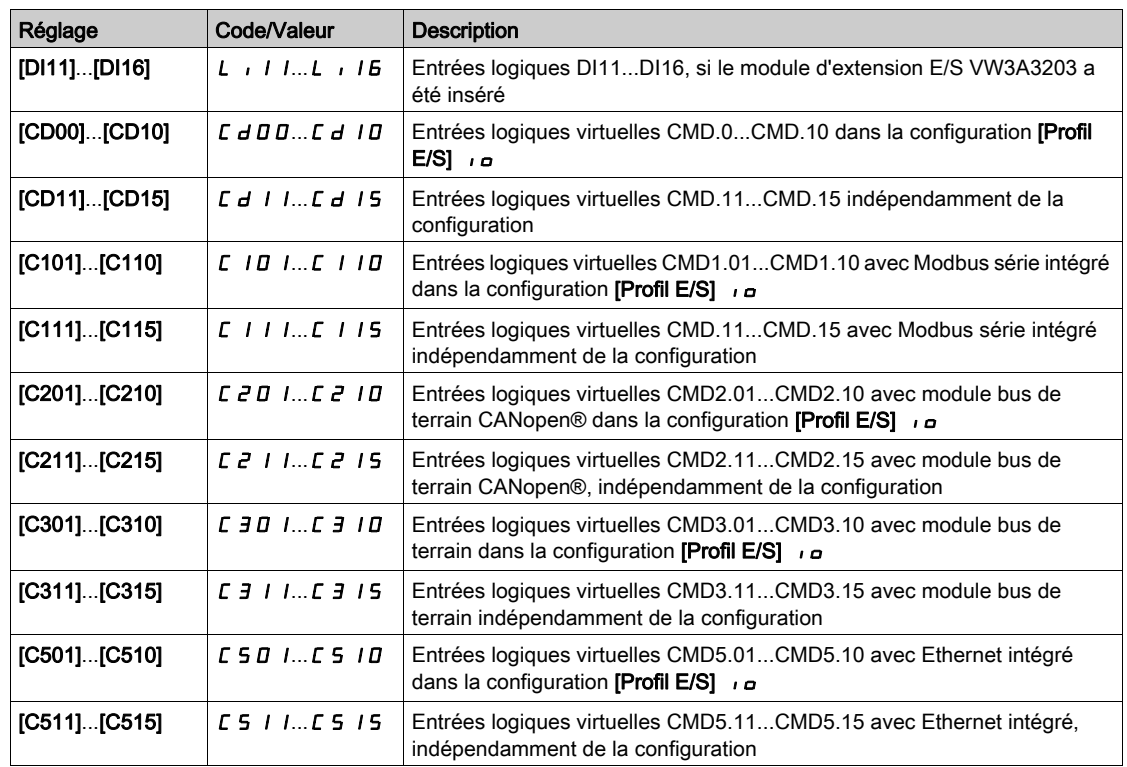

# [Niveau Inj. DC 1]  $idE^*$

Courant d'injection DC.

# AVIS

#### **SURCHAUFFE**

Vérifiez que le moteur raccordé est correctement calibré en termes de quantité et de durée d'injection de courant continu devant lui être appliquée.

Le non-respect de ces instructions peut provoquer des dommages matériels.

Niveau du courant de freinage par injection de courant continu activé par entrée logique ou sélectionné comme mode d'arrêt.

Ce paramètre est accessible si :

- [Type d'arrêt]  $5 \leq k$  est réglé sur [Injection DC]  $dL$  i ou si
- [DI Frein. DC]  $d\ell$  i n'est pas réglé sur [Non]  $n\varrho$ .

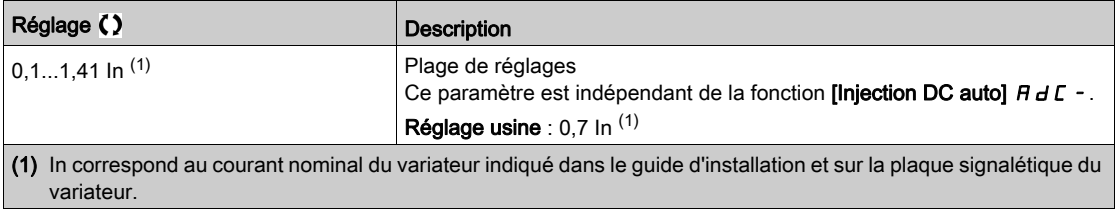

# **[Temps 1 inj. DC]**  $E \, d \, d \, d \, \star$

Durée de l'injection DC 1.

# AVIS

# **SURCHAUFFE**

Vérifiez que le moteur raccordé est correctement calibré en termes de quantité et de durée d'injection de courant continu devant lui être appliquée.

Le non-respect de ces instructions peut provoquer des dommages matériels.

Durée d'injection du courant maximal [Niveau Inj. DC 1] Id E. Une fois cette durée écoulée, le courant d'injection devient égal à  $[Inj. DC Niveau 2]$   $\rightarrow$   $dC$   $dC$ .

Ce paramètre est accessible si :

- [Type d'arrêt]  $5 \leq k$  est réglé sur [Injection DC]  $dL$  , ou si
- [DI Frein. DC]  $dL$  n'est pas réglé sur [Non]  $n\varphi$ .

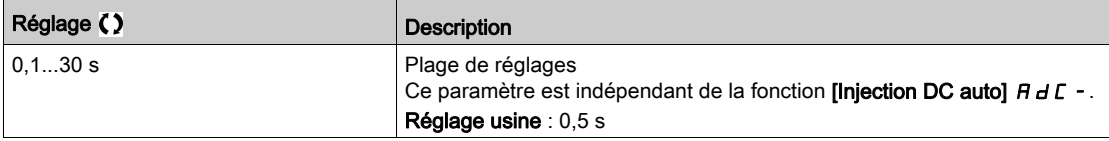

#### [Niveau Inj. DC 2]  $idC \neq \star$

Courant d'injection DC 2.

# AVIS

#### **SURCHAUFFE**

Vérifiez que le moteur raccordé est correctement calibré en termes de quantité et de durée d'injection de courant continu devant lui être appliquée.

Le non-respect de ces instructions peut provoquer des dommages matériels.

Courant d'injection activé par entrée logique ou sélectionné comme mode d'arrêt une fois que la période [Temps 1 inj. DC]  $E \cdot d$  i est écoulée.

Ce paramètre est accessible si :

- [Type d'arrêt]  $5 \leq k$  est réglé sur [Injection DC]  $dE$  , ou si
- [Affect. Inject. DC]  $d\ell$  n'est pas réglé sur [Non]  $n\alpha$ .

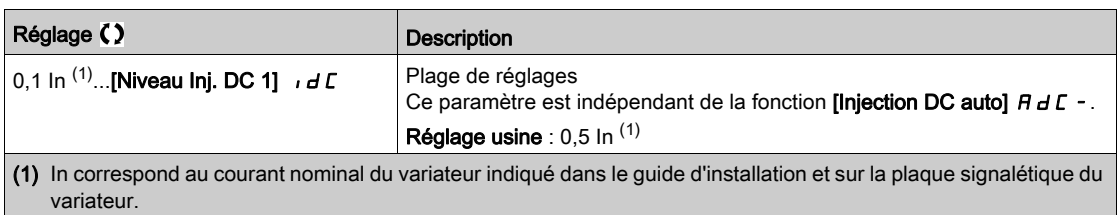

## [Temps 2 inj. DC]  $E dE \star$

Durée de l'injection DC 2.

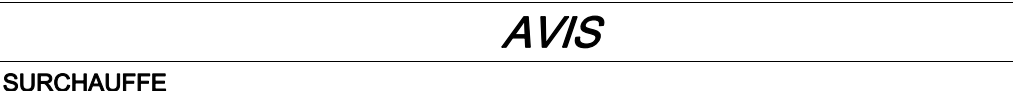

Vérifiez que le moteur raccordé est correctement calibré en termes de quantité et de durée d'injection de courant continu devant lui être appliquée.

Le non-respect de ces instructions peut provoquer des dommages matériels.

Durée d'injection maximale [Niveau Inj. DC 2] Id C 2 pour l'injection, sélectionnée comme mode d'arrêt uniquement.

Ce paramètre est accessible si **[Type d'arrêt]**  $5 \text{ }\epsilon \text{ }\epsilon$  est réglé sur **[Injection DC]**  $d \text{ }\epsilon \text{ }$ .

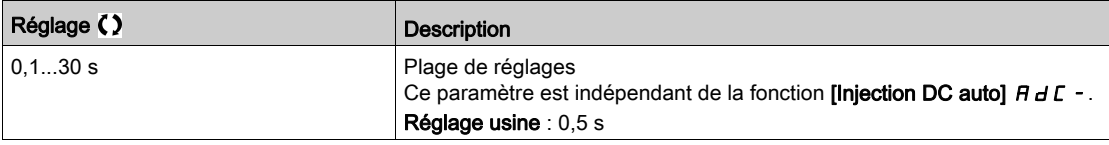

#### [Commut.Désact.Arr.]  $d \rho L d$

Désactivation en fonctionnement du mode d'arrêt.

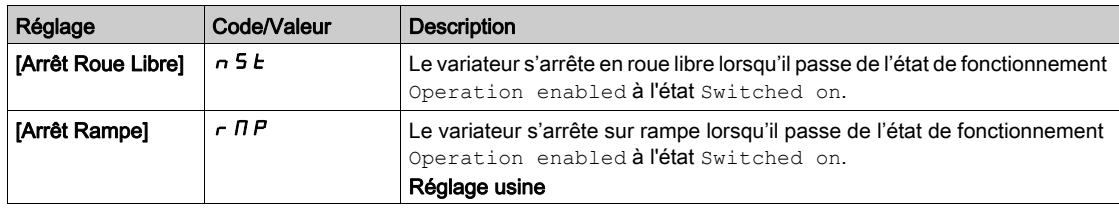

# Sous-chapitre 8.21 [Fct generiques] - [Injection DC auto]

# Menu [Injection DC auto]  $H dC -$

Accès

[Réglages Complets]  $\rightarrow$  [Fct generiques]  $\rightarrow$  [Injection DC auto]

#### A propos de ce menu

Ce menu présente la fonction d'injection automatique du courant moteur. Cette fonction permet de retenir le rotor moteur à la fin de la rampe de décélération.

[Injection DC auto]  $A dC \triangle$ 

Inject. DC automatique.

**A A DANGER** 

### RISQUE DE CHOC ELECTRIQUE, D'EXPLOSION OU D'ECLAIR D'ARC

Si le paramètre [Injection DC Auto]  $H dE$  est réglé sur [Continu]  $E E$ , l'injection de courant continu est toujours active, même si le moteur est à l'arrêt.

Vérifiez que ce réglage peut être utilisé en toute sécurité.

Le non-respect de ces instructions provoquera la mort ou des blessures graves.

# $\boldsymbol\Lambda$  AVERTISSEMENT

# MOUVEMENT INATTENDU

- N'utilisez pas l'injection de courant continu pour générer un couple de maintien lorsque le moteur est à l'arrêt.
- Utilisez un frein de maintien pour garder le moteur dans la position d'arrêt.

Le non-respect de ces instructions peut provoquer la mort, des blessures graves ou des dommages matériels.

Injection de courant automatique à l'arrêt (en fin de rampe).

NOTE : Il existe un mécanisme d'interverrouillage entre cette fonction et le paramètre [Fluxage Moteur] FL  $\mu$ . Si [Fluxage Moteur] FL  $\mu$  est réglé sur [Continu] F L  $\mu$ , [Injection DC auto]  $H dL$  doit être réglé sur [Non]  $n \rho$ .

[Injection DC auto]  $H dL$  est forcé sur [Non]  $n a$  lorsque [CommandeFrein]  $b L L$  n'est pas réglé sur [Non] n o. Ce paramètre provoque l'établissement du courant d'injection même sans ordre de marche.

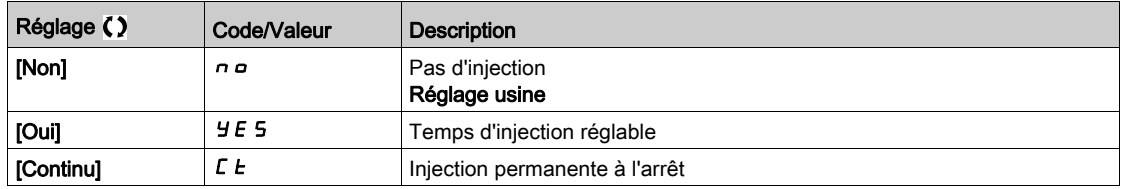

# [Inj. DC Auto Niv. 1]  $5dC_1$   $\star$

Niveau de l'injection automatique de courant continu 1.

# AVIS

### **SURCHAUFFE**

Vérifiez que le moteur raccordé est correctement calibré en termes de quantité et de durée d'injection de courant continu devant lui être appliquée.

#### Le non-respect de ces instructions peut provoquer des dommages matériels.

Intensité du courant d'injection à l'arrêt.

Ce paramètre est accessible si :

- [Injection DC auto]  $H dL$  n'est pas réglé sur [Non]  $n \rho$  et si
- [Type Cde Moteur]  $E E$  n'est pas réglé sur [FVC]  $F V E$  ou [CL Sync.]  $F S Y$ .

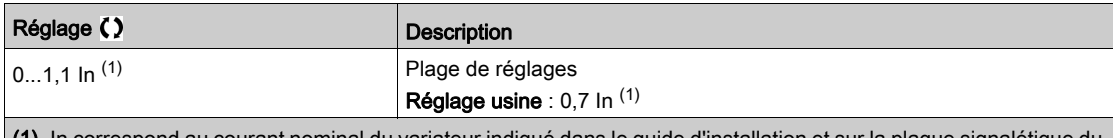

t nominal du variateur indiqué dans le guide d'installation et sur variateur.

#### [Temps1 inj. DC auto]  $E \, dE$  /  $\star$

Temps 1 d'injection DC auto.

# AVIS

## **SURCHAUFFE**

Vérifiez que le moteur raccordé est correctement calibré en termes de quantité et de durée d'injection de courant continu devant lui être appliquée.

Le non-respect de ces instructions peut provoquer des dommages matériels.

Ce paramètre est accessible si [Injection DC auto]  $H dE$  n'est pas réglé sur [Non]  $n a$ .

Cette durée correspond au temps de maintenance à vitesse nulle, si [Type Cde Moteur] E E E est réglé sur :

- [Mot. sync.]  $5 \, 4 \, n$ , ou
- [CL Sync.]  $F54$ , ou
- $\bullet$  [SYN\_U VC] 5  $H_{\text{Hul}}$ , ou
- [Moteur à reluctance]  $5 VC$

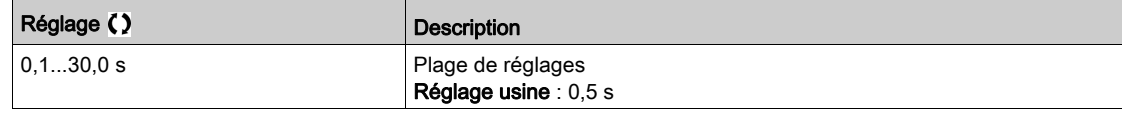

# [Inj. DC Auto Niv. 2] 5 d C  $2 \star$

Injection DC automatique niveau 2.

# AVIS

# **SURCHAUFFE**

Vérifiez que le moteur raccordé est correctement calibré en termes de quantité et de durée d'injection de courant continu devant lui être appliquée.

Le non-respect de ces instructions peut provoquer des dommages matériels.

Deuxième niveau d'intensité du courant d'injection DC à l'arrêt.

Ce paramètre est accessible si :

- **•** [Injection DC auto]  $H dC$  n'est pas réglé sur [Non]  $n a$  et si
- Type Cde Moteur]  $\Gamma$  L L n'est pas réglé sur [FVC] F V  $\Gamma$  ou [CL Sync.] F 5 Y

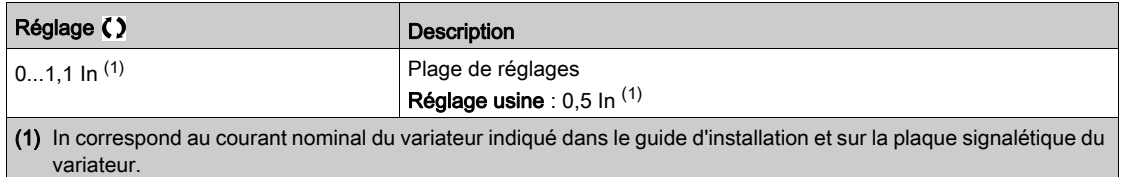

# [Temps2 inj. DC auto]  $E dE \neq \star$

Temps 2 d'injection DC auto.

# AVIS

# **SURCHAUFFE**

Vérifiez que le moteur raccordé est correctement calibré en termes de quantité et de durée d'injection de courant continu devant lui être appliquée.

Le non-respect de ces instructions peut provoquer des dommages matériels.

Deuxième temps d'injection à l'arrêt.

Ce paramètre est accessible si :

- [Injection DC auto]  $H dC$  est réglé sur [Oui]  $H E$  5 et si
- [Type Cde Moteur]  $C \rvert L$  n'est pas réglé sur [FVC]  $F \vee C$  ou [CL Sync.]  $F \rvert 5 \rvert 5$ .

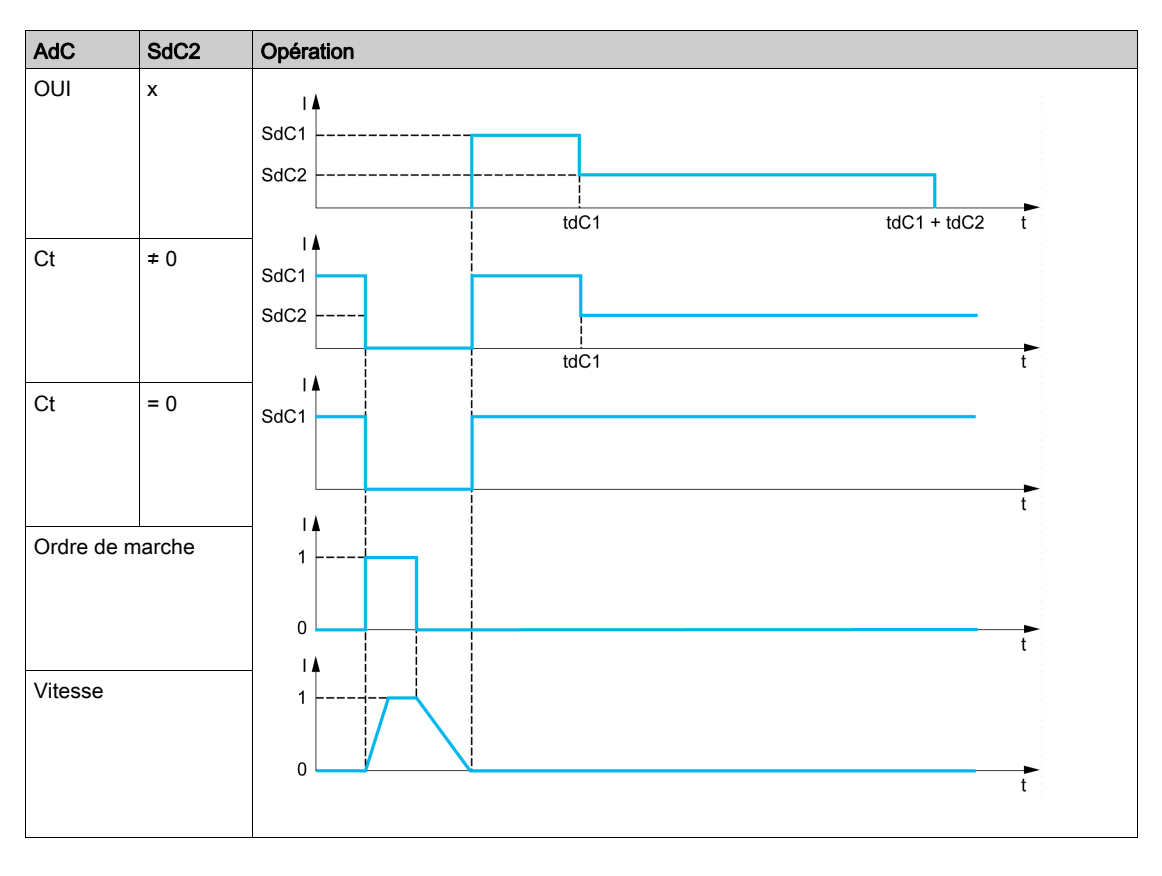

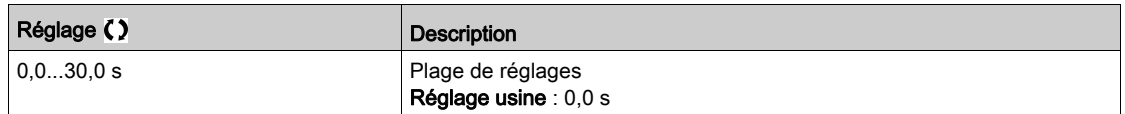

# Sous-chapitre 8.22 [Fct generiques] - [Opérations sur ref]

# Menu [Operation sur ref]  $\sigma$   $\beta$   $\beta$

#### Accès

## [Réglages Complets]  $\rightarrow$  [Fct generiques]  $\rightarrow$  [Operation sur ref]

#### A propos de ce menu

Entrée de sommation/entrée de soustraction/multiplicateur

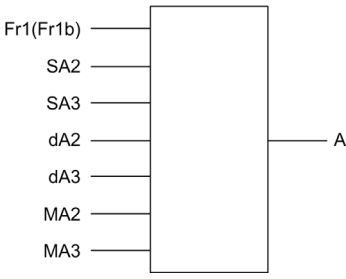

A (Fr1 ou Fr1b + SA2 + SA3 - dA2 - dA3) x MA2 x MA3

#### NOTE :

- $\bullet$  Si 5 H  $\overline{c}$ , 5 H  $\overline{d}$ ,  $\overline{d}$  H  $\overline{c}$  et  $\overline{d}$  H  $\overline{d}$  ne sont pas affectés, ils sont réglés sur 0.
- $\bullet$  Si  $\overline{\textit{H}}$   $\overline{\textit{H}}$  at  $\overline{\textit{H}}$   $\overline{\textit{H}}$  are sont pas affectés, ils sont réglés sur 1.
- $\bullet$  A est limité par le paramètre minimum L 5 P et le paramètre maximum H 5 P.
- Pour effectuer une multiplication, le signal sur  $\overline{\Pi}$  A 2 ou  $\overline{\Pi}$  A 3 est interprété sous la forme d'un pourcentage. 100 % correspond à la valeur maximum de l'entrée correspondante. Si  $\overline{\Pi}$   $\overline{H}$  au  $\overline{\Pi}$   $\overline{H}$  3 est envoyé via le bus de communication ou via le Terminal graphique, une variable de multiplication  $\Pi F$  doit être envoyée via le bus ou le Terminal graphique.
- L'inversion du sens de fonctionnement dans le cas d'un résultat négatif peut être bloquée (voir [Inhibition sens RV]  $r \in \lceil n \rceil$ .

#### [Réf. sommatrice  $2$ ] 5 A  $2$

Entrée de sommation 2

Sélection d'une référence à ajouter à [Config. Ref Freq 1]  $F \rightharpoondown I$  ou [Canal de réf. 1B]  $F \rightharpoondown I b$ .

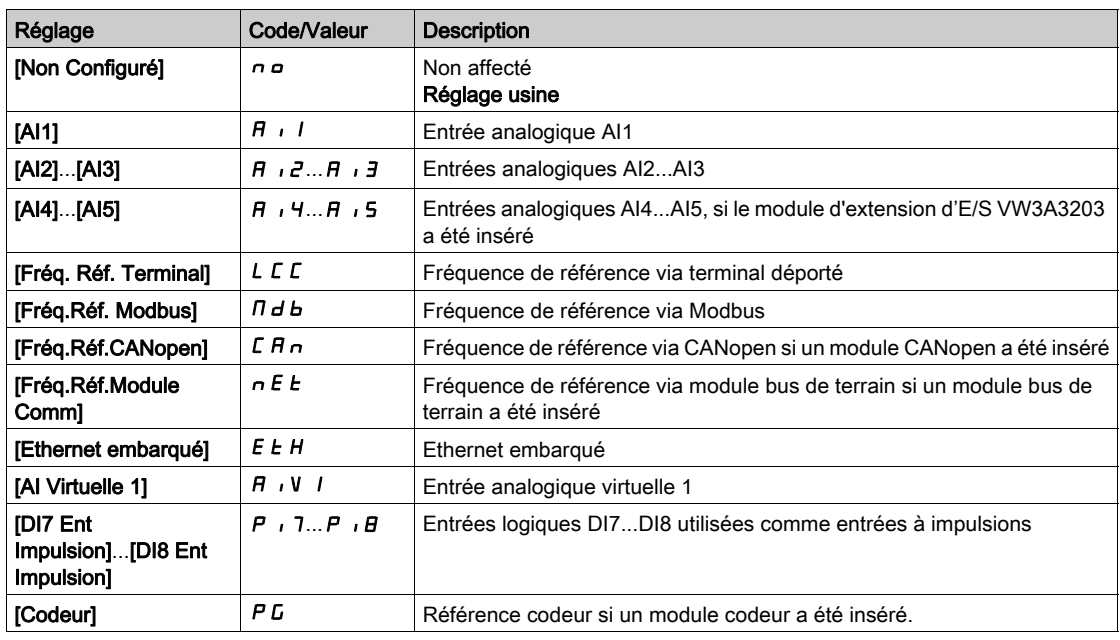

#### [Réf. sommatrice 3]  $5H\overline{3}$

Entrée de sommation 3 Sélection d'une référence à ajouter à [Config. Ref Freq 1]  $F - 1$  ou [Canal de réf. 1B]  $F - 1b$ . Identique à [Réf. sommatrice 2]  $5$   $\overline{H}$   $\overline{C}$ 

#### [Soustr. Fréq. Réf.2]  $dR$   $dR$

Fréquence de référence de soustraction 2. Sélection d'une référence à soustraire à **[Config. Ref Freq 1]**  $F \cdot 1$  ou **[Canal de réf. 1B]**  $F \cdot 1b$ . Identique à [Réf. sommatrice 2]  $5$   $\overline{H}$   $\overline{C}$ 

#### [Soustr. Fréq. Réf.3]  $dH3$

Fréquence de référence de soustraction 3. Sélection d'une référence à soustraire à **[Config. Ref Freq 1]**  $F \sim 1$  ou **[Canal de réf. 1B]**  $F \sim 1b$ . Identique à [Réf. sommatrice 2] 5  $H$   $\bar{c}$ 

#### [Mult. Fréq. Réf. 2]  $\pi$  A 2

Fréquence de référence de multiplication 2 (en % de la plage source). Sélection d'une référence de multiplication [Config. Ref Freq 1]  $F \sim 1$  ou [Canal de réf. 1B]  $F \sim 1$  b. Identique à [Réf. sommatrice 2]  $5$  A  $2$ 

### [Mult. Fréq. Réf. 3]  $\overline{H}$   $\overline{H}$   $\overline{3}$

Fréquence de référence de multiplication 3 (en % de la plage source). Sélection d'une référence de multiplication [Config. Ref Freq 1]  $F - I$  ou [Canal de réf. 1B]  $F - Ib$ . Identique à [Réf. sommatrice 2] 5  $HZ$ 

# Sous-chapitre 8.23 [Fct generiques] - [Vitesses présélect.]

# Menu [Vitesses présélect.] P 5 5 -

Accès

## $[Réglages Complets] \rightarrow [Fct generiques] \rightarrow [Vitesse professor]$

#### A propos de ce menu

NOTE : Cette fonction ne peut pas être utilisée avec certaines autres fonctions.

#### <span id="page-393-0"></span>Tableau des associations pour les entrées de vitesses préréglées

2, 4, 8 ou 16 vitesses peuvent être préréglées, nécessitant respectivement 1, 2, 3 ou 4 entrées logiques.

Il est nécessaire de configurer

- 2 et 4 vitesses pour obtenir 4 vitesses.
- 2, 4 et 8 vitesses pour obtenir 8 vitesses.
- 2, 4, 8 et 16 vitesses pour obtenir 16 vitesses.

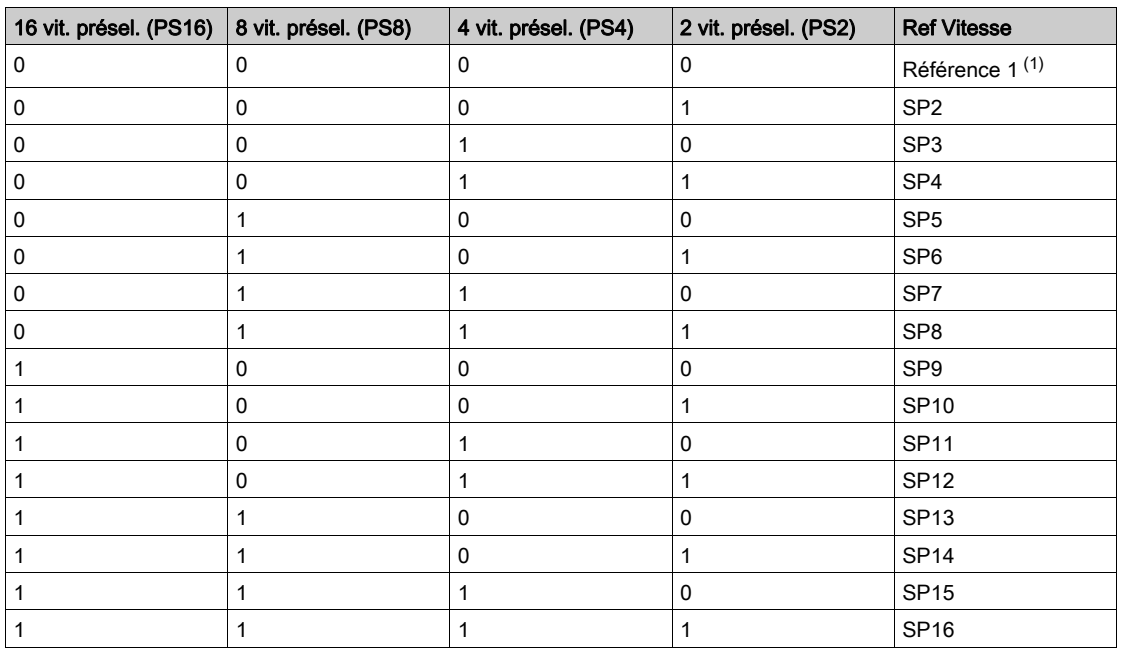

(1) Référence  $1 = 5P$  I, consultez le schéma [\(voir](#page-239-0) page 240)

#### [2 vit. présel.]  $P52$

Affectation de 2 fréquences préréglées.

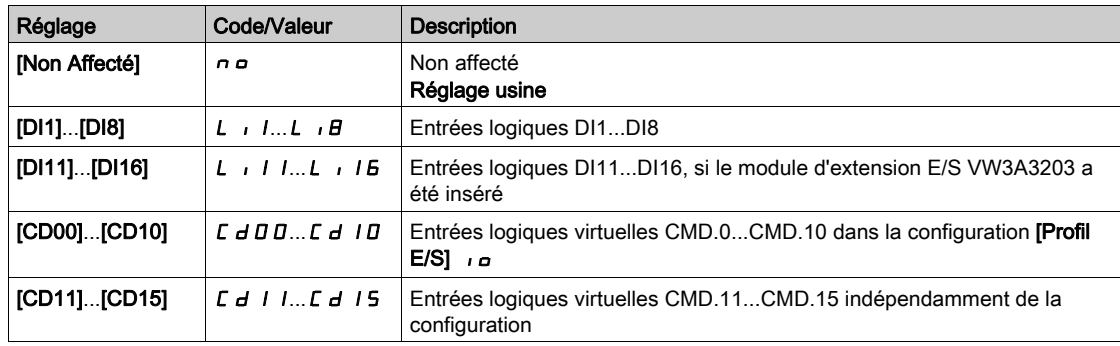

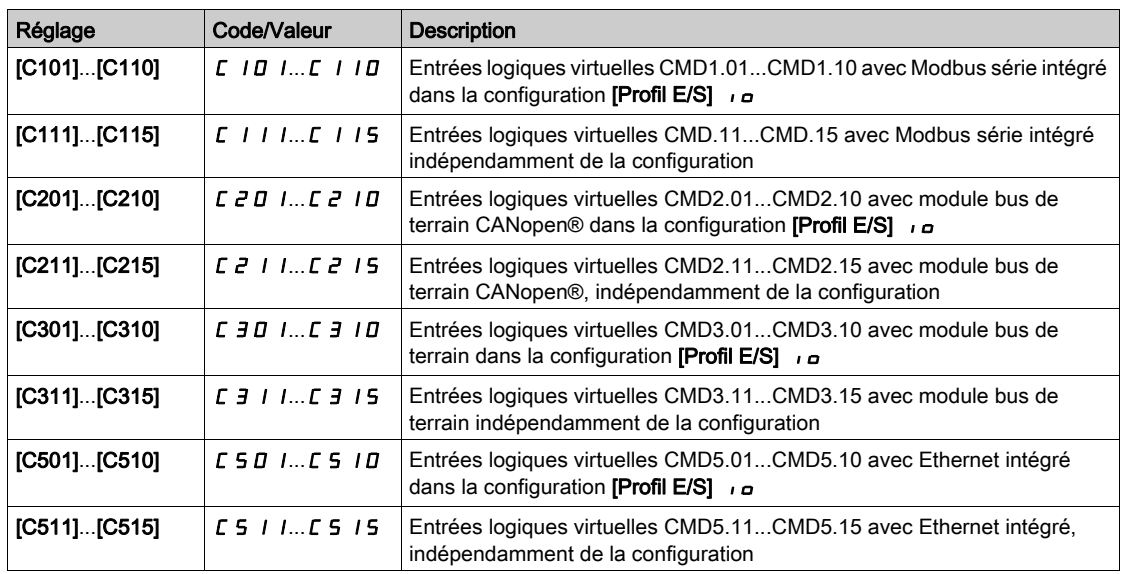

#### [4 vit. présel.]  $P54$

Affectation de 4 fréquences préréglées.

Identique à [Fréq. Prérégl. 2] P 5 2

Pour obtenir 4 vitesses, vous devez également configurer 2 vitesses.

## [8 vit. présel.]  $P 5 B$

Affectation de 8 fréquences préréglées.

Identique à [Fréq. Prérégl. 2] P 5 2

Pour obtenir 8 vitesses, vous devez également configurer 2 et 4 vitesses.

#### [16 vit. présel.]  $P516$

Affectation de 16 fréquences préréglées.

Identique à [Fréq. Prérégl. 2] P 5 2

Pour obtenir 16 vitesses, vous devez également configurer 2,4 et 8 vitesses.

#### [Vitesse présél.2]  $5 P 2$  à [Vitesse présél.16]  $5 P 16 \star$

Vitesse préréglée 2 à vitesse préréglée 16. Voir le tableau des associations pour les entrées de vitesses préréglées [\(voir](#page-393-0) page 394).

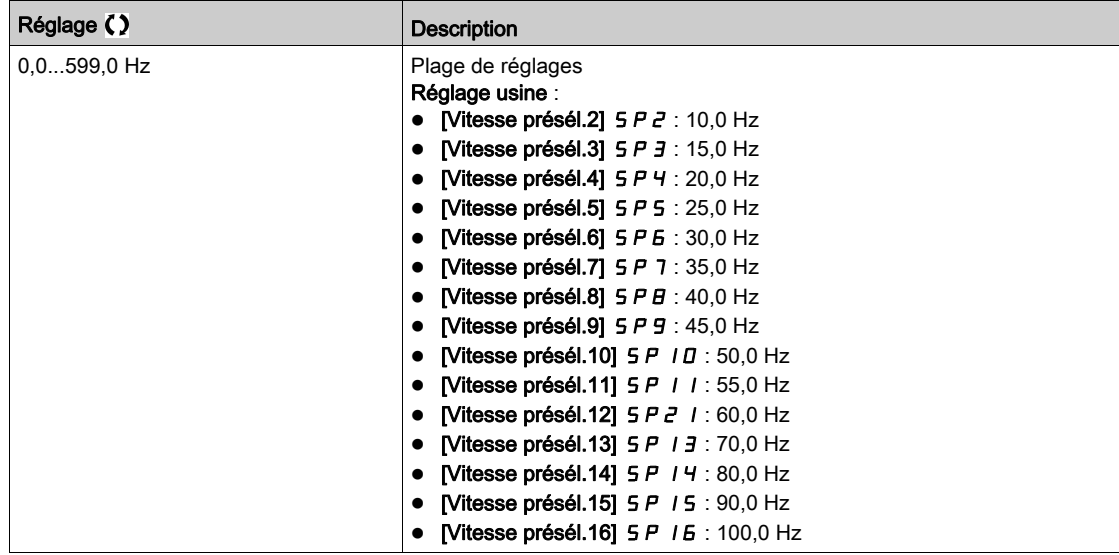

# Sous-chapitre 8.24 [Fct generiques] - [Vitesse +/-]

# Menu [Vitesse +/-]  $\mu$  P d -

Accès

# [Réglages Complets]  $\rightarrow$  [Fct generiques]  $\rightarrow$  [Vitesse +/-]

#### A propos de ce menu

Cette fonction est accessible si le canal de référence [Config Ref Freq 2] F r 2 est réglé sur [Fréq. Réf. via DI]  $U$  P d E

NOTE : Cette fonction ne peut pas être utilisée avec certaines autres fonctions.

2 fonctionnements sont disponibles :

 Utilisation de touches à action unique : 2 entrées logiques sont requises, en complément des sens de marche.

L'entrée affectée à la commande « + vite » augmente la vitesse. L'entrée affectée à la commande « vite » la diminue.

 Utilisation de touches à double action : seule une entrée logique affectée à la commande « + vite » est requise.

Vitesse +/- avec boutons à double enfoncement :

Description : 1 bouton enfoncé deux fois (2 crans) pour chaque sens de rotation. Un contact se ferme à chaque fois que le bouton est enfoncé.

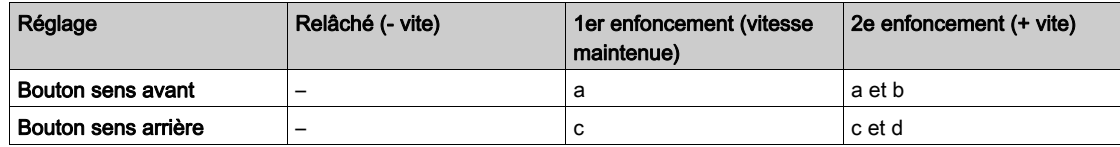

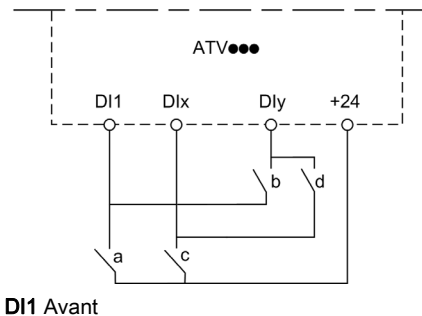

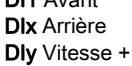
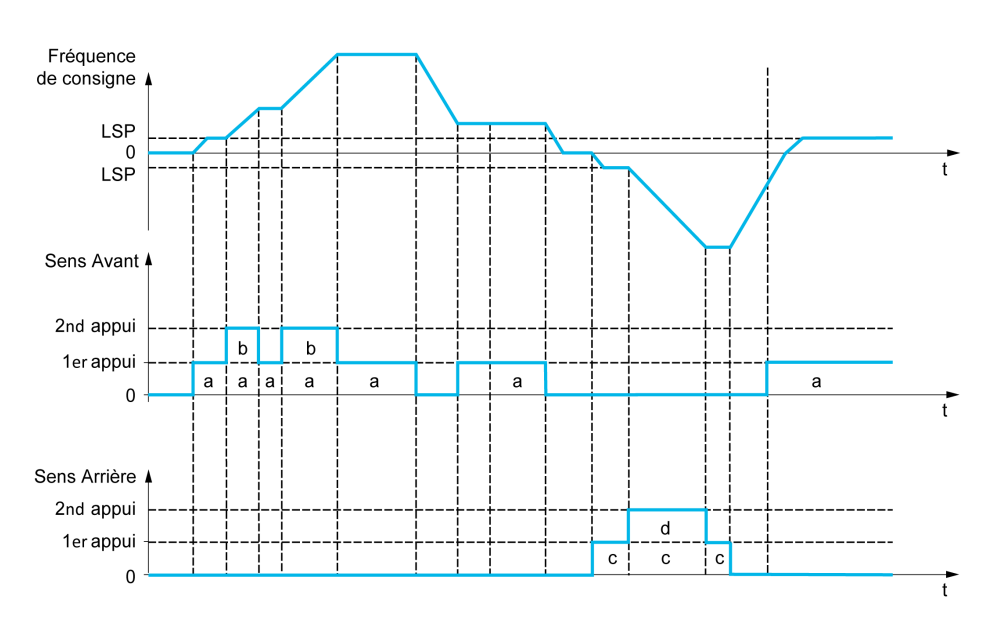

N'utilisez pas ce type de commande Vitesse +/- avec une commande 3 fils.

Quel que soit le type de fonctionnement sélectionné, la vitesse max. est configurée via le paramètre [Vitesse Haute]  $H5P$ .

NOTE : Si la référence est commutée via le paramètre [Affect.Commut.Fréq]  $r \in \mathbb{C}$  d'un canal de référence quelconque à un autre à l'aide de la commande « +/- vite », la valeur de la référence [Fréquence Moteur]  $rFr$  (après la rampe) peut être copiée simultanément conformément au paramètre [Copie canal 1 - canal 2]  $C \circ P$ .

Ceci permet d'empêcher une remise à zéro incorrecte de la vitesse lorsque la commutation a lieu.

#### [Affect. Vitesse +]  $\cup$  5 P

Affectation de l'entrée pour augmenter la vitesse.

Fonction active si l'entrée ou le bit affecté est à l'état 1.

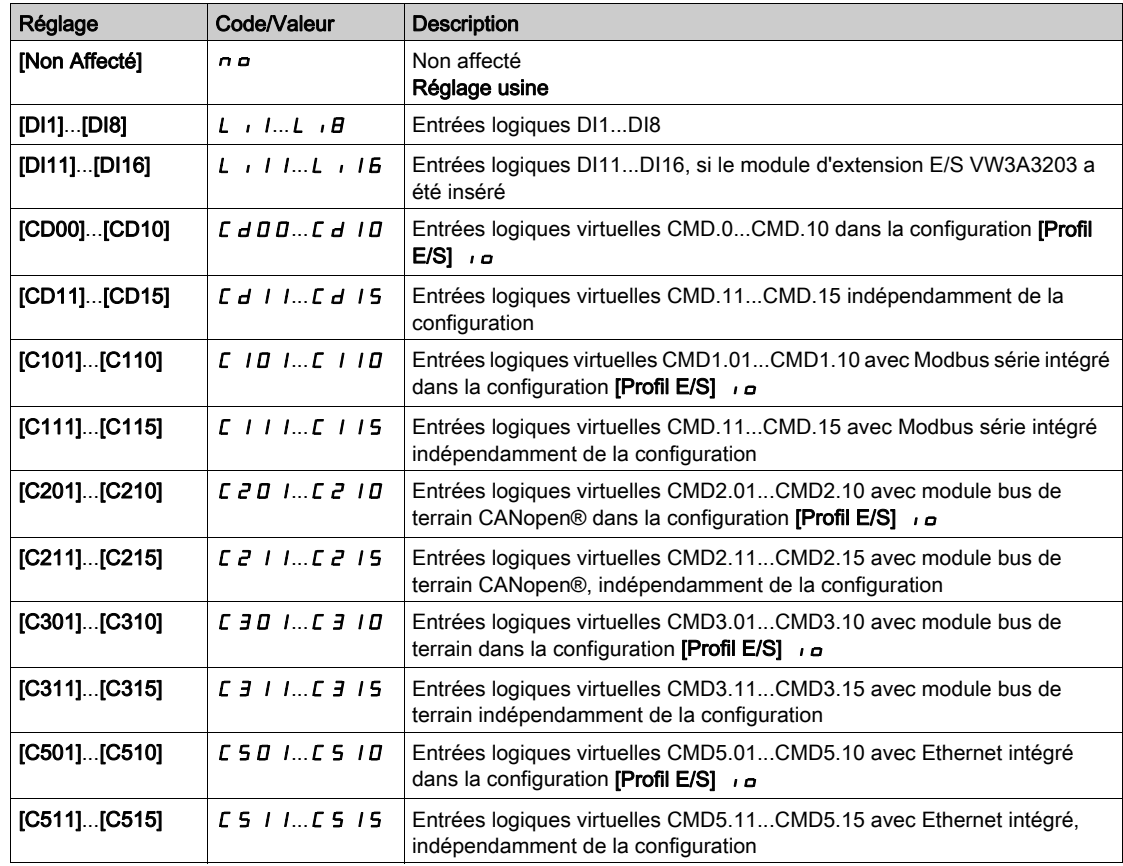

## [Affect. -Vite]  $dS$  P

Affectation de l'entrée pour diminuer la vitesse. Voir les conditions d'affectation.

Réglages des paramètres identiques à [Affect. Vitesse +]  $\overline{u}$  5 P.

Fonction active si l'entrée ou le bit affecté est à l'état 1.

#### [Enreg. Fréq. Réf.]  $5E \rightharpoonup \rightharpoonup$

Fréquence de référence enregistrée. Ce paramétre est accessible si [Affect. Vitesse +] u 5 P n'est pas réglé sur [Non affecté]  $n \rho$  ou si [Affect. -Vite] d 5 P n'est pas réglé sur [Non affecté]  $n \rho$ .

Associé à la fonction « +/- vite », ce paramètre permet de mémoriser la consigne :

- lorsque les ordres de marche disparaissent (enregistrés dans la mémoire RAM) ;
- lorsque l'alimentation est coupée ou que les ordres de marche disparaissent (enregistrés dans l'EEPROM).

Ainsi, lors du prochain démarrage du variateur, la consigne de vitesse est la dernière fréquence de référence enregistrée.

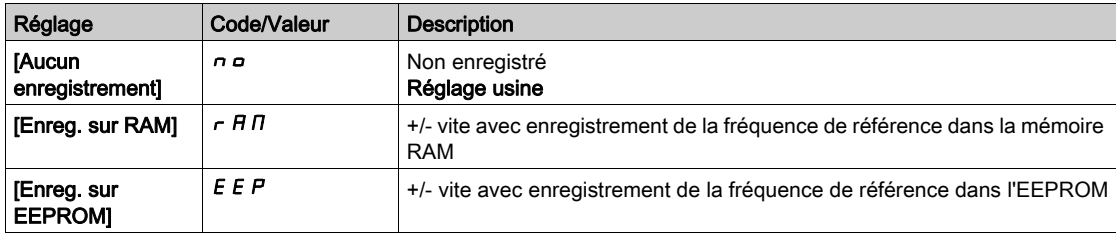

#### [Consigne vitesse  $+/-$ ] 5  $-$

Sélection de la consigne de vitesse.

Ce paramétre est accessible si [Affect. Vitesse +]  $\overline{u}$  5 P n'est pas réglé sur [Non affecté]  $\overline{n}$  ou si [Affect. -Vite]  $d$  5 P n'est pas réglé sur [Non affecté]  $n a$ .

Ce paramètre permet de sélectionner le type de valeur de consigne de vitesse +/-.

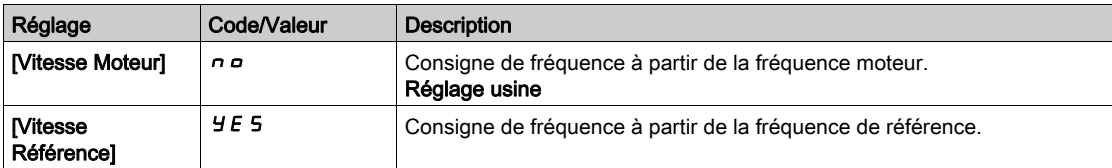

# Sous-chapitre 8.25 [Fct generiques] - [Vit +/- Autour réf]

## Menu [Vit +/- Autour réf]  $5 - E$  -

Accès

#### [Réglages Complets]  $\rightarrow$  [Fct generiques]  $\rightarrow$  [Vit +/- Autour réf]

#### A propos de ce menu

La fonction est accessible pour le canal de référence [Config Ref Freq 1]  $F - 1$ .

NOTE : Cette fonction ne peut pas être utilisée avec certaines autres fonctions.

La consigne est donnée par [Config. Ref. Freq. 1]  $F r 1$  ou [Canal de réf. 1B]  $F r 1b$  avec les fonctions de sommation, de soustraction et de multiplication et les vitesses préréglées si nécessaire (voir le schéma ci-dessous).

Pour plus de clarté, on l'appelle consigne A. L'action des touches Vitesse + et Vitesse – peut être réglée en % de cette consigne A. A l'arrêt, la consigne (A +/– vite) n'est pas enregistrée, de sorte que le variateur redémarre uniquement avec la consigne A+.

La consigne maximum totale est limitée par [Vitesse Haute] H 5 P et la référence minimum par [Vitesse basse]  $L$  5  $P$ .

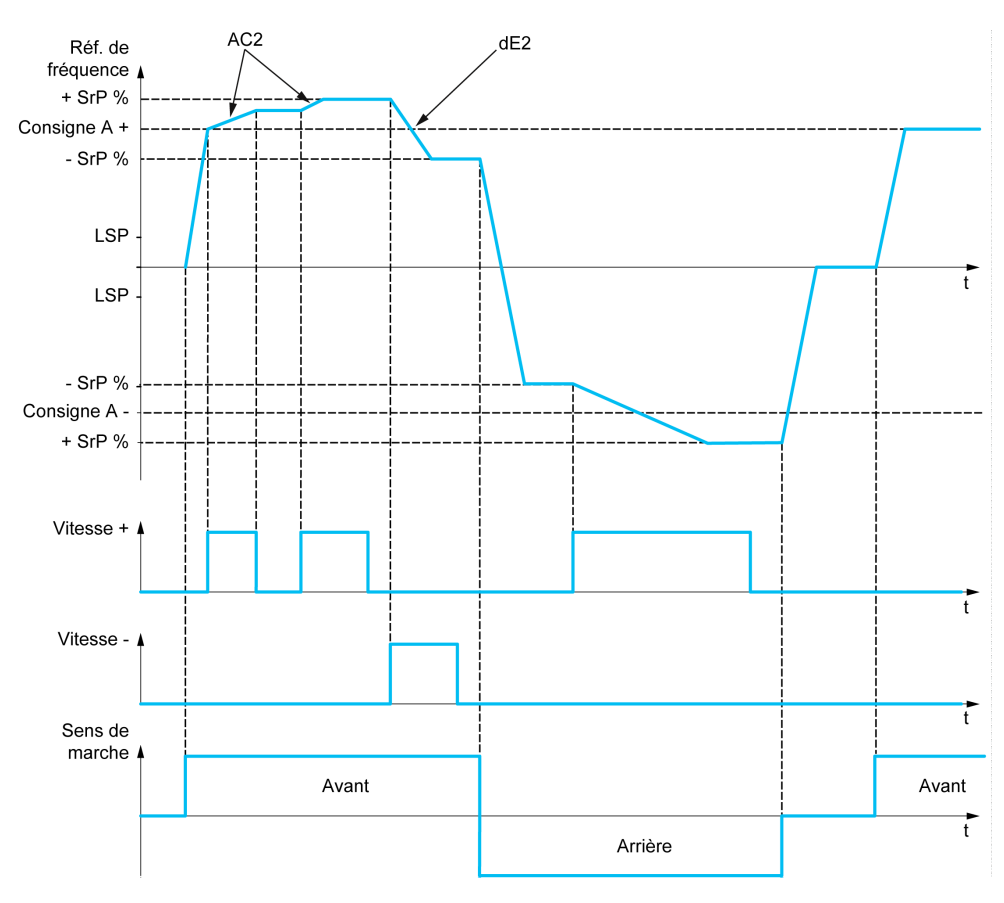

### [Affect. Vitesse +]  $\cup$  5  $\rightarrow$

Affectation de l'augmentation de vitesse.

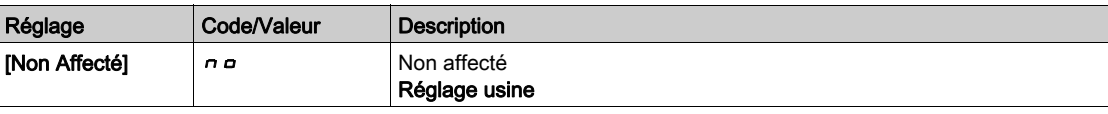

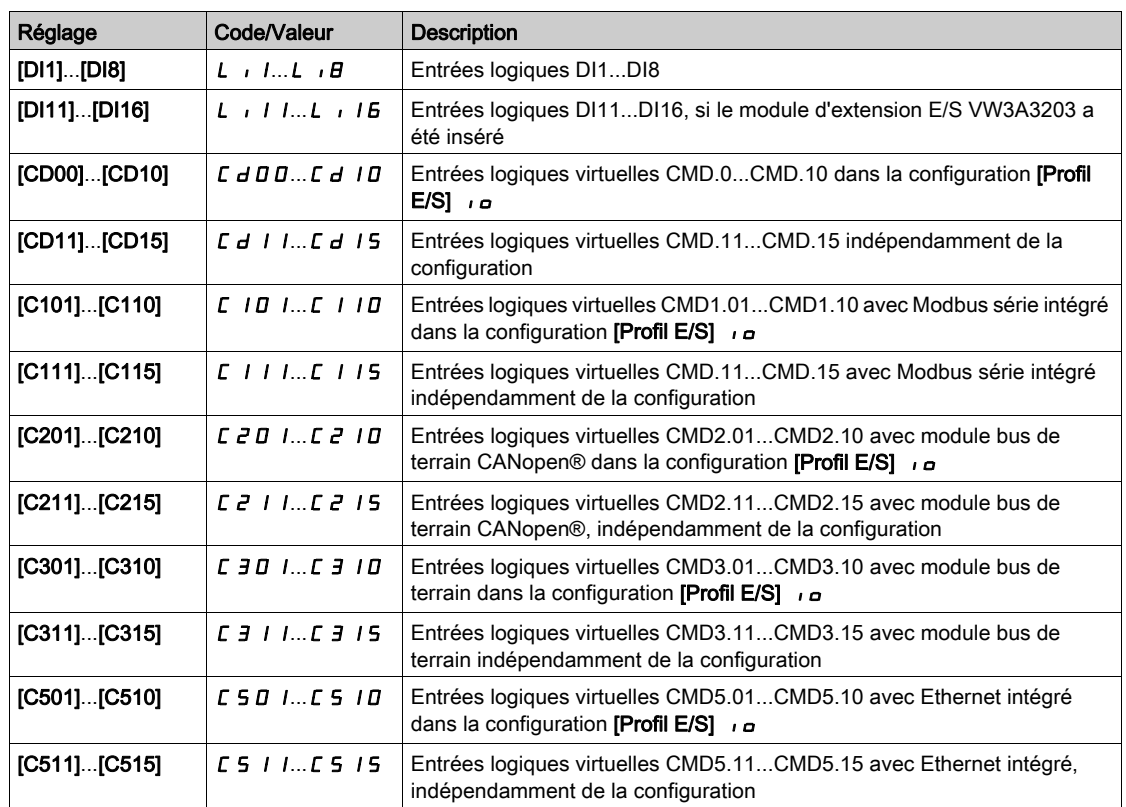

#### [Affect. -Vite]  $dS$

Affectation de la diminution de vitesse. Voir les conditions d'affectation.

Fonction active si l'entrée ou le bit affecté est à l'état 1.

Affectations possibles : Identique à [Affect. Vitesse +]  $\overline{u}$  5  $\overline{i}$  (voir ci-dessus).

## [Limit. Vitesse +/-]  $5 \r F \star$

Vitesse limite +/-.

Ce paramètre limite la plage de variation de Vitesse +/– sous la forme d'un % de la consigne. Les rampes utilisées dans cette fonction sont [Accélération 2]  $H L Z$  et [Décélération 2]  $d E Z$ .

Ce paramètre est accessible si [Affect. Vitesse +]  $\overline{u}$  5 nou [Affect. -Vite]  $d$  5 n'est pas réglé sur [Non] no.

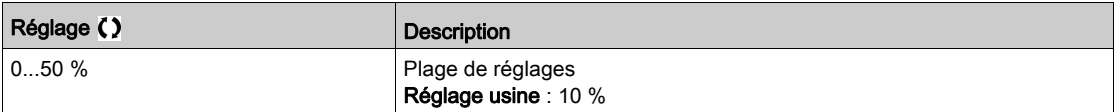

### [Accélération 2]  $\overline{H} \overline{C}$   $\overline{C}$   $\overline{\star}$

Temps de rampe d'accélération 2.

Durée d'accélération de 0 à [Fréq. Moteur Nom.] F - 5. Pour obtenir une répétitivité au niveau des rampes, la valeur de ce paramètre doit être réglée en fonction des possibilités de l'application.

Ce paramètre est accessible si [Affect. Vitesse +]  $\mu$  5 , ou [Affect. -Vite]  $d$  5 , n'est pas réglé sur [Non] no.

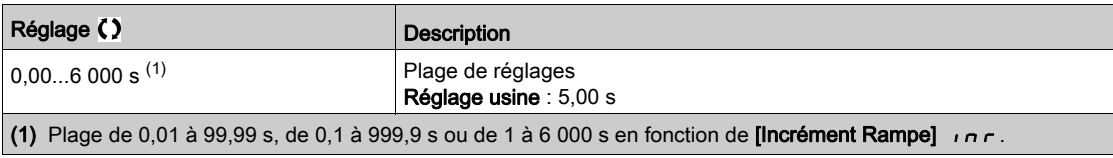

## [Décélération 2]  $dE \neq \star$

Décélération 2.

Durée de décélération de [Fréq. Moteur Nom.] F - 5 à 0. Pour obtenir une répétitivité au niveau des rampes, la valeur de ce paramètre doit être réglée en fonction des possibilités de l'application. Ce paramètre est accessible si [Affect. Vitesse +]  $\overline{u}$  5 nou [Affect. -Vite]  $d$  5 n'est pas réglé sur [Non]

no.

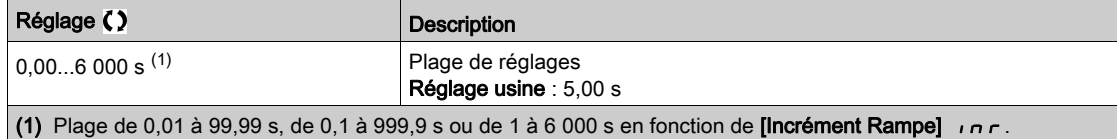

# Sous-chapitre 8.26 [Fct generiques] - [Fréquence Occultée]

# Menu [Fréquence Occultée] JuF-

Accès

## $[Réglages Complets] \rightarrow [Fct generiques] \rightarrow [Fréquence Occultée]$

#### A propos de ce menu

Cette fonction permet d'éviter tout fonctionnement prolongé dans une plage de réglage autour de la fréquence régulée.

Cette fonction permet d'éviter d'atteindre une fréquence qui entraînerait un phénomène de résonance. Le réglage du paramètre sur 0 désactive cette fonction.

La figure suivante illustre un exemple de la fonction de saut de fréquence avec un saut de fréquence défini par le paramètre [Fréquence ignorée] JPF :

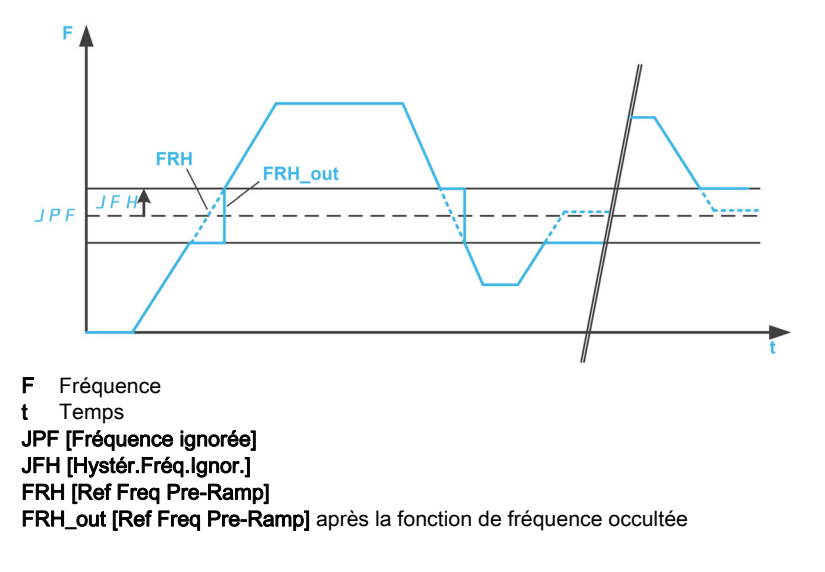

#### [Fréquence ignorée] JPF

Saut de fréquence.

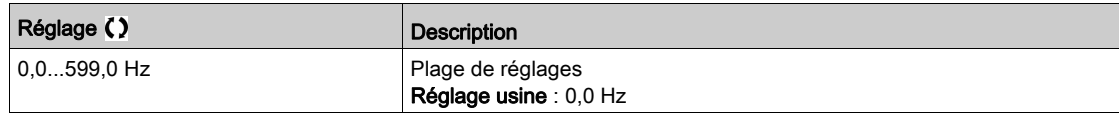

## [Fréquence ignorée 2]  $JFZ$

Saut de fréquence 2.

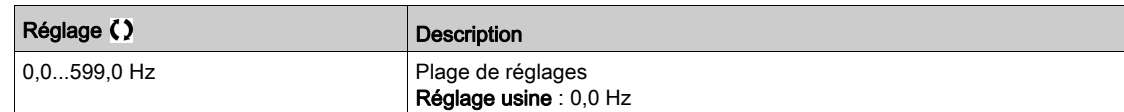

## [Fréq. Ignorée 3] JF 3

Saut de fréquence 3.

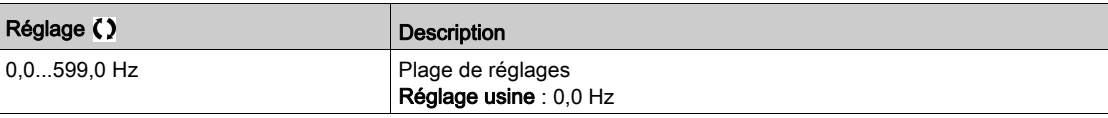

## [Hystér.Fréq.Ignor.]  $JFH$   $\star$

Bande passante du saut de fréquence.

Ce paramètre est accessible si au moins une fréquence ignorée (JPF, JFZ ou JFJ) est différente de 0.

Plage de fréquences ignorées : entre JPF - JFH et JPF + JFH par exemple.

Ce paramétrage est commun aux 3 fréquences JPF, JFZ et JF 3.

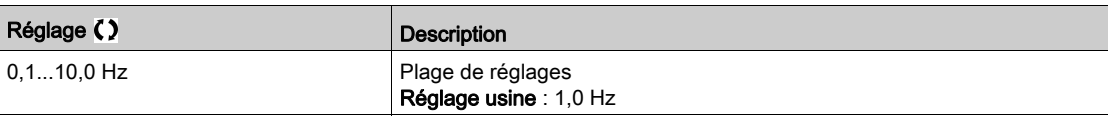

# Sous-chapitre 8.27 [Fct generiques] - [Régulateur PID]

## Contenu de ce sous-chapitre

Ce sous-chapitre contient les sujets suivants :

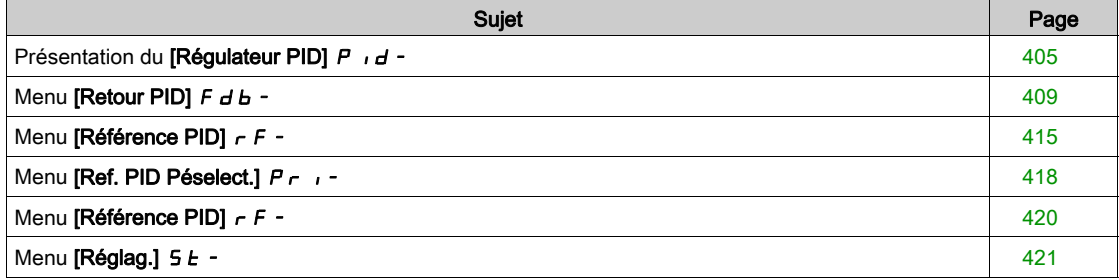

## <span id="page-404-0"></span>Présentation du [Régulateur PID]  $P \cdot d -$

#### A propos de ce menu

NOTE : Cette fonction ne peut pas être utilisée avec certaines autres fonctions.

#### <span id="page-404-1"></span>Schéma de principe

La fonction est activée en affectant une entrée analogique au Retour PID (mesure).

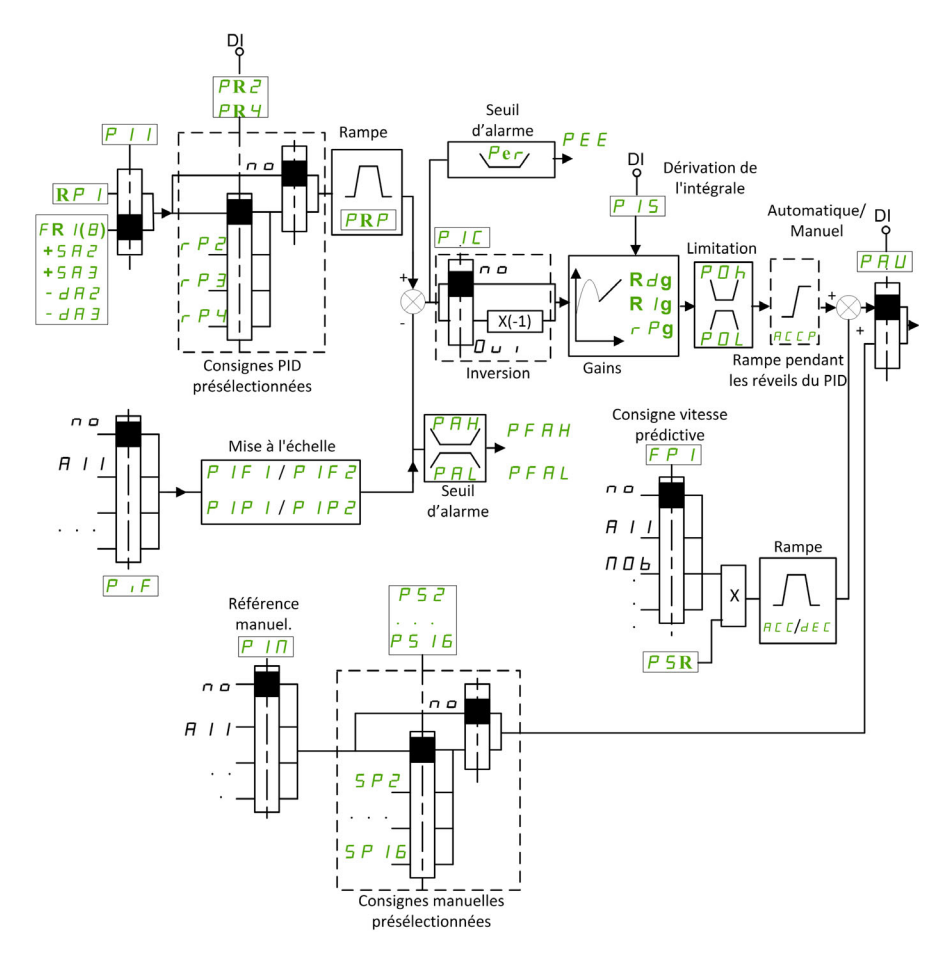

Le paramètre Retour PID doit être affecté à l'une des entrées analogiques AI1 à AI5 ou à une entrée impulsionnelle, selon que le module d'extension E/S a été inséré ou non.

- Le paramètre Référence PID doit être affecté aux paramètres suivants :
- Références préréglées via entrées logiques ([PID présélection 2]  $r \nmid P$ 2, [Réf. PID Prérégl. 3]  $r \nmid P$ 3, [PID Présélection 4]  $r$  P 4).
- $\bullet$  Selon la configuration de [Réf. PID Interne] P<sub>II</sub>:
	- $\circ$  [Réf. PID Interne]  $r$  P  $\prime$ , ou
	- $\circ$  Référence A [Config Ref Freq 1] F  $\circ$  1 ou [Canal de réf. 1B] F  $\circ$  1 b.

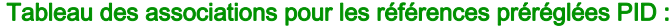

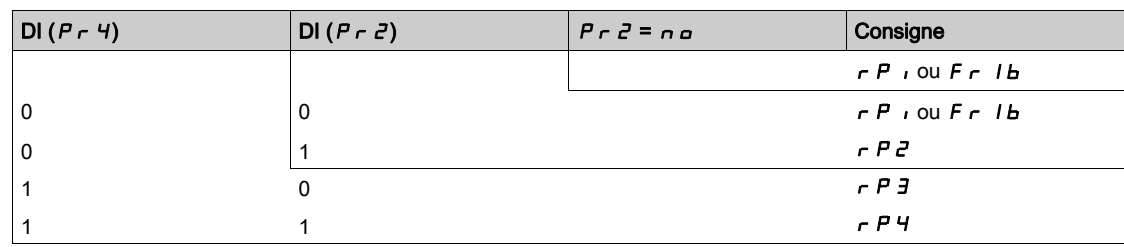

Une entrée de consigne de vitesse prédictive permet d'initialiser la vitesse au redémarrage du processus.

Mise à l'échelle du retour et des consignes :

- Les paramètres [Retour mini PID]  $P$ , F 1, [Retour maxi PID]  $P$ , F  $\bar{P}$  peuvent être utilisés pour une mise à l'échelle du retour PID (plage du capteur). Cette échelle doit être conservée pour tous les autres paramètres.
- Les paramètres [Process PID minimum]  $P$ ,  $P$  I, [Process PID maximum]  $P$ ,  $P$   $\bar{P}$  peuvent être utilisés pour une mise à l'échelle de la plage de réglages, pour la consigne par exemple. Vérifiez que la plage de régulation reste dans la plage du capteur.

La valeur maximale des paramètres de mise à l'échelle est 32 767. Pour simplifier l'installation, il est recommandé d'utiliser des valeurs aussi proches que possible de ce niveau maximum, tout en retenant des puissances 10 associées aux valeurs réelles. La mise à l'échelle est sans unité si [Type Commande]  $t \circ L$  est réglé sur [NA]  $\sigma$  *R*, en % s'il est réglé sur [AUTRE]  $\sigma$  *E H E r*.

#### Exemple

Réglage du volume dans un réservoir, de 6 à 15 m3.

- Sonde configurée à 4-20 mA, 4,5 m<sup>3</sup> pour 4 mA et 20 m<sup>3</sup> pour 20 mA, avec pour résultats  $P$ , F I = 4 500 et  $P$ ,  $FZ = 20000$ .
- Plage de réglages allant de 6 à 15 m<sup>3</sup>, avec pour résultats  $P$ ,  $P$   $I = 6000$  (consigne mini) et  $P$ ,  $P$   $\overline{P}$  $= 15000$  (consigne maxi).
- Exemples de consignes :
	- $\circ$   $\cdot$  P I (consigne interne) = 9 500
	- $\circ$   $\sim$   $\mu$   $\geq$  (consigne présélectionnée) = 6 500
	- $\circ$   $\sim$   $\mathsf{P}$  3 (consigne présélectionnée) = 8 000
	- $\circ$   $\circ$   $\theta$  4 (consigne présélectionnée) = 11 200

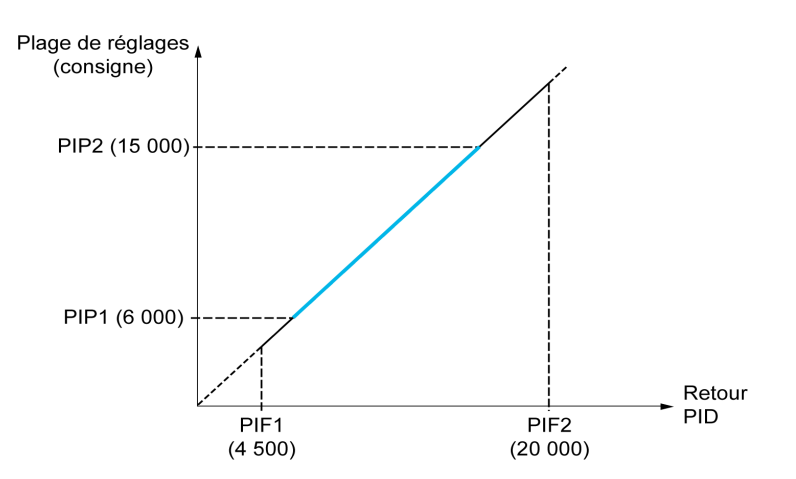

Autres paramètres :

- Inversion du sens de la régulation [Inversion PID]  $P$  ,  $C$ . Si [Inversion PID]  $P$  ,  $C$  est réglé sur [Non] n a, la vitesse du moteur augmente lorsque l'erreur détectée est de signe positif (par exemple, dans le cadre de la régulation de pression avec un compresseur). Si [Inversion PID]  $P I C$  est réglé sur [Oui] YES, la vitesse du moteur diminue lorsque l'erreur détectée est de signe positif (par exemple, dans le cadre de la régulation de température avec un ventilateur de refroidissement).
- Le gain intégral peut être court-circuité par une entrée logique.
- $\bullet$  Un avertissement peut être configuré sur le paramètre [Retour PID]  $P \cdot F$ .
- $\bullet$  Un avertissement peut être configuré sur le paramètre [Erreur PID]  $\sim$  P E.

#### Marche manuelle - automatique avec PID

Cette fonction associe le régulateur PID, les vitesses préréglées et une consigne manuelle. Selon l'état de l'entrée logique, la consigne de vitesse est donnée par les vitesses préréglées ou par une entrée de consigne manuelle par la fonction PID.

Référence PID manuelle [Réf. PID Manuel] P  $\sqrt{n}$  :

- Entrées analogiques AI1 à AI5
- Entrées impulsionnelles

Consigne de vitesse prédictive [Ref Vit Predictive]  $F P$  :

- [AI1]  $H \cup I$  : entrée analogique
- [AI2]  $\overline{A}$   $\overline{A}$  : entrée analogique
- [AI3]  $\vec{H}$   $\cdot$   $\vec{J}$  : entrée analogique
- $[A4]$   $\overline{A}$   $\cdot$   $\overline{A}$  : entrée analogique si le module d'extension d'E/S VW3A3203 a été inséré
- [AI5]  $\overline{H}$  , 5 : entrée analogique si le module d'extension d'E/S VW3A3203 a été inséré
- [DI7 Ent Impulsion]  $P \cdot 7$  : entrée à impulsions
- [DI8 Ent Impulsion]  $P \cdot B$  : entrée à impulsions
- [Fréq.Réf.Terminal] L C C : Terminal graphique
- [Modbus]  $A \cup B$  : Modbus embarqué
- [CANopen]  $E \nightharpoonup n$  : CANopen<sup>®</sup> (si inséré)
- [Module Com.]  $n \in L$ : module optionnel de bus de terrain (si celui-ci est inséré)
- **[Ethernet Embarqué]**  $E E H$  : Ethernet embarqué

#### Paramétrage du régulateur PID

## 1. Configuration en mode PID.

Consultez le schéma de principe [\(voir](#page-404-1) page 405).

#### 2. Procédez à un essai en réglage usine.

Pour optimiser le variateur, réglez [Gain Prop. PID]  $r$  P G ou [Gain Intégral PID]  $r \cdot G$  progressivement et de manière indépendante. Observez ensuite l'effet du retour PID en fonction de la consigne.

#### 3. Si les réglages usine sont instables ou la consigne non respectée.

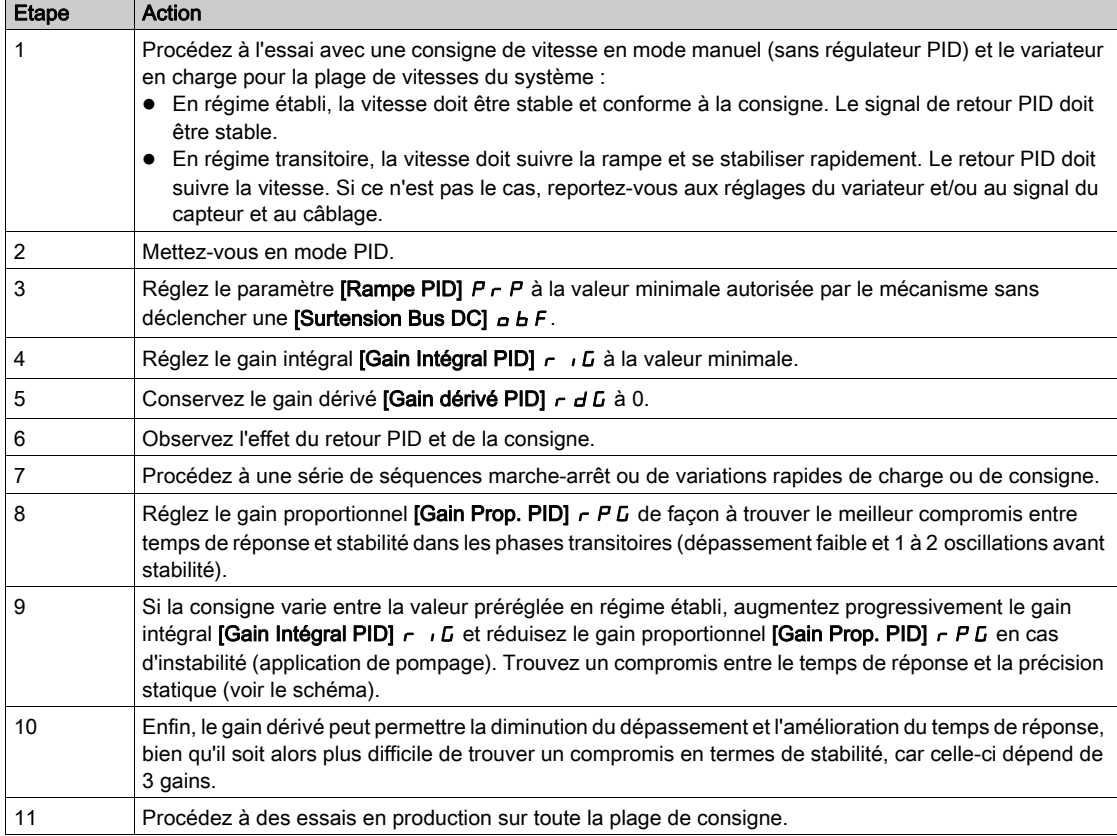

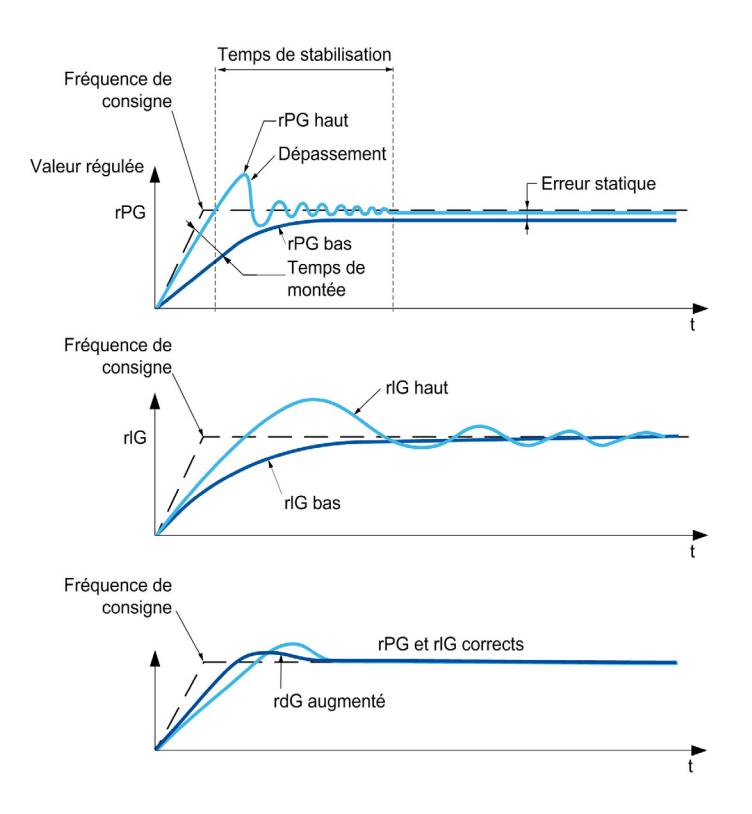

La fréquence d'oscillations dépend de la cinématique du système :

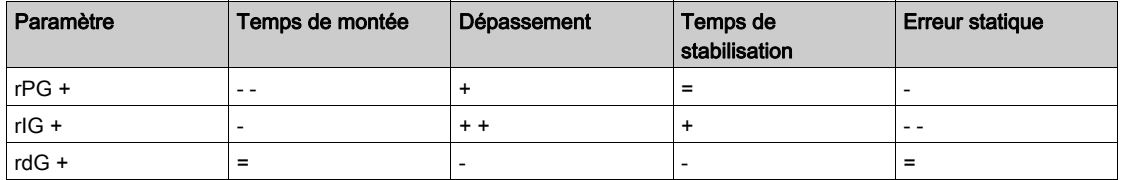

# <span id="page-408-0"></span>Menu [Retour PID]  $Fd$ b -

#### Accès

## [Réglages Complets]  $\rightarrow$  [Fct generiques]  $\rightarrow$  [Régulateur PID]  $\rightarrow$  [Retour]

#### A propos de ce menu

NOTE : Cette fonction ne peut pas être utilisée avec certaines autres fonctions.

## [Type Commande]  $E \circ \mathcal{L} E$

Type de régulation pour la fonction PID = choix de l'unité.

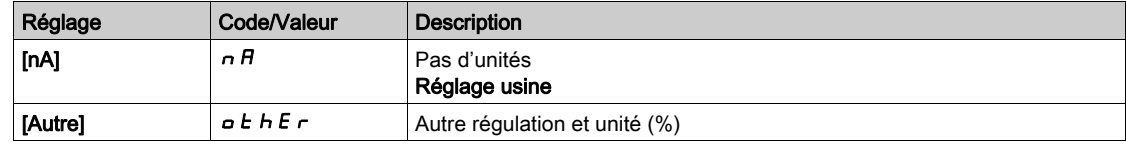

#### [Retour PID]  $P \cdot F$

Retour du régulateur PID.

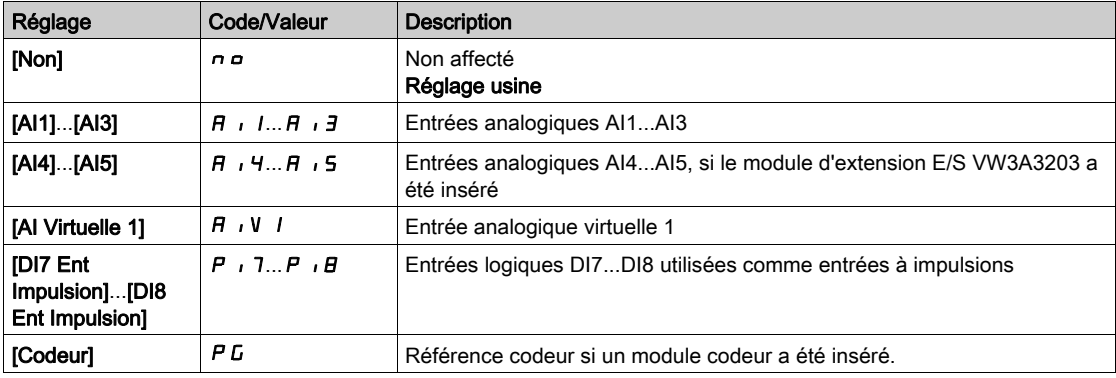

## [Type AI1]  $H$ ,  $IE$   $\star$

Configuration de l'entrée analogique AI1.

Ce paramètre est accessible si [Retour PID]  $P$  ,  $F$  est réglé sur [AI1]  $H$  ,  $I$ .

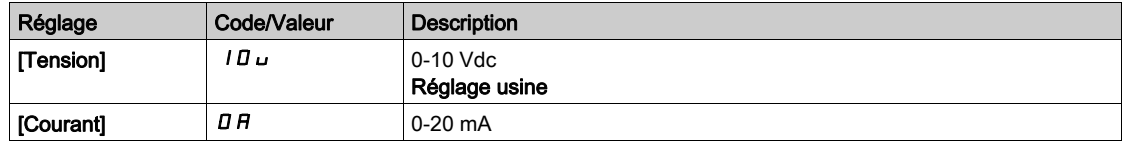

## <span id="page-408-1"></span>[Valeur Min Al1]  $\overline{U}$  it  $\overline{I}$   $\overline{X}$

Paramètre de mise à l'échelle de la consigne en tension à 0 % de consigne sur AI1.

Ce paramètre est accessible si :

- [Retour PID]  $P \cdot F$  est réglé sur [AI1]  $H \cdot I$ , et si
- [Type AI1]  $H \cdot I$  est réglé sur [Tension]  $I \Box$

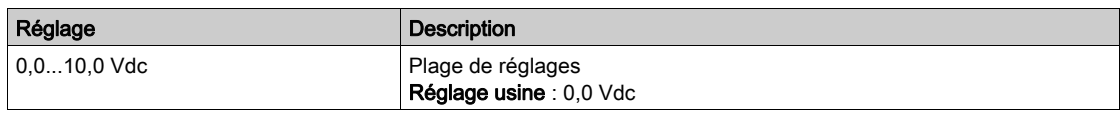

## <span id="page-408-2"></span>[Valeur Max Al1]  $\mu$   $\mu$  /  $\star$

Paramètre de mise à l'échelle de la consigne en tension à 100 % de consigne sur AI1.

Ce paramètre est accessible si :

- [Retour PID]  $P \cdot F$  est réglé sur [AI1]  $H \cdot I$ , et si
- [Type AI1]  $\overline{H}$  i *I L* est réglé sur [Tension]  $I\overline{B}u$ .

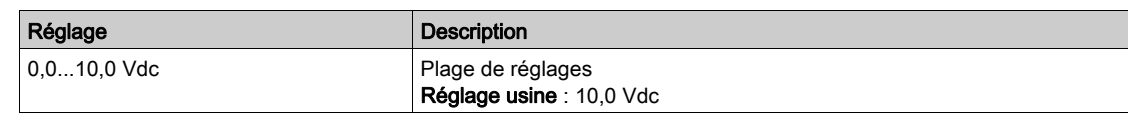

## <span id="page-409-1"></span>[Valeur Min. Al1]  $E \rightharpoonup L$  /  $\star$

Paramètre de mise à l'échelle de la consigne en courant à 0 % de consigne sur AI1.

Ce paramètre est accessible si :

- [Retour PID]  $P \cdot F$  est réglé sur [AI1]  $H \cdot I$ , et si
- [Type AI1]  $H \cdot IE$  est réglé sur [Courant]  $I\!I H$ .

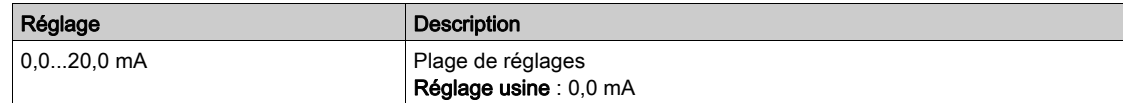

## <span id="page-409-2"></span>[Valeur Max. Al1]  $E$   $\vdash$  H  $\bot \star$

Paramètre de mise à l'échelle de la consigne en courant à 100 % de consigne sur AI1.

Ce paramètre est accessible si :

- [Retour PID] P <sub>I</sub> F est réglé sur [AI1] A I, et si
- [Type AI]  $H \cup I$  est réglé sur [Courant]  $I\cup I$ .

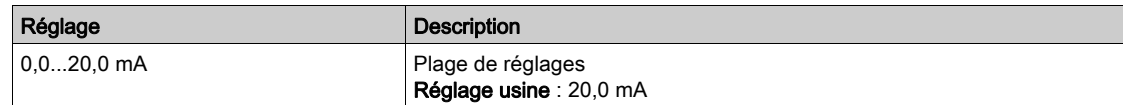

## <span id="page-409-0"></span>[Plage de AI1]  $\overline{H}$  ,  $IL \star$

Sélection de mise à l'échelle sur AI1.

Ce paramètre est accessible si :

- [Retour PID]  $P \cdot F$  est réglé sur [AI1]  $H \cdot I$ , et si
- [Type AI1]  $H \cdot IE$  est réglé sur [Courant]  $I\overline{I}R$

Ce paramètre est forcé sur  $[0-100\%]$   $P_0$  5 si :

- [Type AI1]  $\overline{H}$  ,  $I\overline{E}$  n'est pas réglé sur [Courant]  $\overline{B}$   $\overline{H}$ , ou si
- [AI1 Valeur Min.]  $E \sim L$  I est inférieur à 3,0 mA.

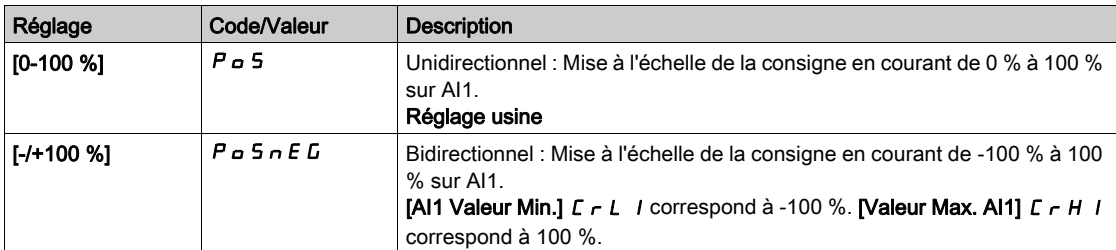

## [Type Al2]  $\overline{H}$   $\overline{I}$   $\overline{Z}$   $\overline{E}$   $\overline{\overline{X}}$

Configuration de l'entrée analogique AI2.

Ce paramètre est accessible si [Retour PID]  $P$  , F est réglé sur [AI12]  $H$  ,  $P$ 

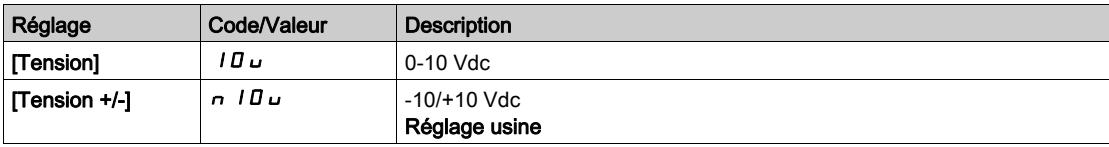

#### [Valeur Min Al2]  $\overline{U}$  it  $\overline{Z}$   $\overline{\mathbf{X}}$

Paramètre de mise à l'échelle de la consigne en tension à 0 % de consigne sur AI2.

Ce paramètre est accessible si :

- [Retour PID]  $P \cdot F$  est réglé sur [AI2]  $H \cdot P$ , et si
- [Type AI2]  $\vec{H}$   $\vec{L}$  and  $\vec{L}$  est réglé sur [Tension]  $I \vec{B} \vec{L}$ .

Identique à [Valeur Min Al1] اس L I [\(voir](#page-408-1) page 409).

#### [Valeur Max Al2]  $\mu$  , H 2  $\star$

Paramètre de mise à l'échelle de la consigne en tension à 100 % de consigne sur AI2.

Ce paramètre est accessible si :

- [Retour PID]  $P \cdot F$  est réglé sur [AI2]  $H \cdot P$ , et si
- [Type AI2]  $A \cdot B \cdot B$  est réglé sur [Tension]  $10 \, \mu$ .

Identique à [Valeur Max AI1] UIHII [\(voir](#page-408-2) page 409).

#### [Type Al3]  $\overline{A}$  is  $\overline{A}$  if  $\overline{B}$  if  $\overline{C}$

Configuration de l'entrée analogique AI3.

Ce paramètre est accessible si [Retour PID]  $P$   $\rightarrow$  F est réglé sur [AI13]  $H$   $\rightarrow$  3.

Identique à [Type AI2]  $H \iota H$   $H \iota H$  [\(voir](#page-409-0) page 410) avec le réglage usine : [Courant]  $I \iota H$ .

#### [Valeur Min Al3]  $\overline{u}$  i L  $\overline{3}$   $\star$

Paramètre de mise à l'échelle de la consigne en tension à 0 % de consigne sur AI3.

Ce paramètre est accessible si :

- [Retour PID]  $P \cdot F$  est réglé sur [AI3]  $H \cdot J$ , et si
- [Type AI3]  $A \cdot B \cdot B$  est réglé sur [Tension]  $10 \, \mu$ .

Identique à [Valeur Min AI1] UILI [\(voir](#page-408-1) page 409).

#### [Valeur Max Al3]  $\overline{u}$   $\overline{u}$   $\overline{H}$   $\overline{J}$   $\overline{\star}$

Paramètre de mise à l'échelle de la consigne en tension à 100 % de consigne sur AI3.

Ce paramètre est accessible si :

- [Retour PID]  $P \cdot F$  est réglé sur [AI3]  $H \cdot J$ , et si
- [Type AI3]  $A \cdot B \cdot B$  est réglé sur [Tension]  $10 \, \mu$ .

Identique à [Valeur Max AI1] U IH 1 [\(voir](#page-408-2) page 409).

## [Valeur Min. AI3]  $C - L$   $\exists$   $\star$

Paramètre de mise à l'échelle de la consigne en courant à 0 % de consigne sur sur AI3.

Ce paramètre est accessible si :

- [Retour PID]  $P \cdot F$  est réglé sur [AI3]  $H \cdot J$ , et si
- [Type AI3]  $H \cup J \cup E$  est réglé sur [Courant]  $I \cup H$ .

Identique à [Valeur Min AI1]  $E - L$  1 [\(voir](#page-409-1) page 410).

#### [Valeur Max. AI3]  $C \rightharpoonup H \rightharpoonup \rightharpoonup \r$

Paramètre de mise à l'échelle de la consigne en courant à 100 % de consigne sur AI3.

Ce paramètre est accessible si :

- [Retour PID]  $P \cdot F$  est réglé sur [AI3]  $H \cdot J$ , et si
- [Type AI3]  $\vec{H}$   $I_1$   $\vec{J}$   $\vec{L}$  est réglé sur [Courant]  $\vec{D}$   $\vec{H}$ .

Identique à [Valeur Max AI1]  $C$  - H 1 [\(voir](#page-409-2) page 410).

#### **[Plage de AI3]**  $\vec{H}$   $\vec{J}$   $\vec{L}$   $\vec{\star}$

Sélection de mise à l'échelle sur AI3.

Ce paramètre est accessible si :

- [Retour PID]  $P \cdot F$  est réglé sur [AI3]  $H \cdot J$ , et si
- [Type AI3]  $A \cdot B \cdot B$  est réglé sur [Courant]  $A$

Identique à [Plage de AI1] A IL [\(voir](#page-409-0) page 410).

#### [Type Al4]  $H_1$   $H_2$   $\star$

Configuration de l'entrée analogique AI4.

Ce paramètre est accessible si :

- le module d'extension d'E/S VW3A3203 a été inséré et si
- [Retour PID]  $P \cdot F$  est réglé sur [AI4]  $H \cdot H$ .

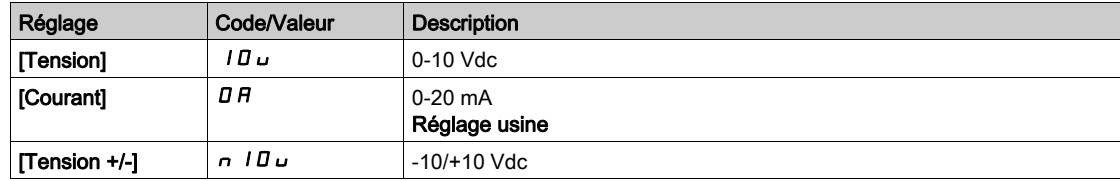

## [Valeur Min Al4]  $\mu$   $\mu$  L 4  $\star$

Paramètre de mise à l'échelle de la consigne en tension à 0 % de consigne sur AI4.

Ce paramètre est accessible si :

- [Retour PID]  $P \cdot F$  est réglé sur [AI4]  $H \cdot H$ , et si
- [Type AI4]  $\overline{H}$   $I$   $H$   $I$  est réglé sur [Tension]  $I$   $\overline{H}$   $\overline{H}$ .

Identique à [Valeur Min AI1] UILI [\(voir](#page-408-1) page 409).

#### [Valeur Max Al4]  $\mu$ ,  $H H \star$

Paramètre de mise à l'échelle de la consigne en tension à 100 % de consigne sur AI4.

Ce paramètre est accessible si :

- [Retour PID]  $P \cdot F$  est réglé sur [AI4]  $H \cdot H$ , et si
- [Type AI4]  $H \cdot H$  est réglé sur [Tension]  $H \cup H$ .

Identique à [Valeur Max Al1] UIHII [\(voir](#page-408-2) page 409).

## [Valeur Min. Al4]  $C_r L$  4  $\star$

Paramètre de mise à l'échelle de la consigne en courant à 0 % de consigne sur AI4.

Ce paramètre est accessible si :

- [Retour PID]  $P \cdot F$  est réglé sur [AI4]  $H \cdot H$ , et si
- [Type AI4]  $H \cup H$  est réglé sur [Courant]  $I\cup H$ .

Identique à [Valeur Min AI1]  $C - L$  1 [\(voir](#page-409-1) page 410).

### [Valeur Max. Al4]  $C$   $\vdash$  H  $4$   $\star$

Paramètre de mise à l'échelle de la consigne en courant à 100 % de consigne sur AI4.

Ce paramètre est accessible si :

- [Retour PID]  $P \cdot F$  est réglé sur [AI4]  $H \cdot H$ , et si
- [Type AI4]  $A \cdot H$  est réglé sur [Courant]  $A \cdot H$ .

Identique à [Valeur Max AI1]  $C$  - H 1 [\(voir](#page-409-2) page 410).

#### [Plage de AI4]  $H_1$   $H_2$   $\star$

Sélection de mise à l'échelle sur AI4.

Ce paramètre est accessible si :

- [Retour PID]  $P \cdot F$  est réglé sur [AI4]  $H \cdot H$ , et si
- [Type AI4]  $\overline{H}$   $I$   $H$   $I$  est réglé sur [Courant]  $\overline{H}$   $\overline{H}$

Identique à [Plage de AI1] A IL [\(voir](#page-409-0) page 410).

### [Type AI5]  $\overline{H}$  is  $\overline{L}$   $\star$

Configuration de l'entrée analogique AI5.

Ce paramètre est accessible si :

- le module d'extension d'E/S VW3A3203 a été inséré et si
- [Retour PID]  $P \cdot F$  est réglé sur [AI5]  $H \cdot 5$ .

Identique à  $[Type Al4]$   $H_1$   $H_2$ .

#### [Valeur Min AI5]  $\mu$  , L 5  $\star$

Paramètre de mise à l'échelle de la consigne en tension à 0 % de consigne sur AI5.

Ce paramètre est accessible si :

- [Retour PID]  $P \cdot F$  est réglé sur [AI5]  $H \cdot F$ , et si
- [Type AI4]  $\overline{H}$   $I$  5  $E$  est réglé sur [Tension]  $I$   $\overline{H}$   $U$ .

Identique à [Valeur Min Al1] u IL 1 [\(voir](#page-408-1) page 409).

#### **Naleur Max AI5]**  $\mu$  , H 5  $\star$

Paramètre de mise à l'échelle de la consigne en tension à 100 % de consigne sur AI5.

Ce paramètre est accessible si :

- [Retour PID]  $P \cdot F$  est réglé sur [AI5]  $H \cdot 5$ , et si
- [Type AI4]  $\overline{H}$  i 5 E est réglé sur [Tension] 10u.

Identique à [Valeur Max Al1] UIHII [\(voir](#page-408-2) page 409).

#### [Valeur Min. AI5]  $\Gamma$   $\sim$  L 5  $\star$

Paramètre de mise à l'échelle de la consigne en courant à 0 % de consigne sur AI5.

Ce paramètre est accessible si :

- [Retour PID]  $P \cdot F$  est réglé sur [AI5]  $H \cdot 5$ , et si
- [Type AI5]  $H \cup S$  est réglé sur [Courant]  $I\cup B$ .

Identique à [Valeur Min AI1]  $E - L$  1 [\(voir](#page-409-1) page 410).

#### [Valeur Max. Al5]  $C_f$  H 5  $\star$

Paramètre de mise à l'échelle de la consigne en courant à 100 % de consigne sur AI5.

Ce paramètre est accessible si :

- [Retour PID]  $P \cdot F$  est réglé sur [AI5]  $H \cdot 5$ , et si
- [Type AI5]  $A \cdot 5E$  est réglé sur [Courant]  $B A$ .

Identique à [Valeur Max AI1]  $C$   $\vdash$  H 1 [\(voir](#page-409-2) page 410).

### [Plage de AI5]  $\vec{H}$   $\rightarrow$  5 L  $\star$

Sélection de mise à l'échelle sur AI5.

Ce paramètre est accessible si :

- [Retour PID]  $P \cdot F$  est réglé sur [AI5]  $H \cdot F$ , et si
- [Type AI5]  $H \cdot 5E$  est réglé sur [Courant]  $H$

Identique à [Plage de AI1]  $H \cdot IL$  [\(voir](#page-409-0) page 410).

#### [Retour mini PID]  $P$   $F$   $\rightarrow$

Retour PID minimum.

Ce paramètre est accessible si [Retour PID]  $P$   $\cdot$  F n'est pas réglé sur [Non Configuré]  $\sigma$   $\sigma$ .

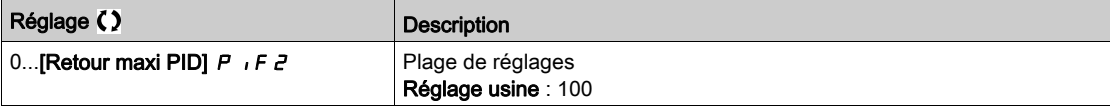

## [Retour maxi PID]  $P$ ,  $F Z \star$

Retour PID maximum.

Ce paramètre est accessible si [Retour PID]  $P I F$ n'est pas réglé sur [Non Configuré]  $n \rho$ .

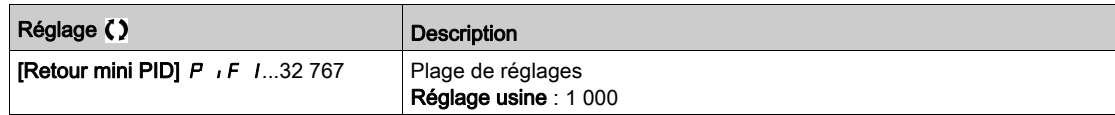

### [Retour PID]  $r$  P F  $\star$

Valeur de retour PID (affichage uniquement).

Ce paramètre est accessible si [Retour PID]  $P$  , F n'est pas réglé sur [Non Configuré]  $n \rho$ .

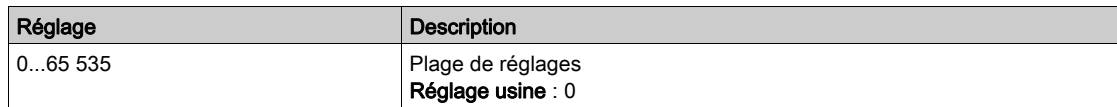

## [Alarme retour mini]  $PHL \star$

Avertissement niveau de retour minimum (pour avertissement [Avert. PID Bas] P F R L).

Ce paramètre est accessible si [Retour PID]  $P I F$ n'est pas réglé sur [Non Configuré]  $n \rho$ .

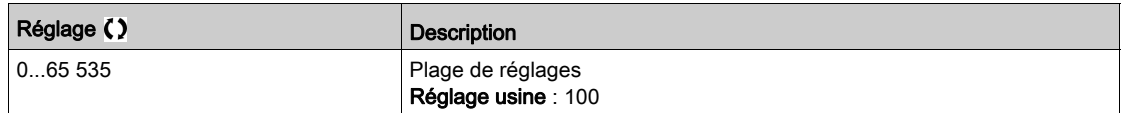

#### [Alarme retour maxi]  $PHH$   $\star$

Avertissement niveau de retour maximum (pour avertissement [Avert. PID Haut] P F A H).

Ce paramètre est accessible si [Retour PID]  $P I F$  n'est pas réglé sur [Non Configuré]  $n \rho$ .

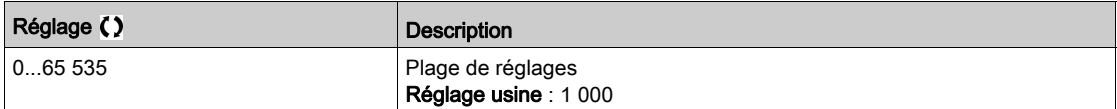

## <span id="page-414-0"></span>Menu [Référence PID]  $rF$  -

#### Accès

## $[Réglages Complets] \rightarrow [Fct generiques] \rightarrow [Régulateur PID] \rightarrow [Réference PID]$

#### A propos de ce menu

NOTE : Cette fonction ne peut pas être utilisée avec certaines autres fonctions.

## [Réf. PID Interne]  $P_{11}$

Référence PID interne.

Ce paramètre est accessible si [Retour PID]  $P$   $F$  n'est pas réglé sur [Non configuré]  $n \rho$ .

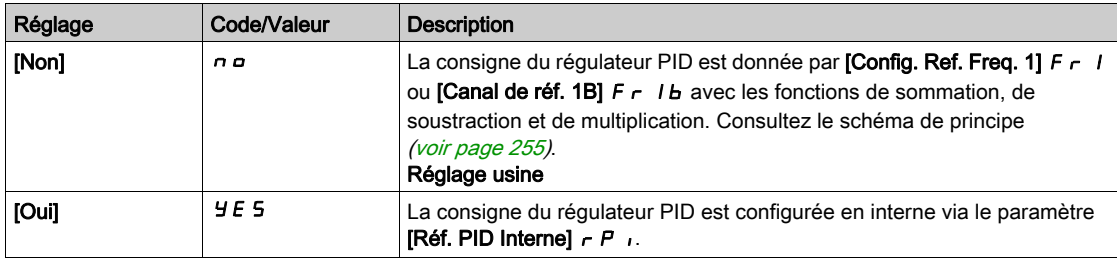

## [Config Ref Freq 1]  $F \nightharpoondown I$   $\star$

Configuration de la fréquence de référence 1.

Ce paramètre est accessible si :

- [Retour PID]  $P \cdot F$  n'est pas réglé sur [Non configuré]  $n \cdot a$ , et si
- [Réf. PID Interne]  $P_{II}$  is est réglé sur [Non]  $n \rho$ .

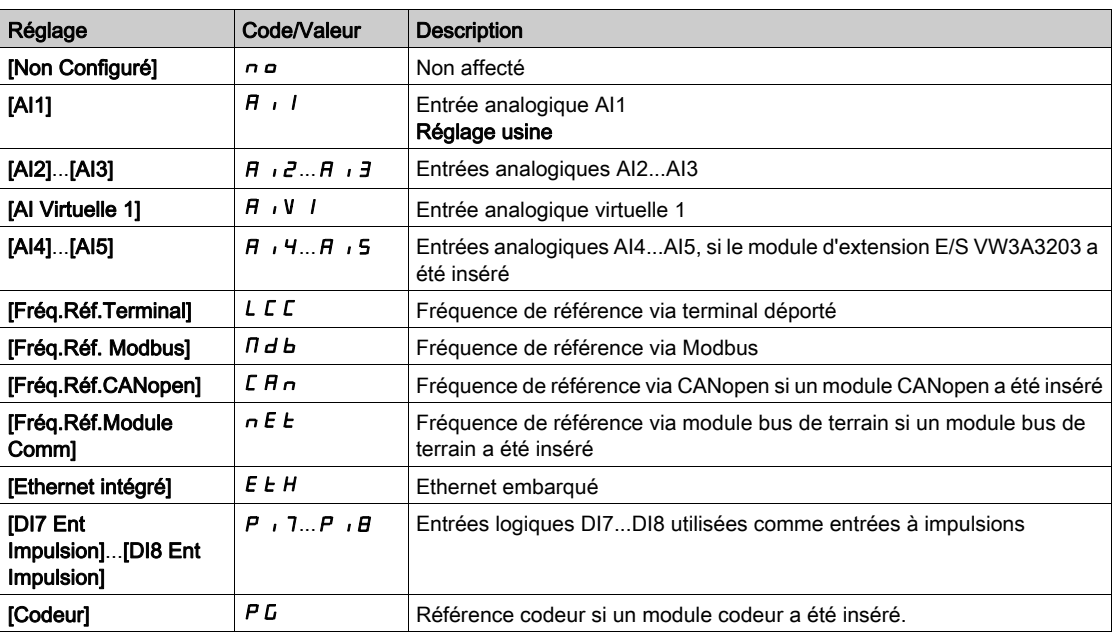

## [Réf. PID mini]  $P_1$   $P_1$   $\star$

Référence PID minimum.

Ce paramètre est accessible si [Retour PID]  $P$   $\cdot$  F n'est pas réglé sur [Non configuré]  $n \rho$ .

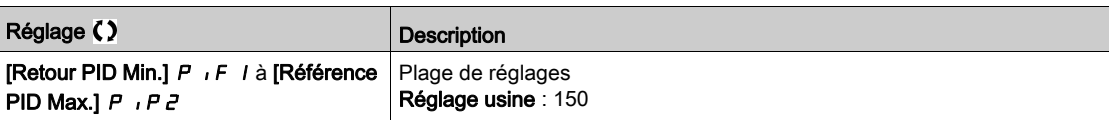

# [Réf. PID maxi]  $P \cdot P Z \star$

Référence PID maximum.

Ce paramètre est accessible si [Retour PID]  $P$  i F n'est pas réglé sur [Non configuré]  $n \rho$ .

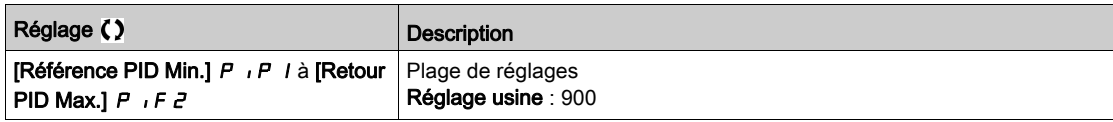

## [Réf. PID Interne]  $r \in \mathbb{R}$ ,  $\star$

Référence PID interne.

Ce paramètre est accessible si :

- [Retour PID]  $P \cdot F$  n'est pas réglé sur [Non configuré]  $n \cdot a$ , et si
- [Réf. PID Interne]  $P_{1}$  i est réglé sur [Oui]  $4E5$ .

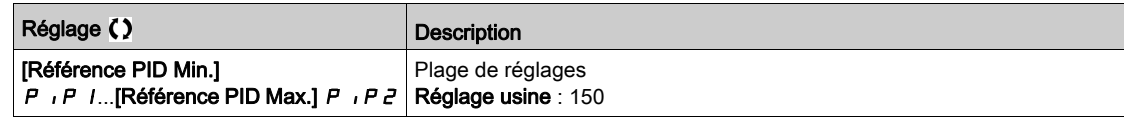

## [Aff. auto/manu]  $P H_U$   $\star$

Sélection d'entrée automatique/manuel.

Ce paramètre est accessible si [Retour PID]  $P$  , F n'est pas réglé sur [Non configuré]  $n a$ .

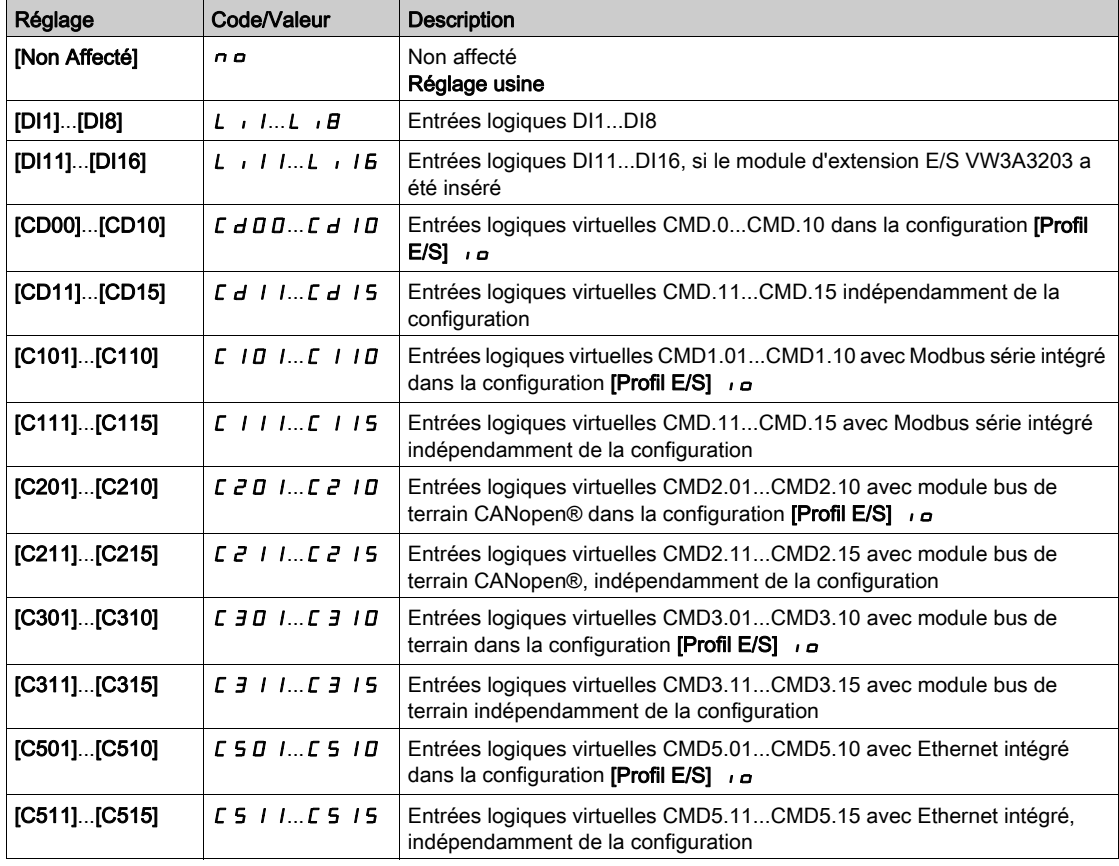

## [Réf. PID Manuelle]  $P \cdot \Pi \star$

Référence PID manuelle.

Entrée de la référence en mode manuel.

Ce paramètre est accessible si :

- [Retour PID]  $P \cdot F$  n'est pas réglé sur [Non configuré]  $n \neq 0$ , et si
- [Aff. auto/manu.]  $P H_{\text{U}}$  n'est pas réglé sur [Non]  $n \rho$ .

Les vitesses présélectionnées sont actives sur la consigne manuelle si elles sont configurées.

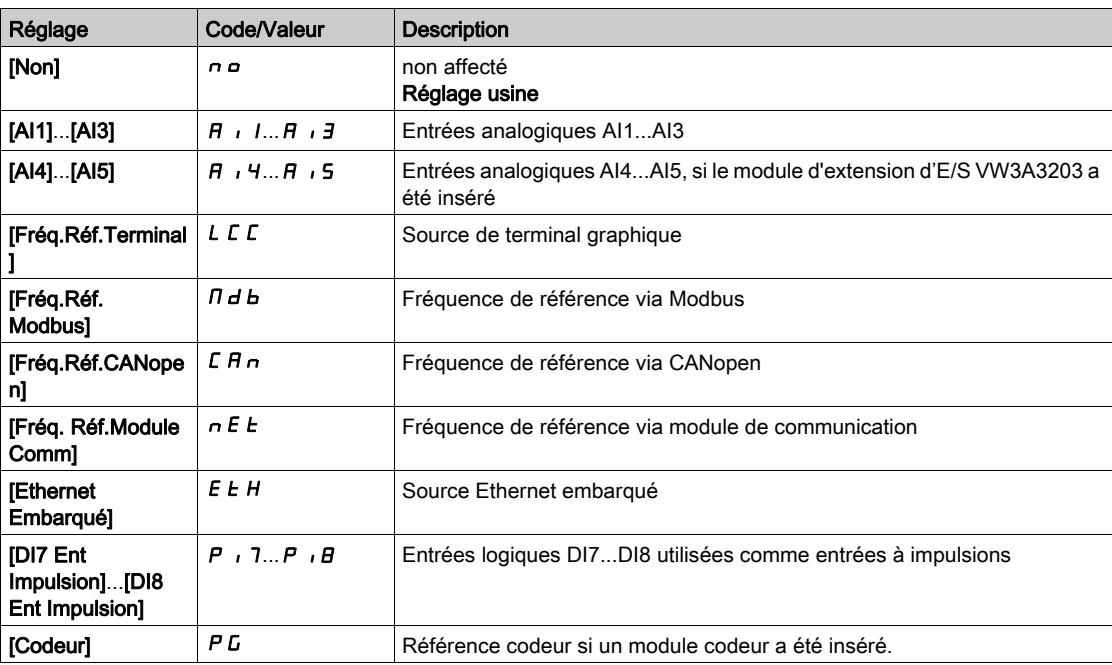

# <span id="page-417-0"></span>Menu [Ref. PID Péselect.]  $P \rightharpoonup r$ -

### Accès

 $[Ref$  Réglages Complets]  $\rightarrow$   $[Fct$  generiques]  $\rightarrow$   $[Ref$  and  $F$   $PID]$   $\rightarrow$   $[Ref.$   $F$   $PID]$ Péselect.]

#### A propos de ce menu

Cette fonction est accessible si le paramètre [Retour PID]  $P$   $\rightarrow$   $F$  est configuré.

#### <span id="page-417-1"></span>[Aff. 2 Présel. PID]  $P \rightharpoonup 2$

Affectation du préréglage PID 2.

A l'état 0 de l'entrée ou du bit affecté, la fonction est inactive.

A l'état 1 de l'entrée ou du bit affecté, la fonction est active.

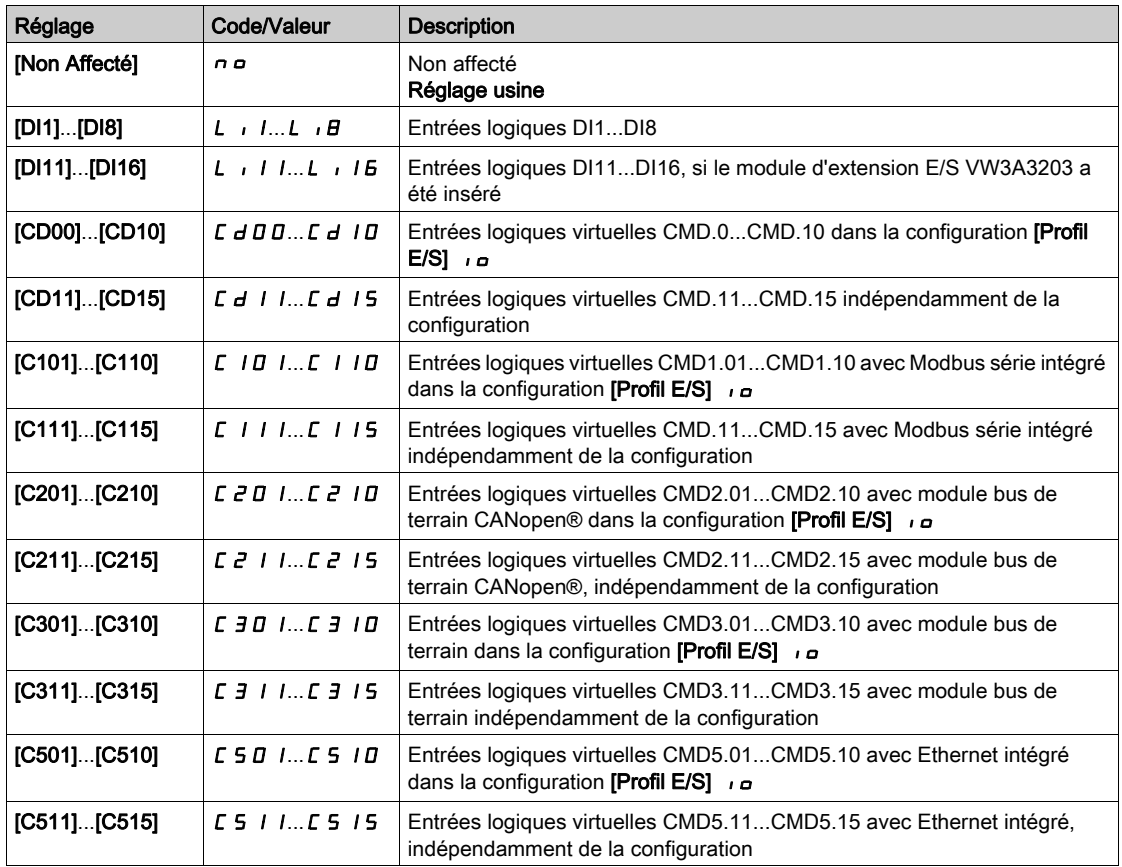

#### [Aff. 4 Présel. PID]  $P \rightharpoondown 4$

Affectation du préréglage PID 4.

Identique à [Affct.Prérégl.PID 2] P r 2 [\(voir](#page-417-1) page 418).

Vérifiez que le paramètre [Affct.Prérégl.PID 2] P - 2 a été configuré avant d'affecter cette fonction.

## [2 réf. PID préréglées]  $r$  P  $2 \star$

Seconde référence PID préréglée.

Ce paramètre est accessible uniquement si [Affct.Prérégl.PID 2]  $P \rightharpoonup P$  est configuré.

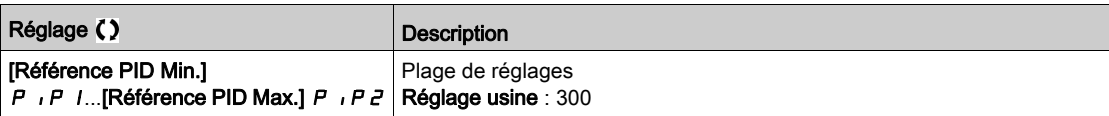

## [Réf. PID Prérégl. 3]  $r$  P  $\exists \star$

Troisième référence PID préréglée.

Ce paramètre est accessible uniquement si [Aff. 3 Présel. PID]  $P \rightharpoonup 4$  est configuré.

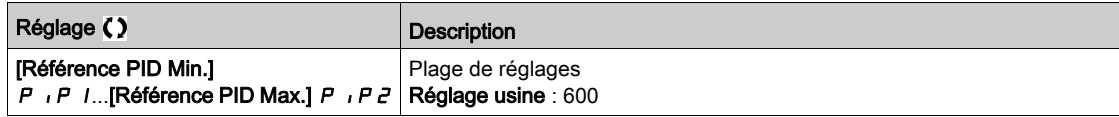

## [4 réf. PID préréglées]  $r P 4 \star$

Quatrième référence PID préréglée.

Ce paramètre est accessible uniquement si [Aff. 4 présel. PID]  $P \rightharpoonup 4$  et [Aff. 2 Présel. PID]  $P \rightharpoonup 2$  sont configurés.

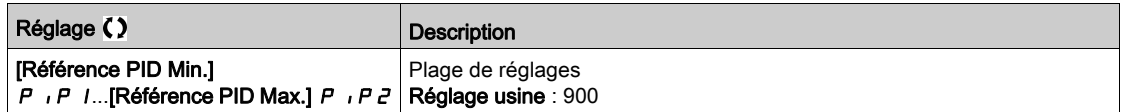

# <span id="page-419-0"></span>Menu [Référence PID]  $rF$  -

## Accès

## [Réglages Complets] → [Fct generiques] → [Régulateur PID] → [Référence PID]

## [Ref Vit Predictive]  $\overline{F}P$ ,  $\star$

Référence de vitesse predictive.

Ce paramètre est accessible si [Niveau d'accès]  $L$   $H$   $L$  est réglé sur [Expert]  $E$   $P$   $r$ .

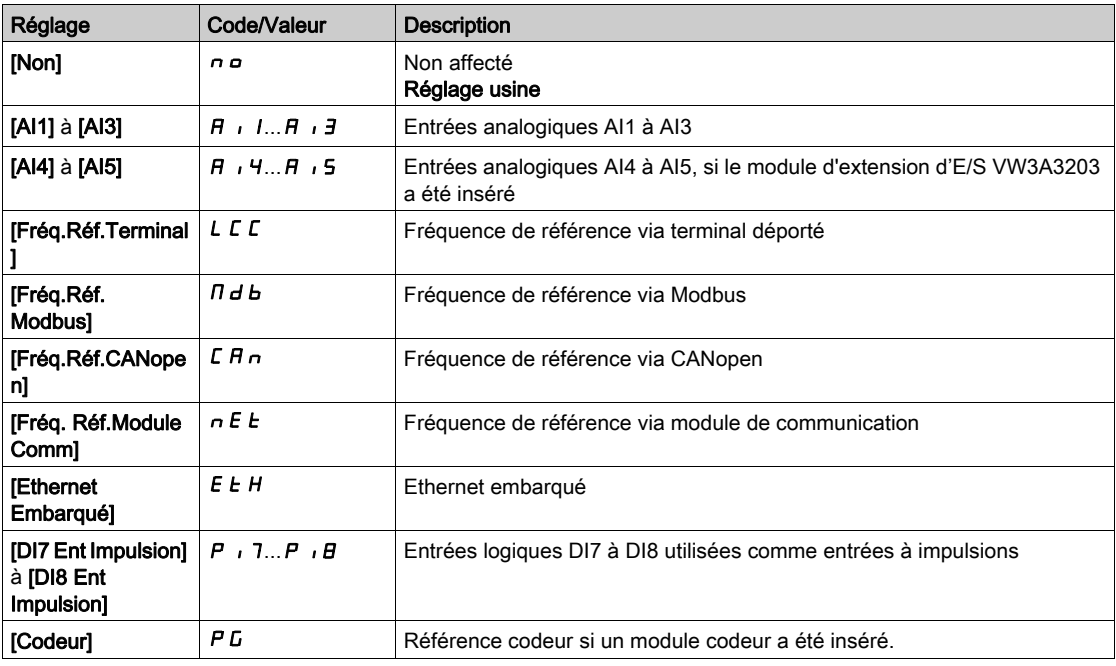

## [Entrée % vitesse]  $P5r \star$

Référence en % de l'entrée vitesse PID.

Ce paramètre est accessible si [Niveau d'accès] L  $\overline{H}L$  est réglé sur [Expert] E  $\overline{P}$   $\overline{r}$ .

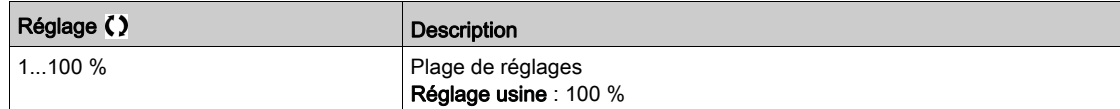

# <span id="page-420-0"></span>Menu [Réglag.]  $5 \t-$

## Accès

[Réglages Complets]  $\rightarrow$  [Fct generiques]  $\rightarrow$  [Régulateur PID]  $\rightarrow$  [Réglag.]

#### À propos de ce menu

Les paramètres suivants sont accessibles si [Retour PID]  $P$   $\cdot$  F n'est pas réglé sur [Non configuré]  $n \rho$ . NOTE : Cette fonction ne peut pas être utilisée avec certaines autres fonctions.

[Gain Prop. PID]  $r$  P  $L \star$ 

Gain proportionnel PID.

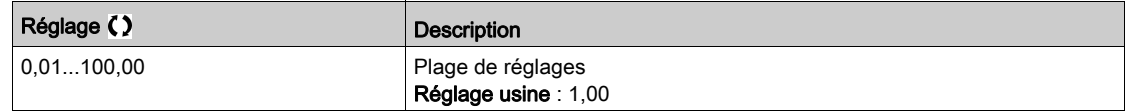

## [Gain Intégral PID]  $r \cdot G$   $\star$

Gain intégral.

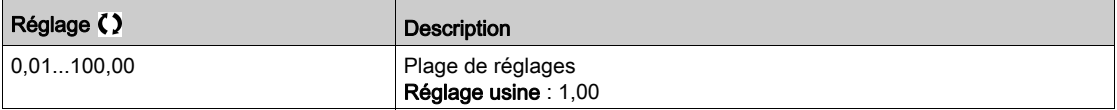

## [Gain dérivé PID]  $r dL \star$

Gain dérivé.

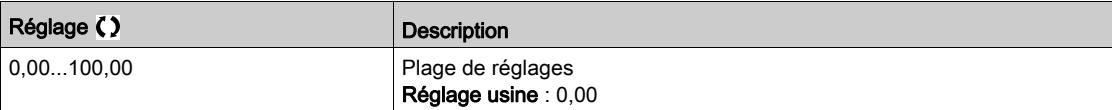

## [Rampe PID]  $P \rightharpoondown P \star$

Rampe d'accélération/de décélération, définie pour aller de la valeur [Référence PID Min.] P i P 1 à la valeur [Référence PID Max.]  $P$   $P$   $P$   $P$  et inversement.

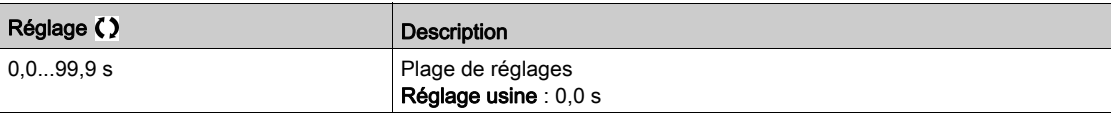

## [Inversion PID]  $P \cdot C \star$

Inversion PID.

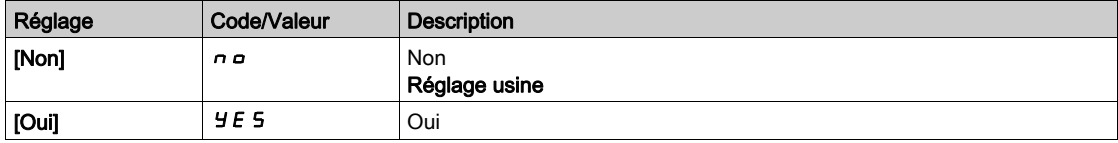

## [Sortie Min. PID]  $P \circ L \star$

Valeur minimale de la sortie du régulateur PID, en Hz.

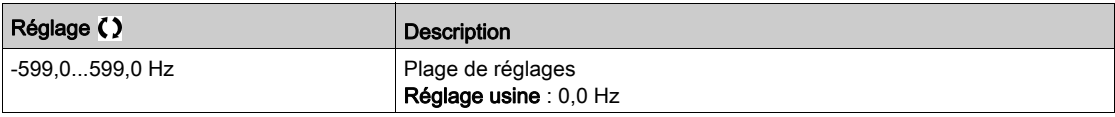

## [Sortie Max. PID]  $P \circ H \star$

Valeur maximale de la sortie du régulateur PID, en Hz.

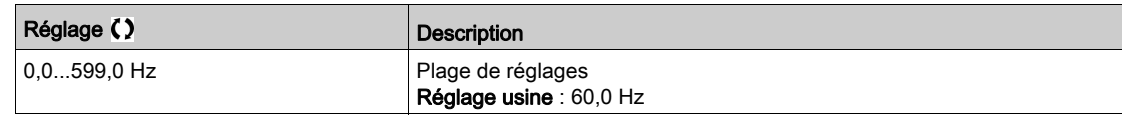

## [Alarme erreur PID]  $P E \rightharpoonup \star$

Avertissement d'erreur PID.

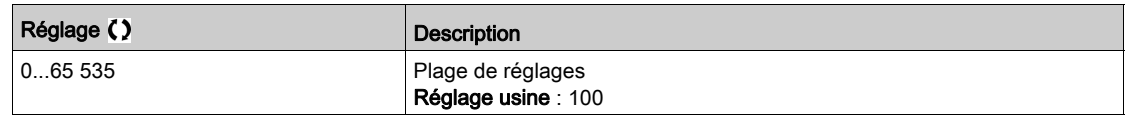

## [Intégral PID shunte]  $P \cdot 5 \star$

Désactivation de l'intégrale.

À l'état 0 de l'entrée ou du bit affecté, la fonction est inactive (l'intégrale du PID est validée). À l'état 1 de l'entrée ou du bit affecté, la fonction est active (l'intégrale du PID est inhibée).

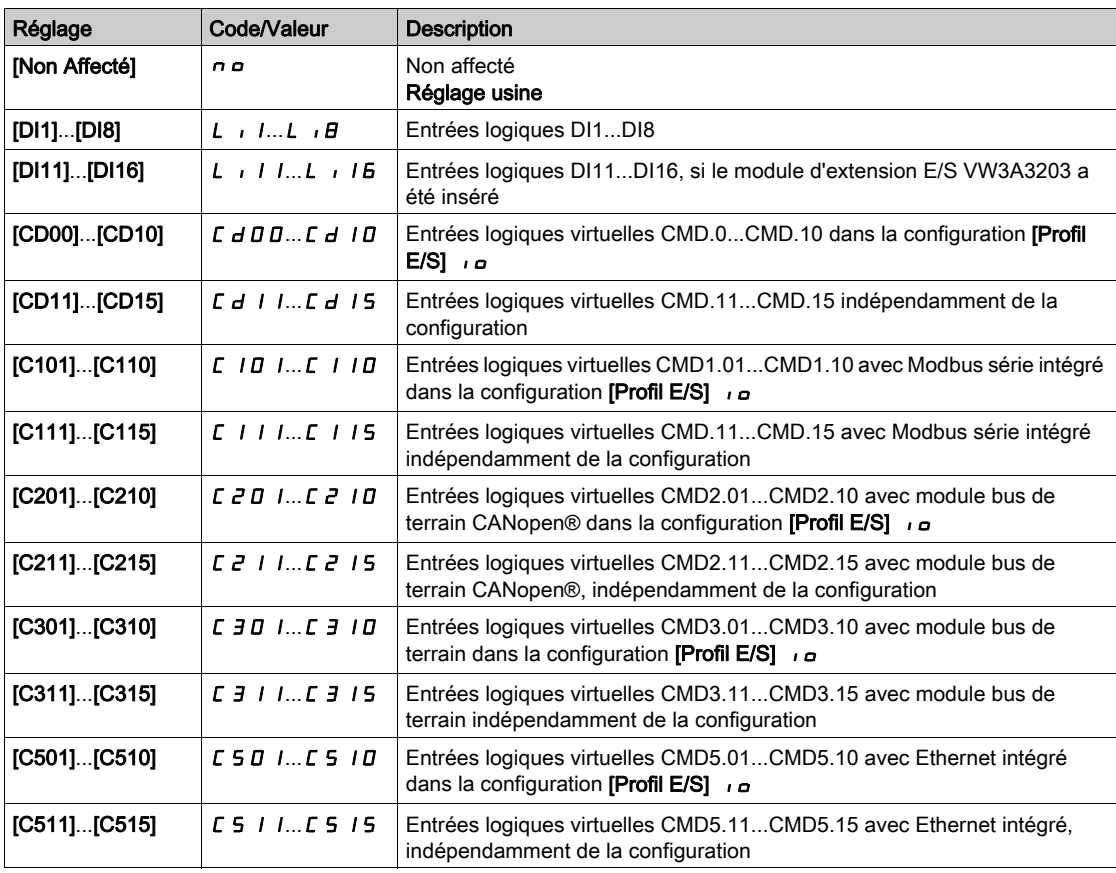

## [Temps Accél. PID]  $H C C P \star$

PID: accélération pendant le démarrage.

La rampe de démarrage PID peut être appliquée avant de démarrer le régulateur PID afin d'atteindre rapidement la consigne PID sans accroître les gains PID.

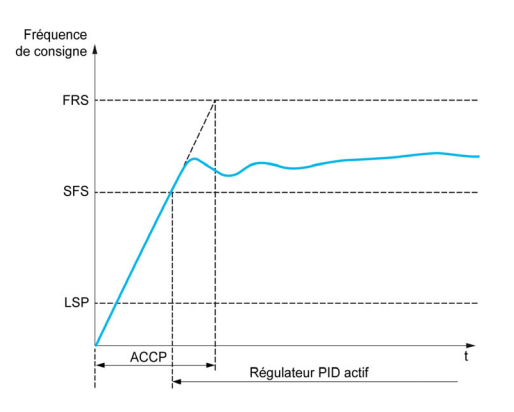

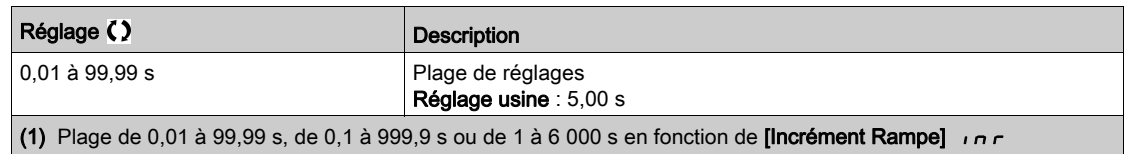

# [Fréq. Réf. Dém .PID]  $5F5*$

Fréquence de référence du démarrage PID.

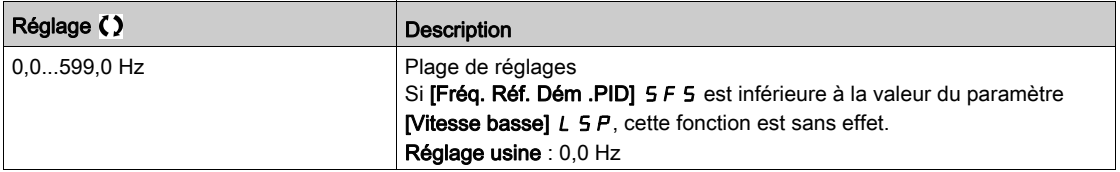

# Sous-chapitre 8.28 [Fct generiques] - [Surveillance Retour]

# Menu [Surveillance Retour]  $FK \Pi -$

Accès

 $[Réglages Complets] \rightarrow [Fct generques] \rightarrow [Surveillance Return]$ 

### A propos de ce menu

Identique au menu [Surveillance Retour] F K  $\Pi$  - [\(voir](#page-281-0) page 282).

# Sous-chapitre 8.29 [Fct generiques] - [Seuil Atteint]

## Menu [Seuil Atteint]  $E H \cap E$  -

#### Accès

## $[Réglages Complets] \rightarrow [Fct generiques] \rightarrow [Seuil Atteint]$

## [Seuil Inf. Courant]  $L_t dL$

Valeur de seuil de courant bas (pour avertissement [Courant Bas Atteint]  $\mathcal{L}$   $\mathcal{L}$   $\mathcal{H}$   $\mathcal{L}$ ).

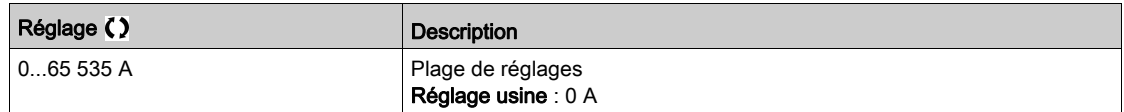

## [Seuil Sup. Courant]  $C_t d$

Valeur de seuil de courant haut (pour avertissement [Seuil Cour. Atteint]  $\mathcal{L} \mathcal{L} \mathcal{H}$ ).

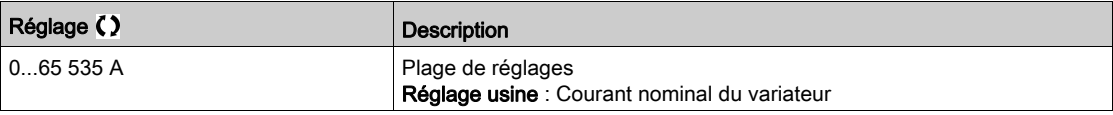

#### [Seuil Fréq. Bas]  $Ft dL$

Seuil de fréquence moteur basse (pour avertissement [Seuil Freq bas Mot.]  $F E H L$ ).

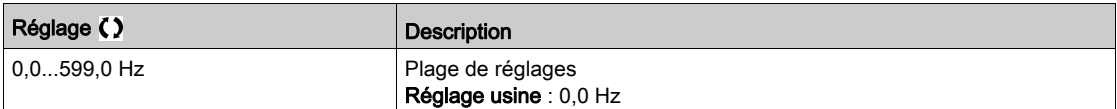

#### [Seuil Fréq. Moteur]  $Ft d$

Seuil de fréquence moteur (pour avertissement [Seuil Haut Fréq.Mot]  $F E H$ ).

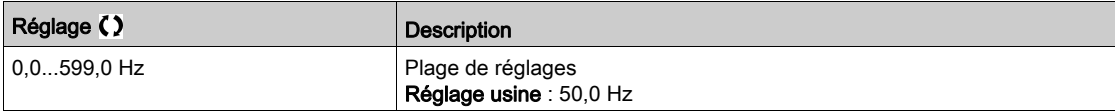

## [Seuil de Fréq. 2]  $F Z d L$

Deuxième seuil de fréquence moteur basse (pour avertissement [Seuil Freq bas Mot2] F 2 R L).

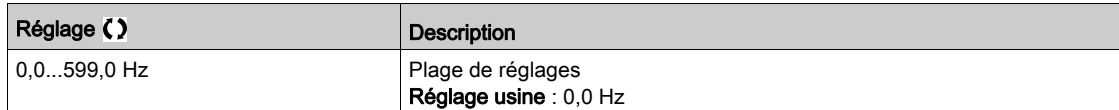

#### [Seuil Fréquence 2]  $FZd$

Seuil de fréquence moteur 2 (pour avertissement [Seuil FréqHautMot.2] F 2 R).

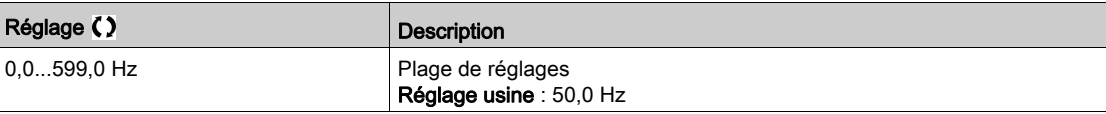

## [Seuil Therm. Moteur]  $E E d$

Seuil d'état thermique du moteur (pour avertissement [SeuilTherm.Mot.Att]  $E$  5  $H$ ).

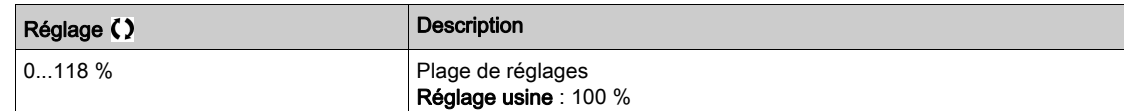

## [Niv.Therm.Moteur 2]  $E E dZ$

Seuil d'état thermique du moteur 2 (pour avertissement [SeuilTherm Mot2 att]  $E$  5  $2$ ).

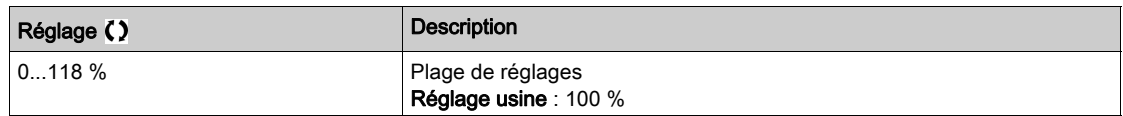

#### [Niv.Therm.Moteur 3]  $E E d \exists$

Seuil d'état thermique du moteur 3 (pour avertissement [SeuilTherm Mot3 att]  $E$  5  $\overline{3}$ ).

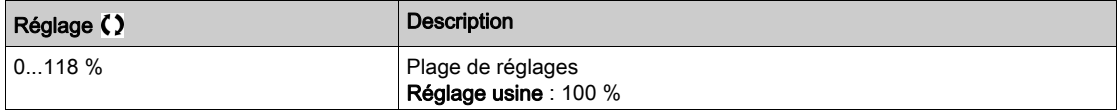

## [Niv.Therm.Moteur 4]  $E E d 4$

Seuil d'état thermique du moteur 4 (pour avertissement [SeuilTherm Mot4 att]  $E$  5 4).

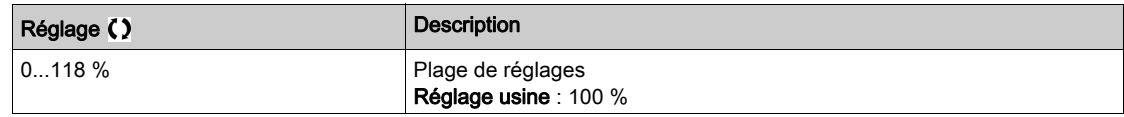

### [Seuil Haut Réf.]  $r t d$

Seuil haut de fréquence de référence (pour avertissement [SeuilHtFréqRéf.Att]  $r \in H$ H).

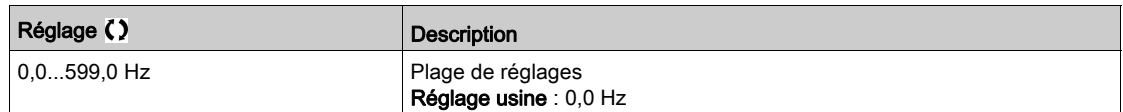

## [Seuil Bas Réf.]  $r t dL$

Seuil bas de fréquence de référence (pour avertissement [SeuilBasFréqRéf.Att]  $r$  E  $H$  L).

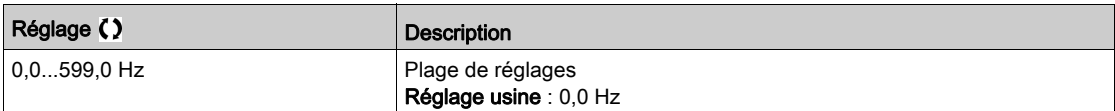

#### [Seuil Couple Haut]  $E H$

Seuil de couple haut (pour avertissement [Avert. Couple haut]  $E E H H$ ).

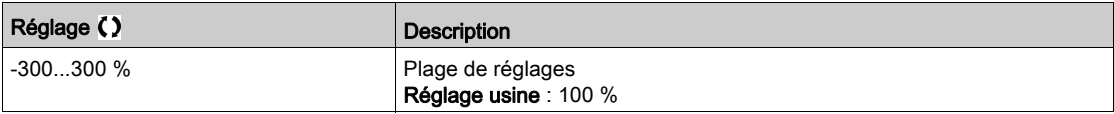

#### [Seuil Couple Bas]  $E L$

Seuil de couple bas (pour avertissement [Avert. Couple bas]  $EELH$ ).

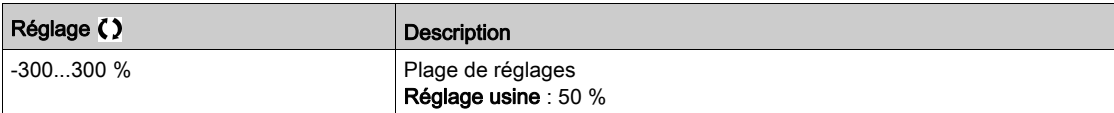

# Sous-chapitre 8.30 [Fct generiques] - [Cmd contact. Ligne]

# Menu [Cmd contact. Ligne]  $LLL$ -

Accès

## $[Réglages Complets] \rightarrow [Fct generiques] \rightarrow [Cmd contact. Ligne]$

## A propos de ce menu

Le contacteur de ligne se ferme à chaque envoi d'un ordre de marche (avant ou arrière) et s'ouvre après chaque arrêt, dès que le variateur est verrouillé. Par exemple, si le mode d'arrêt est l'arrêt sur rampe, le contacteur s'ouvre lorsque le moteur atteint une vitesse nulle.

NOTE : L'alimentation de la commande du variateur doit être fournie via une source d'alimentation 24 Vdc externe.

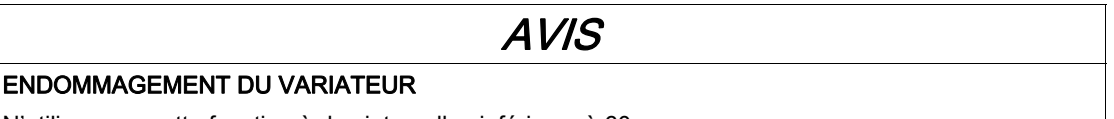

N'utilisez pas cette fonction à des intervalles inférieurs à 60 s.

Le non-respect de ces instructions peut provoquer des dommages matériels.

Exemple de circuit (alimentation 24 Vdc) :

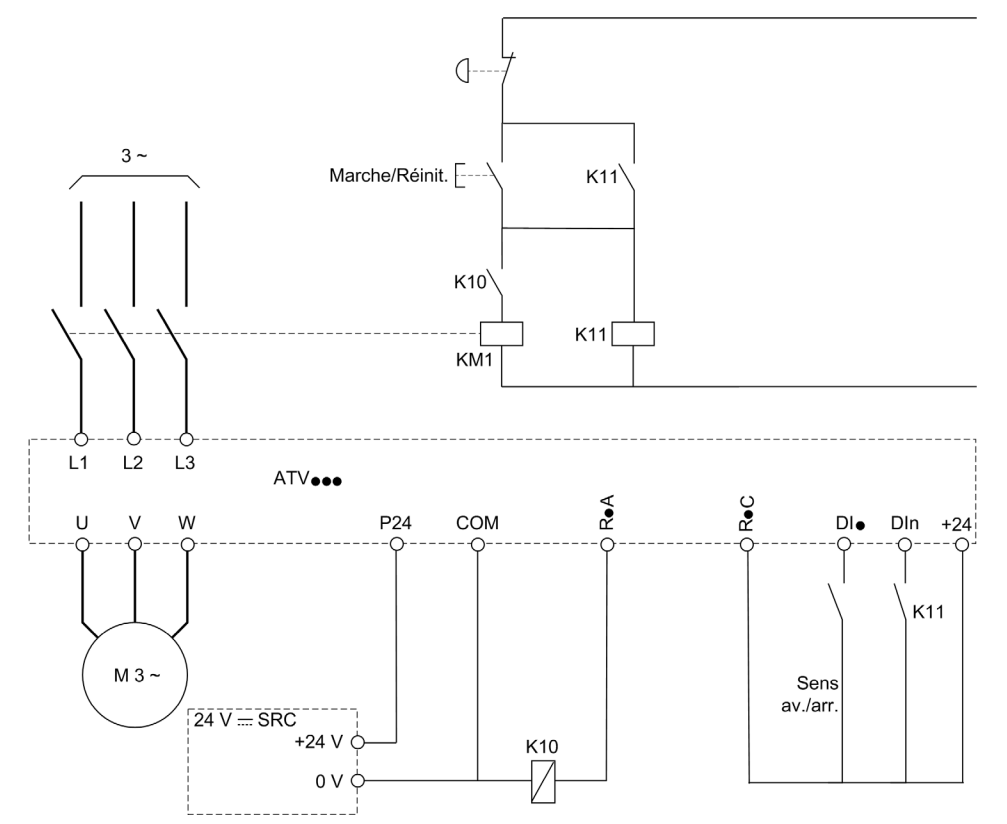

DI• = Ordre de marche [Avant]  $F r d$  ou [Arrière]  $r r 5$ 

#### $R \cdot A/R \cdot C =$  [Contacteur de ligne] L L C

#### DIn = [Verrouill. Variateur]  $L E$  5

NOTE : La touche Run/Reset doit être pressée une fois que la touche d'arrêt d'urgence a été relâchée.

## [Contacteur de ligne]  $LLL$

Commande du contacteur réseau.

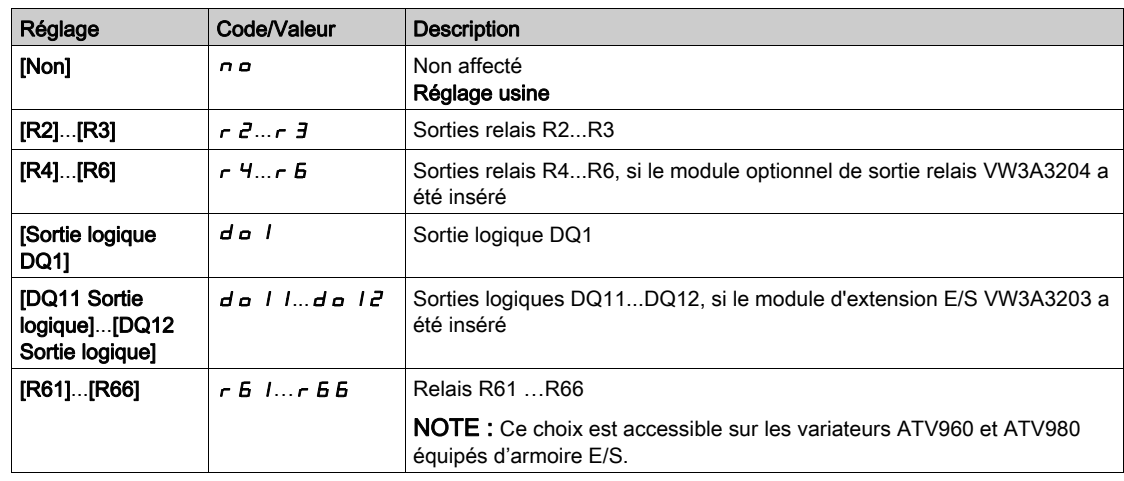

## [Variateur vérouillé]  $L \mathsf{E}$  5  $\star$

Affectation du verrouillage du variateur.

Ce paramètre est accessible si :

- [Contacteur de ligne] L L C est affecté, ou si
- [ImpDemar disj activ]  $C b E P$  est affecté, ou si
- $\bullet$  [ImpArrêt disj activ]  $C b d P$  est affecté.

Le verrouillage du variateur a lieu pour l'état 0 de l'entrée ou du bit affecté.

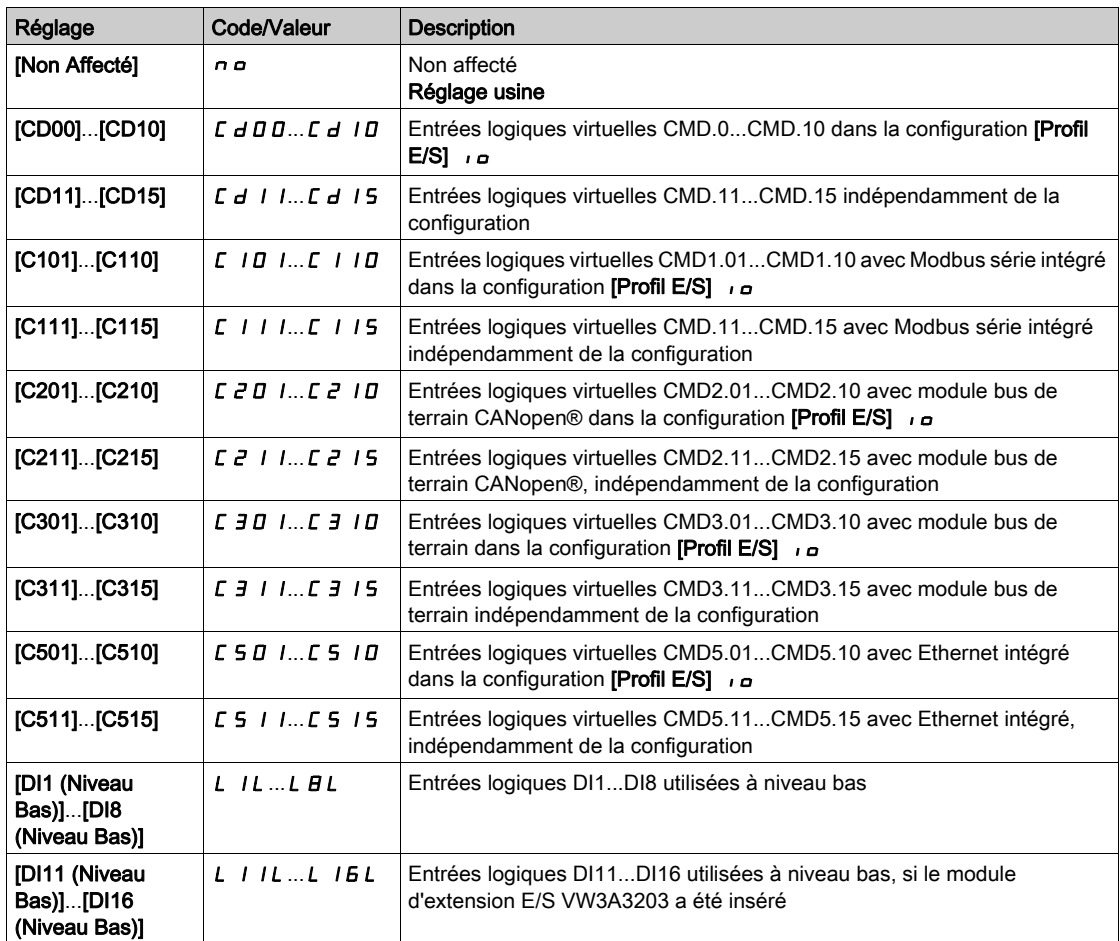

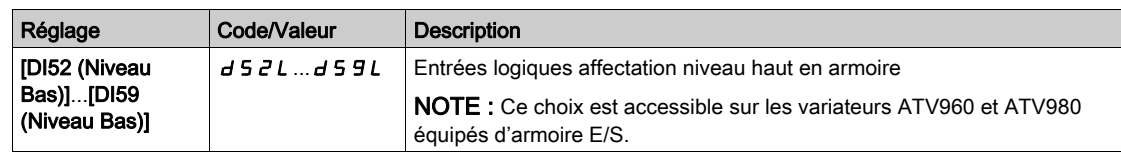

## [TempoTens.Réseau]  $L \nL E$

Durée de surveillance de la fermeture du contacteur de ligne.

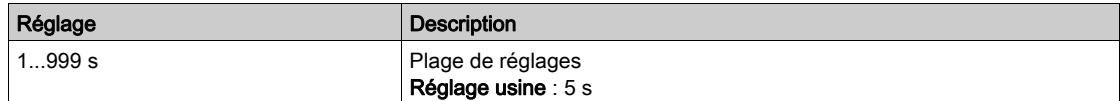

# Sous-chapitre 8.31 [Fct generiques] - [Cde contacteur aval]

## Menu [Cde contacteur aval]  $\sigma$  C C -

Accès

#### $[Réglages Complets] \rightarrow [Fct generiques] \rightarrow [Cde contacteur aval]$

#### A propos de ce menu

Cette fonction permet la commande et/ou la surveillance par le variateur d'un contacteur installé entre le variateur et le moteur.

La commande du contacteur de sortie par le variateur est activée en affectant [Aff. contacteur aval]  $\sigma \Gamma \Gamma$ . Une demande de fermeture du contacteur se fait sur activation d'un ordre de marche. Une demande d'ouverture du contacteur se fait lorsque le courant n'est plus appliqué au moteur.

La surveillance du contacteur de sortie par le variateur est activée en affectant le retour sur [Retour Contact Sortie]  $r \in A$ . En cas d'incohérence, le variateur déclenche :

- une erreur [Erreur Contact. Sortie Ouv.]  $F \subset F \subset Z$ , si le [Retour Contact Sortie]  $r \subset A$  ne se ferme pas avant la fin de la [Tempo. marche]  $\overline{d}$  b 5 ou si le [Retour Contact Sortie]  $\overline{c}$  F  $\overline{F}$  s'ouvre si le moteur tourne ;
- une erreur [Erreur Contact. Sortie Fermé]  $F \subset F$  I, si le [Retour Contact Sortie]  $r \subset F$  ne s'ouvre pas avant la fin de la **[Tempo. arrêt]**  $d$   $H$  5 ou si le **[Retour Contact Sortie]**  $r$   $\mathcal{L}$   $H$  se ferme si le moteur est arrêté.

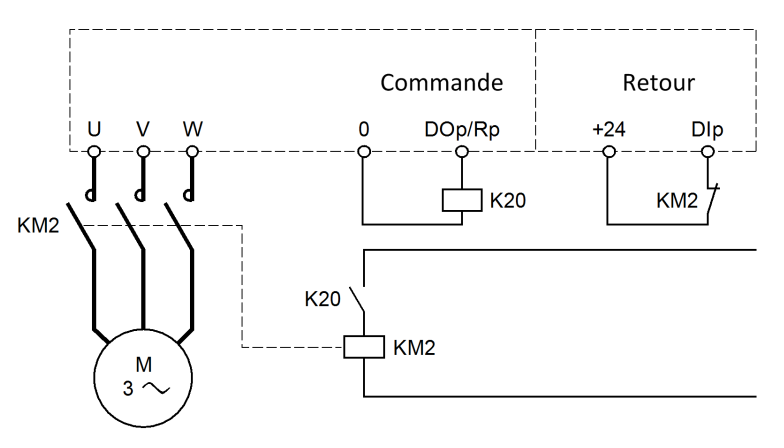

#### NOTE :

- Une erreur [Erreur Contact. Sortie Ouv.] F L F 2 peut être effacée si l'ordre de marche passe de 1 à 0.
- [Aff. contacteur aval]  $\sigma \in \mathcal{L}$  et [Retour contact.aval]  $\sigma \in \mathcal{L}$  peuvent être utilisés individuellement.
- Si la fonction de freinage par injection DC est utilisée, le contacteur ne se ferme pas tant que le freinage par injection DC est actif.

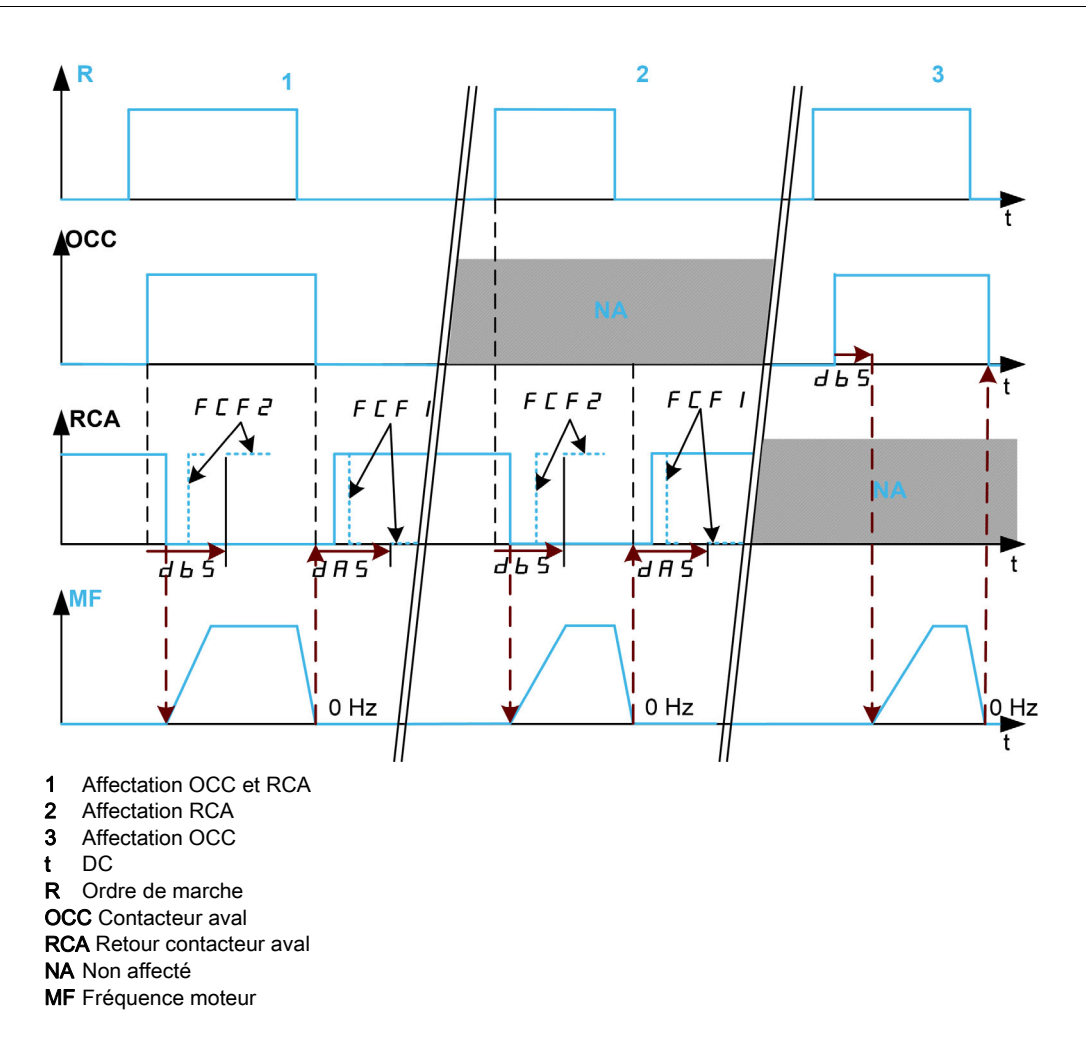

## [Aff. contacteur aval]  $\sigma \in \mathcal{L}$

Commande de contacteur aval

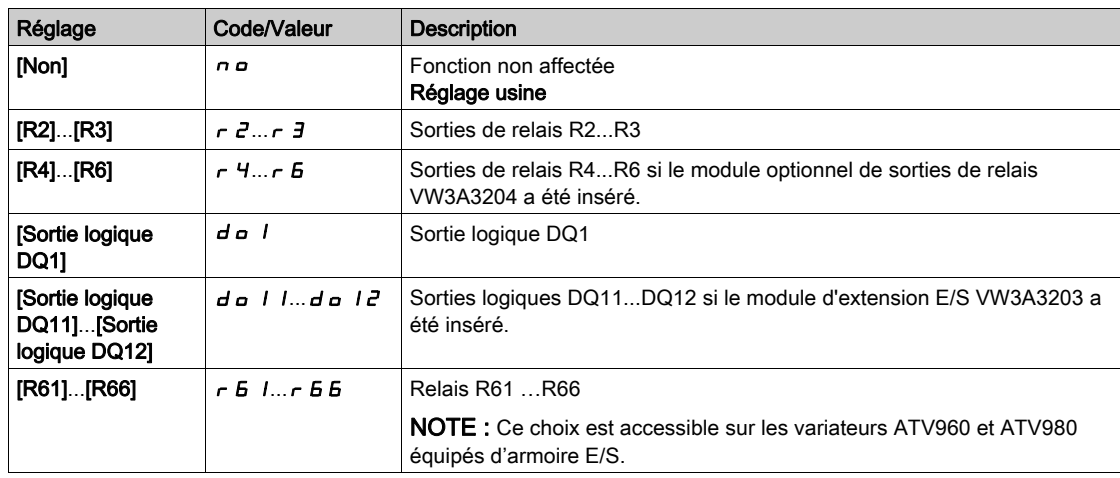

## [Retour contact.aval]  $r \in H$

Retour de contacteur aval.

Le moteur commence à tourner lorsque l'entrée logique ou le bit affecté passe à 0.

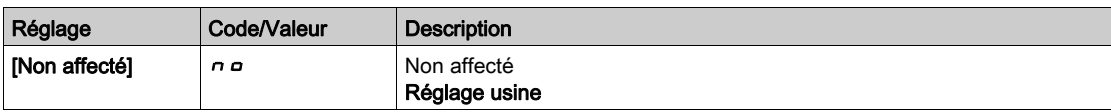
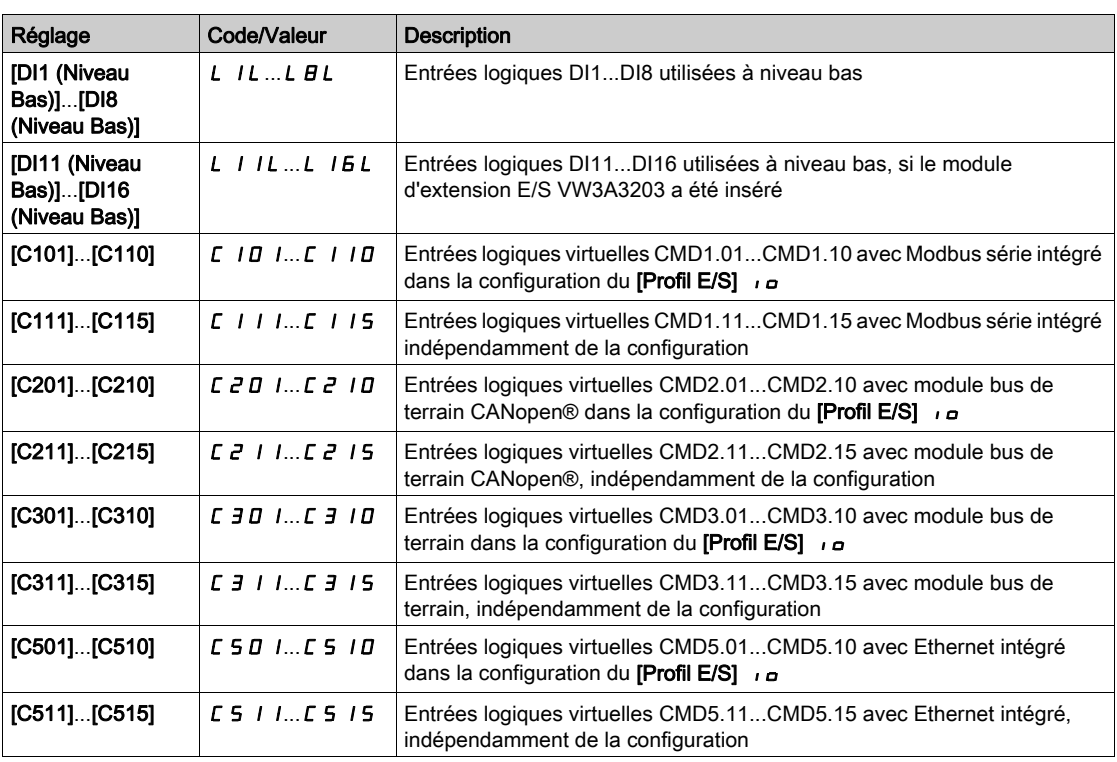

#### [Tempo. marche]  $d b 5$

Temporisation marche

Ce paramètre retarde :

- la commande du moteur après envoi d'un ordre de marche lorsque le variateur surveille uniquement le contacteur aval ;
- la surveillance de l'erreur [Erreur Contact. Sortie Ouv.] F C F 2 si le [Retour contact.aval] r C A est affecté.

La temporisation doit être supérieure au temps de fermeture du contacteur aval.

Ce paramètre est accessible si [Aff. contacteur aval]  $\sigma$  C C ou [Retour contact.aval]  $\sigma$  C A est affecté.

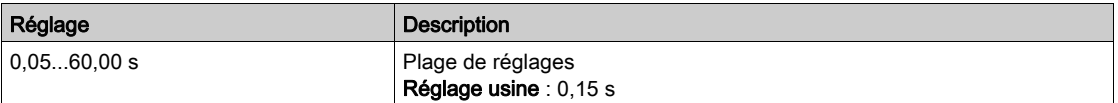

#### [Tempo. arrêt]  $d$   $H$  5

Temps d'ouverture du contacteur

Cette temporisation doit être supérieure au temps d'ouverture du contacteur aval.

Si la valeur de l'entrée logique affectée au *[Retour contact.aval]*  $r$  *C R* n'est pas 0 à la fin de cette temporisation, une erreur [Erreur Contact. Sortie Fermé] F C F I est déclenchée. Si ce paramètre est réglé sur 0, l'erreur [Erreur Contact. Sortie Fermé] F E F I n'est pas surveillée.

Ce paramètre est accessible si [Retour contact.aval]  $r$   $E$   $H$  est affecté.

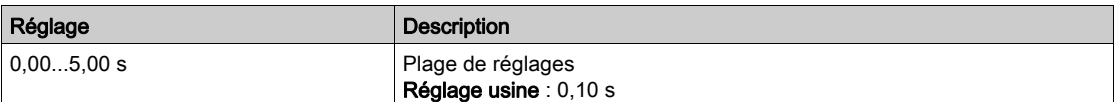

# Sous-chapitre 8.32 [Fct generiques] - [Inhib. sens arrière]

# Menu [Inhib. sens arrière]  $r \nE$  in -

Accès

## $[Réglages Complets] \rightarrow [Fct generiques] \rightarrow [Inhib. sens arrive]$

## [Inhibition sens RV]  $r \cdot n$

Désactivation de la marche arrière.

Les requêtes de sens inverse envoyées par les entrées logiques sont prises en compte.

Les requêtes de sens inverse envoyées par le Terminal graphique ou via la ligne ne sont pas prises en compte.

Toute consigne de vitesse en sens inverse provenant du PID, de l'entrée de sommation, etc., est interprétée comme une consigne à zéro (0 Hz).

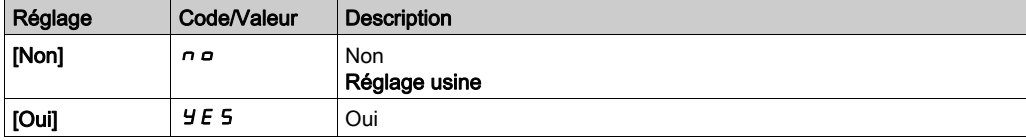

# Sous-chapitre 8.33 [Fct generiques] - [Limitation Couple]

# Menu [Limitation Couple]  $E \circ L$  -

#### Accès

# $[Réglages Complets] \rightarrow [Fct generiques] \rightarrow [Limitation Couple]$

#### A propos de ce menu

- Il existe 2 types de limitation du couple :
- Avec une valeur fixée par un paramètre (couple ou puissance).
- Avec une valeur définie par une entrée analogique (AI ou impulsion).

Lorsque les deux types sont validés, c'est la valeur la plus faible qui est prise en compte.

Les 2 types peuvent être configurés ou commutés à distance via une entrée logique ou via le bus de communication.

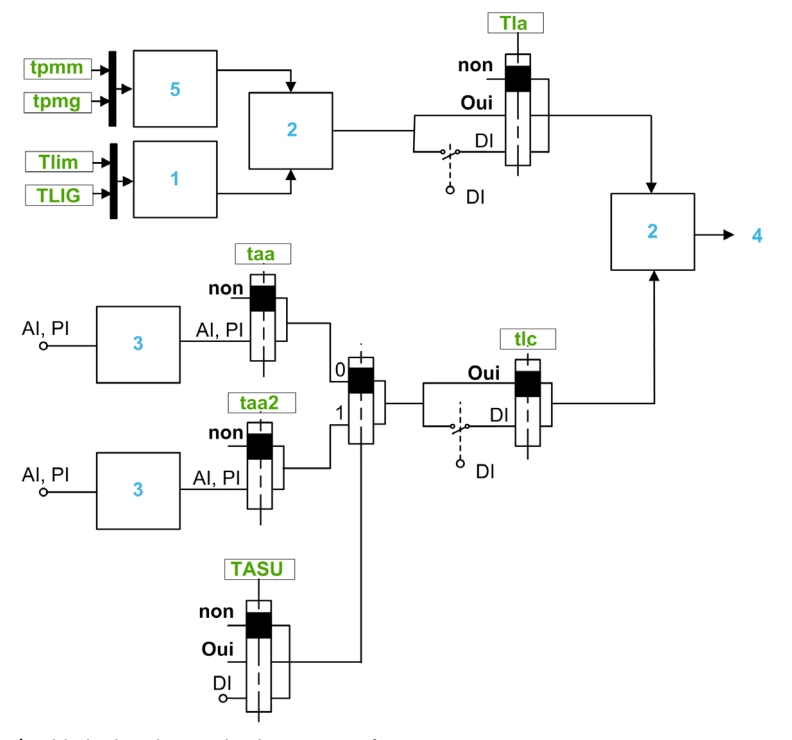

- 1 Limitation du couple via un paramètre.
- 2 La valeur la plus faible est prise en compte
- 3 Limitation du couple via une entrée analogique, RP
- 4 Valeur de limitation.
- 5 Limitation du couple via un paramètre en puissance

#### [Activ.Limit. Couple]  $E L H$

Activation de la limitation permanente du couple.

A l'état 0 de l'entrée ou du bit affecté, la fonction est inactive.

A l'état 1 de l'entrée ou du bit affecté, la fonction est active.

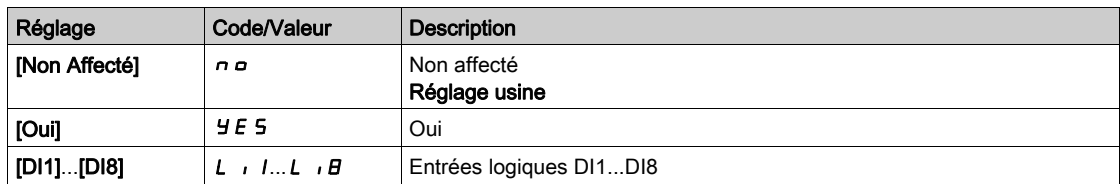

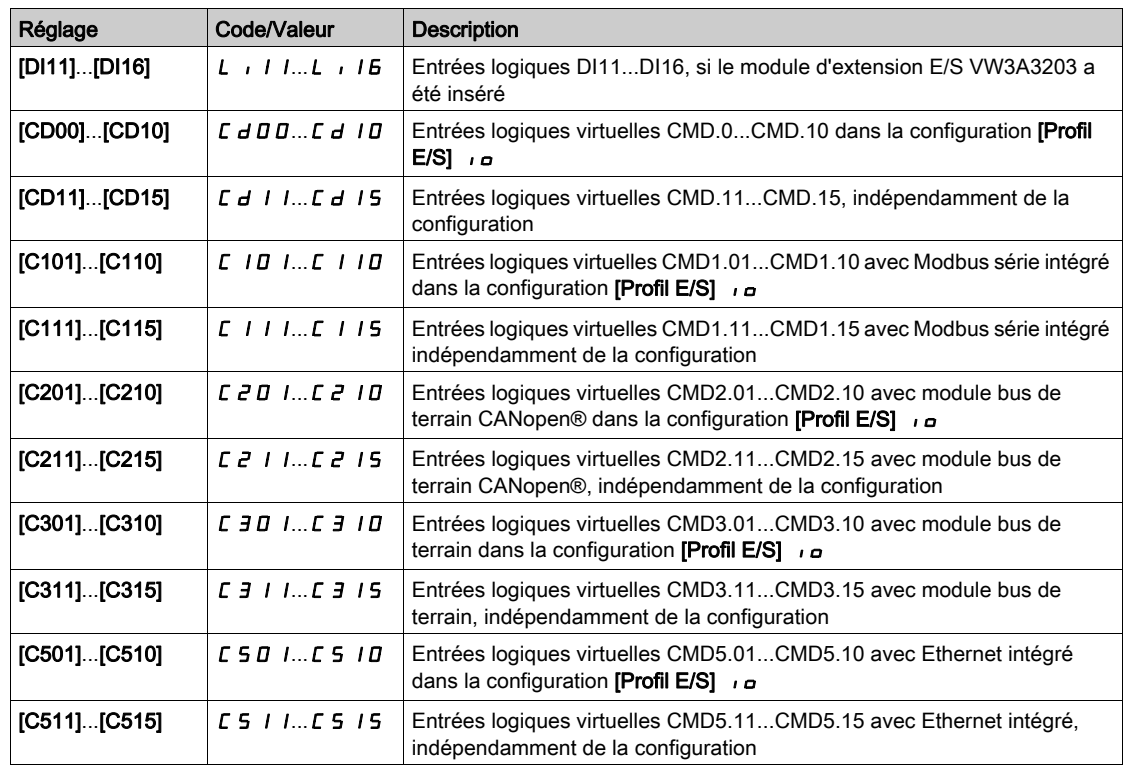

### [Pmax mode moteur]  $E$  P  $\Pi$   $\mathcal{H}$

Puissance maximum en mode moteur.

Ce paramètre est accessible si [Activ.Limit. Couple]  $E L H$  n'est pas réglé sur [Non Affecté]  $n \rho$ .

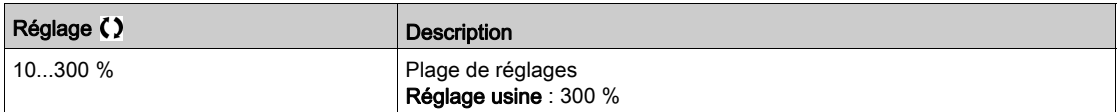

# [Pmax mode géné.]  $E$   $P$   $\Pi$   $E$   $\star$

Puissance maximale acceptable en mode générateur.

Ce paramètre est accessible si [Activ.Limit. Couple]  $E L H$  n'est pas réglé sur [Non Affecté]  $n \rho$ .

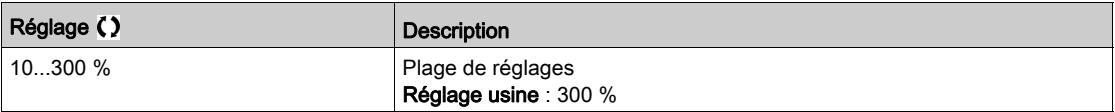

### [Incrément Couple]  $\int$   $\mathsf{p} \star \mathsf{p} \star$

Incrément de la limitation du couple.

Ce paramètre est accessible si [Activ.Limit. Couple]  $E L H$  n'est pas réglé sur [Non]  $n \rho$ .

Sélection des unités pour les paramètres [Limite Couple Mot.]  $E L$  <sub>I</sub> *n* et [Limit.Couple Génér.]  $E L$  I G.

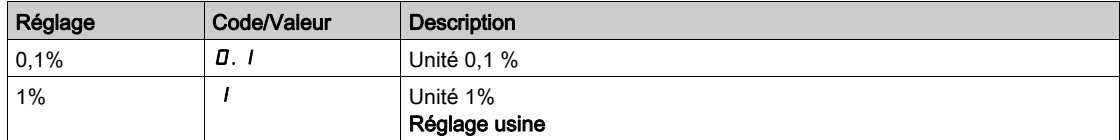

# [Lim. couple moteur]  $E L$   $\overrightarrow{n} \star$

Limitation du couple moteur.

Ce paramètre est accessible si [Activ.Limit. Couple]  $E L H$  n'est pas réglé sur [Non]  $n \rho$ .

La limitation du couple en mode moteur, en % ou par incréments de 0,1 % du couple nominal conformément au paramètre [Incrément Couple]  $\overline{I}$   $\overline{I}$   $\overline{F}$ .

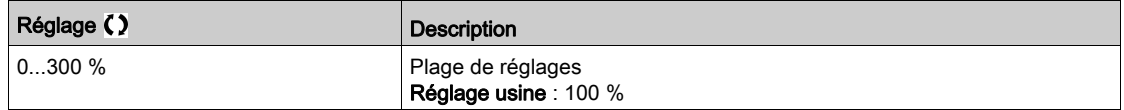

#### [Limit.Couple Génér.]  $E L I G \star$

Limitation du couple générateur.

Ce paramètre est accessible si [Activ.Limit. Couple]  $E L H$  n'est pas réglé sur [Non]  $n \rho$ .

La limitation du couple en mode générateur, en % ou par incréments de 0,1 % du couple nominal conformément au paramètre [Incrément Couple]  $\overline{I}$   $\overline{I}$   $\overline{F}$ .

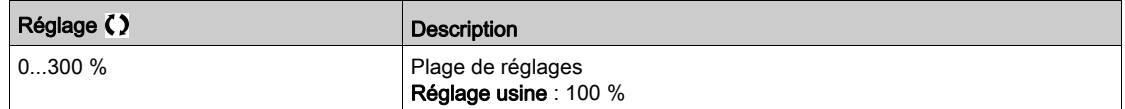

# **[Activ.Limit.Analog.]**  $E L \nightharpoonup \star$

Activation (entrée analogique) via une entrée TOR.

Ce paramètre est accessible si [Affect. Couple Réf.]  $E \nmid H \nmid A$  ou [Affect Couple Réf 2]  $E \nmid H \nmid A$  est configuré.

Identique à [Activ.Limit. Couple]  $E L H$ .

Si l'entrée ou le bit affecté est à 0 :

- La limitation est spécifiée par les paramètres [Limite Couple Mot.] E L In et [Limit.Couple Génér.]  $EL \cdot LB$  si [Activ.Limit. Couple]  $ELA$  n'est pas réglé sur [Non]  $nQ$ .
- **•** Pas de limitation si [Activ.Limit. Couple]  $E L H$  est réglé sur [Non]  $n \rho$ .

Si l'entrée ou le bit affecté est à 1 : la limitation dépend de l'entrée affectée par [Affect. Couple Réf.]  $E$  A R ou [Affect Couple Réf 2]  $E$  A A  $2$ .

NOTE : Si les deux limitations (par entrée affectée et paramètre) sont activées en même temps, c'est la valeur la plus faible qui est prise en compte.

### [Affect. Couple Réf.]  $E$  A A

Activation par une valeur analogique.

Si la fonction est affectée, la limitation varie entre 0 % et 300 % du couple nominal, en fonction du signal 0 % à 100 % appliqué à l'entrée affectée.

Exemples :12 mA sur une entrée 4-20 mA conduit à une limitation à 150 % du couple nominal, 2,5 Vdc sur une entrée 10 Vdc conduit à 75 % du couple nominal.

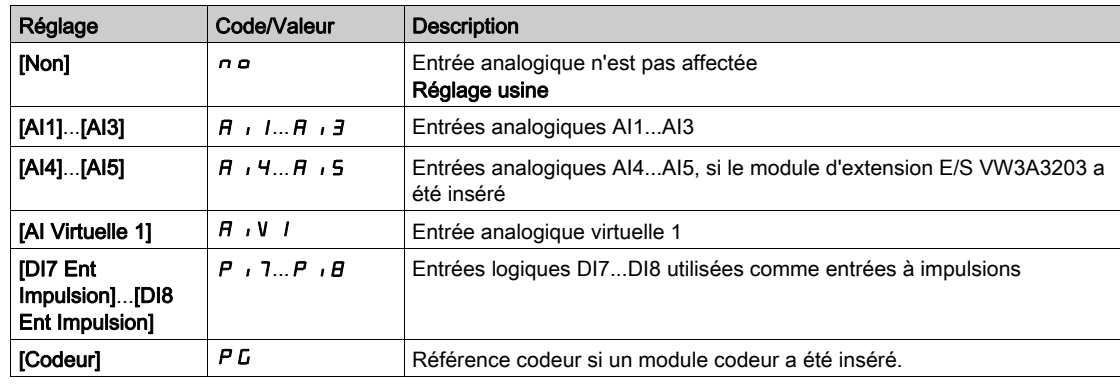

#### [Aff commut Cple Réf]  $E$  A 5  $\mu$

Affectation de la commutation du couple de référence.

Ce paramètre est accessible si [Affect. Couple Réf.]  $E \nmid H \nmid A$  ou [Affect Couple Réf 2]  $E \nmid H \nmid A$  ne sont pas réglés sur [Non]  $n \rho$ .

#### Identique à [Activ.Limit. Couple]  $E L H$ .

# [Affect Couple Réf 2]  $E$  A A  $2$

Activation par une valeur analogique. Identique à [Affect. Couple Réf.]  $E$  A A.

#### [Arrêt lim.  $I$ /couple] 55 b

Limitation du couple/courant : configuration du comportement.

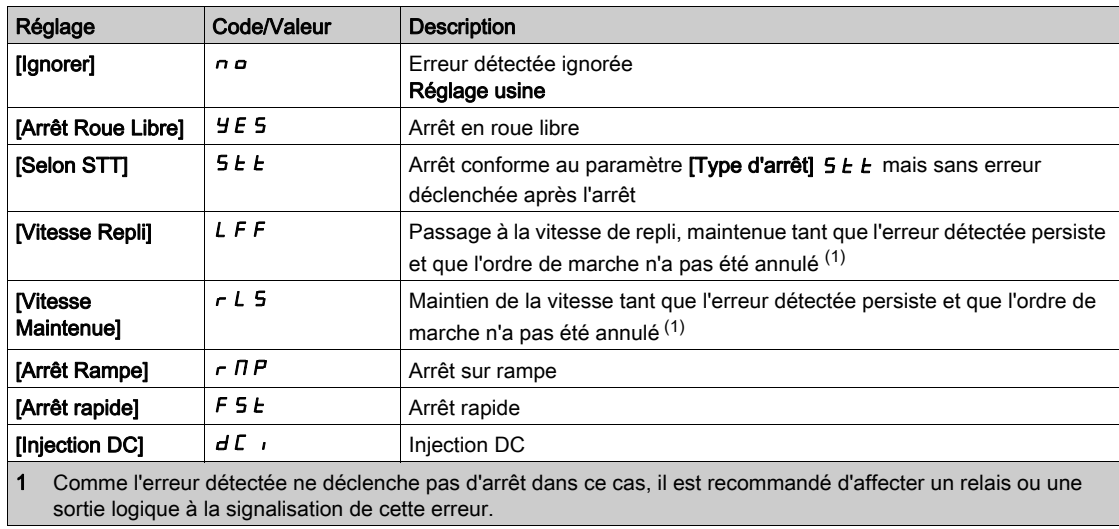

## [Time out limit.  $\parallel$  5  $E_0$

Limitation du couple/courant : Temporisation de l'erreur [Err. Lim. Couple] 5 5 F et temporisation de l'avertissement [Limit Cple Atteinte] 5 5 A.

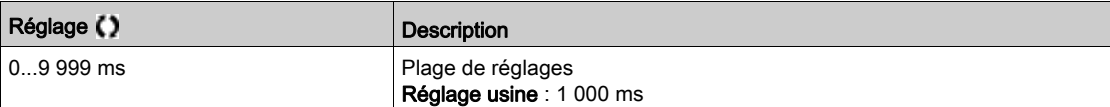

# Sous-chapitre 8.34 [Fct generiques] - [Limite Courant 2]

# [Menu Limite Courant 2]  $CL_1 - M$ enu

Accès

### [Réglages Complets]  $\rightarrow$  [Fct generiques]  $\rightarrow$  [Limite Courant 2]

#### [Limitation Courant2]  $LTZ$

Affectation de la commutation de limitation du couple A l'état 0 de l'entrée ou du bit affecté, la première limitation de courant est active.

A l'état 1 de l'entrée ou du bit affecté, la seconde limitation de courant est active.

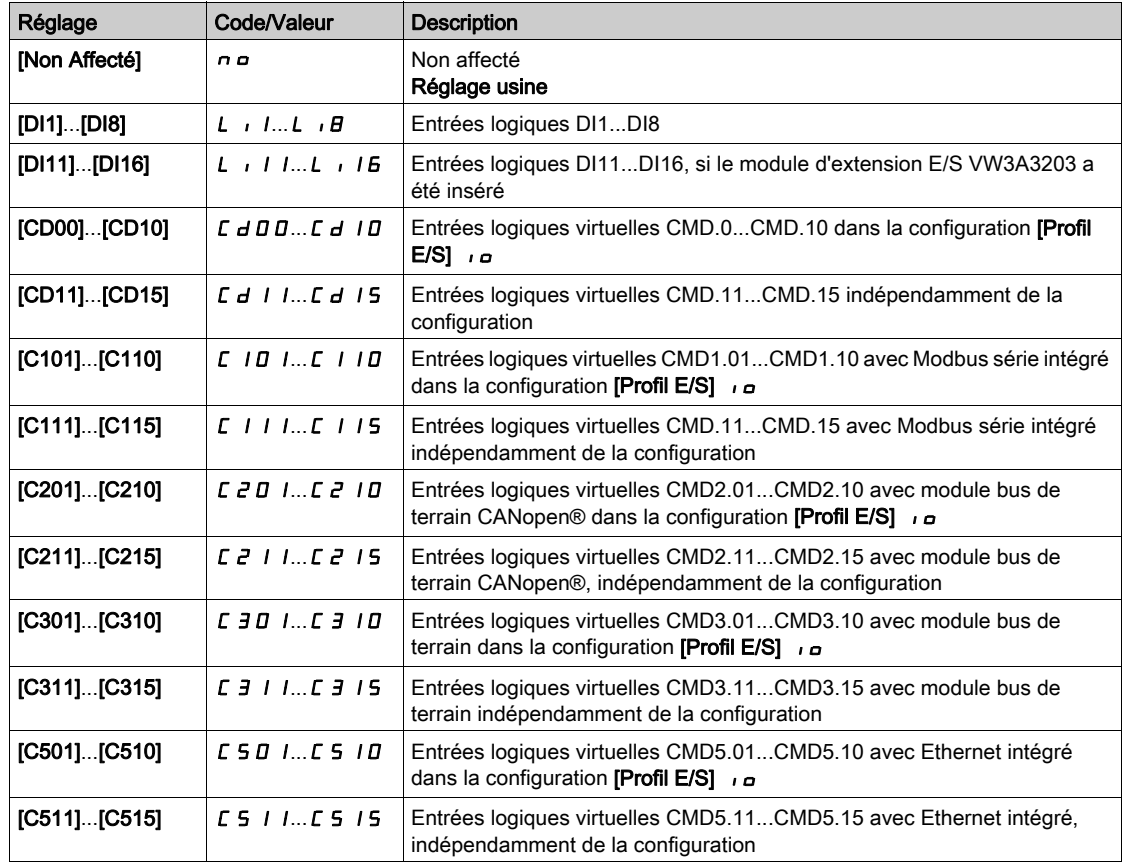

# [Valeur Limitation courant 2]  $CLZ \star$

Valeur de limitation de courant 2.

Ce paramètre est accessible si [Limitation Courant2] L  $E$  a n'est pas réglé sur [Non]  $\sigma$  a.

# AVIS

# **SURCHAUFFE**

- Vérifiez que le moteur est correctement calibré pour le courant maximal devant lui être appliqué.
- · Vérifiez que le paramètre [Current Limitation]  $L$  : est réglé sur une valeur inférieure ou égale à la valeur indiquée dans ce tableau.
- Prenez en compte le cycle de fonctionnement de moteur et tous les facteurs relatifs à votre application, notamment les exigences de déclassement pour déterminer la limite de courant.

Le non-respect de ces instructions peut provoquer des dommages matériels.

La plage de réglages est limitée à 1,5 In.

NOTE : Si le réglage est inférieur à 0,25 In, le variateur peut se verrouiller sur [Perte Phase MOTEUR]  $\rho$  P L si cette option a été activée. S'il est inférieur au courant moteur à vide, le moteur ne peut pas fonctionner.

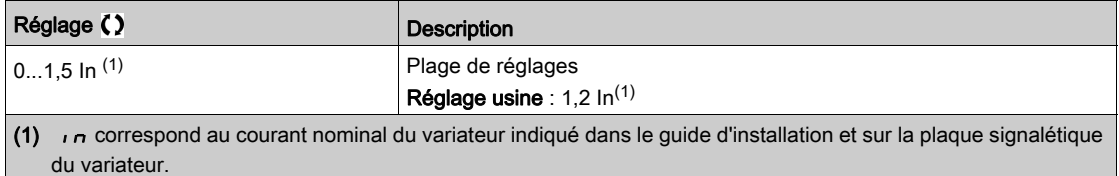

#### [Limitation Courant]  $CL \rightarrow \star$

Première valeur de limitation de courant

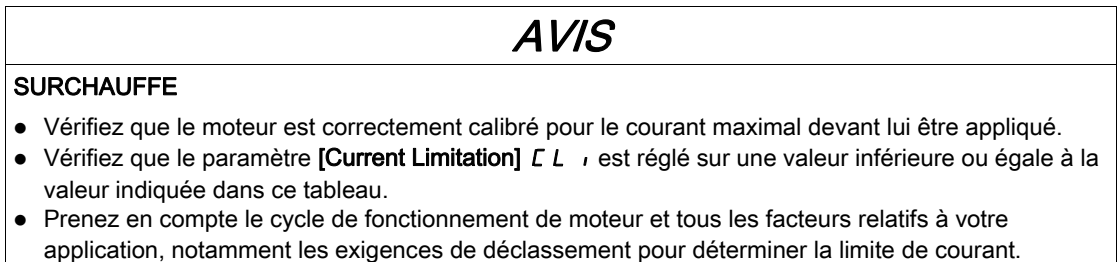

Le non-respect de ces instructions peut provoquer des dommages matériels.

La plage de réglages est limitée à 1,5 In.

NOTE : Si le réglage est inférieur à 0.25 In, le variateur peut se verrouiller sur l'Perte Phase

MOTEURI $\sigma$  P L si cette option a été activée. S'il est inférieur au courant moteur à vide, le moteur ne peut pas fonctionner.

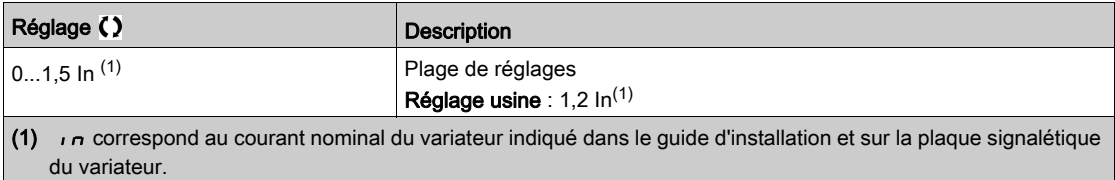

# Sous-chapitre 8.35 [Fct generiques] - [Jog]

# Menu [Jog]  $J \circ L$  -

Accès

# $[Réglages Complets] \rightarrow [Fct generiques] \rightarrow [Jog]$

## [Affect pas à pas]  $J \circ G$

Affectation pas à pas.

La fonction JOG est uniquement active si le canal de commande et les canaux de référence sont sur les bornes.

Cette fonction peut être utilisée si :

- [Retour PID]  $P \cdot F$  est réglé sur [Non Configuré]  $n \rho$ , et si
- [Contrôle du frein]  $b L C$  est réglé sur [Non]  $n a$ , et si
- [Levage haute vit.]  $H 5 \sigma$  est réglé sur [Non]  $n \sigma$ , et si
- [Affect. Vitesse +]  $\overline{u}$  5  $\overline{u}$  et [Affect. -Vite]  $\overline{d}$  5  $\overline{u}$  sont réglés sur [Non Affecté]  $\overline{n}$   $\overline{u}$ , et si
- [Config Ref Freq 2]  $F \rightharpoonup R$  est réglé sur [Fréq. Réf. via DI]  $\lightharpoonup R$  d  $E$ .

La fonction est active lorsque l'entrée ou le bit affecté est à l'état 1.

Exemple : fonctionnement en commande 2 fils ([Commande 2/3 fils]  $E\subset\Gamma$  = [Commande 2 fils]  $E\subset\Gamma$ .

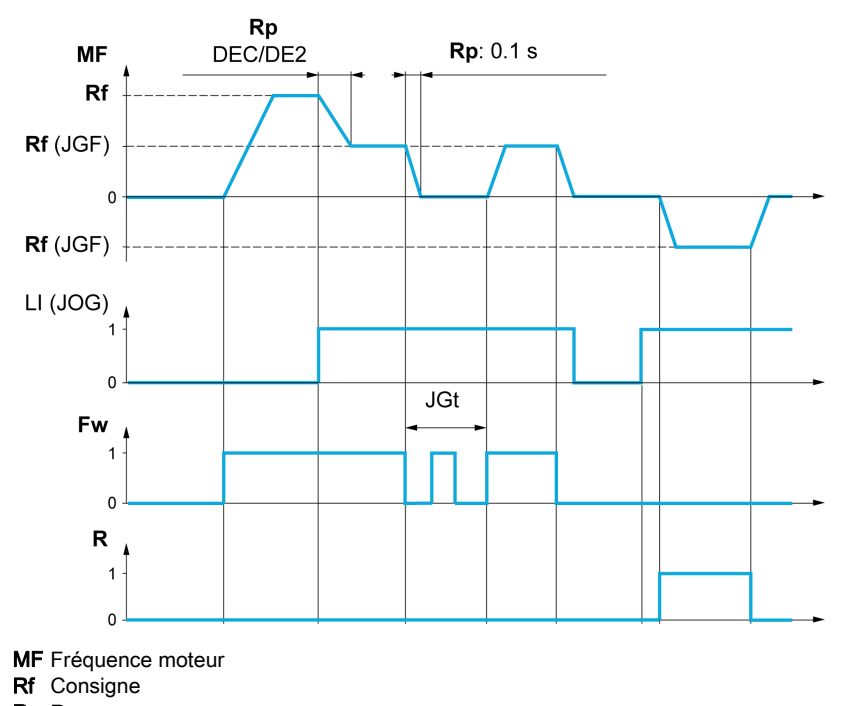

- Rp Rampe Rp : 0,1 s Rampe forcée à 0,1 s
- Fw Avant
- R Arrière

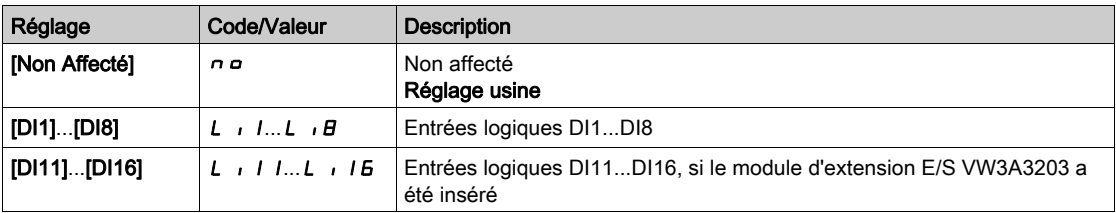

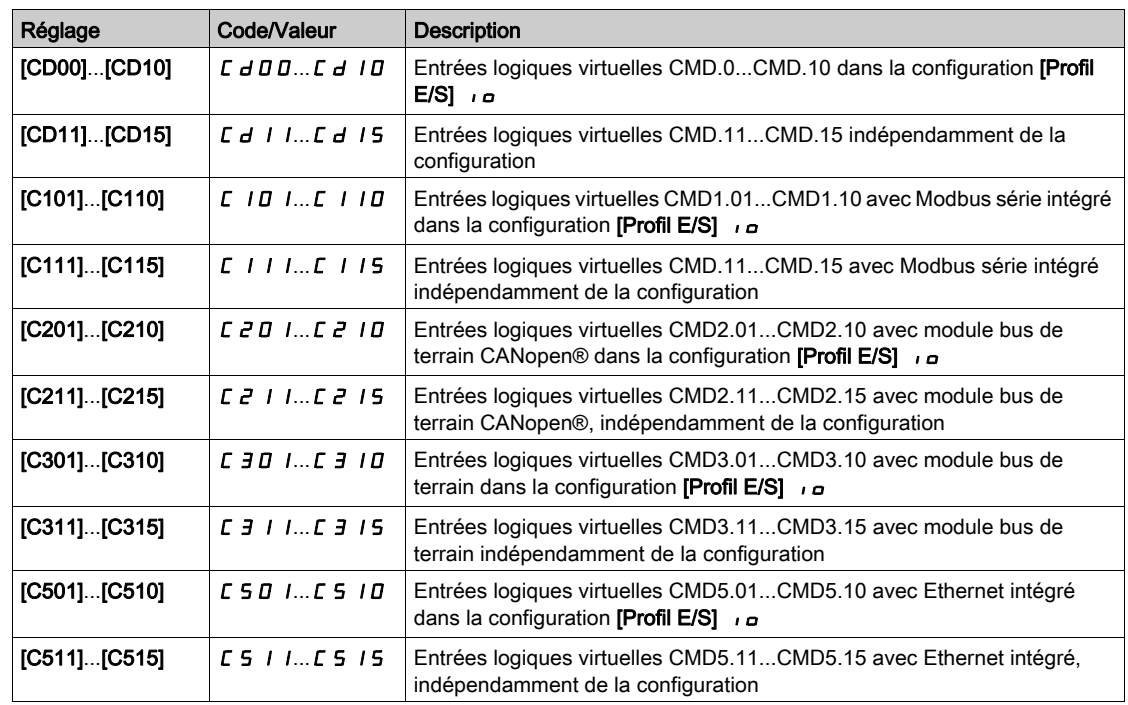

# **[Fréquence Jog]**  $JGF$

Ce paramètre est accessible si [Affect pas à pas]  $J \circ L$  n'est pas réglé sur [Non]  $n \circ L$ 

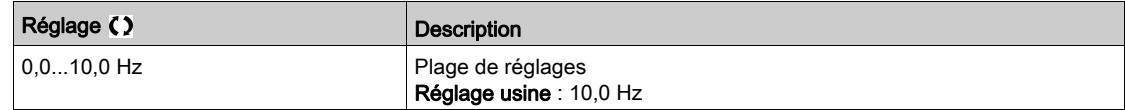

# [Temporisation Jog]  $JGE$   $\star$

Ce paramètre est accessible si [Affect pas à pas]  $J \sigma \overline{L}$  n'est pas réglé sur [Non] ( $\sigma \sigma$ ).

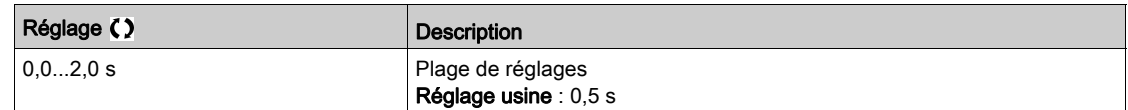

# Sous-chapitre 8.36 [Fct generiques] - [Commut hte vitesse]

# Menu [Commut hte vitesse]  $E$  H 5 -

#### Accès

### $[Réglages Complets] \rightarrow [Fct generiques] \rightarrow [Commut \n the \n vitesse]$

#### [2 Grande Vitesse]  $5 HZ$

Affectation 2 grande vitesse

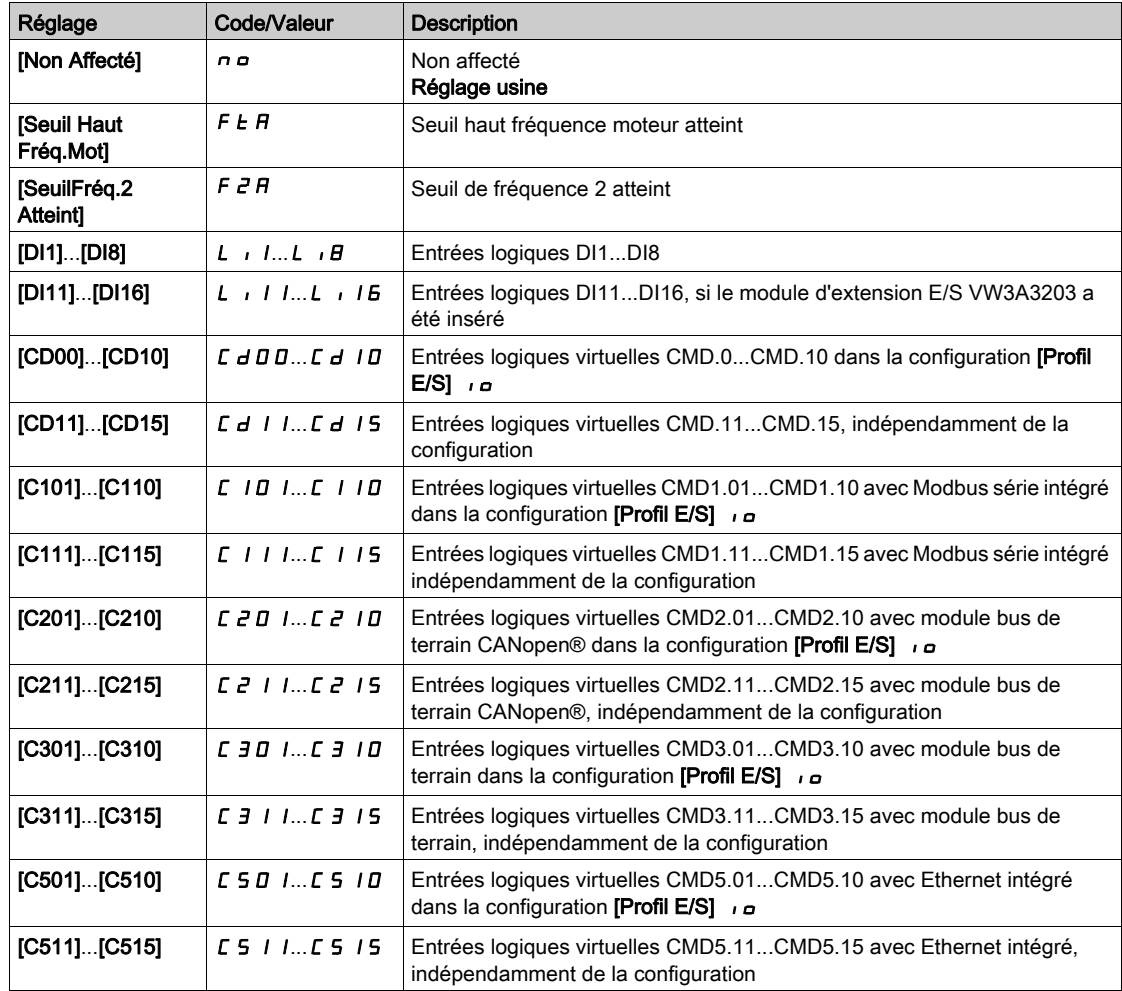

#### [4 Grande Vitesse]  $5 H 4$

Affectation 4 grande vitesse

NOTE : Pour obtenir 4 Grande Vitesse, [2 Grande Vitesse] 5 H 2 doit aussi être configuré. Identique à [2 Grande Vitesse] 5 H 2.

### [Grande vitesse]  $H5P$

Fréquence moteur à la consigne maximale, pouvant être réglée entre [Vitesse basse] L 5 P et [Fréquence maxi]  $E \, F \, r$ .

Le réglage usine passe à 60 Hz si [Standard Fréq. Mot.]  $b \digamma r$  est réglé sur [60Hz NEMA]  $b \Box$ .

Pour aider à prévenir l'erreur [Survitesse Moteur]  $5aF$ , il est recommandé que la valeur [Fréquence maxi] E F r soit supérieure ou égale à 110 % de la valeur [Vitesse Haute] H 5 P.

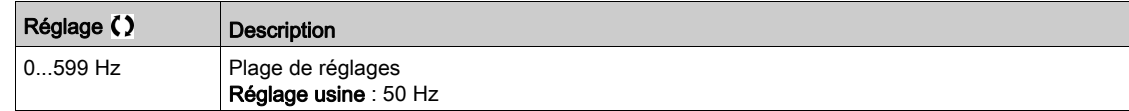

## [Grande vitesse 2]  $H5PZ^*$

Visible si [2 Grande Vitesse] 5 H 2 n'est pas réglé sur [Non] n a. Identique à [Vitesse Haute]  $H5P$ .

## [Grande vitesse 3]  $H5P3\star$

Visible si [4 Grande Vitesse] 5 H 4 n'est pas réglé sur [Non] n a. Identique à [Vitesse Haute]  $H5P$ .

## [Grande vitesse 4]  $H5P4\star$

Visible si [4 Grande Vitesse] 5 H 4 n'est pas réglé sur [Non]  $n \rho$ . Identique à [Vitesse Haute]  $H5P$ .

# Sous-chapitre 8.37 [Fct generiques] - [Memo freq reference]

# Menu [Memo freq reference]  $5P<sub>n</sub>$  -

Accès

## $[Réglages Complets] \rightarrow [Fct generiques] \rightarrow [Memo freq reference]$

#### A propos de ce menu

Enregistrement d'une valeur de consigne de vitesse à l'aide d'une commande d'entrée logique dont la durée dépasse 0,1 s.

- Cette fonction constitue un autre moyen de contrôler la vitesse de plusieurs variateurs via une seule consigne analogique et une entrée logique par variateur.
- Elle est également utilisée pour confirmer une consigne de ligne (bus de communication ou réseau) sur plusieurs variateurs via une entrée logique. Cela permet de synchroniser les mouvements en supprimant les variations lorsque la consigne est réglée.
- La consigne est acquise 100 ms après le front montant de la demande. Il n'y a pas d'acquisition d'une nouvelle consigne tant qu'une nouvelle demande n'est pas effectuée.

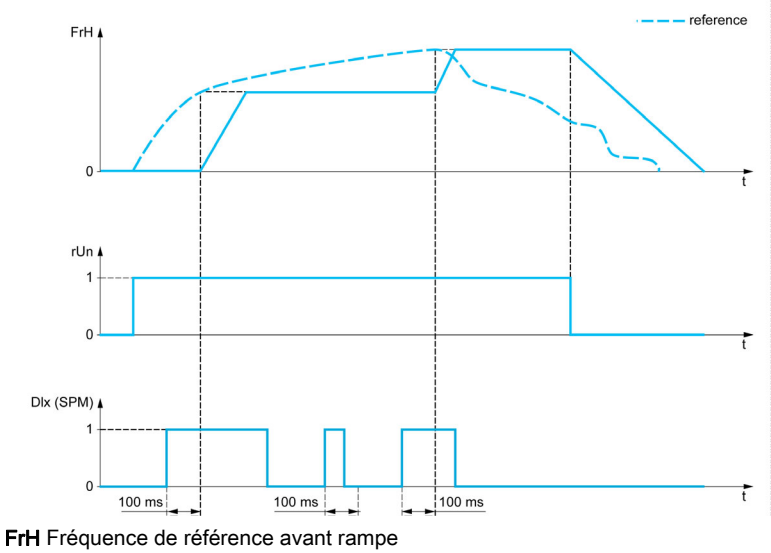

Fonctionnement Ordre de marche DIx (SPM) [Affect.Mém.Fréq.Réf] 5 P N

#### [Affect.Mém.Fréq.Réf]  $5P \Pi$

Affectation mémoire de la fréquence de référence

Fonction active si l'entrée ou le bit affecté est à l'état actif.

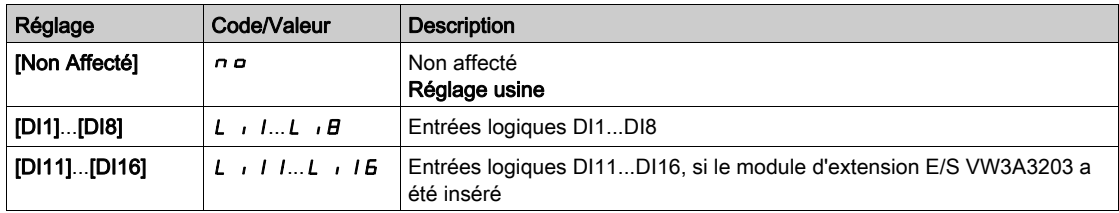

# Sous-chapitre 8.38 [Fct generiques] - [Contrôle du frein]

# Menu [Contrôle du frein]  $b L C$  -

Accès

[Réglages Complets]  $\rightarrow$  [Fct generiques]  $\rightarrow$  [Contrôle du frein]

## A propos de ce menu

Identique au menu [Contrôle du frein]  $b + c - ($ voir page 342).

# Sous-chapitre 8.39 [Fct generiques] - [Fins de courses]

# Menu [Fins de courses]  $L 5E$  -

#### Accès

## $[Réglages Complets] \rightarrow [Fct generiques] \rightarrow [Fins de courses]$

#### À propos de ce menu

Cette fonction permet de gérer les limites de trajectoire à l'aide de fins de course.

Le mode d'arrêt est configurable. Lorsque le contact d'arrêt est activé, le démarrage dans l'autre sens est autorisé.

Exemple :

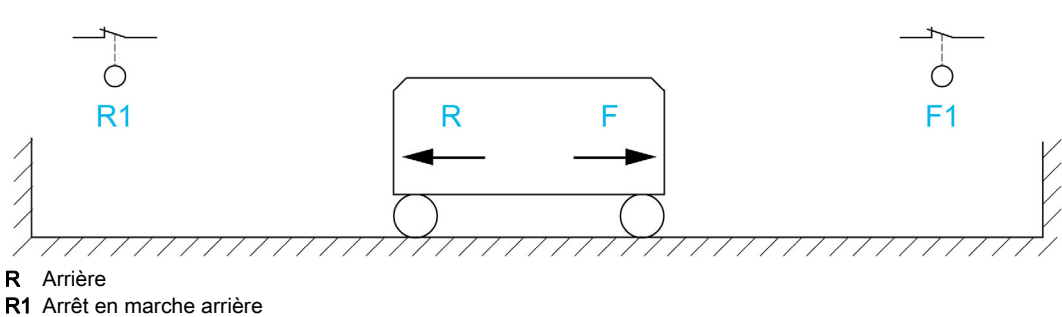

F Avant

F1 Arrêt en marche avant

L'arrêt est activé lorsque l'entrée est à 0 (contact ouvert).

## [Affect stop avant]  $L$   $H$   $F$

Affectation de l'arrêt en marche avant.

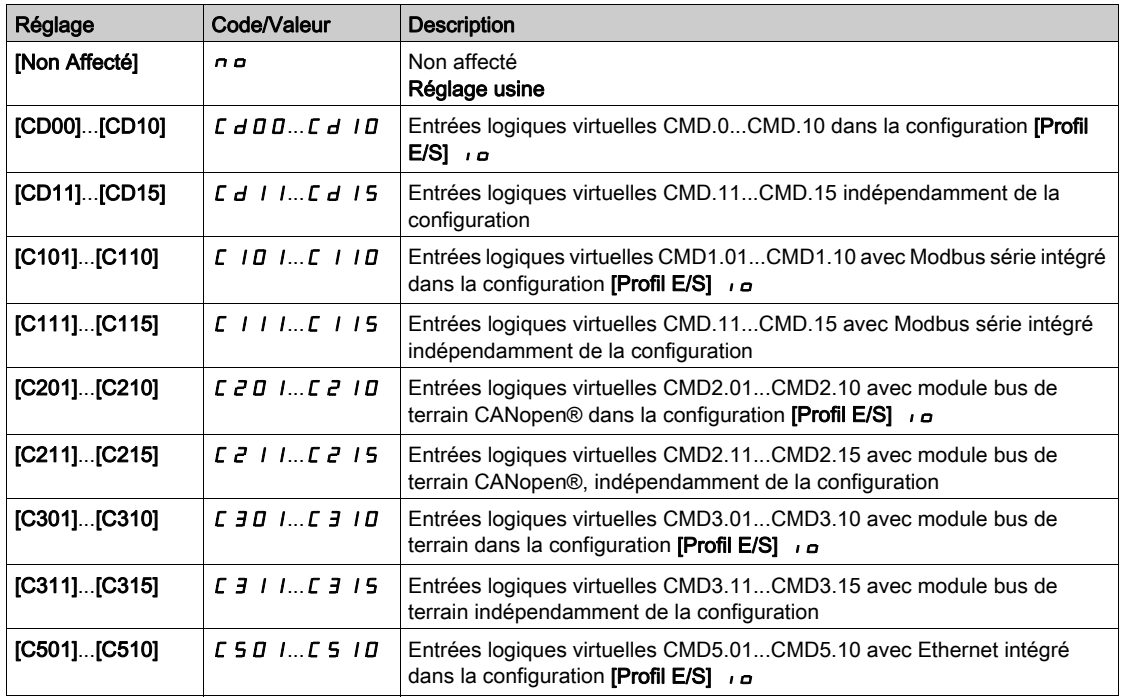

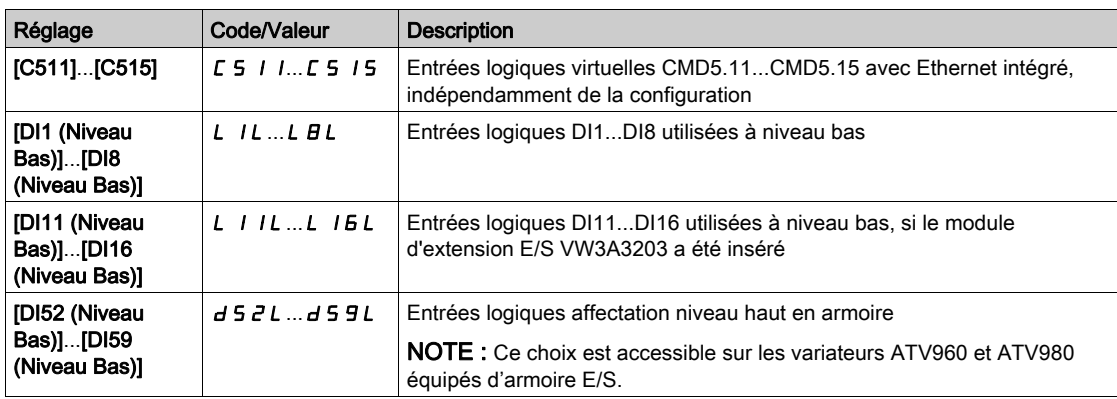

## [Affect stop arrière]  $L H r$

Affectation de l'arrêt en marche arrière.

Identique à [Affect stop avant]  $L$   $HF$ .

### [Type d'arrêt]  $L$   $H$  5

Type d'arrêt sur fin de course.

Le paramètre est accessible si [Affect stop avant] L  $HF$  ou [Affect stop arrière] L  $Hr$  est affecté.

Lorsque l'entrée affectée passe à 0, l'arrêt est contrôlé en fonction du type sélectionné. Le redémarrage est autorisé uniquement dans l'autre sens de fonctionnement une fois que le moteur est arrêté. Si les deux entrées [Affect stop avant] L  $HF$  et [Affect stop arrière] L  $H_r$  sont affectées et à l'état 0, le redémarrage est impossible.

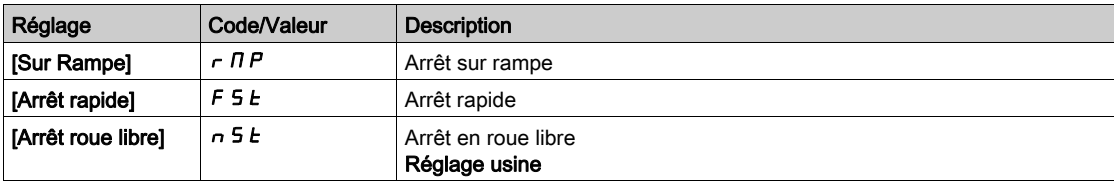

# Sous-chapitre 8.40 [Fct generiques] - [Posit sur capteurs]

# [Posit sur capteurs]  $L \, P \, \alpha$

Accès

### $[Réglages Complets] \rightarrow [Fct generiques] \rightarrow [Posit sur capteurs]$

# A propos de ce menu

Cette fonction permet de gérer le positionnement à l'aide des capteurs de position ou des fins de course liés à des entrées logiques ou utilisant des bits de mot de commande :

- Ralentissement
- Arrêt

Le niveau d'activation pour les entrées et les bits peut être configuré sur front montant (passage de 0 à 1) ou sur front descendant (passage de 1 à 0). L'exemple ci-dessous correspond à une configuration sur front descendant :

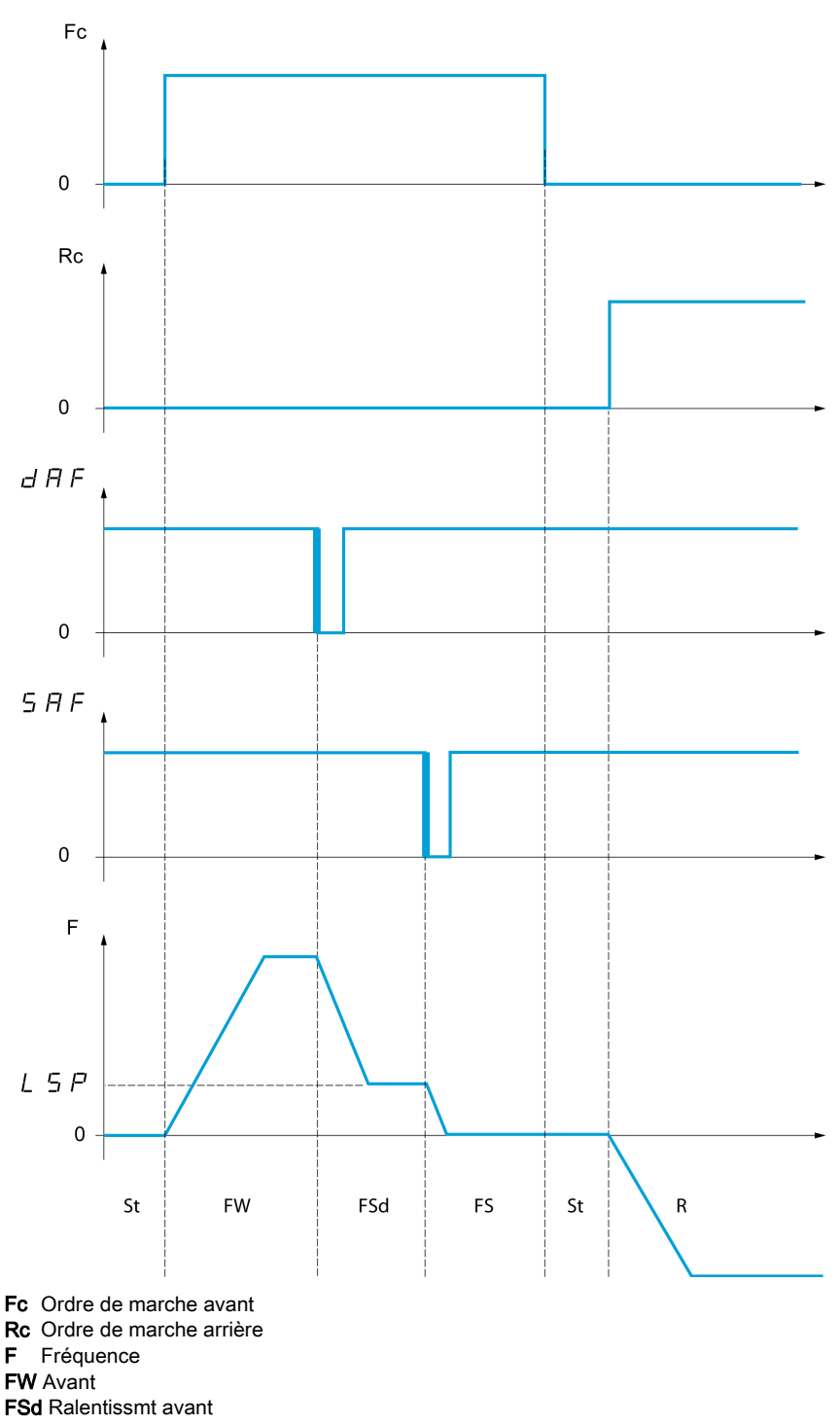

- FS Arrêt Avant
- St Arrêt
- R Arrière

Le mode de ralentissement et le mode d'arrêt peuvent être configurés.

Le fonctionnement est identique pour les deux sens de marche. Le ralentissement et l'arrêt obéissent à la même logique, décrite ci-dessous.

#### Exemple : Ralentissement avant, sur front descendant

- Le ralentissement avant se produit sur front descendant (passage de 1 à 0) de l'entrée affectée au ralentissement avant si ce front descendant survient en marche avant. La valeur de fréquence de référence est limitée à [Vitesse basse] L 5 P.
- Dans la zone de ralentissement avant, le mouvement en sens inverse est autorisé à grande vitesse.
- La commande de ralentissement est supprimée sur front montant (passage de 0 à 1) de l'entrée affectée au ralentissement avant si ce front montant survient en marche arrière.
- Un ralentissement avant est mémorisé, même en cas de coupure réseau.
- Un bit ou une entrée logique peut être affecté à la désactivation de cette fonction.
- Bien que le ralentissement avant soit désactivé pendant que l'entrée ou le bit de désactivation est à 1, les modifications du capteur continuent d'être surveillées et enregistrées.

#### Exemple : Positionnement sur une fin de course, sur front descendant

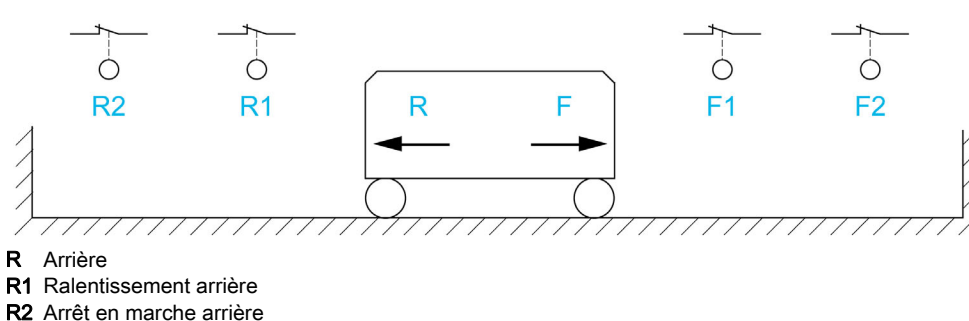

F Avant

F1 Ralentissement avant

F2 Arrêt en marche avant

# A AVERTISSEMENT

#### PERTE DE CONTROLE

- Vérifiez le bon raccordement des fins de course.
- Vérifiez la bonne installation des fins de course. Les fins de course doivent être montés dans une position suffisamment éloignée de la butée mécanique pour offrir une distance d'arrêt adéquate.
- Vous devez relâcher les contacts fin de course avant de pouvoir les utiliser.
- Vérifiez le bon fonctionnement des contacts fin de course.

Le non-respect de ces instructions peut provoquer la mort, des blessures graves ou des dommages matériels.

#### Fonctionnement avec cames courtes :

# $\boldsymbol\Lambda$  AVERTISSEMENT

#### PERTE DE CONTROLE

Lors de la première utilisation ou après une réinitialisation de la configuration aux réglages d'usine, le moteur doit toujours être démarré en dehors des plages de ralentissement et d'arrêt.

#### Le non-respect de ces instructions peut provoquer la mort, des blessures graves ou des dommages matériels.

# $\boldsymbol\Lambda$  AVERTISSEMENT

#### PERTE DE CONTROLE

Lorsque le variateur est hors tension, il garde en mémoire la plage configurée.

Si le système est déplacé manuellement pendant que le variateur est hors tension, vous devez le remettre dans sa position d'origine avant de le rallumer.

#### Le non-respect de ces instructions peut provoquer la mort, des blessures graves ou des dommages matériels.

Dans cette éventualité, lors de la première mise en marche ou après avoir restauré les réglages usine, le variateur doit être initialement démarré en dehors des zones de ralentissement et d'arrêt afin d'initialiser la fonction.

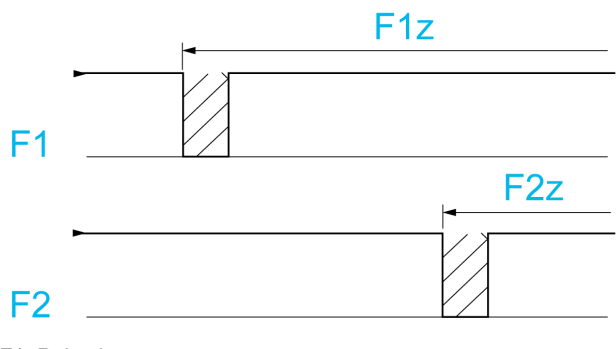

F1 Ralentissement avant F1z Zone de ralentissement avant F2 Arrêt en marche avant

F2z Zone d'arrêt avant

#### Fonctionnement avec cames longues :

Dans cette éventualité, il n'y a pas de restriction, ce qui signifie que la fonction est initialisée sur l'ensemble de la trajectoire.

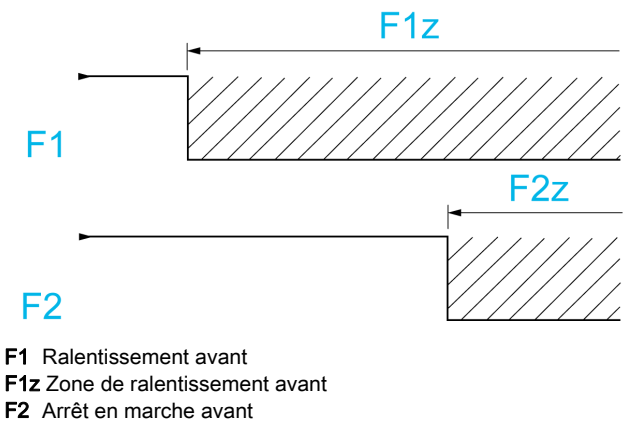

F2z Zone d'arrêt avant

#### Arrêt à la distance calculée après la fin de course de décélération

Cette fonction peut être utilisée pour contrôler automatiquement l'arrêt de la pièce en mouvement une fois qu'une distance prédéfinie a été parcourue après la fin de course de ralentissement. En fonction de la vitesse linéaire nominale et de la vitesse estimée par le variateur au moment où la fin de course de ralentissement est déclenchée, le variateur commandera l'arrêt à la distance configurée. Cette fonction est utile dans des applications pour lesquelles une fin de course manuelle-réinitialisable en cas de sur-course est commune aux deux sens de déplacement. La réaction consistera uniquement à faciliter la gestion en cas de dépassement de la distance. La fin de course d'arrêt conserve la priorité par rapport à la fonction.

Le paramètre **[Type décélération] d 5 F** peut être configuré pour obtenir l'une des fonctions décrites cidessous :

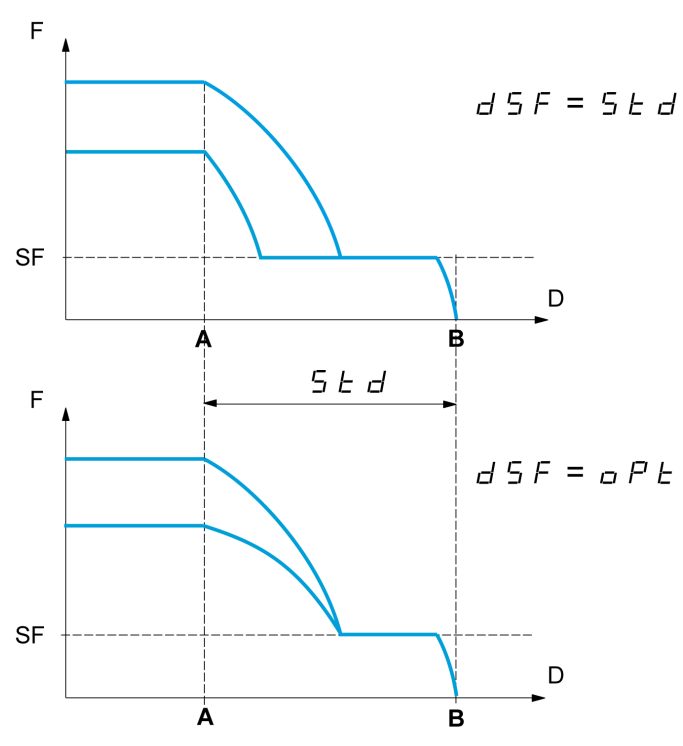

A Fin de course de ralentissement atteinte

- **B** Arrêt automatique à une certaine distance
- D Distance
- F Fréquence
- SF Fréquence de ralentissement

#### Nota :

- Si la rampe de décélération est modifiée pendant l'arrêt à une certaine distance, cette distance ne sera pas pas respectée.
- Si le sens de déplacement est modifié pendant l'arrêt à une certaine distance, cette distance ne sera pas pas respectée.

# A AVERTISSEMENT

#### PERTE DE CONTROLE

Vérifiez que la distance configurée est vraiment possible.

Cette fonction ne remplace pas le contact "fin de course".

Le non-respect de ces instructions peut provoquer la mort, des blessures graves ou des dommages matériels.

#### [FdC.Avant]  $5$   $HF$

Fin de course d'arrêt avant.

Si les paramètres SAF, SAr, dAF et dAr sont réglés de manière à ce que le signal se déclenche sur front montant, aucune commande n'est déclenchée en cas d'interruption du câble de signal vers l'interrupteur ou si l'interrupteur cesse de fonctionner.

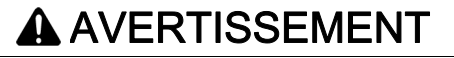

#### PERTE DE CONTROLE

Dans le cadre de votre analyse des risques, prenez en compte toutes les conséquences potentielles d'un déclenchement de signal sur front montant.

#### Le non-respect de ces instructions peut provoquer la mort, des blessures graves ou des dommages matériels.

Si ce paramètre est affecté à une entrée logique virtuelle, la fonction est active si l'entrée ou le bit affecté est à 0.

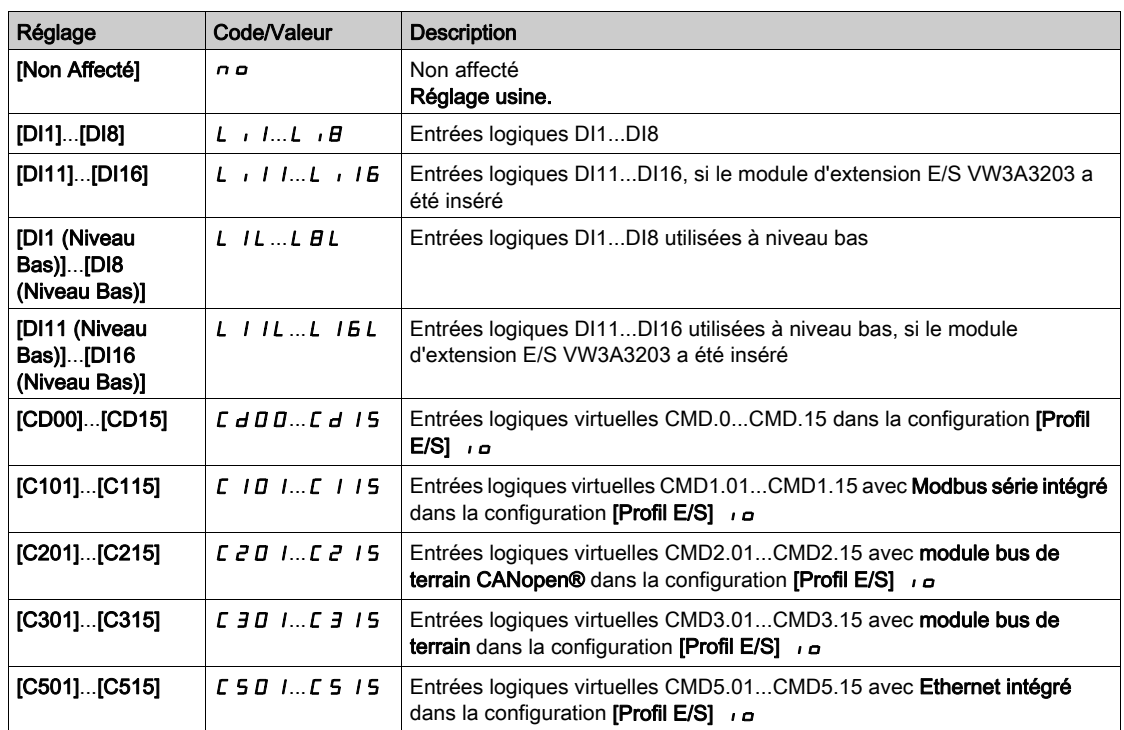

### [FdC arrêt arrière]  $5Hr$

Fin de course d'arrêt arrière. Identique à  $[FdC.Avant]$  5  $HF$ .

#### [Ralentissmt avant]  $d$   $H$   $F$

Ralentissement atteint en marche avant. Identique à  $[FdC.Avant]$  5  $AF$ .

#### [Ralentissmt Arrière]  $dHr$

Ralentissement atteint en marche arrière. Identique à [FdC.Avant]  $5$   $HF$ .

# [Désactiv fin cours]  $CLS$

Effacement des fins de course.

# A AVERTISSEMENT

# PERTE DE CONTROLE

Si [Désactiv fin course]  $CLS$  est réglé sur une entrée et est activé, la gestion du contact "fin de course" sera désactivée.

Vérifiez que cette fonction peut être activée en toute sécurité.

Le non-respect de ces instructions peut provoquer la mort, des blessures graves ou des dommages matériels.

L'action des fins de course est désactivée lorsque l'entrée ou le bit affecté est à 1. Si, à cet instant, le variateur est arrêté ou en train d'être ralenti par les fins de course, il redémarrera jusqu'à atteindre sa consigne de vitesse.

Ce paramètre est accessible si au moins une fin de course ou un capteur a été affecté.

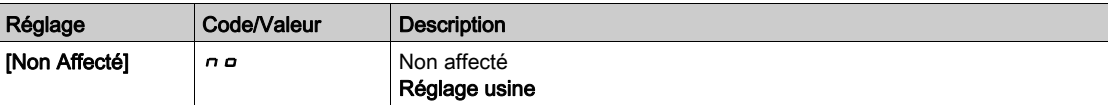

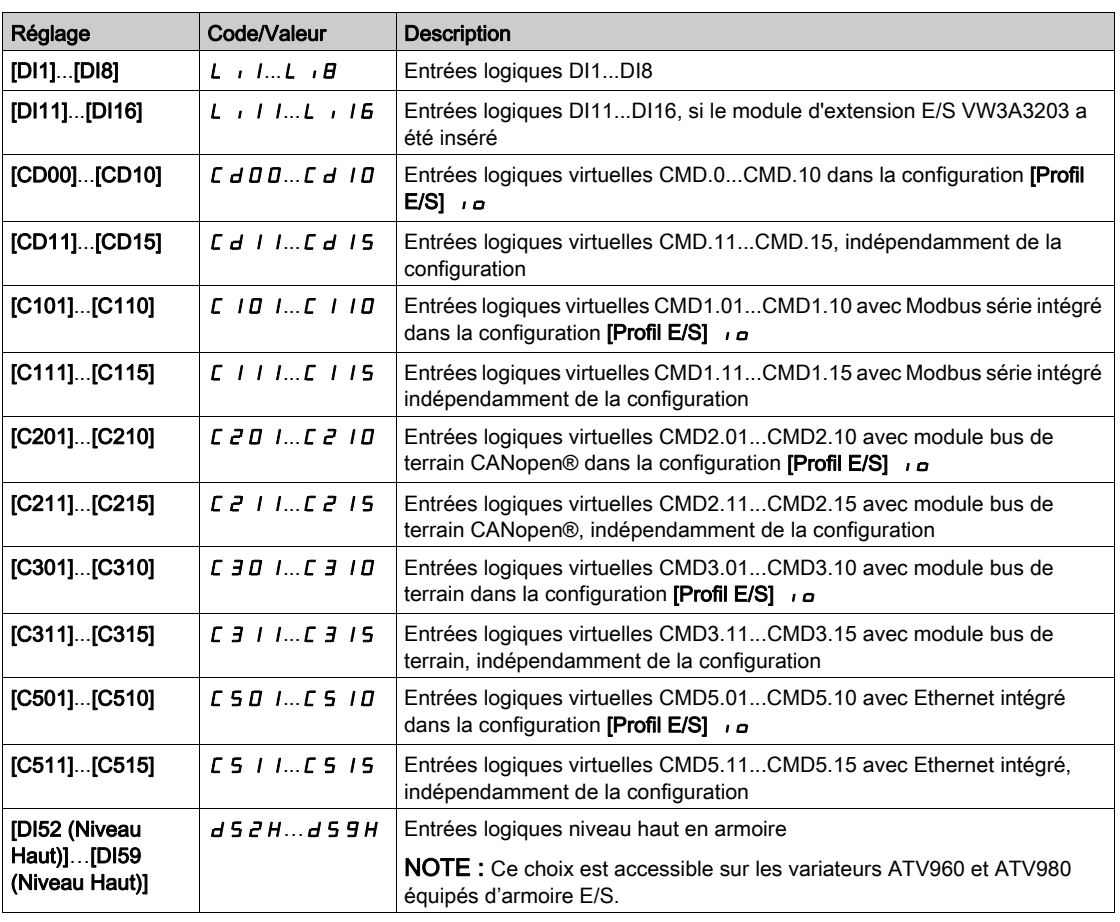

# [Type d'arrêt]  $P$  A 5

Type d'arrêt sur activation de fin de course.

Ce paramètre est accessible si au moins une fin de course ou un capteur a été affecté.

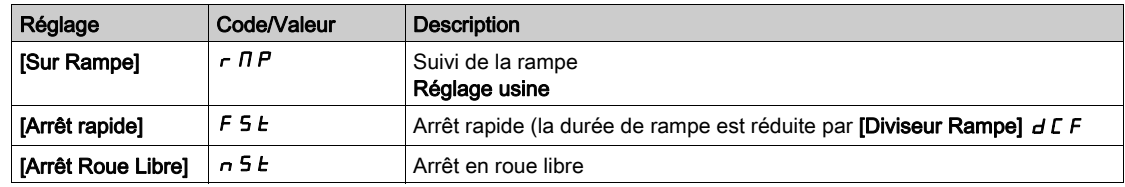

# [Type décélération]  $d5F$

Adaptation de la décélération sur fin de course.

Ce paramètre est accessible si au moins une fin de course ou un capteur a été affecté.

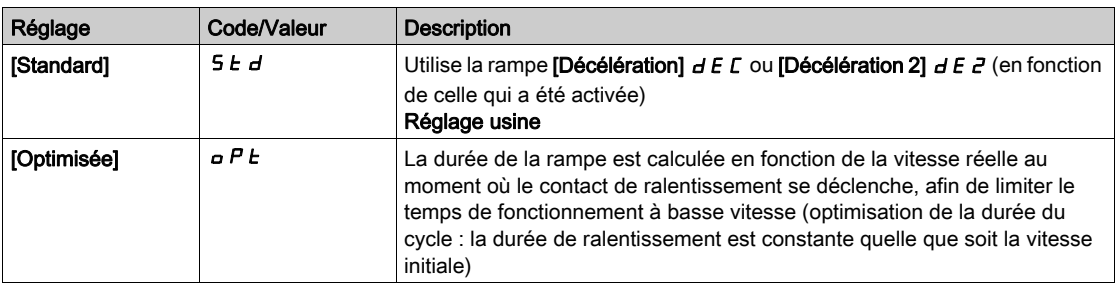

# [Distance d'arrêt.]  $5 \t{d} \star$

Distance d'arrêt.

Ce paramètre est accessible si au moins une fin de course ou un capteur a été affecté. Activation et réglage de la fonction "Arrêt à distance calculée après la fin de course de ralentissement".

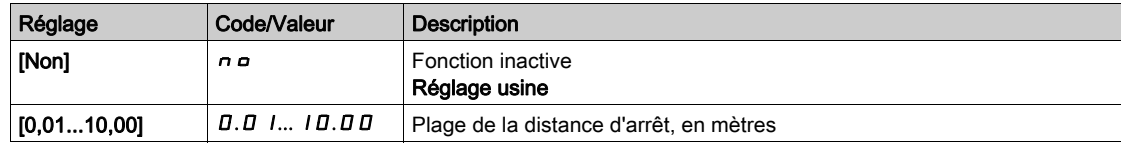

# [Vit linéaire nomin]  $n L$  5

Vitesse linéaire nominale.

Ce paramètre est accessible si au moins une fin de course ou un capteur a été affecté et si [Distance d'arrêt]  $5t d$  n'est pas réglé sur [Non]  $n a$ .

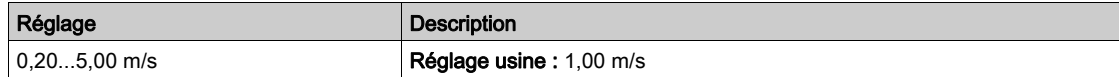

# [Correcteur d'arrêt]  $5Fd \times$

Facteur d'arrêt appliqué à la distance d'arrêt pour compenser, par exemple, une rampe non linéaire.

Ce paramètre est accessible si au moins une fin de course ou un capteur a été affecté et si *[Distance* d'arrêt]  $5t$  d n'est pas réglé sur [Non]  $n$  a.

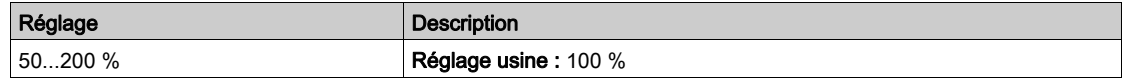

# [Memo Stop]  $\Pi$  5  $E$  P

Mémorisation de la fin de course d'arrêt.

Ce paramètre est accessible si au moins une fin de course ou un capteur a été affecté.

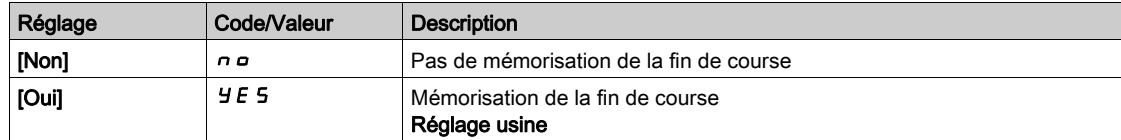

# **[Priorité redémarrage]**  $P \nightharpoonup 5$   $\uparrow \star$

Priorité donnée au démarrage même si la fin de course d'arrêt est activée.

Ce paramètre est accessible si au moins une fin de course ou un capteur a été affecté.

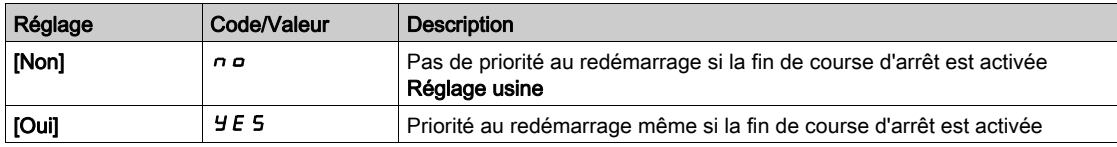

# [Memo Ralent.]  $\pi$  5 L  $\sigma$   $\star$

Mémorisation fin de course ralentissement.

Ce paramètre est accessible si au moins une fin de course ou un capteur a été affecté.

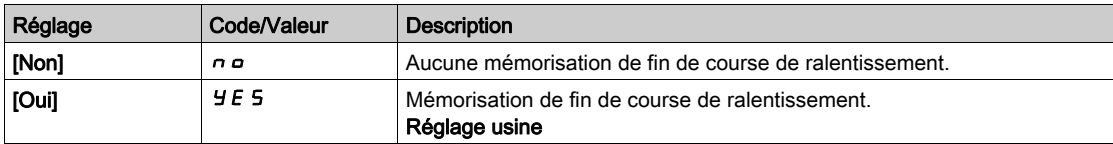

# Sous-chapitre 8.41 [Fct generiques] - [Contrôle de couple]

# Menu [Contrôle de couple]  $E$   $\sigma$ -

#### Accès

#### [Réglages Complets] - [Fct generiques] - [Contrôle de couple]

#### A propos de ce menu

Cette fonction peut être utilisée si [Type Cde Moteur]  $L L E$  est réglé sur [SVC U] 5 V  $L$ , [FVC] F V  $L$ , [Mot. sync.]  $5 \nmid n$  ou [CL Sync.]  $F \nmid 5 \nmid n$ .

NOTE : Cette fonction ne peut pas être utilisée avec certaines autres fonctions.

NOTE : Cette fonction n'est pas compatible avec la gestion de l'erreur de [Dévirage charge]  $R \cdot R$ .

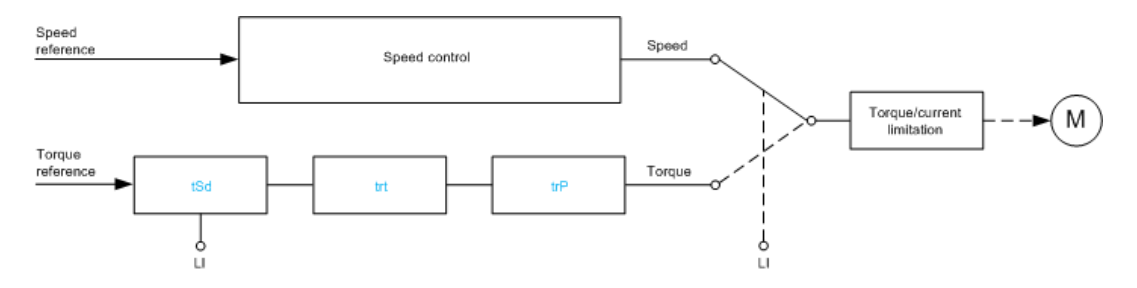

La fonction permet d'alterner entre le fonctionnement en mode de régulation de vitesse et celui en mode de régulation de couple.

En mode de régulation de couple, la vitesse peut varier à l'intérieur d'une "bande morte" configurable. Lorsque le variateur atteint une limite inférieure ou supérieure, il revient automatiquement au mode de régulation de vitesse et reste à cette vitesse limite. Le couple régulé n'est donc plus maintenu et deux scénarios sont possibles.

- Si le couple revient à la valeur requise, le variateur revient en mode de régulation de couple.
- Si le couple ne revient pas à la valeur requise à la fin d'une période configurable, le variateur passe en [Avert contrôle cple]  $r \, \epsilon \, H$  ou [TimeOut Couple]  $5 \, \epsilon \, F$ .

# A AVERTISSEMENT

FONCTIONNEMENT IMPREVU DE L'EQUIPEMENT

Vérifiez que cette fonction peut être activée en toute sécurité.

Le non-respect de ces instructions peut provoquer la mort, des blessures graves ou des dommages matériels.

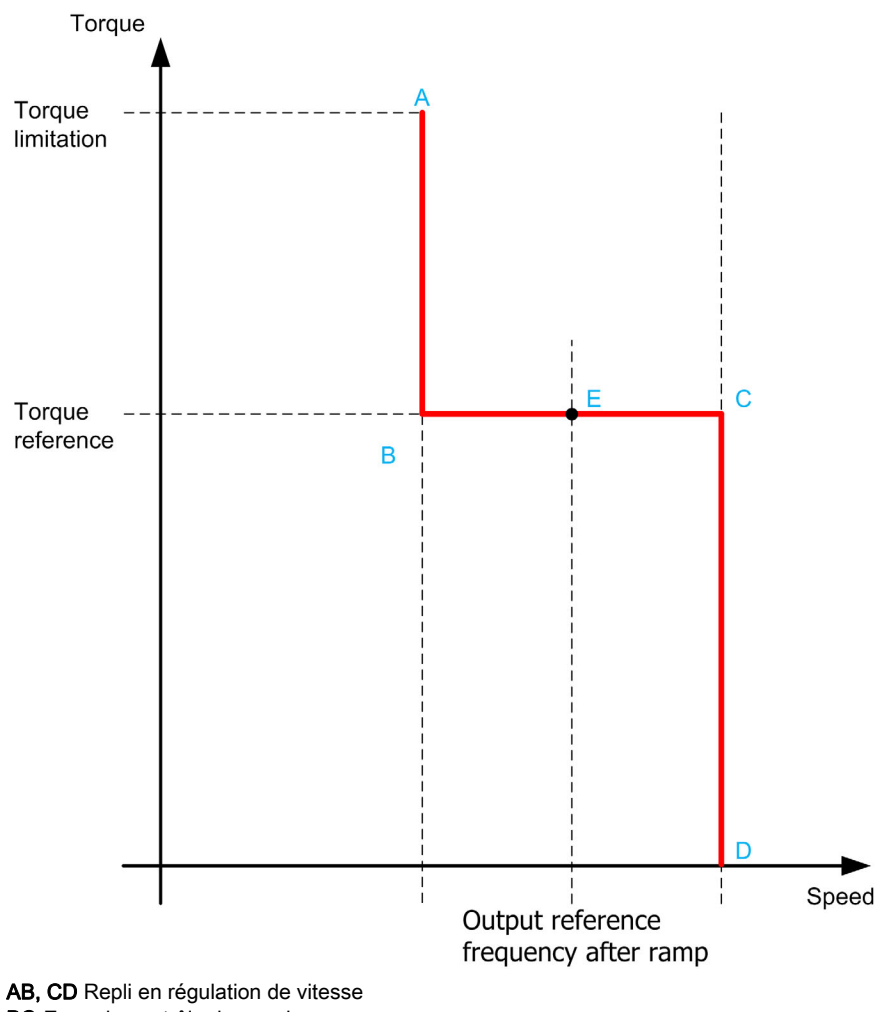

BC Zone de contrôle de couple

E Point de fonctionnement idéal

Le signe et la valeur du couple peuvent être transmis via une sortie logique et une sortie analogique.

# <span id="page-457-0"></span>[Comm. couple/vit.]  $E$  5 5

Commutation régulation de couple/de vitesse par une entrée logique.

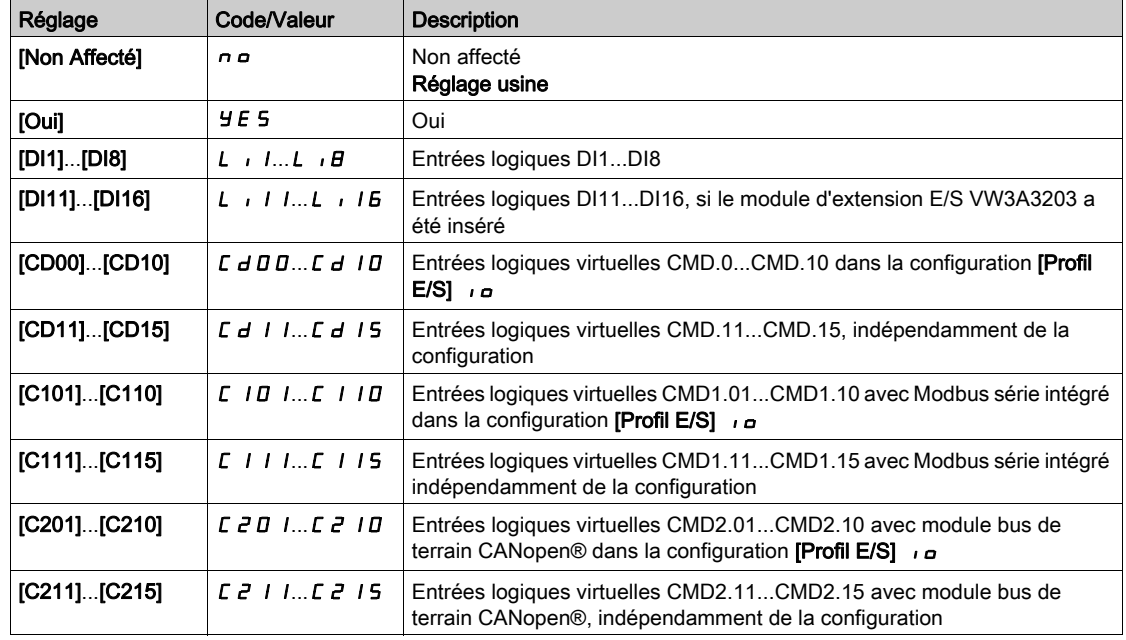

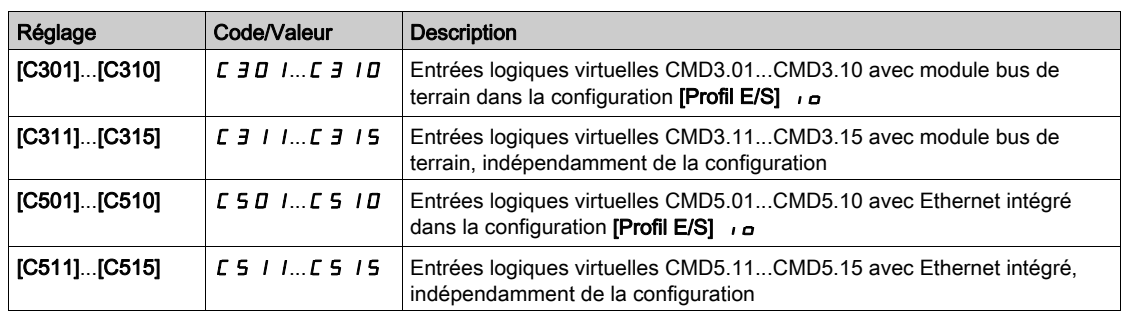

# <span id="page-458-0"></span>[Canal cons couple]  $E \cap I^*$

Canal pour la consigne de couple.

Ce paramètre est accessible si [Comm. couple/vit.]  $E$  5 5 n'est pas réglé sur [Non]  $n a$ .

NOTE : [Consigne de couple] L  $E \tau$  est accessible dans le menu [Affich.], sous-menu [Paramètres Var].

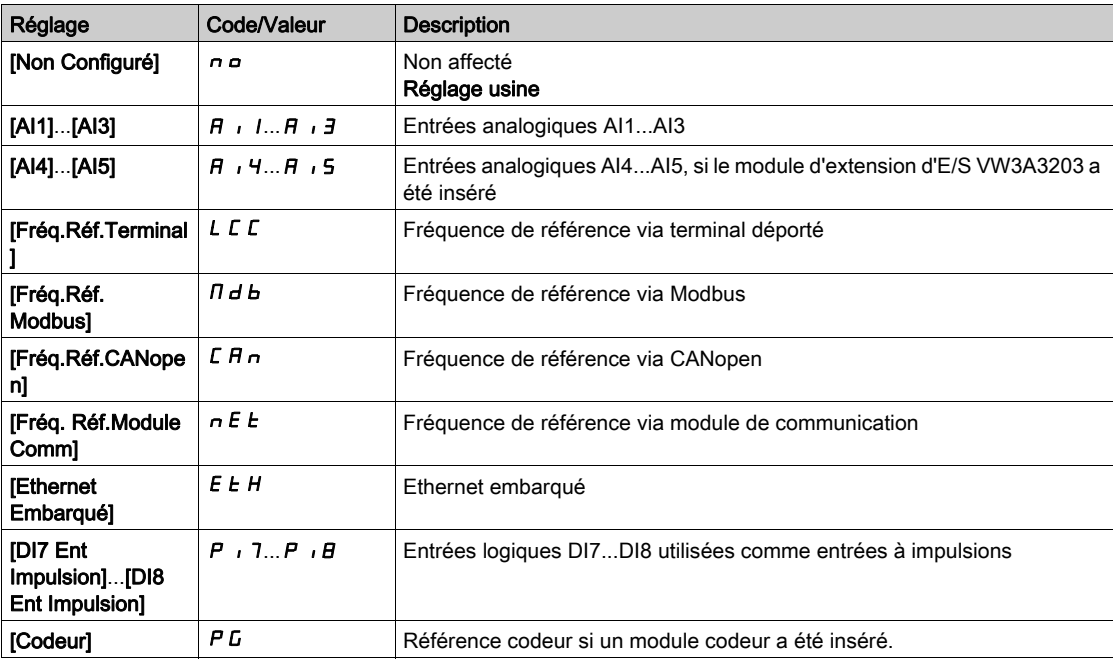

# [Affect cons couple]  $E \rightarrow \star$

Affectation du canal de la consigne de couple.

Ce paramètre est accessible si [Comm. couple/vit.]  $E$  5 5 n'est pas réglé sur [Non]  $n a$ .

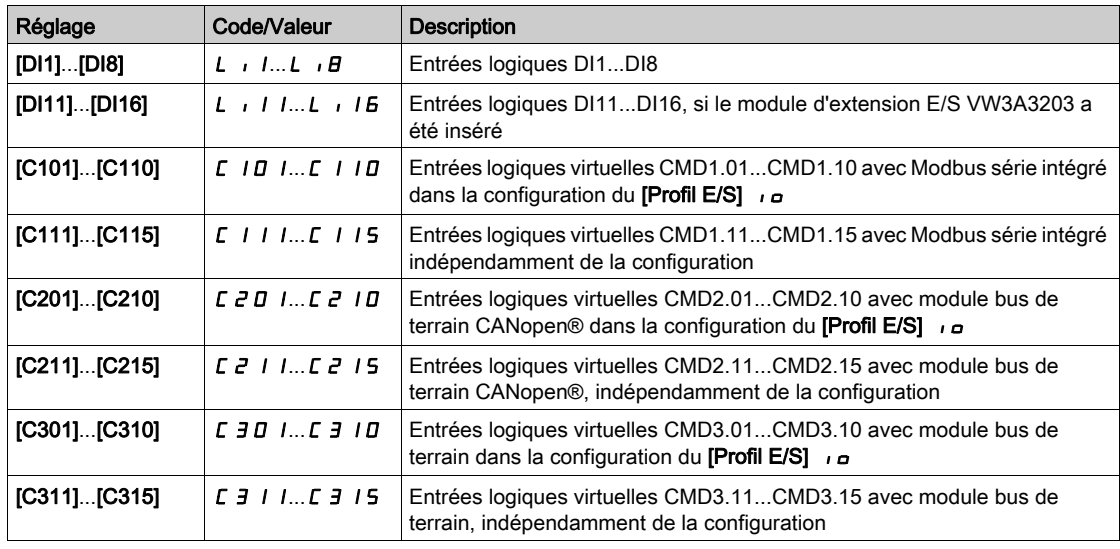

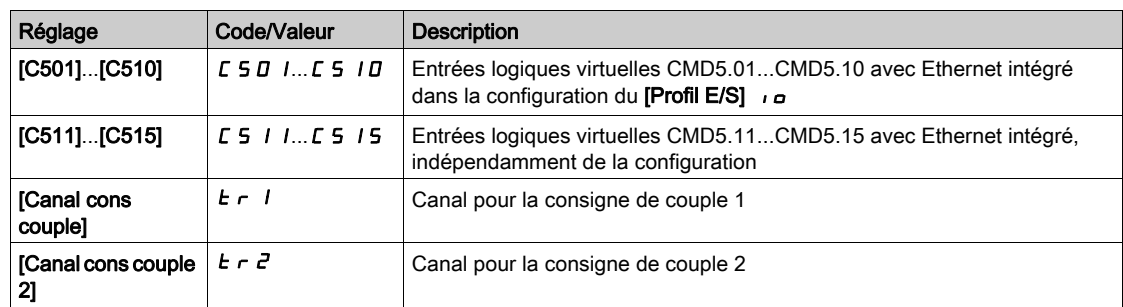

### [Canal cons couple 2]  $E \rightharpoonup e^+$

Canal pour la consigne de couple 2.

Ce paramètre est accessible si [Comm. couple/vit.]  $E$  5 5 n'est pas réglé sur [Non]  $n a$ . Identique à [Canal cons couple]  $E \rightarrow 1$  [\(voir](#page-458-0) page 459).

#### [Signe cons couple]  $E \overline{S} d \overline{S}$

Affectation de l'inversion du signe de la consigne pour la fonction régulation de couple. Ce paramètre est accessible si **[Comm. couple/vit.]**  $E$  5 5 n'est pas réglé sur **[Non]**  $n \rho$ . Identique à [Comm. couple/vit.]  $E$  5 5 [\(voir](#page-457-0) page 458).

# **[Ratio couple]**  $E \rightharpoonup E$   $\star$

Régulation Couple : ratio couple.

Ce paramètre est accessible si **[Comm. couple/vit.]**  $E$  5 5 n'est pas réglé sur **[Non]**  $n \rho$ .

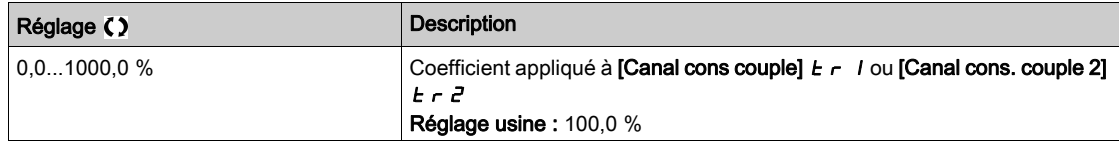

#### <span id="page-459-0"></span>[Affect ratio couple]  $E \cdot \overline{q} \cdot \overline{x}$

Régulation Couple : sélection de la valeur du ratio de couple. Ce paramètre est accessible si [Comm. couple/vit.]  $E$  5 5 n'est pas réglé sur [Non]  $n a$ .

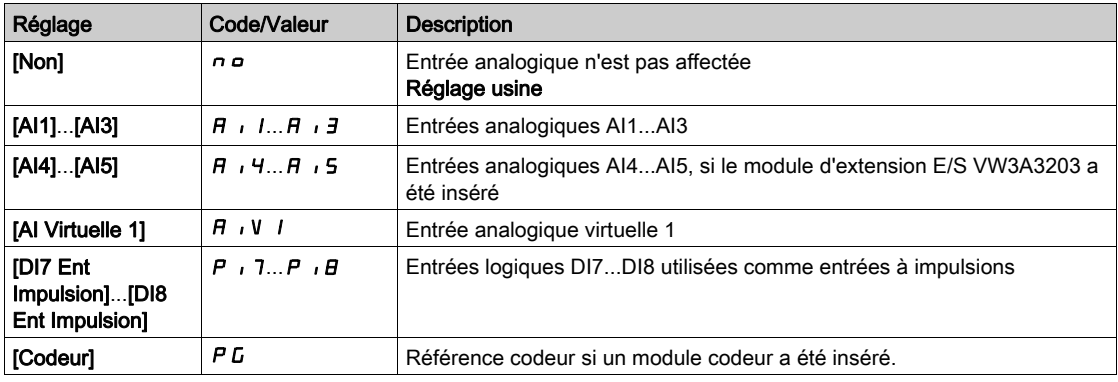

## [Offset ref couple]  $E \overline{q} \circ P \overline{\star}$

Offset de référence de couple.

Ce paramètre est accessible si [Comm. couple/vit.]  $E$  5 5 n'est pas réglé sur [Non]  $n \rho$ .

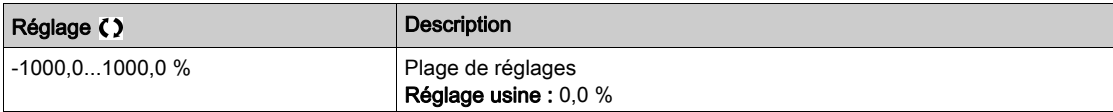

## [Affect offset cple]  $E \varphi$

Régulation de couple : sélection de la valeur de l'offset de couple. Ce paramètre est accessible si [Comm. couple/vit.]  $E$  5 5 n'est pas réglé sur [Non]  $n a$ . Identique à [Affect ratio couple] tqr [\(voir](#page-459-0) page 460)

# [Couple bas]  $L \teta \star$

Seuil de couple bas.

Ce paramètre est accessible si [Comm. couple/vit.]  $E$  5 5 n'est pas réglé sur [Non]  $n a$ .

Ce paramètre ne peut pas être supérieur à [Couple haut]  $H E$  q.

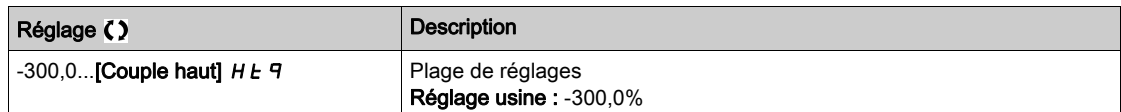

## [Couple haut]  $H E q \star$

Seuil de couple haut.

Ce paramètre est accessible si [Comm. couple/vit.]  $E$  5 5 n'est pas réglé sur [Non]  $n a$ .

Ce paramètre ne peut pas être inférieur à  $[$ Couple bas $]$   $L$   $E$   $q$ .

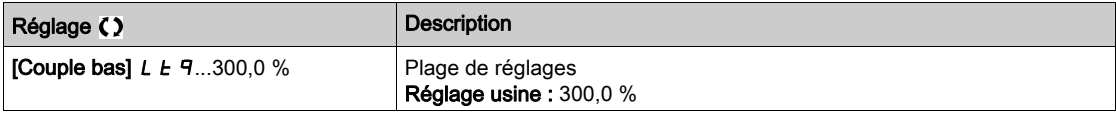

#### **[T. rampe couple]**  $E \rightharpoonup P$

Durée de rampe de couple.

Ce paramètre est accessible si [Comm. couple/vit.]  $E$  5 5 n'est pas réglé sur [Non]  $n \rho$ .

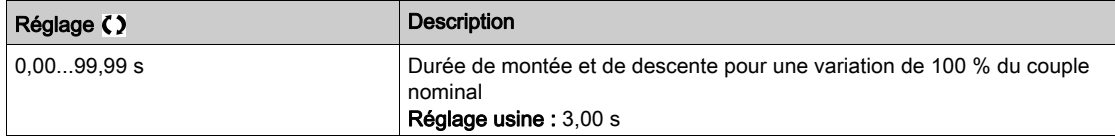

#### [Filtre couple]  $E \rightharpoondown F$   $\star$

Activation du filtre de couple.

Ce paramètre est accessible si [Comm. couple/vit.]  $E$  5 5 n'est pas réglé sur [Non]  $n a$ .

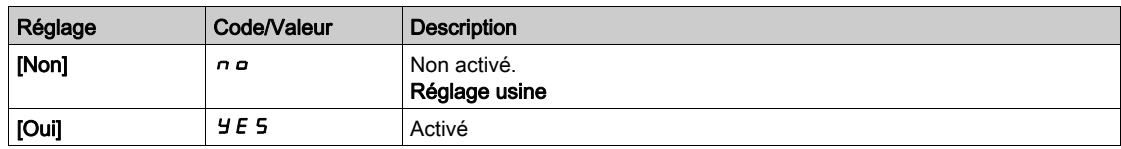

#### **[BP filtre couple]**  $E \sim W \star$

Bande passante du filtre de couple.

Ce paramètre est accessible si [Filtre couple]  $E \rightharpoondown F$  est réglé sur [Oui]  $Y \rightharpoondown F$  5.

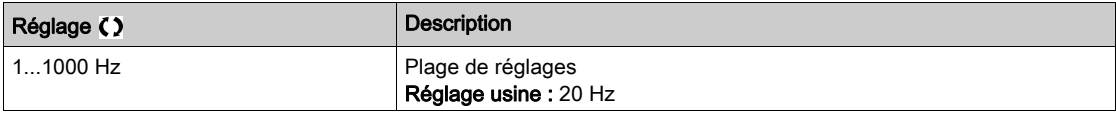

# [Arrêt ctrl couple]  $E 5E \star$

Régulation Couple : type de commande d'arrêt.

Ce paramètre est accessible si **[Comm. couple/vit.]**  $E$  5 n'est pas réglé sur **[Non]**  $n a$ .

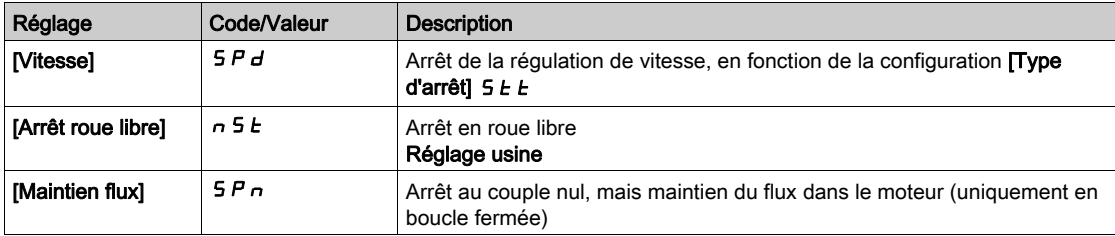

### $[T.$  maintien flux]  $5PE \star$

Régulation Couple : durée de maintien du flux.

Durée de maintien du flux après un arrêt, afin de rester prêt à redémarrer rapidement.

Ce paramètre est accessible si :

- [Comm. couple/vit.]  $E$  5 5 n'est pas réglé sur [Non]  $n \neq e$  et si
- [Arrêt ctrl couple]  $E 5E$  est réglé sur [Maintien flux]  $5Pn$ .

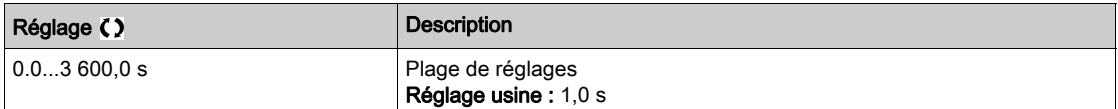

## [Bande morte +]  $d b P \star$

Bande morte positive de la régulation de couple.

Ce paramètre est accessible si [Comm. couple/vit.]  $E$  5 5 n'est pas réglé sur [Non]  $n a$ .

Valeur ajoutée algébriquement à la consigne de vitesse.

Exemple pour  $\boldsymbol{d}$  **b**  $\boldsymbol{P}$  = 10 :

- $\bullet$  Si consigne = +50 Hz : +50 + 10 = 60 Hz
- $\bullet$  Si consigne = -50 Hz : -50 + 10 = -40 Hz

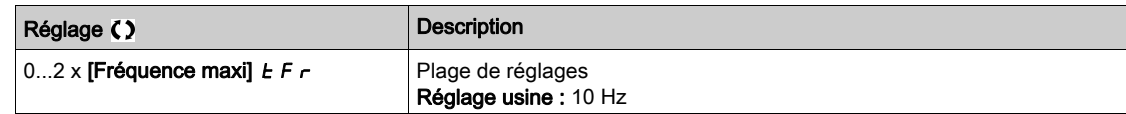

## **[Bande morte -]**  $d \cdot b \cdot n \star$

Bande morte négative de la régulation de couple.

Ce paramètre est accessible si [Comm. couple/vit.]  $E$  5 5 n'est pas réglé sur [Non]  $n a$ .

Valeur soustraite algébriquement de la consigne de vitesse.

Exemple pour  $d \cdot b \cdot n = 10$  :

- $\bullet$  Si consigne = +50 Hz : + 50 10 = 40 Hz
- $\bullet$  Si consigne = -50 Hz : -50 10 = -60 Hz

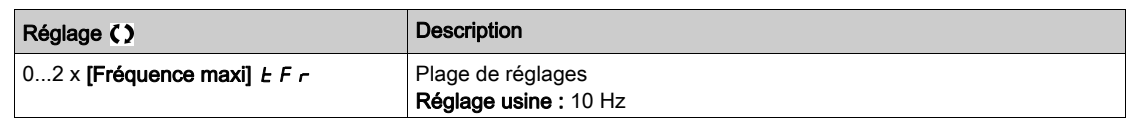

#### **[Tempo ctrl couple]**  $r \t a \star$

Temporisation de la régulation de couple.

Ce paramètre est accessible si [Comm. couple/vit.]  $E$  5 5 n'est pas réglé sur [Non]  $n \rho$ .

Durée avant sortie automatique du mode régulation de couple en cas de déclenchement d'une erreur ou d'un avertissement.

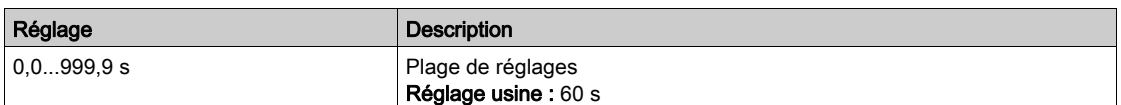

# [Gest err ctrl cple]  $t \circ b \star$

Réponse à une erreur de régulation de couple.

Ce paramètre est accessible si [Comm. couple/vit.]  $E$  5 5 n'est pas réglé sur [Non]  $n a$ .

Réponse du variateur une fois que la durée **[Tempo ctrl couple]**  $r \, t \, a$  est écoulée.

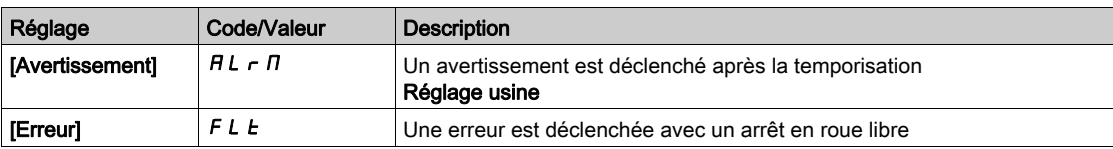

# Sous-chapitre 8.42 [Fct generiques] - [Commut. Jeux param.]

# Menu [Commut. Jeux param.]  $\pi$  L  $\pi$  -

#### Accès

### [Réglages Complets]  $\rightarrow$  [Fonctions Génériques]  $\rightarrow$  [Commut. Jeux param.]

#### A propos de ce menu

Un jeu de 1 à 15 paramètres issus de la liste **[SELECT PARAM.]** 5 P 5 [\(voir](#page-464-0) page 465) peuvent être sélectionnés et 2 ou 3 valeurs différentes peuvent être affectées. Ces 2 ou 3 jeux de valeurs peuvent être commutés via 1 ou 2 entrées logiques ou bits d'un mot de commande. Cette commutation peut être faite en cours de fonctionnement (moteur en marche). Vous pouvez aussi commander cette commutation par un ou deux seuils de fréquence. Chaque seuil agit comme une entrée logique (0 = seuil non atteint, 1 = seuil atteint).

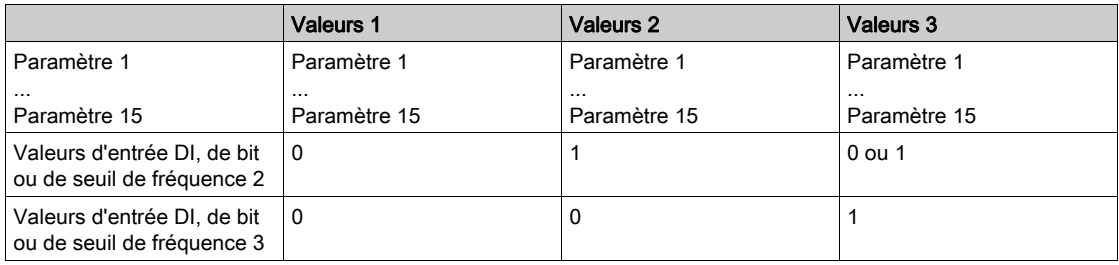

NOTE : Ne modifiez pas les paramètres dans la liste [SELECT PARAM.] 5 P 5 [\(voir](#page-464-0) page 465), car toute modification apportée dans ce menu sera perdue lors de la prochaine mise sous tension. Les paramètres peuvent êtres ajustés en cours de fonctionnement dans le menu [Commut. Jeux param.]  $\prod L P$  -, dans la configuration active.

#### [2 Blocs Paramètres]  $CHH$  I

Affectation de la commutation de paramètres 1. Commutation de 2 jeux de paramètres.

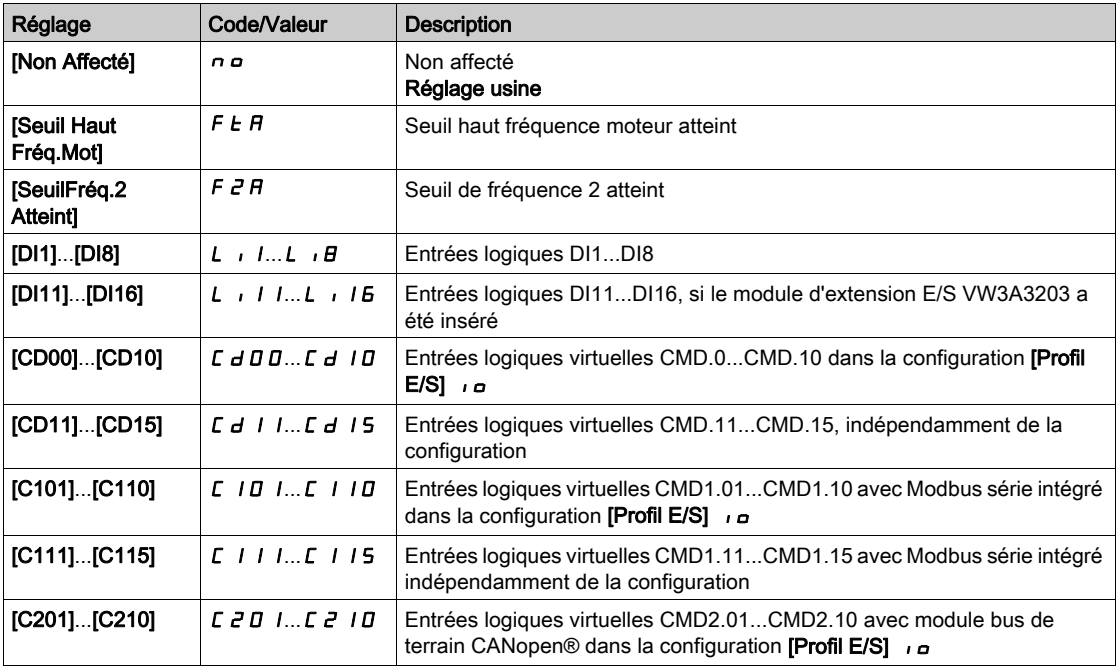

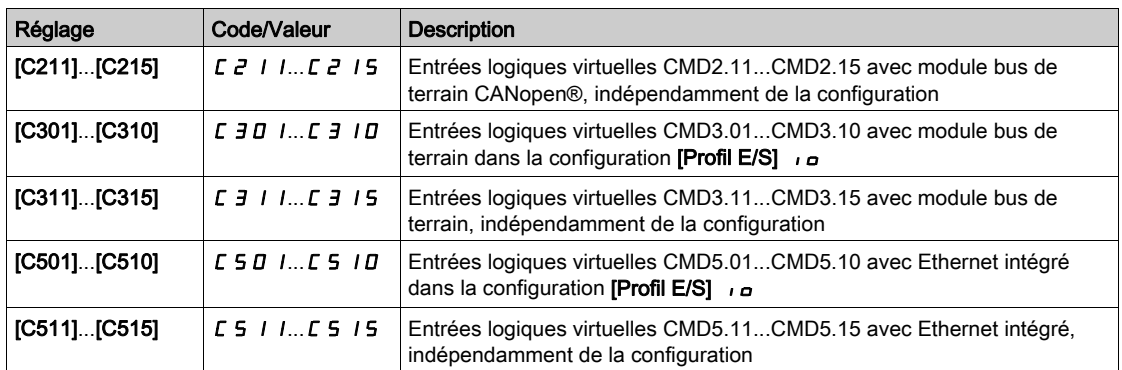

#### [3 Blocs Paramètres]  $LHH$   $\geq$

Affectation de la commutation de paramètres 2.

Identique à [2 Blocs Paramètres]  $CHH$  I.

Commutation de 3 jeux de paramètres.

NOTE : Pour obtenir 3 blocs de paramètres, il faut au préalable configurer [2 Blocs Paramètres] [ H A I.

#### <span id="page-464-0"></span>[SELECT PARAM.]  $5P5$

Ce paramètre est accessible si [2 Blocs Paramètres]  $CHH$  I n'est pas réglé sur [Non]  $n \rho$ .

L'entrée dans ce paramètre ouvre une fenêtre où apparaissent tous les paramètres de réglage accessibles. Sélectionnez 1 à 15 paramètres à l'aide de la touche OK. Le ou les paramètres peuvent également être désélectionnés grâce à la touche OK.

Les paramètres disponibles pour la fonction de commutation de paramètres sont :

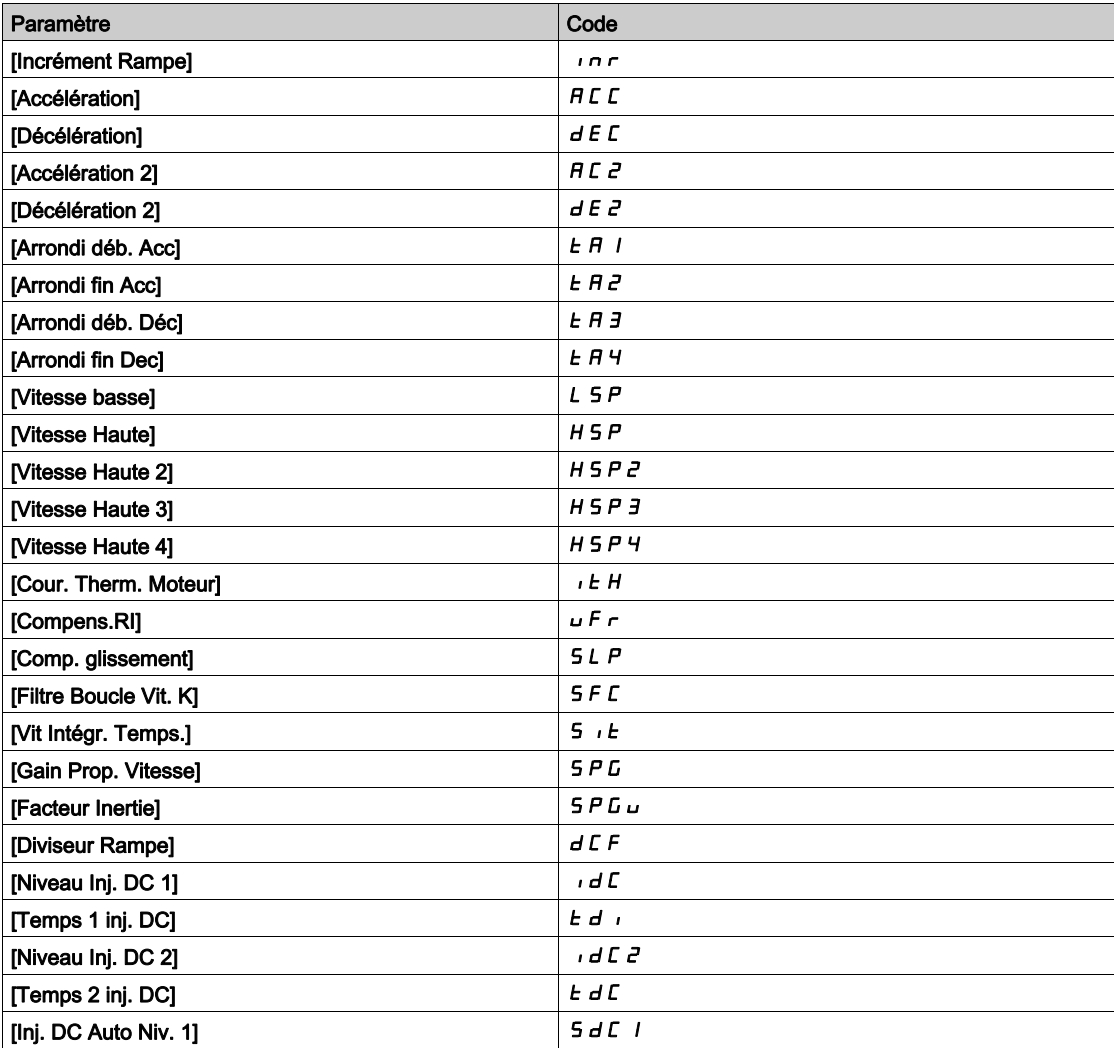

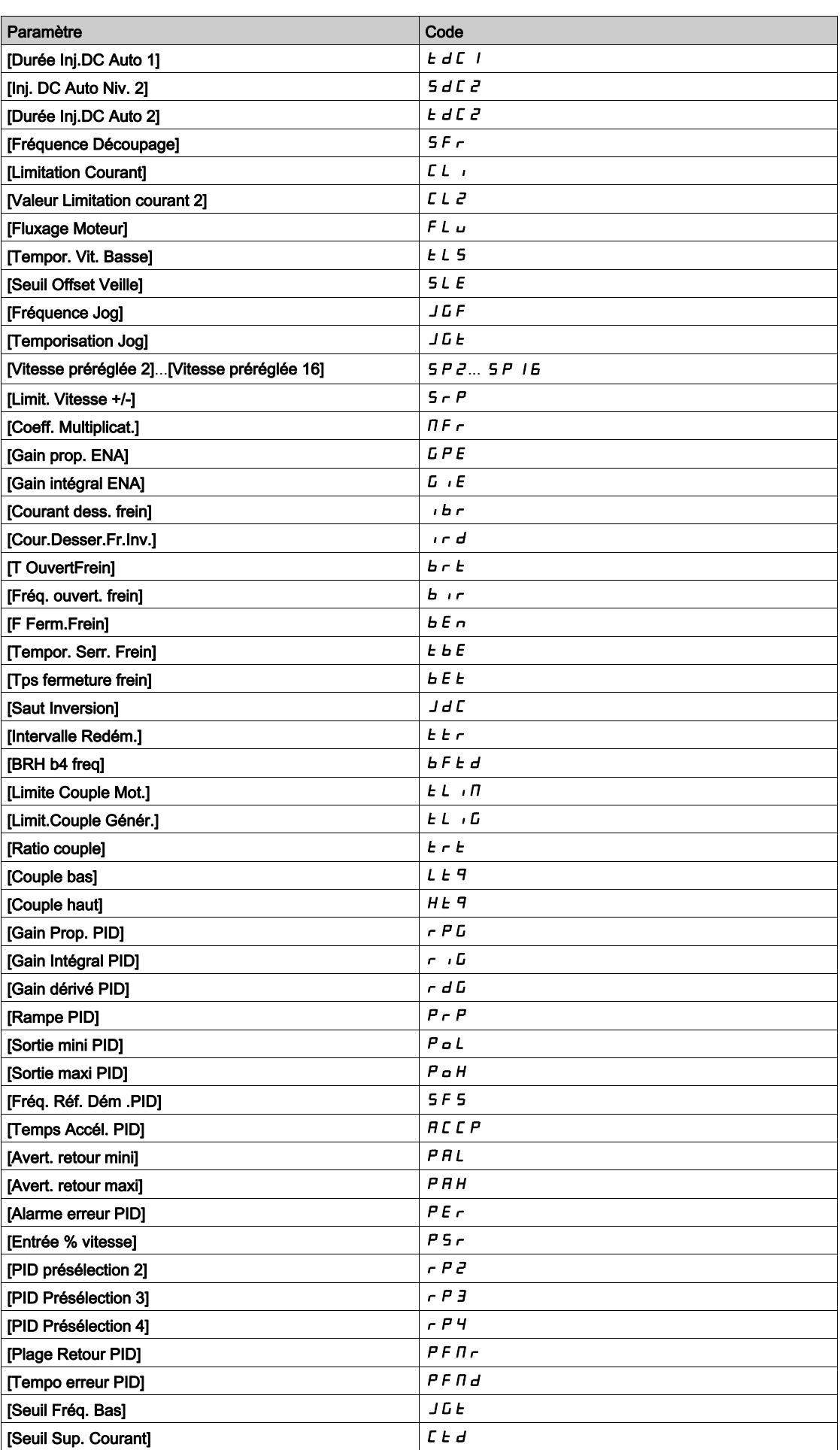

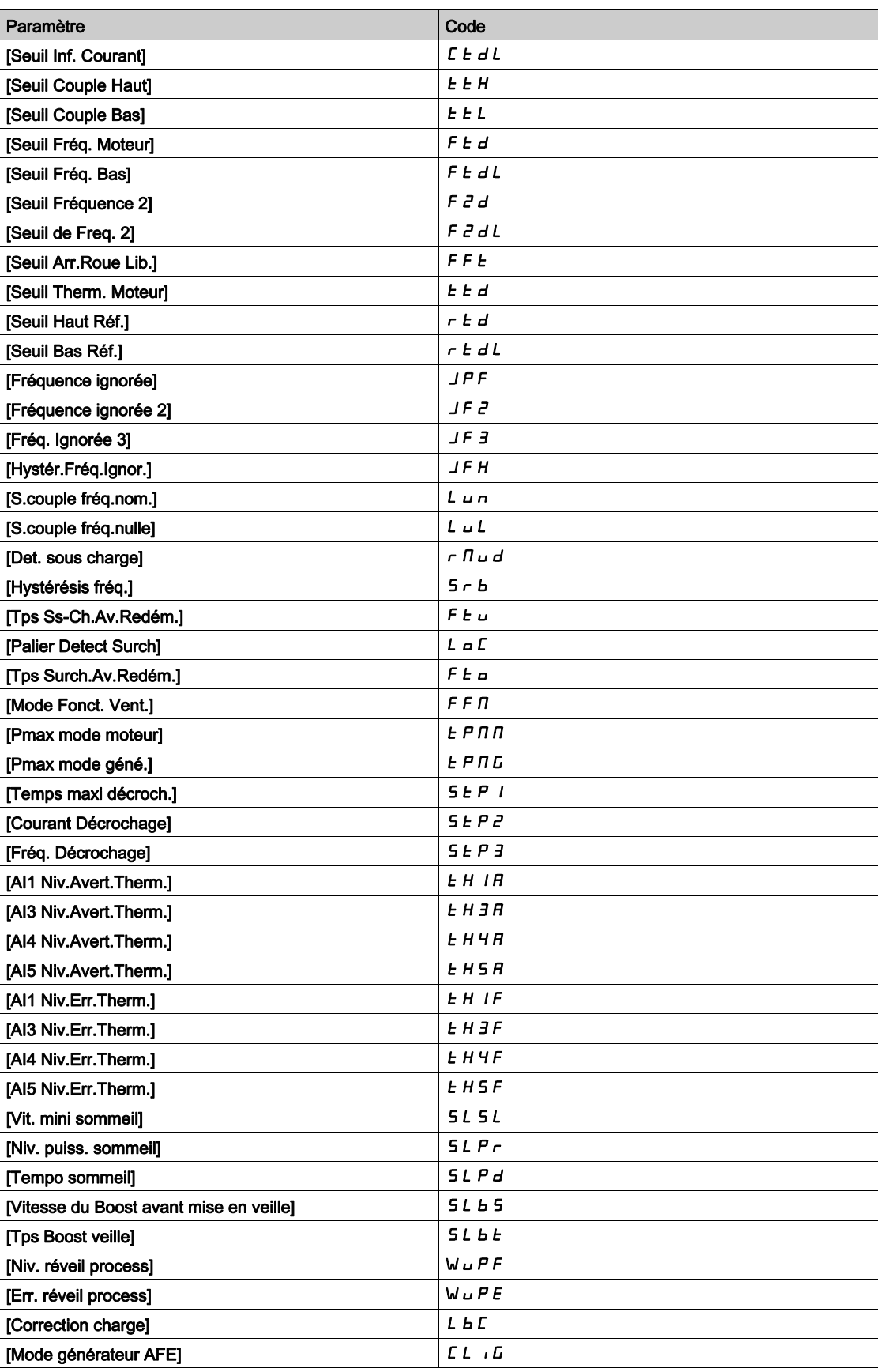

# [Réglage 1]  $P51$ - à [Réglage 3]  $P53$ -

3 jeux de valeurs possibles.

La saisie d'une entrée dans ce menu ouvre une fenêtre de réglages contenant les paramètres sélectionnés dans l'ordre où ils ont été sélectionnés.

Accédez à chaque menu pour configurer son propre jeu de valeurs.
# Sous-chapitre 8.43 [Fct generiques] - [StopSurVit.Prolong.]

## Menu [StopSurVit.Prolong.]  $P \rightharpoondown 5P$  -

Accès

#### [Réglages Complets] [Fct generiques] [StopSurVit.Prolong.]

#### Veille/Réveil en mode de régulation de vitesse

Le variateur est en mode de régulation de vitesse lorsque la fonction PID n'est pas activée, généralement, lorsque :

- la fonction PID n'est pas configurée (la consigne de vitesse du moteur est contrôlée par un automate externe, par exemple) ;
- la fonction PID est configurée en mode manuel (mode d'application manuel, par exemple) ;
- la fonction PID n'est pas activée car le canal 1 n'est pas sélectionné (mode forçage local activé, par exemple).

Lorsque le variateur est utilisé en mode de régulation de vitesse (fonction PID non utilisée ou non activée), une condition de vitesse est utilisée pour mettre l'application en état de veille. Lorsque le variateur est en état de veille, le moteur redémarre si la condition de veille disparaît.

Cette fonction évite un fonctionnement prolongé à basse vitesse inutile et inapproprié compte tenu des contraintes du système. Elle arrête le moteur après une période de fonctionnement à vitesse réduite. Cette période et cette vitesse peuvent être ajustées.

En mode de régulation de vitesse, la fonction Veille/Réveil est gérée en fonction des règles suivantes :

- Le moteur s'arrête lorsque [Ref Freq Pre-Ramp]  $F \rightharpoonup H$  et [Fréquence sortie]  $r \rightharpoonup F \rightharpoonup r$  passent et restent à une valeur inférieure à **[Vitesse basse] L 5 P + [Offset Seuil Veille] 5 L E** pendant une durée égale à [Tempo petite vit.]  $E L 5$ .
- Le moteur redémarre lorsque [Ref Freq Pre-Ramp]  $F$   $\vdash H$  > [Vitesse basse] L 5 P + [Offset Seuil Veille] SLE.

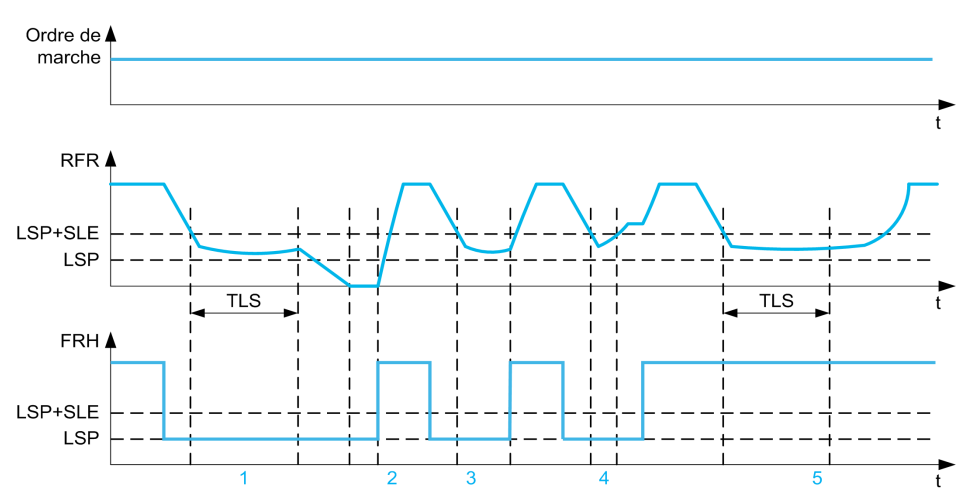

- 1 Action de la fonction **[Tempo petite vit.]**  $E$  L 5 nominale : une fois le délai de temporisation **[Tempo petite vit.]**  $E$  L 5 écoulé, le moteur s'arrête conformément à la rampe de décélération de base
- 2 [Ref Freq Pre-Ramp] F r H atteint une valeur supérieure à [Vitesse basse] L 5 P + [Offset Seuil Veille] 5 L E et la fonction d'ordre de marche [Tempo petite vit.]  $E$  L 5 toujours présente est désactivée
- 3 La fonction **[Tempo petite vit.]**  $E|L5$  n'est pas activée car **[Ref Freq Pre-Ramp]**  $F \nightharpoonup H$  atteint une valeur supérieure à [Vitesse basse] L 5 P + [Offset Seuil Veille] 5 L E avant que le délai de temporisation [Tempo petite vit.]  $E$  L 5 ne soit écoulé
- 4 La fonction **[Tempo petite vit.]**  $E L 5$  n'est pas activée car **[Fréquence sortie]**  $rF r$  atteint une valeur supérieure à [Vitesse basse] L 5 P + [Offset Seuil Veille] 5 L E avant que le délai de temporisation [Tempo petite vit.]  $E$  L 5 ne soit écoulé
- La fonction [Tempo petite vit.]  $E$  L 5 n'est pas activée car [Ref Freq Pre-Ramp] F r H reste à une valeur supérieure à [Vitesse basse]  $L$  5  $P$  + [Offset Seuil Veille] 5  $L$  E

## [Tempo petite vit.]  $E L 5$

Temporisation de fonctionnement en petite vitesse

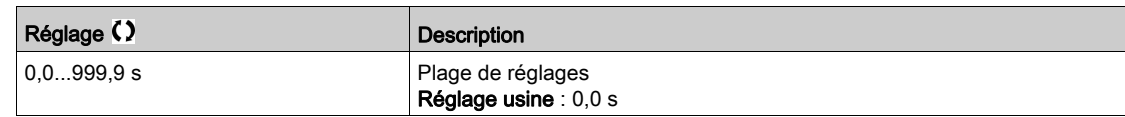

## [Offset Seuil Veille]  $5 L E \star$

Offset sur le seuil de mise en veille.

Ce paramètre est accessible si [Tempo petite vit.]  $E L 5$  n'est pas réglé sur 0.

Seuil (offset) de redémarrage réglable à la suite d'un arrêt après un fonctionnement prolongé à [Vitesse  $\texttt{base}]$ L 5 P + [Offset Seuil Veille] 5 L E , en Hz. Le moteur redémarre si la consigne passe au-dessus de (LSP + SLE) et si un ordre de marche est toujours présent.

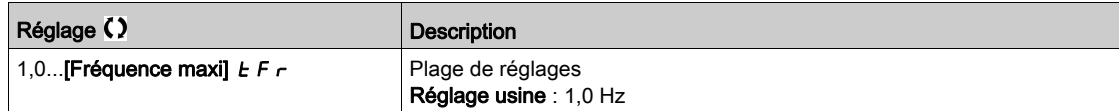

# Sous-chapitre 8.44 [Fct génériques] - [Active Front End]

## Menu [Active Front End]  $HFE -$

Accès

### [Réglages Complets]  $\rightarrow$  [Fct génériques]  $\rightarrow$  [Active Front End]

#### A propos de ce menu

Ce menu est utilisé pour définir la limitation de courant pour l'AFE utilisé en mode générateur.

Si l'AFE fonctionne en mode moteur, un avertissement *[Limitation Moteur AFE]*  $\Gamma L$  *I est déclenché si* la limitation de courant de 120 % est atteinte, un avertissement [Limitation Regen AFE]  $CL \cdot LG$  est déclenché si la limitation définie avec le paramètre [Mode générateur AFE]  $CL$   $IC$  est atteinte.

NOTE : Ce menu est accessible sur ATV980 et ATV9B0.

### [Mode générateur AFE]  $CL$   $+L \neq$

### Mode générateur AFE

Ce paramètre définit la limitation de courant en mode de fonctionnement générateur. Si le paramètre est réglé sur [Faibles harmoniques] L H  $\Pi$  le variateur fonctionne à faibles harmoniques mais ne régénère pas d'énergie dans le réseau.

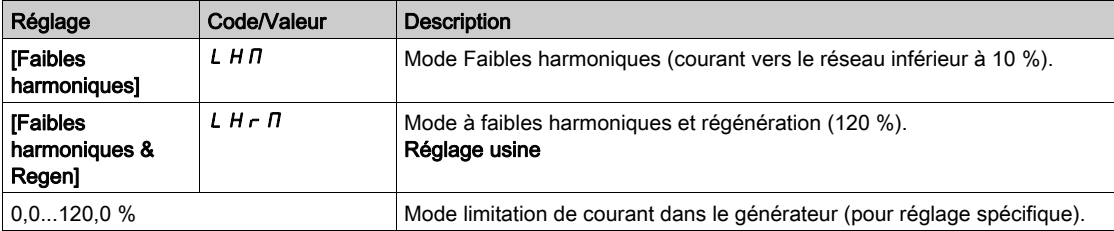

# Sous-chapitre 8.45 [Fct generiques] - [Lien réf bus]

## [Lien réf bus]  $d b 5 -$

Accès

## $[Réglages Complets] \rightarrow [Fct generiques] \rightarrow [Lien réf bus]$

#### A propos de ce menu

Ce menu sert à configurer le bus DC dans une configuration multivariateur avec alimentation par bus DC commun.

Ce paramètre est accessible si [Niveau d'accès]  $L$   $H$   $L$  est réglé sur [Expert]  $E$   $P$   $r$ .

### [Type source Bus DC.]  $dEbS$

Type de source du bus DC.

Ce paramètre permet de sélectionner le type de produit utilisé comme source de bus DC.

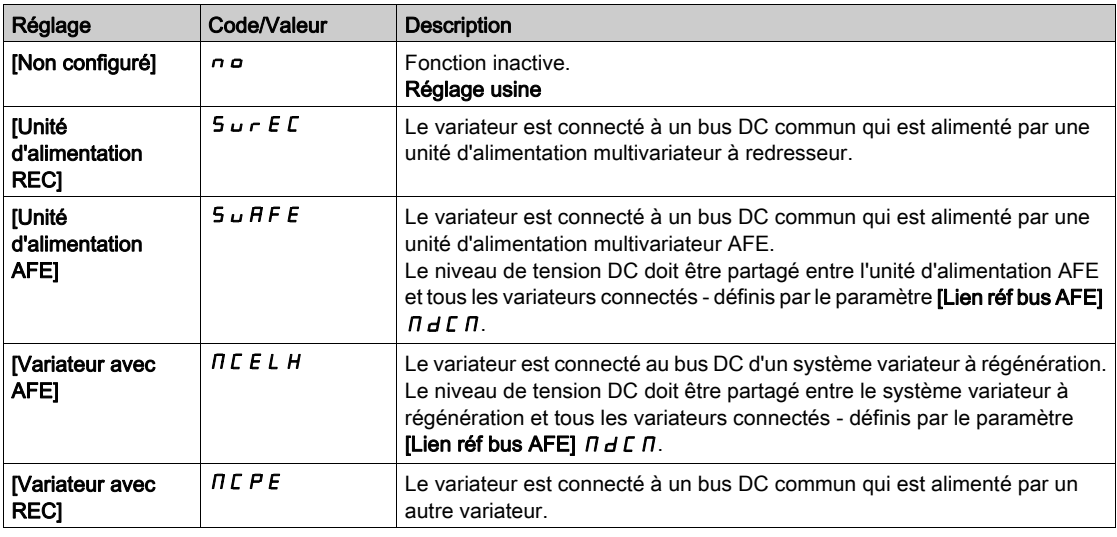

## [Lien réf bus AFE]  $\overline{\Pi}$  d  $\Gamma$   $\overline{\Lambda}$

Lien référence bus AFE

Ce paramètre permet de sélectionner le type de transmission utilisé pour communiquer avec la référence de bus DC.

Ce paramètre est accessible si [Type source Bus DC]  $dE$  b 5 est réglé sur :

- [Unité d'alimentation AFE]  $5 \cup$  A F E, ou
- [MCE avec AFE]  $\Pi$   $E$   $E$   $L$   $H$ .

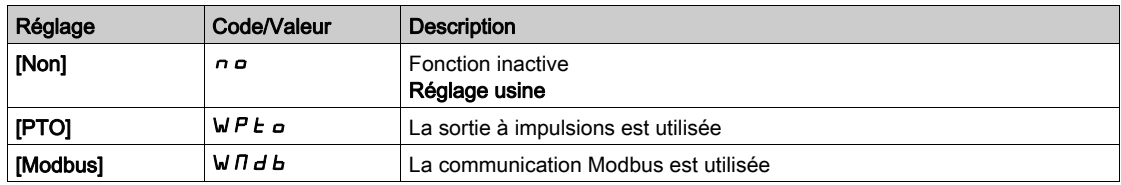

## **[Temps chargt Bus DC]**  $dE \neq \star$

Durée de charge facultative du bus DC.

Ce paramètre est accessible si  $[Type$  source Bus DC]  $dE$  b 5 est réglé sur :

- [Unité d'alimentation AFE]  $5 \overline{u}$   $\overline{H}$  F  $\overline{E}$ , ou
- [MCE avec AFE]  $\overline{n}$   $\overline{c}$   $\overline{c}$   $\overline{L}$   $\overline{H}$ .

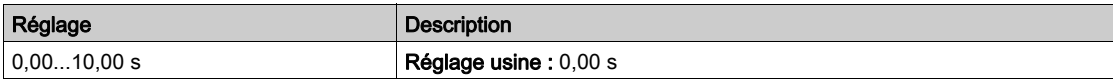

# Sous-chapitre 8.46 [Fct generiques] - [Alimentation bus DC]

## Menu [Alimentation bus DC]  $dC$   $\sigma$  -

Accès

### $[Réglages Complets] \rightarrow [Fct generiques] \rightarrow [Alimentation bus DC]$

#### À propos de ce menu

Ce menu est accessible sur les variateurs 220 V d'une puissance supérieure à 15 kW ou les variateurs 480 V d'une puissance supérieure à 22 kW.

Il donne la possibilité de mettre hors/sous tension les variateurs alimentés par un bus DC commun sans arrêter l'unité d'alimentation. Une alimentation directe via le bus DC exige une source de courant continu protégée, de puissance et tension adéquates ainsi qu'une résistance et un contacteur précharge de condensateur convenablement dimensionnés. Consultez Schneider Electric pour plus d'informations sur ces composants.

La fonction Alimentation directe via bus Dc permet de contrôler le contacteur précharge via un relais ou une entrée logique sur le variateur.

Exemple de circuit utilisant un relais R2 :

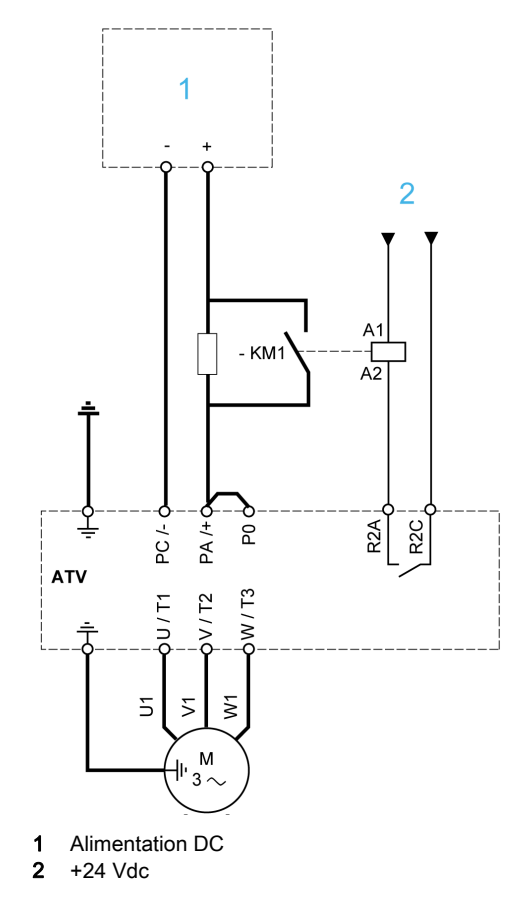

### [Affect chargt DC]  $dC \rightarrow \star$

Affectation de la charge du bus DC.

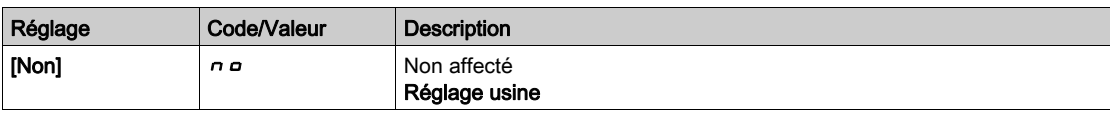

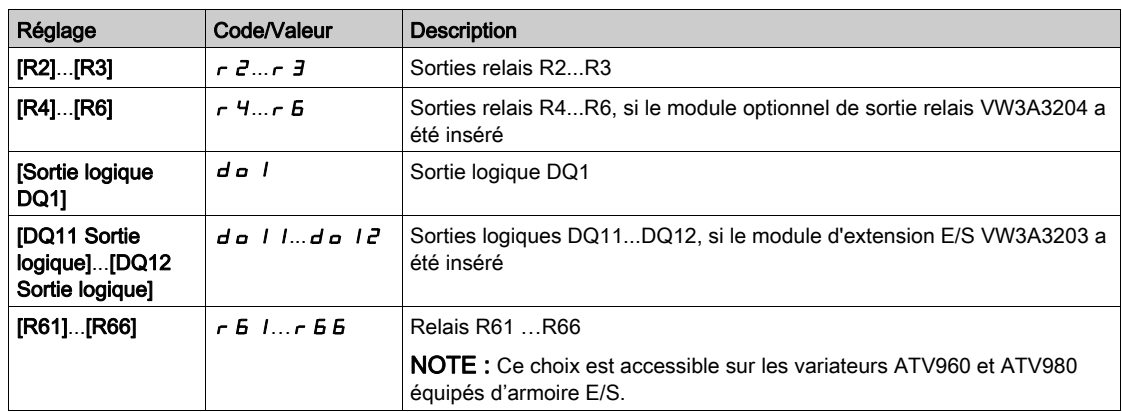

## [Temps chargt Bus DC]  $dC \cancel{t} \star$

Durée de charge facultative du bus DC.

Ce paramètre est accessible si [Affect chargt DC]  $dC$  o n'est pas réglé sur [Non affecté] n o.

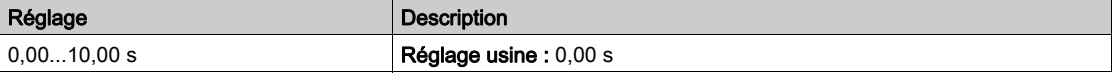

# Sous-chapitre 8.47 [Fct generiques] - [Config multimoteurs]

## [Config multimoteurs]  $\pi \pi \epsilon$  -

Accès

## $[Réglages Complets] \rightarrow [Fct generiques] \rightarrow [Config multimoteurs]$

#### Commutation de moteurs ou de configurations

Le variateur peut comporter jusqu'à 4 configurations, enregistrables à l'aide du paramètre *[Sauvegarde* config.]  $5 \times 5$   $\ldots$ 

Chacune de ces configurations peut être activée à distance, permettant de s'adapter à :

- 2 à 4 moteurs ou mécanismes différents (en mode multimoteurs).
- 2 à 4 configurations différentes pour un même moteur (mode multiconfigurations).

Les deux modes de commutation ne sont pas cumulables.

Nota : Observez les conditions suivantes :

- La commutation peut se faire à l'arrêt (variateur verrouillé). Si elle est demandée en fonctionnement, elle sera exécutée à l'arrêt suivant.
- La commutation entre moteurs doit être accompagnée d'une commutation adéquate des bornes puissance et contrôle concernées.
- Toutes les configurations doivent partager la même configuration matérielle ; sinon, le variateur se verrouille en  $[Conf.$  incorrecte $]$   $E$   $F$   $F$ .
- Le passage à une configuration inexistante entraîne le verrouillage du variateur en [Configuration vide]  $CFI4.$

#### Menus et paramètres commutés en mode multimoteurs

En mode multiconfigurations, les paramètres de communication ne sont pas commutés.

- $\bullet$  Menu [Paramètres Moteur]  $\Box$  P A -.
- Menu [Entrée/Sortie]  $I \circ -$ .
- Menu [Fct generiques]  $\mathcal{L}$  5  $\mathcal{L}$  F à l'exception de la fonction [Config multimoteurs]  $\mathcal{L}$   $\mathcal{L}$   $\mathcal{L}$  (à configurer une fois seulement).
- Menu [Surveil. Generique]  $LPT 1$ .
- [MonMenu]  $\overline{H}$   $\overline{H}$   $\overline{H}$   $\overline{H}$   $\overline{H}$   $\overline{H}$   $\overline{H}$

Transfert de la configuration d'un variateur vers un autre, avec le Terminal graphique, lorsque le variateur utilise la fonction [Config multimoteurs]  $\pi$   $\pi$   $\epsilon$  -

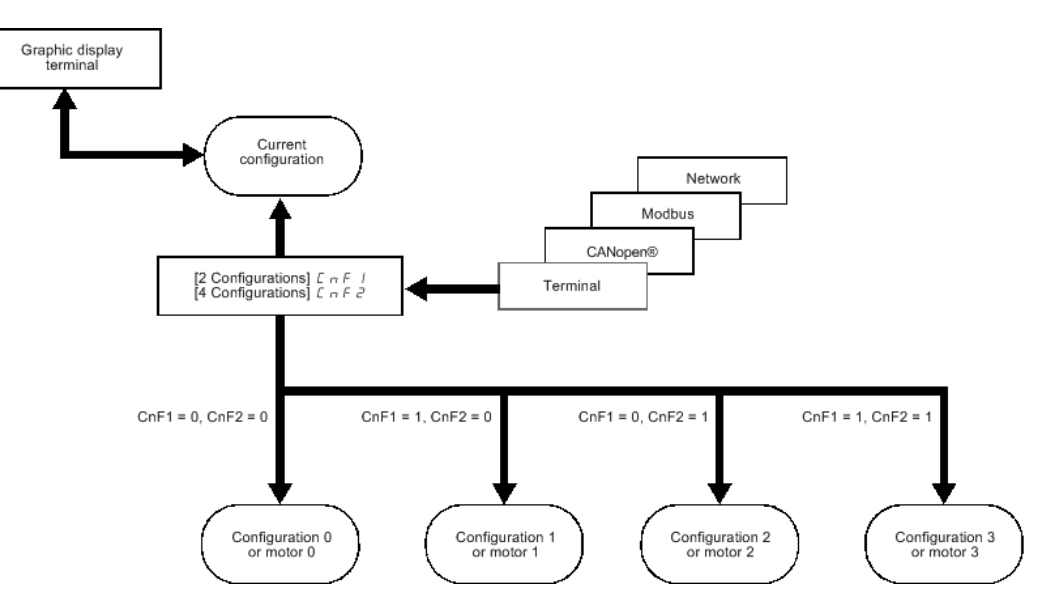

#### Commande de commutation

La commande de la commutation est transmise par une ou deux entrées logiques selon le nombre de moteurs ou de configurations choisis (2 à 4). Le tableau suivant donne les combinaisons.

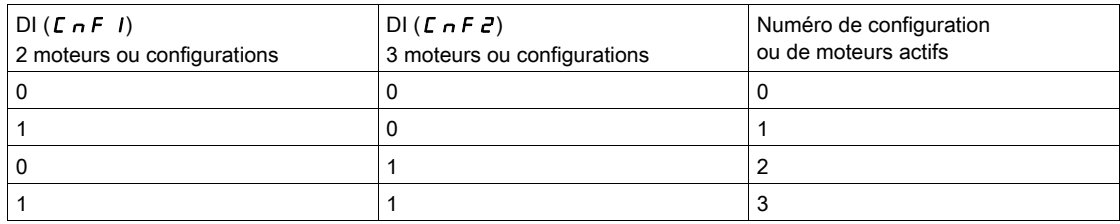

Schéma de principe pour le mode multimoteurs

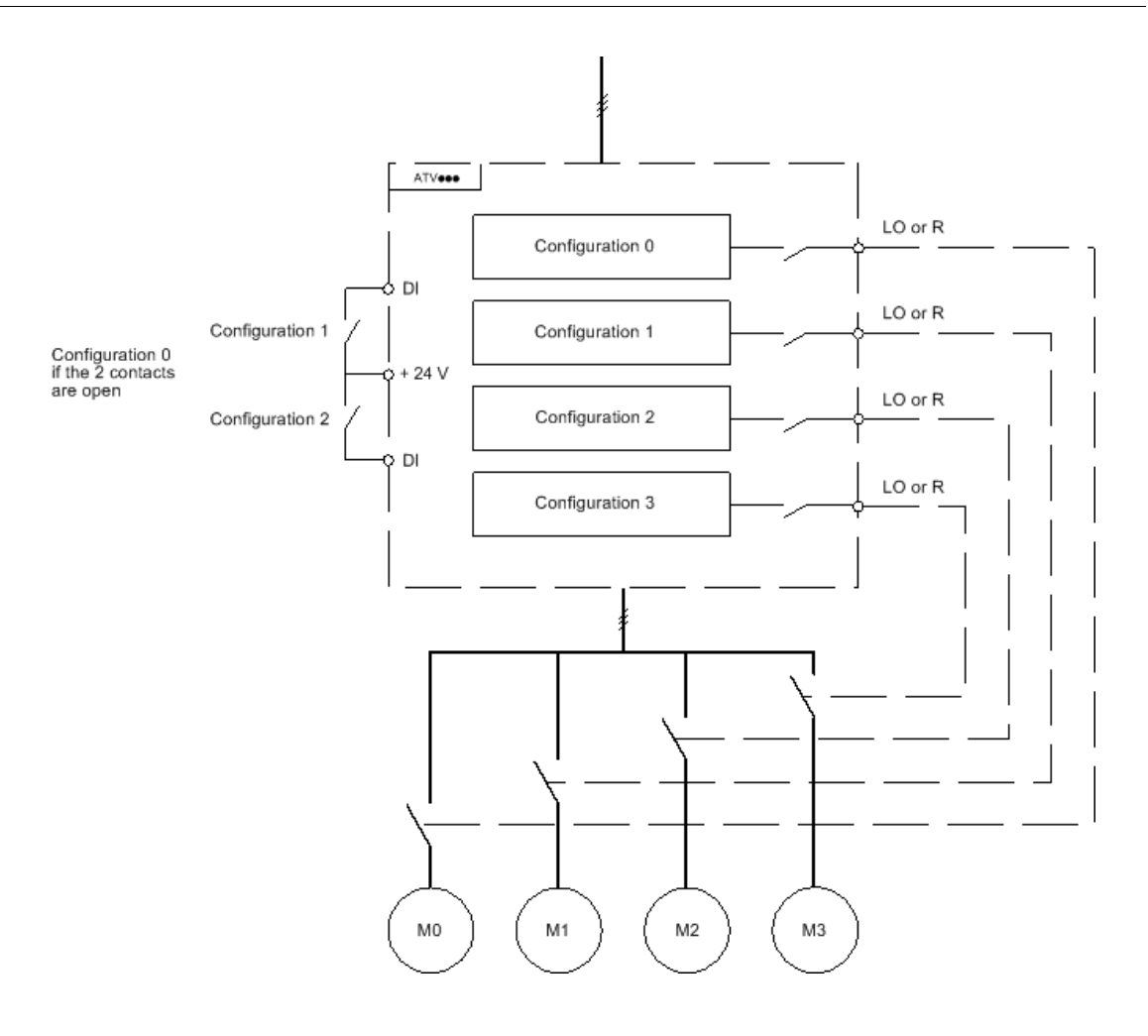

#### Autoréglage en mode multimoteurs

Cet autoréglage peut être fait :

- Manuellement, par une entrée logique au changement de moteur.
- Automatiquement, à chaque première activation de moteur après mise sous tension du variateur si le paramètre [Autoréglage auto]  $H \cup E$  est réglé sur [Oui]  $H \in S$ .

#### Etats thermiques du moteur en mode multimoteurs :

Le variateur protège individuellement les trois moteurs, chaque état thermique tenant compte de tous les temps d'arrêt y compris les mises hors tension variateur.

# AVIS

## SURCHAUFFE DU MOTEUR

L'état thermique de chaque moteur n'est pas sauvegardé lors de la mise hors tension du variateur.

Lorsque le variateur est mis sous tension, l'état thermique du ou des moteurs connectés est inconnu.

 Installez un capteur de température externe pour chaque moteur afin de permettre une surveillance correcte de la température des moteurs.

Le non-respect de ces instructions peut provoquer des dommages matériels.

#### Sortie de l'information de la configuration

Il est possible d'affecter dans le menu [Entrée/Sortie]  $\cdot$  o - une sortie logique à chaque configuration ou moteur (2 à 4) pour transmettre l'information à distance.

NOTE : Le menu [Entrée/Sortie]  $I_{\text{O}}$  - étant commuté, il est nécessaire d'affecter ces sorties dans toutes les configurations si l'information est nécessaire.

#### [Multimoteurs]  $CH \Pi$

Sélection du mode multimoteurs.

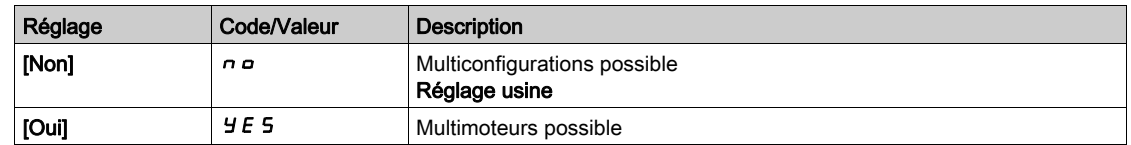

## [2 configurations]  $C \cap F$  /

Commutation de deux moteurs ou configurations.

## [3 configurations]  $\mathbb{Z} \cap \mathbb{F}$  2

Commutation de trois moteurs ou configurations.

NOTE : Pour obtenir 4 moteurs ou 4 configurations, [2 configurations]  $\mathcal{L}$   $\cap$  F 1 doit aussi être configuré.

Identique à  $[2 \text{ configurations}]$   $\Gamma \cap F$  /

# Sous-chapitre 8.48 [Fct generiques] [Pesage externe]

## [Pesage externe] Menu  $E L \Pi -$

#### Accès

 $[Réglages Complets] \rightarrow [Fct generiques] \rightarrow [Pesage externe]$ 

### A propos de ce menu

# A AVERTISSEMENT

#### PERTE DE CONTROLE

Effectuez un test complet de mise en service pour vérifier le bon fonctionnement du peson dans toutes les conditions d'exploitation et d'erreur.

Le non-respect de ces instructions peut provoquer la mort, des blessures graves ou des dommages matériels.

Cette fonction utilise les informations fournies par un peson pour adapter le **[Courant dess. frein]**  $\overrightarrow{b}r$  (le courant de couple) de la fonction **[Contrôle du frein]**  $b \mid L \subseteq -1$ . En fonction des réglages, le courant de desserrage du frein peut être positif ou négatif. Le signal issu du peson peut être affecté à une entrée analogique (généralement un signal 4-20 mA), à l'entrée d'impulsions ou à l'entrée codeur, selon le type de peson.

Par exemple, sans s'y limiter, le peson peut mesurer le poids total d'un treuil de levage et de sa charge.

Le courant de desserrage du frein est adapté suivant la courbe ci-dessous.

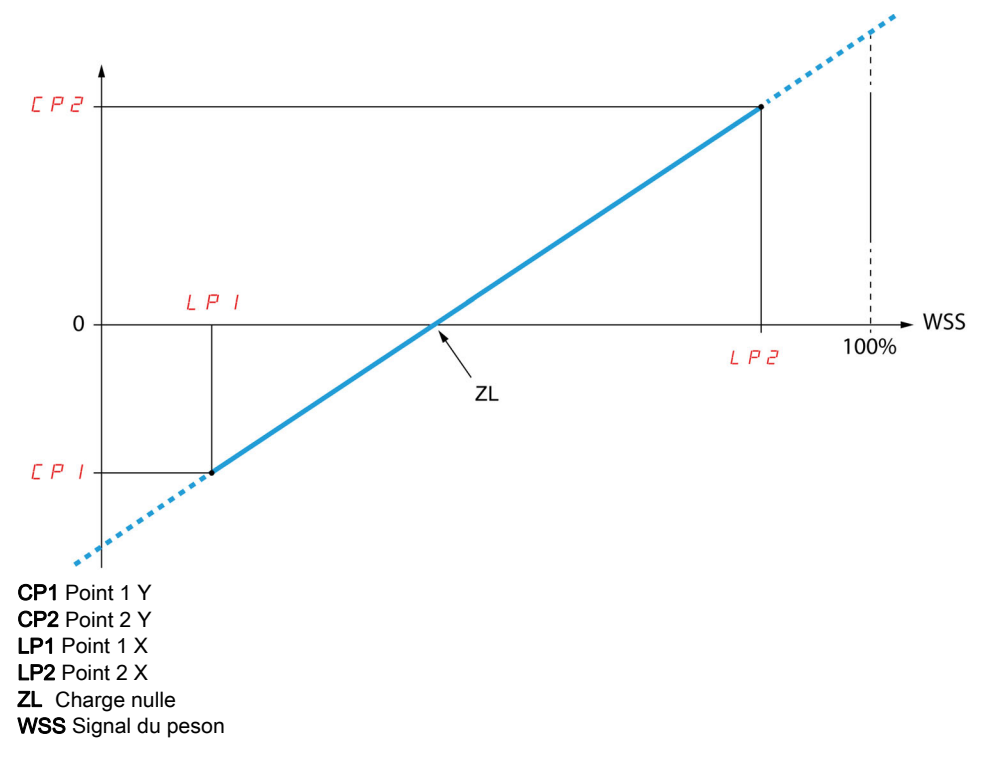

Cette courbe peut représenter un peson ou une application où la charge nulle sur le moteur est différente de la charge nulle sur l'application.

#### [Affectation peson]  $P E 5$

Affectation du peson.

Si [CommandeFrein]  $b L C$  n'est pas configuré, ce paramètre est forcé sur [Non Configuré]  $n a$ .

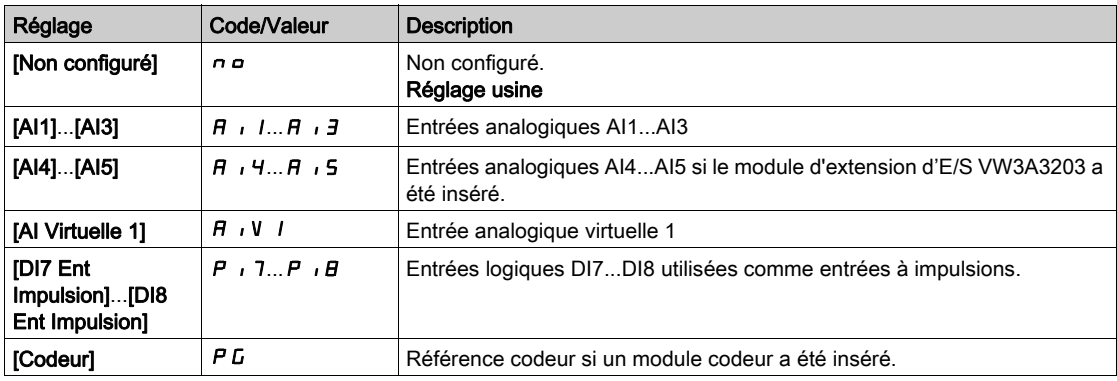

## [Point 1  $X$ ]  $L P$   $I$

Point de poids externe 1 X.

Ce paramètre est accessible si [Affectation peson]  $P E 5$  est affecté.

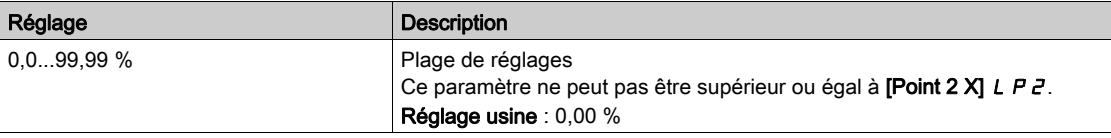

## [Point 1 Y]  $\Gamma P$  1

Point de poids externe 1 Y.

Ce paramètre est accessible si [Affectation peson]  $P E 5$  est affecté.

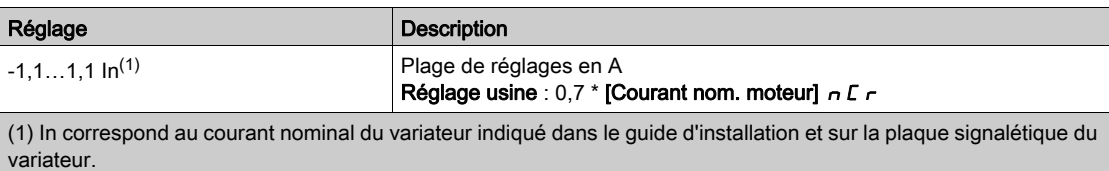

## [Point  $2 \text{ } X$ ]  $L$   $PZ$

Point de poids externe 2 X.

Ce paramètre est accessible si [Affectation peson]  $P E 5$  est affecté.

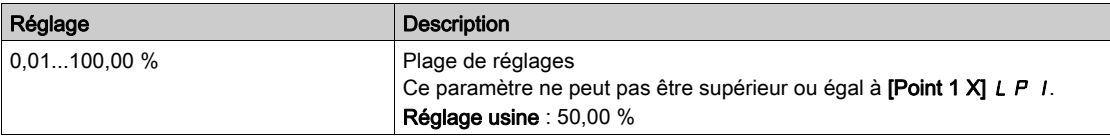

## [Point  $2$  Y]  $\Gamma P$   $\tilde{e}$

Point de poids externe 2 Y.

Ce paramètre est accessible si [Affectation peson]  $P E 5$  est affecté.

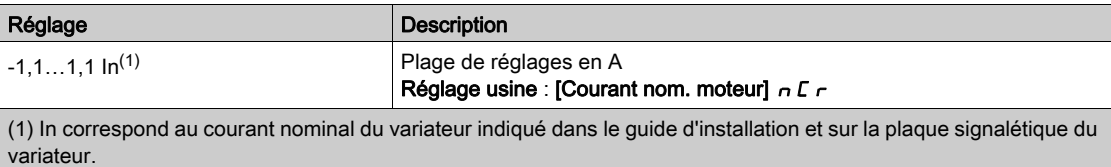

#### [Ibr perte 4-20 mA]  $i \, b \, r \, A$

Courant de desserrage de frein en cas de perte de l'information du peson.

Ce paramètre est accessible si le peson est affecté à une entrée analogique de courant (PES = AIx) et si la fonction de surveillance de perte 4-20 mA est désactivée (LFLx = No).

[Valeur maxi Alx]  $E - L$  X doit être supérieur ou égal à 4 mA et [Ibr perte 4-20 mA] IB R doit être réglé sur une valeur cohérente avec votre application.

Pour une application de levage, le réglage recommandé est [Courant nom. moteur]  $n \mathsf{C} r$ .

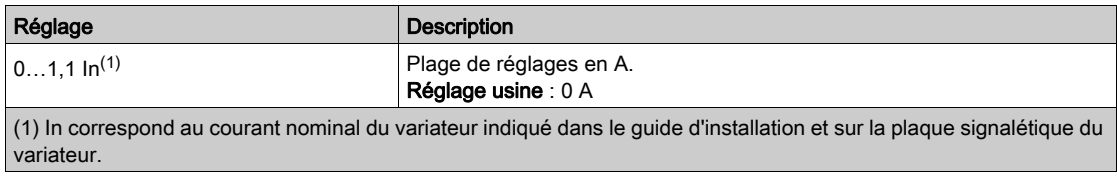

# Sous-chapitre 8.49 [Surveil. Generique]

## Contenu de ce sous-chapitre

Ce sous-chapitre contient les sujets suivants :

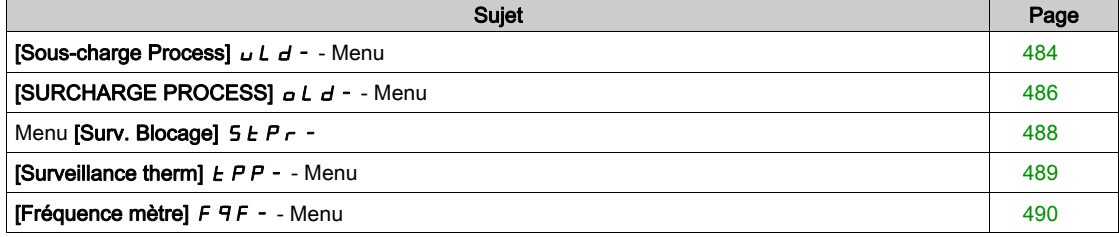

## <span id="page-483-0"></span>[Sous-charge Process]  $UL_d -$  - Menu

#### Accès

#### $IRéala$ ges Complets $\rightarrow$  [Surveil. Generique]  $\rightarrow$  [Sous-charge Process]

#### Erreur de sous-charge du process détectée

Une sous-charge du process est détectée lorsque le prochain événement se produit et reste en attente pendant un délai minimum [Dét. Tempor. Ss-Ch.]  $\cup$  L  $E$ , qui est configurable :

- Le moteur fonctionne en régime établi et le couple est inférieur à la limite de réglage de la sous-charge configurée (paramètres [S.couple fréq.nulle] L u L, [S.couple fréq.nom.] L u n et [Dét. Sl Fréq. Ss-Ch.]  $r \Pi u d$ ).
- Le moteur fonctionne en régime établi lorsque l'écart entre la consigne de vitesse et la fréquence moteur descend sous le seuil configurable [Hystérésis fréq.]  $5 - b$ .

Entre la fréquence nulle et la fréquence nominale, la courbe correspond à l'équation suivante : couple = L u L + (L u n - L u L) x (fréquence)<sup>2</sup> / (fréquence nominale)<sup>2</sup>La fonction de sous-charge n'est pas activée pour des fréquences inférieures à  $\mathbf{r} \Pi \mathbf{u} \mathbf{d}$ .

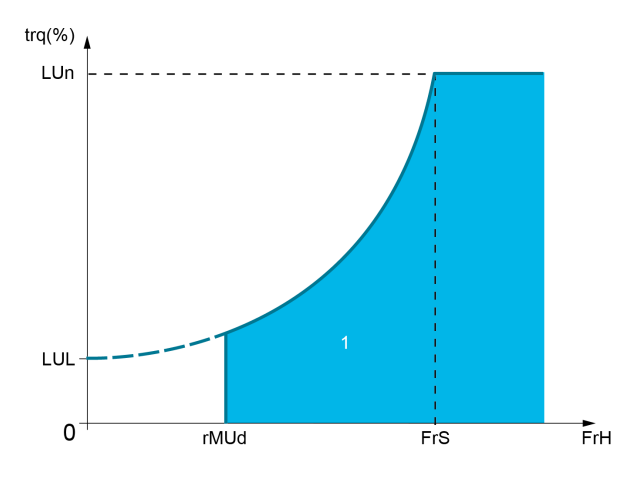

1 Zone de sous-charge.

Un relais ou une sortie logique peut être affectée au signalement de cette erreur détectée dans les menus [Entrée/Sortie]  $I \circ -$ , [Affectation E/S]  $I \circ A$  5 -.

#### [Dét. Tempor. Ss-Ch.]  $U L E$

Temporisation de détection de sous-charge.

La valeur 0 désactive la fonction et rend les autres paramètres inaccessibles.

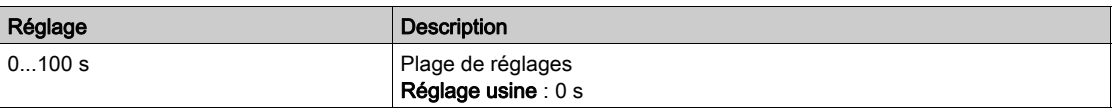

## [S.couple fréq.nom.] L  $∪$  n  $\star$

Seuil de sous-charge à la vitesse nominale du moteur [Fréq. Moteur Nom.]  $F \rightharpoondown 5$ , en % du couple nominal du moteur.

Ce paramètre est accessible si [Dét. Tempor. Ss-Ch.]  $\cup$  L E n'est pas réglé sur 0.

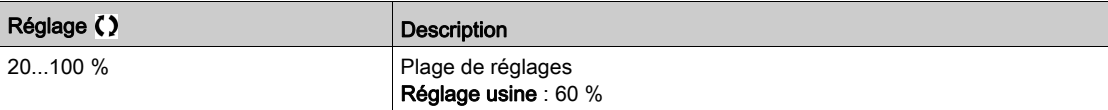

#### [S.couple fréq.nulle]  $L \cup L \star$

Seuil de sous-charge à fréquence nulle en % du couple nominal du moteur.

Ce paramètre est accessible si [Dét. Tempor. Ss-Ch.]  $L L E$  n'est pas réglé sur 0.

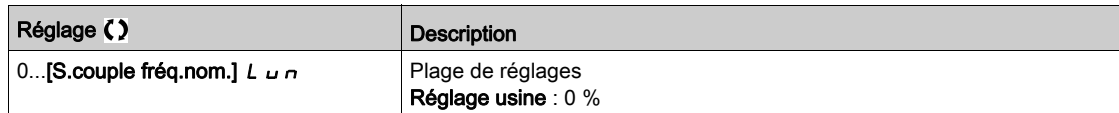

## [Dét. SI Fréq. Ss-Ch.]  $r \Pi u d \star$

Seuil de détection de sous-charge à la fréquence minimum.

Ce paramètre est accessible si [Dét. Tempor. Ss-Ch.]  $\mu$  L E n'est pas réglé sur 0.

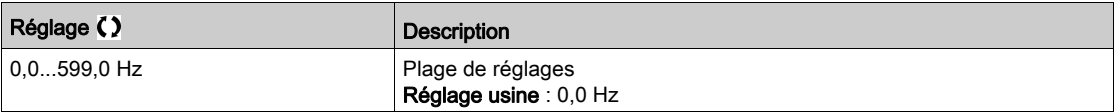

## [Hystérésis fréq.]  $5 - b \star$

Déviation maximale entre la fréquence de référence et la fréquence du moteur, qui définit un fonctionnement en régime établi.

Ce paramètre est accessible si [Dét. Tempor. Ss-Ch.]  $ULE$  ou [Détect tps surch.]  $E D$ L n'est pas réglé sur 0.

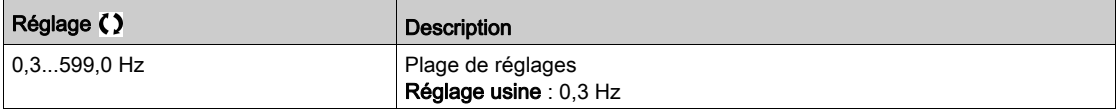

## [Gestion Sous-Charge]  $\omega dL \star$

Gestion de sous-charge.

Comportement en cas de passage à la détection de sous-charge.

Ce paramètre est accessible si [Dét. Tempor. Ss-Ch.]  $\mu$  L E n'est pas réglé sur 0.

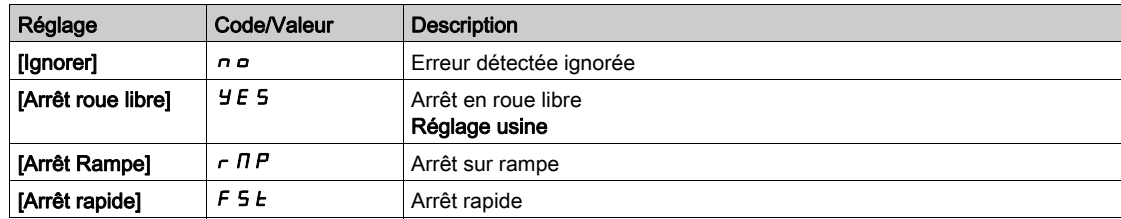

## [Tps Ss-Ch.Av.Redém.]  $F E U \star$

Délai minimum autorisé entre la détection d'une sous-charge et un redémarrage automatique.

Pour permettre un redémarrage automatique, la valeur du paramètre **[Temps reset défaut]**  $E$   $H$   $\tau$  doit être supérieure à celle de ce paramètre d'au moins 1 minute.

Ce paramètre est accessible si [Gestion sous-charge]  $\omega dL$  n'est pas réglé sur [Ignorer]  $\sigma \omega$ .

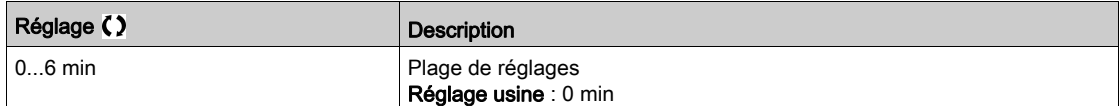

## <span id="page-485-0"></span>[SURCHARGE PROCESS] a L d - - Menu

#### Accès

#### $[Réglages Complets] \rightarrow [Surveil. Generique] \rightarrow [SURCHARGE PROCESS]$

#### A propos de ce menu

Une erreur de surcharge de process est détectée lorsque l'événement suivant se produit et persiste pour une durée minimum de [Détect tps surch.]  $E \neq L$ , qui est configurable :

- Le variateur est en mode [Limitation Courant]  $L$  , pendant l'accélération, la décélération, ou
- · le moteur fonctionne en régime établi et le [Courant Moteur] L L r est supérieur au seuil de surcharge défini par le paramètre [Seuil Détect.Surch.]  $L \sigma \mathcal{L}$ .

Le moteur fonctionne en régime établi lorsque l'écart entre [Ref Freq Pre-Ramp]  $F \nI$  et [Fréquence Moteur]  $r \nF$  est inférieur au seuil configurable [Hystérésis fréq.]  $5 \nF$  b.

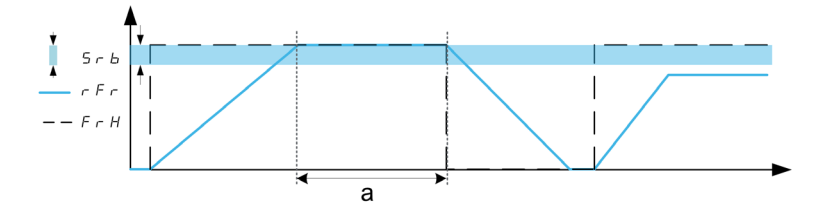

NOTE : La surveillance de surcharge process est toujours active dans l'état [Limitation Courant] [ L | |.

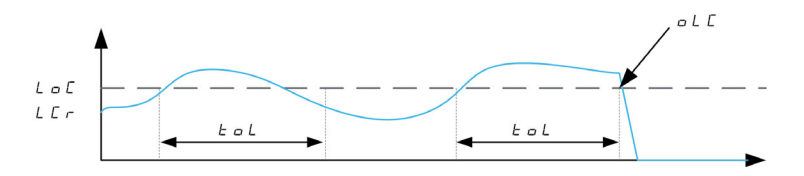

#### [Détect tps surch.]  $E \circ L$

Temps de réaction à une surcharge.

La valeur 0 désactive la fonction et rend les autres paramètres inaccessibles.

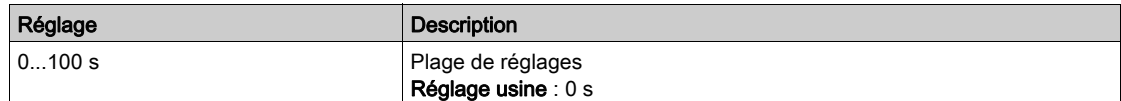

#### [Seuil Détect.Surch.]  $L \circ \mathcal{L} \star$

Seuil de surcharge.

Seuil de détection de surcharge, exprimé en % du courant nominal du moteur [Courant nom. moteur]  $n\epsilon$ . Cette valeur doit être inférieure à celle de la limitation de courant pour que cette fonction puisse être exécutée.

Ce paramètre est accessible si [Détect tps surch.]  $E \circ L$  n'est pas réglé sur 0.

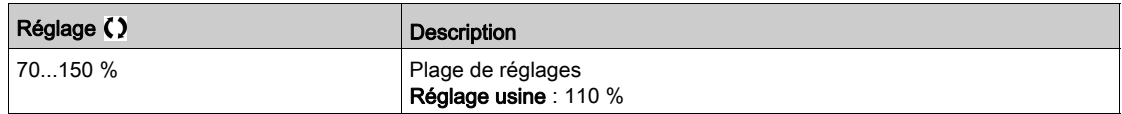

## [Hystérésis fréq.]  $5 - b \star$

Hystérésis pour le régime établi.

Déviation maximale entre la fréquence de référence et la fréquence du moteur, qui définit un fonctionnement en régime établi.

Ce paramètre est accessible si [Détect tps surch.]  $E \triangle L$  ou [Dét. Tempor. Ss-Ch.]  $L L E$  n'est pas réglé sur 0.

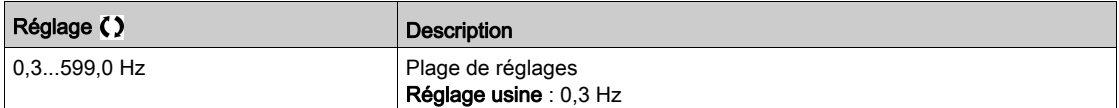

## [Gestion surch. Proc.]  $\sigma$  d L  $\star$

Comportement en cas de passage à la détection de surcharge.

Ce paramètre est accessible si [Détect tps surch.]  $E \neq L$  n'est pas réglé sur 0.

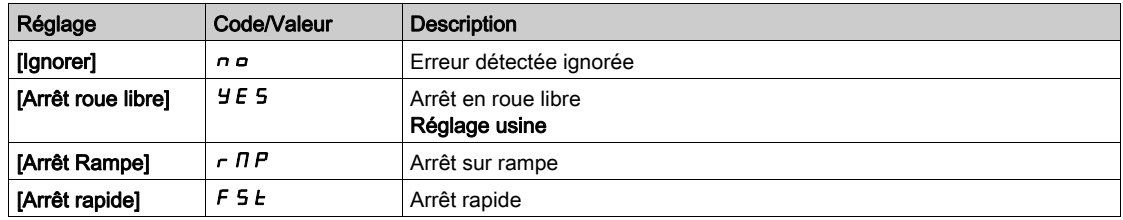

## [Tps Surch.Av.Redém.]  $F E_B$   $\star$

Délai minimum autorisé entre la détection d'une surcharge et un redémarrage automatique.

Pour permettre un redémarrage automatique, la valeur du paramètre [Temps reset défaut]  $E$   $\vec{H}$   $\vec{r}$  doit être supérieure à celle de ce paramètre d'au moins 1 minute.

Ce paramètre est accessible si [Détect tps surch.]  $E \triangle D$  ou [Gest. pro.surcharge]  $\triangle D$  n'est pas réglé sur 0.

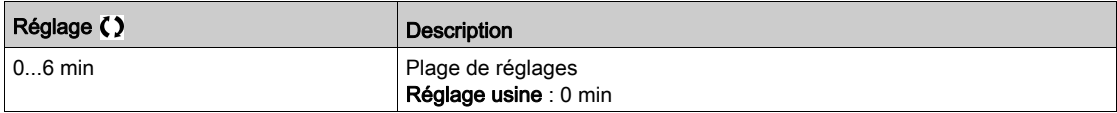

## <span id="page-487-0"></span>Menu [Surv. Blocage]  $5EPT -$

#### Accès

#### $[Réglages Complets] \rightarrow [Surveil. \text{ Generique}] \rightarrow [Surv. \text{Blocage}]$

#### A propos de ce menu

Cette fonction permet une surcharge du moteur en surveillant le courant moteur et le temps de montée de la vitesse.

Une condition de décrochage se produit lorsque :

- $\bullet$  une fréquence de sortie est inférieure à la fréquence de décrochage [Fréq. Décrochage] 5  $E$  P 3
- e et un courant de sortie est supérieur au courant de décrochage [Courant Décrochage]  $5EPI$
- **•** pendant une durée écoulée supérieure à la durée de décrochage **[Temps maxi décroch.]**  $5 \text{ }\epsilon \text{ }P$  /

Lorsqu'une condition de décrochage se produit, une erreur [Err. moteur bloqué] 5 E F est déclenchée.

#### [Surv décrochage]  $5EPT$

Activation de la surveillance de décrochage.

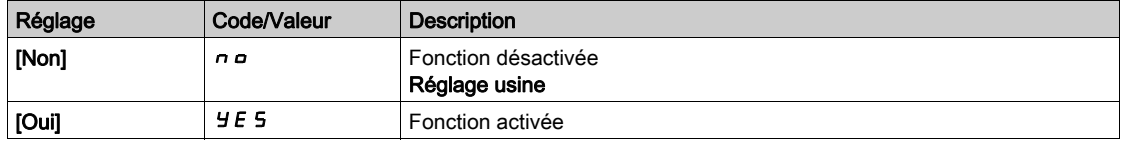

### **[Temps maxi décroch.]**  $5 \tF \tK$

Durée maximale de décrochage du moteur.

Ce paramètre est accessible si [Surv décrochage]  $5EPL$  n'est pas réglé sur [Non]  $nD$ .

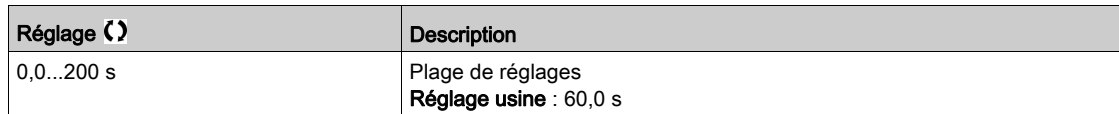

#### [Courant Décrochage]  $5EPR \nmid 2 \nmid x$

Surveillance niveau de courant avant décrochage, exprimé en % du courant nominal du moteur [Courant nom. moteur]  $n \in \mathbb{R}$ .

Ce paramètre est accessible si [Surv décrochage]  $5EPL$  n'est pas réglé sur [Non]  $nD$ .

Le réglage usine passe à 150,0 % si [Dimensionn. Double]  $d \, \tau \, E$  est réglé sur [Cycle sévère] H  $\,$   $\,$   $L$  H.

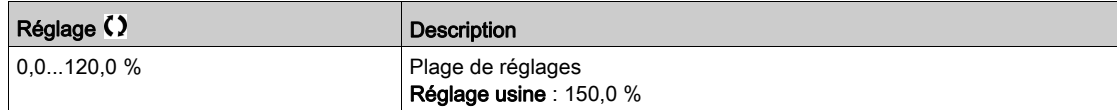

#### [Fréq. Décrochage]  $5EPI \star$

Niveau de la fréquence de surveillance de décrochage. Ce paramètre est accessible si [Surv décrochage]  $5EPL$  n'est pas réglé sur [Non]  $n \rho$ .

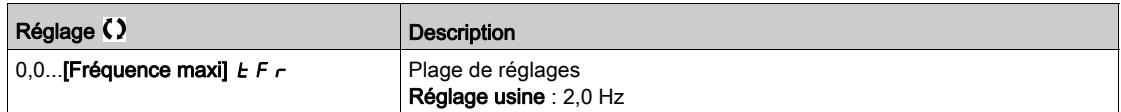

## <span id="page-488-0"></span>[Surveillance therm]  $EPP -$ - Menu

#### Accès

 $[Réglages Complets] \rightarrow [Surveil. \text{ Generique}] \rightarrow [Surveillance therm]$ 

## A propos de ce menu

Identique au menu [Surveillance therm]  $EPP - (voir page 204)$  $EPP - (voir page 204)$  $EPP - (voir page 204)$ .

## <span id="page-489-0"></span>[Fréquence mètre]  $F qF - M$ enu

#### Accès

#### [Réglages Complets] > [Surveil. Generique] > [Fréquence mètre]

#### A propos de ce menu

Cette fonction utilise l'entrée Pulse input et ne peut être utilisée que si celle-ci n'est pas utilisée pour une autre fonction.

#### Exemple d'utilisation

Un disque cranté entraîné par le moteur et connecté à un détecteur de proximité permet de générer un signal de fréquence proportionnelle à la vitesse de rotation du moteur.

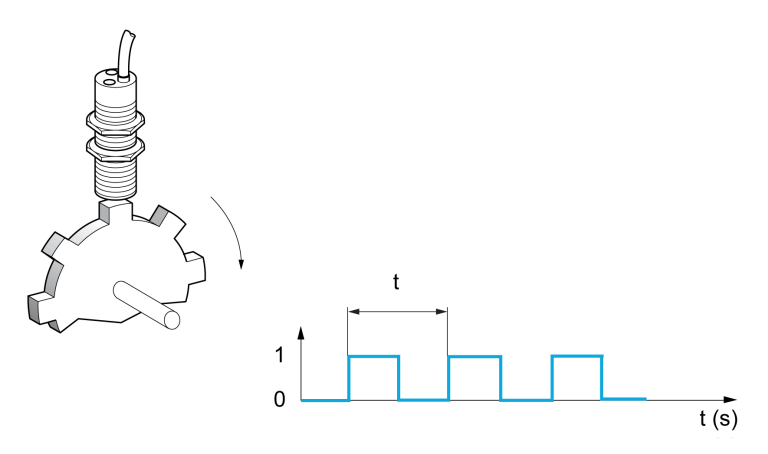

Appliqué à l'entrée Pulse input, ce signal offre les possibilités suivantes :

- Mesure et affichage de la vitesse du moteur : fréquence du signal = 1/T. Cette fréquence s'affiche avec le paramètre [Frequence mesurée]  $F q 5$ .
- Détection de survitesse (si la vitesse mesurée dépasse un seuil prédéfini, le variateur déclenche une erreur).
- Détection de défaillance du frein si la commande logique de frein a été configurée : Si la vitesse ne diminue pas assez vite après une demande de serrage du frein, le variateur déclenche une erreur. Cette fonction peut être utilisée pour détecter l'usure des garnitures de frein.
- Détection d'un seuil de vitesse réglable à l'aide du paramètre [Seuil Avert.Impuls.] F 9 [L](#page-490-0) [\(voir](#page-490-0) page 491) et pouvant être affecté à un relais ou à une sortie logique.

#### [Fréquence mètre]  $F qF$

Activation de la fonction fréquencemètre.

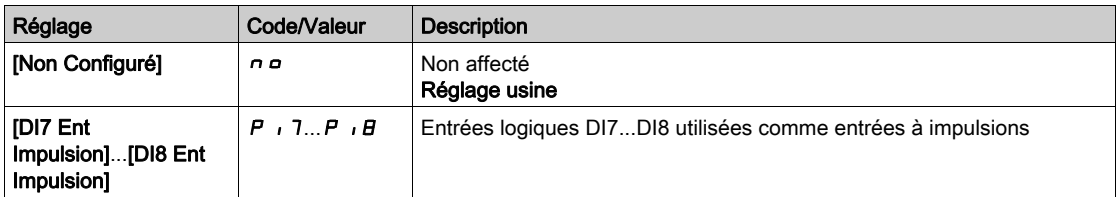

#### [Diviseur ret. pulse]  $F qC$

Coefficient de mesure.

La fréquence mesurée s'affiche avec le paramètre [Frequence mesurée] F 9 5.

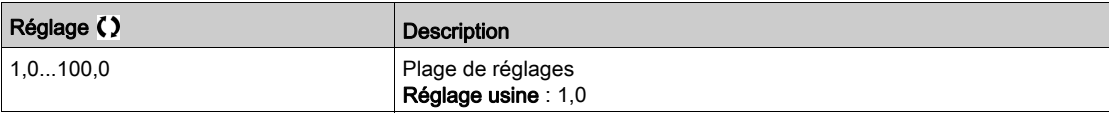

#### [Seuil survit. pulse]  $F q$

Fréquence maximum autorisée.

Activation et réglage de la surveillance de la survitesse : [Survitesse Moteur] 5  $\sigma$  F.

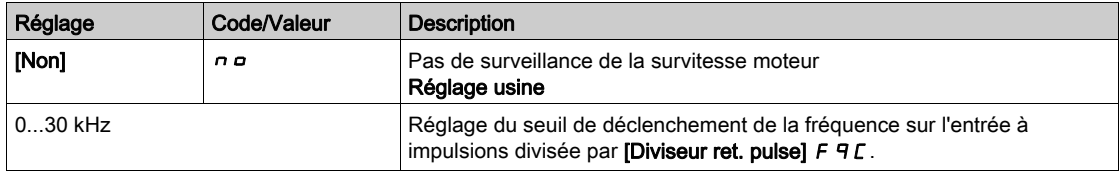

#### [Retard survit. pulse]  $E/dS$

Durée avant le déclenchement en cas de survitesse.

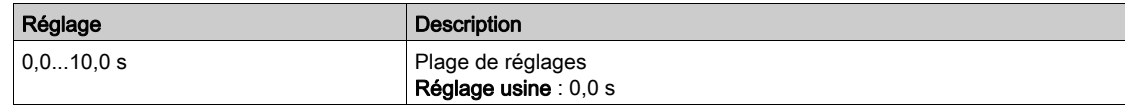

#### [Seuil surv FrqPulse]  $F dE$

Seuil de détection du retour.

Activation et réglage de la surveillance de l'entrée à impulsions (retour de vitesse) : [Perte Retour Codeur] SPF.

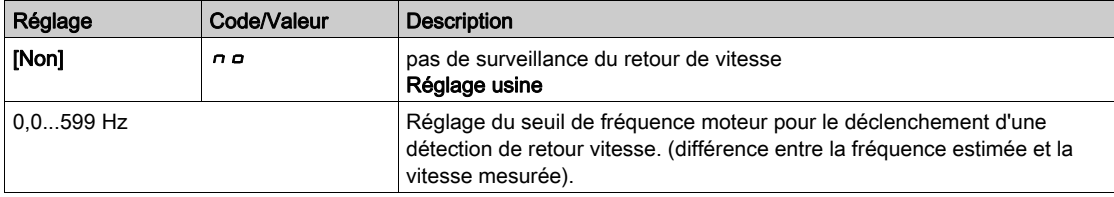

#### [Seuil pulse sansRun]  $F H$

Seuil de fréquence de l'usure du frein.

Activation et réglage de la surveillance de retour frein : [Retour Frein]  $b \rF$ . Si le contrôle du frein [CommandeFrein]  $b L C$  n'est pas configuré, ce paramètre est forcé à [Non]  $n a$ .

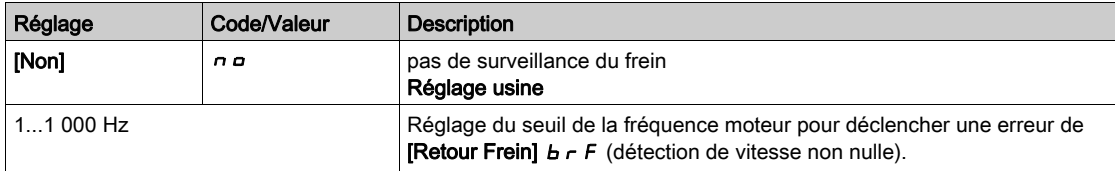

### [Rtd pulse sans Run]  $E$   $9b$

Durée avant le déclenchement en cas d'usure du frein.

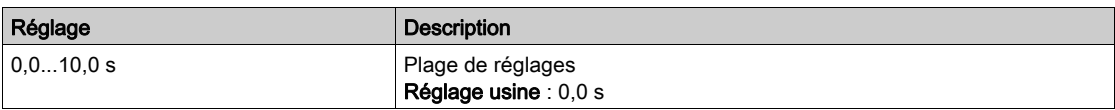

#### <span id="page-490-0"></span>[Seuil alarme pulse]  $F H L$

Seuil de fréquence.

Ce paramètre est accessible si [Fréquence mètre]  $F$  q F n'est pas réglé sur [Non configuré]  $n a$ .

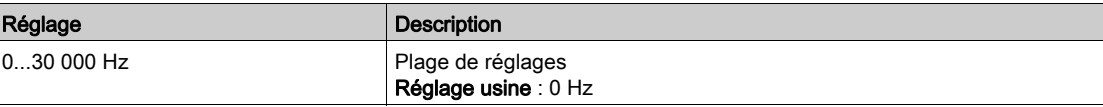

# Sous-chapitre 8.50 [Entrée/Sortie] - [Affectation E/S]

## Contenu de ce sous-chapitre

Ce sous-chapitre contient les sujets suivants :

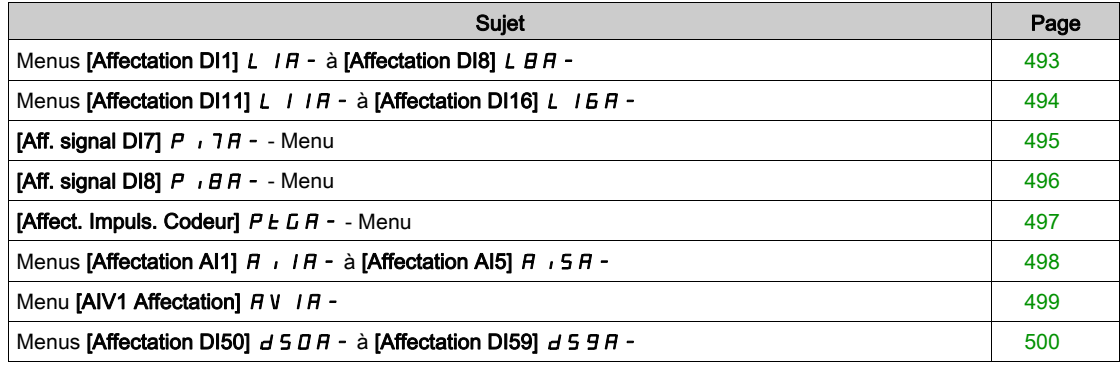

## <span id="page-492-0"></span>Menus [Affectation DI1] L  $1A - \hat{a}$  [Affectation DI8] L  $B A -$

#### Accès

## [Réglages Complets]  $\rightarrow$  [Entrée/Sortie]  $\rightarrow$  [Affectation E/S]  $\rightarrow$  [Affectation DI8]

#### [DI1 Affectat. Bas] L IL à [DI8 Affectat. Bas] L B L

Affectation basse de DI1 à DI8.

Paramètre en lecture seule, non configurable. Toutes les fonctions associées à l'entrée logique sont affichées afin de vérifier, par exemple, les problèmes de compatibilité.

Si aucune fonction n'a été affectée, [Non]  $n \neq 0$  est affiché.

## [DI1 Affect. Haut]  $L$  / H à [DI8 Affect. Haut]  $L$   $BH$

Affectation haute de DI1 à DI8.

Paramètre en lecture seule, non configurable. Toutes les fonctions associées à l'entrée logique sont affichées afin de vérifier, par exemple, les problèmes de compatibilité.

Si aucune fonction n'a été affectée, [Non]  $n \neq 0$  est affiché.

## <span id="page-493-0"></span>Menus [Affectation DI11] L  $11R - \hat{a}$  [Affectation DI16] L  $16R -$

#### Accès

### $[Refelages Complets] \rightarrow [Entrée/Sortie] \rightarrow [Afterotation E/S] \rightarrow [Aftercation D111]$  à [Affectation DI16]

#### A propos de ces menus

#### Identique au menu [Affectation DI1] L  $1A - (voir page 493)$  $1A - (voir page 493)$  $1A - (voir page 493)$ .

Ces menus sont accessibles si le module d'extension E/S VW3A3203 a été inséré.

## [DI11 Affectat. Bas] L I I L à [DI16 Affectat. Bas] L I E L ★

Affectation basse de DI11 à DI16.

Paramètres en lecture seule, non configurables. Toutes les fonctions associées à l'entrée logique sont affichées afin de vérifier, par exemple, les problèmes de compatibilité.

Si aucune fonction n'a été affectée, [Non]  $n \in \mathbb{R}$  est affiché.

#### [DI11 Affect. Haut] L  $11H$  à [DI16 Affect. Haut] L  $16H*$

Affectation haute de DI11 à DI16.

Paramètres en lecture seule, non configurables. Toutes les fonctions associées à l'entrée logique sont affichées afin de vérifier, par exemple, les problèmes de compatibilité. Si aucune fonction n'a été affectée, [Non]  $n \rho$  est affiché.

## <span id="page-494-0"></span>[Aff. signal DI7]  $P \rightarrow 7H - 4$  Menu

### Accès

### [Réglages Complets]  $\rightarrow$  [Entrée/Sortie]  $\rightarrow$  [Affectation E/S]  $\rightarrow$  [Aff. signal DI7]

#### A propos de ce menu

Les paramètres suivants sont accessibles sur le Terminal graphique en appuyant sur la touche OK du paramètre [Freq DI7 mesurée] PF [ 7.

#### <span id="page-494-1"></span>[Aff. signal DI7]  $P \cdot 7H$

Affectation du signal d'entrée DI7.

Toutes les fonctions associées à l'entrée Pulse input sont affichées afin de vérifier, par exemple, les problèmes de compatibilité.

Si aucune fonction n'a été affectée, [Non]  $n \infty$  est affiché.

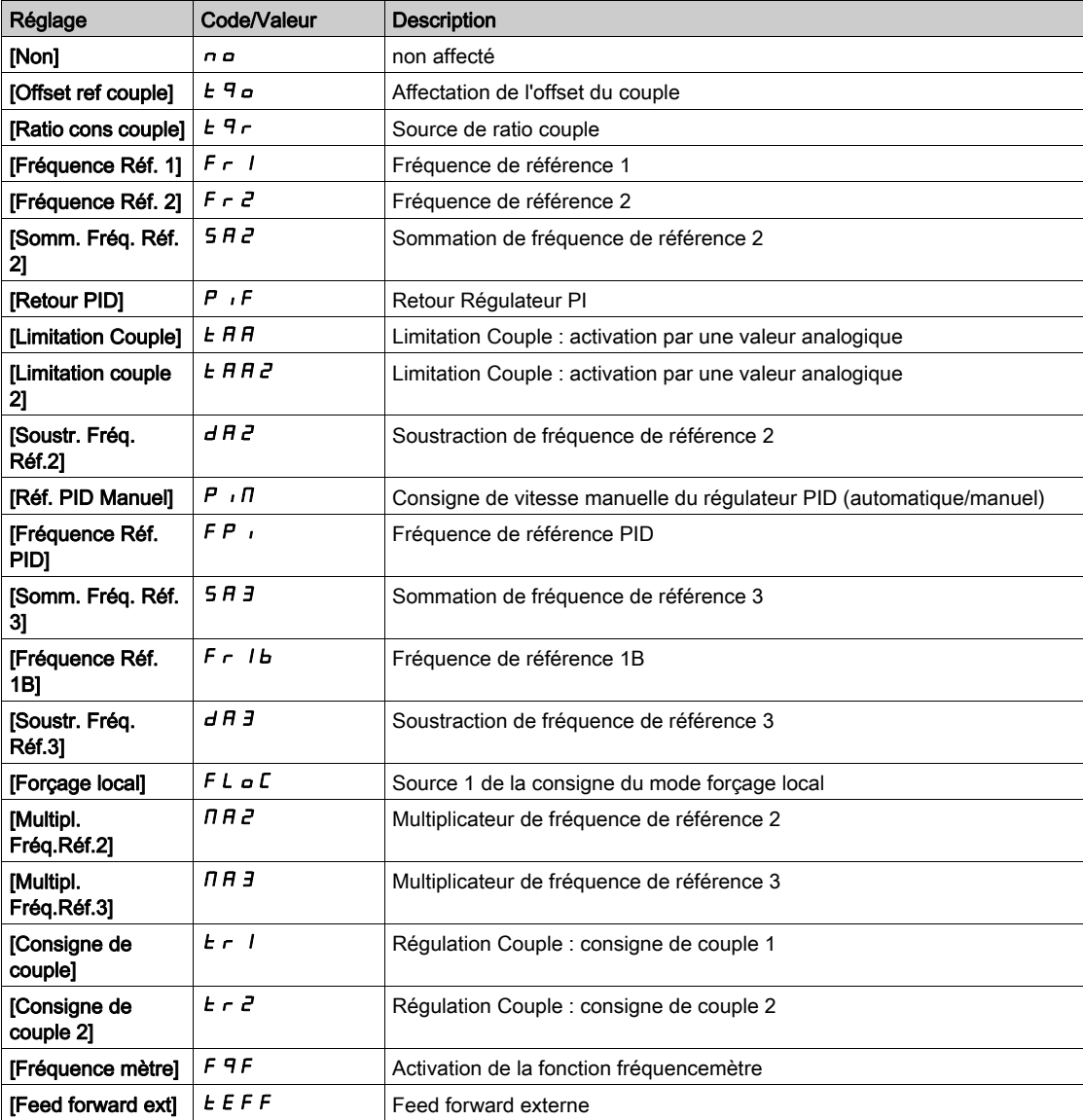

## <span id="page-495-0"></span>[Aff. signal DI8]  $P \rightarrow H - -$  Menu

### Accès

## [Réglages Complets] → [Entrée/Sortie] → [Affectation E/S] → [Aff. signal DI8]

#### A propos de ce menu

Identique à [Aff. signal DI7]  $P$ ,  $7H -$ .

Les paramètres suivants sont accessibles sur le Terminal graphique en appuyant sur la touche OK du paramètre [Freq DI8 mesurée] PF [ B.

## [Aff. signal DI8]  $P \cdot BB$

Affectation de l'entrée à impulsions DI8.

Identique à [Aff. signal DI7] P , 7 R [\(voir](#page-494-1) page 495)

## <span id="page-496-0"></span>[Affect. Impuls. Codeur]  $P E G H -$  - Menu

#### Accès

## [Réglages Complets]  $\rightarrow$  [Entrée/Sortie]  $\rightarrow$  [Affectation E/S]  $\rightarrow$  [Affect. Impuls. Codeur]

#### A propos de ce menu

Les paramètres suivants sont accessibles sur le terminal graphique en appuyant sur la touche OK du paramètre [Config codeur] P G.

Ce paramètre est accessible si un module codeur a été inséré.

### [Affect. Impuls. Codeur]  $P E G H$

Affectation d'impulsion codeur.

Toutes les fonctions associées à l'entrée Pulse input sont affichées afin de vérifier, par exemple, les problèmes de compatibilité.

Si aucune fonction n'a été affectée, [Non]  $n \neq 0$  est affiché.

Identique à [Aff. signal DI7]  $P$  ,  $7H$  [\(voir](#page-494-1) page 495).

## <span id="page-497-0"></span>Menus [Affectation AI1]  $A$   $I$   $I$   $A$  - à [Affectation AI5]  $A$   $I$   $I$   $S$   $A$  -

### Accès

## $[Refalages Complets] \rightarrow [Entrée/Sortie] \rightarrow [Afteratation E/S] \rightarrow [Afteratation A11]$  à [Affectation Al5]

#### A propos de ces menus

AI4 et AI5 sont accessibles si le module d'extension E/S VW3A3203 a été inséré.

## [Affectation AI1]  $H$  ,  $I$   $H$  à [Affectation AI5]  $H$  , 5  $H$

Affectation de fonctions aux entrées analogiques AI1 à AI5.

Paramètre en lecture seule, non configurable. Toutes les fonctions associées à l'entrée analogique concernée sont affichées afin de vérifier, par exemple, les problèmes de compatibilité. Si aucune fonction n'a été affectée, [Non]  $n \neq 0$  est affiché.

## <span id="page-498-0"></span>Menu [AIV1 Affectation]  $\overline{A}$  V  $\overline{A}$  -

### Accès

## [Réglages Complets] → [Entrée/Sortie] → [Affectation E/S] → [AIV1 Affectation]

#### [AIV1 Affectation]  $\overline{A}$  V  $\overline{I}$   $\overline{A}$

Affectation des fonctions à l'entrée analogique virtuelle.

Paramètre en lecture seule, non configurable. Toutes les fonctions associées à l'entrée analogique virtuelle concernée sont affichées afin de vérifier, par exemple, les problèmes de compatibilité. Si aucune fonction n'a été affectée, [Non]  $n \neq 0$  est affiché.

## <span id="page-499-0"></span>Menus [Affectation DI50]  $d5D + a$  [Affectation DI59]  $d59 + a$

#### Accès

## [Réglages Complets] → [Entrée/Sortie] → [Affectation E/S] → [Affectation DI50] à [Affectation DI59]

#### A propos de ces menus

Ces menus sont accessibles sur les variateurs ATV960 ou ATV980 équipés d'armoire E/S, et si [Niveau d'accès]  $L$   $H$   $L$  est réglé sur [Expert]  $E$   $P$   $r$ .

## [DI50 Affectat. Bas]  $d5DL$  à [DI59 Affectat. Bas]  $d59L$

Affectation basse de DI50 à DI59.

## [DI50 Affect. Haut]  $d5DH$  à [DI59 Affect. Haut]  $d59H$

Affectation haute de DI50 à DI59.

# Sous-chapitre 8.51 [Entrée/Sortie] - [DI/DQ]

## Contenu de ce sous-chapitre

Ce sous-chapitre contient les sujets suivants :

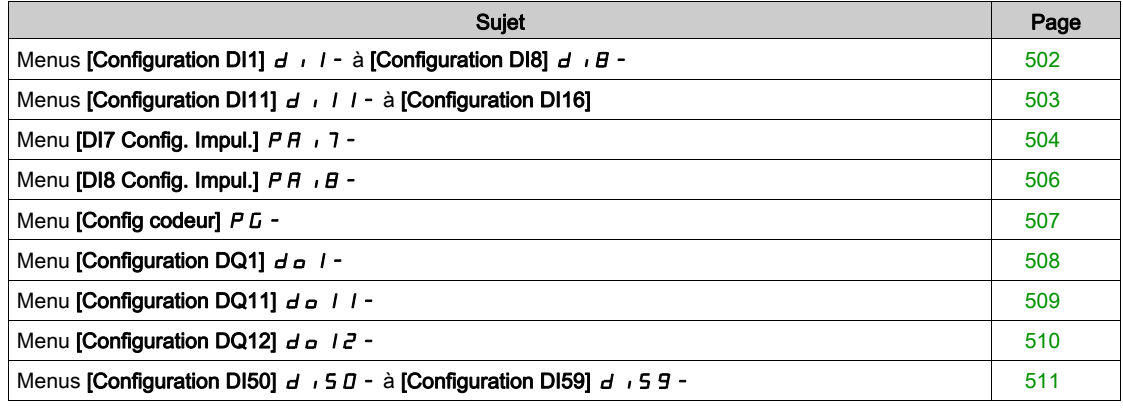

## <span id="page-501-0"></span>Menus [Configuration DI1]  $d \cdot 1 - \hat{a}$  [Configuration DI8]  $d \cdot B -$

#### Accès

#### $[Refalages Complets] \rightarrow [Entrée/Sortie] \rightarrow [DIDQ] \rightarrow [Configuration D11]$  à  $[Configuration D18]$

#### [DI1 Affectat. Bas]  $L$  IL à [DI8 Affectat. Bas]  $L$  BL

Affectation basse de DI1 à DI8.

Paramètre en lecture seule, non configurable. Toutes les fonctions associées à l'entrée logique concernée sont affichées afin de vérifier, par exemple, les problèmes de compatibilité.

Si aucune fonction n'a été affectée, [Non]  $n \infty$  est affiché.

## [DI1 Affect. Haut]  $L$   $1H$  à [DI8 Affect. Haut]  $L$   $BH$

Affectation basse de DI1 à DI8.

Paramètre en lecture seule, non configurable. Toutes les fonctions associées à l'entrée logique concernée sont affichées afin de vérifier, par exemple, les problèmes de compatibilité.

Si aucune fonction n'a été affectée, [Non]  $n \neq 0$  est affiché.

L'entrée logique DI1 est affectée à :

- [Avant]  $F d$  en commande 2 fils
- [Fonctionnement]  $r \cup n$  en commande 3 fils.

Les réglages [Fonctionnement]  $F \cup n$  et [Avant]  $F \cap d$  ne sont pas modifiables manuellement.

NOTE : En profil E/S, l'affectation de [Fonctionnement]  $r \cup n$  (respectivement [Avant] F  $r d$ ) passe à [CD00]  $E \text{ } d \text{ } \square$  en commande 2 fils (respectivement commande 3 fils).

L'entrée logique DI2 est affectée à [Avant] F r d en commande 3 fils. Le réglage [Avant] F r d n'est pas modifiable manuellement.

NOTE : En profil E/S, l'affectation de [Avant]  $F \rightharpoonup d$  passe à [CD01]  $E \rightharpoonup dD$  l en commande 3 fils.

#### [DI1 Temporisation]  $L I d$  à [DI8 Temporisation]  $L B d$

Temporisation DI1 à DI8.

NOTE : Les commandes reçues via cette entrée logique sont traitées une fois que le délai de temporisation configuré grâce à ce paramètre est écoulé.

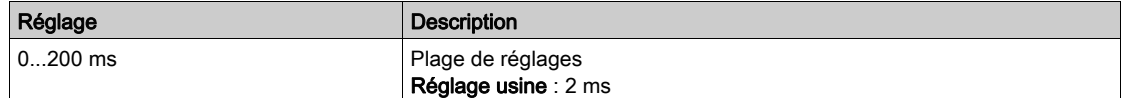

## <span id="page-502-0"></span>Menus [Configuration DI11]  $d \cdot 11 - \hat{a}$  [Configuration DI16]

## Accès

## [Réglages Complets] → [Entrée/Sortie] → [DI/DQ] → [Configuration DI11] à [Configuration DI16]

#### A propos de ces menus

### Identique au menu [Configuration DI1]  $d \cdot 1 - (voir page 502)$  $d \cdot 1 - (voir page 502)$  $d \cdot 1 - (voir page 502)$ .

Ces menus sont accessibles si le module d'extension E/S VW3A3203 a été inséré.

## [DI11 Affectat. Bas] L I I L à [DI16 Affectat. Bas] L I E L ★

Affectation basse de DI11 à DI16.

## [DI11 Affect. Haut] L  $11H$  à [DI16 Affect. Haut] L  $16H\star$

Affectation haute de DI11 à DI16.

## [DI11 Temporisation] L 1 I d à [DI16 Temporisation] L  $16d \star$

Temporisation DI11 à DI16.

## <span id="page-503-0"></span>Menu [DI7 Config. Impul.]  $PH \rightarrow 7$ -

### Accès

### $[Réglages Complets] \rightarrow [Entrée/Sortie] \rightarrow [D1/DA] \rightarrow [DI7 Config. Impul.]$

#### À propos de ce menu

Les paramètres suivants sont accessibles sur le Terminal graphique en appuyant sur la touche OK du paramètre [Freq DI7 mesurée] PF [7.

### [Aff. Signal DI7]  $P \rightarrow 7H$

Affectation du signal d'entrée DI7.

Toutes les fonctions associées à l'entrée Pulse input sont affichées afin de vérifier, par exemple, les problèmes de compatibilité.

Si aucune fonction n'a été affectée, [Non]  $n \infty$  est affiché.

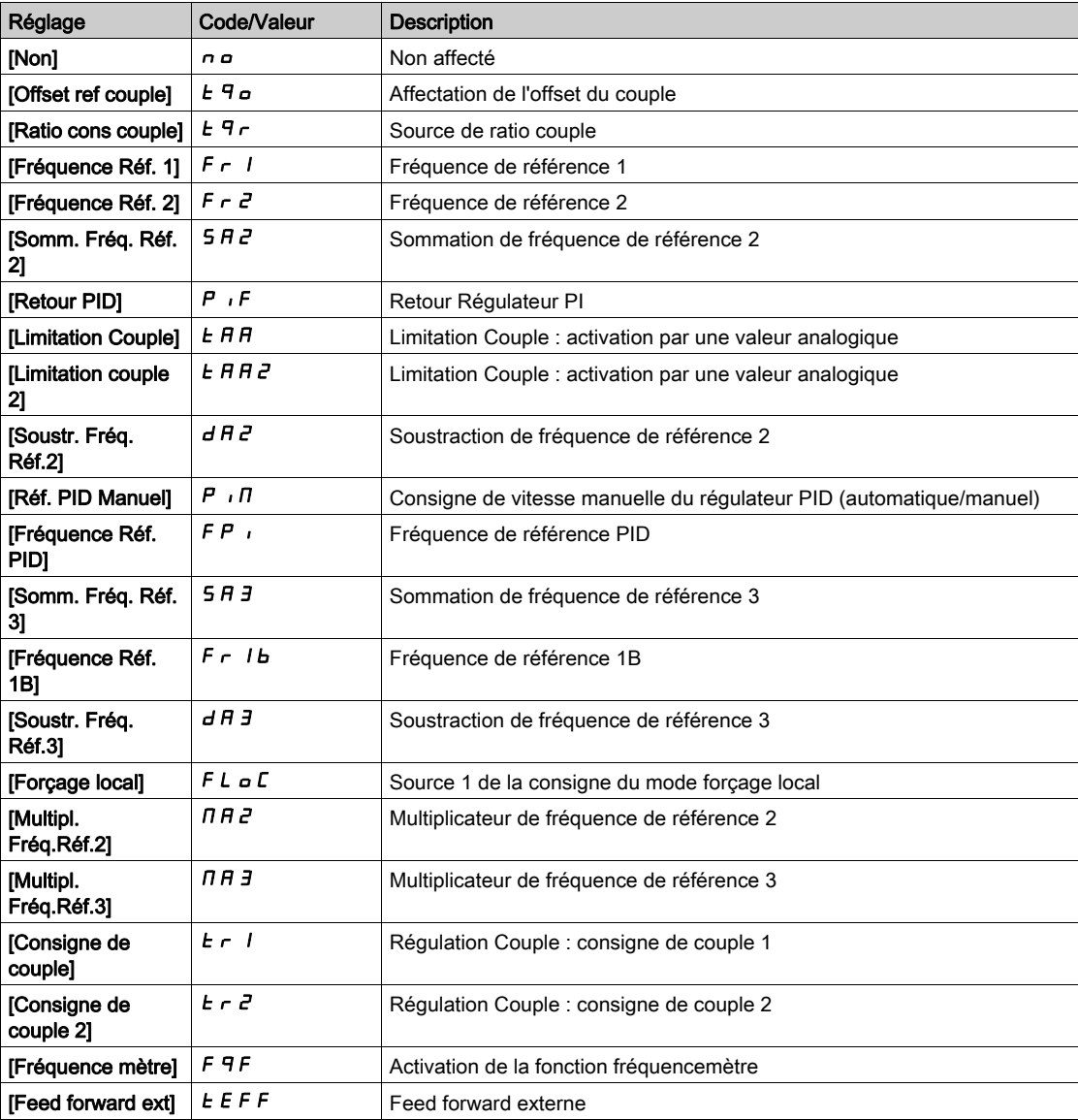

#### [Fréq min signal DI7]  $P \cdot L$  7

Fréquence minimum du signal d'entrée DI7.

Paramètre de mise à l'échelle de l'entrée à impulsion de 0 % en Hz \* 10.
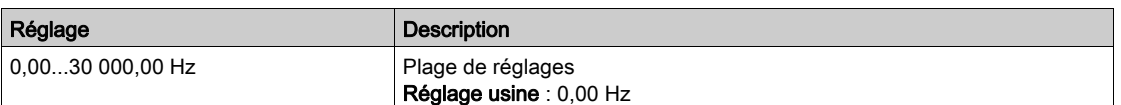

# <span id="page-504-0"></span>[Fréq max signal DI7]  $P$   $H$   $T$

Fréquence maximum du signal d'entrée DI7.

Paramètre de mise à l'échelle de l'entrée à impulsion de 100% en Hz \* 10.

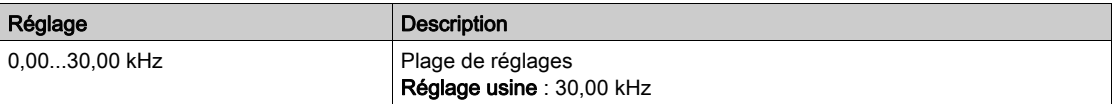

# <span id="page-504-1"></span>[Filtre fréq DI7] P F + 7

Temps de coupure de l'entrée à impulsions pour le filtrage des interférences du filtre passe-bas.

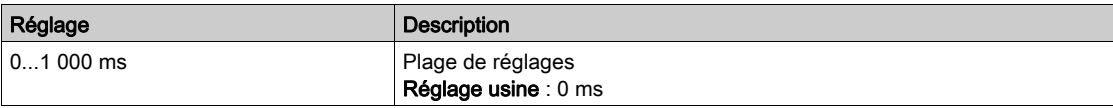

# Menu [DI8 Config. Impul.]  $P H \cdot B -$

## Accès

# $[Réglages Complets] \rightarrow [Entrée/Sortie] \rightarrow [D1/DA] \rightarrow [D18 Config. Impul.]$

## À propos de ce menu

Les paramètres suivants sont accessibles sur le Terminal graphique en appuyant sur la touche OK du paramètre [Freq DI8 mesurée] PF [ B.

## [Aff. Signal DI8]  $P$  ,  $B$   $H$

Affectation du signal d'entrée DI8. Identique à [Aff. signal DI7]  $P$ ,  $7R$  [\(voir](#page-503-0) page 504).

# [Fréq min signal DI8]  $P$  , L  $B$

Fréquence minimum du signal d'entrée DI8. Identique à [Fréq min signal DI7]  $P I L$  / [\(voir](#page-503-1) page 504).

# [Fréq max signal DI8]  $P$  ,  $HB$

Fréquence maximum du signal d'entrée DI8. Identique à [Fréq max signal DI7] P + H 7 [\(voir](#page-504-0) page 505).

# [Filtre fréq DI8]  $PF$   $IB$

Temps de coupure de l'entrée à impulsions pour le filtrage des interférences du filtre passe-bas. Identique à [Filtre fréquence DI7] P F 1 7 [\(voir](#page-504-1) page 505).

# Menu [Config codeur]  $P<sub>G</sub>$  -

#### Accès

## [Réglages Complets]  $\rightarrow$  [Entrée/Sortie]  $\rightarrow$  [DI/DQ]  $\rightarrow$  [Config codeur]

#### A propos de ce menu

Les paramètres suivants sont accessibles sur le terminal graphique en appuyant sur la touche OK du paramètre [Config codeur] P G.

Ce paramètre est accessible si un module codeur a été inséré.

#### [Affect. Impuls. Codeur]  $P E G H$

Affectation d'impulsion codeur.

Toutes les fonctions associées à l'entrée Pulse input sont affichées afin de vérifier, par exemple, les problèmes de compatibilité.

Si aucune fonction n'a été affectée, [Non]  $n \neq 0$  est affiché.

#### [Affect. Impuls. Codeur]  $P G H$

Type de référence.

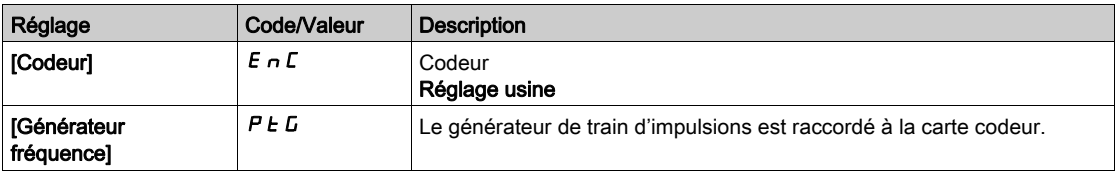

#### [Valeur mini fréq.]  $P E I L$

Valeur minimale de fréquence.

Paramètre de mise à l'échelle de l'entrée Pulse input de 0 % en kHz \* 10.

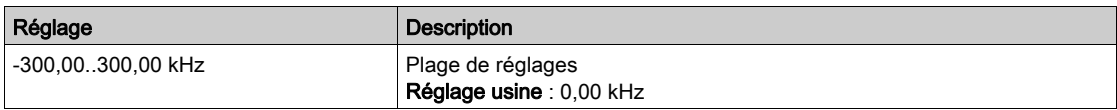

## [Valeur maxi fréq.]  $P E F r$

Valeur maximale de fréquence.

Paramètre de mise à l'échelle de l'entrée Pulse input de 100% en kHz \* 10.

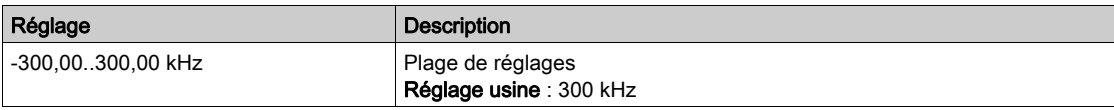

#### [Filtre signal fréq.]  $E \digamma$

Filtre de signal de fréquence.

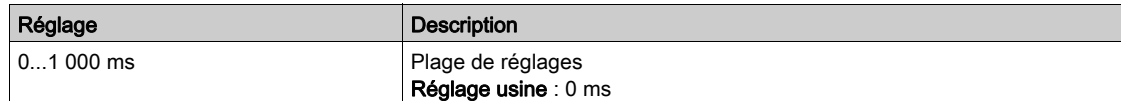

# Menu [Configuration DQ1]  $d \rho$  | -

# Accès

# [Réglages Complets]  $\rightarrow$  [Entrée/Sortie]  $\rightarrow$  [DI/DQ]  $\rightarrow$  [Configuration DQ1]

# [Affectation DQ1]  $d \circ 1 \star$

Affectation de la sortie logique 1.

Identique à [Affectation R2]  $r^2$  [\(voir](#page-533-0) page 534).

# [Tempo. Activ. DQ1]  $d \sigma$   $\vec{l}$

Temporisation activation DQ1

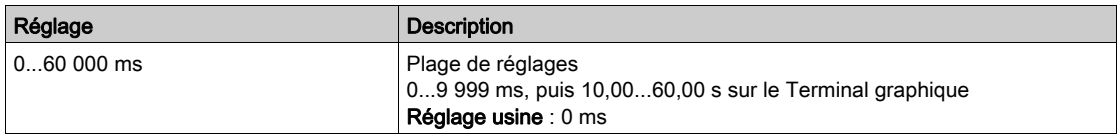

# [Niveau d'appel DQ1]  $d \circ 15 \star$

Etat DQ1 (niveau actif sortie)

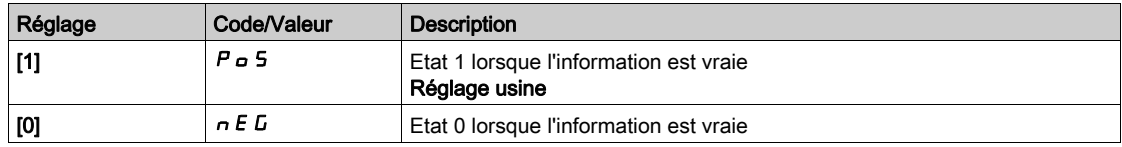

# [Maintien DQ1]  $d \circ 1H \star$

Temporisation maintien DQ1.

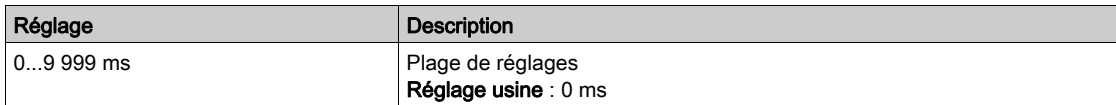

# <span id="page-508-0"></span>Menu [Configuration DQ11]  $d \rho$  | | | -

#### Accès

## [Réglages Complets]  $\rightarrow$  [Entrée/Sortie]  $\rightarrow$  [DI/DQ]  $\rightarrow$  [Configuration DQ11]

#### A propos de ce menu

Les paramètres suivants sont accessibles si le module d'extension E/S VW3A3203 a été inséré.

## [Affectation DQ11]  $d \rho$  | |  $\star$

Affectation de la sortie logique 11. Identique à [Affectation R2]  $r^2$  [\(voir](#page-533-0) page 534)

## [Tempo. Activ. DQ11]  $d + 1$

Temporisation activation DQ11.

Le délai ne peut pas être défini pour l'affectation des paramètres ["EtatFctmt"Défaut""]  $F L E$  et [Contacteur de ligne] L L C, et reste égal à 0.

Le changement d'état est effectif après écoulement du délai de temporisation configuré, lorsque l'information devient vraie.

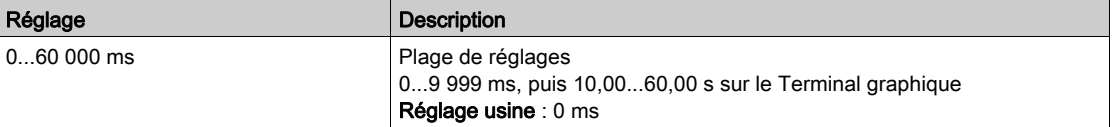

# [Etat DQ11]  $d$  115  $\star$

Etat DQ11 (niveau actif sortie).

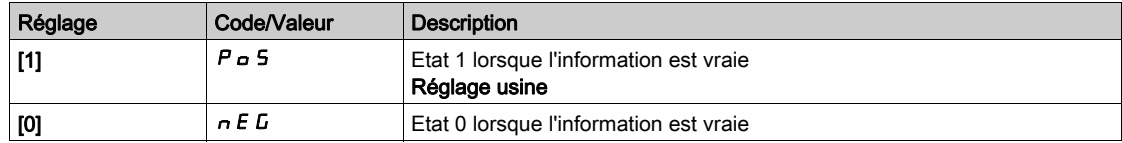

Il est impossible de modifier la configuration [1]  $P \circ 5$  pour les affectations suivantes :

- [EtatFctmtDéfaut""]  $F L E$ ,
- [Contacteur de ligne]  $LLL$ ,
- [Séquence Freinage]  $b L L$ ,

# [Tempo. Maint. DQ11]  $d$  1 1 H  $\star$

Temporisation maintien DQ11.

La temporisation du maintien ne peut pas être définie pour les affectations des paramètres

["EtatFctmt"Défaut""]  $FLE$ , [Séquence Freinage]  $BLE$  et [Contacteur de ligne]  $LLE$ , et reste égale à 0.

La temporisation du maintien ne peut pas être définie et reste égale à 0 pour les affectations suivantes :

- [EtatFctmtDéfaut""]  $F L E$ ,
- [Contacteur de ligne]  $LLL$ ,
- [Séquence Freinage]  $b L L$ ,

Le changement d'état est effectif après écoulement du délai de temporisation configuré, lorsque l'information devient vraie.

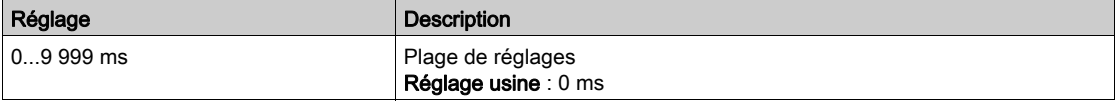

# Menu [Configuration DQ12]  $d \rho$  12 -

# Accès

# [Réglages Complets] → [Entrée/Sortie] → [DI/DQ] → [Configuration DQ12]

#### A propos de ce menu

# Identique au menu [Configuration DQ11]  $d \rho$  1 1 - [\(voir](#page-508-0) page 509).

Les paramètres suivants sont accessibles si le module d'extension d'E/S VW3A3203 a été inséré.

# [Affectation DQ12]  $d \circ 12 \star$

Affectation de la sortie logique 12.

# [Tempo. Activ. DQ12]  $d$  12  $d \star$

Temporisation activation DQ12.

# [Etat DQ12]  $d$  125  $\star$

Etat DQ12 (niveau actif sortie).

# [Tempo. Maint. DQ12]  $d$   $12H*$

Temporisation maintien DQ12.

# Menus [Configuration DI50]  $d \rightarrow 5D - a$  [Configuration DI59]  $d \rightarrow 59 -$

#### Accès

## [Réglages Complets] → [Entrée/Sortie] → [DI/DQ] → [Configuration DI50] à [Configuration DI59]

#### A propos de ces menus

NOTE : Les entrées DI50 à DI59 sont utilisées dans l'armoire des Drive systems pour les circuits de contrôle et de surveillance.

Ces paramètres sont accessibles sur les variateurs ATV960 ou ATV980 équipés d'armoire E/S, et si [Niveau d'accès]  $L$   $H$   $\Gamma$  est réglé sur [Expert]  $E P r$ .

#### [DI50 Affectat. Bas] d 5 D L à [DI59 Affectat. Bas] d 5 9 L

Affectation basse de DI50 à DI59.

Paramètres en lecture seule, non configurables. Toutes les fonctions associées aux entrées logiques de l'armoire sont affichées ci-dessous afin de vérifier, par exemple, les problèmes de compatibilité.

Si aucune fonction n'a été affectée, [Non]  $n \neq 0$  est affiché.

# [DI50 Affect. Haut]  $d5DH$  à [DI59 Affect. Haut]  $d59H$

Affectation haute de DI50 à DI59.

Paramètres en lecture seule, non configurables. Toutes les fonctions associées aux entrées logiques de l'armoire sont affichées ci-dessous afin de vérifier, par exemple, les problèmes de compatibilité.

Si aucune fonction n'a été affectée, [Non]  $n \rho$  est affiché.

#### [DI50 Temporisation]  $d50d$  à [DI59 Temporisation]  $d59d$

Temporisation de DI50 à DI59.

NOTE : Les commandes reçues via cette entrée logique sont traitées une fois que le délai de temporisation configuré grâce à ce paramètre est écoulé.

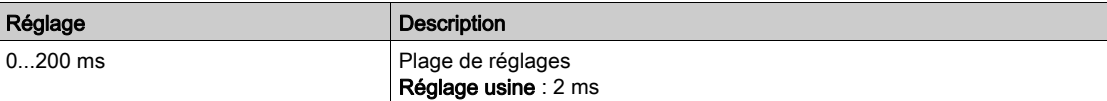

# Sous-chapitre 8.52 [Entrée/Sortie] - [E/S Analogique]

# Contenu de ce sous-chapitre

Ce sous-chapitre contient les sujets suivants :

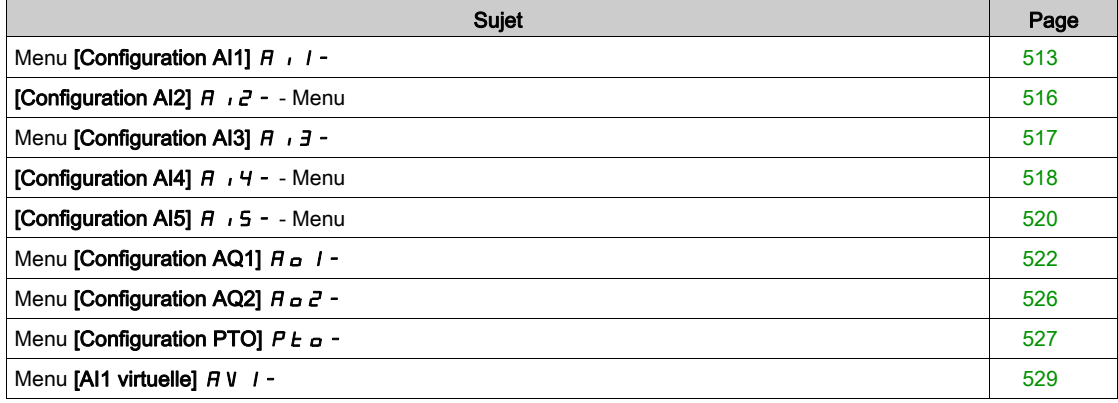

# <span id="page-512-0"></span>Menu [Configuration AI1]  $\overline{H}$   $I$  -

#### Accès

## [Réglages Complets]  $\rightarrow$  [Entrée/Sortie]  $\rightarrow$  [AI/AQ]  $\rightarrow$  [Configuration AI1]

#### A propos de ce menu

Il est possible de délinéariser l'entrée en configurant un point intermédiaire sur la courbe entrée/sortie de cette entrée :

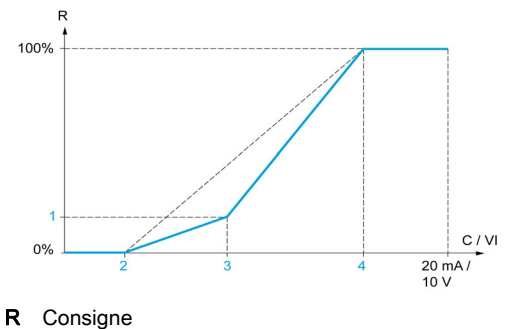

- C / VI Entrée courant ou tension
- [Point Y interm.]
- 2 [Valeur Min.] (0 %)
- 3 [Point X interm.]
- 4 [Valeur Max.] (100 %)

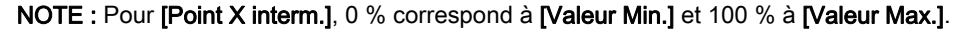

## <span id="page-512-1"></span>[Affectation AI1]  $H$  ,  $I$   $H$

Affectation de fonctions à l'entrée analogique AI1.

Paramètre en lecture seule, non configurable. Toutes les fonctions associées à l'entrée AI1 sont affichées afin de vérifier, par exemple, les problèmes de compatibilité.

Si aucune fonction n'a été affectée, [Non]  $\sigma$  a est affiché.

## [Type AI1]  $R$ <sub>1</sub> 1  $E$

Configuration de l'entrée analogique AI1.

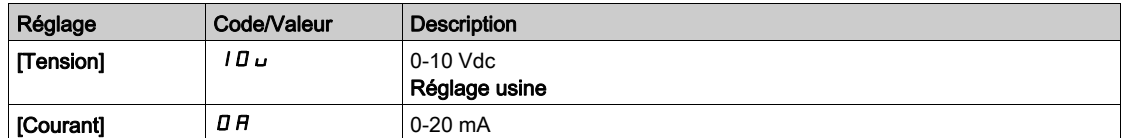

# <span id="page-512-2"></span>[Valeur Min Al1]  $u_1L_1$   $\star$

Paramètre de mise à l'échelle de la consigne en tension à 0 % de consigne sur AI1.

Ce paramètre est accessible si [Type AI1]  $R$   $\rightarrow$   $1E$  est réglé sur [Tension]  $1B\omega$ .

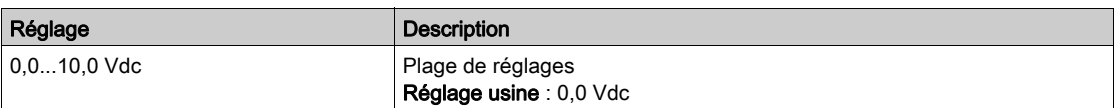

# <span id="page-512-3"></span>[Valeur Max Al1]  $\mu$   $\mu$  /  $\star$

Paramètre de mise à l'échelle de la consigne en tension à 100 % de consigne sur AI1. Ce paramètre est accessible si  $(Type All1 \, H \, I \, I \, E$  est réglé sur  $(Tension1 \, I \, I \, \omega)$ .

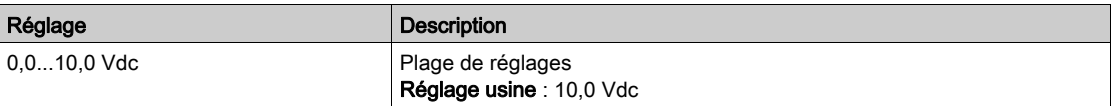

# <span id="page-513-3"></span>[Valeur Min Al1]  $E \rightharpoonup L$  /  $\star$

Paramètre de mise à l'échelle de la consigne en courant à 0 % de consigne sur AI1.

Ce paramètre est accessible si [Type AI1]  $A$   $I$   $I$  est réglé sur [Courant]  $I$   $I$ .

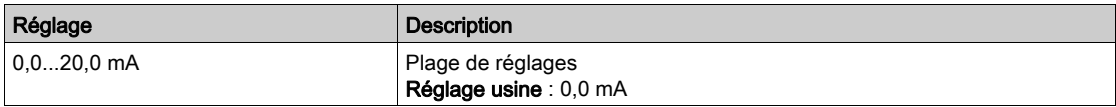

## <span id="page-513-4"></span>[Valeur Max Al1]  $C$   $\vdash$  H  $\bot \star$

Paramètre de mise à l'échelle de la consigne en courant à 100 % de consigne sur AI1. Ce paramètre est accessible si [Type AI1]  $\overline{H}$   $I$   $I$   $E$  est réglé sur [Courant]  $\overline{D}$   $\overline{H}$ .

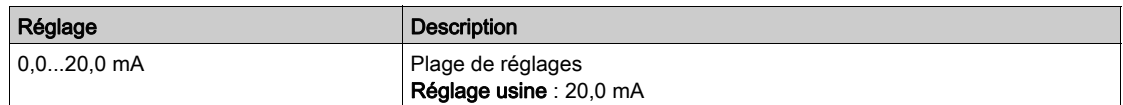

# <span id="page-513-0"></span>[Filtre Al1]  $H \cap IF$

Temps de coupure du filtre passe-bas AI1.

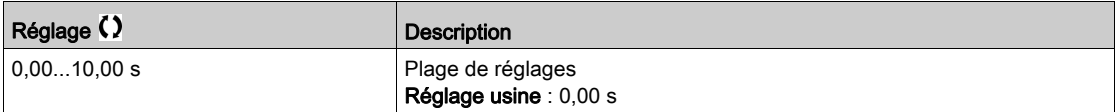

# <span id="page-513-1"></span>[Point X interm. Al1]  $\overline{H}$   $\overline{I}$   $\overline{E}$

Coordonnées du point de délinéarisation d'entrée Pourcentage du signal d'entrée physique

```
0 % correspond à [Valeur Min Al1] (U|IL_i)
```
100 % correspond à [Valeur Max AI1]  $(U/H_1)$ 

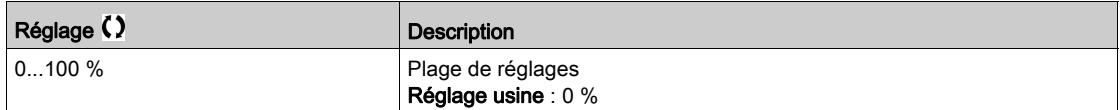

## <span id="page-513-2"></span>[Point Y interm. Al1]  $\overline{A}$   $\overline{I}$  15

Coordonnées du point de délinéarisation d'entrée (fréquence de référence)

Pourcentage de la référence de fréquence interne correspondant au pourcentage du signal d'entrée physique [Point X Interm. AI1]  $(H \cup IE)$ .

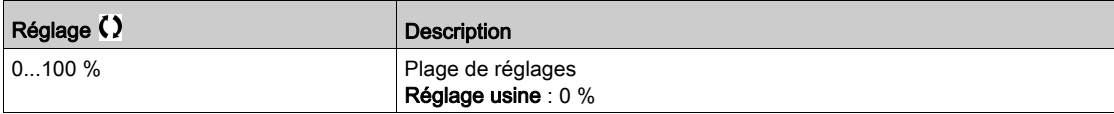

## [Plage de AI1]  $H \cup IL$

Sélection de mise à l'échelle sur AI1.

Ce paramètre est accessible si [Type AI1]  $\overline{H}$   $I$   $I$   $E$  est réglé sur [Courant]  $\overline{D}$   $\overline{H}$ .

Ce paramètre est forcé sur  $[0-100\%]$   $P_0$  5 si :

- [Type AI1]  $\overline{H}$  ,  $I\overline{E}$  n'est pas réglé sur [Courant]  $\overline{I}$   $\overline{H}$ , ou si
- [AI1 Valeur Min.]  $C L$  I est inférieur à 3,0 mA

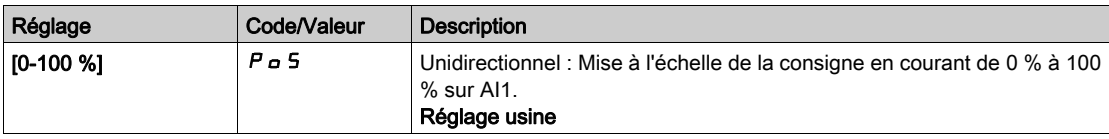

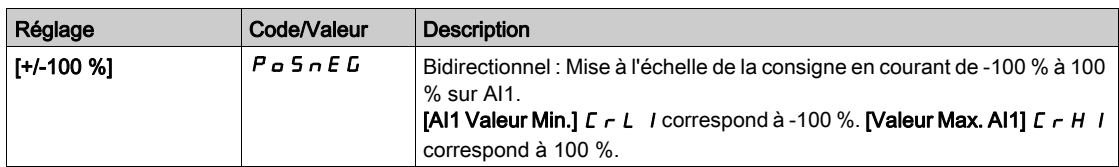

# <span id="page-515-0"></span>[Configuration Al2]  $H \rightarrow Z^-$  - Menu

## Accès

## [Réglages Complets]  $\rightarrow$  [Entrée/Sortie]  $\rightarrow$  [AI/AQ]  $\rightarrow$  [Configuration AI2]

## [Affectation AI2]  $\overline{H}$   $\overline{I}$   $\overline{C}$   $\overline{H}$

Affectation de fonctions à l'entrée analogique AI2. Identique à [Affectation AI1]  $H \cdot I H$  [\(voir](#page-512-1) page 513).

# <span id="page-515-1"></span>[Type Al2]  $R_1$   $2E_2$

Configuration de l'entrée analogique AI2.

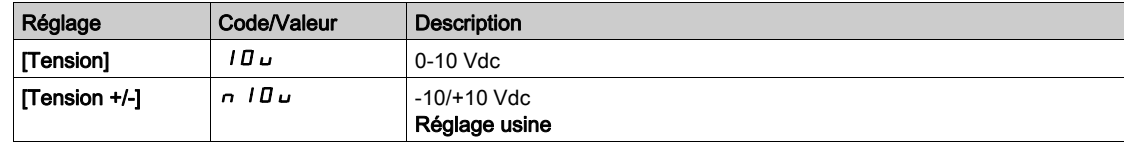

# [Valeur Min Al2]  $\overline{U}$  it  $\overline{Z}$   $\overline{\mathbf{X}}$

Paramètre de mise à l'échelle de la tension de 0 % sur AI2. Ce paramètre est accessible si [Type AI2]  $H \cdot I \cdot E$  est réglé sur [Tension]  $I \cdot B \cdot L$ . Identique à [Valeur Min Al1] u IL 1 [\(voir](#page-512-2) page 513).

## [Valeur Max Al2]  $\mu$  , H 2  $\star$

Paramètre de mise à l'échelle de la tension AI2 de 100 %. Ce paramètre est accessible si [Type Al2]  $H \iota Z$  est réglé sur [Tension]  $I \iota U \iota$ . Identique à [Valeur Max Al1] UIHII [\(voir](#page-512-3) page 513).

## [Filtre Al2]  $H \rightarrow ZF$

Filtre de AI2. Identique à [Filtre AI1] A 1 IF [\(voir](#page-513-0) page 514).

# [Point X Interm. Al2]  $H \iota ZE$

Niveau d'entrée de délinéarisation sur AI2. Identique à [Point X Interm. AI1]  $H \cdot I E$  [\(voir](#page-513-1) page 514).

# [Point Y interm. Al2]  $\overline{A}$   $\overline{C}$  5

Niveau de sortie de délinéarisation sur AI2. Identique à [Point Y Interm. AI1] A 1 15 [\(voir](#page-513-2) page 514).

# <span id="page-516-0"></span>Menu [Configuration AI3]  $\overline{A}$   $\overline{A}$  -

#### Accès

#### [Réglages Complets]  $\rightarrow$  [Entrée/Sortie]  $\rightarrow$  [AI/AQ]  $\rightarrow$  [Configuration AI3]

#### [Affectation AI3]  $H \iota$  3  $H$

Affectation de fonctions à l'entrée analogique AI3. Identique à [Affectation AI1]  $H \cdot I H$  [\(voir](#page-512-1) page 513).

#### [Type AI3]  $H \rightarrow H$

Configuration de l'entrée analogique AI3. Identique à  $[Type A12]$   $H \rightarrow P E$  [\(voir](#page-515-1) page 516) avec le réglage usine : [Courant]  $D H$ .

### **Naleur Min AI3]**  $\mu$  , L  $\exists$   $\star$

Paramètre de mise à l'échelle de la consigne en tension à 0 % de consigne sur AI3. Identique à [Valeur Min Al1] UILI [\(voir](#page-512-2) page 513). Ce paramètre est accessible si [Type AI3]  $\vec{H}$   $\vec{J}$  E est réglé sur [Tension]  $I\vec{U}$  $\vec{U}$ .

## [Valeur Max Al3]  $\mu$ ,  $H \exists x$

Paramètre de mise à l'échelle de la consigne en tension à 100 % de consigne sur AI3. Identique à [Valeur Max AI1] u<sub>IHI(voir page 513)</sub>. Ce paramètre est accessible si [Type AI3]  $\vec{H}$   $I_1$   $\vec{J}$   $E$  est réglé sur [Tension]  $I_1$   $\vec{U}$   $\vec{U}$ .

## [Valeur Min Al3]  $C_r L \nvert \nvert x \nvert \nvert x$

Paramètre de mise à l'échelle de la consigne en courant à 0 % de consigne sur AI3. Identique à [Valeur Min Al1]  $C - L$  1 [\(voir](#page-513-3) page 514). Ce paramètre est accessible si [Type AI3]  $H \iota J$  est réglé sur [Courant]  $I J H$ .

#### [Valeur Max Al3]  $C_f H \exists x$

Paramètre de mise à l'échelle de la consigne en courant à 100 % de consigne sur AI3. Identique à [Valeur Max AI1]  $C$   $\vdash$  H 1 [\(voir](#page-513-4) page 514). Ce paramètre est accessible si [Type AI3]  $\overline{A}$  i  $\overline{A}$  E est réglé sur [Courant]  $\overline{B}$   $\overline{B}$ .

## [Filtre AI3]  $H$   $I$   $J$   $F$

Temps de coupure du filtre passe-bas AI3. Identique à [Filtre AI1]  $H \cdot IF$  [\(voir](#page-513-0) page 514).

#### [Point X Interm. AI3]  $H \iota J E$

Niveau d'entrée de délinéarisation sur AI3. Identique à [Point X Interm. AI1]  $H \cdot I E$  [\(voir](#page-513-1) page 514).

#### [Point Y Interm. AI3]  $H \rightarrow 35$

Niveau de sortie de délinéarisation sur AI3. Identique à [Point Y Interm. AI1]  $\vec{H}$   $I$  I 5 [\(voir](#page-513-2) page 514).

#### <span id="page-516-1"></span>[Plage de Al3]  $H \cup J$ L

Sélection de mise à l'échelle sur AI3. Ce paramètre est accessible si [Type AI3]  $H \cdot JE$  est réglé sur [Courant]  $D H$ . Identique à [Type AI1]  $H \cdot 1F$  [\(voir](#page-516-1) page 517)

# <span id="page-517-0"></span>[Configuration AI4]  $\overline{H}$   $\overline{H}$  - - Menu

## Accès

#### [Réglages Complets]  $\rightarrow$  [Entrée/Sortie]  $\rightarrow$  [AI/AQ]  $\rightarrow$  [Configuration AI4]

#### [Affectation AI4]  $\overline{A}$   $\overline{A}$   $\overline{A}$   $\overline{A}$

Affectation de fonctions à l'entrée analogique AI4. Ce paramètre est accessible si le module d'extension E/S VW3A3203 a été inséré. Identique à [Affectation AI1]  $H$   $I$  I  $H$  [\(voir](#page-512-1) page 513).

# <span id="page-517-1"></span>[Type Al4]  $H_1$   $H_2$   $\star$

Configuration de l'entrée analogique AI4.

Ce paramètre est accessible si le module d'extension E/S VW3A3203 a été inséré.

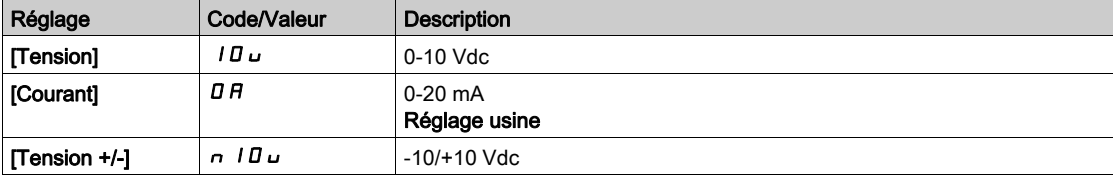

# [Valeur Min Al4]  $\mu$  , L 4  $\star$

Paramètre de mise à l'échelle de la tension de 0 % sur AI4. Identique à [Valeur Min Al1] u L 1 [\(voir](#page-512-2) page 513).

#### [Valeur Max Al4]  $\mu$   $\mu$  H  $\forall$

Paramètre de mise à l'échelle de la tension AI4 de 100 %. Identique à [Valeur Max AI1]  $\mu$   $H$  1 [\(voir](#page-512-3) page 513).

#### [Valeur Min Al4]  $C_r L H$

Paramètre de mise à l'échelle du courant de 0% sur AI4. Identique à [Valeur Min Al1]  $E - L$  1 [\(voir](#page-513-3) page 514).

#### [Valeur Max Al4]  $C$   $\vdash$  H 4  $\star$

Paramètre de mise à l'échelle du courant de 100 % sur AI4. Identique à [Valeur Max AI1]  $E$   $\tau$  H 1 [\(voir](#page-513-4) page 514).

#### **[Filtre AI4] A**  $\rightarrow$  4 F  $\star$

Temps de coupure du filtre passe-bas AI4. Ce paramètre est accessible si le module d'extension d'E/S VW3A3203 a été inséré. Identique à [Filtre AI1] A I I F [\(voir](#page-513-0) page 514).

# [Point X Interm. AI4]  $\overline{H}$  ,  $\overline{H}$   $\overline{E}$   $\overline{\overline{K}}$

Niveau d'entrée de délinéarisation sur AI4. Ce paramètre est accessible si le module d'extension E/S VW3A3203 a été inséré. Identique à [Point X Interm. AI1]  $H \cdot I E$  [\(voir](#page-513-1) page 514).

## [Point Y Interm. AI4]  $\overline{A}$  / 45  $\overline{\overline{X}}$

Niveau de sortie de délinéarisation sur AI4. Ce paramètre est accessible si le module d'extension E/S VW3A3203 a été inséré. Identique à [Point Y Interm. AI1]  $A_1$  15 [\(voir](#page-513-2) page 514).

# <span id="page-518-0"></span>[Plage de AI4]  $A_1$   $A_1$

Sélection de mise à l'échelle sur AI4.

Ce paramètre est accessible si [Type AI4]  $A \cdot H + E$  est réglé sur [Courant]  $D A$ . Identique à  $[Type Al1]$   $H$   $I$   $I$   $F$  [\(voir](#page-518-0) page 519)

# <span id="page-519-0"></span>[Configuration AI5]  $\overline{H}$   $\overline{5}$  - - Menu

#### Accès

#### [Réglages Complets]  $\rightarrow$  [Entrée/Sortie]  $\rightarrow$  [AI/AQ]  $\rightarrow$  [Configuration AI5]

#### [Affectation AI5]  $\vec{H}$   $\vec{B}$   $\vec{B}$   $\vec{B}$

Affectation de fonctions à l'entrée analogique AI5. Ce paramètre est accessible si le module d'extension d'E/S VW3A3203 a été inséré. Identique à [Affectation AI1] A I I A [\(voir](#page-512-1) page 513).

# [Type AI5]  $A \cdot 5E \star$

Configuration de l'entrée analogique AI5. Ce paramètre est accessible si le module d'extension d'E/S VW3A3203 a été inséré. Identique à [Type AI4]  $H \cdot 4E$ . [\(voir](#page-517-1) page 518)

# [Valeur Min AI5]  $\mu$  , L 5  $\star$

Paramètre de mise à l'échelle de la tension de 0 % sur AI5. Identique à [Valeur Min Al1] اس L I [\(voir](#page-512-2) page 513).

# **Naleur Max AI5]**  $\mu$  , H 5  $\star$

Paramètre de mise à l'échelle de la tension de 100 % sur AI5. Identique à [Valeur Max Al1] UIHII [\(voir](#page-512-3) page 513).

#### [Valeur Min AI5]  $\Gamma$   $\Gamma$  L 5  $\star$

Paramètre de mise à l'échelle du courant de 0 % sur AI5. Identique à [Valeur Min AI1]  $C - L$  1 [\(voir](#page-513-3) page 514).

# [Valeur Max AI5]  $C_f$  H 5  $\star$

Paramètre de mise à l'échelle du courant de 100 % sur AI5. Identique à [Valeur Max AI1]  $C$   $\vdash$  H 1 [\(voir](#page-513-4) page 514).

#### [Filtre AI5]  $\overline{H}$  is  $\overline{F}$   $\star$

Temps de coupure du filtre passe-bas AI5. Ce paramètre est accessible si le module d'extension d'E/S VW3A3203 a été inséré. Identique à [Filtre AI1] A I I F [\(voir](#page-513-0) page 514).

# [Point X Interm. AI5]  $\overline{H}$  , 5  $\overline{E}$   $\star$

Niveau d'entrée de délinéarisation sur AI5. Ce paramètre est accessible si le module d'extension d'E/S VW3A3203 a été inséré. Identique à [Point X Interm. AI1]  $H \cdot I E$  [\(voir](#page-513-1) page 514).

#### [Point Y Interm. AI5]  $\overline{H}$  i 5 5  $\overline{\star}$

Niveau de sortie de délinéarisation sur AI5. Ce paramètre est accessible si le module d'extension d'E/S VW3A3203 a été inséré. Identique à [Point Y Interm. AI1]  $H \cdot 15$  [\(voir](#page-513-2) page 514).

#### <span id="page-519-1"></span>[Plage de AI5]  $H$  , 5 L

Sélection de mise à l'échelle sur AI5.

Ce paramètre est accessible si [Type AI5]  $A \cdot 5E$  est réglé sur [Courant]  $D A$ . Identique à [Type AI1] *R*<sub>1</sub> I *L*<sub>(voir page 520)</sub>

# <span id="page-521-0"></span>Menu [Configuration AQ1]  $H_0$  / -

## Accès

#### [Réglages Complets]  $\rightarrow$  [Entrée/Sortie]  $\rightarrow$  [AI/AQ]  $\rightarrow$  [Configuration AQ1]

#### Valeurs de sortie minimum et maximum

La valeur de sortie minimum, en volts, correspond à la limite inférieure du paramètre affecté et la valeur maximum, à sa limite supérieure. La valeur minimum peut être supérieure à la valeur maximum.

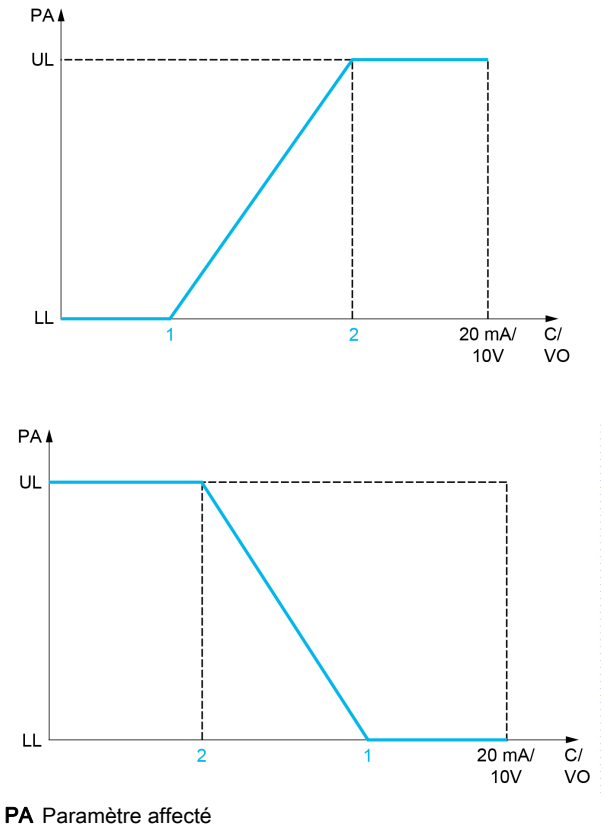

C / VO Sortie de courant ou de tension

- UL Limite supérieure
- LL Limite inférieure
- 1 [Sortie mini]  $H \circ L X$  ou u o L X
- 2 [Sortie maxi]  $H \circ H X$  ou  $U \circ H X$

#### Mise à l'échelle du paramètre affecté

L'échelle du paramètre affecté peut être adaptée en fonction des besoins en modifiant les valeurs des limites inférieure et supérieure à l'aide de deux paramètres pour chaque sortie analogique.

Ces paramètres sont indiqués en %. 100 % correspond à la plage de variation totale du paramètre configuré, ainsi : 100 % = limite supérieure - limite inférieure.

Par exemple, pour [Couple Signé] 5 E 9, qui varie entre –3 et +3 fois le couple nominal, 100 % correspond à 6 fois le couple nominal.

- Le paramètre [Echelle Min. AQx]  $A \subseteq X$  modifie la limite inférieure : nouvelle valeur = limite inférieure  $+$  (plage x  $H 5L X$ ). La valeur 0 % (réglage usine) ne modifie pas la limite inférieure.
- Le paramètre [Echelle Max. AQx]  $A \subseteq H X$ ) modifie la limite supérieure : nouvelle valeur = limite inférieure + (plage  $\times$   $\overline{H}$   $\overline{5}$  L  $\overline{X}$ ). La valeur 100 % (réglage usine) ne modifie pas la limite supérieure.
- Le paramètre [Echelle Min. AQx]  $B \subseteq X$  doit toujours être inférieur à [Echelle Max. AQx]  $B \subseteq H X$ .

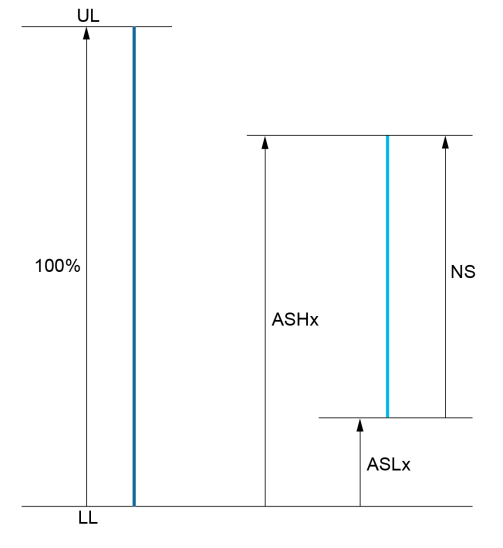

UL Limite supérieure du paramètre affecté

- LL Limite inférieure du paramètre affecté
- NS Nouvelle échelle
- 1  $H5HX$
- 2 ASLx

#### Exemple d'application

La valeur du courant moteur à la sortie AQ1 doit être transférée avec une précision de 0-20 mA, dans une plage correspondant à 2 fois le courant In moteur, le courant In moteur étant équivalent à 0,8 fois le courant In du variateur.

- Le paramètre [Courant Moteur]  $\sigma \Gamma$   $\tau$  varie de 0 à 2 fois le courant nominal du variateur.
- Le paramètre [Echelle Min. AQ1]  $R 5 L 1$  ne doit pas modifier la limite inférieure, qui reste ainsi égale à son réglage usine de 0 %.
- [Echelle Max. AQ1]  $R$  5 H  $\overline{I}$  ne doit pas modifier la limite supérieure de plus de 0,5 fois le courant nominal moteur, ou de 100 - 100/5 = 80 % (nouvelle valeur = limite inférieure + (plage x [Echelle Max. AQ1]  $H5H1$ ).

## [Affectation AQ1]  $H_0$  /

Affectation de AQ1.

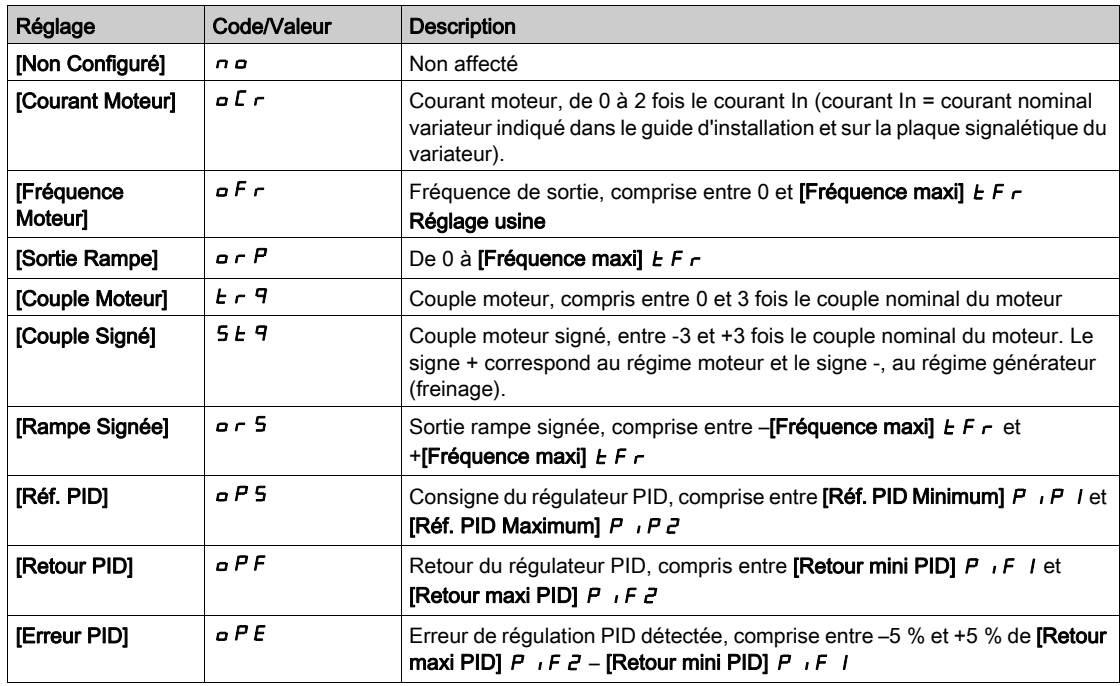

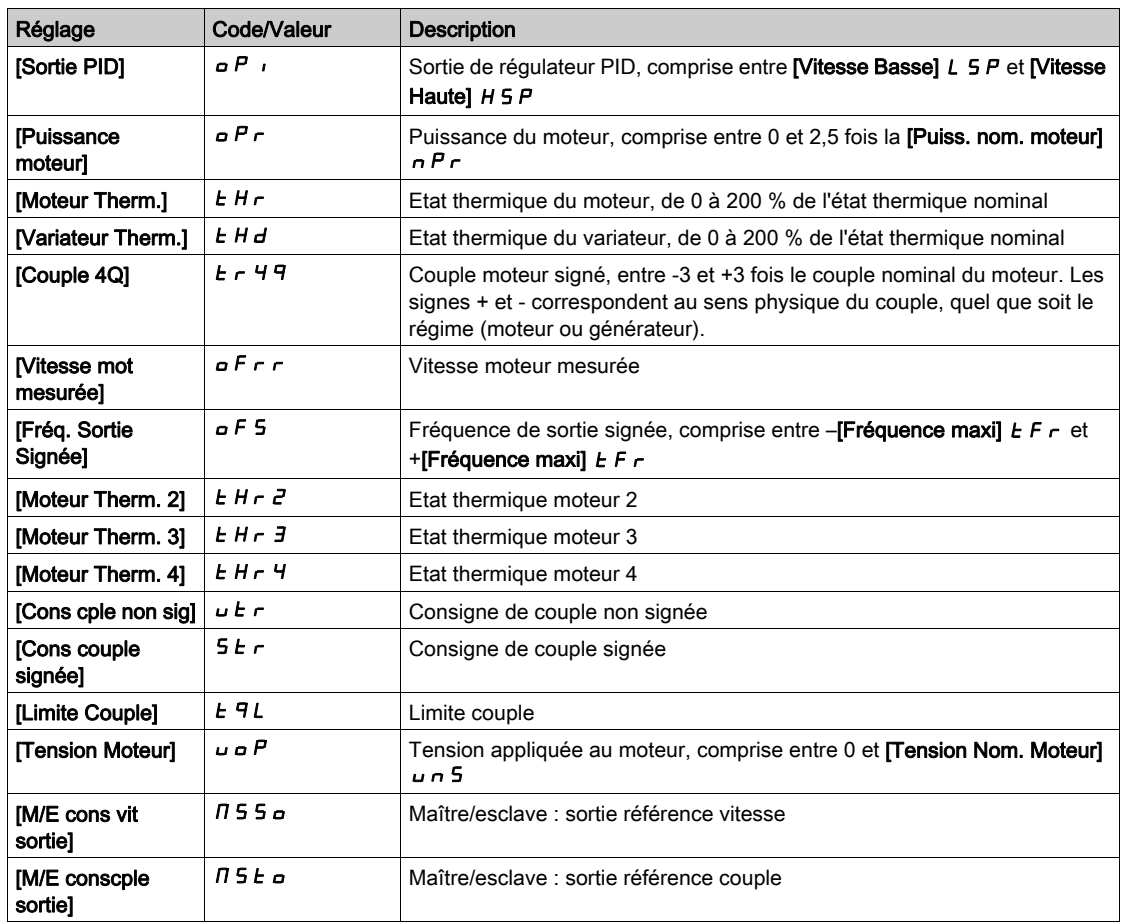

# [Type AQ1]  $H_0$  *I E*

Type AQ1.

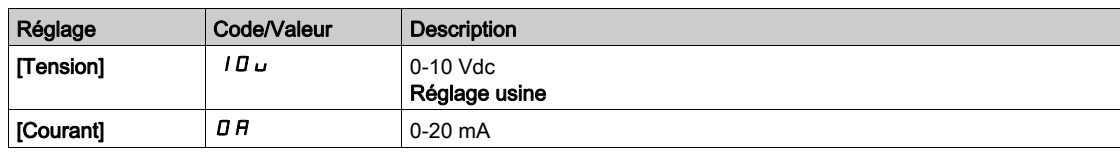

# <span id="page-523-0"></span>[Sortie Min. AQ1]  $H \circ L$  /  $\star$

Paramètre de mise à l'échelle de la consigne en courant à 0 % de consigne sur AQ1.

Ce paramètre est accessible si [Type AQ1]  $H \circ I$  I est réglé sur [Courant]  $I\!I$   $R$ .

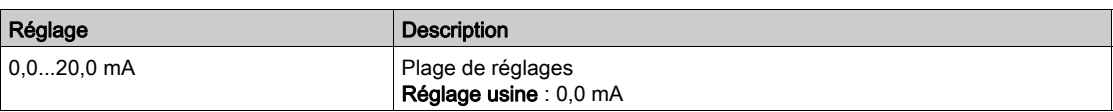

# <span id="page-523-1"></span>[Sortie Max. AQ1]  $H_0H_1$   $\star$

Paramètre de mise à l'échelle de la consigne en courant à 100 % de consigne sur AQ1. Ce paramètre est accessible si [Type AQ1]  $A \circ It$  est réglé sur [Courant]  $D A$ .

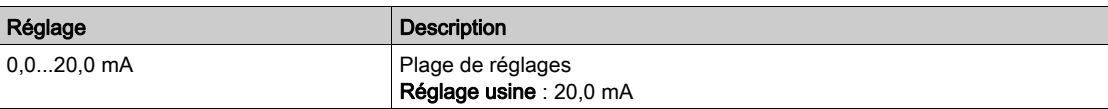

# <span id="page-523-2"></span>[Sortie Min. AQ1]  $u \circ L$  /  $\star$

Paramètre de mise à l'échelle de la consigne en tension à 0 % de consigne sur AQ1.

Ce paramètre est accessible si [Type AQ1]  $A \circ I$  est réglé sur [Tension]  $I \Box \cup$ .

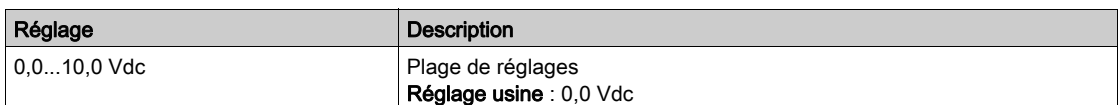

# <span id="page-524-0"></span>[Sortie Max. AQ1]  $U \circ H$  /  $\star$

Paramètre de mise à l'échelle de la consigne en tension à 100 % de consigne sur AQ1. Ce paramètre est accessible si [Type AQ1]  $H \sigma$  I  $E$  est réglé sur [Tension] I  $\sigma$   $\mu$ .

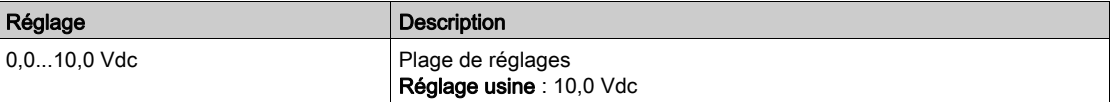

#### <span id="page-524-1"></span>[Echelle Min. AQ1]  $B5L1$

Paramètre de mise à l'échelle de 0 % sur AQ1.

Mise à l'échelle de la limite inférieure du paramètre affecté, en % de la variation maximale possible.

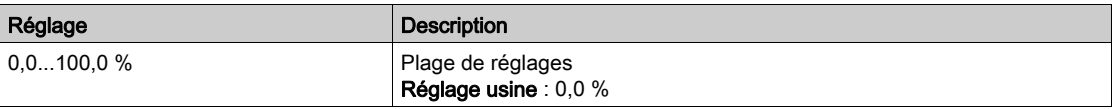

# <span id="page-524-2"></span>[Echelle Max. AQ1]  $B5H1$

Paramètre de mise à l'échelle de 100 % sur AQ1.

Mise à l'échelle de la limite supérieure du paramètre affecté, en % de la variation maximale possible.

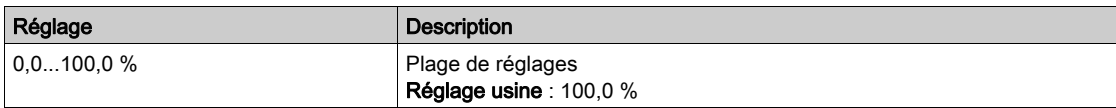

#### <span id="page-524-3"></span>[Filtre AQ1]  $H_o$  IF

Temps de coupure du filtre passe-bas AQ1.

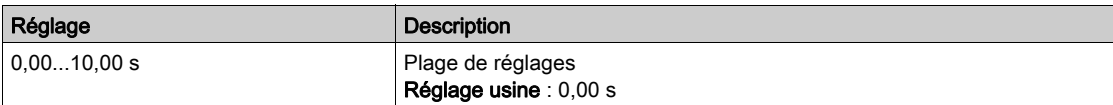

# <span id="page-525-0"></span>Menu [Configuration AQ2]  $A \cup B$  -

### Accès

#### [Réglages Complets]  $\rightarrow$  [Entrée/Sortie]  $\rightarrow$  [AI/AQ]  $\rightarrow$  [Configuration AQ2]

#### [Affectation AQ2]  $H \circ P$

Affectation de AQ2.

Affectations possibles : Identique à [Affectation AQ1]  $A_{\Omega}$  avec le réglage usine : [Courant Moteur]  $\Omega$  F :

# [Type AQ2]  $H \circ P E$

Type AQ2.

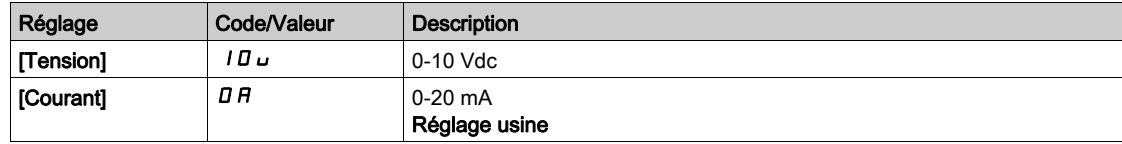

#### [Sortie Min. AQ2]  $H \circ L \nightharpoonup \star$

Paramètre de mise à l'échelle de la consigne en courant à 0 % de consigne sur AQ2. Ce paramètre est accessible si [Type AQ2]  $H \circ L$  est réglé sur [Courant]  $\overline{u}$   $\overline{H}$ . Identique à [Sortie Min. AQ1]  $H \circ L$  / [\(voir](#page-523-0) page 524).

#### [Sortie Max. AQ2]  $A \circ A \circ B$

Paramètre de mise à l'échelle de la consigne en courant à 100 % de consigne sur AQ2. Ce paramètre est accessible si [Type AQ2]  $H \circ L$  est réglé sur [Courant]  $\Box H$ . Identique à [Sortie Max. AQ1] A B H I [\(voir](#page-523-1) page 524).

#### [Sortie Min. AQ2]  $u$  a L  $2 \star$

Paramètre de mise à l'échelle de la consigne en tension à 0 % de consigne sur AQ2. Ce paramètre est accessible si [Type AQ2]  $H \circ P E$  est réglé sur [Tension]  $10 \, \mu$ . Identique à [Sortie Min. AQ1] J a L I [\(voir](#page-523-2) page 524).

## [Sortie Max. AQ2]  $U \circ H Z \star$

Paramètre de mise à l'échelle de la consigne en tension à 100 % de consigne sur AQ2. Ce paramètre est accessible si [Type AQ2]  $H \circ P E$  est réglé sur [Tension]  $10 \, \mu$ . Identique à [Sortie Max. AQ1]  $U \cap H$  | [\(voir](#page-524-0) page 525).

#### [Echelle Min. AQ2]  $B 5 L 2$

Paramètre de mise à l'échelle de 0 % sur AQ2. Identique à [Echelle Min. AQ1] A 5 L 1 [\(voir](#page-524-1) page 525).

#### [Echelle Max. AQ2]  $A5H2$

Paramètre de mise à l'échelle de 100 % sur AQ2. Identique à [Echelle Max. AQ1]  $H5H1$  [\(voir](#page-524-2) page 525).

#### [Filtre AQ2]  $A \circ P$ F

Temps de coupure du filtre passe-bas AQ2. Identique à [Filtre AQ1] A D IF [\(voir](#page-524-3) page 525).

# <span id="page-526-0"></span>Menu [Configuration PTO]  $P_1$   $\sigma_2$

# Accès

# [Réglages Complets] → [Entrée/Sortie] → [AI/AQ] → [Configuration PTO]

# A propos de ce menu

# [Affectation PTO]  $P t_0$

Affectation de la sortie du train d'impulsions.

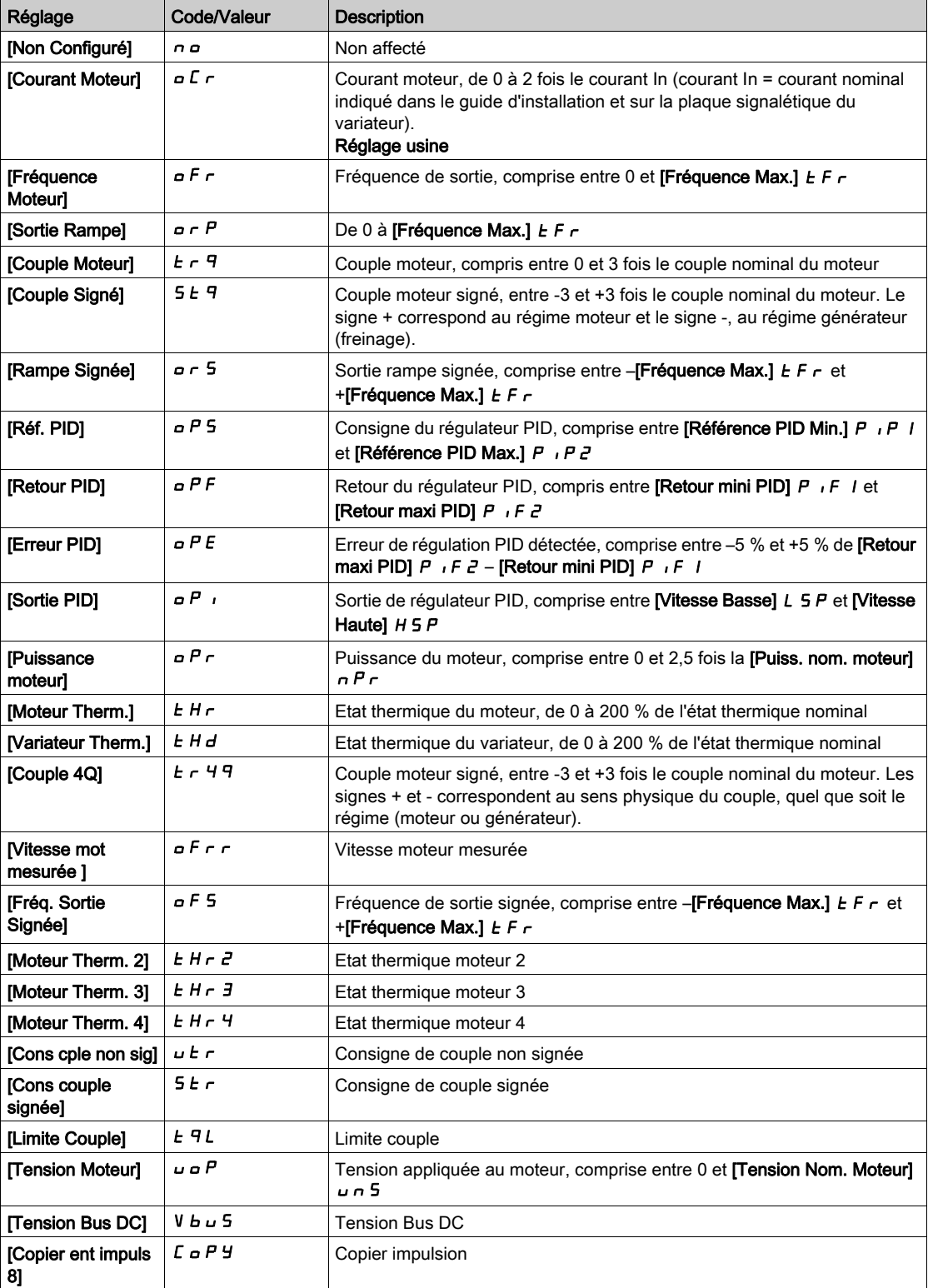

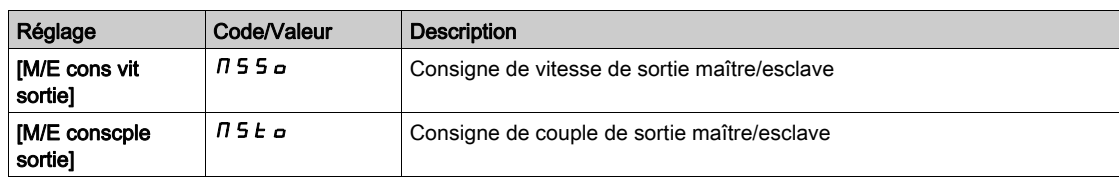

# [Fréq sortie max PTO]  $P E_{\theta} H \star$

Fréquence maximum de la sortie du train d'impulsions.

Ce paramètre est accessible si [Affectation PTO]  $P E a$  n'est pas réglé sur [Non configuré]  $a a$ .

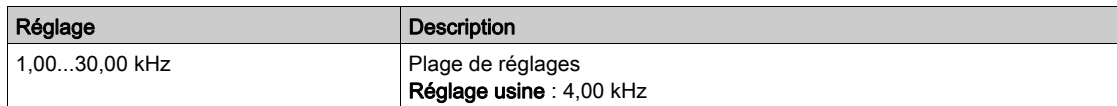

# [Fréq sortie min PTO]  $PE_{OL}$

Fréquence minimum de la sortie du train d'impulsions.

Ce paramètre est accessible si [Affectation PTO]  $P E a$  n'est pas réglé sur [Non configuré]  $a a$ .

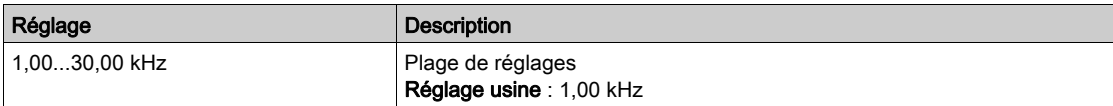

# <span id="page-528-0"></span>Menu [AI1 virtuelle]  $RVI -$

## Accès

# [Réglages Complets]  $\rightarrow$  [Entrée/Sortie]  $\rightarrow$  [AI/AQ]  $\rightarrow$  [AI1 virtuelle]

# [AIV1 Affectation]  $H V I H$

Affectation des fonctions à l'entrée analogique virtuelle. Paramètre en lecture seule.

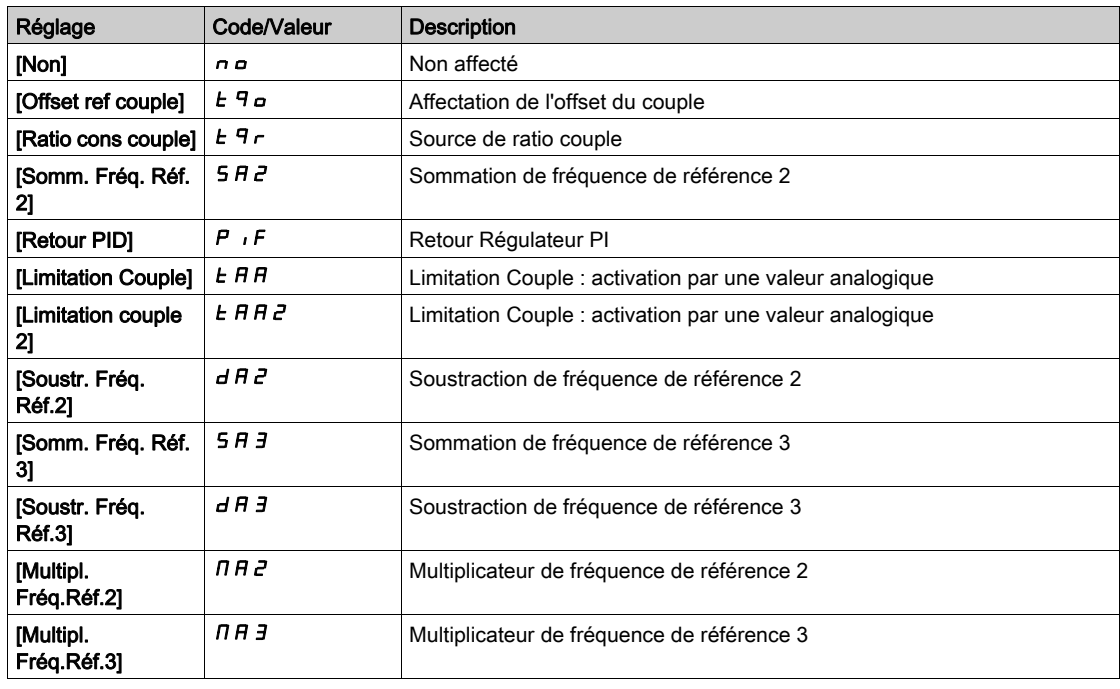

# [Affect. Canal AIV1]  $H \cap L$  |

Affectation de canal à l'entrée analogique virtuelle AIV1.

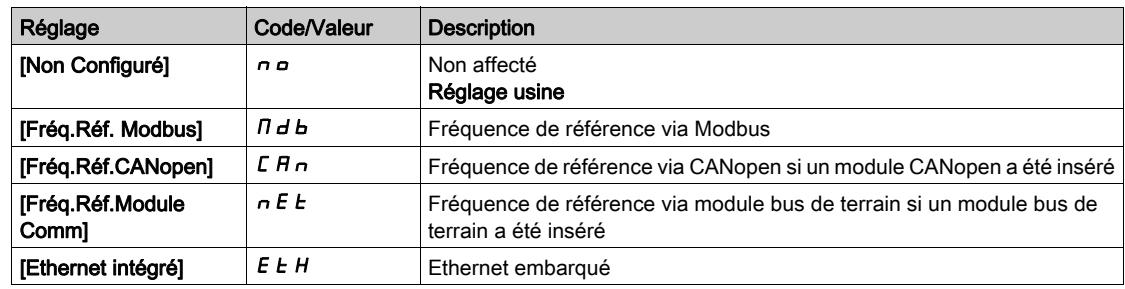

# [Type AIV1]  $HVI$

Configuration de l'entrée analogique virtuelle AIV1.

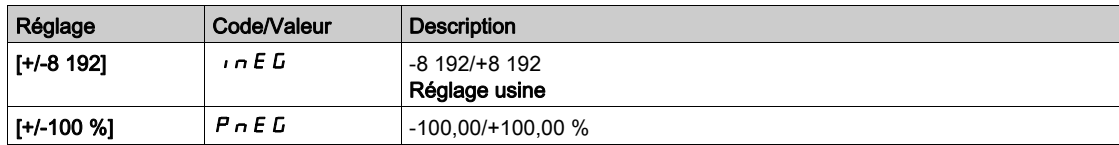

# Sous-chapitre 8.53 [Entrée/Sortie] - [Relais]

# Contenu de ce sous-chapitre

Ce sous-chapitre contient les sujets suivants :

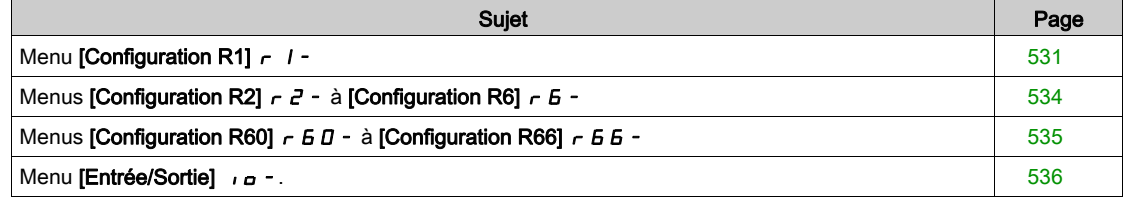

# <span id="page-530-0"></span>Menu [Configuration R1]  $r$  /-

# Accès

# [Réglages Complets]  $\rightarrow$  [Entrée/Sortie]  $\rightarrow$  [Relais]  $\rightarrow$  [Configuration R1]

# <span id="page-530-1"></span>[Affectation R1]  $r-1$

Affectation de R1.

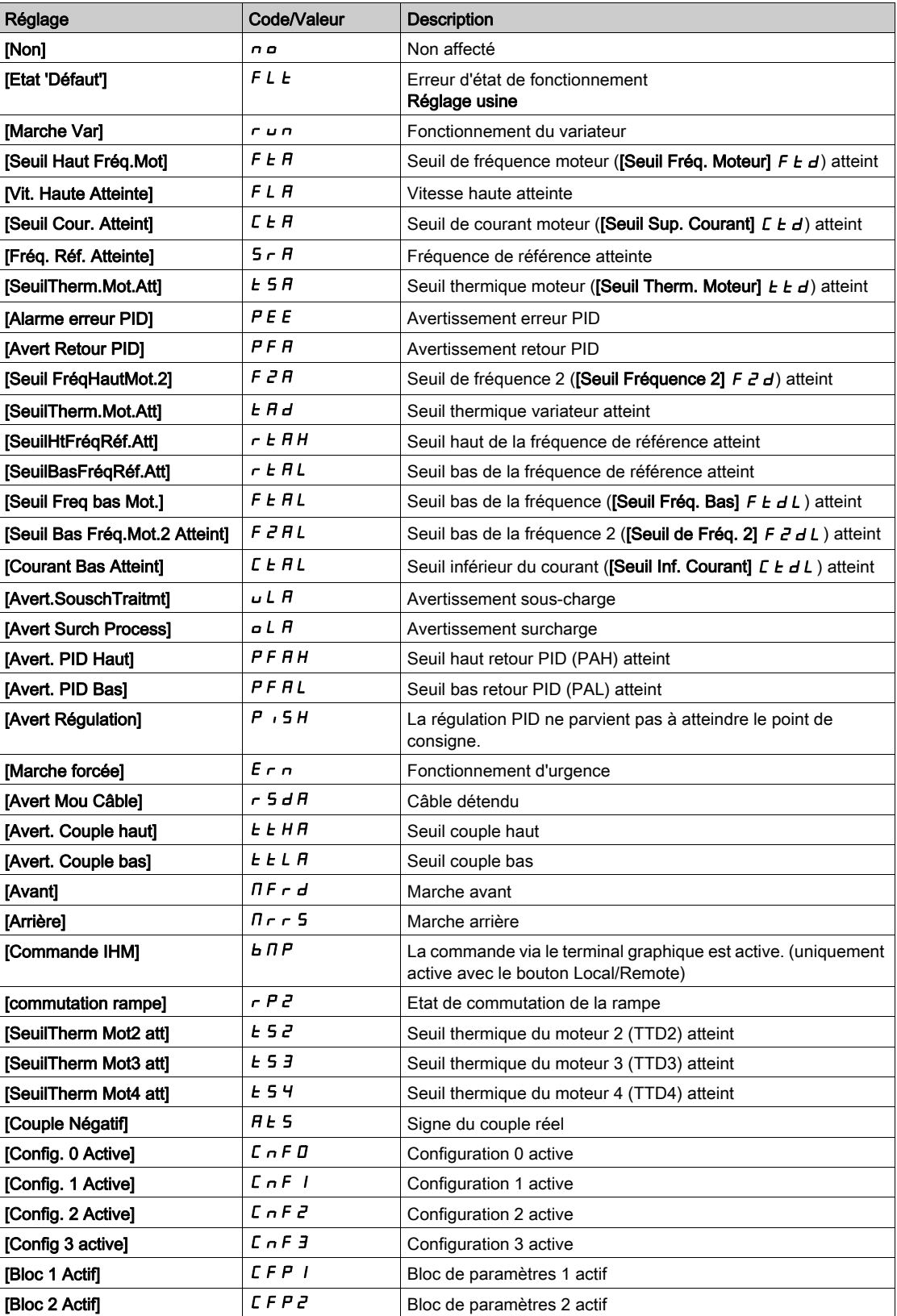

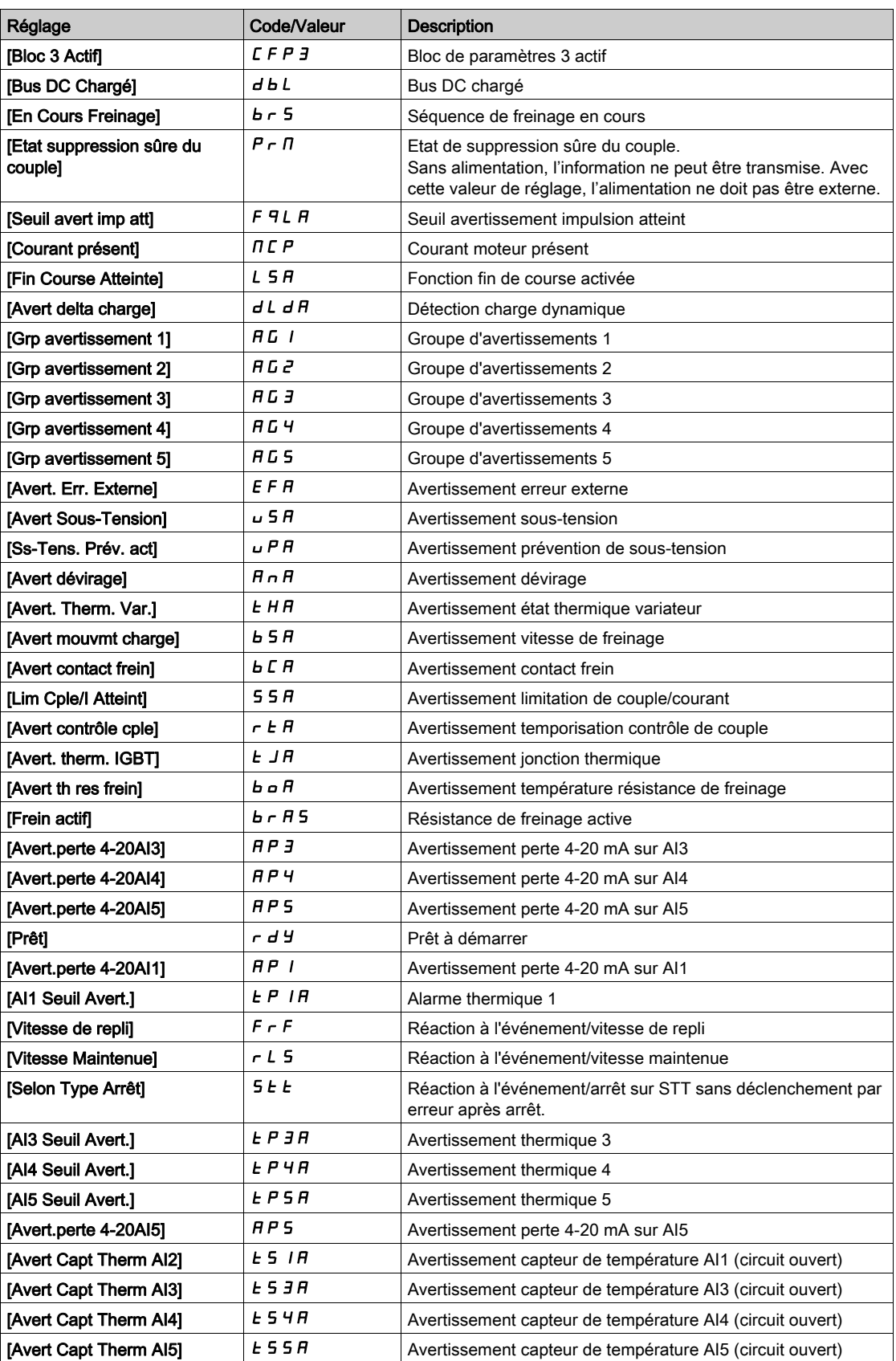

# [Temporisation R1]  $r$  1 d

Temporisation activation R1.

Le changement d'état est effectif après écoulement du délai de temporisation configuré, lorsque l'information devient vraie.

Le délai ne peut pas être défini pour l'affectation du paramètre [Etat 'Défaut'] F L E et reste égal à 0.

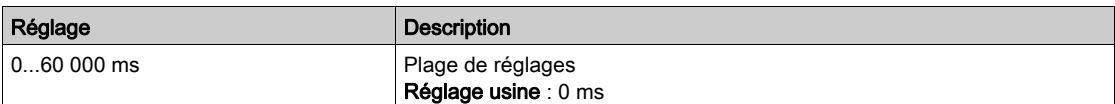

# [Niveau d'appel R1]  $r$  15

Etat R1 (niveau actif sortie).

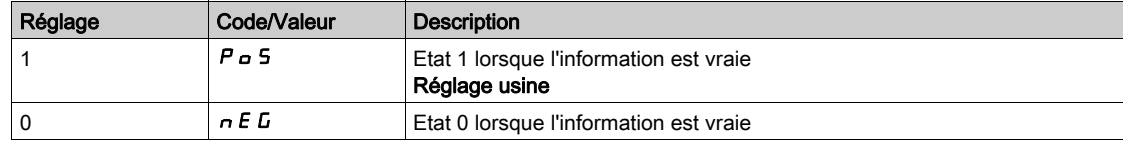

La configuration [1]  $P_0$  5 ne peut pas être modifiée pour l'affectation du paramètre [EtatFctmt"Défaut"] FLt.

# [Maintien R1]  $r$   $1H$

Temporisation maintien R1.

Le changement d'état est effectif après écoulement du délai de temporisation configuré, lorsque l'information devient fausse.

La temporisation de maintien ne peut pas être définie pour l'affectation du paramètre [EtatFctmt"Défaut"] F L E et reste égale à 0.

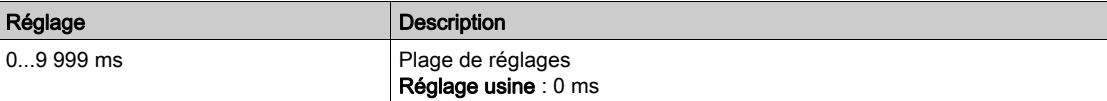

# <span id="page-533-1"></span>Menus [Configuration R2]  $r$   $2 - \hat{a}$  [Configuration R6]  $r$   $\overline{b}$  -

## Accès

# $[Refalages Complets] \rightarrow [Entrée/Sortie] \rightarrow [Relais] \rightarrow [Configuration R2]$  à  $[Configuration R6]$

#### A propos de ces menus

## Identique au menu [Configuration R1]  $r$  1 - [\(voir](#page-530-0) page 531).

R4, R5 et R6 sont accessibles si le module optionnel de sorties relais VW3A3204 a été inséré.

# <span id="page-533-0"></span>[Affectation R2]  $r$  2 à [Affectation R6]  $r$  5

Affectation de R2 à R6.

Identique à [Affectation R1]  $r$  1 [\(voir](#page-530-1) page 531) en plus de :

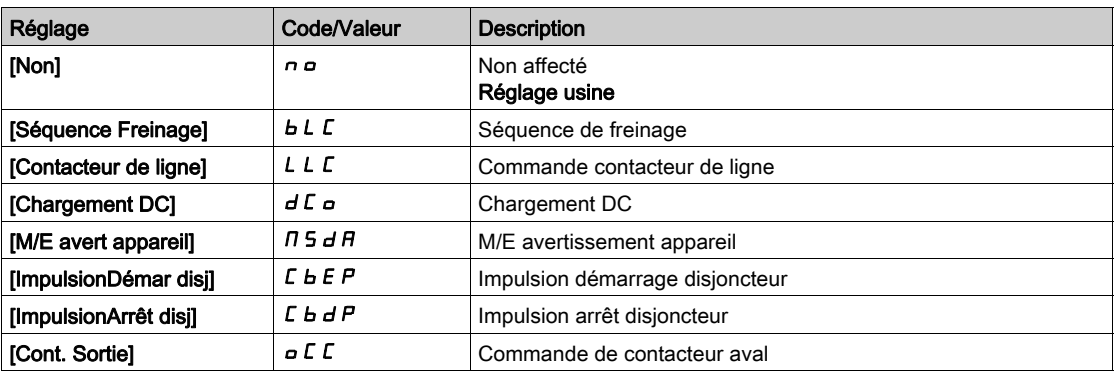

# [Temporisation R2]  $r$   $d$  d à [Temporisation R6]  $r$   $6$   $d$

Temporisation activation R2 à R6.

## [Niveau d'appel R2]  $r$  2 5 à [Niveau d'appel R6]  $r$  5 5

Etat R2 à R6 (niveau activ. sortie).

## [Maintien R2]  $r$   $2H$  à [Maintien R6]  $r$   $6H$

Temporisation maintien R2 à R6.

# <span id="page-534-0"></span>Menus [Configuration R60]  $r$  6  $\overline{D}$  - à [Configuration R66]  $r$  6  $\overline{6}$  -

## Accès

# $[Refalages Complets] \rightarrow [Entrée/Sortie] \rightarrow [Relais] \rightarrow [Configuration R60]$  à [Configuration R66]

#### A propos de ces menus

# Identique au menu [Configuration R2]  $r^2 - ($ voir page 534).

NOTE : Les relais R60 à R66 sont utilisés dans l'armoire des Drive Systems pour les circuits de contrôle et de surveillance.

Ces menus sont accessibles sur les variateurs ATV960 ou ATV980 équipés d'armoire E/S, et si [Niveau d'accès]  $L$   $H$   $L$  est réglé sur [Expert]  $E$   $P$   $r$ .

# [Affectation R60]  $r$  6  $I$  à [Affectation R66]  $r$  6  $F$

Affectation de R60 à R66.

## [Temporisation R60]  $r 60 d d$  à [Temporisation R66]  $r 66 d$

Temporisation d'activation de R60 à R66.

## [Niveau d'appel R60]  $r605$  à [Niveau d'appel R66]  $r66$  S

Etat de R60 à R66 (niveau actif de la sortie).

## [Maintien R60]  $r60H$  à [Maintien R66]  $r66H$

Temporisation de maintien de R60 à R66.

# <span id="page-535-0"></span>Menu [Entrée/Sortie] io-.

## Accès

#### [Réglages Complets] → [Entrée/Sortie]

#### A propos de ce menu

Ce paramètre est accessible avec le terminal déporté à affichage textuel simple ou via le logiciel de mise en service.

## [Modèle Fréq. Réf.]  $b$  5  $P$

Sélection du modèle de fréquence de référence.

Ce paramètre définit comment la consigne de vitesse est prise en compte, pour les entrées analogiques et l'entrée Pulse input. Dans le cas du régulateur PID, il s'agit de la consigne en sortie du PID.

Les limites sont définies par les paramètres [Vitesse basse] L 5 P et [Vitesse Haute] H 5 P.

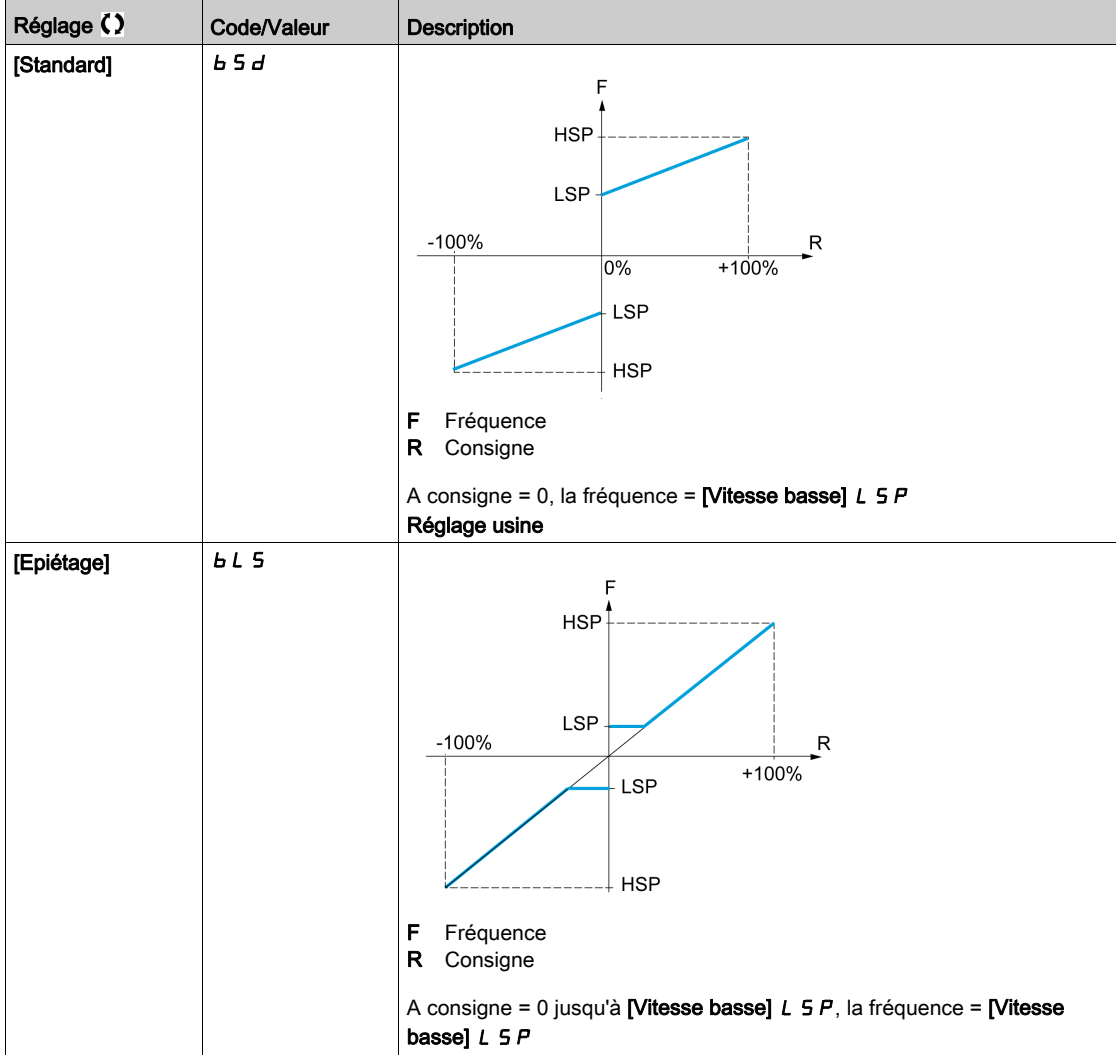

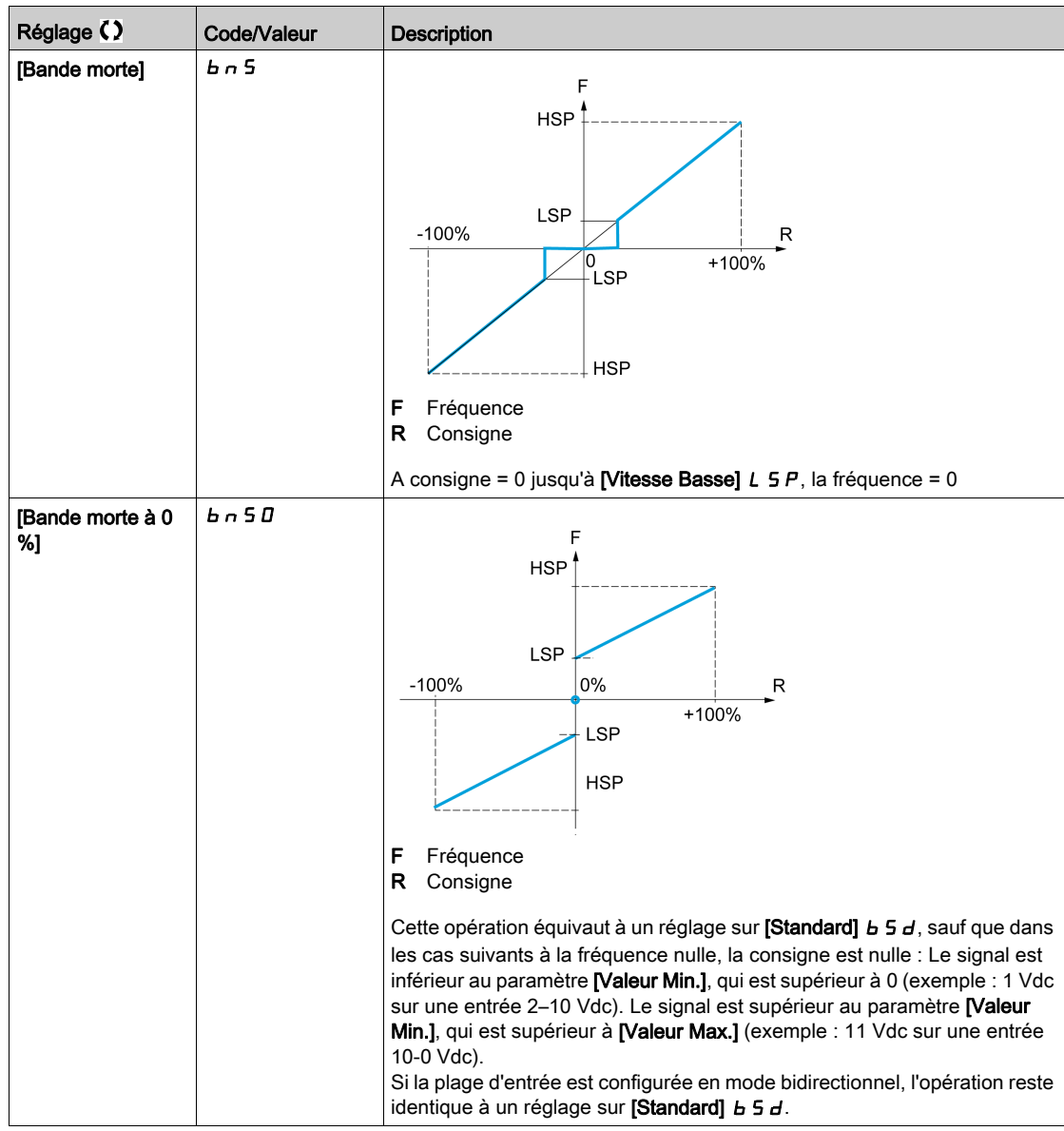

# Sous-chapitre 8.54 [Config codeur]

# Menu [Config codeur]  $iE_n$  -

Accès

[Réglages Complets]  $\rightarrow$  [Config codeur]

### A propos de ce menu

Ce menu est accessible si un module codeur (VW3A3420, VW3A3422, VW3A3423 ou VW3A3424) a été inséré, et les choix possibles dépendent du type de module codeur utilisé.

## Procédure de vérification du codeur

Cette procédure s'applique à tous les types de codeur.

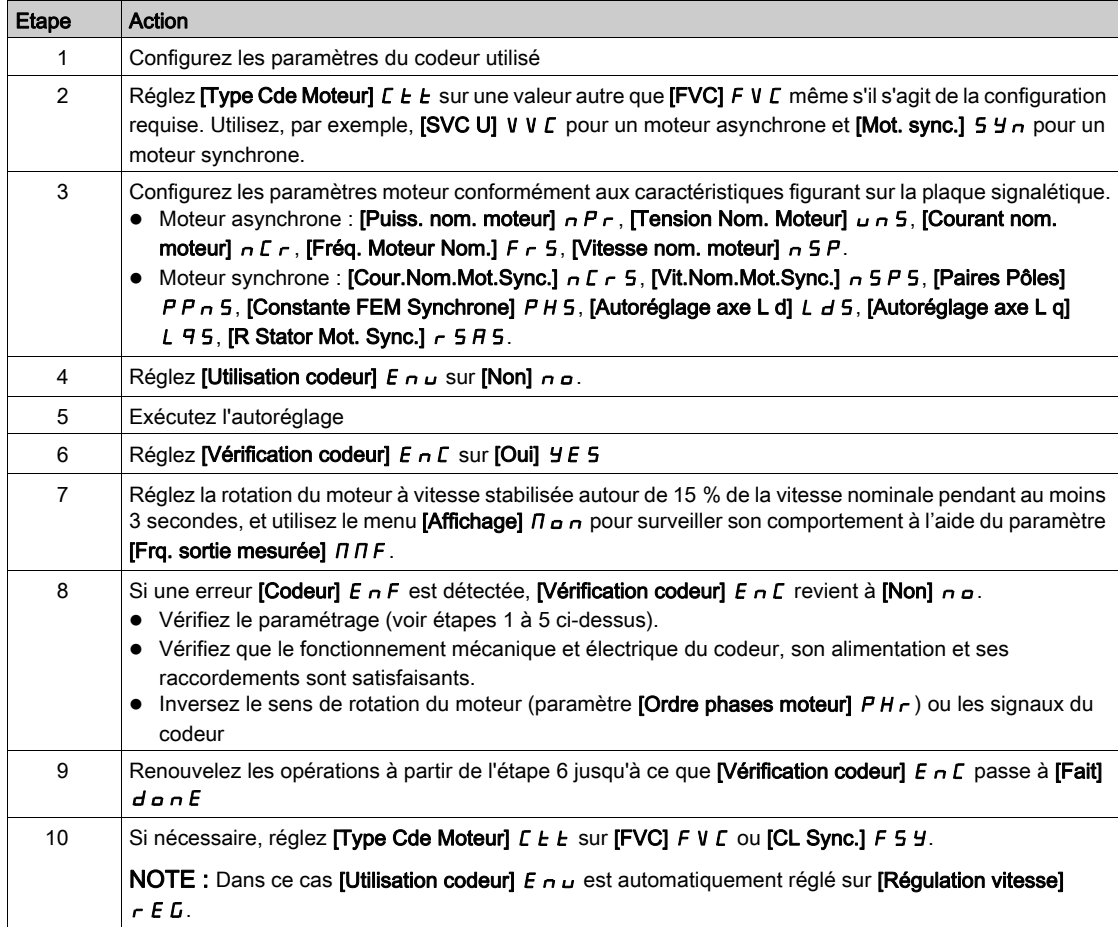

## [Type codeur]  $\cup E \subset P$

Type de codeur.

Ce paramètre est accessible si VW3A3420, VW3A3422 ou VW3A3424 est inséré.

La liste des choix possibles dépend du module codeur inséré.

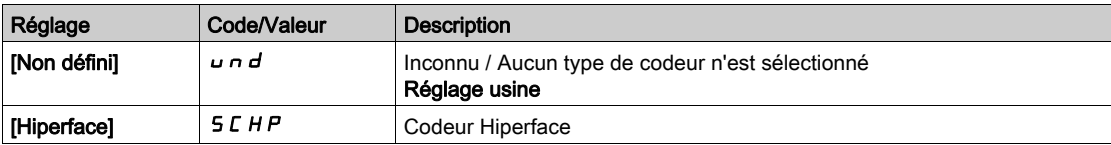

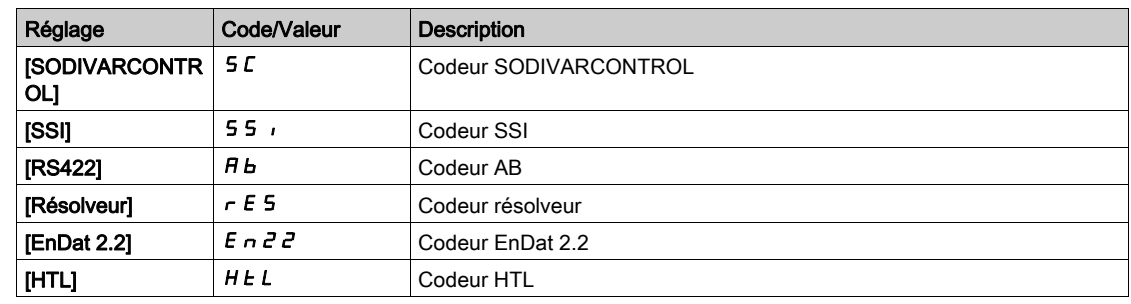

## [Type de codeur AB]  $E \cap S$

Configuration type de codeur AB

Ce paramètre est accessible si  $[T$ ype codeur]  $\mu$  E C P est réglé sur  $[RS422]$  R  $\mu$  ou  $[HTL]$  H  $\mu$  L.

NOTE : Ce paramètre est forcé sur [AABB]  $A A B B$  si le module codeur est différent du codeur HTL.

# A AVERTISSEMENT

#### PERTE DE CONTROLE

Si vous utilisez un module codeur HTL (VW3A3424) et si vous réglez [Utilisation codeur]  $E \nmid u$  sur [Régulation vitesse]  $r \in G$ , vous devez régler le paramètre [Type de codeur AB]  $E \nmid r$  5 sur [AABB]  $A A B B.$ 

Le non-respect de ces instructions peut provoquer la mort, des blessures graves ou des dommages matériels.

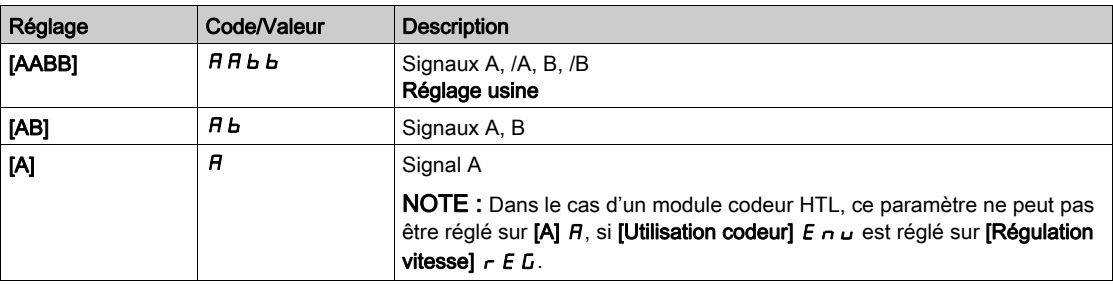

## [Tension codeur]  $\overline{U}$  E  $\Gamma$  V  $\star$

Tension d'alimentation du codeur.

Tension nominale du codeur utilisé. La liste des choix possibles dépend du module codeur inséré.

Ce paramètre est accessible si [Type codeur]  $\angle$  E E P n'est pas réglé sur :

- $\bullet$  [Non défini]  $\bullet$  n d, ou
- [Resolveur]  $r \in 5$ .

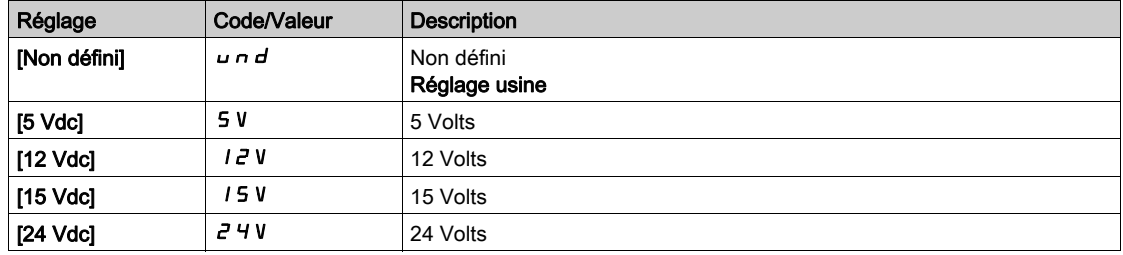

# **[Nombre impulsions]**  $PL$ ,  $\star$

Nombre d'impulsions par tour de codeur.

Ce paramètre est accessible si

- $\bullet$  un module codeur VW3A3420 a été inséré et si **[Type codeur]**  $\overline{L}E\overline{F}$  est réglé sur **[RS422]**  $\overline{H}$  b, ou
- $\bullet$  un module codeur VW3A3424 a été inséré et si **[Type codeur]**  $\mu$  E C P est réglé sur **[HTL]** H E L.

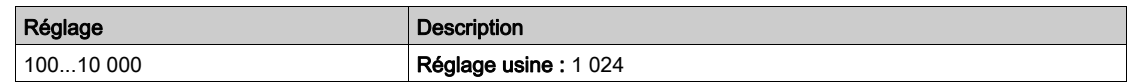

# [Vérification codeur]  $E \nI$

Activation de la vérification du codeur.

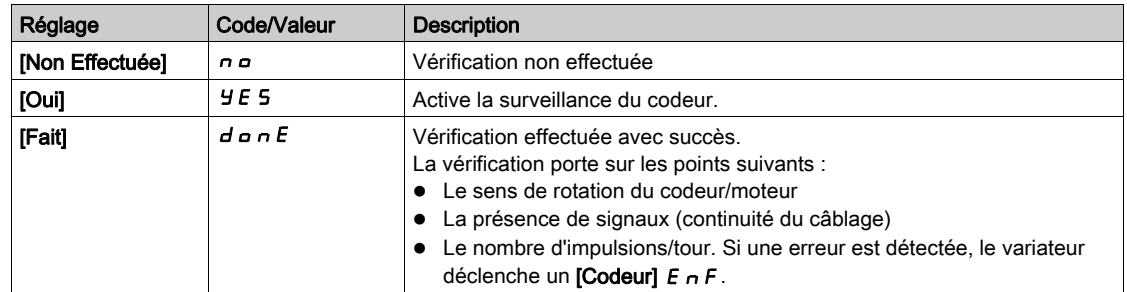

# [Utilisation codeur]  $E \cap U$

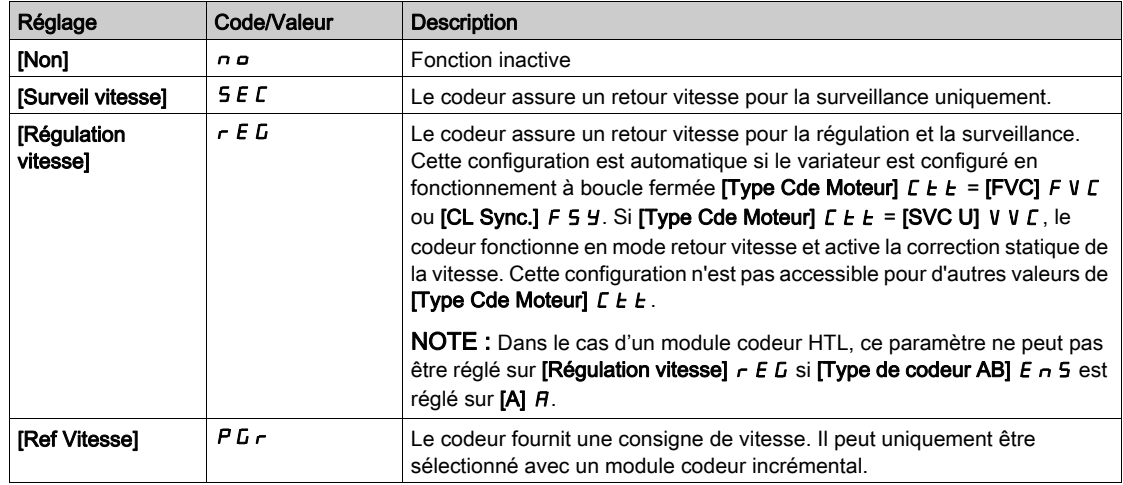

# [Inv rotation codeur]  $E \cap r$

Inversion du sens de rotation du codeur.

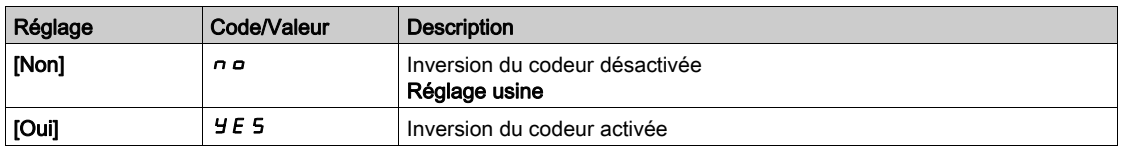

# [FreqExcit Resolveur.]  $rEFA$

Fréquence d'excitation résolveur.

Ce paramètre est accessible si [Type codeur]  $\sqrt{L}E$  est réglé sur [Resolveur]  $\sqrt{r}E$  5.

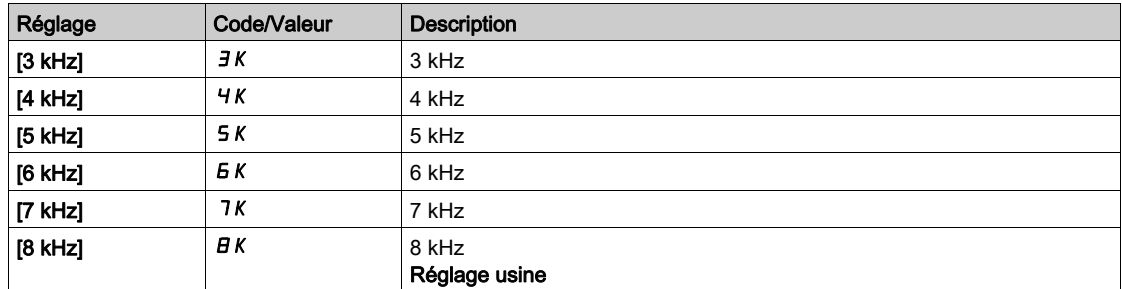
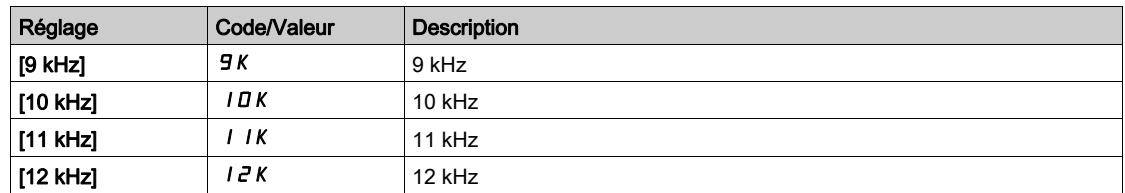

# [Ratio transformat.]  $E \rightharpoondown E \rightharpoondown \rightharpoondown$

Ratio de transformation du résolveur.

Ce paramètre est accessible si [Type codeur]  $\sqrt{DE}$  E F est réglé sur [Resolveur]  $\sqrt{FE}$  5.

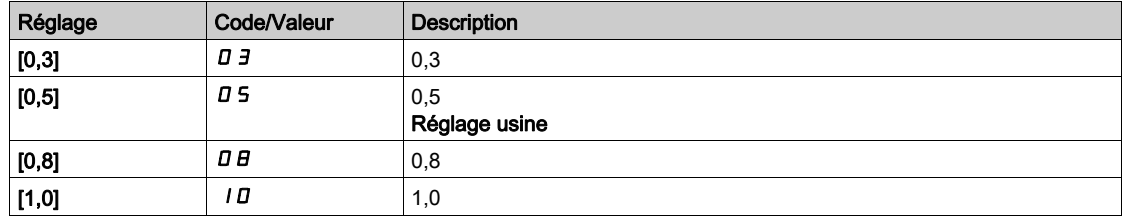

## [Nbr pôles Resolveur]  $r$  P P  $n$   $\star$

Nombre de paires de pôles du résolveur.

Ce paramètre est accessible si [Type codeur]  $\overline{L}E\overline{F}$  est réglé sur [Resolveur]  $\overline{r}E\overline{S}$ .

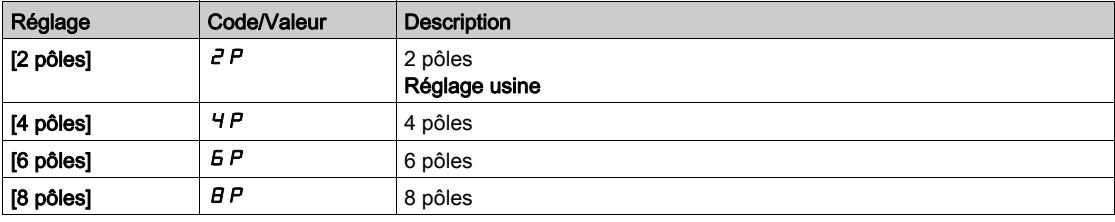

## [Nombre de lignes]  $\overline{u}E$  L  $\overline{L}$   $\star$

Nombre de lignes du codeur SinCos.

Ce paramètre est accessible si [Type codeur]  $\overline{u}E\overline{E}P$  est réglé sur [SinCos] 5  $\overline{E}$ .

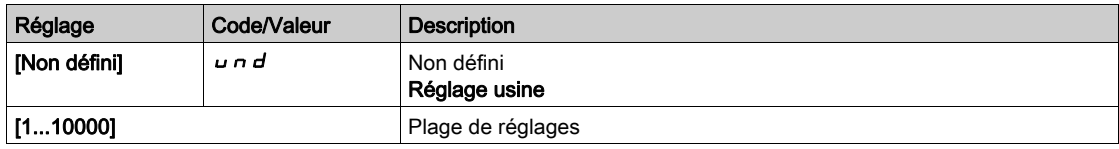

## [Parité codeur SSI] 5 5  $\Gamma P^*$

Parité du codeur SSI

Ce paramètre est accessible si [Type codeur]  $\mu$  E C P est réglé sur [SSI] 55,

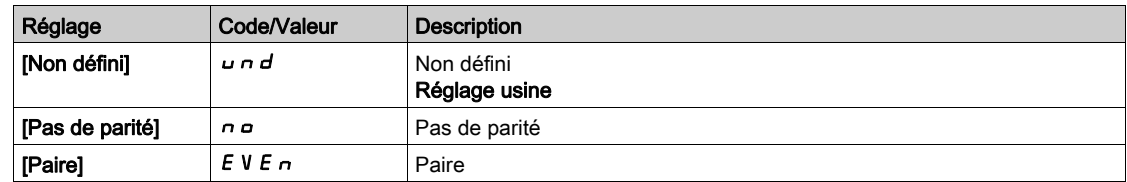

## [Taille trame SSI]  $55F5*$

Taille de trame SSI (en nombre de bits).

Le paramètre est accessible si [Type codeur]  $\overline{L}E\overline{F}$  est réglé sur [SSI] 55,

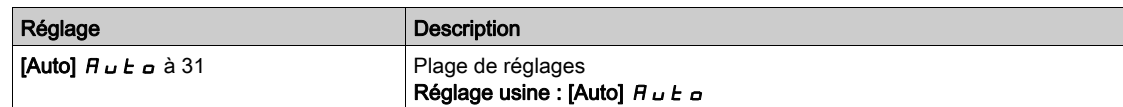

# [Nombre de tours]  $E \cap \Pi \subset \bigstar$

Nombre de tours.

Format du nombre de tours (en nombre de bits).

Le paramètre est accessible si [Type codeur]  $\overline{L}E\overline{F}$  est réglé sur [SSI] 55,

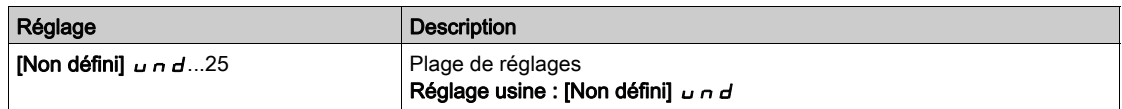

## [Nombre de bits par tour]  $E \cap E \cap \star$

Nombre de bits par tour.

Résolution par tour (en nombre de bits).

Le paramètre est accessible si [Type codeur]  $\mu$  E C P est réglé sur [SSI] 5 5  $\mu$ 

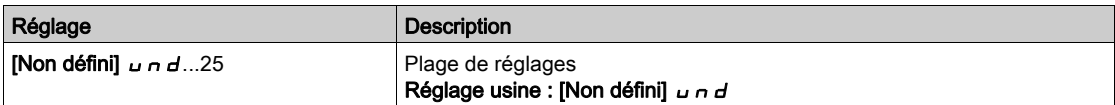

# [Type de code SSI]  $55Cd \star$

Type de code SSI.

Le paramètre est accessible si [Type codeur]  $\overline{L}E\overline{F}$  est réglé sur [SSI] 55,

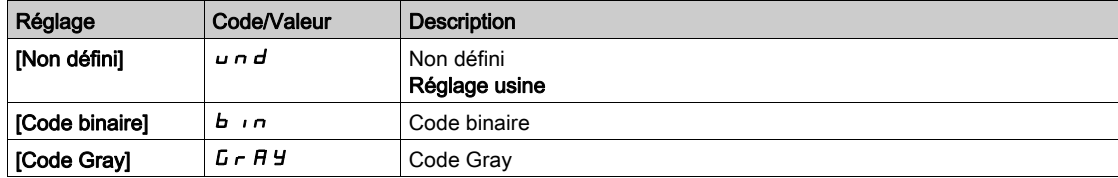

#### [Fréquence d'horloge]  $E \cap S \nrightarrow \star$

Fréquence d'horloge.

Le paramètre est accessible si [Type codeur]  $\overline{L}E\overline{F}$  est réglé sur [SSI] 55,

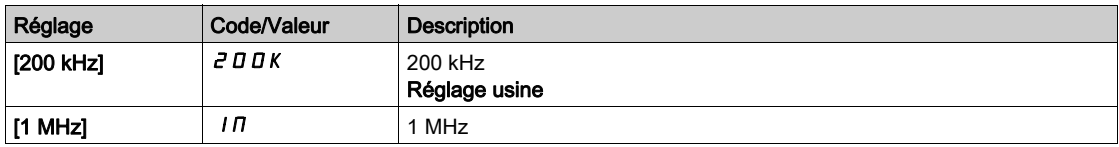

#### [Freq Max codeur AB]  $B + D + \star$

Fréquence maximale du codeur AB.

Ce paramètre est accessible si [Type codeur]  $\overline{u}E\overline{E}P$  est réglé sur [RS422]  $\overline{H}$  b ou [HTL]  $HEL$  et si [Niveau d'accès]  $L$   $H$   $L$  est réglé sur [Expert]  $E P r$ .

Ce paramètre peut être utilisé en cas de perturbations CEM pour régler le filtre du codeur.

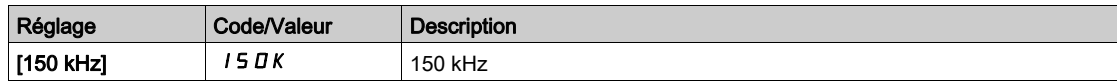

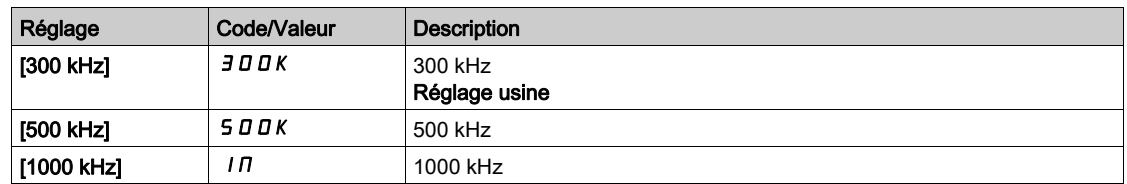

### [Filtre codeur]  $F$  F  $R$   $\star$

Activation du filtre du retour codeur.

Ce paramètre est accessible si [Niveau d'accès] L  $H\mathcal{L}$  est réglé sur [Expert]  $E\mathcal{P}_F$  et [Utilisation codeur]  $E \nightharpoonup u$  n'est pas réglé sur [Non]  $n \rho$ .

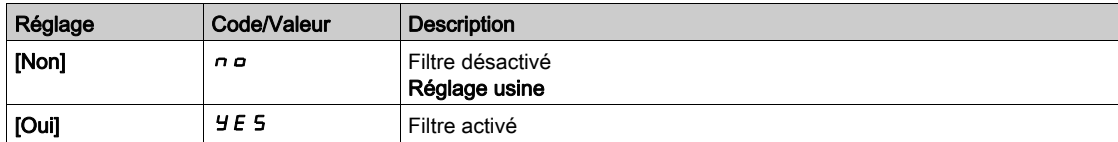

### [Val filtre codeur]  $F \nightharpoondown \star$

Valeur du filtre de retour codeur.

Ce paramètre est accessible si :

- [Niveau d'accès]  $L$   $H$   $L$  est réglé sur [Expert]  $E P r$ , et si
- [Filtre codeur]  $F$   $F$   $H$  est réglé sur [Oui]  $H$   $F$   $S$ .

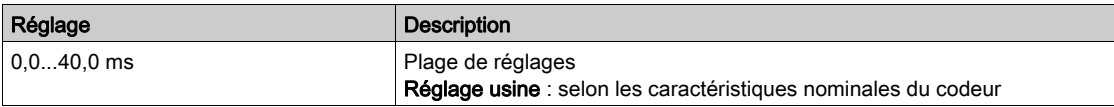

### [Arrêt sur top Z]  $E \circ S E \star$

Arrêt sur prochain top Z détecté.

Ce paramètre peut être utilisé pour la prise d'origine. Si la vitesse d'approche est réglée à une valeur trop élevée, une erreur [Surtension Bus DC]  $\sigma$  *b F* est déclenchée.

Certains codeurs fournissent un signal top Z. Avec la fonction liée à ce paramètre, il est possible d'arrêter le moteur à la détection de ce signal.

- Si l'entrée ou le bit affecté est à 1 (niveau haut), la fonction est active : le variateur arrête le moteur par un arrêt rapide à la détection du prochain signal top Z.
- $\bullet$  Si [Commande 2/3 fils]  $E\subset\mathcal{L}$  est réglé sur [Commande 2 fils]  $E\subset\mathcal{L}$  et si [Commande 2 fils]  $E\subset\mathcal{L}$  est réglé sur [Sur niveaux]  $L \nvert L$  ou sur [Priorité FW]  $P \nvert F \nvert D$ , le moteur redémarre dès que l'entrée ou le bit affecté passe à 0 (niveau bas) avec un ordre de marche toujours actif. Sinon, un nouvel ordre de marche doit être envoyé.

Ce paramètre est accessible si un module codeur numérique VW3A3420 a été inséré et si [Type codeur]  $uE$   $P$  est réglé sur [RS422]  $Hb$ .

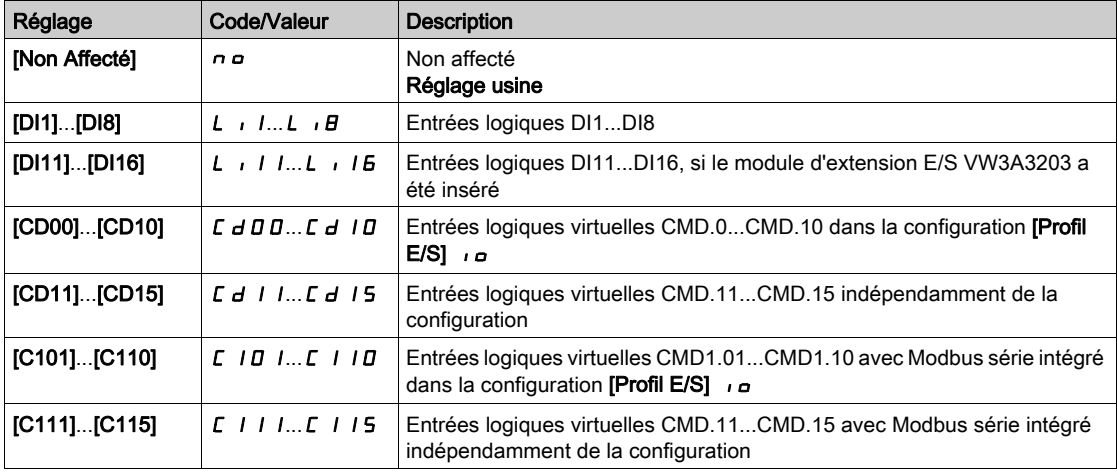

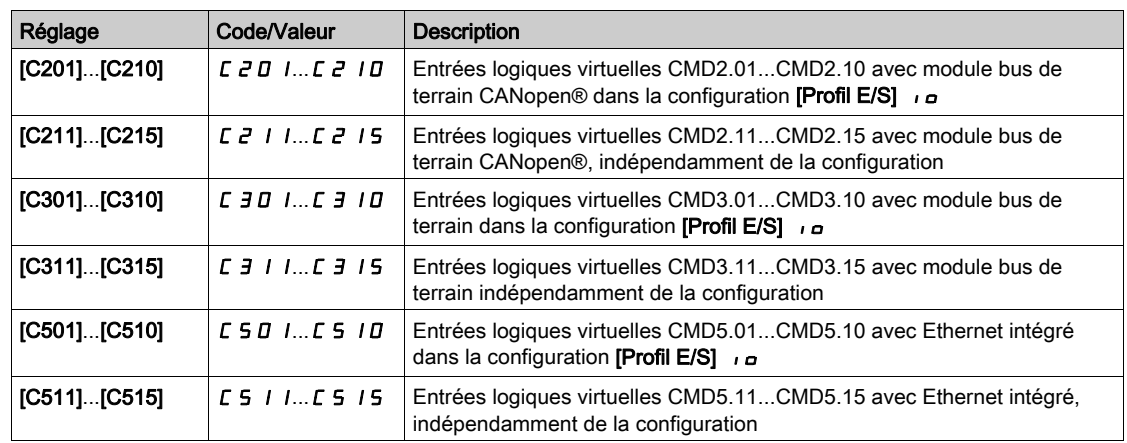

# [Affect RAZ position]  $r$  P  $\sigma$  S

Affectation de la position de remise à zéro.

Ce paramètre réinitialise la valeur des paramètres [Impuls. Codeur PLC] P u C et [Compt Impuls Cod]  $P \cup C$ d.

Ce paramètre est accessible si [Niveau d'accès]  $L$   $H$   $L$  est réglé sur [Expert]  $E$   $P$   $r$ 

Identique à [Arrêt sur top  $Z$ ]  $E \circ 5E$ .

# Sous-chapitre 8.55 [conf. Err./alerte]

### Contenu de ce sous-chapitre

Ce sous-chapitre contient les sujets suivants :

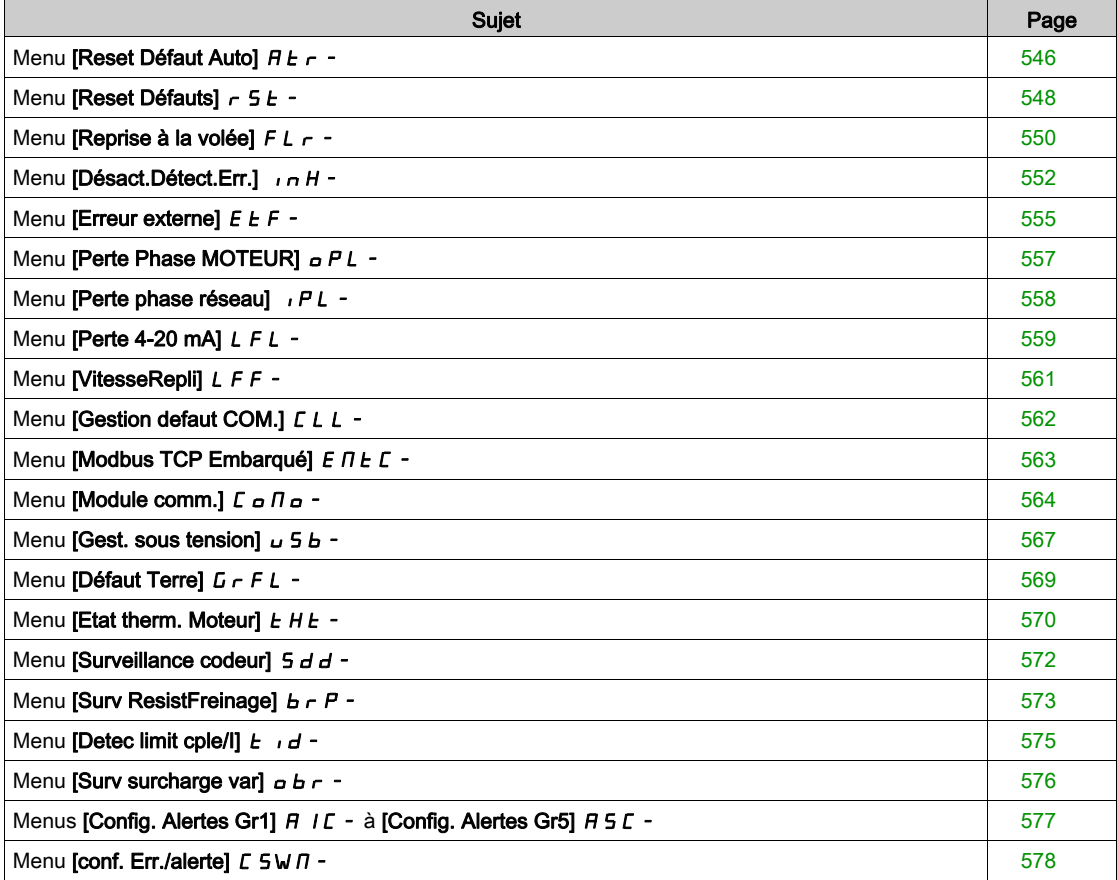

# <span id="page-545-0"></span>Menu [Reset Défaut Auto]  $H E_r$  -

#### Accès

#### [Réglages Complets]  $\rightarrow$  [Conf. Err./alerte]  $\rightarrow$  [Reset Défaut Auto]

# [Reset Défaut Auto]  $H E \rightharpoonup \overline{\Delta}$

Réinitialisation automatique des défauts.

Cette fonction permet de réaliser automatiquement une seule ou plusieurs Remises à zéro après détection d'un défaut. Si la cause de l'erreur qui a déclenché le passage à l'état de fonctionnement Défaut disparaît alors que cette fonction est activée, le variateur reprend son fonctionnement normal. Lorsque les tentatives de Remise à zéro après détection d'un défaut sont effectuées automatiquement, le signal de sortie **[Défaut**] Etat Fonctionnement] est indisponible. Si les tentatives de Remise à zéro après détection d'un défaut échouent, le variateur reste à l'état de fonctionnement Défaut et le signal de sortie **[Défaut Etat Fonction**nement] s'active.

# A AVERTISSEMENT

## FONCTIONNEMENT IMPREVU DE L'EQUIPEMENT

- Vérifiez que cette fonction peut être activée en toute sécurité.
- Vérifiez que lorsque le signal de sortie "Défaut Etat Fonctionnement" n'est pas disponible, cette fonction peut être activée en toute sécurité.

Le non-respect de ces instructions peut provoquer la mort, des blessures graves ou des dommages matériels.

Le variateur relais de défaut reste activé si cette fonction est active. La consigne de vitesse et le sens de la marche doivent être maintenus.

Il est recommandé d'utiliser une commande à 2 fils ( $[Commande 2/3$  fils $]$   $E E E$  est réglé sur  $[Commande 1]$ 2 fils]  $2 \, \text{C}$  et [Commande 2 fils]  $E \, L$  est réglé sur [Niveau]  $L \, E \, L$ ). Reportez-vous au paramètre [Commande 2/3 fils]  $E\subset\mathcal{C}$ .

Si le redémarrage n'a pas eu lieu une fois que le délai configurable **[Temps reset défaut]**  $E$   $\vec{H}$   $\vec{r}$  est écoulé, la procédure est abandonnée et la réponse du variateur à l'erreur externe reste verrouillée jusqu'à ce qu'il soit mis hors tension puis rallumé.

La liste des codes d'erreurs détectées, qui autorisent cette fonction, figure dans la partie relative aux diagnostics de ce manuel.

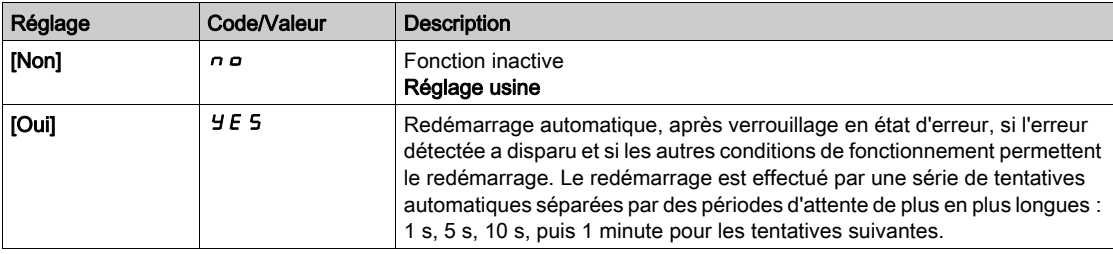

#### **Temps reset défautl**  $E \cdot H \cdot \star$

Temps maximum pour la fonction de redémarrage automatique.

Le paramètre est accessible si **[Reset Défaut Auto] A L r** est réglé sur **[Oui] Y E 5**. Il peut être utilisé afin de limiter le nombre de redémarrages consécutifs sur une erreur détectée récurrente.

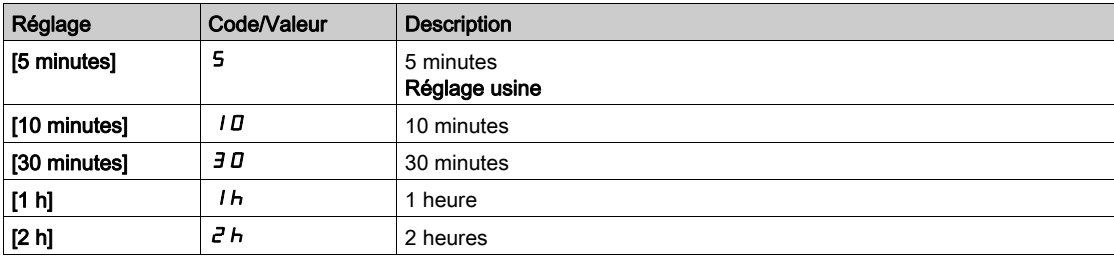

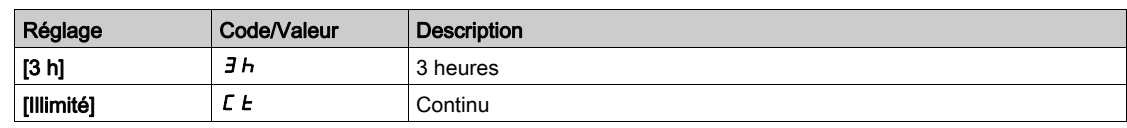

# <span id="page-547-0"></span>Menu [Reset Défauts]  $r$  5  $F$  -

#### Accès

#### $[Réglages Complets] \rightarrow [Conf. Err./alerte] \rightarrow [Reset Défauts]$

#### [Affect. réarmement]  $r$  5 F

Affectation de l'entrée de réarmement.

Les erreurs détectées sont effacées automatiquement lorsque l'entrée ou le bit affecté passe à l'état 1 dès que la cause de l'erreur a été supprimée.

Un Fault Reset ne permet pas d'effacer toutes les erreurs. Reportez-vous au tableau dans la partie "Diagnostic et dépannage" pour connaître la liste complète [\(voir](#page-670-0) page 671).

La touche STOP/RESET du Terminal graphique a le même effet.

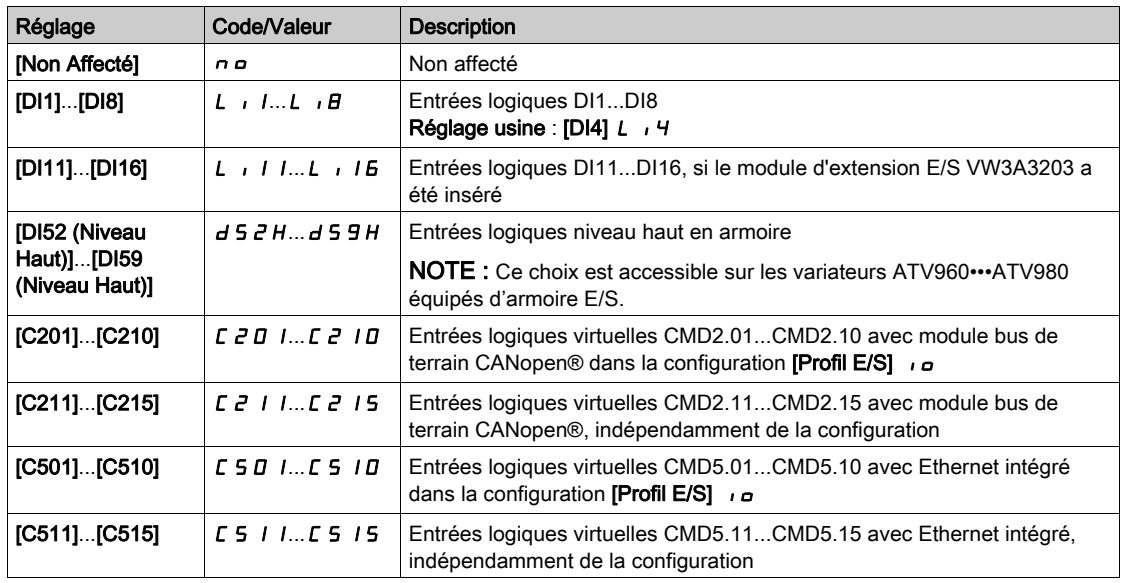

## [Redémarrage Produit]  $r P \star$

La fonction de redémarrage effectue une Remise à zéro après détection d'un défaut et redémarre le variateur. Pendant cette procédure de redémarrage, le variateur effectue les mêmes étapes que s'il avait été mis hors tension, puis à nouveau sous tension. Selon le câblage et la configuration du variateur, cela peut entraîner un fonctionnement immédiat et inattendu.

# A AVERTISSEMENT

## FONCTIONNEMENT IMPREVU DE L'EQUIPEMENT

La fonction de redémarrage effectue une Remise à zéro après détection d'un défaut et redémarre le variateur.

Vérifiez que cette fonction peut être activée en toute sécurité.

#### Le non-respect de ces instructions peut provoquer la mort, des blessures graves ou des dommages matériels.

Redémarrage du produit.

Ce paramètre est accessible uniquement si [Niveau d'accès]  $L$   $H$   $L$  est réglé sur le mode [Expert]  $E$   $P$   $r$ .

Ce paramètre peut être utilisé pour réinitialiser toutes les erreurs détectées sans avoir à mettre le variateur hors tension.

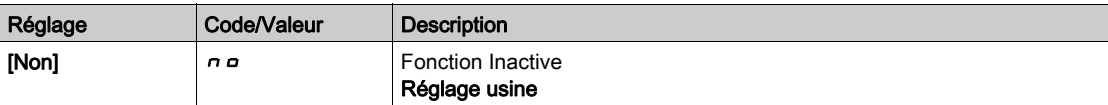

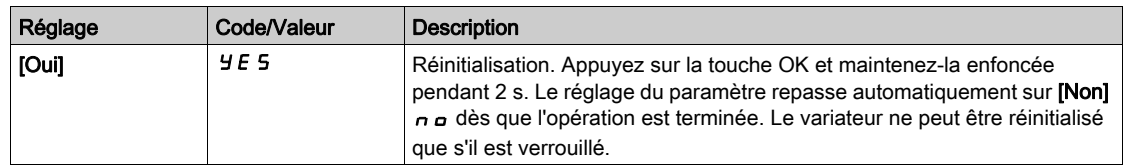

# [Affect. Redém. Prod]  $r$   $PR \star \Delta$

Affectation de redémarrage du produit

La fonction de redémarrage effectue une Remise à zéro après détection d'un défaut et redémarre le variateur. Pendant cette procédure de redémarrage, le variateur effectue les mêmes étapes que s'il avait été mis hors tension, puis à nouveau sous tension. Selon le câblage et la configuration du variateur, cela peut entraîner un fonctionnement immédiat et inattendu. La fonction de redémarrage peut être affectée à une entrée logique

# A AVERTISSEMENT

## FONCTIONNEMENT IMPREVU DE L'EQUIPEMENT

La fonction de redémarrage effectue une Remise à zéro après détection d'un défaut et redémarre le variateur.

Vérifiez que cette fonction peut être activée en toute sécurité.

Le non-respect de ces instructions peut provoquer la mort, des blessures graves ou des dommages matériels.

Ce paramètre est accessible uniquement si [Niveau d'accès] L  $H L$  est réglé sur le mode [Expert] E  $P r$ .

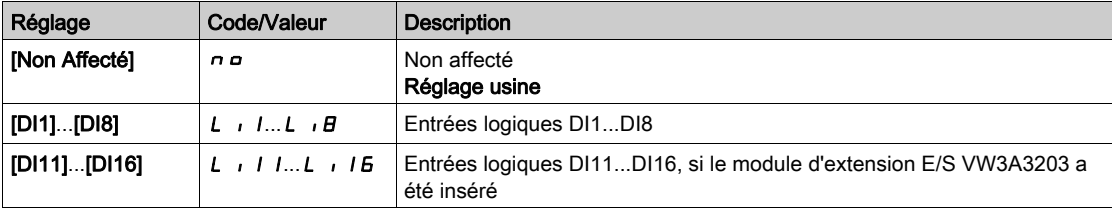

# <span id="page-549-0"></span>Menu [Reprise à la volée]  $FLr -$

#### Accès

#### [Réglages Complets]  $\rightarrow$  [Conf. Err./alerte]  $\rightarrow$  [Reprise à la volée]

#### [Reprise à la volée]  $FLr$

Reprise à la volée.

Utilisée pour activer un redémarrage progressif si l'ordre de marche est maintenu après les événements suivants :

- Coupure d'alimentation secteur ou débranchement.
- Disparition d'une erreur de courant détectée ou redémarrage automatique.
- Arrêt en roue libre.

La vitesse donnée par le variateur reprend à partir de la vitesse estimée ou mesurée du moteur au moment du redémarrage, puis suit la rampe jusqu'à la vitesse de consigne.

Cette fonction requiert une commande de niveau à 2 fils

Lorsque la fonction est active, elle intervient à chaque ordre de marche, entraînant un léger retard du courant (0,5 s maximum).

**[Reprise à la volée]**  $FL \rightharpoonup$  est forcé sur **[Non]**  $n \rightharpoonup$  si

- Type Cde Moteur  $E E E$  est réglé sur [FVC]  $F V E$  ou [CL Sync.]  $F S Y$ , ou
- [Injection DC auto]  $H dE$  est réglé sur [Continu]  $EE$ , ou
- **[CommandeFrein]**  $b \, L \, C$  n'est pas réglé sur [Non]  $n \, a$ , ou
- [Mode contrôle jeu]  $b$  9  $\pi$  n'est pas réglé sur [Non]  $n$   $a$ .

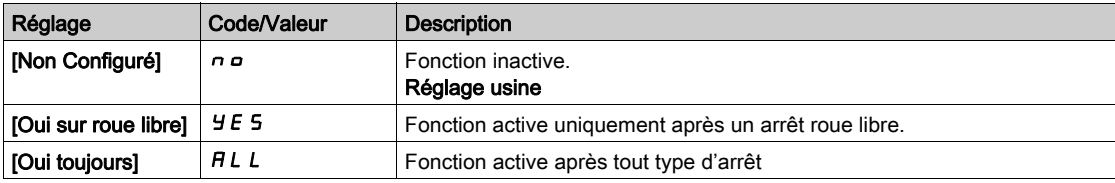

NOTE : Pour un moteur synchrone à réluctance, il est recommandé de régler [Type réglage angle] A 5 E sur [Inject courant rot]  $r L$ .

#### [Sensib. Repr. Volée]  $V E E \star$

Sensibilité de la reprise à la volée.

Ce paramètre est accessible uniquement si *[Niveau d'accès] L R C* est réglé sur *[Expert] E P r .* 

Si le paramètre [Gain reprise volée] V C b est réglé sur une valeur trop basse, cela risque de causer une estimation incorrecte de la vitesse du moteur.

# A AVERTISSEMENT

#### PERTE DE CONTROLE

- Réduisez uniquement de manière progressive la valeur du paramètre[Gain reprise volée] V C b.
- Pendant la mise en service, vérifiez que le variateur et le système fonctionnent comme prévu, en effectuant des tests et des simulations dans un environnement et des conditions contrôlés.

Le non-respect de ces instructions peut provoquer la mort, des blessures graves ou des dommages matériels.

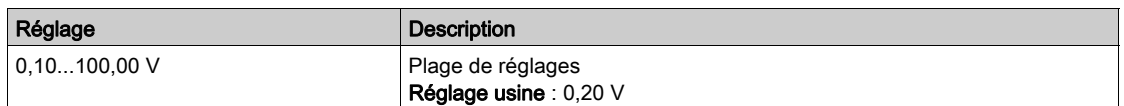

#### [Mode reprise volée]  $\mathcal{L}$   $\alpha$  F  $\mathcal{H}$

Méthode de détection de la vitesse pour la fonction de reprise à la volée.

[Mode reprise volée]  $\mathcal{L} \circ \mathcal{F} \cap \mathcal{F}$  est forcé sur [Mesurée]  $H \cup \mathcal{F} \circ \mathcal{F}$  pour les moteurs synchrones.

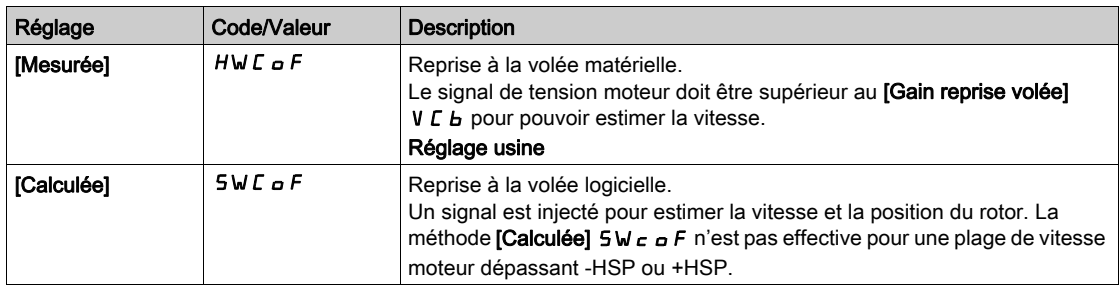

# <span id="page-551-0"></span>Menu [Désact.Détect.Err.]  $\sqrt{n}H$  -

#### Accès

#### $IRéala$ ges Complets $] \rightarrow$  [conf. Err./alerte]  $\rightarrow$  [Désact.Détect.Err.]

#### [Désact.Détect.Err.]  $\overline{I}$   $\overline{I}$   $\overline{H}$   $\overline{\overline{X}}$

Désactivation de la détection d'erreur.

Dans de rares cas, les fonctions de surveillance du variateur sont à éviter car elles empêchent le bon fonctionnement de l'application. L'exemple type est celui d'un ventilateur d'un extracteur à fumées fonctionnant comme élément d'un système de protection contre les incendies. En cas d'incendie, le ventilateur de l'extracteur à fumées doit fonctionner le plus longtemps possible, même si, par exemple, la température ambiante admissible pour le variateur est dépassée. Pour de telles applications, l'endommagement ou la destruction de l'appareil peuvent être acceptables en tant que dommages collatéraux s'il s'agit, par exemple, d'éviter d'autres dommages dont les risques possibles sont jugés plus graves.

Dans ce type d'application, un paramètre est prévu pour désactiver certaines fonctions de surveillance, de sorte que la détection automatique des erreurs et les réponses automatiques à ces dernières ne soient plus actives. Vous devez mettre en œuvre d'autres fonctions de surveillance pour remplacer celles qui sont désactivées, afin de permettre aux opérateurs et/ou aux systèmes de contrôle maîtres de répondre de façon adéquate aux conditions correspondant aux erreurs détectées. Par exemple, si la surveillance de surchauffe du variateur est désactivée, le variateur du ventilateur de l'extracteur à fumées risque lui-même de provoquer un incendie. Un cas de surchauffe peut être, par exemple, signalé dans une salle de contrôle sans que le variateur soit immédiatement et automatiquement arrêté par ses fonctions de surveillance internes.

# DANGER

### FONCTIONS DE SURVEILLANCE DESACTIVEES = AUCUNE DETECTION D'ERREURS

- N'utilisez ce paramètre qu'après une évaluation approfondie des risques, conformément à toutes les réglementations et normes qui s'appliquent à l'appareil et à l'application.
- Mettez en place d'autres fonctions de surveillance, à la place de celles désactivées, qui ne déclenchent pas de réponse automatique aux erreurs du variateur, mais qui permettent de délivrer des réponses adéquates équivalentes par d'autres moyens, conformément à toutes les réglementations et normes en vigueur et à l'évaluation des risques.
- Mettez en service et testez le système avec les fonctions de surveillance activées.
- Pendant la mise en service, vérifiez que le variateur et le système fonctionnent comme prévu, en effectuant des tests et des simulations dans un environnement et des conditions contrôlés.

Le non-respect de ces instructions provoquera la mort ou des blessures graves.

Ce paramètre est accessible si [Niveau d'accès] L  $\overline{H}L$  est réglé sur [Expert] E  $\overline{P}r$ .

Si l'état de l'entrée ou du bit affecté est :

- 0 : la détection d'erreur est activée.
- 1 : la détection d'erreur est désactivée.

Les erreurs actuelles sont effacées sur un front montant de 0 à 1 de l'entrée ou du bit affecté.

La détection des erreurs suivantes peut être désactivée : ACF1, ANF, BOF, BSQF, BUHF, CFA, CFB, CFC, CHF, CNF, COF, DLF, ENF, EPF1, EPF2, ETHF, FCF1, FCF2, FDR1, FDR2, FWER, IFA, IFB, IFC, IFD, IHF, INFB, INFD, INFJ, INFK, INFN, INFP, INFR, INFS, INFT, INFU, INFV, LFF1, LFF3, LFF4, LFF5, MDF, MDLF, MFF, MSDF, OBF, OHF, OLC, OLF, OPF1, OPF2, OSF, P24C, PCPF, PFMF, PGLF, PHF, SLF1, SLF2, SLF3, SOF, SPF, SRF, SSF, STF, T1CF, T3CF, T4CF, T5CF, TECF, TFA, TFB, TFC, TFD, TH1F, TH3F, TH4F, TH5F, THEF, TJF, TJF2, TLOF, TNF, ULF, URF, USF.

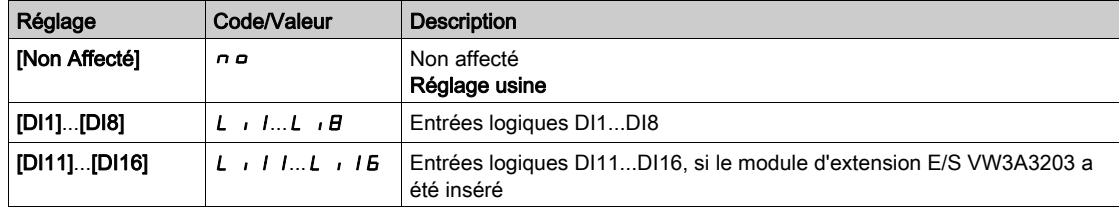

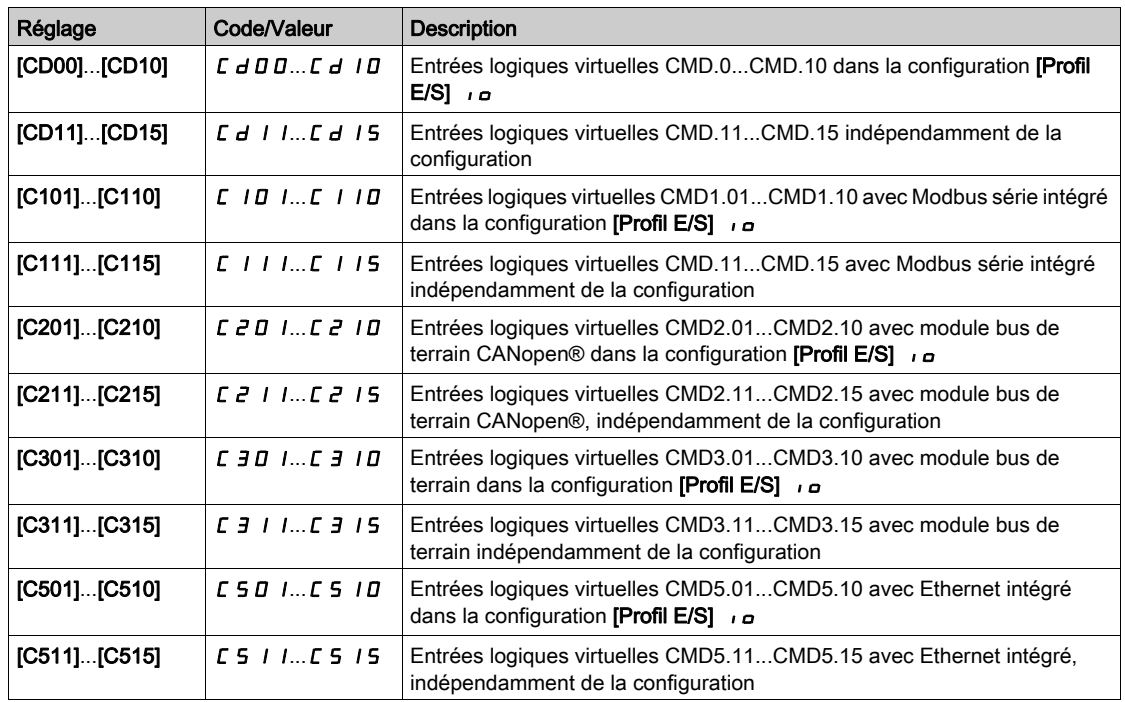

#### [Marche forcée]  $\ln H 5 \star$

Désactivation de la détection d'erreur sur un ordre de marche.

Dans de rares cas, les fonctions de surveillance du variateur sont à éviter car elles empêchent le bon fonctionnement de l'application. En outre, la commande Exécuter peut être forcée via une entrée logique. L'exemple type est celui d'un ventilateur d'un extracteur à fumées fonctionnant comme élément d'un système de protection contre les incendies. En cas d'incendie, le ventilateur de l'extracteur à fumées doit fonctionner le plus longtemps possible, même si, par exemple, la température ambiante admissible pour le variateur est dépassée ou que le câblage est détruit. Pour de telles applications, l'endommagement ou la destruction de l'appareil peuvent être acceptables en tant que dommages collatéraux s'il s'agit, par exemple, d'éviter d'autres dommages dont les risques possibles sont jugés plus graves.

Dans ce type d'application, un paramètre est prévu pour désactiver certaines fonctions de surveillance, de sorte que la détection automatique des erreurs et les réponses automatiques à ces dernières ne soient plus actives. Vous devez mettre en œuvre d'autres fonctions de surveillance pour remplacer celles qui sont désactivées, afin de permettre aux opérateurs et/ou aux systèmes de contrôle maîtres de répondre de façon adéquate aux conditions correspondant aux erreurs détectées. Par exemple, si la surveillance de surchauffe du variateur est désactivée, en cas d'erreur non détectée, le variateur d'un ventilateur de l'extracteur à fumées peut lui-même provoquer un incendie. Un cas de surchauffe peut être, par exemple, signalé dans une salle de contrôle sans que le variateur soit immédiatement et automatiquement arrêté par ses fonctions de surveillance internes. De plus, il ne sera peut-être pas possible d'arrêter le variateur.

# DANGER

### FONCTIONS DE SURVEILLANCE DESACTIVEES = AUCUNE DETECTION D'ERREURS + FONCTIONNEMENT IMPREVU DE L'EQUIPEMENT

- N'utilisez ce paramètre qu'après une évaluation approfondie des risques, conformément à toutes les réglementations et normes qui s'appliquent à l'appareil et à l'application.
- Mettez en place d'autres fonctions de surveillance, à la place de celles désactivées, qui ne déclenchent pas de réponse automatique aux erreurs du variateur, mais qui permettent de délivrer des réponses adéquates équivalentes par d'autres moyens, conformément à toutes les réglementations et normes en vigueur et à l'évaluation des risques.
- Vérifiez que le forçage permanent de la commande Exécuter via une entrée logique peut être effectué en toute sécurité.
- Mettez en service et testez le système avec les fonctions de surveillance activées.
- Pendant la mise en service, vérifiez que le variateur et le système fonctionnent comme prévu, en effectuant des tests et des simulations dans un environnement et des conditions contrôlés.

#### Le non-respect de ces instructions provoquera la mort ou des blessures graves.

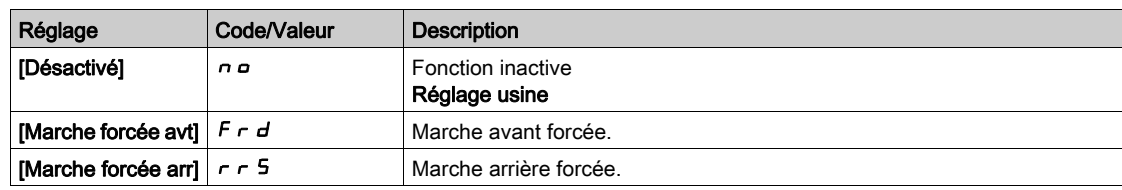

# [Ref Marche Forcée]  $\iota \cap H \cap \star$

Fréquence de référence en marche forcée.

Ce paramètre est accessible si [Marche forcée]  $\overline{I}$  n H 5 n'est pas réglé sur [Désactivé] n a.

Ce paramètre entraîne le forçage de la référence à la valeur configurée lorsque l'entrée ou le bit de désactivation de la détection d'erreur est à 1, en priorité sur toutes les autres références. Valeur 0 = fonction inactive. Le réglage usine passe à 60 Hz si [Standard Fréq. Mot.]  $b \, F \, r$  est réglé sur [60 Hz NEMA]  $60$ .

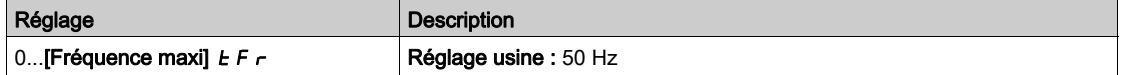

# <span id="page-554-0"></span>Menu [Erreur externe]  $E E F -$

#### Accès

## $[Réglages Complets] \rightarrow [conf. Err/alerte] \rightarrow [Erreur externe]$

# [Affect. Erreur Ext.]  $E E F$

Affectation d'erreur externe.

Si l'état du bit affecté est :

- 0 : il n'existe aucune erreur externe.
- 1 : il existe une erreur externe.

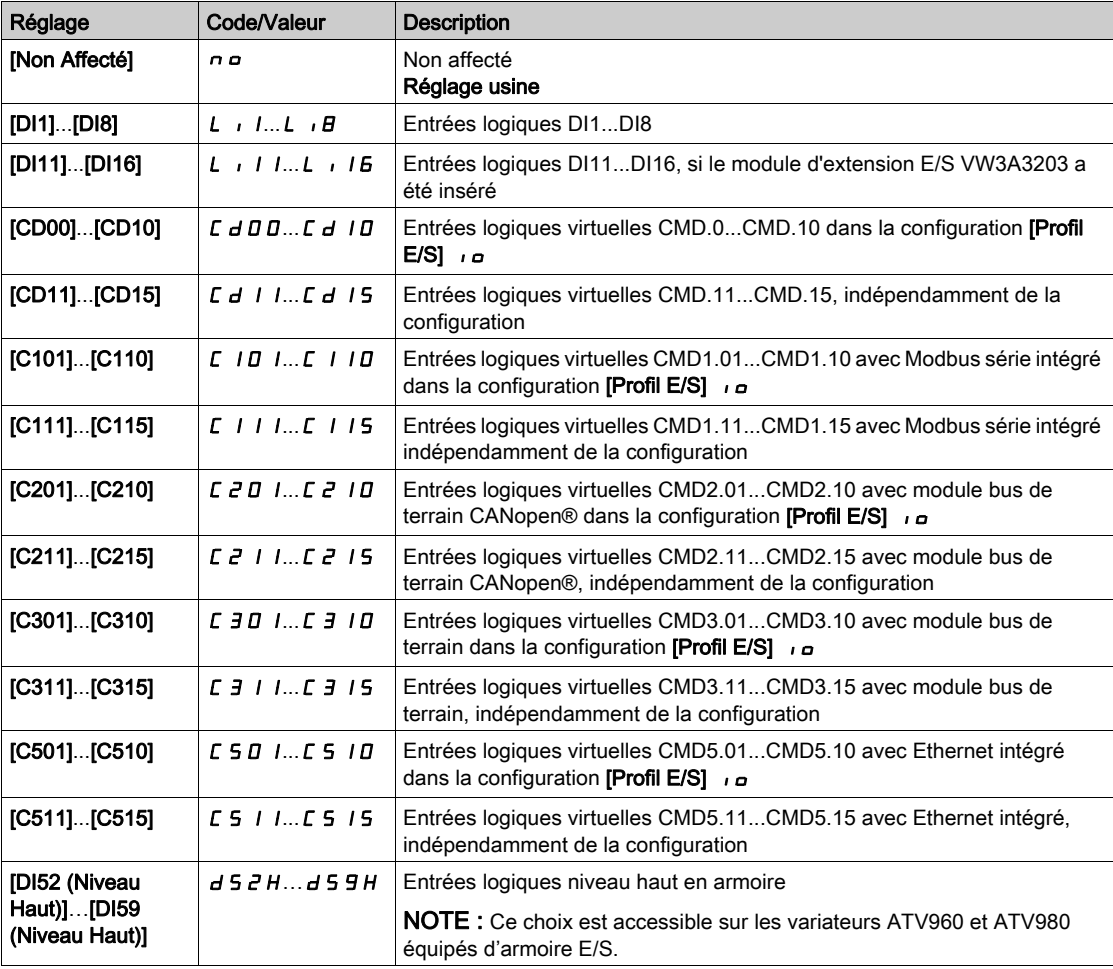

### [Réact. Erreur Ext.] E P L

Réaction du variateur à une erreur externe.

Type d'arrêt en cas d'erreur externe détectée.

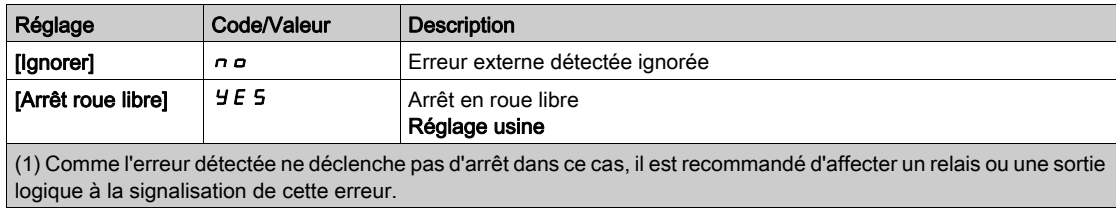

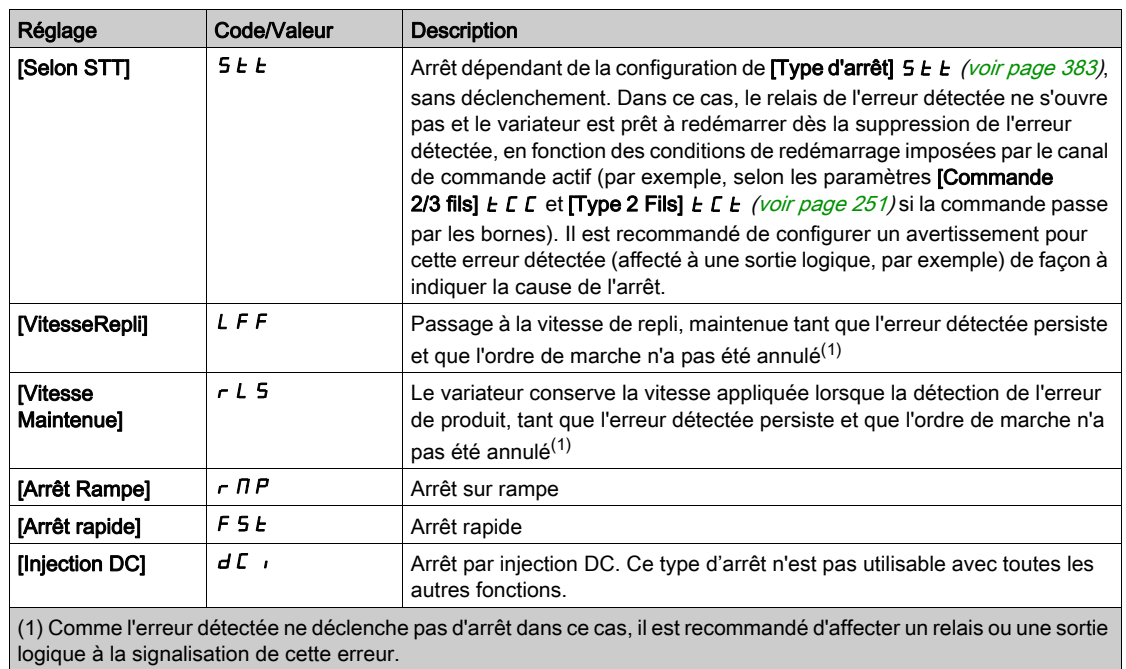

# [Vitesse Repli]  $L$  F F  $\star$

Vitesse de repli.

Ce paramètre est accessible si le paramètre de réaction à l'erreur est réglé sur [Vitesse Repli] L F F.

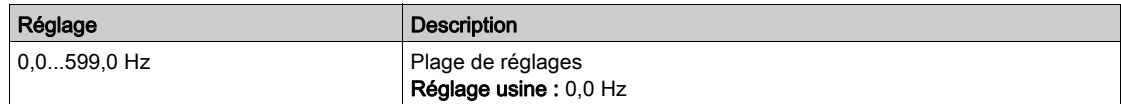

# <span id="page-556-0"></span>Menu [Perte Phase MOTEUR]  $\sigma$  P L -

#### Accès

#### $[Réglages Complets] \rightarrow [conf. Err./alerte] \rightarrow [Perte Phase MOTEUR]$

[Affect perte ph mot]  $_{GPL}$   $\overline{\Delta}$ 

Affectation de perte de phase en sortie.

#### **A DANGER**  $\boldsymbol{q}$

#### RISQUE DE CHOC ELECTRIQUE, D'EXPLOSION OU D'ECLAIR D'ARC ELECTRIQUE

Si la surveillance de la phase de sortie est désactivée, la perte de phase et, par conséquent, la déconnexion accidentelle des câbles ne sont pas détectées.

Vérifiez que le réglage de ce paramètre peut être effectué en toute sécurité.

Le non-respect de ces instructions provoquera la mort ou des blessures graves.

NOTE : [Affect perte ph mot]  $\sigma$  P L est réglé sur [Fonction inactive]  $\sigma$   $\sigma$  si [Type Cde Moteur]  $\sigma$   $E$  est réglé sur [SYN\_U VC] 5  $\forall n$ , [CL Sync.] F 5  $\forall$ , [SYN\_U VC] 5  $\forall n \cup$  ou [Moteur à reluctance] 5  $r$  V  $\ell$ . De plus, si [Activation HF inj.] [HFI] est réglé sur [Non] n a, [Affect perte ph mot] a PL est forcé sur [Fonction inactive]  $n \rho$ .

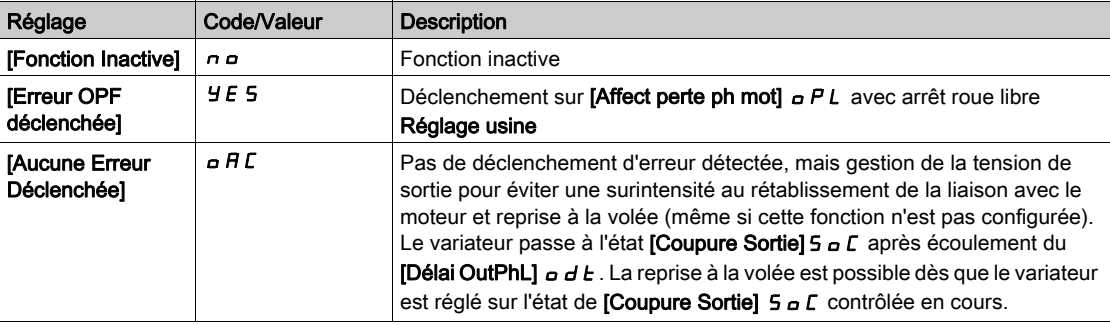

#### [Tempo.Perte Ph.Mot.]  $\sigma$  d  $\epsilon$

Délai de détection de perte de phase (moteur) en sortie.

Temporisation pour la prise en compte de l'erreur détectée via [Affect perte ph mot]  $\sigma$  P L.

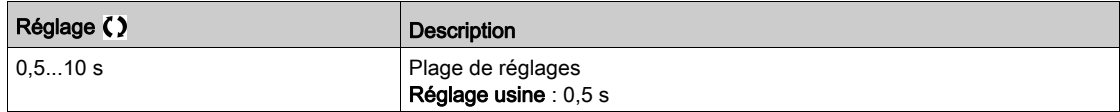

# <span id="page-557-0"></span>Menu [Perte phase réseau] IPL -

#### Accès

# $[Réglages Complets] \rightarrow [conf. Err./alerte] \rightarrow [Perte phase réseau]$

[Aff.Pert.Ph. Rés.]  $IPL \times$ 

Réaction à une erreur de perte de phase en entrée.

Si l'une des phases secteur est absente et que cette situation entraîne une réduction des performances, une erreur [Perte phase réseau] PHF est déclenchée.

Si 2 ou 3 phases secteur sont absentes, le variateur fonctionne jusqu'à ce qu'une erreur [Sous-tension] USF soit déclenchée.

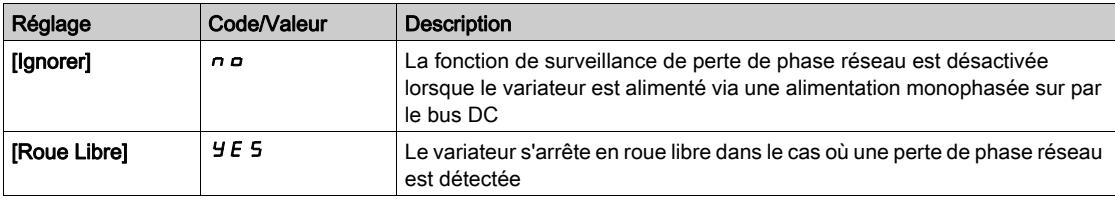

# <span id="page-558-0"></span>Menu [Perte 4-20 mA]  $LT +$

#### Accès

#### [Réglages Complets]  $\rightarrow$  [Conf. Err./alerte]  $\rightarrow$  [Perte 4-20 mA]

#### [AI1 Perte 4-20 mA]  $LFL$  /

Réaction à la perte de 4-20 mA sur AI1.

Comportement du variateur sur un événement de perte 4-20 mA sur AI1.

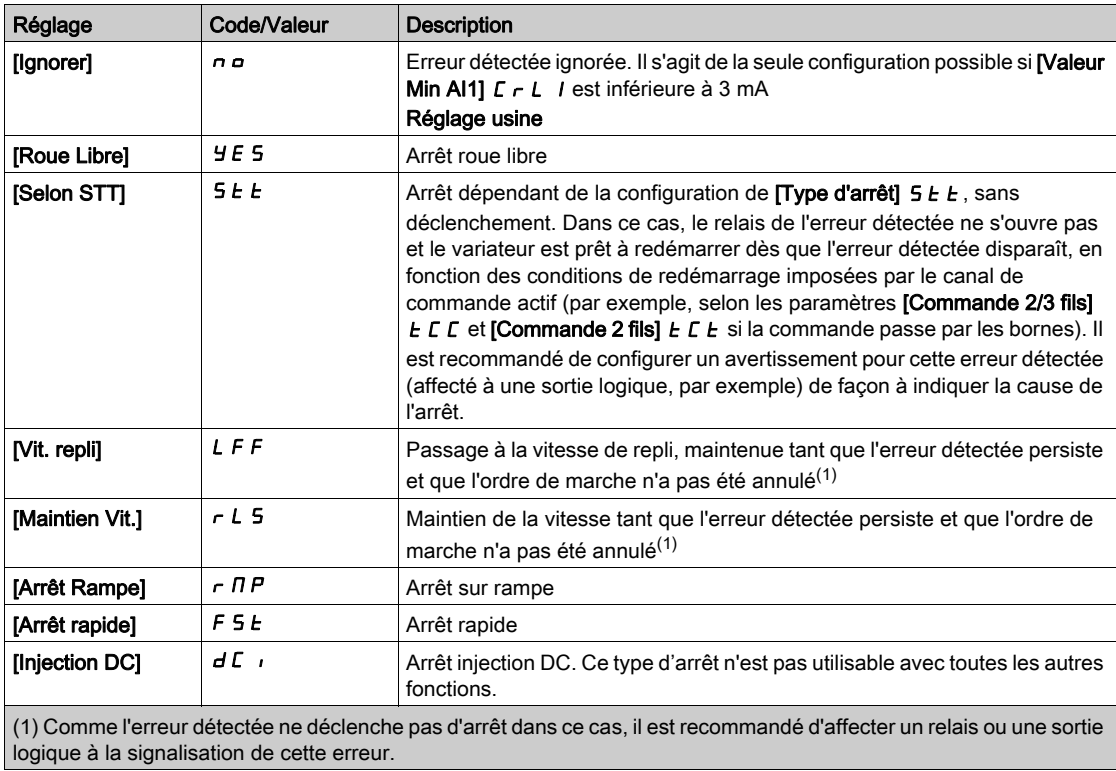

#### [AI3 Perte 4-20 mA]  $L F L$   $\overline{3}$

Réaction à la perte de 4-20 mA sur AI3.

Comportement du variateur sur un événement de perte 4-20 mA sur AI3. Identique à [Perte 4-20 mA AI1]  $L F L I$ 

#### [AI4 Perte 4-20 mA]  $L F L 4 \star$

Réaction à la perte de 4-20 mA sur AI4.

Comportement du variateur sur un événement de perte 4-20 mA sur AI4.

## Identique à [Perte 4-20 mA AI1]  $LFL$  /

Ce paramètre est accessible si le module d'extension E/S VW3A3203 a été inséré.

#### [AI5 Perte 4-20 mA]  $L F L 5 \star$

Réaction à la perte de 4-20 mA sur AI5.

Comportement du variateur sur un événement de perte 4-20 mA sur AI5.

### Identique à [Perte 4-20 mA AI1]  $LFL$  /

Ce paramètre est accessible si le module d'extension E/S VW3A3203 a été inséré.

#### [Vitesse Repli]  $LFF \star$

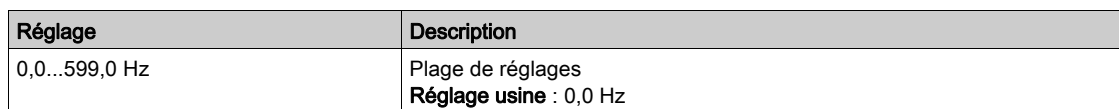

# <span id="page-560-0"></span>Menu [VitesseRepli] L F F -

## Accès

# $[Réglages Complets] \rightarrow [Conf. Err./alerte] \rightarrow [VitesseRepli]$

# [Vitesse Repli] L F F

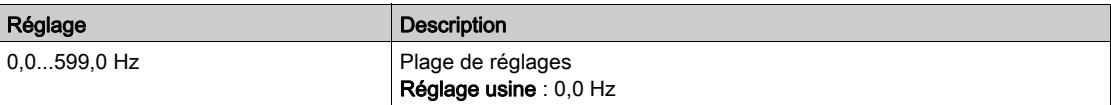

# <span id="page-561-0"></span>Menu [Gestion defaut COM.]  $CLL -$

#### Accès

### $[Réglages Complets] \rightarrow [Conf. Err./alerte] \rightarrow [Gestion defaut COM.]$

#### [Gestion Err. Modbus] 5 L L

Gestion interruption Modbus.

# A AVERTISSEMENT

# PERTE DE CONTROLE

Si ce paramètre est réglé sur  $\rho$ , la surveillance des communications Modbus est désactivée.

- N'utilisez ce réglage qu'après une évaluation approfondie des risques, conformément à toutes les réglementations et normes qui s'appliquent à l'appareil et à l'application.
- Utilisez ce réglage uniquement pour effectuer des tests durant la mise en service.
- Vérifiez que la surveillance des communications a été réactivée avant la fin de la procédure de mise en service et la réalisation des tests finaux de mise en service.

#### Le non-respect de ces instructions peut provoquer la mort, des blessures graves ou des dommages matériels.

Comportement du variateur en cas d'interruption de la communication avec Modbus intégré.

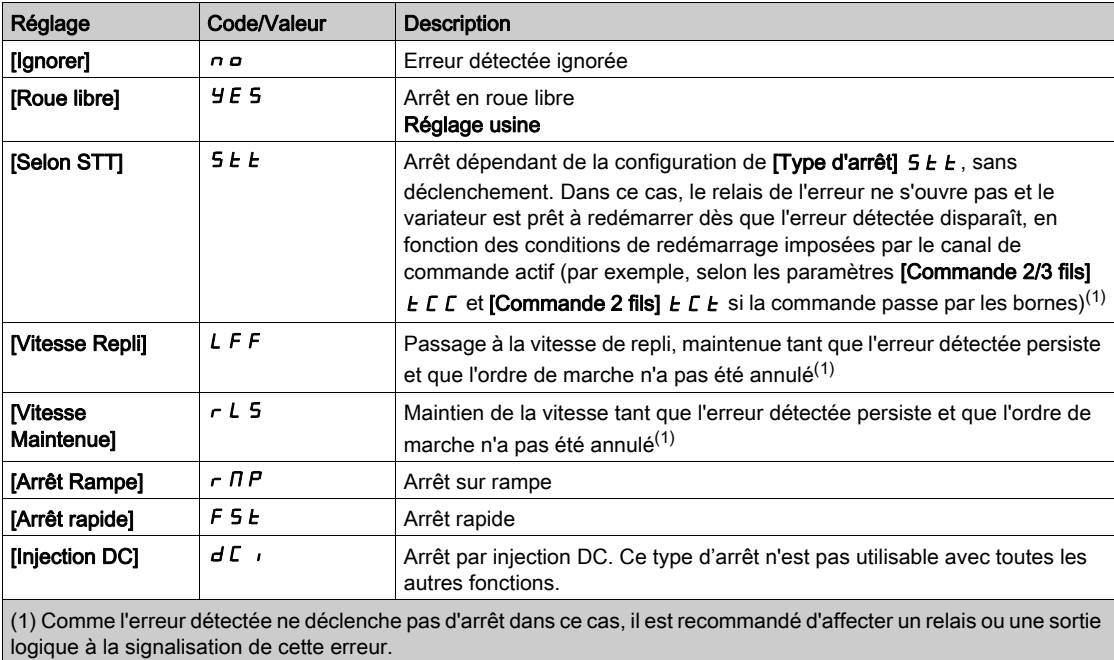

#### [Vitesse Repli] L F F

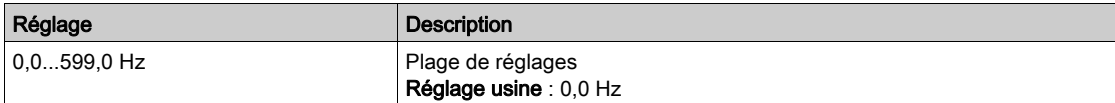

# <span id="page-562-0"></span>Menu [Modbus TCP Embarqué]  $E \cap E \subset$

#### Accès

#### $[Réglages Complets] \rightarrow [Conf. Err./alerte] \rightarrow [Modbus TCP Embarqué]$

#### [Gestion Erreur Eth]  $E E H L$

Réaction à une erreur Ethernet.

# A AVERTISSEMENT

# PERTE DE CONTROLE

Si ce paramètre est réglé sur  $\rho$ , la surveillance des communications Ethernet est désactivée.

- N'utilisez ce réglage qu'après une évaluation approfondie des risques, conformément à toutes les réglementations et normes qui s'appliquent à l'appareil et à l'application.
- Utilisez ce réglage uniquement pour effectuer des tests durant la mise en service.
- Vérifiez que la surveillance des communications a été réactivée avant la fin de la procédure de mise en service et la réalisation des tests finaux de mise en service.

#### Le non-respect de ces instructions peut provoquer la mort, des blessures graves ou des dommages matériels.

La réaction à une interruption de communication est effective si le canal de communication intervient dans le canal de commande actif.

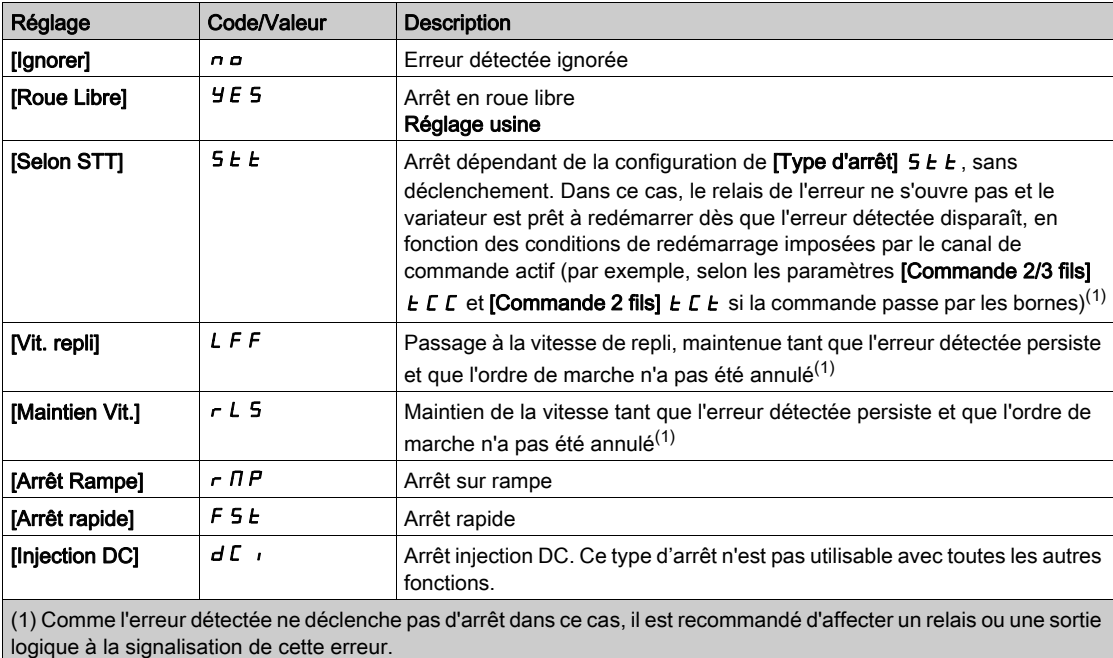

## [Vitesse Repli]  $LFF*$

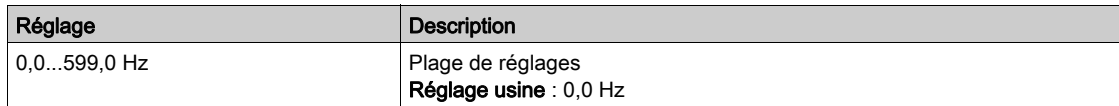

# <span id="page-563-0"></span>Menu [Module comm.]  $C \circ \Pi \circ -$

#### Accès

 $[Réglages Complets] \rightarrow [Conf. Err./alerte] \rightarrow [Module comm.]$ 

#### [Réa.Interr.Bus Terr] [ L L

# A AVERTISSEMENT

### PERTE DE CONTROLE

Si ce paramètre est réglé sur  $n \rho$ , la surveillance des communications par bus de terrain est désactivée.

- N'utilisez ce réglage qu'après une évaluation approfondie des risques, conformément à toutes les réglementations et normes qui s'appliquent à l'appareil et à l'application.
- Utilisez ce réglage uniquement pour effectuer des tests durant la mise en service.
- Vérifiez que la surveillance des communications a été réactivée avant la fin de la procédure de mise en service et la réalisation des tests finaux de mise en service.

Le non-respect de ces instructions peut provoquer la mort, des blessures graves ou des dommages matériels.

Réaction à l'interruption de la communication avec le bus de terrain.

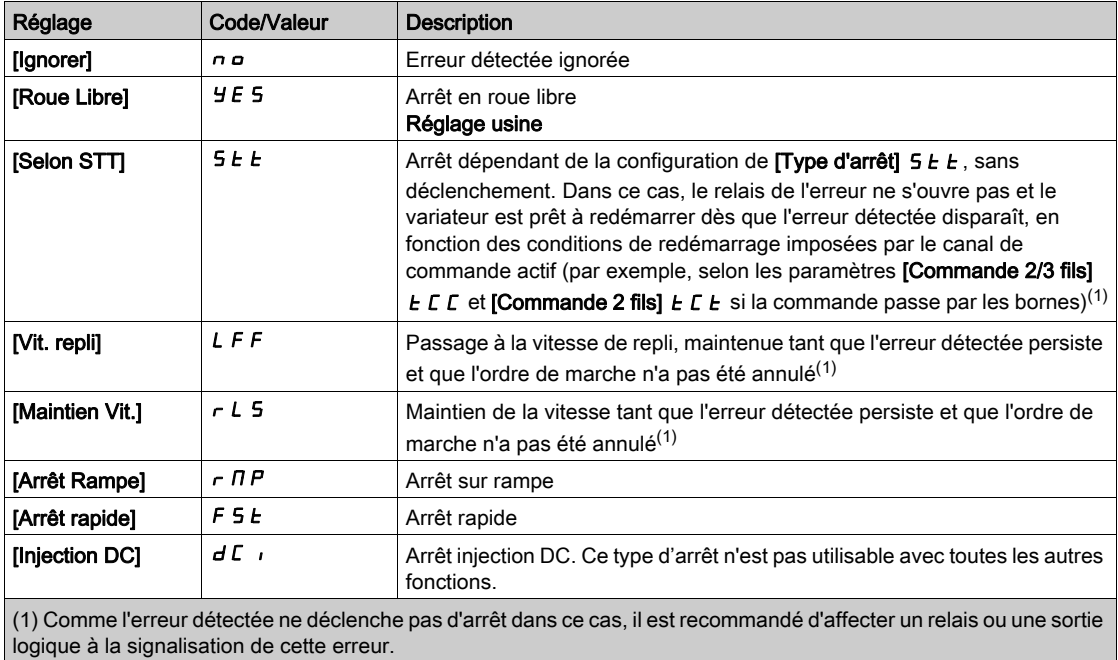

#### [Réac.Erreur CANopen]  $C_0L$

# A AVERTISSEMENT

#### PERTE DE CONTROLE

Si ce paramètre est réglé sur  $\rho$   $\sigma$ , la surveillance des communications CANopen est désactivée.

- N'utilisez ce réglage qu'après une évaluation approfondie des risques, conformément à toutes les réglementations et normes qui s'appliquent à l'appareil et à l'application.
- Utilisez ce réglage uniquement pour effectuer des tests durant la mise en service.
- Vérifiez que la surveillance des communications a été réactivée avant la fin de la procédure de mise en service et la réalisation des tests finaux de mise en service.

#### Le non-respect de ces instructions peut provoquer la mort, des blessures graves ou des dommages matériels.

Réaction à une erreur CANopen.

Comportement du variateur en cas d'interruption de la communication avec CANopen®.

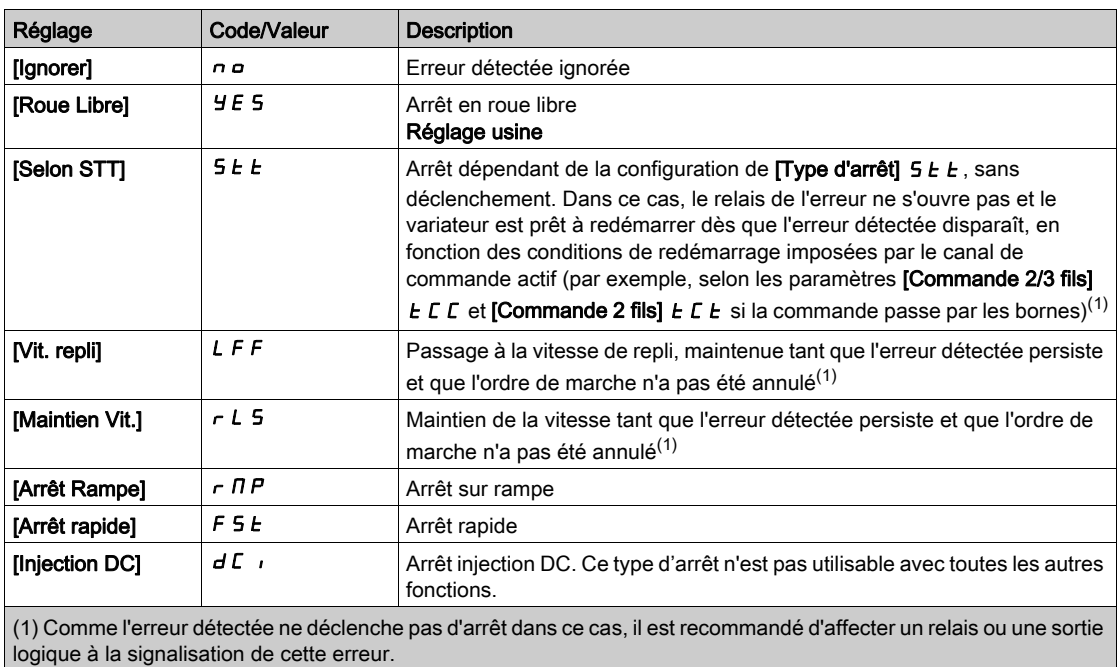

# [Gestion Erreur Eth]  $E H L$

# A AVERTISSEMENT

#### PERTE DE CONTROLE

Si ce paramètre est réglé sur  $nD$ , la surveillance des communications Ethernet est désactivée.

- N'utilisez ce réglage qu'après une évaluation approfondie des risques, conformément à toutes les réglementations et normes qui s'appliquent à l'appareil et à l'application.
- Utilisez ce réglage uniquement pour effectuer des tests durant la mise en service.
- Vérifiez que la surveillance des communications a été réactivée avant la fin de la procédure de mise en service et la réalisation des tests finaux de mise en service.

Le non-respect de ces instructions peut provoquer la mort, des blessures graves ou des dommages matériels.

Réaction à une erreur Ethernet.

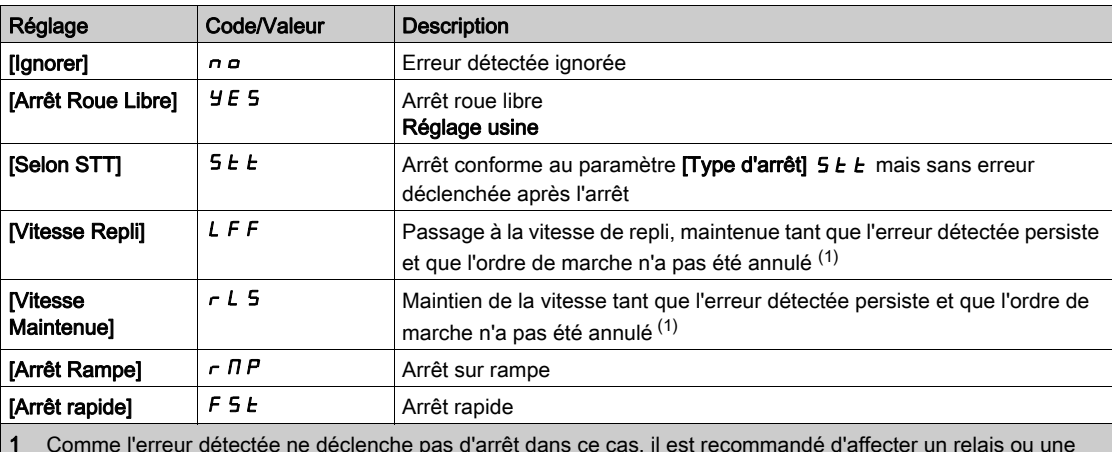

1 Comme l'erreur détectée ne déclenche pas d'arrêt dans ce cas, il est recommandé d'affecter un relais ou une sortie logique à la signalisation de cette erreur.

## [Vitesse Repli]  $LFF*$

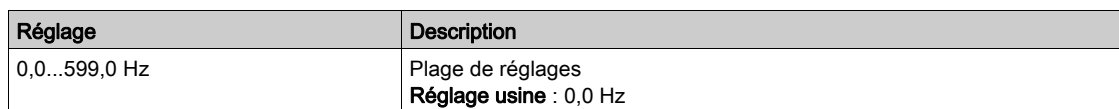

# <span id="page-566-0"></span>Menu [Gest. sous tension]  $\overline{u}$  5  $\overline{b}$  -

#### Accès

### [Réglages Complets]  $\rightarrow$  [conf. Err./alerte]  $\rightarrow$  [Gest. sous tension]

#### [Réaction Ss-Tension]  $\overline{u}$  5 b

Réaction à une sous-tension.

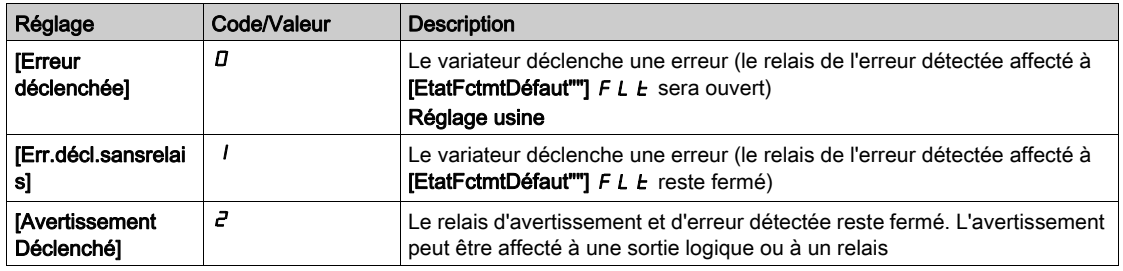

#### [Tension secteur]  $U \cap E$  5

Tension nominale de l'alimentation secteur, en Vac.

La valeur du réglage usine de ce paramètre dépend des caractéristiques nominales du variateur.

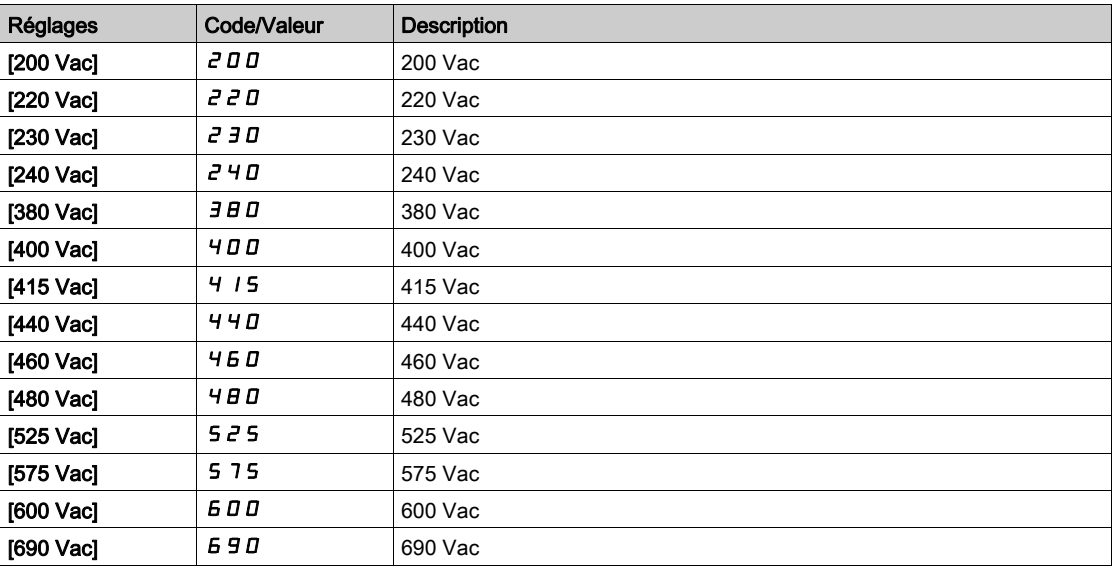

#### [Niveau Sous-Tension]  $\omega$  5 L

Niveau de sous-tension.

Le réglage usine est déterminé par la tension nominale du variateur.

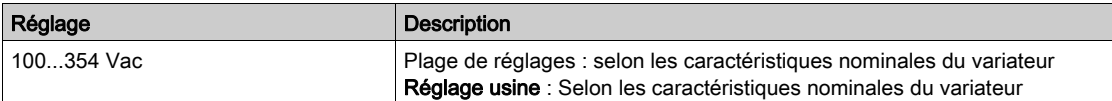

#### [Timeout Ss-Tension]  $\omega$  5  $E$

Temporisation de sous-tension.

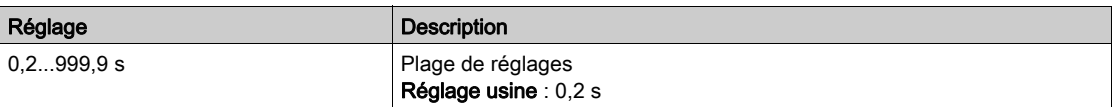

### [Arrêt perte puiss.]  $5E$  P

Arrêt commandé sur perte de puissance.

Comportement quand le niveau de prévention des défauts de sous-tension est atteint.

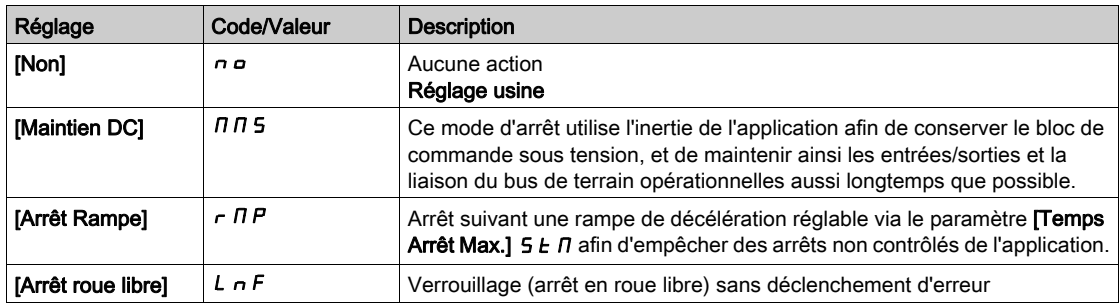

#### [tps redem sous tens]  $E$  5  $\pi$   $\star$

Durée de redémarrage sur sous-tension.

Ce paramètre est accessible si [Arr.Cde.Pert.Puiss.]  $5EPI$  est réglé sur [Arrêt Rampe]  $rTP$ .

La temporisation avant autorisation du redémarrage suite à un arrêt complet pour [Arr.Cde.Pert.Puiss.] 5  $E$  P est réglée sur [Arrêt Rampe]  $r$   $n$  P si la tension est revenue à la normale.

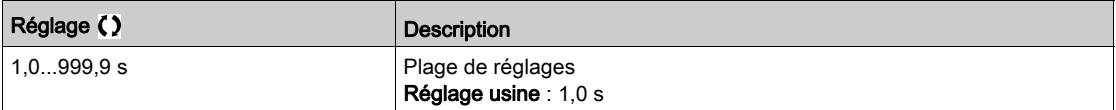

#### [Niveau Prévention]  $UPL \star$

Niveau de prévention de sous-tension.

Ce paramètre est accessible si [Arr.Cde.Pert.Puiss.]  $5E P$  est réglé sur [Non]  $n \rho$ .

La plage de réglages et le réglage usine sont déterminés par la tension nominale du variateur et la valeur du paramètre [Tension réseau]  $U \rightharpoonup F$  5.

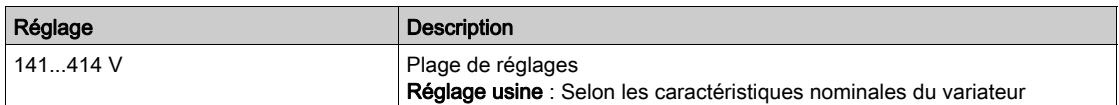

# [Temps Arrêt Max.]  $5E\pi\star$

Temps d'arrêt maximum.

Ce paramètre est accessible si [Arr.Cde.Pert.Puiss.]  $5E P$  est réglé sur [Arrêt Rampe]  $r \Pi P$ .

Ce paramètre définit le temps de la rampe de décélération en cas de perte d'alimentation. Pendant cet arrêt contrôlé, la variateur est sous tension grâce à l'inertie de l'application, le moteur est en mode générateur. Il est recommandé de vérifier que le réglage de la décélération est compatible avec l'inertie de l'application.

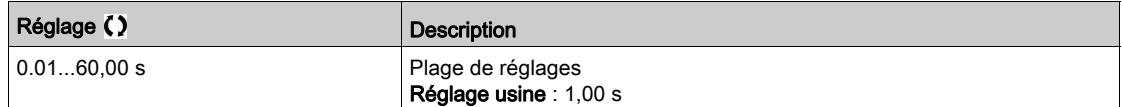

#### [Durée Maint. Bus DC]  $E \cancel{b}$  5  $\bigstar$

Durée de maintien du bus DC.

Ce paramètre est accessible si [Arr.Cde.Pert.Puiss.]  $5E$  P est réglé sur [Maintien DC]  $\pi$   $\pi$  5.

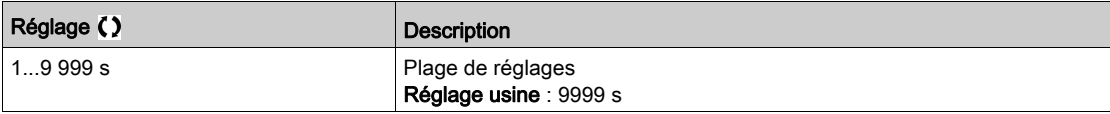

# <span id="page-568-0"></span>Menu [Défaut Terre]  $G$   $\vdash$  F L -

#### Accès

#### [Réglages Complets] → [conf. Err./alerte] → [Défaut Terre]

#### A propos de ce menu

#### Ce paramètre est accessible si [Niveau d'accès] est réglé sur [Expert]  $EPTr$

Si la détection de défaut à la terre interne [Défaut Terre]  $L \cap F$  provoque des résultats indésirables sur votre application, il est possible de la remplacer par un système externe approprié de surveillance de défauts à la terre. Le réglage du paramètre [Défaut Terre]  $L \rightharpoondown F$  le sur [Non]  $n \rightharpoondown a$  ou sur une valeur en pourcentage du courant nominal du variateur entraîne la désactivation de la détection de défaut à la terre interne du variateur ou réduit son efficacité. Vous devez donc installer un système externe de détection capable de détecter de manière fiable les défauts à la terre.

# **A DANGER**

#### SURVEILLANCE DE DEFAUTS A LA TERRE DESACTIVEE

- Ne réglez le paramètre [Défaut Terre]  $L \rvert L \rvert$  sur [Non]  $n \rvert D$  ou sur une valeur en pourcentage du courant nominal du variateur qu'après avoir procédé à une évaluation approfondie des risques conformément à l'ensemble des réglementations et normes applicables à l'appareil et à l'application.
- Mettez en place une fonction alternative de surveillance de défauts à la terre permettant de délivrer une réponse adéquate équivalente à un défaut à la terre du variateur, conformément à l'ensemble des réglementations et normes applicables et à l'évaluation des risques.
- Mettez en service et testez le système avec toutes les fonctions de surveillance activées.
- Pendant la mise en service, vérifiez que le système externe de détection des défauts à la terre détecte correctement tous les types de défauts à la terre en effectuant des tests et des simulations dans un environnement et des conditions contrôlés.

Le non-respect de ces instructions provoquera la mort ou des blessures graves.

#### [Activ. Défaut terre]  $G \rightharpoondown F$  L

Réaction à une erreur de défaut à la terre.

NOTE : Le réglage de ce paramètre est pris en compte après un redémarrage du produit.

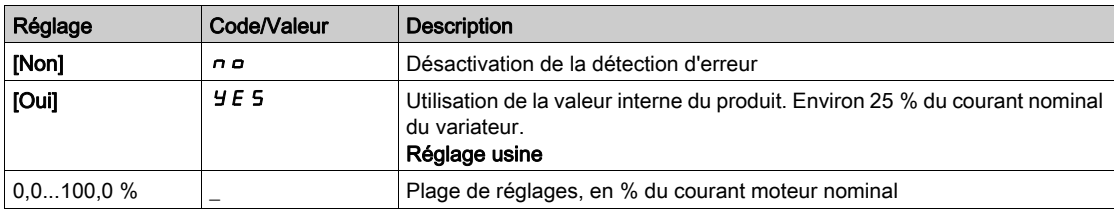

# <span id="page-569-0"></span>Menu [Etat therm. Moteur]  $EHE$  -

#### Accès

#### [Réglages Complets]  $\rightarrow$  [Conf. Err./alerte]  $\rightarrow$  [Etat therm. Moteur]

#### A propos de ce menu

Calcul de protection thermique du moteur suivant le  $I^2t$ .

NOTE : L'état thermique du moteur est enregistré lorsque le variateur est éteint. L'heure de mise hors tension est utilisée pour calculer l'état thermique du moteur au démarrage suivant.

- Moteurs autoventilés : les courbes de déclenchement dépendent de la fréquence du moteur.
- Moteurs motoventilés : seule la courbe de déclenchement de 50 Hz doit être prise en compte, quelle que soit la fréquence du moteur.

Ci-dessous une courbe pour un moteur de 50 Hz.

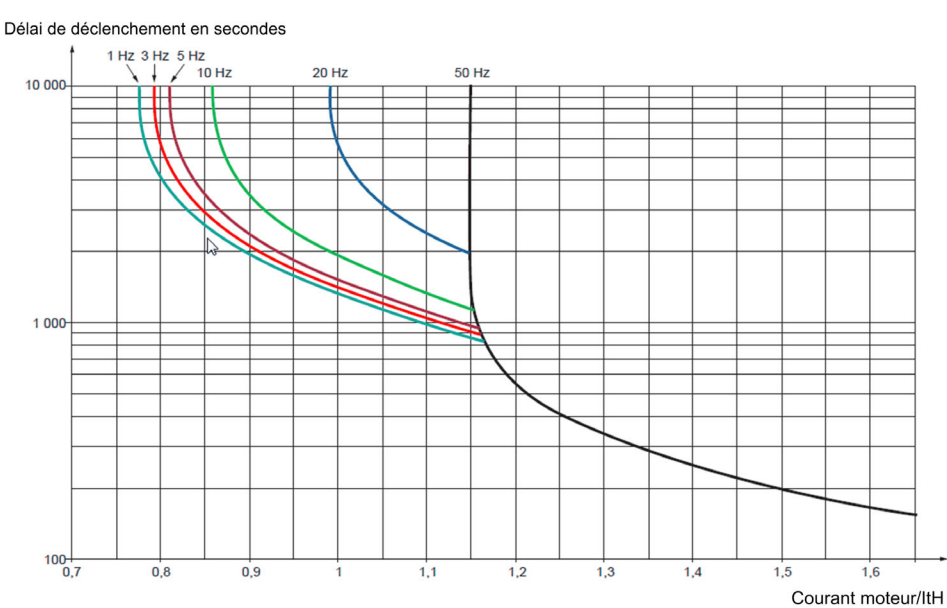

Ci-dessous une courbe pour un moteur de 60 Hz.

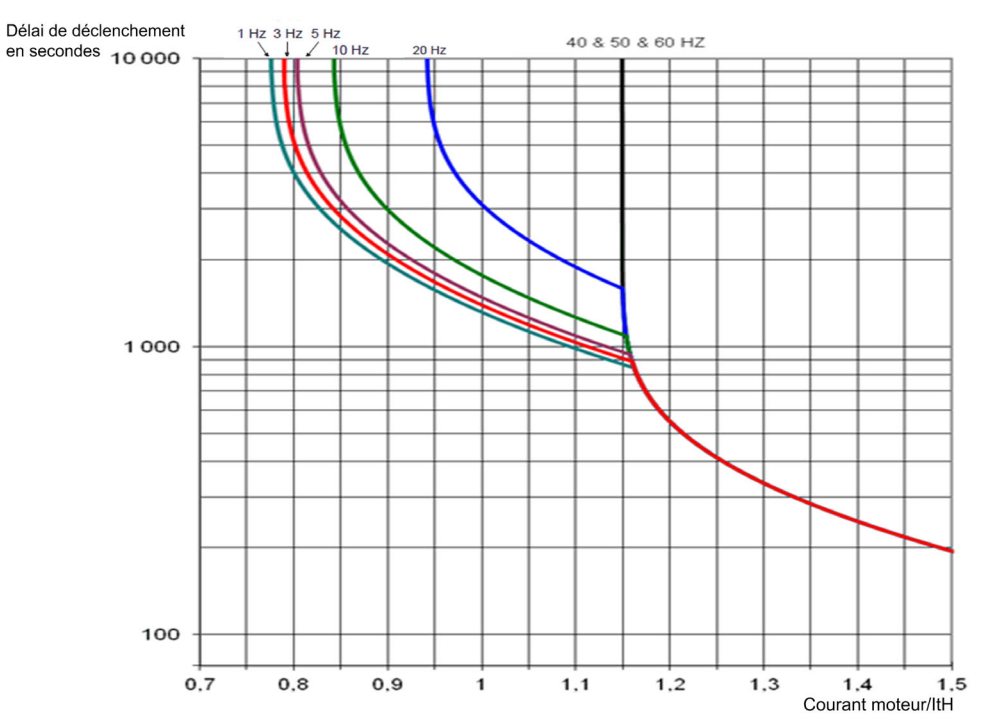

#### [Cour. Therm. Moteur]  $iE$  H

Courant de surveillance de l'état thermique du moteur devant être réglé à une valeur égale à celle du courant nominal indiqué sur la plaque signalétique.

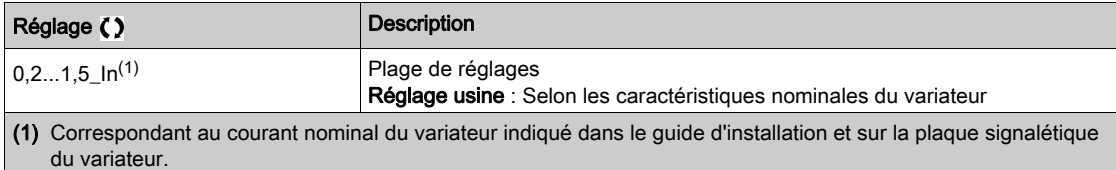

### [Mode Therm. Moteur]  $EHH$

Mode de surveillance thermique du moteur.

NOTE : Une erreur est détectée lorsque l'état thermique du moteur atteint 118 % de l'état thermique nominal et la réactivation a lieu lorsque l'état retourne en dessous de 100 %.

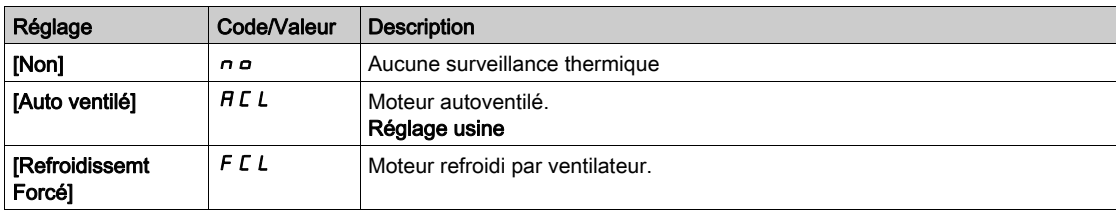

# <span id="page-571-0"></span>Menu [Surveillance codeur]  $5d$

#### Accès

#### $[Réglages Complets] \rightarrow [Conf. Err./alerte] \rightarrow [Surveillance codeur]$

#### [Détection dévirage]  $5d$

Fonction de surveillance du dévirage de charge.

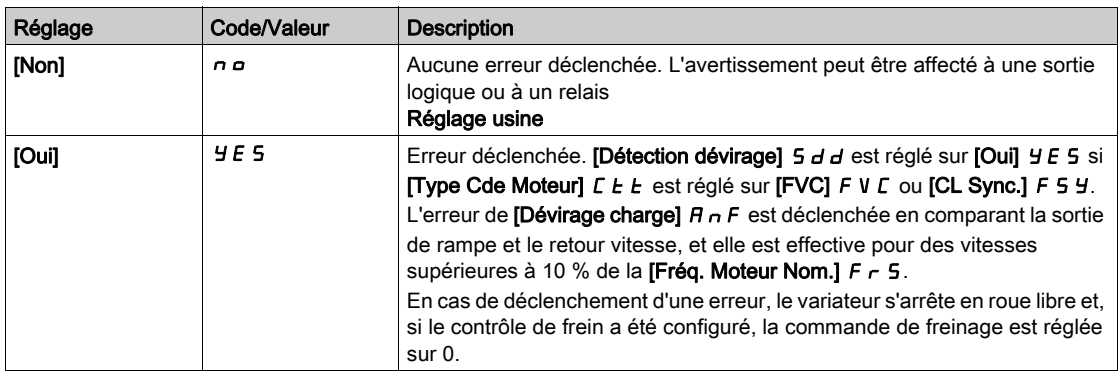

## [Surv accouplmt mot]  $E C \star$

Surveillance de l'accouplement moteur.

Ce paramètre est accessible si [Utilisation codeur]  $E \cap \mu$  n'est pas réglé sur [Non]  $n \rho$ .

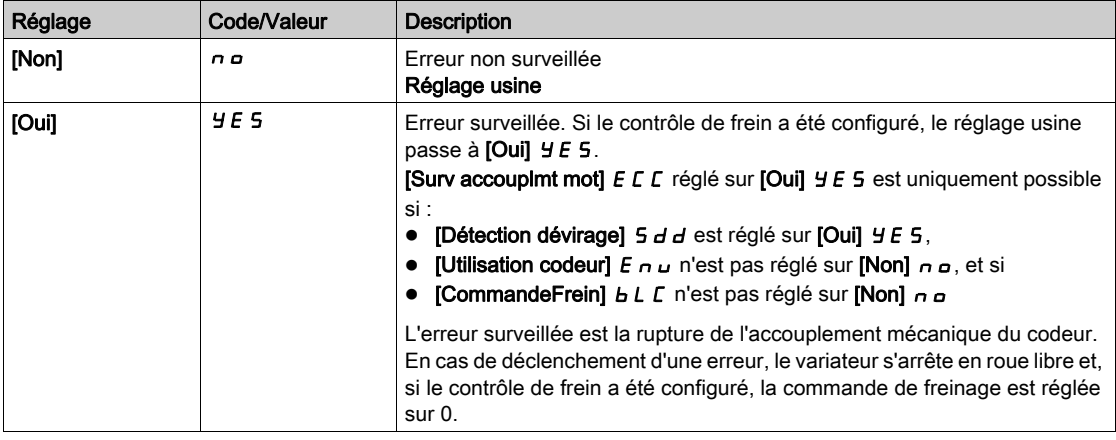

## [Temps vérif. codeur]  $E L \neq$

Temps de vérification du codeur.

Ce paramètre est accessible si :

- **•** [Utilisation codeur]  $E \nightharpoonup \omega$  n'est pas réglé sur [Non]  $n \nightharpoonup \omega$ , et si
- [Surv accouplmt mot]  $E C C$  n'est pas réglé sur [Non]  $n \omega$ .

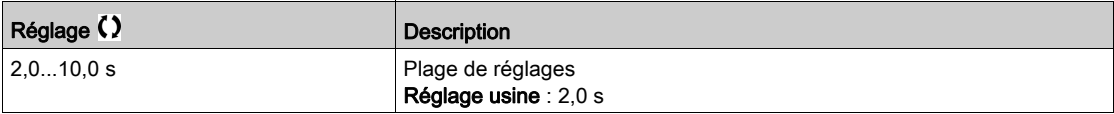

# <span id="page-572-0"></span>Menu [Surv ResistFreinage]  $b \rightharpoondown P$  -

#### Accès

#### $[Réglages Complets] \rightarrow [Conf. Err./alerte] \rightarrow [Surv ResistFreinage]$

#### A propos de ce menu

Ce menu est accessible si le variateur intègre un transistor de freinage (reportez-vous au catalogu[e](#page-16-0) [\(voir](#page-16-0) page 17)).

Ce menu est accessible si le Drive System est conçu dans la variante équipée de l'option résistance de freinage (BUO).

Cette fonction est utilisée pour surveiller l'état thermique des résistances de freinage.

Le calcul utilisé pour la surveillance est une estimation de l'état thermique global de toutes les résistances de freinage. La fonction de surveillance des résistances de freinage ne remplace pas la surveillance par contact thermique de chaque résistance de freinage gérée. Cette fonction ne surveille pas l'IGBT, le courtcircuit et la présence des résistances de freinage. Le calcul interne se base sur les caractéristiques de la résistance de freinage équivalente telles que la constante de temps, la puissance équivalente et la valeur nominale de la résistance. Reportez-vous au fournisseur des résistances de freinage pour obtenir plus d'informations. Voir par exemple le tableau suivant :

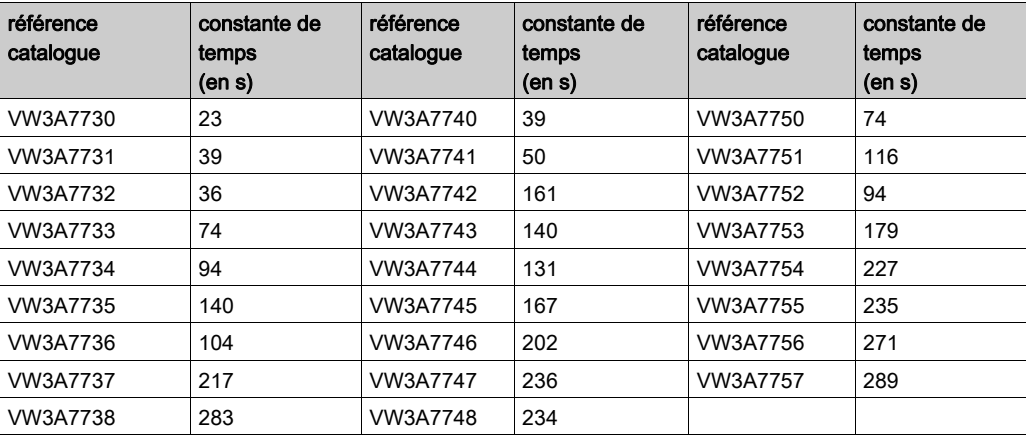

En fonction du réglage du paramètre [Surv ResistFreinage]  $b \ncap$ , si [Etat therm. résist.]  $E H b$  atteint 100 %, l'erreur **[Surch Résist Frein]**  $b \rho F$  ou l'avertissement **[Avert th res frein]**  $b \rho F$  est déclenché.

#### [Surv ResistFreinage]  $b \ncap$

Surveillance de la résistance de freinage.

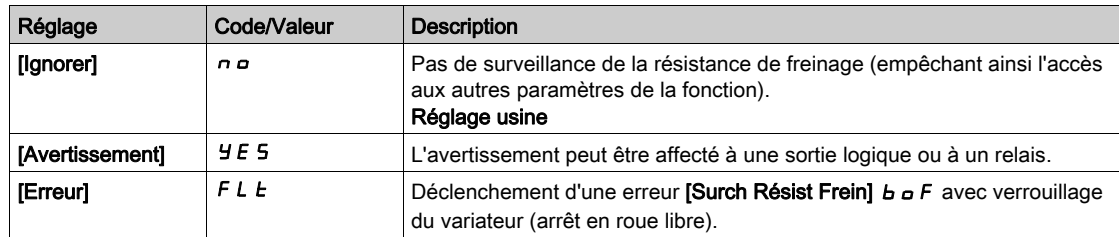

#### [PuissRésistFreinage]  $b \rightharpoondown P \star$

Puissance nominale de la résistance utilisée.

Représente la puissance totale de toutes les résistances de freinage installées.

Ce paramètre est accessible si [Surv RésistFreinage]  $b \rightharpoonup a$  n'est pas réglé sur [Non]  $a \rightharpoonup a$ .

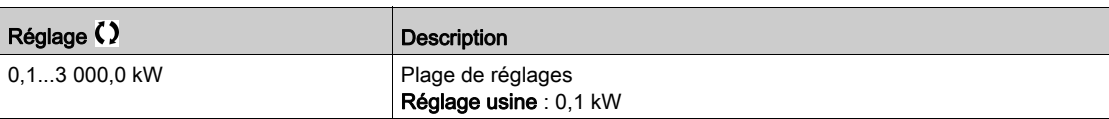

# [Valeur Résist Frein]  $b \cdot V \star$

Valeur nominale de la résistance de freinage, en ohms.

Ce paramètre est accessible si [Surv RésistFreinage]  $b \rightharpoonup a$  n'est pas réglé sur [Non]  $a \rightharpoonup a$ .

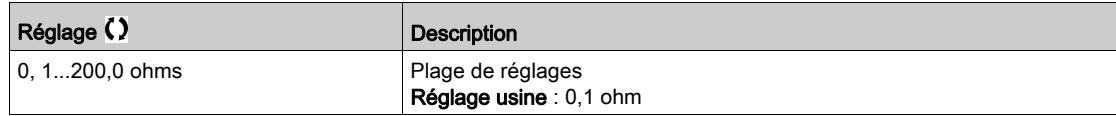

## [Constante tps RF]  $b \rightharpoondown b \rightharpoondown c \rightharpoondown \rightharpoondown$

Constante de temps de la résistance de freinage.

Ce paramètre est accessible si [Surv RésistFreinage]  $b \rightharpoonup a$  n'est pas réglé sur [Non]  $a \rightharpoonup a$ .

NOTE : Le réglage usine passe à 80 s pour les Drive Systems.

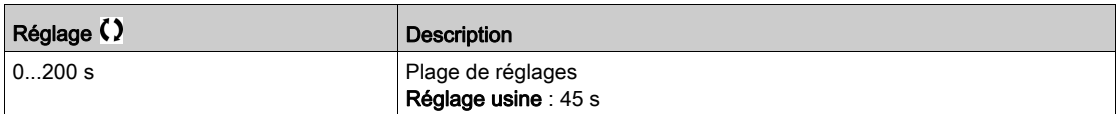

#### [Etat therm. résist.]  $EHH$

Etat thermique résistance de freinage.

Paramètre en lecture seule.

A la mise sous tension, la valeur est mise à jour en fonction du temps où le variateur est resté hors tension. Ce paramètre est exprimé en % de la puissance nominale ([PuissResistFreinage]  $b \cdot P$ ).

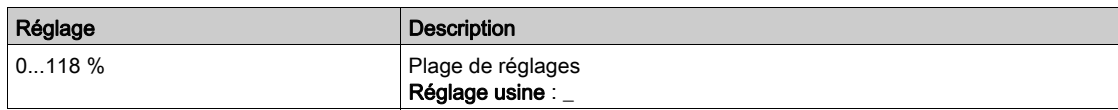

# <span id="page-574-0"></span>Menu [Detec limit cple/I]  $E \cdot d -$

### Accès

# $[Réglages Complets] \rightarrow [Conf. Err./alerte] \rightarrow [Detec limit cple/l]$

### [Arrêt lim. I/couple] 5 5 b

Limitation du couple/courant : configuration du comportement.

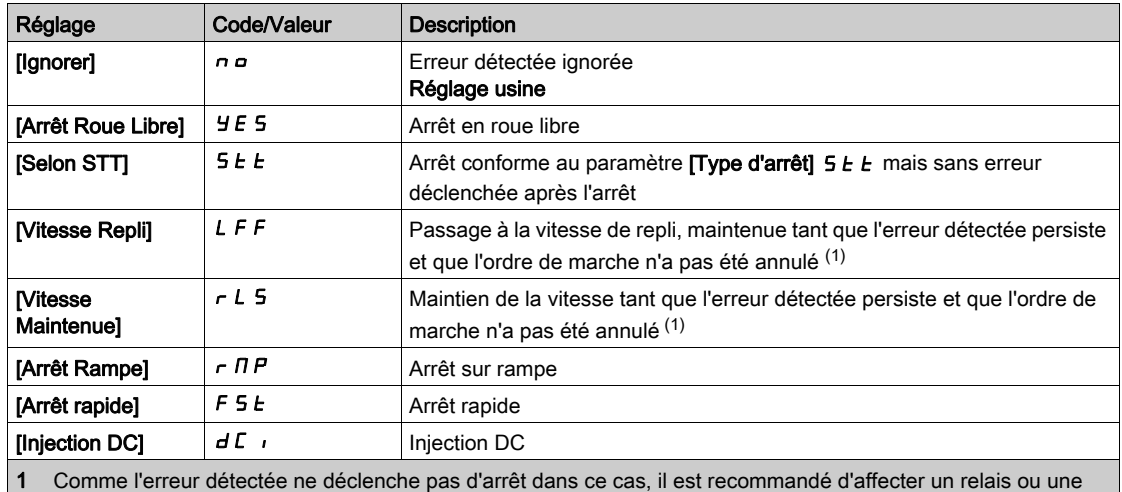

sortie logique à la signalisation de cette erreur.

# [Time out limit.  $I$ ] 5  $E_0$

Limitation du couple/courant : Temporisation de l'erreur [Err. Lim. Couple] 5 5 F et temporisation de l'avertissement [Limit Cple Atteinte]  $55A$ .

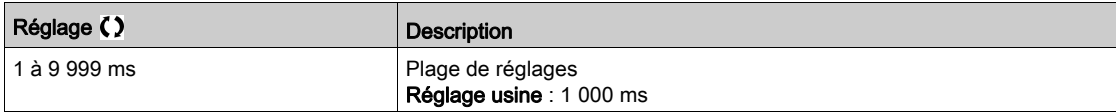

# <span id="page-575-0"></span>Menu [Surv surcharge var]  $\sigma$  b  $\tau$  -

#### Accès

#### $[Réglages Complets] \rightarrow [Conf. Err./alerte] \rightarrow [Surv surface var]$

#### [Gest.Err.SurTp.Var.]  $\alpha H L$

Gestion des erreurs de surchauffe du variateur.

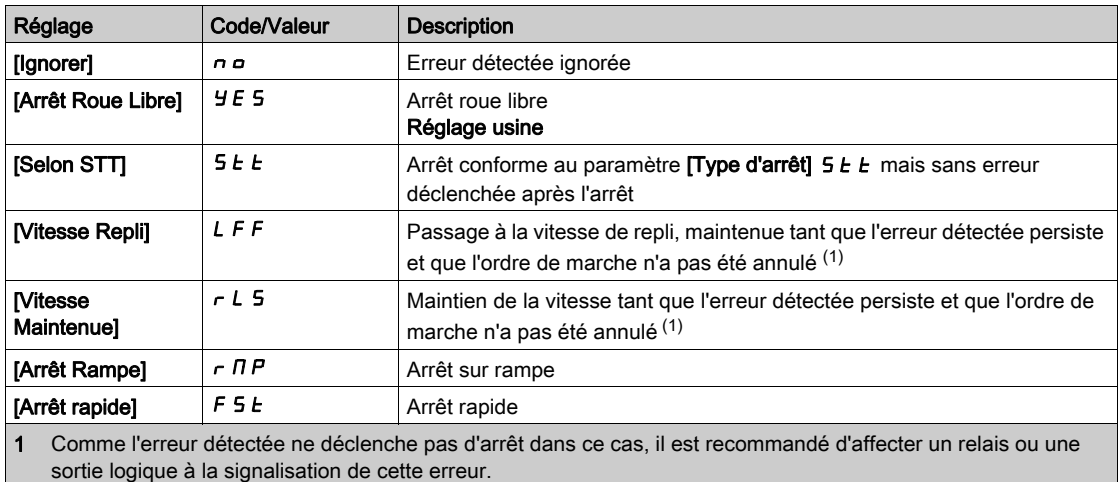

#### [Alarme therm. var.]  $EHH$

Avertissement de l'état thermique du variateur (pour l'avertissement [SeuilTherm.Mot.Att]  $E \cdot H d$ ).

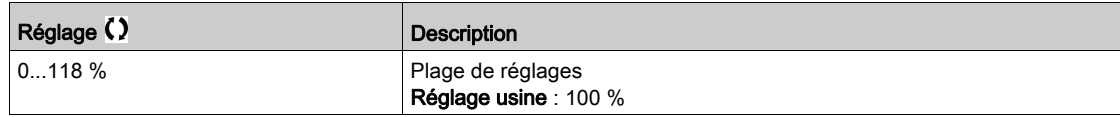

#### [Surv surcharge var]  $E$  L  $E$

Activation de la surveillance de surcharge du variateur.

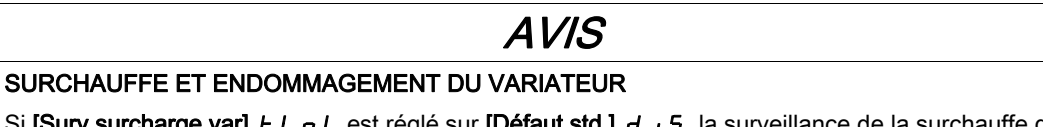

Si [Surv surcharge var]  $E$  L  $\sigma$  L est réglé sur [Défaut std.]  $d$  , 5, la surveillance de la surchauffe du variateur est désactivée.

Vérifiez que le réglage de ce paramètre peut être effectué sans endommager l'équipement.

Le non-respect de ces instructions peut provoquer des dommages matériels.

NOTE : Si [Surv surcharge var]  $E\text{ }L\text{ }D\text{ }L$  est réglé sur [Réduire I nom var]  $L\text{ }D$ , le variateur réduira, après le temps de surcharge spécifié, un courant de surcharge au niveau du courant nominal du variateur. Cette fonction n'est pas disponible pour les applications à charge constante. Pour toutes les applications à charges croissantes, le variateur fonctionnera donc à une vitesse légèrement réduite mais sans déclencher d'erreur.

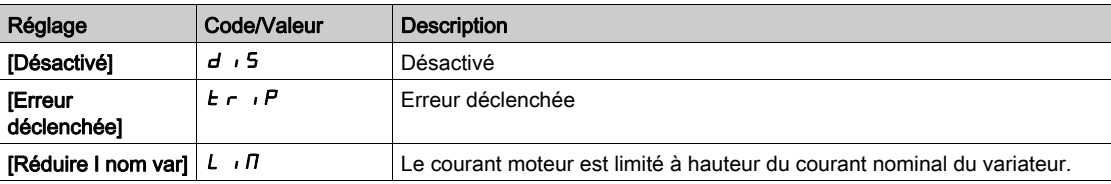
# Menus [Config. Alertes Gr1] A I C - à [Config. Alertes Gr5] A 5 C -

#### Accès

[Réglages Complets] → [conf. Err./alerte] → [Conf. groupe alarme] → [Config. Alertes Gr1] à [Config. Alertes Gr5]

# A propos de ce menu

Les sous-menus suivants regroupent les avertissements en 1 à 5 groupes. Chacun d'eux peut être affecté à un relais ou à une sortie logique pour une signalisation à distance.

Lorsqu'un ou plusieurs avertissements sélectionnés dans un groupe se déclenchent, ce groupe d'avertissements est activé.

#### Liste des avertissements

La liste des codes d'avertissement est donnée au chapitre "Diagnostic et dépannage" [\(voir](#page-663-0) page 664).

# Menu [conf. Err./alerte]  $C$  5 W  $\pi$  -

### Accès

# [Réglages Complets]  $\rightarrow$  [conf. Err./alerte]

#### A propos de ce menu

Ce paramètre est accessible sur les variateurs ATV960 ou ATV980 équipés d'armoire E/S, et si [Niveau d'accès]  $L$   $H$   $L$  est réglé sur [Expert]  $E$   $P$   $r$ .

#### [Tempo 24V Arm. E/S]  $P 2 4 d$

Tempo 24V armoire E/S

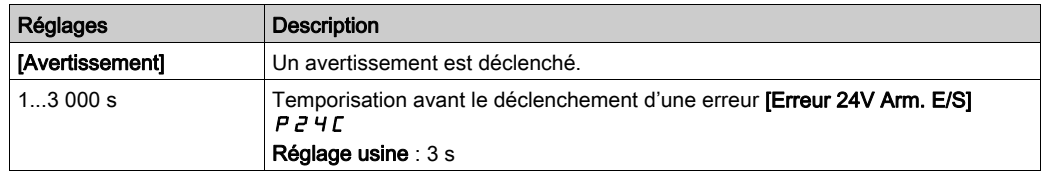

# Sous-chapitre 8.56 [Maintenance]

#### Contenu de ce sous-chapitre

Ce sous-chapitre contient les sujets suivants :

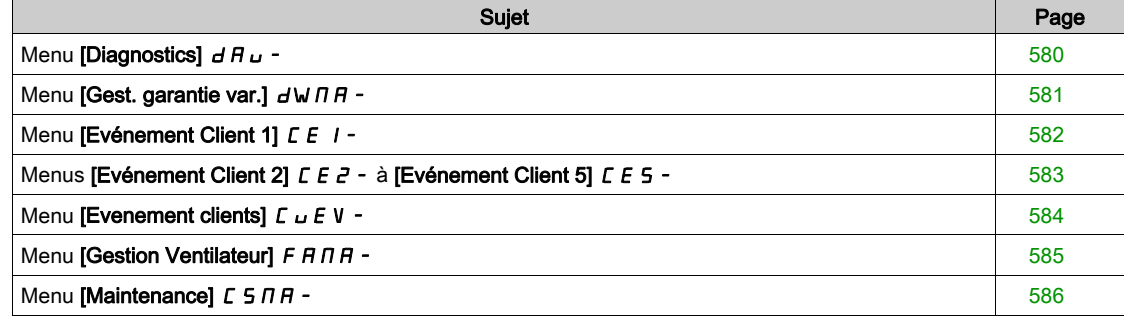

# <span id="page-579-0"></span>Menu [Diagnostics]  $d$  R  $u$  -

#### Accès

#### $[Réglages Complets] \rightarrow [Maintenance] \rightarrow [Diagonostics]$

#### A propos de ce menu

Ce menu permet de créer des séquences de test simples pour réaliser des diagnostics.

#### [Diag. Ventilateurs]  $F \nightharpoonup E$

Diagnostic des ventilateurs internes.

Ceci démarre une séquence de test.

#### NOTE :

Le diagnostic du ou des ventilateur(s) interne(s) échouera si le bus DC n'est pas complètement chargé. Ce sera le cas :

- sur commande séparée (par exemple le bloc de commande est uniquement alimenté sur 24 V), ou
- $\bullet$  si le variateur est en mode [Economie d'énergie]  $\cdot$  d L E (par exemple la fonction Stop and go est active).

#### [Diagnostic des LED]  $HLE$

Diagnostic des LED du produit.

Ceci démarre une séquence de test.

#### [Diag IGBT avec mot.]  $\sqrt{NE}$

Diagnostic IGBT du produit.

Ceci démarre une séquence de test avec le moteur connecté (circuit-ouvert/court-circuit)

#### [Diag IGBT sans mot.]  $\sqrt{U}$   $\sigma$   $E$

Diagnostic IGBT du produit. Ceci démarre une séquence de test sans le moteur (court-circuit).

# <span id="page-580-0"></span>Menu [Gest. garantie var.]  $d$  W  $\pi$  -

#### Accès

#### [Réglages Complets]  $\rightarrow$  [Maintenance]  $\rightarrow$  [Gest. garantie var.]

#### A propos de ce menu

La date du cycle de vie du produit est initialisée lors de la fabrication du produit.

Un [Avert. Cycle Vie 1] L C A I est déclenché 2 mois avant la fin de la période de garantie. A la fin de la période de garantie, un [Avert. Cycle Vie 2] L C R 2 est déclenché. Cette fonction exige des données de date et heure en provenance du Terminal graphique ou d'un serveur de temps configuré via Ethernet.

#### [Avertiss. Cycle Vie]  $L L H L$

Configuration de l'avertissement concernant le cycle de vie.

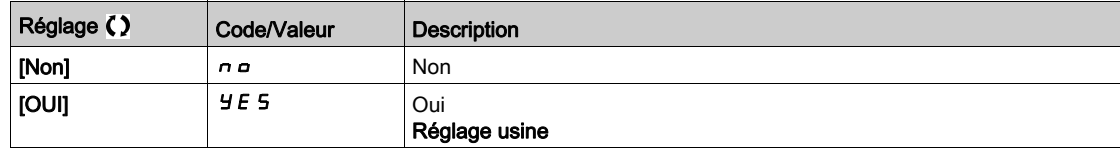

#### [Garantie Expirée]  $L$   $C$   $H$   $d$

Date correspondant au cycle de vie Date de fin de garantie (AAAA/MM/JJ).

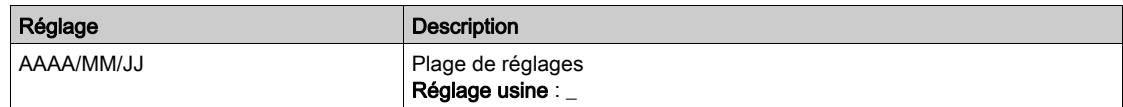

# <span id="page-581-0"></span>Menu [Evénement Client 1] [ E | -

#### Accès

#### $[Réglages Complets] \rightarrow [Maintenance] \rightarrow [Evenements Adaptés] \rightarrow [Evénement Client 1]$

#### <span id="page-581-1"></span>A propos de ce menu

Ce menu permet de définir des événements clients adaptés en fonction de la date et de l'heure.

### [Config. Avertiss. 1]  $CCH1$

Configuration de l'avertissement client 1

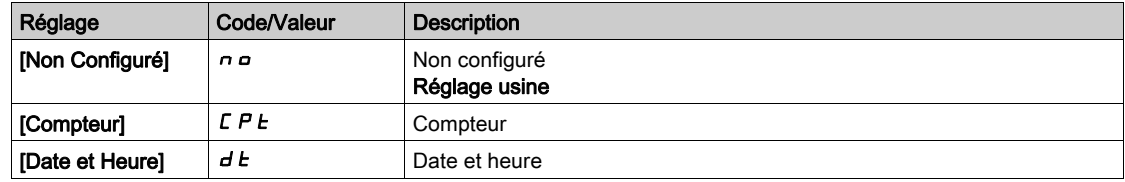

### [Limite Compteur 1]  $CCL$  /

Configuration de la limite du compteur 1.

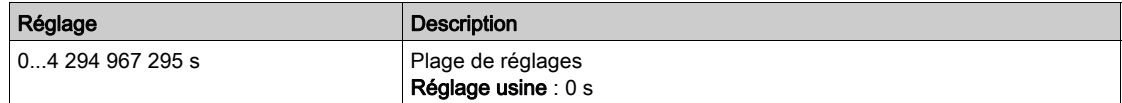

#### [Source Compteur 1]  $C \subseteq 5$  /

Configuration de la source du compteur 1.

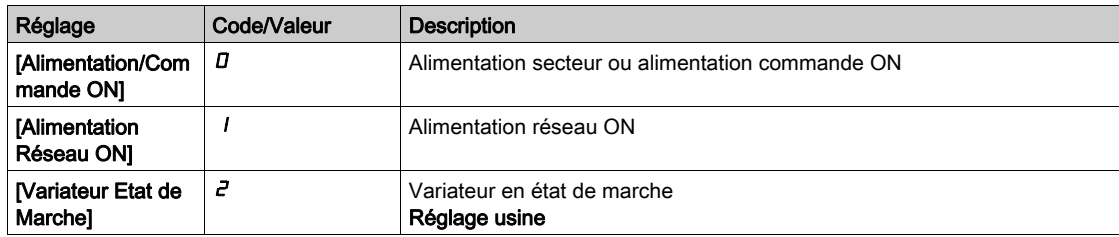

#### [Compteur courant 1]  $C C$  |

Compteur de courant 1

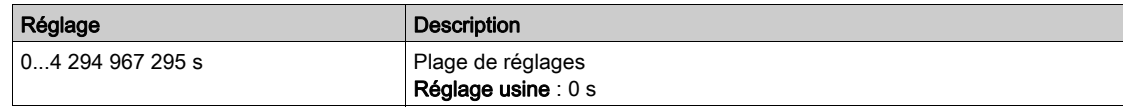

#### [Avertiss. Date Heure 1]  $C dE + \star$

Avertissement de date et heure 1.

Ce paramètre est accessible via le Terminal graphique uniquement.

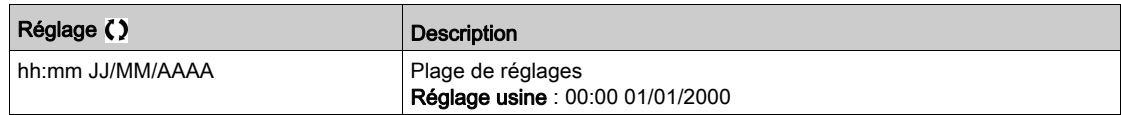

# <span id="page-582-0"></span>Menus [Evénement Client 2]  $\sqrt{C}E^2 - \hat{a}$  [Evénement Client 5]  $\sqrt{C}E$  5 -

#### Accès

 $[Refalages Complets] \rightarrow [Maintenance] \rightarrow [Evenement clients] \rightarrow [Evenement Clients] (A) \rightarrow [Evenement] \rightarrow [Even.])$ Client 5]

#### A propos de ce menu

Identique au menu [Evénement Client 1]  $E E I - (Voir page 582)$ .

[Config. Avertiss. 2]  $C \cap B \cap A$  à [Config. Avertiss. 5]  $C \cap B \cap B$ Configuration avertissement client 2 à 5.

# [Limite Compteur 2]  $CCL$  a [Limite Compteur 5]  $CCL$  5

Configuration limite compteur 2 à 5.

# [Source Compteur 2]  $C \subset S$  à [Source Compteur 5]  $C \subset S$ 5

Configuration source compteur 2 à 5.

### [Compteur Courant 2]  $C C$  à [Compteur Courant 5]  $C C$  5

Compteur courant 2 à 5.

### [Avertiss. Date Heure 2]  $C dE$  à [Avertiss. Date Heure 5]  $C dE$ 5  $\star$

Avertissement date/heure 2 à 5. Ce paramètre est accessible via le Terminal graphique uniquement.

# <span id="page-583-0"></span>Menu [Evenement clients]  $\mathcal{L} \cup \mathcal{E} \vee -$

#### Accès

# $[Réglages Complets] \rightarrow [Maintenance] \rightarrow [Evenement clients]$

# [Effacem. Avertiss.]  $\mathcal{L}$  R  $\sim$

Effacement avertissement client.

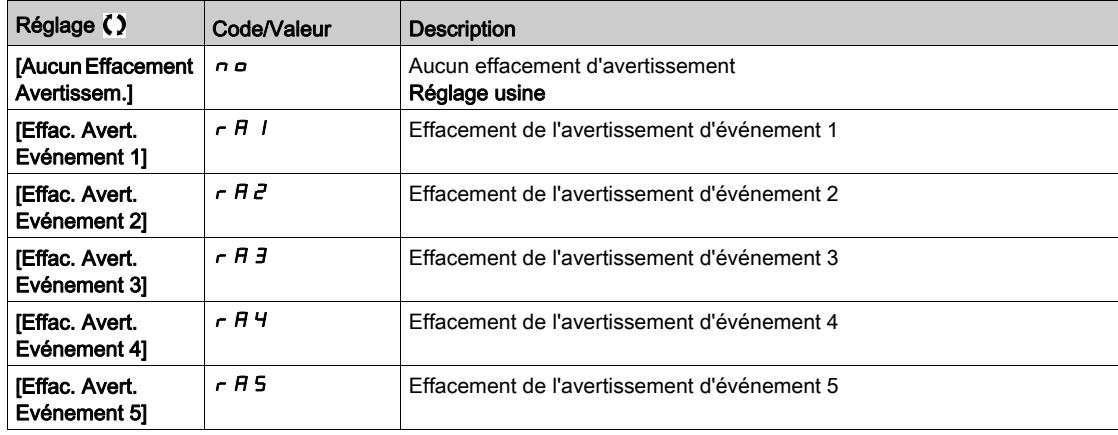

# <span id="page-584-0"></span>Menu [Gestion Ventilateur]  $F H H H -$

#### Accès

#### $[Réglages Complets] \rightarrow [Maintenance] \rightarrow [Gestion Ventilateur]$

#### A propos de ce menu

La vitesse du ventilateur et le **[Temps Fonct. Ventil.]**  $F P L E$  sont des paramètres surveillés.

Une vitesse anormalement basse du ventilateur déclenche un [Avert Retour Ventil] F F d R. Dès que le **[Temps Fonct. Ventil.] F P b E** atteint la valeur prédéfinie de 45 000 heures, l'avertissement **[Avert.**] Compt. Ventil.] F L L A est déclenché.

Le compteur [Temps Fonct. Ventil.] F P b E peut être mis à zéro à l'aide du paramètre [Reset temps] rPr.

Gestion supplémentaire des ventilateurs sur ATV960 et ATV980 :

- Si un des ventilateurs d'armoire tourne à une vitesse anormalement basse, un avertissement [AverRetourVentilArm] F F [ A est déclenché.
- $\bullet$  Si [Tps fonct VentilArm] F E E atteint la valeur prédéfinie de 30 000 heures, un avertissement [AverCpteurVentilArm] F [ C A est déclenché.

Gestion supplémentaire des ventilateurs sur ATV980 et ATV9B0 :

- Si une des briques ventilateurs AFE tourne à une vitesse anormalement basse, l'avertissement [AverRetourVentilAFE]  $F F H$  est déclenché.
- $\bullet$  Si [Tps FonctVentil AFE] F  $B$  H  $E$  atteint la valeur prédéfinie de 45 000 heures, un avertissement [AverCpteurVentilAFE]  $F L H$  est déclenché.

#### [Mode Fonct. Vent.]  $F$   $F$   $\Pi$

Mode d'activation du ventilateur.

NOTE : Pour ATV960, ATV9A0, ATV980 et ATV9B0, ce paramètre est forcé sur [Standard] 5 E d.

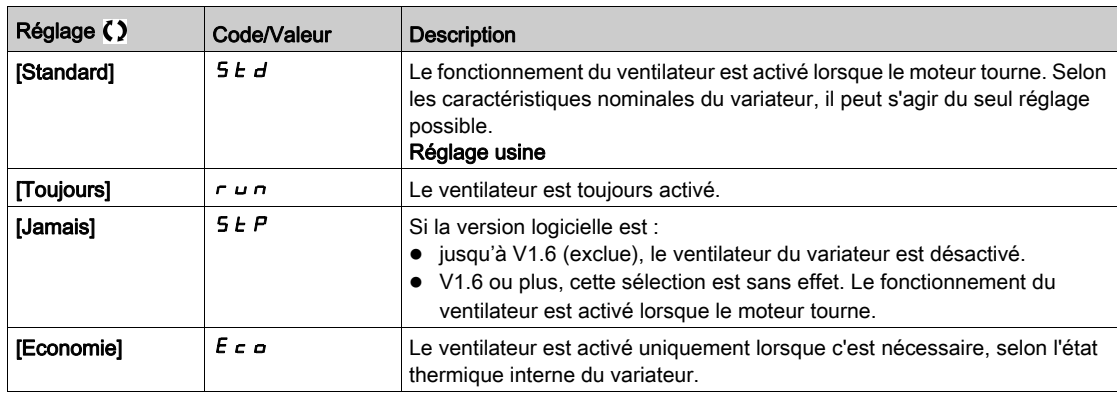

# AVIS

#### **SURCHAUFFE**

Vérifiez que la température ambiante ne dépasse pas 40 °C (104° F) si le ventilateur est désactivé.

Le non-respect de ces instructions peut provoquer des dommages matériels.

Si la version du logiciel est jusqu'à V1.6 (exclus) et que le [Mode Fonct. Vent.] F F  $\Pi$  est réglé sur [Jamais] 5 E P, le ventilateur du variateur est désactivé.

# <span id="page-585-0"></span>Menu [Maintenance]  $C$  5  $\overline{H}$  -

### Accès

#### $[Réglages Complets] \rightarrow [Maintenance]$

### [Reset temps]  $r$  P  $r$

Réinitialisation du compteur de temps.

NOTE : La liste des valeurs possibles dépend de la taille du produit.

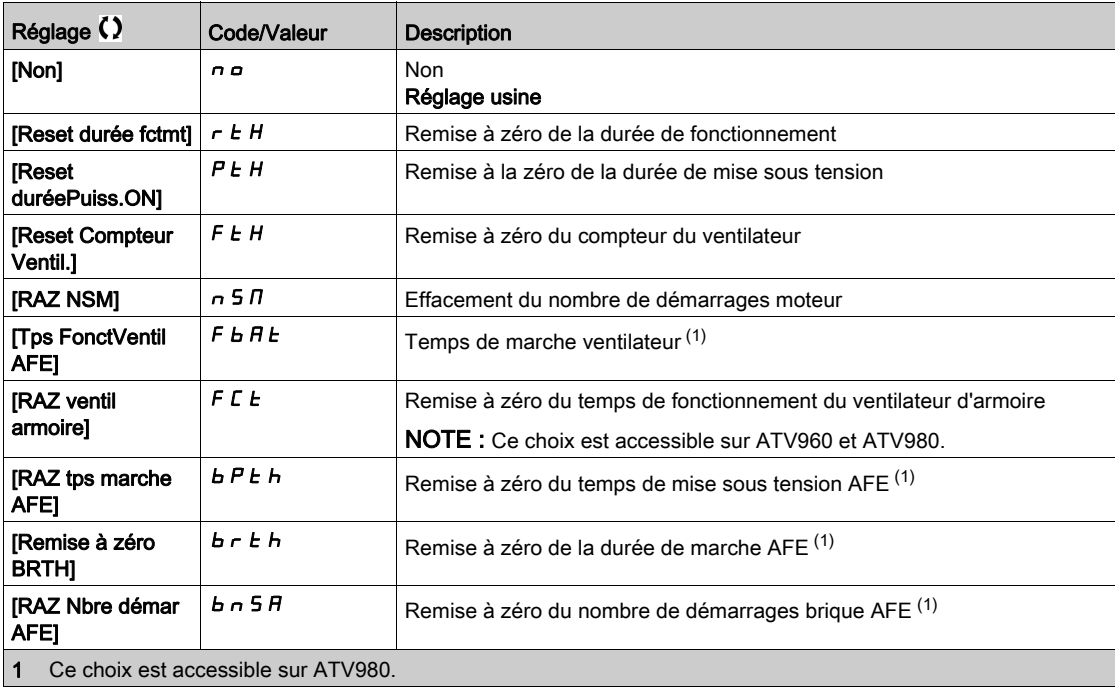

# Sous-chapitre 8.57 [Fonct armoire E/S]  $C$   $H$   $b$   $F$  -

#### Contenu de ce sous-chapitre

Ce sous-chapitre contient les sujets suivants :

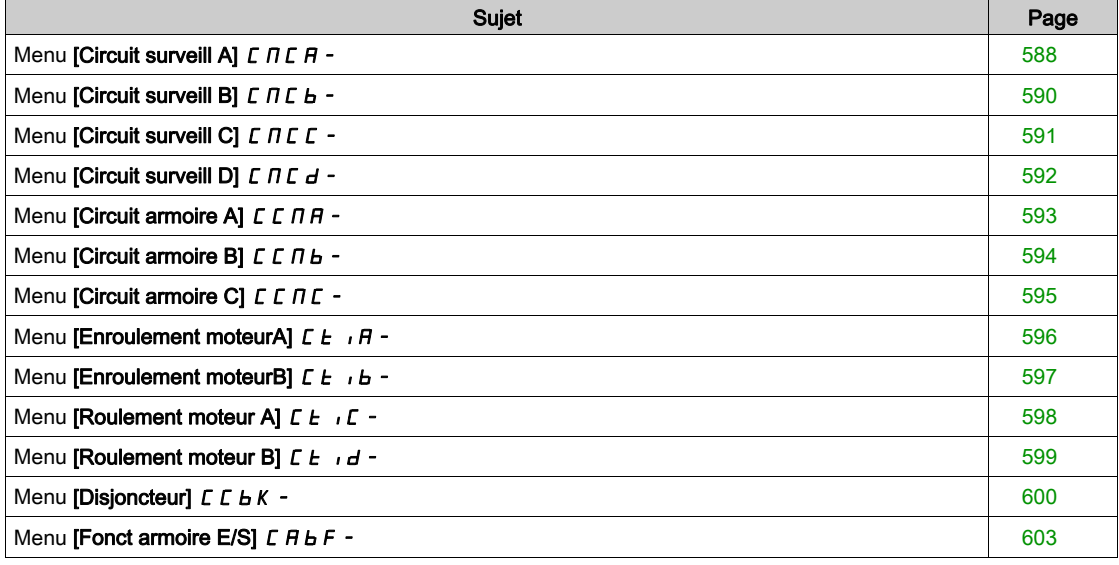

# <span id="page-587-0"></span>Menu [Circuit surveill A]  $C \Pi C$   $H -$

#### Accès

#### [Réglages Complets]  $\rightarrow$  [Fonct armoire E/S]  $\rightarrow$  [Circuit surveill A]

#### A propos de ce menu

Cette fonction fait partie du câblage pour les fonctions de contrôle et de surveillance dans l'armoire.

- Les circuits de surveillance permettent de gérer 2 niveaux de surveillance :
- Un niveau Avertissement : le variateur déclenche un événement sans arrêter l'application. Si [Gest err circ surv] If r X est réglé sur [Ignorer] n a l'avertissement [Avert Circ Surv] IWIX sera déclenché.
- · Un niveau Erreur : le variateur déclenche un événement et arrête l'application. Si [Gest err circ surv] IF r X est réglé sur une valeur différente, l'erreur [Err circ surveill] IFX sera déclenchée.

Ce menu permet d'affecter une valeur sur une entrée logique d'armoire active à un Niveau Haut d 5 2 H ... d 5 9 H ou à un Niveau Bas d 5 2 L ... d 5 9 L et de contrôler son comportement.

Ces paramètres sont accessibles sur les variateurs ATV960 ou ATV980 équipés d'armoire E/S, et si [Niveau d'accès]  $L$   $H L$  est réglé sur [Expert]  $E P r$ 

#### [Affect Circ Surv A]  $i$  F A A

Affectation circuit de surveillance A

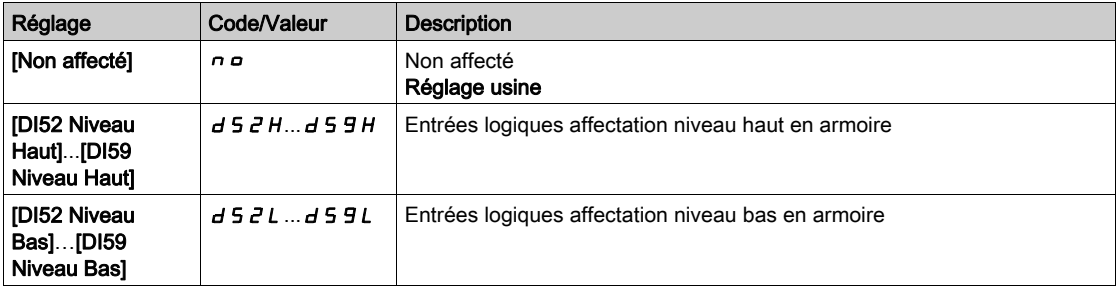

### [Surveil Circ Surv A]  $\iota$  F  $\iota$  H  $\star$

Type surveillance circuit de surveillance A

Ce paramètre est accessible si [Affect Circ Surv A]  $I$  F A A n'est pas réglé sur [Non]  $n \rho$ 

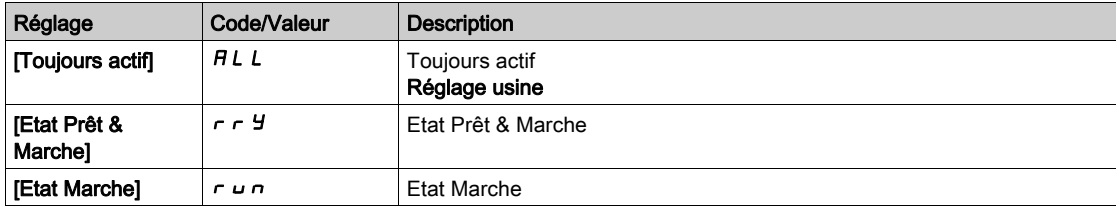

#### [Délai Circ Surv A]  $\iota$  F  $\iota$  R  $\star$

Délai circuit de surveillance A après ordre de marche

Ce paramètre est accessible si [Affect Circ Surv A]  $\sqrt{I}$  F A R n'est pas réglé sur [Non]  $\sqrt{I}$   $\sigma$ 

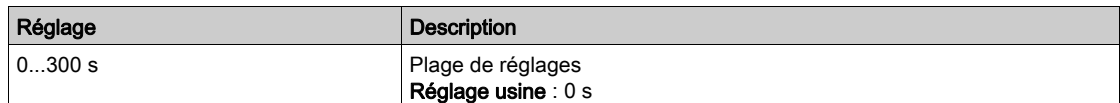

# [Gest err circ survA]  $i \in F$   $\mathsf{F}$   $\star$

Gestion erreur circuit de surveillance A

Ce paramètre est accessible si [Affect Circ Surv A]  $\overline{I}$  F A R n'est pas réglé sur [Non]  $\overline{I}$  o

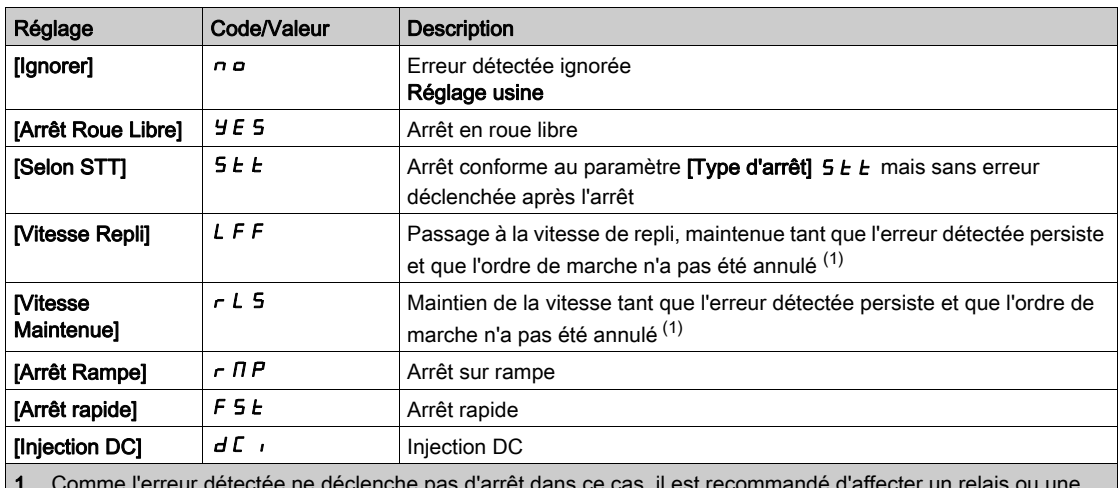

1 Comme l'erreur détectée ne déclenche pas d'arrêt dans ce cas, il est recommandé d'affecter un relais ou une sortie logique à la signalisation de cette erreur.

# <span id="page-589-0"></span>Menu [Circuit surveill B]  $C \cap C$  b -

### Accès

 $[Réglages Complets] \rightarrow [Font arrive E/S] \rightarrow [Circuit survey III B]$ 

# A propos de ce menu

Identique au menu [Circuit surveill A]  $L \Pi L H - ($  voir page 588)

# [Affect Circ Surv B]  $iF + B$

Affectation circuit de surveillance B

# [Surveil Circ Surv B]  $i$  F  $\Pi$  b  $\star$

Type surveillance circuit de surveillance B

# [Délai Circ Surv B]  $\iota$  F d b  $\star$

Délai circuit de surveillance B après ordre de marche

# [Gest err circ survB]  $i \in F$   $\mapsto$   $\star$

Gestion erreur circuit de surveillance B

# <span id="page-590-0"></span>Menu [Circuit surveill C]  $L \cap L$  -

#### Accès

### $[Réglages Complets] \rightarrow [Font arrive E/S] \rightarrow [Circuit survey III]$

# A propos de ce menu

Identique au menu [Circuit surveill A]  $C \Pi C$   $H -$  [\(voir](#page-587-0) page 588)

### [Affect Circ Surv C]  $i$  F A C

Affectation circuit de surveillance C

# [Surveil Circ Surv C]  $i$  F  $\pi$  E  $\star$

Type surveillance circuit de surveillance C

# [Délai Circ Surv C]  $\iota$  F d C  $\star$

Délai circuit de surveillance C après ordre de marche

# [Gest err circ survC]  $i \in \mathcal{F}$

Gestion erreur circuit de surveillance C

# <span id="page-591-0"></span>Menu [Circuit surveill D]  $L \cap L$  d -

### Accès

 $[Réglages Complets] \rightarrow [Font arrive E/S] \rightarrow [Circuit survey III D]$ 

#### A propos de ce menu

Identique au menu [Circuit surveill A]  $L \Pi L H - ($  voir page 588)

# [Affect Circ Surv D]  $\sqrt{F}Hd$

Affectation circuit de surveillance D

# [Surveil Circ Surv D]  $i$  F  $\pi$  d  $\star$

Type surveillance circuit de surveillance D

# [Délai Circ Surv D]  $\iota$  F d d  $\star$

Délai circuit de surveillance D après ordre de marche

# [Gest err circ survD]  $\iota$  F  $\iota$  d  $\star$

Gestion erreur circuit de surveillance D

# <span id="page-592-0"></span>Menu [Circuit armoire A]  $C$   $C$   $H$   $H$  -

#### Accès

#### [Réglages Complets]  $\rightarrow$  [Fonct armoire E/S]  $\rightarrow$  [Circuit armoire A]

#### A propos de ce menu

Ces fonctions permettent de gérer les avertissements ou les erreurs détectées à l'intérieur de l'armoire.

- Les circuits de surveillance permettent de gérer 2 niveaux de surveillance :
- Un niveau Avertissement : le variateur déclenche un événement sans arrêter l'application. Si [Gest err Circ arm]  $E \nvdash r X$  est réglé sur [Ignorer]  $n \rho$ , l'avertissement [Avert circ armoire]  $E W X$  sera déclenché.
- Un niveau Erreur : le variateur déclenche un événement et arrête l'application. Si [Gest err Circ arm]  $CF \rightharpoonup X$  est réglé sur une valeur différente, l'erreur [Err circ armoire]  $CF X$  sera déclenchée.

Identique au menu [Circuit surveill A]  $\Gamma \Pi \Gamma$  - [\(voir](#page-587-0) page 588)

#### [Aff Circ armoire A]  $C$  F A A

Affectation circuit armoire A

#### [Surv Circ armoire A]  $\Gamma$  F  $\Gamma$  H  $\star$

Type surveillance circuit armoire A

#### [Délai Circ armoireA]  $\mathcal{L} \mathcal{F} \mathcal{A} \mathcal{A} \star$

Délai circuit armoire A après ordre de marche

#### [Gest err Circ arm A]  $\mathcal{L} F \cap \mathcal{H}$

Gestion erreur circuit armoire A

# <span id="page-593-0"></span>Menu [Circuit armoire B]  $\sqrt{L} \sqrt{L}$  -

### Accès

[Réglages Complets]  $\rightarrow$  [Fonct armoire E/S]  $\rightarrow$  [Circuit armoire B]

# A propos de ce menu

Identique au menu [Circuit armoire A]  $C \subset \Pi H - \text{(voir page 588)}$ 

### [Aff Circ armoire B]  $C$  F  $H$  b

Affectation circuit armoire B

# [Surv Circ armoire B]  $\sqrt{C}F\sqrt{D}$   $\star$

Type surveillance circuit armoire B

# [Délai Circ armoireB]  $\sqrt{L}$   $\neq$   $\sqrt{L}$   $\star$

Délai circuit armoire B après ordre de marche

# [Gest err Circ arm B]  $\sqrt{C}F$   $\sqrt{D}$   $\star$

Gestion erreur circuit armoire B

# <span id="page-594-0"></span>Menu [Circuit armoire C]  $E E \Pi E$  -

#### Accès

### [Réglages Complets]  $\rightarrow$  [Fonct armoire E/S]  $\rightarrow$  [Circuit armoire C]

# A propos de ce menu

Identique au menu [Circuit armoire A]  $\Gamma \Gamma \Gamma$  - [\(voir](#page-587-0) page 588)

### [Aff Circ armoire C]  $E$  F  $H E$

Affectation circuit armoire C

### [Surv Circ armoire C]  $\mathcal{L} \mathcal{F} \mathcal{H} \mathcal{L} \star$

Type surveillance circuit armoire C

# [Délai Circ armoireC]  $\mathcal{L} \in \mathcal{A} \mathcal{L}$   $\star$

Délai circuit armoire C après ordre de marche

# [Gest err Circ arm C]  $\mathcal{L} \mathcal{F} \mathcal{F} \mathcal{L} \star$

Gestion erreur circuit armoire C

# <span id="page-595-0"></span>Menu [Enroulement moteurA]  $E E$   $\overline{A} -$

#### Accès

#### $[Réglages Complets] \rightarrow [Font armoire E/S] \rightarrow [Enroulement moteurA]$

#### A propos de ce menu

Ces fonctions sont principalement utilisées avec des relais thermiques additionnels pour surveiller la température de l'enroulement moteur.

Ces fonctions permettent de gérer 2 niveaux de surveillance :

- Un niveau Avertissement : le variateur déclenche un événement sans arrêter l'application. Si [Gest err enroulMot/roulmtMot]  $E \digamma r X$  est réglé sur [Ignorer]  $n a$ , l'avertissement [Avert enroulmt/roulmt mot]  $C \cup X$  sera déclenché.
- Un niveau Erreur : le variateur déclenche un événement et arrête l'application. Si [Gest err enroulMot/roulmtMot]  $E \digamma r X$  est réglé sur une valeur différente, l'erreur [Erreur enroulMot/roulmtMot]  $E \nmid X$  sera déclenchée.

Identique au menu [Circuit surveill A]  $\Gamma \Pi \Gamma$  - [\(voir](#page-587-0) page 588)

#### [Affect enroul mot A]  $E$  F A A

Affectation enroulement moteur A

# [Surv enroulmt mot A]  $E$  F  $\overline{H}$   $\overline{R}$   $\overline{\star}$

Surveillance enroulement moteur A

# [Délai enroul mot A]  $EFAA$

Délai enroulement moteur A après ordre de marche

#### [Gest err enroulMotA]  $E \digamma \vdash A \star$

Gestion erreur enroulement moteur A

# <span id="page-596-0"></span>Menu [Enroulement moteurB]  $LE$  i  $B -$

#### Accès

### $[Réglages Complets] \rightarrow [Font armoire E/S] \rightarrow [Enroulement moteurB]$

#### A propos de ce menu

Identique au menu [Enroulement moteurA]  $LE$   $\iota$   $H$  - [\(voir](#page-595-0) page 596)

### [Affect enroul mot B]  $E$  F  $H$  b

Affectation enroulement moteur B

# [Surv enroulmt mot B]  $E$  F  $\Pi$  b  $\star$

Surveillance enroulement moteur B

# [Délai enroul mot B]  $EFA+b \star$

Délai enroulement moteur B après ordre de marche

# [Gest err enroulMotB]  $E \digamma L \rightharpoonup$

Gestion erreur enroulement moteur B

# <span id="page-597-0"></span>Menu [Roulement moteur A]  $LE$   $E$

#### Accès

[Réglages Complets]  $\rightarrow$  [Fonct armoire E/S]  $\rightarrow$  [Roulement moteur A]

#### A propos de ce menu

Identique au menu [Enroulement moteurA]  $LE$   $i \cdot H -$  [\(voir](#page-595-0) page 596)

### [Affect roulmt mot A]  $E$  F  $H$   $E$

Affectation roulement moteur A

# [Surv roulmt mot A]  $E$  F  $\Pi E$   $\star$

Surveillance enroulement moteur A

# [Délai roulmt mot A]  $E \in dE$   $\star$

Délai roulement moteur A après ordre de marche

# [Gest err roulmtMotA]  $E \digamma \vdash \bot \star$

Gestion erreur roulement moteur A

# <span id="page-598-0"></span>Menu [Roulement moteur B]  $LE \cdot d -$

#### Accès

### $[Réglages Complets] \rightarrow [Font armoire E/S] \rightarrow [Roulement moteur B]$

# A propos de ce menu

Identique au menu [Enroulement moteurA]  $LE$   $\iota$   $H$  - [\(voir](#page-595-0) page 596)

### [Affect roulmt mot B]  $EFAd$

Affectation roulement moteur B

### [Surv roulmt mot B]  $E$  F  $\Pi$  d  $\star$

Surveillance enroulement moteur B

# [Délai roulmt mot B]  $E \nvdash d \nmid \nmid \nmid$

Délai roulement moteur B après ordre de marche

# [Gest err roulmtMotB]  $E \rightharpoondown d \rightharpoondown$

Gestion erreur roulement moteur B

# <span id="page-599-0"></span>Menu [Disjoncteur]  $C\subset B$   $K$  -

#### Accès

#### $[Réglages Complets] \rightarrow [Font armoire E/S] \rightarrow [Disjonteur]$

#### A propos de ce menu

Ce menu permet de contrôler le comportement du disjoncteur

Ce menu est accessible sur les variateurs ATV660 ou ATV680 équipés d'armoire E/S, et si [Niveau d'accès]  $L$   $H$   $L$  est réglé sur [Expert]  $E$   $P$   $r$ .

#### [ImpDemar disj activ]  $E b E P$

Affectation impulsion démarrage disjoncteur

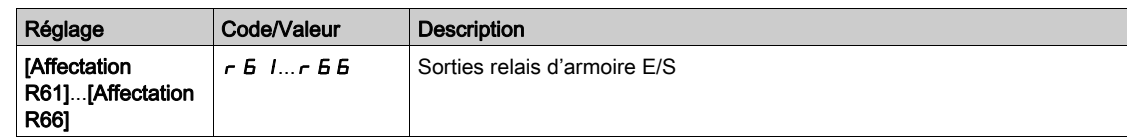

#### [ImpArrêt disj activ]  $C b d P$

Affectation impulsion arrêt disjoncteur

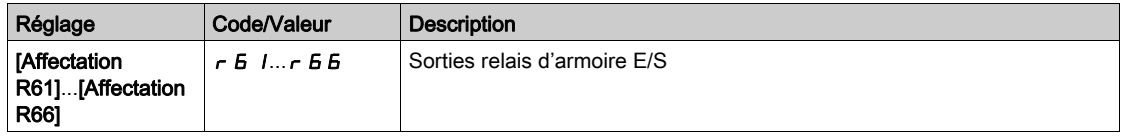

#### [Variateur vérouillé]  $L \, \varepsilon$  5

Affectation du verrouillage du variateur.

Ce paramètre est accessible si :

- [Contacteur de ligne] L L C est affecté, ou
- [ImpDemar disj activ]  $E \nvert E \nvert P$  est affecté, ou
- $\bullet$  [ImpArrêt disj activ]  $C b d P$  est affecté.

Le variateur se verrouille lorsque l'entrée ou le bit affecté passe à 0.

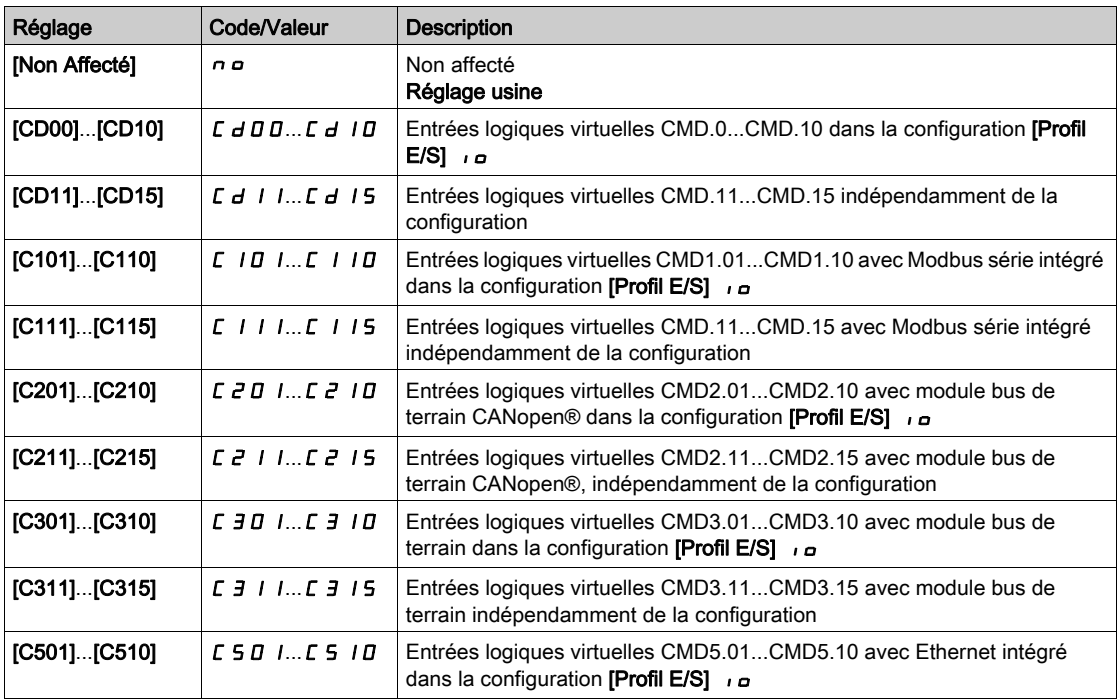

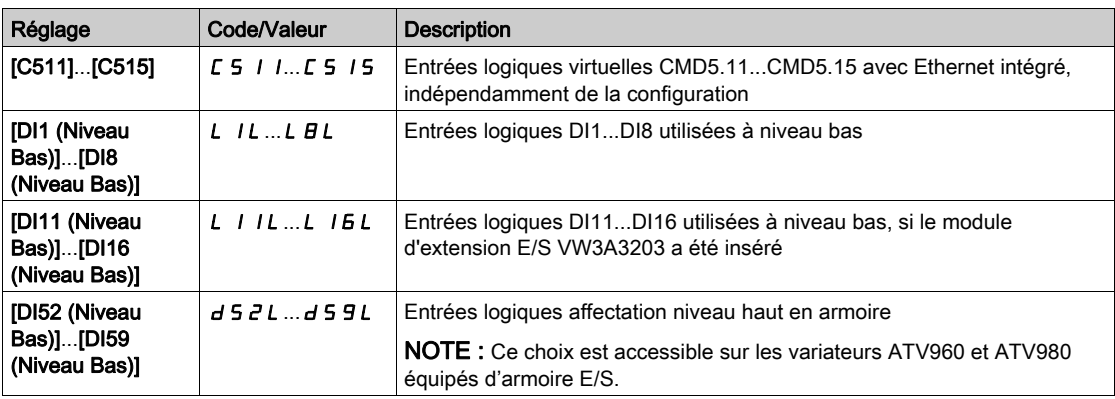

#### [Etat disjoncteur]  $C b 5$

Etat du disjoncteur

Si [ImpDemar disj activ]  $\Gamma$  b E P et [ImpArrêt disj activ]  $\Gamma$  b d P ne sont pas configurés, l'état [Conf invalide Disj]  $E \cdot E$  is'affiche. Les deux valeurs doivent être réglées afin de configurer le disjoncteur.

L'état [Stop disjonct desac]  $L$  b 5 d s'affiche jusqu'à ce que [TpsArrêt DisjDésact]  $L$  b  $E$  5 soit atteint.

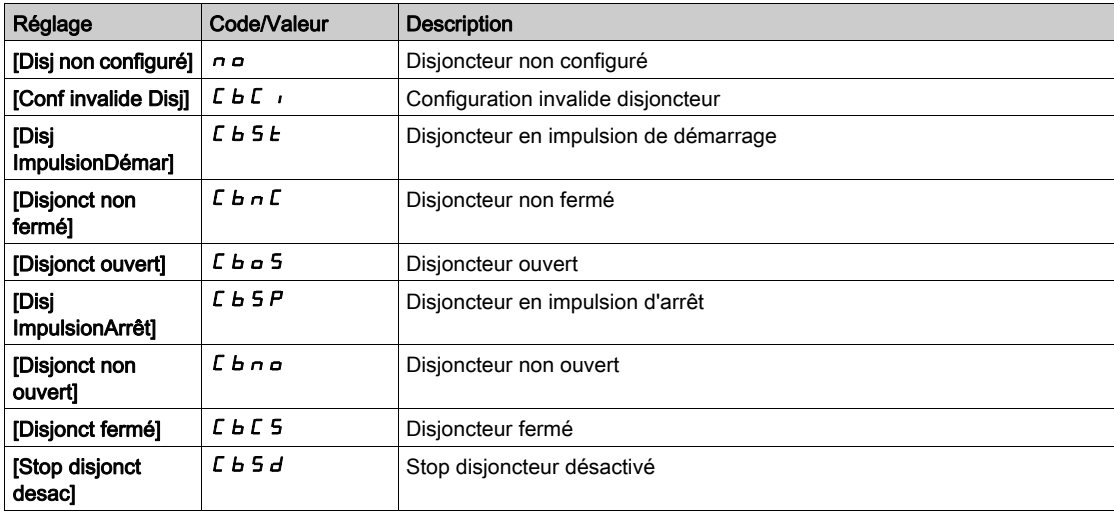

#### [Tps Imp Demar disj]  $L b E 1$

Temps impulsion démarrage disjoncteur.

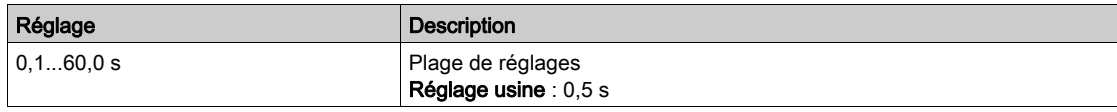

#### [Tps Imp Arrêt disj]  $C b E Z$

Temps impulsion arrêt disjoncteur.

Identique à [Tps Imp Demar disj]  $L b t$  /

#### [Délai allumage disj]  $L b E$  3

Délai d'allumage disjoncteur.

Ce paramètre permet de régler un délai minimal entre une impulsion de démarrage et une impulsion d'arrêt.

Identique à [Tps Imp Demar disj]  $L b t$  /

#### [Délai extinct disj]  $C b E 4$

Délai d'extinction disjoncteur.

Ce paramètre permet de régler un délai minimal entre une impulsion d'arrêt et une impulsion de démarrage.

Identique à [Tps Imp Demar disj]  $L b t$  /

### [TpsArrêt DisjDésact]  $E b E 5$

Temps d'arrêt disjoncteur désactivé.

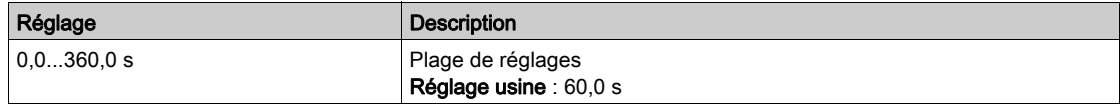

#### [TempoTens.Réseau] L C L

Durée de surveillance de la fermeture du contacteur de ligne.

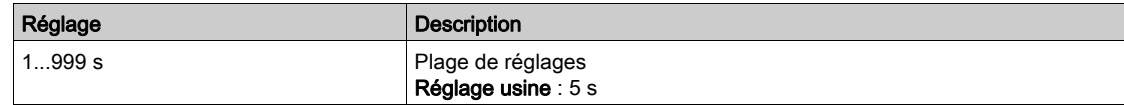

#### [Gest err disjonct]  $L b 5 r$

Le disjoncteur offre la possibilité de gérer 2 niveaux de surveillance :

- Un niveau Avertissement : le variateur déclenche un événement sans arrêter l'application.
- Un niveau Erreur : le variateur déclenche un événement et arrête l'application.

Si, après une commande de démarrage, aucune tension n'est détectée au bout de la [TempoTens.Réseau] L C E, la [Gest err disjonct] C  $b$  S  $r$  est déclenchée et l'état [Disjonct non fermé]  $L$   $b$   $n$   $L$  s'affiche.

Si, après une commande d'arrêt, la tension continue à être détectée au bout de la **[TempoTens.Réseau]** L  $L L$ , la [Gest err disjonct]  $L B$   $\vdash$  est déclenchée et l'état [Disjonct non ouvert]  $L B \vdash$  s'affiche.

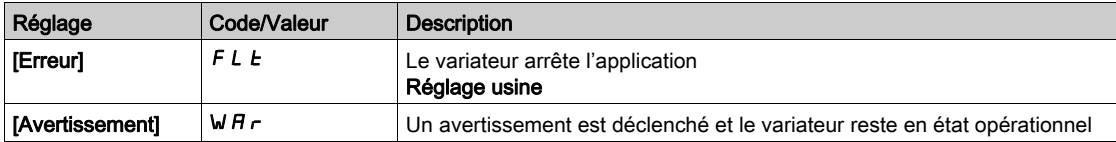

# <span id="page-602-0"></span>Menu [Fonct armoire E/S]  $E$   $H$   $H$   $F$  -

#### Accès

# [Réglages Complets] → [Fonct armoire E/S]

#### A propos de ce menu

Ce paramètre est accessible sur les variateurs ATV960 ou ATV980 équipés d'armoire E/S, et si [Niveau d'accès]  $L$   $H$   $L$  est réglé sur [Expert]  $E$   $P$   $r$ .

#### [Tempo 24V Arm. E/S]  $P 2 4 d$

Tempo 24V armoire E/S

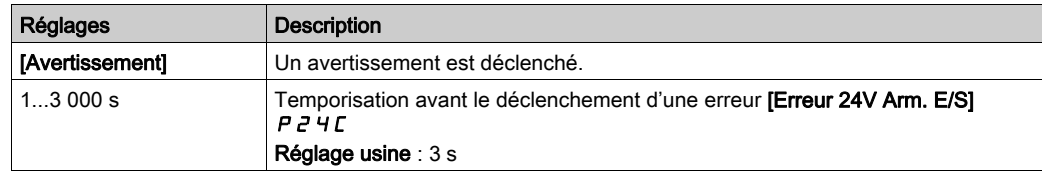

# **Chapitre 9** [Communication]  $C \circ \Pi$  -

# Introduction

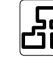

Le menu [Communication]  $\epsilon$   $\sigma$   $\pi$  - présente les sous-menus du bus de terrain.

### Contenu de ce chapitre

Ce chapitre contient les sujets suivants :

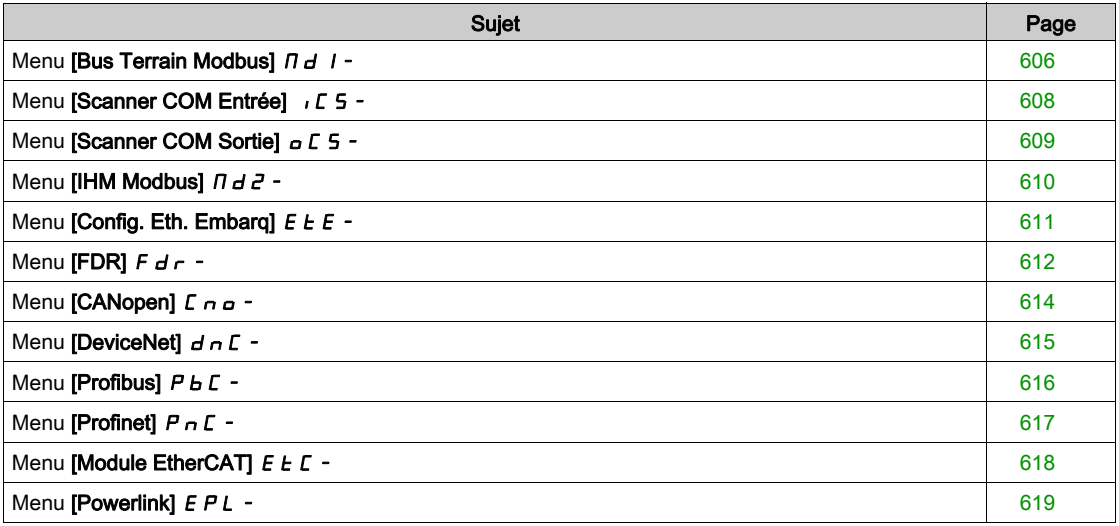

# <span id="page-605-0"></span>Menu [Bus Terrain Modbus]  $\overline{H}$  d  $\overline{I}$  -

#### Accès

#### [Communication]  $\rightarrow$  [Paramètre de COM]  $\rightarrow$  [Modbus SL]  $\rightarrow$  [Bus Terrain Modbus]

#### A propos de ce menu

Ce menu concerne le port série de communication Modbus situé en face inférieure du bloc de commande. Consultez le guide d'exploitation de Modbus série.

#### [Adresse Modbus]  $H d$

Adresse Modbus du variateur

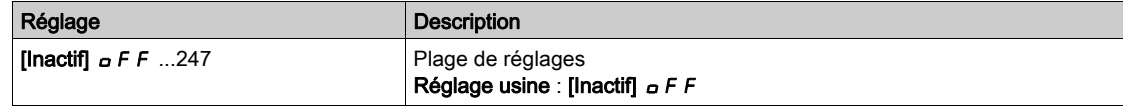

#### [Adr.Mdb.Module Com.]  $A \cap D \subset \mathbb{C}$

Adresse Modbus de la carte COM en option

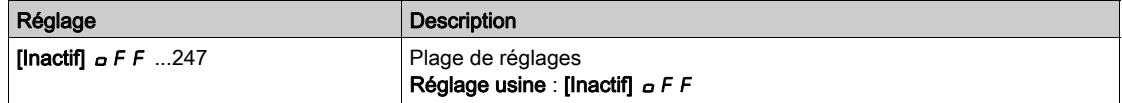

#### [VitesseModbus]  $E b r$

Débit Modbus en baud.

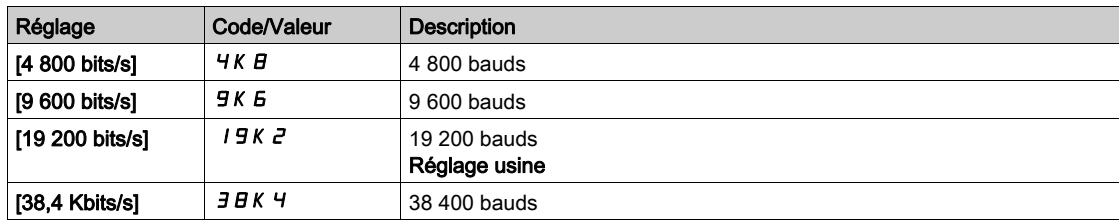

# **[Ordre Mots Terminal]**  $E W_{\mathcal{Q}}$

Terminal Modbus : ordre des mots.

Ce paramètre est accessible si [Niveau d'accès]  $L$   $H$   $L$  est réglé sur [Expert]  $E$   $P$   $r$ .

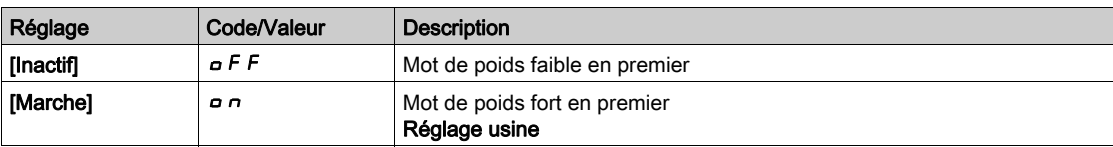

#### [Format Modbus]  $E$  F  $\sigma$

Format de communication Modbus

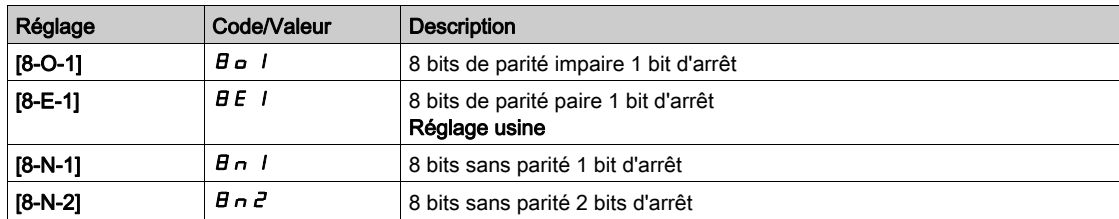

### [Temporisation Modbus]  $E E \sigma$

Temporisation avant coupure de communication Modbus.

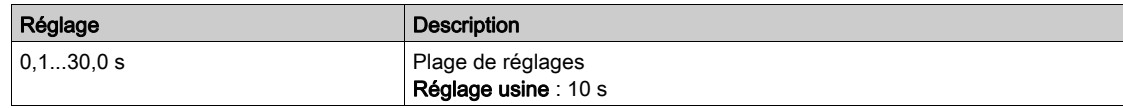

# [Etat comm. Modbus]  $C \circ \Pi$  /

Etat de la communication Modbus.

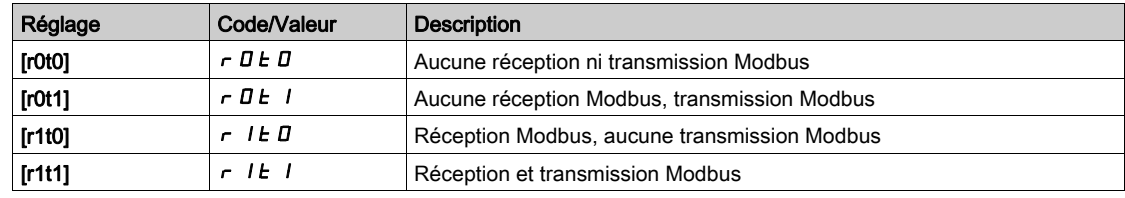

# <span id="page-607-0"></span>Menu [Scanner COM Entrée] ICS-

#### Accès

 $[{\sf Communication}] \rightarrow [param\`{per}$  and  ${\sf CoM}] \rightarrow [{\sf Modbus}$  SL]  $\rightarrow$   $[{\sf Bus}$  Terrain Modbus]  $\rightarrow$   $[{\sf Scanner}$  COM Entrée]

#### [Adr. Scan In1]  $n \nI + 1$

adresse du premier mot d'entrée.

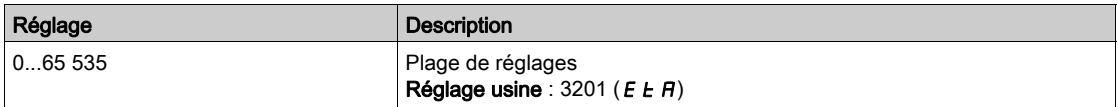

#### [Adr. Scan In2]  $n \nmid R$  2

adresse du deuxième mot d'entrée.

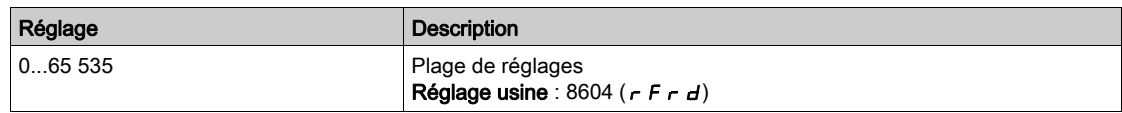

#### [Adr. Scan In3]  $n \nmid n \nmid 3$

adresse du troisième mot d'entrée.

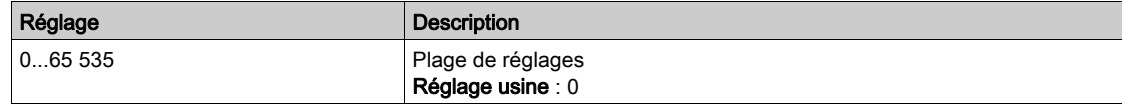

#### [Adr. Scan In4]  $n \Pi H$  4

adresse du quatrième mot d'entrée. Identique à [Scan Com. Ent.Adr.3] n n R 3

#### [Adr. Scan In5]  $n \nI + 5$

adresse du cinquième mot d'entrée. Identique à [Scan Com. Ent.Adr.3] n n A 3

#### [Adr. Scan  $ln6$ ]  $n \nPi B$

adresse du sixième mot d'entrée. Identique à [Scan Com. Ent.Adr.3]  $n \nmid A$ 3

#### [Adr. Scan In7]  $n \nPi$  7

adresse du septième mot d'entrée. Identique à [Scan Com. Ent.Adr.3] n  $\overline{H}$  *a* 

### [Adr. Scan In8]  $n \nmid AB$

adresse du huitième mot d'entrée. Identique à [Scan Com. Ent.Adr.3]  $n \nmid n \nmid 3$ 

# <span id="page-608-0"></span>Menu [Scanner COM Sortie]  $\sigma$  E 5 -

#### Accès

[Communication]  $\rightarrow$  [paramètre de COM]  $\rightarrow$  [Modbus SL]  $\rightarrow$  [Bus Terrain Modbus]  $\rightarrow$  [Scanner COM Sortie]

#### [Scan Com.Ent.Adr.1]  $nE$  *H* 1

Adresse du premier mot de sortie.

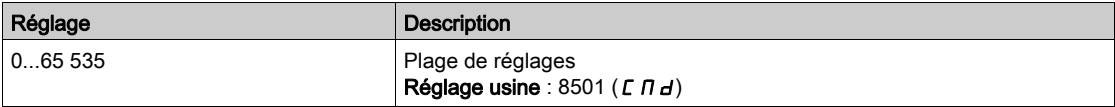

#### [Scan Com.Ent.Adr.2]  $nE$  *R 2*

Adresse du second mot de sortie.

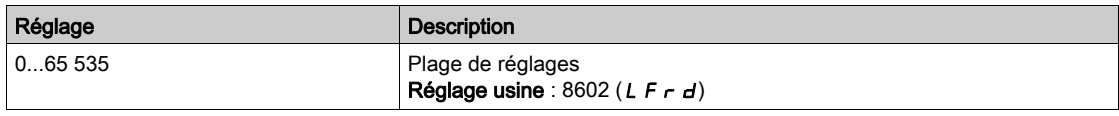

#### [Scan Com.Ent.Adr.3]  $nE$  *R* 3

Adresse du troisième mot de sortie.

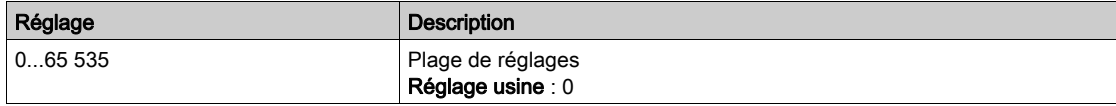

#### [Scan Com.Ent.Adr.4]  $nE$  H 4

Adresse du quatrième mot de sortie. Identique à [Scan Com.Sort.Adr.3]  $nE$  A 3.

#### [Scan Com.Ent.Adr.5]  $nE$  H 5

Adresse du cinquième mot de sortie. Identique à [Scan Com.Sort.Adr.3]  $n \in H$  3.

#### [Scan Com.Ent.Adr.6]  $nEAB$

Adresse du sixième mot de sortie. Identique à [Scan Com.Sort.Adr.3]  $nE$  A 3.

#### [Scan Com.Ent.Adr.7]  $nEAT$

Adresse du septième mot de sortie.

Identique à [Scan Com.Sort.Adr.3]  $n \in H$  3.

#### [Scan Com.Ent.Adr.8]  $nEAB$

Adresse du huitième mot de sortie. Identique à [Scan Com.Sort.Adr.3]  $n \in H$  3.

# <span id="page-609-0"></span>Menu [IHM Modbus]  $\pi d^2$  -

#### Accès

#### [Communication]  $\rightarrow$  [Paramètres Communication]  $\rightarrow$  [Modbus SL]  $\rightarrow$  [IHM Modbus]

#### A propos de ce menu

Ce menu concerne le port série de communication Modbus situé à l'avant du bloc de commande. Il est utilisé par défaut pour le Terminal graphique. Le Terminal graphique est uniquement conforme aux réglages suivants : [Vitesse com IHM]  $E b \rvert^2$  égal à [19200 bps] 19K  $\vec{e}$ , [Ordre Mots Termin.2]  $E W o \vec{e}$ égal à [HAUT]  $\rho$  n et [Format IHM]  $E$  F  $\rho$  2 égal à [8-E-1]  $B$  E 1.

#### [Vitesse com IHM]  $E b \rvert^2$

Débit Modbus en baud.

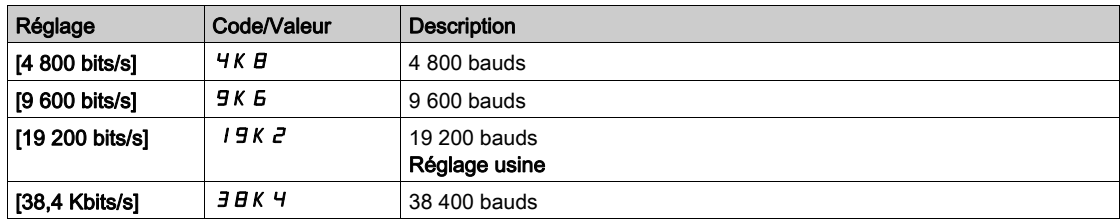

# **[Ordre Mots Termin.2]**  $E W_0 Z$  $\star$

Terminal Modbus 2 : ordre mots.

Ce paramètre est accessible si [Niveau d'accès]  $L H L$  est réglé sur [Expert]  $E P r$ .

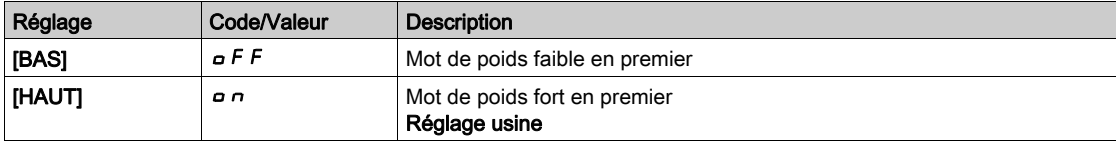

### [Format IHM]  $E$  F  $\sigma$  2

Format IHM.

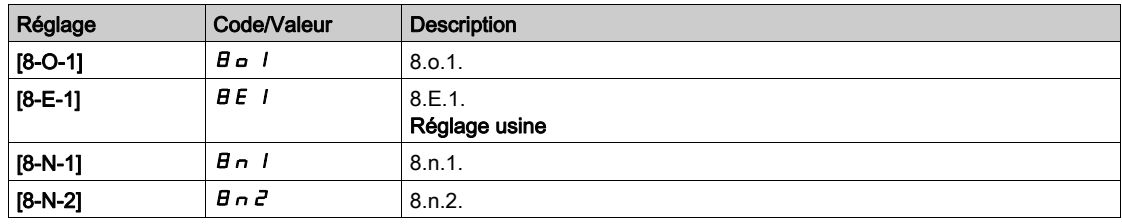

#### [Etat comm. Modbus]  $\mathcal{L} \circ \mathcal{L} \geq$

Etat de la communication Modbus.

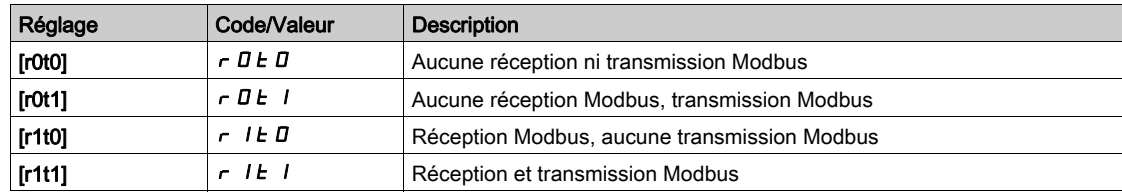

# <span id="page-610-0"></span>Menu [Config. Eth. Embarq]  $E E E$ -

#### Accès

#### [Communication]  $\rightarrow$  [Paramètres Communication]  $\rightarrow$  [Config. Eth. Embarq]

#### A propos de ce menu

Consultez le manuel d'utilisation d'Ethernet embarqué.

#### [Nom d'appareil]  $P A n$

Le service FDR (Fast Device Replacement) s'appuie sur l'identification de l'appareil via un nom d'appareil. Dans le cas du variateur Altivar, celui-ci est représenté par le paramètre [Nom appareil] P R n. Vérifiez que tous les équipements du réseau ont des noms d'appareil distincts.

#### [Mode Ethern. IP Emb.]  $I \cap \overline{O}$

Mode Ethernet IP embarqué.

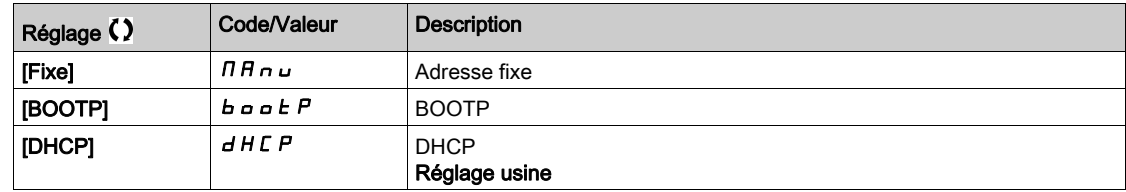

#### [Adresse  $IP$ ]  $I$   $I$   $I$

Adresse IP ( $I \subset I$ ,  $I \subset I$ ,  $I \subset I$ ,  $I \subset I$ ,  $I \subset I$ ,  $I \subset I$ 

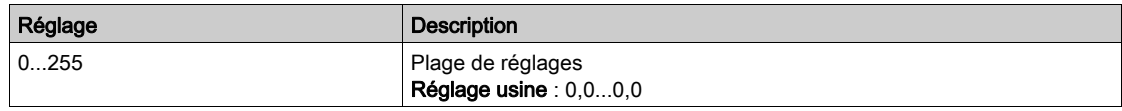

#### [Masque]  $\sqrt{I}$   $\sqrt{I}$

Masque de sous-réseau ( $\overline{I}$ ,  $\overline{I}$ ,  $\overline{I}$ 

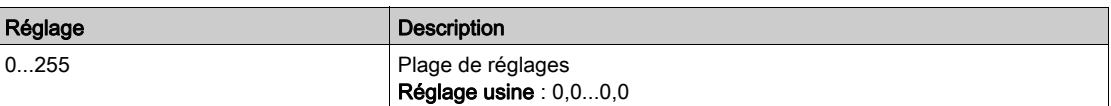

#### [Passerelle]  $I$  G D

Adresse de la passerelle ( $I \cup I \cup J$ ,  $I \cup I \cup J$ ,  $I \cup J \cup J$ ,  $I \cup J \cup J$ ).

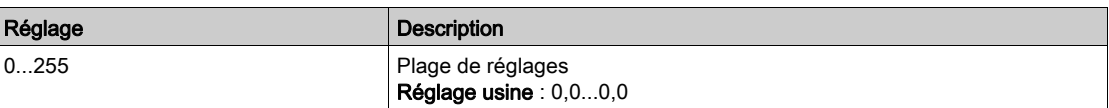

# <span id="page-611-0"></span>Menu [FDR]  $F d r -$

### Accès

[Communication]  $\rightarrow$  [Paramètre de COM]  $\rightarrow$  [Config. Eth. Embarq]  $\rightarrow$  [FDR]

#### A propos de ce menu

Ce menu est accessible si [Mode IP Eth emb]  $I \cap I \cap I$  est réglé sur [DHCP]  $d$  H C P.

# [Activation FDR]  $F d V D$

Fonction d'activation FDR.

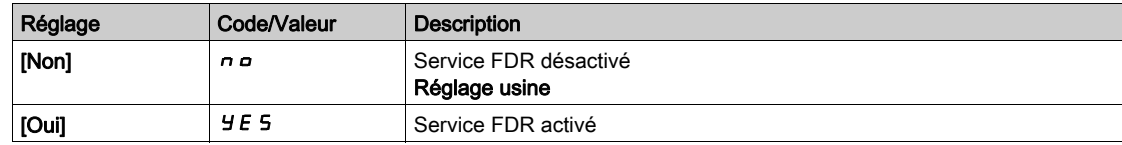

#### [Action FDR]  $F dH$

Action FDR.

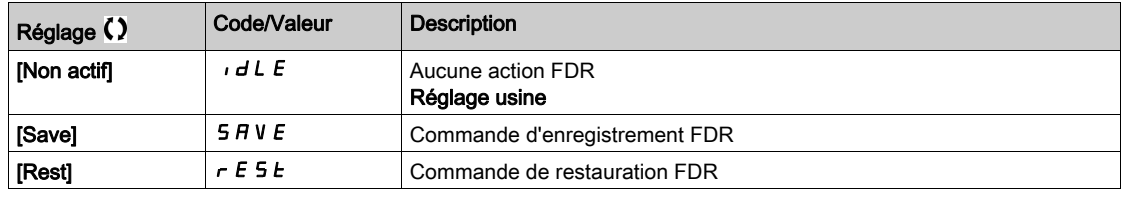

### [État de fonctmt FDR]  $F d 50$

Etat de fonctionnement FDR.

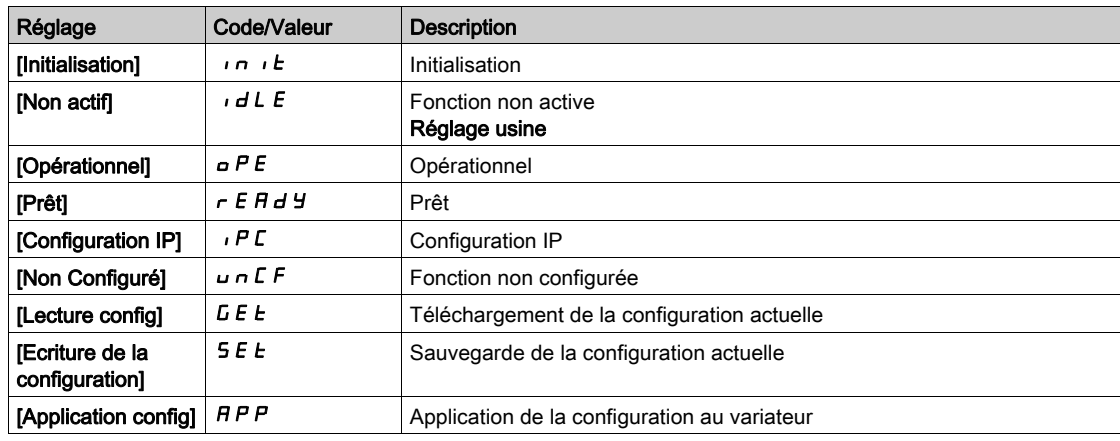

#### [Etat erreur FDR]  $F d r D$

Etat erreur FDR.

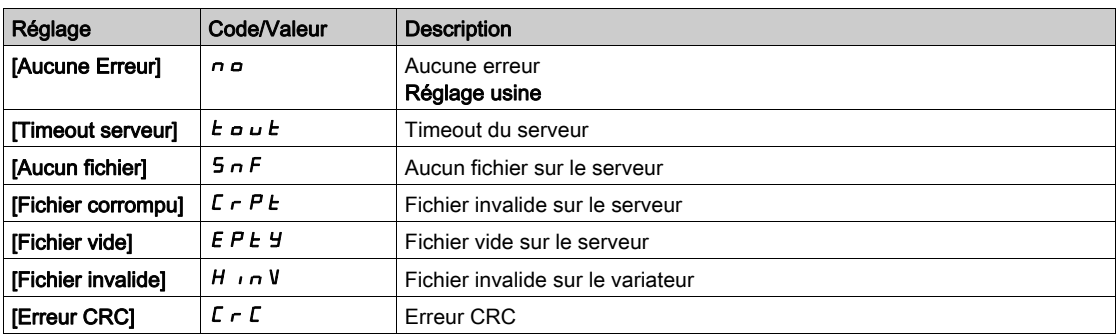
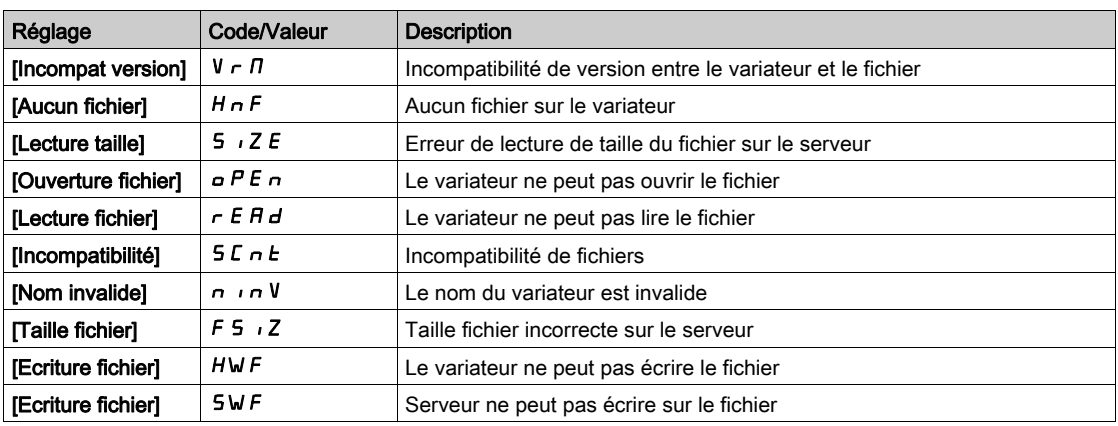

# Menu [CANopen]  $C \cap D$  -

#### Accès

### $[Communication] \rightarrow [Paramètres Communication] \rightarrow [CANopen]$

#### A propos de ce menu

Consultez le manuel d'utilisation du module bus de terrain CANopen.

# Menu [DeviceNet]  $d \nabla C$  -

Accès

### $[{\sf Communication}] \rightarrow [{\sf Param\`{e}tres}\;{\sf Communication}] \rightarrow [{\sf DeviceNet}]$

#### A propos de ce menu

Consultez le manuel d'utilisation du module bus de terrain DeviceNet.

# Menu [Profibus]  $P b C -$

### Accès

### $[Communication] \rightarrow [Paramètres Communication] \rightarrow [Profibus]$

#### A propos de ce menu

Consultez le manuel d'utilisation du module bus de terrain Profibus DP.

# Menu [Profinet]  $P \cap C$  -

Accès

### $[{\sf Communication}] \rightarrow [{\sf Param\`{e}tree}$  Communication]  $\rightarrow [{\sf Profinet}]$

#### A propos de ce menu

Consultez le manuel d'utilisation du module bus de terrain PROFINET.

# Menu [Module EtherCAT]  $E E C$  -

#### Accès

 $[Communication] \rightarrow [Module EthernetCAT]$ 

#### A propos de ce menu

Ce menu est accessible si le module EtherCAT a été inséré. Reportez-vous au guide EtherCAT pour plus d'informations.

# Menu [Powerlink]  $EPL -$

Accès

## $[Communication] \rightarrow [paramètre de COM] \rightarrow [Powerlink]$

#### A propos de ce menu

Ce menu est accessible si le module Powerlink (VW3A3619) a été inséré. Reportez-vous au guide Powerlink pour plus d'informations.

# **Chapitre 10** [Gestion de fichiers]  $F \Pi E$  -

#### Introduction

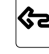

 $\bigotimes_{L}$  Le menu [Gestion de fichiers] F  $\pi$  L - présente la gestion des fichiers de configuration du variateur.

#### Contenu de ce chapitre

Ce chapitre contient les sujets suivants :

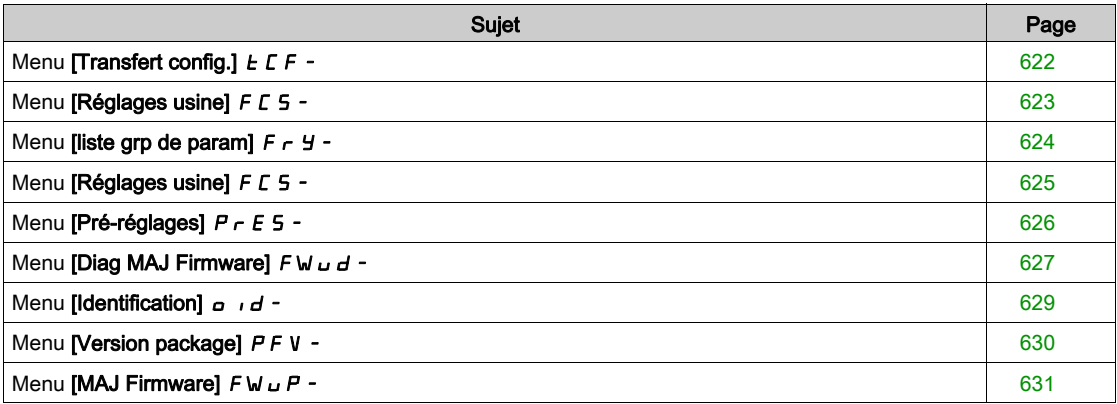

# <span id="page-621-0"></span>Menu [Transfert config.]  $E\mathbb{F}$  -

#### Accès

#### $[G$ estion Fichiers $] \rightarrow [T$ ransfert Fichier Config.]

### [Copie dans VAR]  $\sigma$  P F

Cette fonction permet de sélectionner une configuration de variateur précédemment enregistrée dans la mémoire du Terminal graphique et de la transférer dans le variateur.

Il faut redémarrer le variateur après le transfert d'un fichier de configuration.

#### [Copie depuis VAR]  $5$   $\overline{H}$  F

Cette fonction permet d'enregistrer la configuration actuelle du variateur dans la mémoire du Terminal graphique.

NOTE : Le terminal graphique peut stocker jusqu'à 16 fichiers de configuration.

# <span id="page-622-0"></span>Menu [Réglages usine] F L 5 -

### Accès

 $[G$ estion de fichiers $]\rightarrow [R$ églages usine]

#### A propos de ce menu

Ce menu permet de choisir la configuration à restaurer en cas de rétablissement des réglages usine.

# [Config. Source]  $F \subset S$ ,  $\star$

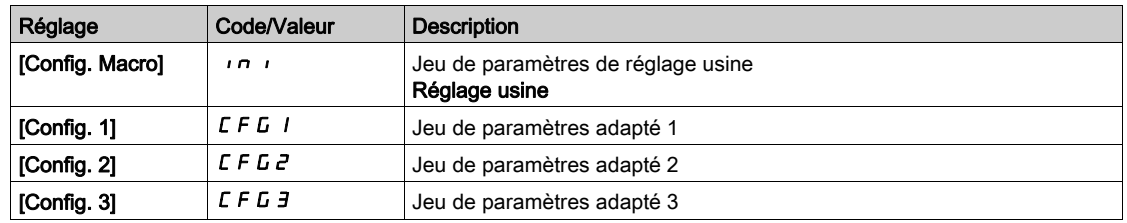

## <span id="page-623-0"></span>Menu [liste grp de param]  $F \rightharpoonup Y$  -

#### Accès

#### [Gestion de fichiers]  $\rightarrow$  [Réglages usine]  $\rightarrow$  [liste grp de param]

#### A propos de ce menu

Choix des menus à charger.

NOTE : En configuration usine et après un rétablissement des réglages usine, le menu [liste grp de param]  $F \rightharpoondown H$  est vide.

#### [Tous]  $H L L$

Tous les paramètres dans tous les menus.

#### [Configuration du variateur]  $d \cdot \Pi$

Chargement du menu [Réglages Complets]  $C_5E$  -.

#### [Paramètres Moteur]  $\Pi$  o  $E$

Chargement du menu [Paramètres Moteur]  $\Box P$  P A -.

### **[Défaut Menu]**  $\mathcal{L} \circ \Pi$

Chargement du menu [Communication]  $\mathcal{L} \circ \mathcal{D}$  -. Ce paramètre est accessible si [Config. Source] F  $E$  5  $\mu$  est réglé sur [Macro-configuration]  $\mu$ .

# [Config. Affichage]  $d$   $\rightarrow$  5

Chargement du menu [Type Ecran Affichage]  $\pi$  5  $\epsilon$  -. Ce paramètre est accessible si [Config. Source] F  $E$  5, est réglé sur [Macro-configuration]  $\overline{I}$ .

## <span id="page-624-0"></span>Menu [Réglages usine]  $F\subset S$  -

#### Accès

[Gestion de fichiers]  $\rightarrow$  [Réglages usine]

#### [Reglage Usine]  $L \digamma 5$

# A AVERTISSEMENT

### FONCTIONNEMENT IMPREVU DE L'EQUIPEMENT

Vérifiez que la restauration des réglages d'usine est compatible avec le type de câblage utilisé.

Le non-respect de ces instructions peut provoquer la mort, des blessures graves ou des dommages matériels.

Le rétablissement des paramètres usine est uniquement possible si au moins un groupe de paramètres a été précédemment sélectionné.

## [Enregistrer la configuration]  $5C5$

Enregistrement de la configuration.

La configuration active à sauvegarder n'apparaît pas dans la liste de sélection. Par exemple, s'il s'agit de [Config 0]  $5 \epsilon \tau \pi$ , seules les options [Config 1]  $5 \epsilon \tau$  1, [Config 2]  $5 \epsilon \tau \tau$  et [Config 3]  $5 \epsilon \tau \pi$ apparaissent. Le réglage du paramètre retourne sur [Non]  $n \rho$  dès que l'opération est terminée.

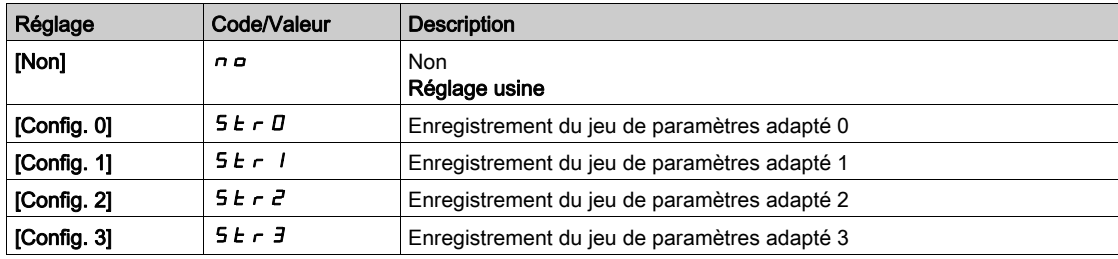

# <span id="page-625-0"></span>Menu [Pré-réglages]  $P \rightharpoondown E$  5 -

#### Accès

#### $[Gestion$  de fichiers]  $\rightarrow$   $[Réglages$  usine]  $\rightarrow$   $[Pré-réglages]$

#### A propos de ce menu

Les variateurs ATV960, ATV980 et ATV993 offrent la possibilité de définir des pré-réglages pour les paramètres du variateur.

Cela permet la pré-configuration et la protection contre les modifications des :

- **•** fonctions du variateur
- fonctions d'armoire E/S

Ce pré-réglage s'effectue pendant la fabrication du drive system.

#### [Etat pré-réglages]  $P$  5 5

Etat pré-réglages Drive Systems.

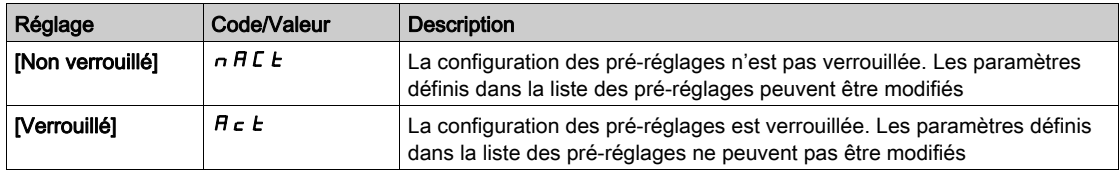

#### [Déverr pré-réglages]  $P5rE$

Déverrouillage pré-réglages Drive Systems.

Ce paramètre peut être utilisé par un représentant Schneider Electric pour déverrouiller la configuration des pré-réglages.

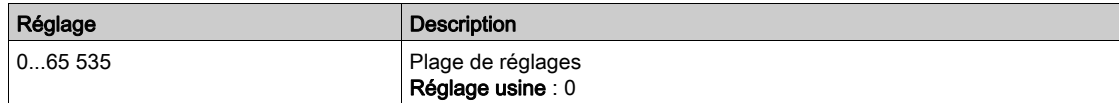

# <span id="page-626-0"></span>Menu [Diag MAJ Firmware]  $F$  W  $\mu$  d -

### Accès

## $[G$ estion de fichiers]  $\rightarrow$  [MAJ Firmware]  $\rightarrow$  [Diag MAJ Firmware]

#### A propos de ce menu

Ce menu est accessible en mode expert.

### [Etat MAJ Firmware]  $F W 5E$

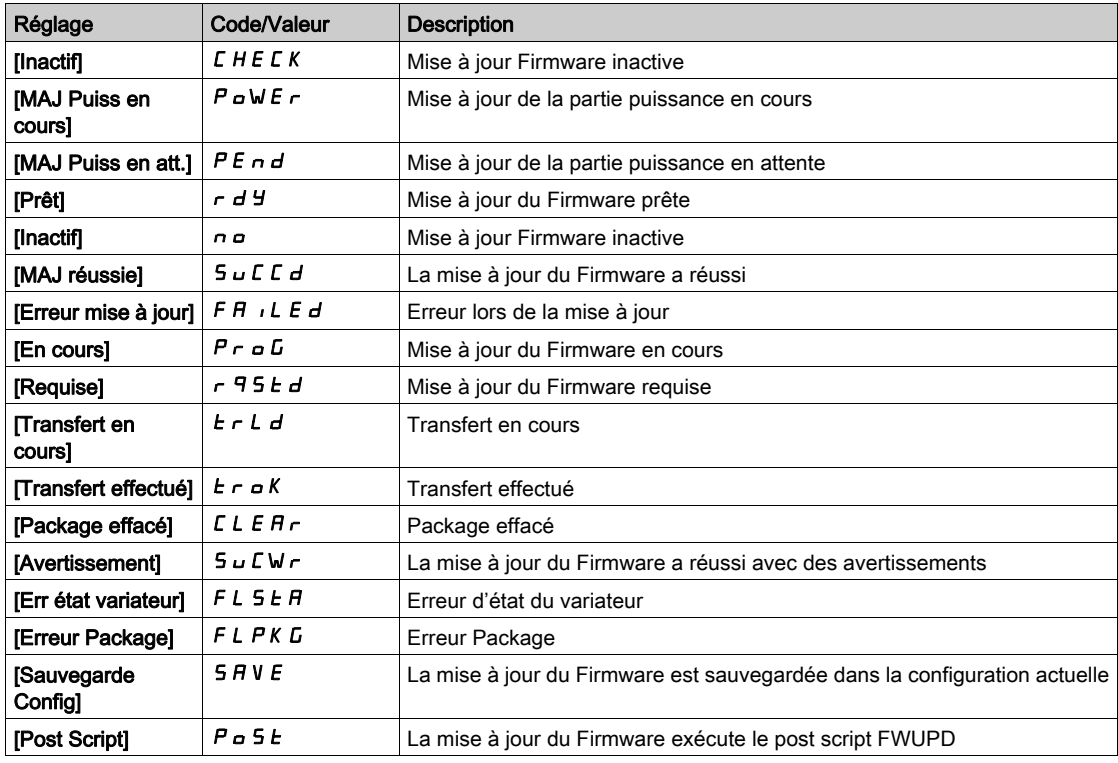

### [Erreur MAJ Firmware]  $F W E r$

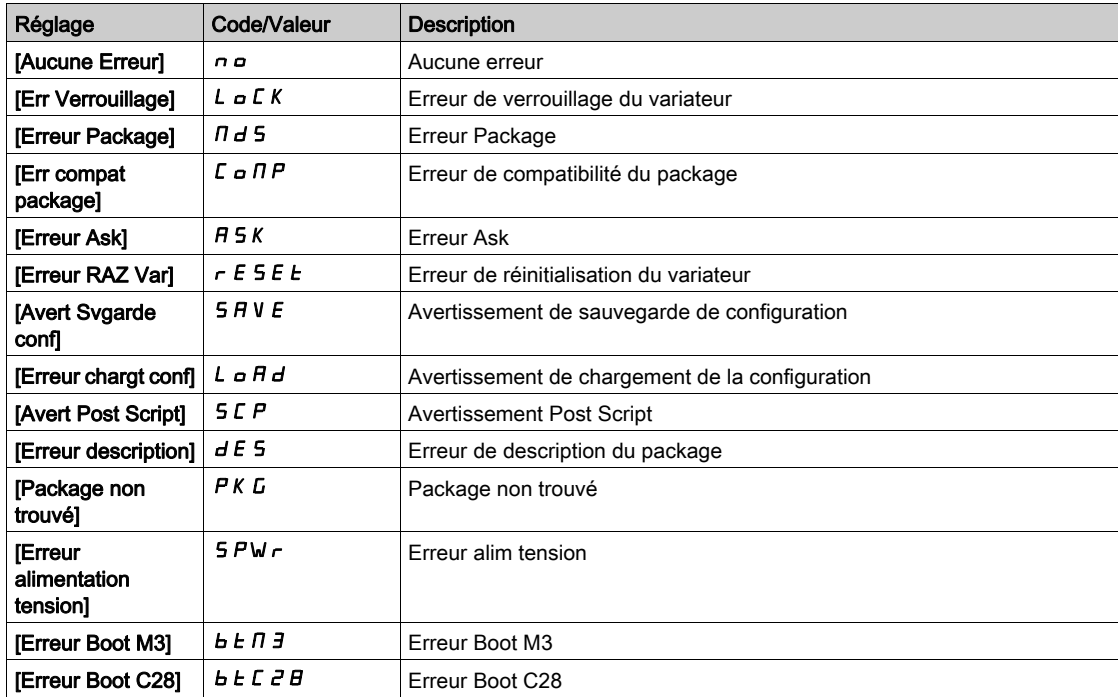

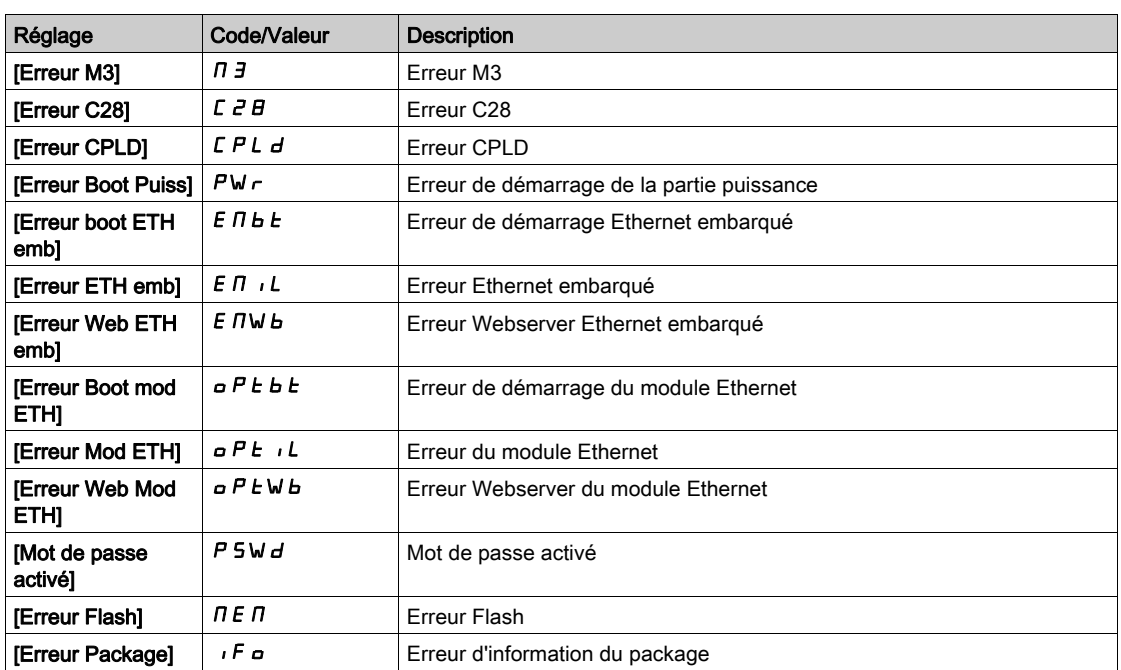

## <span id="page-628-0"></span>Menu [Identification]  $\sigma$   $\sigma$   $\sigma$ -

#### Accès

#### $[Gestion de fichiers] \rightarrow [MAJ Firmware] \rightarrow [Identification]$

#### A propos de ce menu

Il s'agit d'un menu en lecture seule qui ne peut pas être configuré. Il permet d'afficher les informations suivantes :

- Référence du variateur, puissance nominale et tension.
- Version logicielle du variateur.
- Numéro de série du variateur.
- Type de modules options présents et version du logiciel associé.
- Type et version du Terminal graphique

# <span id="page-629-0"></span>Menu [Version package]  $P F V -$

#### Accès

#### $[Gestion de fichiers] \rightarrow [MAJ Firmware] \rightarrow [Version package]$

#### A propos de ce menu

Ce menu est accessible en mode expert.

### [Type package]  $PKE$

Type de package pour la mise à jour du Firmware

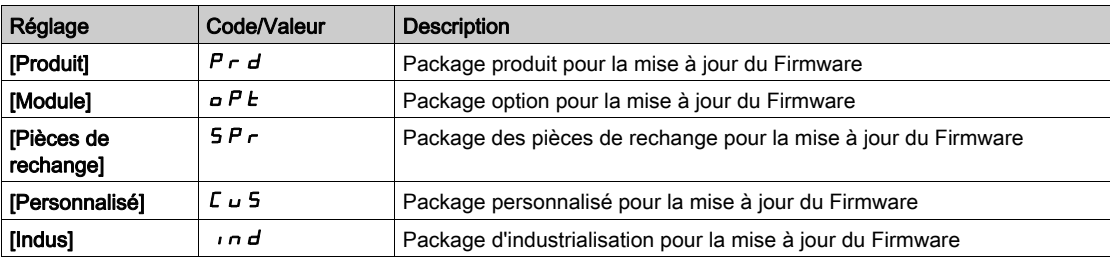

#### [Version package]  $PKV5$

Version du package de mise à jour du Firmware

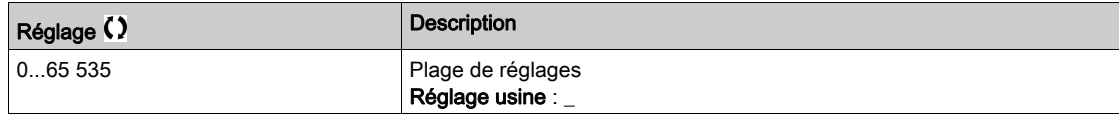

# <span id="page-630-0"></span>Menu [MAJ Firmware]  $F$  W  $\cup$  P -

#### Accès

#### $[G$ estion de fichiers $] \rightarrow [MAJ$  Firmware]

#### A propos de ce menu

Ce menu est accessible en mode expert.

### [MAJ Firmware]  $F W H P$

Application de mise à jour du Firmware.

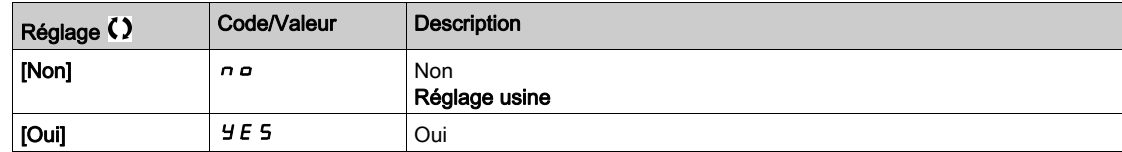

## [Annul MAJ Firmware]  $F W L L$

Effacement de la mise à jour du Firmware.

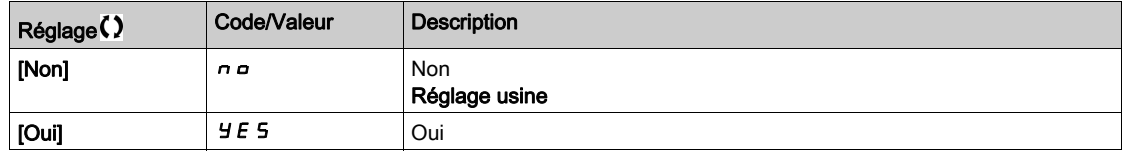

# **Chapitre 11** [Mes Préférences]  $\Box$  H P -

### Introduction

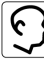

Le menu [Mes Préférences]  $n \cancel{|} T P -$  présente les réglages possible de l'interface IHM définie par l'utilisateur et des paramètres d'accès.

#### Contenu de ce chapitre

Ce chapitre contient les sous-chapitres suivants :

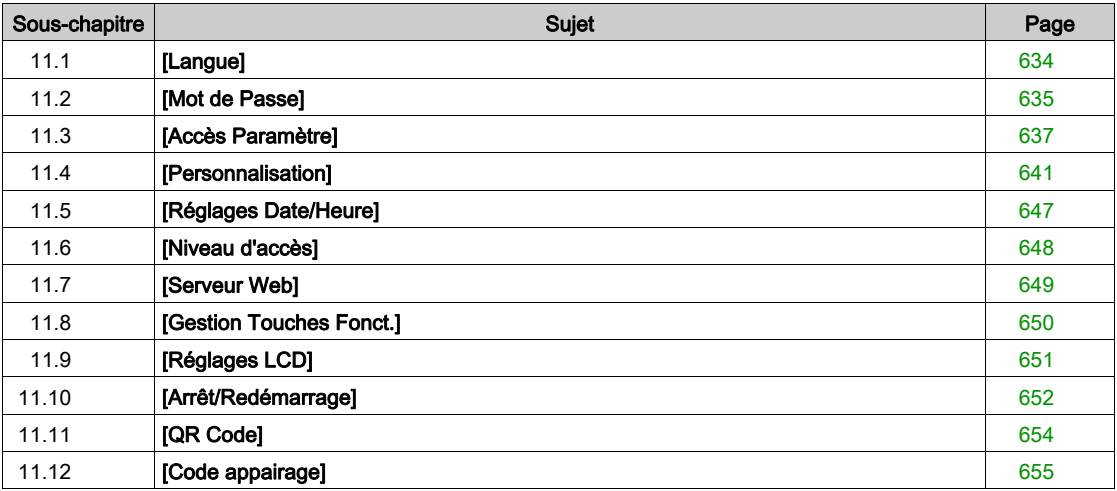

# <span id="page-633-0"></span>Sous-chapitre 11.1 [Langue]

# Menu [Langue]  $L \cap L$  -

Accès

 $[Mes$  préférences $] \rightarrow [L$ angue]

#### A propos de ce menu

Ce menu permet de choisir la langue du Terminal graphique.

# <span id="page-634-0"></span>Sous-chapitre 11.2 [Mot de Passe]

#### Menu [Mot De Passe]  $C_{\mathcal{Q}}$  d -

Accès

#### $[Mes$  Préférences $] \rightarrow [Mot$  de Passe]

#### A propos de ce menu

Ce menu permet d'activer la protection de la configuration par un code d'accès ou un mot de passe à saisir :

- Le variateur est déverrouillé lorsque le paramètre [Aucun mot de passe] n a est affecté ou lorsque le mot de passe correct a été saisi. Tous les menus sont accessibles.
- Avant de protéger la configuration avec un mot de passe, vous devez :
	- o définir les paramètres [Droit télécharg.]  $UL \rvert$  et [Droits Téléchargmt]  $dL \rvert$ .
	- o Notez soigneusement le mot de passe et conservez-le dans un endroit où vous pouvez le retrouver facilement.
- Le verrouillage du variateur modifie l'accès aux menus. Si le mot de passe est verrouillé :
- le menu [Mon Menu]  $\prod H \cap \neg$  (dans le menu [Démarrage Simple] 5  $\exists$  5 -) reste visible s'il n'est pas vide,
- e les menus **[Tableau de bord]**  $d$  5 H , **[Diagnostics]**  $d$   $\cdot$   $H$  et **[Affichage]**  $\Pi$   $\sigma$   $\sigma$  restent visibles avec les paramètres en lecture seule. Les sous-menus avec paramètres réglables ne sont pas visibles.
- Les menus [Réglages Complets]  $\Gamma$  5  $E$  et [Communication]  $\Gamma$   $\sigma$   $\Pi$  ne sont pas visibles,
- le menu [Transfert config.]  $ECF (dans$  le menu [Gestion de fichiers]  $F \cap E -$ ) reste visible.
- $\bullet$  dans le menu [Mes Préférences]  $\pi$  *y P* -, restent visibles :
	- $\circ$  [Langue] L  $\neg$  D.
	- o le menu [Mot De Passe]  $\mathcal{L}$   $\sigma$   $\sigma$  -,
	- $\circ$  le menu [Type Ecran Visu]  $\pi$  5  $\epsilon$  (dans le menu [Personnalisation]  $\epsilon$   $\mu$  5 -),
	- $\circ$  [Réglages Date/Heure]  $\sim$  E C.
	- $\circ$  [Niveau d'accès] L  $H L$ , et
	- $\circ$  le menu [Réglages LCD]  $\mathcal{L}$  n  $\mathcal{L}$  -.

#### [Etat mot de passe]  $P 5 5 E$

Etat mot de passe.

Paramètre en lecture seule.

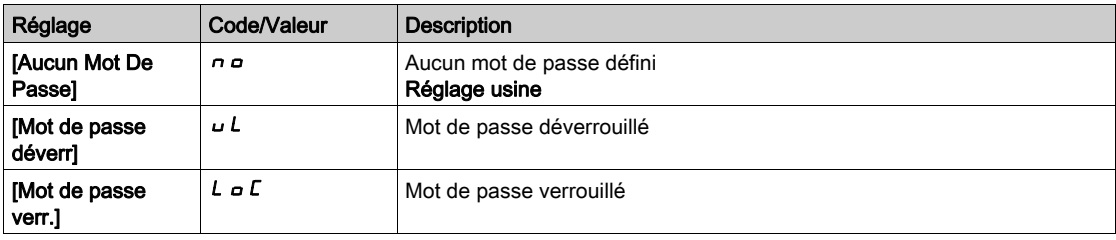

#### [Mot De Passe]  $PWA$

Mot de passe à 6 caractères. Pour verrouiller le variateur, définissez et saisissez votre mot de passe. Le valeur [Etat du mot de passe]  $P 5 5 E$  passe à [Mot de passe verr.]  $L \circ L$ .

Pour déverrouiller le variateur, le mot de passe doit être saisi. Une fois que le code correct a été saisi, le variateur est déverrouillé et la valeur [[Etat du mot de passe] P 5 5 L passe à [Mot de passe déverr] u L. L'accès est de nouveau verrouillé lors de la prochaine mise sous tension du variateur.

Pour modifier le mot de passe, déverrouillez le variateur avant de saisir le nouveau mot de passe. La saisie d'un nouveau mot de passe entraîne le verrouillage du variateur.

Pour retirer le mot de passe, le variateur doit être déverrouillé et le mot de passe 000000 doit être saisi. La valeur [[Etat du mot de passe]  $P 5 5 E$  passe à [Aucun mot de passe]  $n \rho$ . A la mise sous tension suivante, le variateur reste déverrouillé.

### [Droit télécharg.]  $\cup L \subset$

Droit de téléchargement.

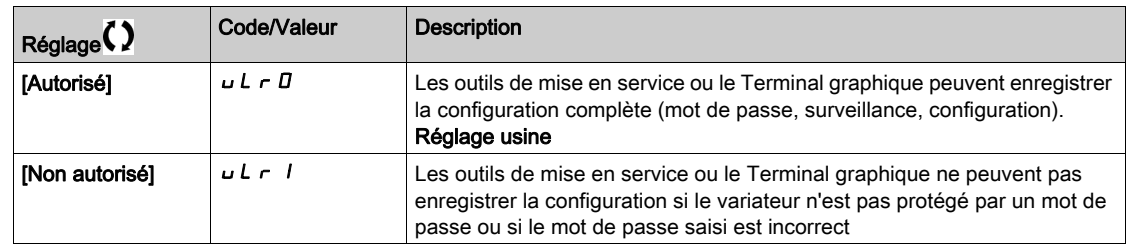

### [Droits Téléchargmt]  $dLr$

Droits de chargement.

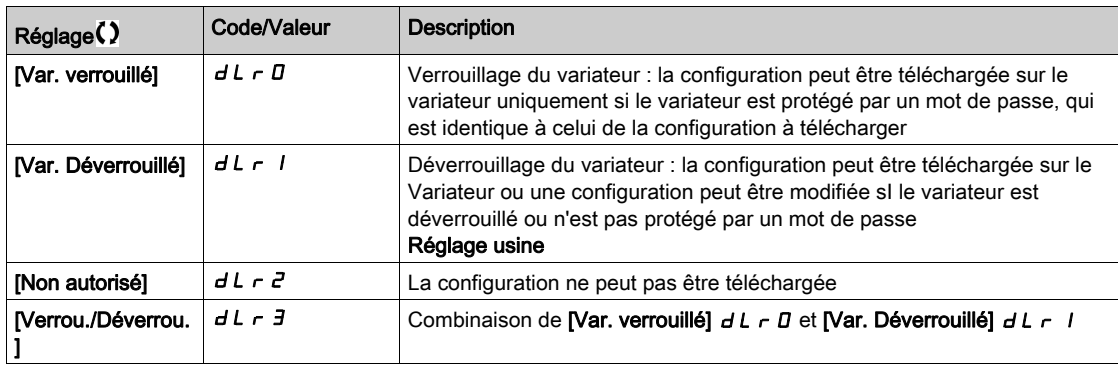

# <span id="page-636-0"></span>Sous-chapitre 11.3 [Accès Paramètre]

#### Contenu de ce sous-chapitre

Ce sous-chapitre contient les sujets suivants :

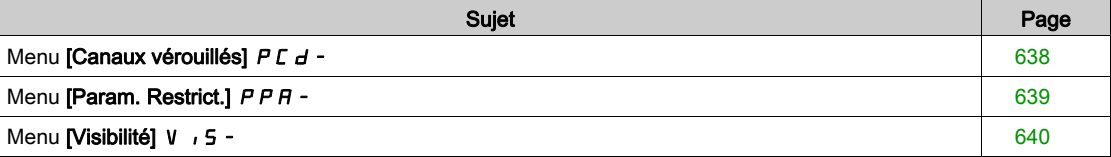

# <span id="page-637-0"></span>Menu [Canaux vérouillés] P [ d -

#### Accès

#### [Mes Préférences] → [Accès Paramètre] → [Accès verouillés] → [Canaux vérouillés]

#### A propos de ce menu

Les canaux suivants peuvent être sélectionnés pour désactiver l'accès aux paramètres associés.

[ $HM$ ]  $C$  on

Terminal graphique.

#### [Outil PC] PW 5

Logiciel DTM de mise en service.

#### [Modbus]  $\theta$  d b

Liaison série Modbus intégrée.

#### [CANopen]  $CHn$

Module bus de terrain CANopen.

#### [Module Com.]  $n \in E$

Module option bus de terrain.

### <span id="page-638-0"></span>Menu [Param. Restrict.]  $PPR -$

#### Accès

#### [Mes Préférences]  $\rightarrow$  [Accès Paramètre]  $\rightarrow$  [Accès verouillés]  $\rightarrow$  [Param. Restrict.]

#### A propos de ce menu

Dans ces écrans, tous les paramètres du menu [Réglages Complets] [ 5 E - peuvent être protégés et sélectionnés, à l'exception des paramètres de niveau Expert.

Appuyez sur la touche Tous pour sélectionner tous les paramètres. Appuyez à nouveau sur la touche Aucun pour désélectionner tous les paramètres.

Contenu du menu [Réglages Complets]  $E$  5  $E$  -. Aucune sélection ne peut être effectuée dans ces écrans en l'absence de paramètres affichés.

# <span id="page-639-0"></span>Menu [Visibilité] V + 5 -

#### Accès

## [Mes Préférences]  $\rightarrow$  [Accès Paramètre]  $\rightarrow$  [Visibilité]

#### A propos de ce menu

Menu de sélection d'affichage de tous les paramètres ou des paramètres actifs uniquement.

### [Paramètres]  $P V$ <sub>1</sub>5

Paramètres.

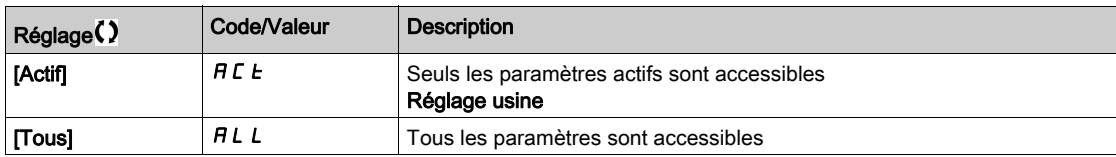

# <span id="page-640-0"></span>Sous-chapitre 11.4 [Personnalisation]

#### Contenu de ce sous-chapitre

Ce sous-chapitre contient les sujets suivants :

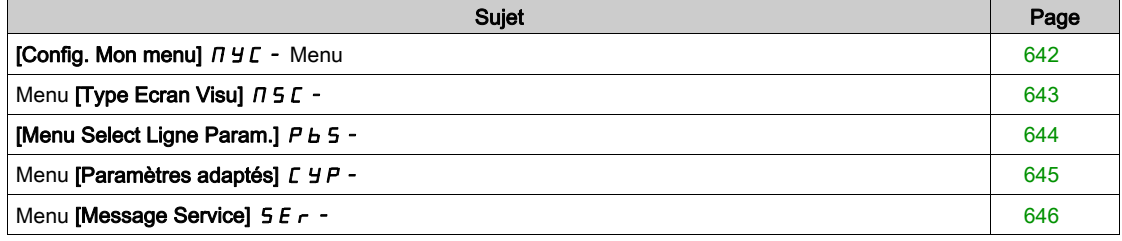

# <span id="page-641-0"></span>[Config. Mon menu]  $\pi$   $\pi$  - Menu

#### Accès

[Mes Préférences]  $\rightarrow$  [Personalisation]  $\rightarrow$  [Config. Mon menu]

#### A propos de ce menu

Ce menu permet d'adapter le menu [Mon Menu]  $\Pi H \cap -$  [\(voir](#page-57-0) page 58).

### [SELECT PARAM.]  $U \Pi P$

#### Contenu du menu [Réglages Complets]  $C5E$ -.

Aucune sélection ne peut être effectuée dans cet écran en l'absence de paramètres affichés.

#### [Liste Sélectionnée]  $\omega \Pi L$

Ce menu permet de trier les paramètres sélectionnés.

#### [Mon Menu]  $\Box$   $\Box$   $\Box$   $\Box$

Utilisé pour définir le nom du menu personnalisé.

# <span id="page-642-0"></span>Menu [Type Ecran Visu]  $\pi$  5  $\epsilon$  -

#### Accès

#### [Mes Préférences]  $\rightarrow$  [Personnalisation]  $\rightarrow$  [Type Ecran Visu]

#### A propos de ce menu

Ce paramètre permet de sélectionner le type d'affichage de l'écran par défaut.

#### [Type écran visu.]  $\Pi dE$

Type d'affichage de l'écran.

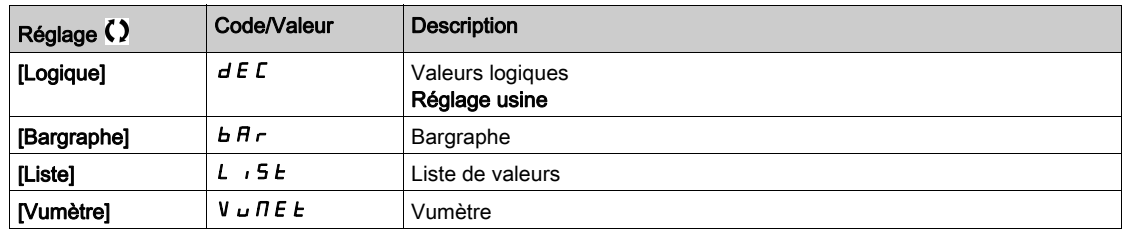

#### [SELECT PARAM.] N P C

Sélection personnalisée.

Cette vue permet de sélectionner les paramètres à afficher sur l'écran par défaut.

# <span id="page-643-0"></span>[Menu Select Ligne Param.]  $P b 5 -$

#### Accès

### [Mes Préférences]  $\rightarrow$  [Personalisation]  $\rightarrow$  [Select Ligne Param.]

#### A propos de ce menu

Cette vue permet de sélectionner les paramètres à afficher sur la ligne supérieure du Terminal graphique.

## <span id="page-644-0"></span>Menu [Paramètres adaptés]  $LYP -$

#### Accès

#### [Mes Préférences]  $\rightarrow$  [Personalisation]  $\rightarrow$  [Paramètres adaptés]

#### A propos de ce menu

Ce menu permet de renommer jusqu'à 15 paramètres.

#### [SELECT PARAM.] 5 L P

Sélection de paramètres.

Cette vue permet de sélectionner jusqu'à 15 paramètres.

#### [Select.personalisée]  $\sqrt{LPI}$

Sélection adaptée.

Cette vue permet de définir pour chaque paramètre sélectionné :

- Le nom
- L'unité, si nécessaire (une unité adaptée est disponible)
- Un coefficient multiplicateur (1...1000), si nécessaire
- Un coefficient diviseur (1...1000), si nécessaire
- Un décalage (-99,00...99,00), si nécessaire

## <span id="page-645-0"></span>Menu [Message Service]  $5E - 1$

#### Accès

#### [Mes Préférences]  $\rightarrow$  [Personalisation]  $\rightarrow$  [Message Service]

#### A propos de ce menu

Ce menu permet de définir un message service défini par l'utilisateur (5 lignes, 23 chiffres par ligne). Ce message peut être affiché en sélectionnant le menu [Diagnostic]  $d \cdot A -$ , puis les sous-menus [Données Diag.]  $d dE - e$ t [Message Service] 5  $E \rightharpoonup$ .

#### [LIGNE 1]  $5$   $\pi$  L  $\pi$   $\pi$

Ligne 1.

#### [LIGNE 2]  $5 \pi L$  D  $2$

Ligne 2.

#### [LIGNE 3]  $5$   $\pi$  L  $\pi$   $\bar{3}$

Ligne 3.

#### [LIGNE 4]  $5$   $\pi$  L  $\pi$  4

Ligne 4.

#### [LIGNE 5]  $5 \pi L B$ 5

Ligne 5.

# <span id="page-646-0"></span>Sous-chapitre 11.5 [Réglages Date/Heure]

### Menu [Param. Date/Heure]  $r E$  -

Accès

#### [Mes Préférences]  $\rightarrow$  [Param. Date/Heure]

#### A propos de ce menu

Cette vue permet de régler la date et l'heure. Ces informations sont utilisées pour l'horodatage et toutes les données enregistrées.

Si une connexion est établie avec un serveur de temps via une liaison Ethernet et configurée dans le serveur Web, les données de date et d'heure seront mises à jour automatiquement selon la configuration.

Les informations concernant la date et l'heure doivent être disponibles (serveur de temps disponible et configuré ou Terminal graphique branché) lors de la mise sous tension du variateur, afin d'activer l'horodatage des données enregistrées.

La modification de ces paramètres modifiera la valeur des données préalablement stockées dans le cas de données moyennes basées sur le temps.

# <span id="page-647-0"></span>Sous-chapitre 11.6 [Niveau d'accès]

# Menu [Niveau d'accès] L A C -

#### Accès

[Mes Préférences]  $\rightarrow$  [Niveau d'accès]

## [Niveau d'accès] L A C

Niveau de contrôle d'accès.

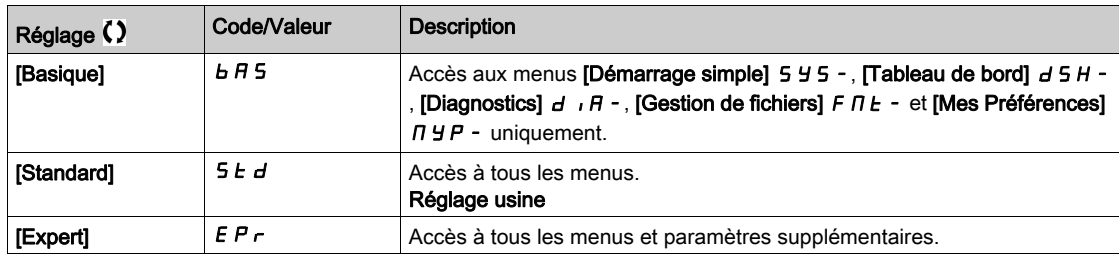
# Sous-chapitre 11.7 [Serveur Web]

# Menu [Serveur Web]  $Wb5$  -

### Accès

### [Mes Préférences]  $\rightarrow$  [Serveur Web]

### A propos de ce menu

Ce menu permet de gérer les services Web.

### [Activ. Serveur web]  $E W E E$

Activation des services Web pour la carte Ethernet embarqué.

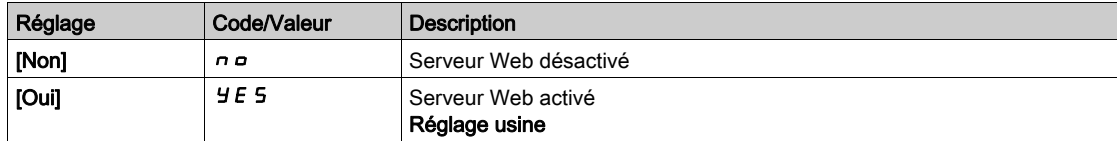

### [RAZ webserver int. ]  $r$  W P E

Rétablit la configuration par défaut du serveur Web Ethernet embarqué.

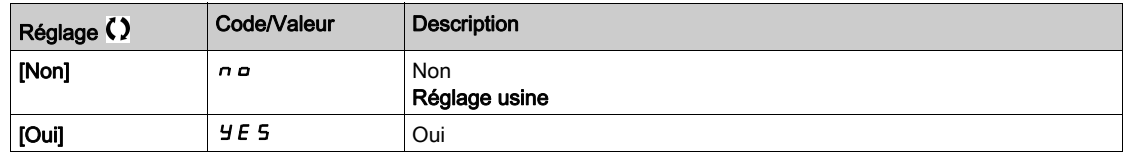

#### [MdP webserv par def]  $W dP$

Mot de passe à 8 chiffres. Un mot de passe unique est fourni ; il doit être saisi à la première connexion du serveur Web afin d'avoir accès au compte administrateur (nom d'utilisateur = ADMIN).

# Sous-chapitre 11.8 [Gestion Touches Fonct.]

# Menu [Config. touche fct]  $FKL -$

Accès

### $[Mes$  Préférences $] \rightarrow [Config.$  touche fct]

### A propos de ce menu

Ce menu permet d'affecter des fonctions aux touches de fonction du Terminal graphique.

### [Affect. touche F1]  $F \nightharpoonup 1$

Touche de fonction 1. Les affectations possibles suivantes ne sont pas accessibles dans la configuration du [Profil E/S] *io*.

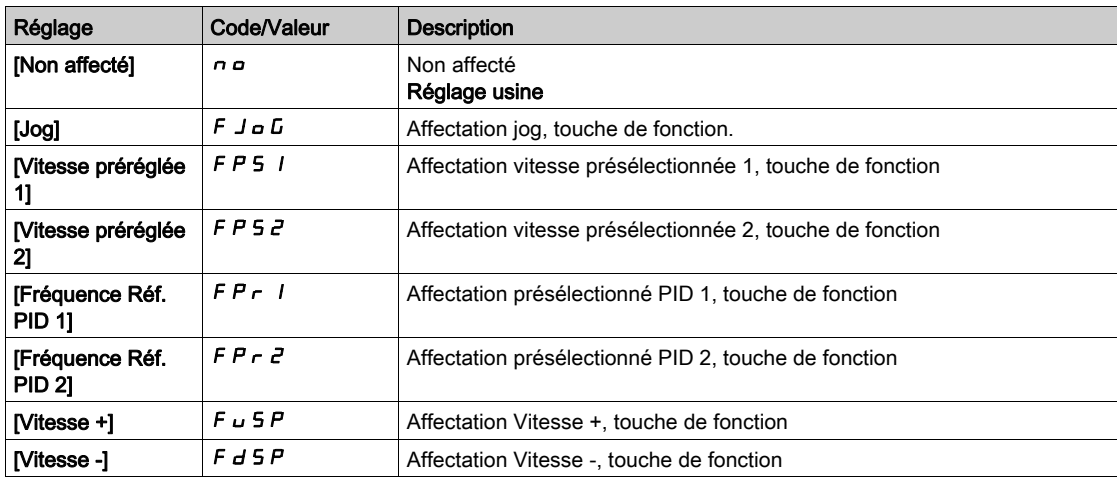

### [Affect. touche F2]  $F \nightharpoonup e$

Touche de fonction 2. Identique à [Affect. Touche F1]  $F \nightharpoonup 1$ .

### [Affect. touche F3]  $F \nightharpoonup \nightharpoonup$

Touche de fonction 3. Identique à [Affect. Touche F1]  $F \nightharpoonup 1$ .

### [Affect. touche F4]  $F \nightharpoonup 4$

Touche de fonction 4. Identique à [Affect. Touche F1]  $F \nabla$  1.

# Sous-chapitre 11.9 [Réglages LCD]

## Menu [Réglages LCD]  $L \nI$  -

### Accès

### [Mes Préférences]  $\rightarrow$  [Réglages LCD]

### A propos de ce menu

Ce menu permet de définir les paramètres liés au Terminal graphique.

### [Contraste.Ecran]  $C$  5  $E$

Réglage du contraste de l'écran.

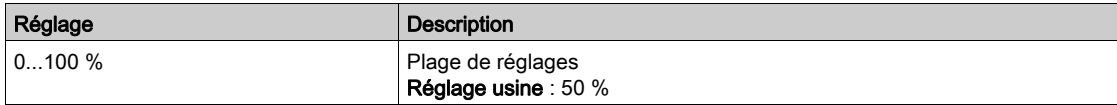

### [Remplacement]  $5b$   $4$

Temporisation de la veille.

NOTE : La désactivation de la fonction de veille automatique du rétroéclairage du terminal graphique diminue la durée de vie du rétroéclairage.

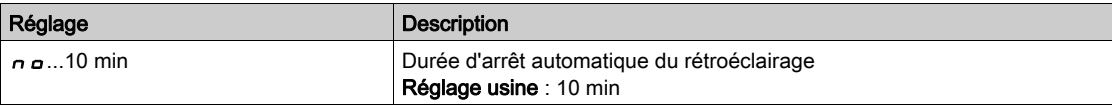

### [Termin.Graph.Verr.]  $K L L K$

Verrouillage des touches du Terminal graphique. Appuyez sur les touches ESC et Home pour verrouiller manuellement et déverrouiller les touches du Terminal graphique. La touche Stop reste active lorsque le Terminal graphique est verrouillé.

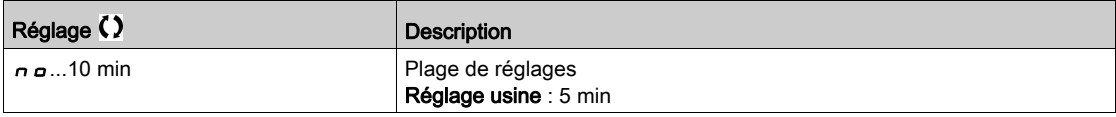

### [Retroeclair. rouge]  $b \in K \cup \star$

La fonction de rétroéclairage rouge du Terminal graphique est désactivée en cas de déclenchement d'une erreur.

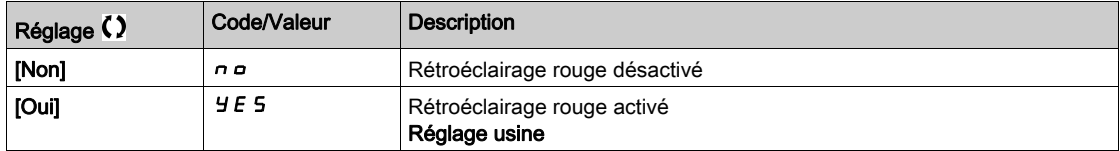

# Sous-chapitre 11.10 [Arrêt/Redémarrage]

### Menu [Arrêt/Redémarrage] 5 Ł G -

Accès

### [Mes Préférences]  $\rightarrow$  [Arrêt/Redémarrage]

#### A propos de ce menu

Cette fonction est accessible aux variateurs de tailles 4 à 7. Lorsque la fonction est active, la tension du bus DC n'est plus maintenue à un niveau opérationnel, de façon à économiser de l'énergie. Quand le variateur est en mode d'économie d'énergie, l'ordre de marche suivant doit être retardé jusqu'à une seconde pendant la charge du bus DC.

### [Tempor. Econ.Energ.]  $idL \Pi$

Délai d'attente avant le passage en mode [Economie d'énergie]  $\overline{Id}$  L E après l'arrêt du moteur.

A la mise sous tension, si **[Tempor. Econ.Energ.]**  $\overline{d}L\overline{n}$  n'est pas réglé sur **[Non]**  $\overline{n}$  **o**, le variateur passe directement en mode [Economie d'énergie]  $idLE$ 

La valeur [Non]  $n \neq 0$  désactive la fonction.

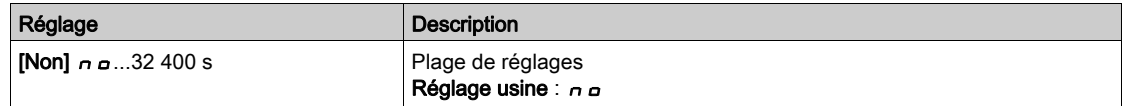

### [Affect. Econ.Energ.]  $idLS$

Affectation de l'entrée logique pour le mode d'économie d'énergie.

A l'état actif sur un front montant, le variateur passe à l'état d'économie d'énergie si le moteur est arrêté sans ordre de marche actif. Sur un front descendant, le variateur passe en fonctionnement normal.

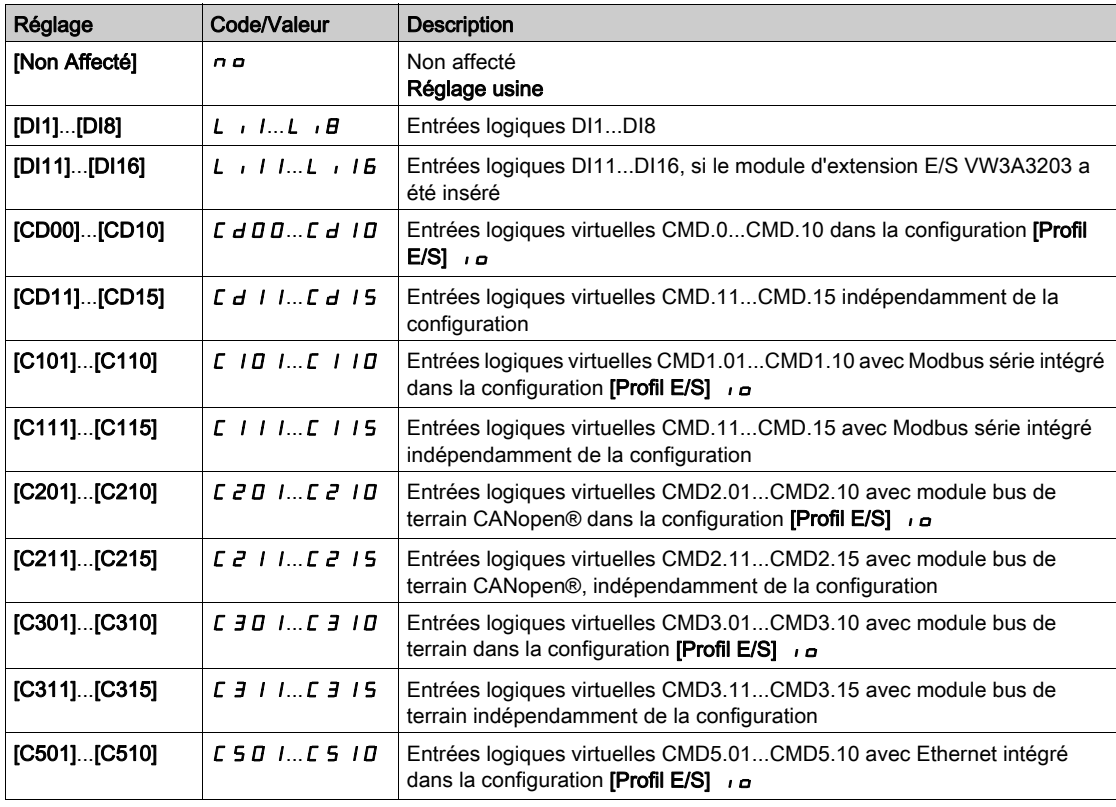

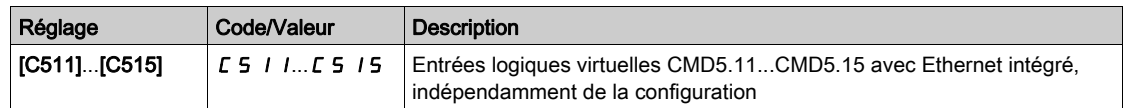

### [Timeout Eco Energie]  $idLt$

Timeout économie d'énergie.

Si la valeur du paramètre [Timeout Eco Energie]  $I$   $I$   $I$   $I$  est augmentée, l'ordre de marche peut être retardé pendant la période de temps définie par le paramètre [Timeout Eco Energie] i d L E tant que la condition pour quitter l'état [Economie d'énergie]  $I \cup L E$  n'est pas remplie (par exemple, sans s'y limiter, la sous-tension ou la surtension du réseau).

# A AVERTISSEMENT

### FONCTIONNEMENT IMPREVU DE L'EQUIPEMENT

Vérifiez que le réglage de ce paramètre peut être modifié en toute sécurité.

Le non-respect de ces instructions peut provoquer la mort, des blessures graves ou des dommages matériels.

A l'expiration du *[Timeout Eco Energie] IdLt,* si le variateur est toujours en mode *[Economie d'énergie]* IdLE, l'erreur [Erreur Sortie Eco Energie] IdLF est déclenchée

NOTE : Le réglage usine passe à 8 s pour ATV980 et ATV9B0.

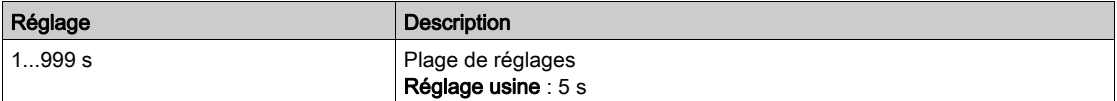

# Sous-chapitre 11.11 [QR Code]

# Menu [QR Code]  $9 - E$  -

Accès

### $[Mes Préférences] \rightarrow [ QR Code]$

### A propos de ce menu

Ce paramètre est accessible via le terminal graphique uniquement.

Il donne accès à 5 QR codes :

- $\bullet$  [QR Code]  $\forall$  E E : scannez ce QR code pour accéder à une page d'accueil Web contenant des informations techniques sur le produit et un lien vers l'application Schneider Electric disponible pour les services.
- [Mon Lien 1]  $I \cup I$  / à [Mon Lien 4]  $I \cup I \cup I$  : 4 QR codes personnalisés via le logiciel de mise en service. Ces QR codes vous dirigent par défaut vers la même page d'accueil que [QR Code] 9 C C. Pour personnaliser ces QR codes avec SoMove, allez à "Appareil > Personnalisation IHM > QR codes".

NOTE : Il est également possible de modifier le nom "Mon Lien 1" pendant la phase de personnalisation.

# Sous-chapitre 11.12 [Code appairage]

# [Code appairage]  $PP$ ,

Accès

### $[Mes$  Préférences $] \rightarrow [Code$ appairage $]$

### A propos de ce menu

Cette fonction est accessible uniquement en mode Expert. Elle est utilisée pour détecter à tout moment si un module optionnel a été remplacé ou si le logiciel a été modifié d'une manière ou d'une autre. Lorsqu'un code d'appairage est saisi, les paramètres des modules option actuellement insérés sont enregistrés. A chaque mise sous tension suivante, ces paramètres sont vérifiés et en cas de discordance, le variateur se verrouille en mode [Compatib. Cartes] H E F. Avant que le variateur ne puisse être redémarré, il est nécessaire de revenir à la configuration précédente ou de saisir le code d'appairage à nouveau.

Les paramètres suivants sont vérifiés :

- Les types des modules option.
- La version du logiciel du variateur et des modules option.
- le numéro de série des cartes du bloc de commande.

### [Code appairage]  $PP$ ,

Fonctionnement du code d'appairage.

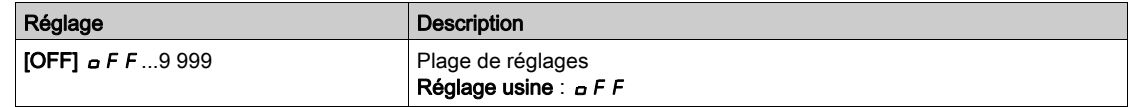

La valeur [OFF]  $\sigma$  F F signifie que la fonction de code d'appairage est inactive.

La valeur [ON]  $\sigma$  n signifie que la fonction de code d'appairage est active et qu'un code est nécessaire pour démarrer le variateur en cas d'erreur détectée de [Compatib. Cartes] H E F.

Dès que le code est saisi, le variateur se déverrouille et la valeur du code est réglée sur [ON]  $\rho$  n.

# Contenu de cette partie

Cette partie contient les chapitres suivants :

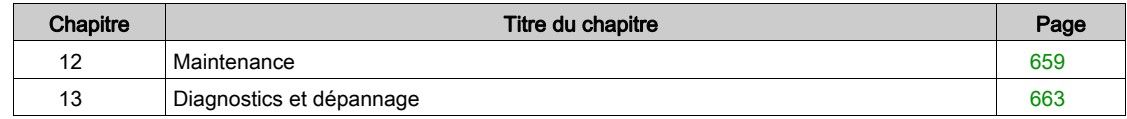

# <span id="page-658-0"></span>Chapitre 12 **Maintenance**

### **Maintenance**

### Limitation de garantie

La garantie ne s'applique pas si le produit a été ouvert sauf par les services de Schneider Electric.

### Entretien

# **A A DANGER**

### RISQUE DE CHOC ELECTRIQUE, D'EXPLOSION OU D'ECLAIR D'ARC ELECTRIQUE

Lisez attentivement les instructions du chapitre Informations relatives à la sécurité, avant d'exécuter toute procédure décrite.

Le non-respect de ces instructions provoquera la mort ou des blessures graves.

La température des appareils décrits dans le présent guide peut dépasser 80 °C (176 °F) pendant le fonctionnement.

# A AVERTISSEMENT

### SURFACES CHAUDES

- Assurez-vous d'éviter tout contact avec des surfaces chaudes.
- Ne laissez pas des pièces inflammables ou sensibles à la chaleur à proximité immédiate de surfaces chaudes.
- Vérifiez que l'appareil a suffisamment refroidi avant de le manipuler.
- Vérifiez que la dissipation de la chaleur est suffisante en effectuant un test dans des conditions de charge maximale.

Le non-respect de ces instructions peut provoquer la mort, des blessures graves ou des dommages matériels.

# $\boldsymbol\Lambda$  AVERTISSEMENT

### MAINTENANCE INSUFFISANTE

Vérifiez que les activités de maintenance décrites ci-dessous sont effectuées aux intervalles spécifiés.

Le non-respect de ces instructions peut provoquer la mort, des blessures graves ou des dommages matériels.

Le respect des conditions environnementales doit être assuré pendant le fonctionnement du variateur. En outre, pendant la maintenance, vérifiez et corrigez si nécessaire tous les facteurs susceptibles d'avoir un impact sur les conditions ambiantes.

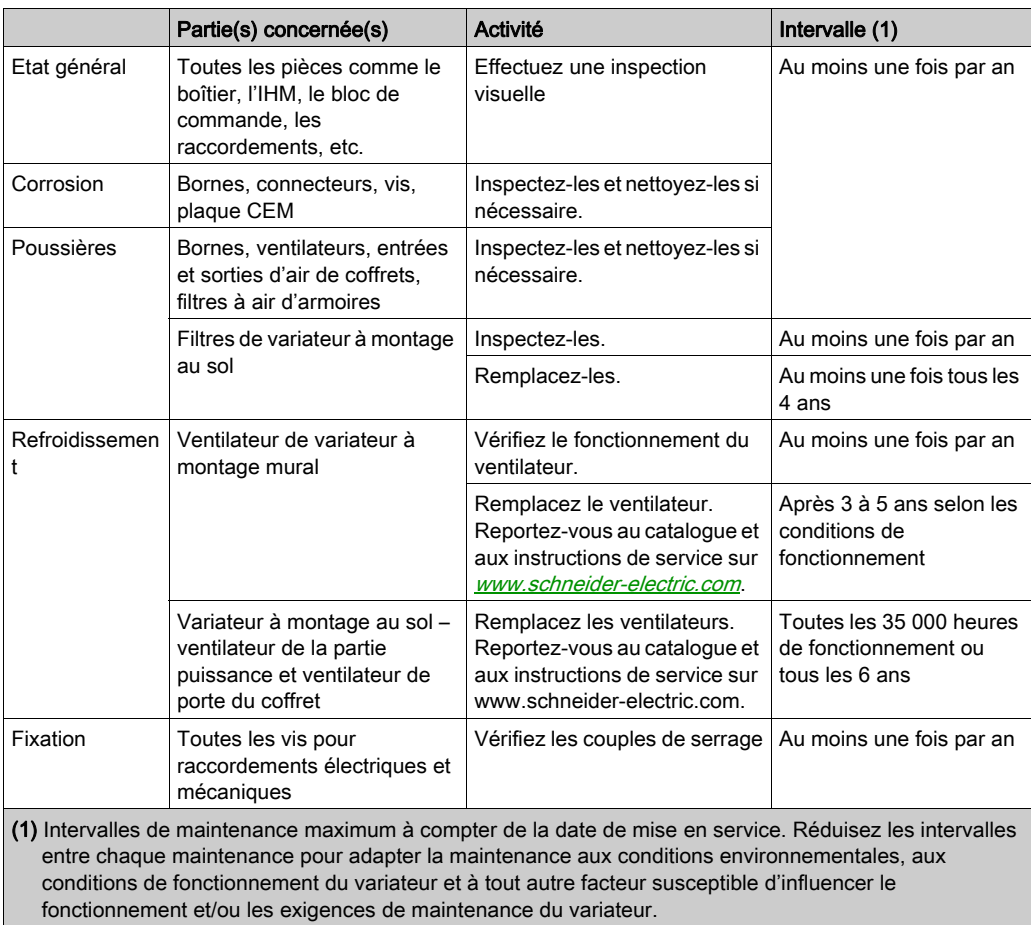

#### Pièces de rechange et réparations

Produit pouvant être réparé. Adressez-vous au centre de relation clients sur :

[www.schneider-electric.com/CCC](http://www.schneider-electric.com/CCC).

#### Stockage longue durée

Si le variateur est resté débranché du réseau pendant une période prolongée, les condensateurs doivent être rechargés à pleine capacité avant de démarrer le moteur.

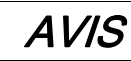

### TESTS DES CONDENSATEURS APRES UN ARRET PROLONGE

- Appliquez la tension de réseau au variateur pendant une heure avant de démarrer le moteur si le variateur n'a pas été branché sur le réseau pendant une durée de :
	- 12 mois à une température de stockage maximale de +50°C (+122°F)
	- 24 mois à une température de stockage maximale de +45°C (+113°F)
	- 36 mois à une température de stockage maximale de +40°C (+104°F)
- Vérifiez qu'aucune commande d'exécution ne peut être appliquée pendant l'heure qui suit.
- Si le variateur est mis en service pour la première fois, vérifiez la date de fabrication et effectuez la procédure spécifiée si la date de fabrication remonte à plus d'un an.

Le non-respect de ces instructions peut provoquer des dommages matériels.

S'il est impossible d'effectuer la procédure spécifiée sans commande d'exécution en raison de la commande de contacteur de ligne interne, effectuez la procédure avec l'étage de puissance activé mais avec le moteur à l'arrêt pour qu'il n'y ait pas de courant réseau significatif dans les condensateurs.

#### Remplacement du ventilateur

Il est possible de commander un nouveau ventilateur pour la maintenance du variateur (voir les références commerciales sur <www.schneider-electric.com>).

### Centre de relation clients

Pour plus d'aide, vous pouvez contacter notre centre de relation clients sur : [www.schneider-electric.com/CCC](http://www.schneider-electric.com/CCC).

# <span id="page-662-0"></span>**Chapitre 13** Diagnostics et dépannage

### Présentation

Ce chapitre décrit les divers types de diagnostics et fournit une aide au dépannage.

#### $\boldsymbol{A}$ **A DANGER**

### RISQUE DE CHOC ELECTRIQUE, D'EXPLOSION OU D'ECLAIR D'ARC ELECTRIQUE

Lisez attentivement les instructions du chapitre Informations relatives à la sécurité, avant d'exécuter toute procédure décrite.

Le non-respect de ces instructions provoquera la mort ou des blessures graves.

### Contenu de ce chapitre

Ce chapitre contient les sous-chapitres suivants :

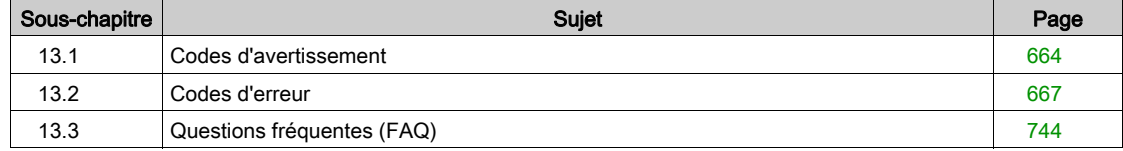

# <span id="page-663-0"></span>Sous-chapitre 13.1 Codes d'avertissement

# Codes d'avertissement

### Liste des messages d'avertissement disponibles

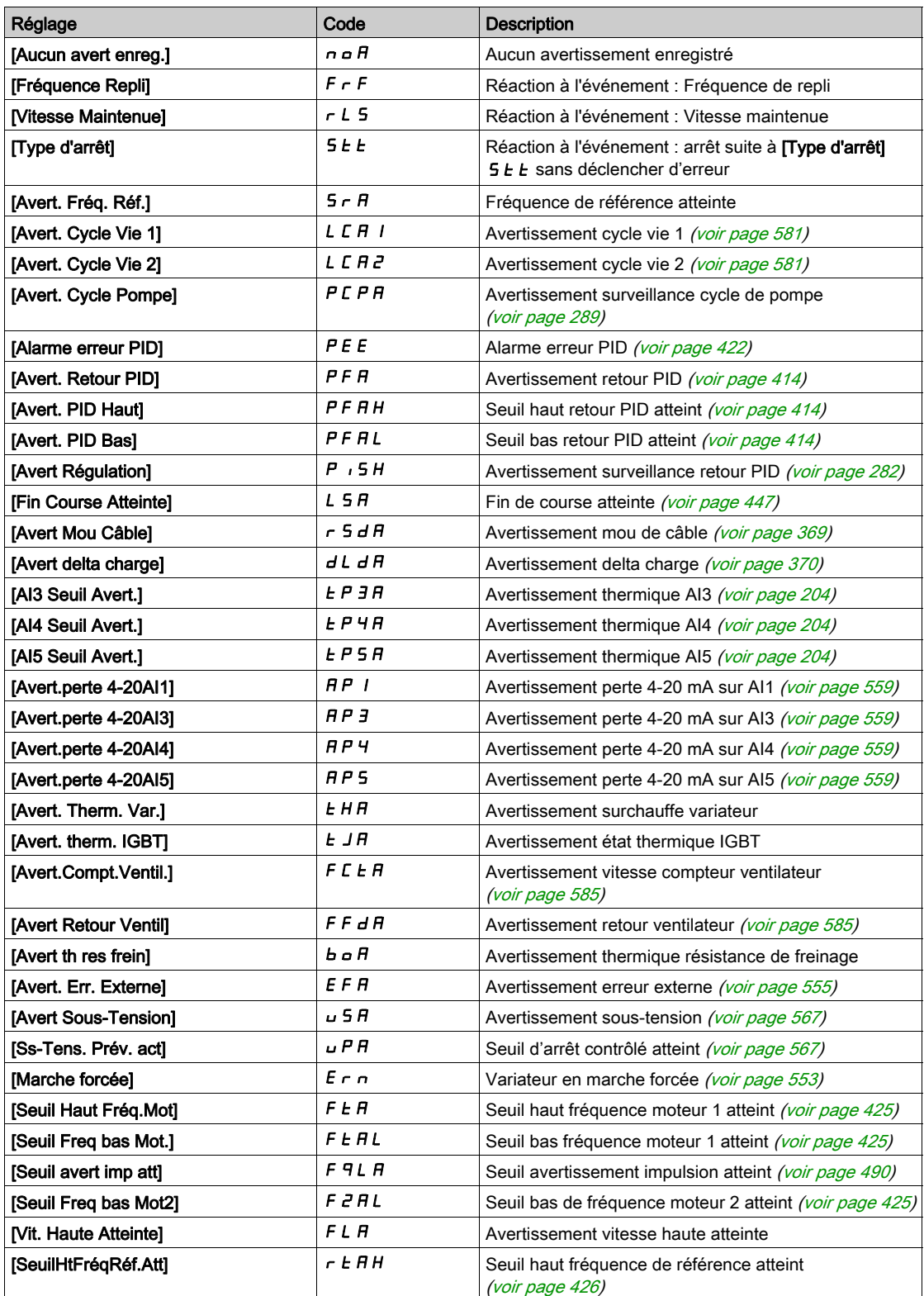

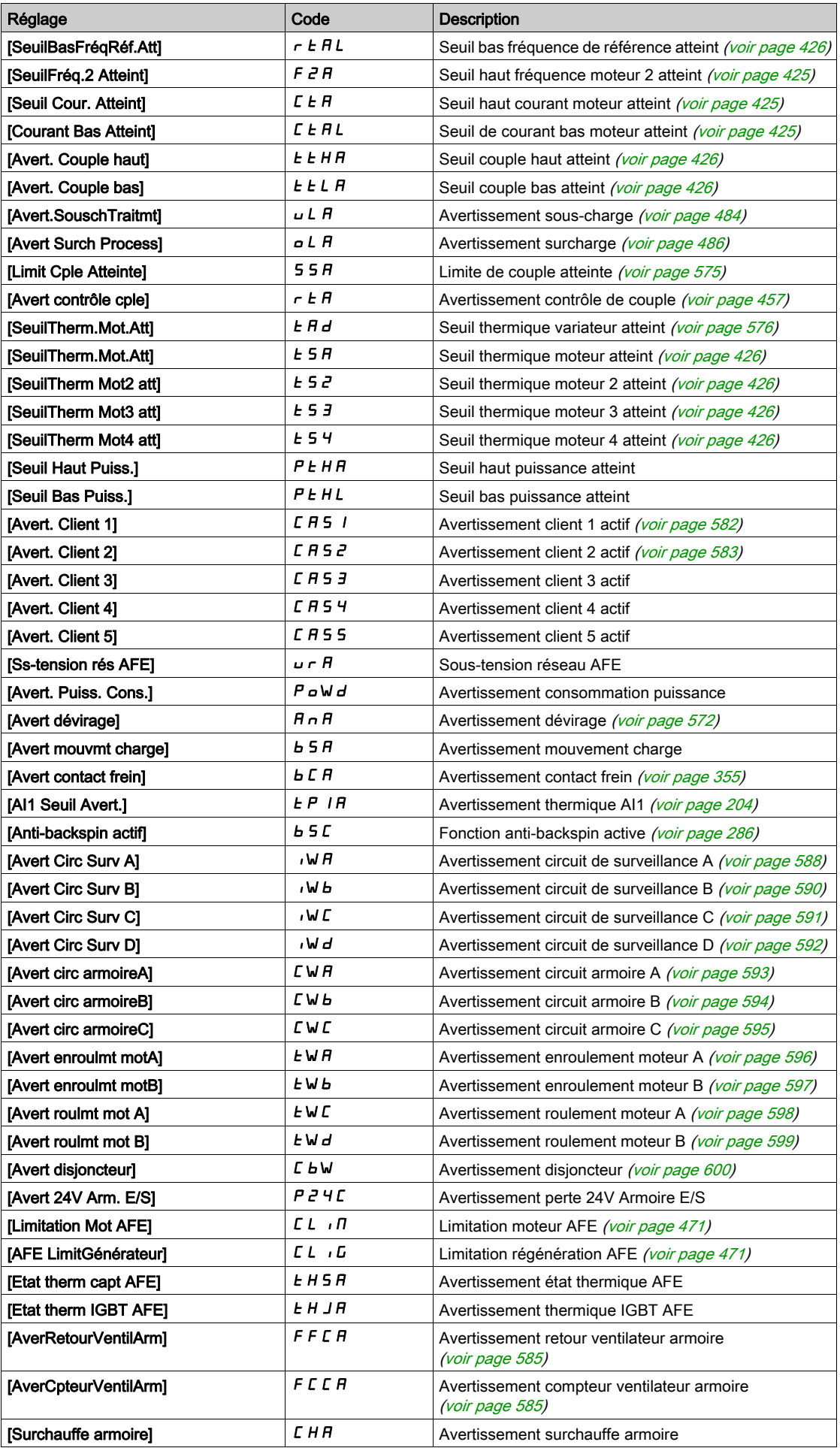

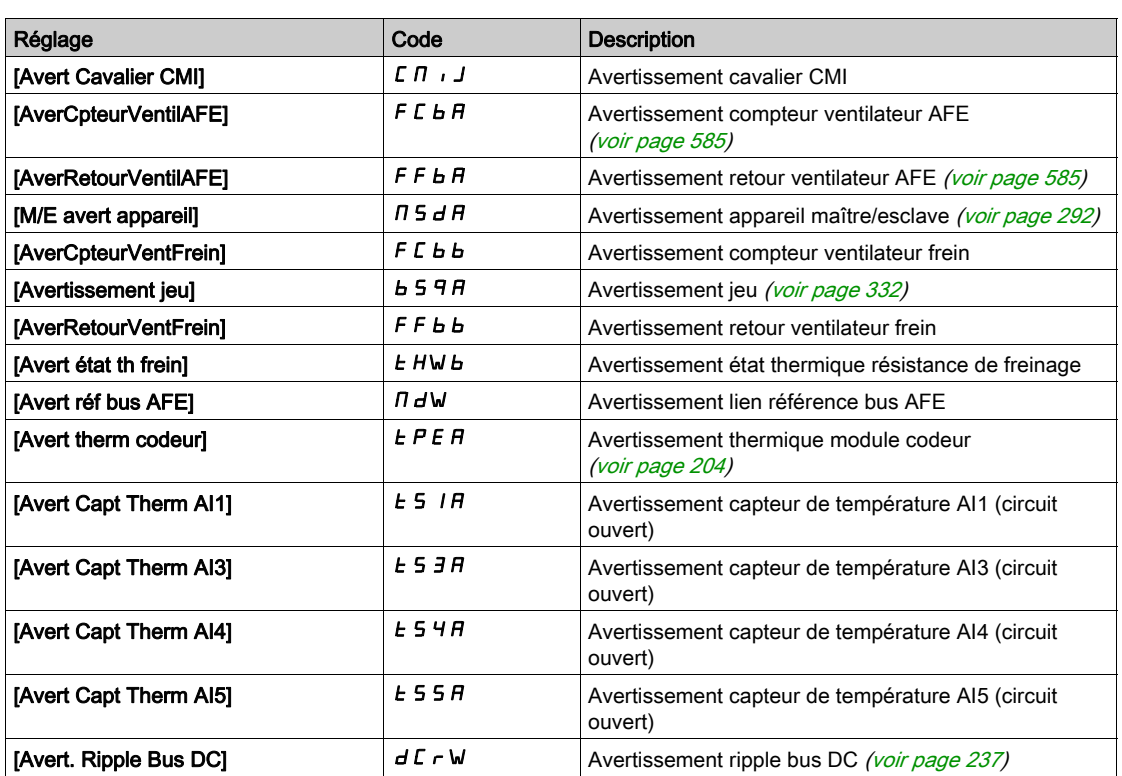

# <span id="page-666-0"></span>Sous-chapitre 13.2 Codes d'erreur

### Contenu de ce sous-chapitre

Ce sous-chapitre contient les sujets suivants :

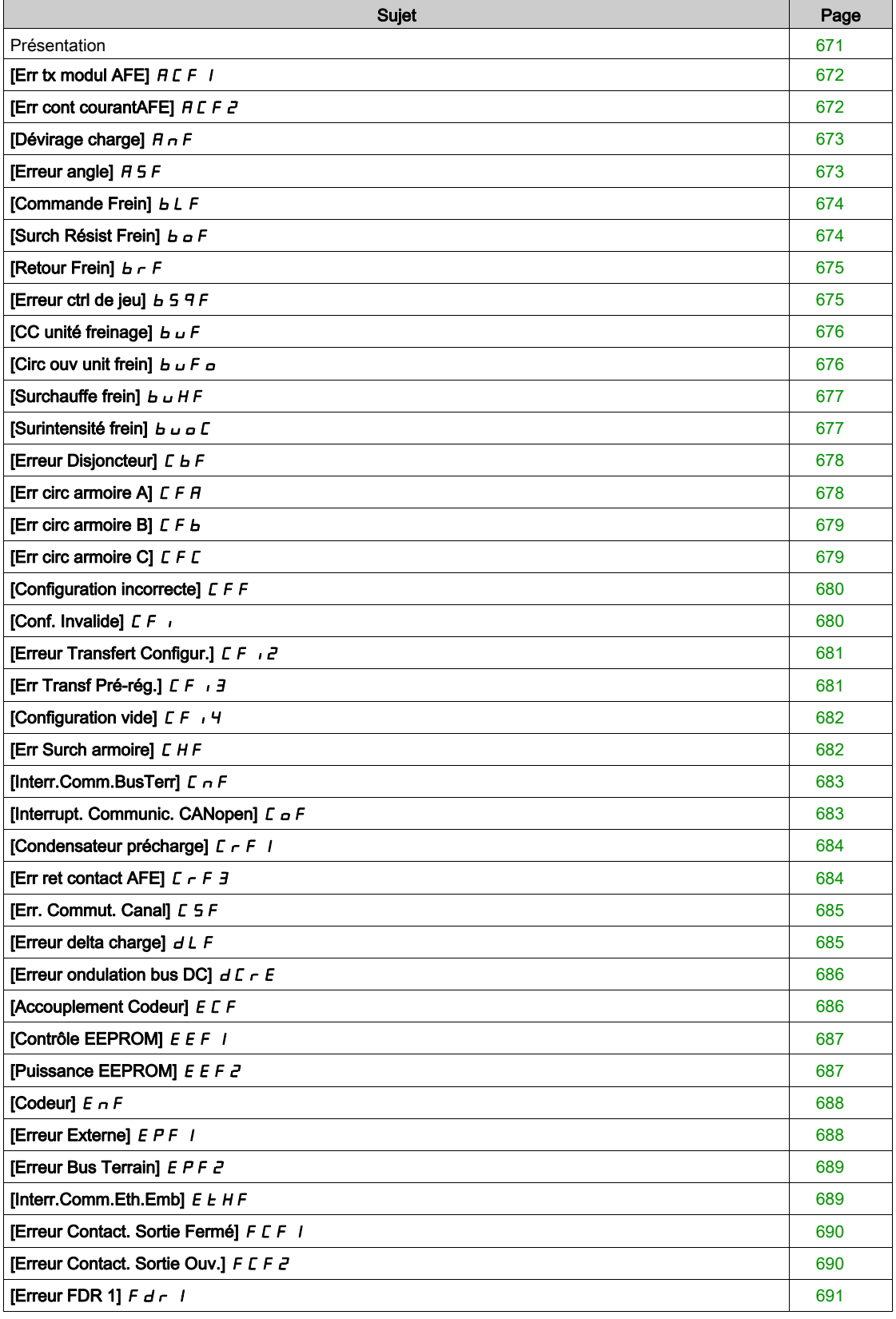

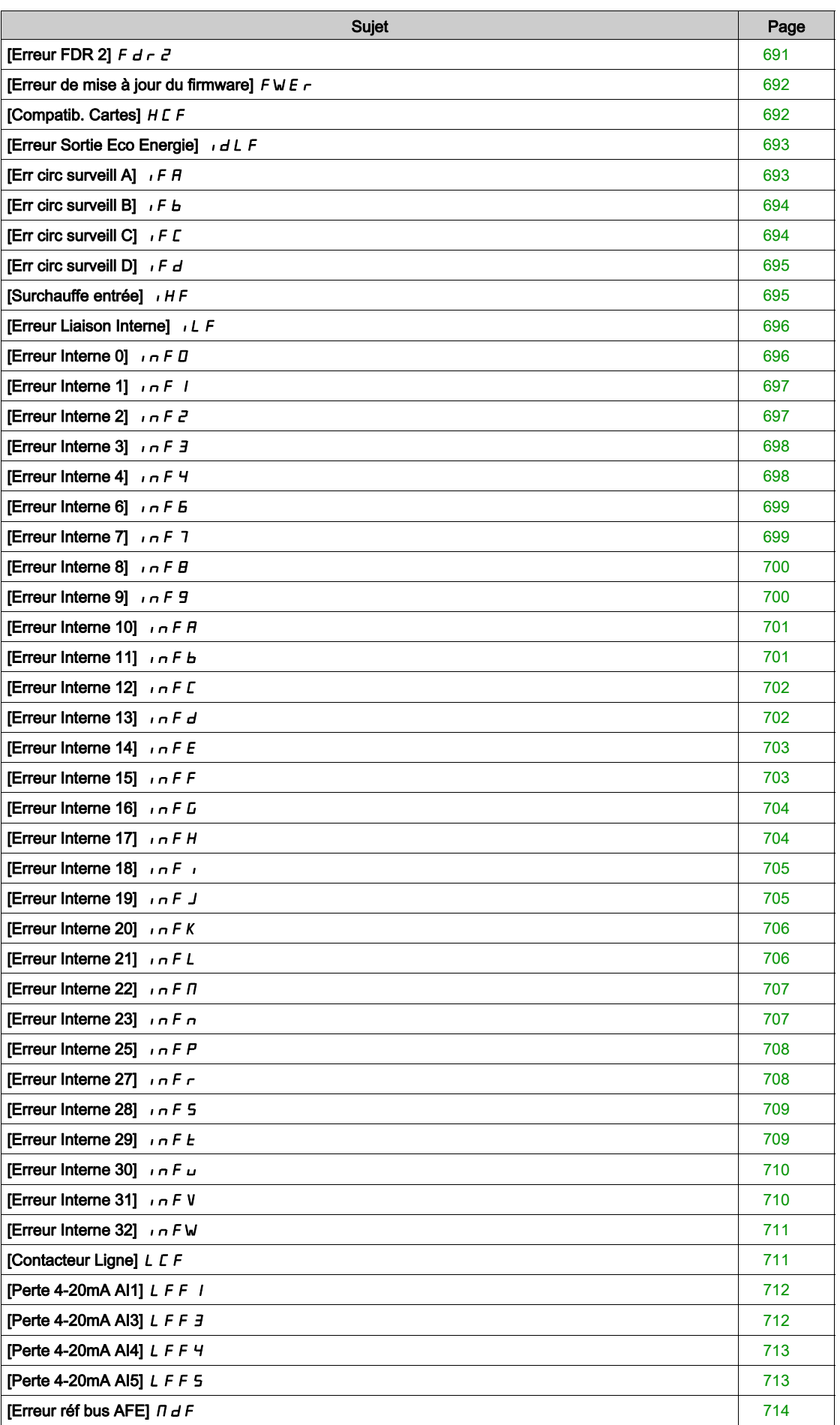

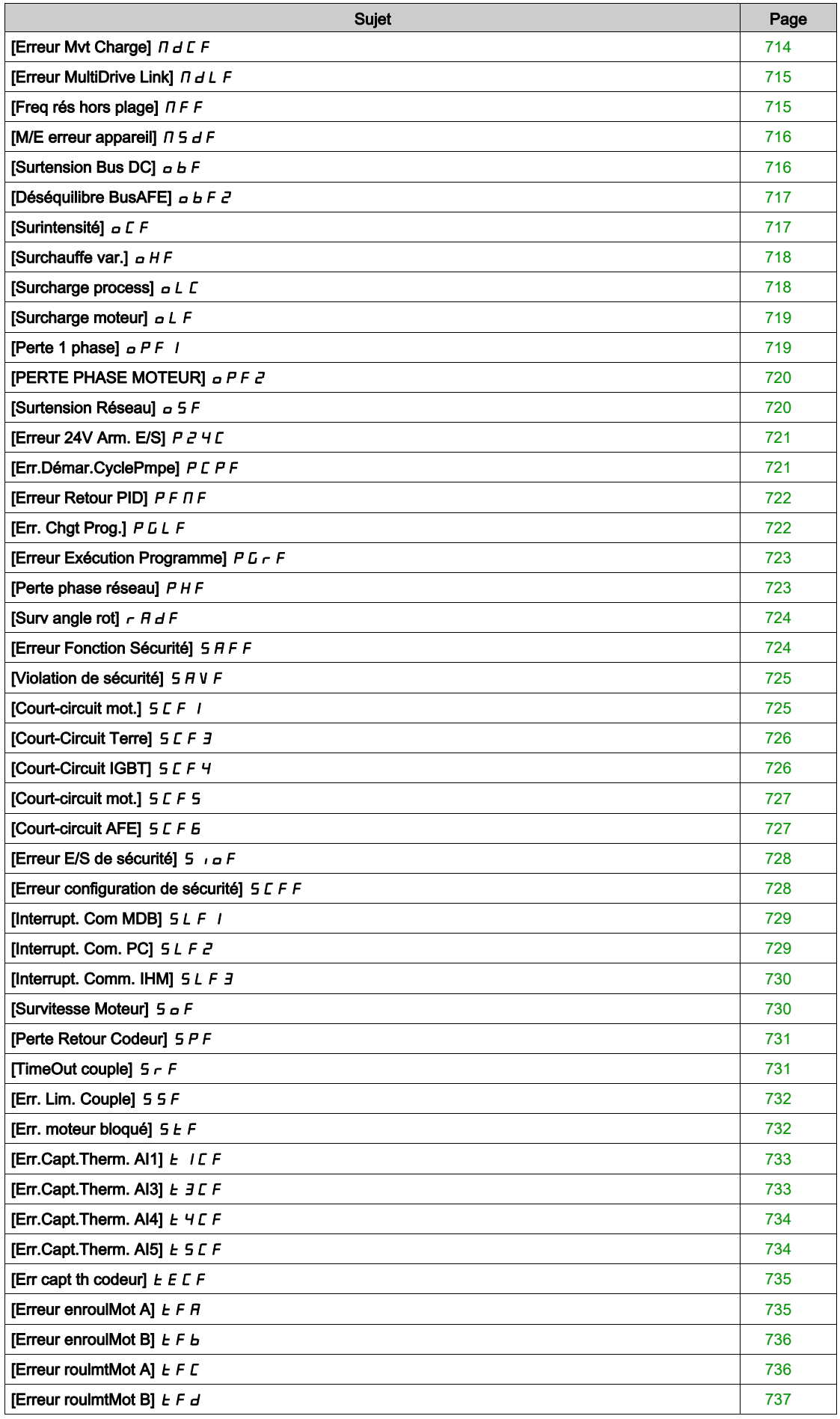

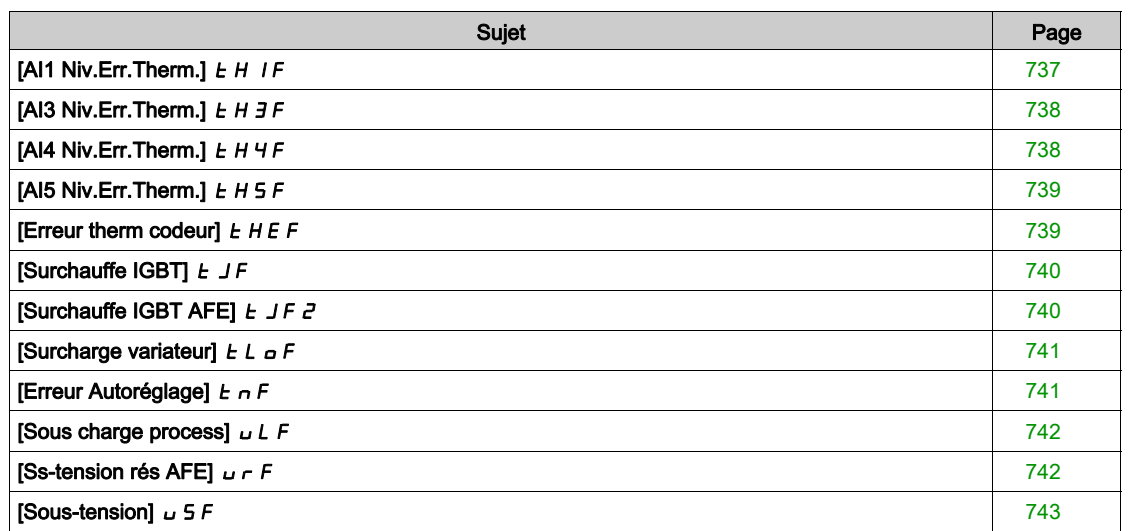

# <span id="page-670-0"></span>Présentation

### Effacement de l'erreur détectée

Ce tableau indique la procédure à suivre si une intervention sur le variateur est nécessaire :

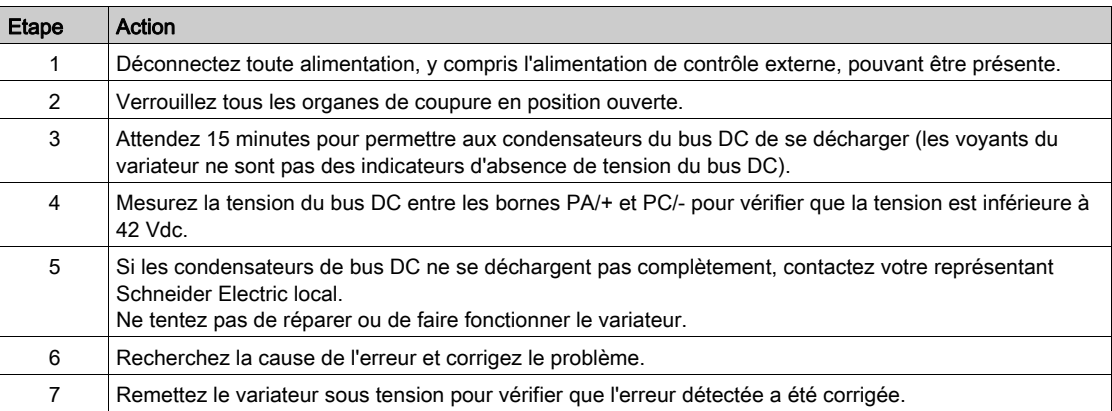

Une fois que la cause de l'erreur a été supprimée, l'erreur détectée peut être effacée :

- en mettant le variateur hors tension ;
- e en utilisant le paramètre [Redémarrage Produit]  $r P$  ;
- en utilisant l'entrée logique ou le bit de commande affecté à [Affect. Redém. Prod]  $r$  P R.
- **e** en utilisant la fonction [Reset Défaut Auto]  $AE \rightharpoonup$  ;
- en configurant une entrée logique ou un bit de commande à l'aide de la fonction [Reset Défauts]  $r$  5  $t$  -;
- en appuyant sur la touche STOP/RESET du Terminal graphique selon le réglage de [Valid. touche stop]  $P5L$ .

### Comment effacer le code d'erreur ?

Le tableau suivant résume les méthodes possibles pour effacer une erreur détectée :

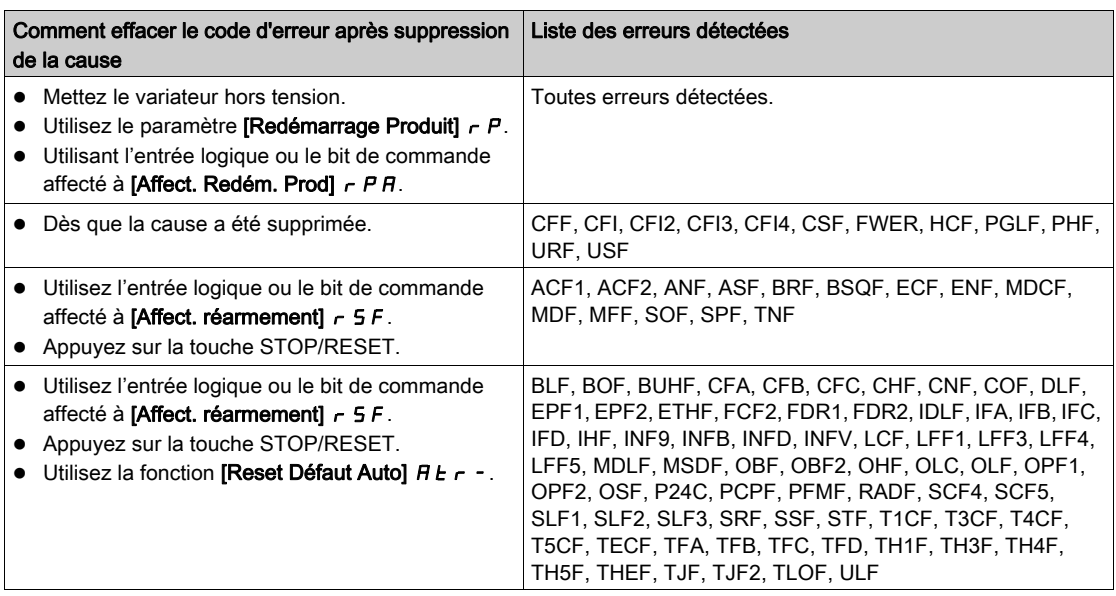

# <span id="page-671-0"></span>[Err tx modul AFE]  $HCF$  /

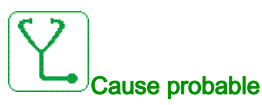

La tension réseau est sur une limite basse, le taux de modulation de l'AFE augmente, l'erreur [Err tx modul AFE] A LF1 est déclenchée pour protéger les condensateurs du circuit de liaison du bus DC.

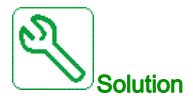

- Vérifiez la tension réseau.
- Vérifiez le paramétrage de la tension réseau.

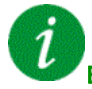

### Effacement du code d'erreur

Cette erreur détectée peut être effacée manuellement avec le paramètre [Affect. réarmement]  $r$  5 F dès la suppression de la cause.

# <span id="page-671-1"></span>[Err cont courantAFE]  $H E F Z$

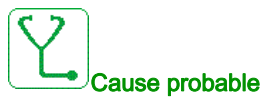

Interruption de tension réseau.

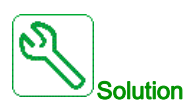

- Vérifiez la tension réseau.
- Réduisez le nombre de chutes de tension.

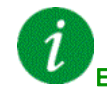

### Effacement du code d'erreur

Cette erreur détectée peut être effacée manuellement avec le paramètre [Affect. réarmement] - 5 F dès la suppression de la cause.

# <span id="page-672-0"></span>[Dévirage charge]  $H \cap F$

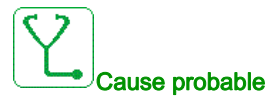

Non-suivi de la rampe. La différence entre la fréquence de sortie et le retour de vitesse est incohérente.

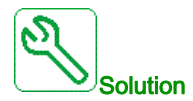

- Contrôlez le dimensionnement du variateur par rapport à l'application (moteur, charge, etc.)
- Vérifiez les paramètres du moteur, de gain et de stabilité.
- Ajoutez une résistance de freinage.
- Vérifiez l'accouplement mécanique et le câblage du codeur.
- Si la fonction de contrôle de couple est utilisée et si le codeur est affecté au retour de vitesse,
	- $\circ$  Réglez [Détection dévirage] 5 d d sur [Non]  $n \rho$ .
	- $\circ$  Réglez [Bande morte +]  $d b P$  et [Bande morte -]  $d b n$  sur une valeur inférieure à 10 % de la fréquence moteur nominale.

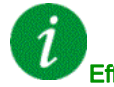

#### Effacement du code d'erreur

Cette erreur détectée peut être effacée manuellement avec le paramètre [Affect. réarmement]  $r$  5 F dès la suppression de la cause.

### <span id="page-672-1"></span>[Erreur angle]  $H 5F$

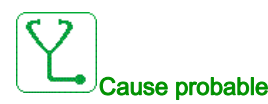

Cette erreur est déclenchée pendant la mesure de l'angle de déphasage si la phase moteur est déconnectée ou si l'inductance moteur est trop élevée.

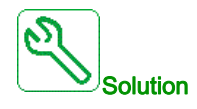

Vérifiez les phases moteur et le courant maximum autorisé par le variateur.

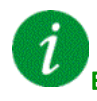

#### Effacement du code d'erreur

Cette erreur détectée peut être effacée manuellement avec le paramètre [Affect. réarmement]  $r$  5 F dès la suppression de la cause.

# <span id="page-673-0"></span>[Commande Frein]  $b L F$

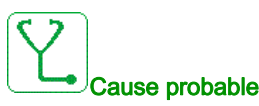

- Courant de desserrage des freins non atteint.
- La consigne de couple n'est pas atteinte.
- Le courant de fluxage n'est pas stable.

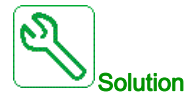

- Vérifiez la connexion variateur/moteur.
- Vérifiez les enroulements moteur.
- Vérifiez les réglages [Courant dess. frein]  $\iota b \in \mathsf{et}$  [Cour.Desser.Fr.Inv.]  $\iota \in d$ .

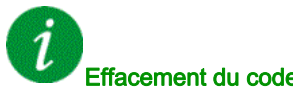

### Effacement du code d'erreur

Cette erreur détectée peut être effacée grâce au paramètre [Reset Défaut Auto] A E r ou manuellement à l'aide du paramètre [Affect. réarmement]  $r$  5 F dès la suppression de la cause.

### <span id="page-673-1"></span>[Surch Résist Frein]  $b \sigma F$

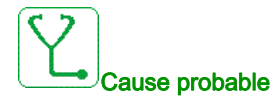

La résistance de freinage est en surcharge.

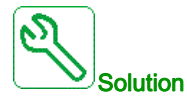

- Attendez que la résistance de freinage refroidisse.
- Vérifiez la puissance nominale de la résistance de freinage.
- Vérifiez les paramètres [PuissRésistFreinage]  $b \rightharpoondown P$  et [Valeur Résist Frein]  $b \rightharpoondown V$ .

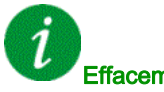

### Effacement du code d'erreur

Cette erreur détectée peut être effacée grâce au paramètre **[Reset Défaut Auto]**  $H \epsilon$  ou manuellement à l'aide du paramètre [Affect. réarmement]  $r$  5  $F$  dès la suppression de la cause.

# <span id="page-674-0"></span>[Retour Frein]  $b \in F$

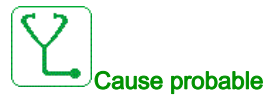

- L'état du contact de retour frein ou l'état du retour relais frein n'est pas cohérent avec la commande logique de freinage.
- Le frein n'arrête pas le moteur assez rapidement (défaut détecté en mesurant la vitesse au niveau de l'entrée impulsionnelle).

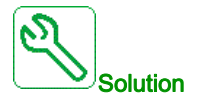

- Vérifiez le circuit de retour de frein.
- Vérifiez le circuit de commande de frein.
- Vérifiez le comportement du frein.
- Vérifiez que le réglage de  $[T$  OuvertFrein]  $b \rvert k$  et de  $[Tps$  fermeture frein] BET prend en compte le temps de réponse du frein, [Filtre retour frein]  $F b C$  i et [Filtre Retour RIs Frein]  $F b \rightarrow \infty$

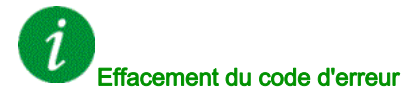

Cette erreur détectée peut être effacée manuellement avec le paramètre [Affect. réarmement]  $r$  5 F dès la suppression de la cause.

## <span id="page-674-1"></span>[Erreur ctrl de jeu]  $b$  5  $9F$

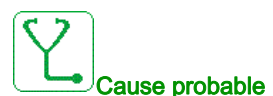

Le seuil de couple utilisé pour la fonction de compensation du jeu n'a pas pu être atteint à l'expiration de la [Tempo surv CtriJeu]  $b \nmid b$ .

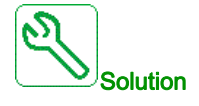

- Vérifiez les réglages
- Vérifiez l'accouplement

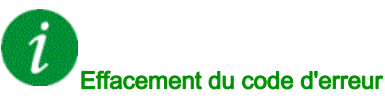

Cette erreur détectée peut être effacée manuellement avec le paramètre [Affect. réarmement]  $r$  5 F dès la suppression de la cause.

# <span id="page-675-0"></span>[CC unité freinage]  $b \cup F$

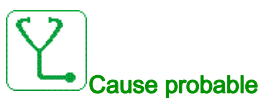

- Court-circuit de l'unité de freinage.
- Unité de freinage non connectée. (ne s'applique pas au module optionnel unité de freinage pour drive system).

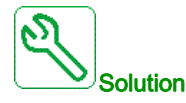

- Vérifiez le câblage de l'unité de freinage.
- Vérifiez que la valeur de l'unité de freinage n'est pas trop basse.

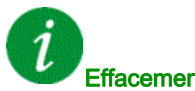

### Effacement du code d'erreur

Cette erreur détectée nécessite une coupure et une restauration de l'alimentation.

### <span id="page-675-1"></span>[Circ ouv unit frein]  $b \cup F$  of

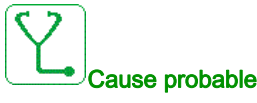

- Circuit ouvert de l'unité de freinage et/ou de la résistance de freinage.
- Courant faible au niveau de l'unité de freinage et/ou de la résistance de freinage.
- Unité de freinage et/ou résistance de freinage non connectée.

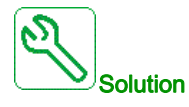

- Vérifiez le câblage de l'unité de freinage et de la résistance de freinage.
- Vérifiez que la valeur de résistance totale de la résistance de freinage n'est pas trop élevée.

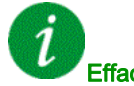

#### Effacement du code d'erreur

Cette erreur détectée nécessite une coupure et une restauration de l'alimentation.

## <span id="page-676-0"></span>[Surchauffe frein]  $b \cup HF$

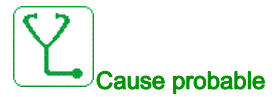

Le commutateur thermique d'armoire de la résistance de freinage optionnelle est actif, le ventilateur de l'armoire a été démarré mais aucun retour du ventilateur n'est disponible.

Les entrées logiques DI50 et DI51 des unités d'alimentation équipées d'armoire E/S sont configurées comme des entrées de surveillance de température d'armoire. Si le commutateur thermique d'armoire s'ouvre en cas de surchauffe, l'erreur [Surchauffe frein]  $B \cup H$ F est déclenchée. Ou la température interne de la résistance de freinage optionnelle est trop élevée.

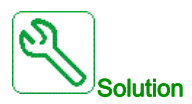

- Vérifiez le ventilateur d'armoire de la résistance de freinage optionnelle et son câblage.
- Vérifiez que la température dans l'armoire de la résistance de freinage optionnelle n'est pas trop élevée.
- Vérifiez le réglage du commutateur thermique de la résistance de freinage optionnelle (il doit être de 60 °C (140 °F)).
- Vérifiez la charge de la résistance de freinage optionnelle, la ventilation et la température ambiante. Laissez le temps à l'unité d'alimentation de refroidir avant de redémarrer.

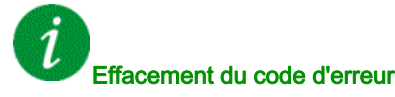

Cette erreur détectée peut être effacée grâce au paramètre [Reset Défaut Auto]  $H \epsilon$  ou manuellement à l'aide du paramètre [Affect. réarmement]  $r$  5 F dès la suppression de la cause.

## <span id="page-676-1"></span>[Surintensité frein]  $b \cup c C$

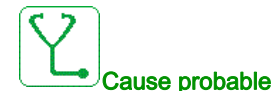

- Les paramètres du menu *[Surv ResistFreinage]*  $b \rightharpoondown P$  *sont incorrects.*
- Charge de freinage trop élevée.

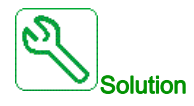

- Vérifiez les paramètres de l'unité de freinage.
- Vérifiez la résistance de freinage.

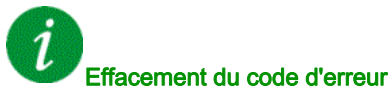

Cette erreur détectée nécessite une coupure et une restauration de l'alimentation.

# <span id="page-677-0"></span>[Erreur Disjoncteur]  $E b F$

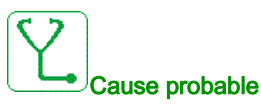

La tension au niveau du bus DC est incohérente avec la loi de commande du disjoncteur (impulsion de démarrage et d'arrêt) après la temporisation configurée [TempoTens.Réseau] L C E.

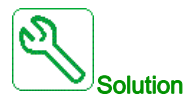

- Vérifiez la loi de commande du disjoncteur (temps d'impulsion pour le démarrage et l'arrêt).
- Vérifiez l'état mécanique du disjoncteur.

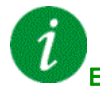

### Effacement du code d'erreur

Cette erreur détectée nécessite une coupure et une restauration de l'alimentation.

### <span id="page-677-1"></span>[Err circ armoire A]  $L$  F  $H$

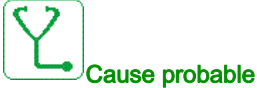

La fonction de surveillance a détecté une erreur. L'entrée logique affectée à [Aff Circ armoire A] [ F H H est active si la durée de l'erreur détectée dépasse le [Délai Circ armoireA] F d R.

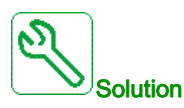

- Identifiez la cause de la détection.
- Vérifiez l'appareil connecté (commutateur de porte, commutateur thermique, etc.) et son câblage.
- Vérifiez l'affectation du paramètre [Aff Circ armoire A]  $\sqrt{LFA}$ .

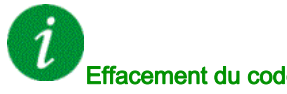

### Effacement du code d'erreur

Cette erreur détectée peut être effacée grâce au paramètre [Reset Défaut Auto]  $H \epsilon$  ou manuellement à l'aide du paramètre [Affect. réarmement]  $\tau$  5 F dès la suppression de la cause.

# <span id="page-678-0"></span>[Err circ armoire B]  $E$  F  $B$

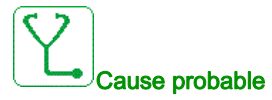

La fonction de surveillance a détecté une erreur. L'entrée logique affectée à [Aff Circ armoire B] [ F R b est active si la durée de l'erreur détectée dépasse le [Délai Circ armoireB] F d b.

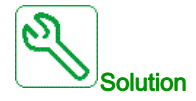

- Identifiez la cause de la détection.
- Vérifiez l'appareil connecté (commutateur de porte, commutateur thermique, etc.) et son câblage.
- $\bullet$  Vérifiez l'affectation du paramètre [Aff Circ armoire B]  $\epsilon$  F A  $\epsilon$ .

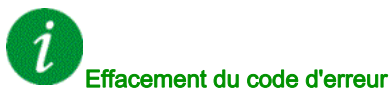

Cette erreur détectée peut être effacée grâce au paramètre [Reset Défaut Auto]  $H \epsilon$  ou manuellement

à l'aide du paramètre [Affect. réarmement]  $\tau$  5 F dès la suppression de la cause.

# <span id="page-678-1"></span>[Err circ armoire C]  $C \ F C$

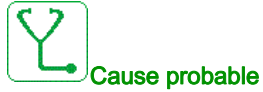

La fonction de surveillance a détecté une erreur. L'entrée logique affectée à [Aff Circ armoire C] [ F F I C est active si la durée de l'erreur détectée dépasse le [Délai Circ armoireC] F d C.

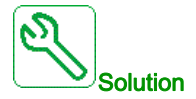

- Identifiez la cause de la détection.
- Vérifiez l'appareil connecté (commutateur de porte, commutateur thermique, etc.) et son câblage.
- Vérifiez l'affectation du paramètre [Aff Circ armoire C]  $\sqrt{C}FAT$ .

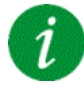

### Effacement du code d'erreur

Cette erreur détectée peut être effacée grâce au paramètre [Reset Défaut Auto]  $H \epsilon$  r ou manuellement à l'aide du paramètre [Affect. réarmement]  $r$  5 F dès la suppression de la cause.

# <span id="page-679-0"></span>[Configuration incorrecte]  $E$  F F

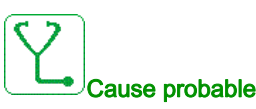

- Module option remplacé ou retiré.
- Bloc de commande remplacé par un bloc de commande configuré sur un variateur ayant une puissance nominale différente.
- La configuration actuelle n'est pas cohérente.

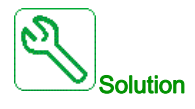

- Vérifiez l'absence de toute erreur au niveau du module option.
- En cas de remplacement délibéré du bloc de commande, voir les remarques ci-dessous.
- Rétablissez les réglages d'usine ou restaurez la configuration de sauvegarde si elle est valide.

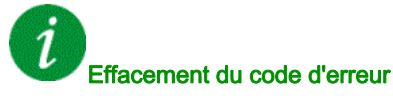

Cette erreur détectée est effacée dès la suppression de la cause.

# <span id="page-679-1"></span>[Conf. Invalide]  $CF$ ,

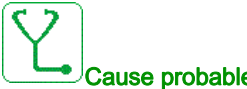

### Cause probable

Configuration non valide. La configuration chargée dans le variateur via le bus de terrain ou le logiciel de mise en service n'est pas cohérente.

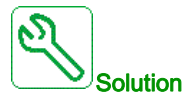

- Vérifiez la configuration chargée.
- Chargez une configuration valide.

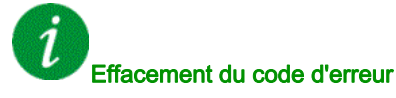

Cette erreur détectée est effacée dès la suppression de la cause.

# <span id="page-680-0"></span>[Erreur Transfert Configur.]  $E \mid F \cap Z$

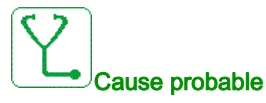

- Le transfert de configuration vers le variateur n'a pas réussi ou a été interrompu.
- La configuration chargée n'est pas compatible avec le variateur.

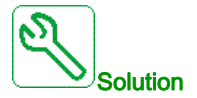

- Vérifiez la configuration chargée précédemment.
- Chargez une configuration compatible.
- Utilisez l'outil de mise en service du logiciel PC pour transférer une configuration compatible
- Effectuez un réglage usine

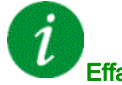

### Effacement du code d'erreur

Cette erreur détectée est effacée dès la suppression de la cause.

# <span id="page-680-1"></span>[Err Transf Pré-rég.]  $CF \rightarrow \exists$

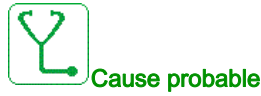

Le transfert de configuration vers le variateur n'a pas réussi ou a été interrompu.

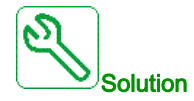

Contactez votre représentant Schneider Electric local.

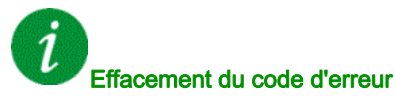

Cette erreur détectée est effacée dès la suppression de la cause.

# <span id="page-681-0"></span>[Configuration vide]  $CF_14$

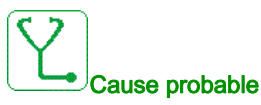

La configuration sélectionnée pour la fonction [Config multimoteurs]  $\Pi \Pi L$  - n'a pas été créée au préalable.

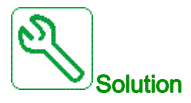

- Vérifiez les configurations enregistrées.
- Passez à une configuration compatible.

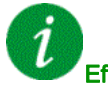

### Effacement du code d'erreur

Cette erreur détectée est effacée dès la suppression de la cause.

### <span id="page-681-1"></span>[Err Surch armoire]  $CHF$

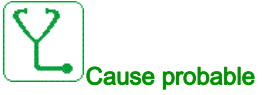

Le commutateur thermique d'armoire est actif, le(s) ventilateur(s) de l'armoire a/ont été démarré(s) mais aucun retour du ventilateur n'est disponible.

Les entrées logiques DI50 et DI51 des variateurs équipés d'armoire E/S sont configurées comme des entrées de surveillance de température d'armoire. Si le commutateur thermique d'armoire s'ouvre en cas de surchauffe, l'erreur [Err Surch armoire]  $L$  H F est déclenchée.

Cette erreur ne peut se déclencher qu'en état RUN. Dans les autres états, l'avertissement [Surchauffe armoire]  $LHH$  est actif.

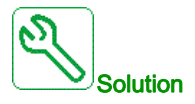

- Vérifiez le(s) ventilateur(s) de l'armoire et son/leur câblage.
- Vérifiez que la température dans l'armoire n'est pas trop élevée.
- Vérifiez le réglage du commutateur thermique (il doit être de 60 °C (140 °F))

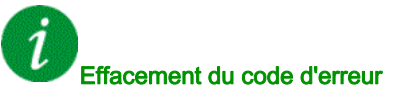

Cette erreur détectée peut être effacée grâce au paramètre [Reset Défaut Auto]  $H \epsilon$  ou manuellement à l'aide du paramètre [Affect. réarmement]  $r$  5 F dès la suppression de la cause.

# <span id="page-682-0"></span>[Interr.Comm.BusTerr]  $\Gamma \cap F$

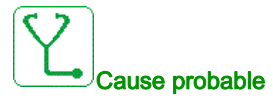

Interruption de la communication sur le module bus de terrain.

Cette erreur est déclenchée si la communication entre le module bus de terrain et le maître (automate) est interrompue.

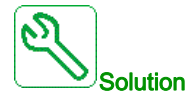

- Vérifiez l'environnement (compatibilité électromagnétique).
- Vérifiez le câblage.
- Vérifiez le délai de temporisation.
- Remplacez le module option.
- Contactez votre représentant Schneider Electric local.

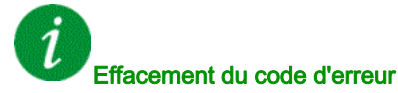

Cette erreur détectée peut être effacée grâce au paramètre [Reset Défaut Auto]  $H \epsilon$  ou manuellement à l'aide du paramètre [Affect. réarmement]  $r$  5  $F$  dès la suppression de la cause.

### <span id="page-682-1"></span>[Interrupt. Communic. CANopen]  $C \circ F$

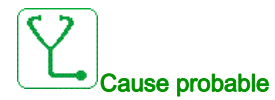

Interruption de la communication sur le bus de terrain CANopen®.

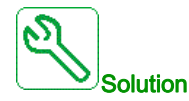

- Vérifiez le bus de terrain de communication.
- Vérifiez le délai de temporisation.
- Consultez le guide d'exploitation de CANopen®.

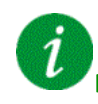

### Effacement du code d'erreur

Cette erreur détectée peut être effacée grâce au paramètre [Reset Défaut Auto]  $H \epsilon$  ou manuellement à l'aide du paramètre [Affect. réarmement]  $r$  5 F dès la suppression de la cause.

# <span id="page-683-0"></span>[Condensateur précharge]  $E \rightharpoondown F$  /

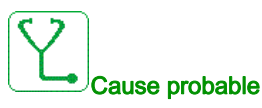

Erreur détectée pendant le contrôle du circuit de charge ou résistance de charge endommagée.

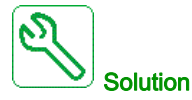

- Mettez le variateur hors tension puis à nouveau sous tension.
- $\bullet$  Vérifiez le réglage du paramètre [Type source Bus DC]  $dE$  b 5
- Vérifiez les raccordements internes.
- Contactez votre représentant Schneider Electric local.

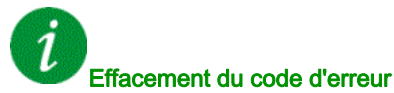

Cette erreur détectée nécessite une coupure et une restauration de l'alimentation.

## <span id="page-683-1"></span>[Err ret contact AFE]  $C \rF \rF$  3

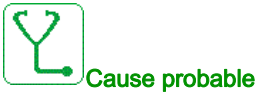

- Le retour du contacteur réseau est inactif durant la charge du bus DC.
- Le retour du contacteur réseau est désactivé sans détection de la perte phase réseau quand le variateur est en fonctionnement (état de marche ou prêt).

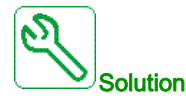

- Vérifiez le circuit de retour.
- Vérifiez l'état mécanique du contacteur réseau.

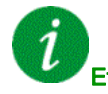

#### Effacement du code d'erreur

Cette erreur détectée nécessite une coupure et une restauration de l'alimentation.
# [Err. Commut. Canal]  $C 5 F$

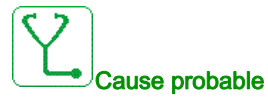

Commutation sur un canal non valide.

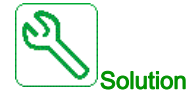

Vérifiez les paramètres de la fonction.

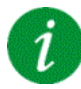

#### Effacement du code d'erreur

Cette erreur détectée est effacée dès la suppression de la cause.

## [Erreur delta charge]  $dL$  F

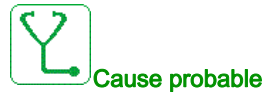

Variation de charge hors plage.

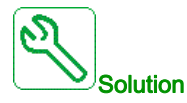

Vérifiez si une cause mécanique n'est pas à l'origine de l'instabilité de la charge.

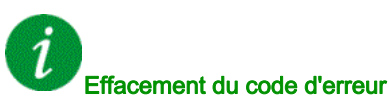

# **[Erreur ondulation bus DC]**  $d\mathbf{C} \cdot \mathbf{E}$

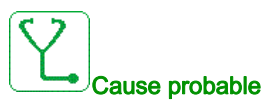

Ondulation persistante observée sur le bus DC ou condensateurs de bus DC endommagés.

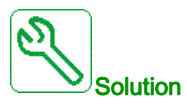

- Mettez le variateur hors tension puis à nouveau sous tension.
- Vérifiez le comportement correct du filtre d'entrée.
- Vérifiez le câblage réseau.
- Vérifiez les raccordements internes.
- Contactez votre représentant Schneider Electric local.

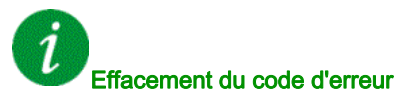

Cette erreur détectée nécessite une coupure et une restauration de l'alimentation.

## [Accouplement Codeur]  $E \Gamma F$

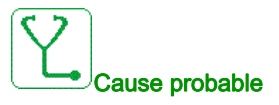

L'accouplement mécanique du codeur est cassé.

La détection est active si le paramètre [Surv accouplmt mot]  $E C C$  est réglé sur [Oui]  $H E S$ .

Elle déclenche l'erreur si le retour de vitesse est 0 et si le variateur est en limitation de couple ou de courant.

Les limites pour le retour de vitesse sont :

- 5 Hz pour le minimum
- $\bullet$  10 % de [Fréq. Moteur Nom.]  $F \lt F$  5 pour le maximum
- Vérifiez le réglage du paramètre [Surv accouplmt mot] E E E.
- $\bullet$  Vérifiez le réglage du paramètre **[Temps vérif. codeur]** E  $\epsilon$  E.

La surveillance n'est pas compatible avec les fonctions de limitation de couple ou de courant.

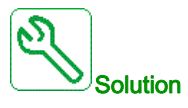

Vérifiez l'accouplement mécanique du codeur.

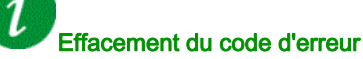

Cette erreur détectée peut être effacée manuellement avec le paramètre [Affect. réarmement]  $r$  5 F dès la suppression de la cause.

## [Contrôle EEPROM]  $E E F I$

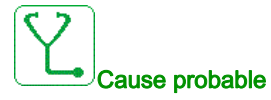

Une erreur de la mémoire interne du bloc de commande a été détectée.

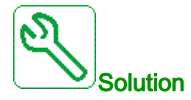

- Vérifiez l'environnement (compatibilité électromagnétique).
- Mettez le produit hors tension.
- Rétablissez les réglages d'usine.
- Contactez votre représentant Schneider Electric local.

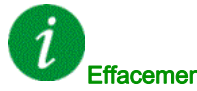

Effacement du code d'erreur

Cette erreur détectée nécessite une coupure et une restauration de l'alimentation.

## [Puissance EEPROM]  $E E F Z$

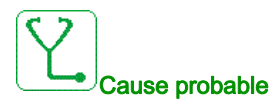

Une erreur de la mémoire interne de la carte de puissance a été détectée.

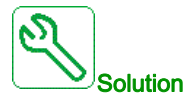

- Vérifiez l'environnement (compatibilité électromagnétique).
- Mettez le produit hors tension.
- Rétablissez les réglages d'usine.
- Contactez votre représentant Schneider Electric local.

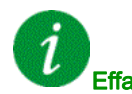

#### Effacement du code d'erreur

# [Codeur]  $E \cap F$

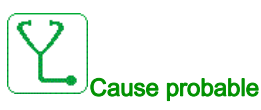

Erreur de retour du codeur.

La différence entre la vitesse mesurée et la vitesse estimée est supérieure à 4 % de [Fréq. Moteur Nom.]  $F \rightharpoonup 5$  ou [FRéq. Nom. Sync.]  $F \rightharpoonup 55$ .

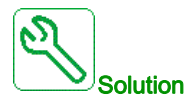

- Vérifiez les paramètres de configuration du codeur utilisé.
- Vérifiez le fonctionnement mécanique et électrique du codeur.
- Vérifiez la cohérence entre les signaux du codeur et le sens de rotation du moteur.
- Si nécessaire, inversez le sens de rotation du moteur (paramètre **[Ordre phases moteur]**  $PHr$ )
- Vérifiez le module codeur.
- Vérifiez le type et la tension d'alimentation du codeur.

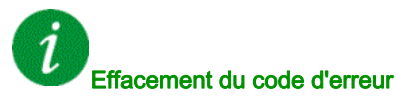

Cette erreur détectée peut être effacée manuellement avec le paramètre [Affect. réarmement]  $r$  5 F dès la suppression de la cause.

## [Erreur Externe]  $E P F I$

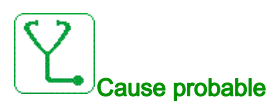

- Evénement déclenché par un appareil externe, selon l'utilisateur.
- Une erreur externe a été déclenchée via Ethernet embarqué.

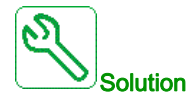

Eliminez la cause de l'erreur externe.

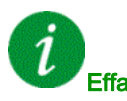

#### Effacement du code d'erreur

# [Erreur Bus Terrain]  $E P F Z$

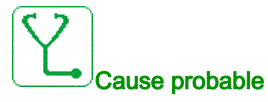

Evénement déclenché par un appareil externe, selon l'utilisateur.

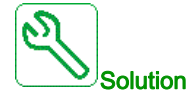

Eliminez la cause de l'erreur externe.

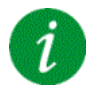

#### Effacement du code d'erreur

Cette erreur détectée peut être effacée grâce au paramètre [Reset Défaut Auto]  $H \epsilon$  ou manuellement à l'aide du paramètre [Affect. réarmement]  $r$  5 F dès la suppression de la cause.

## [Interr.Comm.Eth.Emb]  $E E H F$

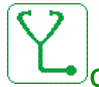

## Cause probable

Interruption de la communication sur le bus Modbus TCP Ethernet IP.

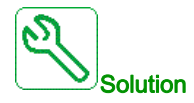

- Vérifiez le bus de communication.
- Consultez le manuel d'utilisation Ethernet.

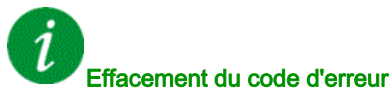

# [Erreur Contact. Sortie Fermé] F E F |

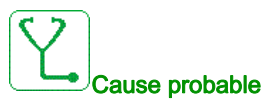

Le contacteur de sortie reste fermé bien que les conditions d'ouverture soient remplies.

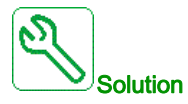

- Vérifiez le contacteur de sortie et son câblage.
- Vérifiez le câblage du retour contacteur.

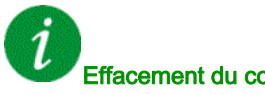

## Effacement du code d'erreur

Cette erreur détectée nécessite une coupure et une restauration de l'alimentation.

## [Erreur Contact. Sortie Ouv.]  $F E F Z$

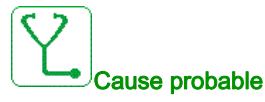

Le contacteur de sortie reste ouvert bien que les conditions de fermeture soient remplies.

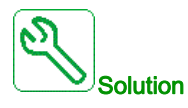

Vérifiez le contacteur de sortie et son câblage. Vérifiez le câblage du retour contacteur.

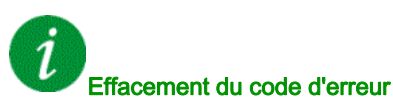

# [Erreur FDR 1]  $F d r$  /

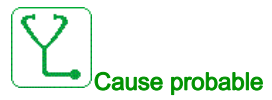

- Erreur FDR Ethernet embarqué
- Interruption de la communication entre le variateur et l'automate
- Fichier de configuration incompatible, vide ou invalide
- Caractéristiques nominales du variateur incohérentes avec le fichier de configuration

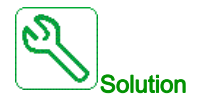

- Vérifiez le raccordement du variateur et de l'automate
- Vérifiez la charge de travail liée aux communications
- Redémarrez le transfert du fichier de configuration du variateur à l'automate

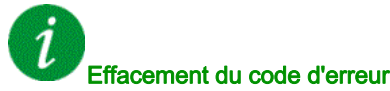

Cette erreur détectée peut être effacée grâce au paramètre [Reset Défaut Auto]  $H \epsilon$  r ou manuellement à l'aide du paramètre [Affect. réarmement]  $r$  5 F dès la suppression de la cause.

## [Erreur FDR 2]  $F d r d$

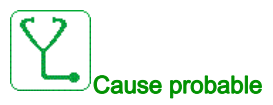

- Erreur FDR du module de bus de terrain Ethernet
- Interruption de la communication entre le variateur et l'automate.
- Fichier de configuration incompatible, vide ou corrompu
- Caractéristiques nominales du variateur incohérentes avec le fichier de configuration

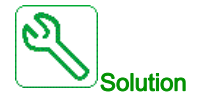

- Vérifiez le raccordement du variateur et de l'automate
- Vérifiez la charge de travail liée aux communications
- Redémarrez le transfert du fichier de configuration du variateur à l'automate

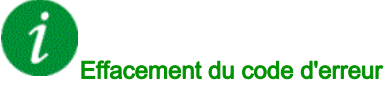

# [Erreur de mise à jour du firmware]  $F W E r$

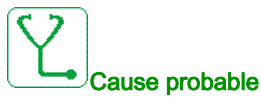

La fonction de mise à jour du firmware a détecté une erreur.

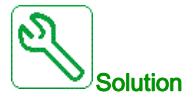

Contactez votre représentant Schneider Electric local.

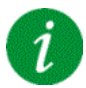

#### Effacement du code d'erreur

Cette erreur détectée est effacée dès la suppression de la cause.

#### [Compatib. Cartes]  $H E F$

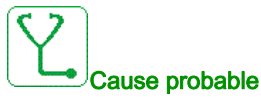

Erreur de configuration matérielle.

Le paramètre [Code appairage]  $PP$ , a été activé et un module option a été remplacé.

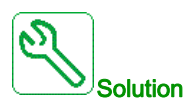

- Réinsérez le module option d'origine
- Confirmez la configuration en saisissant le [Code appairage]  $PP$ , si le module a été remplacé délibérément.

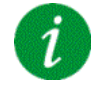

#### Effacement du code d'erreur

Cette erreur détectée est effacée dès la suppression de la cause.

## [Erreur Sortie Eco Energie]  $\iota$  d L F

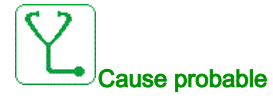

Le variateur n'est toujours pas sous tension même après l'expiration du *[Timeout Eco Energie] i d L E*.

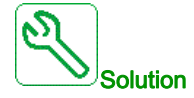

- Vérifiez le câblage du secteur/contacteur/variateur.
- Vérifiez le délai de temporisation.

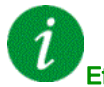

## Effacement du code d'erreur

Cette erreur détectée peut être effacée grâce au paramètre [Reset Défaut Auto]  $H \epsilon$  ou manuellement à l'aide du paramètre [Affect. réarmement]  $r$  5  $F$  dès la suppression de la cause.

#### [Err circ surveill A]  $IFR$

## Cause probable

L'entrée logique affectée à [Affect Circ Surv A] IF A A est active pendant une durée supérieure à [Délai Circ Surv A]  $IFdH$ .

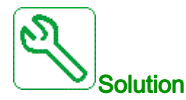

- Vérifiez l'appareil connecté et son câblage.
- Vérifiez l'affectation du paramètre [Affect Circ Surv A] IF A A.

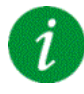

#### Effacement du code d'erreur

# **[Err circ surveill B]**  $\overline{I}$  F  $\overline{B}$

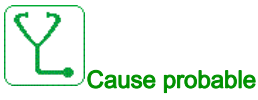

L'entrée logique affectée à [Affect Circ Surv B] IF A b est active pendant une durée supérieure à [Délai Circ Surv B]  $IFdB$ .

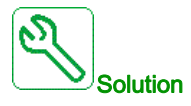

- Vérifiez l'appareil connecté et son câblage.
- Vérifiez l'affectation du paramètre [Affect Circ Surv B]  $I$  F  $H$  b.

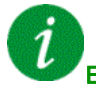

#### Effacement du code d'erreur

Cette erreur détectée peut être effacée grâce au paramètre [Reset Défaut Auto]  $H \epsilon$  ou manuellement à l'aide du paramètre [Affect. réarmement]  $r$  5 F dès la suppression de la cause.

## [Err circ surveill C]  $\sqrt{F}C$

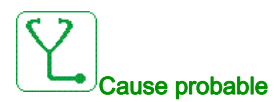

#### L'entrée logique affectée à [Affect Circ Surv C] IF A L est active pendant une durée supérieure à [Délai Circ Surv C]  $IFdC$ .

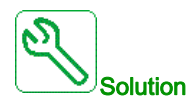

- Vérifiez l'appareil connecté et son câblage.
- Vérifiez l'affectation du paramètre [Affect Circ Surv C] IF A E.

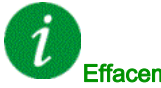

#### Effacement du code d'erreur

## [Err circ surveill D]  $IFd$

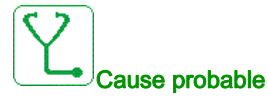

L'entrée logique affectée à [Affect Circ Surv D] IF A d est active pendant une durée supérieure à [Délai Circ Surv D]  $\sqrt{F}d\,d$ .

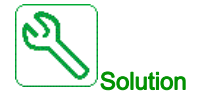

- Vérifiez l'appareil connecté et son câblage.
- Vérifiez l'affectation du paramètre [Affect Circ Surv D] IF A d.

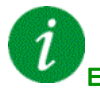

#### Effacement du code d'erreur

Cette erreur détectée peut être effacée grâce au paramètre [Reset Défaut Auto] A E r ou manuellement à l'aide du paramètre [Affect. réarmement]  $r$  5 F dès la suppression de la cause.

#### [Surchauffe entrée]  $i$  HF

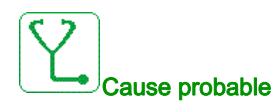

La température de la brique AFE est trop haute.

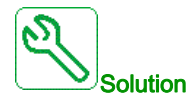

Vérifiez la ventilation du variateur et la température ambiante. Laissez le temps au variateur de refroidir avant de redémarrer.

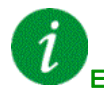

#### Effacement du code d'erreur

# [Erreur Liaison Interne]  $I$  L F

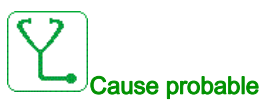

Interruption de la communication entre le module optionnel et le variateur.

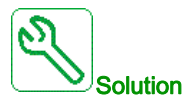

- Vérifiez l'environnement (compatibilité électromagnétique).
- Vérifiez les raccordements.
- Remplacez le module option.
- Contactez votre représentant Schneider Electric local.

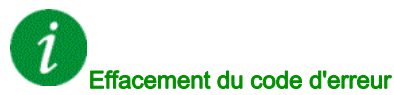

Cette erreur détectée nécessite une coupure et une restauration de l'alimentation.

## [Erreur Interne 0]  $\sqrt{n}FD$

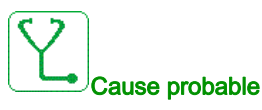

- Interruption de la communication entre les microprocesseurs de la carte de commande.
- Les caractéristiques de la carte de puissance ne sont pas valides.

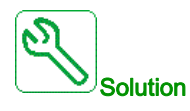

Contactez votre représentant Schneider Electric local.

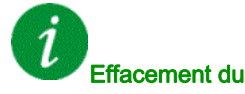

#### Effacement du code d'erreur

# [Erreur Interne 1]  $\sqrt{n}F/I$

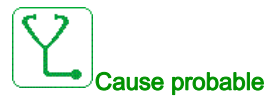

Les caractéristiques de la carte de puissance ne sont pas valides.

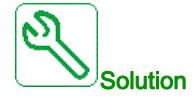

Contactez votre représentant Schneider Electric local.

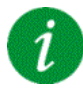

Effacement du code d'erreur

Cette erreur détectée nécessite une coupure et une restauration de l'alimentation.

## [Erreur Interne 2]  $\sqrt{n}FZ$

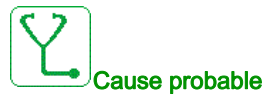

La carte de puissance est incompatible avec le logiciel du bloc de commande.

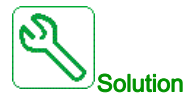

Contactez votre représentant Schneider Electric local.

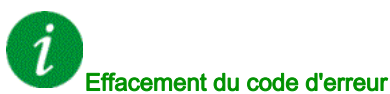

# [Erreur Interne 3]  $\sqrt{n}F$  3

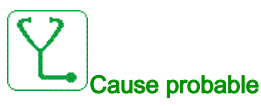

Erreur de communication interne détectée.

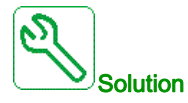

- Vérifiez le câblage sur les bornes de contrôle du variateur (surcharge de l'alimentation interne 10 V pour les entrées analogiques).
- Contactez votre représentant Schneider Electric local.

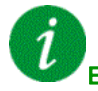

#### Effacement du code d'erreur

Cette erreur détectée nécessite une coupure et une restauration de l'alimentation.

## [Erreur Interne 4]  $\sqrt{n}F4$

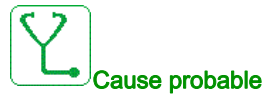

Données internes incohérentes.

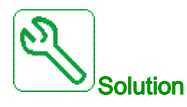

Contactez votre représentant Schneider Electric local.

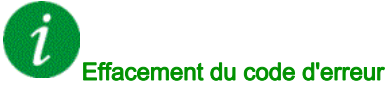

## [Erreur Interne 6]  $\sqrt{n}F\bar{b}$

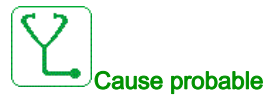

- Le module optionnel installé dans le variateur n'est pas reconnu.
- Les borniers amovibles (si disponibles) sont absents ou non reconnus.
- L'adaptateur Ethernet embarqué n'est pas reconnu.

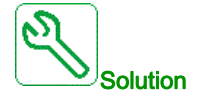

- Vérifiez la référence catalogue et la compatibilité du module option.
- Branchez les borniers amovibles après avoir mis hors tension le variateur.
- Contactez votre représentant Schneider Electric local.

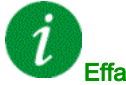

#### Effacement du code d'erreur

Cette erreur détectée nécessite une coupure et une restauration de l'alimentation.

## [Erreur Interne 7]  $\sqrt{n}F$  7

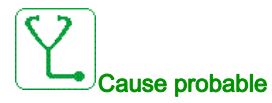

Interruption de la communication avec le composant CPLD de la carte de commande.

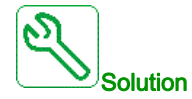

Contactez votre représentant Schneider Electric local.

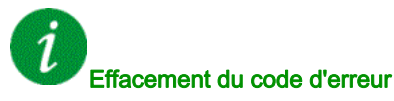

# [Erreur Interne 8]  $\sqrt{n}F$  B

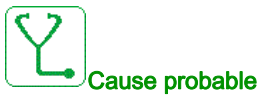

L'alimentation à découpage interne est incorrecte.

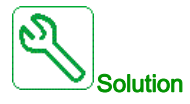

Contactez votre représentant Schneider Electric local.

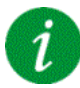

Effacement du code d'erreur

Cette erreur détectée nécessite une coupure et une restauration de l'alimentation.

## [Erreur Interne 9]  $\sqrt{n}F9$

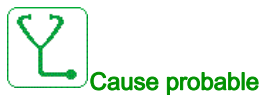

Une erreur le circuit de mesure du courant a été détéctée.

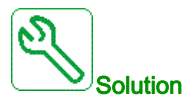

Contactez votre représentant Schneider Electric local.

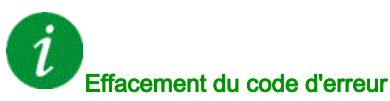

# [Erreur Interne 10]  $\sqrt{n}F$  A

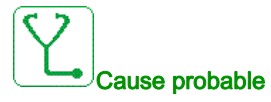

L'étage d'entrée ne fonctionne pas correctement.

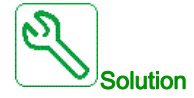

Contactez votre représentant Schneider Electric local.

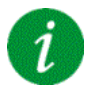

Effacement du code d'erreur

Cette erreur détectée nécessite une coupure et une restauration de l'alimentation.

## [Erreur Interne 11]  $\sqrt{n}Fb$

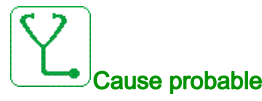

Le capteur de température interne du variateur ne fonctionne pas correctement.

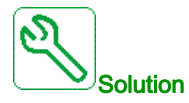

Contact your local Schneider Electric representative.

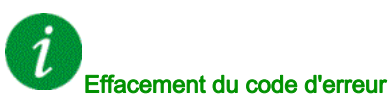

# [Erreur Interne 12]  $\sqrt{n}F$  C

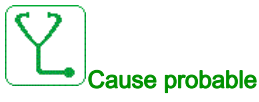

Erreur de l'alimentation en courant interne

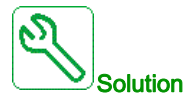

Contactez votre représentant Schneider Electric local.

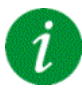

#### Effacement du code d'erreur

Cette erreur détectée nécessite une coupure et une restauration de l'alimentation.

## [Erreur Interne 13]  $\int$   $\int$   $\int$   $\int$   $\int$

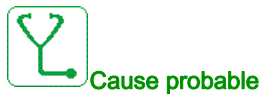

Ecart de courant différentiel.

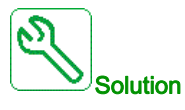

Vérifiez le raccordement du câble DigiLink (GG45). Contactez votre représentant Schneider Electric local.

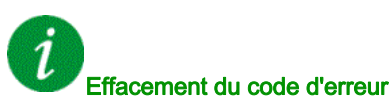

# [Erreur Interne 14]  $\sqrt{n}F$  E

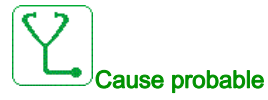

Erreur détectée microprocesseur interne.

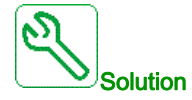

- Vérifiez que le code d'erreur peut être effacé.
- Contactez votre représentant Schneider Electric local.

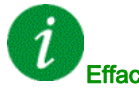

## Effacement du code d'erreur

Cette erreur détectée nécessite une coupure et une restauration de l'alimentation.

## [Erreur Interne 15]  $\sqrt{n}F$

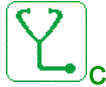

Cause probable

Erreur de format de la mémoire Flash série.

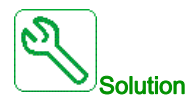

Contactez votre représentant Schneider Electric local.

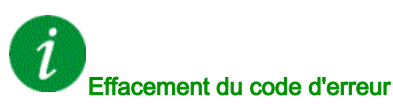

# [Erreur Interne 16]  $\sqrt{n}FG$

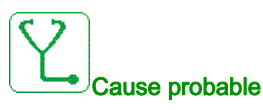

Interruption de communication ou erreur interne du module optionnel de sorties relais

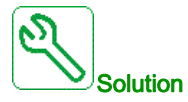

- Vérifiez que le module optionnel est correctement connecté à l'emplacement
- Remplacez le module option.
- Contactez votre représentant Schneider Electric local.

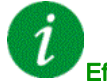

#### Effacement du code d'erreur

Cette erreur détectée nécessite une coupure et une restauration de l'alimentation.

## [Erreur Interne 17]  $\sqrt{n}F$  H

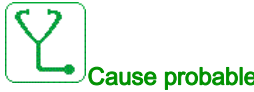

#### Cause probable

Interruption de la communication avec le module d'extension entrées/sorties logiques et analogiques ou erreur interne du module d'extension entrées/sorties logiques et analogiques.

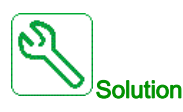

- Vérifiez que le module optionnel est correctement connecté à l'emplacement
- Remplacez le module option.
- Contactez votre représentant Schneider Electric local.

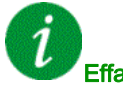

#### Effacement du code d'erreur

## **[Erreur Interne 18]**  $\overline{I}$   $\overline{I}$   $\overline{I}$

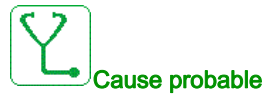

Erreur interne module de sécurité

- Interruption de communication avec le module fonction de sécurité.
- Erreur interne du module fonction de sécurité.

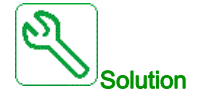

- Vérifiez les erreurs du module de sécurité pour plus d'informations.
- Vérifiez que le module optionnel est correctement inséré dans le compartiment.
- Remplacez le module option.
- Contactez votre représentant Schneider Electric local.

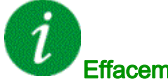

Effacement du code d'erreur

Cette erreur détectée nécessite une coupure et une restauration de l'alimentation.

## [Erreur Interne 19]  $\sqrt{n}F$  J

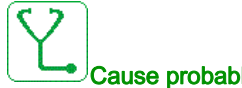

#### Cause probable

Une erreur a été détectée sur le module codeur.

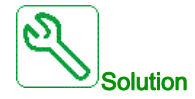

- Vérifiez si le module codeur optionnel est correctement connecté à l'emplacement.
- Vérifiez la compatibilité du codeur.
- Contactez votre représentant Schneider Electric local.

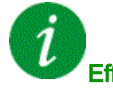

#### Effacement du code d'erreur

# [Erreur Interne 20]  $\sqrt{n} \in K$

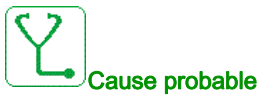

Erreur de la carte d'interface du module option.

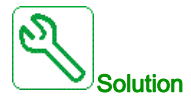

Contactez votre représentant Schneider Electric local.

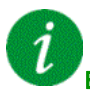

#### Effacement du code d'erreur

Cette erreur détectée nécessite une coupure et une restauration de l'alimentation.

## [Erreur Interne 21]  $\sqrt{n}F$  L

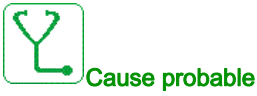

Erreur de l'horloge interne. Il pourrait s'agir d'une erreur de communication entre le terminal graphique et le variateur ou d'une erreur de démarrage de l'oscillateur d'horloge.

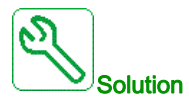

Contactez votre représentant Schneider Electric local.

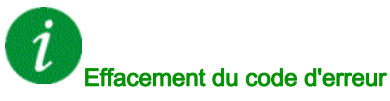

# [Erreur Interne 22]  $\sqrt{n}F\sqrt{n}$

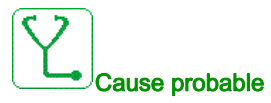

Une erreur a été détectée sur le module Ethernet embarqué. Instabilité de l'alimentation externe 24 Vdc.

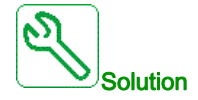

Vérifiez le raccordement au port Ethernet. Vérifiez la stabilité du 24 Vdc. Contactez votre représentant Schneider Electric local.

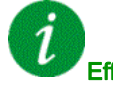

Effacement du code d'erreur

Cette erreur détectée nécessite une coupure et une restauration de l'alimentation.

## [Erreur Interne 23]  $\sqrt{n}Fn$

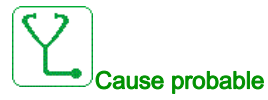

Une interruption de communication entre le bloc de commande et la brique AFE ou la brique unité de freinage a été détectée.

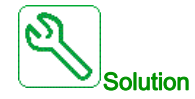

Contactez votre représentant Schneider Electric local.

Effacement du code d'erreur

# [Erreur Interne 25]  $\sqrt{n}F$

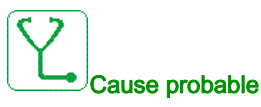

Incompatibilité entre la version matérielle de la carte de commande et la version du firmware.

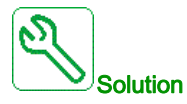

- Mettez le firmware à jour.
- Contactez votre représentant Schneider Electric local.

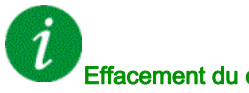

## Effacement du code d'erreur

Cette erreur détectée nécessite une coupure et une restauration de l'alimentation.

#### [Erreur Interne 27]  $\sqrt{n}Fr$

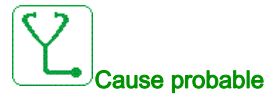

Le diagnostic CPLD a détecté une erreur,

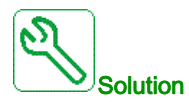

Contactez votre représentant Schneider Electric local.

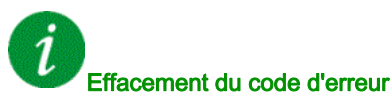

## [Erreur Interne 28]  $\sqrt{n}F5$

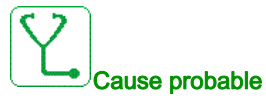

Une erreur a été détectée sur la brique AFE.

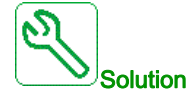

Contactez votre représentant Schneider Electric local.

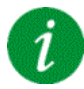

Effacement du code d'erreur

Cette erreur détectée nécessite une coupure et une restauration de l'alimentation.

## [Erreur Interne 29]  $\sqrt{n}F$  E

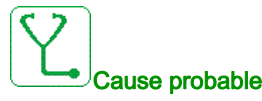

Une erreur a été détectée sur le bloc puissance / la brique variateur.

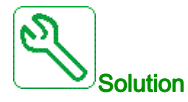

Contactez votre représentant Schneider Electric local.

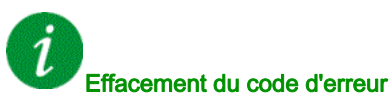

# [Erreur Interne 30]  $\sqrt{n}F$

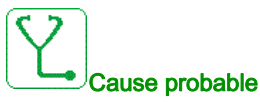

Une erreur a été détectée sur la brique redresseur ou une erreur [Perte phase réseau] P H F a été déclenchée lorsque le bus DC est chargé.

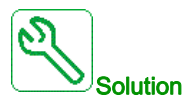

Mettez le variateur hors tension puis à nouveau sous tension.

Si le code d'erreur [Perte phase réseau]  $PHF$  remplace [Erreur Interne 30]  $\int$   $nF\mu$ , consultez les instructions concernant l'erreur [Perte phase réseau]  $PHF$  [\(voir](#page-722-0) page 723), sinon contactez votre représentant Schneider Electric local.

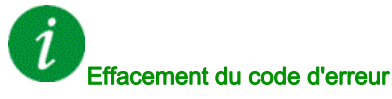

Cette erreur détectée nécessite une coupure et une restauration de l'alimentation.

## **[Erreur Interne 31]**  $\overline{I}$   $\overline{I}$   $\overline{F}$  V

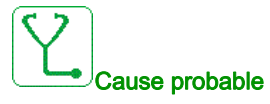

Une erreur a été détectée sur l'architecture brique (brique manquante).

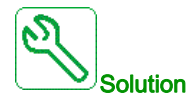

Contactez votre représentant Schneider Electric local.

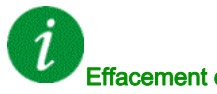

#### Effacement du code d'erreur

# [Erreur Interne 32]  $\sqrt{n}$  F W

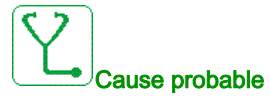

fonction de mise à jour du firmware a détecté une erreur.

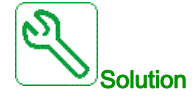

Contactez votre représentant Schneider Electric local.

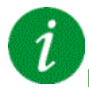

#### Effacement du code d'erreur

Cette erreur détectée nécessite une coupure et une restauration de l'alimentation.

## [Contacteur Ligne]  $L \mathcal{L} F$

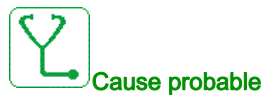

Le variateur n'est pas sous tension à l'issue du délai de temporisation [TempoTens.Réseau] L C E.

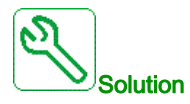

- Vérifiez le contacteur de l'entrée et son câblage.
- Vérifiez le délai de temporisation [TempoTens. Réseau]  $L \nL \nL$ .
- Vérifiez le câblage du secteur/contacteur/variateur.

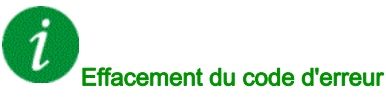

# [Perte 4-20mA AI1]  $LFF1$

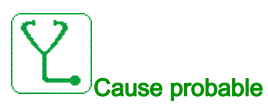

Perte de 4-20 mA sur l'entrée analogique AI1. Cette erreur est déclenchée si le courant mesuré est inférieur à 2 mA.

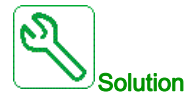

- Vérifiez le raccordement des entrées analogiques.
- Vérifiez le réglage du paramètre [Perte 4-20 mA AI1] L F L I.

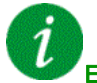

## Effacement du code d'erreur

Cette erreur détectée peut être effacée grâce au paramètre [Reset Défaut Auto] A E r ou manuellement à l'aide du paramètre [Affect. réarmement]  $r$  5 F dès la suppression de la cause.

## [Perte 4-20mA AI3]  $L$  F F  $\overline{3}$

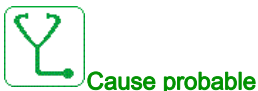

Perte de 4-20 mA sur l'entrée analogique AI3.

Cette erreur est déclenchée si le courant mesuré est inférieur à 2 mA.

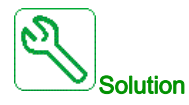

- Vérifiez le raccordement des entrées analogiques.
- Vérifiez le réglage du paramètre [Perte 4-20 mA AI3] L F L 3.

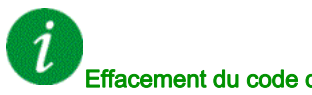

#### Effacement du code d'erreur

## [Perte 4-20mA AI4]  $L$  F F 4

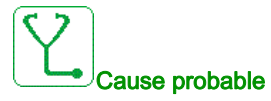

Perte de 4-20 mA sur l'entrée analogique AI4.

Cette erreur est déclenchée si le courant mesuré est inférieur à 2mA.

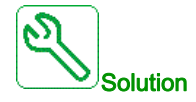

- Vérifiez le raccordement des entrées analogiques.
- Vérifiez le réglage du paramètre [Perte 4-20 mA AI4] LFL4.

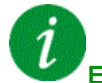

#### Effacement du code d'erreur

Cette erreur détectée peut être effacée grâce au paramètre [Reset Défaut Auto]  $H \varepsilon$  ou manuellement à l'aide du paramètre [Affect. réarmement]  $r$  5 F dès la suppression de la cause.

## [Perte 4-20mA AI5]  $L$  F F 5

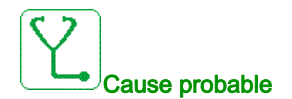

Perte de 4-20 mA sur l'entrée analogique AI5.

Cette erreur est déclenchée si le courant mesuré est inférieur à 2 mA.

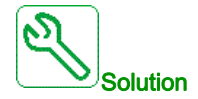

- Vérifiez le raccordement des entrées analogiques.
- Vérifiez le réglage du paramètre [Perte 4-20 mA AI5] LFL5.

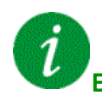

#### Effacement du code d'erreur

# [Erreur réf bus AFE]  $\Pi dF$

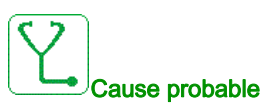

Interruption de communication ou perturbation de la liaison de référence du bus DC entre l'AFE de l'unité d'alimentation et les variateurs pendant le fonctionnement.

- Si la référence du bus DC est partagée via PTI/PTO, l'erreur est déclenchée si le signal PTI est inférieur à 10 kHz.
- Si la référence du bus DC est partagée via liaison Modbus série, l'erreur est déclenchée si le variateur ne reçoit pas de nouvelle valeur dans la **[Temporisation Modbus]**  $E$   $E$   $\sigma$  impartie.

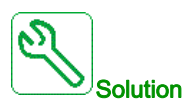

Si la référence du bus DC est partagée via PTI/PTO :

- Vérifiez les valeurs des signaux PTI et PTO.
- Vérifiez la configuration des paramètres PTI du côté variateur.
- Vérifiez la configuration des paramètres PTO du côté AFE de l'unité d'alimentation.
- Vérifiez que seulement 4 variateurs maximum sont raccordés au signal PTO (la courant PTO maxi est 20 mA et la consommation PTI est 5 mA)

Si la référence du bus DC est partagée via Modbus série :

Vérifiez la ligne de communication Modbus série.

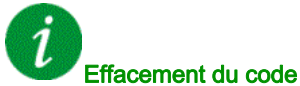

#### Effacement du code d'erreur

Cette erreur détectée peut être effacée manuellement avec le paramètre [Affect. réarmement]  $r$  5 F dès la suppression de la cause.

## [Erreur Mvt Charge]  $\Pi d\Gamma F$

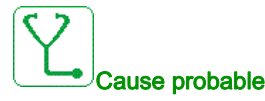

Mouvement de charge pour lequel aucun ordre n'a été donné.

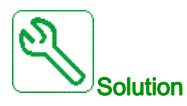

Vérifiez le circuit de commande de frein. Vérifiez le frein.

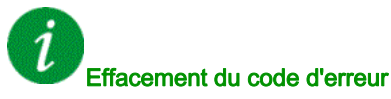

Cette erreur détectée peut être effacée manuellement avec le paramètre [Affect. réarmement]  $r$  5 F dès la suppression de la cause.

# [Erreur MultiDrive Link]  $H dLF$

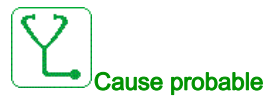

- La communication a été interrompue en fonctionnement.
- La fonction a détecté une incohérence dans la configuration du système.

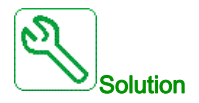

- Vérifiez le réseau de de communication.
- Vérifiez la configuration de la fonction de liaison multivariateur.

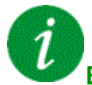

#### Effacement du code d'erreur

Cette erreur détectée peut être effacée grâce au paramètre [Reset Défaut Auto]  $HE_r$  ou manuellement à l'aide du paramètre [Affect. réarmement]  $r$  5  $F$  dès la suppression de la cause.

## [Freq rés hors plage]  $\pi$  F F

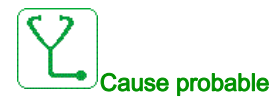

[Fréquence secteur]  $F H C$  sur la brique AFE est hors limites.

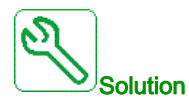

Vérifiez la fréquence réseau.

#### Effacement du code d'erreur

Cette erreur détectée peut être effacée manuellement avec le paramètre [Affect. réarmement]  $r$  5 F dès la suppression de la cause.

# [M/E erreur appareil]  $\Pi$  5  $\overline{d}$  F

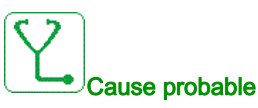

- Pour le maître, un ou plusieurs esclaves sont absents ou non prêts.
- Pour un esclave, le maître n'est pas présent.

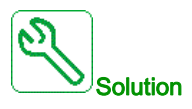

- Vérifiez l'état des variateurs.
- Vérifiez les paramètres de l'architecture Maître/Esclave.

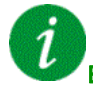

#### Effacement du code d'erreur

Cette erreur détectée peut être effacée grâce au paramètre [Reset Défaut Auto]  $H E_r$  ou manuellement à l'aide du paramètre [Affect. réarmement]  $r$  5 F dès la suppression de la cause.

## [Surtension Bus DC]  $\sigma$  b F

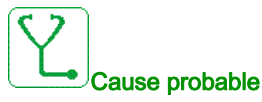

- Temps de rampe de décélération trop court ou charge entraînante trop élevée.
- La tension d'alimentation est trop haute.

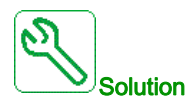

- Augmentez le temps de rampe de décélération.
- $\bullet$  Configurez la fonction [Adapt. rampe décélération]  $b \lt F$  as i elle est compatible avec l'application.
- Vérifiez la tension d'alimentation.
- Vérifiez la capacité du circuit de freinage éventuel.

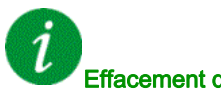

#### Effacement du code d'erreur

# [Déséquilibre BusAFE]  $\sigma$  b F  $\bar{c}$

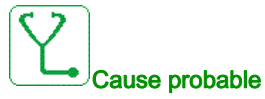

- Déséquilibre du bus DC AFE.
- La tension d'alimentation est trop haute.
- Puissance générative totale trop élevée

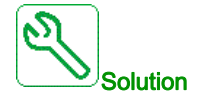

- Vérifiez la tension d'alimentation.
- Contactez votre représentant Schneider Electric local.

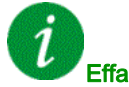

#### Effacement du code d'erreur

Cette erreur détectée peut être effacée grâce au paramètre [Reset Défaut Auto]  $H \epsilon$  r ou manuellement à l'aide du paramètre [Affect. réarmement]  $r$  5 F dès la suppression de la cause.

## [Surintensité]  $G$   $F$

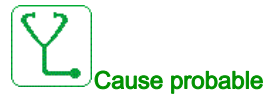

- $\bullet$  Les paramètres du menu [Données Moteur]  $\Pi \circ H -$  sont incorrects.
- Inertie ou charge trop élevée.
- Blocage mécanique.

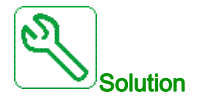

- Vérifiez les paramètres moteur.
- Vérifiez la taille du moteur/du variateur/de la charge.
- Vérifiez l'état du mécanisme.
- Diminuez [Limitation Courant]  $CL$
- Augmentez la fréquence de découpage.

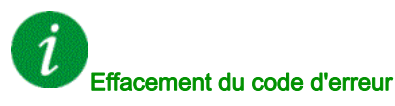

# [Surchauffe var.]  $\sigma$  H F

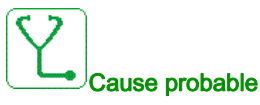

Température du variateur trop élevée.

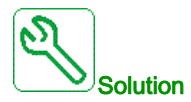

Vérifiez la charge du moteur, la ventilation du variateur et la température ambiante. Laissez le temps au variateur de refroidir avant de le redémarrer.

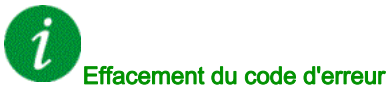

Cette erreur détectée peut être effacée grâce au paramètre [Reset Défaut Auto] A E r ou manuellement à l'aide du paramètre [Affect. réarmement]  $r$  5 F dès la suppression de la cause.

## [Surcharge process]  $\sigma$  L  $\Gamma$

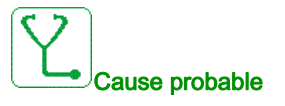

Surcharge du process.

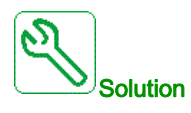

- Vérifiez et éliminez la cause de la surcharge.
- Vérifiez les paramètres de la fonction [Surcharge processus]  $a L d 1$

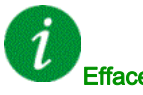

#### Effacement du code d'erreur

# [Surcharge moteur]  $\sigma$  L F

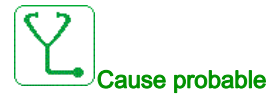

Déclenchement par un courant moteur excessif.

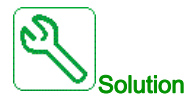

- Vérifiez le réglage de la surveillance thermique du moteur.
- Vérifiez la charge du moteur. Laissez le moteur refroidir avant de le redémarrer.
	- Vérifiez le réglage des paramètres suivants :
		- $\circ$  [Cour. Therm. Moteur]  $\iota$  E H
		- $\circ$  [Mode Therm. Moteur]  $EHH$
		- $\circ$  [Seuil Therm. Moteur]  $E E d$
		- $\circ$  [Gest.Err.Temp.Mot.]  $ol$  L L

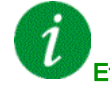

## Effacement du code d'erreur

Cette erreur détectée peut être effacée grâce au paramètre [Reset Défaut Auto] A E r ou manuellement à l'aide du paramètre [Affect. réarmement]  $r$  5 F dès la suppression de la cause.

## [Perte 1 phase]  $\sigma$  P F 1

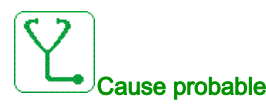

Perte d'une phase à la sortie du variateur.

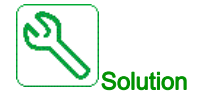

Vérifiez le câblage entre le variateur et le moteur.

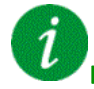

#### Effacement du code d'erreur

# **[PERTE PHASE MOTEUR]**  $\sigma$  P F  $\bar{c}$

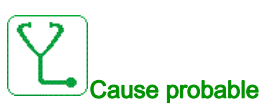

- Moteur non connecté ou puissance moteur trop faible.
- Contacteur aval ouvert.
- Instabilité instantanée du courant du moteur.

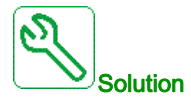

- Vérifiez le câblage entre le variateur et le moteur.
- Si un contacteur aval est utilisé, réglez [Affect.Pert.Ph.Mot.]  $P L$  sur [Aucune Erreur Déclenchée] OAC.
- Si le variateur est raccordé à un moteur de faible puissance ou s'il n'est pas raccordé à un moteur : En mode réglages usine, la détection de perte de phase moteur est active [Perte Phase Sortie]  $\sigma$  P L = [Erreur OPF Déclenchée] *Y E* S. Désactivez la détection de perte de phase moteur [Perte Phase Sortie]  $P L =$  [Fonction Inactive]  $nQ$ .
- Vérifiez et optimisez les paramètres suivants : [Compens. RI]  $U$  F r, [Tension Nom. Moteur]  $U$  n 5 et **[Courant nom. mot.]**  $n \in \mathbb{R}$  et exécutez **[Autoréglage]**  $E \cup n$ .

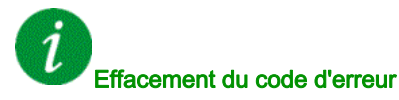

Cette erreur détectée peut être effacée grâce au paramètre [Reset Défaut Auto]  $H \epsilon$  ou manuellement à l'aide du paramètre *[Affect. réarmement]*  $\tau$  5 F dès la suppression de la cause.

## [Surtension Réseau]  $\sigma$  5 F

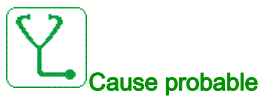

- La tension d'alimentation est trop haute.
- Alimentation réseau perturbée.

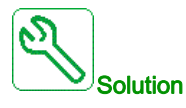

Vérifiez la tension d'alimentation.

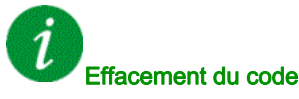

#### Effacement du code d'erreur
# [Erreur 24V Arm. E/S]  $P 2 4C$

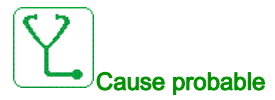

L'entrée I58 est utilisée pour surveiller le 24 V sur la borne d'entrée. En cas de panne, toutes les entrées sont supprimées pour éviter des messages d'erreur imprévus (à partir de la version logicielle V1.3). L'entrée E/S armoire DI58 n'est pas câblée à la borne interne X231.

DI58 est utilisée par une autre fonction d'E/S armoire.

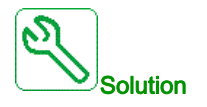

- Vérifiez si la borne X231 est câblée à l'entrée E/S armoire DI58.
- Si DI58 est utilisée par une autre fonction d'armoire, il faut faire passer la fonction à une autre entrée libre des E/S armoire sur les bornes X220. Il faut également adapter le réglage du paramètre de la nouvelle entrée choisie.

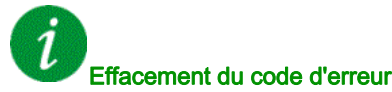

Cette erreur détectée peut être effacée grâce au paramètre [Reset Défaut Auto]  $H \epsilon$  ou manuellement à l'aide du paramètre *[Affect. réarmement]*  $r$  *S F* dès la suppression de la cause.

#### **[Err.Démar.CyclePmpe] P [ P F**

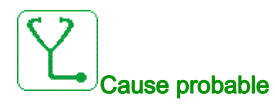

En application pompe, la fonction de surveillance de cycles de la pompe a dépassé le nombre maximal de séquences de démarrage autorisées durant la période configurée.

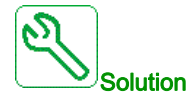

- Recherchez une cause possible à l'origine des démarrages répétitifs du système.
- Vérifiez les paramètres de la fonction de surveillance.

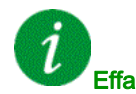

#### Effacement du code d'erreur

# [Erreur Retour PID]  $P$  F  $\Pi$  F

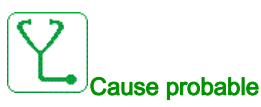

L'erreur de retour PID était en dehors de la plage de valeurs autorisées autour de la consigne durant la période configurée.

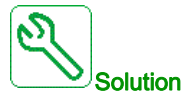

- Vérifiez l'absence de défaillances mécaniques au niveau des tuyaux.
- Vérifiez l'absence de fuites d'eau.
- Vérifiez que toutes les soupapes d'évacuation sont fermées.
- Vérifiez que toutes les bouches d'incendie sont fermées.
- Vérifiez les paramètres de la fonction de surveillance.

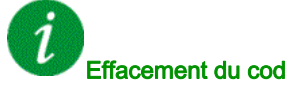

Effacement du code d'erreur

Cette erreur détectée peut être effacée grâce au paramètre [Reset Défaut Auto]  $H \epsilon$  ou manuellement à l'aide du paramètre [Affect. réarmement]  $r$  5 F dès la suppression de la cause.

# [Err. Chgt Prog.]  $P G L F$

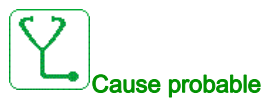

Vérifiez que le code d'erreur peut être effacé.

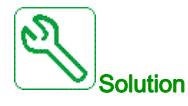

Contactez votre représentant Schneider Electric local.

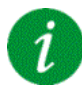

#### Effacement du code d'erreur

Cette erreur détectée est effacée dès la suppression de la cause.

# [Erreur Exécution Programme]  $P G \r F$

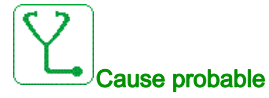

Vérifiez que le code d'erreur peut être effacé.

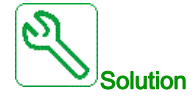

Contactez votre représentant Schneider Electric local.

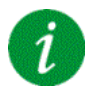

Effacement du code d'erreur

Cette erreur détectée nécessite une coupure et une restauration de l'alimentation.

#### [Perte phase réseau]  $PHF$

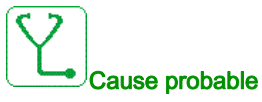

- Alimentation incorrecte du variateur ou fusible fondu.
- Une phase est indisponible.
- Variateur triphasé utilisé sur une alimentation réseau monophasée.
- Charge déséquilibrée.

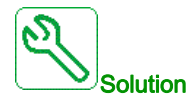

- Vérifiez le raccordement de l'alimentation et les fusibles.
- Utilisez une alimentation réseau triphasée.
- $\bullet$  Désactivez l'erreur détectée en configurant [Perte phase réseau]  $IPL = [Non] \cap D$  si une alimentation réseau monophasée ou une alimentation bus DC est utilisée.

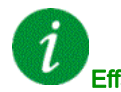

#### Effacement du code d'erreur

Cette erreur détectée est effacée dès la suppression de la cause.

# [Surv angle rot]  $r$  A  $d$  F

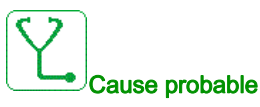

La surveillance de l'angle de rotation a détecté un écart trop élevé.

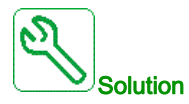

- Vérifiez si le système présente des problèmes mécaniques.
- Vérifiez les paramètres de la fonction de surveillance.

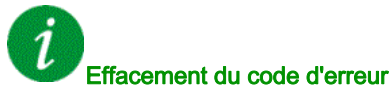

Cette erreur détectée peut être effacée grâce au paramètre [Reset Défaut Auto]  $H \epsilon$  ou manuellement

à l'aide du paramètre [Affect. réarmement]  $r$  5 F dès la suppression de la cause.

### [Erreur Fonction Sécurité]  $5$  A F F

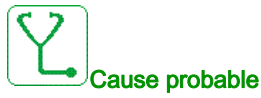

#### Temps anti-rebond dépassé.

- Erreur matérielle interne.
- STOA et STOB ont un état différent (haut/bas) pendant plus d'1 seconde.

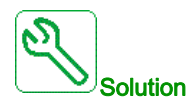

- Vérifiez le câblage des entrées logiques STOA et STOB.
- Contactez votre représentant Schneider Electric local.

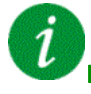

#### Effacement du code d'erreur

Cette erreur détectée nécessite une coupure et une restauration de l'alimentation.

# [Violation de sécurité] 5 A V F

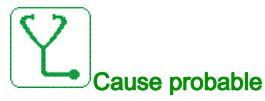

- Erreur violation module de sécurité.
- Le module de sécurité a détecté une violation des limites définies.

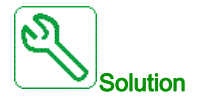

- Vérifiez les erreurs du module de sécurité pour plus d'informations.
- Contactez votre représentant Schneider Electric local.

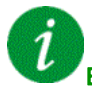

#### Effacement du code d'erreur

Cette erreur détectée nécessite une coupure et une restauration de l'alimentation.

### [Court-circuit mot.]  $5 \mathsf{C} \mathsf{F}$  /

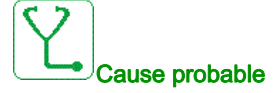

Court-circuit ou mise à la terre au niveau de la sortie du variateur.

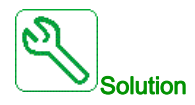

- Vérifiez les câbles entre le variateur et le moteur, ainsi que l'isolation du moteur.
- Ajustez la fréquence de découpage.
- Raccordez les inductances en série au moteur.
- Vérifiez l'ajustement de la boucle de vitesse et du freinage.
- Augmentez le [Temps redémarrage]  $k \, t \, r$

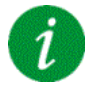

#### Effacement du code d'erreur

Cette erreur détectée nécessite une coupure et une restauration de l'alimentation.

# [Court-Circuit Terre]  $5CFT3$

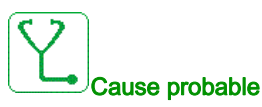

Important courant de fuite à la terre au niveau de la sortie du variateur si plusieurs moteurs sont connectés en parallèle.

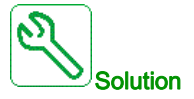

- Vérifiez les câbles entre le variateur et le moteur, ainsi que l'isolation du moteur.
- Ajustez la fréquence de découpage.
- Raccordez les inductances en série au moteur.
- Vérifiez l'ajustement de la boucle de vitesse et du freinage.
- Augmentez le [Temps redémarrage]  $k \, t \, r$
- En cas de câbles longs, vérifiez le réglage [Activ. Défaut terre]  $L \cap F$ L.

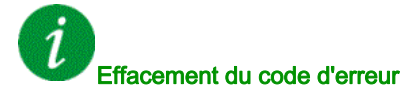

Cette erreur détectée nécessite une coupure et une restauration de l'alimentation.

## [Court-Circuit IGBT]  $5EFH$

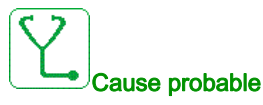

Erreur détectée sur le composant de puissance.

A la mise sous tension du produit, les IGBT sont testés pour les courts-circuits. Ainsi une erreur (coutcircuit ou coupure) a été détectée sur au moins un IGBT. La vérification de chaque transistor prend entre 1 et 10 μs.

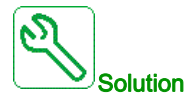

Vérifiez le réglage du paramètre [TestCrt-circ sortie]  $5 \epsilon \tau t$ .

Contactez votre représentant Schneider Electric local.

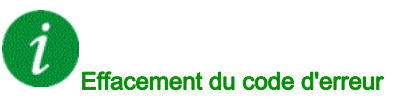

# [Court-circuit mot.]  $5 \text{ } F 5$

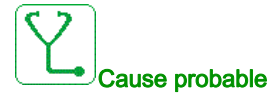

Court-circuit au niveau de la sortie du variateur.

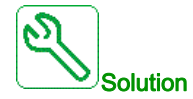

- Vérifiez les câbles entre le variateur et le moteur, ainsi que l'isolation du moteur.
- Contactez votre représentant Schneider Electric local.

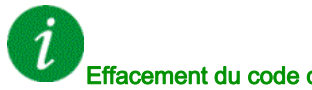

## Effacement du code d'erreur

Cette erreur détectée peut être effacée grâce au paramètre [Reset Défaut Auto]  $H \epsilon$  ou manuellement à l'aide du paramètre [Affect. réarmement]  $r$  5 F dès la suppression de la cause.

### [Court-circuit AFE]  $5CFE$

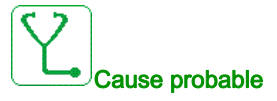

Court-circuit IGBT redresseur AFE.

Surintensité AFE due aux systèmes de correction de facteur de puissance sur le réseau. Chaque commutateur du condensateur produit une surtension dans le réseau qui risque d'entraîner une surintensité dans l'AFE.

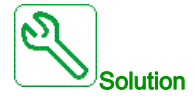

- Vérifiez la tension réseau au moment où le système de correction de facteur de puissance change la charge capacitive. Installez uniquement des systèmes de correction de facteur de puissance avec réactances intégrées
- Vérifiez les câbles reliant la brique AFE au réseau.
- Contactez votre représentant Schneider Electric local.

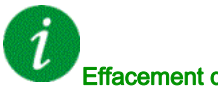

# Effacement du code d'erreur

Cette erreur détectée nécessite une coupure et une restauration de l'alimentation.

# [Erreur E/S de sécurité]  $5 \cdot aF$

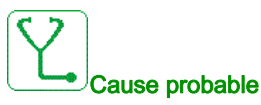

- Erreur E/S module sécurité.
- Erreur sur entrée/sortie du module de sécurité.
- Erreur sur signal codeur.

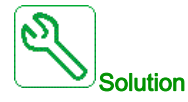

- Vérifiez les erreurs du module de sécurité pour plus d'informations.
- Contactez votre représentant Schneider Electric local.

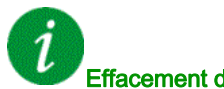

Effacement du code d'erreur

Cette erreur détectée nécessite une coupure et une restauration de l'alimentation.

#### [Erreur configuration de sécurité]  $5 \Gamma F F$

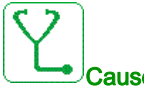

#### Cause probable

- Erreur de configuration module sécurité.
- Une configuration incorrecte liée au module de sécurité a été détectée.

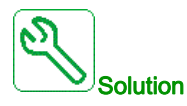

- Vérifiez les erreurs du module de sécurité pour plus d'informations.
- Contactez votre représentant Schneider Electric local.

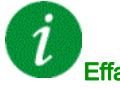

#### Effacement du code d'erreur

Cette erreur détectée nécessite une coupure et une restauration de l'alimentation.

# [Interrupt. Com MDB]  $5 L F I$

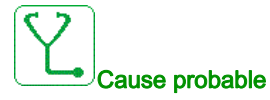

Interruption de communication sur le port Modbus.

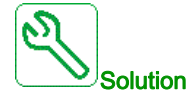

- Vérifiez le bus de communication.
- Vérifiez le délai de temporisation.
- Consultez le guide d'exploitation de Modbus.

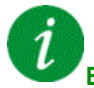

#### Effacement du code d'erreur

Cette erreur détectée peut être effacée grâce au paramètre [Reset Défaut Auto] A E r ou manuellement à l'aide du paramètre [Affect. réarmement]  $r$  5 F dès la suppression de la cause.

# [Interrupt. Com. PC]  $5 L F Z$

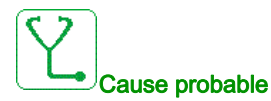

Interruption de la communication avec le logiciel de mise en service.

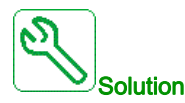

- Vérifiez le câble de raccordement du logiciel de mise en service.
- Vérifiez le délai de temporisation.

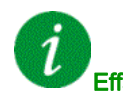

#### Effacement du code d'erreur

# [Interrupt. Comm. IHM]  $5 L F$  3

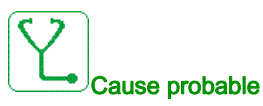

Interruption de la communication avec le terminal graphique.

Cette erreur est déclenchée si la commande ou la valeur de consigne est donnée via le Terminal Graphique et si la communication est interrompue pendant plus de 2 secondes.

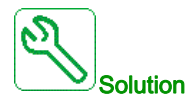

- Vérifiez la connexion au terminal graphique.
- Vérifiez le délai de temporisation.

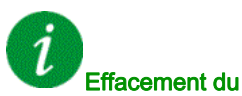

#### Effacement du code d'erreur

Cette erreur détectée peut être effacée grâce au paramètre [Reset Défaut Auto]  $H E_r$  ou manuellement à l'aide du paramètre [Affect. réarmement]  $r$  5 F dès la suppression de la cause.

#### [Survitesse Moteur]  $5aF$

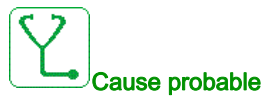

- Instabilité ou charge entraînante trop importante.
- Si un contacteur en aval est utilisé, les contacts entre le moteur et le variateur n'ont pas été fermés avant l'exécution d'un ordre de marche.
- Le seuil de survitesse (correspondant à 110 % du paramètre [Fréquence maxi]  $E \cap \overline{F}$ ) a été atteint.

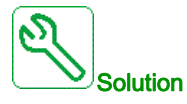

- Vérifiez les réglages des paramètres moteur.
- Vérifiez la taille du moteur/du variateur/de la charge.
- Vérifiez et fermez les contacts entre le moteur et le variateur avant d'exécuter un ordre de marche.
- $\bullet$  Vérifiez la cohérence entre les paramètres [Fréquence maxi]  $E\vdash r$  et [Vitesse Haute] H 5 P. Il est recommandé d'avoir au moins un réglage [Fréquence maxi]  $E \rightharpoondown$  ≥ 110 % \* [Vitesse Haute] H 5 P.

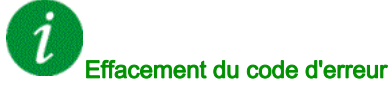

Cette erreur détectée peut être effacée manuellement avec le paramètre [Affect. réarmement] r 5 F dès la suppression de la cause.

### [Perte Retour Codeur]  $5$  P F

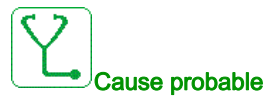

- Signal de retour codeur manquant.
- Aucun signal top Z après deux rotations du moteur.
- Pas de signal sur l'entrée d'impulsion si l'entrée est utilisée pour mesurer la vitesse.
- Bruit sur le signal de retour codeur.
- La consommation du codeur dépasse le courant maximum d'alimentation.

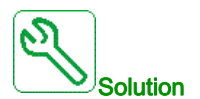

- $\bullet$  Vérifiez la valeur du code d'erreur [Err retour codeur] E  $\sigma$  E E.
- Vérifiez le câblage entre le codeur et le variateur.
- Vérifiez le codeur.
- Vérifiez le paramétrage du codeur.
- Vérifiez le câblage de l'entrée d'impulsion et le capteur utilisé.
- Utilisez un câble blindé et mettez les deux extrémités à la terre.
- $\bullet$  Vérifiez l'alimentation du codeur. Réduisez la valeur [Tension carte codeur]  $\overline{U}E$  [V.

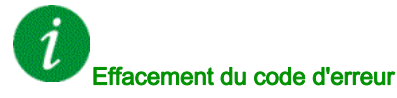

Cette erreur détectée peut être effacée manuellement avec le paramètre [Affect. réarmement] r 5 F dès la suppression de la cause.

### [TimeOut couple]  $5 - F$

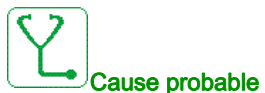

La fonction de contrôle du couple n'est pas en mesure de réguler le couple dans la bande morte configurée. Le variateur est passé en contrôle de vitesse pendant une durée supérieure à [Tempo ctrl couple]  $r \nmid a$ .

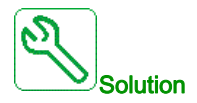

- Vérifiez le paramétrage de la fonction [Contrôle de couple]  $E \circ \tau$  -.
- Vérifiez l'absence de toute contrainte mécanique.

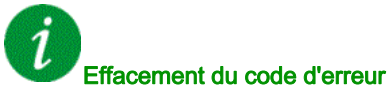

# [Err. Lim. Couple]  $55F$

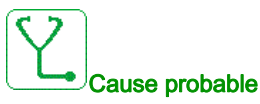

Le variateur est resté en limitation de couple ou de courant durant le temps paramétré via [Tempo lim I/coupl]  $5E_0$ .

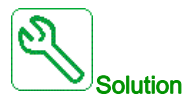

- Vérifiez les paramètres de la fonction [Limitation Couple]  $E \circ L$  -.
- Vérifiez l'absence de toute contrainte mécanique.

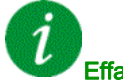

#### Effacement du code d'erreur

Cette erreur détectée peut être effacée grâce au paramètre [Reset Défaut Auto]  $H \epsilon$  ou manuellement à l'aide du paramètre [Affect. réarmement]  $r$  5 F dès la suppression de la cause.

#### [Err. moteur bloqué]  $5E$  F

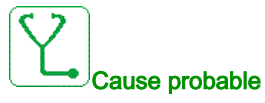

La fonction de blocage moteur a détecté une erreur.

L'erreur [Err. moteur bloqué]  $5E$ F est déclenchée dans les conditions suivantes :

- La fréquence de sortie est inférieure à la fréquence de blocage [Fréq. Décrochage]  $5EPI$
- Le courant de sortie est supérieur au courant de blocage [Courant Décrochage] 5 E P 2
- Pendant une durée supérieure à la durée de blocage [Temps maxi décroch.] 5 E P 1.

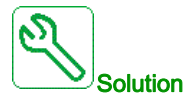

- Recherchez la présence d'un blocage mécanique du moteur.
- Recherchez une cause possible à l'origine de la surcharge moteur.
- Vérifiez les paramètres de la fonction de surveillance.

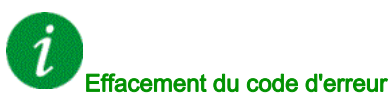

# [Err.Capt.Therm. Al1]  $E$  I C F

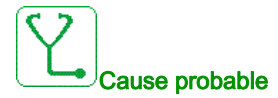

La fonction de surveillance thermique a détecté une erreur du capteur thermique connecté à l'entrée analogique AI1 :

- Circuit ouvert ou
- **•** Court-circuit

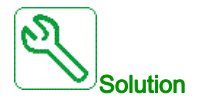

- Vérifiez le capteur et son câblage.
- Remplacez le capteur.

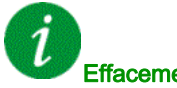

#### Effacement du code d'erreur

Cette erreur détectée peut être effacée grâce au paramètre [Reset Défaut Auto]  $H \epsilon$  ou manuellement à l'aide du paramètre [Affect. réarmement]  $r$  5 F dès la suppression de la cause.

## [Err.Capt.Therm. AI3]  $E \exists E F$

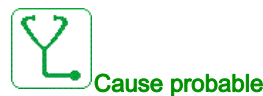

La fonction de surveillance thermique a détecté une erreur du capteur thermique connecté à l'entrée analogique AI3 :

- Circuit ouvert ou
- **•** Court-circuit

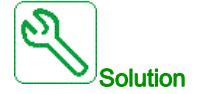

- Vérifiez le capteur et son câblage.
- Remplacez le capteur.
- $\bullet$  Vérifiez le réglage du paramètre[ Type Al3]  $\overline{H}$  ,  $\overline{J}E$ .

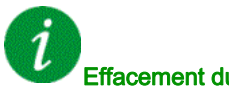

#### Effacement du code d'erreur

# [Err.Capt.Therm. AI4]  $E H E F$

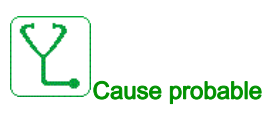

La fonction de surveillance thermique a détecté une erreur du capteur thermique connecté à l'entrée analogique AI4 :

- Circuit ouvert ou
- **•** Court-circuit

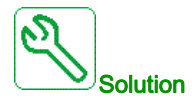

- Vérifiez le capteur et son câblage.
- Remplacez le capteur.
- · Vérifiez le réglage du paramètre [Type AI4] A 14 L.

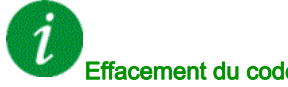

# Effacement du code d'erreur

Cette erreur détectée peut être effacée grâce au paramètre [Reset Défaut Auto]  $H \epsilon$  ou manuellement à l'aide du paramètre [Affect. réarmement]  $r$  5 F dès la suppression de la cause.

# [Err.Capt.Therm. AI5]  $E 5E F$

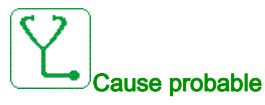

La fonction de surveillance thermique a détecté une erreur du capteur thermique connecté à l'entrée analogique AI5 :

- Circuit ouvert ou
- Court-circuit

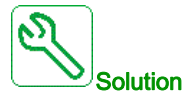

- Vérifiez le capteur et son câblage.
- Remplacez le capteur.
- Vérifiez le réglage du paramètre  $(Type A15]$   $H \rightarrow H.$

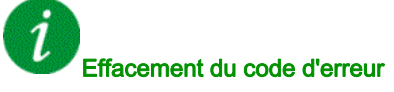

# [Err capt th codeur]  $E E F$

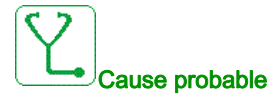

La fonction de surveillance thermique du codeur a détecté une erreur au niveau de l'entrée analogique du module codeur :

- **Circuit ouvert ou**
- court-circuit.

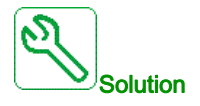

- Vérifiez le capteur et son câblage.
- Remplacez le capteur.

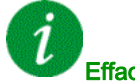

#### Effacement du code d'erreur

Cette erreur détectée peut être effacée grâce au paramètre [Reset Défaut Auto]  $H \epsilon$  ou manuellement à l'aide du paramètre [Affect. réarmement]  $r$  5 F dès la suppression de la cause.

#### [Erreur enroulMot A]  $E$  F  $H$

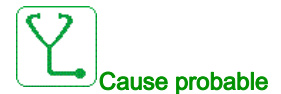

L'entrée logique affectée à *[Affect enroul mot A]*  $EFAA$  est active pendant une durée supérieure à *[Délai* enroul mot A]  $E \nvdash dH$ .

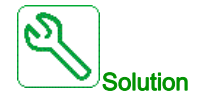

- Vérifiez l'appareil connecté (interrupteur thermique d'enroulement moteur) et son câblage.
- Vérifiez la charge du moteur et la température ambiante. Laissez le temps au moteur de refroidir avant de le redémarrer.

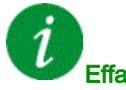

#### Effacement du code d'erreur

# [Erreur enroulMot B]  $E$  F  $B$

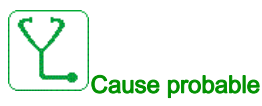

L'entrée logique affectée à [Affect enroul mot B]  $EFAB$  est active pendant une durée supérieure à [Délai enroul mot B]  $E \, F \, d \, b$ .

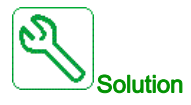

- Vérifiez l'appareil connecté (interrupteur thermique d'enroulement moteur) et son câblage.
- Vérifiez la charge du moteur et la température ambiante. Laissez le temps au moteur de refroidir avant de le redémarrer.

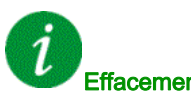

Effacement du code d'erreur

Cette erreur détectée peut être effacée grâce au paramètre [Reset Défaut Auto]  $H E_r$  ou manuellement à l'aide du paramètre [Affect. réarmement]  $r$  5 F dès la suppression de la cause.

#### [Erreur roulmtMot A]  $E$  F C

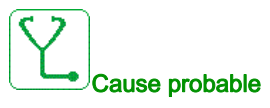

L'entrée logique affectée à [Affect roulmt mot A]  $E$  F A C est active pendant une durée supérieure à [Délai roulmt mot A]  $E \nightharpoondown dE$ .

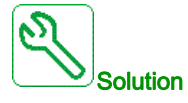

- Vérifiez l'appareil connecté (interrupteur thermique d'enroulement moteur) et son câblage.
- Vérifiez la charge du moteur et la température ambiante. Laissez le temps au moteur de refroidir avant de le redémarrer.

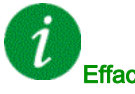

#### Effacement du code d'erreur

# [Erreur roulmtMot B]  $E$  F  $d$

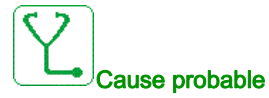

L'entrée logique affectée à [Affect roulmt mot B]  $EFA$  est active pendant une durée supérieure à [Délai roulmt mot B]  $E \nvdash d$ .

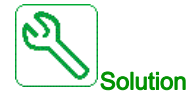

- Vérifiez l'appareil connecté (interrupteur thermique d'enroulement moteur) et son câblage.
- Vérifiez la charge du moteur et la température ambiante. Laissez le temps au moteur de refroidir avant de le redémarrer.

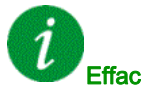

Effacement du code d'erreur

Cette erreur détectée peut être effacée grâce au paramètre [Reset Défaut Auto]  $BE -$  ou manuellement à l'aide du paramètre [Affect. réarmement]  $r$  5 F dès la suppression de la cause.

#### [AI1 Niv.Err.Therm.]  $EHH1F$

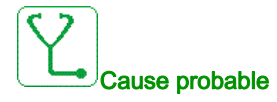

La fonction de surveillance du capteur thermique a détecté une température élevée sur l'entrée analogique AI1.

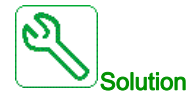

- Recherchez une cause possible à l'origine de la surchauffe.
- Vérifiez les paramètres de la fonction de surveillance.

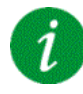

#### Effacement du code d'erreur

# [AI3 Niv.Err.Therm.]  $E H \exists F$

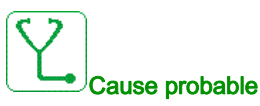

La fonction de surveillance du capteur thermique a détecté une température élevée sur l'entrée analogique AI3.

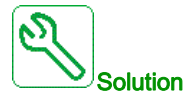

- Recherchez une cause possible à l'origine de la surchauffe.
- Vérifiez les paramètres de la fonction de surveillance.

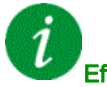

#### Effacement du code d'erreur

Cette erreur détectée peut être effacée grâce au paramètre [Reset Défaut Auto]  $H \epsilon$  ou manuellement à l'aide du paramètre [Affect. réarmement]  $r$  5 F dès la suppression de la cause.

#### [AI4 Niv.Err.Therm.]  $EHHH$

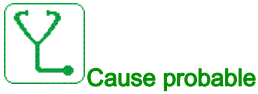

La fonction de surveillance du capteur thermique a détecté une température élevée sur l'entrée analogique AI4.

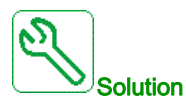

- Recherchez une cause possible à l'origine de la surchauffe.
- Vérifiez les paramètres de la fonction de surveillance.

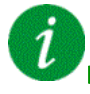

#### Effacement du code d'erreur

## [AI5 Niv.Err.Therm.]  $E$  H 5 F

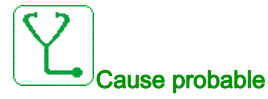

La fonction de surveillance du capteur thermique a détecté une température élevée sur l'entrée analogique AI5.

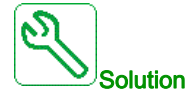

- Recherchez une cause possible à l'origine de la surchauffe.
- Vérifiez les paramètres de la fonction de surveillance.

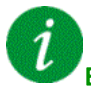

#### Effacement du code d'erreur

Cette erreur détectée peut être effacée grâce au paramètre [Reset Défaut Auto]  $H \epsilon$  ou manuellement à l'aide du paramètre [Affect. réarmement]  $r$  5 F dès la suppression de la cause.

#### [Erreur therm codeur]  $EHEF$

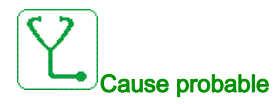

La fonction de surveillance du capteur thermique a détecté une température élevée sur l'entrée analogique du module codeur.

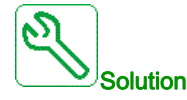

- Recherchez une cause possible à l'origine de la surchauffe.
- Vérifiez les paramètres de la fonction de surveillance.

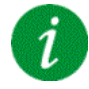

#### Effacement du code d'erreur

# [Surchauffe IGBT]  $E \, JF$

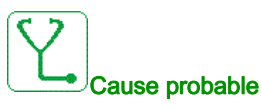

Surchauffe de l'étage de puissance du variateur.

Sur les variateurs AFE : le modèle thermique de la surveillance thermique de l'IGBT AFE a détecté une surchauffe.

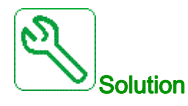

- Vérifiez la taille du moteur/du variateur/de la charge en fonction des conditions environnementales.
- Réduisez la fréquence de découpage.

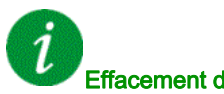

Effacement du code d'erreur

Cette erreur détectée peut être effacée grâce au paramètre [Reset Défaut Auto]  $H E_r$  ou manuellement à l'aide du paramètre [Affect. réarmement]  $r$  5 F dès la suppression de la cause.

### [Surchauffe IGBT AFE]  $E \, J \, F \, Z$

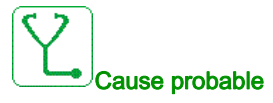

Surchauffe IGBT étage de puissance du redresseur.

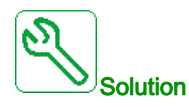

- Vérifiez la taille du moteur/du variateur/de la charge en fonction des conditions environnementales.
- Vérifiez et nettoyez, si nécessaire, le canal de refroidissement.
- Nettoyez ou remplacez les tampons filtrants sur les produits IP 54.

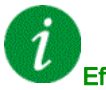

#### Effacement du code d'erreur

# [Surcharge variateur]  $E L$   $\sigma$  F

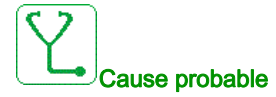

La fonction [Surv surcharge var]  $\sigma$   $\sigma$  - a détecté une erreur.

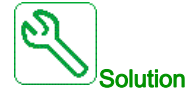

- Vérifiez la taille du moteur/du variateur/de la charge en fonction des conditions environnementales.
- $\bullet$  Vérifiez les réglages du paramètre [Surv surcharge var]  $E L \circ L$ .

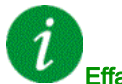

#### Effacement du code d'erreur

Cette erreur détectée peut être effacée grâce au paramètre [Reset Défaut Auto]  $H \epsilon$  r ou manuellement à l'aide du paramètre [Affect. réarmement]  $r$  5 F dès la suppression de la cause.

#### [Erreur Autoréglage]  $E \nabla F$

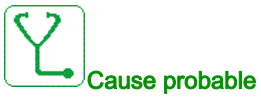

Une erreur a été détectée pendant le réglage du moteur (à l'arrêt) ou pendant le réglage en rotation.

- Moteur spécial ou moteur dont la puissance n'est pas adaptée au variateur.
- Le moteur n'est pas connecté au variateur.
- Moteur non arrêté.
- Pour un réglage en rotation, le moteur a été arrêté prématurément.
- La configuration du variateur (y compris celle du réglage en rotation) ne correspond pas à l'utilisation du réglage en rotation avec votre application.
- Le moteur ne peut pas fonctionner correctement pendant un réglage en rotation.

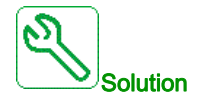

- Vérifiez que le moteur et le variateur sont compatibles.
- Vérifiez que le moteur est raccordé au variateur pour l'autoréglage.
- Si un contacteur de sortie est utilisé, vérifiez qu'il est fermé lors de l'autoréglage.
- Vérifiez que le moteur est présent et arrêté pendant l'autoréglage.
- $\bullet$  En cas de moteur à réluctance, réduisez **[Cour.Max.Align.PSI]**  $\Pi \mathbf{C} \cdot \mathbf{C}$ .
- En cas d'erreur détectée pendant un réglage en rotation :
	- Vérifiez que l'ordre de marche reste actif pendant le réglage en rotation.
	- $\circ$  Augmentez les paramètres [Accélération]  $H\mathcal{L}\mathcal{L}$  et [Décélération]  $H\mathcal{L}\mathcal{L}$ . Ces derniers ne doivent pas être réglés sur une valeur proche de 0 s.
	- $\circ$  Si [Autoréglage Max]  $E \cap B \subset \circ$  est différent de 1, diminuez [2ème Courant Max Id]  $\circ$  BH $B$ .
	- Si Autoréglage Max  $E \cap B \cap E$  est différent de 1, augmentez [2ème Courant Min Id]  $|I|$
	- $\circ$  Si possible, retirez la charge du moteur.
	- $\circ$  Réglez le paramètre [Fréq Flux Autoréglage]  $E L$ F  $\epsilon$  sur [Fréq. Moteur Nom.] F  $\epsilon$  5 / 2. Si l'erreur continue d'être déclenchée, diminuez [Fréq Flux Autoréglage] E L F r.
	- $\circ$  Si possible, diminuez [Autoréglage Max]  $E \cap B \subset \mathbb{R}$ .

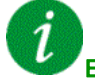

#### Effacement du code d'erreur

Cette erreur détectée peut être effacée manuellement avec le paramètre [Affect. réarmement]  $r$  5 F dès la suppression de la cause.

# [Sous charge process]  $U L F$

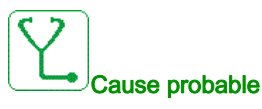

Sous-charge du process.

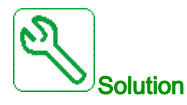

- Vérifiez et éliminez la cause de la sous-charge.
- Vérifiez les paramètres de la fonction [Sous charge process]  $u L d 1$

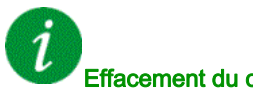

# Effacement du code d'erreur

Cette erreur détectée peut être effacée grâce au paramètre [Reset Défaut Auto] A L r ou manuellement à l'aide du paramètre [Affect. réarmement]  $r$  5 F dès la suppression de la cause.

#### [Ss-tension rés AFE]  $U \cap F$

# Cause probable

- Tension du bus DC trop basse en raison d'une sous-tension réseau.
- Surcharge AFE.

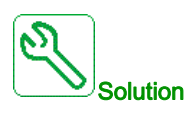

- Vérifiez la tension réseau.
- Vérifiez la taille du moteur/du variateur/de la charge en fonction des conditions environnementales.

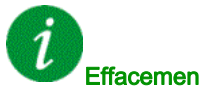

#### Effacement du code d'erreur

Cette erreur détectée est effacée dès la suppression de la cause.

# [Sous-tension]  $\cup$  5 F

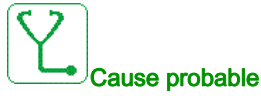

- Tension d'alimentation trop basse.
- Creux de tension transitoires.

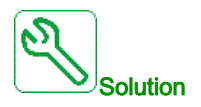

Vérifiez la tension et les paramètres de la section [Traitement Sous-Tension]  $\sqrt{5}$  b.

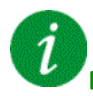

# Effacement du code d'erreur

Cette erreur détectée est effacée dès la suppression de la cause.

# Sous-chapitre 13.3 Questions fréquentes (FAQ)

# Questions fréquentes (FAQ)

#### Introduction

Si l'écran ne s'allume pas, vérifiez l'alimentation du variateur.

L'affectation des fonctions Arrêt rapide ou Roue libre permet d'empêcher le démarrage du variateur si les entrées logiques correspondantes ne sont pas alimentées. Le variateur affiche alors [Roue Libre]  $n$  5  $k$ en arrêt roue libre et  $[Arr \& t = 5 \& en arr \& t = 0]$  c'est un comportement normal, car ces fonctions sont activées à zéro, de sorte que le variateur est arrêté en cas de coupure d'un fil.

Vérifiez que l'entrée correspondant à l'ordre de marche est activée conformément au mode de commande sélectionné (paramètres [Commande 2/3 fils]  $E\subset\Gamma$  et [Type 2 fils]  $E\subset\Gamma$ ).

Si le canal de consigne ou le canal de commande est affecté à un bus de terrain, le variateur affiche [Roue Libre] n 5 L lorsque l'alimentation est connectée. Il reste en mode d'arrêt jusqu'à ce que le bus de terrain transmette une commande.

#### Verrouillage variateur en état bloqué

Le variateur est verrouillé dans un état bloqué et affiche  $[Arref]$  roue libre $]$  n  $5t$  si un ordre de marche tel qu'une marche avant, une marche arrière ou une injection DC est encore actif pendant :

- une restauration des réglages usine du produit,
- $\bullet$  un réarmement manuel à l'aide du paramètre [Affect. réarmement]  $\sim$  5 F,
- un réarmement manuel en mettant le produit hors tension, puis sous tension à nouveau,
- une commande d'arrêt issue d'un canal autre que le canal de commande actif (tel que la touche STOP du terminal graphique dans le cadre d'une commande 2/3 fils),

Il est nécessaire de désactiver tous les ordres de marche actifs avant d'en autoriser un nouveau.

#### Module option remplacé ou retiré

Lorsqu'un module option est retiré ou remplacé par un autre, le variateur se verrouille en mode d'erreur [Configuration incorrecte] CFF à la mise sous tension. Si le module option a été délibérément remplacé ou retiré, l'erreur détectée peut être effacée en appuyant deux fois sur la touche OK, ce qui a pour effet de rétablir les valeurs par défaut des groupes de paramètres affectés par le module option.

#### Remplacement du bloc de commande

Lorsqu'un bloc de commande est remplacé par un bloc de commande configuré sur un variateur ayant une puissance nominale différente, le variateur se verrouille en mode d'erreur [Configuration incorrecte] L F F à la mise sous tension. Si le bloc de commande a été délibérément remplacé, l'erreur détectée peut être effacée en appuyant deux fois sur la touche OK, ce qui provoque la restauration de tous les réglages usine.

# **Glossaire**

# A

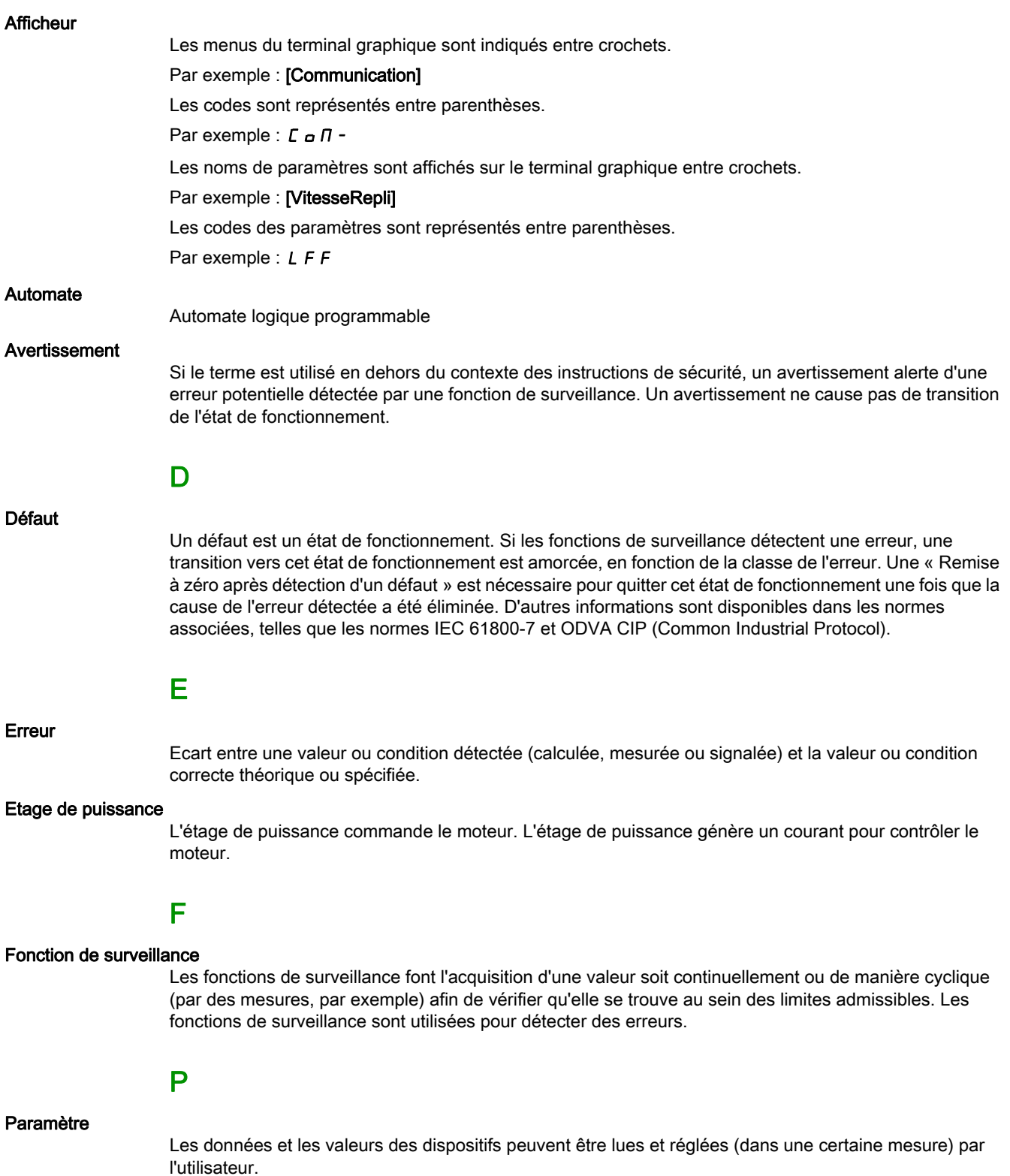

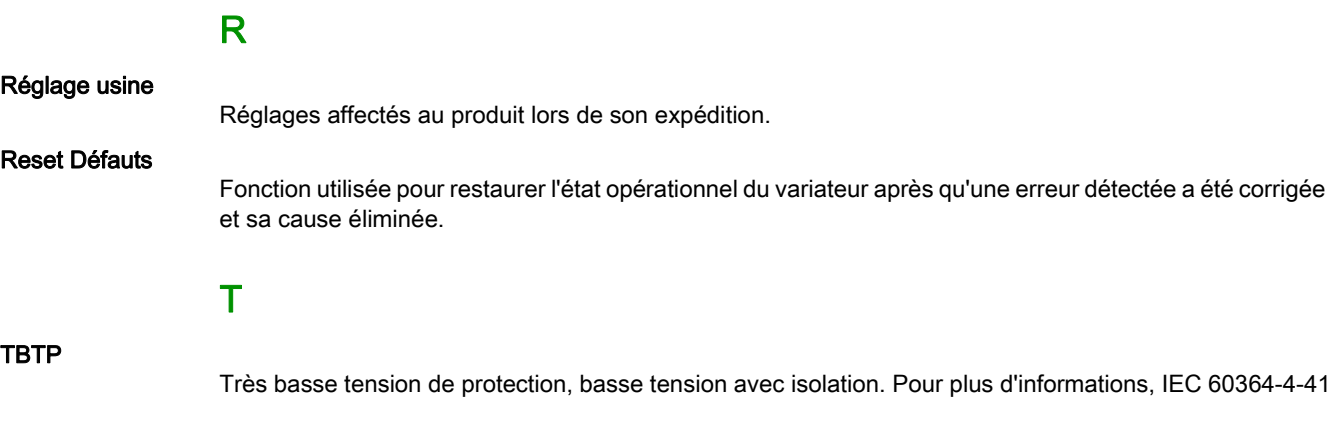

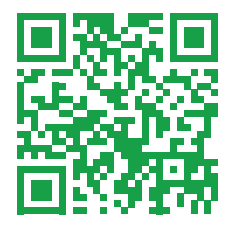